# **Global Optimization Toolbox** User's Guide

# MATLAB®

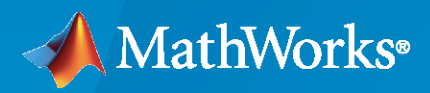

 $^{\circledR}$ 

**R**2022**b**

### **How to Contact MathWorks**

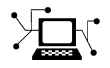

Latest news: [www.mathworks.com](https://www.mathworks.com)

Sales and services: [www.mathworks.com/sales\\_and\\_services](https://www.mathworks.com/sales_and_services)

User community: [www.mathworks.com/matlabcentral](https://www.mathworks.com/matlabcentral)

Technical support: [www.mathworks.com/support/contact\\_us](https://www.mathworks.com/support/contact_us)

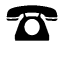

 $\sum$ 

Phone: 508-647-7000

### The MathWorks, Inc. 1 Apple Hill Drive Natick, MA 01760-2098

*Global Optimization Toolbox User's Guide*

© COPYRIGHT 2004–2022 by The MathWorks, Inc.

The software described in this document is furnished under a license agreement. The software may be used or copied only under the terms of the license agreement. No part of this manual may be photocopied or reproduced in any form without prior written consent from The MathWorks, Inc.

FEDERAL ACQUISITION: This provision applies to all acquisitions of the Program and Documentation by, for, or through the federal government of the United States. By accepting delivery of the Program or Documentation, the government hereby agrees that this software or documentation qualifies as commercial computer software or commercial computer software documentation as such terms are used or defined in FAR 12.212, DFARS Part 227.72, and DFARS 252.227-7014. Accordingly, the terms and conditions of this Agreement and only those rights specified in this Agreement, shall pertain to and govern the use, modification, reproduction, release, performance, display, and disclosure of the Program and Documentation by the federal government (or other entity acquiring for or through the federal government) and shall supersede any conflicting contractual terms or conditions. If this License fails to meet the government's needs or is inconsistent in any respect with federal procurement law, the government agrees to return the Program and Documentation, unused, to The MathWorks, Inc.

#### **Trademarks**

MATLAB and Simulink are registered trademarks of The MathWorks, Inc. See [www.mathworks.com/trademarks](https://www.mathworks.com/trademarks) for a list of additional trademarks. Other product or brand names may be trademarks or registered trademarks of their respective holders.

#### **Patents**

MathWorks products are protected by one or more U.S. patents. Please see [www.mathworks.com/patents](https://www.mathworks.com/patents) for more information.

#### **Revision History**

January 2004 Online only New for Version 1.0 (Release 13SP1+) June 2004 First printing Revised for Version 1.0.1 (Release 14) October 2004 Online only Revised for Version 1.0.2 (Release 14SP1) March 2005 Online only Revised for Version 1.0.3 (Release 14SP2)<br>September 2005 Second printing Revised for Version 2.0 (Release 14SP3) September 2005 Second printing Revised for Version 2.0 (Release 14SP3)<br>March 2006 Online only Revised for Version 2.0.1 (Release 2006a Online only Revised for Version 2.0.1 (Release 2006a) September 2006 Online only Revised for Version 2.0.2 (Release 2006b) March 2007 Online only Revised for Version 2.1 (Release 2007a) September 2007 Third printing Revised for Version 2.2 (Release 2007b) March 2008 Online only Revised for Version 2.3 (Release 2008a) October 2008 Online only Revised for Version 2.4 (Release 2008b) March 2009 Online only Revised for Version 2.4.1 (Release 2009a) September 2009 Online only Revised for Version 2.4.2 (Release 2009b) March 2010 Online only Revised for Version 3.0 (Release 2010a)<br>
September 2010 Online only Revised for Version 3.1 (Release 2010b) September 2010 Online only Revised for Version 3.1 (Release 2010b) April 2011 Chine only Revised for Version 3.1.1 (Release 2011a) September 2011 Online only Revised for Version 3.2 (Release 2011b) March 2012 Online only Revised for Version 3.2.1 (Release 2012a) September 2012 Online only Revised for Version 3.2.2 (Release 2012b) March 2013 Online only Revised for Version 3.2.3 (Release 2013a)<br>September 2013 Online only Revised for Version 3.2.4 (Release 2013b) Online only Revised for Version 3.2.4 (Release 2013b) March 2014 Online only Revised for Version 3.2.5 (Release 2014a) October 2014 Online only Revised for Version 3.3 (Release 2014b) March 2015 Online only Revised for Version 3.3.1 (Release 2015a)<br>September 2015 Online only Revised for Version 3.3.2 (Release 2015b) Online only Revised for Version 3.3.2 (Release 2015b) March 2016 Online only Revised for Version 3.4 (Release 2016a) September 2016 Online only Revised for Version 3.4.1 (Release 2016b) March 2017 Online only Revised for Version 3.4.2 (Release 2017a) September 2017 Online only Revised for Version 3.4.3 (Release 2017b)<br>March 2018 Online only Revised for Version 3.4.4 (Release 2018a) Revised for Version 3.4.4 (Release 2018a) September 2018 Online only Revised for Version 4.0 (Release 2018b) March 2019 Online only Revised for Version 4.1 (Release 2019a) September 2019 Online only Revised for Version 4.2 (Release 2019b) March 2020 Online only Revised for Version 4.3 (Release 2020a)<br>September 2020 Online only Revised for Version 4.4 (Release 2020b) Revised for Version 4.4 (Release 2020b) March 2021 Online only Revised for Version 4.5 (Release 2021a) September 2021 Online only Revised for Version 4.6 (Release 2021b) March 2022 Online only Revised for Version 4.7 (Release 2022a) September 2022 Online only Revised for Version 4.8 (Release 2022b)

# **Contents**

## **[Getting Started](#page-18-0)**

# **[Introducing Global Optimization Toolbox Functions](#page-20-0)**

# **[1](#page-20-0)**

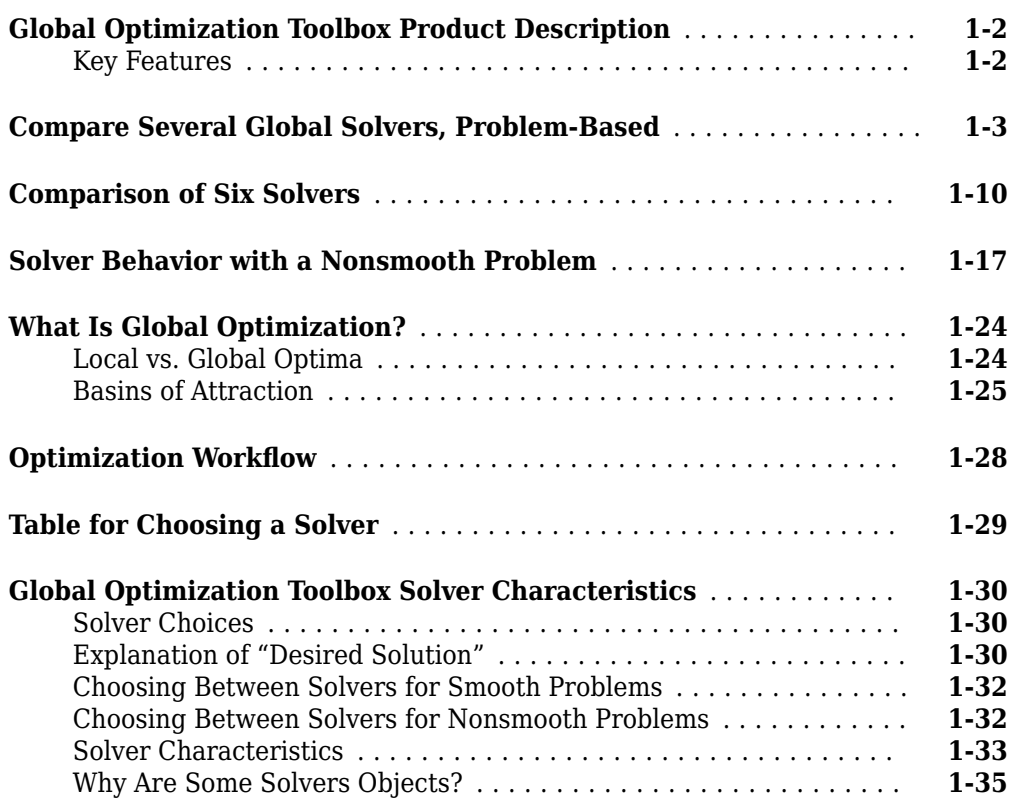

### **[Write Files for Optimization Functions](#page-56-0)**

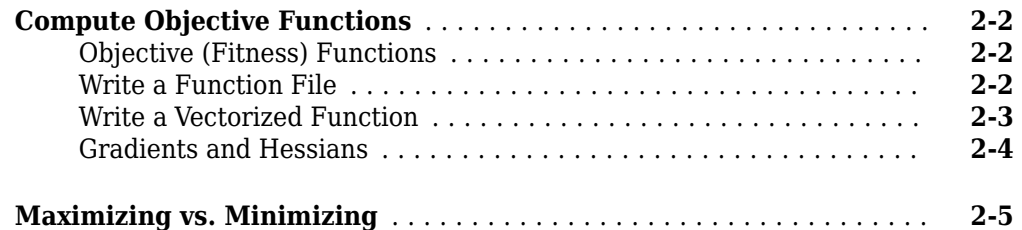

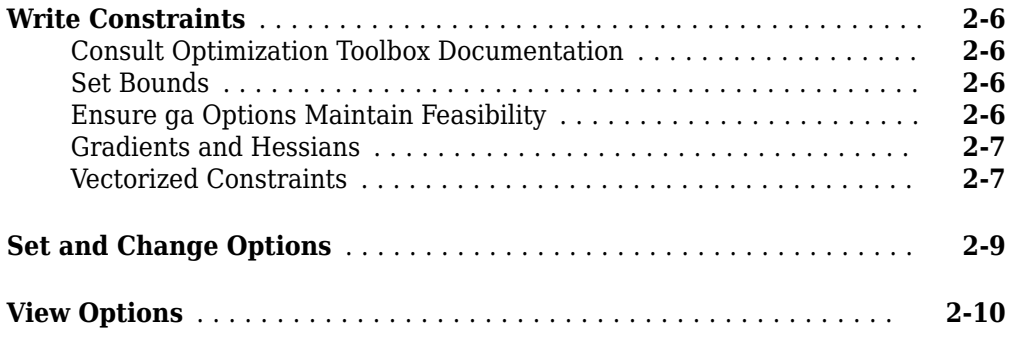

## **[Problem-Based Global Optimization](#page-68-0)**

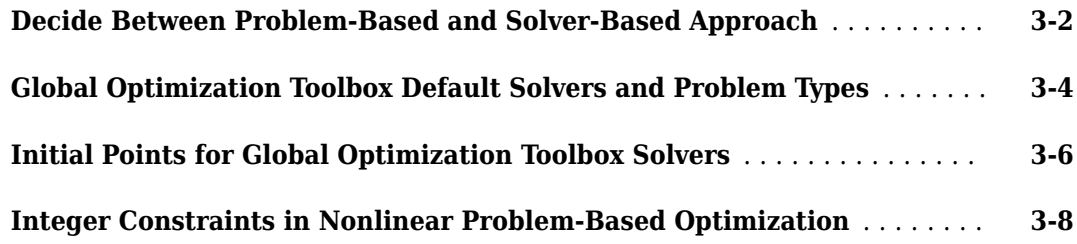

### **[Using GlobalSearch and MultiStart](#page-76-0)**

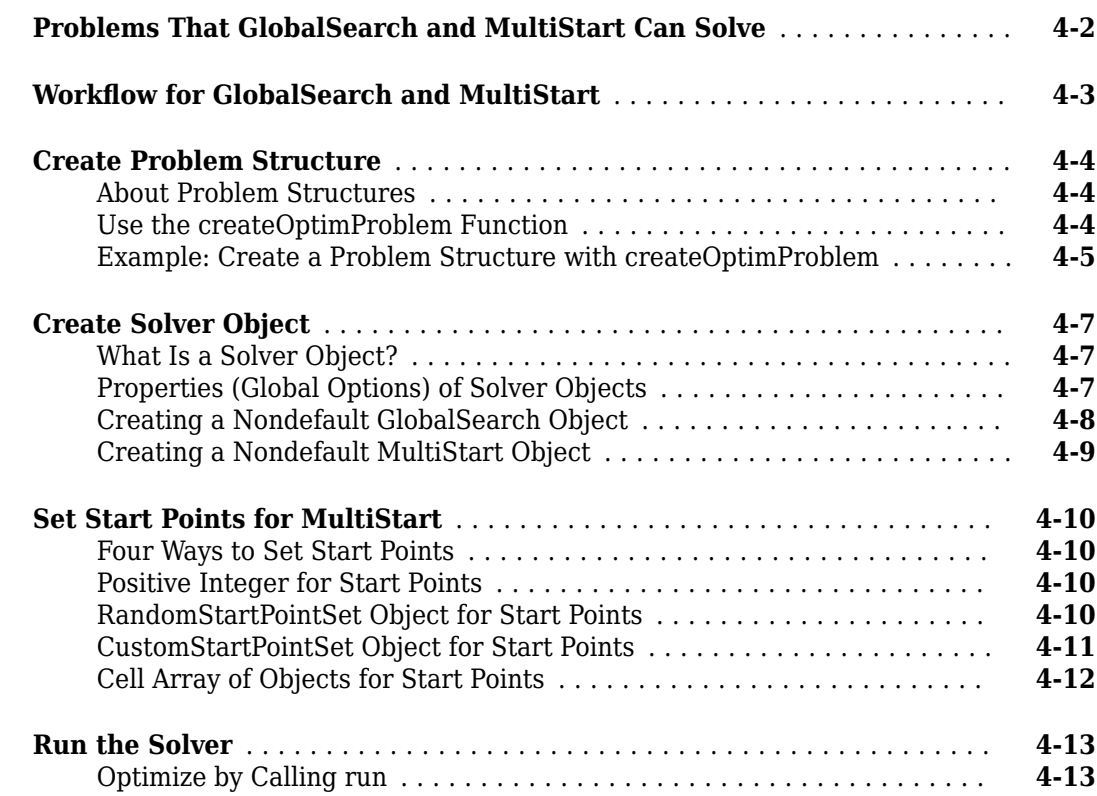

# **[3](#page-68-0)**

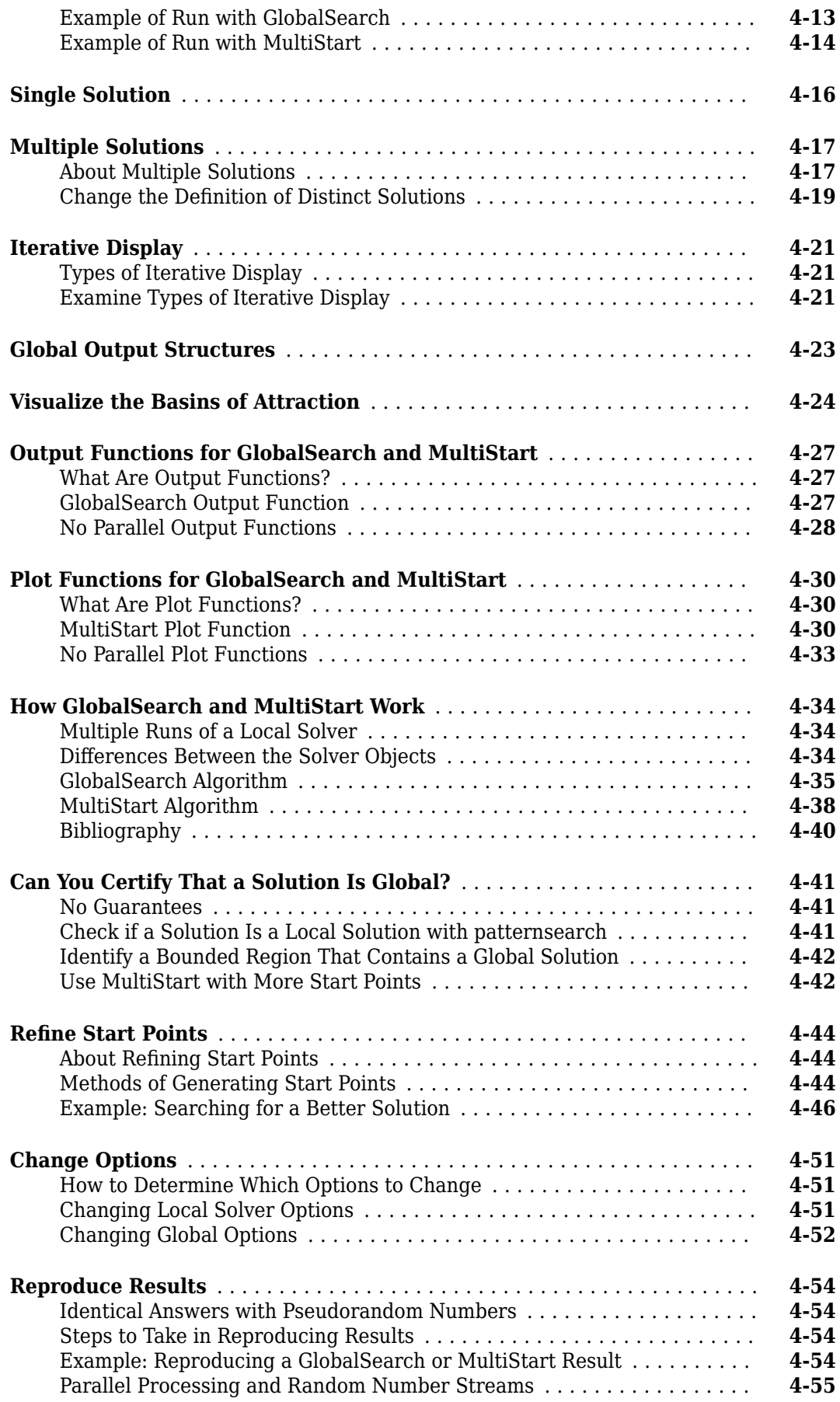

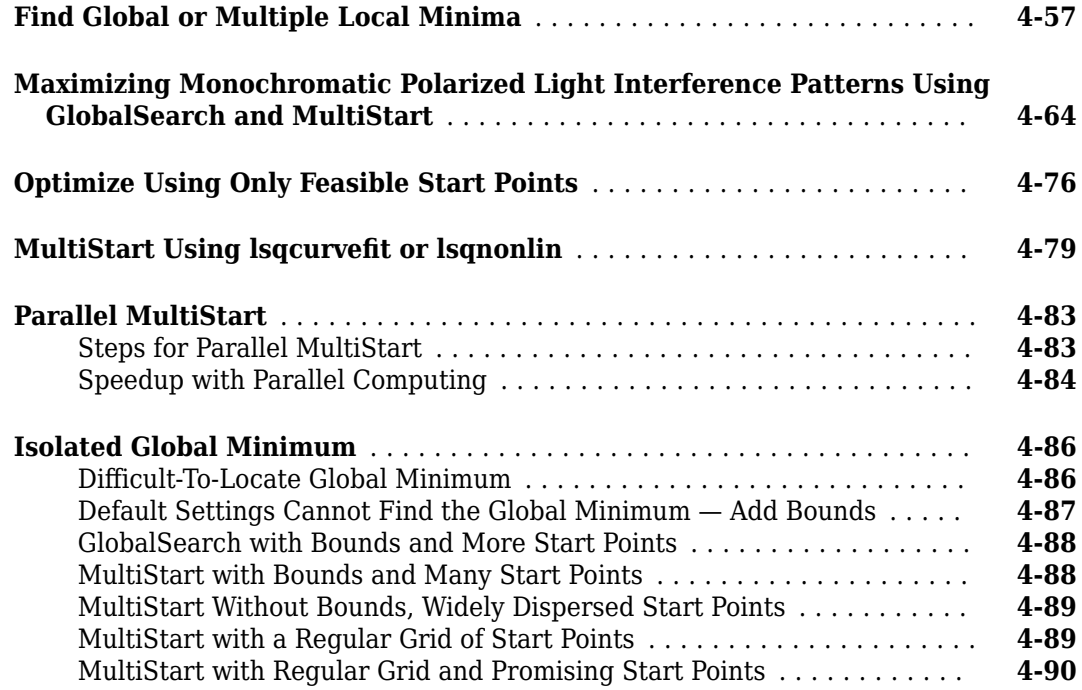

# **[Problem-Based Multiple Start](#page-168-0)**

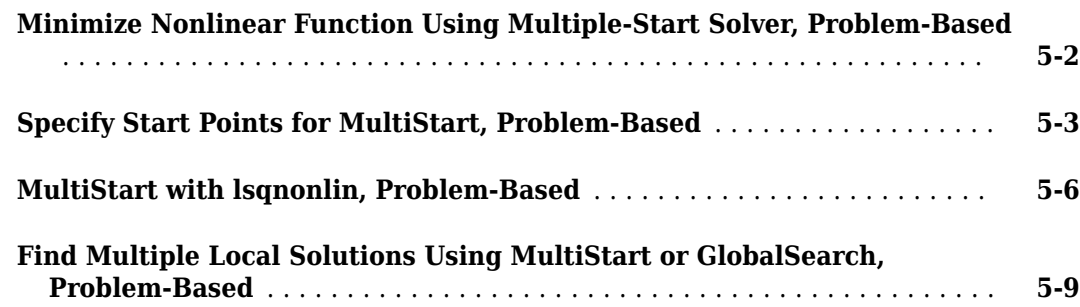

# **[Using Direct Search](#page-180-0)**

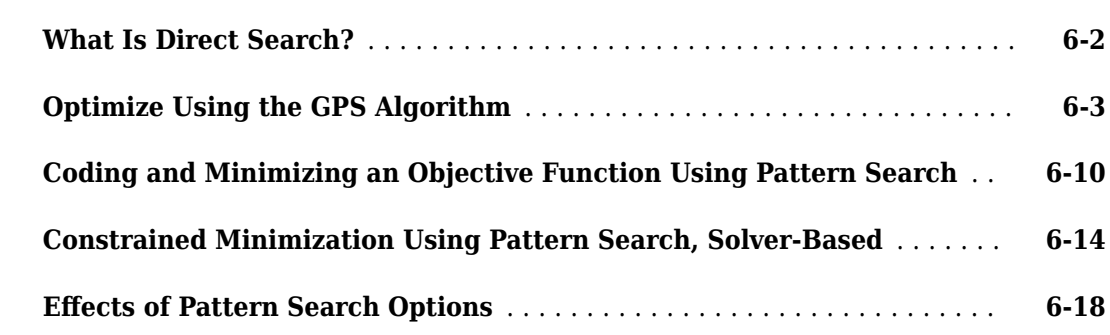

**[5](#page-168-0)**

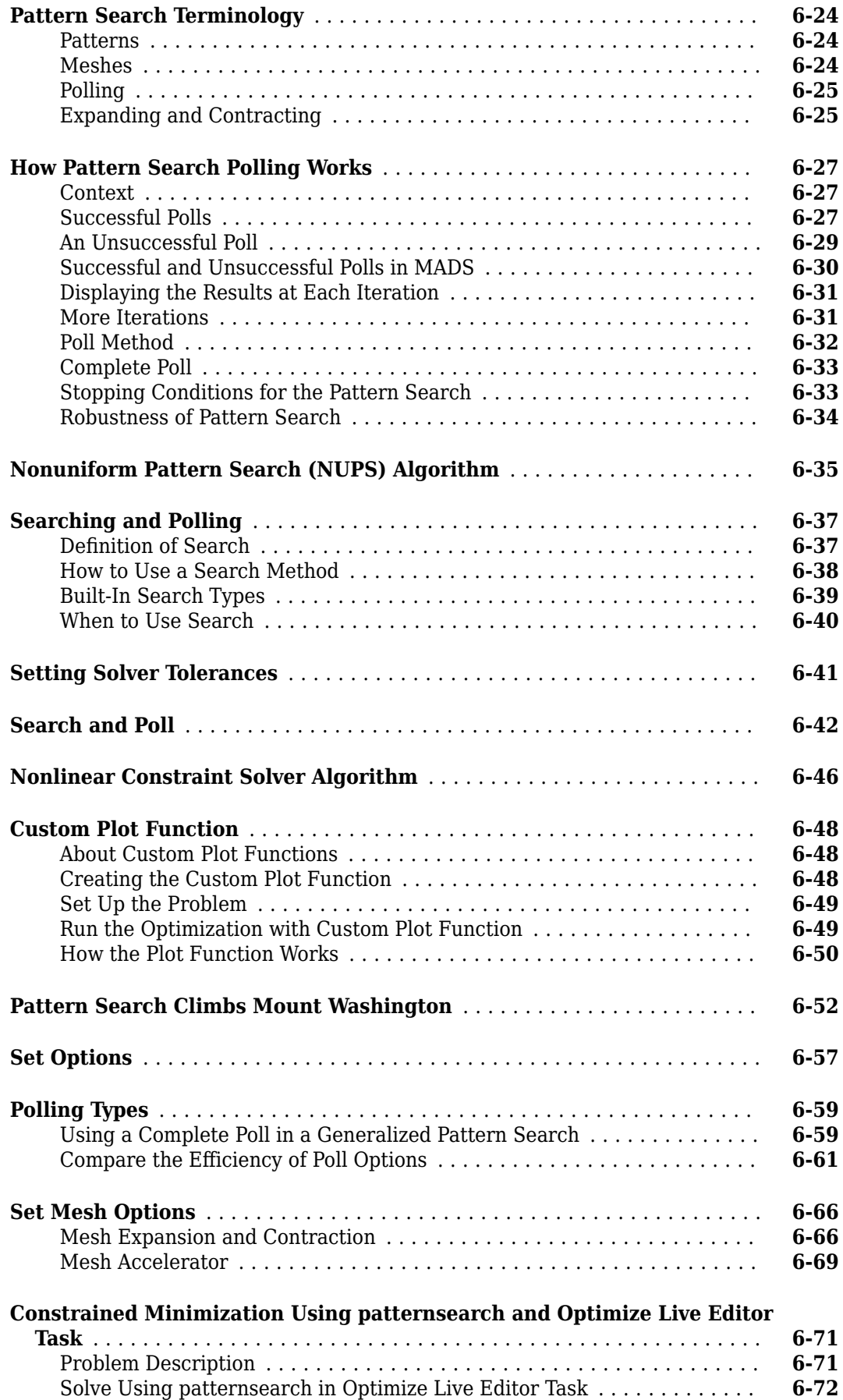

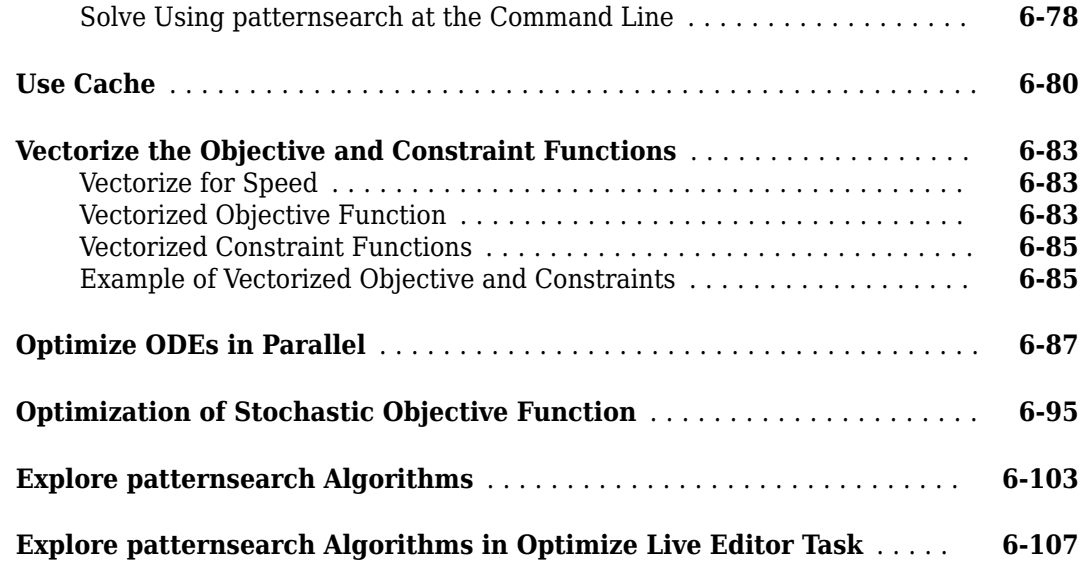

## **[Problem-Based Direct Search](#page-294-0)**

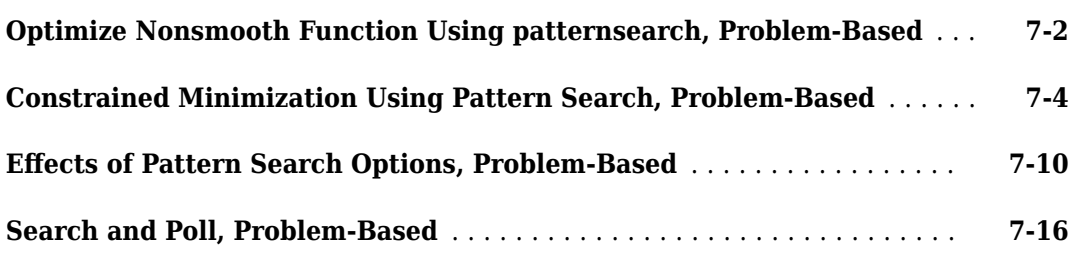

# **[Using the Genetic Algorithm](#page-314-0)**

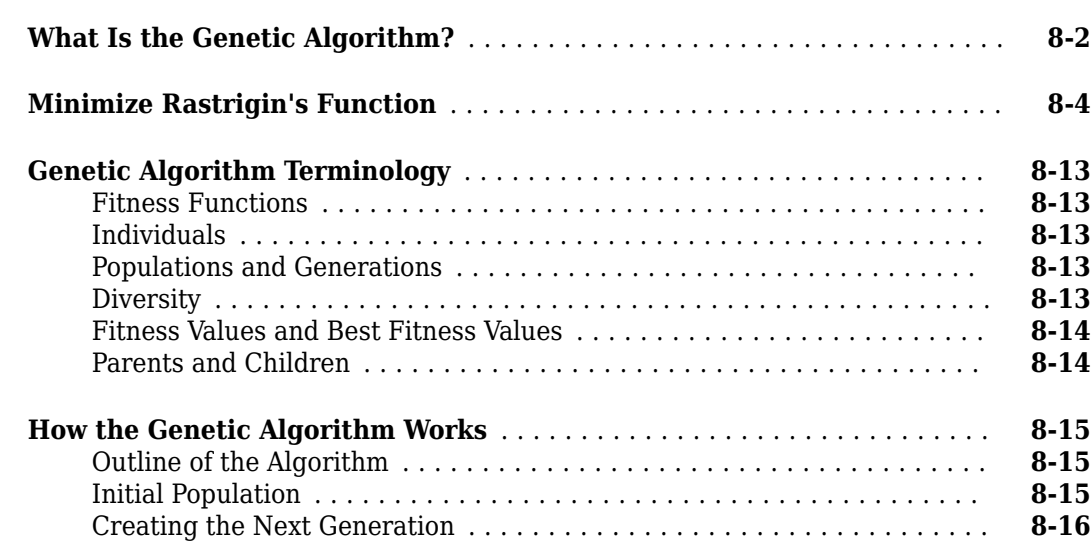

**[7](#page-294-0)**

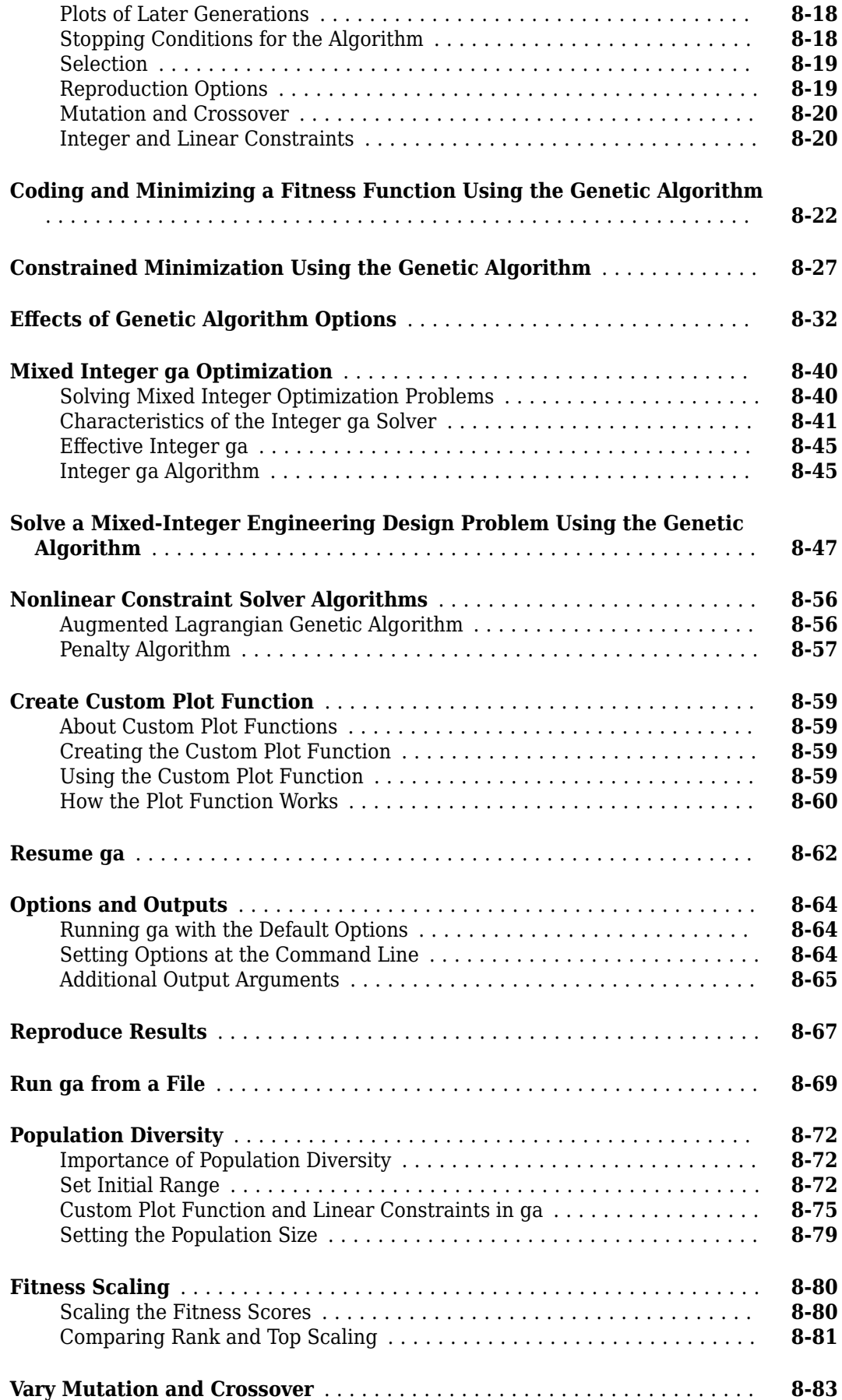

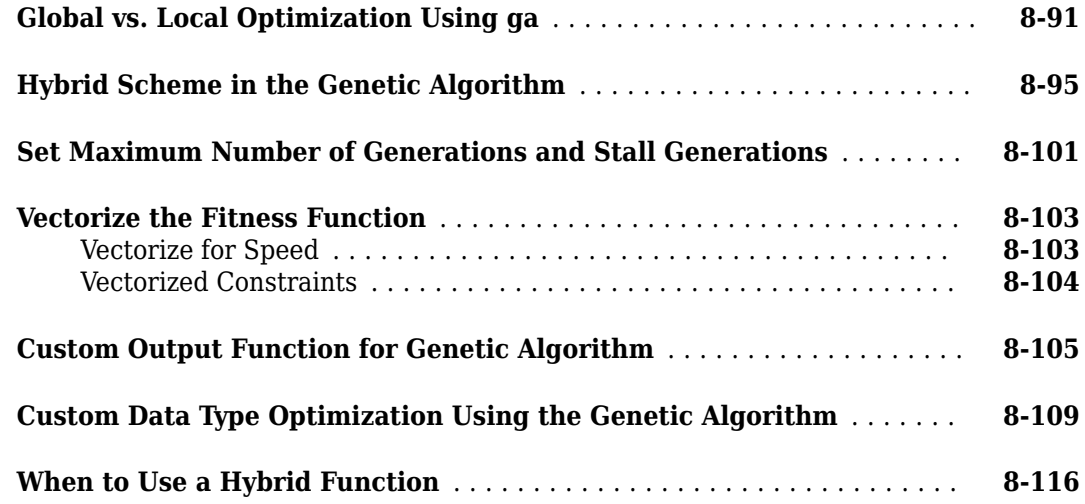

# **[Problem-Based Genetic Algorithm](#page-430-0)**

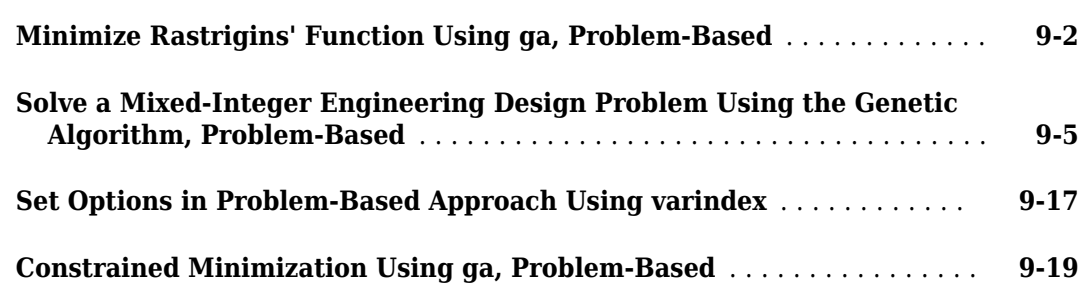

# **[Particle Swarm Optimization](#page-454-0)**

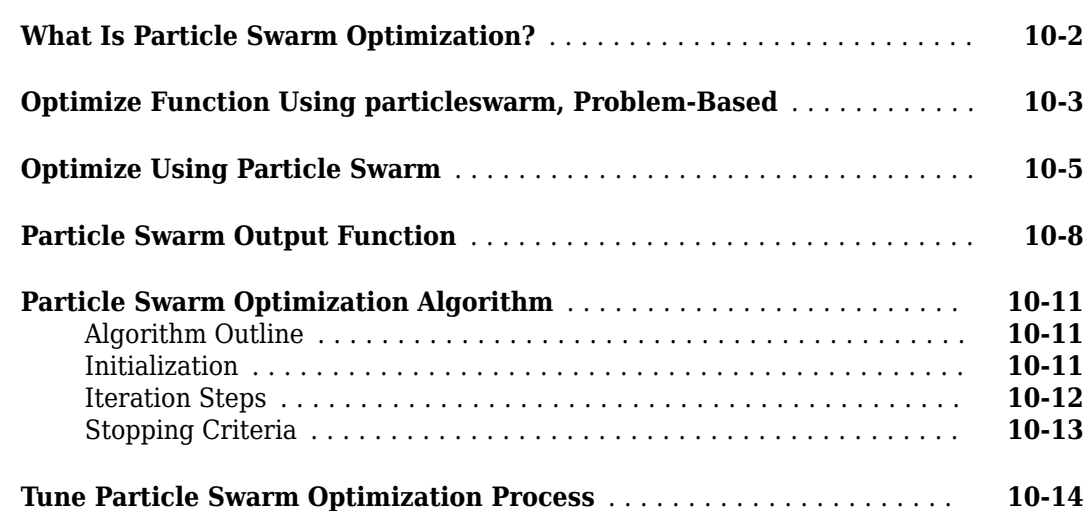

**[9](#page-430-0)**

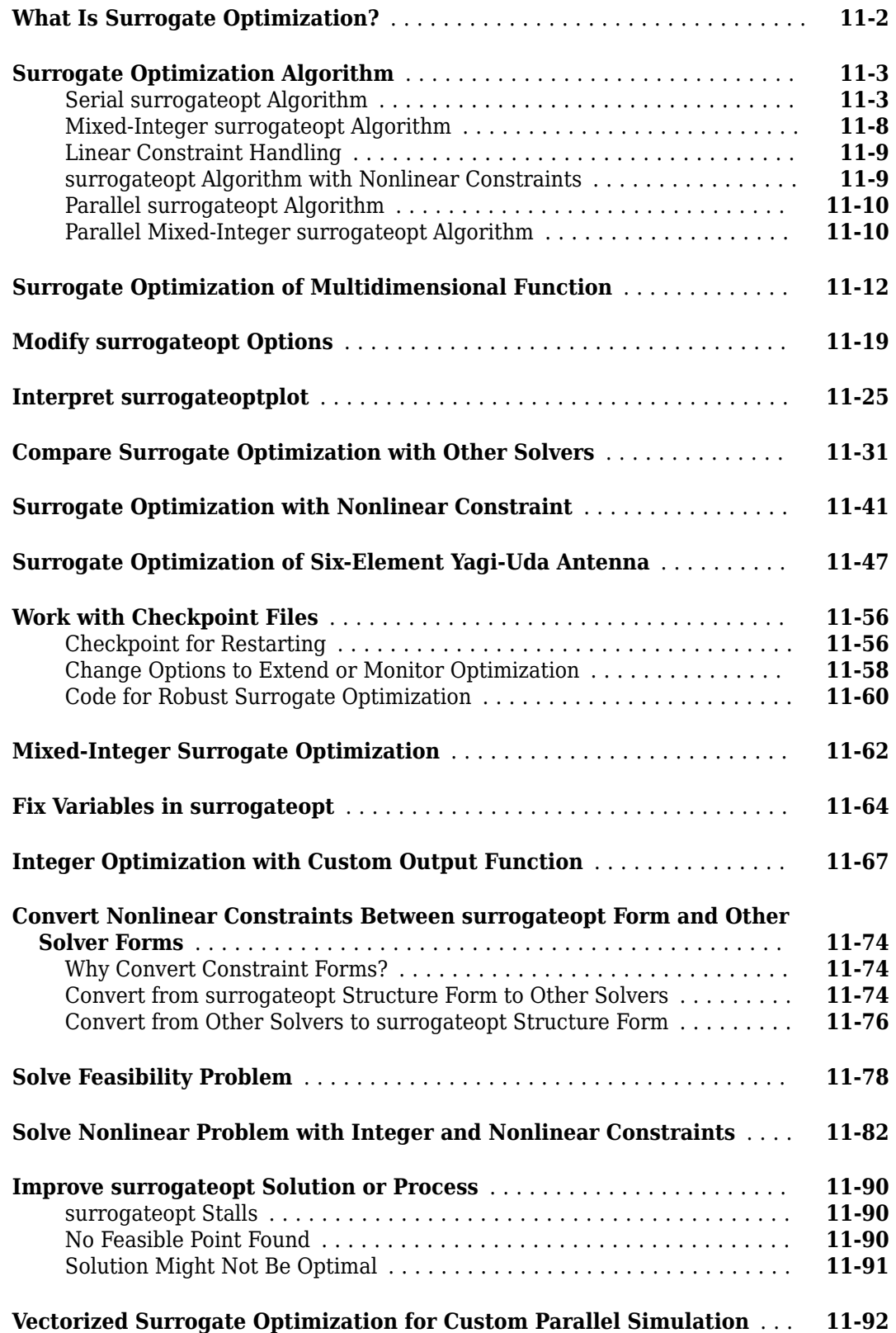

**[13](#page-598-0)**

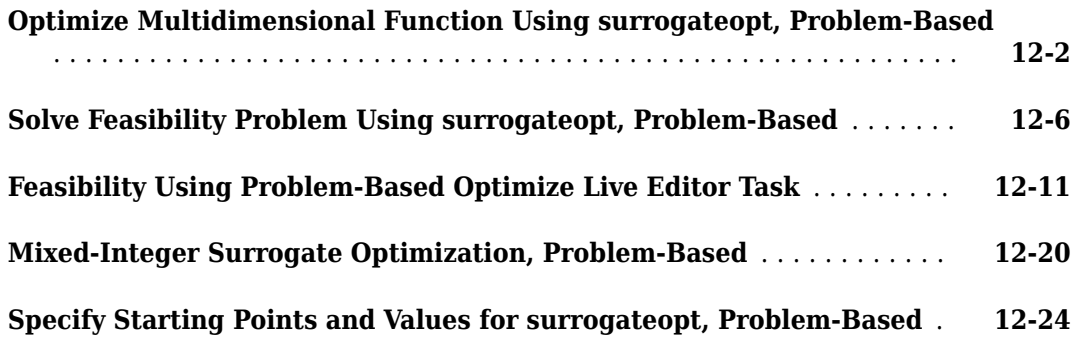

### **[Using Simulated Annealing](#page-598-0)**

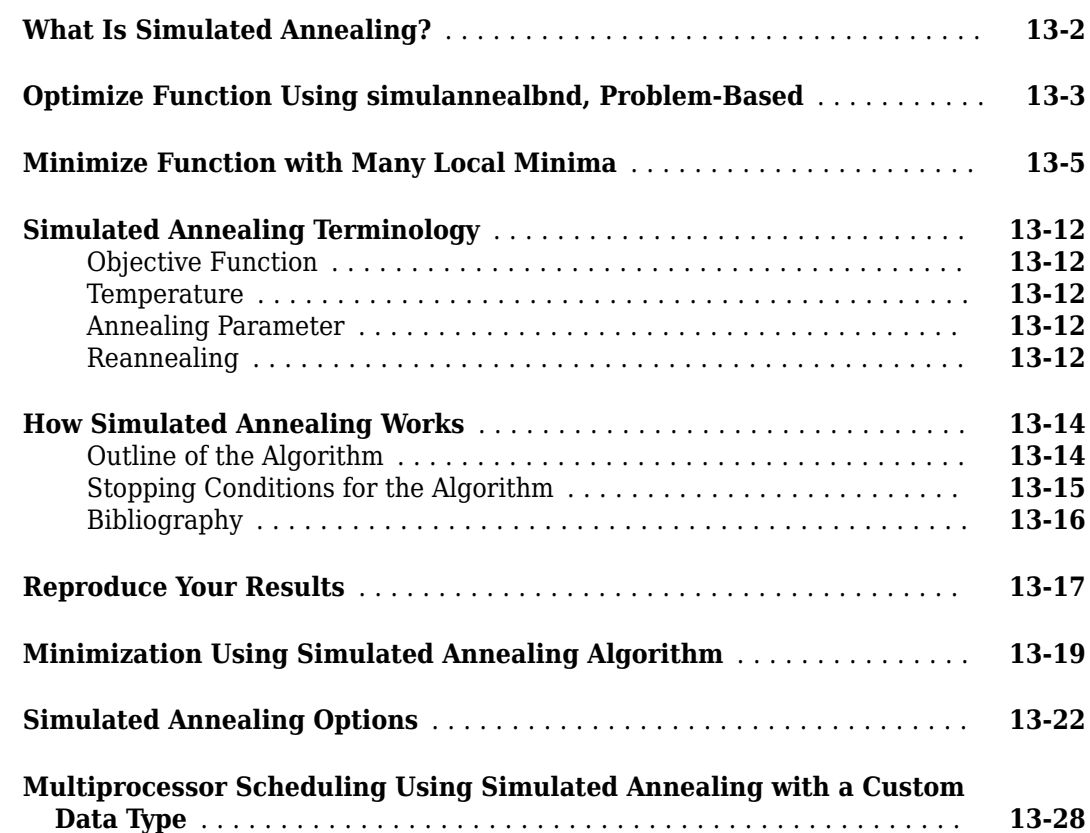

### **[Multiobjective Optimization](#page-634-0)**

**[What Is Multiobjective Optimization?](#page-635-0)** ............................ **[14-2](#page-635-0)**

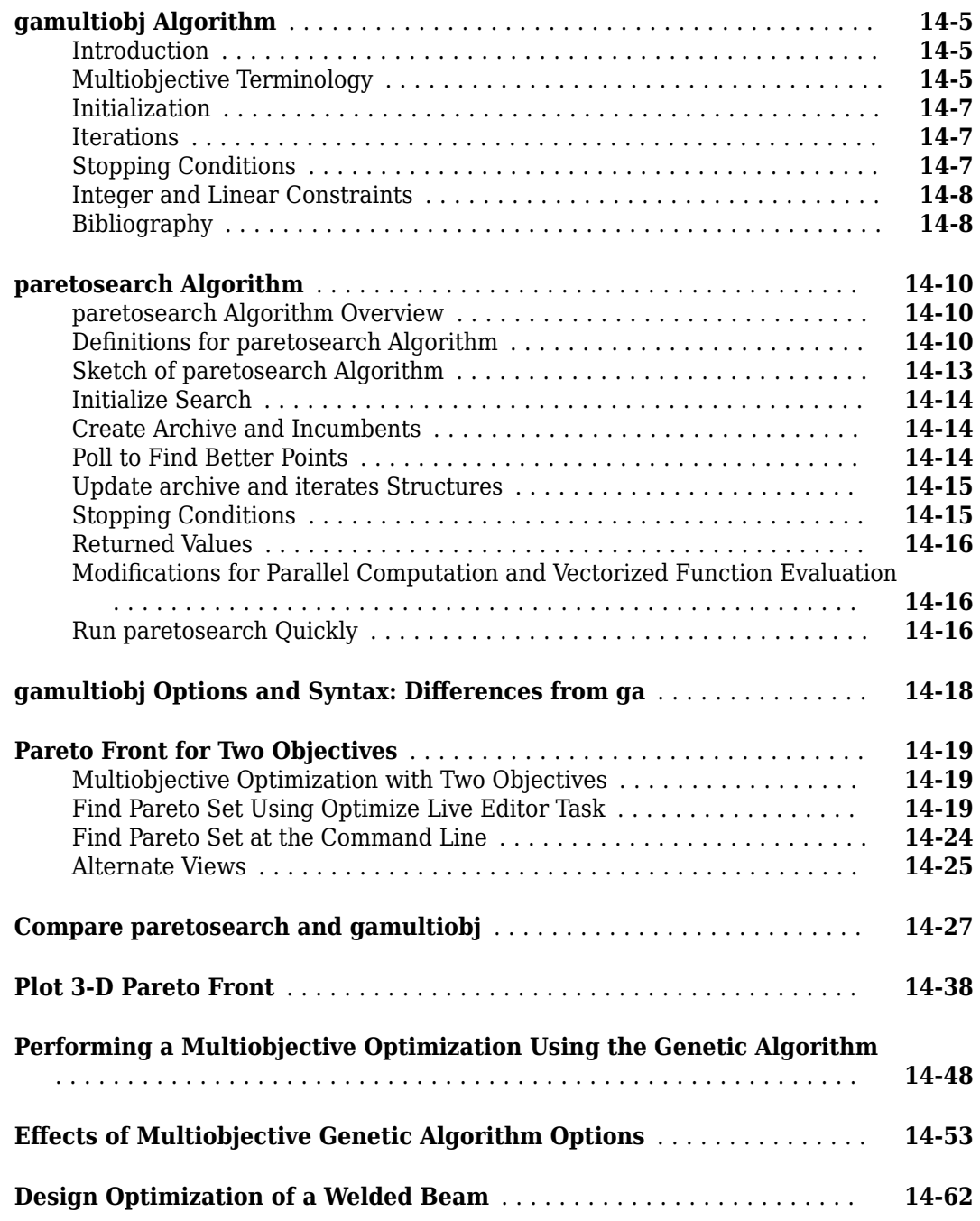

# **[Problem-Based Multiobjective Optimization](#page-708-0)**

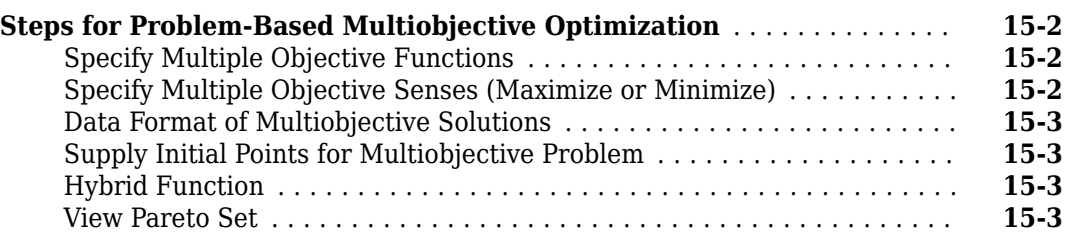

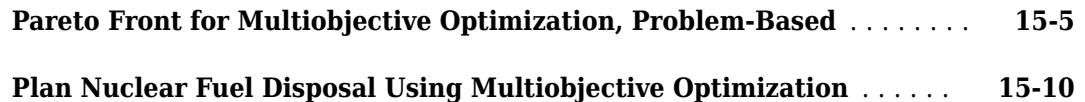

### **[Parallel Processing](#page-732-0)**

### **[How Solvers Compute in Parallel](#page-733-0)** ................................ **[16-2](#page-733-0)** [Parallel Processing Types in Global Optimization Toolbox](#page-733-0) . . . . . . . . . . . . [How Toolbox Functions Distribute Processes](#page-734-0) ..................... **[16-3](#page-734-0) [How to Use Parallel Processing in Global Optimization Toolbox](#page-742-0)** ...... **[16-11](#page-742-0)** [Multicore Processors](#page-742-0) ...................................... **[16-11](#page-742-0)** [Processor Network](#page-743-0) ........................................ **[16-12](#page-743-0)** [Parallel Search Functions or Hybrid Functions](#page-745-0) ................... **[16-14](#page-745-0)** [Testing Parallel Optimization](#page-746-0) ................................ **[16-15](#page-746-0) [Minimizing an Expensive Optimization Problem Using Parallel Computing](#page-747-0) [Toolbox](#page-747-0)** .................................................. **[16-16](#page-747-0)**

# **[Options Reference](#page-754-0)**

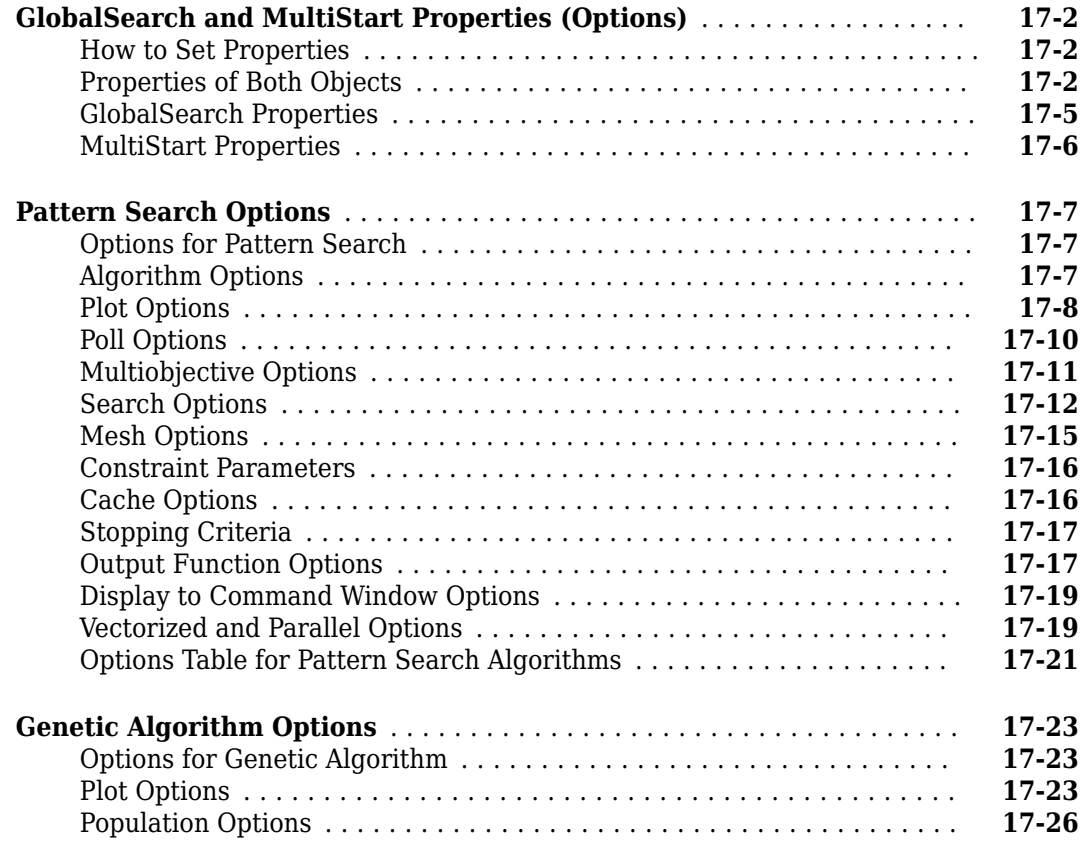

# **[16](#page-732-0)**

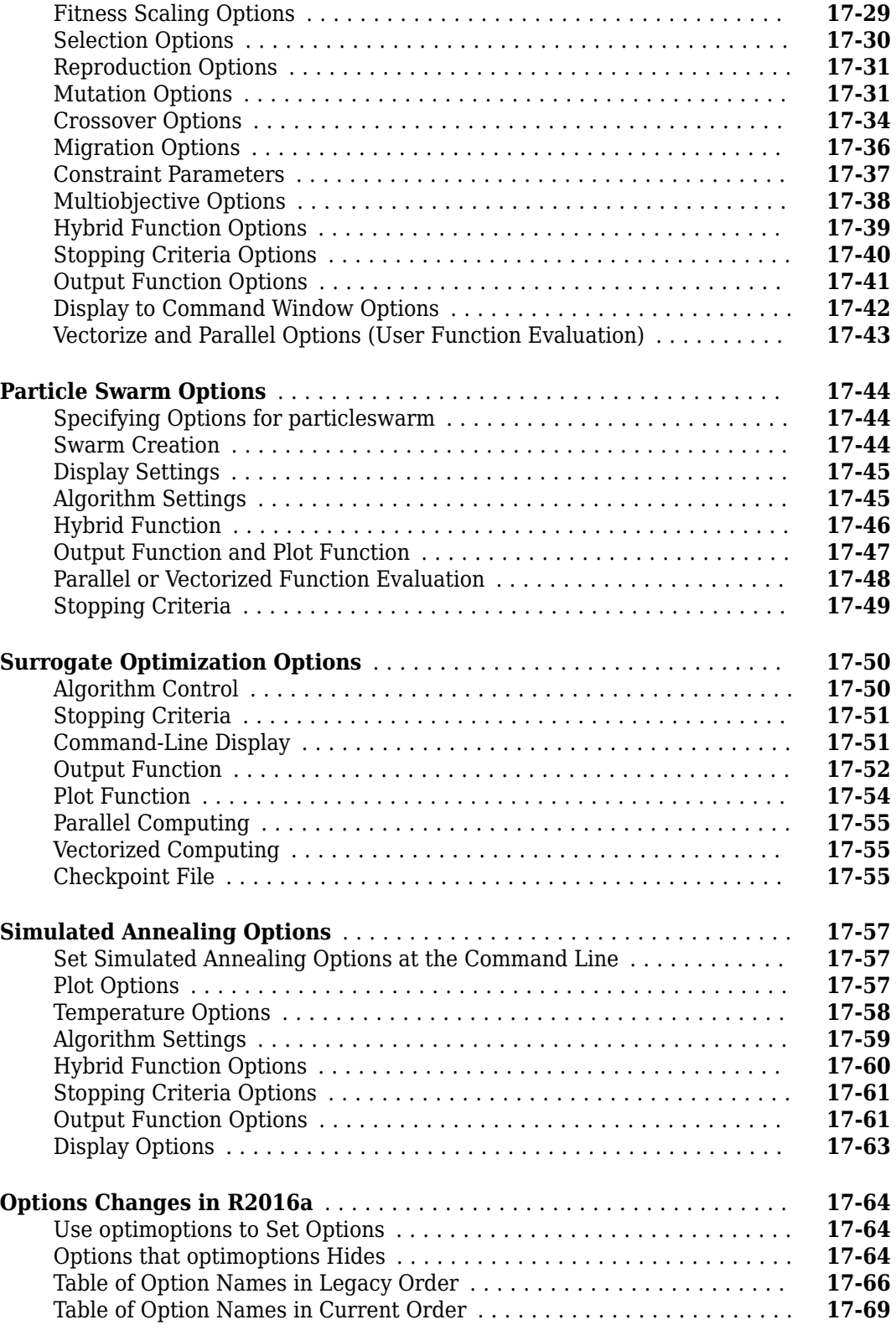

# **[Functions](#page-826-0)**

# <span id="page-18-0"></span>**Getting Started**

# <span id="page-20-0"></span>**Introducing Global Optimization Toolbox Functions**

- • ["Global Optimization Toolbox Product Description" on page 1-2](#page-21-0)
- • ["Compare Several Global Solvers, Problem-Based" on page 1-3](#page-22-0)
- • ["Comparison of Six Solvers" on page 1-10](#page-29-0)
- • ["Solver Behavior with a Nonsmooth Problem" on page 1-17](#page-36-0)
- • ["What Is Global Optimization?" on page 1-24](#page-43-0)
- "Optimization Workflow" on page 1-28
- • ["Table for Choosing a Solver" on page 1-29](#page-48-0)
- • ["Global Optimization Toolbox Solver Characteristics" on page 1-30](#page-49-0)

# <span id="page-21-0"></span>**Global Optimization Toolbox Product Description**

### **Solve multiple maxima, multiple minima, and nonsmooth optimization problems**

Global Optimization Toolbox provides functions that search for global solutions to problems that contain multiple maxima or minima. Toolbox solvers include surrogate, pattern search, genetic algorithm, particle swarm, simulated annealing, multistart, and global search. You can use these solvers for optimization problems where the objective or constraint function is continuous, discontinuous, stochastic, does not possess derivatives, or includes simulations or black-box functions. For problems with multiple objectives, you can identify a Pareto front using genetic algorithm or pattern search solvers.

You can improve solver effectiveness by adjusting options and, for applicable solvers, customizing creation, update, and search functions. You can use custom data types with the genetic algorithm and simulated annealing solvers to represent problems not easily expressed with standard data types. The hybrid function option lets you improve a solution by applying a second solver after the first.

### **Key Features**

- Surrogate solver for problems with lengthy objective function execution times and bound constraints
- Pattern search solvers for single and multiple objective problems with linear, nonlinear, and bound constraints
- Genetic algorithm for problems with linear, nonlinear, bound, and integer constraints
- Multiobjective genetic algorithm for problems with linear, nonlinear, and bound constraints
- Particle swarm solver for bound constraints
- Simulated annealing solver for bound constraints
- Multistart and global search solvers for smooth problems with linear, nonlinear, and bound constraints

### <span id="page-22-0"></span>**Compare Several Global Solvers, Problem-Based**

This example shows how to minimize Rastrigin's function with several solvers. Each solver has its own characteristics. The characteristics lead to different solutions and run times. The results, summarized in [Compare Solvers and Solutions on page 1-8](#page-27-0), can help you choose an appropriate solver for your own problems.

Rastrigin's function has many local minima, with a global minimum at (0,0):

ras =  $@(x, y)$  20 + x.^2 + y.^2 - 10\*(cos(2\*pi\*x) + cos(2\*pi\*y));

Plot the function scaled by 10 in each direction.

```
rf3 = \theta(x, y) \text{ ras}(x/10, y/10);fsurf(rf3,[-30 30],"ShowContours","on")
title("rastriginsfcn([x/10,y/10])")
xlabel("x")
ylabel("y")
```
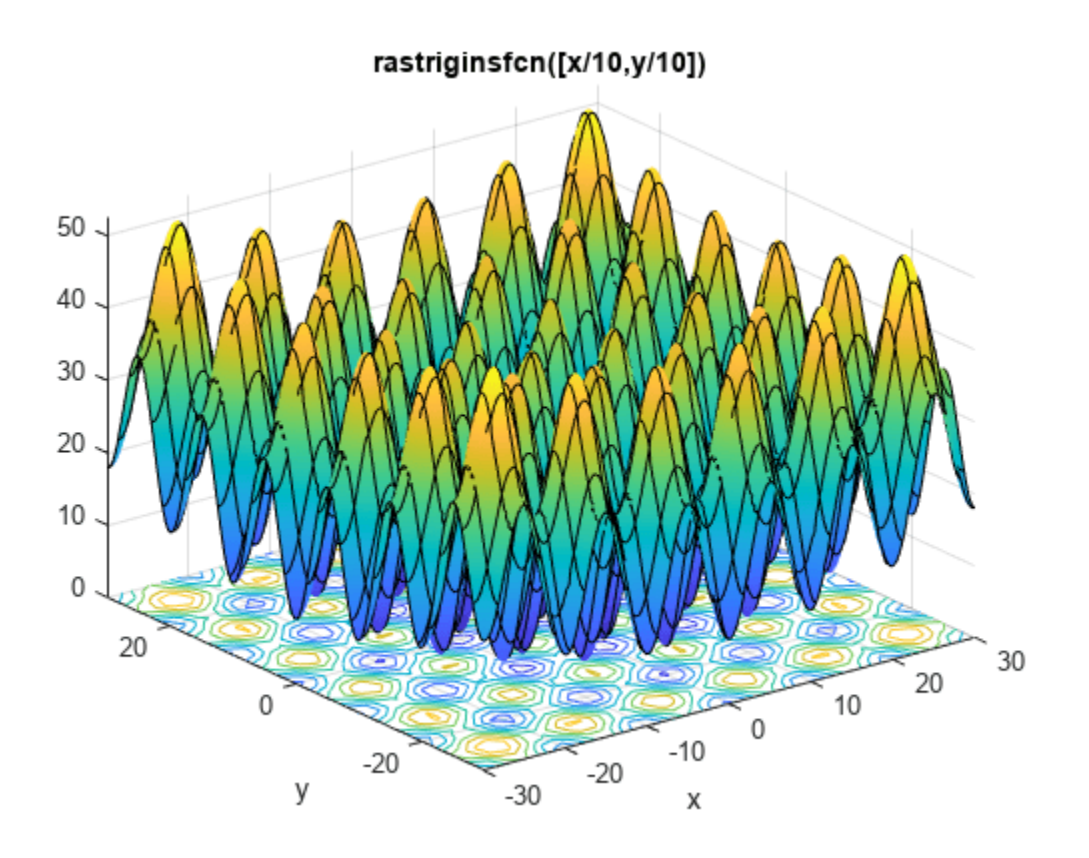

Usually you don't know the location of the global minimum of your objective function. To show how the solvers look for a global solution, this example starts all the solvers around the point [20,30], which is far from the global minimum.

### **fminunc Solver**

To solve the optimization problem using the default fminunc Optimization Toolbox™ solver, enter:

```
x = optimvar("x");
y = optimvar("y");
prob = optimproblem("Objective", rf3(x,y));x0. x = 20;x0.y = 30;[solf,fvalf,eflagf,outputf] = solve(prob,x0)
Solving problem using fminunc.
Local minimum found.
Optimization completed because the size of the gradient is less than
the value of the optimality tolerance.
solf = struct with fields:
    x: 19.8991
     y: 29.8486
fvalf = 12.9344eflagf = OptimalSolution
outputf = struct with fields:
              iterations: 3
               funcCount: 5
                stepsize: 1.7773e-06
            lssteplength: 1
           firstorderopt: 2.0461e-09
               algorithm: 'quasi-newton'
                 message: 'Local minimum found....'
     objectivederivative: "reverse-AD"
                  solver: 'fminunc'
```
fminunc solves the problem in very few function evaluations (only five, as shown in the outputf structure), and reaches a local minimum near the start point. The exit flag indicates that the solution is a local minimum.

### **patternsearch Solver**

To solve the optimization problem using the patternsearch Global Optimization Toolbox solver, enter:

```
x0 \cdot x = 20;x0.y = 30;[solp,fvalp,eflagp,outputp] = solve(prob,x0,"Solver","patternsearch")
Solving problem using patternsearch.
Optimization terminated: mesh size less than options.MeshTolerance.
solp = struct with fields:
    x: 19.8991
    y: -9.9496
fvalp = 4.9748
```

```
eflagp = SolverConvergedSuccessfully
outputp = struct with fields:
         function: Q(x)fun(x,extraParams)
       problemtype: 'unconstrained'
        pollmethod: 'gpspositivebasis2n'
     maxconstraint: []
     searchmethod: []
        iterations: 48
         funccount: 174
          meshsize: 9.5367e-07
          rngstate: [1x1 struct]
          message: 'Optimization terminated: mesh size less than options.MeshTolerance.'
            solver: 'patternsearch'
```
Like fminunc, patternsearch reaches a local optimum, as shown in the exit flag exitflagp. The solution is better than the fminunc solution, because it has a lower objective function value. However, patternsearch takes many more function evaluations, as shown in the output structure.

#### **ga Solver**

To solve the optimization problem using the ga Global Optimization Toolbox solver, enter:

```
rng default % For reproducibility
x0 \cdot x = 10^*randn(20) + 20;
x0.y = 10* randn(20) + 30; % Random start population near [20, 30];
[solg,fvalg,eflagg,outputg] = solve(prob,"Solver","ga")
Solving problem using ga.
Optimization terminated: maximum number of generations exceeded.
solg = struct with fields:
    x: 0.0064
     y: 7.7057e-04
fvalg = 8.1608e-05eflagg = SolverLimitExceeded
outputg = struct with fields:
       problemtype: 'unconstrained'
          rngstate: [1x1 struct]
       generations: 200
         funccount: 9453
           message: 'Optimization terminated: maximum number of generations exceeded.'
     maxconstraint: []
        hybridflag: []
            solver: 'ga'
```
ga takes many more function evaluations than the previous solvers, and arrives at a solution near the global minimum. The solver is stochastic, and can reach a suboptimal solution.

### **particleswarm Solver**

To solve the optimization problem using the particleswarm Global Optimization Toolbox solver, enter:

```
rng default % For reproducibility
[solpso,fvalpso,eflagpso,outputpso] = solve(prob,"Solver","particleswarm")
Solving problem using particleswarm.
Optimization ended: relative change in the objective value 
over the last OPTIONS.MaxStallIterations iterations is less than OPTIONS.FunctionTolerance.
solpso = struct with fields:
     x: 7.1467e-07
     y: 1.4113e-06
fvalpso = 4.9631e-12
eflagpso = 
     SolverConvergedSuccessfully
outputpso = struct with fields:
       rngstate: [1x1 struct]
     iterations: 120
      funccount: 2420
        message: 'Optimization ended: relative change in the objective value ...'
     hybridflag: []
         solver: 'particleswarm'
```
The solver takes fewer function evaluations than ga, and arrives at an even more accurate solution. Again, the solver is stochastic and can fail to reach a global solution.

### **simulannealbnd Solver**

To solve the optimization problem using the simulannealbnd Global Optimization Toolbox solver, enter:

```
rng default % For reproducibility
x0 \cdot x = 20;
x0.y = 30;[solsim,fvalsim,eflagsim,outputsim] = solve(prob,x0,"Solver","simulannealbnd")
Solving problem using simulannealbnd.
Optimization terminated: change in best function value less than options.FunctionTolerance.
solsim = struct with fields:
     x: 0.0025
     y: 0.0018
fvalsim = 1.8311e-05
eflagsim =
     SolverConvergedSuccessfully
```

```
outputsim = struct with fields:
      iterations: 1967
       funccount: 1986
        message: 'Optimization terminated: change in best function value less than options. Funct
        rngstate: [1x1 struct]
     problemtype: 'unconstrained'
     temperature: [2x1 double]
       totaltime: 1.2530
          solver: 'simulannealbnd'
```
The solver takes about the same number of function evaluations as particleswarm, and reaches a good solution. This solver, too, is stochastic.

### **surrogateopt Solver**

surrogateopt does not require a start point, but does require finite bounds. Set bounds of –70 to 130 in each component. To have the same sort of output as the other solvers, disable the default plot function.

```
rng default % For reproducibility
x = optimvar("x","LowerBound",-70,"UpperBound",130);
y = optimvar("y","LowerBound",-70,"UpperBound",130);
prob = optimproblem("Objective", rf3(x,y));options = optimoptions("surrogateopt","PlotFcn",[]);
[solsur, fvalsur, eflagsur, outputsur] = solve(prob,...
     "Solver","surrogateopt",...
     "Options",options)
Solving problem using surrogateopt.
surrogateopt stopped because it exceeded the function evaluation limit set by 
'options.MaxFunctionEvaluations'.
solsur = struct with fields:
    x: -1.3383
     y: -0.3022
fvalsur = 3.5305eflaasur = SolverLimitExceeded
outputsur = struct with fields:
         elapsedtime: 5.3713
           funccount: 200
     constrviolation: 0
                ineq: [1x1 struct]
            rngstate: [1x1 struct]
            message: 'surrogateopt stopped because it exceeded the function evaluation limit set
              solver: 'surrogateopt'
```
The solver takes relatively few function evaluations to reach a solution near the global optimum. However, each function evaluation takes much more time than those of the other solvers.

### <span id="page-27-0"></span>**Compare Solvers and Solutions**

One solution is better than another if its objective function value is smaller than the other. The following table summarizes the results.

```
sols = [solf.x solf.y; solp.x solp.y;
     solg.x solg.y;
     solpso.x solpso.y;
     solsim.x solsim.y;
     solsur.x solsur.y];
fvals = [fvalf;
     fvalp;
     fvalg;
     fvalpso;
     fvalsim;
     fvalsur];
fevals = [outputf.funcCount;
     outputp.funccount;
     outputg.funccount;
     outputpso.funccount;
     outputsim.funccount;
     outputsur.funccount];
stats = table(sols,fvals,fevals);
stats.Properties.RowNames = ["fminunc" "patternsearch" "ga" "particleswarm" "simulannealbnd" "su
stats.Properties.VariableNames = ["Solution" "Objective" "# Fevals"];
disp(stats)
```
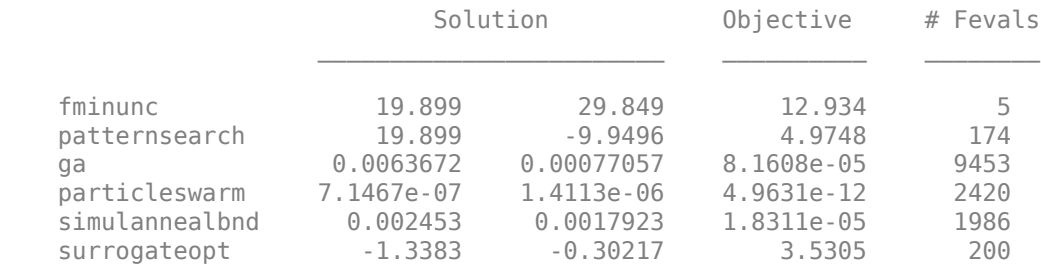

These results are typical:

- fminunc quickly reaches the local solution within its starting basin, but does not explore outside this basin at all. Because the objective function has analytic derivatives, fminunc uses automatic differentiation and takes very few function evaluations to reach an accurate local minimum.
- patternsearch takes more function evaluations than fminunc, and searches through several basins, arriving at a better solution than fminunc.
- ga takes many more function evaluations than patternsearch. By chance it arrives at a better solution. In this case, ga finds a point near the global optimum. ga is stochastic, so its results change with every run. ga requires extra steps to have an initial population near [20,30].
- particleswarm takes fewer function evaluations than ga, but more than patternsearch. In this case, particleswarm finds a point with lower objective function value than patternsearch or ga. Because particleswarm is stochastic, its results change with every run. particleswarm requires extra steps to have an initial population near [20,30].
- simulannealbnd takes about the same number of function evaluations as particleswarm. In this case, simulannealbnd finds a good solution, but not as good as particleswarm. The solver is stochastic and can arrive at a suboptimal solution.

• surrogateopt stops when it reaches a function evaluation limit, which by default is 200 for a two-variable problem. surrogateopt requires finite bounds. surrogateopt attempts to find a global solution, and in this case succeeds. Each function evaluation in surrogateopt takes a longer time than in most other solvers, because surrogateopt performs many auxiliary computations as part of its algorithm.

### **See Also**

solve | [patternsearch](#page-958-0) | [ga](#page-836-0) | [particleswarm](#page-949-0) | [simulannealbnd](#page-1005-0) | [surrogateopt](#page-1015-0)

### **Related Examples**

• ["Comparison of Six Solvers" on page 1-10](#page-29-0)

# <span id="page-29-0"></span>**Comparison of Six Solvers**

### **Function to Optimize**

This example shows how to minimize Rastrigin's function with six solvers. Each solver has its own characteristics. The characteristics lead to different solutions and run times. The results, examined in , can help you choose an appropriate solver for your own problems.

Rastrigin's function has many local minima, with a global minimum at (0,0). The function is defined as  $\text{Ras}(x)$ :

$$
Ras(x) = 20 + x_1^2 + x_2^2 - 10(\cos 2\pi x_1 + \cos 2\pi x_2).
$$

The rastriginsfcn.m file, which computes the values of Rastrigin's function, is available when you run this example. This example employs a scaled version of Rastrigin's function with larger basins of attraction. For information, see ["Basins of Attraction" on page 1-25.](#page-44-0) Create a surface plot of the scaled function.

```
rf2 = \mathcal{Q}(x) rastriginsfcn(x/10);
rf3 = \mathcal{Q}(x,y) reshape(rastriginsfcn([x(:)/10,y(:)/10]), size(x));
fsurf(rf3,[-30 30],'ShowContours','on')
title('rastriginsfcn([x/10,y/10])')
xlabel('x')
ylabel('y')
```
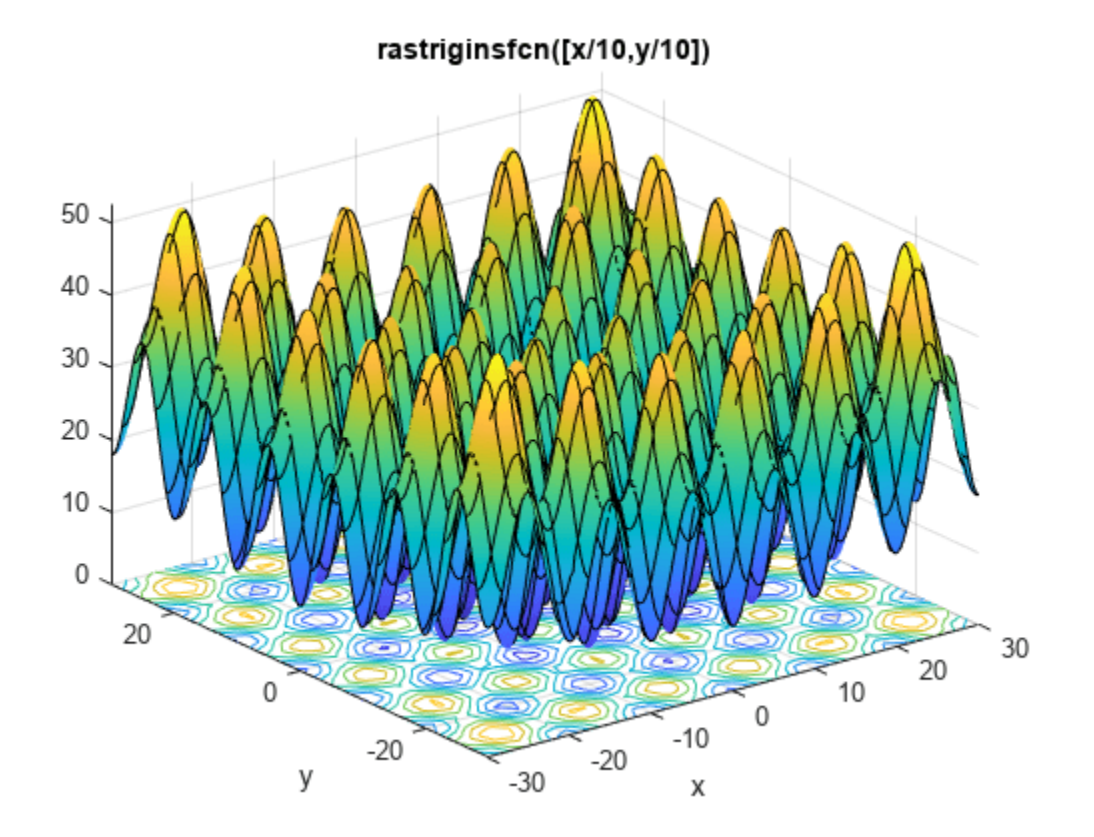

Usually, you don't know the location of the global minimum of your objective function. To show how the solvers look for a global solution, this example starts all the solvers around the point [20,30], which is far from the global minimum.

This example minimizes rf2 using the default settings of fminunc (an Optimization Toolbox<sup>™</sup> solver), patternsearch, and GlobalSearch. The example also uses ga and particleswarm with nondefault options to start with an initial population around the point [20,30]. Because surrogateopt requires finite bounds, the example uses surrogateopt with lower bounds of –70 and upper bounds of 130 in each variable.

### **Six Solution Methods**

### **fminunc**

To solve the optimization problem using the fminunc Optimization Toolbox solver, enter:

```
rf2 = \alpha(x) rastrigins fcn(x/10); % objective
x0 = [20, 30]; % start point away from the minimum
[xf, ff, flf, of] = fminunc(rf2, x0)
```

```
Local minimum found.
```
Optimization completed because the size of the gradient is less than the value of the optimality tolerance.

```
xf = 1×2
```
19.8991 29.8486

```
ff = 12.9344
```

```
flf = 1
```

```
of = struct with fields:
        iterations: 3
         funcCount: 15
          stepsize: 1.7776e-06
      lssteplength: 1
     firstorderopt: 5.9907e-09
         algorithm: 'quasi-newton'
           message: 'Local minimum found....'
```
- xf is the minimizing point.
- ff is the value of the objective, rf2, at xf.
- flf is the exit flag. An exit flag of 1 indicates xf is a local minimum.
- of is the output structure, which describes the fminunc calculations leading to the solution.

### **patternsearch**

To solve the optimization problem using the patternsearch Global Optimization Toolbox solver, enter:

```
rf2 = \mathcal{Q}(x) rastriginsfcn(x/10); % objective
x0 = [20, 30]; % start point away from the minimum
[xp, fp, flp, op] = pattern search(rf2, x0)
```

```
Optimization terminated: mesh size less than options.MeshTolerance.
xp = 1×2
    19.8991 -9.9496
fp = 4.9748f\ln = 1op = struct with fields:
         function: \mathfrak{a}(x) rastriginsfcn(x/10)
       problemtype: 'unconstrained'
       pollmethod: 'gpspositivebasis2n'
     maxconstraint: []
      searchmethod: []
        iterations: 48
         funccount: 174
          meshsize: 9.5367e-07
          rngstate: [1x1 struct]
          message: 'Optimization terminated: mesh size less than options.MeshTolerance.'
```
- xp is the minimizing point.
- fp is the value of the objective, rf2, at xp.
- flp is the exit flag. An exit flag of 1 indicates xp is a local minimum.
- op is the output structure, which describes the patternsearch calculations leading to the solution.

**ga**

To solve the optimization problem using the ga Global Optimization Toolbox solver, enter:

```
rng default % for reproducibility
rf2 = \mathcal{Q}(x) rastriginsfcn(x/10); % objective
x0 = [20, 30]; % start point away from the minimum
\text{initpop} = 10^* \text{randn}(20, 2) + \text{repmat}(x0, 20, 1);opts = optimoptions('ga','InitialPopulationMatrix',initpop);
```
- initpop is a 20-by-2 matrix. Each row of initpop has mean [20,30], and each element is normally distributed with standard deviation 10. The rows of initpop form an initial population matrix for the ga solver.
- opts is the options that set initpop as the initial population.
- ga uses random numbers, and produces a random result.
- The next line calls ga, using the options.

 $[xga, fga, flaga,oga] = ga(rf2,2, [], [], [], [], [], [], ],$ 

Optimization terminated: maximum number of generations exceeded.

xga = *1×2*

-0.0042 -0.0024

fga =  $4.7054e-05$ 

```
flga = \thetaoga = struct with fields:
       problemtype: 'unconstrained'
          rngstate: [1x1 struct]
       generations: 200
         funccount: 9453
           message: 'Optimization terminated: maximum number of generations exceeded.'
     maxconstraint: []
        hybridflag: []
```
- xga is the minimizing point.
- fga is the value of the objective, rf2, at xga.
- flga is the exit flag. An exit flag of 0 indicates that ga reaches a function evaluation limit or an iteration limit. In this case, ga reaches an iteration limit.
- oga is the output structure, which describes the ga calculations leading to the solution.

#### **particleswarm**

Like ga, particleswarm is a population-based algorithm. So for a fair comparison of solvers, initialize the particle swarm to the same population as ga.

```
rng default % for reproducibility
rf2 = \mathcal{C}(x) rastriginsfcn(x/10); % objective
opts = optimoptions('particleswarm','InitialSwarmMatrix',initpop);
[xpso, fpso, flgpso, opso] = particleswarm(rf2, 2, [],[],opts)
Optimization ended: relative change in the objective value 
over the last OPTIONS.MaxStallIterations iterations is less than OPTIONS.FunctionTolerance.
xpso = 1×2
     9.9496 0.0000
fpso = 0.9950flgpso = 1opso = struct with fields:
       rngstate: [1x1 struct]
     iterations: 56
      funccount: 1140
        message: 'Optimization ended: relative change in the objective value ...'
     hybridflag: []
```
### **surrogateopt**

surrogateopt does not require a start point, but does require finite bounds. Set bounds of –70 to 130 in each component. To have the same sort of output as the other solvers, disable the default plot function.

```
rng default % for reproducibility
lb = [-70, -70];ub = [130,130];
rf2 = \mathcal{Q}(x) rastriginsfcn(x/10); % objective
```

```
opts = optimoptions('surrogateopt','PlotFcn',[]);
[xsur,fsur,flgsur,osur] = surrogateopt(rf2,lb,ub,opts)surrogateopt stopped because it exceeded the function evaluation limit set by 
'options.MaxFunctionEvaluations'.
xsur = 1×2
    -1.3383 -0.3022
fsur = 3.5305flgsur = 0osur = struct with fields:
         elapsedtime: 5.2882
           funccount: 200
     constrviolation: 0
                ineq: [1x0 double]
            rngstate: [1x1 struct]
            message: 'surrogateopt stopped because it exceeded the function evaluation limit set
```
- xsur is the minimizing point.
- fsur is the value of the objective, rf2, at xsur.
- flgsur is the exit flag. An exit flag of 0 indicates that surrogateopt halted because it ran out of function evaluations or time.
- osur is the output structure, which describes the surrogateopt calculations leading to the solution.

### **GlobalSearch**

To solve the optimization problem using the GlobalSearch solver, enter:

```
rf2 = \mathfrak{a}(x) rastriginsfcn(x/10); % objective
x0 = [20, 30]; % start point away from the minimum
problem = createOptimProblem('fmincon','objective',rf2,...
    'x0',x0;
gs = GlobalSearch;
```
problem is an optimization problem structure. problem specifies the fmincon solver, the rf2 objective function, and x0=[20,30]. For more information on using createOptimProblem, see ["Create Problem Structure" on page 4-4](#page-79-0).

**Note**: You must specify fmincon as the solver for GlobalSearch, even for unconstrained problems.

gs is a default GlobalSearch object. The object contains options for solving the problem. Calling run(gs,problem) runs problem from multiple start points. The start points are random, so the following result is also random.

#### $[xg, fg, flag, og] = run(gs, problem)$

GlobalSearch stopped because it analyzed all the trial points.

All 6 local solver runs converged with a positive local solver exit flag.

```
xg = 1×2
10^{-7} \times-0.1405 - 0.1405fg = \thetaflg = 1og = struct with fields:
                 funcCount: 2157
          localSolverTotal: 6
        localSolverSuccess: 6
     localSolverIncomplete: 0
     localSolverNoSolution: 0
                    message: 'GlobalSearch stopped because it analyzed all the trial points....'
```
- xg is the minimizing point.
- fg is the value of the objective, rf2, at xg.
- flg is the exit flag. An exit flag of 1 indicates all fmincon runs converged properly.
- og is the output structure, which describes the GlobalSearch calculations leading to the solution.

### **Compare Syntax and Solutions**

One solution is better than another if its objective function value is smaller than the other. The following table summarizes the results.

```
sols = [xf; xp;
     xga;
     xpso;
     xsur;
     xg];
fvals = [ff; fp;
     fga;
     fpso;
     fsur;
     fg];
fevals = [of.funcCount; op.funccount;
     oga.funccount;
     opso.funccount;
     osur.funccount;
     og.funcCount];
stats = table(sols,fvals,fevals);
stats.Properties.RowNames = ["fminunc" "patternsearch" "ga" "particleswarm" "surrogateopt" "Globa
stats.Properties.VariableNames = ["Solution" "Objective" "# Fevals"];
disp(stats)
```
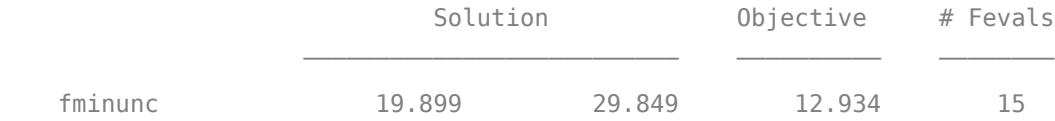

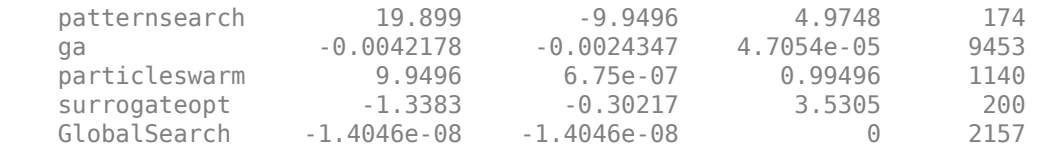

These results are typical:

- fminunc quickly reaches the local solution within its starting basin, but does not explore outside this basin at all. fminunc has a simple calling syntax.
- patternsearch takes more function evaluations than fminunc, and searches through several basins, arriving at a better solution than fminunc. The patternsearch calling syntax is the same as that of fminunc.
- ga takes many more function evaluations than patternsearch. By chance it arrives at a better solution. In this case, ga finds a point near the global optimum. ga is stochastic, so its results change with every run. ga has a simple calling syntax, but there are extra steps to have an initial population near [20,30].
- particleswarm takes fewer function evaluations than ga, but more than patternsearch. In this case, particleswarm finds a point with lower objective function value than patternsearch, but higher than ga. Because particleswarm is stochastic, its results change with every run. particleswarm has a simple calling syntax, but there are extra steps to have an initial population near [20,30].
- surrogateopt stops when it reaches a function evaluation limit, which by default is 200 for a two-variable problem. surrogateopt has a simple calling syntax, but requires finite bounds. surrogateopt attempts to find a global solution, but in this case does not succeed. Each function evaluation in surrogateopt takes a longer time than in most other solvers, because surrogateopt performs many auxiliary computations as part of its algorithm.
- GlobalSearch run takes the same order of magnitude of function evaluations as ga and particleswarm, searches many basins, and arrives at a good solution. In this case, GlobalSearch finds the global optimum. Setting up GlobalSearch is more involved than setting up the other solvers. As the example shows, before calling GlobalSearch, you must create both a GlobalSearch object (gs in the example), and a problem structure (problem). Then, you call the run method with gs and problem. For more details on how to run GlobalSearch, see "Workflow for GlobalSearch and MultiStart" on page 4-3.

### **See Also**

[GlobalSearch](#page-904-0) | [patternsearch](#page-958-0) | [ga](#page-836-0) | [surrogateopt](#page-1015-0) | [particleswarm](#page-949-0) | fminunc

### **More About**

- • ["Compare Several Global Solvers, Problem-Based" on page 1-3](#page-22-0)
- "Solver-Based Optimization Problem Setup"
- • ["Solver Behavior with a Nonsmooth Problem" on page 1-17](#page-36-0)
## <span id="page-36-0"></span>**Solver Behavior with a Nonsmooth Problem**

This example shows the importance of choosing an appropriate solver for optimization problems. It also shows that a single point of non-smoothness can cause problems for Optimization Toolbox™ solvers.

In general, the solver decision tables provide guidance on which solver is likely to work best for your problem. For smooth problems, see "Optimization Decision Table". For nonsmooth problems, see ["Table for Choosing a Solver" on page 1-29](#page-48-0) first, and for more information consult ["Global](#page-49-0) [Optimization Toolbox Solver Characteristics" on page 1-30](#page-49-0).

#### **A Function with a Single Nonsmooth Point**

The function  $f(x) = ||x||^{1/2}$  is nonsmooth at the point 0, which is the minimizing point. Here is a 2-D plot using the *matrix norm* for the 4-D point  $\begin{bmatrix} x(1) & x(2) \\ 0 & 0 \end{bmatrix}$ .

```
figure
x = \text{linspace}(-5, 5, 51);
[xx,yy] = meshgrid(x);zz = zeros(size(xx)):
for ii = 1:length(x)
    for jj = 1: length(x)
        zz(i, jj) = sqrt(norm([xx(i,jj),yy(i,jj);0,0]));
     end
end
```

```
surf(xx,yy,zz)
xlabel('x(1)')ylabel('x(2)')title('Norm([x(1),x(2);0,0])^{\hat{ }}{1/2}')
```
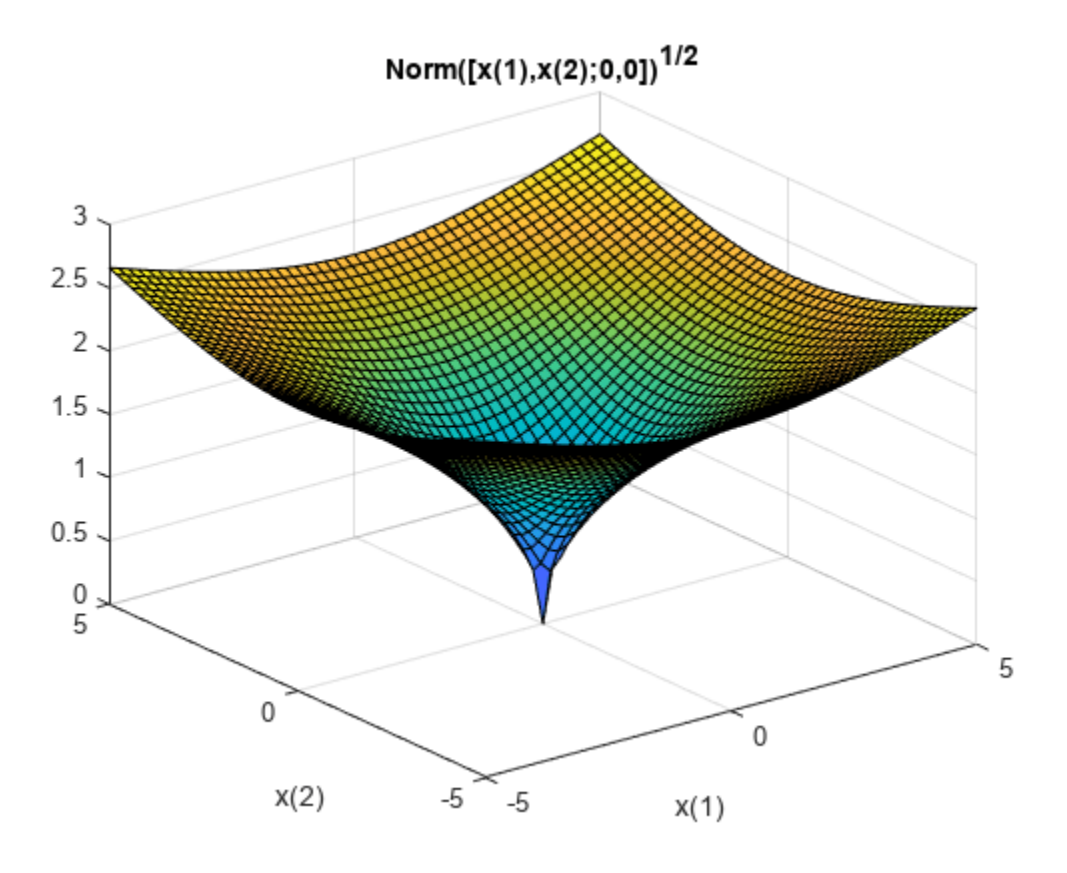

This example uses matrix norm for a 2-by-6 matrix x. The matrix norm relates to the singular value decomposition, which is not as smooth as the Euclidean norm. See "2-Norm of Matrix".

#### **Minimize Using patternsearch**

patternsearch is the recommended first solver to try for nonsmooth problems. See ["Table for](#page-48-0) [Choosing a Solver" on page 1-29.](#page-48-0) Start patternsearch from a nonzero 2-by-6 matrix x0, and attempt to locate the minimum of *f*. For this attempt, and all others, use the default solver options.

Return the solution, which should be near zero, the objective function value, which should likewise be near zero, and the number of function evaluations taken.

```
fun = @(x)norm([x(1:6);x(7:12)])^(1/2);x0 = [1:6;7:12];rng default
x0 = x0 + rand(size(x0))x0 = 2×6
    1.8147 2.1270 3.6324 4.2785 5.9575 6.1576
    7.9058 8.9134 9.0975 10.5469 11.9649 12.9706
```
#### $[xps, fvalps, eflagps, outputps] = patternsearch(fun, x0);$

Optimization terminated: mesh size less than options.MeshTolerance.

#### xps,fvalps,eflagps,outputps.funccount

xps = *2×6*  $10^{-4}$   $\times$  0.1116 -0.1209 0.3503 -0.0520 -0.1270 0.2031 -0.3082 -0.1526 0.0623 0.0652 0.4479 0.1173  $fvalps = 0.0073$  $eflagps = 1$  $ans = 10780$ 

patternsearch reaches a good solution, as evinced by exit flag 1. However, it takes over 10,000 function evaluations to converge.

#### **Minimize Using fminsearch**

The documentation states that fminsearch sometimes can handle discontinuities, so this is a reasonable option.

 $[xfms, fvalfms, eflagfms, outputfms] = fminsearch(fun, x0);$ 

Exiting: Maximum number of function evaluations has been exceeded - increase MaxFunEvals option. Current function value: 3.197063

#### xfms,fvalfms,eflagfms,outputfms.funcCount

```
xfms = 2×6
    2.2640 1.1747 9.0693 8.1652 1.7367 -1.2958
    3.7456 1.2694 0.2714 -3.7942 3.8714 1.9290
fvalfms = 3.1971
eflagfms = 0
```
 $ans = 2401$ 

Using default options, fminsearch runs out of function evaluations before it converges to a solution. Exit flag 0 indicates this lack of convergence. The reported solution is poor.

#### **Use particleswarm**

particleswarm is recommended as the next solver to try. See ["Choosing Between Solvers for](#page-51-0) [Nonsmooth Problems" on page 1-32.](#page-51-0)

[xpsw,fvalpsw,eflagpsw,outputpsw] = particleswarm(fun,12);

Optimization ended: relative change in the objective value over the last OPTIONS.MaxStallIterations iterations is less than OPTIONS.FunctionTolerance.

#### xpsw,fvalpsw,eflagpsw,outputpsw.funccount

```
xpsw = 1×12
10^{-12} \times
```
 $-0.0386$   $-0.1282$   $-0.0560$   $0.0904$   $0.0771$   $-0.0541$   $-0.1189$   $0.1290$   $-0.0032$  0.1 fvalpsw =  $4.5222e-07$ eflagpsw  $= 1$  $ans = 37200$ 

particleswarm finds an even more accurate solution than patternsearch, but takes over 35,000 function evaluations. Exit flag 1 indicates that the solution is good.

#### **Use ga**

ga is a popular solver, but is not recommended as the first solver to try. See how well it works on this problem.

```
[xga,fvalga,eflagga,outputga] = ga(fun,12);
```
Optimization terminated: average change in the fitness value less than options.FunctionTolerance.

#### xga,fvalga,eflagga,outputga.funccount

```
xga = 1×12
 -0.0061 -0.0904 0.0816 -0.0484 0.0799 -0.1925 0.0048 0.3581 0.0848 0.0232 0.0237 -0.1294
fvalga = 0.6257eflagga = 1ans = 65190
```
ga does not find as good a solution as patternsearch or particleswarm, and takes about twice as many function evaluations as particleswarm. Exit flag 1 is misleading in this case.

#### **Use fminunc from Optimization Toolbox**

fminunc is not recommended for nonsmooth functions. See how it performs on this one.

 $[xfmu, fvalfmu, eflagfmu, outputfmu] = fminunc(fun, x0);$ 

Local minimum possible.

fminunc stopped because the size of the current step is less than the value of the step size tolerance.

#### xfmu,fvalfmu,eflagfmu,outputfmu.funcCount

```
xfmu = 2×6
   -0.5844 -0.9726 -0.4356 0.1467 0.3263 -0.1002
   -0.0769 -0.1092 -0.3429 -0.6856 -0.7609 -0.6524
fvalfmu = 1.1269eflagfmu = 2
```
ans  $= 429$ 

The fminunc solution is not as good as the ga solution. However, fminunc reaches the rather poor solution in relatively few function evaluations. Exit flag 2 means you should take care, the first-order optimality conditions are not met at the reported solution.

#### **Use fmincon from Optimization Toolbox**

fmincon can sometimes minimize nonsmooth functions. See how it performs on this one.

 $[x$ fmc,fvalfmc,eflagfmc,outputfmc] = fmincon(fun,x0);

Local minimum possible. Constraints satisfied.

fmincon stopped because the size of the current step is less than the value of the step size tolerance and constraints are satisfied to within the value of the constraint tolerance.

#### xfmc,fvalfmc,eflagfmc,outputfmc.funcCount

```
xfmc = 2×6
10^{-10} \times 0.2066 -0.3225 0.0684 0.2739 -0.2820 -0.2964
    0.4100 0.3742 -0.0238 0.5316 0.0990 -0.0954
fvalfmc = 9.7096e-06
eflagfmc = 2
ans = 1020
```
fmincon with default options produces an accurate solution after fewer than 1000 function evaluations. Exit flag 2 does not mean that the solution is inaccurate, but that the first-order optimality conditions are not met. This is because the gradient of the objective function is not zero at the solution.

#### **Summary of Results**

Choosing the appropriate solver leads to better, faster results. This summary shows how disparate the results can be. The solution quality is 'Poor' if the objective function value is greater than 0.1, 'Good' if the value is smaller than 0.01, and 'Mediocre' otherwise.

```
Solver = {'patternsearch';'fminsearch';'particleswarm';'ga';'fminunc';'fmincon'};
SolutionQuality = {'Good';'Poor';'Good';'Poor';'Poor';'Good'};
FVal = [fvalps,fvalfms,fvalpsw,fvalga,fvalfmu,fvalfmc]';
NumEval = [outputps.funccount,outputfms.funcCount,outputpsw.funccount,...
     outputga.funccount,outputfmu.funcCount,outputfmc.funcCount]';
results = table(Solver,SolutionQuality,FVal,NumEval)
```
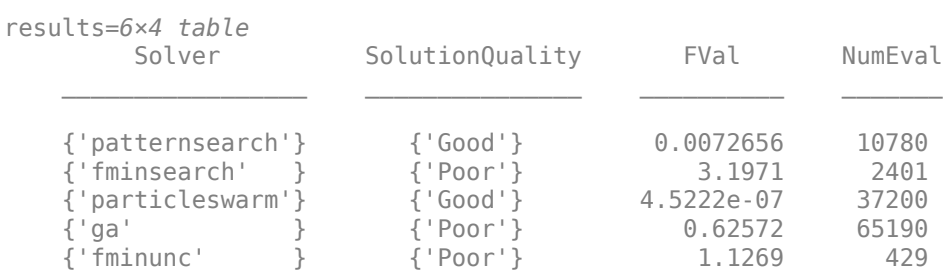

```
 {'fmincon' } {'Good'} 9.7096e-06 1020
```
Another view of the results.

```
figure
hold on
for ii = 1: length (FVal)
   clr = rand(1,3);plot(NumEval(ii),FVal(ii),'o','MarkerSize',10,'MarkerEdgeColor',clr,'MarkerFaceColor',clr)
     text(NumEval(ii),FVal(ii)+0.2,Solver{ii},'Color',clr);
end
ylabel('FVal')
xlabel('NumEval')
title('Reported Minimum and Evaluations By Solver')
hold off
```
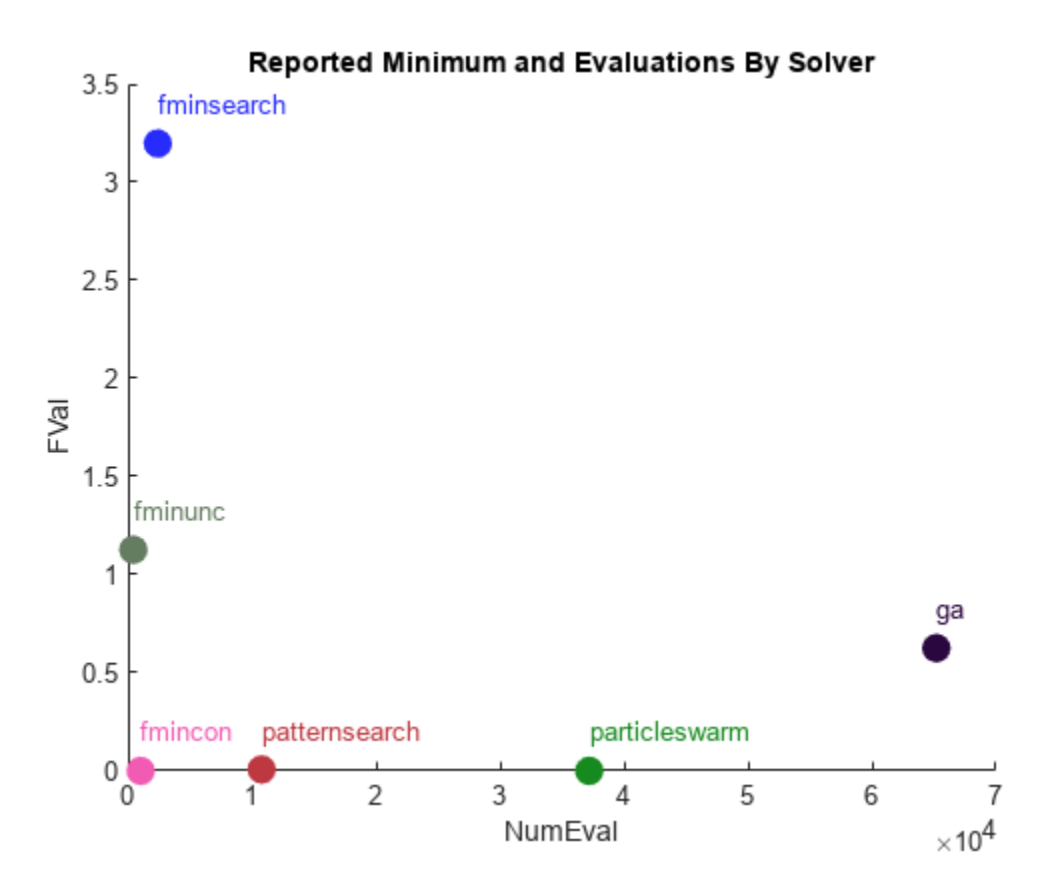

While particleswarm achieves the lowest objective function value, it does so by taking over three times as many function evaluations as patternsearch, and over 30 times as many as fmincon.

fmincon is not generally recommended for nonsmooth problems. It is effective in this case, but this case has just one nonsmooth point.

## **See Also**

- • ["Comparison of Six Solvers" on page 1-10](#page-29-0)
- • ["Table for Choosing a Solver" on page 1-29](#page-48-0)
- • ["Global Optimization Toolbox Solver Characteristics" on page 1-30](#page-49-0)

## <span id="page-43-0"></span>**What Is Global Optimization?**

#### **In this section...**

"Local vs. Global Optima" on page 1-24 ["Basins of Attraction" on page 1-25](#page-44-0)

# **Local vs. Global Optima**

## Optimization is the process of finding the point that minimizes a function. More specifically:

- A local minimum of a function is a point where the function value is smaller than or equal to the value at nearby points, but possibly greater than at a distant point.
- A global minimum is a point where the function value is smaller than or equal to the value at all other feasible points.

Global minimum Local minimum

Generally, Optimization Toolbox™ solvers find a local optimum. (This local optimum can be a global optimum.) They find the optimum in the basin of attraction of the starting point. For more information, see ["Basins of Attraction" on page 1-25.](#page-44-0)

In contrast, Global Optimization Toolbox solvers are designed to search through more than one basin of attraction. They search in various ways:

- [GlobalSearch](#page-904-0) and [MultiStart](#page-915-0) generate a number of starting points. They then use a local solver to find the optima in the basins of attraction of the starting points.
- [ga](#page-836-0) uses a set of starting points (called the population) and iteratively generates better points from the population. As long as the initial population covers several basins, ga can examine several basins.
- [particleswarm](#page-949-0), like ga, uses a set of starting points. particleswarm can examine several basins at once because of its diverse population.
- [simulannealbnd](#page-1005-0) performs a random search. Generally, simulannealbnd accepts a point if it is better than the previous point. simulannealbnd occasionally accepts a worse point, in order to reach a different basin.
- [patternsearch](#page-958-0) looks at a number of neighboring points before accepting one of them. If some neighboring points belong to different basins, patternsearch in essence looks in a number of basins at once.
- [surrogateopt](#page-1015-0) begins by quasirandom sampling within bounds, looking for a small objective function value. surrogateopt uses a merit function that, in part, gives preference to points that are far from evaluated points, which is an attempt to reach a global solution. After it cannot improve the current point, surrogateopt resets, causing it to sample widely within bounds again. Resetting is another way surrogateopt searches for a global solution.

#### <span id="page-44-0"></span>**Basins of Attraction**

If an objective function  $f(x)$  is smooth, the vector  $-\nabla f(x)$  points in the direction where  $f(x)$  decreases most quickly. The equation of steepest descent, namely

$$
\frac{d}{dt}x(t) = - \nabla f(x(t)),
$$

yields a path *x*(*t*) that goes to a local minimum as *t* gets large. Generally, initial values *x*(0) that are close to each other give steepest descent paths that tend to the same minimum point. The basin of attraction for steepest descent is the set of initial values leading to the same local minimum.

The following figure shows two one-dimensional minima. The figure shows different basins of attraction with different line styles, and it shows directions of steepest descent with arrows. For this and subsequent figures, black dots represent local minima. Every steepest descent path, starting at a point  $x(0)$ , goes to the black dot in the basin containing  $x(0)$ .

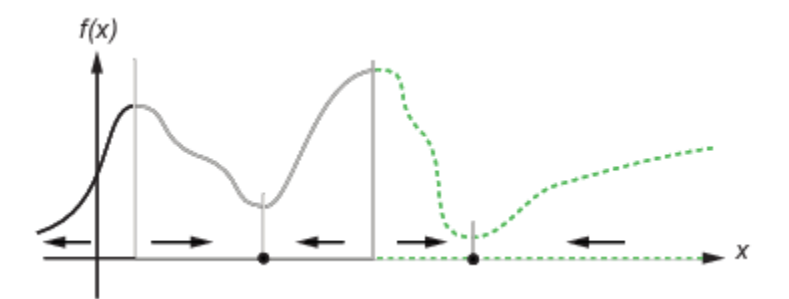

The following figure shows how steepest descent paths can be more complicated in more dimensions.

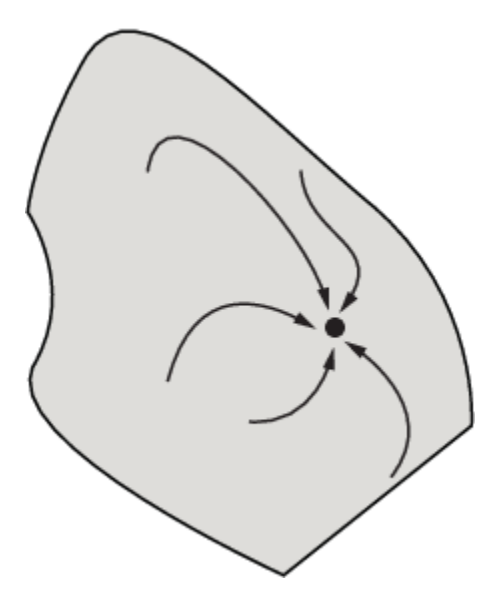

The following figure shows even more complicated paths and basins of attraction.

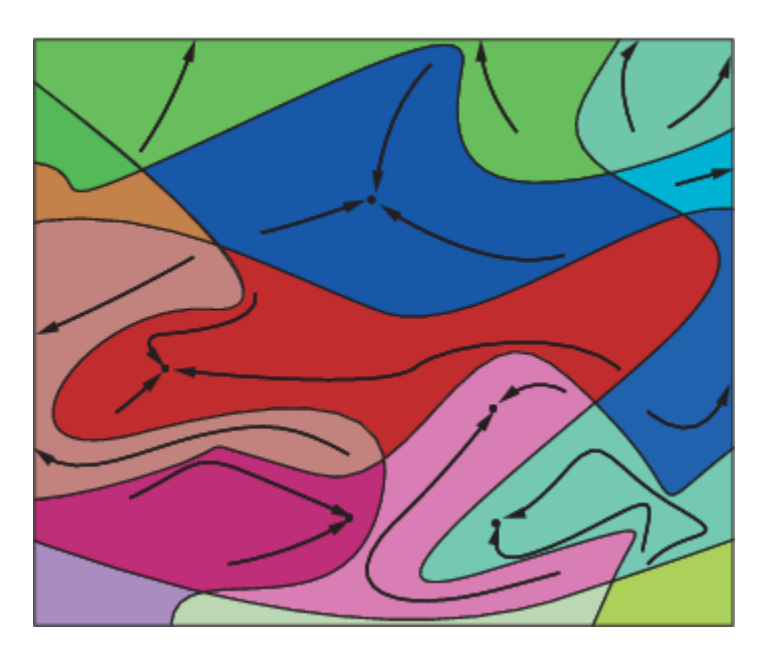

Constraints can break up one basin of attraction into several pieces. For example, consider minimizing *y* subject to:

- $y \ge |x|$
- $y \ge 5 4(x-2)^2$ .

The figure shows the two basins of attraction with the final points.

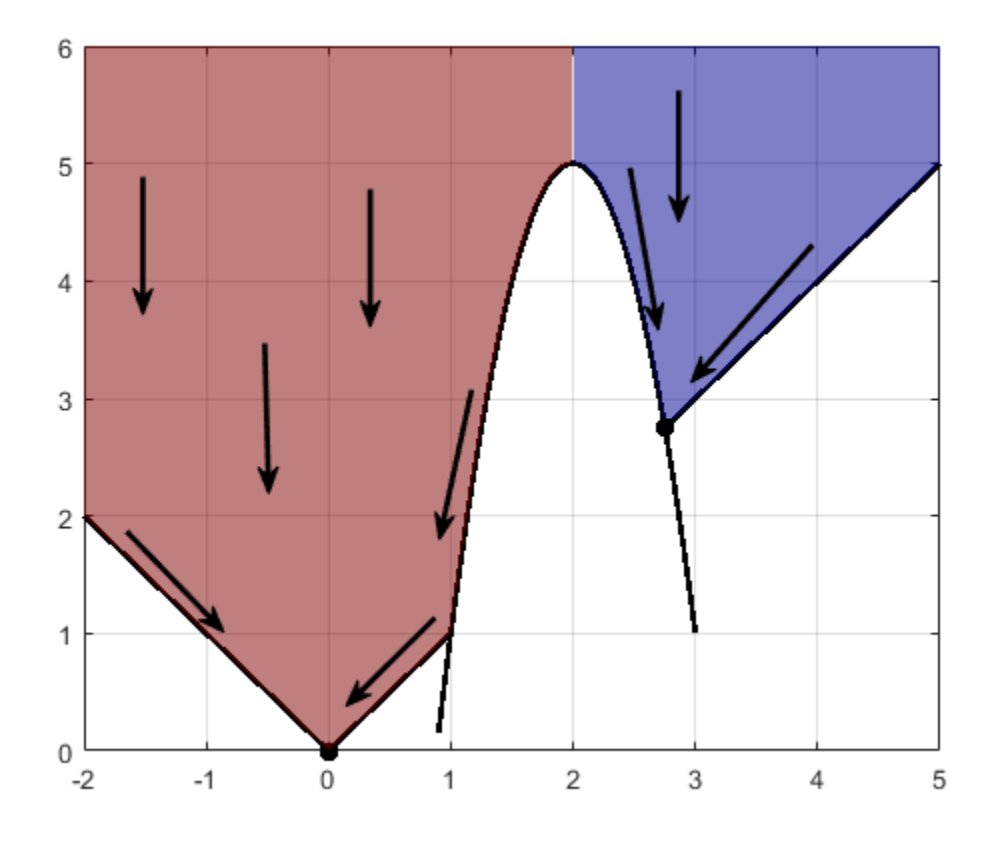

The steepest descent paths are straight lines down to the constraint boundaries. From the constraint boundaries, the steepest descent paths travel down along the boundaries. The final point is either (0,0) or (11/4,11/4), depending on whether the initial *x*-value is above or below 2.

### **See Also**

- • ["Visualize the Basins of Attraction" on page 4-24](#page-99-0)
- • ["Comparison of Six Solvers" on page 1-10](#page-29-0)

## <span id="page-47-0"></span>**Optimization Workflow**

To solve an optimization problem:

- **1** Decide what type of problem you have, and whether you want a local or global solution (see ["Local vs. Global Optima" on page 1-24](#page-43-0)). Choose a solver per the recommendations in ["Table for](#page-48-0) [Choosing a Solver" on page 1-29.](#page-48-0)
- **2** Write your objective function and, if applicable, constraint functions per the syntax in ["Compute](#page-57-0) [Objective Functions" on page 2-2](#page-57-0) and ["Write Constraints" on page 2-6](#page-61-0).
- **3** Set appropriate options using optimoptions, or prepare a GlobalSearch or MultiStart problem as described in "Workflow for GlobalSearch and MultiStart" on page 4-3. For details, see ["Pattern Search Options" on page 17-7](#page-760-0), ["Particle Swarm Options" on page 17-44](#page-797-0), ["Genetic Algorithm Options" on page 17-23](#page-776-0), ["Simulated Annealing Options" on page 17-57](#page-810-0), or ["Surrogate Optimization Options" on page 17-50](#page-803-0).
- **4** Run the solver.
- **5** Examine the result. For information on the result, see "Solver Outputs and Iterative Display" or Examine Results for GlobalSearch or MultiStart.
- **6** If the result is unsatisfactory, change options or start points or otherwise update your optimization and rerun it. For information, see ["Global Optimization Toolbox Solver](#page-49-0) [Characteristics" on page 1-30](#page-49-0) or Improve Results. For information on improving solutions that applies mainly to smooth problems, see "When the Solver Fails", "When the Solver Might Have Succeeded", or "When the Solver Succeeds".

## **See Also**

- "Solver-Based Optimization Problem Setup"
- • ["What Is Global Optimization?" on page 1-24](#page-43-0)

## <span id="page-48-0"></span>**Table for Choosing a Solver**

Choose a solver based on problem characteristics and on the type of solution you want. ["Solver](#page-52-0) [Characteristics" on page 1-33](#page-52-0) contains more information to help you decide which solver is likely to be most suitable. This table gives recommendations that are suitable for most problems.

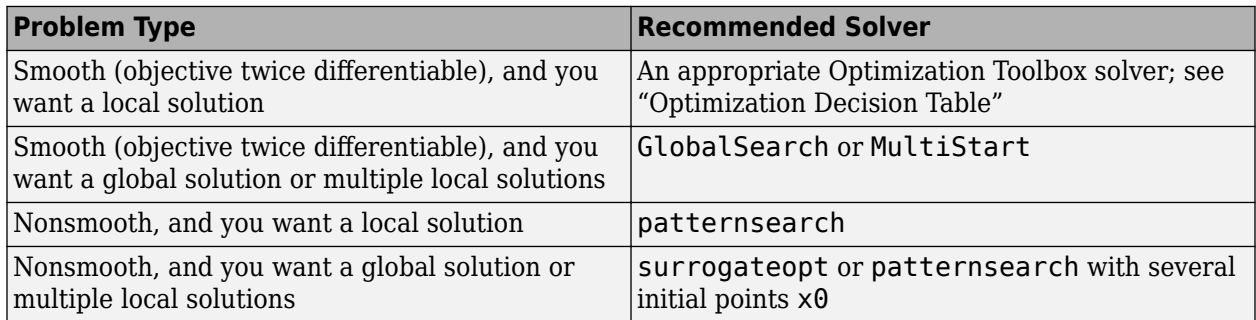

To start patternsearch at multiple points when you have finite bounds lb and ub on every component, try:

 $x0 = lb + rand(size(lb)).*(ub - lb);$ 

Many other solvers provide different solution algorithms, including the genetic algorithm solver [ga](#page-836-0) and the [particleswarm](#page-949-0) solver. Try some of them if the recommended solvers do not perform well on your problem. For details, see ["Global Optimization Toolbox Solver Characteristics" on page 1-30.](#page-49-0)

## **See Also**

### **Related Examples**

• ["Solver Behavior with a Nonsmooth Problem" on page 1-17](#page-36-0)

- "Optimization Workflow" on page 1-28
- • ["Global Optimization Toolbox Solver Characteristics" on page 1-30](#page-49-0)

## <span id="page-49-0"></span>**Global Optimization Toolbox Solver Characteristics**

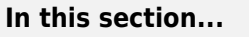

"Solver Choices" on page 1-30

"Explanation of "Desired Solution"" on page 1-30

["Choosing Between Solvers for Smooth Problems" on page 1-32](#page-51-0)

["Choosing Between Solvers for Nonsmooth Problems" on page 1-32](#page-51-0)

["Solver Characteristics" on page 1-33](#page-52-0)

["Why Are Some Solvers Objects?" on page 1-35](#page-54-0)

## **Solver Choices**

This section describes Global Optimization Toolbox solver characteristics. The section includes recommendations for obtaining results more effectively.

To achieve better or faster solutions, first try tuning the [recommended solvers on page 1-29](#page-48-0) by setting appropriate options or bounds. If the results are unsatisfactory, try other solvers.

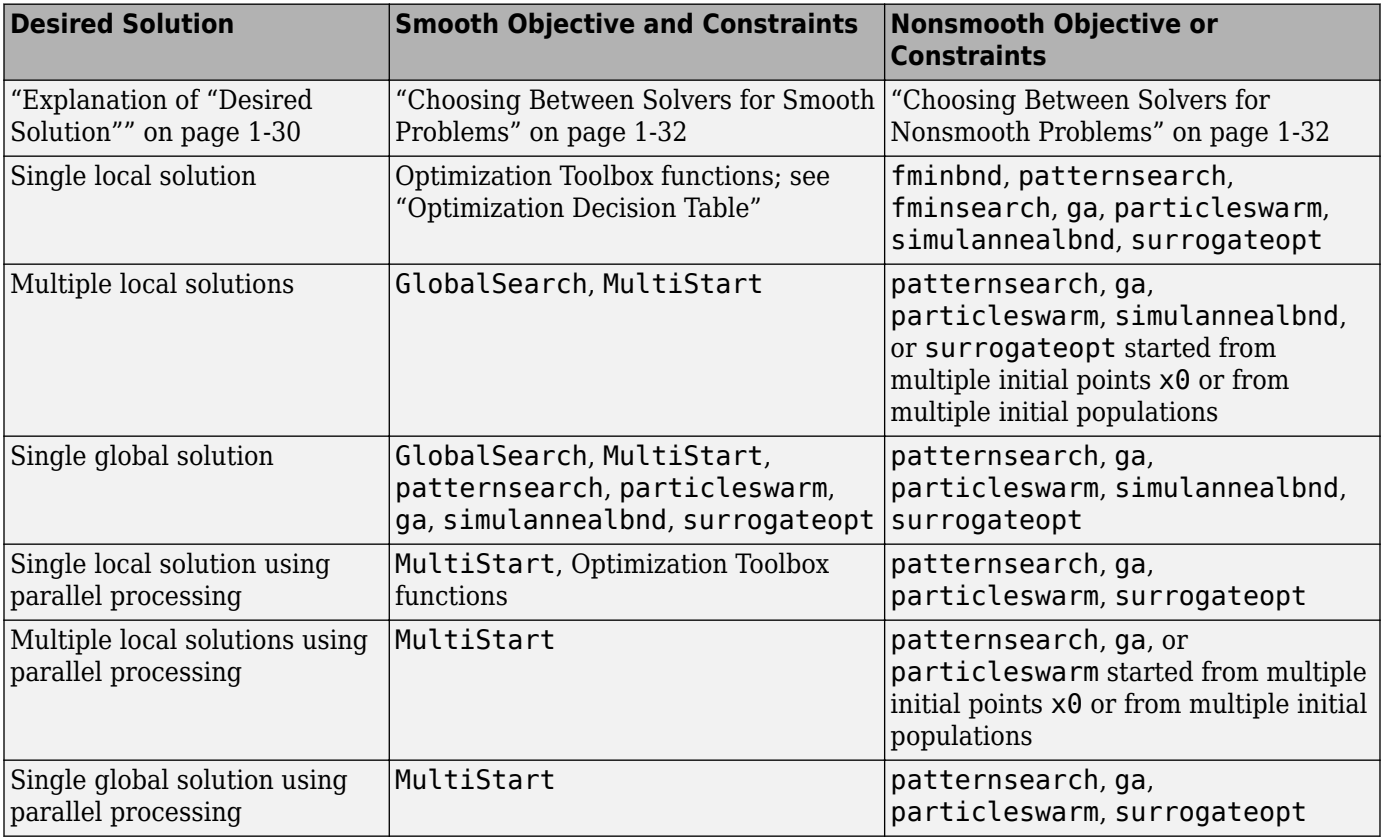

## **Explanation of "Desired Solution"**

To understand the meaning of the terms in "Desired Solution," consider the example

 $f(x)=100x^2(1-x)^2-x$ ,

which has local minima x1 near 0 and x2 near 1:

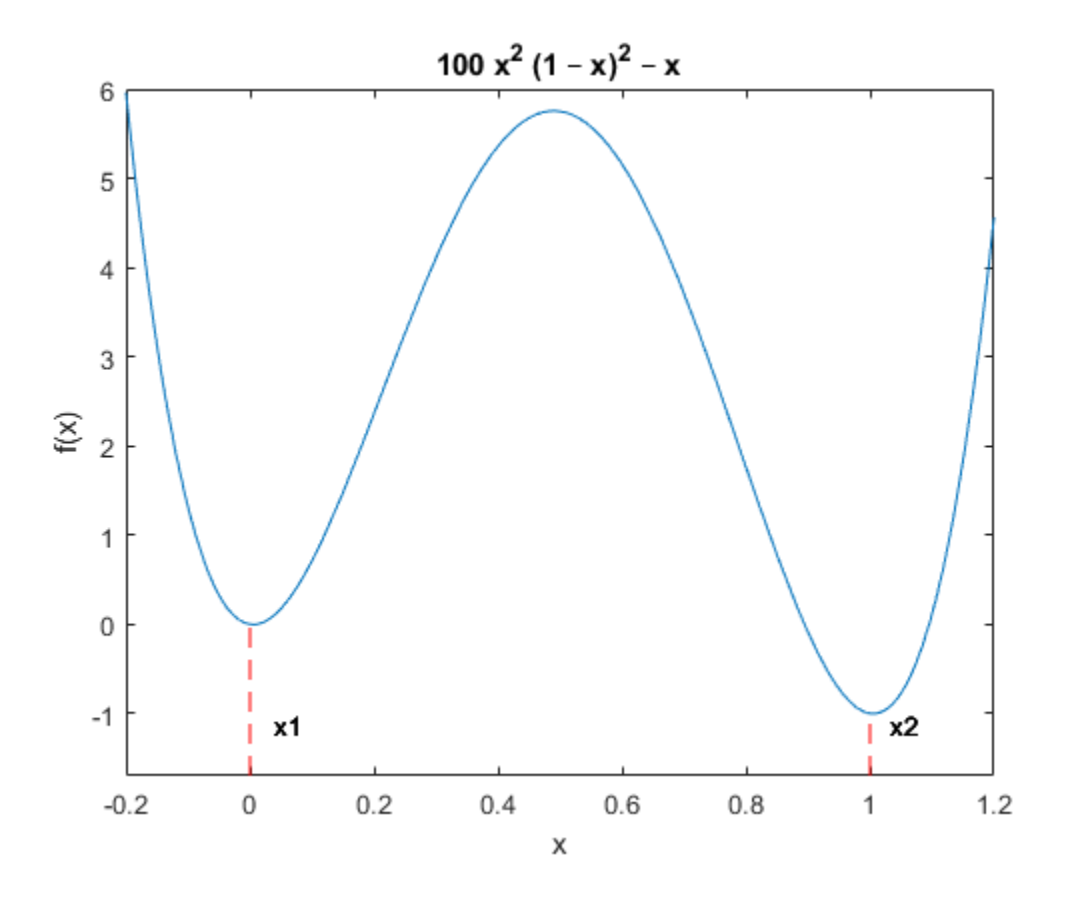

The minima are located at:

fun =  $@(x)(100*x^2*(x - 1)^2 - x);$  $x1 = fminbnd(fun, -0.1, 0.1)$  $x1 =$  0.0051  $x2 = fminbnd(fun, 0.9, 1.1)$  $x2 =$ 1.0049

#### **Description of the Terms**

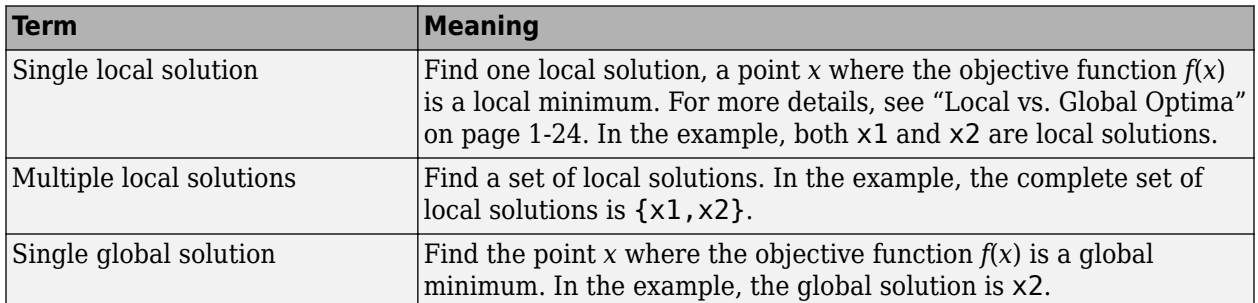

## <span id="page-51-0"></span>**Choosing Between Solvers for Smooth Problems**

- "Single Global Solution" on page 1-32
- "Multiple Local Solutions" on page 1-32

#### **Single Global Solution**

- **1** Try GlobalSearch first. It is most focused on finding a global solution, and has an efficient local solver, fmincon.
- **2** Try MultiStart next. It has efficient local solvers, and can search a wide variety of start points.
- **3** Try patternsearch next. It is less efficient, since it does not use gradients. However, patternsearch is robust and is more efficient than the remaining local solvers To search for a global solution, start patternsearch from a variety of start points.
- **4** Try surrogateopt next. surrogateopt attempts to find a global solution using the fewest objective function evaluations. surrogateopt has more overhead per function evaluation than most other solvers. surrogateopt requires finite bounds, and accepts integer constraints, linear constraints, and nonlinear inequality constraints.
- **5** Try particleswarm next, if your problem is unconstrained or has only bound constraints. Usually, particleswarm is more efficient than the remaining solvers, and can be more efficient than patternsearch.
- **6** Try ga next. It can handle all types of constraints, and is usually more efficient than simulannealbnd.
- **7** Try simulannealbnd last. It can handle problems with no constraints or bound constraints. simulannealbnd is usually the least efficient solver. However, given a slow enough cooling schedule, it can find a global solution.

#### **Multiple Local Solutions**

GlobalSearch and MultiStart both provide multiple local solutions. For the syntax to obtain multiple solutions, see ["Multiple Solutions" on page 4-17](#page-92-0). GlobalSearch and MultiStart differ in the following characteristics:

- MultiStart can find more local minima. This is because GlobalSearch rejects many generated start points (initial points for local solution). Essentially, GlobalSearch accepts a start point only when it determines that the point has a good chance of obtaining a global minimum. In contrast, MultiStart passes all generated start points to a local solver. For more information, see ["GlobalSearch Algorithm" on page 4-35](#page-110-0).
- MultiStart offers a choice of local solver: fmincon, fminunc, lsqcurvefit, or lsqnonlin. The GlobalSearch solver uses only fmincon as its local solver.
- GlobalSearch uses a scatter-search algorithm for generating start points. In contrast, MultiStart generates points uniformly at random within bounds, or allows you to provide your own points.
- MultiStart can run in parallel. See ["How to Use Parallel Processing in Global Optimization](#page-742-0) [Toolbox" on page 16-11.](#page-742-0)

### **Choosing Between Solvers for Nonsmooth Problems**

Choose the applicable solver with the lowest number. For problems with integer constraints, use [ga](#page-836-0).

- <span id="page-52-0"></span>**1** Use fminbnd first on one-dimensional bounded problems only. fminbnd provably converges quickly in one dimension.
- **2** Use patternsearch on any other type of problem. patternsearch provably converges, and handles all types of constraints.
- **3** Try surrogateopt for problems that have time-consuming objective functions. surrogateopt searches for a global solution. surrogateopt requires finite bounds, and accepts integer constraints, linear constraints, and nonlinear inequality constraints.
- **4** Try fminsearch next for low-dimensional unbounded problems. fminsearch is not as general as patternsearch and can fail to converge. For low-dimensional problems, fminsearch is simple to use, since it has few tuning options.
- **5** Try particleswarm next on unbounded or bound-constrained problems. particleswarm has little supporting theory, but is often an efficient algorithm.
- **6** Try ga next. ga has little supporting theory and is often less efficient than patternsearch or particleswarm. ga handles all types of constraints. ga and surrogateopt are the only Global Optimization Toolbox solvers that accept integer constraints.
- **7** Try simulannealbnd last for unbounded problems, or for problems with bounds. simulannealbnd provably converges only for a logarithmic cooling schedule, which is extremely slow. simulannealbnd takes only bound constraints, and is often less efficient than ga.

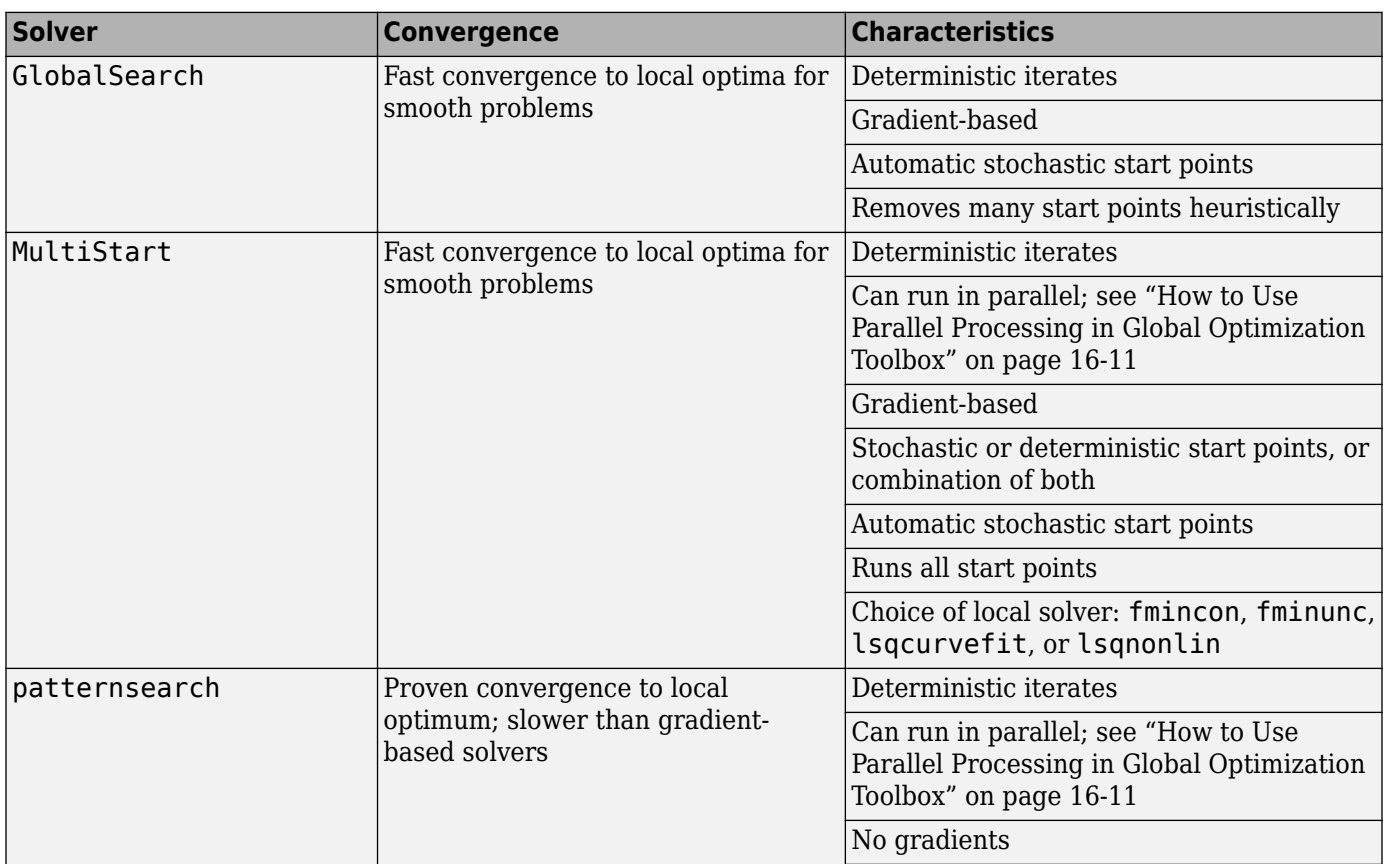

### **Solver Characteristics**

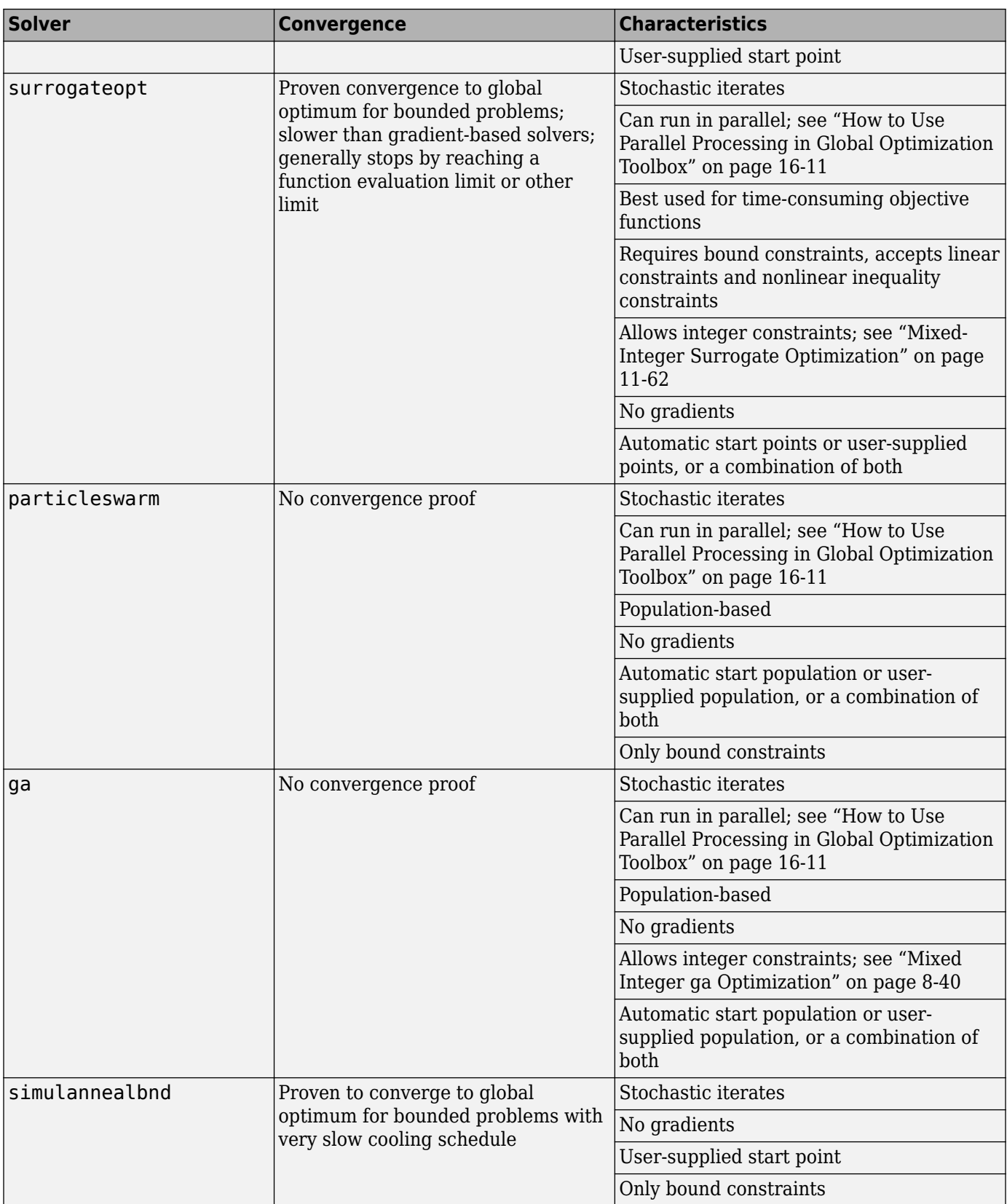

<span id="page-54-0"></span>Explanation of some characteristics:

- Convergence Solvers can fail to converge to any solution when started far from a local minimum. When started near a local minimum, gradient-based solvers converge to a local minimum quickly for smooth problems. patternsearch provably converges for a wide range of problems, but the convergence is slower than gradient-based solvers. Both ga and simulannealbnd can fail to converge in a reasonable amount of time for some problems, although they are often effective.
- Iterates Solvers iterate to find solutions. The steps in the iteration are iterates. Some solvers have deterministic iterates. Others use random numbers and have stochastic iterates.
- Gradients Some solvers use estimated or user-supplied derivatives in calculating the iterates. Other solvers do not use or estimate derivatives, but use only objective and constraint function values.
- Start points Most solvers require you to provide a starting point for the optimization in order to obtain the dimension of the decision variables. ga and surrogateopt do not require any starting points, because they take the dimension of the decision variables as an input or infer dimensions from bounds. These solvers generate a start point or population automatically, or they accept a point or points that you supply.

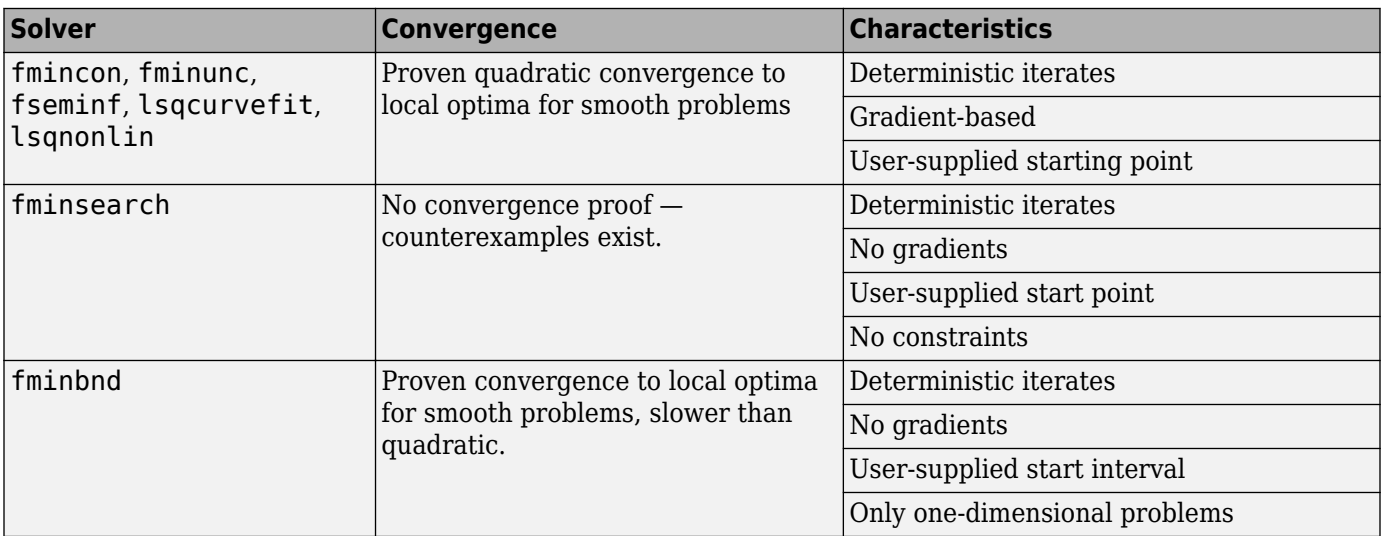

Compare the characteristics of Global Optimization Toolbox solvers to Optimization Toolbox solvers.

All these Optimization Toolbox solvers:

- Have deterministic iterates
- Require a start point or interval
- Search just one basin of attraction

### **Why Are Some Solvers Objects?**

GlobalSearch and MultiStart are objects. What does this mean for you?

- You create a GlobalSearch or MultiStart object before running your problem.
- You can reuse the object for running multiple problems.

• GlobalSearch and MultiStart objects are containers for algorithms and global options. You use these objects to run a local solver multiple times. The local solver has its own options.

For more information, see the "Classes" documentation.

## **See Also**

### **Related Examples**

• ["Solver Behavior with a Nonsmooth Problem" on page 1-17](#page-36-0)

- "Optimization Workflow" on page 1-28
- • ["Table for Choosing a Solver" on page 1-29](#page-48-0)

# **Write Files for Optimization Functions**

- • ["Compute Objective Functions" on page 2-2](#page-57-0)
- • ["Maximizing vs. Minimizing" on page 2-5](#page-60-0)
- • ["Write Constraints" on page 2-6](#page-61-0)
- • ["Set and Change Options" on page 2-9](#page-64-0)
- • ["View Options" on page 2-10](#page-65-0)

## <span id="page-57-0"></span>**Compute Objective Functions**

#### **In this section...**

"Objective (Fitness) Functions" on page 2-2

"Write a Function File" on page 2-2

["Write a Vectorized Function" on page 2-3](#page-58-0)

["Gradients and Hessians" on page 2-4](#page-59-0)

## **Objective (Fitness) Functions**

To use Global Optimization Toolbox functions, first write a file (or an anonymous function) that computes the function you want to optimize. This is called an objective function for most solvers, or fitness function for ga. The function should accept a vector, whose length is the number of independent variables, and return a scalar. For gamultiobj, the function should return a row vector of objective function values. For vectorized solvers, the function should accept a matrix, where each row represents one input vector, and return a vector of objective function values. This section shows how to write the file.

### **Write a Function File**

This example shows how to write a file for the function you want to optimize. Suppose that you want to minimize the function

$$
f(x) = \exp\left(-\left(x_1^2 + x_2^2\right)\right)\left(x_1^2 - 2x_1x_2 + 6x_1 + 4x_2^2 - 3x_2\right).
$$

The file that computes this function must accept a vector x of length 2, corresponding to the variables  $x_1$  and  $x_2$ , and return a scalar equal to the value of the function at  ${\mathsf x}.$ 

- **1** Select **New > Script** (**Ctrl+N**) from the MATLAB® **File** menu. A new file opens in the editor.
- **2** Enter the following two lines of code:

function  $z = my$  fun(x)  $z = x(1)^2$  -  $2*x(1)*x(2) + 6*x(1) + 4*x(2)^2$  -  $3*x(2)$ ;

**3** Save the file in a folder on the MATLAB path.

Check that the file returns the correct value.

```
my_fun([2 3])
ans = 31
```
For gamultiobj, suppose you have three objectives. Your objective function returns a three-element vector consisting of the three objective function values:

```
function z = my_fun(x)z = zeros(1,3); % allocate output
z(1) = x(1)^2 - 2*x(1)*x(2) + 6*x(1) + 4*x(2)^2 - 3*x(2);z(2) = x(1) * x(2) + cos(3*x(2)/(2+x(1)));
z(3) = \tanh(x(1) + x(2));
```
### <span id="page-58-0"></span>**Write a Vectorized Function**

The [ga](#page-836-0), [gamultiobj](#page-861-0), [paretosearch](#page-925-0), [particleswarm](#page-949-0), and [patternsearch](#page-958-0) solvers optionally compute the objective functions of a collection of vectors in one function call. This method can take less time than computing the objective functions of the vectors serially. This method is called a vectorized function call.

To compute in vectorized fashion:

- Write your objective function to:
	- Accept a matrix with an arbitrary number of rows.
	- Return the vector of function values of each row.
	- For gamultiobj or [paretosearch](#page-925-0), return a matrix, where each row contains the objective function values of the corresponding input matrix row.
- If you have a nonlinear constraint, be sure to write the constraint in a vectorized fashion. For details, see ["Vectorized Constraints" on page 2-7.](#page-62-0)
- Set the UseVectorized option to true using optimoptions. For patternsearch or paretosearch, also set UseCompletePoll to true. Be sure to pass the options to the solver.

For example, to write the objective function of ["Write a Function File" on page 2-2](#page-57-0) in a vectorized fashion,

function  $z = my_fun(x)$  $z = x(:,1) \cdot 2$  -  $2*x(:,1) \cdot x(x);2) + 6*x(:,1) + ...$  $4*x(:,2)$ .^2 -  $3*x(:,2)$ ;

To use my fun as a vectorized objective function for patternsearch:

```
options = optimoptions('patternsearch','UseCompletePoll',true,'UseVectorized',true);
[x \text{ fval}] = \text{patternsearch}(\text{Qmy\_fun}, [1 \ 1], [] , [] , [] , [] , [] , ... [],options);
```
To use my\_fun as a vectorized objective function for ga:

```
options = optimoptions('ga','UseVectorized',true);
[x fval] = ga(@my_fun,2,[],[],[],[],[],[],[],options);
```
For gamultiobj or paretosearch,

```
function z = my_fun(x)z = zeros(size(x,1),3); % allocate output
z(:,1) = x(:,1) .^2 - 2*x(:,1) .*x(:,2) + 6*x(:,1) + ...4*x(:,2).^2 - 3*x(:,2);
z(:,2) = x(:,1).*x(:,2) + cos(3*x(:,2).(2+x(:,1)));z(:,3) = \tanh(x(:,1) + x(:,2));
```
To use my fun as a vectorized objective function for gamultiobj:

```
options = optimoptions('ga','UseVectorized',true);
[x fval] = gamultiobj(@my fun,2,[],[],[],[],[],[],options);
```
For more information on writing vectorized functions for patternsearch, see ["Vectorize the](#page-262-0) [Objective and Constraint Functions" on page 6-83.](#page-262-0) For more information on writing vectorized functions for ga, see ["Vectorize the Fitness Function" on page 8-103](#page-416-0).

## <span id="page-59-0"></span>**Gradients and Hessians**

If you use GlobalSearch or MultiStart, your objective function can return derivatives (gradient, Jacobian, or Hessian). For details on how to include this syntax in your objective function, see "Including Gradients and Hessians". Use optimoptions to set options so that your solver uses the derivative information:

#### **Local Solver = fmincon, fminunc**

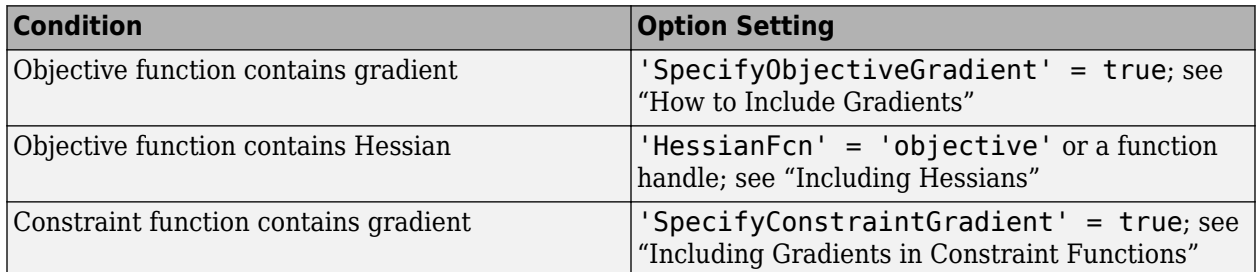

#### **Local Solver = lsqcurvefit, lsqnonlin**

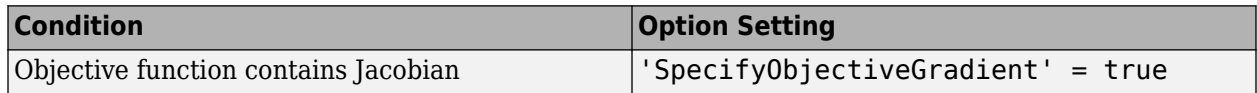

### **See Also**

#### **Related Examples**

- • ["Vectorize the Objective and Constraint Functions" on page 6-83](#page-262-0)
- • ["Vectorize the Fitness Function" on page 8-103](#page-416-0)
- • ["Maximizing vs. Minimizing" on page 2-5](#page-60-0)

## <span id="page-60-0"></span>**Maximizing vs. Minimizing**

Global Optimization Toolbox optimization functions minimize the objective (or fitness) function. That is, they solve problems of the form

 $minf(x)$ . *x*

If you want to maximize  $f(x)$ , minimize  $-f(x)$ , because the point at which the minimum of  $-f(x)$  occurs is the same as the point at which the maximum of  $f(x)$  occurs.

For example, suppose you want to maximize the function

$$
f(x) = \exp\left(-\left(x_1^2 + x_2^2\right)\right)\left(x_1^2 - 2x_1x_2 + 6x_1 + 4x_2^2 - 3x_2\right).
$$

Write a function to compute

 $g(x) = -f(x) = -\exp(-\left(x_1^2 + x_2^2\right))\left(x_1^2 - 2x_1x_2 + 6x_1 + 4x_2^2 - 3x_2\right),$ 

and then minimize  $q(x)$ . Start from the point  $x0 = [0 \ 0]$ .

```
f = \mathcal{O}(x) \exp(-(x(1)^2 + x(2)^2)) * (x(1)^2 - 2^*x(1) * x(2) + 6*x(1) + 4*x(2)^2 - 3*x(2));q = \omega(x) - f(x);
x0 = [0 0];[xmin, qmin] = fminsearch(q, x0)xmin = 0.5550 -0.5919
qmin = -3.8683
```
The maximum of *f* is the value of *f*(xmin), which is –gmin.

f(xmin)

ans  $=$ 

3.8683

### **See Also**

#### **Related Examples**

• ["Compute Objective Functions" on page 2-2](#page-57-0)

## <span id="page-61-0"></span>**Write Constraints**

#### **In this section...**

"Consult Optimization Toolbox Documentation" on page 2-6

"Set Bounds" on page 2-6

"Ensure ga Options Maintain Feasibility" on page 2-6

["Gradients and Hessians" on page 2-7](#page-62-0)

["Vectorized Constraints" on page 2-7](#page-62-0)

## **Consult Optimization Toolbox Documentation**

Many Global Optimization Toolbox functions accept bounds, linear constraints, or nonlinear constraints. To see how to include these constraints in your problem, see "Write Constraints". Try consulting these pertinent links to sections:

- "Bound Constraints"
- "Linear Constraints"
- "Nonlinear Constraints"

**Note** The [surrogateopt](#page-1015-0) solver uses a different syntax for nonlinear constraints than other solvers, and requires finite bounds on all components. For details, see the function reference page and ["Convert Nonlinear Constraints Between surrogateopt Form and Other Solver Forms" on page 11-](#page-547-0) [74](#page-547-0).

## **Set Bounds**

It is more important to set bounds for global solvers than for local solvers. Global solvers use bounds in a variety of ways:

- GlobalSearch requires bounds for its scatter-search point generation. If you do not provide bounds, GlobalSearch bounds each component below by -9999 and above by 10001. However, these bounds can easily be inappropriate.
- If you do not provide bounds and do not provide custom start points, MultiStart bounds each component below by -1000 and above by 1000. However, these bounds can easily be inappropriate.
- ga uses bounds and linear constraints for its initial population generation. For unbounded problems, ga uses a default of 0 as the lower bound and 1 as the upper bound for each dimension for initial point generation. For bounded problems, and problems with linear constraints, ga uses the bounds and constraints to make the initial population.
- simulannealbnd and patternsearch do not require bounds, although they can use bounds.

### **Ensure ga Options Maintain Feasibility**

The [ga](#page-836-0) solver generally maintains strict feasibility with respect to bounds and linear constraints. This means that, at every iteration, all members of a population satisfy the bounds and linear constraints.

<span id="page-62-0"></span>However, you can set options that cause this feasibility to fail. For example if you set MutationFcn to @mutationgaussian or @mutationuniform, the mutation function does not respect constraints, and your population can become infeasible. Similarly, some crossover functions can cause infeasible populations, although the default gacreationlinearfeasible does respect bounds and linear constraints. Also, ga can have infeasible points when using custom mutation or crossover functions.

To ensure feasibility, use the default crossover and mutation functions for ga. Be especially careful that any custom functions maintain feasibility with respect to bounds and linear constraints.

**Note** When a problem has integer constraints, ga ensures that all operators (mutation, crossover, and creation) return feasible populations with respect to bounds, linear constraints, and integer constraints at each iteration. This feasibility holds to within a small tolerance.

#### **Gradients and Hessians**

If you use GlobalSearch or MultiStart with fmincon, your nonlinear constraint functions can return derivatives (gradient or Hessian). For details, see ["Gradients and Hessians" on page 2-4](#page-59-0).

### **Vectorized Constraints**

The [ga](#page-836-0) and [patternsearch](#page-958-0) solvers optionally compute the nonlinear constraint functions of a collection of vectors in one function call. This method can take less time than computing the objective functions of the vectors serially. This method is called a vectorized function call.

For the solver to compute in a vectorized manner, you must vectorize both your objective (fitness) function and nonlinear constraint function. For details, see ["Vectorize the Objective and Constraint](#page-262-0) [Functions" on page 6-83.](#page-262-0)

As an example, suppose your nonlinear constraints for a three-dimensional problem are

$$
\frac{x_1^2}{4} + \frac{x_2^2}{9} + \frac{x_3^2}{25} \le 6
$$
  

$$
x_3 \ge \cosh(x_1 + x_2)
$$
  

$$
x_1x_2x_3 = 2.
$$

The following code gives these nonlinear constraints in a vectorized fashion, assuming that the rows of your input matrix x are your population or input vectors:

```
function [c \text{ ceq}] = \text{nlinconst}(x)
```
 $c(:,1) = x(:,1) \cdot \frac{2}{4} + x(:,2) \cdot \frac{2}{9} + x(:,3) \cdot \frac{2}{25} - 6;$  $c(:,2) = \cosh(x(:,1) + x(:,2)) - x(:,3);$ ceq =  $x(:,1)$ . \* $x(:,2)$ . \* $x(:,3)$  - 2;

For example, minimize the vectorized quadratic function

function  $v = vfun(x)$  $y = -x(:,1)$ .^2 -  $x(:,2)$ .^2 -  $x(:,3)$ .^2;

over the region with constraints nlinconst using patternsearch:

options = optimoptions('patternsearch','UseCompletePoll',true,'UseVectorized',true);  $[x$  fval] = patternsearch(@vfun, [1,1,2], [], [], [], [], [], [], ...

```
 @nlinconst,options)
Optimization terminated: mesh size less than options.MeshTolerance
  and constraint violation is less than options.ConstraintTolerance.
x = 0.2191 0.7500 12.1712
fval = -148.7480
Using ga:
options = optimoptions('ga','UseVectorized',true);
[x fval] = ga(@vfun,3,[],[],[],[],[],[],[],[],] and inconst, options)
Optimization terminated: maximum number of generations exceeded.
x =<br>-1.4098
            -0.1216 11.6664
fval = -138.1066
```
For this problem patternsearch computes the solution far more quickly and accurately.

### **See Also**

- "Write Constraints"
- • ["Vectorize the Objective and Constraint Functions" on page 6-83](#page-262-0)

## <span id="page-64-0"></span>**Set and Change Options**

For all Global Optimization Toolbox solvers except GlobalSearch and MultiStart, the recommended way to set options is to use the optimoptions function. Set GlobalSearch and MultiStart options using their name-value pairs; see ["Changing Global Options" on page 4-52](#page-127-0).

For example, to set the ga maximum time to 300 seconds and set iterative display:

options = optimoptions('ga','MaxTime',300,'Display','iter');

Change options as follows:

• Dot notation. For example,

options.MaxTime = 5e3;

• optimoptions. For example,

options = optimoptions(options,'MaxTime',5e3);

Ensure that you pass options in your solver call. For example,

[x,fval] = ga(@objfun,2,[],[],[],[],lb,ub,@nonlcon,**options**);

To see the options you can change, consult the solver function reference pages. For option details, see the options reference sections.

#### **See Also**

[patternsearch](#page-958-0) | [particleswarm](#page-949-0) | [ga](#page-836-0) | [simulannealbnd](#page-1005-0) | [surrogateopt](#page-1015-0) | [paretosearch](#page-925-0) | [gamultiobj](#page-861-0)

- • ["Genetic Algorithm Options" on page 17-23](#page-776-0)
- • ["Particle Swarm Options" on page 17-44](#page-797-0)
- • ["Pattern Search Options" on page 17-7](#page-760-0)
- • ["Simulated Annealing Options" on page 17-57](#page-810-0)
- • ["Surrogate Optimization Options" on page 17-50](#page-803-0)

## <span id="page-65-0"></span>**View Options**

optimoptions "hides" some options, meaning it does not display their values. For example, it hides the patternsearch MaxMeshSize option.

```
options = optimoptions('patternsearch','MaxMeshSize',1e2)
options = 
   patternsearch options:
    Set properties:
      No options set.
    Default properties:
             AccelerateMesh: 0
        ConstraintTolerance: 1.0000e-06
                     Display: 'final'
          FunctionTolerance: 1.0000e-06
            InitialMeshSize: 1
     MaxFunctionEvaluations: '2000*numberOfVariables'
              MaxIterations: '100*numberOfVariables'
                     MaxTime: Inf
      MeshContractionFactor: 0.5000
        MeshExpansionFactor: 2
              MeshTolerance: 1.0000e-06
                   OutputFcn: []
                     PlotFcn: []
                  PollMethod: 'GPSPositiveBasis2N'
         PollOrderAlgorithm: 'consecutive'
                   ScaleMesh: 1
                   SearchFcn: []
              StepTolerance: 1.0000e-06
            UseCompletePoll: 0
          UseCompleteSearch: 0
                 UseParallel: 0
              UseVectorized: 0
```
You can view the value of any option, including "hidden" options, by using dot notation. For example,

```
options.MaxMeshSize
```
ans  $=$ 

100

Solver reference pages list "hidden" options in italics.

There are two reason that some options are "hidden":

- They are not useful. For example, the ga StallTest option allows you to choose a stall test that does not work well. Therefore, this option is "hidden".
- They are rarely used, or it is hard to know when to use them. For example, the patternsearch *MaxMeshSize* option is hard to choose, and so is "hidden".

For details, see ["Options that optimoptions Hides" on page 17-64](#page-817-0).

## **See Also**

## **More About**

• ["Set and Change Options" on page 2-9](#page-64-0)

- • ["Decide Between Problem-Based and Solver-Based Approach" on page 3-2](#page-69-0)
- • ["Global Optimization Toolbox Default Solvers and Problem Types" on page 3-4](#page-71-0)
- • ["Initial Points for Global Optimization Toolbox Solvers" on page 3-6](#page-73-0)
- • ["Integer Constraints in Nonlinear Problem-Based Optimization" on page 3-8](#page-75-0)

## <span id="page-69-0"></span>**Decide Between Problem-Based and Solver-Based Approach**

Use a Global Optimization Toolbox solver to optimize a nonsmooth function, search for a global solution, or solve a multiobjective problem. Use the problem-based approach for a simpler way to set up and solve problems.

#### **Problem-Based Characteristics**

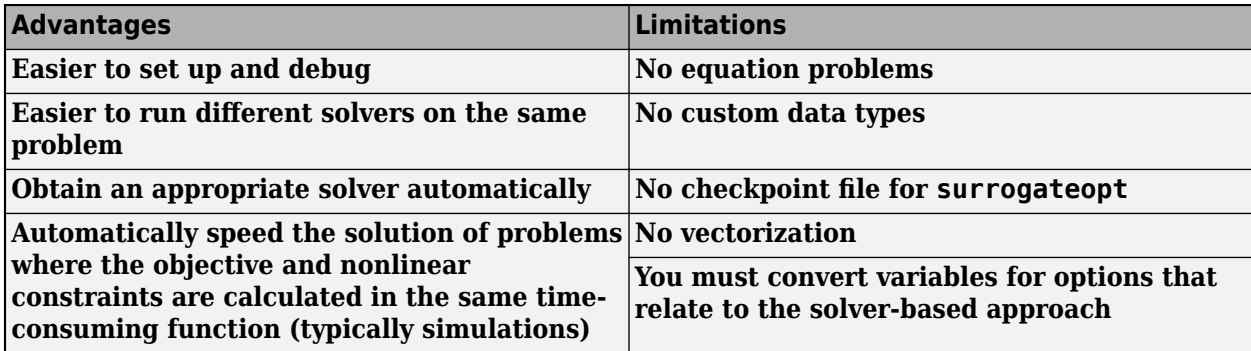

Advantages:

- **Easier to set up and debug.** In the problem-based approach, you use symbolic-style variables to create optimization expressions and constraints. See "Problem-Based Optimization Setup". In the solver-based approach, you must place all variables into a single vector, which can be awkward, especially with variables of large or differing dimensions.
- **Easier to run different solvers on the same problem.** Some solvers have different calling syntaxes. For example, the syntax for nonlinear constraints in surrogateopt is different from the syntax in all other solvers. To run a problem using both surrogateopt and another solver in the solver-based approach, you have to create different versions of the objective function. In contrast, the problem-based approach takes care of translating syntaxes, so you need to change only the solver name and possibly some options.
- **Obtain an appropriate solver automatically.** The solve function automatically chooses a solver that can handle your objective and constraints. In the solver-based approach you must choose an appropriate solver.
- **Automatically speed the solution of problems where the objective and nonlinear constraints are calculated in the same time-consuming function (typically simulations).** Frequently, a simulation or ODE solver calculates the objective and nonlinear constraints in the same function. When you convert the time-consuming function to an optimization expression using fcn2optimexpr, you can save solution time by setting the 'ReuseEvaluation' argument to true. This setting causes the solver to avoid recalculating the time-consuming function when evaluating the objective and nonlinear constraints. Achieving this time savings in the solver-based approach can require extra programming, as shown in the example "Objective and Nonlinear Constraints in the Same Function".

Limitations:

- **No equation problems.** You cannot use a Global Optimization Toolbox solver to solve an equation problem of type EquationProblem. However, you can solve a feasibility problem by specifying a zero objective function and any constraints accepted by the solver. For an example, see ["Solve](#page-577-0) [Feasibility Problem Using surrogateopt, Problem-Based" on page 12-6](#page-577-0).
- **No custom data types.** To use a custom data type with ga or simulannealbnd, you must use the solver-based approach. For examples, see ["Custom Data Type Optimization Using the Genetic](#page-422-0)

[Algorithm" on page 8-109](#page-422-0) and ["Multiprocessor Scheduling Using Simulated Annealing with a](#page-625-0) [Custom Data Type" on page 13-28.](#page-625-0)

- **No checkpoint file for surrogateopt.** Use the solver-based approach for checkpoint files in [surrogateopt](#page-1015-0). For details, see ["Work with Checkpoint Files" on page 11-56](#page-529-0).
- **No vectorization** (see "Using Vectorization"). If your objective function and any nonlinear constraint functions are written in a vectorized fashion, you must use the solver-based workflow to gain the benefits of vectorization. If you set the UseVectorized option in the problem-based approach, you get a warning, not improved performance.
- **You must convert variables for options that relate to the solver-based approach.** For example, custom output functions use solver-based syntax. Use varindex to convert problembased variables to solver-based indices. For an example, see ["Set Options in Problem-Based](#page-446-0) [Approach Using varindex" on page 9-17.](#page-446-0)

#### **See Also**

solve

### **Related Examples**

- "Problem-Based Optimization Setup"
- • ["Compare Several Global Solvers, Problem-Based" on page 1-3](#page-22-0)
- "Direct Search"
- "Genetic Algorithm"
- "Surrogate Optimization"

## <span id="page-71-0"></span>**Global Optimization Toolbox Default Solvers and Problem Types**

This topic identifies the types of problems handled by Global Optimization Toolbox solvers, and the default solver selected by solve or prob2struct for each type.

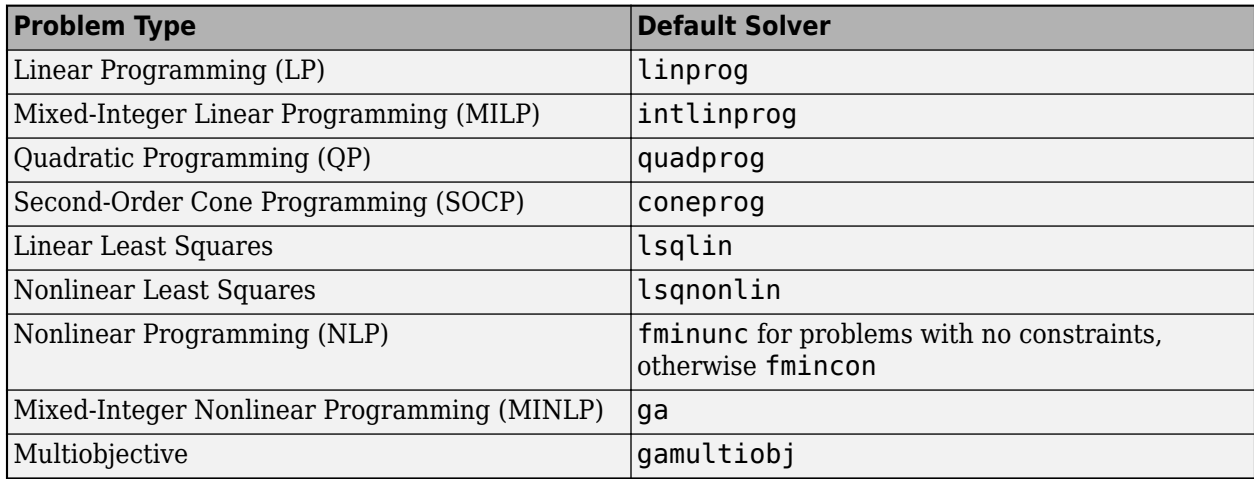

**Note** The call optimoptions(prob) creates options for the default solver of the problem type of prob.

In this table, a check mark  $\checkmark$  means the solver is available for the problem type, and an **x** means the solver is not available.

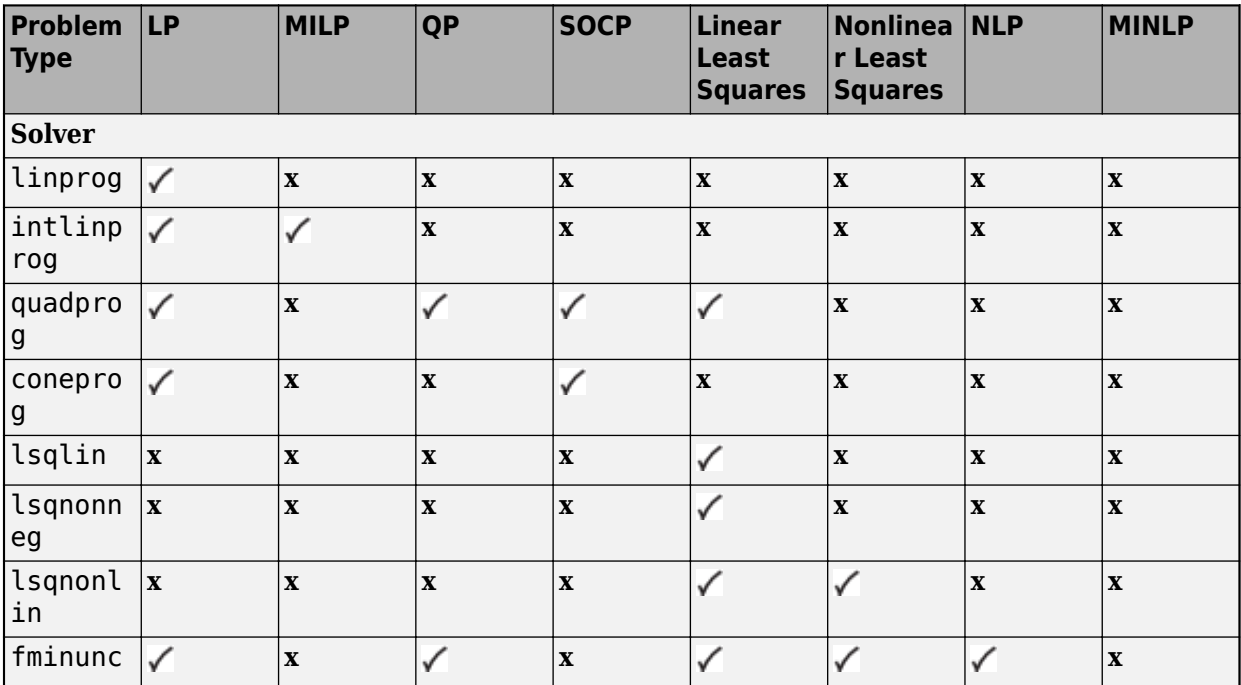
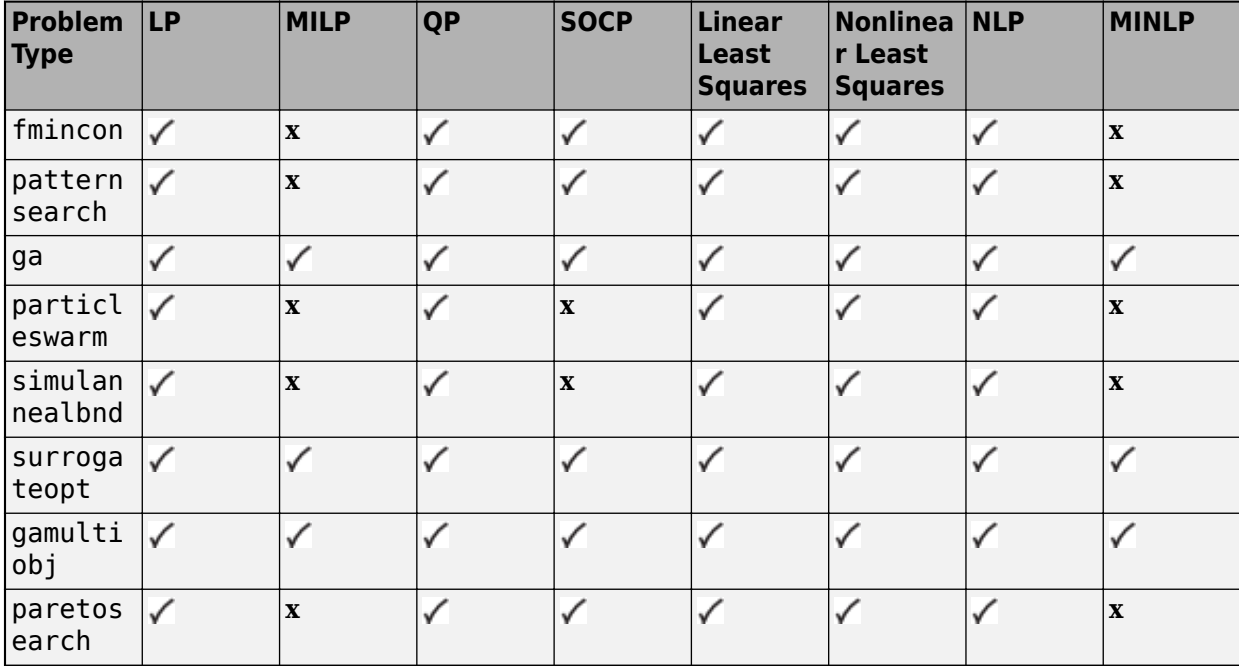

### **See Also**

prob2struct | solve | optimoptions

### **Related Examples**

• "Problem-Based Optimization Setup"

## **Initial Points for Global Optimization Toolbox Solvers**

Some Global Optimization Toolbox solvers require an initial point x0: [patternsearch](#page-958-0), [simulannealbnd](#page-1005-0), [GlobalSearch](#page-904-0), and [MultiStart](#page-915-0). When solving optimization problems using the problem-based approach, you specify x0 in the second argument for solve and for prob2struct. To specify an initial point, create a structure with the variable names as fields and variable values as structure values. For example, for a scalar variable x and a 2-by-2 matrix y for the patternsearch solver, enter the following code.

 $x0 \cdot x = 5;$  $x0.y = eye(2) + 0.1*randn(2);$ [sol,fval] = solve(prob,x0,"Solver","patternsearch")

You can also specify an initial point for these solvers using optimvalues, as shown next.

Other Global Optimization Toolbox solvers do not require an initial point, but can accept an initial point or set of initial points: [ga](#page-836-0), [gamultiobj](#page-861-0), [paretosearch](#page-925-0), and [surrogateopt](#page-1015-0). To pass initial points to these solvers, create the points using optimvalues.

**Note** When using the problem-based approach, you cannot pass an initial point or initial population using options such as:

- InitialPopulationMatrix for [ga](#page-836-0)
- InitialSwarmMatrix for [particleswarm](#page-949-0)
- InitialPoints for [surrogateopt](#page-1015-0)

For example, take a 2-D variable x and a 2-by-2 matrix y for the ga solver.

```
x = optimvar('x', 2, "LowerBound", -1, "UpperBound", 1);
y = optimvar('y',2,2,"LowerBound",-1,"UpperBound",1);
prob = optimproblem("Objective",...
     cosh(dot(y*x,[2;-1])) - sinh(dot(y*x,[1;-2])));
prob.Constraints = y(1,2) == y(2,1);
% Set initial population: x0x for x, x0y for y
rng default
x0x = [1; 1/2];x0y = eye(2)/2 + 0.1*randn(2);x0 = optimvalues(prob, 'x', x0x, 'y', x0y);
% Solve problem
[sol,fval] = solve(problem,Solver="ga")
```
Optimization terminated: average change in the fitness value less than options.FunctionTolerance.

```
sol = 1.0000 -1.0000 0.3080 -1.0000 -0.9990 1.0000
fval =
```
-50.4209

The solution satisfies the constraint  $y(1,2) == y(2,1)$  only to within the constraint tolerance  $1e-3:$  sol(4) =  $-1.0000$ , but sol(5) =  $-0.9990$ .

#### **See Also**

optimvalues | solve

### **Related Examples**

- "Problem-Based Optimization Setup"
- • ["Specify Start Points for MultiStart, Problem-Based" on page 5-3](#page-170-0)
- • ["Specify Starting Points and Values for surrogateopt, Problem-Based" on page 12-24](#page-595-0)
- • ["Pareto Front for Multiobjective Optimization, Problem-Based" on page 15-5](#page-712-0)

## **Integer Constraints in Nonlinear Problem-Based Optimization**

To solve a nonlinear optimization problem with integer constraints using the problem-based approach, follow one of these processes:

- If you have a Global Optimization Toolbox license, formulate the problem as usual for the problembased approach. [ga](#page-836-0) is the default solver for a nonlinear problem with integer constraints. You can also specify [surrogateopt](#page-1015-0) as the solver in the Solver argument of solve.
- Use the solver-based approach with ga or surrogateopt as the solver. The solver-based approach requires you to modify the objective function and nonlinear constraint function when switching between these solvers.
- Convert the problem to a structure using prob2struct, and then use an external solver.
- Sometimes, you can iteratively approximate a nonlinear integer problem using intlinprog. For an example of this approach, see "Mixed-Integer Quadratic Programming Portfolio Optimization: Problem-Based".

When you use an external solver and call prob2struct, you might need to specify the Solver namevalue argument.

**Note** For a nonlinear problem with integer constraints, if you do not have a Global Optimization Toolbox license, you must include the Solver argument.

Even if you have a Global Optimization Toolbox license, you still might need to specify the Solver name-value argument. An external solver can expect the problem structure to be in a form that corresponds to a particular solver. For example, for a problem with linear and integer constraints and a quadratic objective function, an external solver might require the objective function to be expressed as matrices *H* and *f* in the expression  $\frac{1}{2}x^{T}Hx + f^{T}x$ . To obtain these matrices, specify the 'quadprog' solver by using the Solver name-value argument.

problem = prob2struct(prob,"Solver","quadprog");

If you do not specify the quadprog solver, the resulting problem structure can contain a function handle for the objective function rather than matrices. In either case, the resulting problem structure contains the integer variables in the intcon field.

**Note** For a nonlinear problem with integer constraints, when you specify a solver that does not handle integer constraints, prob2struct issues a warning that the solver cannot solve the resulting structure. If you then try to solve the problem by calling the solver on the problem structure, the solver ignores the integer constraints. In this case, the solution is not the solution to the original problem, but is instead the solution to the problem without integer constraints.

#### **See Also**

prob2struct | solve | [ga](#page-836-0) | [surrogateopt](#page-1015-0)

# **Using GlobalSearch and MultiStart**

- • ["Problems That GlobalSearch and MultiStart Can Solve" on page 4-2](#page-77-0)
- "Workflow for GlobalSearch and MultiStart" on page 4-3
- • ["Create Problem Structure" on page 4-4](#page-79-0)
- • ["Create Solver Object" on page 4-7](#page-82-0)
- • ["Set Start Points for MultiStart" on page 4-10](#page-85-0)
- • ["Run the Solver" on page 4-13](#page-88-0)
- • ["Single Solution" on page 4-16](#page-91-0)
- • ["Multiple Solutions" on page 4-17](#page-92-0)
- • ["Iterative Display" on page 4-21](#page-96-0)
- • ["Global Output Structures" on page 4-23](#page-98-0)
- • ["Visualize the Basins of Attraction" on page 4-24](#page-99-0)
- • ["Output Functions for GlobalSearch and MultiStart" on page 4-27](#page-102-0)
- • ["Plot Functions for GlobalSearch and MultiStart" on page 4-30](#page-105-0)
- • ["How GlobalSearch and MultiStart Work" on page 4-34](#page-109-0)
- • ["Can You Certify That a Solution Is Global?" on page 4-41](#page-116-0)
- ["Refine Start Points" on page 4-44](#page-119-0)
- • ["Change Options" on page 4-51](#page-126-0)
- • ["Reproduce Results" on page 4-54](#page-129-0)
- • ["Find Global or Multiple Local Minima" on page 4-57](#page-132-0)
- • ["Maximizing Monochromatic Polarized Light Interference Patterns Using GlobalSearch and](#page-139-0) [MultiStart" on page 4-64](#page-139-0)
- • ["Optimize Using Only Feasible Start Points" on page 4-76](#page-151-0)
- • ["MultiStart Using lsqcurvefit or lsqnonlin" on page 4-79](#page-154-0)
- • ["Parallel MultiStart" on page 4-83](#page-158-0)
- • ["Isolated Global Minimum" on page 4-86](#page-161-0)

## <span id="page-77-0"></span>**Problems That GlobalSearch and MultiStart Can Solve**

The GlobalSearch and MultiStart solvers apply to problems with smooth objective and constraint functions. The solvers search for a global minimum, or for a set of local minima. For more information on which solver to use, see ["Table for Choosing a Solver" on page 1-29.](#page-48-0)

GlobalSearch and MultiStart work by starting a local solver, such as fmincon, from a variety of start points. Generally the start points are random. However, for MultiStart you can provide a set of start points. For more information, see ["How GlobalSearch and MultiStart Work" on page 4-34.](#page-109-0)

To find out how to use these solvers, see "Workflow for GlobalSearch and MultiStart" on page 4-3.

## <span id="page-78-0"></span>**:orkflow for GlobalSearch and MultiStart**

To find a global or multiple local solutions for a smooth problem:

- **1** ["Create Problem Structure" on page 4-4](#page-79-0)
- **2** ["Create Solver Object" on page 4-7](#page-82-0)
- **3** (Optional, MultiStart only) ["Set Start Points for MultiStart" on page 4-10](#page-85-0)
- **4** ["Run the Solver" on page 4-13](#page-88-0)

The following figure illustrates these steps.

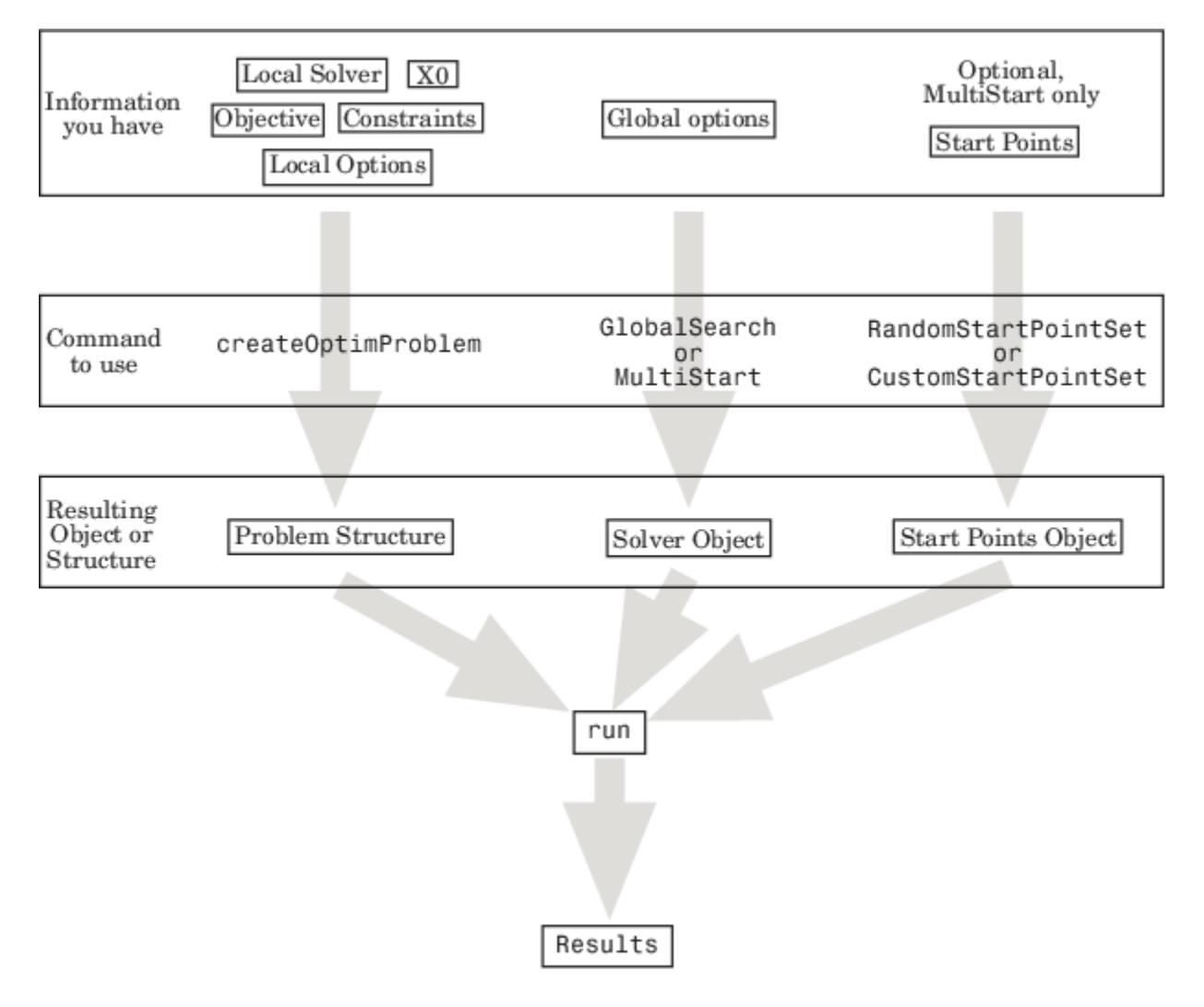

### **See Also**

#### **Related Examples**

• "Global or Multiple Starting Point Search"

## <span id="page-79-0"></span>**Create Problem Structure**

#### **In this section...**

"About Problem Structures" on page 4-4

"Use the createOptimProblem Function" on page 4-4

["Example: Create a Problem Structure with createOptimProblem" on page 4-5](#page-80-0)

#### **About Problem Structures**

To use the GlobalSearch or MultiStart solvers, you must first create a problem structure. The recommended way to create a problem structure is using the createOptimProblem function on page 4-4. You can create a structure manually, but doing so is error-prone.

### **Use the createOptimProblem Function**

Follow these steps to create a problem structure using the createOptimProblem function.

- **1** Define your objective function as a file or anonymous function. For details, see ["Compute](#page-57-0) [Objective Functions" on page 2-2](#page-57-0). If your solver is lsqcurvefit or lsqnonlin, ensure the objective function returns a vector, not scalar.
- **2** If relevant, create your constraints, such as bounds and nonlinear constraint functions. For details, see ["Write Constraints" on page 2-6.](#page-61-0)
- **3** Create a start point. For example, to create a three-dimensional random start point xstart:

 $xstart = randn(3,1);$ 

**4** (Optional) Create options using optimoptions. For example,

options = optimoptions(@fmincon,'Algorithm','interior-point');

**5** Enter

problem = createOptimProblem(*solver*,

where  $\mathfrak{solver}$  is the name of your local solver:

- For GlobalSearch: 'fmincon'
- For MultiStart the choices are:
	- 'fmincon'
	- 'fminunc'
	- 'lsqcurvefit'
	- 'lsqnonlin'

For help choosing, see "Optimization Decision Table".

**6** Set an initial point using the 'x0' parameter. If your initial point is xstart, and your solver is fmincon, your entry is now

problem = createOptimProblem('fmincon','x0',xstart,

**7** Include the function handle for your objective function in objective:

```
problem = createOptimProblem('fmincon','x0',xstart, ...
     'objective',@objfun,
```
**8** Set bounds and other constraints as applicable.

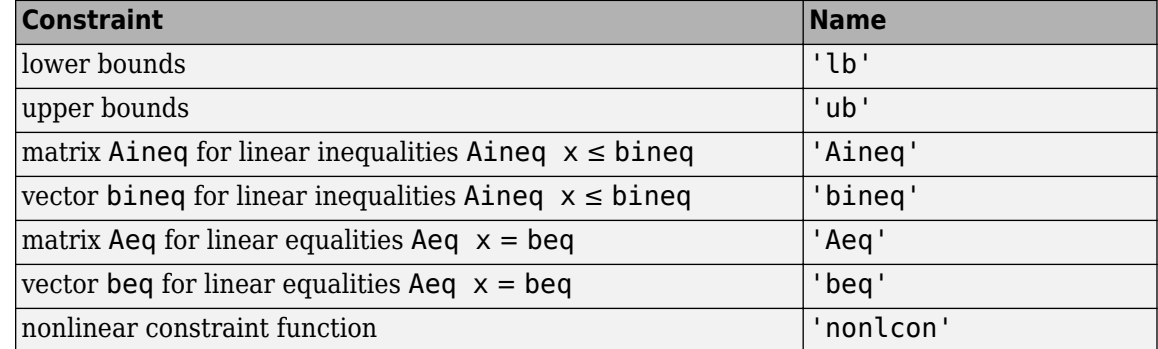

- **9** If using the lsqcurvefit local solver, include vectors of input data and response data, named 'xdata' and 'ydata' respectively.
- **10** *Best practice: validate the problem structure by running your solver on the structure.* For example, if your local solver is fmincon:

[x,fval,exitflag,output] = fmincon(problem);

#### **Example: Create a Problem Structure with createOptimProblem**

This example minimizes the function from ["Run the Solver" on page 4-13](#page-88-0), subject to the constraint  $x_1 + 2x_2 \ge 4$ . The objective is

 $\text{sinmin} = 4x^2 - 2.1x^4 + x^6/3 + xy - 4y^2 + 4y^4$ .  $(4-1)$ 

Use the interior-point algorithm of fmincon, and set the start point to [2;3].

**1** Write a function handle for the objective function.

sixmin =  $\mathfrak{g}(x)(4*x(1)^2 - 2.1*x(1)^4 + x(1)^6/3 \ldots$ +  $x(1)*x(2) - 4*x(2)^2 + 4*x(2)^4;$ 

**2** Write the linear constraint matrices. Change the constraint to "less than" form:

```
A = [-1, -2];b = -4;
```
**3** Create the local options to use the interior-point algorithm:

```
opts = optimoptions(@fmincon,'Algorithm','interior-point');
4 Create the problem structure with createOptimProblem:
```

```
problem = createOptimProblem('fmincon', ...
    'x0', [2;3], 'objective', sixmin, ...
     'Aineq',A,'bineq',b,'options',opts)
```
**5** The resulting structure:

problem =

struct with fields:

```
objective: @(x)(4*x(1)^2-2.1*x(1)^4+x(1)^6/3+x(1)*x(2)-4*x(2)^2+4*x(2)^4) x0: [2x1 double]
```

```
 Aineq: [-1 -2]
             bineq: -4
               Aeq: []
               beq: []
                lb: []
                ub: []
     nonlcon: []
     solver: 'fmincon'
     options: [1x1 optim.options.Fmincon]
6 Best practice: validate the problem structure by running your solver on the structure:
```

```
[x,fval,exitflag,output] = fmincon(problem);
```
### **See Also**

### **Related Examples**

• "Workflow for GlobalSearch and MultiStart" on page 4-3

## <span id="page-82-0"></span>**Create Solver Object**

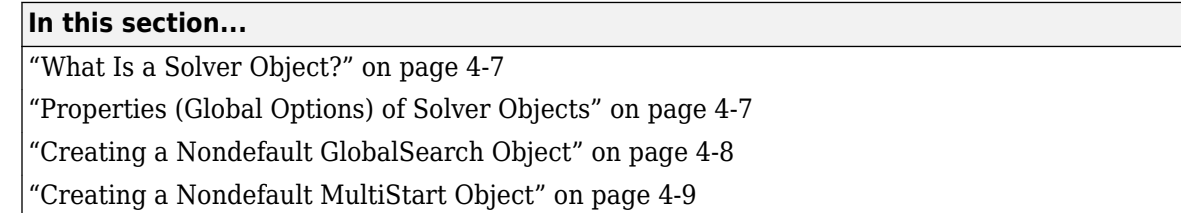

### **What Is a Solver Object?**

A solver object contains your preferences for the global portion of the optimization.

You do not need to set any preferences. Create a GlobalSearch object named gs with default settings as follows:

```
gs = GlobalSearch;
```
Similarly, create a MultiStart object named ms with default settings as follows:

ms = MultiStart;

### **Properties (Global Options) of Solver Objects**

Global options are properties of a GlobalSearch or MultiStart object.

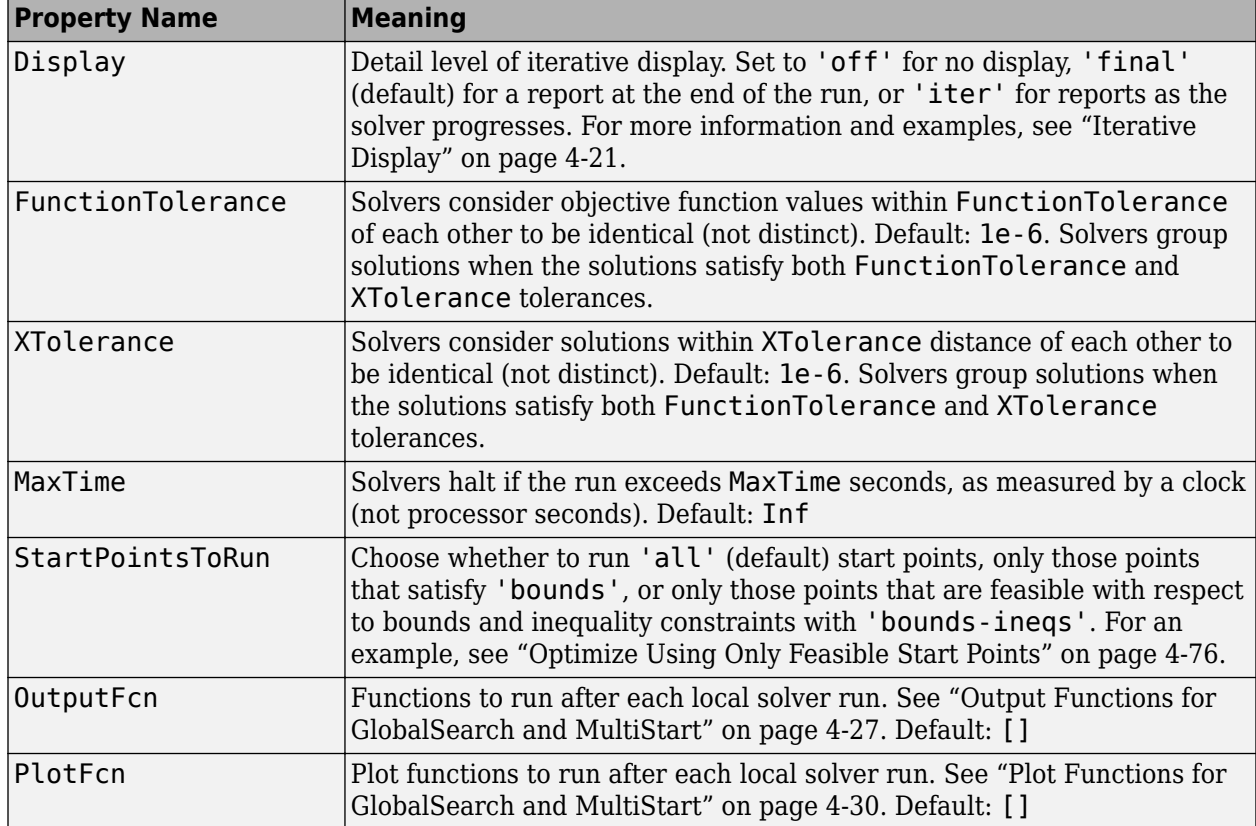

#### <span id="page-83-0"></span>**Properties for both GlobalSearch and MultiStart**

#### **Properties for GlobalSearch**

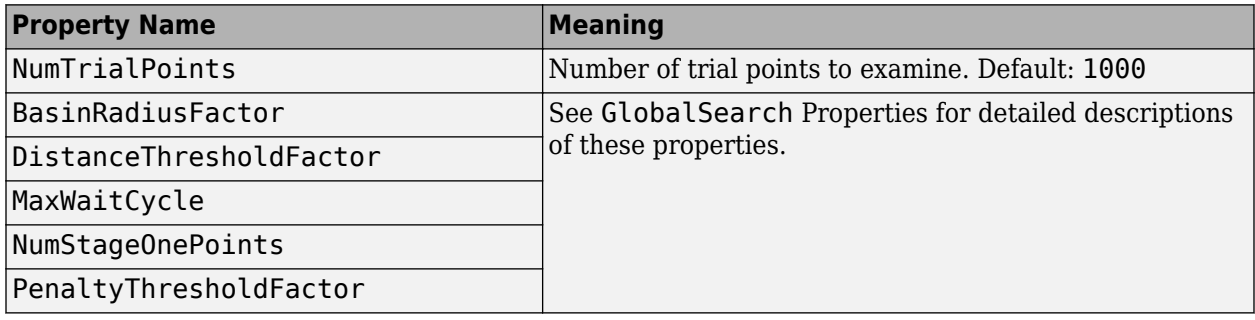

#### **Properties for MultiStart**

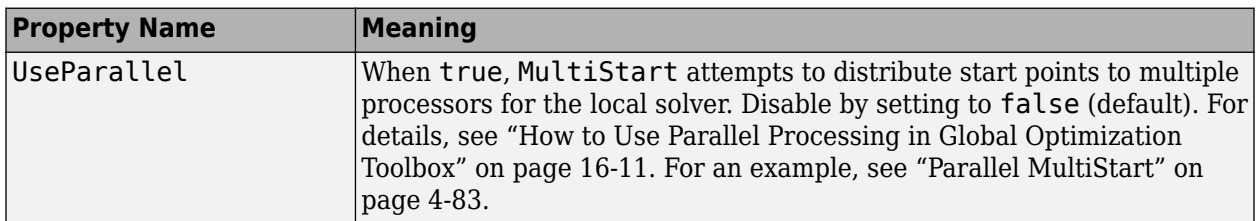

## **Creating a Nondefault GlobalSearch Object**

Suppose you want to solve a problem and:

- <span id="page-84-0"></span>• Consider local solutions identical if they are within 0.01 of each other and the function values are within the default FunctionTolerance tolerance.
- Spend no more than 2000 seconds on the computation.

To solve the problem, create a GlobalSearch object gs as follows:

```
gs = GlobalSearch('XTolerance',0.01,'MaxTime',2000);
```
#### **Creating a Nondefault MultiStart Object**

Suppose you want to solve a problem such that:

- You consider local solutions identical if they are within 0.01 of each other and the function values are within the default FunctionTolerance tolerance.
- You spend no more than 2000 seconds on the computation.

To solve the problem, create a MultiStart object ms as follows:

```
ms = MultiStart('XTolerance',0.01,'MaxTime',2000);
```
#### **See Also**

#### **Related Examples**

• "Workflow for GlobalSearch and MultiStart" on page 4-3

## <span id="page-85-0"></span>**Set Start Points for MultiStart**

#### **In this section...**

"Four Ways to Set Start Points" on page 4-10

"Positive Integer for Start Points" on page 4-10

"RandomStartPointSet Object for Start Points" on page 4-10

["CustomStartPointSet Object for Start Points" on page 4-11](#page-86-0)

["Cell Array of Objects for Start Points" on page 4-12](#page-87-0)

### **Four Ways to Set Start Points**

There are four ways you tell MultiStart which start points to use for the local solver:

- Pass a positive integer on page 4-10 k. MultiStart generates k 1 start points as if using a RandomStartPointSet object and the problem structure. MultiStart also uses the x0 start point from the problem structure, for a total of k start points.
- Pass a RandomStartPointSet object on page 4-10.
- Pass a [CustomStartPointSet](#page-86-0) object on page 4-11.
- Pass a [cell array on page 4-12](#page-87-0) of RandomStartPointSet and CustomStartPointSet objects. Pass a cell array if you have some specific points you want to run, but also want MultiStart to use other random start points.

**Note** You can control whether MultiStart uses all start points, or only those points that satisfy bounds or other inequality constraints. For more information, see ["Filter Start Points \(Optional\)" on](#page-114-0) [page 4-39](#page-114-0).

### **Positive Integer for Start Points**

The syntax for running MultiStart for k start points is

 $[xmin, fmin, flag, output, allmins] = run(ms, problem, k);$ 

The positive integer k specifies the number of start points MultiStart uses. MultiStart generates random start points using the dimension of the problem and bounds from the problem structure. MultiStart generates  $k - 1$  random start points, and also uses the  $\times 0$  start point from the problem structure.

### **RandomStartPointSet Object for Start Points**

Create a [RandomStartPointSet](#page-990-0) object as follows:

stpoints = RandomStartPointSet;

Run MultiStart starting from a RandomStartPointSet as follows:

[xmin,fmin,flag,outpt,allmins] = run(ms,problem,stpoints);

By default a RandomStartPointSet object generates 10 start points. Control the number of start points with the NumStartPoints property. For example, to generate 40 start points:

<span id="page-86-0"></span>stpoints = RandomStartPointSet('NumStartPoints',40);

You can set an ArtificialBound for a RandomStartPointSet. This ArtificialBound works in conjunction with the bounds from the problem structure:

- If a component has no bounds, RandomStartPointSet uses a lower bound of ArtificialBound, and an upper bound of ArtificialBound.
- If a component has a lower bound lb but no upper bound, RandomStartPointSet uses an upper bound of lb + 2\*ArtificialBound.
- Similarly, if a component has an upper bound ub but no lower bound, RandomStartPointSet uses a lower bound of ub - 2\*ArtificialBound.

For example, to generate 100 start points with an ArtificialBound of 50:

```
stpoints = RandomStartPointSet('NumStartPoints',100, ...
     'ArtificialBound',50);
```
A RandomStartPointSet object generates start points with the same dimension as the  $\times 0$  point in the problem structure; see [list](#page-912-0).

#### **CustomStartPointSet Object for Start Points**

To use a specific set of starting points, package them in a [CustomStartPointSet](#page-834-0) as follows:

- **1** Place the starting points in a matrix. Each row of the matrix represents one starting point. MultiStart runs all the rows of the matrix, subject to filtering with the StartPointsToRun property. For more information, see ["MultiStart Algorithm" on page 4-38](#page-113-0).
- **2** Create a CustomStartPointSet object from the matrix:

tpoints = CustomStartPointSet(ptmatrix);

For example, create a set of 40 five-dimensional points, with each component of a point equal to 10 plus an exponentially distributed variable with mean 25:

```
pts = -25 * log(rand(40,5)) + 10;tpoints = CustomStartPointSet(pts);
```
Run MultiStart starting from a CustomStartPointSet as follows:

[xmin,fmin,flag,outpt,allmins] = run(ms,problem,tpoints);

To get the original matrix of points from a CustomStartPointSet object, use [list](#page-912-0):

pts = list(tpoints); % Assumes tpoints is a CustomStartPointSet

A CustomStartPointSet has two properties: StartPointsDimension and NumStartPoints. You can use these properties to query a CustomStartPointSet object. For example, the tpoints object in the example has the following properties:

```
tpoints.StartPointsDimension
ans = 5
tpoints.NumStartPoints
ans = 40
```
### <span id="page-87-0"></span>**Cell Array of Objects for Start Points**

To use a specific set of starting points along with some randomly generated points, pass a cell array of RandomStartPointSet or CustomStartPointSet objects.

For example, to use both the 40 specific five-dimensional points of ["CustomStartPointSet Object for](#page-86-0) [Start Points" on page 4-11](#page-86-0) and 40 additional five-dimensional points from RandomStartPointSet:

```
pts = -25 * log(rand(40,5)) + 10;tpoints = CustomStartPointSet(pts);
rpts = RandomStartPointSet('NumStartPoints',40);
allpts = {tpoints, rpts};
```
Run MultiStart starting from the allpts cell array:

```
% Assume ms and problem exist
[xmin,fmin,flag,outpt,allmins] = run(ms,problem,allpts);
```
#### **See Also**

#### **Related Examples**

• "Workflow for GlobalSearch and MultiStart" on page 4-3

## <span id="page-88-0"></span>**Run the Solver**

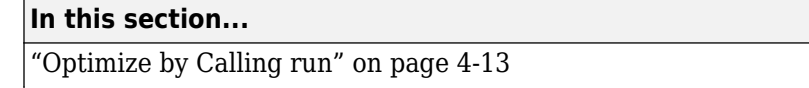

"Example of Run with GlobalSearch" on page 4-13

["Example of Run with MultiStart" on page 4-14](#page-89-0)

#### **Optimize by Calling run**

Running a solver is nearly identical for GlobalSearch and MultiStart. The only difference in syntax is MultiStart takes an additional input describing the start points.

For example, suppose you want to find several local minima of the sixmin function

 $\text{sinmin} = 4x^2 - 2.1x^4 + x^6/3 + xy - 4y^2 + 4y^4.$ 

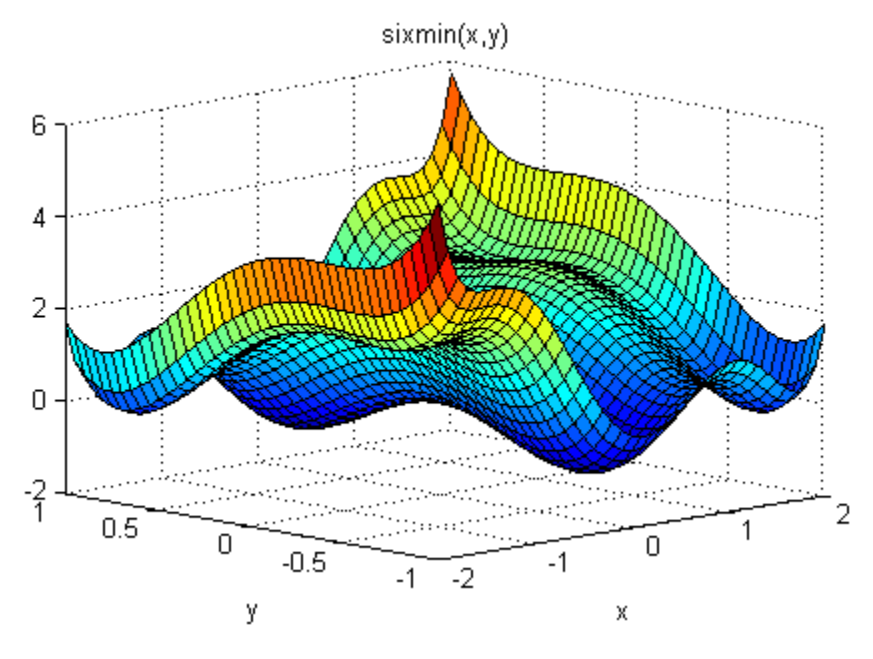

This function is also called the six-hump camel back function [\[3\].](#page-115-0) All the local minima lie in the region –3 ≤ *x*,*y* ≤ 3.

#### **Example of Run with GlobalSearch**

To find several local minima of the sixmin function using GlobalSearch, enter:

```
% % Set the random stream to get exactly the same output
% rng(14,'twister')
gs = GlobalSearch;
opts = optimoptions(@fmincon,'Algorithm','interior-point');
sixmin = \mathfrak{g}(x)(4*x(1)^2 - 2.1*x(1)^4 + x(1)^6/3 \ldots+ x(1)*x(2) - 4*x(2)^2 + 4*x(2)^2;
problem = createOptimProblem('fmincon','x0',[-1,2],...
     'objective',sixmin,'lb',[-3,-3],'ub',[3,3],...
```

```
 'options',opts);
[xming,fming,flagg,outptg,manyminsg] = run(gs,problem);
The output of the run (which varies, based on the random seed):
xming, fming, flagg, outptg, manyminsg
xminq = 0.0898 -0.7127
fminq = -1.0316
flagg =
      1
outptg = struct with fields:
                  funcCount: 2115
          localSolverTotal: 3
        localSolverSuccess: 3
     localSolverIncomplete: 0
     localSolverNoSolution: 0
                    message: 'GlobalSearch stopped because it analyzed all the trial po...'
manyminsq = 1x2 GlobalOptimSolution array with properties:
     X
```

```
 Fval
 Exitflag
 Output
 X0
```
#### **Example of Run with MultiStart**

To find several local minima of the sixmin function using 50 runs of fmincon with MultiStart, enter:

```
% % Set the random stream to get exactly the same output
% rng(14,'twister')
ms = MultiStart;
opts = optimoptions(@fmincon,'Algorithm','interior-point');
sixmin = \mathfrak{g}(x)(4*x(1)^2 - 2.1*x(1)^4 + x(1)^6/3 \ldots+ x(1)*x(2) - 4*x(2)^2 + 4*x(2)^4;problem = createOptimProblem('fmincon','x0',[-1,2],...
     'objective',sixmin,'lb',[-3,-3],'ub',[3,3],...
     'options',opts);
[xminm,fminm,flagm,outptm,manyminsm] = run(ms,problem,50);
The output of the run (which varies based on the random seed):
```

```
xminm, fminm, flagm, outptm, manyminsm
```

```
xminm =0.0898 - 0.7127
```

```
fminm = -1.0316
flagm = 1
outptm =
   struct with fields:
                  funcCount: 2034
          localSolverTotal: 50
        localSolverSuccess: 50
     localSolverIncomplete: 0
     localSolverNoSolution: 0
                   message: 'MultiStart completed the runs from all start points.…'
manyminsm = 
   1x6 GlobalOptimSolution array with properties:
     X
     Fval
     Exitflag
     Output
     X0
```
In this case, MultiStart located all six local minima, while GlobalSearch located two. For pictures of the MultiStart solutions, see ["Visualize the Basins of Attraction" on page 4-24](#page-99-0).

### **See Also**

#### **Related Examples**

• "Global or Multiple Starting Point Search"

## <span id="page-91-0"></span>**Single Solution**

You obtain the single best solution found during the run by calling run with the syntax

 $[x, fval, exitflag, output] = run(...))$ ;

- x is the location of the local minimum with smallest objective function value.
- fval is the objective function value evaluated at x.
- exitflag is an exit flag for the global solver. Values:

#### **Global Solver Exit Flags**

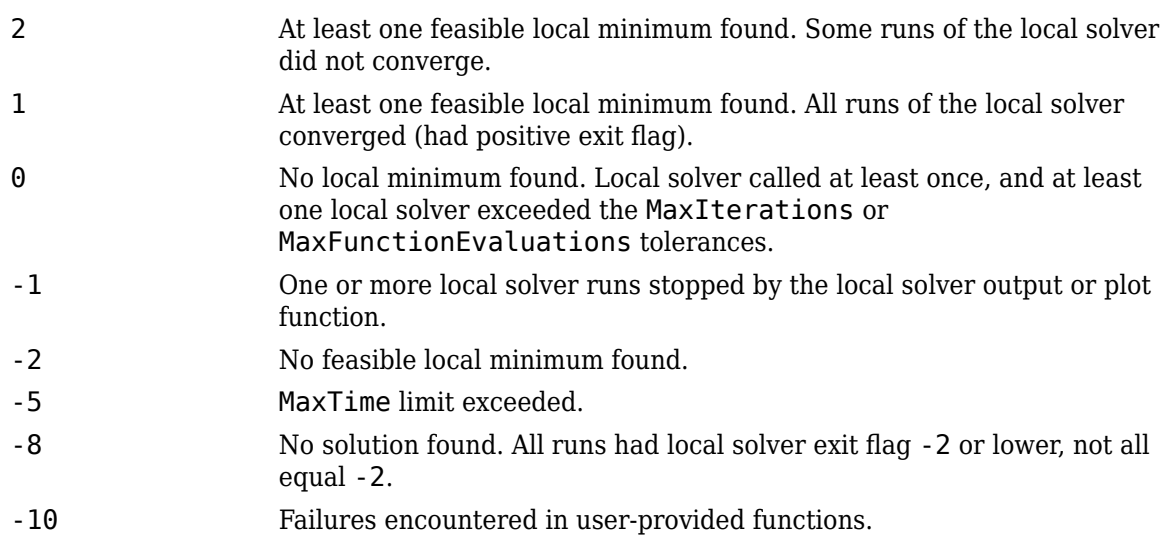

• output is a structure with details about the multiple runs of the local solver. For more information, see ["Global Output Structures" on page 4-23](#page-98-0).

The list of outputs is for the case exitflag  $> 0$ . If exitflag  $\leq 0$ , then x is the following:

- If some local solutions are feasible, x represents the location of the lowest objective function value. "Feasible" means the constraint violations are smaller than problem.options.ConstraintTolerance.
- If no solutions are feasible, x is the solution with lowest infeasibility.
- If no solutions exist, x, fval, and output are empty entries ([]).

### **See Also**

#### **Related Examples**

• ["Run the Solver" on page 4-13](#page-88-0)

## <span id="page-92-0"></span>**Multiple Solutions**

#### **In this section...**

```
"About Multiple Solutions" on page 4-17
```

```
"Change the Definition of Distinct Solutions" on page 4-19
```
### **About Multiple Solutions**

You obtain multiple solutions in an object by calling run with the syntax

 $[x, fval, exit flag, output, many mins] = run(...);$ 

manymins is a vector of solution objects; see [GlobalOptimSolution](#page-901-0). The manymins vector is in order of objective function value, from lowest (best) to highest (worst). Each solution object contains the following properties (fields):

- $\bullet$   $X = a$  local minimum
- Fval the value of the objective function at X
- Exitflag the exit flag for the local solver (described in the local solver function reference page: fmincon exitflag, fminunc exitflag, lsqcurvefit exitflag , or lsqnonlin exitflag
- Output an output structure for the local solver (described in the local solver function reference page: fmincon output, fminunc output, lsqcurvefit output , or lsqnonlin output
- $X0 a$  cell array of start points that led to the solution point X

There are several ways to examine the vector of solution objects:

• In the MATLAB Workspace Browser. Double-click the solution object, and then double-click the resulting display in the Variables editor.

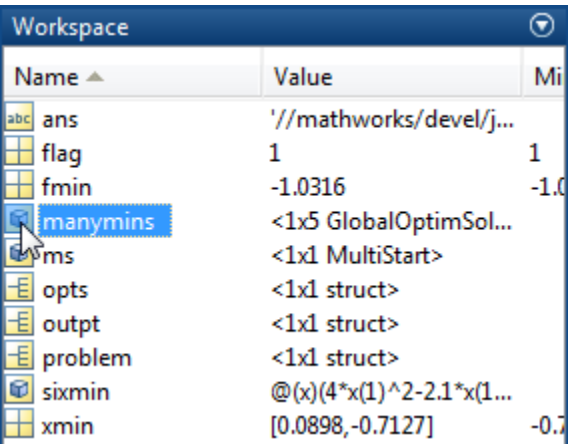

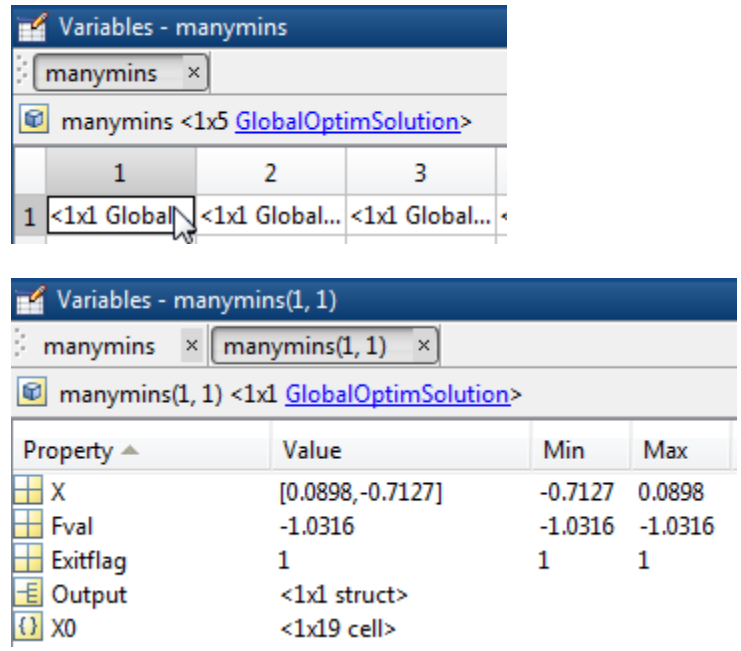

• Using dot notation. GlobalOptimSolution properties are capitalized. Use proper capitalization to access the properties.

For example, to find the vector of function values, enter:

fcnvals = [manymins.Fval]  $fcnvals =$ -1.0316 -0.2155 0

To get a cell array of all the start points that led to the lowest function value (the first element of manymins), enter:

 $smalX0 = manymins(1).X0$ 

• Plot some field values. For example, to see the range of resulting Fval, enter:

histogram([manymins.Fval],10)

This results in a histogram of the computed function values. (The figure shows a histogram from a different example than the previous few figures.)

<span id="page-94-0"></span>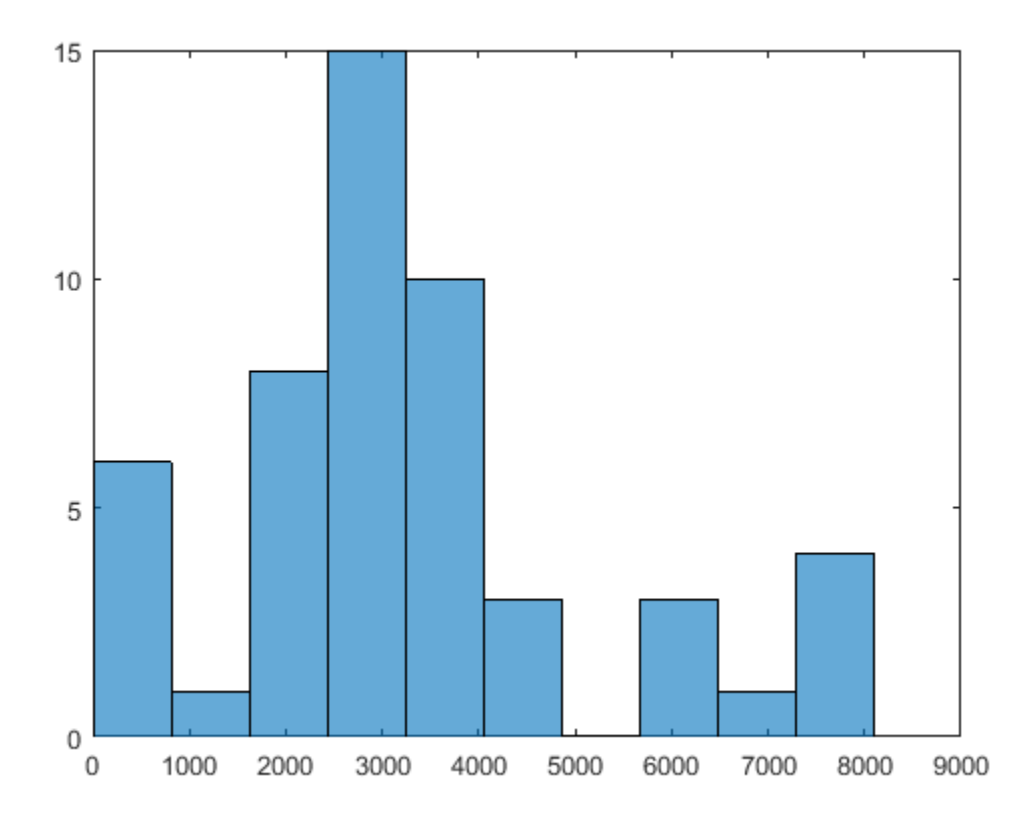

#### **Change the Definition of Distinct Solutions**

You might find out, after obtaining multiple local solutions, that your tolerances were not appropriate. You can have many more local solutions than you want, spaced too closely together. Or you can have fewer solutions than you want, with GlobalSearch or MultiStart clumping together too many solutions.

To deal with this situation, run the solver again with different tolerances. The XTolerance and FunctionTolerance tolerances determine how the solvers group their outputs into the GlobalOptimSolution vector. These tolerances are properties of the GlobalSearch or MultiStart object.

For example, suppose you want to use the active-set algorithm in fmincon to solve the problem in ["Example of Run with MultiStart" on page 4-14.](#page-89-0) Further suppose that you want to have tolerances of 0.01 for both XTolerance and FunctionTolerance. The run method groups local solutions whose objective function values are within FunctionTolerance of each other, and which are also less than XTolerance apart from each other. To obtain the solution:

```
% % Set the random stream to get exactly the same output
% rng(14,'twister')
ms = MultiStart('FunctionTolerance',0.01,'XTolerance',0.01);
opts = optimoptions(@fmincon,'Algorithm','active-set');
sixmin = \mathfrak{g}(x)(4*x(1)^2 - 2.1*x(1)^4 + x(1)^6/3 \ldots+ x(1)*x(2) - 4*x(2)^2 + 4*x(2)^2;
problem = createOptimProblem('fmincon','x0',[-1,2],...
```

```
 'objective',sixmin,'lb',[-3,-3],'ub',[3,3],...
     'options',opts);
[xminm,fminm,flagm,outptm,someminsm] = run(ms,problem,50);
MultiStart completed the runs from all start points.
All 50 local solver runs converged with a
positive local solver exit flag.
someminsm
someminsm = 
   1x5 GlobalOptimSolution
   Properties:
    X
     Fval
     Exitflag
     Output
     X0
```
In this case, MultiStart generated five distinct solutions. Here "distinct" means that the solutions are more than 0.01 apart in either objective function value or location.

### **See Also**

#### **Related Examples**

- • ["Run the Solver" on page 4-13](#page-88-0)
- • ["Visualize the Basins of Attraction" on page 4-24](#page-99-0)

## <span id="page-96-0"></span>**Iterative Display**

#### **In this section...**

```
"Types of Iterative Display" on page 4-21
```

```
"Examine Types of Iterative Display" on page 4-21
```
### **Types of Iterative Display**

Iterative display gives you information about the progress of solvers during their runs.

There are two types of iterative display:

- Global solver display
- Local solver display

Both types appear at the command line, depending on global and local options.

Obtain local solver iterative display by setting the Display option in the problem.options field to 'iter' or 'iter-detailed' with optimoptions. For more information, see "Iterative Display".

Obtain global solver iterative display by setting the Display property in the GlobalSearch or MultiStart object to 'iter'.

Global solvers set the default Display option of the local solver to 'off', unless the problem structure has a value for this option. Global solvers do not override any setting you make for local options.

**Note** Setting the local solver Display option to anything other than 'off' can produce a great deal of output. The default Display option created by optimoptions(@*solver*) is 'final'.

### **Examine Types of Iterative Display**

Run the example described in ["Run the Solver" on page 4-13](#page-88-0) using GlobalSearch with GlobalSearch iterative display:

```
% % Set the random stream to get exactly the same output
% rng(14,'twister')
gs = GlobalSearch('Display','iter');
opts = optimoptions(@fmincon,'Algorithm','interior-point');
sixmin = @(x)(4*x(1)^2 - 2.1*x(1)^4 + x(1)^6/3 ...
 + x(1)*x(2) - 4*x(2)^2 + 4*x(2)^4);
problem = createOptimProblem('fmincon','x0',[-1,2],...
    'objective',sixmin,'lb',[-3,-3],'ub',[3,3],...
 'options',opts);
[xming,fming,flagg,outptg,manyminsg] = run(gs,problem);
 Num Pts Best Current Threshold Local Local 
Analyzed F-count f(x) Penalty Penalty f(x) exitflag Procedure
     0 34 -1.032 -1.032 1 Initial Point
                              200 1 Stage 1 Local<br>200 1 248 7 -0.2155 1 248 7 25earc
     300 1377 -1.032 248.7 -0.2137 Stage 2 Search
                                                  400 Stage 2 Search<br>1001 - 1022 1.052 1.053 1.053 1.053 1.053 1.053 1.053 1.053 1.053 1.053 1.053 1.0
     446 1561 -1.032 1.6 2.073 -0.2155 1 Stage 2 Local
     500 1615 -1.032 9.055 0.3214 Stage 2 Search
     600 1715 -1.032 -0.7299 -0.7686 Stage 2 Search
     700 1815 -1.032 0.3191 -0.7431 Stage 2 Search
     800 1915 -1.032 296.4 0.4577 Stage 2 Search
                                                                     Stage 2 Search
```
1000 2115 -1.032 -0.9207 -0.9254 Stage 2 Search

GlobalSearch stopped because it analyzed all the trial points.

All 3 local solver runs converged with a positive local solver exit flag.

Run the same example without GlobalSearch iterative display, but with fmincon iterative display:

gs.Display = 'final'; problem.options.Display = 'iter'; [xming,fming,flagg,outptg,manyminsg] = run(gs,problem);

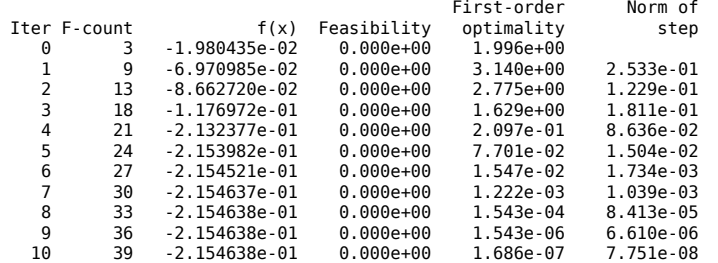

Local minimum found that satisfies the constraints.

Optimization completed because the objective function is non-decreasing in feasible directions, to within the selected value of the function tolerance, and constraints were satisfied to within the selected value of the constraint tolerance.

<stopping criteria details>

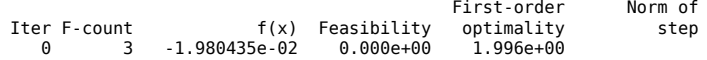

... MANY ITERATIONS DELETED ...

8 33 -1.031628e+00 0.000e+00 8.742e-07 2.287e-07

Local minimum found that satisfies the constraints.

Optimization completed because the objective function is non-decreasing in feasible directions, to within the selected value of the function tolerance, and constraints were satisfied to within the selected value of the constraint tolerance.

<stopping criteria details>

GlobalSearch stopped because it analyzed all the trial points.

All 4 local solver runs converged with a positive local solver exit flag.

Setting GlobalSearch iterative display, as well as fmincon iterative display, yields both displays intermingled.

For an example of iterative display in a parallel environment, see ["Parallel MultiStart" on page 4-83.](#page-158-0)

#### **See Also**

#### **Related Examples**

• "Global or Multiple Starting Point Search"

## <span id="page-98-0"></span>**Global Output Structures**

run can produce two types of output structures:

- A global output structure. This structure contains information about the overall run from multiple starting points. Details follow.
- Local solver output structures. The vector of [GlobalOptimSolution](#page-901-0) objects contains one such structure in each element of the vector. For a description of this structure, see "Output Structures", or the function reference pages for the local solvers: fmincon output, fminunc output, lsqcurvefit output , or lsqnonlin output .

#### **Global Output Structure**

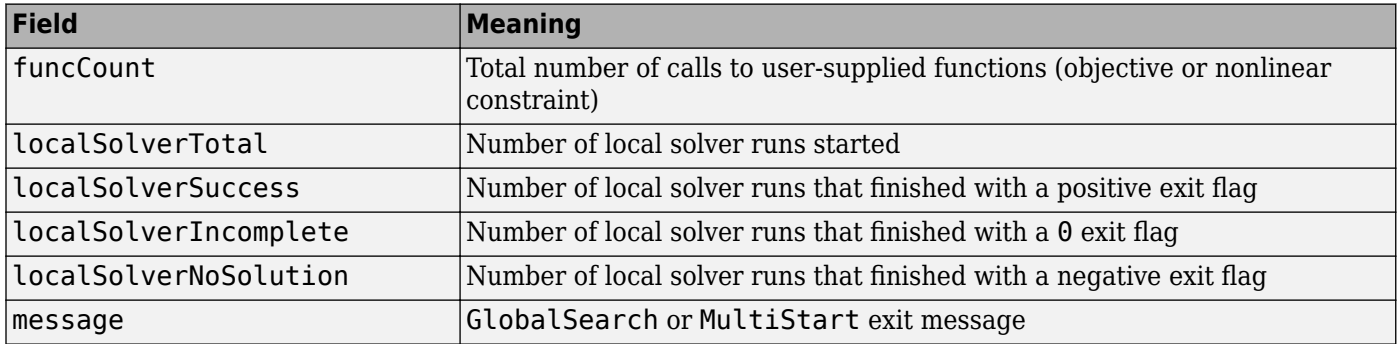

A positive exit flag from a local solver generally indicates a successful run. A negative exit flag indicates a failure. A 0 exit flag indicates that the solver stopped by exceeding the iteration or function evaluation limit. For more information, see "Exit Flags and Exit Messages" or "Tolerances and Stopping Criteria".

#### **See Also**

#### **Related Examples**

• "Global or Multiple Starting Point Search"

## <span id="page-99-0"></span>**Visualize the Basins of Attraction**

Which start points lead to which basin? For a steepest descent solver, nearby points generally lead to the same basin; see ["Basins of Attraction" on page 1-25](#page-44-0). However, for Optimization Toolbox solvers, basins are more complicated.

Plot the MultiStart start points from the example, ["Example of Run with MultiStart" on page 4-14,](#page-89-0) color-coded with the basin where they end.

```
% rng(14,'twister')
% Uncomment the previous line to get the same output
ms = MultiStart;
opts = optimoptions(@fmincon,'Algorithm','interior-point');
sixmin = \mathfrak{g}(x)(4*x(1)^2 - 2.1*x(1)^4 + x(1)^6/3 \ldots+ x(1) * x(2) - 4 * x(2)^2 + 4 * x(2)^2;
problem = createOptionProblem('fmincon', 'x0', [-1, 2], ...'objective',sixmin,'lb',[-3,-3],'ub',[3,3],...
'options',opts);
[xminm, fininm, flagm, outputm,manymins m] = run(ms, problem, 50);possColors = 'kbgcrm';
hold on
for i = 1:size(manyminsm, 2) % Color of this line
    cIdx = rem(i-1, length(possColors)) + 1; color = possColors(cIdx);
     % Plot start points
    u = manyminsm(i).X0;
    x0ThisMin = reshape([u{:}], 2, length(u));
     plot(x0ThisMin(1, :), x0ThisMin(2, :), '.', ...
         'Color',color,'MarkerSize',25);
     % Plot the basin with color i
    plot(monyminsm(i).X(1), manyminsm(i).X(2), '*', ...
         'Color', color, 'MarkerSize',25); 
end % basin center marked with a *, start points with dots
hold off
```
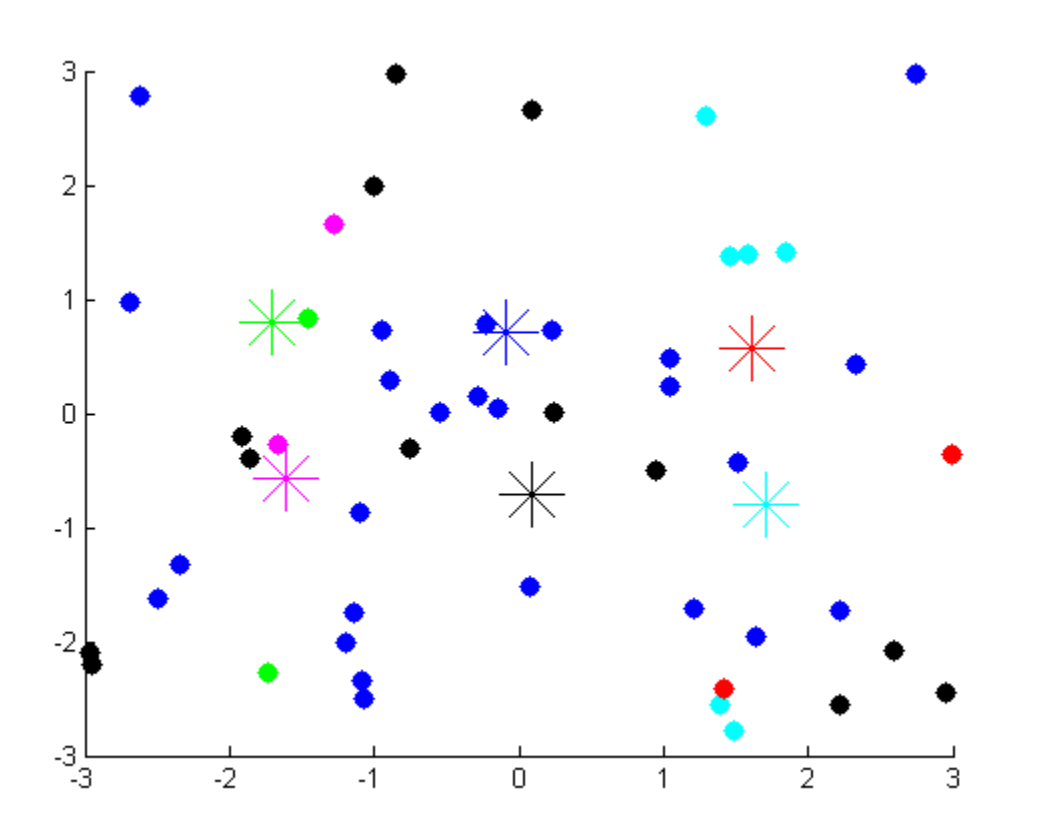

The figure shows the centers of the basins by colored \* symbols. Start points with the same color as the \* symbol converge to the center of the \* symbol.

Start points do not always converge to the closest basin. For example, the red points are closer to the cyan basin center than to the red basin center. Also, many black and blue start points are closer to the opposite basin centers.

The magenta and red basins are shallow, as you can see in the following contour plot.

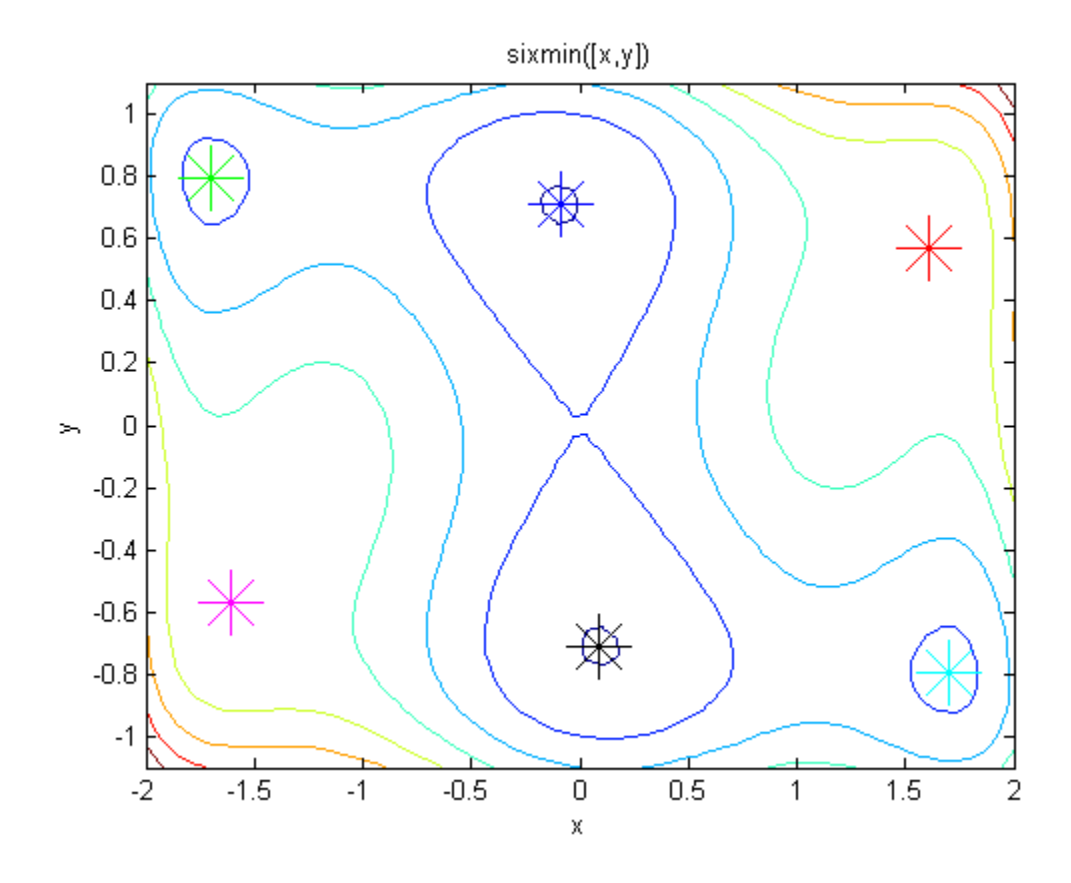

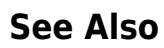

### **Related Examples**

• ["Multiple Solutions" on page 4-17](#page-92-0)

## <span id="page-102-0"></span>**Output Functions for GlobalSearch and MultiStart**

#### **In this section...**

"What Are Output Functions?" on page 4-27

"GlobalSearch Output Function" on page 4-27

["No Parallel Output Functions" on page 4-28](#page-103-0)

#### **What Are Output Functions?**

Output functions allow you to examine intermediate results in an optimization. Additionally, they allow you to halt a solver programmatically.

There are two types of output functions, like the two types of [output structures on page 4-23](#page-98-0):

- Global output functions run after each local solver run. They also run when the global solver starts and ends.
- Local output functions run after each iteration of a local solver. See "Output Functions for Optimization Toolbox".

To use global output functions:

- Write output functions using the syntax described in ["OutputFcn" on page 17-3.](#page-756-0)
- Set the OutputFcn property of your GlobalSearch or MultiStart solver to the function handle of your output function. You can use multiple output functions by setting the OutputFcn property to a cell array of function handles.

#### **GlobalSearch Output Function**

This output function stops GlobalSearch after it finds five distinct local minima with positive exit flags, or after it finds a local minimum value less than 0.5. The output function uses a persistent local variable, foundLocal, to store the local results. foundLocal enables the output function to determine whether a local solution is distinct from others, to within a tolerance of 1e-4.

To store local results using nested functions instead of persistent variables, see "Example of a Nested Output Function".

**1** Write the output function using the syntax described in ["OutputFcn" on page 17-3.](#page-756-0)

```
function stop = StopAfterFive(optimValues, state)
persistent foundLocal
stop = false;
switch state
     case 'init'
        foundLocal = []; % initialized as empty
     case 'iter'
         newf = optimValues.localsolution.Fval;
         exitflag = optimValues.localsolution.Exitflag;
         % Now check if the exit flag is positive and
         % the new value differs from all others by at least 1e-4
         % If so, add the new value to the newf list
         if exitflag > 0 && all(abs(newf - foundLocal) > 1e-4)
             foundLocal = [foundLocal;newf];
```

```
 % Now check if the latest value added to foundLocal
     % is less than 1/2
     % Also check if there are 5 local minima in foundLocal
     % If so, then stop
    if foundLocal(end) < 0.5 || length(foundLocal) >= 5
        stop = true; end
 end
```
end

- **2** Save StopAfterFive.m as a file in a folder on your MATLAB path.
- **3** Write the objective function and create an optimization problem structure as in ["Find Global or](#page-132-0) [Multiple Local Minima" on page 4-57](#page-132-0).

```
function f = sawtoothxy(x,y)[t r] = cart2pol(x,y); % change to polar coordinatesh = cos(2*t - 1/2)/2 + cos(t) + 2;q = (\sin(r) - \sin(2\pi r)/2 + \sin(3\pi r)/3 - \sin(4\pi r)/4 + 4) \ldots.*r.^2./(r+1);f = g.*h;end
```
- **4** Save sawtoothxy.m as a file in a folder on your MATLAB path.
- **5** At the command line, create the problem structure:

```
problem = createOptimProblem('fmincon',...
    'objective', @(x) sawtoothxy(x(1),x(2)),...
    'x0', [100, -50], 'options',...
     optimoptions(@fmincon,'Algorithm','sqp'));
```
**6** Create a GlobalSearch object with @StopAfterFive as the output function, and set the iterative display property to 'iter'.

```
gs = GlobalSearch('OutputFcn',@StopAfterFive,'Display','iter');
```
**7** (Optional) To get the same answer as this example, set the default random number stream.

```
rng default
```
**8** Run the problem.

```
[x, fval] = run(gs, problem)
```
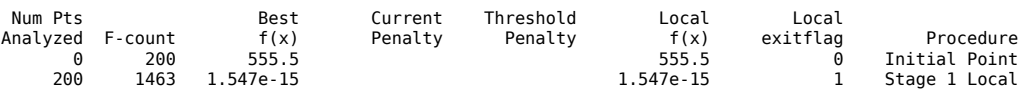

```
GlobalSearch stopped by the output or plot function.
```
1 out of 2 local solver runs converged with a positive local solver exit flag.

 $x =$ 

```
 1.0e-07 *
    0.0414 0.1298
fval =
```
1.5467e-15

The run stopped early because GlobalSearch found a point with a function value less than 0.5.

#### **No Parallel Output Functions**

While MultiStart can run in parallel, it does not support global output functions and plot functions in parallel. Furthermore, while local output functions and plot functions run on workers when

MultiStart runs in parallel, the effect differs from running serially. Local output and plot functions do not create a display when running on workers. You do not see any other effects of output and plot functions until the worker passes its results to the client (the originator of the MultiStart parallel jobs).

For information on running MultiStart in parallel, see "Parallel Computing".

## **See Also**

### **Related Examples**

- "Global or Multiple Starting Point Search"
- • ["Plot Functions for GlobalSearch and MultiStart" on page 4-30](#page-105-0)

## <span id="page-105-0"></span>**Plot Functions for GlobalSearch and MultiStart**

#### **In this section...**

"What Are Plot Functions?" on page 4-30

"MultiStart Plot Function" on page 4-30

["No Parallel Plot Functions" on page 4-33](#page-108-0)

### **What Are Plot Functions?**

The PlotFcn field of options specifies one or more functions that an optimization function calls at each iteration. Plot functions plot various measures of progress while the algorithm executes. Pass a function handle or cell array of function handles. The structure of a plot function is the same as the structure of an output function. For more information on this structure, see ["OutputFcn" on page 17-](#page-756-0) [3.](#page-756-0)

Plot functions are specialized output functions (see ["Output Functions for GlobalSearch and](#page-102-0) [MultiStart" on page 4-27](#page-102-0)). There are two predefined plot functions:

- @gsplotbestf plots the best objective function value.
- @gsplotfunccount plots the number of function evaluations.

Plot function windows have **Pause** and **Stop** buttons. By default, all plots appear in one window.

To use global plot functions:

- Write plot functions using the syntax described in ["OutputFcn" on page 17-3.](#page-756-0)
- Set the PlotFcn property of your GlobalSearch or MultiStart object to the function handle of your plot function. You can use multiple plot functions by setting the PlotFcn property to a cell array of function handles.

#### **Details of Built-In Plot Functions**

The built-in plot functions have characteristics that can surprise you.

- @gsplotbestf can have plots that are not strictly decreasing. This is because early values can result from local solver runs with negative exit flags (such as infeasible solutions). A subsequent local solution with positive exit flag is better even if its function value is higher. Once a local solver returns a value with a positive exit flag, the plot is monotone decreasing.
- @gsplotfunccount might not plot the total number of function evaluations. This is because GlobalSearch can continue to perform function evaluations after it calls the plot function for the last time. For more information, see ["GlobalSearch Algorithm" on page 4-35.](#page-110-0)

#### **MultiStart Plot Function**

This example plots the number of local solver runs it takes to obtain a better local minimum for MultiStart. The example also uses a built-in plot function to show the current best function value.

The example problem is the same as in ["Find Global or Multiple Local Minima" on page 4-57](#page-132-0), with additional bounds.

The example uses persistent variables to store previous best values. The plot function examines the best function value after each local solver run, available in the bestfval field of the optimValues structure. If the value is not lower than the previous best, the plot function adds 1 to the number of consecutive calls with no improvement and draws a bar chart. If the value is lower than the previous best, the plot function starts a new bar in the chart with value 1. Before plotting, the plot function takes a logarithm of the number of consecutive calls. The logarithm helps keep the plot legible, since some values can be much larger than others.

To store local results using nested functions instead of persistent variables, see "Example of a Nested Output Function".

#### **Plot Function Example**

This example minimizes the sawtoothxy helper function, which is listed at the [end of this example](#page-107-0) [on page 4-32](#page-107-0). In general, save your objective function in a file on your MATLAB® path.

The NumberToNextBest custom plot function is attached to this example. In general, save your plot function in a file on your MATLAB path. Here is a listing.

```
type NumberToNextBest
```

```
function stop = NumberToNextBest(optimValues, state)
persistent bestfv bestcounter
stop = false;switch state
     case 'init'
         % Initialize variable to record best function value.
        bestfv = [];
         % Initialize counter to record number of
         % local solver runs to find next best minimum.
        bestcounter = 1; % Create the histogram.
         bar(log(bestcounter),'tag','NumberToNextBest');
         xlabel('Number of New Best Fval Found');
         ylabel('Log Number of Local Solver Runs');
         title('Number of Local Solver Runs to Find Lower Minimum')
     case 'iter'
         % Find the axes containing the histogram.
        NumToNext = ... findobj(get(gca,'Children'),'Tag','NumberToNextBest');
         % Update the counter that records number of local
         % solver runs to find next best minimum.
         if ~isequal(optimValues.bestfval, bestfv)
             bestfv = optimValues.bestfval;
             bestcounter = [bestcounter 1];
         else
            bestcounter(end) = bestcounter(end) + 1; end
         % Update the histogram.
        set(NumToNext,'Ydata',log(bestcounter))
end
```
<span id="page-107-0"></span>Create the problem structure and global solver object. Set lower bounds of [-3e3,-4e3], upper bounds of [4e3,3e3] and set the global solver to use the NumberToNextBest custom plot function and the gsplotbestf built-in plot function.

```
problem = createOptimProblem('fmincon',...
    'objective',Q(x)sawtoothxy(x(1),x(2)),...
\sqrt{20}',[100,-50],'lb',[-3e3 -4e3],...
 'ub',[4e3,3e3],'options',...
    optimoptions(@fmincon,'Algorithm','sqp'));
```

```
ms = MultiStart('PlotFcn',{@NumberToNextBest,@gsplotbestf});
```
Run the global solver for 100 local solver runs.

```
rng(2); % For reproducibility
[x, fv] = run(ms, problem, 100);
```
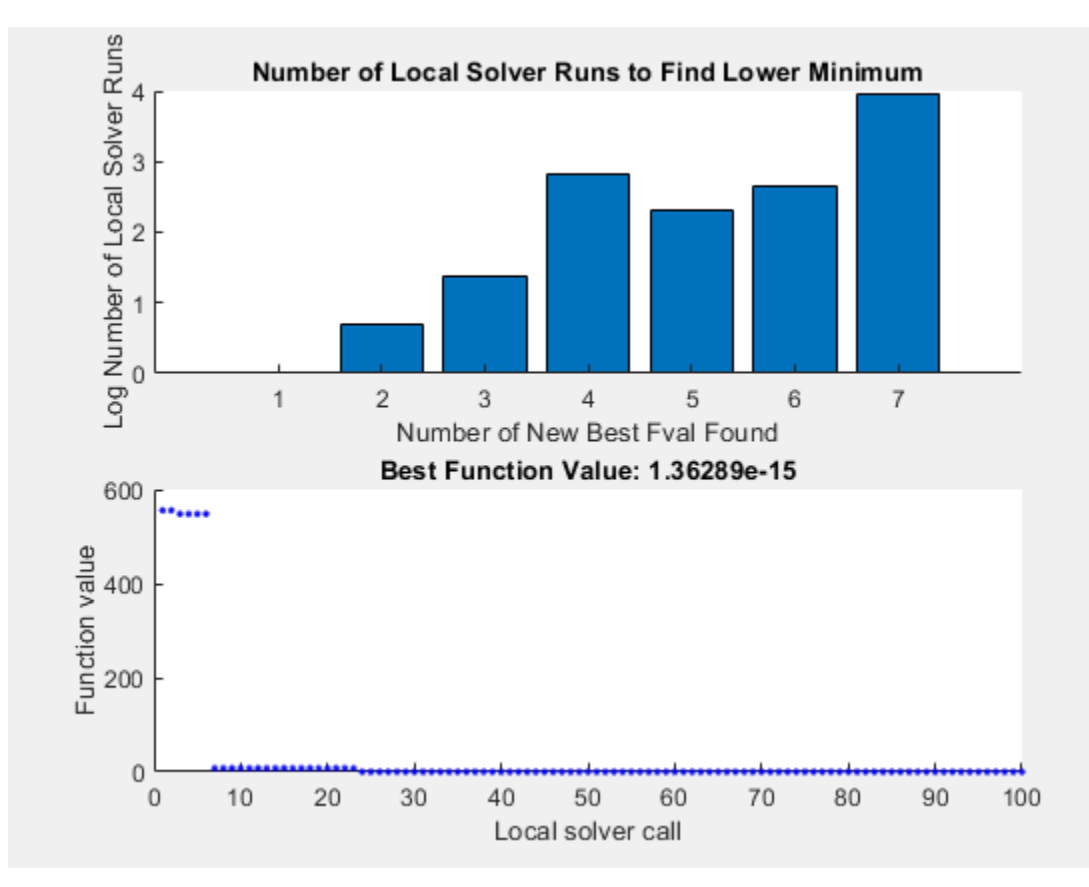

MultiStart completed some of the runs from the start points.

33 out of 100 local solver runs converged with a positive local solver exit flag.

#### **Helper Functions**

This code creates the sawtoothxy helper function.

```
function f = sawtoothxy(x,y)[t, r] = cart2pol(x, y); % change to polar coordinates
```
```
h = cos(2*t - 1/2)/2 + cos(t) + 2;g = (sin(r) - sin(2*r)/2 + sin(3*r)/3 - sin(4*r)/4 + 4) ....*r.^2./(r+1);f = g.*h;end
```
## **No Parallel Plot Functions**

While MultiStart can run in parallel, it does not support global output functions and plot functions in parallel. Furthermore, while local output functions and plot functions run on workers when MultiStart runs in parallel, the effect differs from running serially. Local output and plot functions do not create a display when running on workers. You do not see any other effects of output and plot functions until the worker passes its results to the client (the originator of the MultiStart parallel jobs).

For information on running MultiStart in parallel, see "Parallel Computing".

## **See Also**

### **Related Examples**

- "Global or Multiple Starting Point Search"
- • ["Output Functions for GlobalSearch and MultiStart" on page 4-27](#page-102-0)

# <span id="page-109-0"></span>**How GlobalSearch and MultiStart Work**

### **In this section...**

"Multiple Runs of a Local Solver" on page 4-34

"Differences Between the Solver Objects" on page 4-34

["GlobalSearch Algorithm" on page 4-35](#page-110-0)

["MultiStart Algorithm" on page 4-38](#page-113-0)

["Bibliography" on page 4-40](#page-115-0)

# **Multiple Runs of a Local Solver**

GlobalSearch and MultiStart have similar approaches to finding global or multiple minima. Both algorithms start a local solver (such as fmincon) from multiple start points. The algorithms use multiple start points to sample multiple basins of attraction. For more information, see ["Basins of](#page-44-0) [Attraction" on page 1-25.](#page-44-0)

# **Differences Between the Solver Objects**

"GlobalSearch and MultiStart Algorithm Overview" on page 4-34 contains a sketch of the GlobalSearch and MultiStart algorithms.

### **GlobalSearch Algorithm MultiStart Algorithm** Run fmincon from x0 Generate start points Generate trial points Run start points (potential start points) Create GlobalOptimSolutions vector Stage 1: Run best start point among the first NumStageOnePoints trial points Stage 2: Loop through remaining trial points, run fmincon if point satisfies basin, score, and constraint filters Create GlobalOptimSolutions vector

### **GlobalSearch and MultiStart Algorithm Overview**

The main differences between GlobalSearch and MultiStart are:

- GlobalSearch uses a scatter-search mechanism for generating start points. MultiStart uses uniformly distributed start points within bounds, or user-supplied start points.
- GlobalSearch analyzes start points and rejects those points that are unlikely to improve the best local minimum found so far. MultiStart runs all start points (or, optionally, all start points that are feasible with respect to bounds or inequality constraints).
- <span id="page-110-0"></span>• MultiStart gives a choice of local solver: fmincon, fminunc, lsqcurvefit, or lsqnonlin. The GlobalSearch algorithm uses fmincon.
- MultiStart can run in parallel, distributing start points to multiple processors for local solution. To run MultiStart in parallel, see ["How to Use Parallel Processing in Global Optimization](#page-742-0) [Toolbox" on page 16-11.](#page-742-0)

#### **Deciding Which Solver to Use**

The differences between these solver objects boil down to the following decision on which to use:

- Use GlobalSearch to find a single global minimum most efficiently on a single processor.
- Use MultiStart to:
	- Find multiple local minima.
	- Run in parallel.
	- Use a solver other than fmincon.
	- Search thoroughly for a global minimum.
	- Explore your own start points.

### **GlobalSearch Algorithm**

For a description of the algorithm, see Ugray et al. [\[1\].](#page-115-0)

When you run a GlobalSearch object, the algorithm performs the following steps:

- 1. "Run fmincon from x0" on page 4-35
- 2. "Generate Trial Points" on page 4-35
- 3. ["Obtain Stage 1 Start Point, Run" on page 4-36](#page-111-0)
- 4. ["Initialize Basins, Counters, Threshold" on page 4-36](#page-111-0)
- 5. ["Begin Main Loop" on page 4-36](#page-111-0)
- 6. ["Examine Stage 2 Trial Point to See if fmincon Runs" on page 4-36](#page-111-0)
- 7. ["When fmincon Runs" on page 4-37](#page-112-0)
- 8. ["When fmincon Does Not Run" on page 4-37](#page-112-0)
- 9. ["Create GlobalOptimSolution" on page 4-38](#page-113-0)

#### **Run fmincon from x0**

GlobalSearch runs fmincon from the start point you give in the problem structure. If this run converges, GlobalSearch records the start point and end point for an initial estimate on the radius of a basin of attraction. Furthermore, GlobalSearch records the final objective function value for use in the score function (see ["Obtain Stage 1 Start Point, Run" on page 4-36](#page-111-0)).

The score function is the sum of the objective function value at a point and a multiple of the sum of the constraint violations. So a feasible point has score equal to its objective function value. The multiple for constraint violations is initially 1000. GlobalSearch updates the multiple during the run.

#### **Generate Trial Points**

GlobalSearch uses the scatter search algorithm to generate a set of NumTrialPoints trial points. Trial points are potential start points. For a description of the scatter search algorithm, see Glover

<span id="page-111-0"></span>[\[2\].](#page-115-0) GlobalSearch generates trial points within any finite bounds you set (lb and ub). Unbounded components have artificial bounds imposed:  $lb = -1e4 + 1$ ,  $ub = 1e4 + 1$ . This range is not symmetric about the origin so that the origin is not in the scatter search. Components with one-sided bounds have artificial bounds imposed on the unbounded side, shifted by the finite bounds to keep  $1<sub>b</sub> <sub>b</sub>$ 

### **Obtain Stage 1 Start Point, Run**

GlobalSearch evaluates the score function of a set of NumStageOnePoints trial points. It then takes the point with the best score and runs fmincon from that point. GlobalSearch removes the set of NumStageOnePoints trial points from its list of points to examine.

### **Initialize Basins, Counters, Threshold**

The localSolverThreshold is initially the smaller of the two objective function values at the solution points. The solution points are the fmincon solutions starting from  $\times$ 0 and from the Stage 1 start point. If both of these solution points do not exist or are infeasible, localSolverThreshold is initially the penalty function value of the Stage 1 start point.

The GlobalSearch heuristic assumption is that basins of attraction are spherical. The initial estimate of basins of attraction for the solution point from  $\times$ 0 and the solution point from Stage 1 are spheres centered at the solution points. The radius of each sphere is the distance from the initial point to the solution point. These estimated basins can overlap.

There are two sets of counters associated with the algorithm. Each counter is the number of consecutive trial points that:

- Lie within a basin of attraction. There is one counter for each basin.
- Have score function greater than localSolverThreshold. For a definition of the score, see ["Run fmincon from x0" on page 4-35](#page-110-0).

All counters are initially 0.

### **Begin Main Loop**

GlobalSearch repeatedly examines a remaining trial point from the list, and performs the following steps. It continually monitors the time, and stops the search if elapsed time exceeds MaxTime seconds.

### **Examine Stage 2 Trial Point to See if fmincon Runs**

Call the trial point p. Run fmincon from p if the following conditions hold:

- p is not in any existing basin. The criterion for every basin i is:
	- $|p center(i)| > DistanceThresholdFactor * radius(i).$

DistanceThresholdFactor is an option (default value 0.75).

radius is an estimated radius that updates in [Update Basin Radius and Threshold on page 4-37](#page-112-0) and [React to Large Counter Values on page 4-38.](#page-113-0)

- score(p) < localSolverThreshold.
- (optional) p satisfies bound and/or inequality constraints. This test occurs if you set the StartPointsToRun property of the GlobalSearch object to 'bounds' or 'bounds-ineqs'.

#### <span id="page-112-0"></span>**When fmincon Runs**

#### **1 Reset Counters**

Set the counters for basins and threshold to 0.

### **2 Update Solution Set**

If fmincon runs starting from p, it can yield a positive exit flag, which indicates convergence. In that case, GlobalSearch updates the vector of GlobalOptimSolution objects. Call the solution point xp and the objective function value fp. There are two cases:

• For every other solution point xq with objective function value fq,

```
|xq - xp| > XTolerance * max(1, |xp|)or
|fq - fp| > FunctionTolerance * max(1, |fp|).
```
In this case, GlobalSearch creates a new element in the vector of GlobalOptimSolution objects. For details of the information contained in each object, see [GlobalOptimSolution](#page-901-0).

• For some other solution point xq with objective function value fq,

```
|xq - xp| \leq XTolerance * max(1, |xp|)
```
and

```
|fq - fp| \leq FunctionTolerance * max(1, |fp|).
```
In this case, GlobalSearch regards xp as equivalent to xq. The GlobalSearch algorithm modifies the GlobalOptimSolution of xq by adding p to the cell array of X0 points.

There is one minor tweak that can happen to this update. If the exit flag for xq is greater than 1, and the exit flag for xp is 1, then xp replaces xq. This replacement can lead to some points in the same basin being more than a distance of XTolerance from xp.

### **3 Update Basin Radius and Threshold**

If the exit flag of the current fmincon run is positive:

- **a** Set threshold to the score value at start point **p**.
- **b** Set basin radius for xp equal to the maximum of the existing radius (if any) and the distance between p and xp.

### **4 Report to Iterative Display**

When the GlobalSearch Display property is 'iter', every point that fmincon runs creates one line in the GlobalSearch iterative display.

### **When fmincon Does Not Run**

### **1 Update Counters**

Increment the counter for every basin containing p. Reset the counter of every other basin to 0.

Increment the threshold counter if  $score(p) \geq 1$  ocalSolverThreshold. Otherwise, reset the counter to 0.

### <span id="page-113-0"></span>**2 React to Large Counter Values**

For each basin with counter equal to MaxWaitCycle, multiply the basin radius by 1 -BasinRadiusFactor. Reset the counter to 0. (Both MaxWaitCycle and BasinRadiusFactor are settable properties of the GlobalSearch object.)

If the threshold counter equals MaxWaitCycle, increase the threshold:

new threshold = threshold + PenaltyThresholdFactor\*(1 + abs(threshold)).

Reset the counter to 0.

### **3 Report to Iterative Display**

Every 200th trial point creates one line in the GlobalSearch iterative display.

### **Create GlobalOptimSolution**

After reaching MaxTime seconds or running out of trial points, GlobalSearch creates a vector of GlobalOptimSolution objects. GlobalSearch orders the vector by objective function value, from lowest (best) to highest (worst). This concludes the algorithm.

### **MultiStart Algorithm**

When you run a MultiStart object, the algorithm performs the following steps:

- "Validate Inputs" on page 4-38
- "Generate Start Points" on page 4-38
- • ["Filter Start Points \(Optional\)" on page 4-39](#page-114-0)
- • ["Run Local Solver" on page 4-39](#page-114-0)
- • ["Check Stopping Conditions" on page 4-39](#page-114-0)
- • ["Create GlobalOptimSolution Object" on page 4-39](#page-114-0)

### **Validate Inputs**

MultiStart checks input arguments for validity. Checks include running the local solver once on problem inputs. Even when run in parallel, MultiStart performs these checks serially.

### **Generate Start Points**

If you call MultiStart with the syntax

 $[x, fval] = run(ms, problem, k)$ 

for an integer k, MultiStart generates  $k - 1$  start points exactly as if you used a RandomStartPointSet object. The algorithm also uses the x0 start point from the problem structure, for a total of k start points.

A RandomStartPointSet object does not have any points stored inside the object. Instead, MultiStart calls [list](#page-912-0), which generates random points within the bounds given by the problem structure. If an unbounded component exists, list uses an artificial bound given by the ArtificialBound property of the RandomStartPointSet object.

If you provide a CustomStartPointSet object, MultiStart does not generate start points, but uses the points in the object.

### <span id="page-114-0"></span>**Filter Start Points (Optional)**

If you set the StartPointsToRun property of the MultiStart object to 'bounds' or 'boundsineqs', MultiStart does not run the local solver from infeasible start points. In this context, "infeasible" means start points that do not satisfy bounds, or start points that do not satisfy both bounds and inequality constraints.

The default setting of StartPointsToRun is 'all'. In this case, MultiStart does not discard infeasible start points.

### **Run Local Solver**

MultiStart runs the local solver specified in problem.solver, starting at the points that pass the StartPointsToRun filter. If MultiStart is running in parallel, it sends start points to worker processors one at a time, and the worker processors run the local solver.

The local solver checks whether MaxTime seconds have elapsed at each of its iterations. If so, it exits that iteration without reporting a solution.

When the local solver stops, MultiStart stores the results and continues to the next step.

#### **Report to Iterative Display**

When the MultiStart Display property is 'iter', every point that the local solver runs creates one line in the MultiStart iterative display.

### **Check Stopping Conditions**

MultiStart stops when it runs out of start points. It also stops when it exceeds a total run time of MaxTime seconds.

### **Create GlobalOptimSolution Object**

After MultiStart reaches a stopping condition, the algorithm creates a vector of GlobalOptimSolution objects as follows:

- **1** Sort the local solutions by objective function value (Fval) from lowest to highest. For the lsqnonlin and lsqcurvefit local solvers, the objective function is the norm of the residual.
- **2** Loop over the local solutions j beginning with the lowest (best) Fval.
- **3** Find all the solutions k satisfying both:

 $|Fval(k) - Fval(j)| \le FunctionTolerance*max(1, |Fval(j)|)$ 

 $|x(k) - x(i)| \leq X$ Tolerance\*max(1,|x(i)|)

**4** Record j, Fval(j), the local solver output structure for j, and a cell array of the start points for j and all the k. Remove those points k from the list of local solutions. This point is one entry in the vector of GlobalOptimSolution objects.

The resulting vector of GlobalOptimSolution objects is in order by Fval, from lowest (best) to highest (worst).

### <span id="page-115-0"></span>**Report to Iterative Display**

After examining all the local solutions, MultiStart gives a summary to the iterative display. This summary includes the number of local solver runs that converged, the number that failed to converge, and the number that had errors.

## **Bibliography**

- [1] Ugray, Zsolt, Leon Lasdon, John C. Plummer, Fred Glover, James Kelly, and Rafael Martí. *Scatter Search and Local NLP Solvers: A Multistart Framework for Global Optimization*. INFORMS Journal on Computing, Vol. 19, No. 3, 2007, pp. 328–340.
- [2] Glover, F. "A template for scatter search and path relinking." Artificial Evolution (J.-K. Hao, E.Lutton, E.Ronald, M.Schoenauer, D.Snyers, eds.). Lecture Notes in Computer Science, 1363, Springer, Berlin/Heidelberg, 1998, pp. 13–54.
- [3] Dixon, L. and G. P. Szegö. "The Global Optimization Problem: an Introduction." *Towards Global Optimisation 2* (Dixon, L. C. W. and G. P. Szegö, eds.). Amsterdam, The Netherlands: North Holland, 1978.

### **See Also**

### **Related Examples**

• "Global or Multiple Starting Point Search"

# **Can You Certify That a Solution Is Global?**

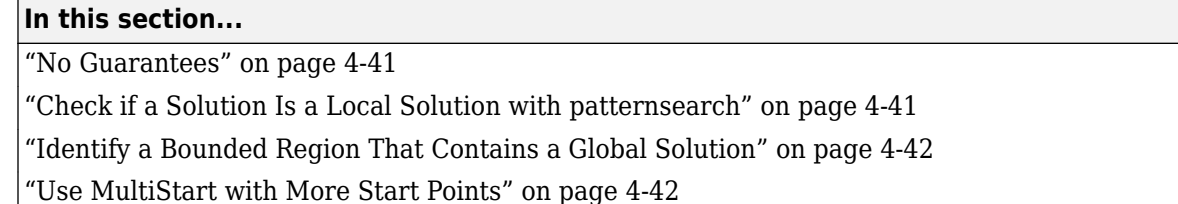

### **No Guarantees**

How can you tell if you have located the global minimum of your objective function? The short answer is that you cannot; you have no guarantee that the result of a Global Optimization Toolbox solver is a global optimum. While all Global Optimization Toolbox solvers repeatedly attempt to locate a global solution, no solver employs an algorithm that can certify a solution as global.

However, you can use the strategies in this section for investigating solutions.

### **Check if a Solution Is a Local Solution with patternsearch**

Before you can determine if a purported solution is a global minimum, first check that it is a local minimum. To do so, run [patternsearch](#page-958-0) on the problem.

To convert the problem to use patternsearch instead of fmincon or fminunc, enter

```
problem.solver = 'patternsearch';
```
Also, change the start point to the solution you just found, and clear the options:

```
problem.x0 = x:
problem.options = [];
```
For example, Check Nearby Points shows the following:

```
options = optimoptions(@fmincon,'Algorithm','active-set');
ffun = \mathfrak{g}(x)(x(1) - (x(1) - x(2))^2);
problem = createOptimProblem('fmincon', ...
     'objective',ffun,'x0',[1/2 1/3], ...
     'lb',[0 -1],'ub',[1 1],'options',options);
[x, fval, exitflag] = finincon(problem)x = 1.0e-007 *
          0 0.1614
fval = -2.6059e-016
exitflag =
      1
```
However, checking this purported solution with patternsearch shows that there is a better solution. Start patternsearch from the reported solution x:

```
% set the candidate solution x as the start point
problem.x0 = x;problem.solver = 'patternsearch';
problem.options = [];
[xp,fvalp,exitflagp] = patternsearch(problem)
Optimization terminated: mesh size less than options.MeshTolerance.
xp = 1.0000 -1.0000
fvalp =
    -3.0000
extflagp = 1
```
### **Identify a Bounded Region That Contains a Global Solution**

Suppose you have a smooth objective function in a bounded region. Given enough time and start points, MultiStart eventually locates a global solution.

Therefore, if you can bound the region where a global solution can exist, you can obtain some degree of assurance that MultiStart locates the global solution.

For example, consider the function

$$
f = x^{6} + y^{6} + \sin(x + y)\left(x^{2} + y^{2}\right) - \cos\left(\frac{x^{2}}{1 + y^{2}}\right)\left(2 + x^{4} + x^{2}y^{2} + y^{4}\right).
$$

The initial summands  $x^6 + y^6$  force the function to become large and positive for large values of  $|x|$  or |*y*|. The components of the global minimum of the function must be within the bounds

–10 ≤ *x*,*y* ≤ 10,

since  $10^6$  is much larger than all the multiples of  $10^4$  that occur in the other summands of the function.

You can identify smaller bounds for this problem; for example, the global minimum is between –2 and 2. It is more important to identify reasonable bounds than it is to identify the best bounds.

### **Use MultiStart with More Start Points**

To check whether there is a better solution to your problem, run MultiStart with additional start points. Use MultiStart instead of GlobalSearch for this task because GlobalSearch does not run the local solver from all start points.

For example, see ["Example: Searching for a Better Solution" on page 4-46](#page-121-0).

# **See Also**

## **Related Examples**

- ["Refine Start Points" on page 4-44](#page-119-0)
- • ["What Is Global Optimization?" on page 1-24](#page-43-0)

# <span id="page-119-0"></span>**Refine Start Points**

### **In this section...**

"About Refining Start Points" on page 4-44

"Methods of Generating Start Points" on page 4-44

["Example: Searching for a Better Solution" on page 4-46](#page-121-0)

## **About Refining Start Points**

If some components of your problem are unconstrained, GlobalSearch and MultiStart use artificial bounds to generate random start points uniformly in each component. However, if your problem has far-flung minima, you need widely dispersed start points to find these minima.

Use these methods to obtain widely dispersed start points:

- Give widely separated bounds in your problem structure.
- Use a RandomStartPointSet object with the MultiStart algorithm. Set a large value of the ArtificialBound property in the RandomStartPointSet object.
- Use a CustomStartPointSet object with the MultiStart algorithm. Use widely dispersed start points.

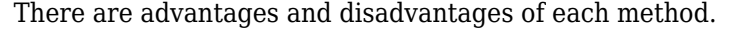

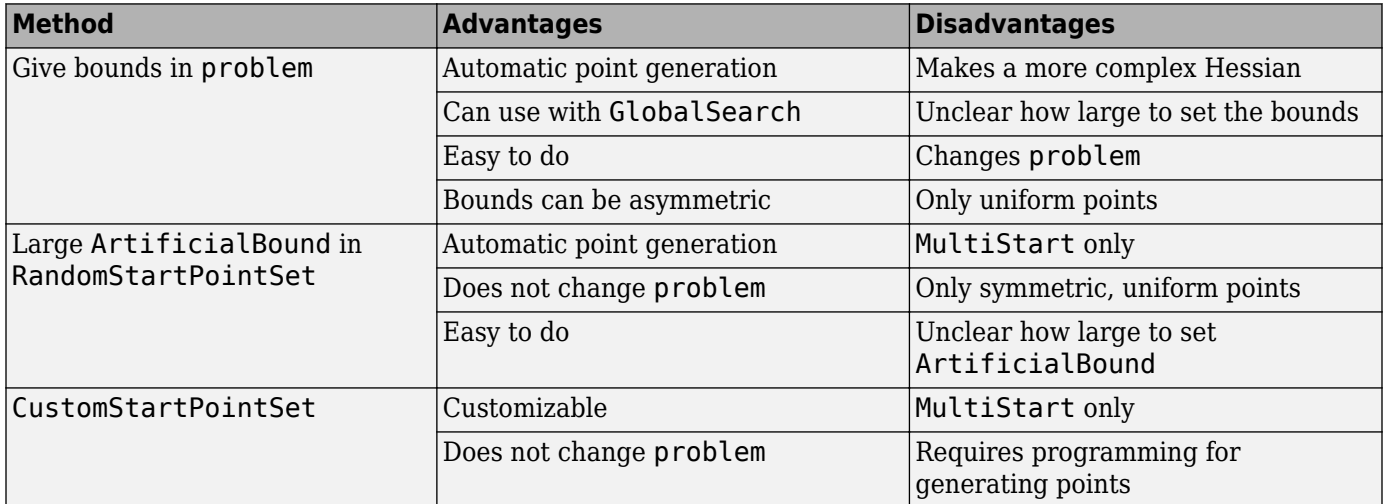

### **Methods of Generating Start Points**

- "Uniform Grid" on page 4-44
- • ["Perturbed Grid" on page 4-45](#page-120-0)
- • ["Widely Dispersed Points for Unconstrained Components" on page 4-45](#page-120-0)

### **Uniform Grid**

To generate a uniform grid of start points:

<span id="page-120-0"></span>**1** Generate multidimensional arrays with ndgrid. Give the lower bound, spacing, and upper bound for each component.

For example, to generate a set of three-dimensional arrays with

- First component from –2 through 0, spacing 0.5
- Second component from 0 through 2, spacing 0.25
- Third component from -10 through 5, spacing 1

 $[X, Y, Z] = ndgrid(-2:.5:0.0:.25:2.-10:5);$ 

**2** Place the arrays into a single matrix, with each row representing one start point. For example:

 $W = [X(:), Y(:), Z(:)]$ ;

In this example, W is a 720-by-3 matrix.

**3** Put the matrix into a CustomStartPointSet object. For example:

custpts = CustomStartPointSet(W);

Call [run](#page-993-0) with the CustomStartPointSet object as the third input. For example,

```
% Assume problem structure and ms MultiStart object exist
[x, fval, flag, output, manymins] = run(ms, problem, cutpts);
```
#### **Perturbed Grid**

Integer start points can yield less robust solutions than slightly perturbed start points.

To obtain a perturbed set of start points:

- **1** Generate a matrix of start points as in steps 1–2 of ["Uniform Grid" on page 4-44.](#page-119-0)
- **2** Perturb the start points by adding a random normal matrix with 0 mean and relatively small variance.

For the example in ["Uniform Grid" on page 4-44,](#page-119-0) after making the W matrix, add a perturbation:

 $[X, Y, Z] = ndgrid(-2:.5:0.0:.25:2.-10:5);$  $W = [X(:), Y(:), Z(:)]$ ;  $W = W + 0.01*$ randn(size(W));

**3** Put the matrix into a CustomStartPointSet object. For example:

custpts = CustomStartPointSet(W);

Call [run](#page-993-0) with the CustomStartPointSet object as the third input. For example,

```
% Assume problem structure and ms MultiStart object exist
[x, fval, flag, output, manymins] = run(ms, problem, cutpts);
```
#### **Widely Dispersed Points for Unconstrained Components**

Some components of your problem can lack upper or lower bounds. For example:

• Although no explicit bounds exist, there are levels that the components cannot attain. For example, if one component represents the weight of a single diamond, there is an implicit upper bound of 1 kg (the Hope Diamond is under 10 g). In such a case, give the implicit bound as an upper bound.

<span id="page-121-0"></span>• There truly is no upper bound. For example, the size of a computer file in bytes has no effective upper bound. The largest size can be in gigabytes or terabytes today, but in 10 years, who knows?

For truly unbounded components, you can use the following methods of sampling. To generate approximately 1/*n* points in each region (exp(*n*),exp(*n*+1)), use the following formula. If *u* is random and uniformly distributed from 0 through 1, then  $r = 2u - 1$  is uniformly distributed between  $-1$  and 1. Take

 $y = \text{sgn}(r)(\exp(1/|r|) - e)$ .

*y* is symmetric and random. For a variable bounded below by lb, take

 $y = lb + (exp(1/u) - e)$ .

Similarly, for a variable bounded above by ub, take

 $y = ub - (exp(1/u) - e)$ .

For example, suppose you have a three-dimensional problem with

- $x(1) > 0$
- $x(2) < 100$
- x(3) unconstrained

To make 150 start points satisfying these constraints:

```
u = \text{rand}(150.3):
r1 = 1./u(:,1);r1 = exp(r1) - exp(1);
r2 = 1./u(:,2);r2 = -e \times p(r2) + e \times p(1) + 100;
r3 = 1./(2*u(:,3)-1);r3 = sign(r3). * (exp(abs(r3)) - exp(1));
custpts = CustomStartPointSet([r1,r2,r3]);
```
The following is a variant of this algorithm. Generate a number between 0 and infinity by the method for lower bounds. Use this number as the radius of a point. Generate the other components of the point by taking random numbers for each component and multiply by the radius. You can normalize the random numbers, before multiplying by the radius, so their norm is 1. For a worked example of this method, see ["MultiStart Without Bounds, Widely Dispersed Start Points" on page 4-89.](#page-164-0)

### **Example: Searching for a Better Solution**

MultiStart fails to find the global minimum in ["Find Global or Multiple Local Minima" on page 4-](#page-132-0) [57](#page-132-0). There are two simple ways to search for a better solution:

- Use more start points
- Give tighter bounds on the search space

Set up the problem structure and MultiStart object:

```
problem = createOptimProblem('fminunc',...
    'objective',@(x)sawtoothxy(x(1),x(2)),...
     'x0',[100,-50],'options',...
```

```
 optimoptions(@fminunc,'Algorithm','quasi-newton'));
ms = MultiStart;
Use More Start Points
Run MultiStart on the problem for 200 start points instead of 50:
rng(14,'twister') % for reproducibility
[x,fval,exitflag,output,manymins] = run(ms,problem,200)
MultiStart completed some of the runs from the start points.
53 out of 200 local solver runs converged with a positive local solver exit flag.
x = 1.0e-06 *
   -0.2284 - 0.5567fval = 2.1382e-12
extflag =\mathfrak{p}output = struct with fields:
                 funcCount: 32670
          localSolverTotal: 200
        localSolverSuccess: 53
     localSolverIncomplete: 147
     localSolverNoSolution: 0
                  message: 'MultiStart completed some of the runs from the start points.↵□53 out
manymins = 1x53 GlobalOptimSolution
   Properties:
    X
     Fval
     Exitflag
     Output
     X0
```
This time MultiStart found the global minimum, and found 51 local minima.

To see the range of local solutions, enter histogram([manymins.Fval],10).

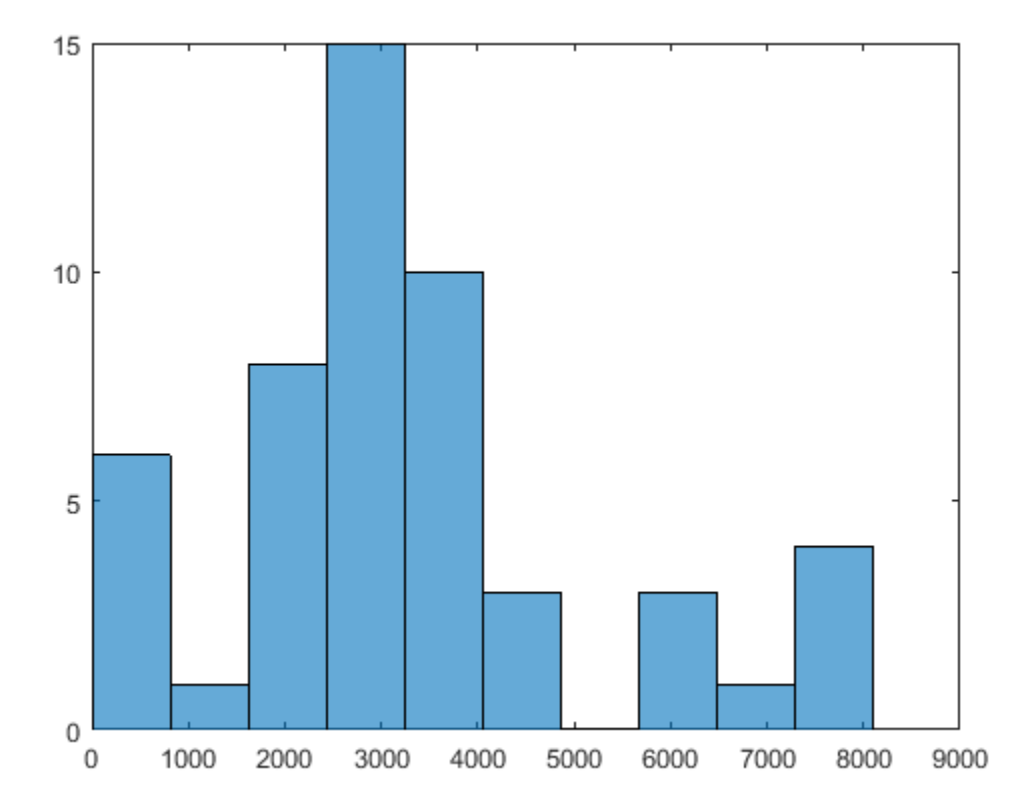

### **Tighter Bound on the Start Points**

Suppose you believe that the interesting local solutions have absolute values of all components less than 100. The default value of the bound on start points is 1000. To use a different value of the bound, generate a RandomStartPointSet with the ArtificialBound property set to 100:

```
startpts = RandomStartPointSet('ArtificialBound',100,...
     'NumStartPoints',50);
[x, fval, exit flag, output, many mins] = run(ms, problem, starts)MultiStart completed some of the runs from the start points.
29 out of 50 local solver runs converged with a positive local solver exit flag.
x = 1.0e-08 *
     0.9725 -0.6198
fval =
    1.4955e-15
existflag =
```

```
 2
output = struct with fields:
                 funcCount: 7431
          localSolverTotal: 50
        localSolverSuccess: 29
     localSolverIncomplete: 21
     localSolverNoSolution: 0
                  message: 'MultiStart completed some of the runs from the start points.↵29 out
manymins = 
   1x25 GlobalOptimSolution
   Properties:
    X
     Fval
     Exitflag
     Output
     X0
```
MultiStart found the global minimum, and found 22 distinct local solutions. To see the range of local solutions, enter histogram([manymins.Fval],10).

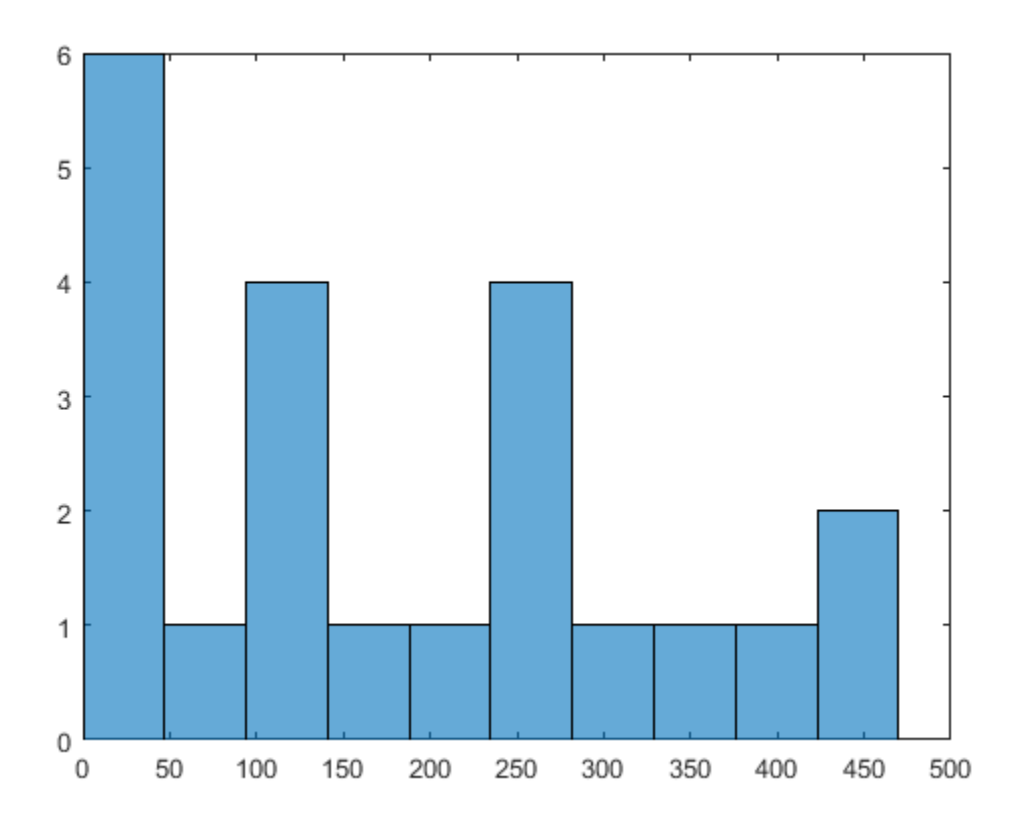

Compared to the minima found in ["Use More Start Points" on page 4-47,](#page-122-0) this run found better (smaller) minima, and had a higher percentage of successful runs.

# **See Also**

### **Related Examples**

- "Global or Multiple Starting Point Search"
- • ["Isolated Global Minimum" on page 4-86](#page-161-0)

# **Change Options**

### **In this section...**

"How to Determine Which Options to Change" on page 4-51

"Changing Local Solver Options" on page 4-51

["Changing Global Options" on page 4-52](#page-127-0)

## **How to Determine Which Options to Change**

After you run a global solver, you might want to change some global or local options. To determine which options to change, the guiding principle is:

- To affect the local solver, set local solver options.
- To affect the start points or solution set, change the problem structure, or set the global solver object properties.

For example, to obtain:

- More local minima Set global solver object properties.
- Faster local solver iterations Set local solver options.
- Different tolerances for considering local solutions identical (to obtain more or fewer local solutions) — Set global solver object properties.
- Different information displayed at the command line Decide if you want iterative display from the local solver (set local solver options) or global information (set global solver object properties).
- Different bounds, to examine different regions Set the bounds in the problem structure.

### **Examples of Choosing Problem Options**

- To start your local solver at points only satisfying inequality constraints, set the StartPointsToRun property in the global solver object to 'bounds-ineqs'. This setting can speed your solution, since local solvers do not have to attempt to find points satisfying these constraints. However, the setting can result in many fewer local solver runs, since the global solver can reject many start points. For an example, see ["Optimize Using Only Feasible Start](#page-151-0) [Points" on page 4-76.](#page-151-0)
- To use the fmincon interior-point algorithm, set the local solver Algorithm option to 'interior-point'. For an example showing how to do this, see ["Examples of Updating Problem](#page-127-0) [Options" on page 4-52](#page-127-0).
- For your local solver to have different bounds, set the bounds in the problem structure. Examine different regions by setting bounds.
- To see every solution that has positive local exit flag, set the XTolerance property in the global solver object to 0. For an example showing how to do this, see ["Changing Global Options" on page](#page-127-0) [4-52](#page-127-0).

## **Changing Local Solver Options**

There are several ways to change values in local options:

• Update the values using dot notation and optimoptions. The syntax is

<span id="page-127-0"></span>*problem*.options = optimoptions(*problem*.options,'*Parameter*',*value*,...);

You can also replace the local options entirely:

*problem*.options = optimoptions(@*solvername*,'*Parameter*',*value*,...);

• Use dot notation on one local option. The syntax is

*problem*.options.*Parameter* = *newvalue*;

• Recreate the entire problem structure. For details, see ["Create Problem Structure" on page 4-4](#page-79-0).

#### **Examples of Updating Problem Options**

**1** Create a problem structure:

problem = createOptimProblem('fmincon','x0',[-1 2], ... 'objective',@rosenboth);

**2** Set the problem to use the sqp algorithm in fmincon:

problem.options.Algorithm = 'sqp';

**3** Update the problem to use the gradient in the objective function, have a FunctionTolerance value of 1e-8, and a XTolerance value of 1e-7:

```
problem.options = optimoptions(problem.options,'GradObj','on', ...
     'FunctionTolerance',1e-8,'XTolerance',1e-7);
```
### **Changing Global Options**

There are several ways to change characteristics of a GlobalSearch or MultiStart object:

• Use dot notation. For example, suppose you have a default MultiStart object:

```
ms = MultiStart
ms = MultiStart with properties:
           UseParallel: 0
               Display: 'final'
     FunctionTolerance: 1.0000e-06
               MaxTime: Inf
             OutputFcn: []
                PlotFcn: []
      StartPointsToRun: 'all'
            XTolerance: 1.0000e-06
```
To change ms to have its XTolerance value equal to 1e-3, update the XTolerance field:

```
ms.XTolerance = 1e-3
ms = MultiStart with properties:
           UseParallel: 0
               Display: 'final'
     FunctionTolerance: 1.0000e-06
               MaxTime: Inf
             OutputFcn: []
```

```
 PlotFcn: []
 StartPointsToRun: 'all'
       XTolerance: 1.0000e-03
```
• Reconstruct the object starting from the current settings. For example, to set the FunctionTolerance field in ms to 1e-3, retaining the nondefault value for XTolerance:

```
ms = MultiStart(ms,'FunctionTolerance',1e-3)
ms = MultiStart with properties:
           UseParallel: 0
```

```
 Display: 'final'
 FunctionTolerance: 1.0000e-03
             MaxTime: Inf
            OutputFcn: []
             PlotFcn: []
     StartPointsToRun: 'all'
           XTolerance: 1.0000e-03
```
• Convert a GlobalSearch object to a MultiStart object, or vice-versa. For example, with the ms object from the previous example, create a GlobalSearch object with the same values of XTolerance and FunctionTolerance:

```
gs = GlobalSearch(ms)
gs =
```
GlobalSearch with properties:

```
 NumTrialPoints: 1000
          BasinRadiusFactor: 0.2000
    DistanceThresholdFactor: 0.7500
               MaxWaitCycle: 20
          NumStageOnePoints: 200
     PenaltyThresholdFactor: 0.2000
 Display: 'final'
 FunctionTolerance: 1.0000e-03
                    MaxTime: Inf
                  OutputFcn: []
                    PlotFcn: []
           StartPointsToRun: 'all'
                 XTolerance: 1.0000e-03
```
### **See Also**

### **Related Examples**

• "Global or Multiple Starting Point Search"

# <span id="page-129-0"></span>**Reproduce Results**

### **In this section...**

"Identical Answers with Pseudorandom Numbers" on page 4-54

"Steps to Take in Reproducing Results" on page 4-54

"Example: Reproducing a GlobalSearch or MultiStart Result" on page 4-54

["Parallel Processing and Random Number Streams" on page 4-55](#page-130-0)

### **Identical Answers with Pseudorandom Numbers**

GlobalSearch and MultiStart use pseudorandom numbers in choosing start points. Use the same pseudorandom number stream again to:

- Compare various algorithm settings.
- Have an example run repeatably.
- Extend a run, with known initial segment of a previous run.

Both GlobalSearch and MultiStart use the default random number stream.

## **Steps to Take in Reproducing Results**

**1** Before running your problem, store the current state of the default random number stream:

 $stream = rng;$ 

- **2** Run your GlobalSearch or MultiStart problem.
- **3** Restore the state of the random number stream:

rng(stream)

**4** If you run your problem again, you get the same result.

### **Example: Reproducing a GlobalSearch or MultiStart Result**

This example shows how to obtain reproducible results for ["Find Global or Multiple Local Minima" on](#page-132-0) [page 4-57](#page-132-0). The example follows the procedure in "Steps to Take in Reproducing Results" on page 4- 54.

**1** Store the current state of the default random number stream:

```
stream = rng;2 Create the sawtoothxy function file:
```

```
function f = sawtoothxy(x,y)[t r] = cart2pol(x,y); % change to polar coordinatesh = cos(2*t - 1/2)/2 + cos(t) + 2;g = (\sin(r) - \sin(2\pi r)/2 + \sin(3\pi r)/3 - \sin(4\pi r)/4 + 4) \ldots.*r.^2./(r+1);f = g.*h;end
```
**3** Create the problem structure and GlobalSearch object:

```
problem = createOptimProblem('fmincon',...
    'objective', @(x) sawtoothxy(x(1),x(2)),...
```

```
 'x0',[100,-50],'options',...
     optimoptions(@fmincon,'Algorithm','sqp'));
gs = GlobalSearch('Display','iter');
```
### **4** Run the problem:

 $[x, fval] = run(gs, problem)$ 

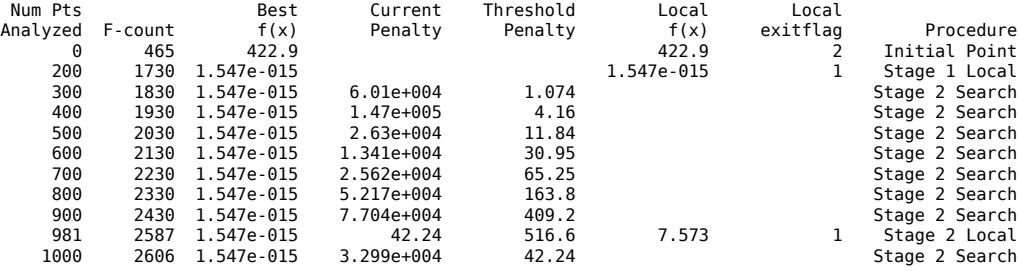

GlobalSearch stopped because it analyzed all the trial points.

All 3 local solver runs converged with a positive local solver exit flag.

```
x =1.0e-007 * 0.04140.1298fval =
  1.5467e-015
```
You might obtain a different result when running this problem, since the random stream was in an unknown state at the beginning of the run.

**5** Restore the state of the random number stream:

```
rng(stream)
```
**6** Run the problem again. You get the same output.

```
[x, fval] = run(qs, problem) Num Pts Best Current Threshold Local Local 
Analyzed F-count f(x) Penalty Penalty f(x) exitflag Procedure
    0 465 422.9 422.9 2 Initial Point
        1730 1.547e-015
... Output deleted to save space ...
x : 1.0e-007 *
   0.0414 0.1298
fval = 1.5467e-015
```
### **Parallel Processing and Random Number Streams**

You obtain reproducible results from MultiStart when you run the algorithm in parallel the same way as you do for serial computation. Runs are reproducible because MultiStart generates pseudorandom start points locally, and then distributes the start points to parallel processors. Therefore, the parallel processors do not use random numbers.

To reproduce a parallel MultiStart run, use the procedure described in ["Steps to Take in](#page-129-0) [Reproducing Results" on page 4-54.](#page-129-0) For a description of how to run MultiStart in parallel, see ["How to Use Parallel Processing in Global Optimization Toolbox" on page 16-11.](#page-742-0)

# **See Also**

# **Related Examples**

• "Global or Multiple Starting Point Search"

# <span id="page-132-0"></span>**Find Global or Multiple Local Minima**

This example illustrates how GlobalSearch finds a global minimum efficiently, and how MultiStart finds many more local minima.

The objective function for this example has many local minima and a unique global minimum. In polar coordinates, the function is

$$
f(r,t) = g(r)h(t)
$$

where

$$
g(r) = \left(\sin(r) - \frac{\sin(2r)}{2} + \frac{\sin(3r)}{3} - \frac{\sin(4r)}{4} + 4\right)\frac{r^2}{r+1}
$$

$$
h(t) = 2 + \cos(t) + \frac{\cos\left(2t - \frac{1}{2}\right)}{2}.
$$

Plot the functions *g* and *h*, and create a surface plot of the function *f*.

```
figure
subplot(1,2,1);
fplot(@(r)(sin(r) - sin(2*r)/2 + sin(3*r)/3 - sin(4*r)/4 + 4) .* r.^2./(r+1), [0 20])
title(''); ylabel('g'); xlabel('r');
subplot(1,2,2);
fplot(@(t)2 + cos(t) + cos(2*t-1/2)/2, [0 2*pi])title(''); ylabel('h'); xlabel('t');
```
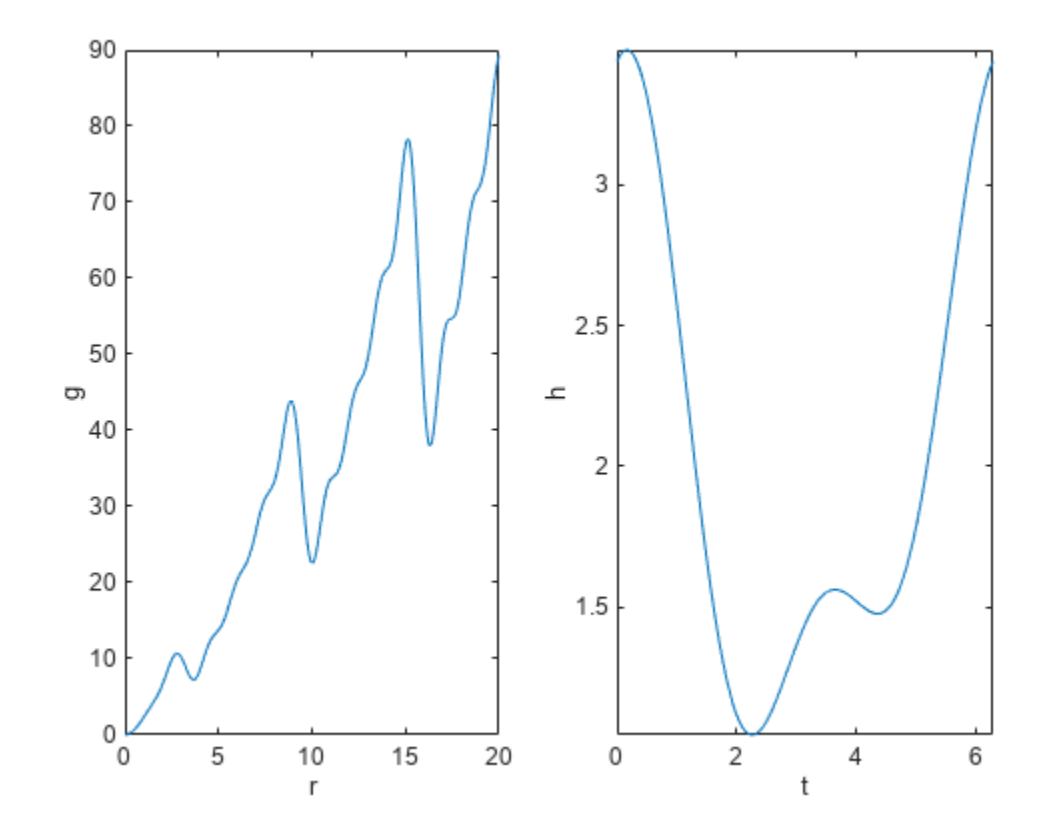

figure  $fsurf(\mathcal{Q}(x,y))$  sawtoothxy $(x,y)$ , [-20 20]) % sawtoothxy is defined in the first step below xlabel('x'); ylabel('y'); title('sawtoothxy(x,y)'); view(-18,52)

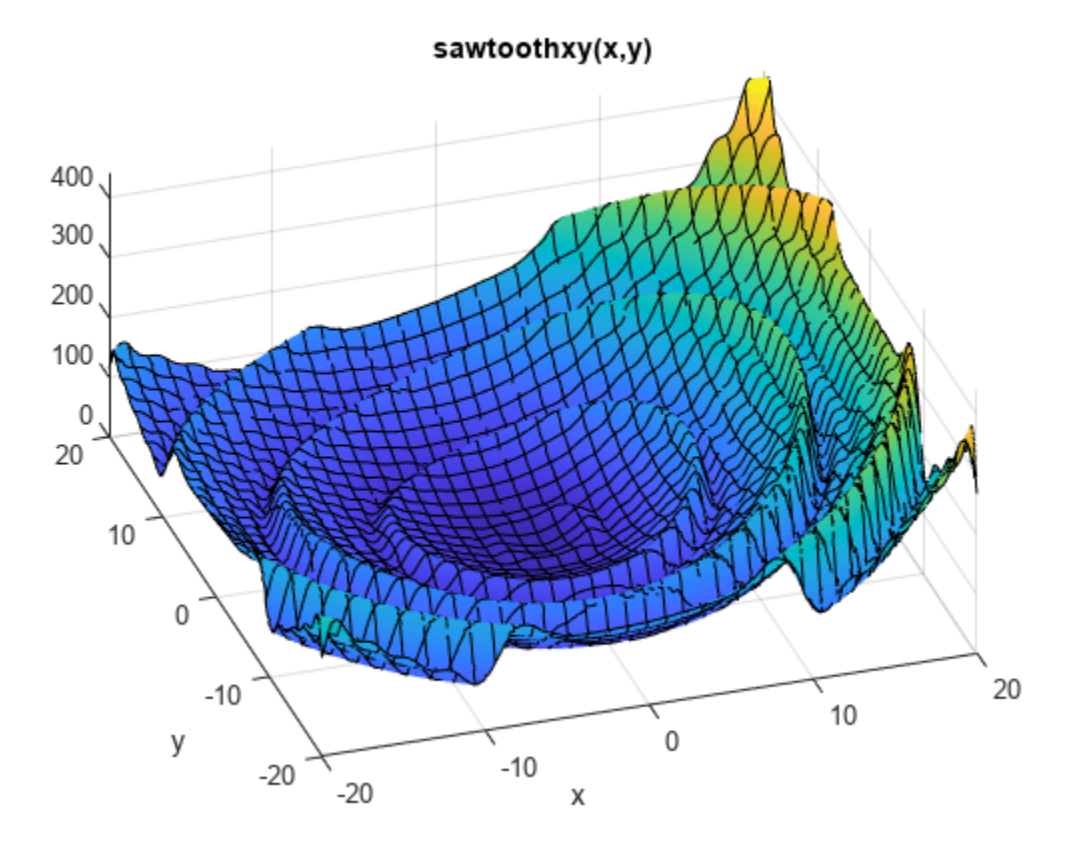

The global minimum is at  $r = 0$ , with objective function 0. The function  $q(r)$  grows approximately linearly in *r*, with a repeating sawtooth shape. The function *h*(*t*) has two local minima, one of which is global.

The sawtoothxy.m file converts from Cartesian to polar coordinates, then computes the value in polar coordinates.

#### type sawtoothxy

```
function f = sawtoothxy(x,y)[t r] = cart2pol(x,y); % change to polar coordinatesh = cos(2*t - 1/2)/2 + cos(t) + 2;g = (\sin(r) - \sin(2\pi r)/2 + \sin(3\pi r)/3 - \sin(4\pi r)/4 + 4) \ldots.*r.^2./(r+1);f = g.*h;end
```
#### **Single Global Minimum Via GlobalSearch**

To search for the global minimum using GlobalSearch, first create a problem structure. Use the 'sqp' algorithm for fmincon,

```
problem = createOptimProblem('fmincon',...
    'objective', @(x) sawtoothxy(x(1),x(2)), \ldots 'x0',[100,-50],'options',...
     optimoptions(@fmincon,'Algorithm','sqp','Display','off'));
```
The start point is [100,-50] instead of [0,0] so GlobalSearch does not start at the global solution.

Validate the problem structure by running fmincon.

```
[x, fval] = fmincon(problem)x = 1 \times 2 45.7038 -107.6610
```
 $fval = 555.6645$ 

Create the GlobalSearch object, and set iterative display.

```
gs = GlobalSearch('Display','iter');
```
For reproducibility, set the random number generator seed.

```
rng(14,'twister')
```
Run the solver.

#### $[x, fval] = run(qs, problem)$

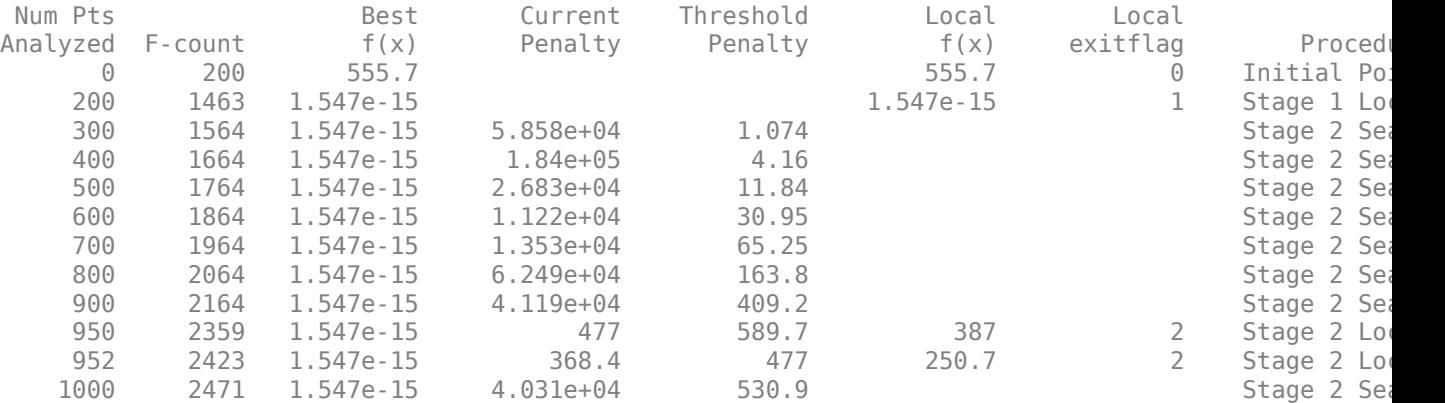

GlobalSearch stopped because it analyzed all the trial points.

3 out of 4 local solver runs converged with a positive local solver exit flag.

x = *1×2*

 $10^{-7}$   $\times$ 

0.0414 0.1298

fval =  $1.5467e-15$ 

The solver finds three local minima, including the global minimum near [0,0].

#### **Multiple Local Minima Via MultiStart**

To search for multiple minima using MultiStart, first create a problem structure. Because the problem is unconstrained, use the fminunc solver. Set options not to show any display at the command line.

```
problem = createOptimProblem('fminunc',...
    'objective', @(x) sawtoothxy(x(1),x(2)),...
     'x0',[100,-50],'options',...
     optimoptions(@fminunc,'Display','off'));
```
Validate the problem structure by running it.

 $[x, fval] = fminunc(problem)$ 

```
x = 1×2
```
8.4420 -110.2602

```
fval = 435.2573
```
Create a default MultiStart object.

```
ms = MultiStart;
```
Run the solver for 50 iterations, recording the local minima.

```
rng(1) % For reproducibility
[x, fval, eflag, output, many minus] = run(ms, problem, 50)MultiStart completed some of the runs from the start points.
10 out of 50 local solver runs converged with a positive local solver exit flag.
x = 1×2
   -73.8348 -197.7810
fval = 766.8260eflag = 2output = struct with fields:
                 funcCount: 8583
          localSolverTotal: 50
        localSolverSuccess: 10
     localSolverIncomplete: 40
     localSolverNoSolution: 0
                    message: 'MultiStart completed some of the runs from the start points....'
manymins=1×10 object
   1x10 GlobalOptimSolution array with properties:
     X
     Fval
     Exitflag
     Output
     X0
```
The solver does not find the global minimum near  $[0,0]$ . The solver finds 10 distinct local minima.

Plot the function values at the local minima:

histogram([manymins.Fval],10)

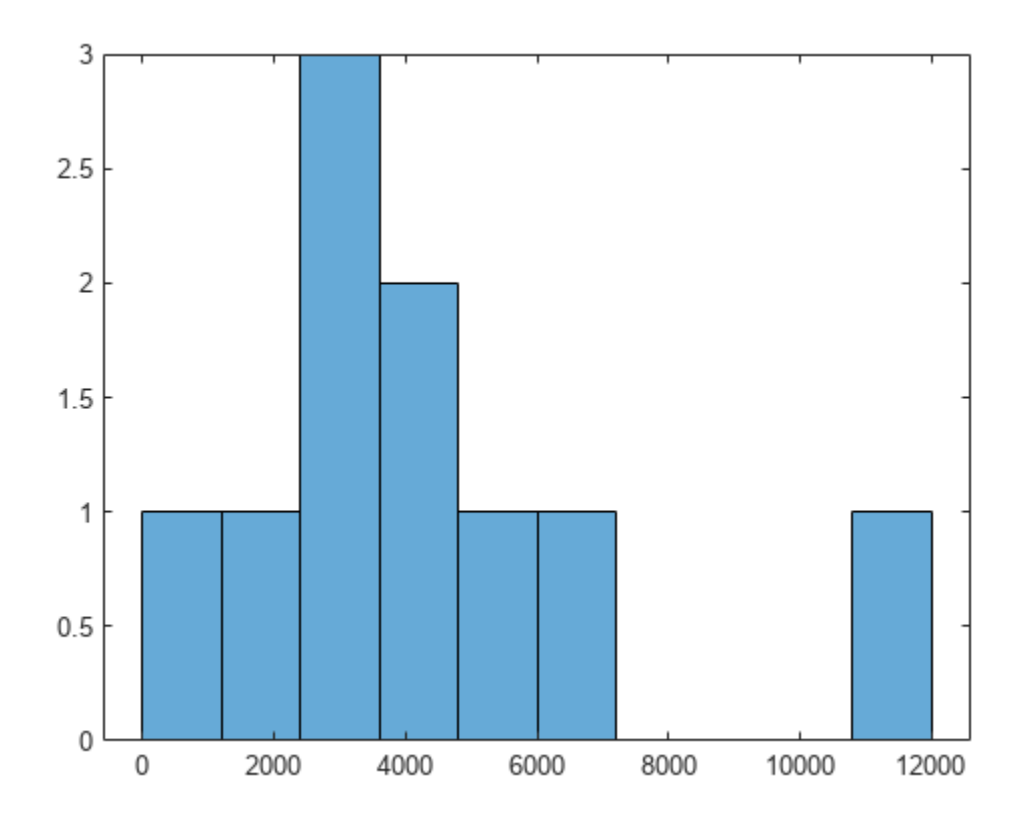

Plot the function values at the three best points:

bestf = [manymins.Fval]; histogram(bestf(1:3),10)

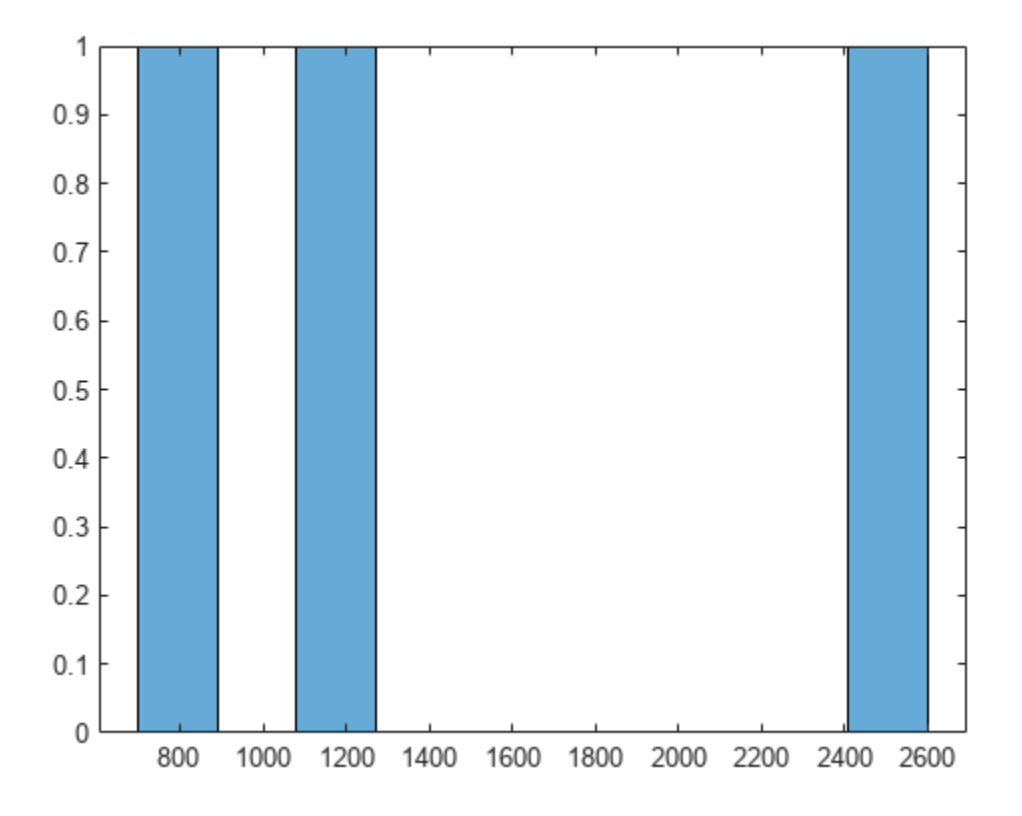

MultiStart starts fminunc from start points with components uniformly distributed between –1000 and 1000. fminunc often gets stuck in one of the many local minima. fminunc exceeds its iteration limit or function evaluation limit 40 times.

## **See Also**

[GlobalSearch](#page-904-0) | [MultiStart](#page-915-0) | [createOptimProblem](#page-827-0)

# **More About**

- "Workflow for GlobalSearch and MultiStart" on page 4-3
- • ["Visualize the Basins of Attraction" on page 4-24](#page-99-0)

# **Maximizing Monochromatic Polarized Light Interference Patterns Using GlobalSearch and MultiStart**

This example shows how to use the functions GlobalSearch and MultiStart.

#### **Introduction**

This example shows how Global Optimization Toolbox functions, particularly GlobalSearch and MultiStart, can help locate the maximum of an electromagnetic interference pattern. For simplicity of modeling, the pattern arises from monochromatic polarized light spreading out from point sources.

The electric field due to source i measured in the direction of polarization at point x and time t is

$$
E_i = \frac{A_i}{d_i(x)} \sin(\phi_i + \omega(t - d_i(x)/c)),
$$

where  $\dot{\phi}$  is the phase at time zero for source *i*, *c* is the speed of light,  $\omega$  is the frequency of the light,  $\hat{A}_i$  is the amplitude of source i, and  $d_i(x)$  is the distance from source i to x.

For a fixed point  $x$  the intensity of the light is the time average of the square of the net electric field. The net electric field is sum of the electric fields due to all sources. The time average depends only on the sizes and relative phases of the electric fields at  $x$ . To calculate the net electric field, add up the individual contributions using the phasor method. For phasors, each source contributes a vector. The length of the vector is the amplitude divided by distance from the source, and the angle of the vector,  $\phi_i - \omega d_i(x)/c$  is the phase at the point.

For this example, we define three point sources with the same frequency  $(\omega)$  and amplitude (A), but varied initial phase  $(\phi_i)$ . We arrange these sources on a fixed plane.

```
% Frequency is proportional to the number of peaks
relFreqConst = 2*pi*2.5;
amp = 2.2;phase = -[0; 0.54; 2.07];
numSources = 3;
height = 3;% All point sources are aligned at [x_i,y_i,z]
xcoords = [2.4112
            0.2064
            1.6787];
ycoords = [0.3957] 0.3927
            0.9877];
zcoords = height*ones(numSources,1);
origins = [xcoords ycoords zcoords];
```
### **Visualize the Interference Pattern**

Now let's visualize a slice of the interference pattern on the plane  $z = 0$ .

As you can see from the plot below, there are many peaks and valleys indicating constructive and destructive interference.

```
% Pass additional parameters via an anonymous function:
waveIntensity_x = \mathfrak{g}(x) waveIntensity(x,amp,phase, ...
     relFreqConst,numSources,origins);
% Generate the grid
[X, Y] = meshgrid(-4:0.035:4,-4:0.035:4);% Compute the intensity over the grid
Z = \arctan(\mathcal{C}(x, y) \text{ wavelength}) waveIntensity_x([x y]),X,Y);
% Plot the surface and the contours
figure
surf(X,Y,Z,'EdgeColor','none')
xlabel('x')
ylabel('y')
zlabel('intensity')
```
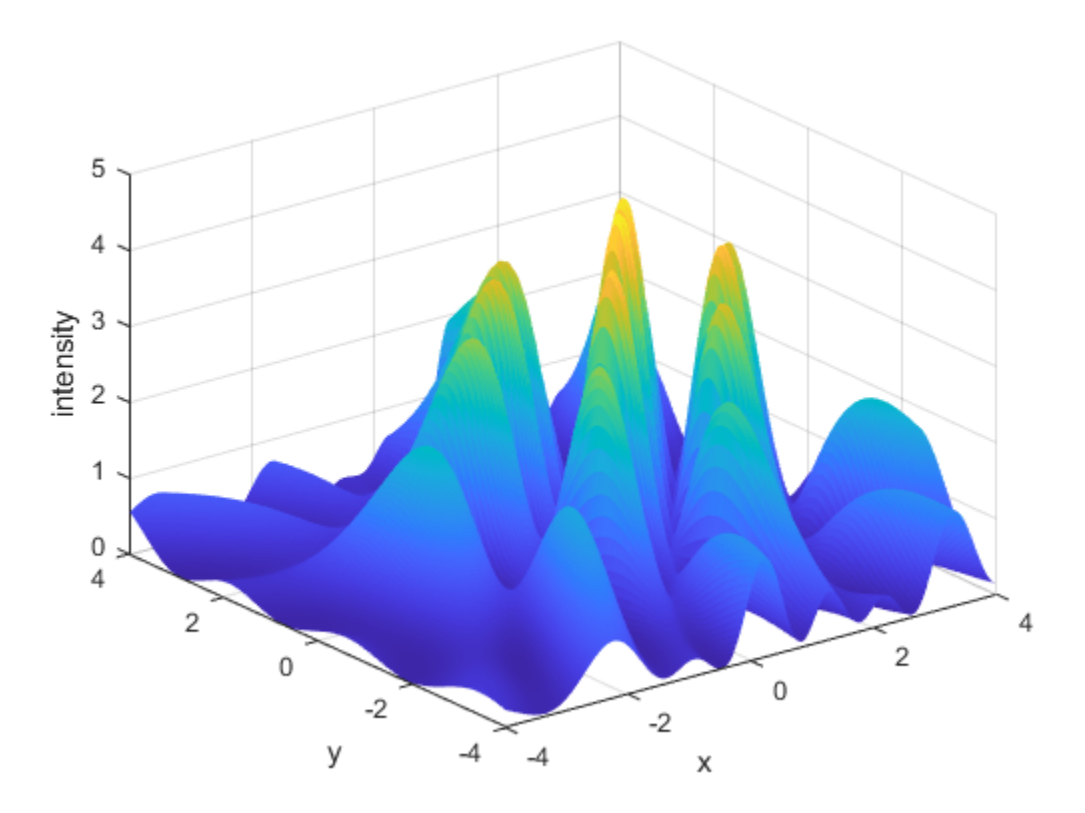

#### **Posing the Optimization Problem**

We are interested in the location where this wave intensity reaches its highest peak.

The wave intensity (*I*) falls off as we move away from the source proportional to  $1/d_i(x)$ . Therefore, let's restrict the space of viable solutions by adding constraints to the problem.

If we limit the exposure of the sources with an aperture, then we can expect the maximum to lie in the intersection of the projection of the apertures onto our observation plane. We model the effect of an aperture by restricting the search to a circular region centered at each source.

We also restrict the solution space by adding bounds to the problem. Although these bounds may be redundant (given the nonlinear constraints), they are useful since they restrict the range in which start points are generated (see ["How GlobalSearch and MultiStart Work" on page 4-34](#page-109-0) for more information).

Now our problem has become:

$$
\max_{x,y} I(x,y)
$$

subject to

$$
(x - x_{c1})^2 + (y - y_{c1})^2 \le r_1^2
$$
  
\n
$$
(x - x_{c2})^2 + (y - y_{c2})^2 \le r_2^2
$$
  
\n
$$
(x - x_{c3})^2 + (y - y_{c3})^2 \le r_3^2
$$
  
\n
$$
-0.5 \le x \le 3.5
$$
  
\n
$$
-2 \le y \le 3
$$

where  $(x_{cn}, y_{cn})$  and  $r_n$  are the coordinates and aperture radius of the  $n^{th}$  point source, respectively. Each source is given an aperture with radius 3. The given bounds encompass the feasible region.

The objective  $(I(x, y))$  and nonlinear constraint functions are defined in separate MATLAB® files, waveIntensity.m and apertureConstraint.m, respectively, which are listed at the end of this example.

### **Visualization with Constraints**

Now let's visualize the contours of our interference pattern with the nonlinear constraint boundaries superimposed. The feasible region is the interior of the intersection of the three circles (yellow, green, and blue). The bounds on the variables are indicated by the dashed-line box.

```
% Visualize the contours of our interference surface
domain = [-3 \ 5.5 \ -4 \ 5];figure;
ezcontour(@(X,Y) arrayfun(@(x,y) waveIntensity_x([x y]),X,Y),domain,150);
hold on
% Plot constraints
g1 = \mathcal{Q}(x,y) (x-x \text{coords}(1)).<sup>2</sup> + (y-y \text{coords}(1)).<sup>2</sup> - 9;
g2 = @(x,y) (x-xcoords(2)).^2 + (y-ycoords(2)).^2 - 9;
g3 = @(x,y) (x-xcoords(3)).^2 + (y-ycoords(3)).^2 - 9;
h1 = ezplot(g1, domain);
h1.Color = [0.8 0.7 0.1]; % yellow
h1.LineWidth = 1.5;h2 = ezplot(g2, domain);
h2.Color = [0.3 0.7 0.5]; % greenh2.LineWidth = 1.5;h3 =ezplot(g3,domain);
h3.Color = [0.4 0.4 0.6]; % blue
h3.LineWidth = 1.5;
```

```
% Plot bounds
lb = [-0.5 -2];ub = [3.5 3];line([lb(1) lb(1)],[lb(2) ub(2)],'LineStyle','--')
line([ub(1) ub(1)],[lb(2) ub(2)],'LineStyle','--')
line([lb(1) ub(1)],[lb(2) lb(2)],'LineStyle','--')
line([lb(1) ub(1)],[ub(2) ub(2)],'LineStyle','--')
title('Pattern Contours with Constraint Boundaries')
```
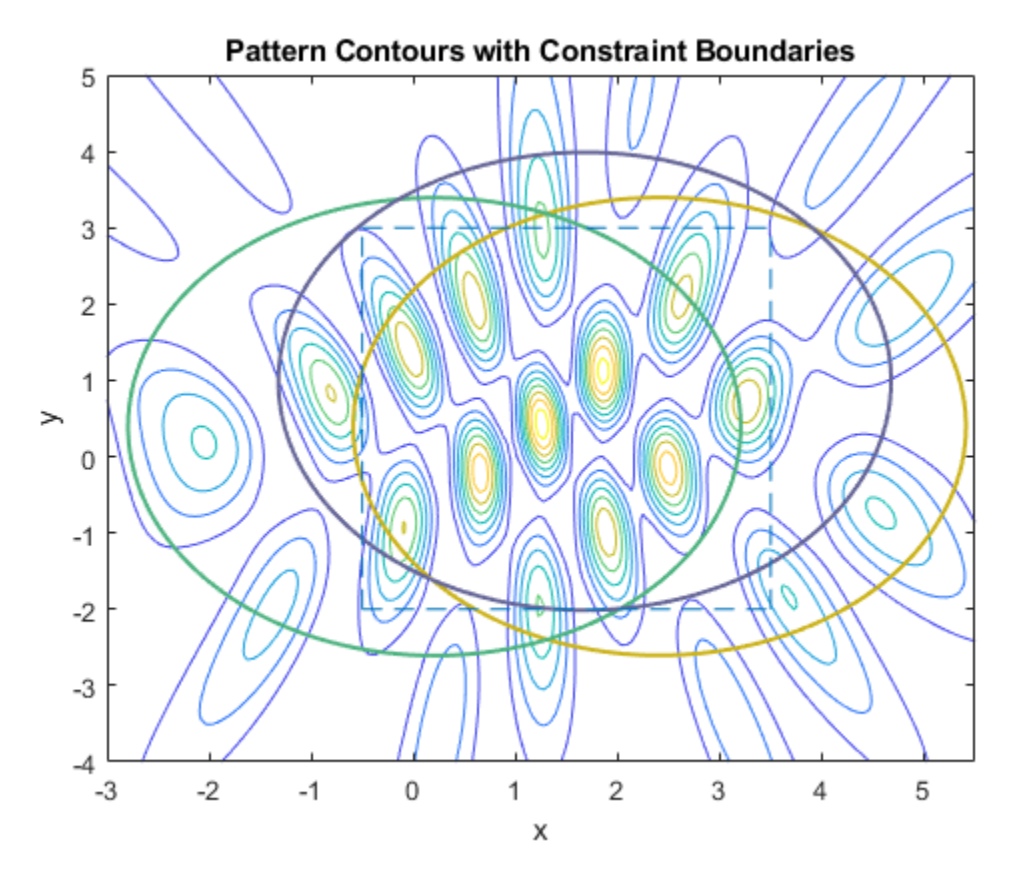

#### **Setting Up and Solving the Problem with a Local Solver**

Given the nonlinear constraints, we need a constrained nonlinear solver, namely, fmincon.

Let's set up a problem structure describing our optimization problem. We want to maximize the intensity function, so we negate the values returned form waveIntensity. Let's choose an arbitrary start point that happens to be near the feasible region.

For this small problem, we'll use fmincon's SQP algorithm.

```
% Pass additional parameters via an anonymous function:
apertureConstruct_x = @(x) apertureConstruct(x,xcoords,ycoords);% Set up fmincon's options
x0 = [3 -1];opts = optimoptions('fmincon','Algorithm','sqp');
problem = createOptimProblem('fmincon','objective',
    \mathfrak{g}(x) -waveIntensity_x(x),'x\mathfrak{g}',x\mathfrak{g}','lb',lb,'ub',ub, ...
```

```
 'nonlcon',apertureConstraint_x,'options',opts);
```

```
% Call fmincon
[xlocal,fvallocal] = fmincon(problem)
```
Local minimum found that satisfies the constraints.

Optimization completed because the objective function is non-decreasing in feasible directions, to within the value of the optimality tolerance, and constraints are satisfied to within the value of the constraint tolerance.

 $xlocal =$ 

-0.5000 0.4945

fvallocal =

-1.4438

Now, let's see how we did by showing the result of fmincon in our contour plot. Notice that fmincon did not reach the global maximum, which is also annotated on the plot. Note that we'll only plot the bound that was active at the solution.

```
[-,\text{maxIdx}] = \text{max}(Z(:));
xmax = [X(maxIdx), Y(maxIdx)]figure
contour(X,Y,Z)
hold on
% Show bounds
line([lb(1) lb(1)],[lb(2) ub(2)],'LineStyle','--')
% Create textarrow showing the location of xlocal
annotation('textarrow',[0.25 0.21],[0.86 0.60],'TextEdgeColor',[0 0 0],...
     'TextBackgroundColor',[1 1 1],'FontSize',11,'String',{'Single Run Result'});
% Create textarrow showing the location of xglobal
annotation('textarrow',[0.44 0.50],[0.63 0.58],'TextEdgeColor',[0 0 0],...
     'TextBackgroundColor',[1 1 1],'FontSize',12,'String',{'Global Max'});
axis([-1 3.75 -3 3])
x \equiv
```
1.2500 0.4450
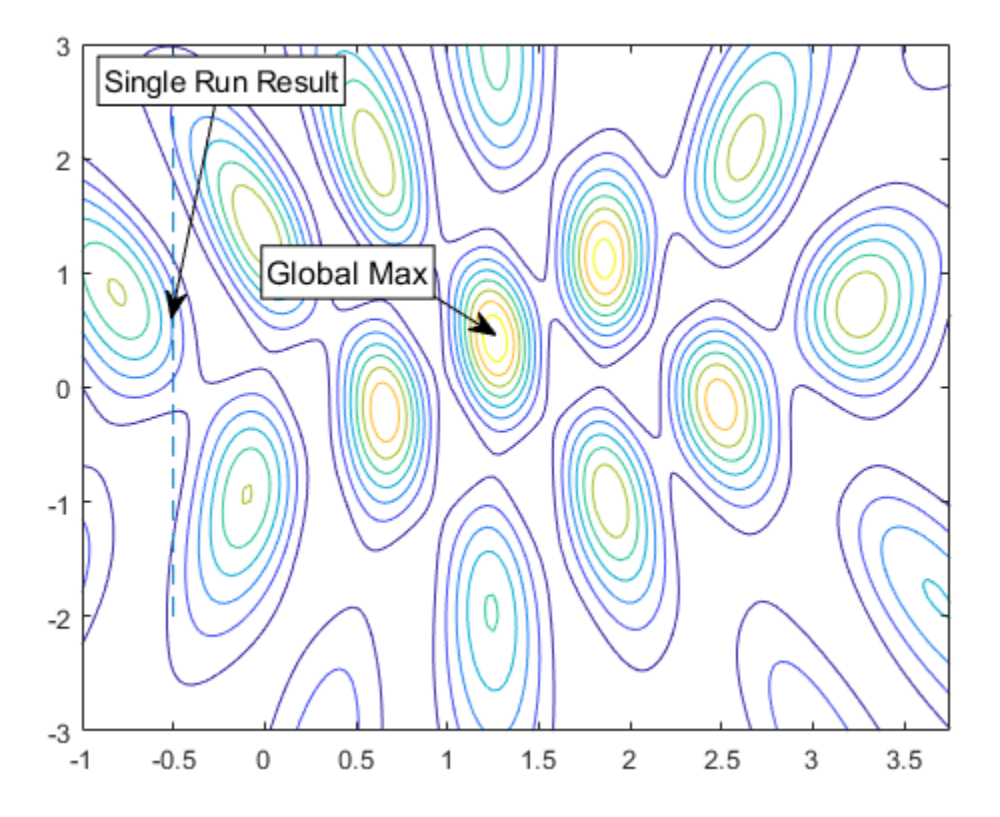

#### **Using GlobalSearch and MultiStart**

Given an arbitrary initial guess, fmincon gets stuck at a nearby local maximum. Global Optimization Toolbox solvers, particularly GlobalSearch and MultiStart, give us a better chance at finding the global maximum since they will try fmincon from multiple generated initial points (or our own custom points, if we choose).

Our problem has already been set up in the problem structure, so now we construct our solver objects and run them. The first output from run is the location of the best result found.

```
% Construct a GlobalSearch object
gs = GlobalSearch;
% Construct a MultiStart object based on our GlobalSearch attributes
ms = MultiStart;
rng(4,'twister') % for reproducibility
% Run GlobalSearch
tic;
[xgs,-,-,80lsgs] = run(gs, problem);toc
xgs
% Run MultiStart with 15 randomly generated points
tic;
[xms,-,-,80lsms] = run(ms,problem,15);
```
toc xms

GlobalSearch stopped because it analyzed all the trial points.

All 14 local solver runs converged with a positive local solver exit flag. Elapsed time is 0.229525 seconds.

 $xqS =$ 

1.2592 0.4284

MultiStart completed the runs from all start points.

All 15 local solver runs converged with a positive local solver exit flag. Elapsed time is 0.109984 seconds.

 $xms =$ 

1.2592 0.4284

#### **Examining Results**

Let's examine the results that both solvers have returned. An important thing to note is that the results will vary based on the random start points created for each solver. Another run through this example may give different results. The coordinates of the best results xgs and xms printed to the command line. We'll show unique results returned by GlobalSearch and MultiStart and highlight the best results from each solver, in terms of proximity to the global solution.

The fifth output of each solver is a vector containing distinct minima (or maxima, in this case) found. We'll plot the  $(x,y)$  pairs of the results, solsgs and solsms, against our contour plot we used before.

```
% Plot GlobalSearch results using the '*' marker
xGS = cell2mat({solsgs(:).X})');scatter(xGS(:,1),xGS(:,2),'*','MarkerEdgeColor',[0 0 1],'LineWidth',1.25)
% Plot MultiStart results using a circle marker
xMS = cell2mat({solsms(:).X})');scatter(xMS(:,1),xMS(:,2),'o','MarkerEdgeColor',[0 0 0],'LineWidth',1.25)
legend('Intensity','Bound','GlobalSearch','MultiStart','Location','best')
```
title('GlobalSearch and MultiStart Results')

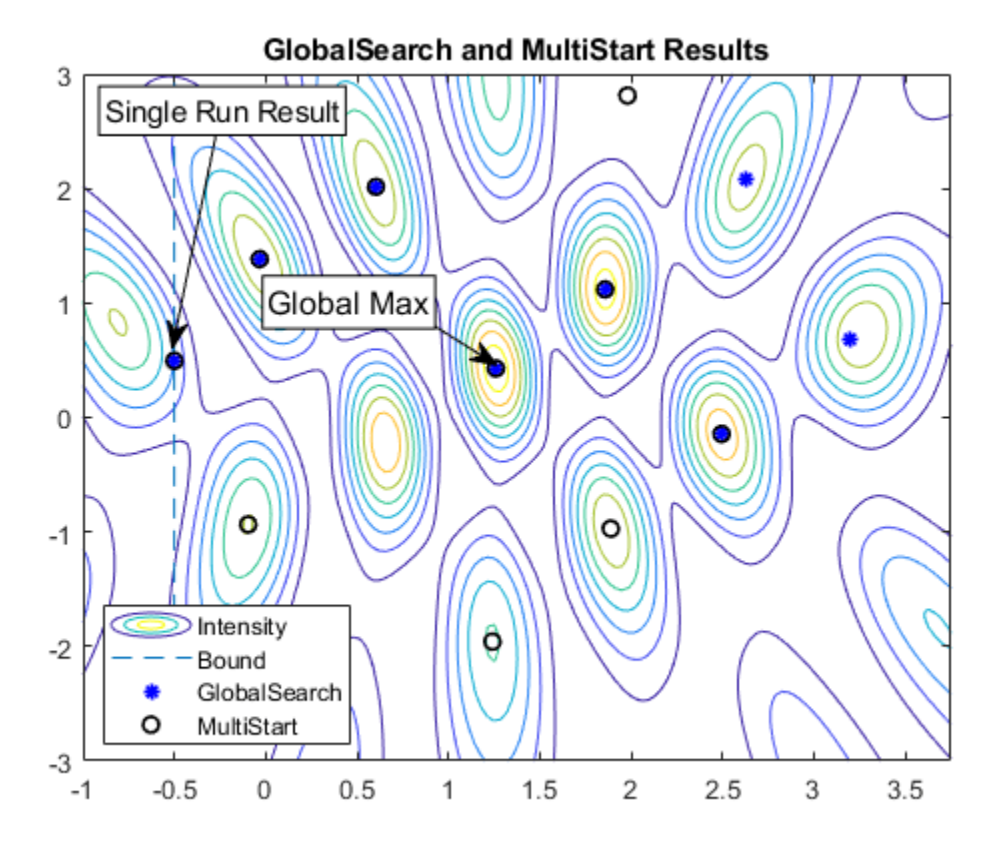

#### **Relaxing the Bounds**

With the tight bounds on the problem, both GlobalSearch and MultiStart were able to locate the global maximum in this run.

Finding tight bounds can be difficult to do in practice, when not much is known about the objective function or constraints. In general though, we may be able to guess a reasonable region in which we would like to restrict the set of start points. For illustration purposes, let's relax our bounds to define a larger area in which to generate start points and re-try the solvers.

```
% Relax the bounds to spread out the start points
problem.lb = -5*ones(2,1);
problem.ub = 5 * ones(2,1);% Run GlobalSearch
tic;
[xgs,-,-,-,solves] = run(gs, problem);toc
xgs
% Run MultiStart with 15 randomly generated points
tic;
[xms,-,-,80lsms] = run(ms,problem,15);toc
xms
```
GlobalSearch stopped because it analyzed all the trial points.

All 4 local solver runs converged with a positive local solver exit flag. Elapsed time is 0.173760 seconds.  $xqS =$  $0.6571 - 0.2096$ MultiStart completed the runs from all start points. All 15 local solver runs converged with a positive local solver exit flag. Elapsed time is 0.134150 seconds.  $xms =$  2.4947 -0.1439 % Show the contours figure contour(X,Y,Z) hold on % Create textarrow showing the location of xglobal annotation('textarrow',[0.44 0.50],[0.63 0.58],'TextEdgeColor',[0 0 0],... 'TextBackgroundColor',[1 1 1],'FontSize',12,'String',{'Global Max'}); axis([-1 3.75 -3 3]) % Plot GlobalSearch results using the '\*' marker  $xGS = cell2mat({solsgs(:).X})$ ; scatter(xGS(:,1),xGS(:,2),'\*','MarkerEdgeColor',[0 0 1],'LineWidth',1.25) % Plot MultiStart results using a circle marker  $xMS = cell2mat({solsms(:).X})');$ scatter(xMS(:,1),xMS(:,2),'o','MarkerEdgeColor',[0 0 0],'LineWidth',1.25) % Highlight the best results from each: % GlobalSearch result in red, MultiStart result in blue plot(xgs(1),xgs(2),'sb','MarkerSize',12,'MarkerFaceColor',[1 0 0]) plot(xms(1),xms(2),'sb','MarkerSize',12,'MarkerFaceColor',[0 0 1]) legend('Intensity','GlobalSearch','MultiStart','Best GS','Best MS','Location','best') title('GlobalSearch and MultiStart Results with Relaxed Bounds')

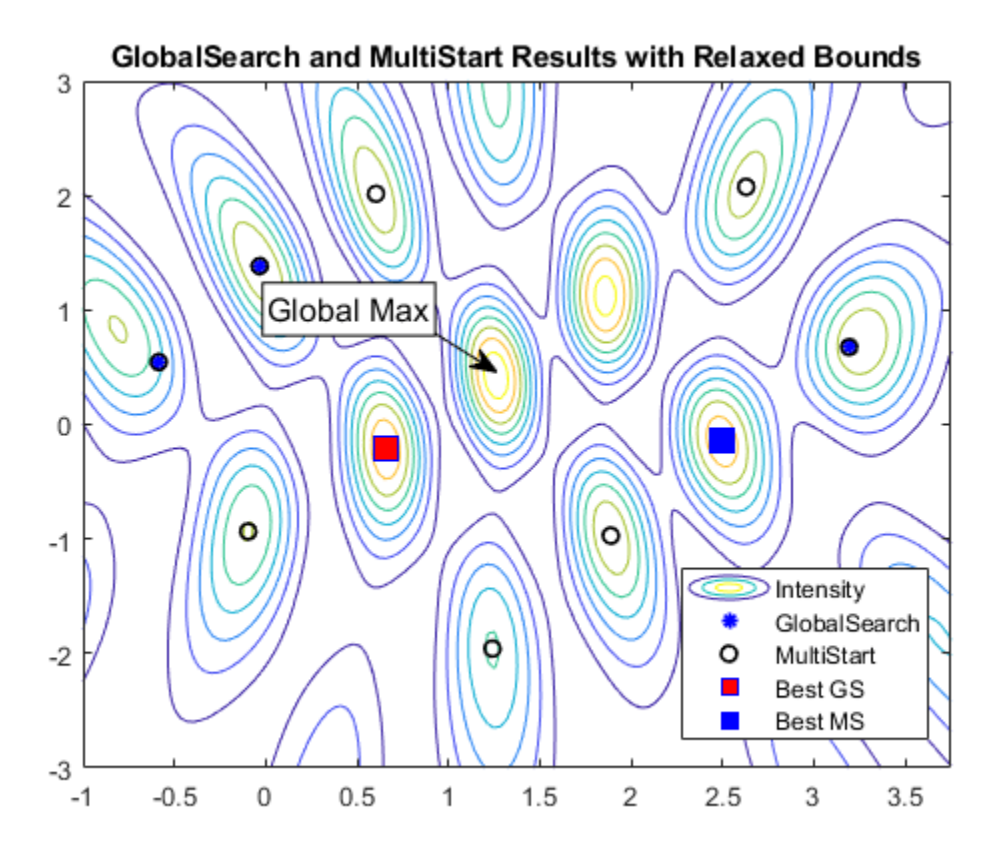

The best result from GlobalSearch is shown by the red square and the best result from MultiStart is shown by the blue square.

#### **Tuning GlobalSearch Parameters**

Notice that in this run, given the larger area defined by the bounds, neither solver was able to identify the point of maximum intensity. We could try to overcome this in a couple of ways. First, we examine GlobalSearch.

Notice that GlobalSearch only ran fmincon a few times. To increase the chance of finding the global maximum, we would like to run more points. To restrict the start point set to the candidates most likely to find the global maximum, we'll instruct each solver to ignore start points that do not satisfy constraints by setting the StartPointsToRun property to bounds-ineqs. Additionally, we will set the MaxWaitCycle and BasinRadiusFactor properties so that GlobalSearch will be able to identify the narrow peaks quickly. Reducing MaxWaitCycle causes GlobalSearch to decrease the basin of attraction radius by the BasinRadiusFactor more often than with the default setting.

```
% Increase the total candidate points, but filter out the infeasible ones
gs = GlobalSearch(gs,'StartPointsToRun','bounds-ineqs', ...
     'MaxWaitCycle',3,'BasinRadiusFactor',0.3);
% Run GlobalSearch
tic;
xgs = run(gs, problem);toc
xgs
```
GlobalSearch stopped because it analyzed all the trial points. All 10 local solver runs converged with a positive local solver exit flag. Elapsed time is 0.242955 seconds.  $xgs =$ 

1.2592 0.4284

#### **Utilizing MultiStart's Parallel Capabilities**

A brute force way to improve our chances of finding the global maximum is to simply try more start points. Again, this may not be practical in all situations. In our case, we've only tried a small set so far and the run time was not terribly long. So, it's reasonable to try more start points. To speed the computation we'll run MultiStart in parallel if Parallel Computing Toolbox™ is available.

```
% Set the UseParallel property of MultiStart
ms = MultiStart(ms,'UseParallel',true);
try
     demoOpenedPool = false;
     % Create a parallel pool if one does not already exist
     % (requires Parallel Computing Toolbox)
    if max(size(gcp)) == 0 \text{ % if no pool} parpool
         demoOpenedPool = true;
     end
catch ME
     warning(message('globaloptim:globaloptimdemos:opticalInterferenceDemo:noPCT'));
end
% Run the solver
tic;
xms = run(ms,problem,100);
toc
xms
if demoOpenedPool
     % Make sure to delete the pool if one was created in this example
     delete(gcp) % delete the pool
end
MultiStart completed the runs from all start points.
All 100 local solver runs converged with a positive local solver exit flag.
Elapsed time is 0.956671 seconds.
xms = 1.2592 0.4284
```
#### **Objective and Nonlinear Constraints**

Here we list the functions that define the optimization problem:

```
function p = waveIntensity(x, amp, phase, relFreqConst, numSources, origins)% WaveIntensity Intensity function for opticalInterferenceDemo.
% Copyright 2009 The MathWorks, Inc. 
d = distanceFromSource(x,numSources,origins);
ampVec = [sum(<a href="#sample-1">amp./d .* cos(<a href="#page-1">phase - d*relFreqConst</a>)); sum(amp./d .* sin(phase - d*relFreqConst))];
% Intensity is ||AmpVec||^2
p = ampVec'+ampVec;function [c, ceq] = apertureConstant(x,xcoords,ycoords)% apertureConstraint Aperture constraint function for opticalInterferenceDemo.
% Copyright 2009 The MathWorks, Inc. 
ceq = [];
c = (x(1) - xcoords).<sup>2</sup> + (x(2) - ycoords).<sup>2</sup> - 9;
function d = distanceFromSource(v,numSources,origins)
% distanceFromSource Distance function for opticalInterferenceDemo.
% Copyright 2009 The MathWorks, Inc. 
d = zeros(numSources, 1);
```

```
for k = 1:numSources
   d(k) = norm(origins(k,:) - [v 0]);end
```
# **See Also**

[GlobalSearch](#page-904-0) | [MultiStart](#page-915-0)

# **More About**

- • ["Example: Searching for a Better Solution" on page 4-46](#page-121-0)
- • ["Isolated Global Minimum" on page 4-86](#page-161-0)

# **Optimize Using Only Feasible Start Points**

You can set the StartPointsToRun option so that MultiStart and GlobalSearch use only start points that satisfy inequality constraints. This option can speed your optimization, since the local solver does not have to search for a feasible region. However, the option can cause the solvers to miss some basins of attraction.

There are three settings for the StartPointsToRun option:

- $\bullet$  all  $-$  Accepts all start points
- bounds Rejects start points that do not satisfy bounds
- bounds-ineqs Rejects start points that do not satisfy bounds or inequality constraints

For example, suppose your objective function is

function  $y = tiltcircle(x)$  $vx = x(:) - [4;4]; %$  ensure vx is in column form  $y = vx' * [1;1] + sqrt(16 - vx' * vx); % complex if norm(x - [4;4]) > 4$ 

tiltcircle returns complex values for  $norm(x - [4 4]) > 4$ .

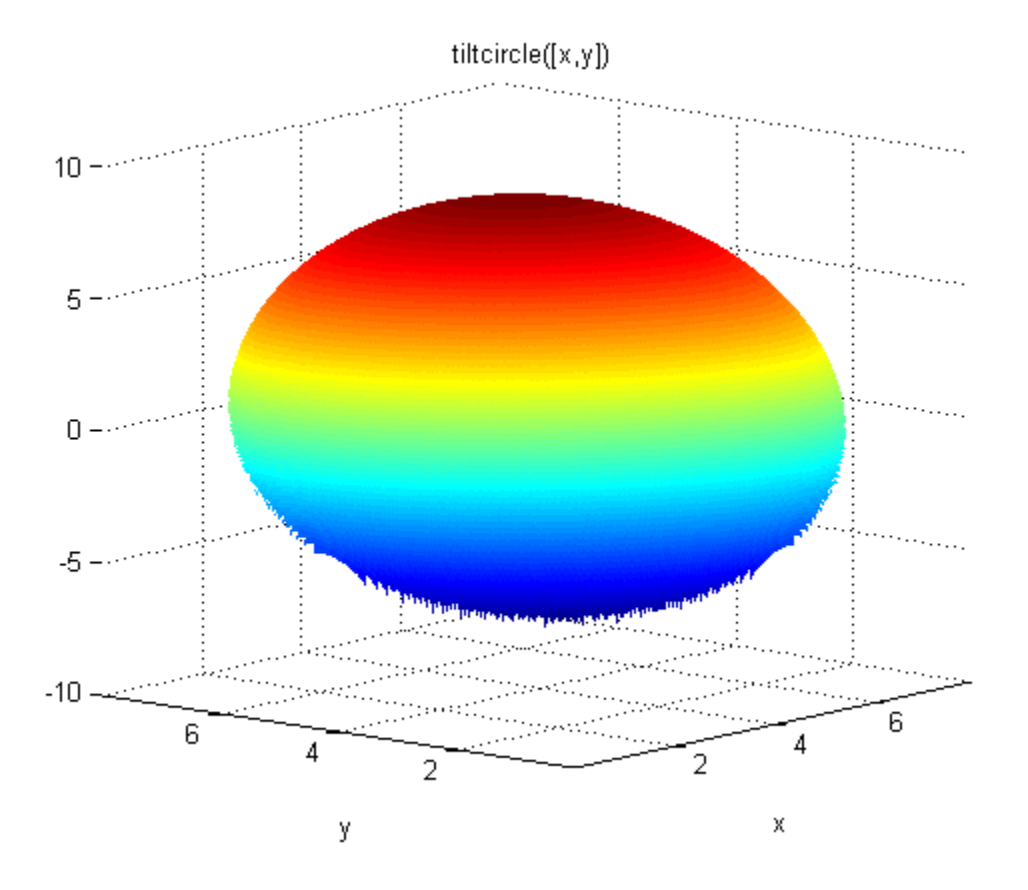

Write a constraint function that is positive on the set where  $norm(x - [4 4]) > 4$ 

```
function [c ceq] = myconstraint(x)
ceq = [];
```

```
cx = x(:) - [4;4]; % ensure x is a column vector
c = cx^*c x - 16; % negative where tiltcircle(x) is real
```
Set GlobalSearch to use only start points satisfying inequality constraints:

```
gs = GlobalSearch('StartPointsToRun','bounds-ineqs');
```
To complete the example, create a problem structure and run the solver:

```
opts = optimoptions(@fmincon,'Algorithm','interior-point');
problem = createOptimProblem('fmincon',...
     'x0',[4 4],'objective',@tiltcircle,...
     'nonlcon',@myconstraint,'lb',[-10 -10],...
     'ub',[10 10],'options',opts);
rng(7,'twister'); % for reproducibility
[x, fval, exit flag, output, solution set] = run(gs, problem)GlobalSearch stopped because it analyzed all the trial points.
All 5 local solver runs converged with a positive local solver exit flag.
x = 1.1716 1.1716
fval = -5.6530
extflag = 1
output = struct with fields:
                 funcCount: 3242
          localSolverTotal: 5
        localSolverSuccess: 5
     localSolverIncomplete: 0
     localSolverNoSolution: 0
                   message: 'GlobalSearch stopped because it analyzed all the trial po...'
solutionset = 
   1x4 GlobalOptimSolution array with properties:
     X
     Fval
     Exitflag
    Output
     X0
```
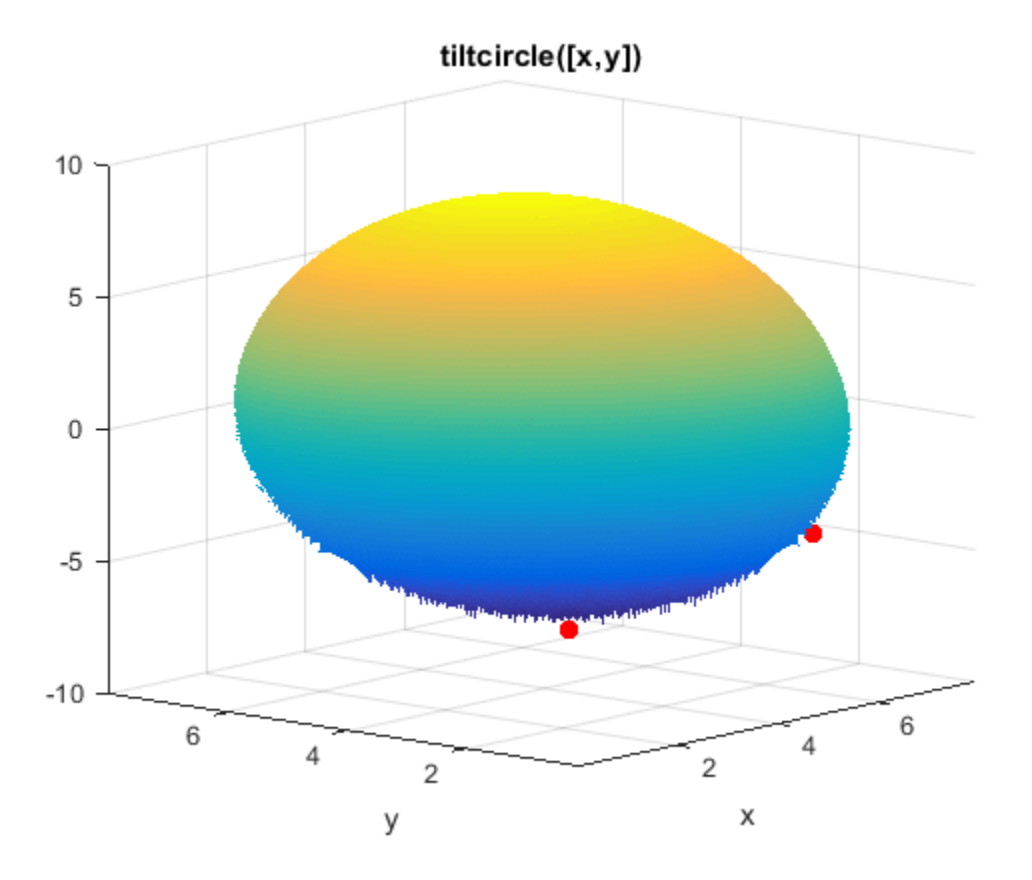

#### **tiltcircle With Local Minima**

The tiltcircle function has just one local minimum. Yet GlobalSearch (fmincon) stops at several points. Does this mean fmincon makes an error?

The reason that fmincon stops at several boundary points is subtle. The tiltcircle function has an infinite gradient on the boundary, as you can see from a one-dimensional calculation:

$$
\frac{d}{dx}\sqrt{16 - x^2} = \frac{-x}{\sqrt{16 - x^2}} = \pm \infty \text{ at } |x| = 4.
$$

So there is a huge gradient normal to the boundary. This gradient overwhelms the small additional tilt from the linear term. As far as fmincon can tell, boundary points are stationary points for the constrained problem.

This behavior can arise whenever you have a function that has a square root.

# **See Also**

## **More About**

- • ["Find Global or Multiple Local Minima" on page 4-57](#page-132-0)
- • ["Isolated Global Minimum" on page 4-86](#page-161-0)

# **MultiStart Using lsqcurvefit or lsqnonlin**

This example shows how to fit a function to data using lsqcurvefit together with MultiStart. The end of the example shows the same solution using lsqnonlin.

Many fitting problems have multiple local solutions. MultiStart can help find the global solution, meaning the best fit. This example first uses lsqcurvefit because of its convenient syntax.

The model is

 $y = a + bx_1 \sin(cx_2 + d)$ ,

where the input data is  $x = (x_1, x_2)$ , and the parameters *a*, *b*, *c*, and *d* are the unknown model coefficients.

#### **Step 1. Create the objective function.**

Write an anonymous function that takes a data matrix xdata with N rows and two columns, and returns a response vector with N rows. The function also takes a coefficient matrix p, corresponding to the coefficient vector (*a*, *b*, *c*, *d*).

fitfcn =  $@(p, xdata)p(1) + p(2)*xdata(:, 1).*sin(p(3)*xdata(:, 2)+p(4));$ 

#### **Step 2. Create the training data.**

Create 200 data points and responses. Use the values  $a = -3$ ,  $b = 1/4$ ,  $c = 1/2$ ,  $d = 1$ . Include random noise in the response.

```
rng default % For reproducibility
N = 200; % Number of data points
\text{pred} = [-3, 1/4, 1/2, 1]; % Real coefficients
```

```
xdata = 5*rand(N,2); % Data pointsydata = fitfcn(preal, xdata) + 0.1*randn(N,1); % Response data with noise
```
#### **Step 3. Set bounds and initial point.**

Set bounds for lsqcurvefit. There is no reason for *d* to exceed *π* in absolute value, because the sine function takes values in its full range over any interval of width 2*π*. Assume that the coefficient *c* must be smaller than 20 in absolute value, because allowing a high frequency can cause unstable responses or inaccurate convergence.

 $lb = [-Inf, -Inf, -20, -pi];$  $ub = [Inf, Inf, 20, pil;$ 

Set the initial point arbitrarily to (5,5,5,0).

 $p0 = 5*ones(1,4)$ ; % Arbitrary initial point  $p0(4) = 0$ ; % Ensure the initial point satisfies the bounds

#### **Step 4. Find the best local fit.**

Fit the parameters to the data, starting at p0.

 $[xfitted, errorfitted] = lsqrtvert fit(fifcn,p0,xdata,ydata,lb,ub)$ 

Local minimum possible.

lsqcurvefit stopped because the final change in the sum of squares relative to its initial value is less than the value of the function tolerance. xfitted = *1×4* -2.6149 -0.0238 6.0191 -1.6998

errorfitted =  $28.2524$ 

lsqcurvefit finds a local solution that is not particularly close to the model parameter values (– 3,1/4,1/2,1).

#### **Step 5. Set up the problem for MultiStart.**

Create a problem structure so MultiStart can solve the same problem.

```
problem = createOptimProblem('lsqcurvefit','x0',p0,'objective',fitfcn,...
     'lb',lb,'ub',ub,'xdata',xdata,'ydata',ydata);
```
#### **Step 6. Find a global solution.**

Solve the fitting problem using MultiStart with 50 iterations. Plot the smallest error as the number of MultiStart iterations.

```
ms = MultiStart('PlotFcns',@gsplotbestf);
[xmulti,errormulti] = run(ms, problem, 50)
```
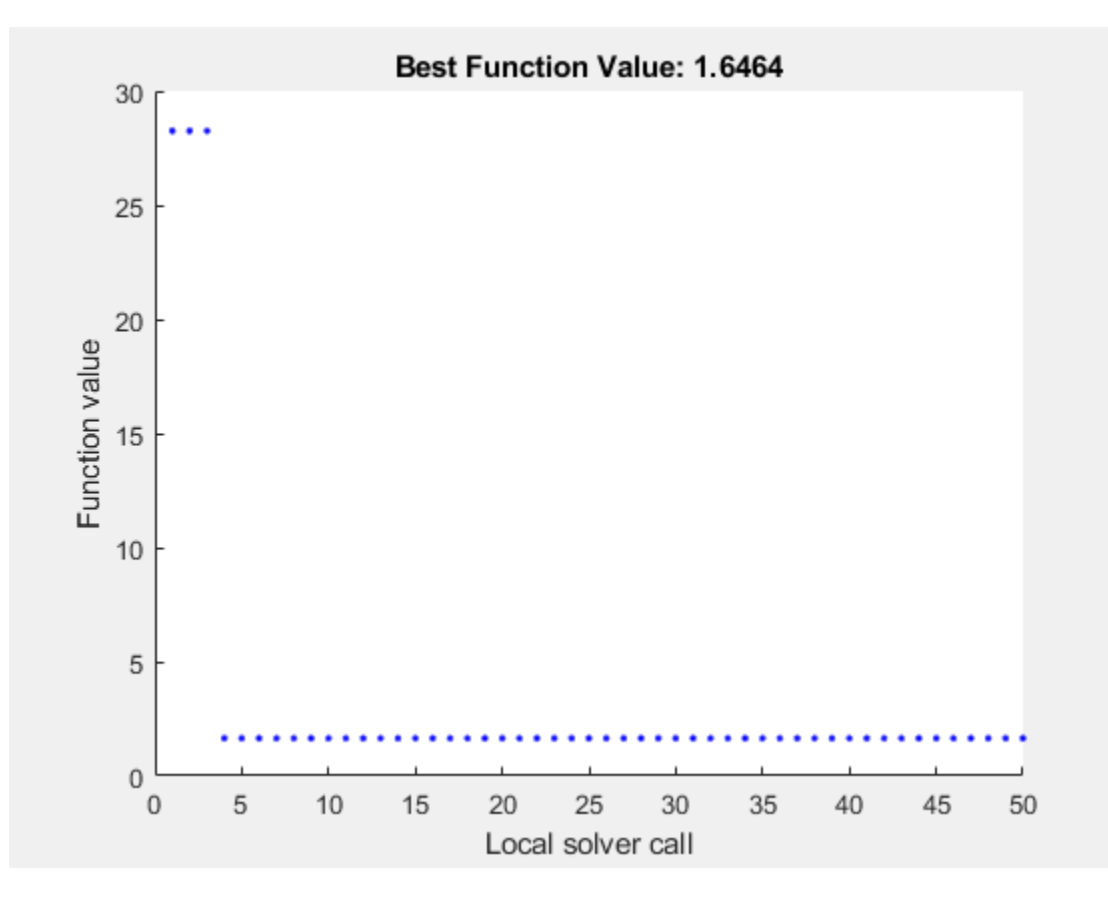

```
MultiStart completed the runs from all start points.
All 50 local solver runs converged with a positive local solver exit flag.
xmulti = 1×4
   -2.9852 -0.2472 -0.4968 -1.0438
errormulti = 1.6464
```
MultiStart finds a global solution near the parameter values  $(-3,-1/4,-1/2,-1)$ . (This is equivalent to a solution near  $\text{pred} = (-3, 1/4, 1/2, 1)$ , because changing the sign of all the coefficients except the first gives the same numerical values of fitfcn.) The norm of the residual error decreases from about 28 to about 1.6, a decrease of more than a factor of 10.

#### **Formulate Problem for lsqnonlin**

For an alternative approach, use lsqnonlin as the fitting function. In this case, use the difference between predicted values and actual data values as the objective function.

```
fitfcn2 = @(p) fitfcn(p, xdata) - ydata;[xlsqnonlin, errorlsqnonlin] = lsqnonlin(fitfon2, p0, lb, ub)
```
Local minimum possible.

lsqnonlin stopped because the final change in the sum of squares relative to its initial value is less than the value of the function tolerance.

xlsqnonlin = *1×4*

-2.6149 -0.0238 6.0191 -1.6998

 $errorIsanonlin = 28.2524$ 

Starting from the same initial point  $p0$ , lsqnonlin finds the same relatively poor solution as lsqcurvefit.

Run MultiStart using lsqnonlin as the local solver.

```
problem2 = createOptimProblem('lsqnonlin','x0',p0,'objective',fitfcn2,...
     'lb',lb,'ub',ub');
[xmultinonlin,erromultinonlin] = run(ms,problem2,50)
```
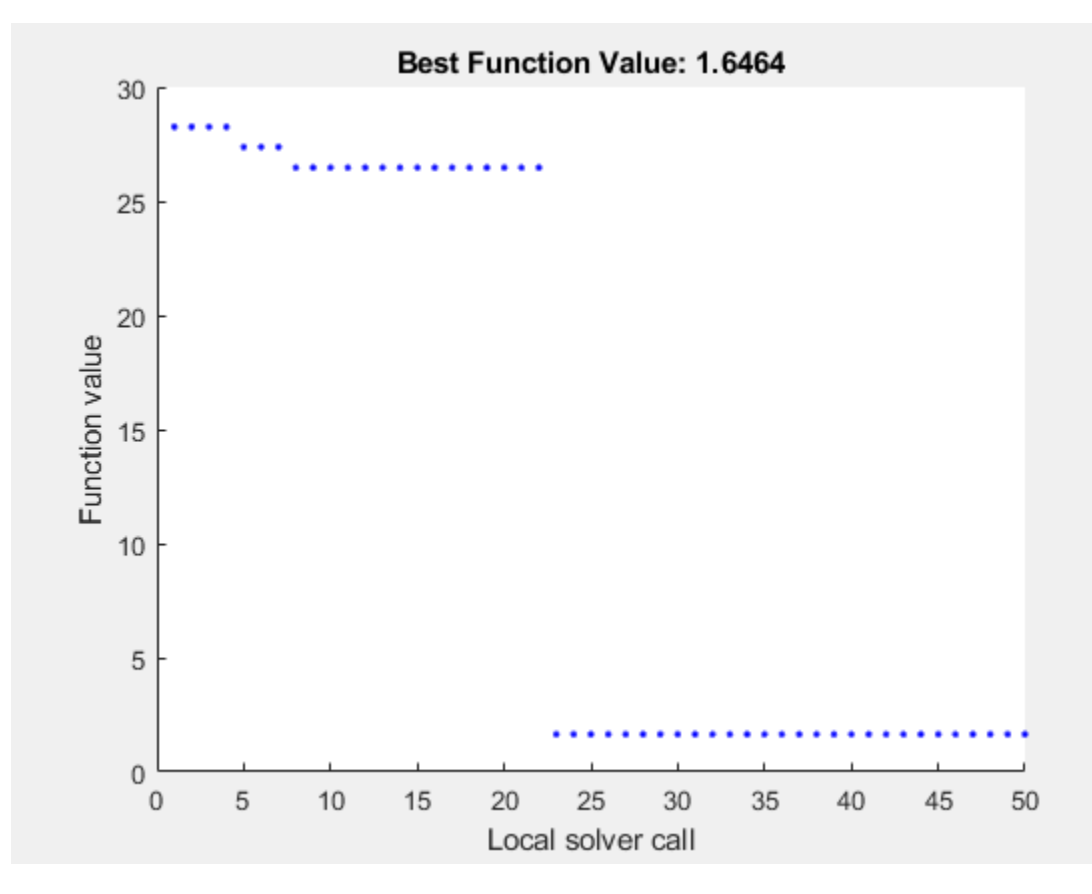

MultiStart completed the runs from all start points.

All 50 local solver runs converged with a positive local solver exit flag. xmultinonlin = *1×4*

-2.9852 -0.2472 -0.4968 -1.0438

errormultinonlin = 1.6464

Again, MultiStart finds a much better solution than the local solver alone.

# **See Also**

## **More About**

- • ["Visualize the Basins of Attraction" on page 4-24](#page-99-0)
- • ["Find Global or Multiple Local Minima" on page 4-57](#page-132-0)

# <span id="page-158-0"></span>**Parallel MultiStart**

#### **In this section...**

"Steps for Parallel MultiStart" on page 4-83

["Speedup with Parallel Computing" on page 4-84](#page-159-0)

# **Steps for Parallel MultiStart**

If you have a multicore processor or access to a processor network, you can use Parallel Computing Toolbox™ functions with MultiStart. This example shows how to find multiple minima in parallel for a problem, using a processor with two cores. The problem is the same as in ["Find Global or](#page-132-0) [Multiple Local Minima" on page 4-57](#page-132-0).

**1** Write a function file to compute the objective:

```
function f = sawtoothxy(x,y)[t r] = cart2pol(x,y); % change to polar coordinates
   h = cos(2*t - 1/2)/2 + cos(t) + 2;g = (sin(r) - sin(2*r)/2 + sin(3*r)/3 - sin(4*r)/4 + 4) ....*r.^2./(r+1);
   f = g.*h;end
2 Create the problem structure:
    problem = createOptimProblem('fminunc',...
        'objective',@(x)sawtoothxy(x(1),x(2)),...
         'x0',[100,-50],'options',...
         optimoptions(@fminunc,'Algorithm','quasi-newton'));
3 Validate the problem structure by running it:
    [x, fval] = fminunc(problem)x = 8.4420 -110.2602
   fval = 435.2573
4 Create a MultiStart object, and set the object to use parallel processing and iterative display:
   ms = MultiStart('UseParallel',true,'Display','iter');
5 Set up parallel processing:
   parpool
   Starting parpool using the 'local' profile ... connected to 4 workers.
   ans = Pool with properties: 
                 Connected: true
                NumWorkers: 4
                   Cluster: local
             AttachedFiles: {}
```

```
 IdleTimeout: 30 minute(s) (30 minutes remaining)
 SpmdEnabled: true
```
<span id="page-159-0"></span>**6** Run the problem on 50 start points:

```
[x, fval, exit flag, output, many minus] = run(ms, problem, 50);Running the local solvers in parallel.
```
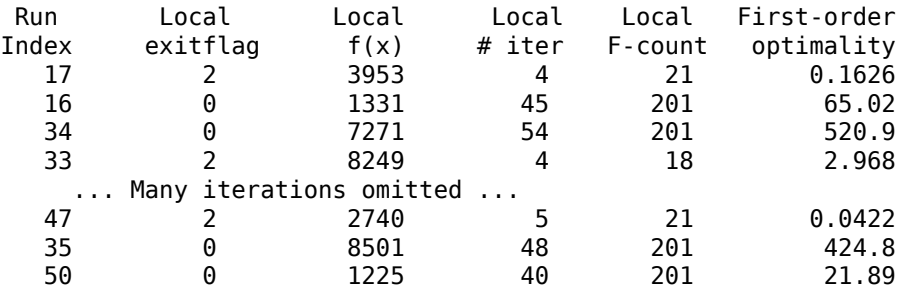

MultiStart completed some of the runs from the start points.

17 out of 50 local solver runs converged with a positive local solver exit flag.

Notice that the run indexes look random. Parallel MultiStart runs its start points in an unpredictable order.

Notice that MultiStart confirms parallel processing in the first line of output, which states: "Running the local solvers in parallel."

**7** When finished, shut down the parallel environment:

delete(gcp) Parallel pool using the 'local' profile is shutting down.

For an example of how to obtain better solutions to this problem, see ["Example: Searching for a](#page-121-0) [Better Solution" on page 4-46](#page-121-0). You can use parallel processing along with the techniques described in that example.

# **Speedup with Parallel Computing**

The results of MultiStart runs are stochastic. The timing of runs is stochastic, too. Nevertheless, some clear trends are apparent in the following table. The data for the table came from one run at each number of start points, on a machine with two cores.

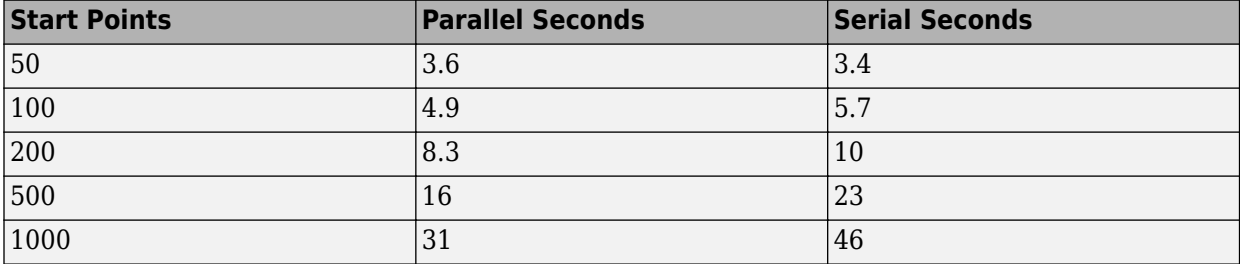

Parallel computing can be slower than serial when you use only a few start points. As the number of start points increases, parallel computing becomes increasingly more efficient than serial.

There are many factors that affect speedup (or slowdown) with parallel processing. For more information, see "Improving Performance with Parallel Computing".

# **See Also**

# **More About**

- • ["Find Global or Multiple Local Minima" on page 4-57](#page-132-0)
- • ["Isolated Global Minimum" on page 4-86](#page-161-0)

# <span id="page-161-0"></span>**Isolated Global Minimum**

## **In this section...**

"Difficult-To-Locate Global Minimum" on page 4-86

["Default Settings Cannot Find the Global Minimum — Add Bounds" on page 4-87](#page-162-0)

["GlobalSearch with Bounds and More Start Points" on page 4-88](#page-163-0)

["MultiStart with Bounds and Many Start Points" on page 4-88](#page-163-0)

["MultiStart Without Bounds, Widely Dispersed Start Points" on page 4-89](#page-164-0)

["MultiStart with a Regular Grid of Start Points" on page 4-89](#page-164-0)

["MultiStart with Regular Grid and Promising Start Points" on page 4-90](#page-165-0)

# **Difficult-To-Locate Global Minimum**

Finding a start point in the basin of attraction of the global minimum can be difficult when the basin is small or when you are unsure of the location of the minimum. To solve this type of problem you can:

- Add sensible bounds
- Take a huge number of random start points
- Make a methodical grid of start points
- For an unconstrained problem, take widely dispersed random start points

This example shows these methods and some variants.

The function –sech(*x*) is nearly 0 for all  $|x| > 5$ , and –sech(0) = -1. The example is a two-dimensional version of the sech function, with one minimum at  $[1,1]$ , the other at  $[1e5,-1e5]$ :

 $f(x,y) = -10$ sech( $|x - (1,1)|$ ) – 20sech(.0003( $|x - (1e5, -1e5)|$ ) – 1.

*f* has a global minimum of –21 at (1e5,–1e5), and a local minimum of –11 at (1,1).

<span id="page-162-0"></span>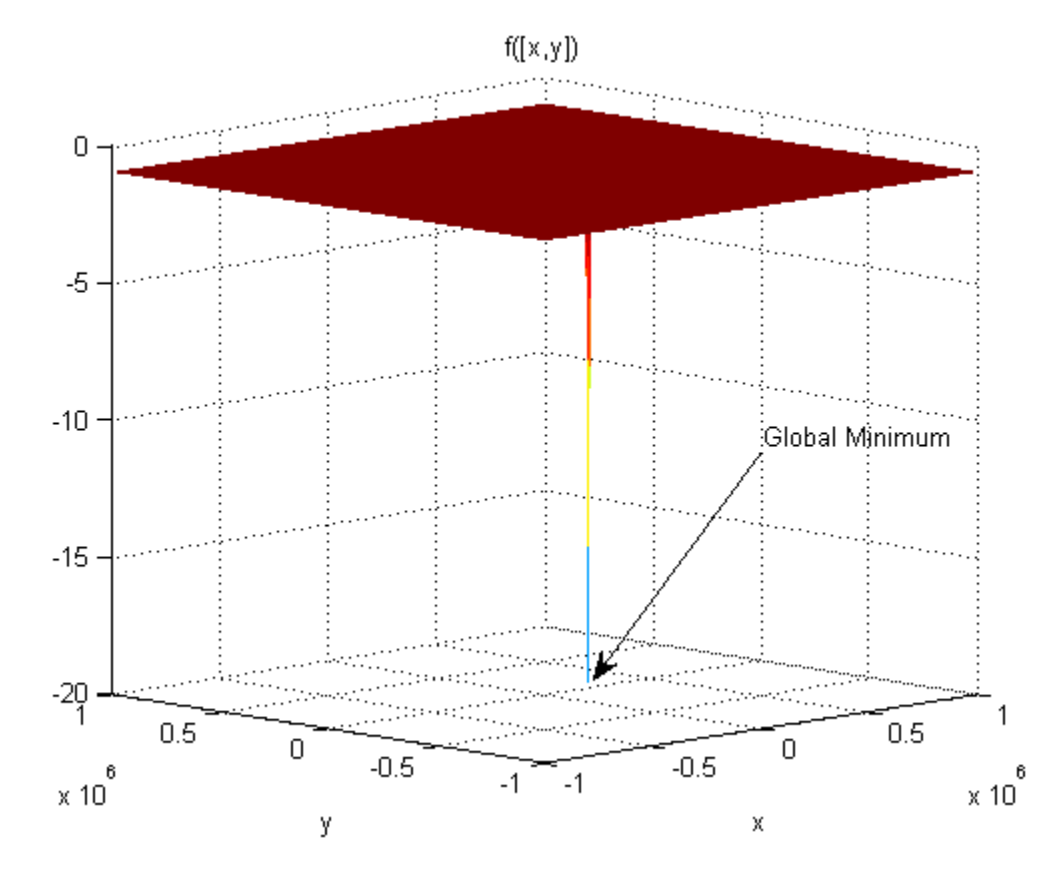

The minimum at  $(1e5,-1e5)$  shows as a narrow spike. The minimum at  $(1,1)$  does not show since it is too narrow.

The following sections show various methods of searching for the global minimum. Some of the methods are not successful on this problem. Nevertheless, you might find each method useful for different problems.

# **Default Settings Cannot Find the Global Minimum — Add Bounds**

GlobalSearch and MultiStart cannot find the global minimum using default global options, since the default start point components are in the range (–9999,10001) for GlobalSearch and (– 1000,1000) for MultiStart.

With additional bounds of –1e6 and 1e6 in problem, GlobalSearch usually does not find the global minimum:

```
x1 = [1;1]; x2 = [1e5; -1e5];f = \mathcal{Q}(x) - 10* \text{sech}(\text{norm}(x(:)-x1)) - 20* \text{sech}((\text{norm}(x(:)-x2))*3e-4) - 1;opts = optimoptions(@fmincon,'Algorithm','active-set');
problem = createOptimProblem('fmincon','x0',[0,0],'objective',f,...
      'lb',[-1e6;-1e6],'ub',[1e6;1e6],'options',opts);
gs = GlobalSearch;
rng(14,'twister') % for reproducibility
[xfinal,fval] = run(gs, problem)
```
GlobalSearch stopped because it analyzed all the trial points.

```
All 32 local solver runs converged with a positive 
local solver exit flag.
xfinal = 1.0000 1.0000
fval = -11.0000
```
## **GlobalSearch with Bounds and More Start Points**

To find the global minimum, you can search more points. This example uses 1e5 start points, and a MaxTime of 300 s:

```
gs.NumTrialPoints = 1e5;
gs.MaxTime = 300;[xq, fvalq] = run(qs, problem)GlobalSearch stopped because maximum time is exceeded.
GlobalSearch called the local solver 2186 times before exceeding 
the clock time limit (MaxTime = 300 seconds).
1943 local solver runs converged with a positive 
local solver exit flag.
xg = 1.0e+04 *
    10.0000 -10.0000
fvalq = -21.0000
```
In this case, GlobalSearch found the global minimum.

## **MultiStart with Bounds and Many Start Points**

Alternatively, you can search using MultiStart with many start points. This example uses 1e5 start points, and a MaxTime of 300 s:

```
ms = Multistart(qs);[xm, fvalm] = run(ms, problem, le5)MultiStart stopped because maximum time was exceeded.
MultiStart called the local solver 17266 times before exceeding
the clock time limit (MaxTime = 300 seconds).
17266 local solver runs converged with a positive 
local solver exit flag.
x = 1.0000 1.0000
fvalm =
   -11.0000
```
In this case, MultiStart failed to find the global minimum.

## <span id="page-164-0"></span>**MultiStart Without Bounds, Widely Dispersed Start Points**

You can also use MultiStart to search an unbounded region to find the global minimum. Again, you need many start points to have a good chance of finding the global minimum.

The first five lines of code generate 10,000 widely dispersed random start points using the method described in ["Widely Dispersed Points for Unconstrained Components" on page 4-45](#page-120-0). newprob is a problem structure using the fminunc local solver and no bounds:

```
rng(0,'twister') % for reproducibility
u = \text{rand}(1e4, 1);
u = 1./u;u = exp(u) - exp(1);s = rand(1e4, 1)*2*pi;\text{stpts} = [u.*cos(s), u.*sin(s)];
startpts = CustomStartPointSet(stpts);
opts = optimoptions(@fminunc,'Algorithm','quasi-newton');
newprob = createOptimProblem('fminunc','x0',[0;0],'objective',f,...
      'options',opts);
[x\text{cust},\text{fcut}] = \text{run}(\text{ms},\text{newprob},\text{startpts})MultiStart completed the runs from all start points.
All 10000 local solver runs converged with a positive
local solver exit flag.
xcust =
    1.0e+05 *
     1.0000
    -1.0000
fcust =
   -21.0000
```
In this case, MultiStart found the global minimum.

## **MultiStart with a Regular Grid of Start Points**

You can also use a grid of start points instead of random start points. To learn how to construct a regular grid for more dimensions, or one that has small perturbations, see ["Uniform Grid" on page 4-](#page-119-0) [44](#page-119-0) or ["Perturbed Grid" on page 4-45](#page-120-0).

```
xx = -1e6:1e4:1e6;[xxx,yyy] = meshgrid(xx,xx);z = [xxx(:), yyy(:)];
bigstart = CustomStartPointSet(z);
[xgrid,fgrid] = run(ms,newprob,bigstart)MultiStart completed the runs from all start points.
All 10000 local solver runs converged with a positive
```

```
local solver exit flag.
```
 $xqrid =$ 

<span id="page-165-0"></span> 1.0e+004 \* 10.0000 -10.0000 fgrid = -21.0000

In this case, MultiStart found the global minimum.

# **MultiStart with Regular Grid and Promising Start Points**

Making a regular grid of start points, especially in high dimensions, can use an inordinate amount of memory or time. You can filter the start points to run only those with small objective function value.

To perform this filtering most efficiently, write your objective function in a vectorized fashion. For information, see ["Write a Vectorized Function" on page 2-3](#page-58-0) or ["Vectorize the Objective and Constraint](#page-262-0) [Functions" on page 6-83.](#page-262-0) The following function handle computes a vector of objectives based on an input matrix whose rows represent start points:

```
x1 = [1;1]; x2 = [1e5; -1e5];g = \mathcal{C}(x) -10*sech(sqrt((x(:,1)-x1(1)).^2 + (x(:,2)-x1(2)).^2)) \ldots-20*sech(sqrt((x(:,1)-x2(1)).^2 + (x(:,2)-x2(2)).^2))-1;
```
Suppose you want to run the local solver only for points where the value is less than –2. Start with a denser grid than in ["MultiStart with a Regular Grid of Start Points" on page 4-89,](#page-164-0) then filter out all the points with high function value:

```
xx = -1e6:1e3:1e6;
[xxx,yyy] = meshgrid(xx,xx);z = [xxx(:), yyy(:)];
idx = g(z) < -2; % index of promising start points
zz = z(idx,:);smallstartset = CustomStartPointSet(zz);
opts = optimoptions(@fminunc,'Algorithm','quasi-newton','Display','off');
newprobg = createOptimProblem('fminunc','x0',[0,0],...
     'objective',g,'options',opts); 
     % row vector x0 since g expects rows
[xfew,ffew] = run(ms,newprobg,smallstartset)
MultiStart completed the runs from all start points.
All 2 local solver runs converged with a positive 
local solver exit flag.
xfew =
       100000 -100000
ffew =
    -21
```
In this case, MultiStart found the global minimum. There are only two start points in smallstartset, one of which is the global minimum.

# **See Also**

# **More About**

- • ["Parallel MultiStart" on page 4-83](#page-158-0)
- • ["Visualize the Basins of Attraction" on page 4-24](#page-99-0)
- ["Refine Start Points" on page 4-44](#page-119-0)

# **Problem-Based Multiple Start**

- • ["Minimize Nonlinear Function Using Multiple-Start Solver, Problem-Based" on page 5-2](#page-169-0)
- • ["Specify Start Points for MultiStart, Problem-Based" on page 5-3](#page-170-0)
- • ["MultiStart with lsqnonlin, Problem-Based" on page 5-6](#page-173-0)
- • ["Find Multiple Local Solutions Using MultiStart or GlobalSearch, Problem-Based" on page 5-9](#page-176-0)

# <span id="page-169-0"></span>**Minimize Nonlinear Function Using Multiple-Start Solver, Problem-Based**

Find a local minimum of the peaks function on the range  $-5 \le x$ ,  $y \le 5$  starting from the point  $[-$ 1,2].

```
x = optimvar("x",LowerBound=-5,UpperBound=5);
y = optimvar("y",LowerBound=-5,UpperBound=5);
x0 \cdot x = -1;
x0.y = 2;prob = optimproblem(Objective=peaks(x,y));opts = optimoptions("fmincon",Display="none");
[sol,fval] = solve(prob,x0,Options=opts)
sol = struct with fields:
    x: -3.3867
     y: 3.6341
```
fval =  $1.1224e-07$ 

Try to find a better solution by using the GlobalSearch solver. This solver runs fmincon multiple times, which potentially yields a better solution.

```
ms = GlobalSearch;
[sol2, fval2] = solve(prob, x0, ms)Solving problem using GlobalSearch.
GlobalSearch stopped because it analyzed all the trial points.
All 15 local solver runs converged with a positive local solver exit flag.
sol2 = struct with fields:
    x: 0.2283
     y: -1.6255
fval2 = -6.5511
```
GlobalSearch finds a solution with a better (lower) objective function value. The exit message shows that fmincon, the local solver, runs 15 times. The returned solution has an objective function value of about –6.5511, which is lower than the value at the first solution, 1.1224e–07.

# **See Also**

[GlobalSearch](#page-904-0) | [MultiStart](#page-915-0) | [run](#page-993-0) | solve

# **Related Examples**

• "Global or Multiple Starting Point Search"

# <span id="page-170-0"></span>**Specify Start Points for MultiStart, Problem-Based**

When solving a problem using MultiStart in the problem-based approach, you can specify the start points using one or both of these techniques:

- Create a vector of OptimizationValues objects using the optimvalues function. Pass this vector as the x0 argument to solve.
- Set the MinNumStartPoints name-value argument when you call solve. If MinNumStartPoints exceeds the number of points in x0, then solve creates extra points at random within the problem bounds.

#### **Vector of Initial Points**

For this example, create the initial points vector as a grid for the variable x consisting of integer values from  $-10$  through 10, and for the variable y consisting of half-integer values from  $-5/2$ through 5/2. The optimvalues function requires a problem, so create an optimization problem with the objective function  $\mathsf{peaks}(x,y)$ .

You must specify the points for optimvalues so that the dimension (index) of the number of points is last. For example, to give multiple values of a scalar t with n points, specify

 $[t(1) t(2) \ldots t(n)]$  (This is 1-by-n, and n is the last index.)

To give multiple values of a vector variable w of length 2, specify

*w*(1, 1) *w*(1, 2) *w*(1, 3)  $\cdots$  *w*(1, *n*)  $w(2, 1) w(2, 2) w(2, 3) \cdots w(2, n)$  (This is 2-by-n, and n is the last index.)

This rule holds even for row vectors. In other words, you specify multiple row vectors as if each were a column vector.

To give multiple values of a matrix A that is 2-by-3, specify

*A*(1, 1, 1) *A*(1, 2, 1) *A*(1, 3, 1) *A*(2, 1, 1) *A*(2, 2, 1) *A*(2, 3, 1) *A*(1, 1, 2) *A*(1, 2, 2) *A*(1, 3, 2)  $A(2, 1, 2) A(2, 2, 2) A(2, 3, 2)$ *A* 1, 1, *n A* 1, 2, *n A* 1, 3, *n*  $A(2, 1, n) A(2, 2, n) A(2, 3, n)$ <sup>(This is 2-</sup> by-3-by-n, and n is the last index.)

In the present example, ensure that you specify the multiple values of the scalar variables  $x$  and  $y$  as row vectors, as in the scalar t example.

```
x = optimvar("x", LowerBound=-10, UpperBound=10);
y = optimvar("y", LowerBound=-5/2, UpperBound=5/2);
prob = optimproblem(Objective=peaks(x,y));xval = -10:10;yval = (-5:5)/2;[x0x, x0y] = meshgrid(xval, yval);% Convert x0x and x0y to row vectors for optimvalues
x0 = optimvalues(prob, x=x0x(:)', y=x0y(:)');
```
Solve the minimization problem starting from all the points in  $\times 0$ .

```
ms = MultiStart;
[sol,fval,eflag,output] = solve(prob,x0,ms)
```

```
Solving problem using MultiStart.
MultiStart completed the runs from all start points.
All 231 local solver runs converged with a positive local solver exit flag.
sol = struct with fields:
     x: 0.2283
     y: -1.6255
fval = -6.5511eflag = 
     LocalMinimumFoundAllConverged
output = struct with fields:
                 funcCount: 2230
          localSolverTotal: 231
        localSolverSuccess: 231
     localSolverIncomplete: 0
     localSolverNoSolution: 0
                   message: 'MultiStart completed the runs from all start points....'
                     local: [1x1 struct]
       objectiveDerivative: "reverse-AD"
      constraintDerivative: "auto"
              globalSolver: 'MultiStart'
                    solver: 'fmincon'
```
#### **Random Start Points**

Solve the problem again, this time using MultiStart from 25 random initial points. Set the initial point for solve to [–1,2].

```
init.x = -1;
init.y = 2;rng default % For reproducibility
[sol2,fval2,eflag2,output2] = solve(prob,init,ms,MinNumStartPoints=25)
Solving problem using MultiStart.
MultiStart completed the runs from all start points.
All 25 local solver runs converged with a positive local solver exit flag.
sol2 = struct with fields:
    x: 0.2283
    y: -1.6255
fval2 = -6.5511eflag2 = LocalMinimumFoundAllConverged
output2 = struct with fields:
                 funcCount: 161
```

```
 localSolverTotal: 25
       localSolverSuccess: 25
    localSolverIncomplete: 0
    localSolverNoSolution: 0
                message: 'MultiStart completed the runs from all start points....'<br>local: [1x1 struct]
 local: [1x1 struct]
 objectiveDerivative: "reverse-AD"
 constraintDerivative: "auto"
 globalSolver: 'MultiStart'
 solver: 'fmincon'
```
This time, MultiStart runs from 25 pseudorandom initial points. The solution is the same as before.

## **See Also**

[MultiStart](#page-915-0) | solve | optimvalues

## **Related Examples**

• "Global or Multiple Starting Point Search"

# <span id="page-173-0"></span>**MultiStart with lsqnonlin, Problem-Based**

This example shows how to fit a function to data using lsqnonlin together with MultiStart in the problem-based approach.

Many fitting problems have multiple local solutions. MultiStart can help find the global solution, meaning the best fit.

The model is

 $y = a + bx_1 \sin(cx_2 + d),$ 

where the input data is  $x = (x_1, x_2)$ , and the parameters *a*, *b*, *c*, and *d* are the unknown model coefficients.

#### **Create Problem Data**

Most problems involve data from measurements. For this problem, create artificial data including where the input data is  $x = (x_1, x_2)$ , and the parameters *a*, *b*, *c*, and *d* are the unknown model<br>coefficients.<br>**Create Problem Data**<br>Most problems involve data from measurements. For this problem, create artificial

```
rng default % For reproducibility
fitfcn = @(p, xdata)p(1) + p(2)*xdata(:,1).*sin(p(3)*xdata(:,2)+p(4));N = 200; % Number of data points
\text{pred} = [-3, 1/4, 1/2, 1]; % Real coefficients
xdata = 5*rand(N,2); % Data pointsydata = fitfcn(preal,xdata) + 0.1*randn(N,1); % Response data with noise
```
#### **Create Optimization Variables and Problem**

The optimization variables are the model coefficients. Set bounds for the variables as you create them. The variable *d* does not need to exceed *π* in absolute value, because the sine function takes values in its full range over any interval of width 2*π*. Assume that the coefficient *c* must be smaller than 20 in absolute value, because allowing a high frequency can cause unstable responses or inaccurate convergence.

 $a =$  optimvar("a");  $b =$  optimvar(" $b$ ");  $c =$  optimvar(" $c$ ", LowerBound=-20, UpperBound=20);  $d =$  optimvar(" $d$ ", LowerBound=-pi, UpperBound=pi); prob = optimproblem;

#### **Create Objective Function**

Create the objective function as the sum of squared differences between the model response and the data.

```
resp = a + b * xdata(:,1). * sin(c * xdata(:,2) + d);prob.Objective = sum((resp - ydata).^2);
```
#### **Create Initial Point and Solve Problem**

The initial point is a structure with values for the coefficients. Arbitrarily set the initial point to [5,5,5,0].

```
x0.a = 5;x0.b = 5;
```

```
x0.c = 5;x0.d = 0;
[sol,fval] = solve(prob, x0)Solving problem using lsqnonlin.
Local minimum possible.
lsqnonlin stopped because the final change in the sum of squares relative to 
its initial value is less than the value of the function tolerance.
sol = struct with fields:
    a: -2.6149
    b: -0.0238
     c: 6.0191
     d: -1.6998
```
 $fval = 28.2524$ 

lsqnonlin finds a local solution that is not particularly close to the model parameter values (– 3,1/4,1/2,1).

#### **Search for Improved Solution Using MultiStart**

To search for a better solution, create a MultiStart object. Plot the best function value as the solver iterates.

```
ms = MultiStart(PlotFcns=@gsplotbestf);
```
Call solve again, this time using ms. Specify 50 start points for MultiStart.

```
rng default % For reproducibility
[sol2, fval2] = solve(prob, x0, ms, MinNumStartPoints=50)
```
Solving problem using MultiStart.

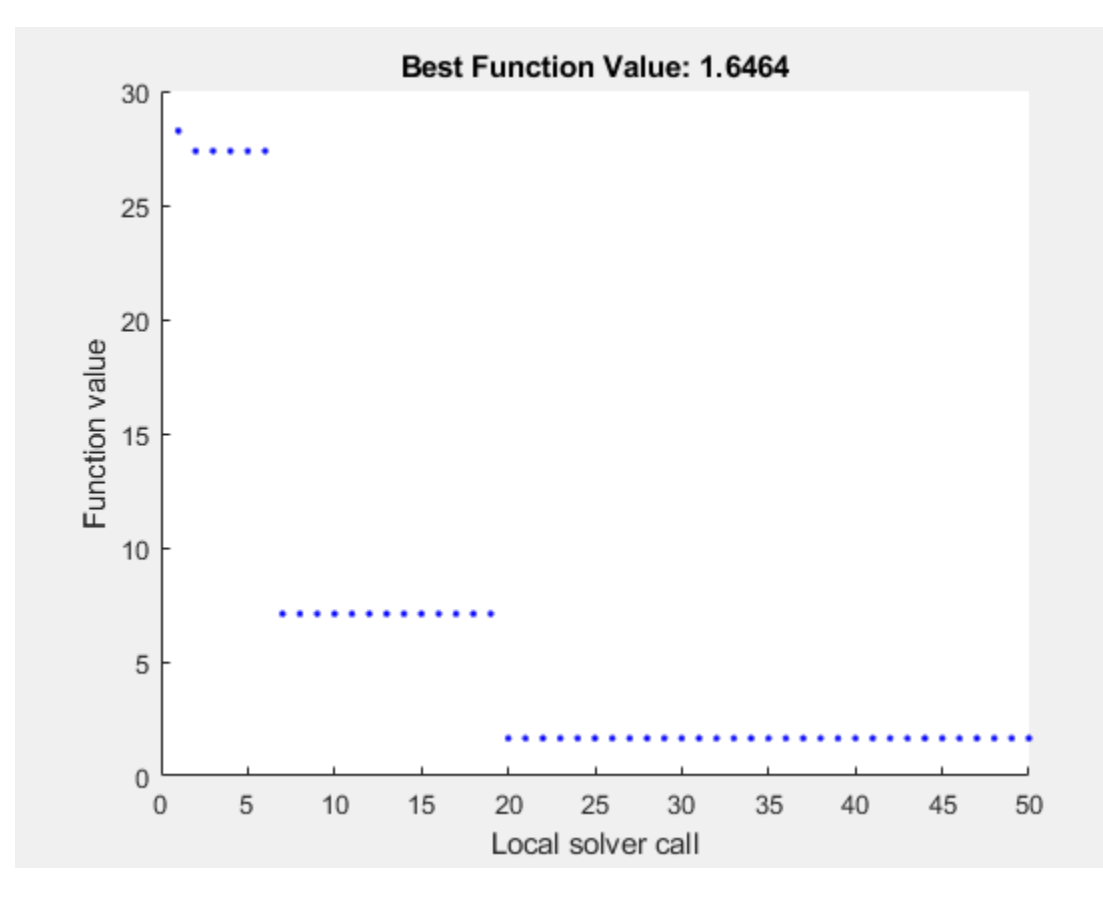

MultiStart completed the runs from all start points.

All 50 local solver runs converged with a positive local solver exit flag.

```
sol2 = struct with fields:
     a: -2.9852
     b: -0.2472
     c: -0.4968
     d: -1.0438
```

```
fval2 = 1.6464
```
MultiStart finds a global solution near the parameter values (-3,-1/4,-1/2,-1). This solution is equivalent to a solution near the true parameter values  $(-3,1/4,1/2,1)$ , because changing the sign of all coefficients except the first gives the same numerical values of the error. The norm of the residual error decreases from about 28 to about 1.6, a decrease of more than a factor of 10.

## **See Also**

[MultiStart](#page-915-0) | solve | lsqnonlin

# **Related Examples**

- "Write Objective Function for Problem-Based Least Squares"
- "Global or Multiple Starting Point Search"

# <span id="page-176-0"></span>**Find Multiple Local Solutions Using MultiStart or GlobalSearch, Problem-Based**

In solutions to problems that use the MultiStart or GlobalSearch function with the problembased approach, the output structure contains a field named local that has information about the local solutions. For example, find the local solutions to the rastriginsfcn function of two variables, which is available when you run this example, by using MultiStart.

```
x = optimvar("x", LowerBound=-50, UpperBound=50);
y = optimvar("y",LowerBound=-50,UpperBound=50);
fun = rastriginsfcn([x,y]);
prob = optimproblem(Objective=fun);
ms = MultiStart;
x0 \cdot x = -30;x0. y = 20;rng default % For reproducibility
[sol,fval,exitflag,output] = solve(prob,x0,ms,MinNumStartPoints=50);
```
Solving problem using MultiStart.

MultiStart completed the runs from all start points.

All 50 local solver runs converged with a positive local solver exit flag.

#### disp(sol)

 x: 6.8842e-10 y: 1.0077e-09

#### disp(fval)

 $\Theta$ 

How many local solutions does MultiStart find?

```
multisols = output.local.sol;
N = numel(multisols)
```
 $N = 46$ 

Plot the values.

plot3(multisols.x,multisols.y,multisols.Objective,'bo')

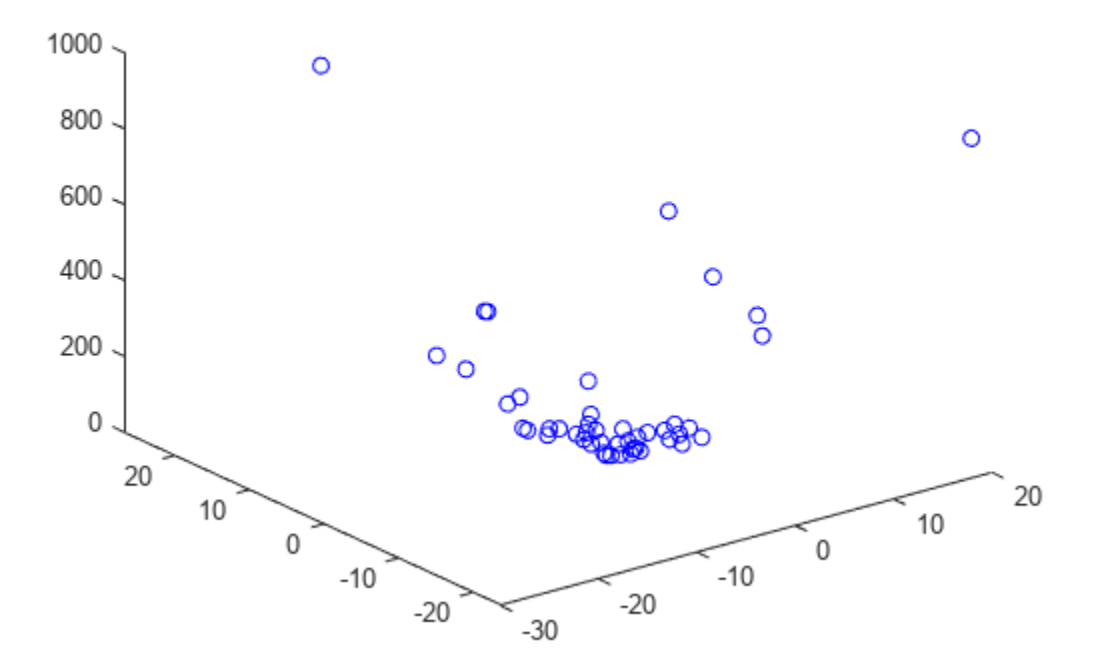

MultiStart starts from 50 initial points, but finds only 46 solutions. MultiStart reports that all runs converged. Therefore, some solutions have multiple initial points leading to those solutions. Find the x0 values that list multiple initial points.

```
myx0 = output.load.x0;sx = zeros(size(myx0));for i = 1: length(sx)
   sx(i) = numel(myx0[i]);end
mults = find(sx >= 2)mults = 1×4
 14 17 25 36
```
Determine whether fmincon, starting from two initial points in mults(1), ends at the same solution.

```
pts = myx0(mults(1));r = pts{1}.x;t01.x = r(1);s = pts{1}.y;t01.y = s(1);disp(t01)
    x: -30
    y: 20
```

```
opts = optimoptions("fmincon",Display="none");
sol1 = solve(prob,t01,Options=opts)
sol1 = struct with fields:
    x: -1.9899
    y: -2.9849
t02.x = r(2);t02.y = s(2);disp(t02)
    x: 34.9129
    y: -24.5718
sol2 = solve(prob,t02,Options=opts)
sol2 = struct with fields:
    x: -1.9899
    y: -2.9849
```
Even though the starting points t01 and t02 are far apart, the solutions sol1 and sol2 are identical to display precision.

# **See Also**

[MultiStart](#page-915-0) | solve | [GlobalSearch](#page-904-0)

# **Related Examples**

• "Global or Multiple Starting Point Search"
# **Using Direct Search**

- • ["What Is Direct Search?" on page 6-2](#page-181-0)
- • ["Optimize Using the GPS Algorithm" on page 6-3](#page-182-0)
- • ["Coding and Minimizing an Objective Function Using Pattern Search" on page 6-10](#page-189-0)
- • ["Constrained Minimization Using Pattern Search, Solver-Based" on page 6-14](#page-193-0)
- ["Effects of Pattern Search Options" on page 6-18](#page-197-0)
- • ["Pattern Search Terminology" on page 6-24](#page-203-0)
- • ["How Pattern Search Polling Works" on page 6-27](#page-206-0)
- • ["Nonuniform Pattern Search \(NUPS\) Algorithm" on page 6-35](#page-214-0)
- • ["Searching and Polling" on page 6-37](#page-216-0)
- • ["Setting Solver Tolerances" on page 6-41](#page-220-0)
- • ["Search and Poll" on page 6-42](#page-221-0)
- • ["Nonlinear Constraint Solver Algorithm" on page 6-46](#page-225-0)
- • ["Custom Plot Function" on page 6-48](#page-227-0)
- • ["Pattern Search Climbs Mount Washington" on page 6-52](#page-231-0)
- • ["Set Options" on page 6-57](#page-236-0)
- • ["Polling Types" on page 6-59](#page-238-0)
- • ["Set Mesh Options" on page 6-66](#page-245-0)
- • ["Constrained Minimization Using patternsearch and Optimize Live Editor Task" on page 6-71](#page-250-0)
- • ["Use Cache" on page 6-80](#page-259-0)
- • ["Vectorize the Objective and Constraint Functions" on page 6-83](#page-262-0)
- • ["Optimize ODEs in Parallel" on page 6-87](#page-266-0)
- • ["Optimization of Stochastic Objective Function" on page 6-95](#page-274-0)
- • ["Explore patternsearch Algorithms" on page 6-103](#page-282-0)
- • ["Explore patternsearch Algorithms in Optimize Live Editor Task" on page 6-107](#page-286-0)

# <span id="page-181-0"></span>**What Is Direct Search?**

Direct search is a method for solving optimization problems that does not require any information about the gradient of the objective function. Unlike more traditional optimization methods that use information about the gradient or higher derivatives to search for an optimal point, a direct search algorithm searches a set of points around the current point, looking for one where the value of the objective function is lower than the value at the current point. You can use direct search to solve problems for which the objective function is not differentiable, or is not even continuous.

Global Optimization Toolbox functions include three direct search algorithms called the generalized pattern search (GPS) algorithm, the generating set search (GSS) algorithm, and the mesh adaptive search (MADS) algorithm. All are *pattern search* algorithms that compute a sequence of points that approach an optimal point. At each step, the algorithm searches a set of points, called a *mesh*, around the *current point*—the point computed at the previous step of the algorithm. The mesh is formed by adding the current point to a scalar multiple of a set of vectors called a *pattern*. If the pattern search algorithm finds a point in the mesh that improves the objective function at the current point, the new point becomes the current point at the next step of the algorithm.

The GPS algorithm uses fixed direction vectors. The GSS algorithm is identical to the GPS algorithm, except when there are linear constraints, and when the current point is near a linear constraint boundary. The MADS algorithm uses a random selection of vectors to define the mesh. For details, see ["Patterns" on page 6-24.](#page-203-0)

# **See Also**

## **More About**

- • ["Optimize Using the GPS Algorithm" on page 6-3](#page-182-0)
- • ["Pattern Search Terminology" on page 6-24](#page-203-0)
- • ["How Pattern Search Polling Works" on page 6-27](#page-206-0)

# <span id="page-182-0"></span>**Optimize Using the GPS Algorithm**

This example shows how to solve an optimization problem using the GPS algorithm, which is the default for the patternsearch solver. The example uses the Optimize Live Editor task to complete the optimization using a visual approach.

#### **Objective Function**

This example uses the objective function ps\_example, which is included when you run this example. View the code for the function.

#### type ps example

```
function f = ps \text{ example}(x)%PS_EXAMPLE objective function for patternsearch.
% Copyright 2003-2021 The MathWorks, Inc.
f = zeros(1,size(x,1));for i = 1:size(x,1)if x(i,1) < -5f(i) = (x(i,1)+5)^2 + abs(x(i,2));elseif x(i,1) < -3f(i) = -2*sin(x(i,1)) + abs(x(i,2));elseif x(i,1) < 0f(i) = 0.5*x(i,1) + 2 + abs(x(i,2));elseif x(i,1) >= 0f(i) = .3*sqrt(x(i,1)) + 5/2 +abs(x(i,2)); end
```
end

Plot the function.

```
fsurf(\mathcal{Q}(x,y) reshape(ps_example([x(:),y(:)]),size(x)),...
     [-6 2 -4 4],'LineStyle','none','MeshDensity',300)
colormap 'jet'
view(-26,43)
xlabel('x(1)')ylabel('x(2)')
title('ps\ example(x)')
```
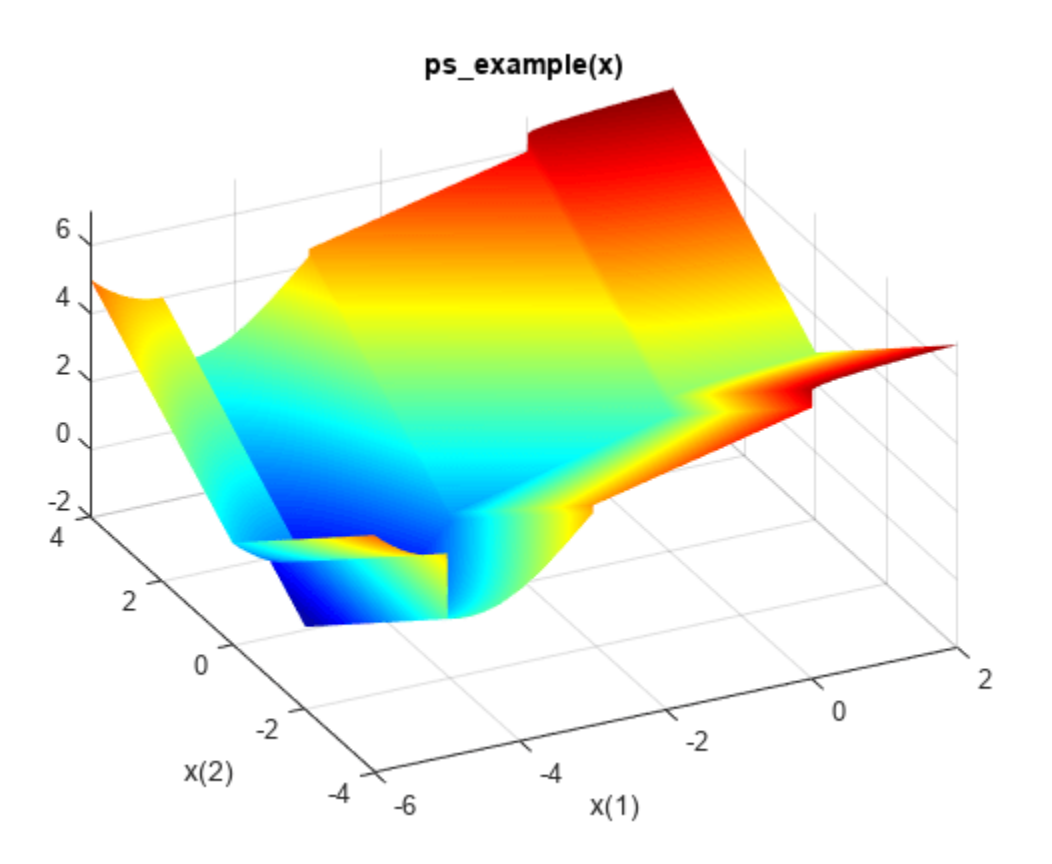

#### **Find the Minimum of the Function**

To find the minimum of ps\_example using the Optimize Live Editor task, complete the following steps.

• Create a new live script by clicking the **New Live Script** button in the **File** section on the **Home** tab.

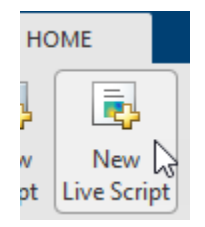

• Insert an Optimize Live Editor task. Click the **Insert** tab and then, in the **Code** section, select **Task > Optimize**.

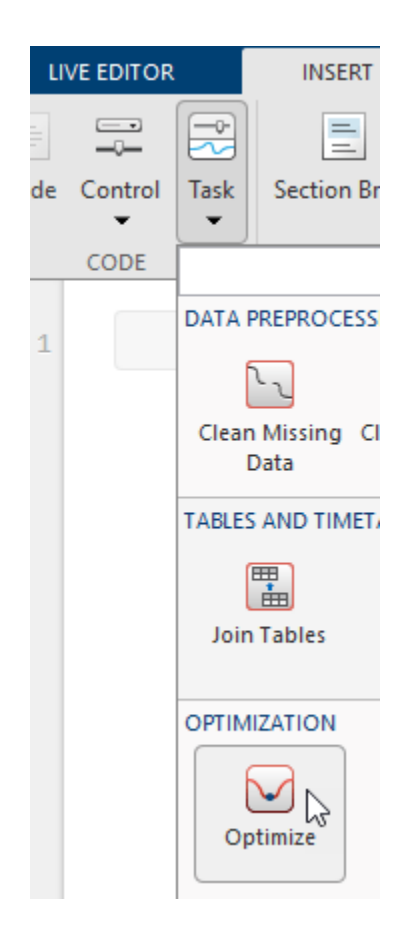

#### **Optimize**

Solve an optimization problem or system of equations

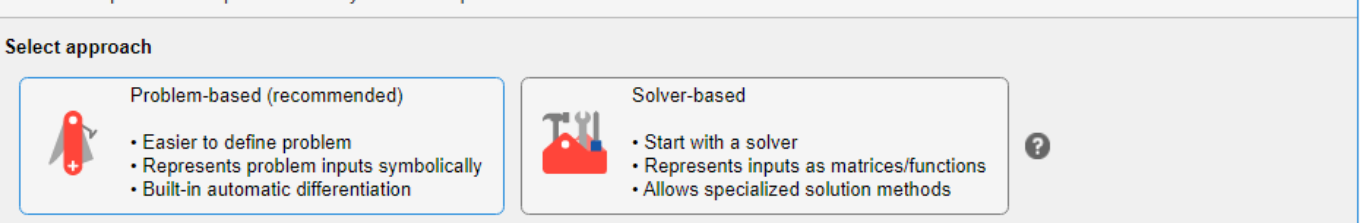

• Click the **Solver-based** task.

 $\bullet$   $\bullet$  :

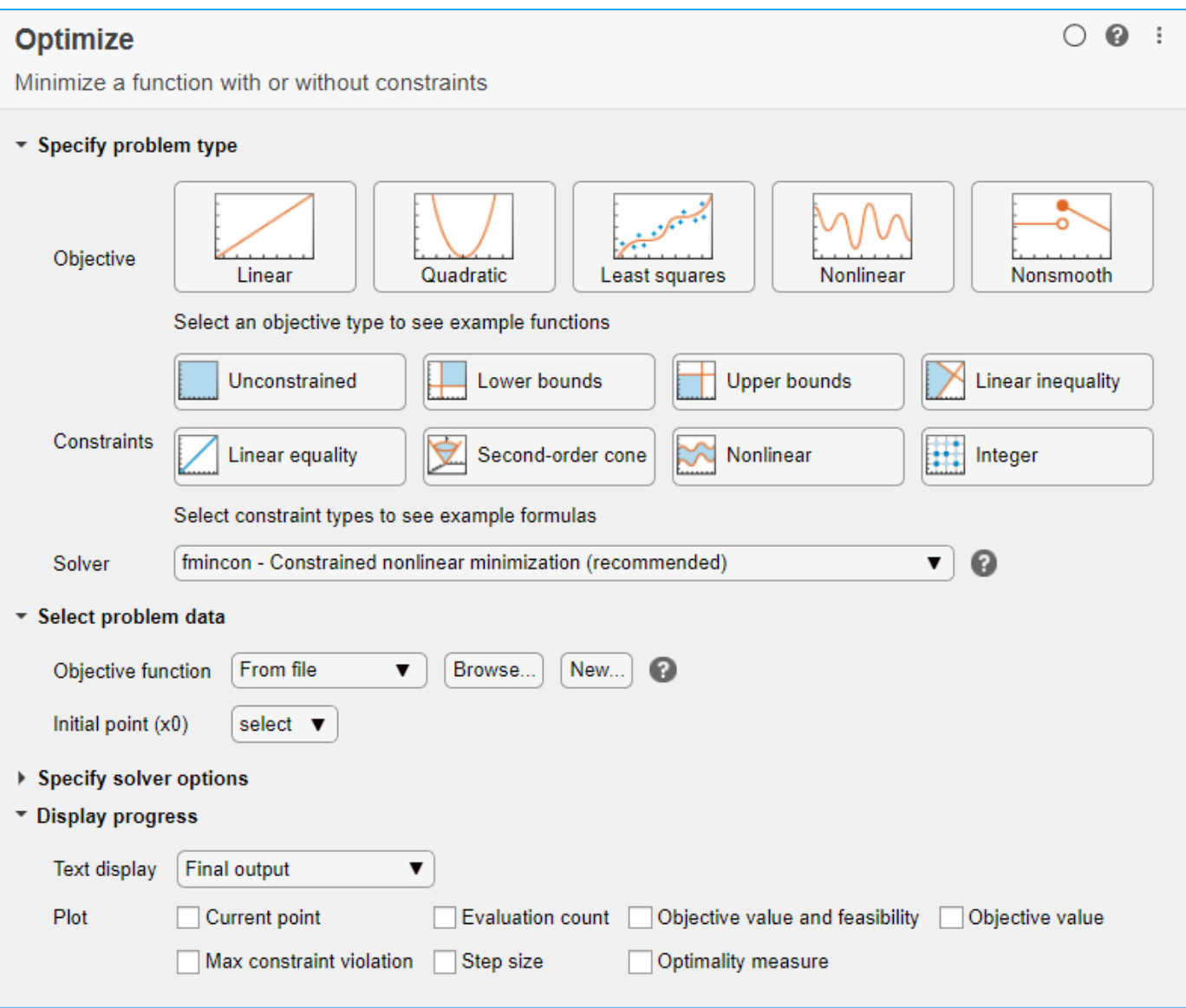

- For use in entering problem data, insert a new section by clicking the **Section Break** button on the **Insert** tab. New sections appear above and below the task.
- In the new section above the task, enter the following code to define the initial point and objective function.

```
x0 = [2.1 1.7];fun = @ps_example;
```
- To place these variables into the workspace, run the section by pressing **Ctrl + Enter**.
- In the **Specify problem type** section of the task, click the **Objective > Nonsmooth** button.
- Ensure that the selected solver is patternsearch.
- In the **Select problem data** section of the task, select **Objective function > Function handle** and then choose fun.
- Select **Initial point (x0) > x0**.

• In the **Display progress** section of the task, select the **Best value** and **Mesh size** plots.

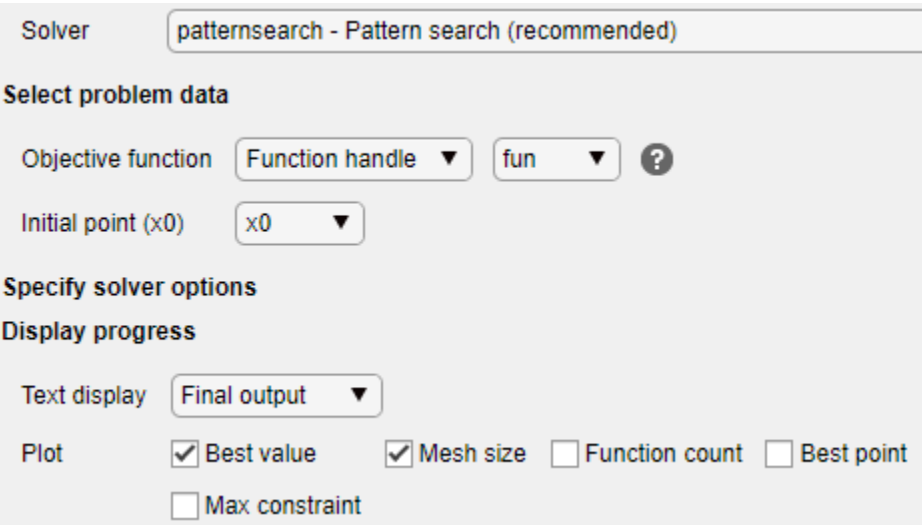

• To run the solver, click the options button **:** at the top right of the task window, and select **Run Section**. The plots appear in a separate figure window and in the task output area.

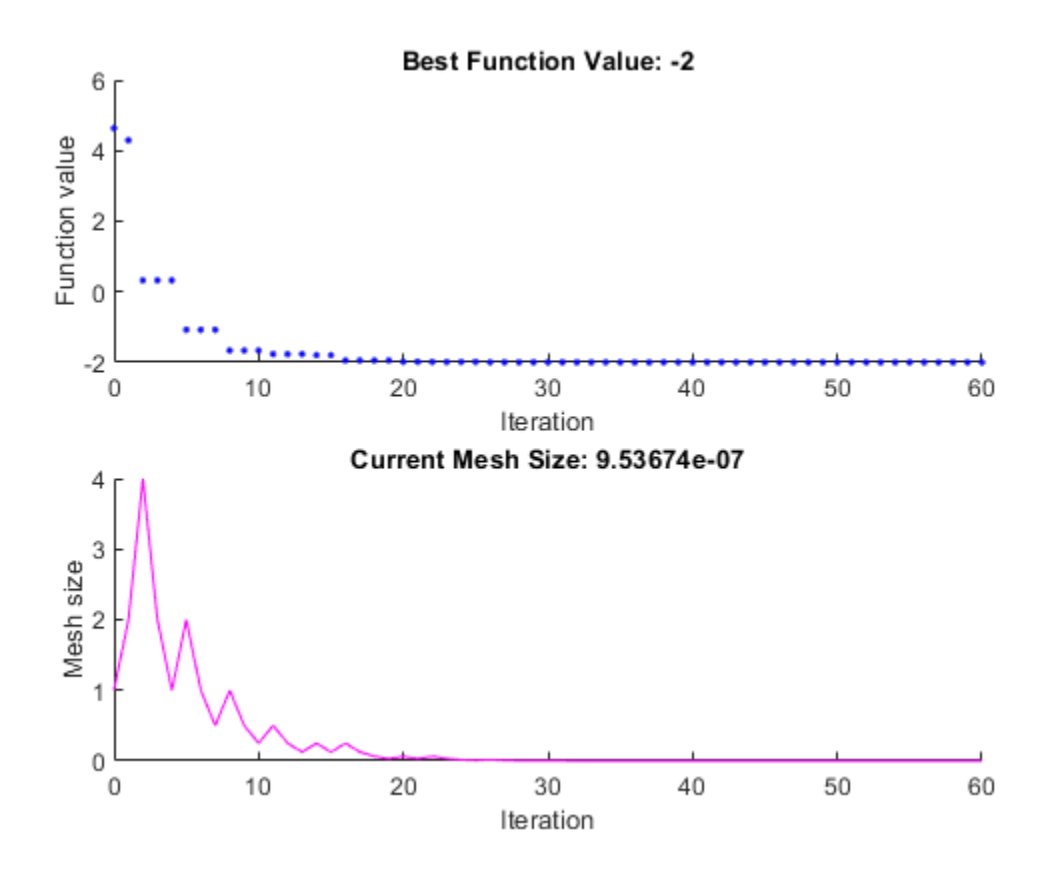

The upper plot shows the objective function value of the best point at each iteration. Typically, the objective function values improve rapidly at the early iterations and then level off as they approach the optimal value.

The lower plot shows the mesh size at each iteration. The mesh size increases after each successful iteration and decreases after each unsuccessful iteration. For details, see ["How Pattern Search](#page-206-0) [Polling Works" on page 6-27](#page-206-0).

The optimization stops because the mesh size becomes smaller than the mesh size tolerance value, defined by the MeshTolerance option. The minimum function value is approximately –2.

To see the solution and objective function value, look at the top of the task.

#### Optimize

```
solution, objective Value = Minimize fun using patternsearch solver
```
The Optimize task puts the variables solution and objectiveValue in the workspace. View these values by placing a new section below the task, and include this code.

```
disp(solution)
disp(objectiveValue)
```
Run the section by pressing **Ctrl+Enter**.

The Optimize Live Editor task appears next in its final state.

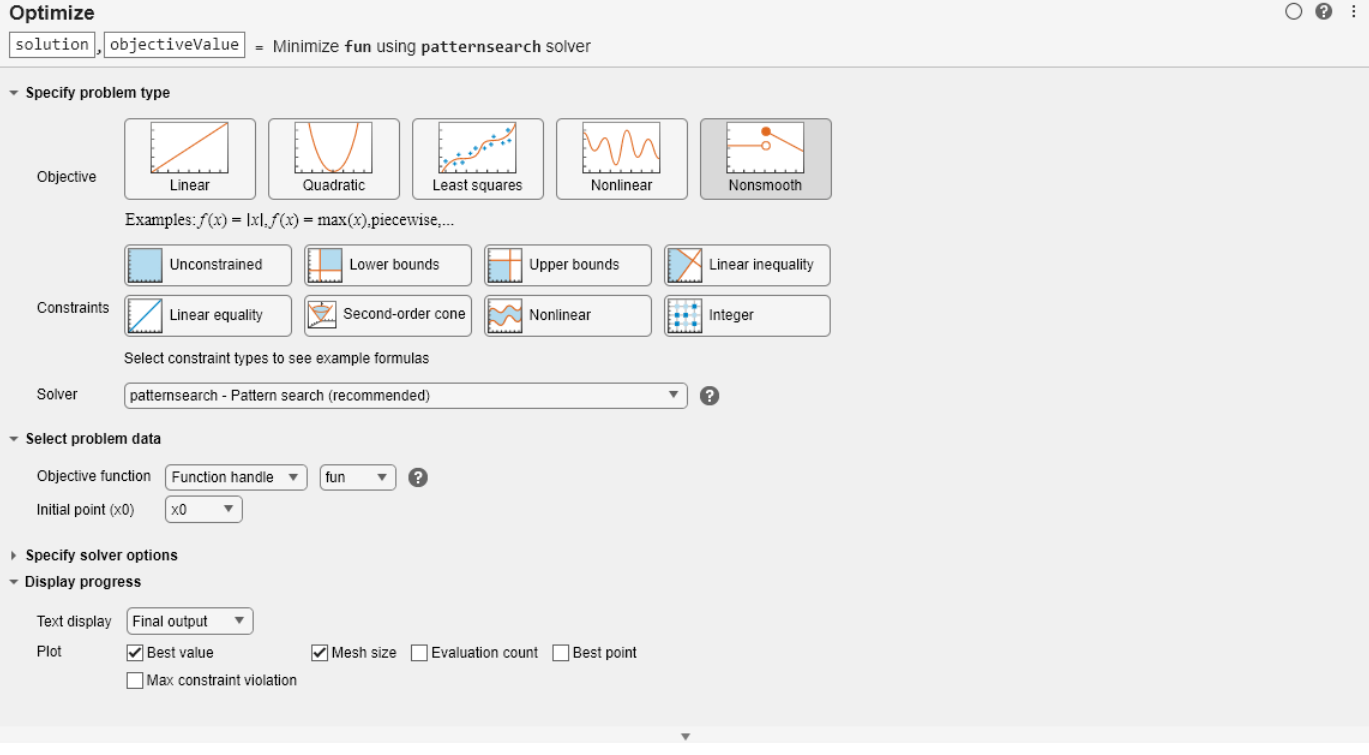

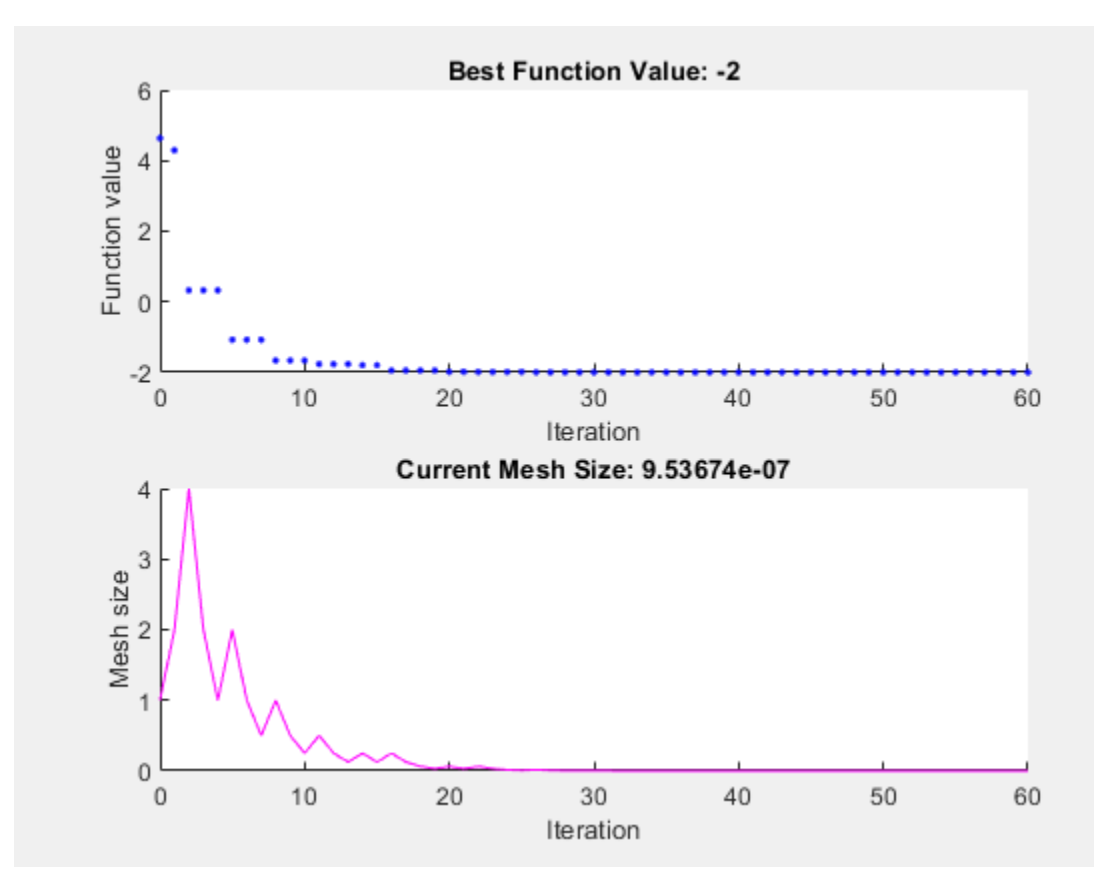

#### disp(solution)

-4.7124 -0.0000

disp(objectiveValue)

-2.0000

# **See Also**

[patternsearch](#page-958-0) | **Optimize**

# **More About**

- • ["Constrained Minimization Using patternsearch and Optimize Live Editor Task" on page 6-71](#page-250-0)
- • ["How Pattern Search Polling Works" on page 6-27](#page-206-0)
- "Add Interactive Tasks to a Live Script"

# <span id="page-189-0"></span>**Coding and Minimizing an Objective Function Using Pattern Search**

This example shows how to create and minimize an objective function using pattern search.

#### **Objective Function**

For this problem, the objective function to minimize is a simple function of a 2-D variable x.

simple objective(x) =  $(4 - 2.1*x(1)^2 + x(1)^4/3)*x(1)^2 + x(1)*x(2) + (-4 +$  $4*x(2)^2$ ) \*x(2) ^2;

This function is known as "cam," as described in L.C.W. Dixon and G.P. Szego [1].

#### **Code the Objective Function**

Create a MATLAB® file named simple\_objective.m containing the following code:

```
type simple_objective
```

```
function y = simple_objective(x)
%SIMPLE_OBJECTIVE Objective function for PATTERNSEARCH solver
```

```
% Copyright 2004 The MathWorks, Inc.
```

```
x1 = x(1);
x2 = x(2);
y = (4-2.1.*x1.^2+x1.^4./3).*x1.^2+x1.*x2+(-4+4.*x2.^2).*x2.^2;
```
Solvers such as patternsearch accept a single input x, where x has as many elements as the number of variables in the problem. The objective function computes the scalar value of the objective function and returns it in its single output argument y.

#### **Minimize Using patternsearch**

Specify the objective function as a function handle.

ObjectiveFunction = @simple\_objective;

Specify an initial point for the solver.

 $x0 = [0.5 0.5];$  % Starting point

Call the solver, requesting the optimal point x and the function value at the optimal point fval.

```
[x,fval] = patternsearch(ObjectiveFunction,x0)
```
Optimization terminated: mesh size less than options.MeshTolerance.

x = *1×2*

-0.0898 0.7127

 $fval = -1.0316$ 

#### **Minimize Using Additional Arguments**

Sometimes your objective function has extra arguments that act as constants during the optimization. For example, in simple objective, you might want to specify the constants 4, 2.1, and 4 as variable parameters to create a family of objective functions.

Rewrite simple objective to take three additional parameters  $(p1, p2,$  and p3) that act as constants during the optimization (they are not varied as part of the minimization). To implement the objective function calculation, the MATLAB file parameterized\_objective.m contains the following code:

#### type parameterized\_objective

```
function y = parameterized objective(x,p1,p2,p3)%PARAMETERIZED_OBJECTIVE Objective function for PATTERNSEARCH solver
% Copyright 2004 The MathWorks, Inc.
x1 = x(1):
x2 = x(2);
y = (p1-p2.*x1.^2+x1.^4.(3).*x1.^2+x1.*x2+(-p3+p3.*x2.^2).*x2.^2;
```
patternsearch calls the objective function with just one argument x, but the parameterized objective function has four arguments:  $x$ ,  $p1$ ,  $p2$ , and  $p3$ . Use an anonymous function to capture the values of the additional arguments p1, p2, and p3. Create a function handle ObjectiveFunction to an anonymous function that takes one input x, but calls parameterized objective with x, p1, p2, and p3. When you create the function handle ObjectiveFunction, the variables p1, p2, and p3 have values that are stored in the anonymous function. For details, see "Passing Extra Parameters".

```
p1 = 4; p2 = 2.1; p3 = 4; % Define constant values
ObjectiveFunction = @(x) parameterized objective(x,p1,p2,p3);
[x,fval] = patternsearch(ObjectiveFunction,x0)
```
Optimization terminated: mesh size less than options.MeshTolerance.

 $x = 1 \times 2$ 

-0.0898 0.7127

 $fval = -1.0316$ 

#### **Vectorize the Objective Function**

By default, patternsearch passes in one point at a time to the objective function. Sometimes, you can speed the solver by *vectorizing* the objective function to take a set of points and return a set of function values.

For the solver to evaluate a set of five points in one call to the objective function, for example, the solver calls the objective on a matrix of size 5-by-2 (where 2 is the number of variables). For details, see ["Vectorize the Objective and Constraint Functions" on page 6-83.](#page-262-0)

To vectorize parameterized\_objective, use the following code:

#### type vectorized\_objective

```
function y = vectorized objective(x,p1,p2,p3)%VECTORIZED_OBJECTIVE Objective function for PATTERNSEARCH solver
```

```
% Copyright 2004-2018 The MathWorks, Inc.
x1 = x(:,1); % First column of x
x2 = x(:,2);y = (p1 - p2.*x1.^2 + x1.^4./3).**x1.^2 + x1.*x2 + (-p3 + p3.*x2.^2).**x2.^2;
```
This vectorized version of the objective function takes a matrix x with an arbitrary number of points (the rows of  $x$ ) and returns a column vector  $y$  whose length is the number of rows of  $x$ .

To take advantage of the vectorized objective function, set the UseVectorized option to true and the UseCompletePoll option to true. patternsearch requires both of these options to compute in a vectorized manner.

```
options = optimoptions(@patternsearch,'UseVectorized',true,'UseCompletePoll',true);
```
Specify the objective function and call patternsearch, including the options argument. Use tic/toc to evaluate the solution time.

```
ObjectiveFunction = \mathcal{Q}(x) vectorized_objective(x,4,2.1,4);
tic
[x, fval] = patternsearch(ObjectiveFunction, x0, [], [], [], [], [], [], [], [], options)
```
Optimization terminated: mesh size less than options.MeshTolerance.

x = *1×2*

-0.0898 0.7127

 $fval = -1.0316$ 

toc

Elapsed time is 0.027503 seconds.

Evaluate the nonvectorized solution time for comparison.

#### tic  $[x, fval] = patternsearch(ObjectiveFunction, x0)$

Optimization terminated: mesh size less than options.MeshTolerance.

x = *1×2*

-0.0898 0.7127

 $fval = -1.0316$ 

toc

Elapsed time is 0.027502 seconds.

In this case, the vectorization does not have a significant impact on the solution time.

#### **References**

[1] Dixon, L. C. W., and G .P. Szego (eds.). *Towards Global Optimisation 2.* North-Holland: Elsevier Science Ltd., Amsterdam, 1978.

# **See Also**

# **More About**

- "Passing Extra Parameters"
- • ["Vectorize the Objective and Constraint Functions" on page 6-83](#page-262-0)

# <span id="page-193-0"></span>**Constrained Minimization Using Pattern Search, Solver-Based**

This example shows how to minimize an objective function, subject to nonlinear inequality constraints and bounds, using pattern search. For a problem-based version of this example, see ["Constrained](#page-297-0) [Minimization Using Pattern Search, Problem-Based" on page 7-4](#page-297-0).

#### **Constrained Minimization Problem**

For this problem, the objective function to minimize is a simple function of a 2-D variable x.

simple objective(x) =  $(4 - 2.1*x(1)^2 + x(1)^4/3)*x(1)^2 + x(1)*x(2) + (-4 +$  $4*x(2)\overline{2}$  \*x(2)^2;

This function is known as "cam," as described in L.C.W. Dixon and G.P. Szego [1].

Additionally, the problem has nonlinear constraints and bounds.

 $x(1) * x(2) + x(1) - x(2) + 1.5 \le 0$  (nonlinear constraint)  $10 - x(1) * x(2) \le 0$  (nonlinear constraint)  $0 \le x(1) \le 1$  (bound)  $0 \le x(2) \le 13$  (bound)

#### **Code the Objective Function**

Create a MATLAB® file named simple\_objective.m containing the following code:

type simple\_objective

```
function v = simple objective(x)
%SIMPLE OBJECTIVE Objective function for PATTERNSEARCH solver
```

```
% Copyright 2004 The MathWorks, Inc.
```

```
x1 = x(1);
x2 = x(2);
y = (4-2.1.*x1.^2+x1.^4.(3).*x1.^2+x1.*x2+(-4+4.*x2.^2).*x2.^2;
```
Solvers such as patternsearch accept a single input x, where x has as many elements as the number of variables in the problem. The objective function computes the scalar value of the objective function and returns it in its single output argument y.

#### **Coding the Constraint Function**

Create a MATLAB file named simple\_constraint.m containing the following code:

```
type simple_constraint
```

```
function [c, ceq] = simple constraint(x)%SIMPLE_CONSTRAINT Nonlinear inequality constraints.
% Copyright 2005-2007 The MathWorks, Inc.
c = [1.5 + x(1) * x(2) + x(1) - x(2);-x(1)*x(2) + 10;
% No nonlinear equality constraints:
ceq = [];
```
The constraint function computes the values of all the inequality and equality constraints and returns the vectors c and ceq, respectively. The value of c represents nonlinear inequality constraints that the solver attempts to make less than or equal to zero. The value of ceq represents nonlinear equality constraints that the solver attempts to make equal to zero. This example has no nonlinear equality constraints, so ceq = []. For details, see "Nonlinear Constraints".

#### **Minimize Using patternsearch**

Specify the objective function as a function handle.

 $ObjectiveFunction = @simple objective;$ 

Specify the problem bounds.

 $lb = [0 0]:$  % Lower bounds  $ub = [1 13];$  % Upper bounds

Specify the nonlinear constraint function as a function handle.

ConstraintFunction = @simple\_constraint;

Specify an initial point for the solver.

 $x0 = [0.5 0.5];$  % Starting point

Call the solver, requesting the optimal point x and the function value at the optimal point fval.

```
[x, fval] = patternsearch(ObjectiveFunction, x0, [], [], [], [], [], lb, ub, ...
     ConstraintFunction)
```
Optimization terminated: mesh size less than options.MeshTolerance and constraint violation is less than options.ConstraintTolerance.

x = *1×2*

0.8122 12.3122

 $fval = 9.1324e+04$ 

#### **Add Visualization**

To observe the solver's progress, specify options that select two plot functions. The plot function psplotbestf plots the best objective function value at every iteration, and the plot function psplotmaxconstr plots the maximum constraint violation at every iteration. Set these two plot functions in a cell array. Also, display information about the solver's progress in the Command Window by setting the Display option to 'iter'.

options = optimoptions(@patternsearch,'PlotFcn',{@psplotbestf,@psplotmaxconstr}, ... 'Display','iter');

Run the solver, including the options argument.

```
[x, fval] = patternsearch(ObjectiveFunction, x0, [], [], [], [], [b, ub, ...
     ConstraintFunction,options)
```
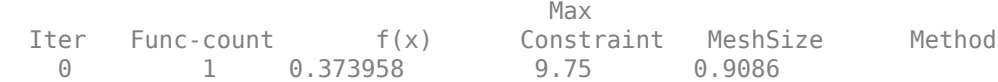

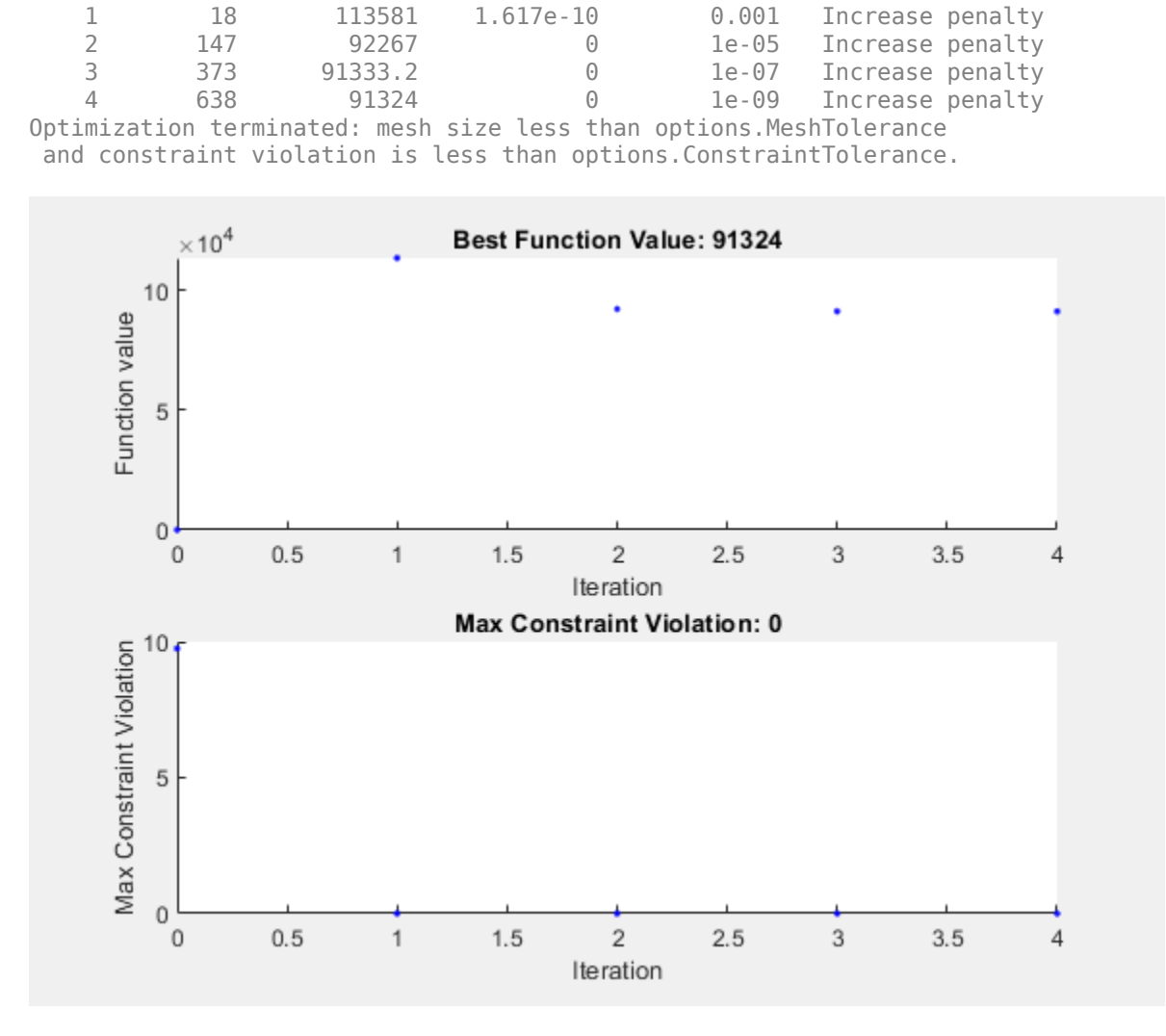

x = *1×2*

0.8122 12.3122

fval =  $9.1324e+04$ 

Nonlinear constraints cause patternsearch to solve many subproblems at each iteration. As shown in both the plots and the iterative display, the solution process has few iterations. However, the Func-count column in the iterative display shows many function evaluations per iteration. Both the plots and the iterative display show that the initial point is infeasible, and that the objective function is low at the initial point. During the solution process, the objective function value initially increases, then decreases to its final value.

#### **References**

[1] Dixon, L. C. W., and G .P. Szego (eds.). *Towards Global Optimisation 2.* North-Holland: Elsevier Science Ltd., Amsterdam, 1978.

# **See Also**

# **More About**

• ["Write Constraints" on page 2-6](#page-61-0)

# <span id="page-197-0"></span>**Effects of Pattern Search Options**

This example shows the effects of some options for pattern search. The options include plotting, stopping criteria, and other algorithmic controls for speeding a solution. For a list of available options for patternsearch algorithms, see ["Options Table for Pattern Search Algorithms" on page 17-21](#page-774-0).

#### **Set Up a Problem for Pattern Search**

The problem to minimize is a quadratic function of six variables subject to linear equality and inequality constraints. The objective function, lincontest7, is available when you run this example.

#### type lincontest7

```
function y = lincontext7(x)%LINCONTEST7 objective function.
% y = LINCONTEST7(X) evaluates y for the input X. Make sure that x is a column
% vector, whereas objective function gets a row vector.
% Copyright 2003-2017 The MathWorks, Inc.
x = x(:);%Define a quadratic problem in terms of H and f 
H = [36 17 19 12 8 15; 
     17 33 18 11 7 14; 
     19 18 43 13 8 16;
     12 11 13 18 6 11; 
      8 7 8 6 9 8; 
     15 14 16 11 8 29];
f = [20 15 21 18 29 24 ]y = 0.5*x' * H * x + f' * x;
```
Specify the function handle @lincontest7 as the objective function.

```
objectiveFcn = @lincontest7;
```
The objective function accepts a row vector of length six. Specify an initial point for the optimization.

 $x0 = [2 1 0 9 1 0];$ 

Create linear constraint matrices representing the constraints  $Aineq*x \leq Bineq$  and  $Aeq*x =$ Beq. For details, see "Linear Constraints".

```
Aineq = [-8 \ 7 \ 3 \ -4 \ 9 \ 0 ];
Bineq = [7];
Aeq = [7 1 8 3 3 3; 5 0 5 1 5 8; 2 6 7 1 1 8; 1 0 0 0 0 0];
Beq = [84 62 65 1];
```
Run the patternsearch solver, and note the number of iterations and function evaluations required to reach the solution.

[X1,Fval,Exitflag,Output] = patternsearch(objectiveFcn,x0,Aineq,Bineq,Aeq,Beq);

fprintf('The number of iterations is: %d\n', Output.iterations);

The number of iterations is: 156

fprintf('The number of function evaluations is: %d\n', Output.funccount);

The number of function evaluations is: 934

fprintf('The best function value found is: %g\n', Fval);

The best function value found is: 2189.18

#### **Add Visualization**

Monitor the optimization process by specifying options that select two plot functions. The plot function psplotbestf plots the best objective function value at every iteration, and the plot function psplotfuncount plots the number of times the objective function is evaluated at each iteration. Set these two plot functions in a cell array.

opts = optimoptions(@patternsearch,'PlotFcn',{@psplotbestf,@psplotfuncount});

Run the patternsearch solver, including the opts argument. Because the problem has no upper or lower bound constraints and no nonlinear constraints, pass empty arrays ([]) for the seventh, eighth, and ninth arguments.

```
[X1, Fval, Ext1Flag, Output] = pattern search(objectiveFcn, x0, Aineq, Bineq, ... Aeq,Beq,[],[],[],opts);
```
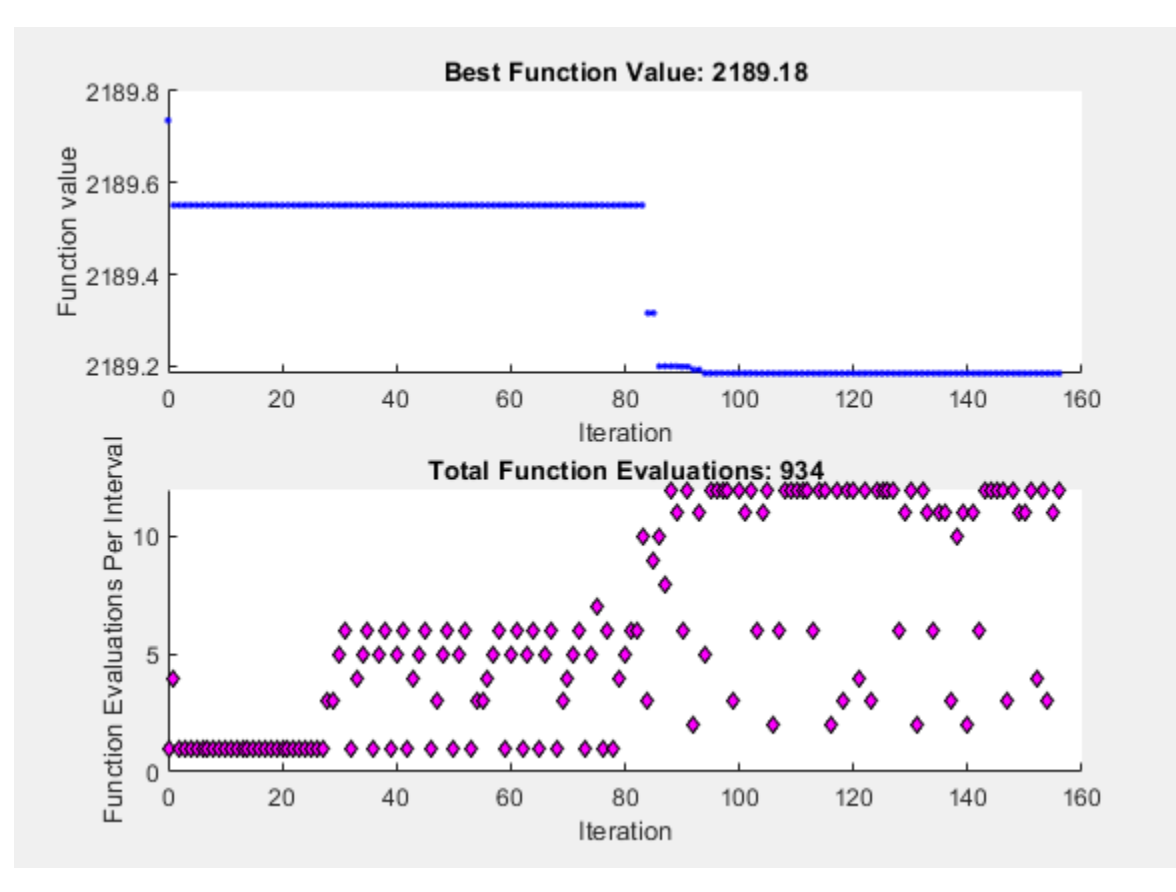

#### **Mesh Options**

Pattern search involves evaluating the objective function at points in a mesh. The size of the mesh can influence the speed of the solution. You can control the size of the mesh using options.

#### **Initial Mesh Size**

The mesh at each iteration is the span of a set of search directions that are added to the current point, scaled by the current mesh size. The solver starts with an initial mesh size of 1 by default. To start the initial mesh size at 1/2, set the InitialMeshSize option.

```
opts = optimoptions(opts,'InitialMeshSize',1/2);
```
#### **Mesh Scaling**

You can scale the mesh to improve the minimization of a poorly scaled optimization problem. Scaling rotates the pattern by some degree and scales along the search directions. The ScaleMesh option is on (true) by default, but you can turn it off if the problem is well scaled. In general, if the problem is poorly scaled, setting this option to true can reduce the number of function evaluations. For this problem, set ScaleMesh to false, because lincontest7 is a well-scaled objective function.

opts = optimoptions(opts,'ScaleMesh',false);

#### **Mesh Accelerator**

Direct search methods require many function evaluations compared to derivative-based optimization methods. The pattern search algorithm can quickly find the neighborhood of an optimum point, but can be slow in detecting the minimum itself. The patternsearch solver can reduce the number of function evaluations by using an accelerator. When the accelerator is on (opts. AccelerateMesh  $=$ true), the solver contracts the mesh size rapidly after reaching a minimum mesh size. This option is recommended only for smooth problems; in other types of problems, you can lose some accuracy. The AccelerateMesh option is off (false) by default. For this problem, set AccelerateMesh to true because the objective function is smooth.

opts = optimoptions(opts,'AccelerateMesh',true);

Run the patternsearch solver.

```
[X2,Fval,ExitFlag,Output] = pattern search(objectiveFor, x0, Aineq, Bineq, ... Aeq,Beq,[],[],[],opts);
```
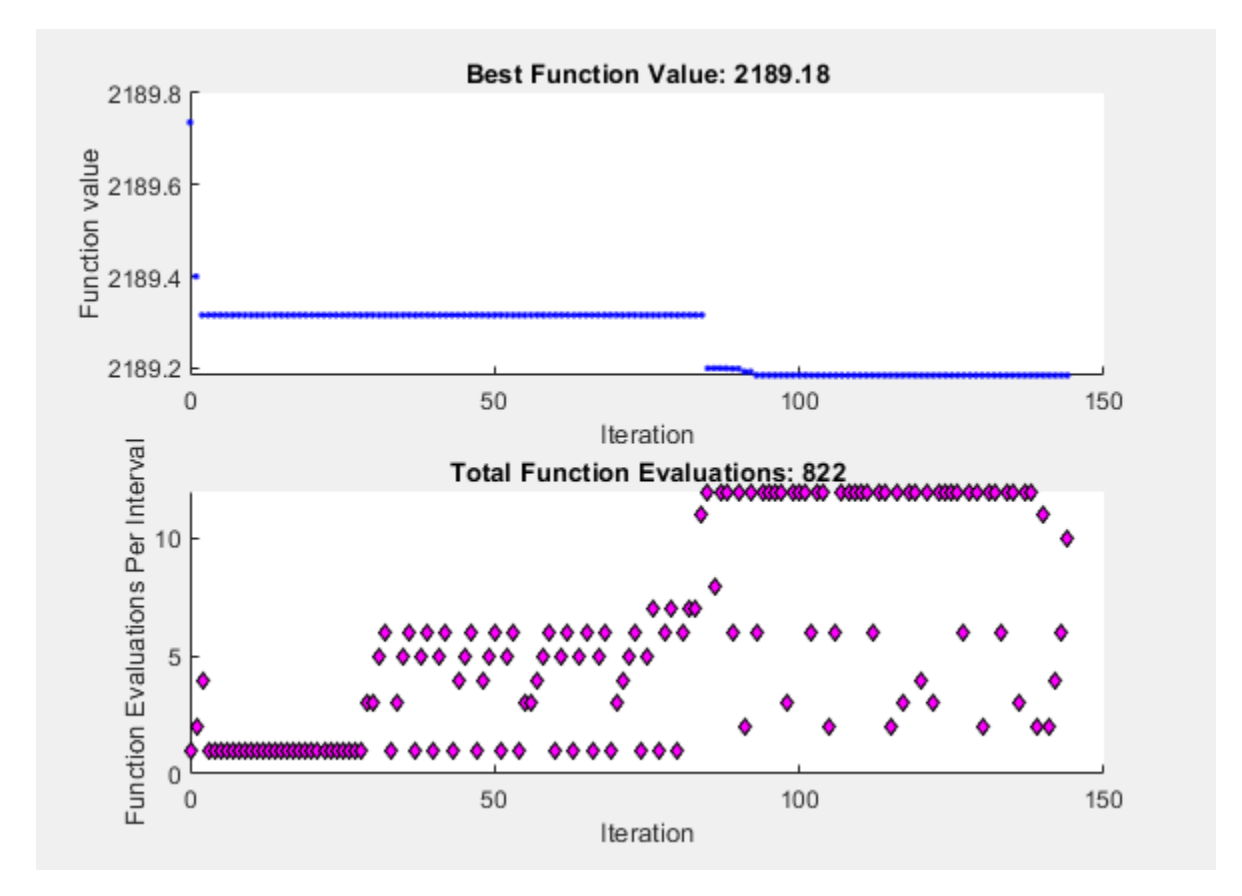

fprintf('The number of iterations is: %d\n', Output.iterations);

The number of iterations is: 144

fprintf('The number of function evaluations is: %d\n', Output.funccount);

The number of function evaluations is: 822

fprintf('The best function value found is: %g\n', Fval);

The best function value found is: 2189.18

The mesh option settings reduce the number of iterations and the number of function evaluations, and with no apparent loss of accuracy.

#### **Stopping Criteria and Tolerances**

MeshTolerance is a tolerance on the mesh size. If the mesh size is less than MeshTolerance, the solver stops. StepTolerance is the minimum tolerance on the change in the current point to the next point. FunctionTolerance is the minimum tolerance on the change in the function value from the current point to the next point.

Set the MeshTolerance to 1e-7, which is ten times smaller than the default value. This setting can increase the number of function evaluations and iterations, and can lead to a more accurate solution.

opts.MeshTolerance = 1e-7;

#### **Search Methods in Pattern Search**

The pattern search algorithm can use an additional search method at every iteration, based on the value of the SearchFcn option. When you specify a search method using SearchFcn, patternsearch performs the specified search first, before the mesh search. If the search method is successful, patternsearch skips the mesh search, commonly called the poll function, for that iteration. If the search method is unsuccessful in improving the current point, patternsearch performs the mesh search.

You can specify different search methods for SearchFcn, including searchga and searchneldermead, which are optimization algorithms. Use these two search methods only for the first iteration, which is the default setting. Using either of these methods at every iteration might not improve the results and can be computationally expensive. However, you can use the searchlhs method, which generates Latin hypercube points, at every iteration or possibly every 10 iterations.

Other choices for search methods include poll methods such as positive basis N+1 or positive basis 2N. A recommended strategy is to use positive basis N+1 (which requires at most N+1 points to create a pattern) as a search method and positive basis 2N (which requires 2N points to create a pattern) as a poll method.

Update the options structure to use positivebasisnp1 as the search method. Because positive basis 2N is the default for the PollFcn option, do not set that option.

opts.SearchFcn = @positivebasisnp1;

Run the patternsearch solver.

 $[X5, Fval, Ext1Flag, Output] = pattern search(objectiveFcn, x0, Aineq, Bineq, Aeq, Beq, ...$  $[] , [] , [] ,$  opts);

Optimization terminated: change in X less than options.StepTolerance.

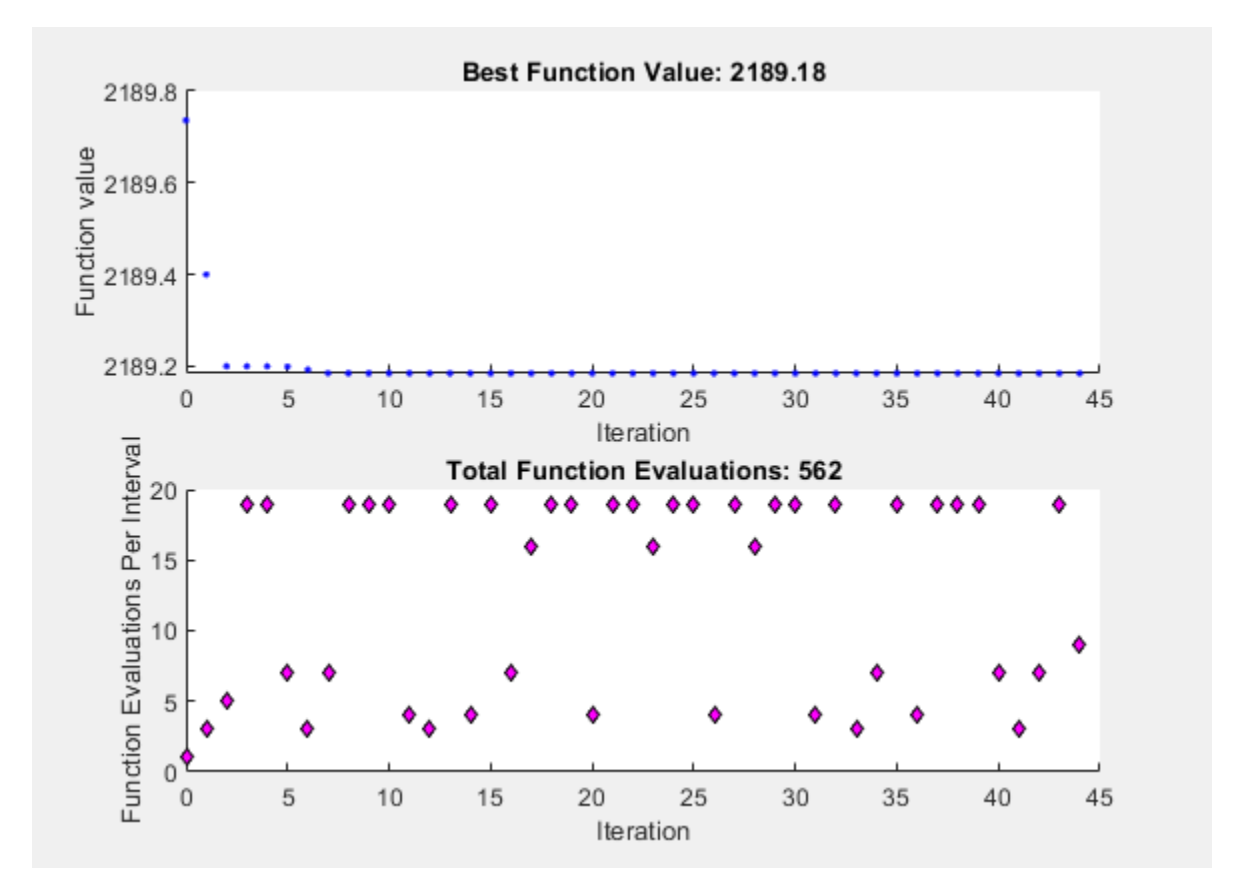

fprintf('The number of iterations is: %d\n', Output.iterations);

The number of iterations is: 44

fprintf('The number of function evaluations is: %d\n', Output.funccount);

The number of function evaluations is: 562

fprintf('The best function value found is: %g\n', Fval);

The best function value found is: 2189.18

The total number of iterations and function evaluations decreases, even though the mesh tolerance is smaller than its previous value and is the stopping criterion that halts the solver.

### **See Also**

#### **More About**

- • ["Set Mesh Options" on page 6-66](#page-245-0)
- • ["Pattern Search Options" on page 17-7](#page-760-0)
- • ["Custom Plot Function" on page 6-48](#page-227-0)

# <span id="page-203-0"></span>**Pattern Search Terminology**

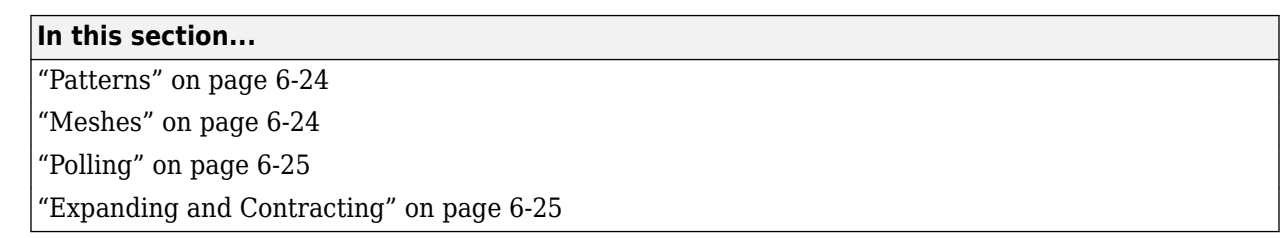

## **Patterns**

A *pattern* is a set of vectors {*vi*} that the pattern search algorithm uses to determine which points to search at each iteration. The set  $\{v_i\}$  is defined by the number of independent variables in the objective function, *N*, and the positive basis set. Two commonly used positive basis sets in pattern search algorithms are the maximal basis, with 2*N* vectors, and the minimal basis, with *N*+1 vectors.

With GPS, the collection of vectors that form the pattern are fixed-direction vectors. For example, if there are three independent variables in the optimization problem, the default for a 2*N* positive basis consists of the following pattern vectors:

 $v_1 = [1 \ 0 \ 0]$   $v_2 = [0 \ 1 \ 0]$   $v_3 = [0 \ 0 \ 1]$  $v_4 = [-1 \ 0 \ 0]$   $v_5 = [0 \ -1 \ 0]$   $v_6 = [0 \ 0 \ -1]$ 

An *N*+1 positive basis consists of the following default pattern vectors.

$$
v_1 = [1 \ 0 \ 0]
$$
  $v_2 = [0 \ 1 \ 0]$   $v_3 = [0 \ 0 \ 1]$   
 $v_4 = [-1 \ -1 \ -1]$ 

With GSS, the pattern is identical to the GPS pattern, except when there are linear constraints and the current point is near a constraint boundary. For a description of the way in which GSS forms a pattern with linear constraints, see Kolda, Lewis, and Torczon [1]. The GSS algorithm is more efficient than the GPS algorithm when you have linear constraints. For an example showing the efficiency gain, see ["Compare the Efficiency of Poll Options" on page 6-61](#page-240-0).

With MADS, the collection of vectors that form the pattern are randomly selected by the algorithm. Depending on the poll method choice, the number of vectors selected will be 2*N* or *N*+1. As in GPS, 2*N* vectors consist of *N* vectors and their *N* negatives, while *N*+1 vectors consist of *N* vectors and one that is the negative of the sum of the others.

### **References**

[1] Kolda, Tamara G., Robert Michael Lewis, and Virginia Torczon. "A generating set direct search augmented Lagrangian algorithm for optimization with a combination of general and linear constraints." Technical Report SAND2006-5315, Sandia National Laboratories, August 2006.

## **Meshes**

At each step, patternsearch searches a set of points, called a *mesh*, for a point that improves the objective function. patternsearch forms the mesh by

- <span id="page-204-0"></span>**1** Generating a set of vectors  $\{d_i\}$  by multiplying each pattern vector  $v_i$  by a scalar  $\Delta^m$ .  $\Delta^m$  is called the *mesh size*.
- **2** Adding the  $\{d_i\}$  to the *current point*—the point with the best objective function value found at the previous step.

For example, using the GPS algorithm. suppose that:

- The current point is  $[1.6 3.4]$ .
- The pattern consists of the vectors

 $v_1 = [1 \ 0]$  $v_2 = [0 \ 1]$  $v_3 = [-1 \ 0]$  $v_4 = [0 -1]$ 

• The current mesh size Δ*<sup>m</sup>* is 4.

The algorithm multiplies the pattern vectors by 4 and adds them to the current point to obtain the following mesh.

 $[1.6 \ 3.4] + 4 \times [1 \ 0] = [5.6 \ 3.4]$  $[1.6 \ 3.4] + 4 \times [0 \ 1] = [1.6 \ 7.4]$  $[1.6 \ 3.4] + 4*[-1 \ 0] = [-2.4 \ 3.4]$  $[1.6 \ 3.4] + 4 \times [0 \ -1] = [1.6 \ -0.6]$ 

The pattern vector that produces a mesh point is called its *direction*.

### **Polling**

At each step, the algorithm polls the points in the current mesh by computing their objective function values. When the **Complete poll** option has the (default) setting Off, the algorithm stops polling the mesh points as soon as it finds a point whose objective function value is less than that of the current point. If this occurs, the poll is called *successful* and the point it finds becomes the current point at the next iteration.

The algorithm only computes the mesh points and their objective function values up to the point at which it stops the poll. If the algorithm fails to find a point that improves the objective function, the poll is called *unsuccessful* and the current point stays the same at the next iteration.

When the **Complete poll** option has the setting On, the algorithm computes the objective function values at all mesh points. The algorithm then compares the mesh point with the smallest objective function value to the current point. If that mesh point has a smaller value than the current point, the poll is successful.

#### **Expanding and Contracting**

After polling, the algorithm changes the value of the mesh size Δ*<sup>m</sup>*. The default is to multiply Δ*<sup>m</sup>* by 2 after a successful poll, and by 0.5 after an unsuccessful poll.

# **See Also**

# **More About**

- • ["How Pattern Search Polling Works" on page 6-27](#page-206-0)
- • ["Searching and Polling" on page 6-37](#page-216-0)
- ["Effects of Pattern Search Options" on page 6-18](#page-197-0)

# <span id="page-206-0"></span>**How Pattern Search Polling Works**

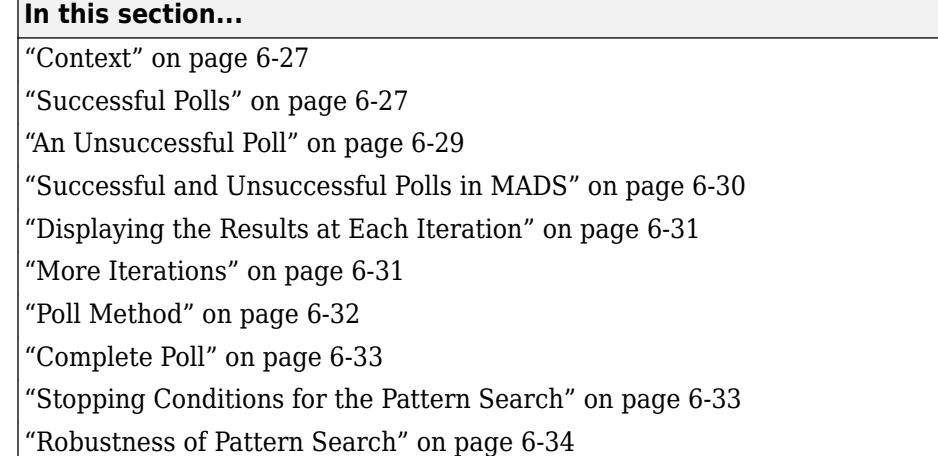

# **Context**

patternsearch finds a sequence of points,  $x0$ ,  $x1$ ,  $x2$ , ..., that approach an optimal point. The value of the objective function either decreases or remains the same from each point in the sequence to the next. This section explains how pattern search works for the function described in ["Optimize Using](#page-182-0) [the GPS Algorithm" on page 6-3.](#page-182-0)

To simplify the explanation, this section describes how the generalized pattern search (GPS) works using the default maximal positive basis of 2*N*, with the ScaleMesh option set to false.

This section does not show how the patternsearch algorithm works with bounds or linear constraints. For bounds and linear constraints, patternsearch modifies poll points to be feasible at every iteration, meaning to satisfy all bounds and linear constraints.

This section does not encompass nonlinear constraints. To understand how patternsearch works with nonlinear constraints, see ["Nonlinear Constraint Solver Algorithm" on page 6-46.](#page-225-0)

# **Successful Polls**

The pattern search begins at the initial point  $\times 0$  that you provide. In this example,  $\times 0 = [2.1 \ 1.7]$ .

#### **Iteration 1**

At the first iteration, the mesh size is 1 and the GPS algorithm adds the pattern vectors to the initial point  $x0 = [2.1 \ 1.7]$  to compute the following mesh points:

 $[1 \ 0] + x0 = [3.1 \ 1.7]$  $[0 \ 1] + x0 = [2.1 \ 2.7]$  $[-1 \ 0] + x0 = [1.1 \ 1.7]$  $[0 -1] + x0 = [2.1 0.7]$ 

The algorithm computes the objective function at the mesh points in the order shown above. The following figure shows the value of the objective function at the initial point and mesh points.

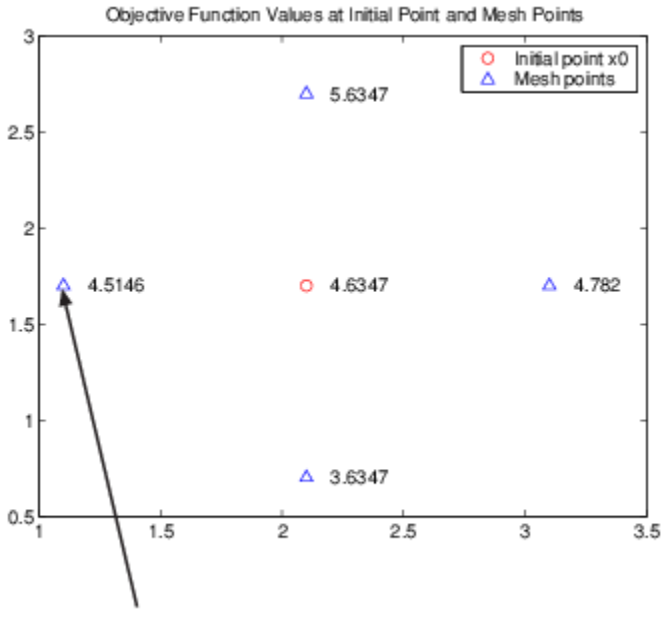

First polled point that improves the objective function

The algorithm polls the mesh points by computing their objective function values until it finds one whose value is smaller than 4.6347, the value at  $\times 0$ . In this case, the first such point it finds is [1.1 1.7], at which the value of the objective function is 4.5146, so the poll at iteration 1 is *successful*. The algorithm sets the next point in the sequence equal to

x1 = [1.1 1.7]

**Note** By default, the GPS pattern search algorithm stops the current iteration as soon as it finds a mesh point whose fitness value is smaller than that of the current point. Consequently, the algorithm might not poll all the mesh points. You can make the algorithm poll all the mesh points by setting the UseCompletePoll option to true.

#### **Iteration 2**

After a successful poll, the algorithm multiplies the current mesh size by 2, the default value of the MeshExpansionFactor options. Because the initial mesh size is 1, at the second iteration the mesh size is 2. The mesh at iteration 2 contains the following points:

 $2*[1 \ 0] + x1 = [3.1 \ 1.7]$  $2*[0 \ 1] + x1 = [1.1 \ 3.7]$  $2*[ -1 \ 0] + x1 = [-0.9 \ 1.7]$  $2*[0 -1] + x1 = [1.1 -0.3]$ 

The following figure shows the point x1 and the mesh points, together with the corresponding values of the objective function.

<span id="page-208-0"></span>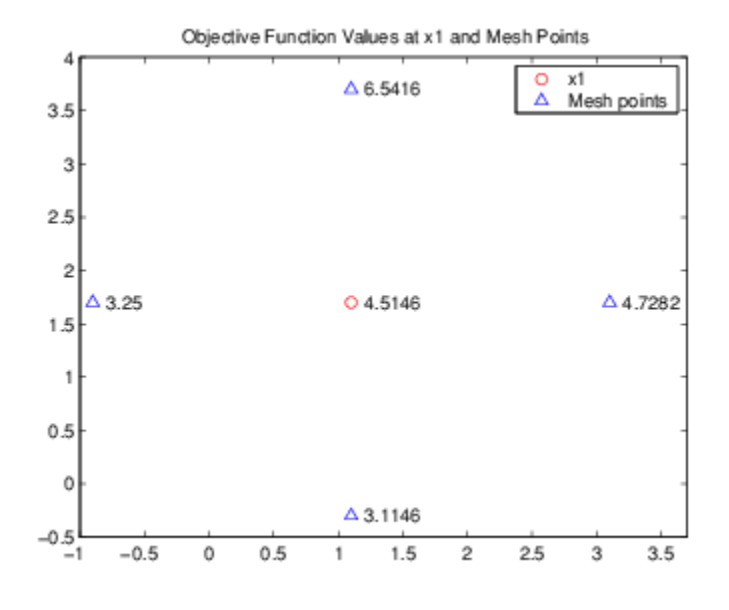

The algorithm polls the mesh points until it finds one whose value is smaller than 4.5146, the value at x1. The first such point it finds is [-0.9 1.7], at which the value of the objective function is 3.25, so the poll at iteration 2 is again successful. The algorithm sets the second point in the sequence equal to

 $x2 = [-0.9 1.7]$ 

Because the poll is successful, the algorithm multiplies the current mesh size by 2 to get a mesh size of 4 at the third iteration.

### **An Unsuccessful Poll**

By the fourth iteration, the current point is

x3 = [-4.9 1.7]

and the mesh size is 8, so the mesh consists of the points

 $8*[1 \ 0] + x3 = [3.1 \ 1.7]$  $8*[0 \ 1] + x3 = [-4.9 \ 9.7]$  $8*[ -1 \ 0] + x3 = [-12.9 \ 1.7]$  $8*[0 -1] + x3 = [-4.9 -1.3]$ 

The following figure shows the mesh points and their objective function values.

<span id="page-209-0"></span>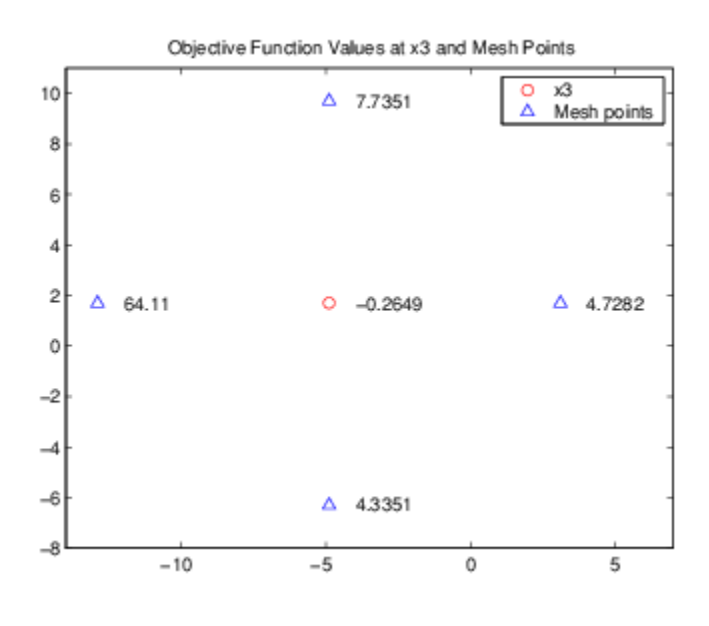

At this iteration, none of the mesh points has a smaller objective function value than the value at x3, so the poll is *unsuccessful*. In this case, the algorithm does not change the current point at the next iteration. That is,

#### $x4 = x3$ :

At the next iteration, the algorithm multiplies the current mesh size by 0.5, the default value of the MeshContractionFactor option, so that the mesh size at the next iteration is 4. The algorithm then polls with a smaller mesh size.

# **Successful and Unsuccessful Polls in MADS**

Setting the PollMethod option to 'MADSPositiveBasis2N' or 'MADSPositiveBasisNp1' causes patternsearch to use both a different poll type and to react to polling differently than the other polling algorithms.

A MADS poll uses newly generated pseudorandom mesh vectors at each iteration. The vectors are randomly shuffled components from the columns of a random lower-triangular matrix. The components of the matrix have integer sizes up to  $1/\sqrt{mesh}$  size. In the poll, the mesh vectors are multiplied by the mesh size, so the poll points can be up to  $\sqrt{\text{mesh size}}$  from the current point.

Unsuccessful polls contract the mesh by a factor of 4, ignoring the MeshContractionFactor option. Similarly, successful polls expand the mesh by a factor of 4, ignoring the MeshExpansionFactor option. The maximum mesh size is 1, despite any setting of the MaxMeshSize option.

In addition, when there is a successful poll, patternsearch starts at the successful point and polls again. This extra poll uses the same mesh vectors, expanded by a factor of 4 while staying below size 1. The extra poll looks again along the same directions that were just successful.

# <span id="page-210-0"></span>**Displaying the Results at Each Iteration**

You can display the results of the pattern search at each iteration by setting the Display option to 'iter'. This enables you to evaluate the progress of the pattern search and to make changes to options if necessary.

With this setting, the pattern search displays information about each iteration at the command line. The first four iterations are

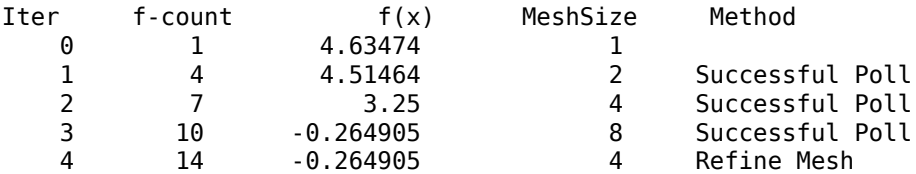

The entry Successful Poll below Method indicates that the current iteration was successful. For example, the poll at iteration 2 is successful. As a result, the objective function value of the point computed at iteration 2, displayed below  $f(x)$ , is less than the value at iteration 1.

At iteration 4, the entry Refine Mesh tells you that the poll is unsuccessful. As a result, the function value at iteration 4 remains unchanged from iteration 3.

By default, the pattern search doubles the mesh size after each successful poll and halves it after each unsuccessful poll.

# **More Iterations**

The pattern search performs 60 iterations before stopping. The following plot shows the points in the sequence computed in the first 13 iterations of the pattern search.

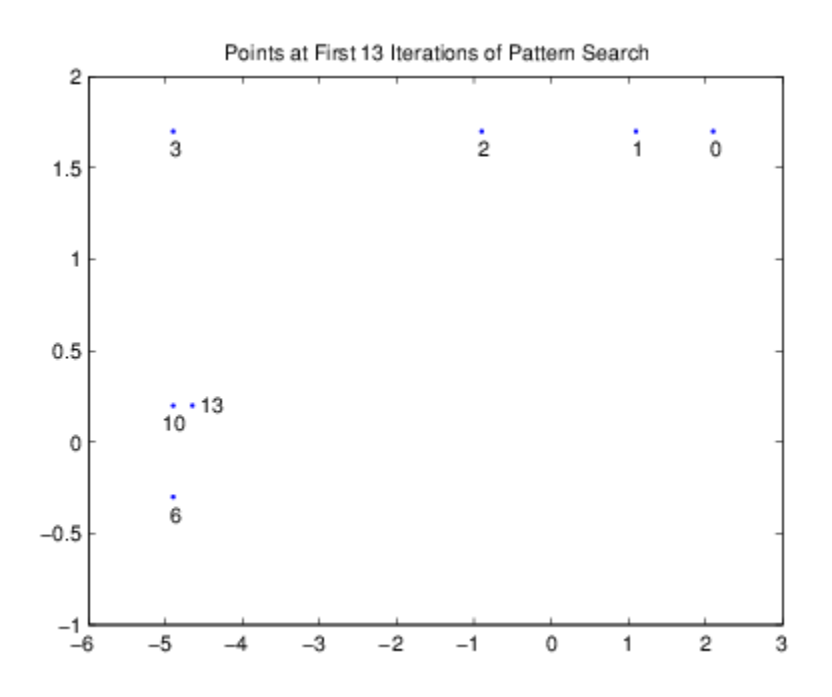

<span id="page-211-0"></span>The numbers below the points indicate the first iteration at which the algorithm finds the point. The plot only shows iteration numbers corresponding to successful polls, because the best point doesn't change after an unsuccessful poll. For example, the best point at iterations 4 and 5 is the same as at iteration 3.

# **Poll Method**

At each iteration, the pattern search polls the points in the current mesh—that is, it computes the objective function at the mesh points to see if there is one whose function value is less than the function value at the current point. ["How Pattern Search Polling Works" on page 6-27](#page-206-0) provides an example of polling. You can specify the pattern that defines the mesh by the PollMethod option. The default pattern, 'GPSPositiveBasis2N', consists of the following 2*N* directions, where *N* is the number of independent variables for the objective function.

[1 0 0...0] [0 1 0...0] ... [0 0 0...1]  $[-1 \ 0 \ 0...0]$  $[0 -1 0...0]$ [0 0 0...–1].

For example, if the objective function has three independent variables, the GPS Positive basis 2N, consists of the following six vectors.

[1 0 0] [0 1 0] [0 0 1] [–1 0 0]  $[0 - 1 0]$  $[0 0 -1]$ .

Alternatively, you can set the PollMethod option to 'GPSPositiveBasisNp1', the pattern consisting of the following  $N + 1$  directions.

[1 0 0...0] [0 1 0...0] ... [0 0 0...1]  $[-1 -1 -1 -1]$ .

For example, if objective function has three independent variables, the 'GPSPositiveBasisNp1' consists of the following four vectors.

[1 0 0] [0 1 0] [0 0 1]  $[-1 -1 -1].$ 

A pattern search will sometimes run faster using 'GPSPositiveBasisNp1' rather than the 'GPSPositiveBasis2N' as the PollMethod, because the algorithm searches fewer points at each iteration. Although not being addressed in this example, the same is true when using the 'MADSPositiveBasisNp1' over the 'MADSPositiveBasis2N', and similarly for GSS. For

<span id="page-212-0"></span>example, if you run a pattern search on the linearly constrained example in ["Constrained](#page-250-0) [Minimization Using patternsearch and Optimize Live Editor Task" on page 6-71](#page-250-0), the algorithm performs 1588 function evaluations with 'GPSPositiveBasis2N', the default PollMethod, but only 877 function evaluations using 'GPSPositiveBasisNp1'. For more detail, see ["Compare the](#page-240-0) [Efficiency of Poll Options" on page 6-61](#page-240-0).

However, if the objective function has many local minima, using 'GPSPositiveBasis2N' as the PollMethod might avoid finding a local minimum that is not the global minimum, because the search explores more points around the current point at each iteration.

# **Complete Poll**

By default, if the pattern search finds a mesh point that improves the value of the objective function, it stops the poll and sets that point as the current point for the next iteration. When this occurs, some mesh points might not get polled. Some of these unpolled points might have an objective function value that is even lower than the first one the pattern search finds.

For problems in which there are several local minima, it is sometimes preferable to make the pattern search poll *all* the mesh points at each iteration and choose the one with the best objective function value. This enables the pattern search to explore more points at each iteration and thereby potentially avoid a local minimum that is not the global minimum. Have the pattern search poll the entire mesh setting the UseCompletePoll option to true.

# **Stopping Conditions for the Pattern Search**

The algorithm stops when any of the following conditions occurs:

- The mesh size is less than the MeshTolerance option.
- The number of iterations performed by the algorithm reaches the value of the MaxIterations option.
- The total number of objective function evaluations performed by the algorithm reaches the value of the MaxFunctionEvaluations option.
- The time, in seconds, the algorithm runs until it reaches the value of the MaxTime option.
- After a successful poll, the distance between the point found in the previous two iterations and the mesh size are both less than the StepTolerance option.
- After a successful poll, the change in the objective function in the previous two iterations is less than the FunctionTolerance option and the mesh size is less than the StepTolerance option.

The ConstraintTolerance option is not used as stopping criterion. It determines the feasibility with respect to nonlinear constraints.

The MADS algorithm uses an additional parameter called the poll parameter,  $\Delta_p$ , in the mesh size stopping criterion:

$$
\Delta_p = \begin{cases} N\sqrt{\Delta_m} & \text{for positive basis } N+1 \text{ poll} \\ \sqrt{\Delta_m} & \text{for positive basis } 2N \text{ poll,} \end{cases}
$$

where  $\Delta_m$  is the mesh size. The MADS stopping criterion is:

 $\Delta_p \leq$  MeshTolerance.

# <span id="page-213-0"></span>**Robustness of Pattern Search**

The pattern search algorithm is robust in relation to objective function failures. This means patternsearch tolerates function evaluations resulting in NaN, Inf, or complex values. When the objective function at the initial point x0 is a real, finite value, patternsearch treats poll point failures as if the objective function values are large, and ignores them.

For example, if all points in a poll evaluate to NaN, patternsearch considers the poll unsuccessful, shrinks the mesh, and reevaluates. If even one point in a poll evaluates to a smaller value than any seen yet, patternsearch considers the poll successful, and expands the mesh.

# **See Also**

## **More About**

- • ["Optimize Using the GPS Algorithm" on page 6-3](#page-182-0)
- • ["Constrained Minimization Using patternsearch and Optimize Live Editor Task" on page 6-71](#page-250-0)
- • ["Vectorize the Objective and Constraint Functions" on page 6-83](#page-262-0)
- • ["Search and Poll" on page 6-42](#page-221-0)

# <span id="page-214-0"></span>**Nonuniform Pattern Search (NUPS) Algorithm**

When you set the Algorithm option for the patternsearch function to "nups", the algorithm performs search and poll steps as described in ["Searching and Polling" on page 6-37](#page-216-0) with the following modifications.

- The poll ignores the settings of the options MeshContractionFactor, MeshExpansionFactor, PollMethod, PollOrderAlgorithm, UseCompletePoll, and MeshRotate. The mesh expansion factor depends on the iterations (as described in the sufficient decrease bullet later in this list). The mesh contraction factor is always 1/2.
- The "nups" algorithm works in a cycle of 16 iterations. In each cycle, the algorithm uses GPS (generalized pattern search) for the first part of the cycle and MADS (mesh adaptive direct search) for the remainder. Each poll method can be used up to 14 iterations in a cycle. The number of iterations used for a poll method in a future cycle depends on the improvement of the objective function per function evaluation in the current cycle.
	- When the problem has no linear constraints or the current point is not at a linear constraint boundary, each poll uses N+1 points. Alternately the N coordinate directions and the point [1,1,1,…,1]; the next poll uses the negative of these directions. MADS uses these same poll points with an orthogonal set of directions chosen uniformly at random. (MADS does not apply when the problem has linear equality constraints.)
	- When the problem has linear constraints and the current point is at a constraint boundary, the poll uses the tangent directions from the linear constraints, plus the appropriate directions from the remaining dimensions in the poll. Here, appropriate directions are those that are feasible from the current point.
- When the problem has linear constraints, the algorithm uses a line search, if necessary, to ensure that all points in a poll are feasible with respect to the constraints and bounds. In contrast, if a potential poll point is infeasible in the "classic" algorithm, that point is simply eliminated from the poll. So, the "nups" algorithm can use more poll points, potentially resulting in a more effective poll.
- Sufficient decrease means a poll finds a point with an objective function value that is sufficiently lower than the current value. Let Fc be the objective function value at the current point, and Fn be the objective function value at the next proposed point. The value Fn satisfies the sufficient decrease condition when:

 $(Fc - Fn)/max(1,abs(Fc)) \geq 1$ mprovementTolerance.

The poll continues until a proposed point satisfies the sufficient decrease condition or until all points are examined. Then the algorithm takes the first applicable action in this list:

- If the poll finds no point that improves the current value, the poll is deemed unsuccessful and the mesh size decreases by a factor of 1/2.
- If the poll finds a point that satisfies the sufficient decrease condition, the poll is deemed successful and the mesh size increases by a factor of 2.
- If, for three successive iterations, the poll finds a point that improves the current value, but not enough to satisfy the sufficient decrease condition, the third poll is deemed successful and the mesh size increases by a factor of 3/2.
- If the poll finds a point that improves the current value and the current mesh size is larger than a threshold, the poll is deemed successful and the mesh size increases by a factor of 2.
- Otherwise, the poll is deemed successful but the mesh size does not change.

The effect of the sufficient decrease condition is to keep the mesh size small when a step leads to a very small improvement in the objective function value. This behavior can help to keep the algorithm from overreacting to small changes in the objective function value, potentially resulting in faster convergence.

• You cannot use a poll method as a search method.

When you set the Algorithm option to "nups-gps", the algorithm is the same as "nups" except it performs all polling using GPS. When you set the Algorithm option to "nups-mads", the algorithm is the same as "nups" except it performs all polling using OrthoMADS.

patternsearch handles nonlinear constraints in the same way for all algorithms, as described in ["Nonlinear Constraint Solver Algorithm" on page 6-46.](#page-225-0)

When UseParallel is true, patternsearch performs a complete poll for all algorithms.

### **See Also**

[patternsearch](#page-958-0)

## **Related Examples**

- "Direct Search"
- • ["Pattern Search Options" on page 17-7](#page-760-0)
# <span id="page-216-0"></span>**Searching and Polling**

### **In this section...**

"Definition of Search" on page 6-37

["How to Use a Search Method" on page 6-38](#page-217-0)

["Built-In Search Types" on page 6-39](#page-218-0)

["When to Use Search" on page 6-40](#page-219-0)

# **Definition of Search**

In patternsearch, a search is an algorithm that runs before a poll. The search attempts to locate a better point than the current point. (Better means one with lower objective function value.) If the search finds a better point, the better point becomes the current point, and no polling is done at that iteration. If the search does not find a better point, patternsearch performs a poll.

By default, patternsearch does not use search. To search, see ["How to Use a Search Method" on](#page-217-0) [page 6-38](#page-217-0).

The figure ["patternsearch With a Search Method" on page 6-38](#page-217-0) contains a flow chart of direct search including using a search method.

<span id="page-217-0"></span>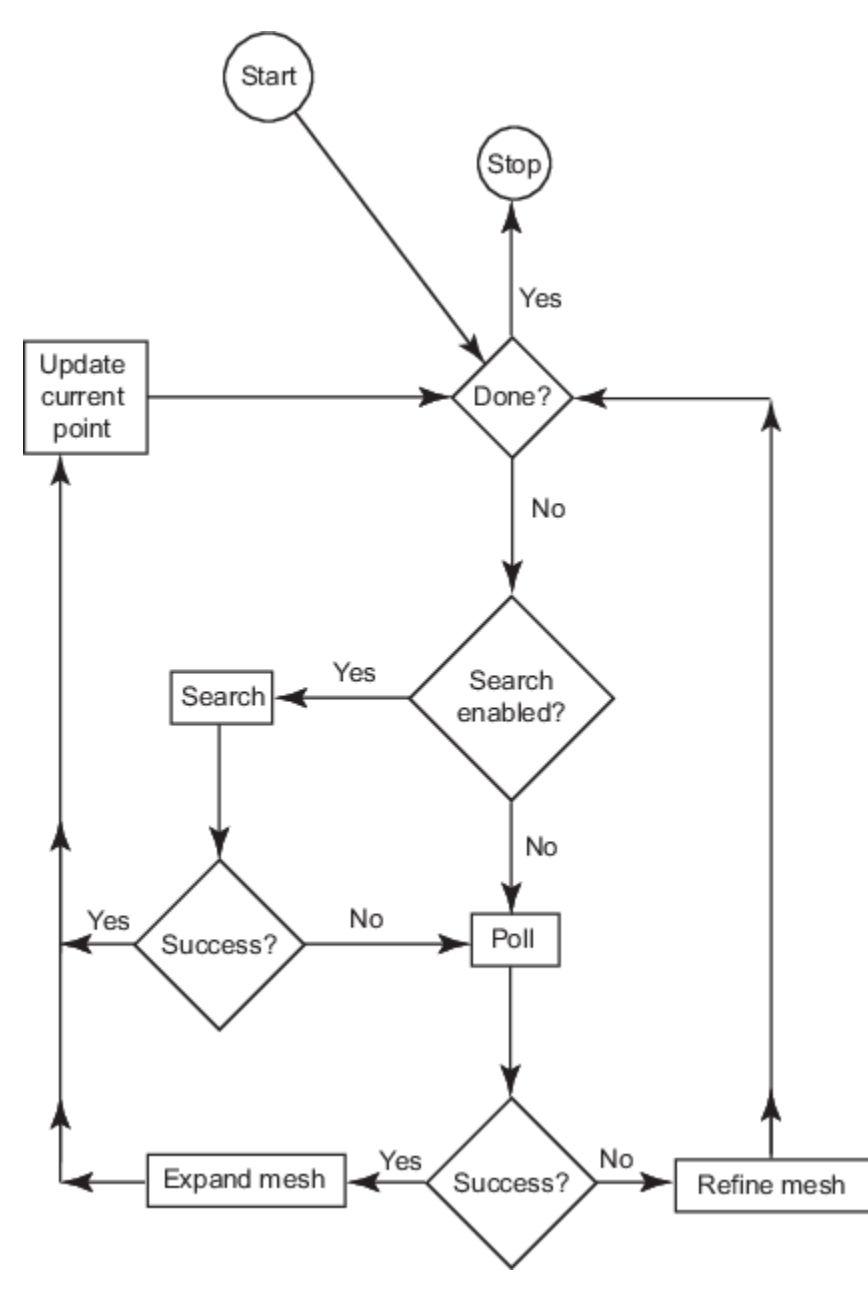

#### **patternsearch With a Search Method**

Iteration limit applies to all built-in search methods except those that are poll methods. If you select an iteration limit for the search method, the search is enabled until the iteration limit is reached. Afterward, patternsearch stops searching and only polls.

### **How to Use a Search Method**

To use search in patternsearch:

• In the **Optimize** Live Editor task, select a search function in **Specify solver options > Algorithm settings > Search function**.

<span id="page-218-0"></span>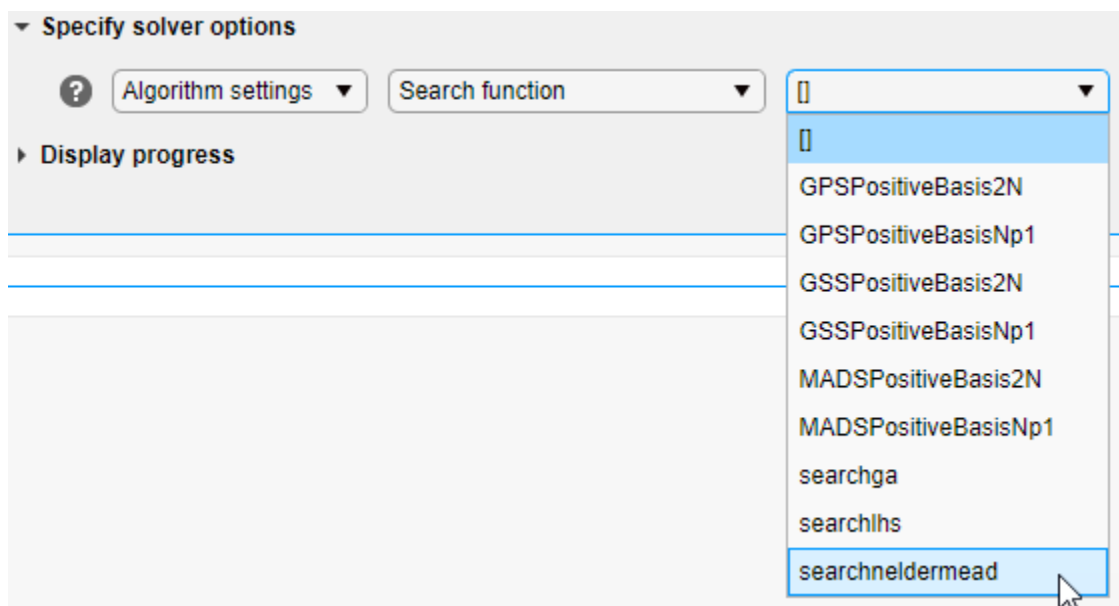

• At the command line, create options with a search method using optimoptions. For example, to use Latin hypercube search:

```
opts = optimoptions("patternsearch","SearchFcn",@searchlhs);
```
For more information, including a list of all built-in search methods, consult the patternsearch function reference page, and the ["Search Options" on page 17-12](#page-765-0) section of the options reference.

You can write your own search method. Use the syntax described in ["Structure of the Search](#page-767-0) [Function" on page 17-14](#page-767-0). To use your search method in a pattern search, give its function handle as the Custom **Function** (SearchFcn) option.

# **Built-In Search Types**

• Poll methods — You can use any poll method as a search algorithm in the "classic" algorithm. patternsearch conducts one poll step as a search. For this type of search to be beneficial, your search type should be different from your poll type. (patternsearch does not search if the selected search method is the same as the poll type.) Therefore, use a MADS search with a GSS or GPS poll, or use a GSS or GPS search with a MADS poll.

**Note** You can use a poll method as a search method only when the Algorithm option is "classic".

- fminsearch, also called Nelder-Mead fminsearch is for unconstrained problems only. fminsearch runs to its natural stopping criteria; it does not take just one step. Therefore, use fminsearch for just one iteration. This is the default setting. To change settings, see ["Search](#page-765-0) [Options" on page 17-12.](#page-765-0)
- $\alpha$  =  $\alpha$  runs to its natural stopping criteria; it does not take just one step. Therefore, use  $\alpha$  for just one iteration. This is the default setting. To change settings, see ["Search Options" on page 17-](#page-765-0) [12](#page-765-0).
- <span id="page-219-0"></span>• Latin hypercube search — Described in ["Search Options" on page 17-12.](#page-765-0) By default, searches 15*n* points, where *n* is the number of variables, and only searches during the first iteration. To change settings, see ["Search Options" on page 17-12](#page-765-0).
- "rbfsurrogate" As described in ["Search Options" on page 17-12](#page-765-0), searches using a radial basis function surrogate, similar to the surrogateopt surrogate (see ["Surrogate Optimization](#page-476-0) [Algorithm" on page 11-3](#page-476-0)). This search can lower the number of function evaluations, but is relatively time-consuming, so is best suited for time-consuming objective functions.

# **When to Use Search**

There are two main reasons to use a search method:

- To speed an optimization (see "Search Methods for Increased Speed" on page 6-40)
- To obtain a better local solution, or to obtain a [global solution on page 1-24](#page-43-0) (see "Search Methods for Better Solutions" on page 6-40)

#### **Search Methods for Increased Speed**

Generally, you do not know beforehand whether a search method speeds an optimization or not. So try a search method when:

- You are performing repeated optimizations on similar problems, or on the same problem with different parameters.
- You can experiment with different search methods to find a lower solution time.

Search does not always speed an optimization. For one example where it does, see ["Search and Poll"](#page-221-0) [on page 6-42](#page-221-0).

#### **Search Methods for Better Solutions**

Since search methods run before poll methods, using search can be equivalent to choosing a different starting point for your optimization. This comment holds for the Nelder-Mead, ga, and Latin hypercube search methods, all of which, by default, run once at the beginning of an optimization. ga and Latin hypercube searches are stochastic, and can search through several [basins of attraction on](#page-44-0) [page 1-25](#page-44-0).

## **See Also**

### **More About**

- • ["Search and Poll" on page 6-42](#page-221-0)
- • ["Polling Types" on page 6-59](#page-238-0)
- • ["Setting Solver Tolerances" on page 6-41](#page-220-0)

# <span id="page-220-0"></span>**Setting Solver Tolerances**

Tolerance refers to how small a parameter, such a mesh size, can become before the search is halted or changed in some way. You can specify the value of the following tolerances using optimoptions or the **Optimize** Live Editor task.

- MeshTolerance When the current mesh size is less than the value of MeshTolerance, the algorithm halts.
- StepTolerance After a successful poll, if the distance from the previous best point to the current best point is less than the value of StepTolerance, the algorithm halts.
- FunctionTolerance After a successful poll, if the difference between the function value at the previous best point and function value at the current best point is less than the value of FunctionTolerance, the algorithm halts.
- ConstraintTolerance (not a stopping condition) The algorithm treats a point to be feasible if nonlinear constraint violation is less than ConstraintTolerance.

# **See Also**

### **More About**

- • ["Set Options" on page 6-57](#page-236-0)
- • ["How Pattern Search Polling Works" on page 6-27](#page-206-0)

# <span id="page-221-0"></span>**Search and Poll**

In addition to polling the mesh points, the pattern search algorithm can perform an optional step at every iteration, called search. At each iteration, the search step applies another optimization method to the current point. If this search does not improve the current point, the poll step is performed. The objective function, lincontest7, is available when you run this example.

#### **Search Using a Poll Method**

The following example illustrates the use of a search method on the problem described in ["Constrained Minimization Using patternsearch and Optimize Live Editor Task" on page 6-71](#page-250-0). In this case, the search method is the GSS Positive Basis 2N poll. For comparison, first run the problem without a search method.

```
x0 = [2 1 0 9 1 0];Aineq = [-8 \ 7 \ 3 \ -4 \ 9 \ 0];bineq = 7;
Aeq = [7 1 8 3 3 3; 5 0 -5 1 -5 8; -2 -6 7 1 1 9; 1 -1 2 -2 3 -3];
beg = [84 62 65 1];options = optimoptions('patternsearch',...
      'PlotFcn',{@psplotbestf,@psplotfuncount});
[x,fval,exitflag,output] = patternsearch(@lincontest7,x0,...
    Aineq,bineq,Aeq,beq,[],[],[],options);
```
Optimization terminated: mesh size less than options.MeshTolerance.

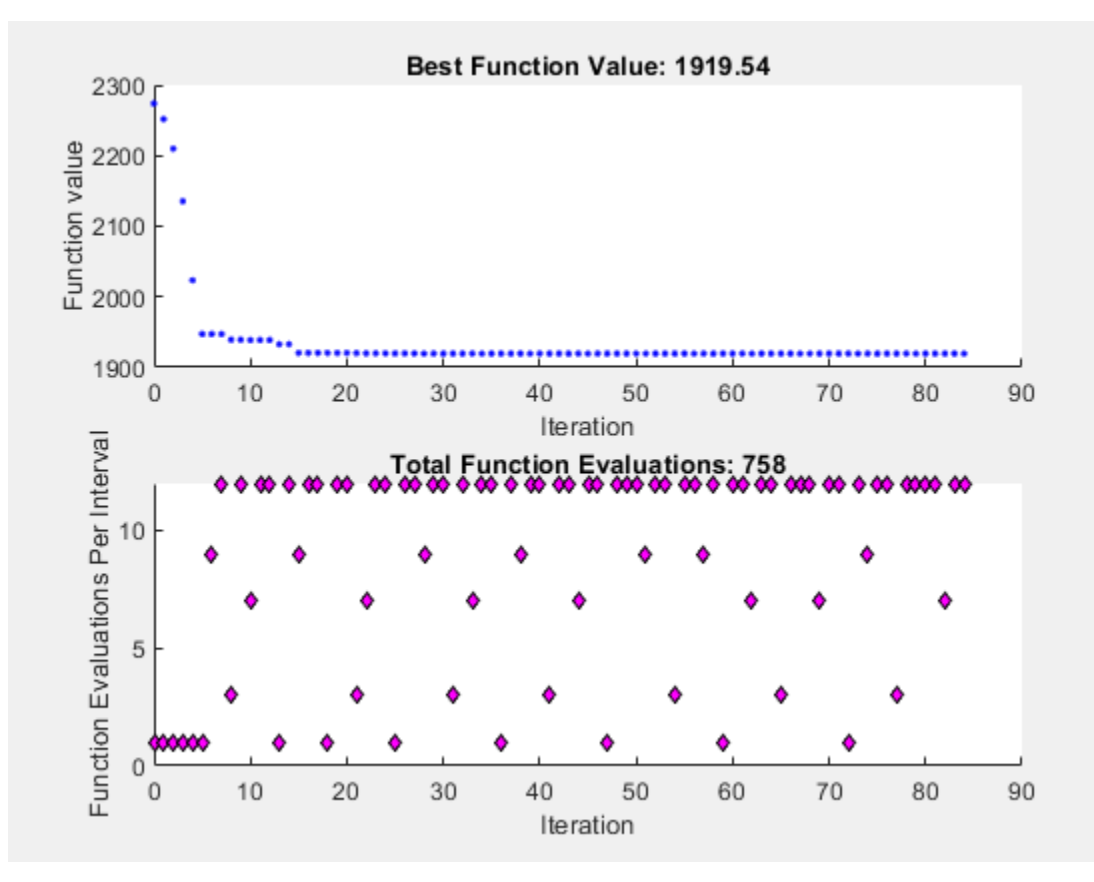

To use the GSS Positive Basis 2N poll as a search method, change the SearchFcn option.

```
rng default % For reproducibility
options.SearchFcn = @GSSPositiveBasis2N;
[x2, fval2, exit flag2, output2] = pattern search(@lincontext7, x0, ...Aineq,bineq,Aeq,beq,[],[],[],options);
```
Optimization terminated: mesh size less than options.MeshTolerance.

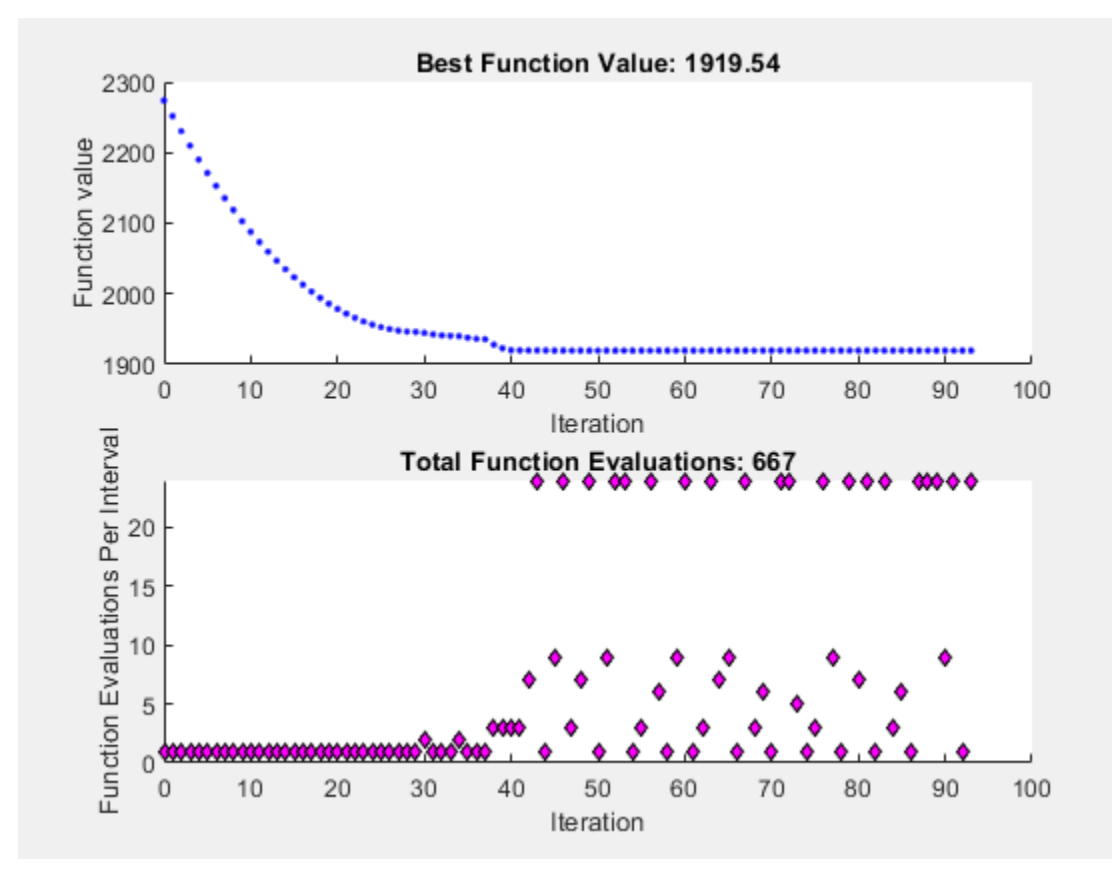

Both optimizations reached the same objective function value. Using the search method reduces the number of function evaluations and the number of iterations.

```
table([output.funccount;output2.funccount],[output.iterations;output2.iterations],...
     'VariableNames',["Function Evaluations" "Iterations"],...
     'RowNames',["Without Search" "With Search"])
```
ans=*2×2 table*

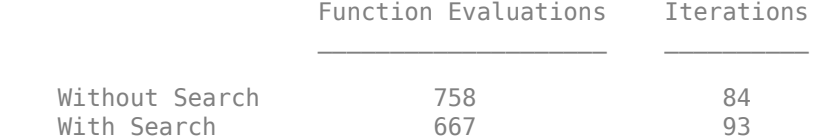

#### **Search Using a Different Solver**

patternsearch takes a long time to minimize Rosenbrock's function. The function is

$$
f(x) = 100(x_2 - x_1^2)^2 + (1 - x_1)^2.
$$

Rosenbrock's function is described and plotted in "Constrained Nonlinear Problem Using Optimize Live Editor Task or Solver". The minimum of Rosenbrock's function is 0, attained at the point [1, 1]. Because patternsearch is not efficient at minimizing this function, use a different search method to help.

Create the objective function.

dejong2fcn =  $\mathcal{Q}(x)100^*(x(2)-x(1)^2)^2 + (1-x(1))^2;$ 

The default maximum number of iterations for patternsearch with two variables is 200, and the default maximum number of function evaluations is 4000. Increase these values to MaxFunctionEvaluations = 5000 and MaxIterations = 2000.

opts = optimoptions('patternsearch','MaxFunctionEvaluations',5000,'MaxIterations',2000);

Run patternsearch starting from [-1.9 2].

 $[x, \text{fewal}, \text{efflag}, \text{output}] = \text{patternsearch}(\text{dejong2fcn}, \dots)$ [-1.9,2],[],[],[],[],[],[],[],opts);

Maximum number of function evaluations exceeded: increase options.MaxFunctionEvaluations.

#### disp(feval)

0.8560

```
disp(output.funccount)
```
5000

The optimization did not complete even after 5000 function evaluations, and so the result is not very close to the optimal value of 0.

Set the options to use fminsearch as the search method, using the default number of function evaluations and iterations.

opts = optimoptions('patternsearch',opts,'SearchFcn',@searchneldermead);

Rerun the optimization.

```
[x2, \text{feval2}, \text{efflag2}, \text{output2}] = \text{patternsearch}(\text{dejong2fcn}, \ldots)[-1.9,2],[],[],[],[],[],[],[],opts);
```
Optimization terminated: mesh size less than options.MeshTolerance.

#### disp(feval2)

4.0686e-10

#### disp(output2.funccount)

291

The objective function value at the solution is much better (lower) when using this search method, and the number of function evaluations is much lower. fminsearch is more efficient at getting close to the minimum of Rosenbrock's function.

# **See Also**

## **More About**

- • ["Polling Types" on page 6-59](#page-238-0)
- • ["Vectorize the Objective and Constraint Functions" on page 6-83](#page-262-0)

# **Nonlinear Constraint Solver Algorithm**

The pattern search algorithm uses the Augmented Lagrangian Pattern Search (ALPS) algorithm to solve nonlinear constraint problems. The optimization problem solved by the ALPS algorithm is

$$
\min_x f(x)
$$

such that

$$
c_i(x) \le 0, \ i = 1...m
$$
  
\n
$$
ceq_i(x) = 0, \ i = m + 1...mt
$$
  
\n
$$
A \cdot x \le b
$$
  
\n
$$
Aeq \cdot x = beq
$$
  
\n
$$
lb \le x \le ub,
$$

where  $c(x)$  represents the nonlinear inequality constraints,  $ceq(x)$  represents the equality constraints, *m* is the number of nonlinear inequality constraints, and *mt* is the total number of nonlinear constraints.

The ALPS algorithm attempts to solve a nonlinear optimization problem with nonlinear constraints, linear constraints, and bounds. In this approach, bounds and linear constraints are handled separately from nonlinear constraints. A subproblem is formulated by combining the objective function and nonlinear constraint function using the Lagrangian and the penalty parameters. A sequence of such optimization problems are approximately minimized using a pattern search algorithm such that the linear constraints and bounds are satisfied.

Each subproblem solution represents one iteration. The number of function evaluations per iteration is therefore much higher when using nonlinear constraints than otherwise.

A subproblem formulation is defined as

$$
\Theta(x, \lambda, s, \rho)=f(x)-\sum_{i=1}^m\lambda_i s_i {\rm log}(s_i-c_i(x))+\sum_{i=m+1}^{mt}\lambda_i c e q_i(x)+\frac{\rho}{2}\sum_{i=m+1}^{mt} c e q_i(x)^2,
$$

where

- The components  $\lambda_i$  of the vector  $\lambda$  are nonnegative and are known as Lagrange multiplier estimates
- The elements  $s_i$  of the vector  $s$  are nonnegative shifts
- *ρ* is the positive penalty parameter.

The algorithm begins by using an initial value for the penalty parameter (InitialPenalty).

The pattern search minimizes a sequence of subproblems, each of which is an approximation of the original problem. Each subproblem has a fixed value of *λ*, *s*, and *ρ*. When the subproblem is minimized to a required accuracy and satisfies feasibility conditions, the Lagrangian estimates are updated. Otherwise, the penalty parameter is increased by a penalty factor (PenaltyFactor). This results in a new subproblem formulation and minimization problem. These steps are repeated until the stopping criteria are met.

Each subproblem solution represents one iteration. The number of function evaluations per iteration is therefore much higher when using nonlinear constraints than otherwise.

For a complete description of the algorithm, see the following references:

### **References**

- [1] Kolda, Tamara G., Robert Michael Lewis, and Virginia Torczon. "A generating set direct search augmented Lagrangian algorithm for optimization with a combination of general and linear constraints." Technical Report SAND2006-5315, Sandia National Laboratories, August 2006.
- [2] Conn, A. R., N. I. M. Gould, and Ph. L. Toint. "A Globally Convergent Augmented Lagrangian Algorithm for Optimization with General Constraints and Simple Bounds," *SIAM Journal on Numerical Analysis*, Volume 28, Number 2, pages 545–572, 1991.
- [3] Conn, A. R., N. I. M. Gould, and Ph. L. Toint. "A Globally Convergent Augmented Lagrangian Barrier Algorithm for Optimization with General Inequality Constraints and Simple Bounds," *Mathematics of Computation*, Volume 66, Number 217, pages 261–288, 1997.

### **See Also**

### **More About**

- • ["Constrained Minimization Using Pattern Search, Solver-Based" on page 6-14](#page-193-0)
- • ["Constrained Minimization Using patternsearch and Optimize Live Editor Task" on page 6-71](#page-250-0)

# <span id="page-227-0"></span>**Custom Plot Function**

**In this section...**

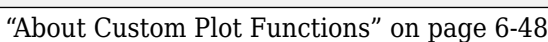

"Creating the Custom Plot Function" on page 6-48

["Set Up the Problem" on page 6-49](#page-228-0)

["Run the Optimization with Custom Plot Function" on page 6-49](#page-228-0)

["How the Plot Function Works" on page 6-50](#page-229-0)

## **About Custom Plot Functions**

To use a patternsearch plot function other than those included with the software, you can write your own custom plot function that is called at each iteration of the pattern search to create the plot. This example shows how to create a plot function that displays the logarithmic change in the best objective function value from the previous iteration to the current iteration. More plot function details are available in ["Plot Options" on page 17-23](#page-776-0).

# **Creating the Custom Plot Function**

To create the plot function for this example, copy and paste the following code into a new function file in the MATLAB Editor:

```
function stop = psplotchange(optimvalues, flag)
% PSPLOTCHANGE Plots the change in the best objective function 
% value from the previous iteration.
% Best objective function value in the previous iteration
persistent last_best
stop = false;
if(strcmp(flag,'init')) 
         set(gca,'Yscale','log'); %Set up the plot
         hold on;
         xlabel('Iteration'); 
         ylabel('Log Change in Values');
         title(['Change in Best Function Value']);
end
% Best objective function value in the current iteration
best = min(optimvalues.fval);% Set last_best to best
if optimvalues.iteration == 0last_best = best;
else
         %Change in objective function value
             change = last best - best:
        plot(optimvalues.i\overline{t}eration, change, 'r');end
```
Save the file as psplotchange.m in a folder on the MATLAB path. The code is explained in ["How the](#page-229-0) [Plot Function Works" on page 6-50](#page-229-0).

### <span id="page-228-0"></span>**Set Up the Problem**

The problem is the same as ["Constrained Minimization Using patternsearch and Optimize Live Editor](#page-250-0) [Task" on page 6-71](#page-250-0). To set up the problem:

**1** Enter the following at the MATLAB command line:

```
x0 = [2 1 0 9 1 0];Aineq = [-8 \ 7 \ 3 \ -4 \ 9 \ 0];bineq = 7;Aeq = [7\ 1\ 8\ 3\ 3\ 3\; 5\ 0\ -5\ 1\ -5\ 8\; -2\ -6\ 7\ 1\ 1\ 9\; -1\ -1\ 2\ -2\ 3\ -3\; -3\; -1\;beq = [84 62 65 1];H = [36 17 19 12 8 15; 
            17 33 18 11 7 14; 
            19 18 43 13 8 16;
            12 11 13 18 6 11; 
             8 7 8 6 9 8; 
            15 14 16 11 8 29];
    f = [ 20 15 21 18 29 24 ]';
    F = \mathcal{O}(x) \mathcal{O} \cdot 5 \times x \times 1 \times 1 \times x + 5 \times x;2 Because this is a linearly constrained problem, set the PollMethod option to
```

```
'GSSPositiveBasis2N'. Include both the @psplotbestf built-in plot function and the custom
plot function @psplotchange in the options.
```

```
options = optimoptions('patternsearch',...
     'PlotFcn',{@psplotbestf,@psplotchange},...
     'PollMethod','GSSPositiveBasis2N');
```
## **Run the Optimization with Custom Plot Function**

Run the example by calling patternsearch starting from x0.

```
[x, fval] = patternsearch(F, x0, \ldotsAineq,bineq,Aeq,beq,[],[],[],options);
```
<span id="page-229-0"></span>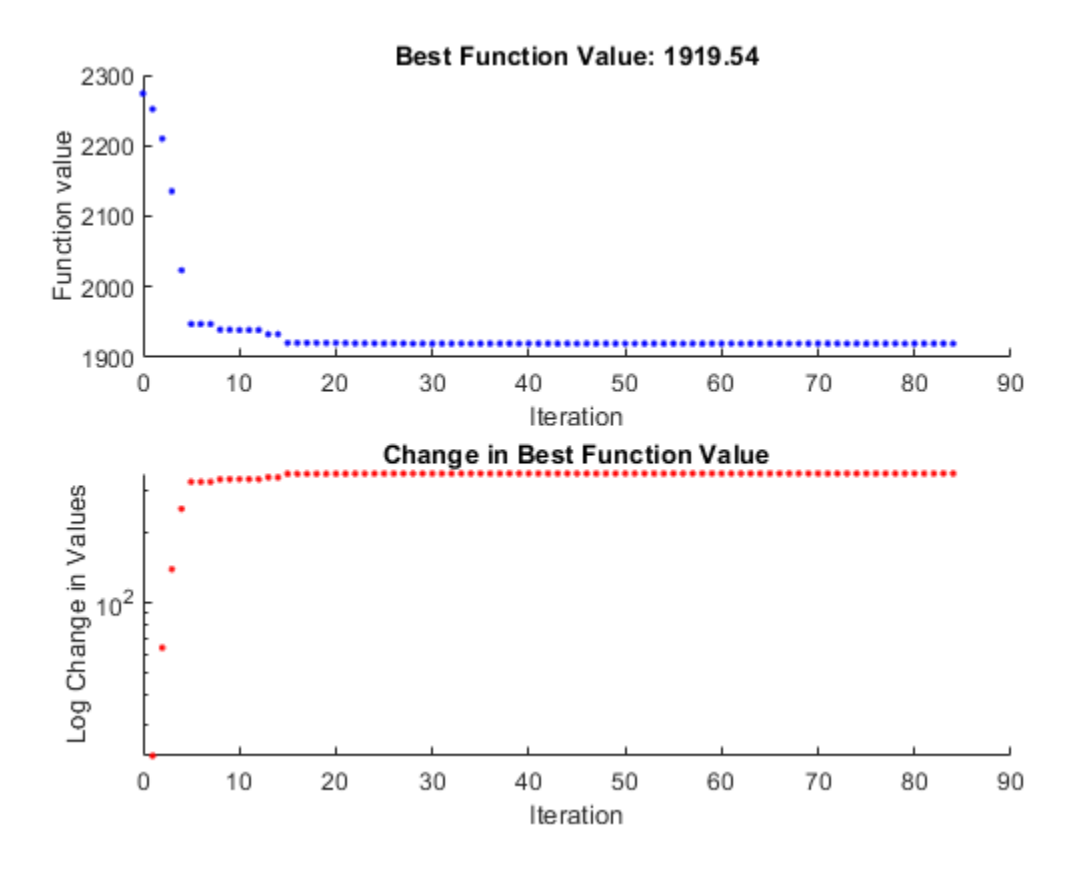

Because the scale of the *y*-axis in the lower custom plot is logarithmic, the plot shows only changes that are greater than 0.

## **How the Plot Function Works**

The plot function uses information contained in the following structures.

- optimvalues Current state of the solver, a structure
- flag Current status of the algorithm, a character vector

The most important statements of the custom plot function, psplotchange.m, are summarized in the following table.

### **Custom Plot Function Statements**

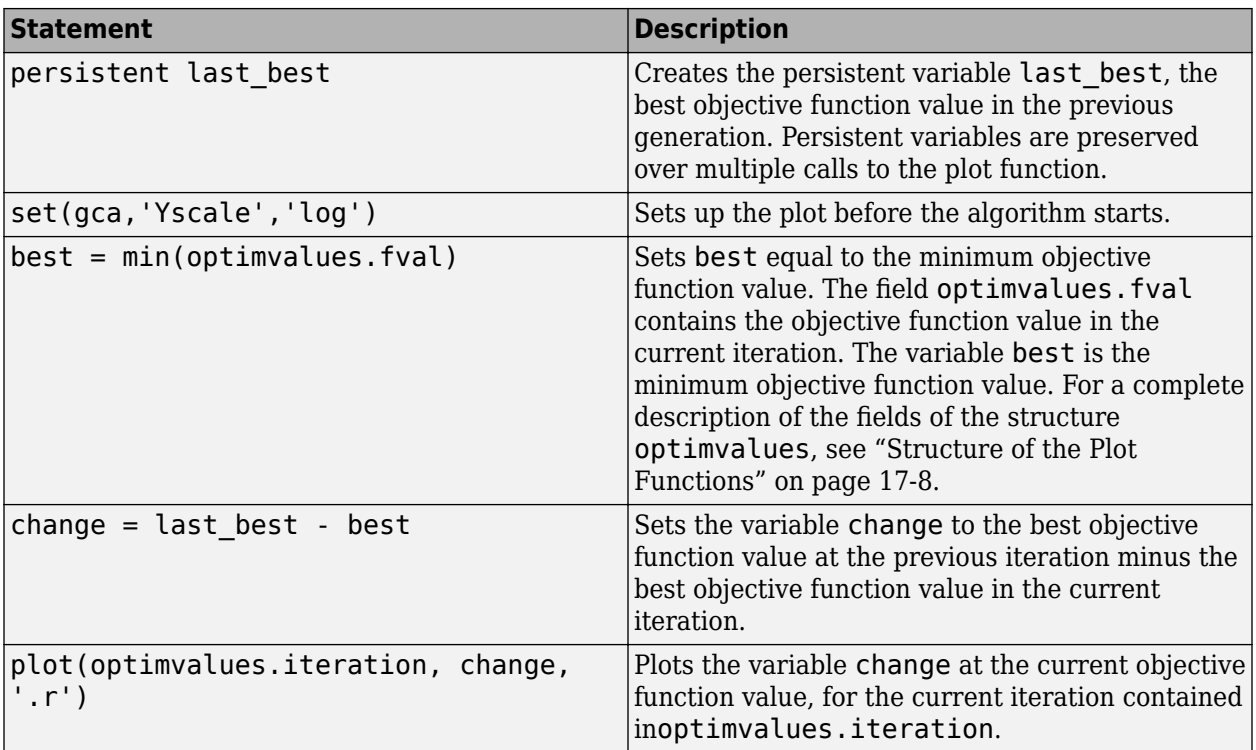

# **See Also**

# **More About**

• ["Plot Options" on page 17-23](#page-776-0)

# **Pattern Search Climbs Mount Washington**

This example shows visually how pattern search optimizes a function. The function is the height of the terrain near Mount Washington, as a function of the x-y location. In order to find the top of Mount Washington, we minimize the objective function that is the negative of the height. (The Mount Washington in this example is the highest peak in the northeastern United States.)

The US Geological Survey provides data on the height of the terrain as a function of the x-y location on a grid. In order to be able to evaluate the height at an arbitrary point, the objective function interpolates the height from nearby grid points.

It would be faster, of course, to simply find the maximum value of the height as specified on the grid, using the max function. The point of this example is to show how the pattern search algorithm operates; it works on functions defined over continuous regions, not just grid points. Also, if it is computationally expensive to evaluate the objective function, then performing this evaluation on a complete grid, as required by the max function, will be much less efficient than using the pattern search algorithm, which samples a small subset of grid points.

#### **How Pattern Search Works**

Pattern search finds a local minimum of an objective function by the following method, called polling. In this description, words describing pattern search quantities are in bold. The search starts at an initial point, which is taken as the **current point** in the first step:

1. Generate a **pattern** of points, typically plus and minus the coordinate directions, times a **mesh size**, and center this pattern on the **current point**.

2. Evaluate the objective function at every point in the **pattern**.

3. If the minimum objective in the **pattern** is lower than the value at the **current point**, then the poll is **successful**, and the following happens:

3a. The minimum point found becomes the **current point**.

3b. The **mesh size** is doubled.

- 3c. The algorithm proceeds to Step 1.
- 4. If the poll is not **successful**, then the following happens:
- 4a. The **mesh size** is halved.
- 4b. If the **mesh size** is below a threshold, the iterations stop.

4c. Otherwise, the **current point** is retained, and the algorithm proceeds at Step 1.

This simple algorithm, with some minor modifications, provides a robust and straightforward method for optimization. It requires no gradients of the objective function. It lends itself to constraints, too, but this example and description deal only with unconstrained problems.

#### **Preparing the Pattern Search**

To prepare the pattern search, load the data in mtWashington.mat, which contains the USGS data on a 472-by-345 grid. The elevation, Z, is given in feet. The vectors x and y contain the base values of the grid spacing in the east and north directions respectively. The data file also contains the starting point for the search, X0.

```
load mtWashington
```
There are three MATLAB® files that perform the calculation of the objective function, and the plotting routines. They are:

1. terrainfun, which evaluates the negative of height at any x-y position. terrainfun uses the MATLAB function interp2 to perform two-dimensional linear interpolation. It takes the Z data and enables evaluation of the negative of the height at all x-y points.

2. psoutputwashington, which draws a 3-d rendering of Mt. Washington. In addition, as the run progresses, it draws spheres around each point that is better (higher) than previously-visited points.

3. psplotwashington, which draws a contour map of Mt. Washington, and monitors a slider that controls the speed of the run. It shows where the pattern search algorithm looks for optima by drawing + signs at those points. It also draws spheres around each point that is better than previously-visited points.

In the example, patternsearch uses terrainfun as its objective function, psoutputwashington as an output function, and psplotwashington as a plot function. We prepare the functions to be passed to patternsearch in anonymous function syntax:

```
mtWashObjectiveFcn = @(xx) terrainfun(xx, x, y, Z);mtWashOutputFcn = @(xx,arg1,arg2) psoutputwashington(xx,arg1,arg2, x, y, Z);
mtWashPlotFcn = @(xx, arg1) psplotwashington(xx,arg1, x, y, Z);
```
#### **Pattern Search Options Settings**

Next, we create options for pattern search. This set of options has the algorithm halt when the mesh size shrinks below 1, keeps the mesh unscaled (the same size in each direction), sets the initial mesh size to 10, and sets the output function and plot function:

```
options = optimoptions(@patternsearch,'MeshTolerance',1,'ScaleMesh',false, ...
     'InitialMeshSize',10,'UseCompletePoll',true,'PlotFcn',mtWashPlotFcn, ...
     'OutputFcn',mtWashOutputFcn,'UseVectorized',true);
```
#### **Observing the Progress of Pattern Search**

When you run this example you see two windows. One shows the points the pattern search algorithm chooses on a two-dimensional contour map of Mount Washington. This window has a slider that controls the delay between iterations of the algorithm (when it returns to Step 1 in the description of how pattern search works). Set the slider to a low position to speed the run, or to a high position to slow the run.

The other window shows a three-dimensional plot of Mount Washington, along with the steps the pattern search algorithm makes. You can rotate this plot while the run progresses to get different views.

```
[xfinal ffinal] = patternsearch(mtWash0bjectiveFcn,X0,[],[],[],[],... [],[],options)
```
Optimization terminated: mesh size less than options.MeshTolerance.

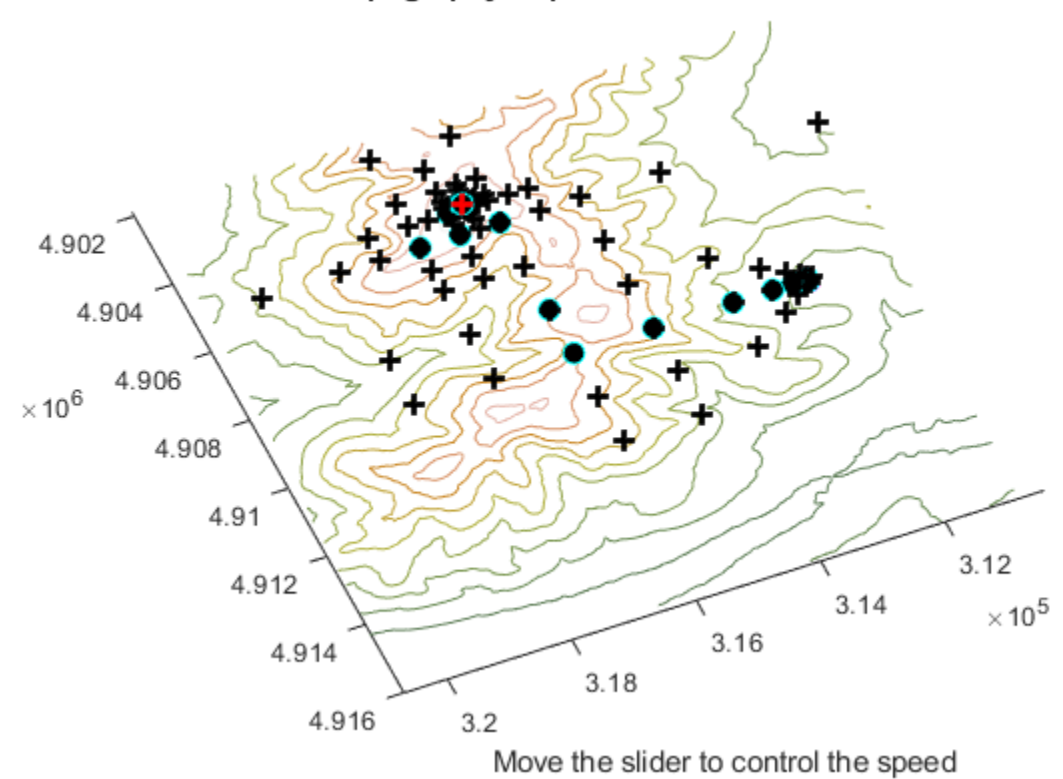

### Topography Map of White Mountains

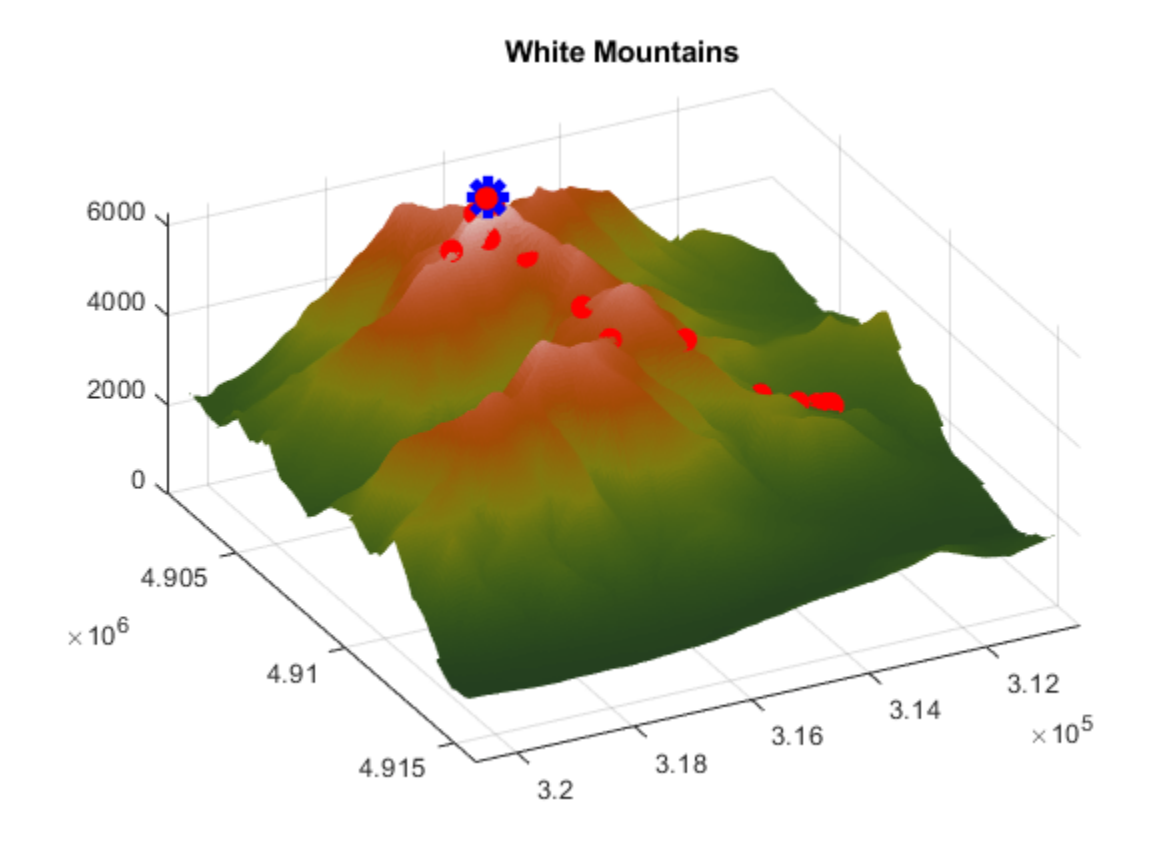

xfinal = *1×2*

316130 4904295

 $ffinal = -6280$ 

The final point, xfinal, shows where the pattern search algorithm finished; this is the x-y location of the top of Mount Washington. The final objective function, ffinal, is the negative of the height of Mount Washington, 6280 feet. (This should be 6288 feet according to the Mount Washington Observatory).

Examine the files terrainfun.m, psoutputwashington.m, and psplotwashington.m to see how the interpolation and graphics work.

There are many options available for the pattern search algorithm. For example, the algorithm can take the first point it finds that is an improvement, rather than polling all the points in the pattern. It can poll the points in various orders. And it can use different patterns for the poll, both deterministic and random. Consult the Global Optimization Toolbox User's Guide for details.

# **See Also**

### **More About**

• ["How Pattern Search Polling Works" on page 6-27](#page-206-0)

• ["Custom Plot Function" on page 6-48](#page-227-0)

# <span id="page-236-0"></span>**Set Options**

You can specify any available patternsearch options by passing options as an input argument to patternsearch using the syntax

```
[x, fval] = pattern search(@fitness fun, nvars, ... A,b,Aeq,beq,lb,ub,nonlcon,options)
```
Pass in empty brackets [] for any constraints that do not appear in the problem.

Create options using the optimoptions function.

```
options = optimoptions(@patternsearch)
```

```
options =
```
patternsearch options:

```
 Set properties:
     No options set.
   Default properties:
             AccelerateMesh: 0
       ConstraintTolerance: 1.0000e-06
                    Display: 'final'
          FunctionTolerance: 1.0000e-06
           InitialMeshSize: 1
    MaxFunctionEvaluations: '2000*numberOfVariables'
             MaxIterations: '100*numberOfVariables'
                    MaxTime: Inf
     MeshContractionFactor: 0.5000
       MeshExpansionFactor: 2
             MeshTolerance: 1.0000e-06
                  OutputFcn: []
                   PlotFcn: []
 PollMethod: 'GPSPositiveBasis2N'
 PollOrderAlgorithm: 'consecutive'
                  ScaleMesh: 1
                  SearchFcn: []
              StepTolerance: 1.0000e-06
           UseCompletePoll: 0
         UseCompleteSearch: 0
                UseParallel: 0
             UseVectorized: 0
```
The patternsearch function uses these default values if you do not pass in options as an input argument.

The value of each option is stored in a field of options, such as options. MeshExpansionFactor. You can display any of these values by entering options followed by the name of the field. For example, to display the mesh expansion factor for the pattern search, enter

options.MeshExpansionFactor

```
ans =\overline{\phantom{a}}
```
To create options with a field value that is different from the default, use optimoptions. For example, to change the mesh expansion factor to 3 instead of its default value 2, enter

options = optimoptions('patternsearch','MeshExpansionFactor',3);

This creates options with all values set to defaults except for MeshExpansionFactor, which is set to 3.

If you now call patternsearch with the argument options, the pattern search uses a mesh expansion factor of 3.

If you subsequently decide to change another field in options, such as setting PlotFcn to @psplotmeshsize, which plots the mesh size at each iteration, call optimoptions with the syntax

```
options = optimoptions(options,'PlotFcn',@psplotmeshsize)
```
This preserves the current values of all fields of options except for PlotFcn, which is changed to @plotmeshsize. Note that if you omit the options input argument, optimoptions resets MeshExpansionFactor to its default value, which is 2.

You can also set both MeshExpansionFactor and PlotFcn with the single command

options = optimoptions('patternsearch','MeshExpansionFactor',3,'PlotFcn',@psplotmeshsize)

### **See Also**

[patternsearch](#page-958-0) | optimoptions

### **More About**

• ["Pattern Search Options" on page 17-7](#page-760-0)

# <span id="page-238-0"></span>**Polling Types**

#### **In this section...**

"Using a Complete Poll in a Generalized Pattern Search" on page 6-59 ["Compare the Efficiency of Poll Options" on page 6-61](#page-240-0)

# **Using a Complete Poll in a Generalized Pattern Search**

As an example, consider the following function.

$$
f(x_1, x_2) = \begin{cases} x_1^2 + x_2^2 - 25 & \text{for } x_1^2 + x_2^2 \le 25\\ x_1^2 + (x_2 - 9)^2 - 16 & \text{for } x_1^2 + (x_2 - 9)^2 \le 16\\ 0 & \text{otherwise.} \end{cases}
$$

The following figure shows a plot of the function.

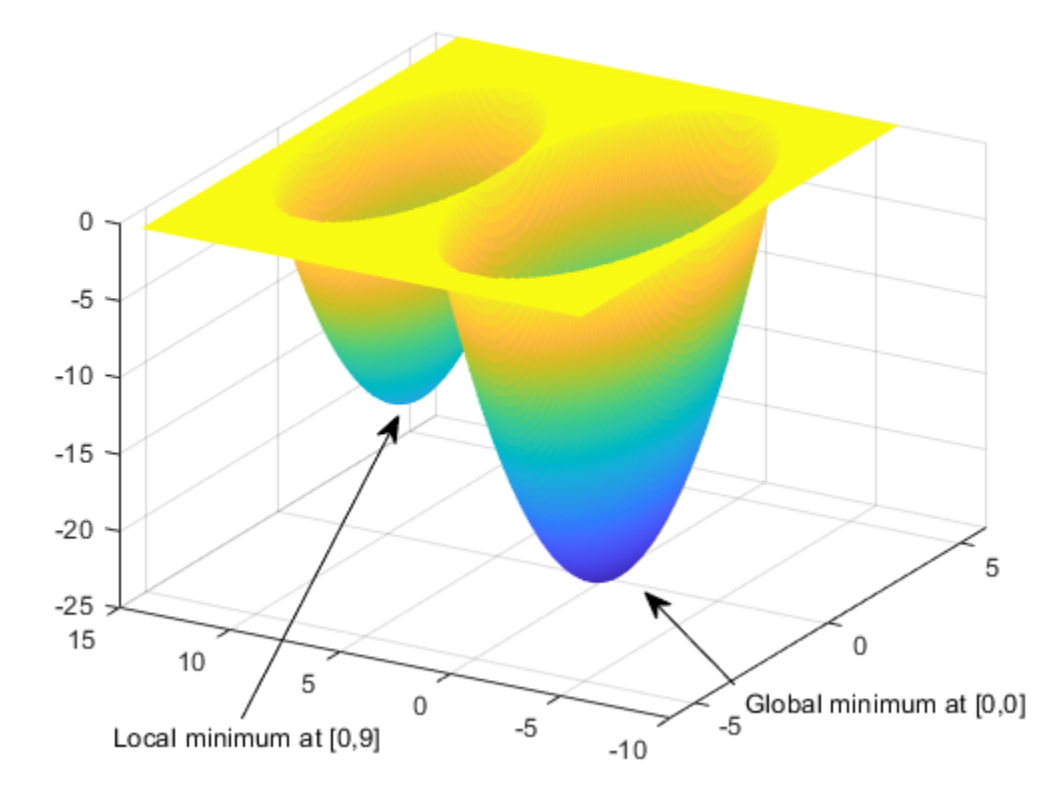

The global minimum of the function occurs at (0, 0), where its value is -25. However, the function also has a local minimum at (0, 9), where its value is -16.

To create a file that computes the function, copy and paste the following code into a new file in the MATLAB Editor.

```
function z = \text{poll\_example}(x)if x(1)^2 + x(2)^2 = 25z = x(1)^2 + x(2)^2 - 25;elseif x(1)^2 + (x(2) - 9)^2 = 16z = x(1)^2 + (x(2) - 9)^2 - 16;else z = 0;
end
```
Save the file as poll example.m in a folder on the MATLAB path.

To run a pattern search on the function, enter the following.

```
options = optimoptions('patternsearch','Display','iter');
[x, fval] = patternsearch(\text{Qpol1 example}, [0,5], \ldots[],[],[],[],[],[],[],options)
```
MATLAB returns a table of iterations and the solution.

 $x =$  0 9 fval = -16

The algorithm begins by a=evaluating the function at the initial point,  $f(0, 5) = 0$ . The poll evaluates the following during its first iterations.

 $f((0, 5) + (1, 0)) = f(1, 5) = 0$ 

 $f((0, 5) + (0, 1)) = f(0, 6) = -7$ 

As soon as the search polls the mesh point (0, 6), at which the objective function value is less than at the initial point, it stops polling the current mesh and sets the current point at the next iteration to (0, 6). Consequently, the search moves toward the local minimum at (0, 9) at the first iteration. You see this by looking at the first two lines of the command line display.

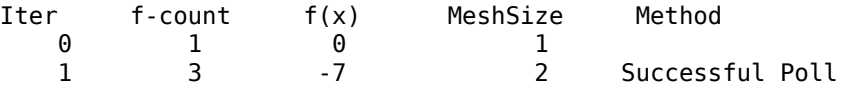

Note that the pattern search performs only two evaluations of the objective function at the first iteration, increasing the total function count from 1 to 3.

Next, set UseCompletePoll to true and rerun the optimization.

```
options.UseCompletePoll = true;
[x, fval] = patternsearch(Qpoll example, [0,5],... [],[],[],[],[],[],[],options);
```
This time, the pattern search finds the global minimum at (0, 0). The difference between this run and the previous one is that with UseCompletePoll set to true, at the first iteration the pattern search polls all four mesh points.

 $f((0, 5) + (1, 0)) = f(1, 5) = 0$ 

<span id="page-240-0"></span> $f((0, 5) + (0, 1)) = f(0, 6) = -6$  $f((0, 5) + (-1, 0)) = f(-1, 5) = 0$  $f((0, 5) + (0, -1)) = f(0, 4) = -9$ 

Because the last mesh point has the lowest objective function value, the pattern search selects it as the current point at the next iteration. The first two lines of the command-line display show this.

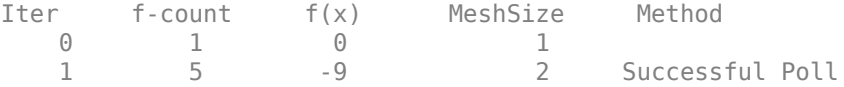

In this case, the objective function is evaluated four times at the first iteration. As a result, the pattern search moves toward the global minimum at (0, 0).

The following figure compares the sequence of points returned when **Complete poll** is set to Off with the sequence when **Complete poll** is On.

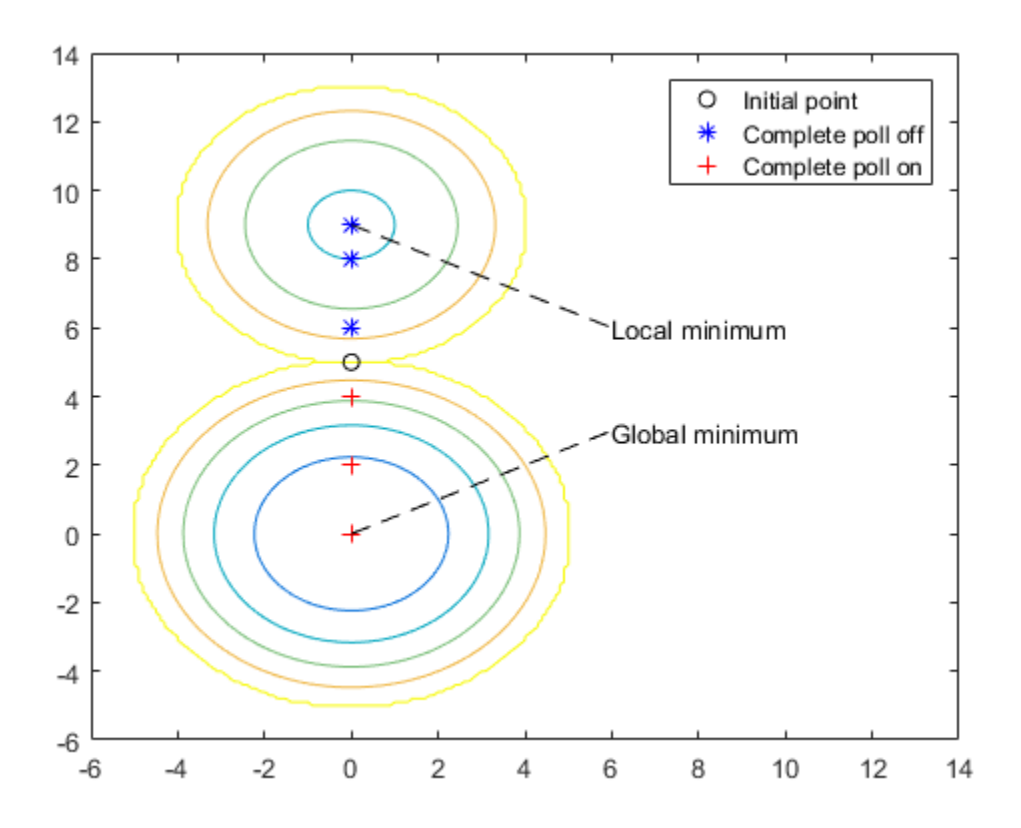

# **Compare the Efficiency of Poll Options**

This example shows how several poll options interact in terms of iterations and total function evaluations. The main results are:

• GSS is more efficient than GPS or MADS for linearly constrained problems.

- Whether setting UseCompletePoll to true increases efficiency or decreases efficiency is unclear, although it affects the number of iterations.
- Similarly, whether having a 2N poll is more or less efficient than having an Np1 poll is also unclear. The most efficient poll is GSS Positive Basis Np1 with **Complete poll** set to on. The least efficient is MADS Positive Basis Np1 with **Complete poll** set to on.

**Note** The efficiency of an algorithm depends on the problem. GSS is efficient for linearly constrained problems. However, predicting the efficiency implications of the other poll options is difficult, as is knowing which poll type works best with other constraints.

#### **Problem setup**

The problem is the same as in ["Solve Using patternsearch in Optimize Live Editor Task" on page 6-](#page-251-0) [72](#page-251-0). This linearly constrained problem has a quadratic objective function.

**1** Enter the following into your MATLAB workspace.

```
x0 = [2 1 0 9 1 0];Aineq = [-8 \ 7 \ 3 \ -4 \ 9 \ 0];bineq = 7;
    Aeq = [7\ 1\ 8\ 3\ 3\ 3\;; \ 5\ 0\ -5\ 1\ -5\ 8\;; \ -2\ -6\ 7\ 1\ 1\ 9\;; \ 1\ -1\ 2\ -2\ 3\ -3\;]beq = [84 62 65 1];H = [36 17 19 12 8 15; 
          17 33 18 11 7 14; 
          19 18 43 13 8 16;
          12 11 13 18 6 11; 
           8 7 8 6 9 8; 
          15 14 16 11 8 29];
    f = [ 20 15 21 18 29 24 ]';
    fun = @(x)0.5*x' * H * x + f' * x;2 Set the initial options and objective function.
    options = optimoptions('patternsearch',...
          'PollMethod','GPSPositiveBasis2N',...
         'PollOrderAlgorithm','consecutive',...
         'UseCompletePoll',false);
3 Run the optimization, naming the output structure outputgps2noff.
    [x, fval, exit flag, outputgps2noff] = pattern search(fun, x0, ...Aineq,bineq,Aeq,beq,[],[],[],options);
4 Set options to use a complete poll.
    options.UseCompletePoll = true;
5 Run the optimization, naming the output structure outputgps2non.
    [x, fval, exit flag, outputgps2non] = pattern search(fun, x0, \ldotsAineq,bineq,Aeq,beq,[],[],[],options);
6 Continue in a like manner to create output structures for the other poll methods with
```
UseCompletePoll set true and false: outputgss2noff, outputgss2non, outputgssnp1off, outputgssnp1on, outputmads2noff, outputmads2non, outputmadsnp1off, and outputmadsnp1on.

#### **Examine the Results**

You have the results of 12 optimization runs. The following table shows the efficiency of the runs, measured in total function counts and in iterations. Your MADS results could differ, since MADS is a stochastic algorithm.

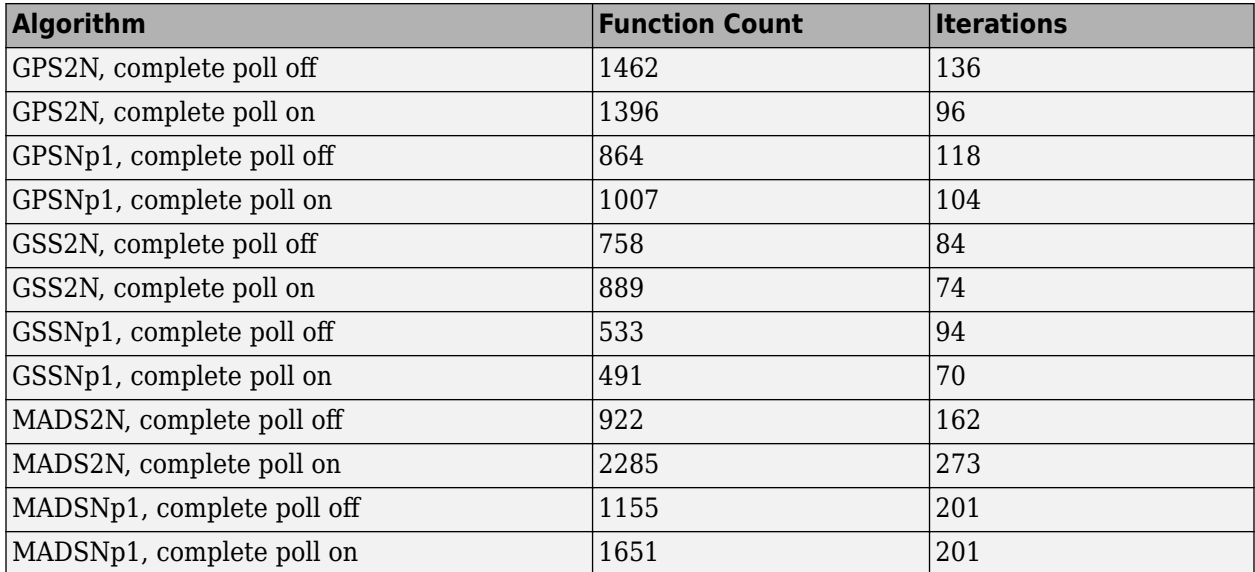

To obtain, say, the first row in the table, enter gps2noff.output.funccount and gps2noff.output.iterations. You can also examine options in the Variables editor by doubleclicking the options in the Workspace Browser, and then double-clicking the output structure.

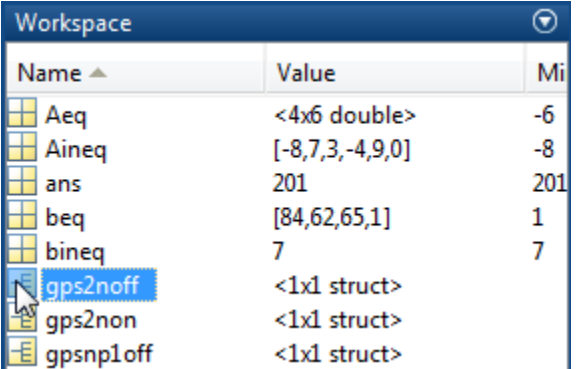

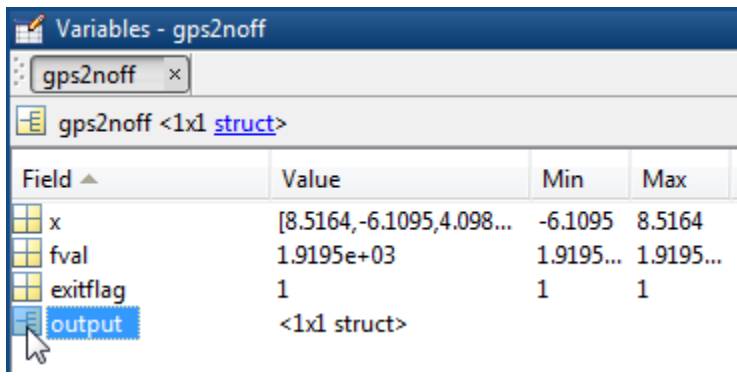

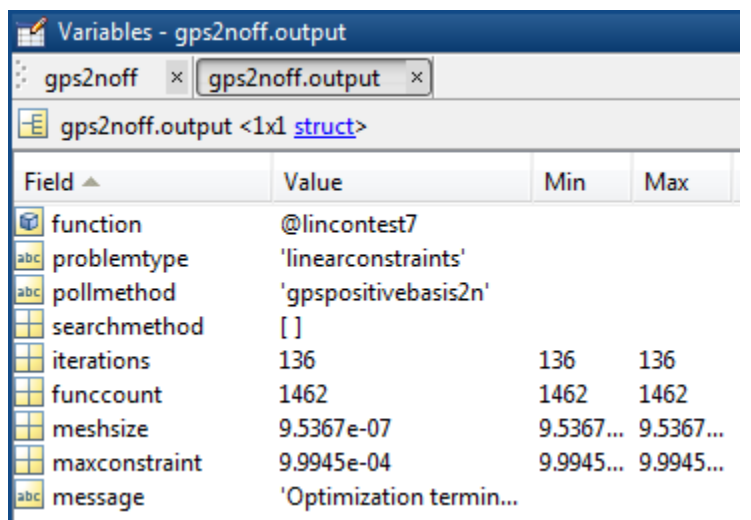

Alternatively, you can access the data from the output structures.

[outputgps2noff.funccount,outputgps2noff.iterations]

ans  $=$ 

1462 136

The main results gleaned from the table are:

- Setting UseCompletePoll to true generally lowers the number of iterations for GPS and GSS, but the change in number of function evaluations is unpredictable.
- Setting UseCompletePoll to true does not necessarily change the number of iterations for MADS, but substantially increases the number of function evaluations.
- The most efficient algorithm/options settings, with efficiency meaning lowest function count:
	- **1** 'GSSPositiveBasisNp1' with UseCompletePoll set to true (function count 491)
	- **2** 'GSSPositiveBasisNp1' with UseCompletePoll set to false (function count 533)
	- **3** 'GSSPositiveBasis2N' with UseCompletePoll set to false (function count 758)
	- **4** 'GSSPositiveBasis2N' with UseCompletePoll set to true (function count 889)

The other poll methods had function counts exceeding 900.

• For this problem, the most efficient poll is 'GSSPositiveBasisNp1' with UseCompletePoll set to true, although the UseCompletePoll setting makes only a small difference. The least efficient poll is 'MADSPositiveBasis2N' with UseCompletePoll set to true. In this case, the UseCompletePoll setting makes a substantial difference.

## **See Also**

### **More About**

- • ["How Pattern Search Polling Works" on page 6-27](#page-206-0)
- • ["Searching and Polling" on page 6-37](#page-216-0)

• ["Search and Poll" on page 6-42](#page-221-0)

# **Set Mesh Options**

#### **In this section...**

"Mesh Expansion and Contraction" on page 6-66

```
"Mesh Accelerator" on page 6-69
```
## **Mesh Expansion and Contraction**

The MeshExpansionFactor and MeshContractionFactor options control how much the mesh size is expanded or contracted at each iteration. With the default MeshExpansionFactor value of 2, the pattern search multiplies the mesh size by 2 after each successful poll. With the default MeshContractionFactor value of 0.5, the pattern search multiplies the mesh size by 0.5 after each unsuccessful poll.

You can view the expansion and contraction of the mesh size during the pattern search by setting @psplotmeshsize as the PlotFcn option. To also display the values of the mesh size and objective function at the command line, set the Display option to 'iter'.

For example, set up the problem described in ["Constrained Minimization Using patternsearch and](#page-250-0) [Optimize Live Editor Task" on page 6-71](#page-250-0) as follows:

**1** Enter the following at the command line:

```
x0 = [2 1 0 9 1 0];Aineq = [-8 \ 7 \ 3 \ -4 \ 9 \ 0];bineq = 7:
    Aeq = [7 \ 1 \ 8 \ 3 \ 3 \ 3; 5 \ 0 \ -5 \ 1 \ -5 \ 8; -2 \ -6 \ 7 \ 1 \ 1 \ 9; 1 \ -1 \ 2 \ -2 \ 3 \ -3];beq = [84 62 65 1];H = [36 17 19 12 8 15; 
          17 33 18 11 7 14; 
          19 18 43 13 8 16;
          12 11 13 18 6 11; 
           8 7 8 6 9 8; 
          15 14 16 11 8 29];
    f = [ 20 15 21 18 29 24 ]';
    F = Q(x)0.5*x'*H*x + f'*x;2 Create options to use the GSSPositiveBasis2N poll method, give iterative display, and plot the
    mesh size.
```

```
options = optimoptions('patternsearch',...
     'PollMethod','GSSPositiveBasis2N',...
     'PlotFcn',@psplotmeshsize,...
     'Display','iter');
```
**3** Run the optimization.

```
[x, fval, exit flag, output] = pattern search(F, x0, \ldotsAineq,bineq,Aeq,beq,[],[],[],options);
```
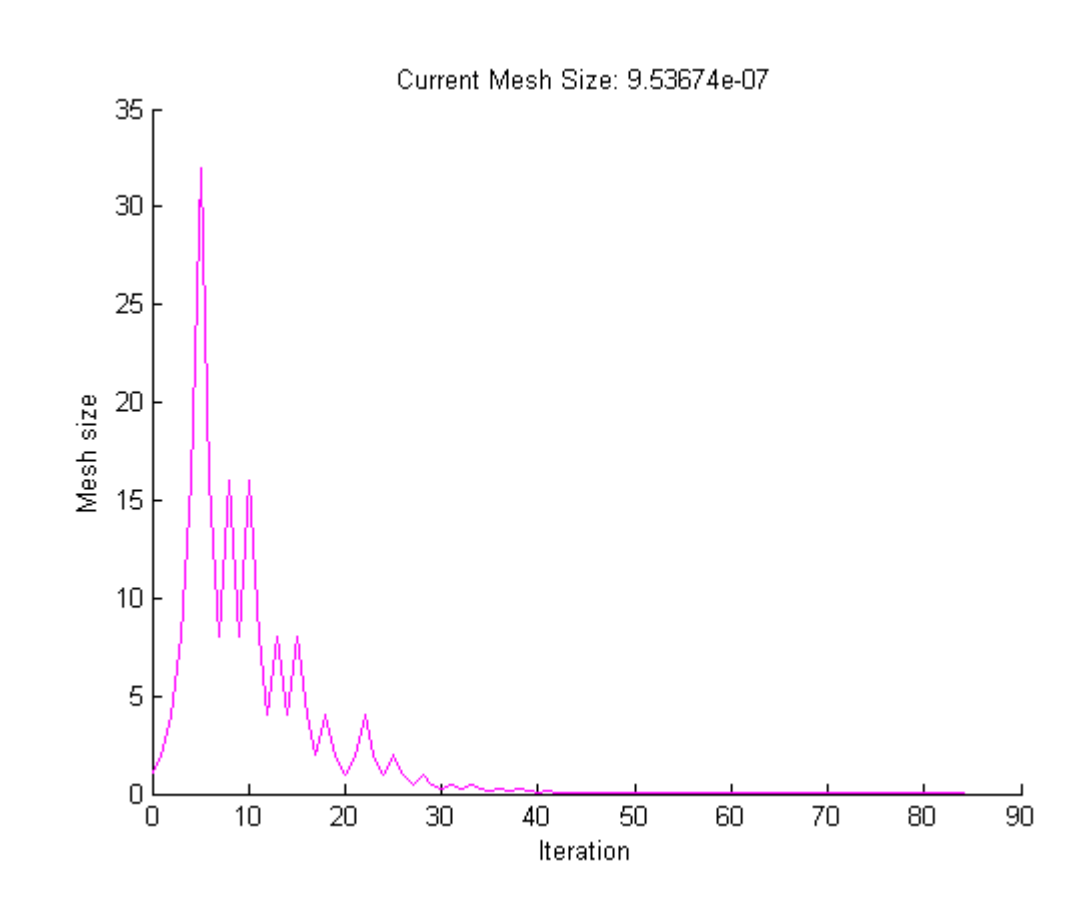

To see the changes in mesh size more clearly, change the *y*-axis to logarithmic scaling as follows:

- **1** Select **Axes Properties** from the **Edit** menu in the plot window.
- **2** In the Properties Editor, select the **Rulers** tab.
- **3** Set **YScale** to **Log**.

**4**

Updating these settings in the MATLAB Property Editor shows the plot in the following figure.

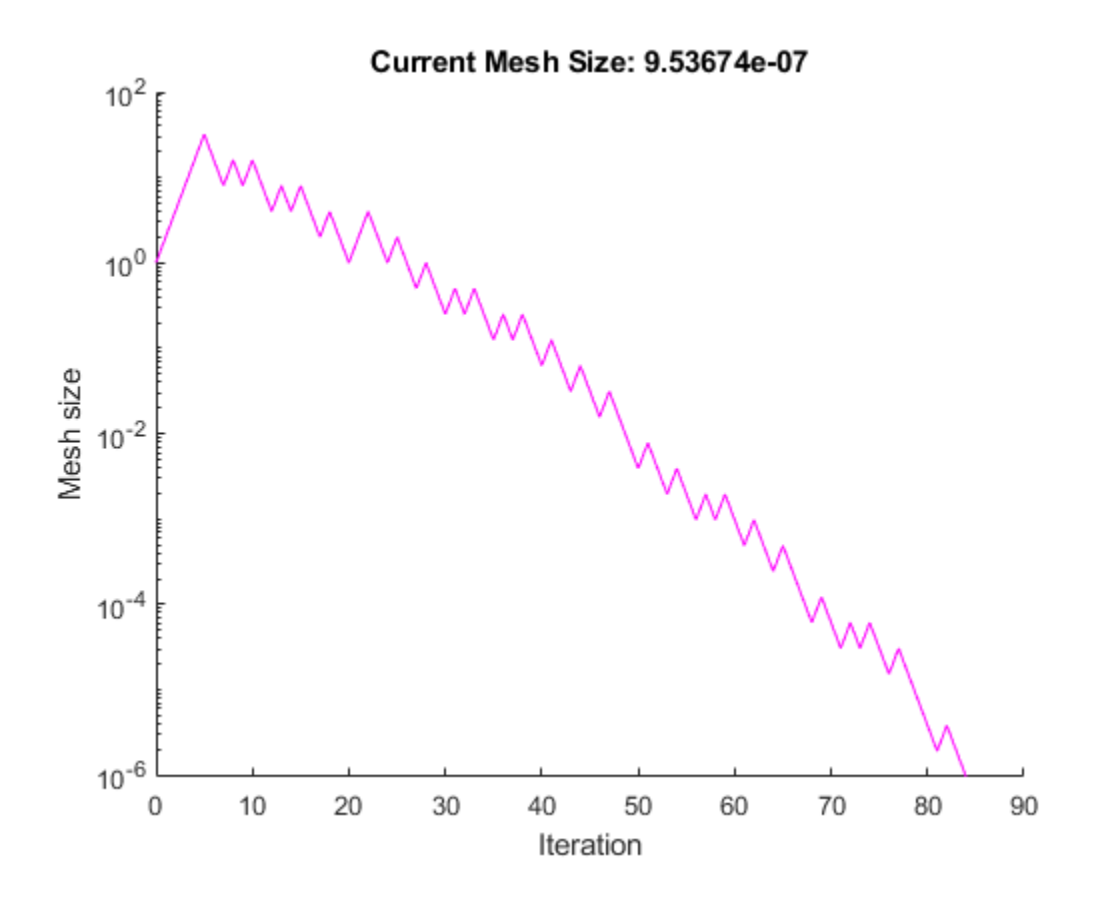

The first 5 iterations result in successful polls, so the mesh sizes increase steadily during this time. You can see that the first unsuccessful poll occurs at iteration 6 by looking at the command-line display.

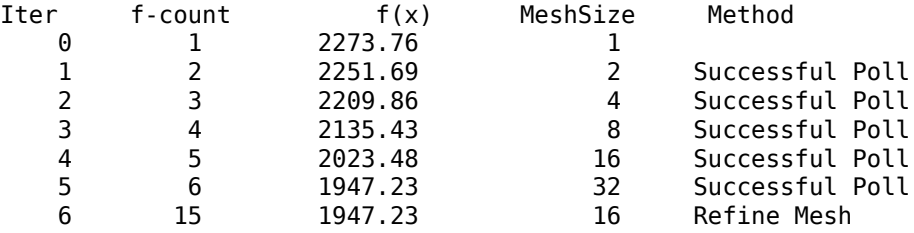

Note that at iteration 5, which is successful, the mesh size doubles for the next iteration. But at iteration 6, which is unsuccessful, the mesh size is multiplied 0.5.

To see how MeshExpansionFactor and MeshContractionFactor affect the pattern search, set MeshExpansionFactor to 3.0 and set MeshContractionFactor to 2/3.

```
options = optimoptions(options,'MeshExpansionFactor',3.0,...
     'MeshContractionFactor',2/3);
[x, fval, exit flag, output] = pattern search(F, x0, \ldotsAineq,bineq,Aeq,beq,[],[],[],options);
```
The final objective function value is approximately the same as with the previous settings, but the solver takes longer to reach that point.

<span id="page-248-0"></span>When you change the scaling of the *y*-axis to logarithmic, the mesh size plot appears as shown in the following figure.

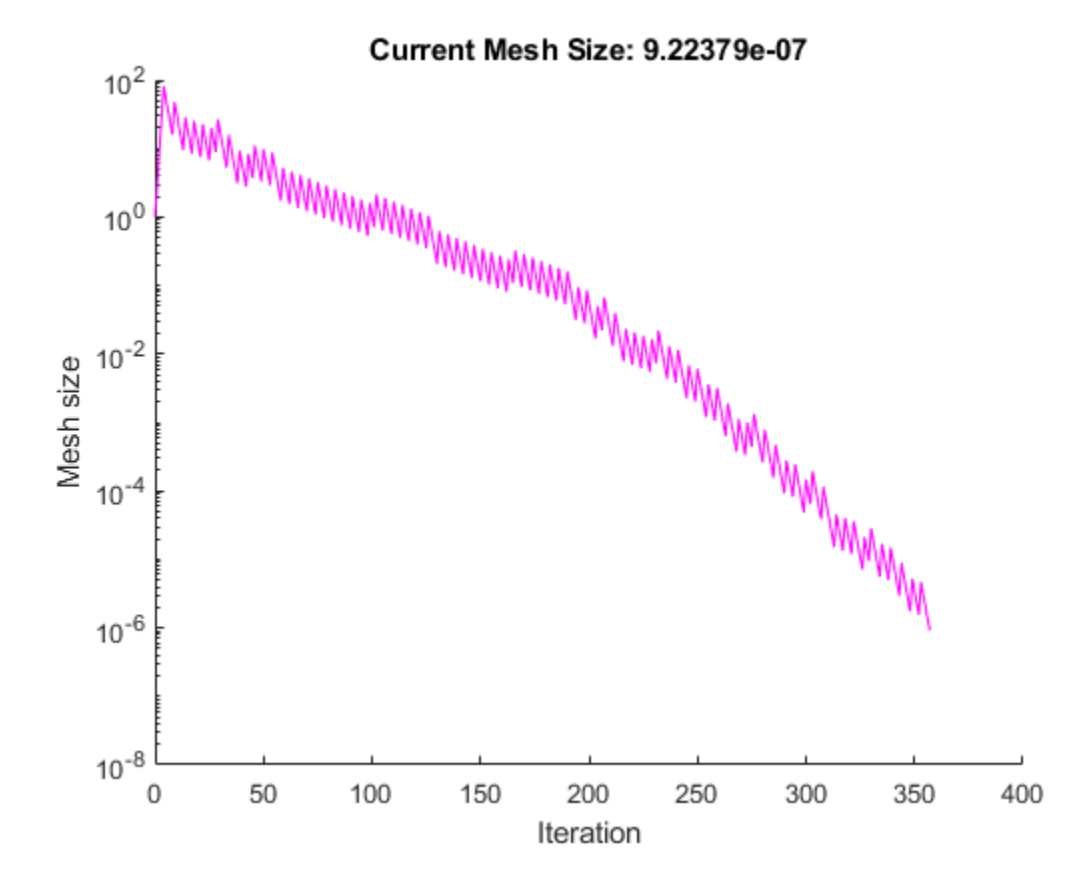

Note that the mesh size increases faster with MeshExpansionFactor set to 3.0, as compared with the default value of 2.0, and decreases more slowly with MeshContractionFactor set to 2/3, as compared with the default value of 0.5.

### **Mesh Accelerator**

The mesh accelerator can make a pattern search converge faster to an optimal point by reducing the number of iterations required to reach the mesh tolerance. When the mesh size is below a certain value, the pattern search contracts the mesh size by a factor smaller than the MeshContractionFactor factor. Mesh accelerator applies only to the GPS and GSS algorithms.

**Note** For best results, use the mesh accelerator for problems in which the objective function is not too steep near the optimal point, or you might lose some accuracy. For differentiable problems, this means that the absolute value of the derivative is not too large near the solution.

To use the mesh accelerator, set the AccelerateMesh option to true.

For example, set up the problem described in ["Constrained Minimization Using patternsearch and](#page-250-0) [Optimize Live Editor Task" on page 6-71](#page-250-0) as follows:

**1** Enter the following at the command line:

```
x0 = [2 1 0 9 1 0];Aineq = [-8 \ 7 \ 3 \ -4 \ 9 \ 0];bineq = 7;Aeq = [7 1 8 3 3 3; 5 0 -5 1 -5 8; -2 -6 7 1 1 9; 1 -1 2 -2 3 -3];
    beq = [84 62 65 1];H = [36 17 19 12 8 15; 
           17 33 18 11 7 14; 
           19 18 43 13 8 16;
           12 11 13 18 6 11; 
            8 7 8 6 9 8; 
           15 14 16 11 8 29];
    f = [ 20 15 21 18 29 24 ]';
    F = \mathcal{O}(x) \mathcal{O} \cdot 5 \times x \times 1 \times 1 \times x + 5 \times x;2 Create options, including the mesh accelerator.
```

```
options = optimoptions('patternsearch',...
     'PollMethod','GSSPositiveBasis2N',...
     'Display','iter','AccelerateMesh',true);
```
**3** Run the optimization.

```
[x, fval, exit flag, output] = pattern search(F, x0, \ldots Aineq,bineq,Aeq,beq,[],[],[],options);
```
patternsearch completes in 78 iterations, compared to 84 iterations when the mesh accelerator is not on. You can see the effect of the mesh accelerator in the iterative display. Run the example with and without mesh acceleration. The mesh sizes are the same until iteration 70, but differ at iteration 71. The MATLAB Command Window displays the following lines for iterations 70 and 71 without the accelerator.

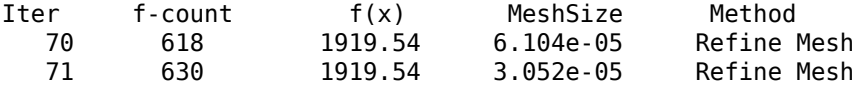

Note that the mesh size is multiplied by  $0.5$ , the default value of MeshContractionFactor.

For comparison, the Command Window displays the following lines for the same iteration numbers with the accelerator.

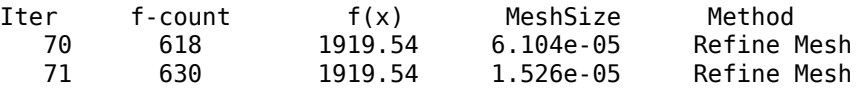

In this case the mesh size is multiplied by 0.25.

# **See Also**

### **More About**

- ["Effects of Pattern Search Options" on page 6-18](#page-197-0)
- • ["Pattern Search Options" on page 17-7](#page-760-0)
- • ["How Pattern Search Polling Works" on page 6-27](#page-206-0)

# <span id="page-250-0"></span>**Constrained Minimization Using patternsearch and Optimize Live Editor Task**

**In this section...**

"Problem Description" on page 6-71

["Solve Using patternsearch in Optimize Live Editor Task" on page 6-72](#page-251-0)

["Solve Using patternsearch at the Command Line" on page 6-78](#page-257-0)

This example shows how to solve a constrained minimization problem using both the **Optimize** Live Editor task, which offers a visual approach, and the command line.

## **Problem Description**

The problem involves using linear and nonlinear constraints when minimizing a nonlinear function with patternsearch. The objective function is

$$
F(x) = \frac{1}{2}x^T H x + f^T x,
$$

where

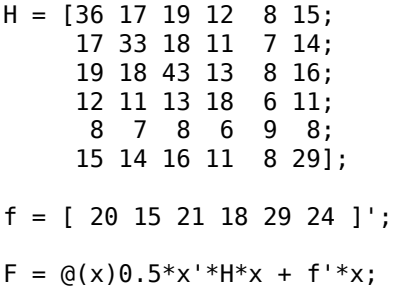

The linear constraints are

 $A \cdot x \leq b$ ,  $Aeq \cdot x = beq$ ,

where

```
A = [-8 \ 7 \ 3 \ -4 \ 9 \ 0];b = 7;Aeq = [7 1 8 3 3 3;
       5 0 -5 1 -5 8;
      -2 -6 7 1 1 9;
       1 -1 2 -2 3 -3];
beq = [84 62 65 1];
```
Enter the preceding code sections to get the problem variables into your workspace before proceeding.

# <span id="page-251-0"></span>**Solve Using patternsearch in Optimize Live Editor Task**

**1** Create a new live script by clicking the **New Live Script** button in the **File** section on the **Home** tab.

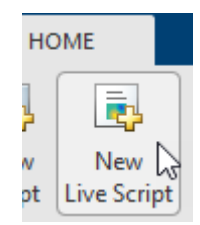

**2** Insert an **Optimize** Live Editor task. Click the **Insert** tab and then, in the **Code** section, select **Task > Optimize**.

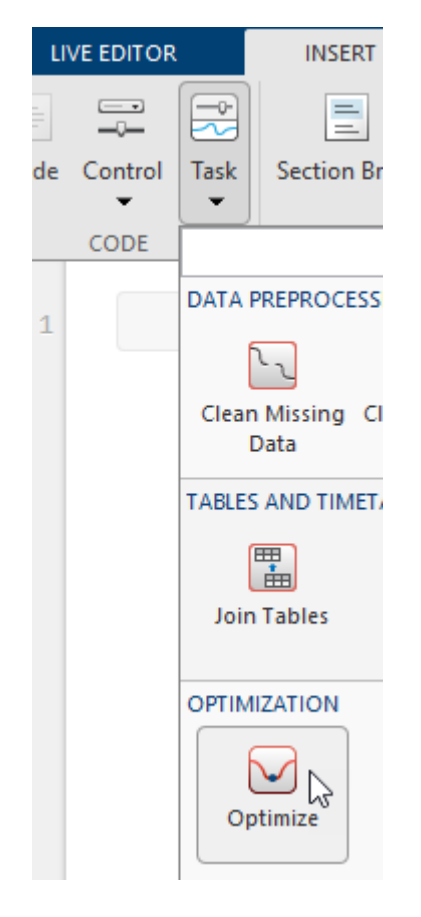
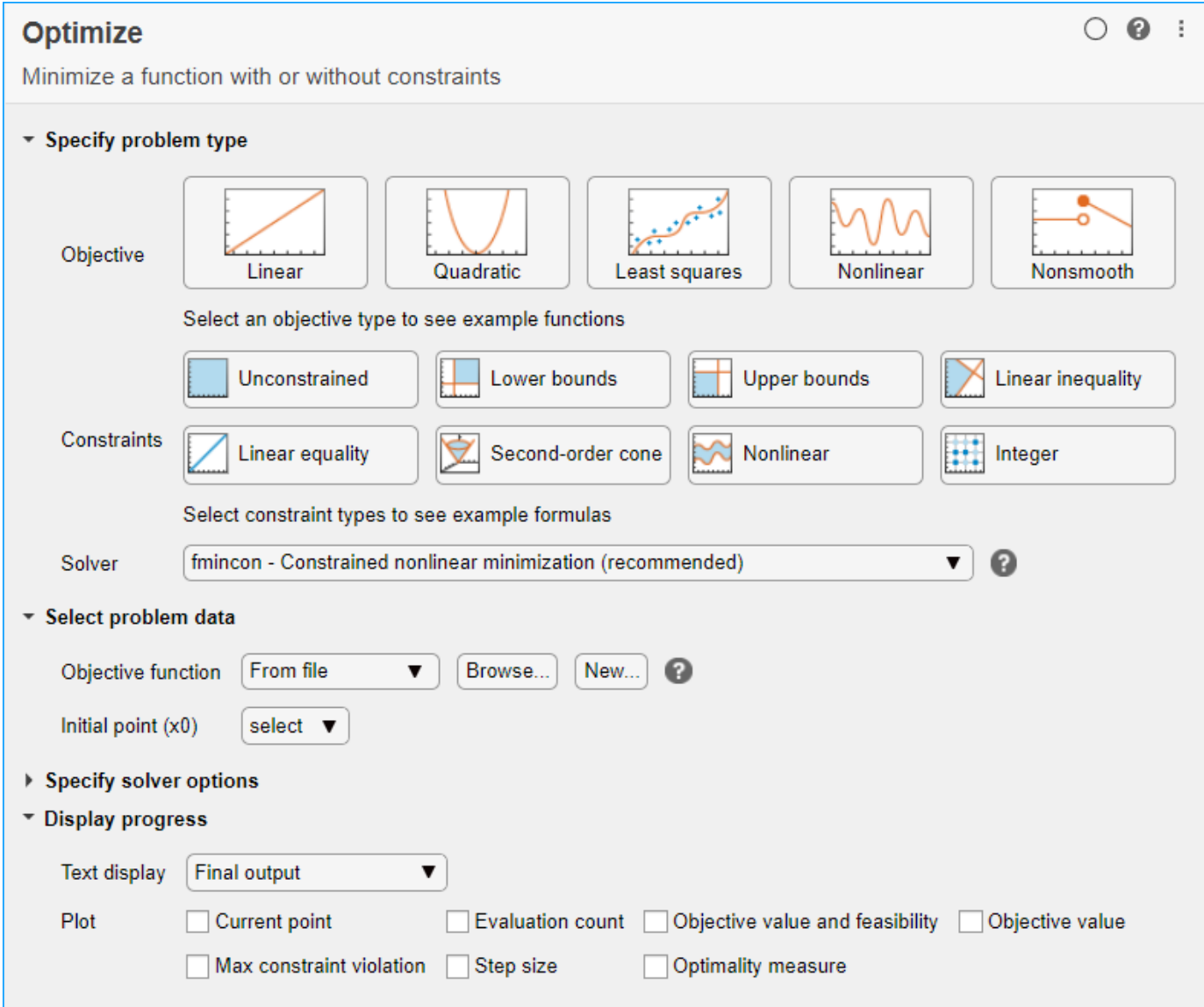

#### **3 Specify Problem Type**

In the **Specify problem type** section of the task, click the **Objective > Nonlinear** button.

- **4** Click the **Constraints > Linear inequality** and **Linear equality** buttons.
- **5** Select **Solver > patternsearch Pattern search**.
- **6 Select Problem Data**

Enter the problem variables in the **Select problem data** section of the task. To specify the objective function, select **Objective function > Function handle** and choose **F**.

- **7** Set the inequality constraints to A and b. Set the equality constraints to Aeq and beq.
- **8** To set the initial point, you first need to create a new section above the task. To do so, click the **Section Break** button on the **Insert** tab. In the new section above the task, enter the following code for the initial point.

 $x0 = [2 1 0 9 1 0]'$ ;

- **9** Run the section to place  $\times$ **0** into the workspace. To run the section, place the cursor in the section and press **Ctrl+Enter** or click the blue striped bar to the left of the line number.
- **10** In the **Select problem data** section of the task, set x0 as the initial point.

### **11 Specify Solver Options**

Because this problem is linearly constrained, specify an additional solver option. Expand the **Specify solver options** section of the task, and then click the **Add** button. Set the **Poll settings > Poll method** to GSSPositiveBasis2N. For more information about the efficiency of the GSS poll methods for linearly constrained problems, see ["Compare the Efficiency of Poll Options" on](#page-240-0) [page 6-61](#page-240-0).

### **12 Set Display Options**

In the **Display progress** section of the task, select the **Best value** and **Mesh size** plot functions.

Your setup looks like this:

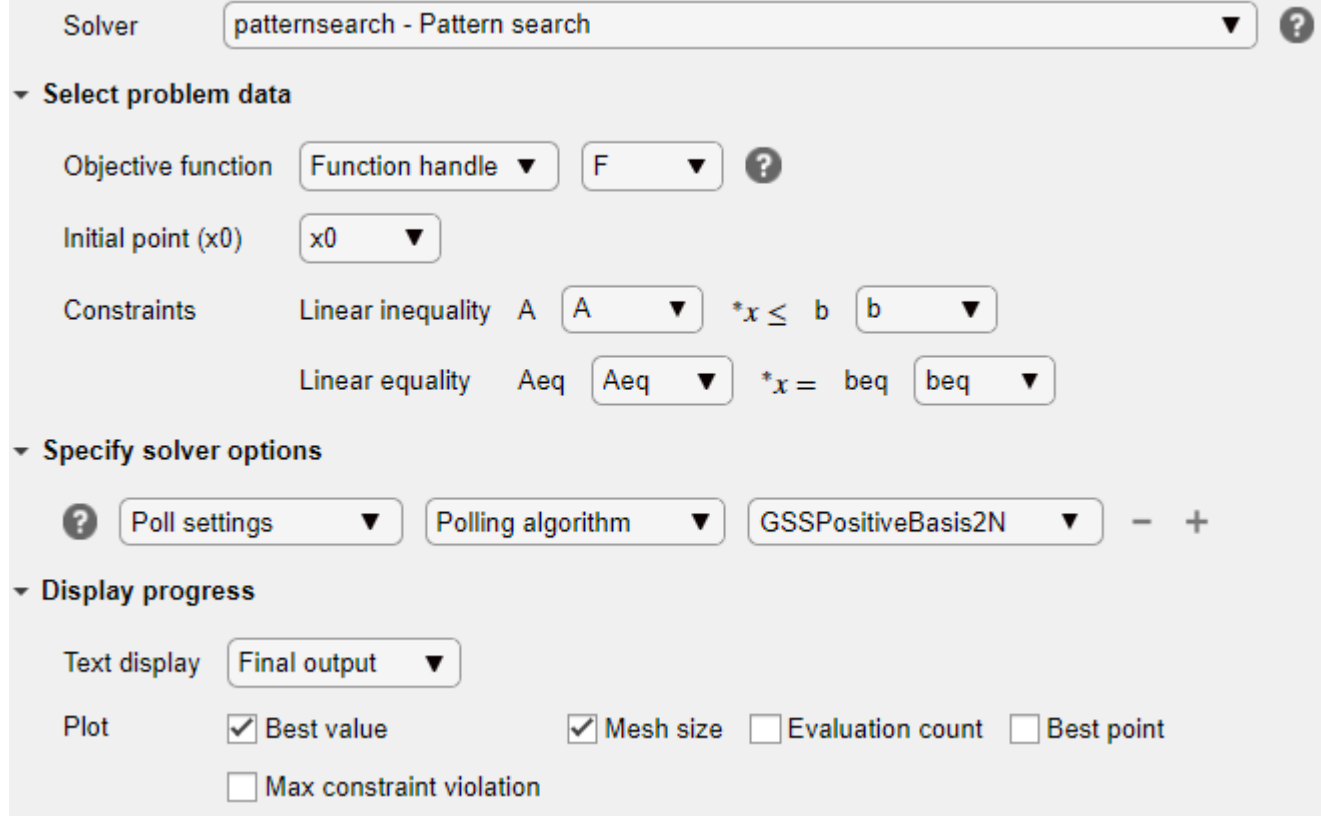

#### **13 Run Solver and Examine Results**

To run the solver, click the options button **i** at the top right of the task window, and select **Run Section**.

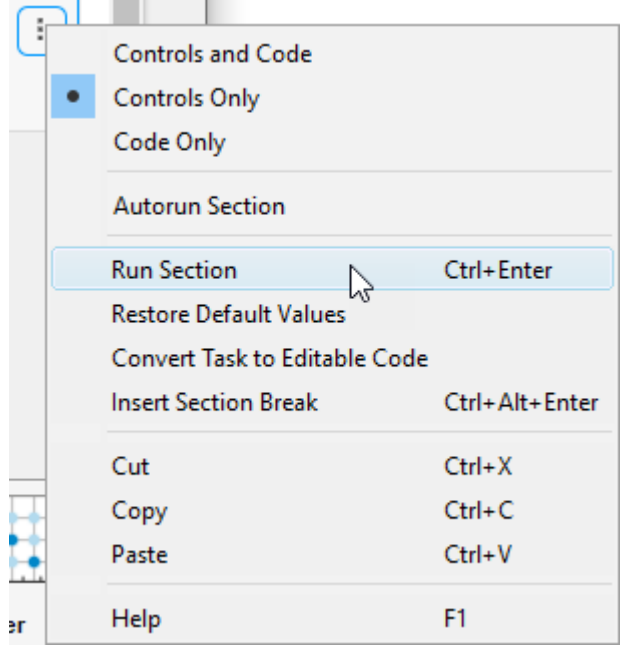

The plots appear in a separate figure window and in the task output area.

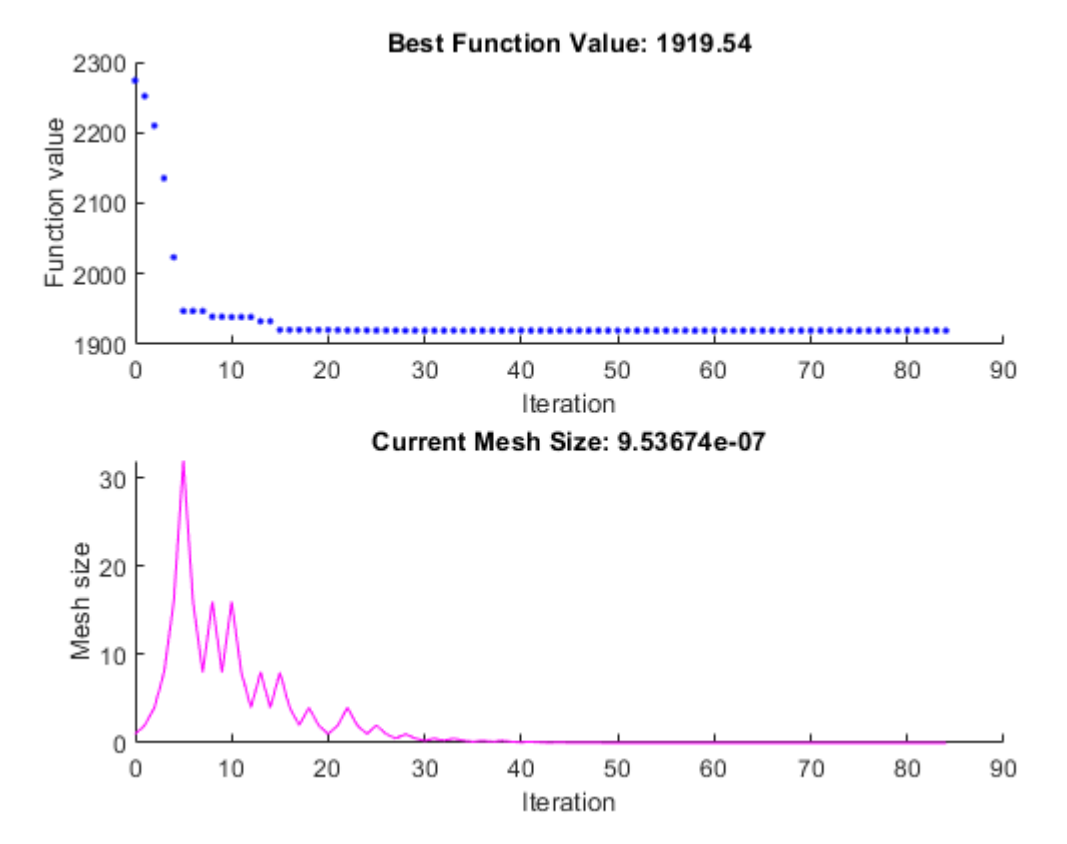

**14** To obtain the solution point and objective function value at the solution, look at the top of the task.

## Optimize

 $solution$ , objectiveValue = Minimize F using pattern search solver

The Optimize Live Editor task returns the solution in a variable named solution and returns the objective function value in a variable named objectiveValue. View these values by entering the following code in the section below the task and then running the section, or by entering the code at the MATLAB command line.

#### disp(solution)

 8.5165 -6.1094 4.0989 1.2877 -4.2348 2.1812

#### disp(objectiveValue)

1.9195e+03

### **15 Include Nonlinear Constraints**

Add the following nonlinear constraints to the problem.

 $-1.5 + x_1x_2 + x_1 - x_2 \leq 0$  $-x_1x_2 - 10 \leq 0$ .

To include these constraints, first click the **Constraints > Nonlinear** button.

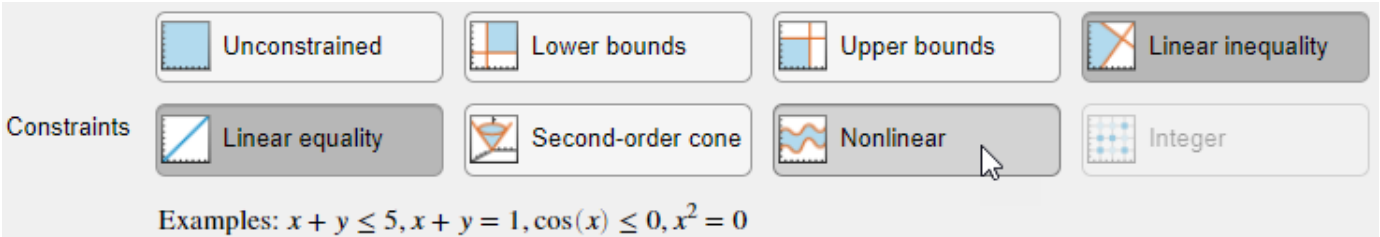

**16** In the **Select problem data** section, under **Constraints**, select **Nonlinear > Local function** and then click the **New** button. The function appears in a new section below the task. Edit the resulting code to contain the following lines.

```
function [c, ceq] = double_ineq(x)
c = [-1.5 + x(1) * x(2) + x(1) - x(2);-x(1)*x(2) - 10;
ceq = [];
end
```
- **17** In the **Nonlinear** constraints section, select **double\_ineq**.
- **18** The nonlinear constraint algorithm causes patternsearch to take many function evaluations. In the **Specify solver options** section, click the plus sign to the right of the current options to display additional options. Then increase the maximum function evaluation limit to 5e4.

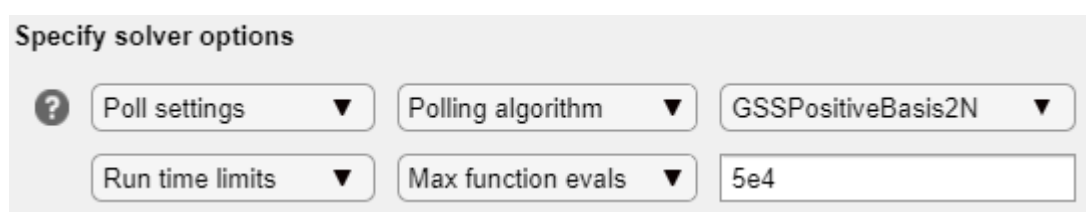

**19** Run the task again to rerun the optimization.

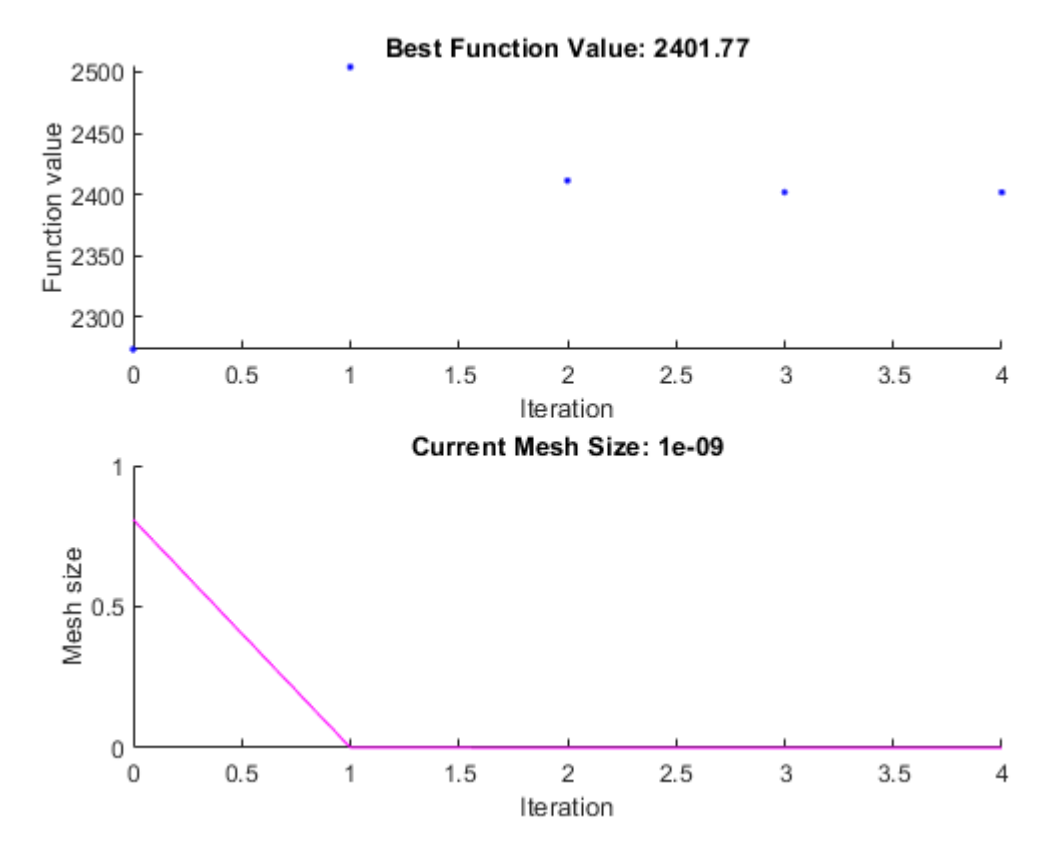

**20** View the solution and objective function value.

### disp(solution)

 7.2083 -1.3873 4.9579 -3.1393 -3.1843 4.7457

disp(objectiveValue)

2.4018e+03

The objective function value is higher than the value in the problem without nonlinear constraints. The previous solution is not feasible with respect to the nonlinear constraints.

The plots show many fewer iterations than before because the nonlinear constraint algorithm changes the patternsearch algorithm to include another outer loop to solve a modified problem. The outer loop reduces the modification to the problem at each major iteration. In this case, the algorithm makes only four outer iterations. For algorithm details, see ["Nonlinear Constraint Solver](#page-225-0) [Algorithm" on page 6-46](#page-225-0).

## **Solve Using patternsearch at the Command Line**

To solve the original problem (only linear constraints) at the command line, execute the following code.

```
x0 = [2 1 0 9 1 0]';
options = optimoptions('patternsearch',...
     'PollMethod','GSSPositiveBasis2N',...
     'PlotFcn',{'psplotbestf','psplotmeshsize'});
lb = [];
ub = [];
nonlcon = [];
[x,fval] = patternsearch(F,x0,A,b,Aeq,beq,lb,ub,nonlcon,options)
Optimization terminated: mesh size less than options.MeshTolerance.
x = 8.5165
    -6.1094
     4.0989
     1.2877
    -4.2348
     2.1812
fval =
    1.9195e+03
patternsearch generates the first pair of plots shown in the Optimize Live Editor task example.
```
To include the nonlinear constraints, save the following code to a file named double\_ineq.m on the MATLAB path.

```
function [c, ceq] = double_ineq(x)
c = [-1.5 + x(1)*x(2) + x(1) - x(2);-x(1)*x(2) - 10;
ceq = [];
end
```
To allow the solver to run to completion with nonlinear constraints, increase the allowed number of function evaluations.

options.MaxFunctionEvaluations = 5e4;

Solve the problem including nonlinear constraints.

```
nonlcon = @doubleineq;[x, fval] = patternsearch(F, x0, A, b, Aeg, beq, lb, ub, nonlcon, options)
```

```
Optimization terminated: mesh size less than options.MeshTolerance
 and constraint violation is less than options.ConstraintTolerance.
```
 $x =$ 

 7.2083 -1.3873 4.9579 -3.1393 -3.1843 4.7457

 $fval =$ 

2.4018e+03

patternsearch also generates the second pair of plots shown in the **Optimize** Live Editor task example.

Both the **Optimize** Live Editor task and the command line allow you to formulate and solve problems, and they give identical results. The command line is more streamlined, but provides less help for choosing a solver, setting up the problem, and choosing options such as plot functions. You can also start a problem using **Optimize**, and then generate code for command line use, as in "Constrained Nonlinear Problem Using Optimize Live Editor Task or Solver".

## **See Also**

[patternsearch](#page-958-0)

## **More About**

- • ["Constrained Minimization Using Pattern Search, Solver-Based" on page 6-14](#page-193-0)
- ["Effects of Pattern Search Options" on page 6-18](#page-197-0)
- • ["Optimize ODEs in Parallel" on page 6-87](#page-266-0)
- "Add Interactive Tasks to a Live Script"

# **Use Cache**

Typically, at any given iteration of a pattern search, some of the mesh points might coincide with mesh points at previous iterations. By default, the pattern search recomputes the objective function at these mesh points even though it has already computed their values and found that they are not optimal. If computing the objective function takes a long time, this can make the pattern search run significantly longer.

You can eliminate these redundant computations by using a cache, that is, by storing a history of the points that the pattern search has already visited. To do so, set **Cache** to On in **Cache** options. At each poll, the pattern search checks to see whether the current mesh point is within a specified tolerance, **Tolerance**, of a point in the cache. If so, the search does not compute the objective function for that point, but uses the cached function value and moves on to the next point.

**Note** When **Cache** is set to On, the pattern search might fail to identify a point in the current mesh that improves the objective function because it is within the specified tolerance of a point in the cache. As a result, the pattern search might run for more iterations with **Cache** set to On than with **Cache** set to Off. It is generally a good idea to keep the value of **Tolerance** very small, especially for highly nonlinear objective functions.

**Note** Cache does not work when you run the solver in parallel.

For example, set up the problem described in ["Constrained Minimization Using patternsearch and](#page-250-0) [Optimize Live Editor Task" on page 6-71](#page-250-0) as follows:

**1** Enter the following at the command line:

```
x0 = [2 1 0 9 1 0];Aineq = [-8 \ 7 \ 3 \ -4 \ 9 \ 0];bineq = 7;
    Aeq = [7 \ 1 \ 8 \ 3 \ 3 \ 3; 5 \ 0 \ -5 \ 1 \ -5 \ 8; -2 \ -6 \ 7 \ 1 \ 1 \ 9; 1 \ -1 \ 2 \ -2 \ 3 \ -3];beq = [84 62 65 1];H = [36 17 19 12 8 15; 
           17 33 18 11 7 14; 
           19 18 43 13 8 16;
           12 11 13 18 6 11; 
            8 7 8 6 9 8; 
           15 14 16 11 8 29];
    f = [ 20 15 21 18 29 24 ]';
    F = \mathcal{O}(x) \mathcal{O} \cdot 5 \times x \times 1 \times 1 \times x + 5 \times x;2 Create options to plot the best function value and function evaluations. Because the problem has
    linear constraints, use the 'GSSPositiveBasis2N' poll method. Turn off the display.
    opts = optimoptions('patternsearch','PollMethod','GSSPositiveBasis2N',...
           'PlotFcn',{@psplotbestf,@psplotfuncount},'Display','none');
3 Run the optimization.
```

```
[x, fval, exitflag, output] = pattern search(F, x0, \ldots Aineq,bineq,Aeq,beq,[],[],[],opts);
```
After the pattern search finishes, the plots appear as shown in the following figure.

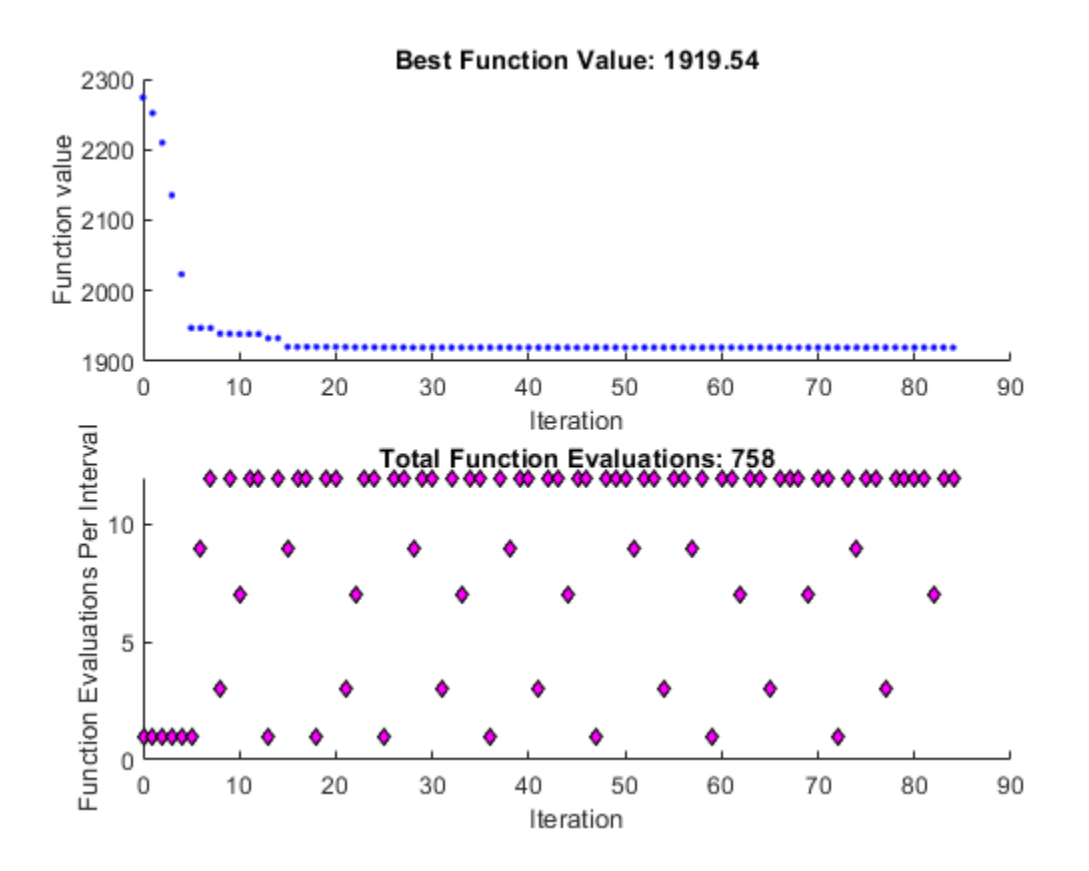

Note that the total function count is 758.

Now, set the Cache option to 'On' and run the example again.

```
opts.Cache = 'on';
[x2, fval2, exitflag2, output2] = patternsearch(F, x0, ... Aineq,bineq,Aeq,beq,[],[],[],opts);
```
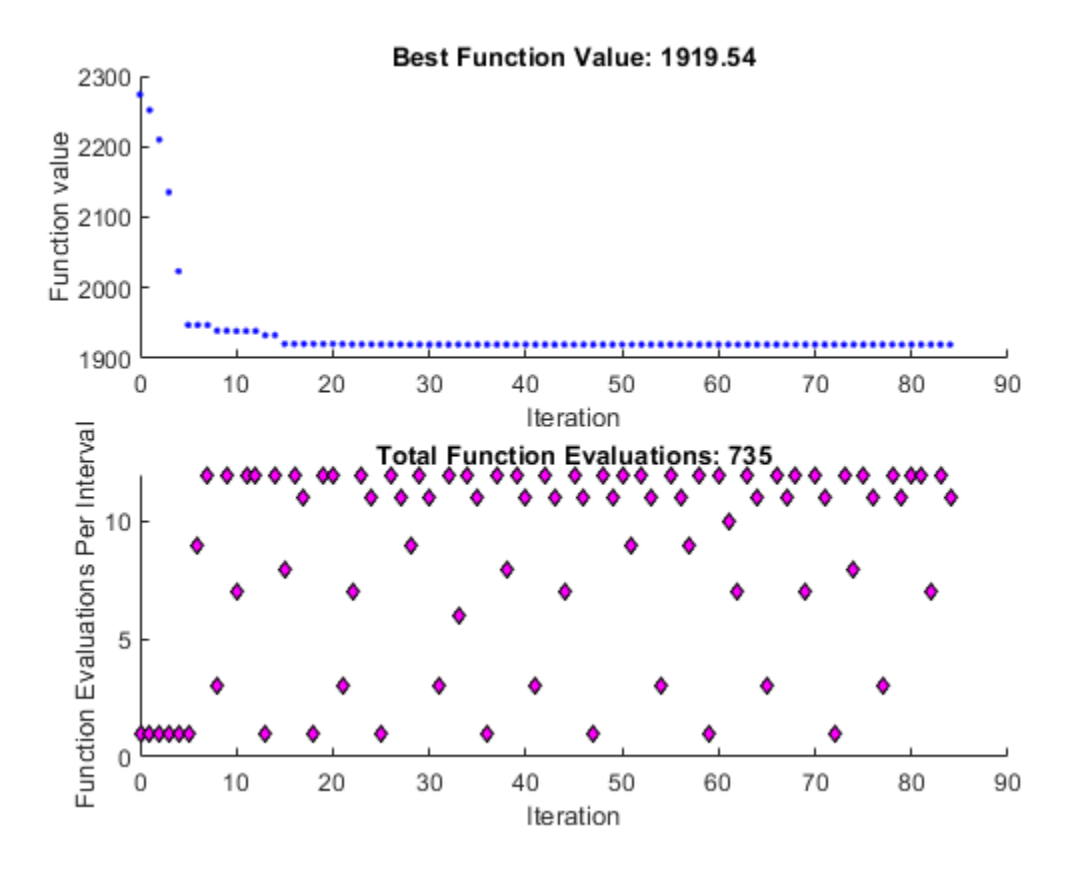

The total function count is reduced to 735.

[output.funccount,output2.funccount]

ans  $=$ 

758 735

## **See Also**

[patternsearch](#page-958-0)

## **More About**

• ["Pattern Search Options" on page 17-7](#page-760-0)

# <span id="page-262-0"></span>**Vectorize the Objective and Constraint Functions**

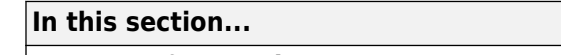

"Vectorize for Speed" on page 6-83

"Vectorized Objective Function" on page 6-83

["Vectorized Constraint Functions" on page 6-85](#page-264-0)

["Example of Vectorized Objective and Constraints" on page 6-85](#page-264-0)

## **Vectorize for Speed**

Direct search often runs faster if you *vectorize* the objective and nonlinear constraint functions. This means your functions evaluate all the points in a poll or search pattern at once, with one function call, without having to loop through the points one at a time. Therefore, the option UseVectorized = true works only when UseCompletePoll or UseCompleteSearch is also set to true. However, when you set UseVectorized = true, patternsearch checks that the objective and any nonlinear constraint functions give outputs of the correct shape for vectorized calculations, regardless of the setting of the UseCompletePoll or UseCompleteSearch options.

If there are nonlinear constraints, the objective function and the nonlinear constraints all need to be vectorized in order for the algorithm to compute in a vectorized manner.

**Note** Write your vectorized objective function or nonlinear constraint function to accept a matrix with an arbitrary number of points. patternsearch sometimes evaluates a single point even during a vectorized calculation.

## **Vectorized Objective Function**

A vectorized objective function accepts a matrix as input and generates a vector of function values, where each function value corresponds to one row or column of the input matrix. patternsearch resolves the ambiguity in whether the rows or columns of the matrix represent the points of a pattern as follows. Suppose the input matrix has m rows and n columns:

- $\bullet$  If the initial point  $\times\emptyset$  is a column vector of size m, the objective function takes each column of the matrix as a point in the pattern and returns a row vector of size n.
- If the initial point x0 is a row vector of size n, the objective function takes each row of the matrix as a point in the pattern and returns a column vector of size m.
- If the initial point  $\times 0$  is a scalar, patternsearch assumes that  $\times 0$  is a row vector. Therefore, the input matrix has one column  $(n = 1)$ , the input matrix is a vector), and each entry of the matrix represents one row for the objective function to evaluate. The output of the objective function in this case is a column vector of size m.

Pictorially, the matrix and calculation are represented by the following figure.

<span id="page-263-0"></span>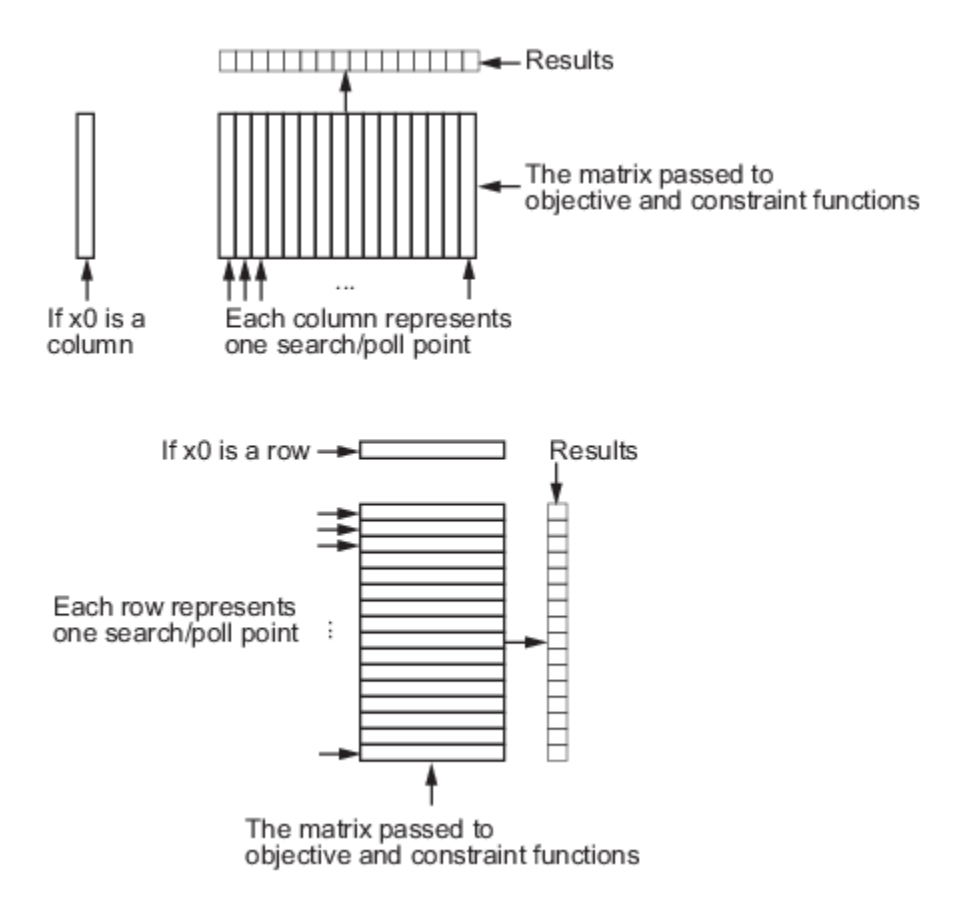

### **Structure of Vectorized Functions**

For example, suppose the objective function is

 $f(x) = x_1^4 + x_2^4 - 4x_1^2 - 2x_2^2 + 3x_1 - x_2/2.$ 

If the initial vector  $\times 0$  is a column vector, such as  $[0,0]$ , a function for vectorized evaluation is

function  $f = vectorizedc(x)$ 

$$
f = x(1,:).^4+x(2,:).^4-4*x(1,:).^2-2*x(2,:).^2...+3*x(1,:).^5*x(2,:);
$$

If the initial vector  $\times 0$  is a row vector, such as  $[0,0]$ , a function for vectorized evaluation is

```
function f = vectorizedr(x)
```

```
f = x(:,1) \cdot ^4+x(:,2) \cdot ^4-4*x(:,1) \cdot ^2-2*x(:,2) \cdot ^2 \cdot ...+3*x(:,1) - .5*x(:,2);
```
**Tip** If you want to use the same objective (fitness) function for both pattern search and genetic algorithm, write your function to have the points represented by row vectors, and write  $\times 0$  as a row vector. The genetic algorithm always takes individuals as the rows of a matrix. This was a design decision—the genetic algorithm does not require a user-supplied population, so needs to have a default format.

<span id="page-264-0"></span>To minimize vectorizedc, enter the following commands:

```
options=optimoptions('patternsearch','UseVectorized',true,'UseCompletePoll',true);
x0=[0;0];[x,fval]=patternsearch(@vectorizedc,x0,...
         [], [], [], [], [], [], [], [], options)
```
MATLAB returns the following output:

Optimization terminated: mesh size less than options.MeshTolerance.

 $x =$  -1.5737 1.0575

fval  $=$ -10.0088

## **Vectorized Constraint Functions**

Only nonlinear constraints need to be vectorized; bounds and linear constraints are handled automatically. If there are nonlinear constraints, the objective function and the nonlinear constraints all need to be vectorized in order for the algorithm to compute in a vectorized manner.

The same considerations hold for constraint functions as for objective functions: the initial point  $\times 0$ determines the type of points (row or column vectors) in the poll or search. If the initial point is a row vector of size *k*, the matrix *x* passed to the constraint function has *k* columns. Similarly, if the initial point is a column vector of size *k*, the matrix of poll or search points has *k* rows. The figure ["Structure](#page-263-0) [of Vectorized Functions" on page 6-84](#page-263-0) may make this clear. If the initial point is a scalar, patternsearch assumes that it is a row vector.

Your nonlinear constraint function returns two matrices, one for inequality constraints, and one for equality constraints. Suppose there are  $n_c$  nonlinear inequality constraints and  $n_{ceq}$  nonlinear equality constraints. For row vector  $\times$ 0, the constraint matrices have  $n_c$  and  $n_{ceq}$  columns respectively, and the number of rows is the same as in the input matrix. Similarly, for a column vector  $\times 0$ , the constraint matrices have  $n_c$  and  $n_{ceq}$  rows respectively, and the number of columns is the same as in the input matrix. In figure ["Structure of Vectorized Functions" on page 6-84,](#page-263-0) "Results" includes both  $n_c$  and  $n_{ceq}$ .

## **Example of Vectorized Objective and Constraints**

Suppose that the nonlinear constraints are

 $x_1^2$  $\frac{x_1^2}{9} + \frac{x_2^2}{4}$  $\frac{1}{4} \leq 1$  (the interior of an ellipse),  $x_2 \ge \cosh(x_1) - 1$ .

Write a function for these constraints for row-form  $\times$ 0 as follows:

```
function [c \text{ ceq}] = ellipsecosh(x)
```

```
c(:,1)=x(:,1).^2/9+x(:,2).^2/4-1;
c(:,2)=cosh(x(:,1)) - x(:,2) - 1;
ceq=[];
```
Minimize vectorizedr (defined in ["Vectorized Objective Function" on page 6-83](#page-262-0)) subject to the constraints ellipsecosh:

```
x0=[0,0];
options = optimoptions('patternsearch','UseVectorized',true,'UseCompletePoll',true);
[x, fval] = patternsearch(@vectorized r, x0, \ldots)[], [], [], [], [], [], @ellipsecosh, options)
```
MATLAB returns the following output:

Optimization terminated: mesh size less than options.MeshTolerance and constraint violation is less than options.ConstraintTolerance.

```
x = -1.3516 1.0612
fval = -9.5394
```
## **See Also**

## **More About**

- • ["Optimize ODEs in Parallel" on page 6-87](#page-266-0)
- • ["Compute Objective Functions" on page 2-2](#page-57-0)

# <span id="page-266-0"></span>**Optimize ODEs in Parallel**

This example shows how to optimize parameters of an ODE.

It also shows how to avoid computing the objective and nonlinear constraint function twice when the ODE solution returns both. The example compares patternsearch and ga in terms of time to run the solver and the quality of the solutions.

You need a Parallel Computing Toolbox license to use parallel computing.

### **Step 1. Define the problem.**

The problem is to change the position and angle of a cannon to fire a projectile as far as possible beyond a wall. The cannon has a muzzle velocity of 300 m/s. The wall is 20 m high. If the cannon is too close to the wall, it has to fire at too steep an angle, and the projectile does not travel far enough. If the cannon is too far from the wall, the projectile does not travel far enough either.

Air resistance slows the projectile. The resisting force is proportional to the square of the velocity, with proportionality constant 0.02. Gravity acts on the projectile, accelerating it downward with constant 9.81 m/s<sup>2</sup>. Therefore, the equations of motion for the trajectory  $x(t)$  are

$$
\frac{d^2x(t)}{dt^2} = -0.02 \|v(t)\|v(t) - (0, 9.81),
$$

where  $v(t) = dx(t)/dt$ .

The initial position  $\times 0$  and initial velocity  $\times p0$  are 2-D vectors. However, the initial height  $\times 0(2)$  is 0, so the initial position depends only on the scalar  $x0(1)$ . And the initial velocity  $x00$  has magnitude 300 (the muzzle velocity), so depends only on the initial angle, a scalar. For an initial angle th,  $xp0 = 300*(cos(th),sin(th))$ . Therefore, the optimization problem depends only on two scalars, so it is a 2-D problem. Use the horizontal distance and the angle as the decision variables.

### **Step 2. Formulate the ODE model.**

ODE solvers require you to formulate your model as a first-order system. Augment the trajectory vector ( $x_1(t)$ , $x_2(t)$ ) with its time derivative ( $x_1'(t)$ , $x_2'(t)$ ) to form a 4-D trajectory vector. In terms of this augmented vector, the differential equation becomes

$$
\frac{d}{dt}x(t) = \begin{bmatrix} x_3(t) \\ x_4(t) \\ -.02 \|(x_3(t), x_4(t))\| x_3(t) \\ -.02 \|(x_3(t), x_4(t))\| x_4(t) - 9.81 \end{bmatrix}.
$$

Write the differential equation as a function file, and save it on your MATLAB path.

```
function f = cannonfodder(t,x)
```

```
f = [x(3); x(4); x(3); x(4)]; % Initial, gets f(1) and f(2) correct
nrm = norm(x(3:4)) * .02; % Norm of the velocity times constant
f(3) = -x(3) * nrm; % Horizontal acceleration
f(4) = -x(4) * nrm - 9.81; % Vertical acceleration
```
Visualize the solution of the ODE starting 30 m from the wall at an angle of  $pi/3$ .

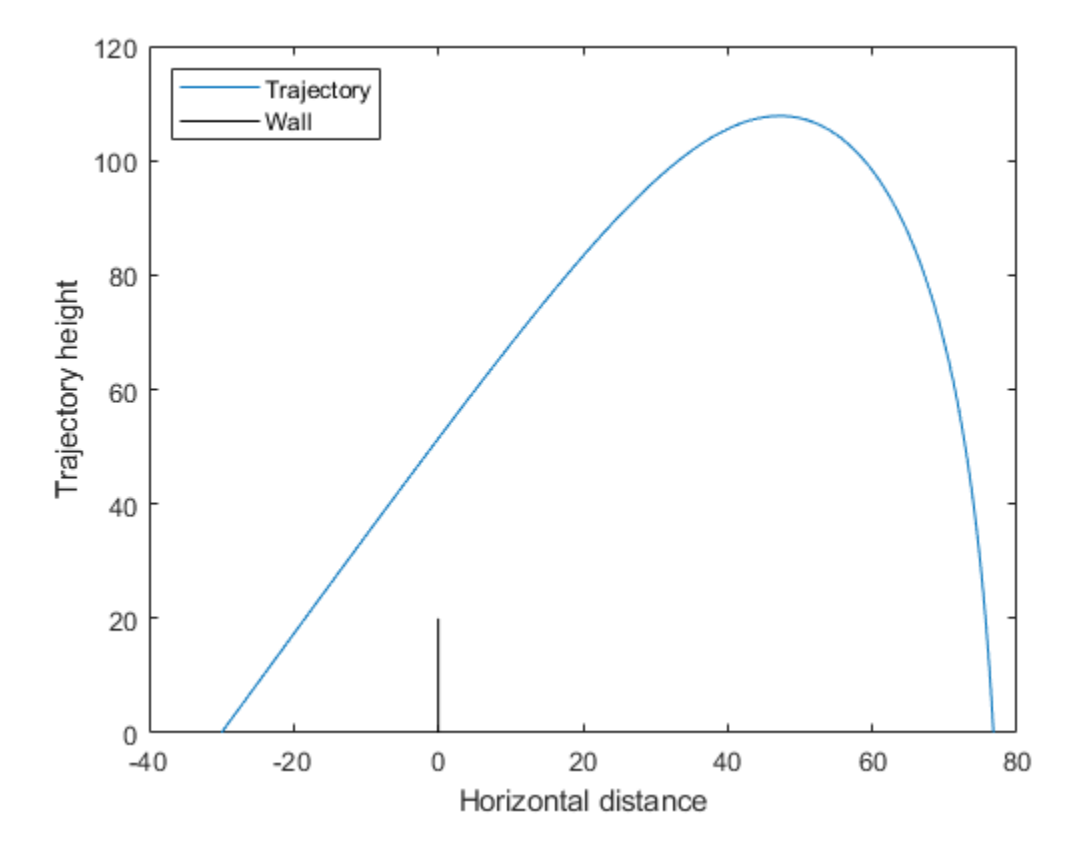

#### **Code for generating the figure**

```
x0 = [-30; 0; 300 * cos(pi/3); 300 * sin(pi/3)];
sol = ode45(@cannonfodder, [0, 10], x0);
% Find the time when the projectile lands
zerofnd = fzero(\mathcal{C}(r)deval(sol,r,2),[sol.x(2),sol.x(end)]);t = linspace(0, zerofnd); % equal times for plot
xs = deval(sol, t, 1); % interpolated x values
ys = deval(sol,t,2); % interpolated y values
plot(xs,ys)
hold on
plot([0,0],[0,20],'k') % Draw the wall
xlabel('Horizontal distance')
ylabel('Trajectory height')
legend('Trajectory','Wall','Location','NW')
ylim([0 120])
hold off
```
#### **Step 3. Solve using patternsearch.**

The problem is to find initial position  $x0(1)$  and initial angle  $x0(2)$  to maximize the distance from the wall the projectile lands. Because this is a maximization problem, minimize the negative of the distance (see ["Maximizing vs. Minimizing" on page 2-5](#page-60-0)).

To use patternsearch to solve this problem, you must provide the objective, constraint, initial guess, and options.

These two files are the objective and constraint functions. Copy them to a folder on your MATLAB path.

```
function f = cannonobjective(x)
x0 = [x(1); 0; 300 * cos(x(2)); 300 * sin(x(2))];
sol = ode45(@cannonfodder, [0, 15], x0);% Find the time t when y_2(t) = 0zerofnd = fzero(\mathcal{C}(r)deval(sol,r,2),[sol.x(2),sol.x(end)]);% Then find the x-position at that time
f = \text{deval}(\text{sol}, \text{zerofnd}, 1);
f = -f; % take negative of distance for maximization
function [c, ceq] = cannonconstraint(x)ceq = [];
x0 = [x(1);0;300*cos(x(2));300*sin(x(2))];
sol = ode45(Qcannonfodder, [0, 15], x0);if sol.y(1,end) \leq 0 % Projectile never reaches wall
    c = 20 - sol.y(2, end);
else
    % Find when the projectile crosses x = 0zerofnd = fzero(\mathcal{C}(r)deval(sol,r,1), [sol.x(2),sol.x(end)]); % Then find the height there, and subtract from 20
    c = 20 - \text{deval}(\text{sol}, \text{zerofnd}, 2);
end
```
Notice that the objective and constraint functions set their input variable  $\times 0$  to a 4-D initial point for the ODE solver. The ODE solver does not stop if the projectile hits the wall. Instead, the constraint function simply becomes positive, indicating an infeasible initial value.

The initial position  $\times 0(1)$  cannot be above 0, and it is futile to have it be below –200. (It should be near –20 because, with no air resistance, the longest trajectory would start at –20 at an angle pi/4.) Similarly, the initial angle  $x0(2)$  cannot be below 0, and cannot be above  $pi/2$ . Set bounds slightly away from these initial values:

```
lb = [-200; 0.05];ub = [-1; pi/2-.05];x0 = [-30, pi/3]; % Initial guess
```
Set the UseCompletePoll option to true. This gives a higher-quality solution, and enables direct comparison with parallel processing, because computing in parallel requires this setting.

```
opts = optimoptions('patternsearch','UseCompletePoll',true);
```
Call patternsearch to solve the problem.

```
tic % Time the solution
[xsolution,distance,eflag,outpt] = patternsearch(@cannonobjective,x0,...
    [], [], [], [], lb, ub, @cannonconstraint, opts)
toc
```

```
Optimization terminated: mesh size less than options.MeshTolerance
  and constraint violation is less than options.ConstraintTolerance.
xsolution = -28.8123 0.6095
distance =
  -125.9880
eflag = 1
outpt = struct with fields:
           function: @cannonobjective
       problemtype: 'nonlinearconstr'
        pollmethod: 'gpspositivebasis2n'
     maxconstraint: 0
      searchmethod: []
         iterations: 5
          funccount: 269
           meshsize: 8.9125e-07
           rngstate: [1×1 struct]
           message: 'Optimization terminated: mesh size less than options.MeshTolerance<sub></sub> and constraint violation is less than options.
```

```
Elapsed time is 0.792152 seconds.
```
Starting the projectile about 29 m from the wall at an angle 0.6095 radian results in the farthest distance, about 126 m. The reported distance is negative because the objective function is the negative of the distance to the wall.

Visualize the solution.

```
x0 = [xsolution(1);0;300*cos(xsolution(2));300*sin(xsolution(2))];
sol = ode45(0 can nonfodder, [0, 15], x0);% Find the time when the projectile lands
zerofnd = fzero(\mathcal{C}(r)deval(sol,r,2),[sol.x(2),sol.x(end)]);t = linspace(0, zerofnd); % equal times for plot
xs = \text{deval}(\text{sol}, t, 1); % Interpolated x values
ys = deval(sol,t,2); % Interpolated y values
plot(xs,ys)
hold on
plot([0,0],[0,20], 'k') % Draw the wall
xlabel('Horizontal distance')
ylabel('Trajectory height')
legend('Trajectory','Wall','Location','NW')
ylim([0 70])
hold off
```
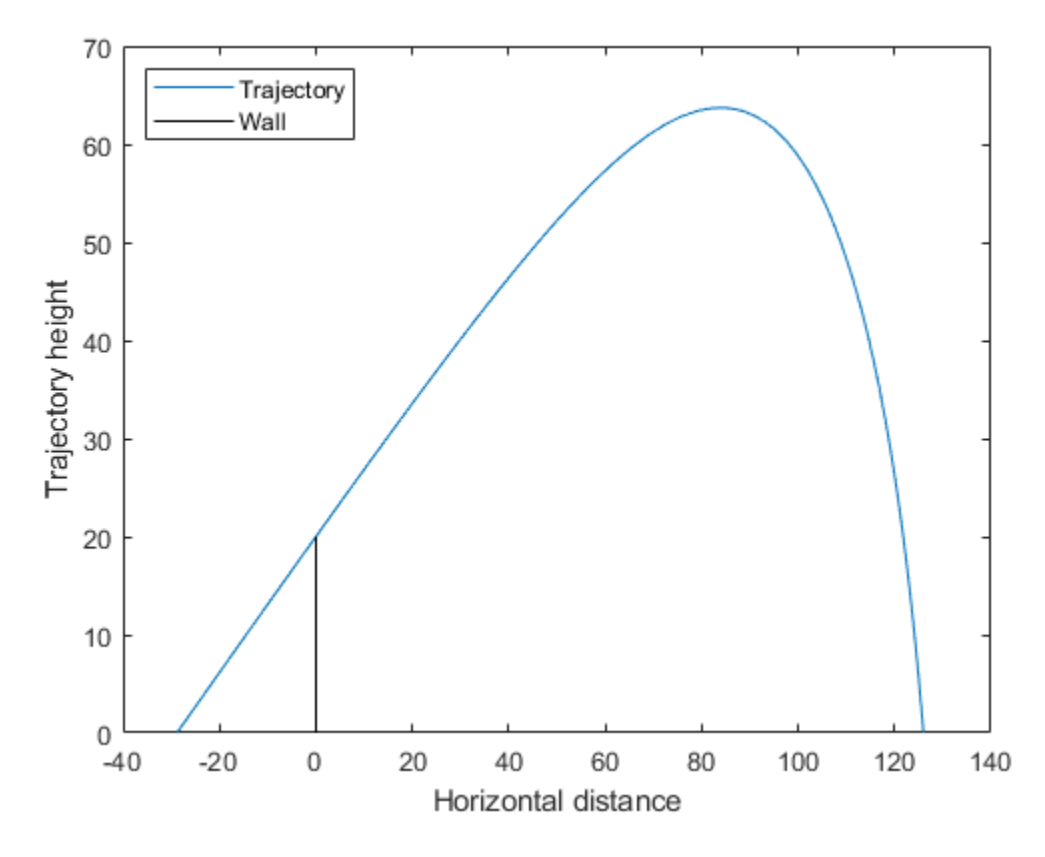

**Step 4. Avoid calling the expensive subroutine twice.**

Both the objective and nonlinear constraint function call the ODE solver to calculate their values. Use the technique in "Objective and Nonlinear Constraints in the Same Function" to avoid calling the solver twice. The runcannon file implements this technique. Copy this file to a folder on your MATLAB path.

```
function [x, f, eflag, output] = runcannon(x0, opts)if nargin == 1 % No options supplied
    opts = [];
end
xLast = []; % Last place ode solver was called
sol = []; % ODE solution structure
fun = @objfun; % The objective function, nested below
cfun = @constr; % The constraint function, nested below
lb = [-200; 0.05];ub = [-1; pi/2-.05];
% Call patternsearch
[x, f, eflag, outpt] = pattern search(fun, x0, [], [], [], [], lb, ub, cfun, opts);function y = objfun(x) if ~isequal(x,xLast) % Check if computation is necessary
```

```
x0 = [x(1);0;300*cos(x(2));300*sin(x(2))];
         sol = ode45(@cannonfodder, [0, 15], x0);
        xLast = x;
     end
     % Now compute objective function
     % First find when the projectile hits the ground
    zerofnd = fzero(\mathcal{C}(r)deval(sol,r,2), [sol.x(2),sol.x(end)]); % Then compute the x-position at that time
    y = \text{deval}(\text{sol}, \text{zerofnd}, 1);
    y = -y; % take negative of distance
 end
function [c, ceq] = constr(x)ceq = [];
    if ~isequal(x,xLast) % Check if computation is necessary
         x0 = [x(1);0;300*cos(x(2));300*sin(x(2))];
         sol = ode45(@cannonfodder, [0, 15], x0);
        xLast = x;
     end
     % Now compute constraint functions
    % First find when the projectile crosses x = 0zerofnd = fzero(\mathcal{C}(r)deval(sol,r,1), [sol.x(1),sol.x(end)]); % Then find the height there, and subtract from 20
    c = 20 - \text{deval}(sol, zero, end, 2);
 end
```
end

Reinitialize the problem and time the call to runcannon.

```
x0 = [-30; pi/3];tic
[xsolution,distance,eflag,outpt] = runcannon(x0,opts);
toc
Optimization terminated: mesh size less than options.MeshTolerance
 and constraint violation is less than options.ConstraintTolerance.
Elapsed time is 0.670715 seconds.
```
The solver ran faster than before. If you examine the solution, you see that the output is identical.

#### **Step 5. Compute in parallel.**

Try to save more time by computing in parallel. Begin by opening a parallel pool of workers.

parpool

```
Starting parpool using the 'local' profile ...
Connected to the parallel pool (number of workers: 6).
ans = ProcessPool with properties: 
             Connected: true
            NumWorkers: 6
               Cluster: local
         AttachedFiles: {}
    AutoAddClientPath: true
```
 IdleTimeout: 30 minutes (30 minutes remaining) SpmdEnabled: true

Set the options to use parallel computing, and rerun the solver.

```
opts = optimoptions('patternsearch',opts,'UseParallel',true);
x0 = [-30; pi/3];tic
[xsolution,distance,eflag, output] = runcannon(x0,opts);toc
```

```
Optimization terminated: mesh size less than options.MeshTolerance
 and constraint violation is less than options.ConstraintTolerance.
Elapsed time is 1.894515 seconds.
```
In this case, parallel computing was slower. If you examine the solution, you see that the output is identical.

#### **Step 6. Compare with the genetic algorithm.**

You can also try to solve the problem using the genetic algorithm. However, the genetic algorithm is usually slower and less reliable.

As explained in "Objective and Nonlinear Constraints in the Same Function", you cannot save time when using ga by the nested function technique used by patternsearch in Step 4. Instead, call ga in parallel by setting the appropriate options.

```
options = optimoptions('ga','UseParallel',true);
rng default % For reproducibility
tic % Time the solution
[xsolution,distance,eflag, output] = ga(Qcannonobjective, 2, ...[], [], [], [], lb, ub, @cannonconstraint, options)
toc
Optimization terminated: average change in the fitness value less than options.FunctionTolerance
 and constraint violation is less than options.ConstraintTolerance.
xsolution =
   -37.6217 0.4926
distance = -122.2181
eflag =
      1
outpt = struct with fields:
       problemtype: 'nonlinearconstr'
          rngstate: [1×1 struct]
```

```
 generations: 4
         funccount: 9874
          message: 'Optimization terminated: average change in the fitness value less than option
    maxconstraint: 0
       hybridflag: []
Elapsed time is 12.529131 seconds.
```
The ga solution is not as good as the patternsearch solution: 122 m versus 126 m. ga takes more time: about 12 s versus under 2 s; patternsearch takes even less time in serial and nested, less than 1 s. Running ga serially takes even longer, about 30 s in one test run.

## **See Also**

## **Related Examples**

• "Objective and Nonlinear Constraints in the Same Function"

## **More About**

- "Parallel Computing"
- • ["Surrogate Optimization with Nonlinear Constraint" on page 11-41](#page-514-0)

# **Optimization of Stochastic Objective Function**

This example shows how to find a minimum of a stochastic objective function using patternsearch. It also shows how Optimization Toolbox™ solvers are not suitable for this type of problem. The example uses a simple 2-dimensional objective function that is then perturbed by noise.

## **Initialization**

```
X0 = [2.5 - 2.5]; % Starting point.
LB = [-5 -5]; % Lower bound
UB = [5 5]; % Upper bound
range = [LB(1) \text{ UB}(1); LB(2) \text{ UB}(2)];
Objfcn = @smoothFcn; % Handle to the objective function.
% Plot the smooth objective function
fig = figure('Color','w');
showSmoothFcn(Objfcn,range);
hold on;
title('Smooth objective function');
ph = [];
ph(1) = plot3(X0(1), X0(2), 0bjfen(X0)+30, 'or', 'MarkerSize', 10, 'MarkerFaceColor', 'r');hold off;
ax = qca;ax.CameraPosition = [-31.0391 -85.2792 -281.4265];
ax.CameraTarget = [0 0 -50];ax.CameraViewAngle = 6.7937;
% Add legend information
legendLabels = {'Start point'};
lh = legend(ph,legendLabels,'Location','SouthEast');
lp = lh.Position;
lh.Position = [1-lp(3)-0.005 0.005 lp(3) lp(4)];
```
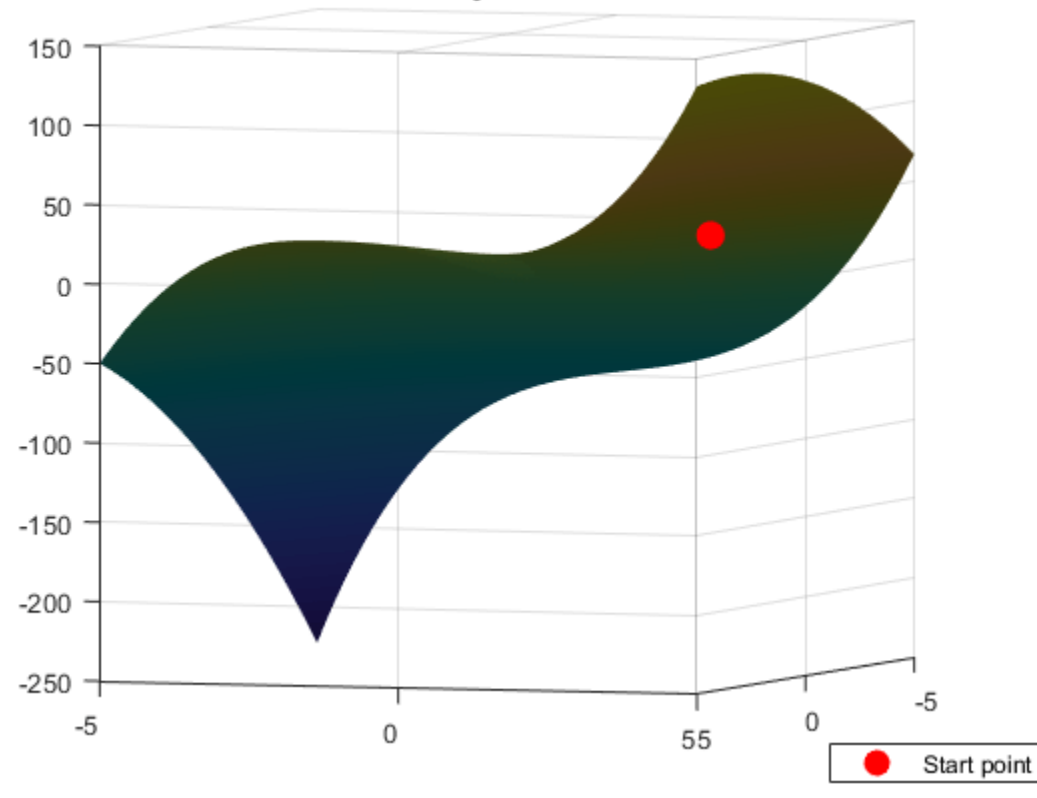

Smooth objective function

#### **Run fmincon on a Smooth Objective Function**

The objective function is smooth (twice continuously differentiable). Solve the optimization problem using the Optimization Toolbox fmincon solver. fmincon finds a constrained minimum of a function of several variables. This function has a unique minimum at the point  $x^* = [-5, -5]$  where it has a value  $f(x^*) = -250$ .

Set options to return iterative display.

```
options = optimoptions(@fmincon,'Algorithm','interior-point','Display','iter');
[Xop, Fop] = finincon(Obj, K0, [], [], [], [], [], UB, UB, [], options)figure(fig);
hold on;
First-order Norm of<br>Tter F-count (x) Feasibility optimality step
                       f(x) Feasibility optimality step
```
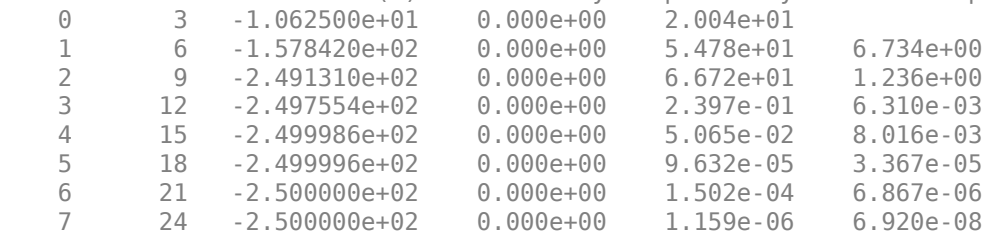

Local minimum found that satisfies the constraints.

Optimization completed because the objective function is non-decreasing in feasible directions, to within the value of the optimality tolerance, and constraints are satisfied to within the value of the constraint tolerance.

 $Xop =$ 

-5.0000 -5.0000

 $Fop =$ 

-250.0000

Plot the final point

```
ph(2) = plot3(Xop(1), Xop(2), Fop,'dm', 'MarkerSize', 10, 'MarkerFaceColor', 'm');
% Add a legend to plot
legendLabels = [legendLabels, '|fmincon| solution'];
lh = legend(ph,legendLabels,'Location','SouthEast');
lp = lh.Position;
lh.Position = [1-lp(3)-0.005 0.005 lp(3) lp(4)];
hold off;
```
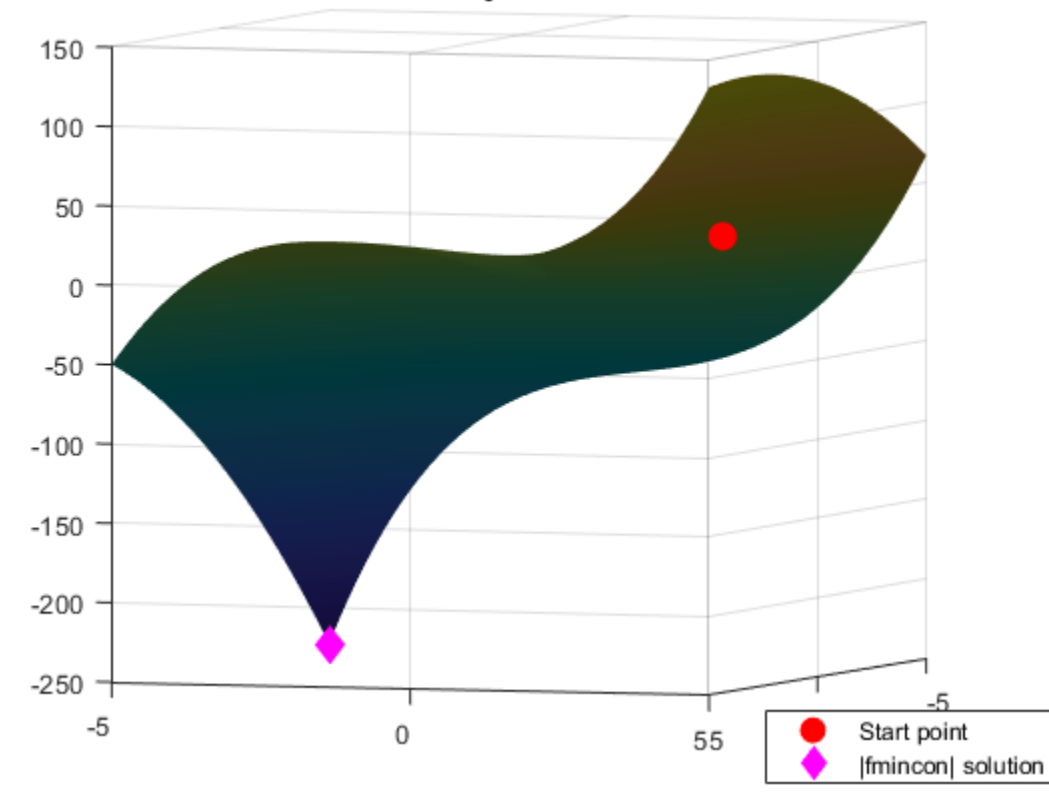

### Smooth objective function

### **Stochastic Objective Function**

Now perturb the objective function by adding random noise.

```
rng(0,'twister') % Reset the global random number generator
peaknoise = 4.5;Objfcn = @(x) smoothFcn(x, peaknoise); % Handle to the objective function.
% Plot the objective function (non-smooth)
fig = figure('Color','w');
showSmoothFcn(Objfcn,range);
title('Stochastic objective function')
ax = qca;ax.CameraPosition = [-31.0391 - 85.2792 - 281.4265];ax.CameraTarget = [0 0 -50]:ax.CameraViewAngle = 6.7937;
```
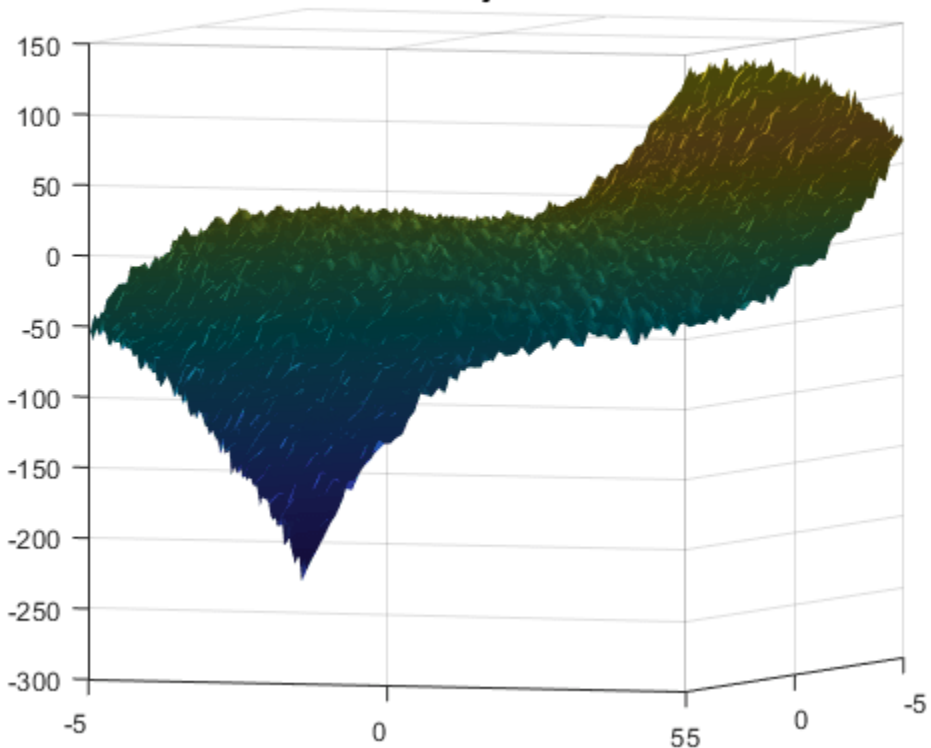

## Stochastic objective function

#### **Run fmincon on a Stochastic Objective Function**

The perturbed objective function is stochastic and not smooth. fmincon is a general constrained optimization solver which finds a local minimum using derivatives of the objective function. If you do not provide the first derivatives of the objective function, fmincon uses finite differences to approximate the derivatives. In this example, the objective function is random, so finite difference estimates derivatives hence can be unreliable. fmincon can potentially stop at a point that is not a minimum. This may happen because the optimal conditions seems to be satisfied at the final point because of noise, or fmincon could not make further progress.

```
[Xop,Fop] = finincon(Obj,K0, [] , [] , [] , [], LB,UB, [] , options)figure(fig);
hold on;
ph = [];
ph(1) = plot3(X0(1), X0(2), 0bjfen(X0)+30, 'or', 'Markersize', 10, 'MarkerFaceColor', 'r');
```

```
ph(2) = plot3(Xop(1),Xop(2),Fop,'dm','MarkerSize',10,'MarkerFaceColor','m');
% Add legend to plot
legendLabels = {'Start point','|fmincon| solution'};
lh = legend(ph,legendLabels,'Location','SouthEast');
lp = lh.Position;
\ln Position = [1 - \ln(3) - 0.005 0.005 0.01];
hold off;
```
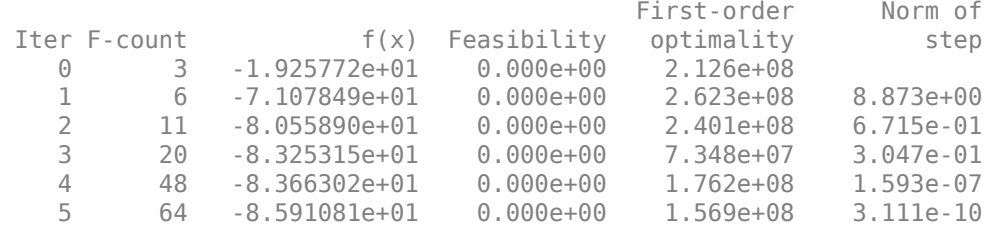

Local minimum possible. Constraints satisfied.

fmincon stopped because the size of the current step is less than the value of the step size tolerance and constraints are satisfied to within the value of the constraint tolerance.

 $Xop =$ 

-4.9628 2.6673

 $Fop =$ 

-85.9108

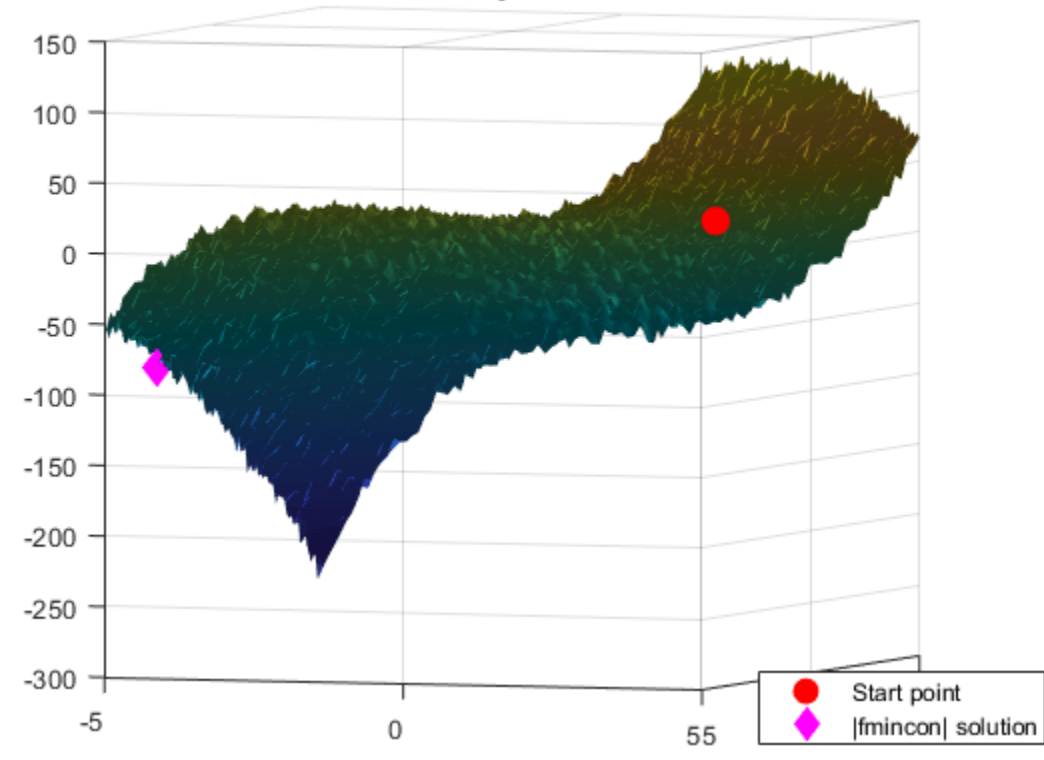

## Stochastic objective function

#### **Run patternsearch**

Now minimize the stochastic objective function using the Global Optimization Toolbox patternsearch solver. Pattern search optimization techniques are a class of direct search methods for optimization. A pattern search algorithm does not use derivatives of the objective function to find an optimal point.

```
PSoptions = optimoptions(@patternsearch,'Display','iter');
[Xps, Fps] = patternsearch(Objfen, X0, [], [], [], [], [], [], UB, P氨ptionsfigure(fig);
hold on;
ph(3) = plot3(Xps(1),Xps(2),Fps,'dc', 'Markersize', 10,'MarkerFaceColor', 'c');% Add legend to plot
legendLabels = [legendLabels, 'Pattern Search solution'];
lh = legend(ph,legendLabels,'Location','SouthEast');
lp = lh.Position;
lh.Position = [1-lp(3)-0.005 0.005 lp(3) lp(4)];
hold off
```
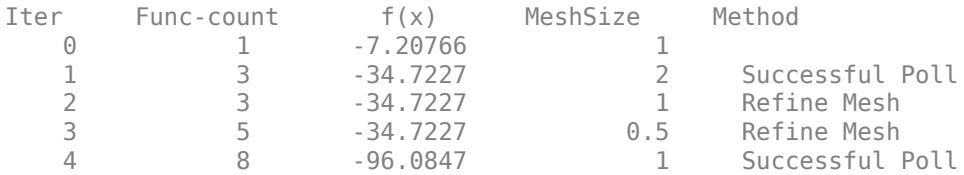

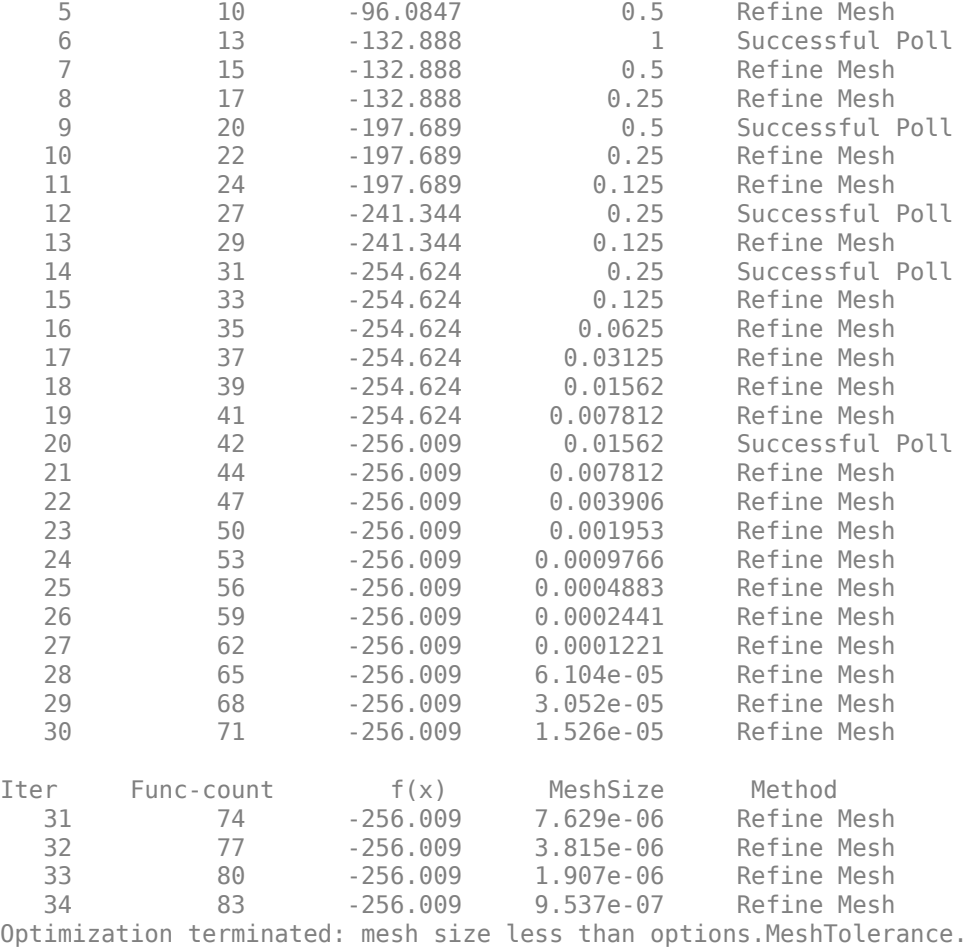

### $Xps =$

-4.9688 -5.0000

## $Fps =$

-256.0095

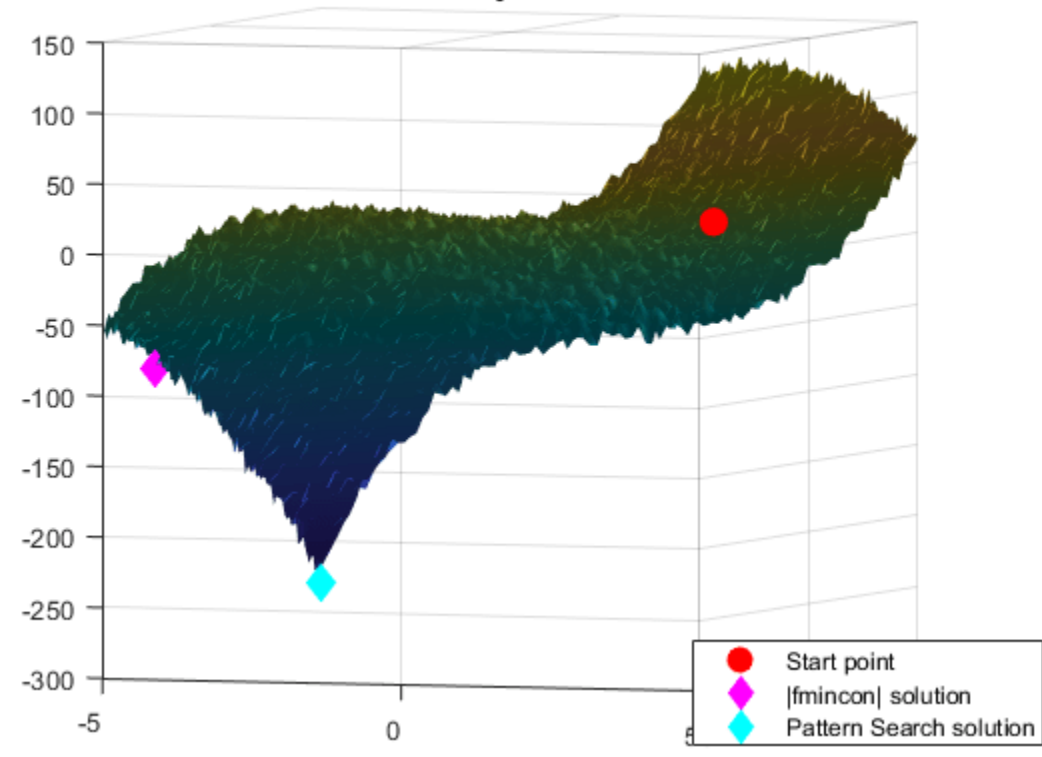

Stochastic objective function

Pattern search is not as strongly affected by random noise in the objective function. Pattern search requires only function values and not the derivatives, hence noise (of some uniform kind) may not affect it. However, pattern search requires more function evaluation to find the true minimum than derivative based algorithms, a cost for not using the derivatives.

## **See Also**

## **More About**

• ["Global Optimization Toolbox Solver Characteristics" on page 1-30](#page-49-0)

## **Explore patternsearch Algorithms**

Starting with R2022b, patternsearch has four algorithms:

- "classic"
- "nups" (Nonuniform Pattern Search)
- "nups-gps"
- "nups-mads"

This example shows how the choice of algorithm affects a bounded problem with a nonsmooth objective function.

### **Objective Function**

The objective function for this example is based on the 2-D  $\alpha$  example function that is available when you run the example.

```
type ps example
```

```
function f = ps \text{ example}(x)%PS EXAMPLE objective function for patternsearch.
% Copyright 2003-2021 The MathWorks, Inc.
f = zeros(1,size(x,1));for i = 1:size(x,1)if x(i,1) < -5f(i) = (x(i,1)+5)^2 + abs(x(i,2));elseif x(i,1) < -3f(i) = -2*sin(x(i,1)) + abs(x(i,2));elseif x(i,1) < 0f(i) = 0.5*x(i,1) + 2 + abs(x(i,2));elseif x(i,1) \ge 0f(i) = .3*sqrt(x(i,1)) + 5/2 +abs(x(i,2)); end
```
end

Extend the ps\_example function to any even number of dimensions by creating pseudorandom offsets from the origin for every two dimensions, and adding the resulting objectives. See the code for the testps helper function at the [end of this example on page 6-106.](#page-285-0)

Specify  $N = 10$  dimensions, and set bounds of  $-20$  to 20 for each component. Start patternsearch from the point  $x0 = \begin{bmatrix} 0 & 0 & \dots & 0 \end{bmatrix}$ .

```
N = 10;lb = -20*ones(1,N);ub = -lb;x0 = zeros(size(lb));
```
#### **Run Classic Algorithm**

Set options to use the "classic" algorithm and to display the objective function values.

```
optscl = optimoptions("patternsearch",Algorithm="classic",PlotFcn="psplotbestf");
```
Run the optimization.

#### [xclassic,fvalclassic,eflagclassic,outputclassic] = ... patternsearch(@testps,x0,[],[],[],[],lb,ub,[],optscl)

Optimization terminated: mesh size less than options.MeshTolerance.

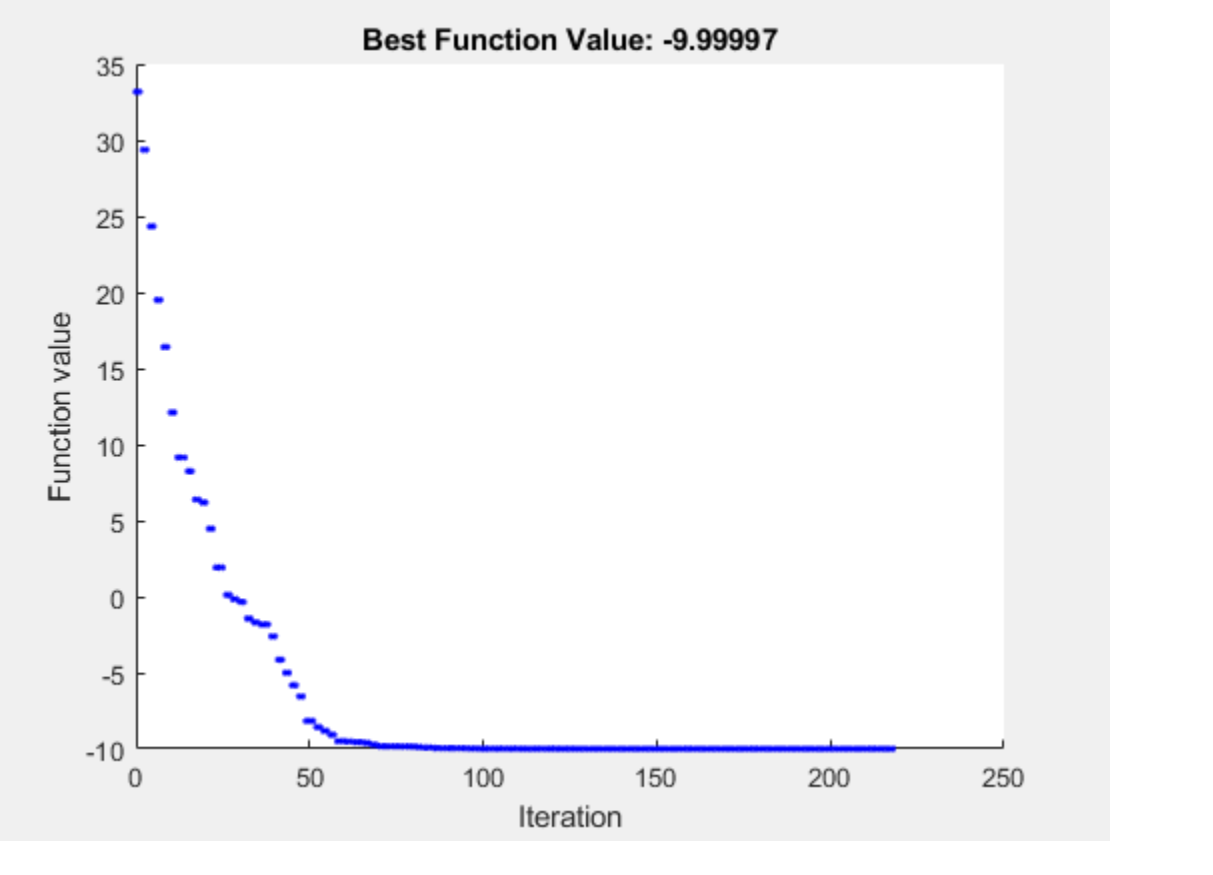

```
xclassic = 1×10
```
-7.9575 5.9058 -8.5047 -5.5481 -8.9402 -2.8633 -7.5058 0.8919 -5.6967 2.9322

```
fvalclassic = -10.0000
```

```
eflagclassic = 1
```

```
outputclassic = struct with fields:
          function: @testps
       problemtype: 'boundconstraints'
        pollmethod: 'gpspositivebasis2n'
    maxconstraint: 0
 searchmethod: []
 iterations: 218
         funccount: 3487
          meshsize: 9.5367e-07
          rngstate: [1×1 struct]
          message: 'Optimization terminated: mesh size less than options.MeshTolerance.'
```
### **Run NUPS Algorithm**

Set options to use the "nups" algorithm. To obtain reproducible results, set the random seed.

```
optsnups = optimoptions(optscl,Algorithm="nups");
rng default % For reproducibility
[xnups, fvalnups, eflagnups, outputnups] = ... patternsearch(@testps,x0,[],[],[],[],lb,ub,[],optsnups)
```
Optimization terminated: mesh size less than options.MeshTolerance.

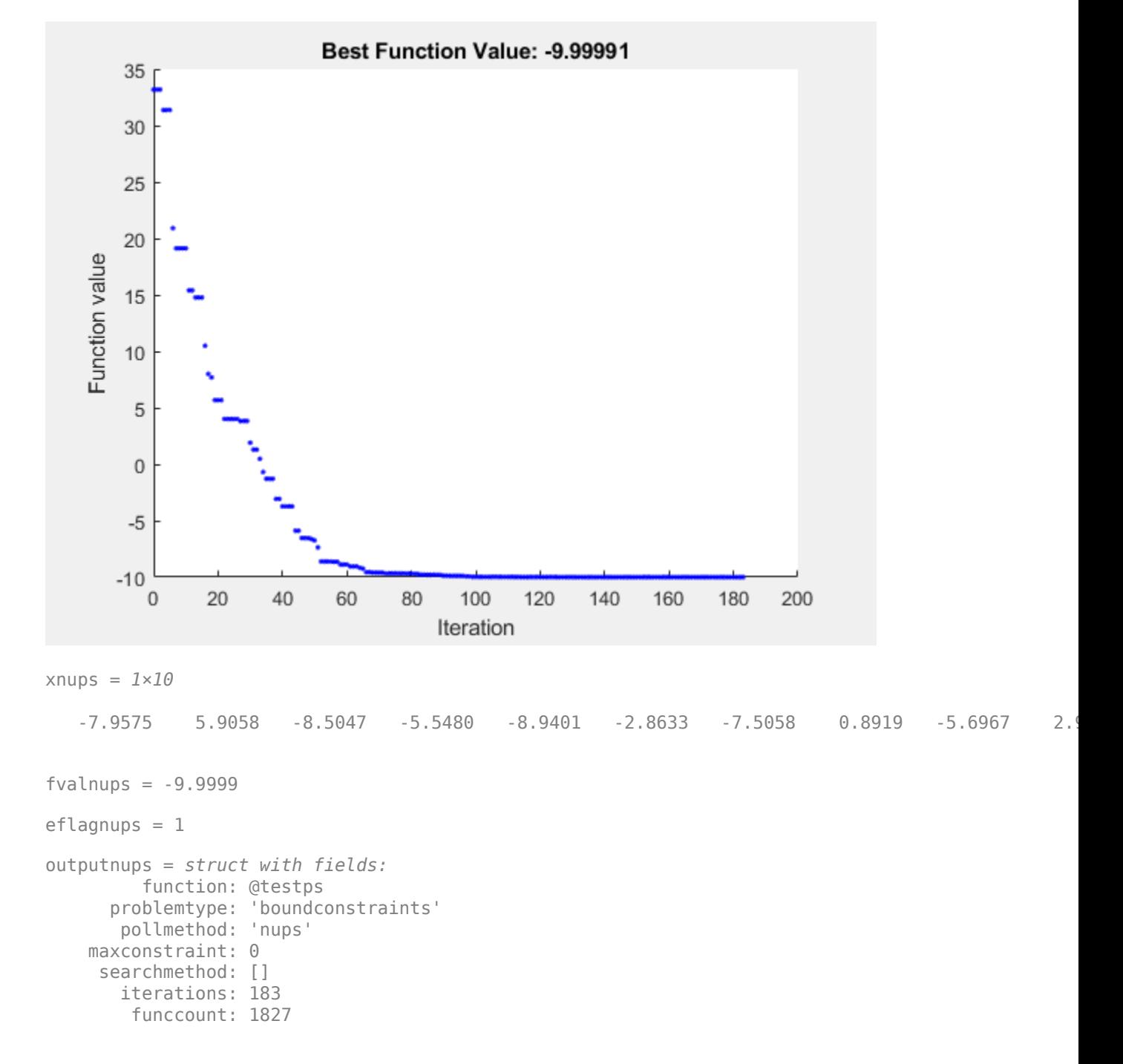

```
 meshsize: 8.5928e-07
 rngstate: [1×1 struct]
 message: 'Optimization terminated: mesh size less than options.MeshTolerance.'
```
In this case, the "nups" algorithm reaches essentially the same solution as the "classic" algorithm while using fewer function evaluations.

### **Further Explorations**

You can also try the "nups-gps" and "nups-mads" algorithms to see how they perform on this problem. Although you cannot always predict which algorithm works best on a problem, "nups" can be a good starting algorithm because it incorporates many adaptive features, making it likely to be the best algorithm.

### **Helper Function**

This code creates the testps helper function.

```
function y = testps(x)N = numel(x); % Number of variables
    if mod(N,2) == 1 disp("Number of variables must be even.")
         return
     end
     strm = RandStream("twister",Seed=1); % Set Seed for consistency
     % Use RandStream to avoid affecting the global stream
    dsp = 5*randn(strm, size(x));z = x - disp; % Include random offsets
    y = 0;for i = 1:N/2y = y + ps\_example(z([2 * i - 1, 2 * i]));
     end
end
```
## **See Also**

[patternsearch](#page-958-0)

## **Related Examples**

- • ["Explore patternsearch Algorithms in Optimize Live Editor Task" on page 6-107](#page-286-0)
- • ["Nonuniform Pattern Search \(NUPS\) Algorithm" on page 6-35](#page-214-0)
- • ["How Pattern Search Polling Works" on page 6-27](#page-206-0)

# <span id="page-286-0"></span>**Explore patternsearch Algorithms in Optimize Live Editor Task**

Beginning in R2022b, patternsearch has four algorithm options:

- "classic"
- "nups" (Nonuniform Pattern Search)
- "nups-gps"
- "nups-mads"

This example shows how you can try the different patternsearch algorithms when solving a problem using the **Optimize** Live Editor task.

### **Specify Problem**

Set up an optimization problem that has a quadratic plus linear objective function, bounds, and two linear constraints. Typically, quadprog is the best solver to use for this type of problem. However, this example uses patternsearch so you can try its different algorithms.

Set the number of variables for this problem to  $N = 10$ . Create a pseudorandom symmetric matrix Q of size N-by-N and a pseudorandom vector z of length N for the objective function fun(x) =  $x^*Q^*x'$  $- N^*x^*z$ .

```
N = 10;rng default
x0 = rand(1,N);x0 = x0/(2*xum(x0));Q = 6*eye(N) + randn(N);Q = (Q + Q');
z = \text{rand}(N,1);
fun = @(x)x^*Q^*x' - N^*x^*z;
```
Set linear constraints on the problem:  $\text{sum}(x) \leq 1$  and  $\text{sum}(i * x) \leq N/3$ , where i is the index of the vector x.

```
A = [ones(1,N);1:N]; % sum(x) \le 1, sum(i*x) \le N/3b = [1; N/3];
```
Confirm that Q is positive definite, so that the problem is convex.

eig(Q)

ans = *10×1* 1.5071 4.0347 7.3749 9.0561 11.6929 11.9473 13.0976 15.2099 16.1175 18.8949

### **Create Problem in Optimize Live Editor Task**

Open a new or existing live script. In the **Code** section of the **Live Editor** tab, click **Task** to open the gallery of Live Editor tasks. Under **Optimization**, click **Optimize**.

### **Select Approach**

In the **Optimize** Live Editor task, select the solver-based approach.

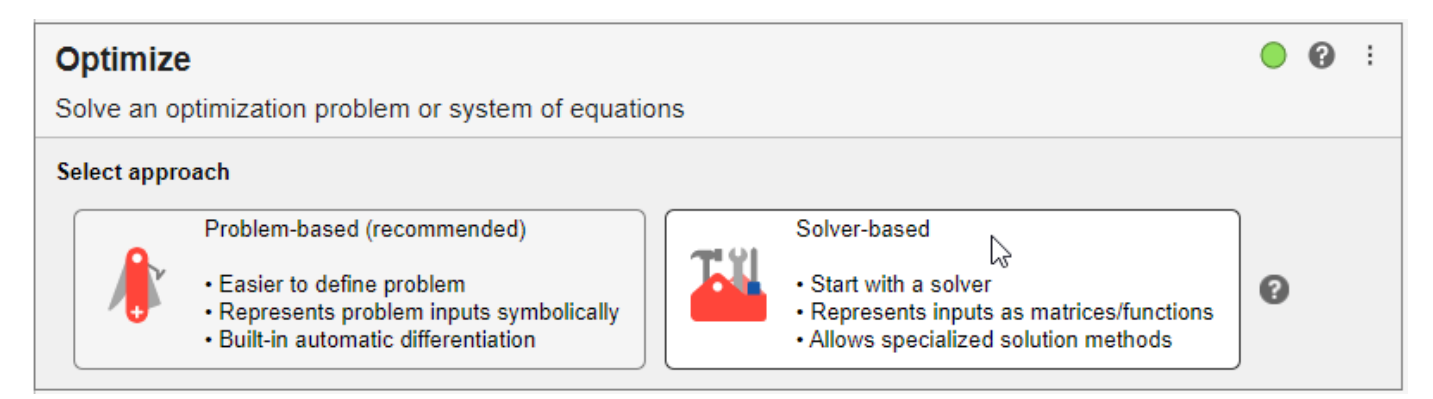

## **Specify Problem Type**

Select these options to specify the type of problem:

- Objective Nonlinear
- Constraints Lower bounds, upper bounds, and linear inequality
- Solver patternsearch

### **Select Problem Data**

Select these options for the problem data:

- Objective function Click the **From file** arrow and select **Function handle**. Click the **select** arrow and select **fun**.
- Initial point  $x0$
- Constraints Lower bounds 0
- Constraints Upper bounds 1
- Constraints Linear inequality constraint arrays **A** and **b**

#### **Specify Solver Options**

Click the arrow to expand the **Specify solver options** section of the task. Then, click the **Add** button. The task specifies the **classic** algorithm for the algorithm settings.

#### **Display Progress**

Select two plots to display: **Best value** and **Evaluation count**.

Your **Optimize** Live Editor task should match the one in the figure below.
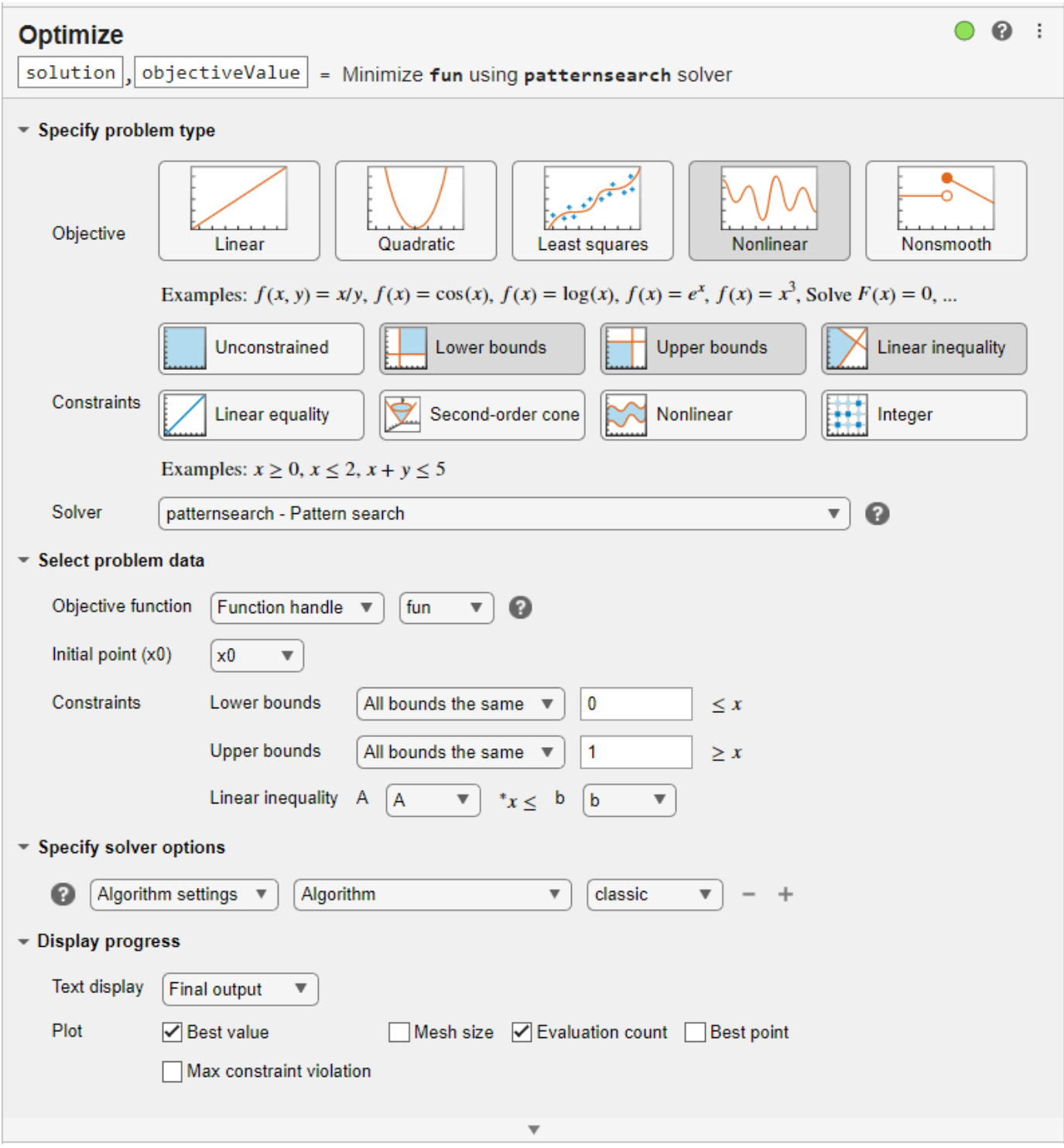

#### **Find Solution Using Different Algorithms**

After selecting the options for your problem, run the solver by clicking **Run** in the **Run** section of the Live Editor tab. The solver runs the "classic" patternsearch algorithm and displays the two specified plots.

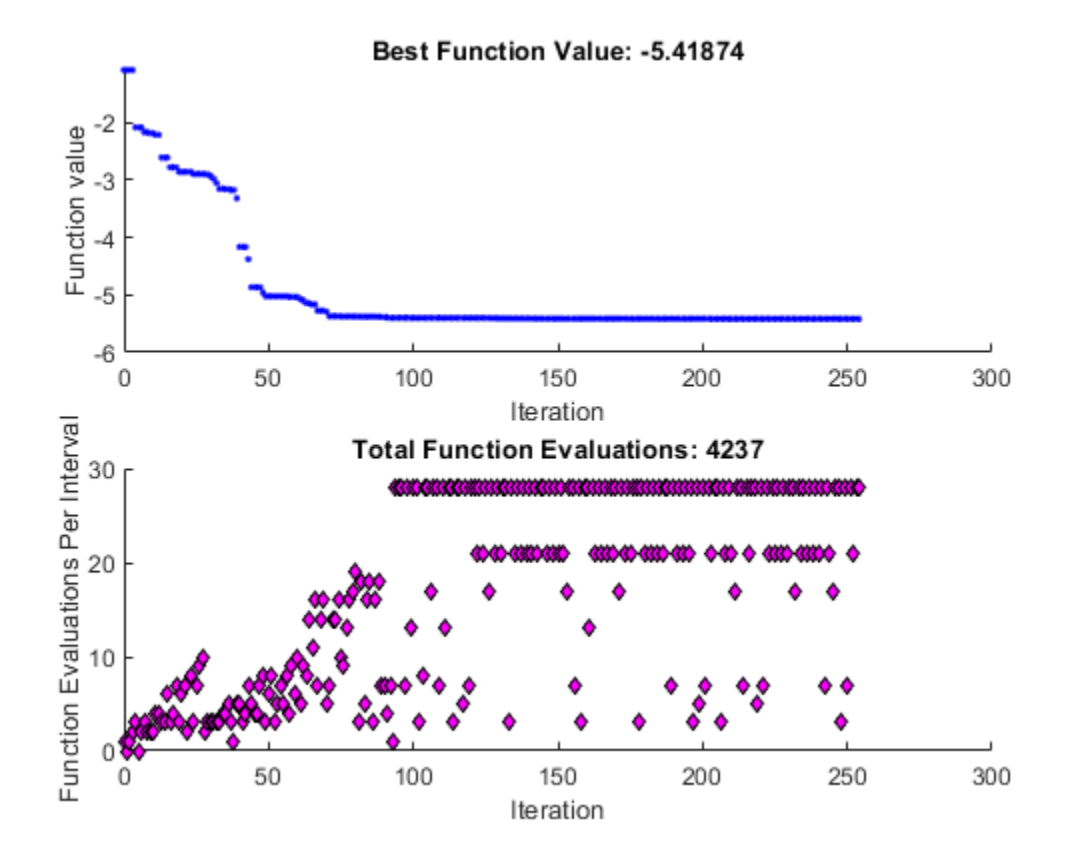

Change the algorithm to **nups**. The solver runs the new algorithm and displays the two specified plots.

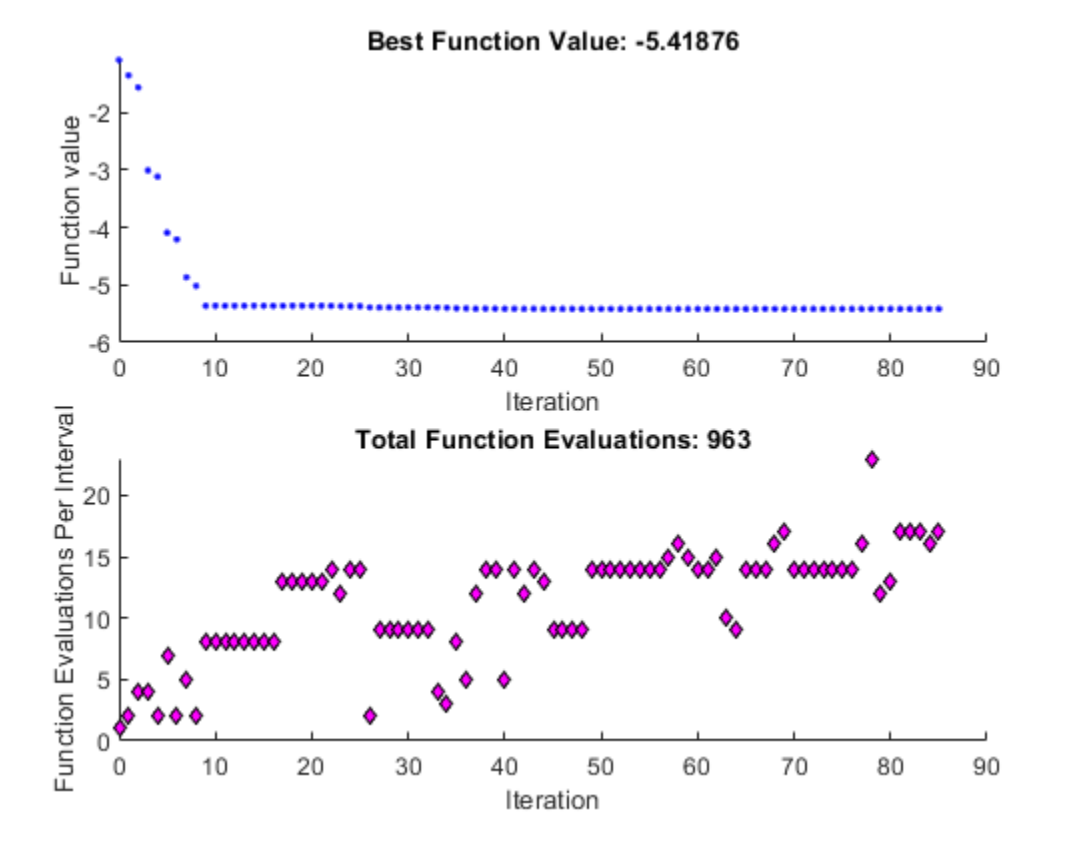

The solver finishes running the "nups" algorithm in about a quarter of the number of function evaluations as the "classic" algorithm, and reaches a slightly better (lower) objective function value.

Working in the **Optimize** Live Editor task, you can continue to explore the other pattersearch algorithms and plot functions, or other options and solvers.

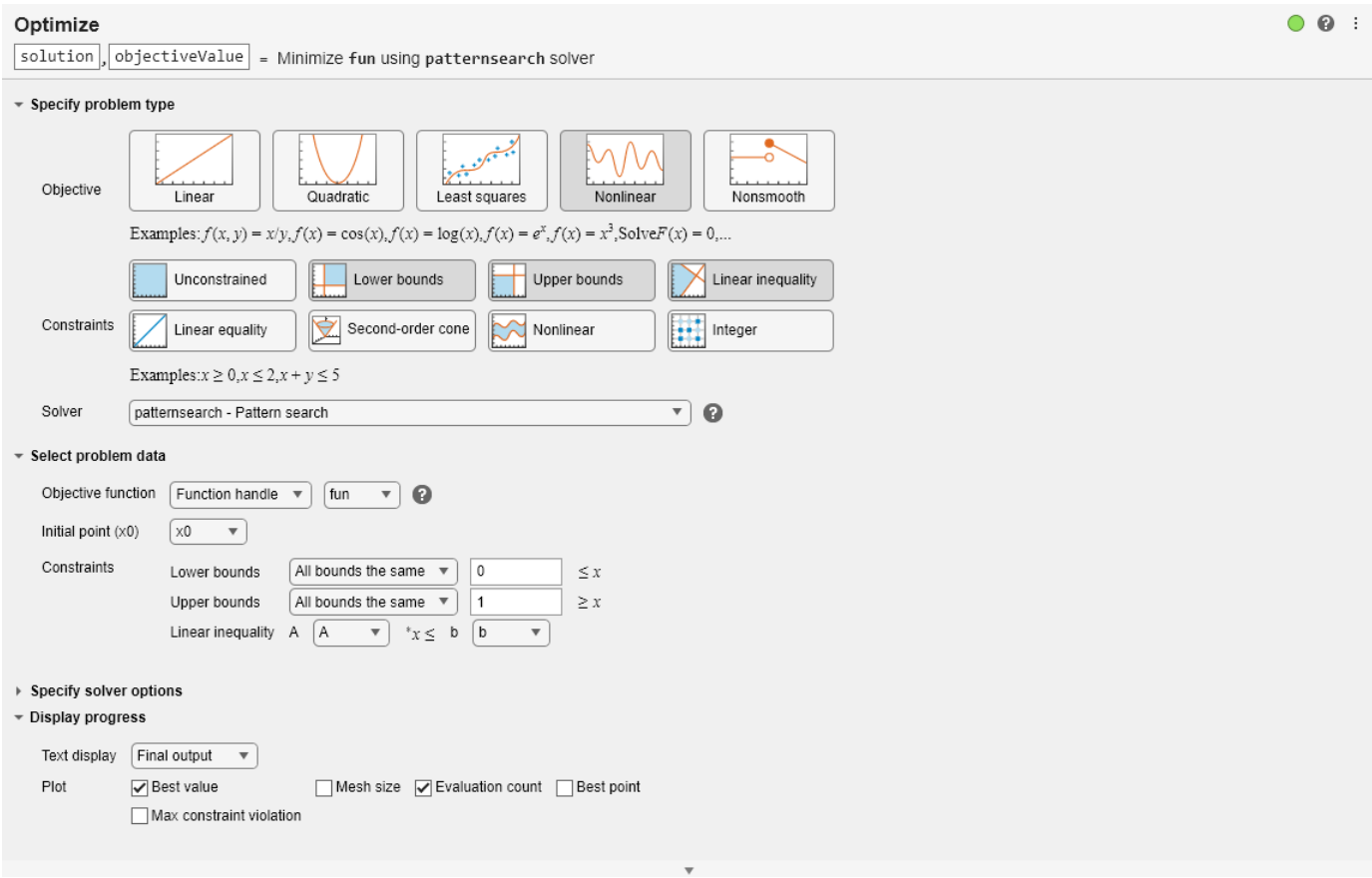

Optimization terminated: mesh size less than options.MeshTolerance.

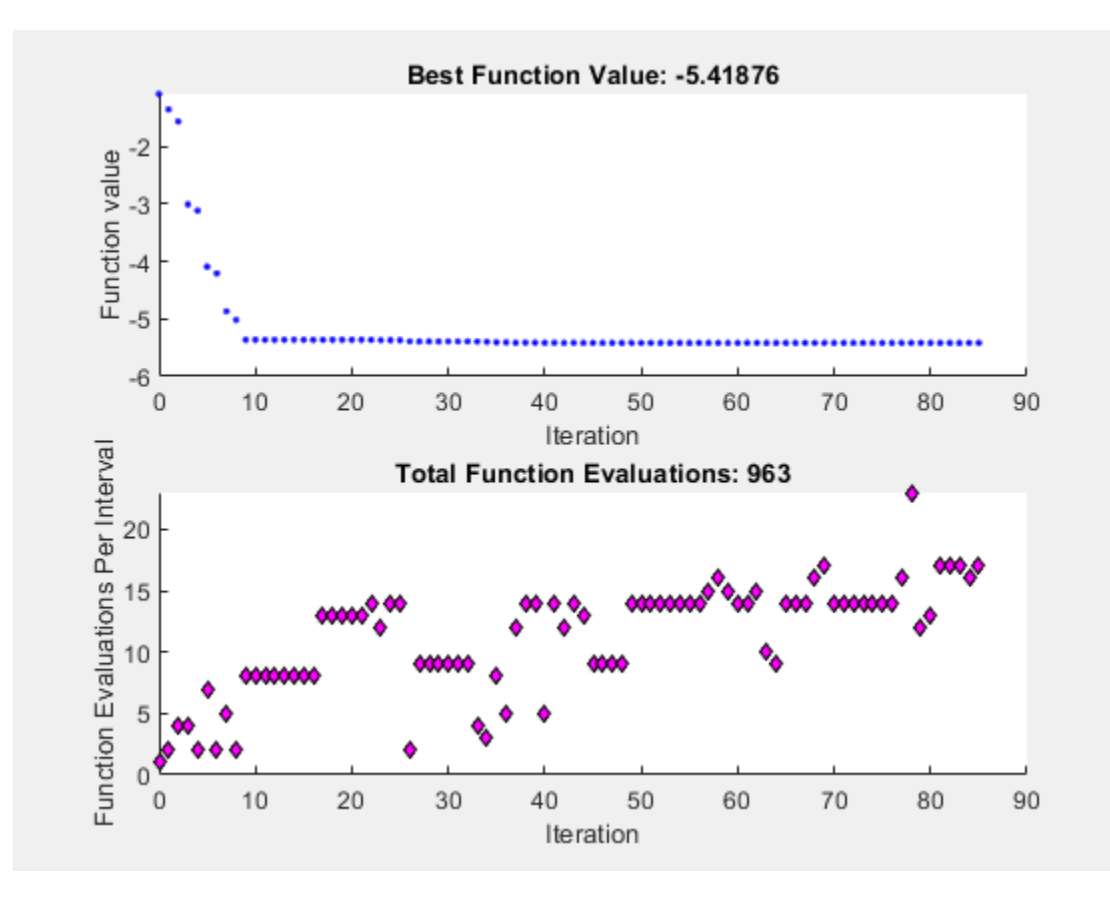

### **See Also**

[patternsearch](#page-958-0)

### **Related Examples**

- • ["Explore patternsearch Algorithms" on page 6-103](#page-282-0)
- • ["Nonuniform Pattern Search \(NUPS\) Algorithm" on page 6-35](#page-214-0)
- • ["How Pattern Search Polling Works" on page 6-27](#page-206-0)

# **Problem-Based Direct Search**

- • ["Optimize Nonsmooth Function Using patternsearch, Problem-Based" on page 7-2](#page-295-0)
- • ["Constrained Minimization Using Pattern Search, Problem-Based" on page 7-4](#page-297-0)
- ["Effects of Pattern Search Options, Problem-Based" on page 7-10](#page-303-0)
- • ["Search and Poll, Problem-Based" on page 7-16](#page-309-0)

# <span id="page-295-0"></span>**Optimize Nonsmooth Function Using patternsearch, Problem-Based**

This example shows how to minimize a nonsmooth function using direct search in the problem-based approach. The function to minimize,  $p_s$  example(x), is included when you run this example.

Plot the objective function.

```
fsurf(\mathcal{Q}(x,y) reshape(ps_example([x(:),y(:)]),size(x)),...
     [-6 2 -4 4],"LineStyle","none","MeshDensity",300)
colormap 'jet'
view(-26,43)
xlabel("x(1)"')ylabel("x(2)")
title("ps\_example(x)")
                                      ps_example(x)
        6
        4
         2
        0
        -24
              2
                    0
                                                                                  2
                                                                       \overline{0}-2
                                                           -2x(2)-4
                               -4
                                    -6x(1)
```
Create a 2-D optimization variable x. The ps\_example function expects the variable to be a row vector, so specify x as a 2-element row vector.

 $x =$  optimvar(" $x$ ", 1, 2);

To use ps example as the objective function, convert the function to an optimization expression using fcn2optimexpr.

fun = fcn2optimexpr(@ps\_example,x);

Create an optimization problem with objective function ps\_example.

prob = optimproblem("Objective",fun);

Specify the initial point  $\times 0$  as a structure with field  $\times$  taking the value [2.1 1.7].

 $x0 \cdot x = [2 \cdot 1 \cdot 1 \cdot 7];$ 

Solve the problem, specifying the patternsearch solver.

```
[sol,fval] = solve(prob,x0,"Solver","patternsearch")
```

```
Solving problem using patternsearch.
Optimization terminated: mesh size less than options.MeshTolerance.
sol = struct with fields:
    x: [-4.7124 -7.6294e-07]
```
 $fval = -2.0000$ 

patternsearch finds a better solution (lower function value) than the default fminunc solver, which is not recommended for minimizing nonsmooth functions.

 $[solfminunc,fvalfminunc] = solve(prob,x0)$ 

Solving problem using fminunc.

Local minimum possible.

fminunc stopped because it cannot decrease the objective function along the current search direction.

```
solfminunc = struct with fields:
    x: [1.9240 8.8818e-16]
```
 $f$ val $f$ minunc = 2.9161

#### **See Also**

[patternsearch](#page-958-0) | fcn2optimexpr | solve

### **Related Examples**

• "Direct Search"

# <span id="page-297-0"></span>**Constrained Minimization Using Pattern Search, Problem-Based**

This example shows how to minimize an objective function, subject to nonlinear inequality constraints and bounds, using pattern search in the problem-based approach. For a solver-based version of this problem, see ["Constrained Minimization Using Pattern Search, Solver-Based" on page 6-14](#page-193-0).

#### **Constrained Minimization Problem**

For this problem, the objective function to minimize is a simple function of 2-D variables X and Y:

camxy =  $@(X,Y)(4 - 2.1.*X.^2 + X.^4./3).*X.^2 + X.*Y + (-4 + 4.*Y.^2).*Y.^2;$ 

This function is known as "cam," as described in L.C.W. Dixon and G.P. Szego [\[1\] on page 7-9](#page-302-0).

Additionally, the problem has nonlinear constraints and bounds.

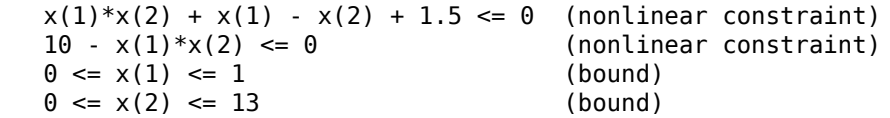

Plot the nonlinear constraint region on a surface plot of the objective function. The constraints limit the solution to the small region above both red curves.

```
x1 = \text{linspace}(\theta, 1);y1 = (-x1 - 1.5) \cdot / (x1 - 1);y2 = 10./x1;[X, Y] = meshgrid(x1, linspace(0, 13));Z = \text{camxy}(X, Y);surf(X,Y,Z,"LineStyle","none")
hold on
z1 = \text{camxy}(x1, y1);z^2 = \text{camy}(x1, y2);
plot3(x1,y1,z1,'r-',x1,y2,z2,'r-')
xlim([0 1])
ylim([0 13])
zlim([0,max(Z,[],"all")])
hold off
```
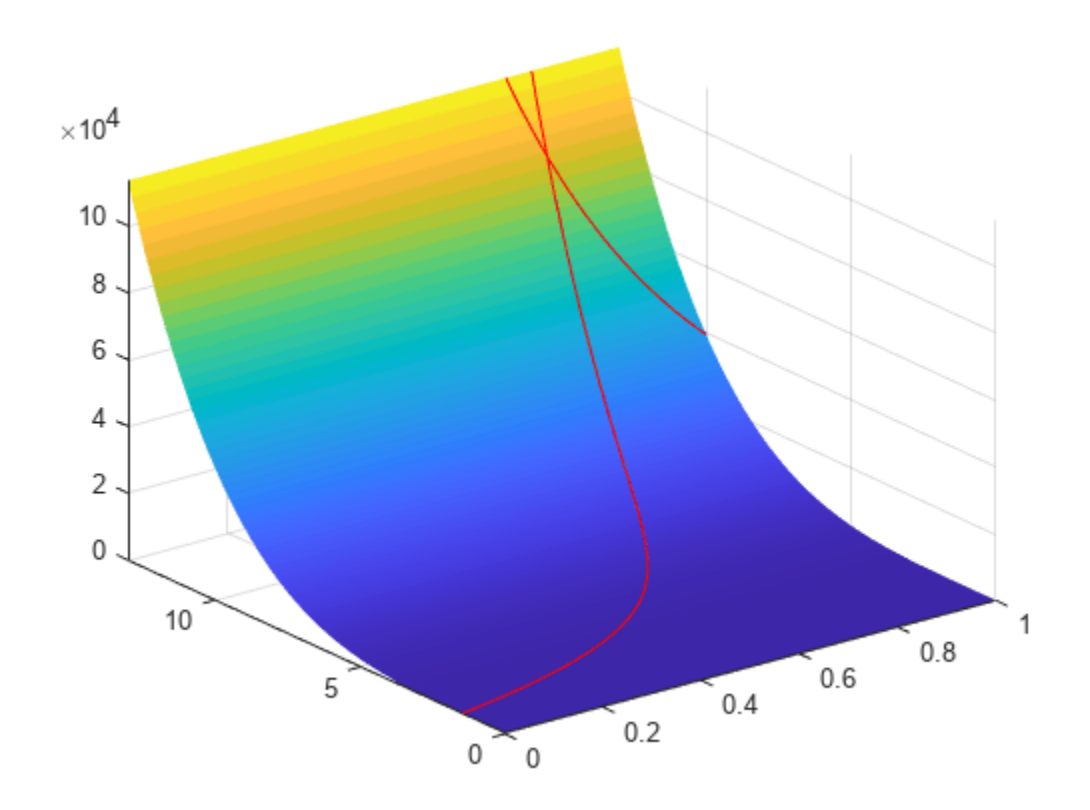

#### **Create Optimization Variables, Problem, and Constraints**

To set up this problem, create optimization variables x and y. Set the bounds as you create the variables.

x = optimvar("x","LowerBound",0,"UpperBound",1); y = optimvar("y","LowerBound",0,"UpperBound",13);

Create the objective as an optimization expression.

 $cam = canxy(x,y);$ 

Create an optimization problem with this objective function.

prob = optimproblem("Objective",cam);

Create the two nonlinear inequality constraints, and include them in the problem.

prob.Constraints.cons1 =  $x*y + x - y + 1.5 \le 0;$ prob.Constraints.cons2 =  $10 - x*y \le 0;$ 

Review the problem.

#### show(prob)

```
 OptimizationProblem :
```
Solve for:

```
 x, y
 minimize :
   (((((4 - (2.1 \cdot * x.^2)) + (x.^4 \cdot .73)) \cdot * x.^2) + (x.^* y)) + ((((-4)+ (4 \cdot * y.^2)) * y.^2) subject to cons1:
   (((x * y) + x) - y) + 1.5) \le 0 subject to cons2:
   (10 - (x * y)) \le 0 variable bounds:
   0 \le x \le 10 \le y \le 13
```
#### **Set Initial Point and Solve**

Set the initial point as a structure with field  $x$  equal to 0.5 and  $y$  equal to 0.5.

 $x = 0.5$ ;  $x0.y = 0.5;$ 

Solve the problem specifying the patternsearch solver.

```
[sol,fval] = solve(prob,x0,"Solver","patternsearch")
Solving problem using patternsearch.
Optimization terminated: mesh size less than options.MeshTolerance
```
and constraint violation is less than options.ConstraintTolerance.

```
sol = struct with fields:
    x: 0.8122
     y: 12.3122
```
fval =  $9.1324e+04$ 

patternsearch finds the solution point  $x = 0.8122$ ,  $y = 12.3122$  with objective function value 9.1324e4.

#### **Add Visualization**

To observe the solver's progress, specify options that select two plot functions. The plot function psplotbestf plots the best objective function value at every iteration, and the plot function psplotmaxconstr plots the maximum constraint violation at every iteration. Set these two plot functions in a cell array. Also, display information about the solver's progress in the Command Window by setting the Display option to 'iter'.

```
options = optimoptions(@patternsearch,...
     "PlotFcn",{@psplotbestf,@psplotmaxconstr},...
     "Display","iter");
```
Run the solver, including the options argument.

[sol,fval] = solve(prob,x0,"Solver","patternsearch","Options",options)

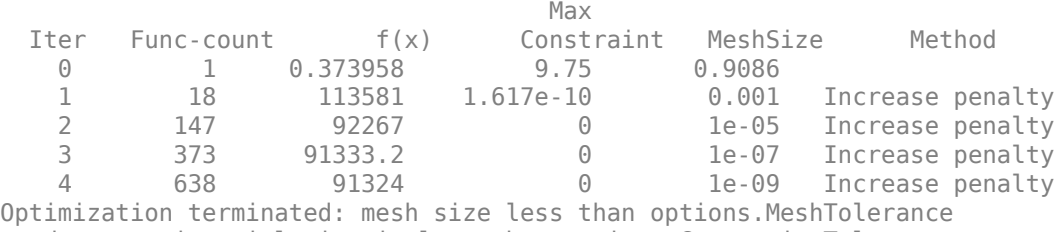

Solving problem using patternsearch.

and constraint violation is less than options.ConstraintTolerance.

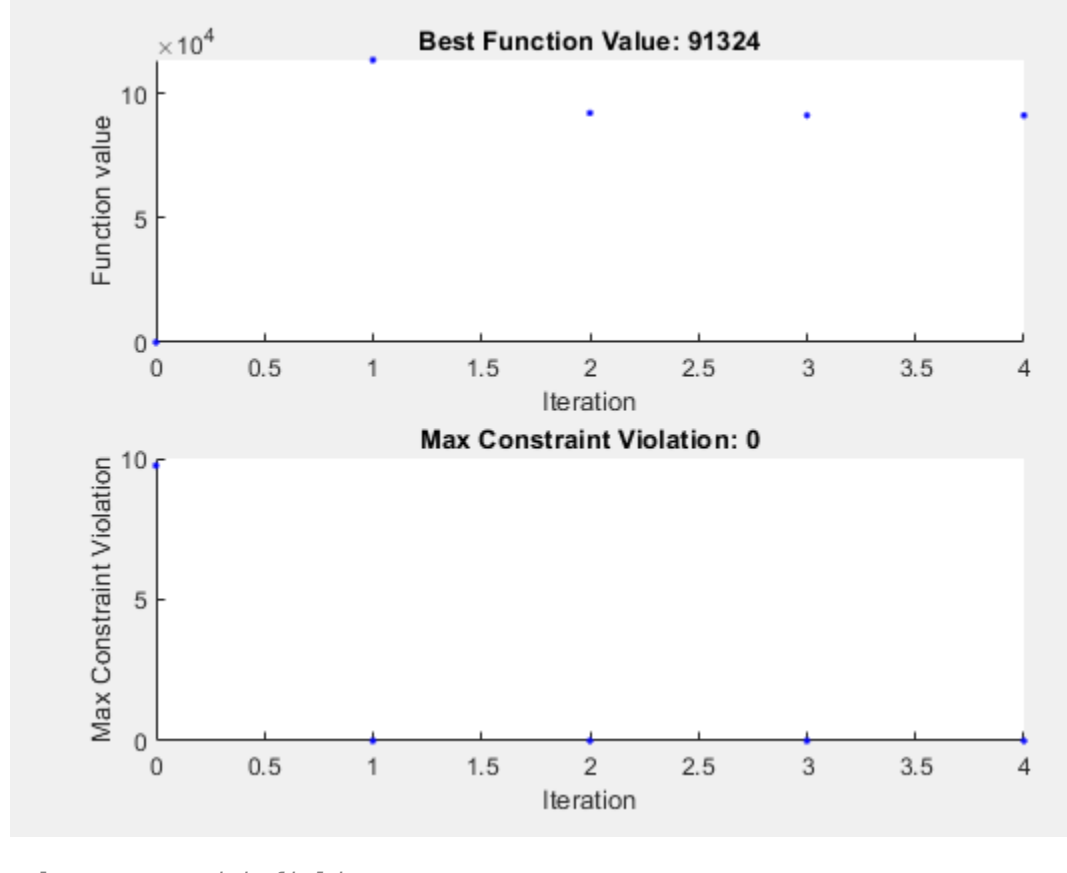

sol = *struct with fields:* x: 0.8122 y: 12.3122

fval =  $9.1324e+04$ 

Nonlinear constraints cause patternsearch to solve many subproblems at each iteration. As shown in both the plots and the iterative display, the solution process has few iterations. However, the Func-count column in the iterative display shows many function evaluations per iteration. Both the plots and the iterative display show that the initial point is infeasible, and that the objective function is low at the initial point. During the solution process, the objective function value initially increases, then decreases to its final value.

#### **Unsupported Functions**

If your objective or nonlinear constraint functions are not "Supported Operations for Optimization Variables and Expressions", use fcn2optimexpr to convert them to a form suitable for the problembased approach. For example, suppose that instead of the constraint  $xy \ge 10$  you have the constraint  $I_1(x) + I_1(y) \ge 10$ , where  $I_1(x)$  is the modified Bessel function besseli(1,x). (The Bessel functions are not supported functions.) Create this constraint using fcn2optimexpr as follows. First create an optimization expression for  $I_1(x) + I_1(y)$ .

 $bin = fcn2optimexpr(\mathcal{C}(t, u) besseli(1, t) + besseli(1, u), x, y);$ 

Next, replace the constraint cons2 with the constraint  $\beta$  = 10.

prob.Constraints.cons2 = bfun >= 10;

Solve the problem. The solution differs because the constraint region is different.

[sol2,fval2] = solve(prob,x0,"Solver","patternsearch","Options",options)

Solving problem using patternsearch.

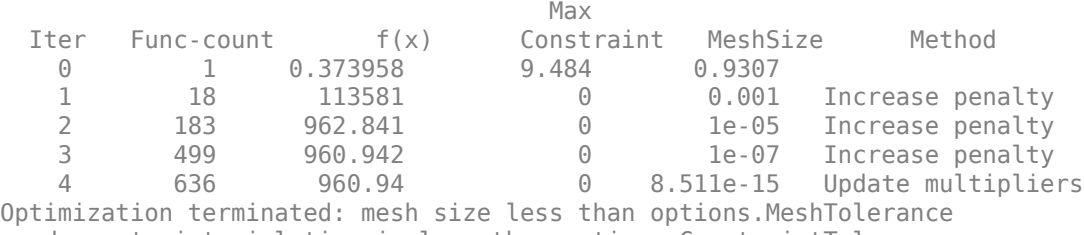

and constraint violation is less than options.ConstraintTolerance.

<span id="page-302-0"></span>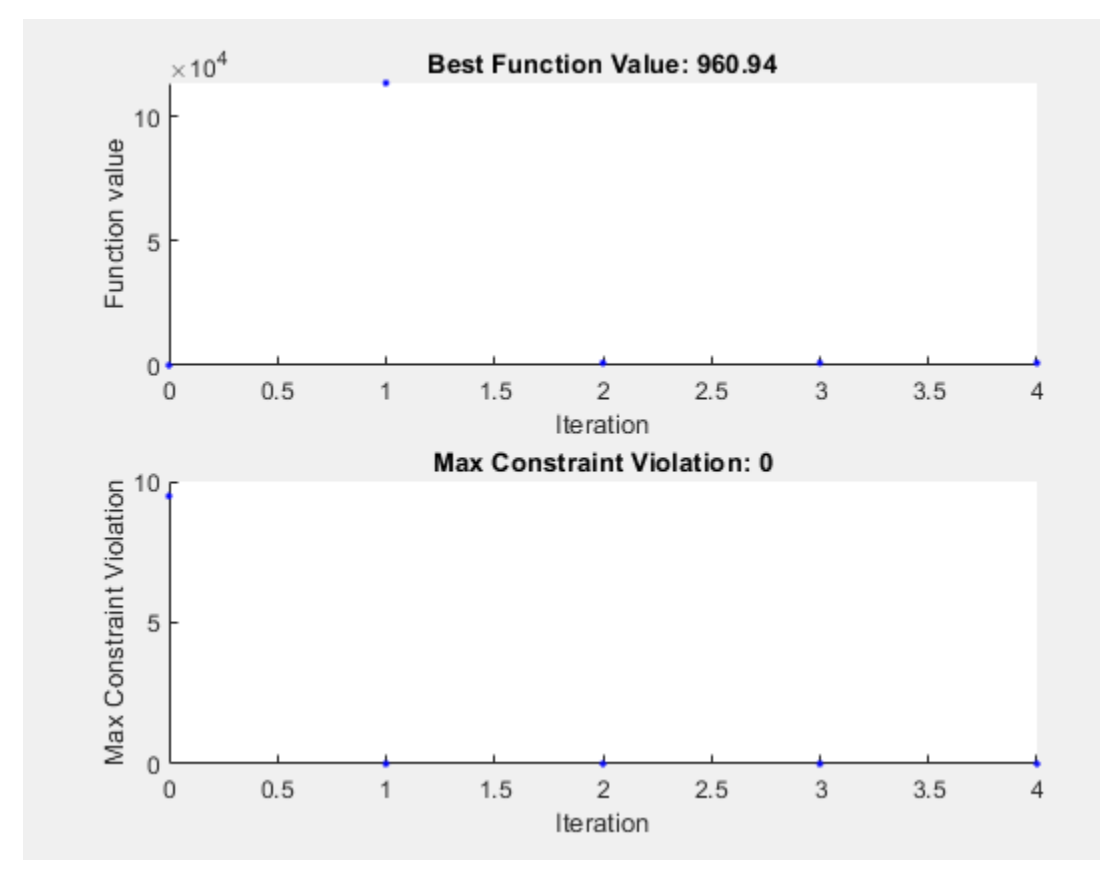

```
sol2 = struct with fields:
     x: 0.4998
     y: 3.9981
```
fval2 = 960.9401

#### **References**

[1] Dixon, L. C. W., and G .P. Szego (eds.). *Towards Global Optimisation 2.* North-Holland: Elsevier Science Ltd., Amsterdam, 1978.

#### **See Also**

[patternsearch](#page-958-0) | solve

### **Related Examples**

- "Direct Search"
- • ["Constrained Minimization Using ga, Problem-Based" on page 9-19](#page-448-0)
- • ["Constrained Minimization Using Pattern Search, Solver-Based" on page 6-14](#page-193-0)

# <span id="page-303-0"></span>**Effects of Pattern Search Options, Problem-Based**

This example shows the effects of some options for pattern search in the problem-based approach. The options include plotting, stopping criteria, and other algorithmic controls for speeding a solution. For a list of available options for patternsearch algorithms, see ["Options Table for Pattern Search](#page-774-0) [Algorithms" on page 17-21.](#page-774-0)

#### **Set Up a Problem for Pattern Search**

The problem to minimize is a quadratic function of six variables subject to linear equality and inequality constraints. The objective function, lincontest7, is available when you run this example.

#### type lincontest7

```
function y = lincontext7(x)%LINCONTEST7 objective function.
\% y = LINCONTEST7(X) evaluates y for the input X. Make sure that x is a column
% vector, whereas objective function gets a row vector.
% Copyright 2003-2017 The MathWorks, Inc.
x = x(:);%Define a quadratic problem in terms of H and f 
H = [36 17 19 12 8 15; 
      17 33 18 11 7 14; 
     19 18 43 13 8 16;
      12 11 13 18 6 11; 
      8 7 8 6 9 8; 
     15 14 16 11 8 29];
f = [ 20 15 21 18 29 24 ]';
y = 0.5*x' * H * x + f' * x;
```
Create a six-element optimization variable x as a row vector.

 $x =$  optimvar $("x", 1, 6);$ 

Create an optimization problem with the objective function lincontest7( $x$ ).

 $prob = optimproblem("Objective", lincontentst7(x));$ 

Specify an initial point for the optimization.

 $x0.x = [2 1 0 9 1 0];$ 

Create linear constraint matrices for the constraints  $Aineq*x' \leq Bineq$  and  $Aeq*x' = Beg$ . You need to use x' in these constraints because x is a row vector.

```
Aineq = [-8 \ 7 \ 3 \ -4 \ 9 \ 0 ];
Bineq = [7];
Aeq = [7 1 8 3 3 3; 5 0 5 1 5 8; 2 6 7 1 1 8; 1 0 0 0 0 0];
Beq = [84 62 65 1]';
prob.Constraints.Aineq = Aineq*x' <= Bineq;
prob.Constraints.Aeq = Aeq*x' == Beq;
```
Run the patternsearch solver, and note the number of iterations and function evaluations required to reach the solution.

[sol,Fval,eflag,output] = solve(prob,x0,"Solver","patternsearch");

Solving problem using patternsearch. Optimization terminated: mesh size less than options.MeshTolerance.

fprintf('The number of iterations is: %d\n', output.iterations);

The number of iterations is: 148

fprintf('The number of function evaluations is: %d\n', output.funccount);

The number of function evaluations is: 825

fprintf('The best function value found is: %g\n', Fval);

The best function value found is: 2189.18

#### **Add Visualization**

Monitor the optimization process by specifying options that select two plot functions. The plot function psplotbestf plots the best objective function value at every iteration, and the plot function psplotfuncount plots the number of times the objective function is evaluated at each iteration. Set these two plot functions in a cell array.

opts = optimoptions(@patternsearch, "PlotFcn", {@psplotbestf, @psplotfuncount});

Run the patternsearch solver, including the opts argument.

```
[sol2,Fval2,eflag2,output2] = solve(prob,x0,"Solver","patternsearch",...
     "Options",opts);
```
Solving problem using patternsearch. Optimization terminated: mesh size less than options.MeshTolerance.

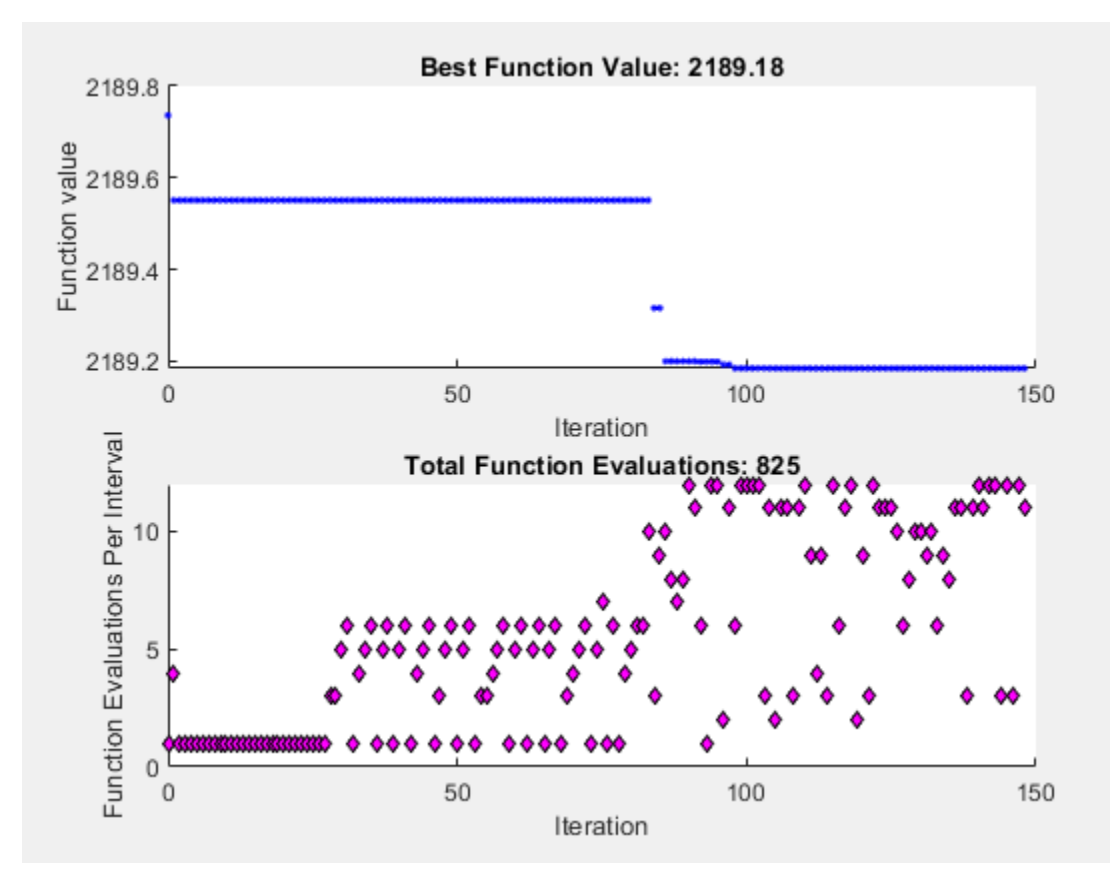

#### **Mesh Options**

Pattern search involves evaluating the objective function at points in a mesh. The size of the mesh can influence the speed of the solution. You can control the size of the mesh by setting options.

#### **Initial Mesh Size**

The mesh at each iteration is the span of a set of search directions that are added to the current point, scaled by the current mesh size. The solver starts with an initial mesh size of 1 by default. To start with the initial mesh size of 1/2, set the InitialMeshSize option. This can save an iteration and several function evaluations when the initial point is good relative to a mesh of size 1.

```
opts = optimoptions(opts,'InitialMeshSize',1/2);
```
#### **Mesh Scaling**

You can scale the mesh to improve the minimization of a poorly scaled optimization problem. Scaling rotates the pattern by some degree and scales along the search directions. The ScaleMesh option is on (true) by default, but you can turn it off if the problem is well scaled. In general, if the problem is poorly scaled, setting this option to true can reduce the number of function evaluations. For this problem, set ScaleMesh to false, because lincontest7 is a well-scaled objective function.

```
opts = optimoptions(opts,'ScaleMesh',false);
```
#### **Mesh Accelerator**

Direct search methods require many function evaluations compared to derivative-based optimization methods. The pattern search algorithm can quickly find the neighborhood of an optimum point, but

can be slow in detecting the minimum itself. The patternsearch solver can reduce the number of function evaluations by using an accelerator. When the accelerator is on (opts. AccelerateMesh = true), the solver contracts the mesh size rapidly after reaching a minimum mesh size. This option is recommended only for smooth problems; in other types of problems, you can lose some accuracy. The AccelerateMesh option is off (false) by default. For this problem, set AccelerateMesh to true because the objective function is smooth.

opts = optimoptions(opts,'AccelerateMesh',true);

Run the patternsearch solver.

```
[sol3,Fval3,eflag3,output3] = solve(prob,x0,"Solver","patternsearch",...
     "Options",opts);
```

```
Solving problem using patternsearch.
Optimization terminated: mesh size less than options.MeshTolerance.
```
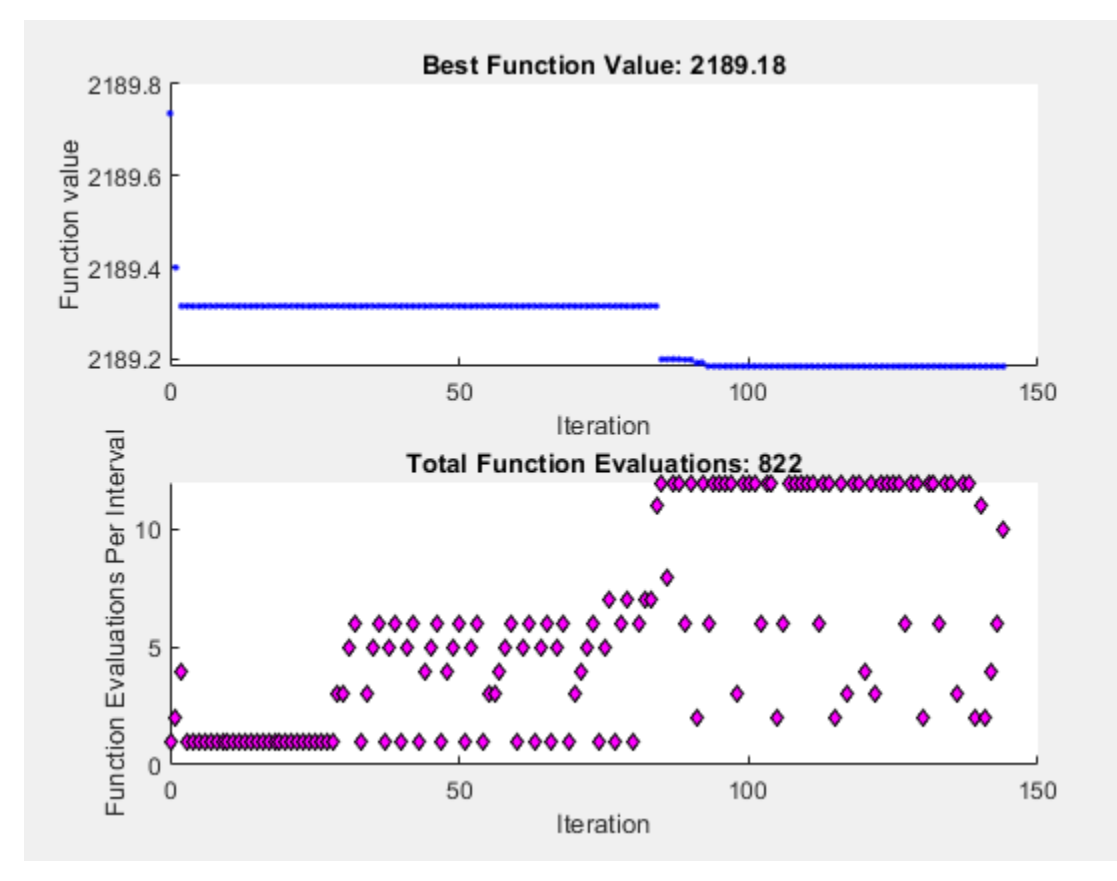

fprintf('The number of iterations is: %d\n', output3.iterations); The number of iterations is: 144 fprintf('The number of function evaluations is: %d\n', output3.funccount); The number of function evaluations is: 822 fprintf('The best function value found is: %g\n', Fval3); The best function value found is: 2189.18

The mesh option settings reduce the number of iterations and the number of function evaluations, and with no apparent loss of accuracy.

#### **Stopping Criteria and Tolerances**

MeshTolerance is a tolerance on the mesh size. If the mesh size is less than MeshTolerance, the solver stops. StepTolerance is the minimum tolerance on the change in the current point to the next point. FunctionTolerance is the minimum tolerance on the change in the function value from the current point to the next point.

Set the MeshTolerance to 1e-7, which is 10 times smaller than the default value. This setting can increase the number of function evaluations and iterations, and can lead to a more accurate solution.

opts.MeshTolerance = 1e-7;

#### **Search Methods in Pattern Search**

The pattern search algorithm can use an additional search method at every iteration, based on the value of the SearchFcn option. When you specify a search method using SearchFcn, patternsearch performs the specified search first, before the mesh search. If the search method is successful, patternsearch skips the mesh search, commonly called the poll function, for that iteration. If the search method is unsuccessful in improving the current point, patternsearch performs the mesh search.

You can specify different search methods for SearchFcn, including searchga and searchneldermead, which are optimization algorithms. Use these two search methods only for the first iteration, which is the default setting. Using either of these methods at every iteration might not improve the results and can be computationally expensive. However, you can use the searchlhs method, which generates Latin hypercube points, at every iteration or possibly every 10 iterations.

Other choices for search methods include poll methods such as positive basis N+1 or positive basis 2N. A recommended strategy is to use positive basis N+1 (which requires at most N+1 points to create a pattern) as a search method and positive basis 2N (which requires 2N points to create a pattern) as a poll method.

Update the options structure to use positivebasisnp1 as the search method. Because positive basis 2N is the default for the PollFcn option, do not set that option.

opts.SearchFcn = @positivebasisnp1;

Run the patternsearch solver.

```
[sol4,Fval4,eflag4,output4] = solve(prob,x0,"Solver","patternsearch",...
     "Options",opts);
```
Solving problem using patternsearch. Optimization terminated: change in X less than options.StepTolerance.

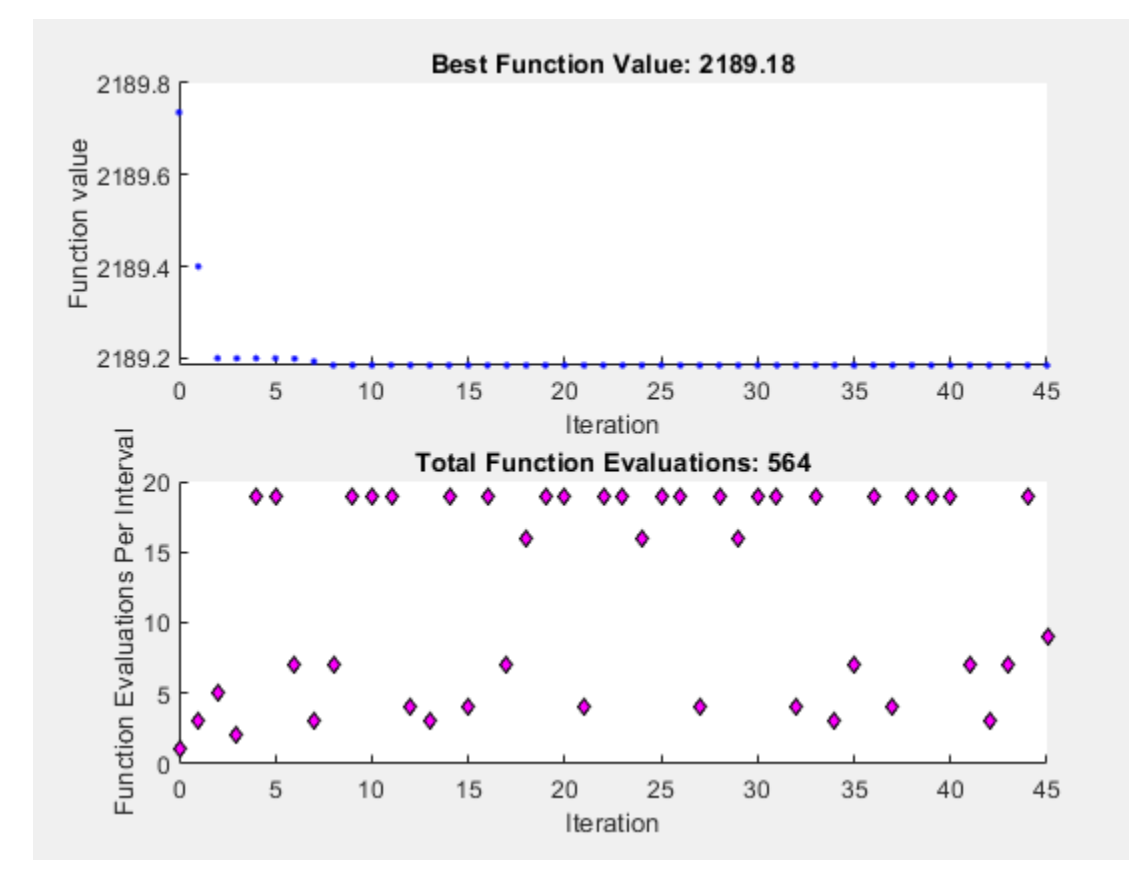

fprintf('The number of iterations is: %d\n', output4.iterations);

The number of iterations is: 45

fprintf('The number of function evaluations is: %d\n', output4.funccount);

The number of function evaluations is: 564

fprintf('The best function value found is: %g\n', Fval4);

The best function value found is: 2189.18

The total number of iterations and function evaluations decreases, even though the mesh tolerance is smaller than its previous value and is the stopping criterion that halts the solver.

#### **See Also**

[patternsearch](#page-958-0) | solve

#### **Related Examples**

- ["Effects of Pattern Search Options" on page 6-18](#page-197-0)
- • ["Search and Poll" on page 6-42](#page-221-0)
- • ["Pattern Search Options" on page 17-7](#page-760-0)

# <span id="page-309-0"></span>**Search and Poll, Problem-Based**

In addition to polling the mesh points, the pattern search algorithm can perform an optional step at every iteration, called search. At each iteration, the search step applies another optimization method to the current point. If this search does not improve the current point, the poll step is performed.

The objective function, lincontest7, is available when you run this example.

#### **Search Using a Poll Method**

The following example illustrates the use of a search method on the problem described in ["Constrained Minimization Using patternsearch and Optimize Live Editor Task" on page 6-71](#page-250-0). In this case, the search method is the GSS Positive Basis 2N poll. For comparison, first run the problem without a search method.

```
x = optimvar("x", 1, 6);
prob = optimproblem("Objective", lincontentst7(x));x0.x = [2 1 0 9 1 0];Aineq = [-8 \ 7 \ 3 \ -4 \ 9 \ 0];bineq = 7;Aeq = [7 1 8 3 3 3; 5 0 -5 1 -5 8; -2 -6 7 1 1 9; 1 -1 2 -2 3 -3];
beq = [84 62 65 1];prob.Constraints.Aineq = Aineq*x' <= bineq;
prob.Constraints.Aeq = Aeq*x' == beq';
options = optimoptions('patternsearch',...
     'PlotFcn',{@psplotbestf,@psplotfuncount});
[x, fval, exit flag, output] = solve(prob, x0, \ldots) "Options",options,"Solver","patternsearch");
```
Solving problem using patternsearch. Optimization terminated: mesh size less than options.MeshTolerance.

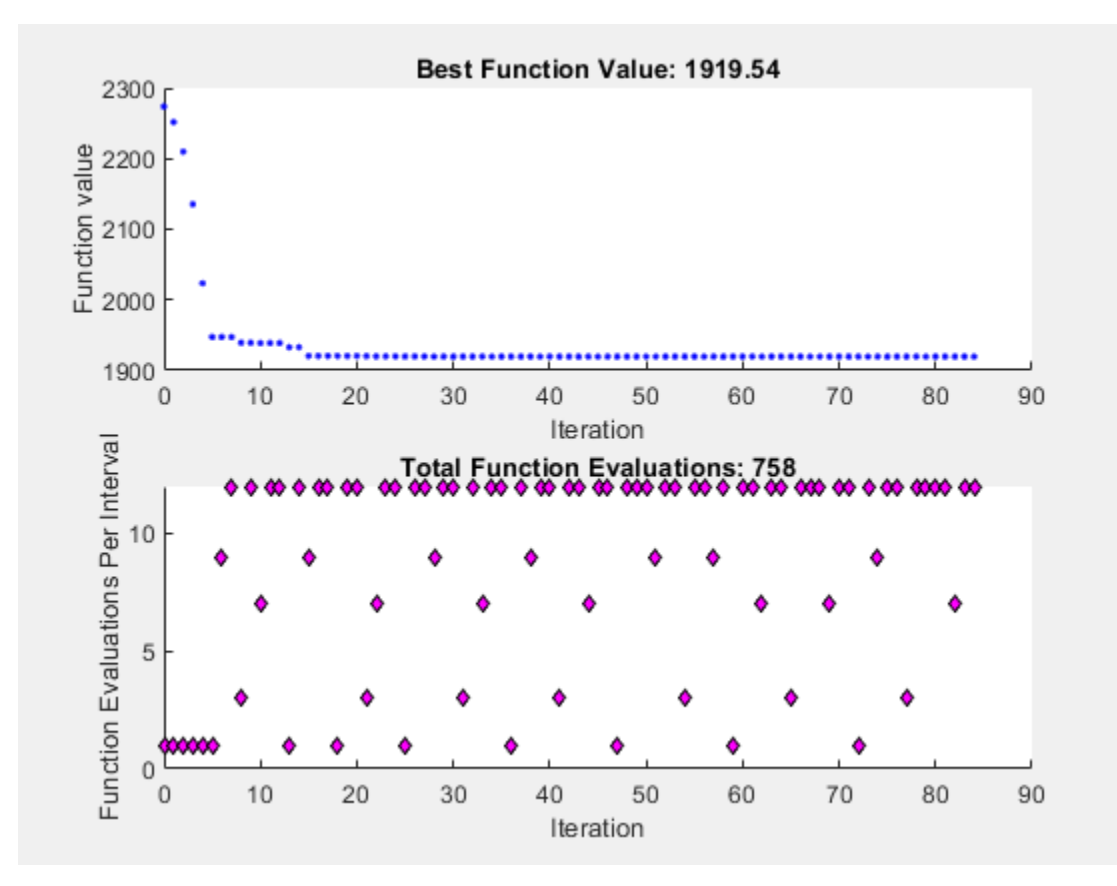

To use the GSS Positive Basis 2N poll as a search method, change the SearchFcn option.

```
rng default % For reproducibility
options.SearchFcn = @GSSPositiveBasis2N;
[x2, fval2, exitflag2, output2] = solve(prob, x0, \ldots) "Options",options,"Solver","patternsearch");
```
Solving problem using patternsearch. Optimization terminated: mesh size less than options.MeshTolerance.

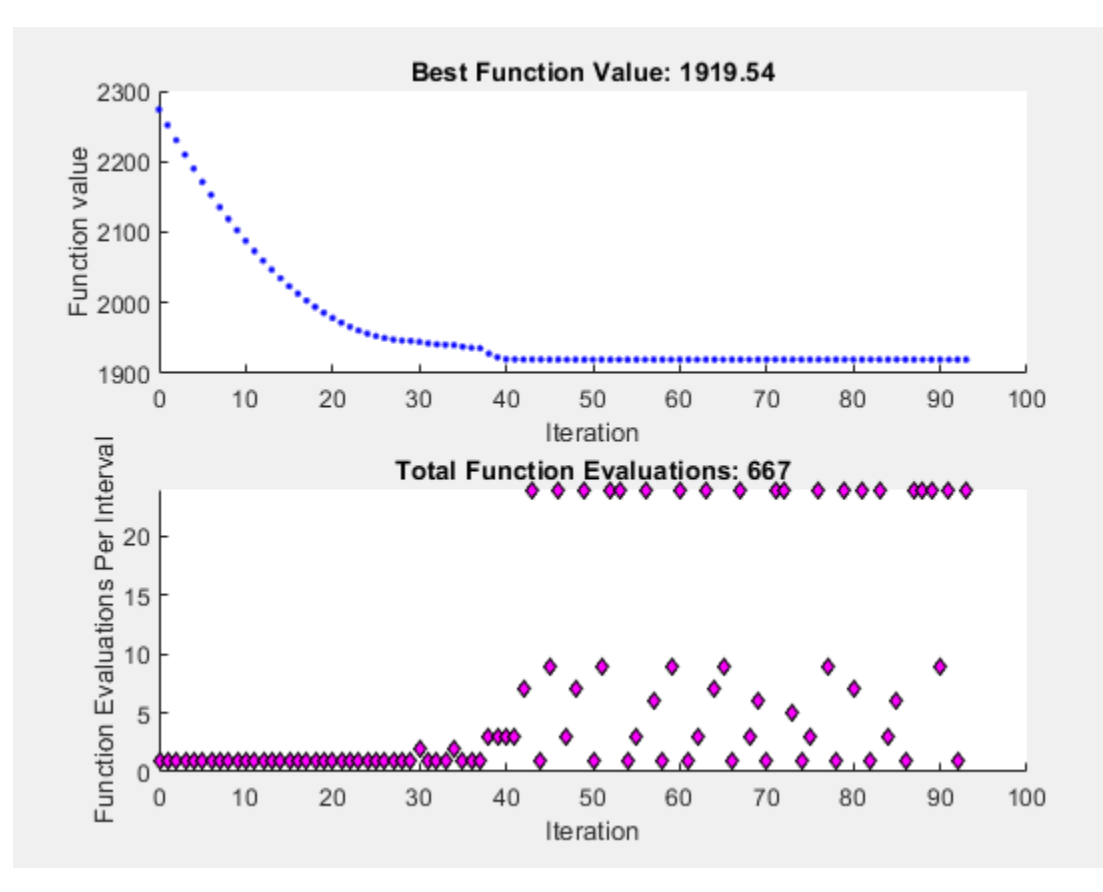

Both optimizations reached the same objective function value. Using the search method reduces the number of function evaluations, though not the number of iterations.

```
table([output.funccount;output2.funccount],[output.iterations;output2.iterations],...
 'VariableNames',["Function Evaluations" "Iterations"],...
 'RowNames',["Without Search" "With Search"])
```
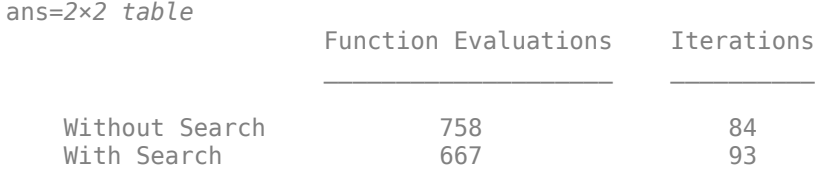

#### **Search Using a Different Solver**

patternsearch takes a long time to minimize Rosenbrock's function. The function is

$$
f(x) = 100(x_2 - x_1^2)^2 + (1 - x_1)^2.
$$

Rosenbrock's function is described and plotted in "Constrained Nonlinear Problem Using Optimize Live Editor Task or Solver". The minimum of Rosenbrock's function is 0, attained at the point [1, 1]. Because patternsearch is not efficient at minimizing this function, use a different search method to help.

Create the objective function.

dejong2fcn =  $\mathcal{O}(x)100^*(x(2)-x(1)^2)^2 + (1-x(1))^2;$ 

The default maximum number of iterations for patternsearch with two variables is 200, and the default maximum number of function evaluations is 4000. Increase these values to  $MaxFunctionEvaluations = 5000$  and  $MaxIterations = 2000$ .

opts = optimoptions("patternsearch","MaxFunctionEvaluations",5000,"MaxIterations",2000);

Run patternsearch starting from [-1.9 2].

```
x = optimvar("x", 1, 2);prob = optimproblem("Objective",dejong2fcn(x));
x0 \cdot x = [-1.9, 2];[sol,fewal,efflag,output] = solve(prob,xd,... "Options",opts,"Solver","patternsearch");
```
Solving problem using patternsearch. Maximum number of function evaluations exceeded: increase options. MaxFunctionEvaluations.

#### disp(feval)

0.8560

disp(output.funccount)

5000

The optimization did not complete even after 5000 function evaluations, and the result is not very close to the optimal value of 0.

Set the options to use fminsearch as the search method, using the default number of function evaluations and iterations.

opts = optimoptions("patternsearch","SearchFcn",@searchneldermead);

Rerun the optimization.

```
[sol2,fewal2,efflag2,output2] = solve(prob, x0, \ldots) "Options",opts,"Solver","patternsearch");
```
Solving problem using patternsearch. Optimization terminated: mesh size less than options.MeshTolerance.

#### disp(feval2)

4.0686e-10

disp(output2.funccount)

291

The objective function value at the solution is much better (lower) when using this search method, and the number of function evaluations is much lower. fminsearch is more efficient at getting close to the minimum of Rosenbrock's function.

### **See Also**

[patternsearch](#page-958-0) | solve

## **Related Examples**

- "Direct Search"
- • ["Search and Poll" on page 6-42](#page-221-0)

# **Using the Genetic Algorithm**

- • ["What Is the Genetic Algorithm?" on page 8-2](#page-315-0)
- • ["Minimize Rastrigin's Function" on page 8-4](#page-317-0)
- • ["Genetic Algorithm Terminology" on page 8-13](#page-326-0)
- • ["How the Genetic Algorithm Works" on page 8-15](#page-328-0)
- • ["Coding and Minimizing a Fitness Function Using the Genetic Algorithm" on page 8-22](#page-335-0)
- • ["Constrained Minimization Using the Genetic Algorithm" on page 8-27](#page-340-0)
- ["Effects of Genetic Algorithm Options" on page 8-32](#page-345-0)
- • ["Mixed Integer ga Optimization" on page 8-40](#page-353-0)
- • ["Solve a Mixed-Integer Engineering Design Problem Using the Genetic Algorithm" on page 8-47](#page-360-0)
- • ["Nonlinear Constraint Solver Algorithms" on page 8-56](#page-369-0)
- • ["Create Custom Plot Function" on page 8-59](#page-372-0)
- • ["Resume ga" on page 8-62](#page-375-0)
- • ["Options and Outputs" on page 8-64](#page-377-0)
- • ["Reproduce Results" on page 8-67](#page-380-0)
- • ["Run ga from a File" on page 8-69](#page-382-0)
- • ["Population Diversity" on page 8-72](#page-385-0)
- • ["Fitness Scaling" on page 8-80](#page-393-0)
- • ["Vary Mutation and Crossover" on page 8-83](#page-396-0)
- • ["Global vs. Local Optimization Using ga" on page 8-91](#page-404-0)
- • ["Hybrid Scheme in the Genetic Algorithm" on page 8-95](#page-408-0)
- • ["Set Maximum Number of Generations and Stall Generations" on page 8-101](#page-414-0)
- • ["Vectorize the Fitness Function" on page 8-103](#page-416-0)
- • ["Custom Output Function for Genetic Algorithm" on page 8-105](#page-418-0)
- • ["Custom Data Type Optimization Using the Genetic Algorithm" on page 8-109](#page-422-0)
- • ["When to Use a Hybrid Function" on page 8-116](#page-429-0)

# <span id="page-315-0"></span>**What Is the Genetic Algorithm?**

The genetic algorithm is a method for solving both constrained and unconstrained optimization problems that is based on natural selection, the process that drives biological evolution. The genetic algorithm repeatedly modifies a population of individual solutions. At each step, the genetic algorithm selects individuals from the current population to be parents and uses them to produce the children for the next generation. Over successive generations, the population "evolves" toward an optimal solution. You can apply the genetic algorithm to solve a variety of optimization problems that are not well suited for standard optimization algorithms, including problems in which the objective function is discontinuous, nondifferentiable, stochastic, or highly nonlinear. The genetic algorithm can address problems of mixed integer programming, where some components are restricted to be integer-valued.

This flow chart outlines the main algorithmic steps. For details, see ["How the Genetic Algorithm](#page-328-0) [Works" on page 8-15](#page-328-0).

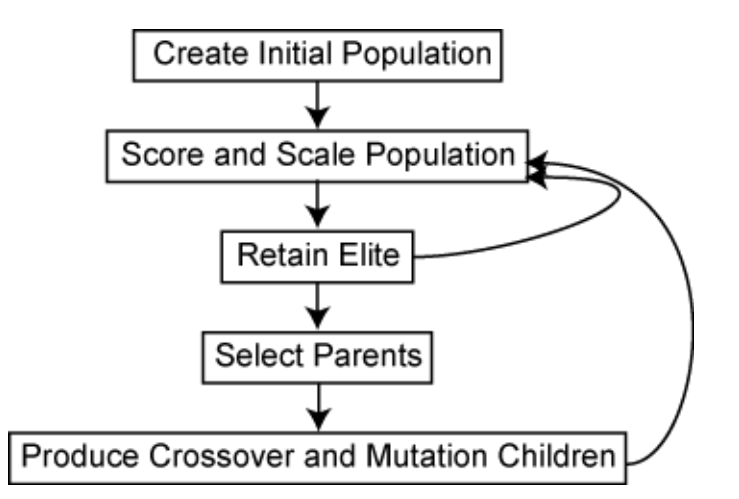

The genetic algorithm uses three main types of rules at each step to create the next generation from the current population:

- *Selection rules* select the individuals, called *parents*, that contribute to the population at the next generation. The selection is generally stochastic, and can depend on the individuals' scores.
- *Crossover rules* combine two parents to form children for the next generation.
- *Mutation rules* apply random changes to individual parents to form children.

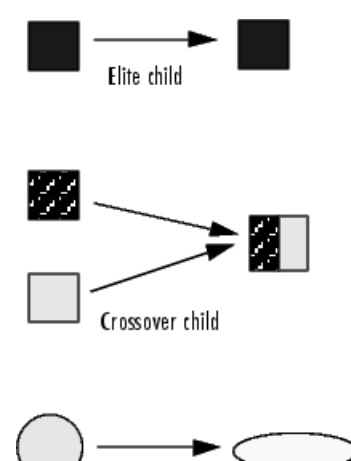

Mutation child The genetic algorithm differs from a classical, derivative-based, optimization algorithm in two main ways, as summarized in the following table:

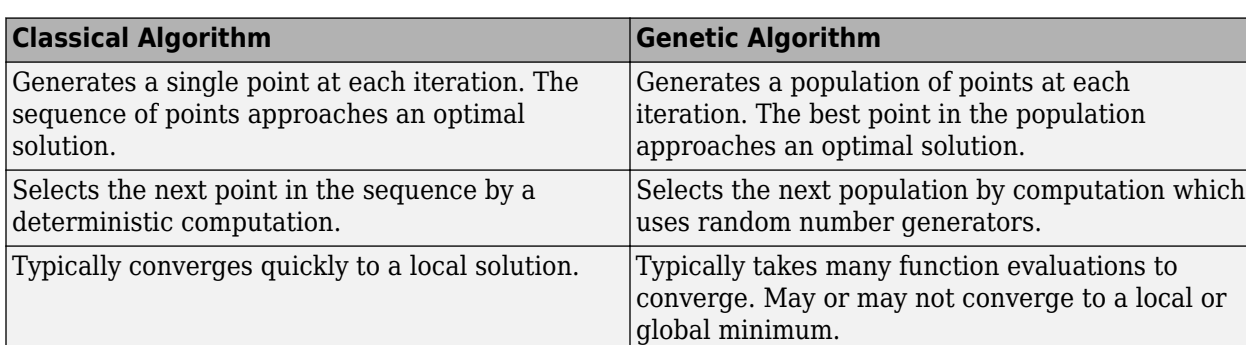

### **See Also**

### **More About**

- • ["Genetic Algorithm Terminology" on page 8-13](#page-326-0)
- • ["How the Genetic Algorithm Works" on page 8-15](#page-328-0)
- • ["Nonlinear Constraint Solver Algorithms" on page 8-56](#page-369-0)
- • ["Local vs. Global Optima" on page 1-24](#page-43-0)

## <span id="page-317-0"></span>**Minimize Rastrigin's Function**

#### **Rastrigin's Function**

This example shows how to find the minimum of Rastrigin's function, a function that is often used to test the genetic algorithm. The example presents two approaches for minimizing: using the Optimize Live Editor task and working at the command line.

For two independent variables, Rastrigin's function is defined as

$$
Ras(x) = 20 + x_1^2 + x_2^2 - 10(\cos 2\pi x_1 + \cos 2\pi x_2).
$$

The rastriginsfcn.m file, which computes the values of Rastrigin's function, is available when you run this example. Create a surface plot of Rastrigin's function.

 $fsurf(\mathcal{Q}(x,y))$  reshape(rastriginsfcn( $[x(:),y(:)]$ ),size(x)),...

```
 "MeshDensity",100,...
 "ShowContours","on",...
    "LineStyle",":")
```
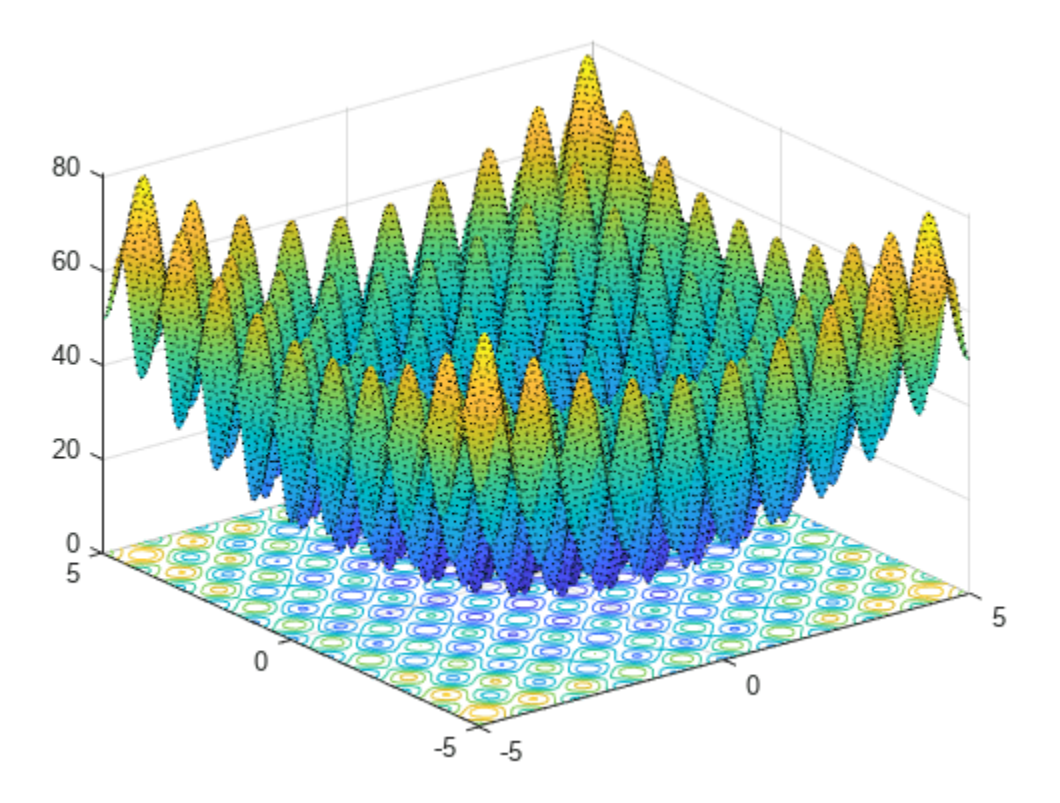

As the plot shows, Rastrigin's function has many local minima—the "valleys" in the plot. However, the function has just one global minimum, which occurs at the point [0 0] in the x-y plane, where the value of the function is 0. At any local minimum other than [0 0], the value of Rastrigin's function is greater than 0. The farther the local minimum is from the origin, the larger the value of the function is at that point.

Rastrigin's function is often used to test the genetic algorithm, because its many local minima make it difficult for standard, gradient-based methods to find the global minimum.

#### **Minimize Using the Optimize Live Editor Task**

This section explains how to find the minimum of Rastrigin's function using the genetic algorithm.

**Note**: Because the genetic algorithm uses random number generators, the algorithm returns different results each time you run it.

• Create a new live script by clicking the **New Live Script** button in the **File** section on the **Home** tab.

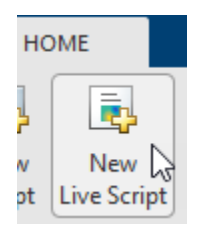

• Insert an Optimize Live Editor task. Click the **Insert** tab and then, in the **Code** section, select **Task > Optimize**.

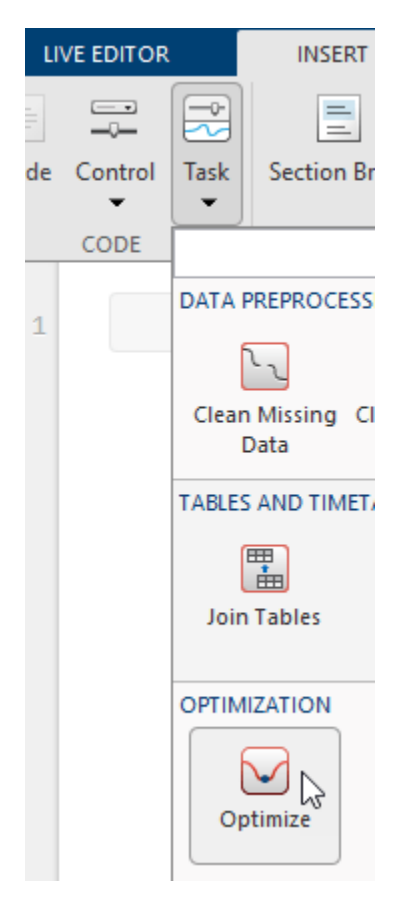

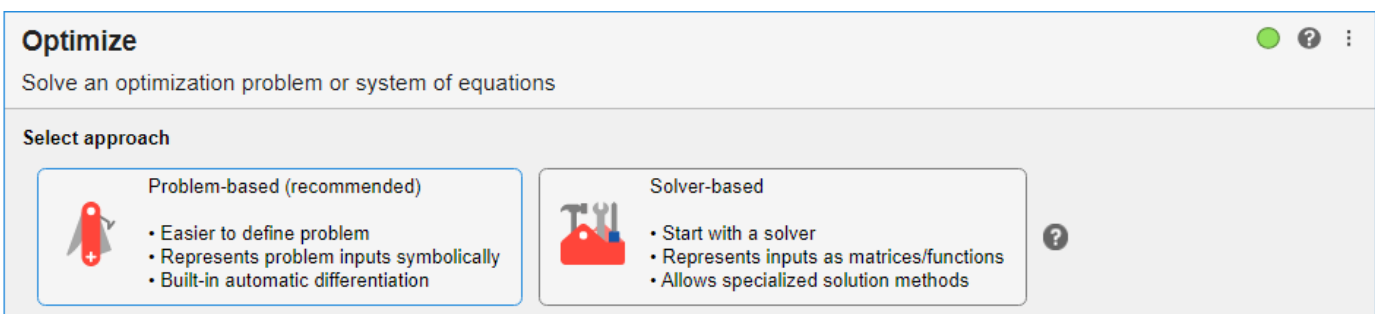

• Click the **Solver-based** button.

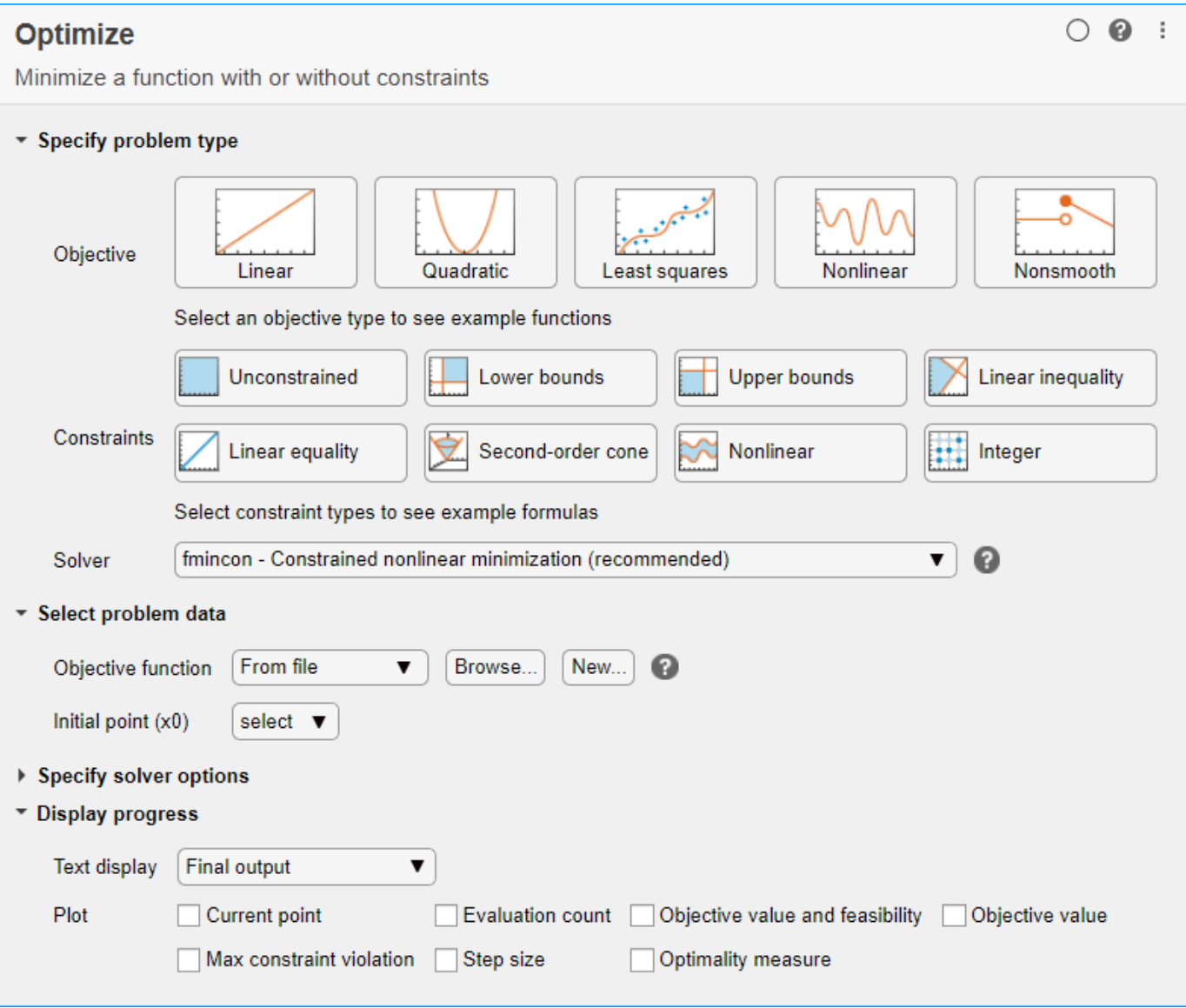

• For use in entering problem data, insert a new section by clicking the **Section Break** button on the **Insert** tab. New sections appear above and below the task.

• In the new section above the task, enter the following code to define the number of variables and objective function.

```
rng default % For reproducibility
nvar = 2;fun = @rastriginsfcn;
```
- To place these variables into the workspace, run the section by pressing **Ctrl+Enter**.
- In the **Specify problem type** section of the task, click the **Objective > Nonlinear** button.
- Select **Solver > ga Genetic algorithm**.
- In the **Select problem data** section of the task, select **Objective function > Function** handle and then choose fun.
- Select **Number of variables > nvar**.

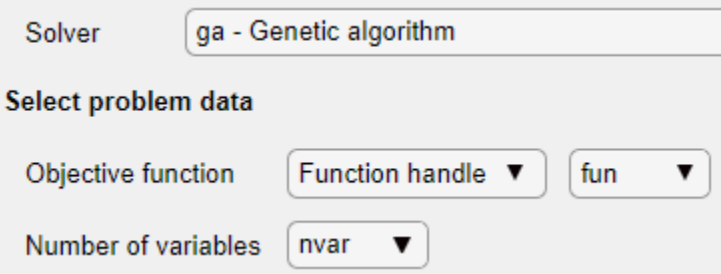

- In the **Display progress** section of the task, select the **Best fitness** plot.
- To run the solver, click the options button **:** at the top right of the task window, and select **Run Section**. The plot appears in a separate figure window and in the task output area. Note that your plot might be different from the one shown, because ga is a stochastic algorithm.

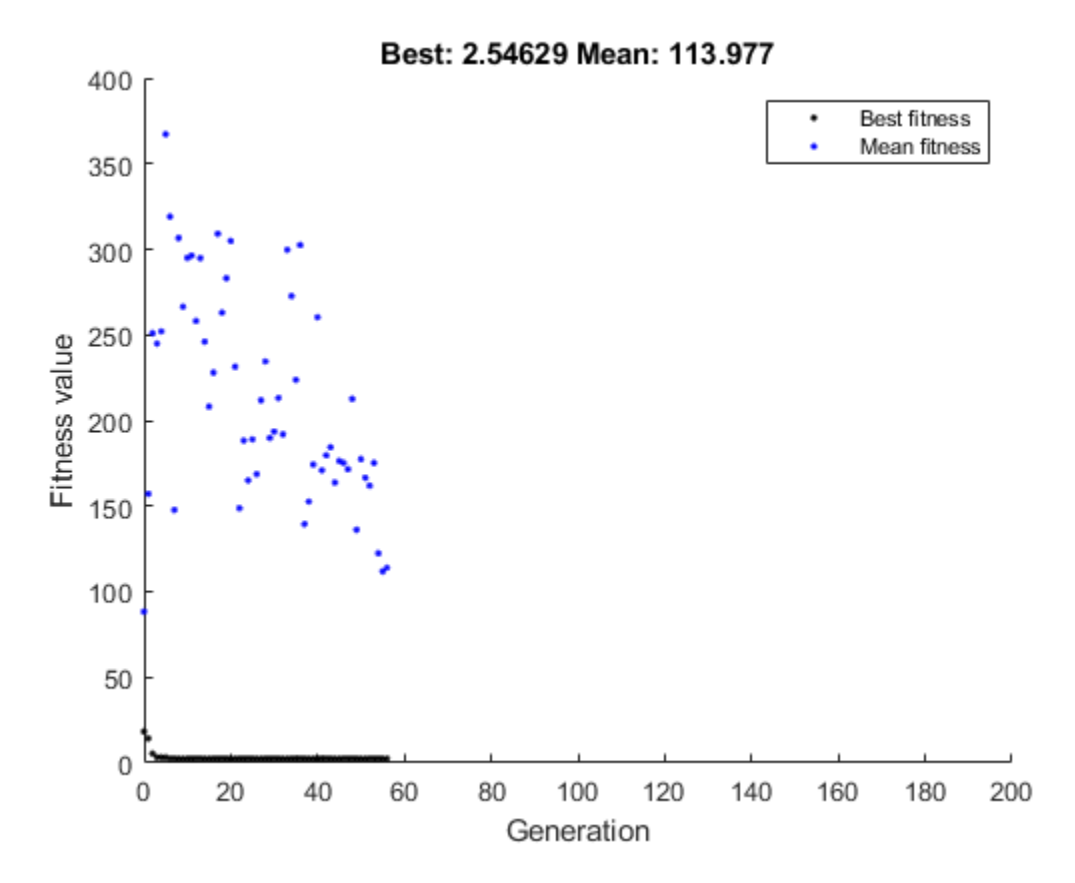

- The points at the bottom of the plot denote the best fitness values, while the points above them denote the averages of the fitness values in each generation. The top of the plot displays the best and mean values, numerically, in the current generation.
- To see the solution and fitness function value, look at the top of the task.

```
Optimize
solution
            objectiveValue
                            = Minimize fun using ga solver
```
• To view the values of these variables, enter the following code in the section below the task.

```
disp(solution)
disp(objectiveValue)
```
The value shown is not very close to the actual minimum value of Rastrigin's function, which is 0. The topics ["Set Initial Range" on page 8-72,](#page-385-0) ["Vary Mutation and Crossover" on page 8-83](#page-396-0), and ["Set](#page-414-0) [Maximum Number of Generations and Stall Generations" on page 8-101](#page-414-0) describe ways to achieve a result that is closer to the actual minimum. Or, you can simply rerun the solver to try to obtain a better result.

The final state of the Live Editor task appears here.

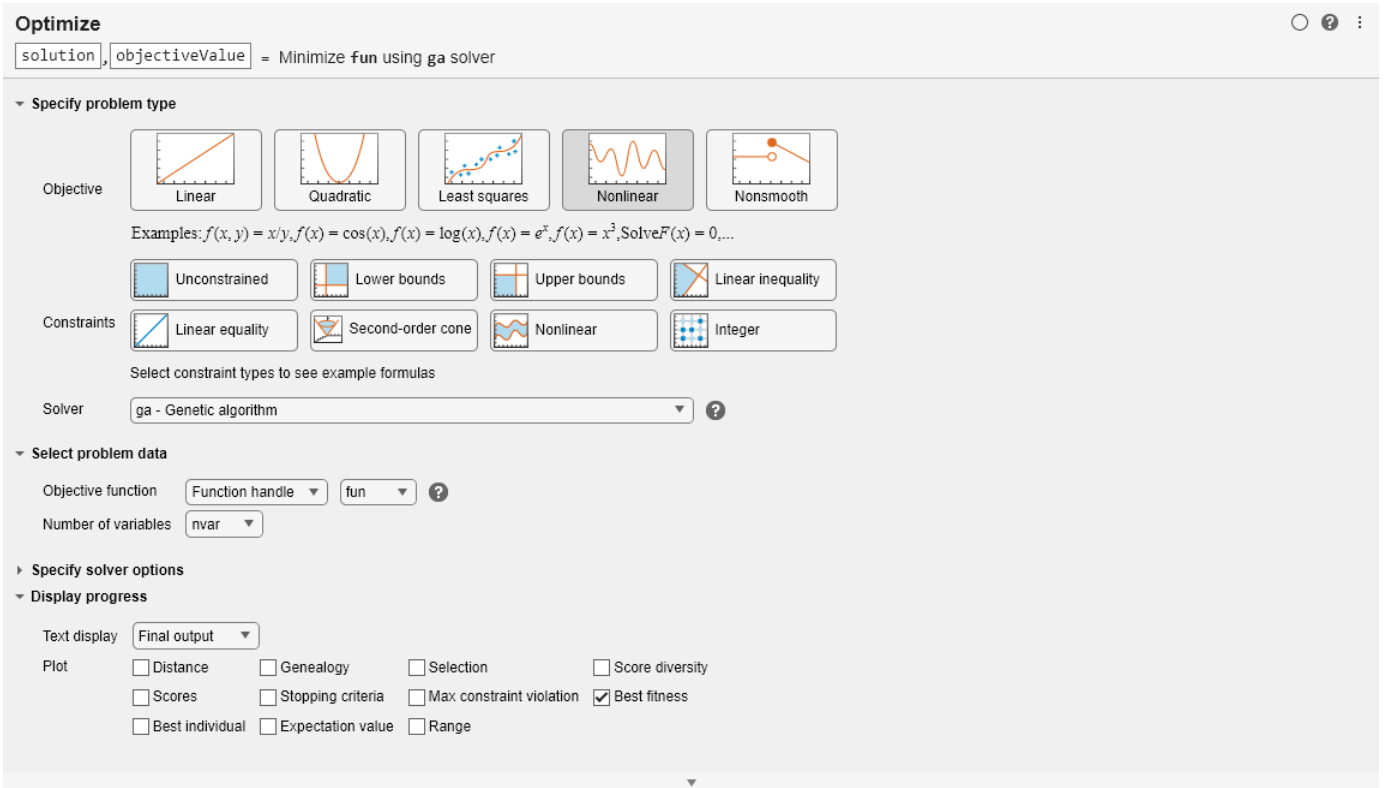

Optimization terminated: average change in the fitness value less than options.FunctionTolerance.

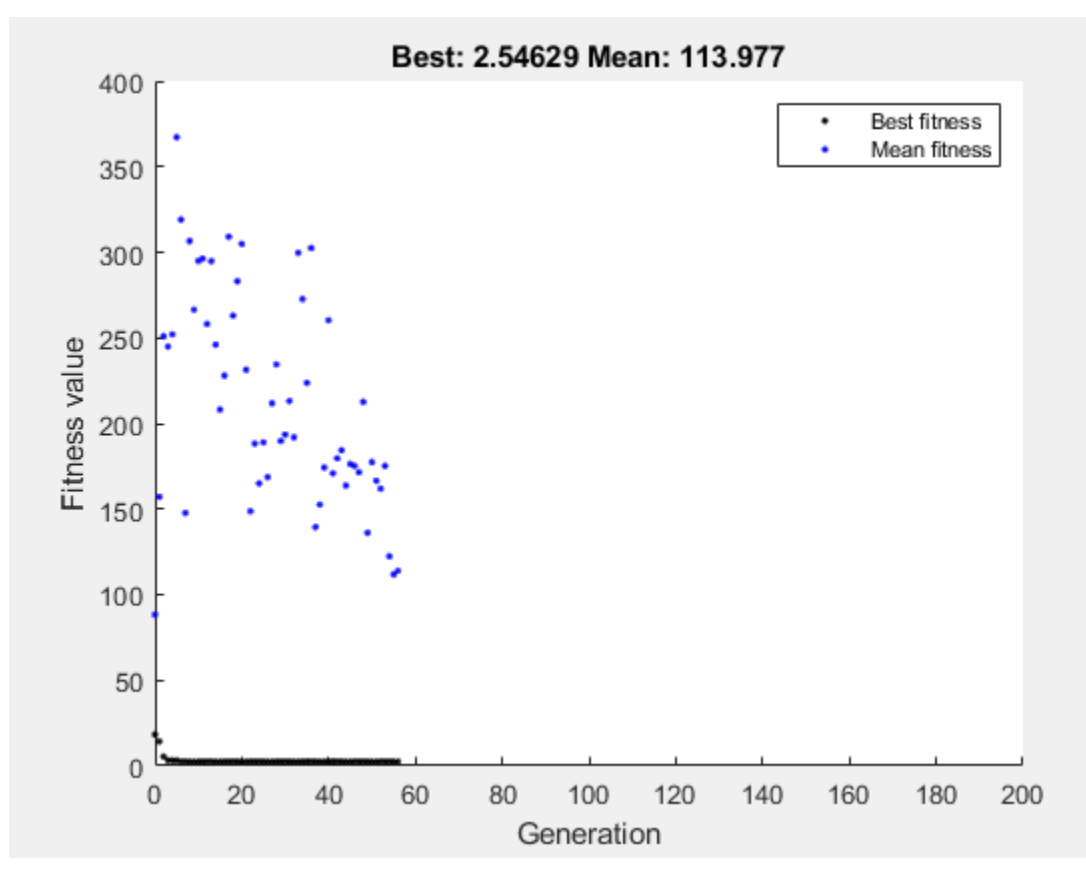

#### disp(solution)

0.9785 0.9443

```
disp(objectiveValue)
```
2.5463

#### **Minimize at the Command Line**

To find the minimum of Rastrigin's function at the command line, enter the following code.

```
rng default % For reproducibility
options = optimoptions('ga','PlotFcn','gaplotbestf');
[solution,objectiveValue] = ga(@rastriginsfcn,2,...
     [],[],[],[],[],[],[],options)
```
Optimization terminated: average change in the fitness value less than options.FunctionTolerance.
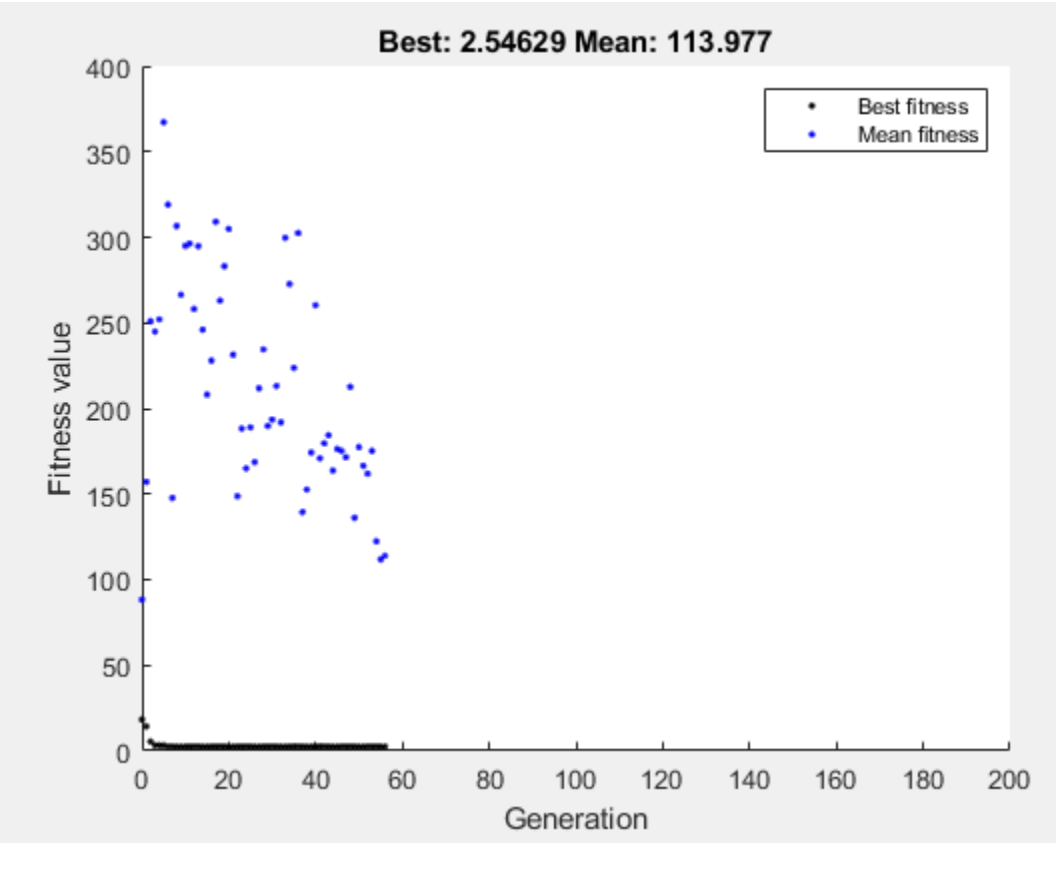

solution = *1×2*

0.9785 0.9443

objectiveValue = 2.5463

The points at the bottom of the plot denote the best fitness values, while the points above them denote the averages of the fitness values in each generation. The top of the plot displays the best and mean values, numerically, in the current generation.

Both the Optimize Live Editor task and the command line allow you to formulate and solve problems, and they give identical results. The command line is more streamlined, but provides less help for choosing a solver, setting up the problem, and choosing options such as plot functions. You can also start a problem using Optimize, and then generate code for command line use, as in "Constrained Nonlinear Problem Using Optimize Live Editor Task or Solver".

# **See Also**

## **More About**

- • ["Constrained Minimization Using the Genetic Algorithm" on page 8-27](#page-340-0)
- ["Effects of Genetic Algorithm Options" on page 8-32](#page-345-0)
- • ["Constrained Minimization Using the Genetic Algorithm" on page 8-27](#page-340-0)

• "Add Interactive Tasks to a Live Script"

# <span id="page-326-0"></span>**Genetic Algorithm Terminology**

## **In this section...**

"Fitness Functions" on page 8-13 "Individuals" on page 8-13 "Populations and Generations" on page 8-13 "Diversity" on page 8-13 ["Fitness Values and Best Fitness Values" on page 8-14](#page-327-0) ["Parents and Children" on page 8-14](#page-327-0)

# **Fitness Functions**

The *fitness function* is the function you want to optimize. For standard optimization algorithms, this is known as the objective function. The toolbox software tries to find the minimum of the fitness function.

Write the fitness function as a file or anonymous function, and pass it as a function handle input argument to the main genetic algorithm function.

# **Individuals**

An *individual* is any point to which you can apply the fitness function. The value of the fitness function for an individual is its score. For example, if the fitness function is

$$
f(x_1, x_2, x_3) = (2x_1 + 1)^2 + (3x_2 + 4)^2 + (x_3 - 2)^2,
$$

the vector (2, -3, 1), whose length is the number of variables in the problem, is an individual. The score of the individual (2, –3, 1) is *f*(2, –3, 1) = 51.

An individual is sometimes referred to as a *genome* and the vector entries of an individual as *genes*.

# **Populations and Generations**

A *population* is an array of individuals. For example, if the size of the population is 100 and the number of variables in the fitness function is 3, you represent the population by a 100-by-3 matrix. The same individual can appear more than once in the population. For example, the individual (2, -3, 1) can appear in more than one row of the array.

At each iteration, the genetic algorithm performs a series of computations on the current population to produce a new population. Each successive population is called a new *generation*.

# **Diversity**

*Diversity* refers to the average distance between individuals in a population. A population has high diversity if the average distance is large; otherwise it has low diversity. In the following figure, the population on the left has high diversity, while the population on the right has low diversity.

<span id="page-327-0"></span>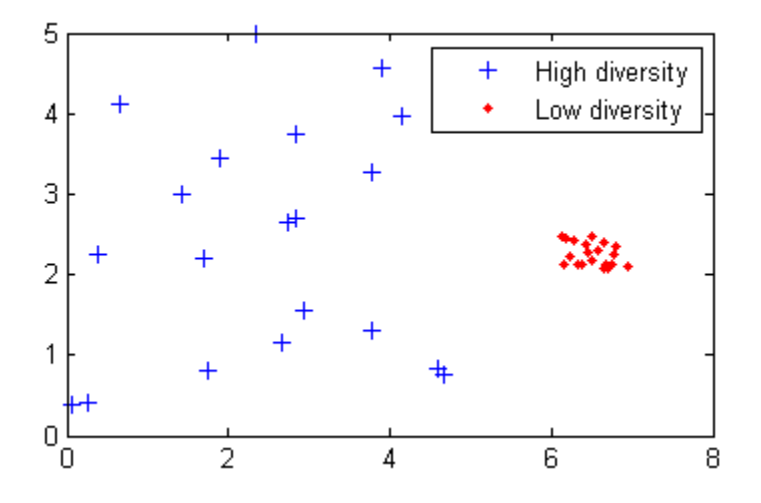

Diversity is essential to the genetic algorithm because it enables the algorithm to search a larger region of the space.

# **Fitness Values and Best Fitness Values**

The *fitness value* of an individual is the value of the fitness function for that individual. Because the toolbox software finds the minimum of the fitness function, the *best* fitness value for a population is the smallest fitness value for any individual in the population.

# **Parents and Children**

To create the next generation, the genetic algorithm selects certain individuals in the current population, called *parents*, and uses them to create individuals in the next generation, called *children*. Typically, the algorithm is more likely to select parents that have better fitness values.

# **See Also**

## **More About**

- • ["What Is the Genetic Algorithm?" on page 8-2](#page-315-0)
- • ["How the Genetic Algorithm Works" on page 8-15](#page-328-0)
- • ["Nonlinear Constraint Solver Algorithms" on page 8-56](#page-369-0)

# <span id="page-328-0"></span>**How the Genetic Algorithm Works**

## **In this section...**

"Outline of the Algorithm" on page 8-15 "Initial Population" on page 8-15 ["Creating the Next Generation" on page 8-16](#page-329-0) ["Plots of Later Generations" on page 8-18](#page-331-0) ["Stopping Conditions for the Algorithm" on page 8-18](#page-331-0) ["Selection" on page 8-19](#page-332-0) ["Reproduction Options" on page 8-19](#page-332-0) ["Mutation and Crossover" on page 8-20](#page-333-0) ["Integer and Linear Constraints" on page 8-20](#page-333-0)

# **Outline of the Algorithm**

The following outline summarizes how the genetic algorithm works:

- **1** The algorithm begins by creating a random initial population.
- **2** The algorithm then creates a sequence of new populations. At each step, the algorithm uses the individuals in the current generation to create the next population. To create the new population, the algorithm performs the following steps:
	- **a** Scores each member of the current population by computing its fitness value. These values are called the raw fitness scores.
	- **b** Scales the raw fitness scores to convert them into a more usable range of values. These scaled values are called expectation values.
	- **c** Selects members, called parents, based on their expectation.
	- **d** Some of the individuals in the current population that have lower fitness are chosen as *elite*. These elite individuals are passed to the next population.
	- **e** Produces children from the parents. Children are produced either by making random changes to a single parent—*mutation*—or by combining the vector entries of a pair of parents—*crossover*.
	- **f** Replaces the current population with the children to form the next generation.
- **3** The algorithm stops when one of the stopping criteria is met. See ["Stopping Conditions for the](#page-331-0) [Algorithm" on page 8-18](#page-331-0).
- **4** The algorithm takes modified steps for linear and integer constraints. See ["Integer and Linear](#page-333-0) [Constraints" on page 8-20.](#page-333-0)
- **5** The algorithm is further modified for nonlinear constraints. See ["Nonlinear Constraint Solver](#page-369-0) [Algorithms" on page 8-56](#page-369-0).

# **Initial Population**

The algorithm begins by creating a random initial population, as shown in the following figure.

<span id="page-329-0"></span>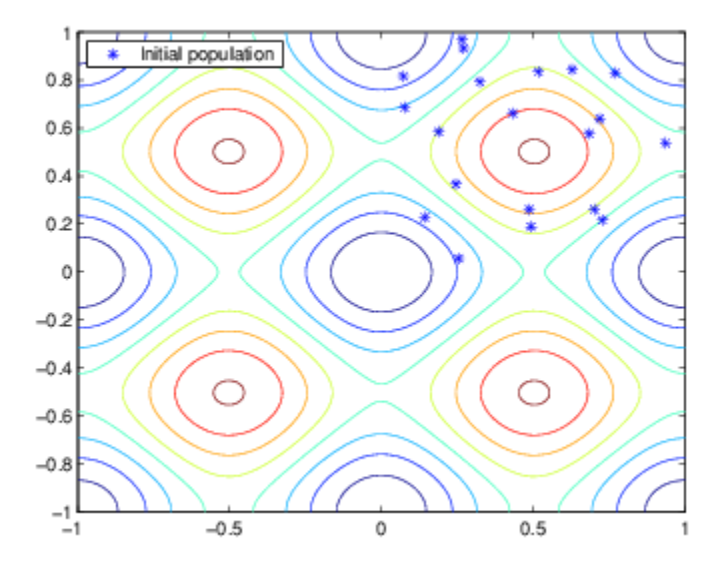

In this example, the initial population contains 20 individuals. Note that all the individuals in the initial population lie in the upper-right quadrant of the picture, that is, their coordinates lie between 0 and 1. For this example, the InitialPopulationRange option is  $[0,1]$ .

If you know approximately where the minimal point for a function lies, you should set InitialPopulationRange so that the point lies near the middle of that range. For example, if you believe that the minimal point for Rastrigin's function is near the point [0 0], you could set InitialPopulationRange to be [-1;1]. However, as this example shows, the genetic algorithm can find the minimum even with a less than optimal choice for InitialPopulationRange.

# **Creating the Next Generation**

At each step, the genetic algorithm uses the current population to create the children that make up the next generation. The algorithm selects a group of individuals in the current population, called *parents*, who contribute their *genes*—the entries of their vectors—to their children. The algorithm usually selects individuals that have better fitness values as parents. You can specify the function that the algorithm uses to select the parents in the SelectionFcn option. See ["Selection Options" on](#page-783-0) [page 17-30.](#page-783-0)

The genetic algorithm creates three types of children for the next generation:

- *Elite*are the individuals in the current generation with the best fitness values. These individuals automatically survive to the next generation.
- *Crossover* are created by combining the vectors of a pair of parents.
- *Mutation children* are created by introducing random changes, or mutations, to a single parent.

The following schematic diagram illustrates the three types of children.

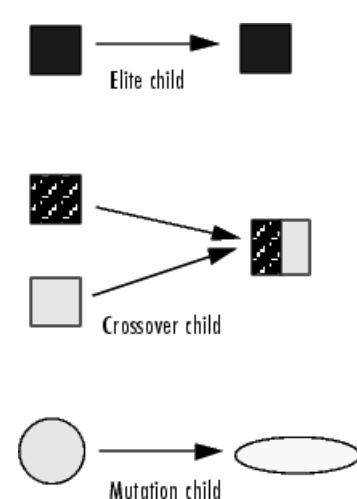

["Mutation and Crossover" on page 8-20](#page-333-0) explains how to specify the number of children of each type that the algorithm generates and the functions it uses to perform crossover and mutation.

The following sections explain how the algorithm creates crossover and mutation children.

## **Crossover Children**

The algorithm creates crossover children by combining pairs of parents in the current population. At each coordinate of the child vector, the default crossover function randomly selects an entry, or *gene*, at the same coordinate from one of the two parents and assigns it to the child. For problems with linear constraints, the default crossover function creates the child as a random weighted average of the parents.

## **Mutation Children**

The algorithm creates mutation children by randomly changing the genes of individual parents. By default, for unconstrained problems the algorithm adds a random vector from a Gaussian distribution to the parent. For bounded or linearly constrained problems, the child remains feasible.

The following figure shows the children of the initial population, that is, the population at the second generation, and indicates whether they are elite, crossover, or mutation children.

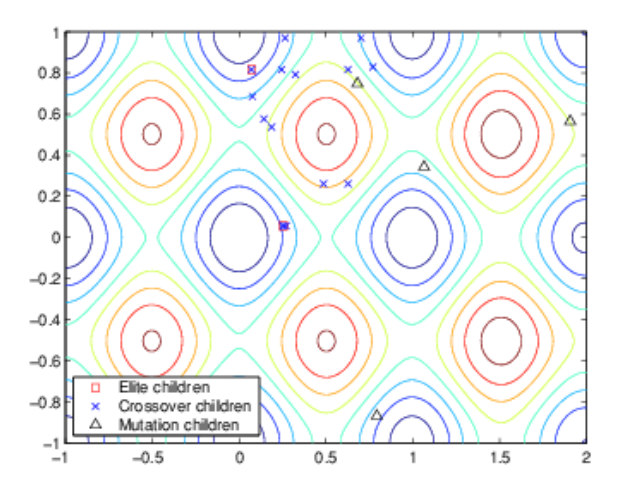

## <span id="page-331-0"></span>**Plots of Later Generations**

The following figure shows the populations at iterations 60, 80, 95, and 100.

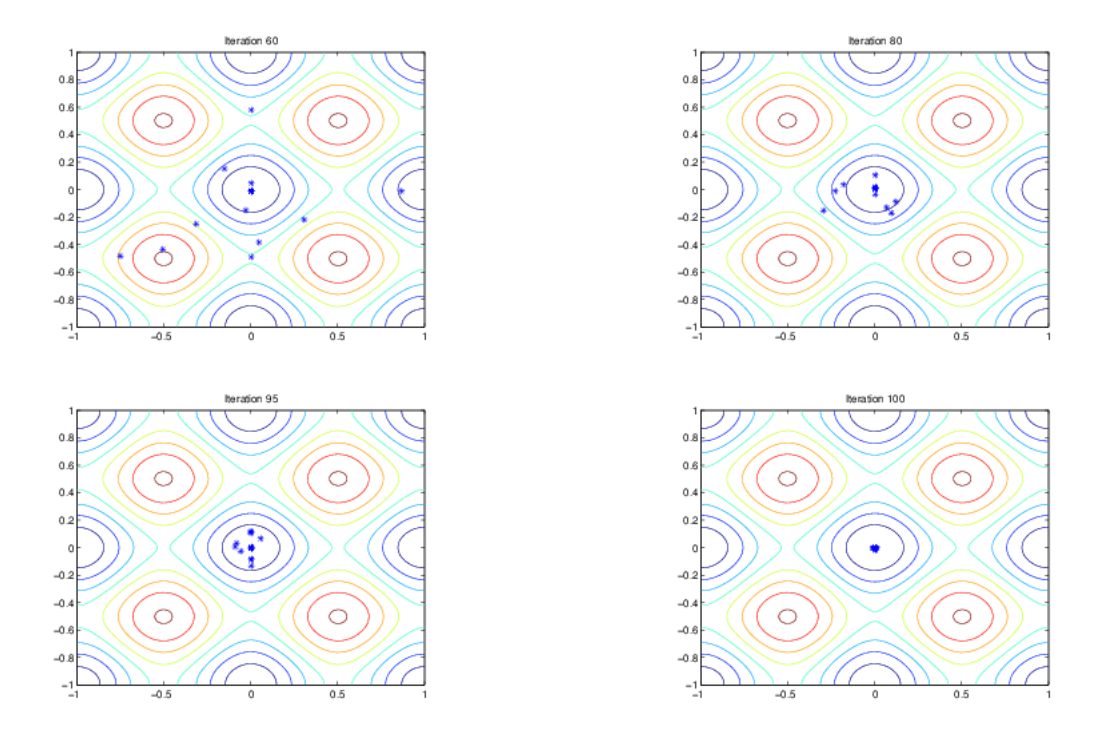

As the number of generations increases, the individuals in the population get closer together and approach the minimum point  $[0 0]$ .

# **Stopping Conditions for the Algorithm**

The genetic algorithm uses the following options to determine when to stop. See the default values for each option by running  $opts = optimoptions('ga').$ 

- MaxGenerations The algorithm stops when the number of generations reaches MaxGenerations.
- MaxTime The algorithm stops after running for an amount of time in seconds equal to MaxTime.
- FitnessLimit The algorithm stops when the value of the fitness function for the best point in the current population is less than or equal to FitnessLimit.
- MaxStallGenerations The algorithm stops when the average relative change in the fitness function value over MaxStallGenerations is less than Function tolerance.
- MaxStallTime The algorithm stops if there is no improvement in the objective function during an interval of time in seconds equal to MaxStallTime.
- FunctionTolerance The algorithm runs until the average relative change in the fitness function value over MaxStallGenerations is less than Function tolerance.
- ConstraintTolerance The ConstraintTolerance is not used as stopping criterion. It is used to determine the feasibility with respect to nonlinear constraints. Also, max(sqrt(eps),ConstraintTolerance) determines feasibility with respect to linear constraints.

<span id="page-332-0"></span>The algorithm stops as soon as any one of these conditions is met.

# **Selection**

The selection function chooses parents for the next generation based on their scaled values from the fitness scaling function. The scaled fitness values are called the expectation values. An individual can be selected more than once as a parent, in which case it contributes its genes to more than one child. The default selection option, @selectionstochunif, lays out a line in which each parent corresponds to a section of the line of length proportional to its scaled value. The algorithm moves along the line in steps of equal size. At each step, the algorithm allocates a parent from the section it lands on.

A more deterministic selection option is @selectionremainder, which performs two steps:

- In the first step, the function selects parents deterministically according to the integer part of the scaled value for each individual. For example, if an individual's scaled value is 2.3, the function selects that individual twice as a parent.
- In the second step, the selection function selects additional parents using the fractional parts of the scaled values, as in stochastic uniform selection. The function lays out a line in sections, whose lengths are proportional to the fractional part of the scaled value of the individuals, and moves along the line in equal steps to select the parents.

Note that if the fractional parts of the scaled values all equal 0, as can occur using Top scaling, the selection is entirely deterministic.

For details and more selection options, see ["Selection Options" on page 17-30.](#page-783-0)

# **Reproduction Options**

Reproduction options control how the genetic algorithm creates the next generation. The options are

• EliteCount — The number of individuals with the best fitness values in the current generation that are guaranteed to survive to the next generation. These individuals are called *elite children*.

When EliteCount is at least 1, the best fitness value can only decrease from one generation to the next. This is what you want to happen, since the genetic algorithm minimizes the fitness function. Setting EliteCount to a high value causes the fittest individuals to dominate the population, which can make the search less effective.

• CrossoverFraction — The fraction of individuals in the next generation, other than elite children, that are created by crossover. The topic "Setting the Crossover Fraction" in ["Vary](#page-396-0) [Mutation and Crossover" on page 8-83](#page-396-0) describes how the value of CrossoverFraction affects the performance of the genetic algorithm.

Because elite individuals have already been evaluated, ga does not reevaluate the fitness function of elite individuals during reproduction. This behavior assumes that the fitness function of an individual is not random, but is a deterministic function. To change this behavior, use an output function. See EvalElites in ["The State Structure" on page 17-25.](#page-778-0)

# <span id="page-333-0"></span>**Mutation and Crossover**

The genetic algorithm uses the individuals in the current generation to create the children that make up the next generation. Besides elite children, which correspond to the individuals in the current generation with the best fitness values, the algorithm creates

- Crossover children by selecting vector entries, or genes, from a pair of individuals in the current generation and combines them to form a child
- Mutation children by applying random changes to a single individual in the current generation to create a child

Both processes are essential to the genetic algorithm. Crossover enables the algorithm to extract the best genes from different individuals and recombine them into potentially superior children. Mutation adds to the diversity of a population and thereby increases the likelihood that the algorithm will generate individuals with better fitness values.

See ["Creating the Next Generation" on page 8-16](#page-329-0) for an example of how the genetic algorithm applies mutation and crossover.

You can specify how many of each type of children the algorithm creates as follows:

- EliteCount specifies the number of elite children.
- CrossoverFraction specifies the fraction of the population, other than elite children, that are crossover children.

For example, if the PopulationSize is 20, the EliteCount is 2, and the CrossoverFraction is 0.8, the numbers of each type of children in the next generation are as follows:

- There are two elite children.
- There are 18 individuals other than elite children, so the algorithm rounds  $0.8*18 = 14.4$  to 14 to get the number of crossover children.
- The remaining four individuals, other than elite children, are mutation children.

# **Integer and Linear Constraints**

When a problem has integer or linear constraints (including bounds), the algorithm modifies the evolution of the population.

- When the problem has both integer and linear constraints, the software modifies all generated individuals to be feasible with respect to those constraints. You can use any creation, mutation, or crossover function, and the entire population remains feasible with respect to integer and linear constraints.
- When the problem has only linear constraints, the software does not modify the individuals to be feasible with respect to those constraints. You must use creation, mutation, and crossover functions that maintain feasibility with respect to linear constraints. Otherwise, the population can become infeasible, and the result can be infeasible. The default operators maintain linear feasibility: gacreationlinearfeasible or gacreationnonlinearfeasible for creation, mutationadaptfeasible for mutation, and crossoverintermediate for crossover.

The internal algorithms for integer and linear feasibility are similar to those for surrogateopt. When a problem has integer and linear constraints, the algorithm first creates linearly feasible points. Then the algorithm tries to satisfy integer constraints by rounding linearly feasible points to integers

using a heuristic that attempts to keep the points linearly feasible. When this process is unsuccessful in obtaining enough feasible points for constructing a population, the algorithm calls intlinprog to try to find more points that are feasible with respect to bounds, linear constraints, and integer constraints.

Later, when mutation or crossover creates new population members, the algorithms ensure that the new members are integer and linear feasible by taking similar steps. Each new member is modified, if necessary, to be as close as possible to its original value, while also satisfying the integer and linear constraints and bounds.

# **See Also**

## **More About**

- • ["Genetic Algorithm Terminology" on page 8-13](#page-326-0)
- • ["Nonlinear Constraint Solver Algorithms" on page 8-56](#page-369-0)

# **Coding and Minimizing a Fitness Function Using the Genetic Algorithm**

This example shows how to create and minimize a fitness function for the genetic algorithm solver ga using three techniques:

- Basic
- Including additional parameters
- Vectorized for speed

## **Basic Fitness Function**

The basic fitness function is Rosenbrock's function, a common test function for optimizers. The function is a sum of squares:

$$
f(x) = 100(x_1^2 - x_2)^2 + (1 - x_1)^2.
$$

The function has a minimum value of zero at the point  $[1,1]$ . Because the Rosenbrock function is quite steep, plot the logarithm of one plus the function.

```
fsurf(@(x,y)log(1 + 100*(x.^2 - y).^2 + (1 - x).^2),[0,2])
title('log(1 + 100*(x(1)^2 - x(2))^2 + (1 - x(1))^2)')
view(-13,78)
hold on
h1 = plot3(1,1,0.1,'r*','MarkerSize',12);
legend(h1,'Minimum','Location','best');
hold off
```
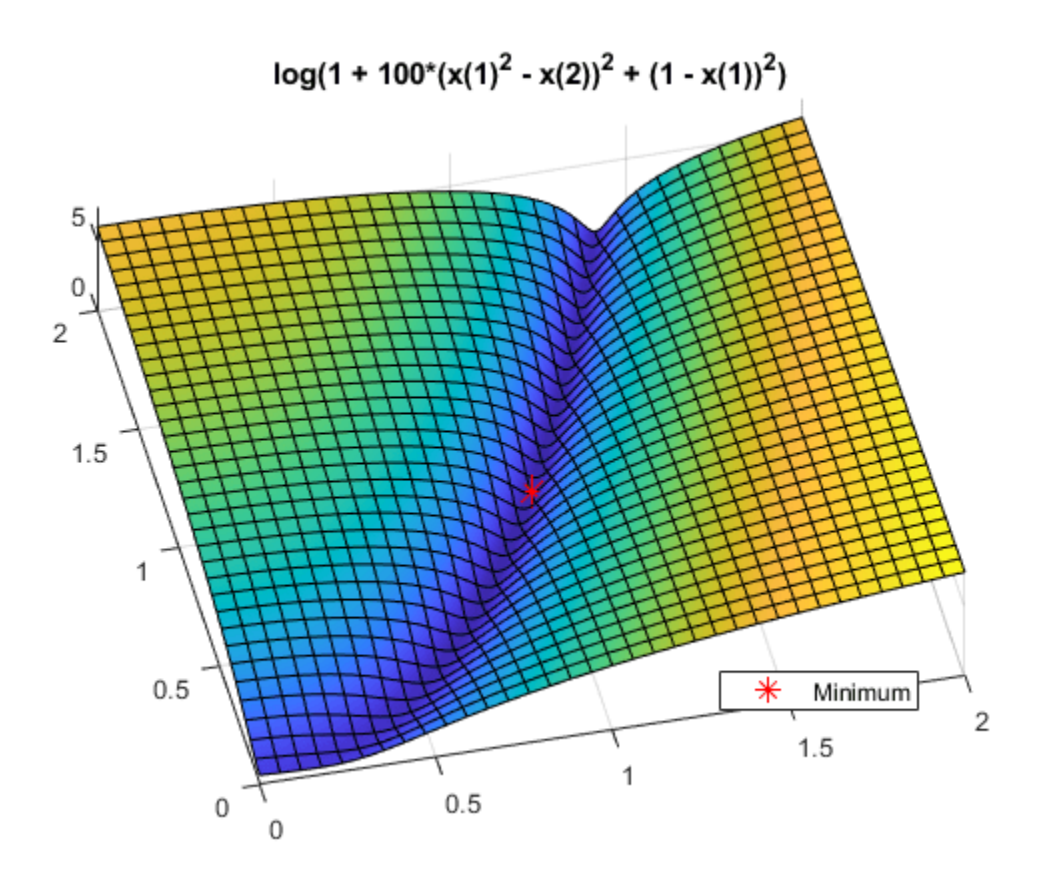

## **Fitness Function Code**

The simple\_fitness function file implements Rosenbrock's function.

#### type simple\_fitness

```
function y = simple fitness(x)
%SIMPLE_FITNESS fitness function for GA
```
% Copyright 2004 The MathWorks, Inc.

 $y = 100 * (x(1)^2 - x(2))$  ^2 + (1 - x(1))^2;

A fitness function must take one input x where x is a row vector with as many elements as number of variables in the problem. The fitness function computes the value of the function and returns that scalar value in its one return argument y.

## **Minimize Using ga**

To minimize the fitness function using ga, pass a function handle to the fitness function as well as the number of variables in the problem. To have ga examine the relevant region, include bounds -3 <=  $x(i) \leq 3$ . Pass the bounds as the fifth and sixth arguments after number0fVariables. For ga syntax details, see [ga](#page-836-0).

ga is a random algorithm. For reproducibility, set the random number stream.

```
rng default % For reproducibility
FitnessFunction = @simple_fitness;
```

```
numberOfVariables = 2;
lb = [-3, -3];ub = [3,3];[x, fval] = qa(FitnessFunction, numberOfVariables, [], [], [], [], lb, ub)Optimization terminated: maximum number of generations exceeded.
x = 1×2
     1.5083 2.2781
fval = 0.2594
```
The x returned by the solver is the best point in the final population computed by ga. The fval is the value of the function simple fitness evaluated at the point x. ga did not find an especially good solution. For ways to improve the solution, see ["Effects of Genetic Algorithm Options" on page 8-32](#page-345-0).

## **Fitness Function with Additional Parameters**

Sometimes your fitness function has extra parameters that act as constants during the optimization. For example, a generalized Rosenbrock's function can have extra parameters representing the constants 100 and 1:

 $f(x, a, b) = a(x_1^2 - x_2)^2 + (b - x_1)^2$ .

a and b are parameters to the fitness function that act as constants during the optimization (they are not varied as part of the minimization). The parameterized fitness.m file implements this parameterized fitness function.

#### type parameterized\_fitness

```
function y = parameterized fitness(x,p1,p2)%PARAMETERIZED_FITNESS fitness function for GA
```

```
% Copyright 2004 The MathWorks, Inc.
```
 $y = p1 * (x(1)^2 - x(2))$  ^2 + (p2 - x(1))^2;

### **Minimize Using Additional Parameters**

Use an anonymous function to capture the values of the additional arguments, namely, the constants a and b. Create a function handle FitnessFunction to an anonymous function that takes one input x, and calls parameterized\_fitness with x, a, and b. The anonymous function contains the values of a and b that exist when the function handle is created.

```
a = 100:
b = 1; % define constant values
FitnessFunction = @(x) parameterized fitness(x,a,b);
[x, fval] = ga(FitnessFunction, numberOfVariables, [], [], [], [], [b, ub)Optimization terminated: maximum number of generations exceeded.
x = 1×2
     1.3198 1.7434
```
 $fval = 0.1025$ 

See "Passing Extra Parameters".

### **Vectorized Fitness Function**

To gain speed, *vectorize* your fitness function. A vectorized fitness function computes the fitness of a collection of points at once, which generally saves time over evaluating these points individually. To write a vectorized fitness function, have your function accept a matrix, where each matrix row represents one point, and have the fitness function return a column vector of fitness function values.

To change the parameterized fitness function file to a vectorized form:

- Change each variable  $x(i)$  to  $x(:,i)$ , meaning the column vector of variables corresponding to  $x(i)$ .
- Change each vector multiplication  $*$  to  $.*$  and each exponentiation  $\hat{ }$  to  $\hat{ }$  indicating that the operations are element-wise. There are no vector multiplications in this code, so simply change the exponents.

type vectorized\_fitness

```
function y = vectorized\_fitness(x,p1,p2)%VECTORIZED_FITNESS fitness function for GA
```
% Copyright 2004-2010 The MathWorks, Inc.

 $y = p1 * (x(:,1).^2 - x(:,2)).^2 + (p2 - x(:,1)).^2;$ 

This vectorized version of the fitness function takes a matrix x with an arbitrary number of points, meaning and arbitrary number of rows, and returns a column vector y with the same number of rows as x.

Tell the solver that the fitness function is vectorized in the 'UseVectorized' option.

```
options = optimoptions(@ga,'UseVectorized',true);
```
Include options as the last argument to ga.

```
VFitnessFunction = \mathfrak{a}(x) vectorized fitness(x,100,1);
[x, fval] = ga(VFitnessFunction, numberOfVariables, [], [], [], [], [], bb, ub, [], options)
```
Optimization terminated: maximum number of generations exceeded.

 $x = 1 \times 2$ 

1.6219 2.6334

 $fval = 0.3876$ 

What is the difference in speed? Time the optimization both with and without vectorization.

tic [x,fval] = ga(VFitnessFunction,numberOfVariables,[],[],[],[],[b,ub,[],options);

Optimization terminated: maximum number of generations exceeded.

```
v = \text{toc};tic
[x, fval] = ga(FitnessFunction, numberOfVariables, [], [], [], [], bb, ub);Optimization terminated: maximum number of generations exceeded.
nv = toc;fprintf('Using vectorization took %f seconds. No vectorization took %f seconds.\n',v,nv)
```
Using vectorization took 0.153337 seconds. No vectorization took 0.212880 seconds.

In this case, the improvement by vectorization was not great, because computing the fitness function takes very little time. However, for more time-consuming fitness functions, vectorization can be helpful. See ["Vectorize the Fitness Function" on page 8-103.](#page-416-0)

# **See Also**

## **More About**

- "Passing Extra Parameters"
- • ["Vectorize the Fitness Function" on page 8-103](#page-416-0)

# <span id="page-340-0"></span>**Constrained Minimization Using the Genetic Algorithm**

This example shows how to minimize an objective function subject to nonlinear inequality constraints and bounds using the Genetic Algorithm.

## **Constrained Minimization Problem**

For this problem, the objective function to minimize is a simple function of a 2-D variable x.

simple objective(x) =  $(4 - 2.1*x(1)^2 + x(1)^4/3)*x(1)^2 + x(1)*x(2) + (-4 +$  $4*x(2)^2$ ) \*x(2) ^2;

This function is known as "cam," as described in L.C.W. Dixon and G.P. Szego [\[1\] on page 8-31.](#page-344-0)

Additionally, the problem has nonlinear constraints and bounds.

 $x(1) * x(2) + x(1) - x(2) + 1.5 \le 0$  (nonlinear constraint)  $10 - x(1) * x(2) \leq 0$  (nonlinear constraint)  $0 \le x(1) \le 1$  (bound)  $0 \le x(2) \le 13$  (bound)

### **Code the Fitness Function**

Create a MATLAB file named simple\_objective.m containing the following code:

#### type simple\_objective

```
function y = simple objective(x)
%SIMPLE OBJECTIVE Objective function for PATTERNSEARCH solver
```

```
% Copyright 2004 The MathWorks, Inc.
```

```
x1 = x(1):
x2 = x(2):
y = (4-2.1.*x1.^2+x1.^4./3).*x1.^2+x1.*x2+(-4+4.*x2.^2).*x2.^2;
```
Solvers such as ga accept a single input x, where x has as many elements as the number of variables in the problem. The objective function computes the scalar value of the objective function and returns it in its single output argument y.

## **Code the Constraint Function**

Create a MATLAB file named simple\_constraint.m containing the following code:

```
type simple_constraint
```

```
function [c, ceq] = simple constraint(x)%SIMPLE_CONSTRAINT_Nonlinear_inequality constraints.
% Copyright 2005-2007 The MathWorks, Inc.
c = [1.5 + x(1) * x(2) + x(1) - x(2);-x(1)*x(2) + 10;
% No nonlinear equality constraints:
ceq = [];
```
The constraint function computes the values of all the inequality and equality constraints and returns the vectors c and ceq, respectively. The value of c represents nonlinear inequality constraints that the solver attempts to make less than or equal to zero. The value of ceq represents nonlinear equality constraints that the solver attempts to make equal to zero. This example has no nonlinear equality constraints, so  $ceq = [1]$ . For details, see "Nonlinear Constraints".

## **Minimizing Using ga**

Specify the objective function as a function handle.

ObjectiveFunction = @simple\_objective;

Specify the problem bounds.

 $lb = [0 0];$  % Lower bounds  $ub = [1 13];$  % Upper bounds

Specify the nonlinear constraint function as a function handle.

```
ConstantFunction = @simple constant;
```
Specify the number of problem variables.

 $nvars = 2;$ 

Call the solver, requesting the optimal point x and the function value at the optimal point fval.

```
rng default % For reproducibility
[x, fval] = ga(0bjectiveFunction, vars, [] , [] , [] , [], (b, ub, Construction)
```

```
Optimization terminated: average change in the fitness value less than options.FunctionTolerance
 and constraint violation is less than options.ConstraintTolerance.
```
x = *1×2*

0.8122 12.3103

 $fval = 9.1268e+04$ 

### **Add Visualization**

To observe the solver's progress, specify options that select two plot functions. The plot function gaplotbestf plots the best objective function value at every iteration, and the plot function gaplotmaxconstr plots the maximum constraint violation at every iteration. Set these two plot functions in a cell array. Also, display information about the solver's progress in the Command Window by setting the Display option to 'iter'.

```
options = optimoptions("ga",'PlotFcn',{@gaplotbestf,@gaplotmaxconstr}, ...
     'Display','iter');
```
Run the solver, including the options argument.

```
[x, fval] = ga(0bjectiveFunction, nvars, [] , [] , [] , [] , lb, ub, ... ConstraintFunction,options)
```

```
Single objective optimization:
2 Variable(s)
2 Nonlinear inequality constraint(s)
```
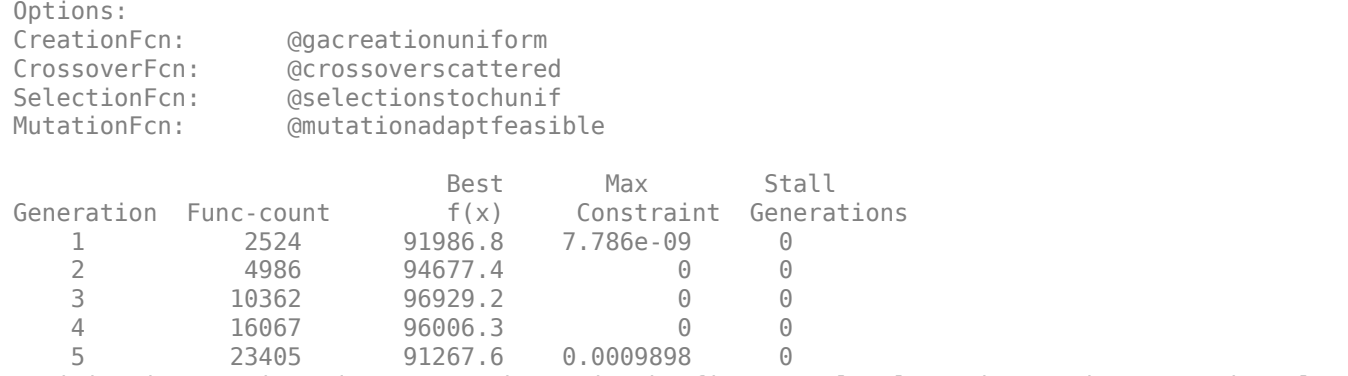

Optimization terminated: average change in the fitness value less than options.FunctionTolerance and constraint violation is less than options.ConstraintTolerance.

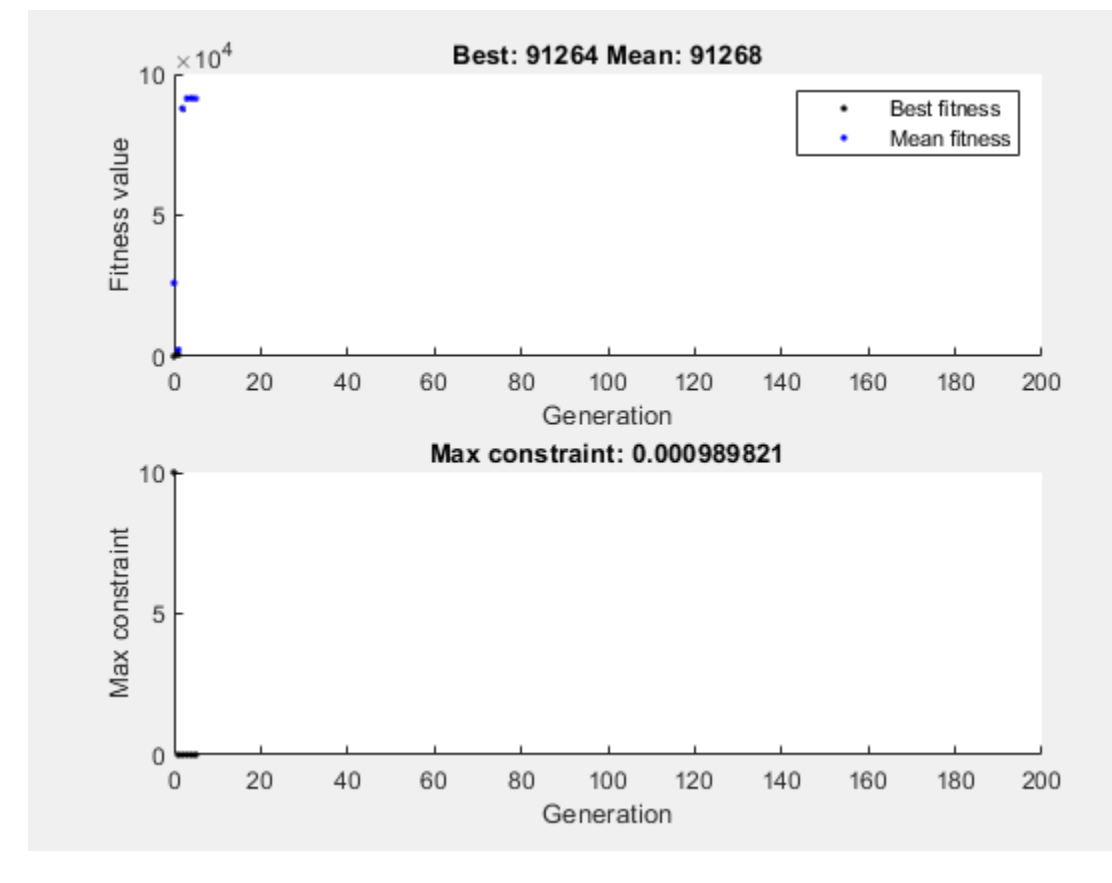

x = *1×2*

0.8122 12.3103

fval =  $9.1268e + 04$ 

With iterative display, that ga provides details about the problem type and the creation, crossover, mutation, and selection operators.

Nonlinear constraints cause ga to solve many subproblems at each iteration. As shown in both the plots and the iterative display, the solution process has few iterations. However, the Func-count column in the iterative display shows many function evaluations per iteration.

The ga solver handles linear constraints and bounds differently from nonlinear constraints. All the linear constraints and bounds are satisfied throughout the optimization. However, ga may not satisfy all the nonlinear constraints at every generation. If ga converges to a solution, the nonlinear constraints will be satisfied at that solution.

ga uses the mutation and crossover functions to produce new individuals at every generation. The way the ga satisfies the linear and bound constraints is to use mutation and crossover functions that only generate feasible points. For example, in the previous call to ga, the default mutation function (for unconstrained problems) mutationgaussian does not satisfy the linear constraints and so ga uses the mutationadaptfeasible function instead by default. If you provide a custom mutation function, this custom function must only generate points that are feasible with respect to the linear and bound constraints. All the crossover functions in the toolbox generate points that satisfy the linear constraints and bounds.

However, when your problem contains integer constraints, ga enforces that all iterations satisfy bounds and linear constraints. This feasibility occurs for all mutation, crossover, and creation operators, to within a small tolerance.

## **Provide a Start Point**

To speed the solver, you can provide an initial population in the InitialPopulationMatrix option. ga uses the initial population to start its optimization. Specify a row vector or a matrix where each row represents one start point.

```
X0 = \{0.8, 12.5\}; % Start point (row vector)
options.InitialPopulationMatrix = X0;
[x, fval] = ga(0bjectiveFunction, nvars, [], [], [], lb, ub, ... ConstraintFunction,options)
Single objective optimization:
2 Variable(s)
2 Nonlinear inequality constraint(s)
Options:
CreationFcn: @gacreationuniform
CrossoverFcn: @crossoverscattered
SelectionFcn: @selectionstochunif
MutationFcn: @mutationadaptfeasible
Best Max Stall
Generation Func-count f(x) Constraint Generations
   1 2500 91507.4 0<br>2 4950 91270.4 0.0009621 0
              2 4950 91270.4 0.0009621 0
    3 7400 91270.4 0.0009621 1
    4 9850 91269.2 0.0009958 0
    5 12300 91269.2 0.0009958 1
Optimization terminated: average change in the fitness value less than options.FunctionTolerance
 and constraint violation is less than options.ConstraintTolerance.
```
<span id="page-344-0"></span>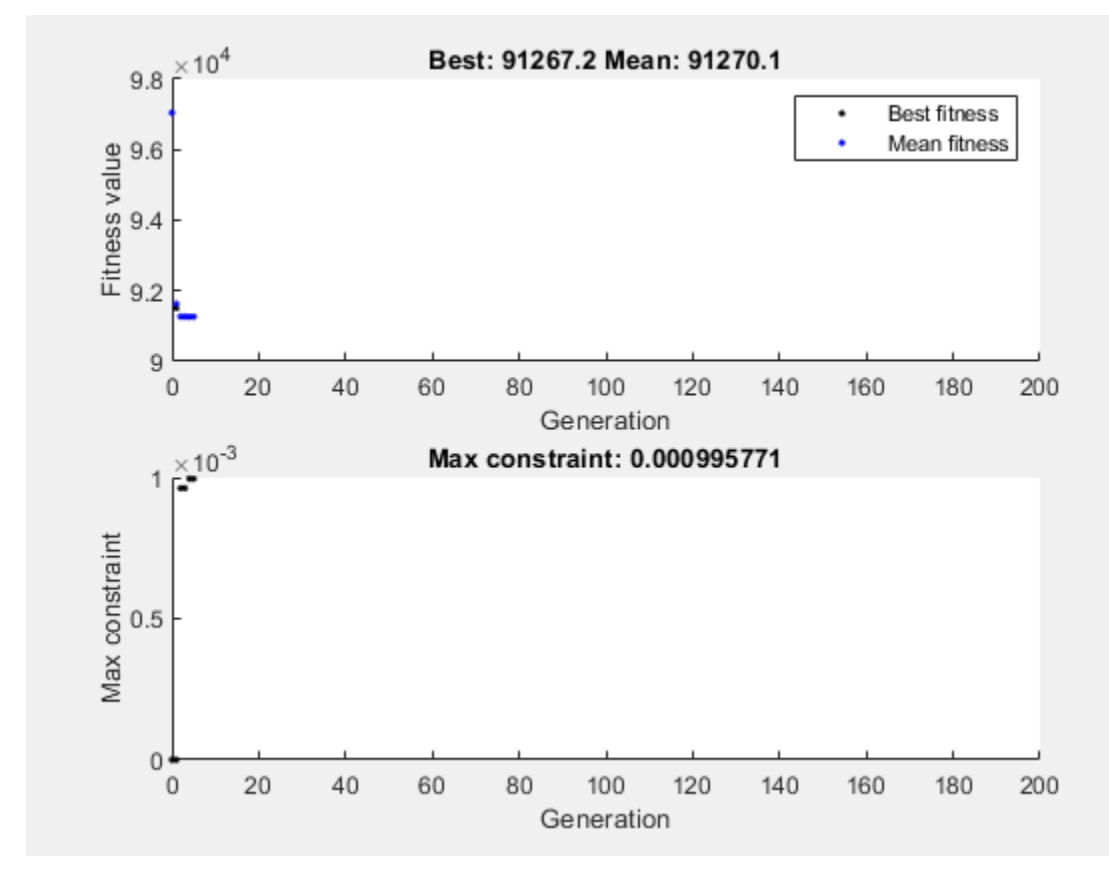

x = *1×2*

0.8122 12.3104

fval = 9.1269e+04

In this case, providing a start point does not substantially change the solver progress.

## **References**

[1] Dixon, L. C. W., and G .P. Szego (eds.). *Towards Global Optimisation 2.* North-Holland: Elsevier Science Ltd., Amsterdam, 1978.

# **See Also**

## **More About**

• ["Write Constraints" on page 2-6](#page-61-0)

# <span id="page-345-0"></span>**Effects of Genetic Algorithm Options**

This example shows the effects of some options for the genetic algorithm function ga. You create and change options by using the optimoptions function.

## **Set Up a Problem for ga**

ga searches for a minimum of a function using the genetic algorithm. For this example, use ga to minimize the fitness function shufcn, a real-valued function of two variables.

Plot shufcn over the range =  $[-2 \ 2; -2 \ 2]$  by calling plotobjective, which is included when you run this example.

plotobjective(@shufcn,[-2 2; -2 2]);

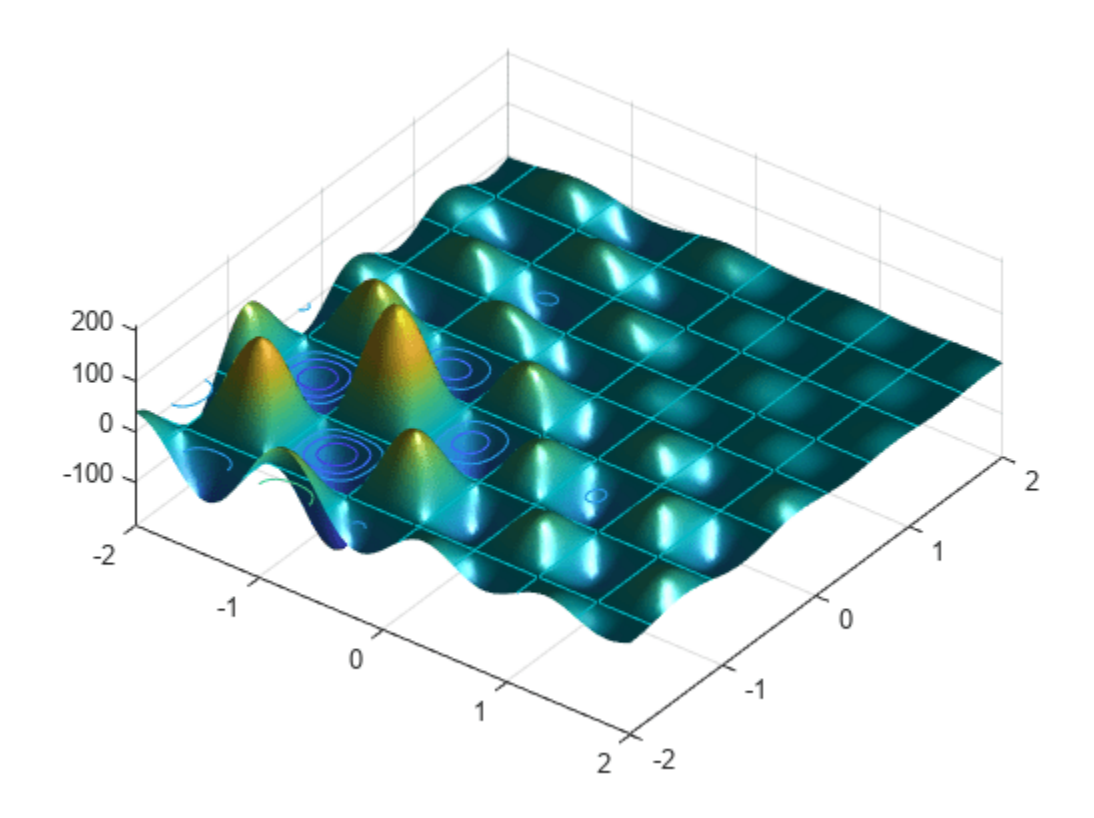

To use the ga solver, provide at least two input arguments: a fitness function and the number of variables in the problem. The first two output arguments returned by ga are x, the best point found, and Fval, the function value at the best point. A third output argument, exitFlag, indicates why ga stopped. ga can also return a fourth argument, Output, which contains information about the performance of the solver.

FitnessFunction = @shufcn; numberOfVariables = 2;

Run the ga solver.

rng default % For reproducibility [x,Fval,exitFlag,Output] = ga(FitnessFunction,numberOfVariables);

Optimization terminated: average change in the fitness value less than options.FunctionTolerance.

fprintf('The number of generations is: %d\n', Output.generations);

The number of generations is: 124

fprintf('The number of function evaluations is: %d\n', Output.funccount);

The number of function evaluations is: 5881

fprintf('The best function value found is: %g\n', Fval);

The best function value found is: -186.199

If you run this example without the rng default command, your results can differ, because ga is a stochastic algorithm.

## **How the Genetic Algorithm Works**

The genetic algorithm works on a population using a set of operators that are applied to the population. A population is a set of points in the design space. The initial population is generated randomly by default. The algorithm computes the next generation of the population using the fitness of the individuals in the current generation. For details, see ["How the Genetic Algorithm Works" on](#page-328-0) [page 8-15](#page-328-0).

#### **Add Visualization**

To visualize the solver performance while it is running, set a 'PlotFcn' option using optimoptions. In this case, select two plot functions in a cell array. Set gaplotbestf, which plots the best and mean score of the population at every generation. Also set gaplotstopping, which plots the percentage of stopping criteria satisfied.

opts = optimoptions(@ga,'PlotFcn',{@gaplotbestf,@gaplotstopping});

Run the ga solver, including the opts argument.

```
[x, Fval, exitFlag, Output] = ... ga(FitnessFunction,numberOfVariables,[],[],[],[],[],[],[],opts);
```
Optimization terminated: average change in the fitness value less than options.FunctionTolerance.

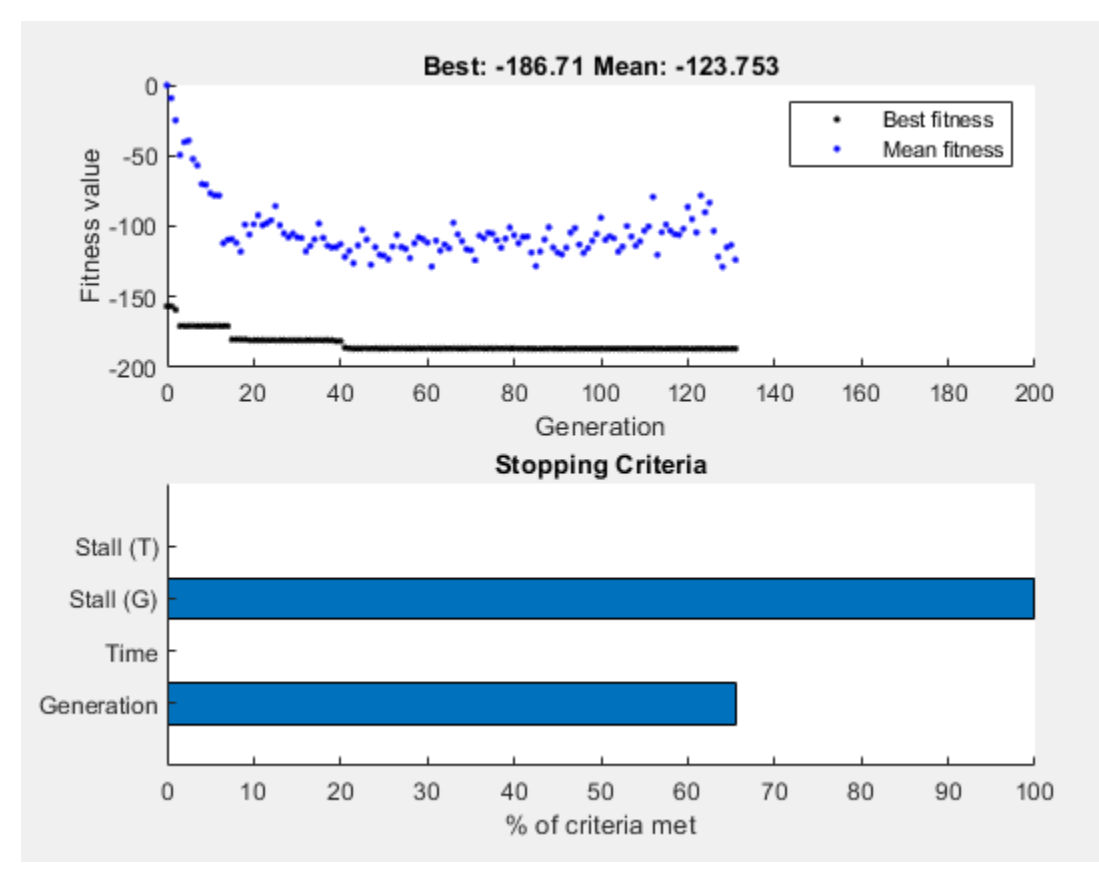

## **Specify Population Options**

Population options can have a large effect on solver performance. The speed of each iteration depends on the population size: a larger population leads to slower iterations. Conversely, a larger population leads to ga exploring more thoroughly, so can lead to a better solution. Similarly, a wider initial range can lead to more thorough exploration, but can require a larger population to explore the wider range with a similar thoroughness.

### **Specify Population Size**

ga creates a default initial population by using a uniform random number generator. The default population size used by ga is 50 when the number of decision variables is less than 5, and 200 otherwise. The default size might not work well for some problems; for example, a smaller population size can be sufficient for smaller problems. Since the current problem has only two variables, specify a population size of 10. Set the value of the option PopulationSize to 10 in the existing options, opts.

opts.PopulationSize = 10;

### **Specify Initial Population Range**

The default method for generating an initial population uses a uniform random number generator. For problems without integer constraints, ga creates an initial population where all the points are in the range –10 to 10. For example, you can generate a population of size three in the default range using this command:

```
Population = [-10, -10] + 20*rand(3, 2);
```
You can set the initial range by changing the InitialPopulationRange option. The range must be a matrix with two rows. If the range has only one column, that is, it is 2-by-1, then the range of every variable is the given range. For example, if you set the range to  $[-1; 1]$ , then the initial range for both variables is –1 to 1. To specify a different initial range for each variable, you must specify the range as a matrix with two rows and numberOfVariables columns. For example, if you set the range to [-1 0; 1 2], then the first variable has the range –1 to 1, and the second variable has the range 0 to 2 (each column corresponds to a variable).

Modify the value of the option InitialPopulationRange in the existing options, opts.

opts.InitialPopulationRange = [-1 0; 1 2];

Run the ga solver.

```
[x, Fval, exitFlag, Output] = qa(FitnessFunction, numberOfVariables, [], [], [], ... [],[],[],[],opts);
```
Optimization terminated: average change in the fitness value less than options.FunctionTolerance.

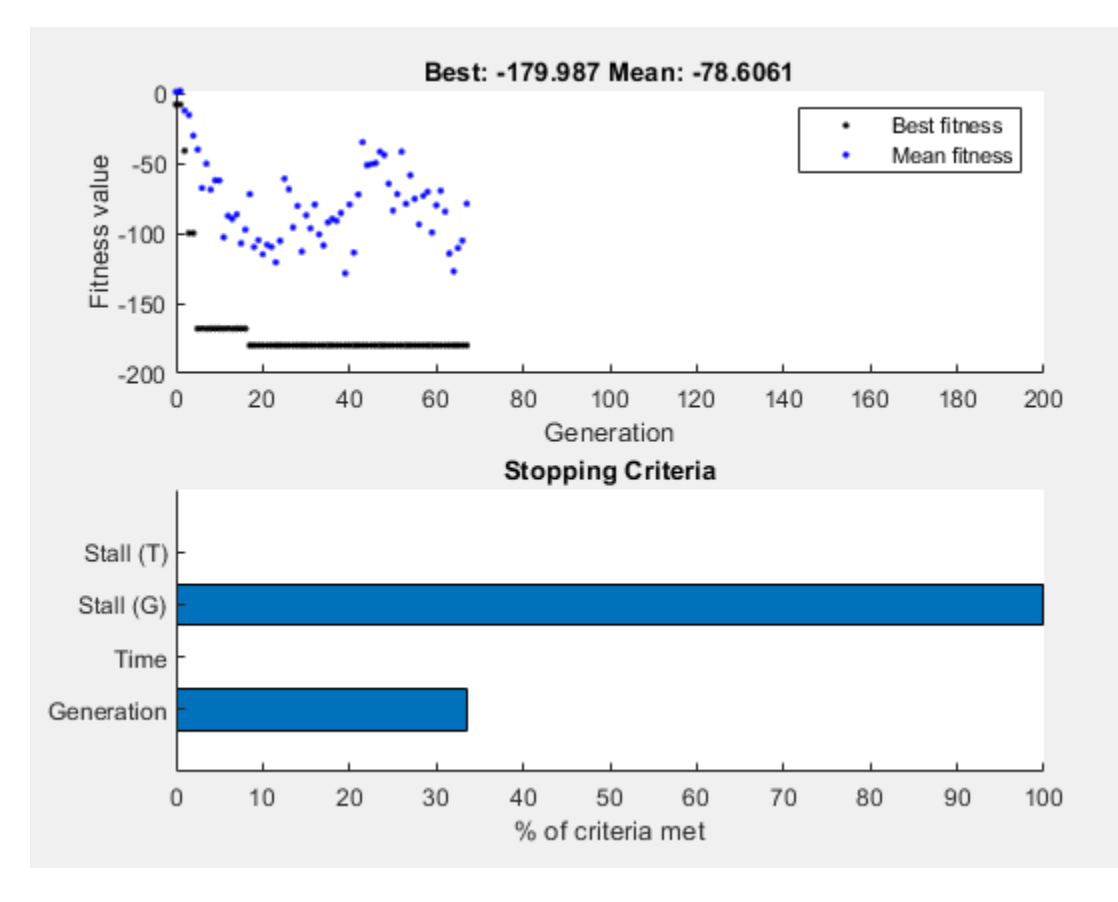

fprintf('The number of generations is: %d\n', Output.generations); The number of generations is: 67 fprintf('The number of function evaluations is: %d\n', Output.funccount); The number of function evaluations is: 614

fprintf('The best function value found is: %g\n', Fval);

The best function value found is: -179.987

#### **Reproduce Results**

By default, ga starts with a random initial population created using MATLAB® random number generators. The solver produces the next generation using ga operators that also use these same random number generators. Every time a random number is generated, the state of the random number generators changes. So, even if you do not change any options, you can get different results when you run the solver again.

Run the solver twice to show this phenomenon.

Run the ga solver.

```
[x,Fval,exitFlag,Output] = ga(FitnessFunction,numberOfVariables);
```
Optimization terminated: average change in the fitness value less than options.FunctionTolerance.

fprintf('The best function value found is: %g\n', Fval);

The best function value found is: -186.484

Run ga again.

[x,Fval,exitFlag,Output] = ga(FitnessFunction,numberOfVariables);

Optimization terminated: average change in the fitness value less than options.FunctionTolerance.

fprintf('The best function value found is: %g\n', Fval);

The best function value found is: -185.867

ga gives different results in the two runs because the state of the random number generator changes from one run to another.

If you want to reproduce your results before you run ga, you can save the state of the random number stream.

thestate =  $rng;$ 

Run ga.

```
[x,Fval,exitFlag,Output] = ga(FitnessFunction,numberOfVariables);
```
Optimization terminated: average change in the fitness value less than options.FunctionTolerance.

fprintf('The best function value found is: %g\n', Fval);

The best function value found is: -186.467

Reset the stream and rerun ga. The results are identical to the previous run.

rng(thestate); [x,Fval,exitFlag,Output] = ga(FitnessFunction,numberOfVariables);

Optimization terminated: average change in the fitness value less than options.FunctionTolerance.

fprintf('The best function value found is: %g\n', Fval);

The best function value found is: -186.467

If you run ga before specifying to reproduce the results, you can reset the random number generator as long as you have the output structure.

strm = RandStream.getGlobalStream; strm.State = Output.rngstate.State;

Rerun ga. Again, the results are identical.

[x,Fval,exitFlag,Output] = ga(FitnessFunction,numberOfVariables);

Optimization terminated: average change in the fitness value less than options.FunctionTolerance.

fprintf('The best function value found is: %g\n', Fval);

The best function value found is: -186.467

### **Modify Stopping Criteria**

ga uses four different criteria to determine when to stop the solver. ga stops when it reaches the maximum number of generations; by default, this number is 100 times the number of variables. ga also detects if the best fitness value does not change for some time given in seconds (stall time limit), or for some number of generations (maximum stall generations). Another criteria is the maximum time limit in seconds. Modify the stopping criteria to increase the maximum number of generations to 300 and the maximum stall generations to 100.

opts = optimoptions(opts,'MaxGenerations',300,'MaxStallGenerations', 100);

Rerun the ga solver.

```
[x, Fval, exitFlag, Output] = ga(FitnessFunction, numberOfVariables, [], [], [], ...
     [],[],[],[],opts);
```
Optimization terminated: average change in the fitness value less than options.FunctionTolerance.

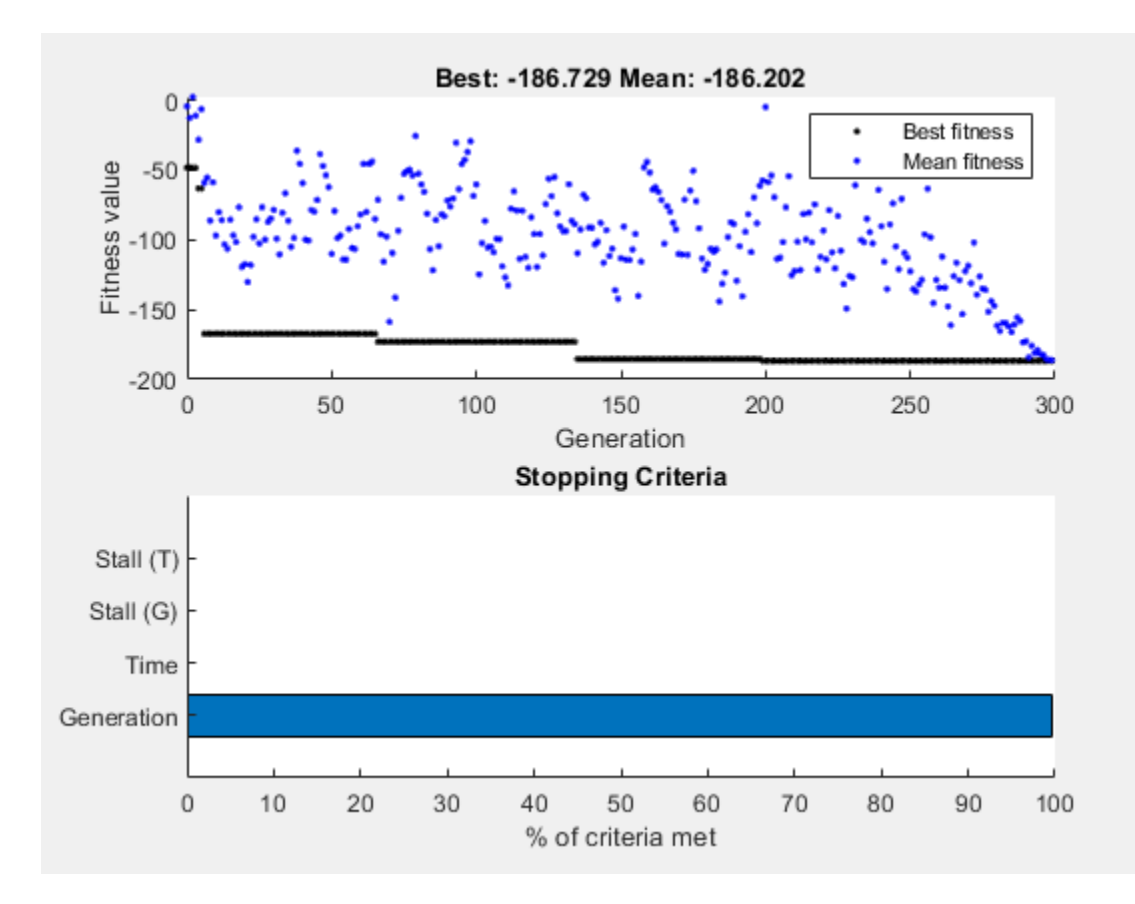

fprintf('The number of generations is: %d\n', Output.generations);

The number of generations is: 299

fprintf('The number of function evaluations is: %d\n', Output.funccount);

The number of function evaluations is: 2702

fprintf('The best function value found is: %g\n', Fval);

The best function value found is: -186.729

## **Specify ga Operators**

ga starts with a random set of points in the population and uses operators to produce the next generation of the population. The different operators are scaling, selection, crossover, and mutation. The toolbox provides several functions to specify for each operator. Specify fitscalingprop for FitnessScalingFcn and selectiontournament for SelectionFcn.

```
opts = optimoptions(@ga,'SelectionFcn',@selectiontournament, ...
                         'FitnessScalingFcn',@fitscalingprop);
```
Rerun ga.

```
[x, Fval, exitFlag, Output] = ga(FitnessFunction, numberOfVariables, [], [], [], ...
     [],[],[],[],opts);
```
Optimization terminated: average change in the fitness value less than options.FunctionTolerance.

fprintf('The number of generations is: %d\n', Output.generations); The number of generations is: 52 fprintf('The number of function evaluations is: %d\n', Output.funccount); The number of function evaluations is: 2497 fprintf('The best function value found is: %g\n', Fval); The best function value found is: -186.417

The best function value can improve or get worse based on the specified operators. Experimenting with different operators is often the best way to determine which set of operators works best for your problem.

## **See Also**

optimoptions

## **More About**

- • ["Set and Change Options" on page 2-9](#page-64-0)
- • ["How the Genetic Algorithm Works" on page 8-15](#page-328-0)

# **Mixed Integer ga Optimization**

## **In this section...**

"Solving Mixed Integer Optimization Problems" on page 8-40

["Characteristics of the Integer ga Solver" on page 8-41](#page-354-0)

["Effective Integer ga" on page 8-45](#page-358-0)

["Integer ga Algorithm" on page 8-45](#page-358-0)

## **Solving Mixed Integer Optimization Problems**

ga can solve problems when certain variables are integer-valued. Give intcon, a vector of the *x* components that are integers:

```
[x, fval, exit flag] = ga(fitness for, ivars, A, b, [] , [] , ... lb,ub,nonlcon,intcon,options)
```
intcon is a vector of positive integers that contains the *x* components that are integer-valued. For example, if you want to restrict  $x(2)$  and  $x(10)$  to be integers, set intcon to [2,10].

The [surrogateopt](#page-1015-0) solver also accepts integer constraints.

**Note** Restrictions exist on the types of problems that ga can solve with integer variables. In particular, ga does not accept nonlinear equality constraints when there are integer variables. For details, see ["Characteristics of the Integer ga Solver" on page 8-41.](#page-354-0)

**Tip** ga solves integer problems best when you provide lower and upper bounds for every *x* component.

## **Mixed Integer Optimization of Rastrigin's Function**

This example shows how to find the minimum of Rastrigin's function restricted so the first component of *x* is an integer. The components of *x* are further restricted to be in the region  $5\pi \leq x(1) \leq 20\pi$ ,  $-20\pi \leq x(2) \leq -4\pi$ .

### **Set up the bounds for your problem**

 $lb = [5*pi,-20*pi];$  $ub = [20 * pi, -4 * pi];$ 

### **Set a plot function so you can view the progress of ga**

opts = optimoptions('ga','PlotFcn',@gaplotbestf);

## **Call the ga solver where x(1) has integer values**

```
rng(1,'twister') % for reproducibility
\text{intcon} = 1;[x, fval, exit flag] = ga(Qrastriginsfon, 2, [], [], [], [], ... lb,ub,[],intcon,opts)
```
<span id="page-354-0"></span>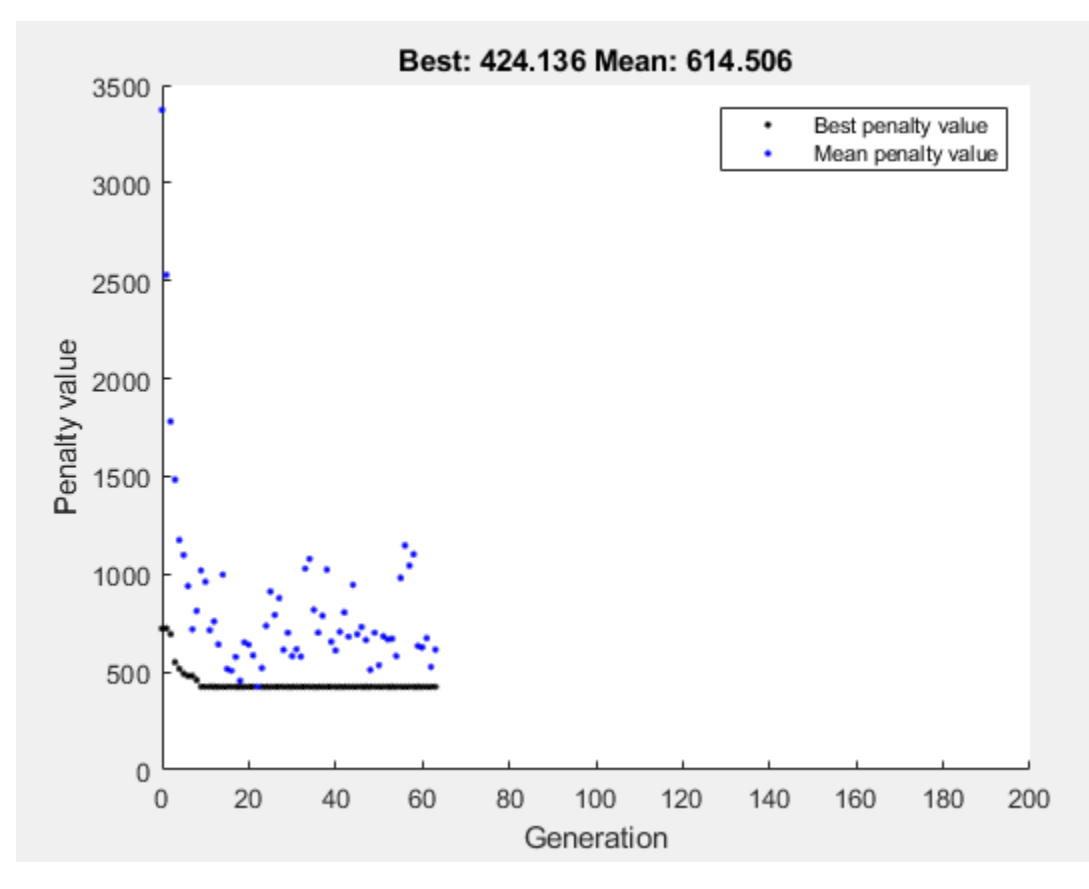

Optimization terminated: average change in the penalty fitness value less than options. FunctionTo and constraint violation is less than options.ConstraintTolerance.

x = *1×2*

16.0000 -12.9325

 $fval = 424.1355$ 

```
extflag = 1
```
ga converges quickly to the solution.

# **Characteristics of the Integer ga Solver**

There are some restrictions on the types of problems that ga can solve when you include integer constraints:

- No nonlinear equality constraints. Any nonlinear constraint function must return [] for the nonlinear equality constraint. For a possible workaround, see ["Integer Programming with a](#page-355-0) [Nonlinear Equality Constraint" on page 8-42](#page-355-0).
- Only doubleVector population type.
- No hybrid function. ga overrides any setting of the HybridFcn option.
- ga ignores the ParetoFraction, DistanceMeasureFcn, InitialPenalty, and PenaltyFactor options.

<span id="page-355-0"></span>The listed restrictions are mainly natural, not arbitrary. For example, no hybrid functions support integer constraints. So ga does not use hybrid functions when there are integer constraints.

#### **Integer Programming with a Nonlinear Equality Constraint**

This example attempts to locate the minimum of the Ackley function (included when you run this example) in five dimensions with these constraints:

- $x(1)$ ,  $x(3)$ , and  $x(5)$  are integers.
- norm $(x) = 4$ .

The ga solver does not support nonlinear equality constraints, only nonlinear inequality constraints. This example shows a workaround that applies for some problems, but is not guaranteed to work.

The Ackley function is difficult to minimize. Adding integer and equality constraints increases the difficulty.

To include the nonlinear equality constraint, give a small tolerance tol that allows the norm of x to be within tol of 4. Without a tolerance, the nonlinear equality constraint is never satisfied, and the solver does not reach a feasible solution.

Write the expression  $norm(x) = 4$  as two "less than zero" inequalities.

$$
||x - 4|| \leq 0
$$

 $-||x-4|| \leq 0.$ 

Allow a small tolerance in the inequalities.

```
||x - 4|| - \text{tol} \le 0
```
 $-||x-4|| - \text{tol} \leq 0.$ 

Write a nonlinear inequality constraint function eqCon that implements these inequalities.

#### type eqCon

```
function [c, ceq] = eqCon(x)ceq = [];
rad = 4:
tol = 1e-3;control = norm(x) - rad;c = [confcnval - tol; -confcnval - tol];
```
Set these options:

- MaxStallGenerations  $= 50 -$  Allow the solver to try for a while.
- FunctionTolerance =  $1e-10$  Specify a stricter stopping criterion than usual.
- MaxGenerations  $= 500 -$  Allow more generations than default.
- PlotFcn =  $Q$ gaplotbestfun  $-$  Observe the optimization.

```
opts = optimoptions('ga','MaxStallGenerations',50,'FunctionTolerance',1e-10,...
     'MaxGenerations',500,'PlotFcn',@gaplotbestfun);
```
Set lower and upper bounds to help the solver.

 $nVar = 5;$  $lb = -5*ones(1, nVar);$  $ub = 5*ones(1, nVar);$ 

Solve the problem.

```
rng(0,'twister') % for reproducibility
[x, fval, exit flag] = ga(@ackleyfen, nVar, [], [], [], [], ...
     lb,ub,@eqCon,[1 3 5],opts);
```
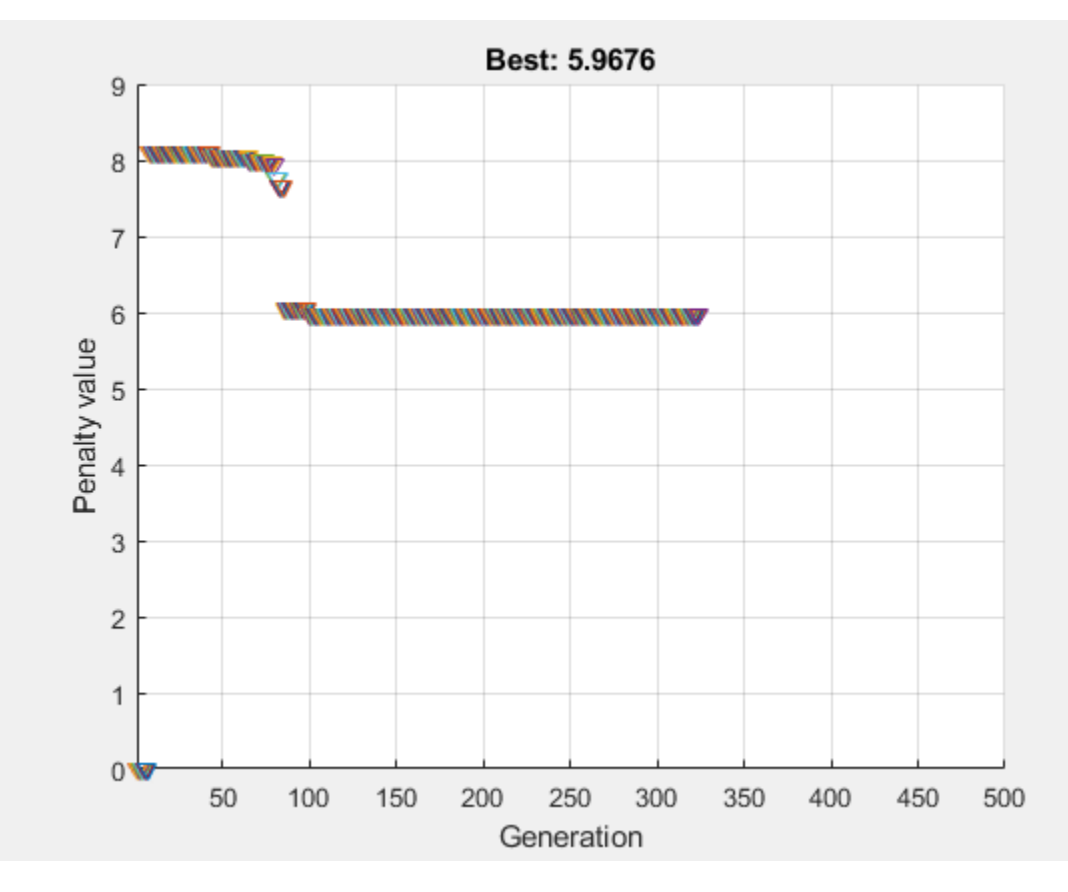

Optimization terminated: average change in the penalty fitness value less than options. FunctionTo and constraint violation is less than options.ConstraintTolerance.

## Examine the solution.

```
x,fval,exitflag,norm(x)
```
x = *1×5*

0 0.9706 1.0000 3.6158 -1.0000

 $fval = 5.9676$  $extflag = 1$  $ans = 4.0020$ 

The odd  $x$  components are integers, as specified. The norm of  $x$  is 4, to within the given relative tolerance of 1e-3.

Despite the positive exit flag, the solution is not the global optimum. Run the problem again with a larger population and examine the solution.

```
opts = optimoptions(opts,'Display','off','PopulationSize',400);
[x2, fval2, exitflag2] = ga(@ackleyfon, nVar, [], [], [], ...
     lb,ub,@eqCon,[1 3 5],opts);
```
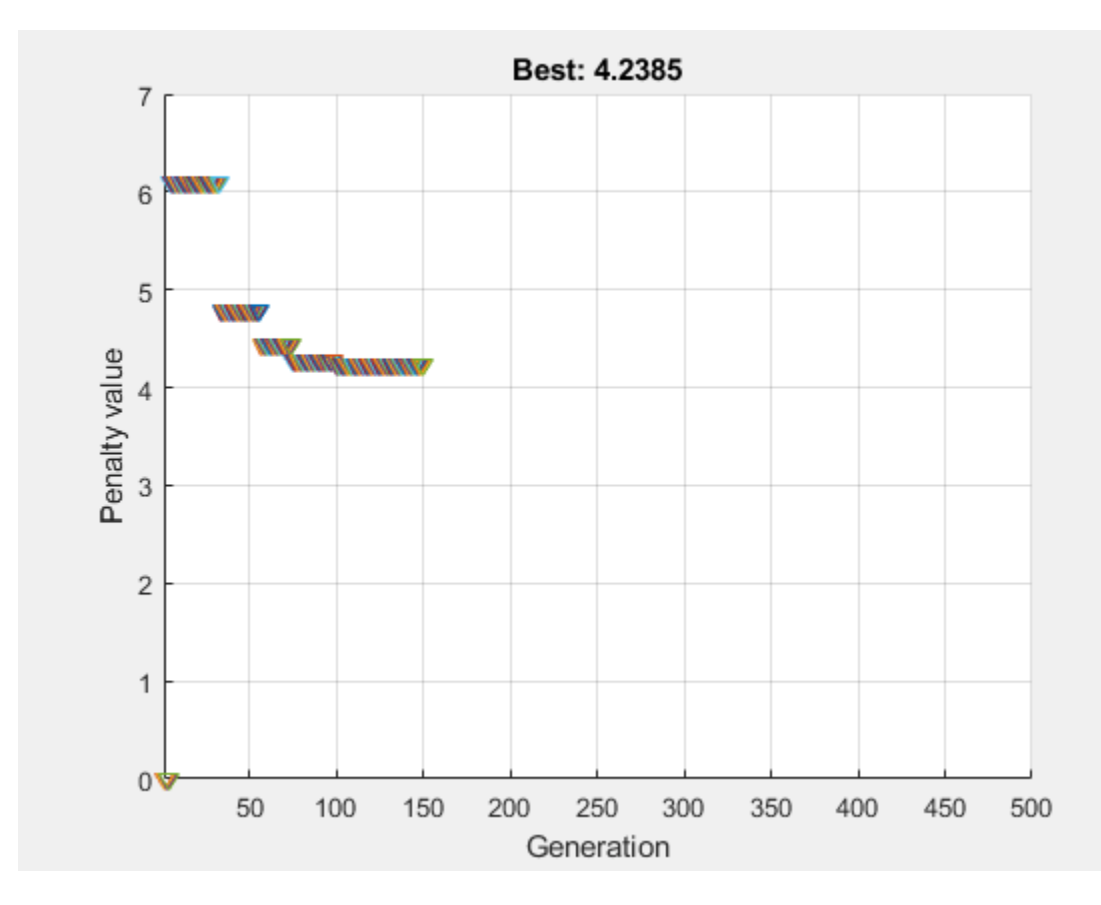

Examine the second solution.

```
x2,fval2,exitflag2,norm(x2)
```

```
x2 = 1×5
   -1.0000 2.0082 -1.0000 -2.9954 1.0000
fval2 = 4.2385exitflag2 = 1ans = 4.0006
```
The second run gives a better solution (lower fitness function value). Again, the odd x components are integers, and the norm of x2 is 4, to within the given relative tolerance of 1e-3.

<span id="page-358-0"></span>Be aware that this procedure can fail; ga has difficulty with simultaneous integer and nonlinear equality constraints.

## **Effective Integer ga**

To use ga most effectively on integer problems, follow these guidelines.

- Bound each component as tightly as you can. This practice gives ga the smallest search space, enabling ga to search most effectively.
- If you cannot bound a component, then specify an appropriate initial range. By default, ga creates an initial population with range [-1e4,1e4] for each component. A smaller or larger initial range can give better results when the default value is inappropriate. To change the initial range, use the InitialPopulationRange option.
- If you have more than 10 variables, set a population size that is larger than default by using the PopulationSize option. The default value is 200 for six or more variables. For a large population size:
	- ga can take a long time to converge. If you reach the maximum number of generations (exit flag 0), increase the value of the MaxGenerations option.
	- Decrease the mutation rate. To do so, increase the value of the CrossoverFraction option from its default of 0.8 to 0.9 or higher.
	- Increase the value of the EliteCount option from its default of 0.05\*PopulationSize to 0.1\*PopulationSize or higher.

For information on options, see the ga options input argument.

## **Integer ga Algorithm**

Integer programming with ga involves several modifications of the basic algorithm (see ["How the](#page-328-0) [Genetic Algorithm Works" on page 8-15\)](#page-328-0). For integer programming:

- By default, special creation, crossover, and mutation functions enforce variables to be integers. For details, see Deep et al. [\[2\]](#page-359-0).
- If you use nondefault creation, crossover, or mutation functions, ga enforces linear feasibility and feasibility with respect to integer constraints at each iteration.
- The genetic algorithm attempts to minimize a penalty function, not the fitness function. The penalty function includes a term for infeasibility. This penalty function is combined with binary tournament selection by default to select individuals for subsequent generations. The penalty function value of a member of a population is:
	- If the member is feasible, the penalty function is the fitness function.
	- If the member is infeasible, the penalty function is the maximum fitness function among feasible members of the population, plus a sum of the constraint violations of the (infeasible) point.

For details of the penalty function, see Deb [\[1\].](#page-359-0)

# <span id="page-359-0"></span>**References**

- [1] Deb, Kalyanmoy. An efficient constraint handling method for genetic algorithms. Computer Methods in Applied Mechanics and Engineering, 186(2–4), pp. 311–338, 2000.
- [2] Deep, Kusum, Krishna Pratap Singh, M.L. Kansal, and C. Mohan. *A real coded genetic algorithm for solving integer and mixed integer optimization problems.* Applied Mathematics and Computation, 212(2), pp. 505–518, 2009.

# **See Also**

# **Related Examples**

- • ["Solve a Mixed-Integer Engineering Design Problem Using the Genetic Algorithm" on page 8-](#page-360-0) [47](#page-360-0)
- • ["Mixed-Integer Surrogate Optimization" on page 11-62](#page-535-0)
- • ["Solve Nonlinear Problem with Integer and Nonlinear Constraints" on page 11-82](#page-555-0)
# **Solve a Mixed-Integer Engineering Design Problem Using the Genetic Algorithm**

This example shows how to solve a mixed integer engineering design problem using the Genetic Algorithm (ga) solver in Global Optimization Toolbox.

The problem illustrated in this example involves the design of a stepped cantilever beam. In particular, the beam must be able to carry a prescribed end load. We will solve a problem to minimize the beam volume subject to various engineering design constraints.

In this example we will solve two bounded versions of the problem published in [1].

#### **Stepped Cantilever Beam Design Problem**

A stepped cantilever beam is supported at one end and a load is applied at the free end, as shown in the figure below. The beam must be able to support the given load,  $P$ , at a fixed distance  $L$  from the support. Designers of the beam can vary the width  $(b_i)$  and height  $(h_i)$  of each section. We will assume that each section of the cantilever has the same length,  $l$ .

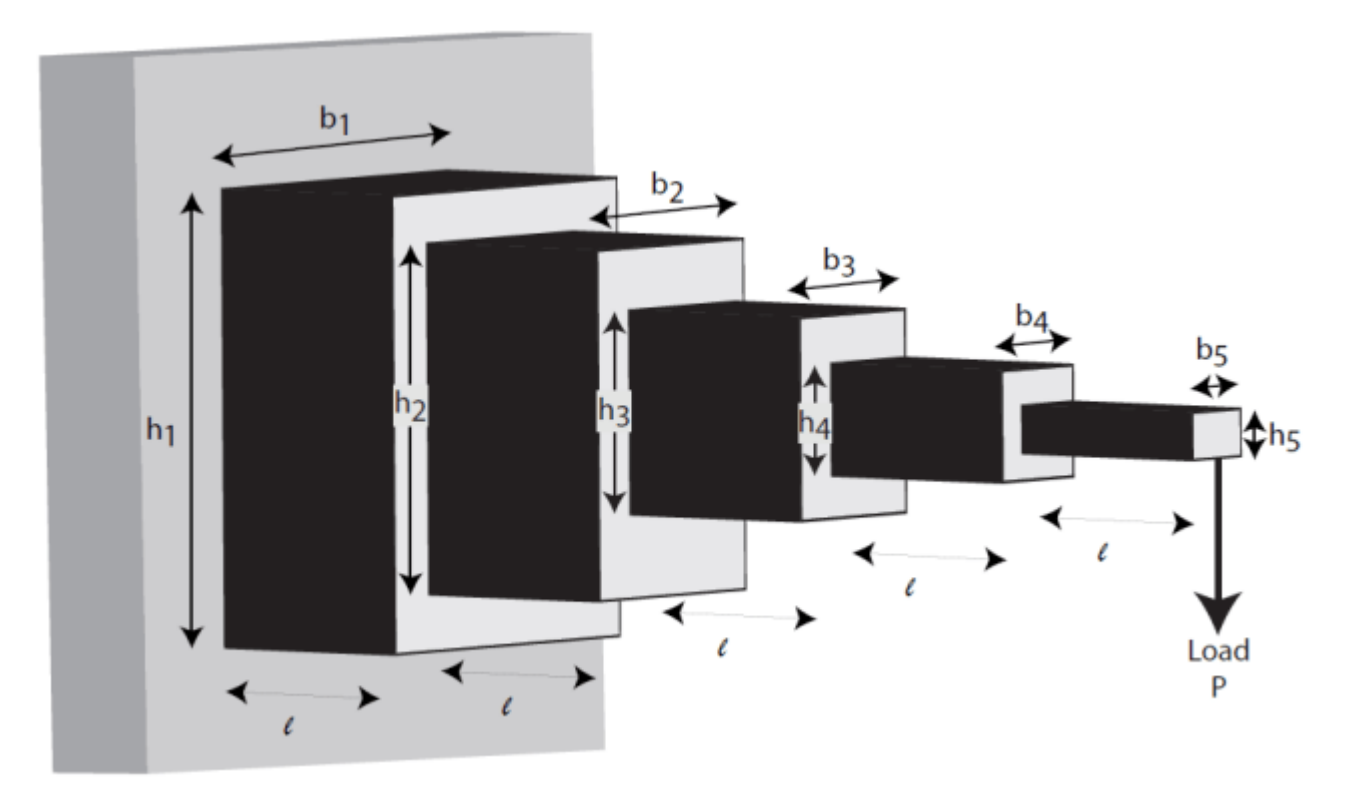

#### *Volume of the beam*

The volume of the beam,  $V$ , is the sum of the volume of the individual sections

 $V = l(b_1h_1 + b_2h_2 + b_3h_3 + b_4h_4 + b_5h_5)$ 

*Constraints on the Design : 1 - Bending Stress*

Consider a single cantilever beam, with the center of coordinates at the center of its cross section at the free end of the beam. The bending stress at a point  $(x, y, z)$  in the beam is given by the following equation

$$
\sigma_b = M(x) y / I
$$

where  $M(x)$  is the bending moment at x, x is the distance from the end load and I is the area moment of inertia of the beam.

Now, in the stepped cantilever beam shown in the figure, the maximum moment of each section of the beam is  $PD_i$ , where  $D_i$  is the maximum distance from the end load,  $P$ , for each section of the beam. Therefore, the maximum stress for the *i*-th section of the beam,  $\sigma_i$ , is given by

$$
\sigma_i = PD_i(h_i/2)/I_i
$$

where the maximum stress occurs at the edge of the beam,  $y = h_i/2$ . The area moment of inertia of the  $i$ -th section of the beam is given by

$$
I_i = b_i h_i^3 / 12
$$

Substituting this into the equation for  $\sigma_i$  gives

$$
\sigma_i = 6PD_i/b_i h_i^2
$$

The bending stress in each part of the cantilever should not exceed the maximum allowable stress,  $\sigma_{max}$ . Consequently, we can finally state the five bending stress constraints (one for each step of the cantilever)

$$
\frac{6Pl}{b_5h_5^2} \le \sigma_{max}
$$
  
\n
$$
\frac{6P(2l)}{b_4h_4^2} \le \sigma_{max}
$$
  
\n
$$
\frac{6P(3l)}{b_3h_3^2} \le \sigma_{max}
$$
  
\n
$$
\frac{6P(4l)}{b_2h_2^2} \le \sigma_{max}
$$
  
\n
$$
\frac{6P(5l)}{b_1h_1^2} \le \sigma_{max}
$$

*Constraints on the Design : 2 - End deflection* 

The end deflection of the cantilever can be calculated using Castigliano's second theorem, which states that

$$
\delta = \frac{\partial U}{\partial P}
$$

where  $\delta$  is the deflection of the beam, U is the energy stored in the beam due to the applied force, P. The energy stored in a cantilever beam is given by

$$
U=\int_0^LM^2/2EI\,\mathrm{d} x
$$

where  $M$  is the moment of the applied force at  $x$ .

Given that  $M = Px$  for a cantilever beam, we can write the above equation as

$$
U = P2/2E \int_0^l [(x+4l)^2/I_1 + (x+3l)^2/I_2 + (x+2l)^2/I_3 + (x+l)^2/I_4 + x^2/I_5] dx
$$

where  $I_n$  is the area moment of inertia of the n-th part of the cantilever. Evaluating the integral gives the following expression for  $U$ .

$$
U = (P2/2)(l3/3E)(61/I1 + 37/I2 + 19/I3 + 7/I4 + 1/I5)
$$

Applying Castigliano's theorem, the end deflection of the beam is given by

$$
\delta = P l^3 / 3E (61/I_1 + 37/I_2 + 19/I_3 + 7/I_4 + 1/I_5)
$$

Now, the end deflection of the cantilever,  $\delta$ , should be less than the maximum allowable deflection,  $\delta_{max}$ , which gives us the following constraint.

$$
Pl^3/3E(61/I_1+37/I_2+19/I_3+7/I_4+1/I_5)\leq \delta_{max}
$$

*Constraints on the Design : 3 - Aspect ratio*

For each step of the cantilever, the aspect ratio must not exceed a maximum allowable aspect ratio,  $a_{max}$ . That is,

 $h_i/b_i \le a_{max}$  for  $i = 1, ..., 5$ 

#### **State the Optimization Problem**

We are now able to state the problem to find the optimal parameters for the stepped cantilever beam given the stated constraints.

Let  $x_1 = b_1$ ,  $x_2 = h_1$ ,  $x_3 = b_2$ ,  $x_4 = h_2$ ,  $x_5 = b_3$ ,  $x_6 = h_3$ ,  $x_7 = b_4$ ,  $x_8 = h_4$ ,  $x_9 = b_5$  and  $x_{10} = h_5$ 

Minimize:

 $V = l(x_1x_2 + x_3x_4 + x_5x_6 + x_7x_8 + x_9x_{10})$ 

Subject to:

$$
\frac{6Pl}{x_9x_{10}^2} \le \sigma_{max}
$$

$$
\frac{6P(2l)}{x_7x_8^2} \le \sigma_{max}
$$

$$
\frac{6P(3l)}{x_5x_6^2} \le \sigma_{max}
$$
\n
$$
\frac{6P(4l)}{x_3x_4^2} \le \sigma_{max}
$$
\n
$$
\frac{6P(5l)}{x_1x_2^2} \le \sigma_{max}
$$
\n
$$
\frac{Pl^3}{E}(\frac{244}{x_1x_2^3} + \frac{148}{x_3x_4^3} + \frac{76}{x_5x_6^3} + \frac{28}{x_7x_8^3} + \frac{4}{x_9x_{10}^3}) \le \delta_{max}
$$
\n
$$
x_2/x_1 \le 20, x_4/x_3 \le 20, x_6/x_5 \le 20, x_8/x_7 \le 20 \text{ and } x_{10}/x_9 \le 20
$$

The first step of the beam can only be machined to the nearest centimeter. That is,  $x_1$  and  $x_2$  must be integer. The remaining variables are continuous. The bounds on the variables are given below:-

 $1\leq x_1\leq 5$  $30 \le x_2 \le 65$  $2.4 \leq x_3, x_5 \leq 3.1$  $45 \leq x_4, x_6 \leq 60$  $1 \leq x_7, x_9 \leq 5$  $30 \leq x_8, x_{10} \leq 65$ 

*Design Parameters for This Problem*

For the problem we will solve in this example, the end load that the beam must support is  $P = 50000N$ 

The beam lengths and maximum end deflection are:

- Total beam length,  $L = 500$ cm
- Individual section of beam,  $l = 100cm$
- Maximum beam end deflection,  $\delta_{max} = 2.7$ cm

The maximum allowed stress in each step of the beam,  $\sigma_{max}=14000N/cm^2$ 

Young's modulus of each step of the beam,  $E=2\times 10^7 N/cm^2$ 

#### **Solve the Mixed Integer Optimization Problem**

We now solve the problem described in *State the Optimization Problem*.

**Define the Fitness and Constraint Functions** 

Examine the MATLAB® files cantileverVolume.m and cantileverConstraints.m to see how the fitness and constraint functions are implemented.

*A note on the linear constraints*: When linear constraints are specified to ga, you normally specify them via the A, b, Aeq and beq inputs. In this case we have specified them via the nonlinear constraint function. This is because later in this example, some of the variables will become discrete. When there are discrete variables in the problem it is far easier to specify linear constraints in the nonlinear constraint function. The alternative is to modify the linear constraint matrices to work in the transformed variable space, which is not trivial and maybe not possible. Also, in the mixed integer ga solver, the linear constraints are not treated any differently to the nonlinear constraints regardless of how they are specified.

*Set the Bounds*

Create vectors containing the lower bound (lb) and upper bound constraints (ub).

lb = [1 30 2.4 45 2.4 45 1 30 1 30]; ub = [5 65 3.1 60 3.1 60 5 65 5 65];

*Set the Options*

To obtain a more accurate solution, we increase the PopulationSize, and MaxGenerations options from their default values, and decrease the EliteCount and FunctionTolerance options. These settings cause ga to use a larger population (increased PopulationSize), to increase the search of the design space (reduced EliteCount), and to keep going until its best member changes by very little (small FunctionTolerance). We also specify a plot function to monitor the penalty function value as ga progresses.

Note that there are a restricted set of ga options available when solving mixed integer problems - see Global Optimization Toolbox User's Guide for more details.

```
opts = optimoptions(0, 0, \ldots, 0) 'PopulationSize', 150, ...
                   'MaxGenerations', 200, ...
                    'EliteCount', 10, ...
 'FunctionTolerance', 1e-8, ...
                    'PlotFcn', @gaplotbestf);
```
*Call ga to Solve the Problem*

We can now call ga to solve the problem. In the problem statement  $x_1$  and  $x_2$  are integer variables. We specify this by passing the index vector  $\begin{bmatrix} 1 & 2 \end{bmatrix}$  to ga after the nonlinear constraint input and before the options input. We also seed and set the random number generator here for reproducibility.

```
rng(0, 'twister');
[xbest, fbest, exitflag] = qa(0,1) examples for [1, 1], [1, 1], [1, 1], ...
     lb, ub, @cantileverConstraints, [1 2], opts);
```
Optimization terminated: maximum number of generations exceeded.

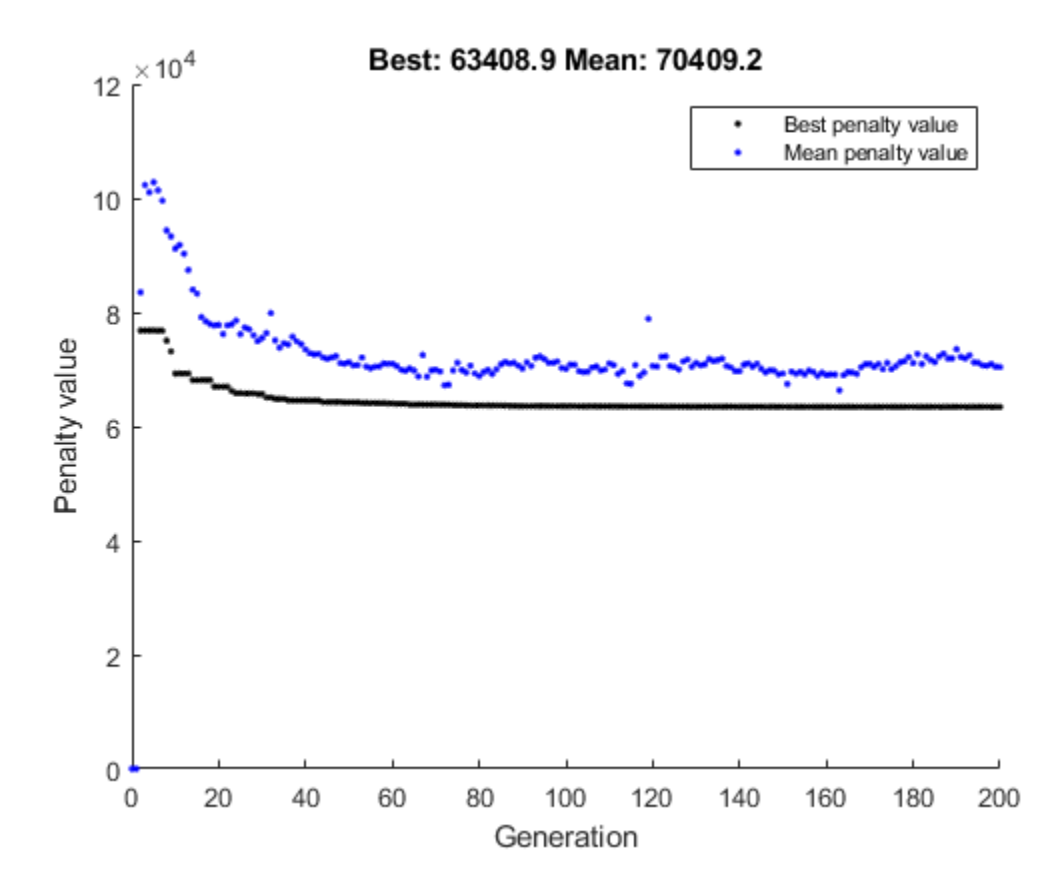

*Analyze the Results*

If a problem has integer constraints, ga reformulates it internally. In particular, the fitness function in the problem is replaced by a penalty function which handles the constraints. For feasible population members, the penalty function is the same as the fitness function.

The solution returned from ga is displayed below. Note that the section nearest the support is constrained to have a width  $(T_1)$  and height  $(T_2)$  which is an integer value and this constraint has been honored by GA.

#### display(xbest);

```
xbest = Columns 1 through 7
    3.0000 60.0000 2.8504 57.0057 2.6114 50.6243 2.2132
  Columns 8 through 10
   44.2349 1.7543 35.0595
```
We can also ask ga to return the optimal volume of the beam.

fprintf('\nCost function returned by ga =  $\gamma$ \n', fbest);

Cost function returned by  $ga = 63408.9$ 

#### **Add Discrete Non-Integer Variable Constraints**

The engineers are now informed that the second and third steps of the cantilever can only have widths and heights that are chosen from a standard set. In this section, we show how to add this constraint to the optimization problem. Note that with the addition of this constraint, this problem is identical to that solved in [1].

First, we state the extra constraints that will be added to the above optimization

- The width of the second and third steps of the beam must be chosen from the following set: [2.4,] 2.6, 2.8, 3.1] cm
- The height of the second and third steps of the beam must be chosen from the following set: [45,] 50, 55, 60] cm

To solve this problem, we need to be able to specify the variables  $x_3$ ,  $x_4$ ,  $x_5$  and  $x_6$  as discrete variables. To specify a component  $x_j$  as taking discrete values from the set  $S = v_1, \ldots, v_k$  ontimize with  $x_j$  an integer variable taking values from 1 to k, and use  $S(x_j)$  as the discrete value. To specify the range (1 to k), set 1 as the lower bound and k as the upper bound.

So, first we transform the bounds on the discrete variables. Each set has 4 members and we will map the discrete variables to an integer in the range [1, 4]. So, to map these variables to be integer, we set the lower bound to 1 and the upper bound to 4 for each of the variables.

lb = [1 30 1 1 1 1 1 30 1 30]; ub =  $[5 65 4 4 4 4 5 65 5 65]$ ;

Transformed (integer) versions of  $x_3$ ,  $x_4$ ,  $x_5$  and  $x_6$  will now be passed to the fitness and constraint functions when the ga solver is called. To evaluate these functions correctly,  $x_3$ ,  $x_4$ ,  $x_5$  and  $x_6$  need to be transformed to a member of the given discrete set in these functions. To see how this is done, examine the MATLAB files cantileverVolumeWithDisc.m, cantileverConstraintsWithDisc.m and cantileverMapVariables.m.

Now we can call ga to solve the problem with discrete variables. In this case  $x_1, ..., x_6$  are integers. This means that we pass the index vector  $1:6$  to ga to define the integer variables.

rng(0, 'twister'); [xbestDisc, fbestDisc, exitflagDisc] =  $qa$ (@cantileverVolumeWithDisc, ... 10, [], [], [], [], lb, ub, @cantileverConstraintsWithDisc, 1:6, opts);

Optimization terminated: maximum number of generations exceeded.

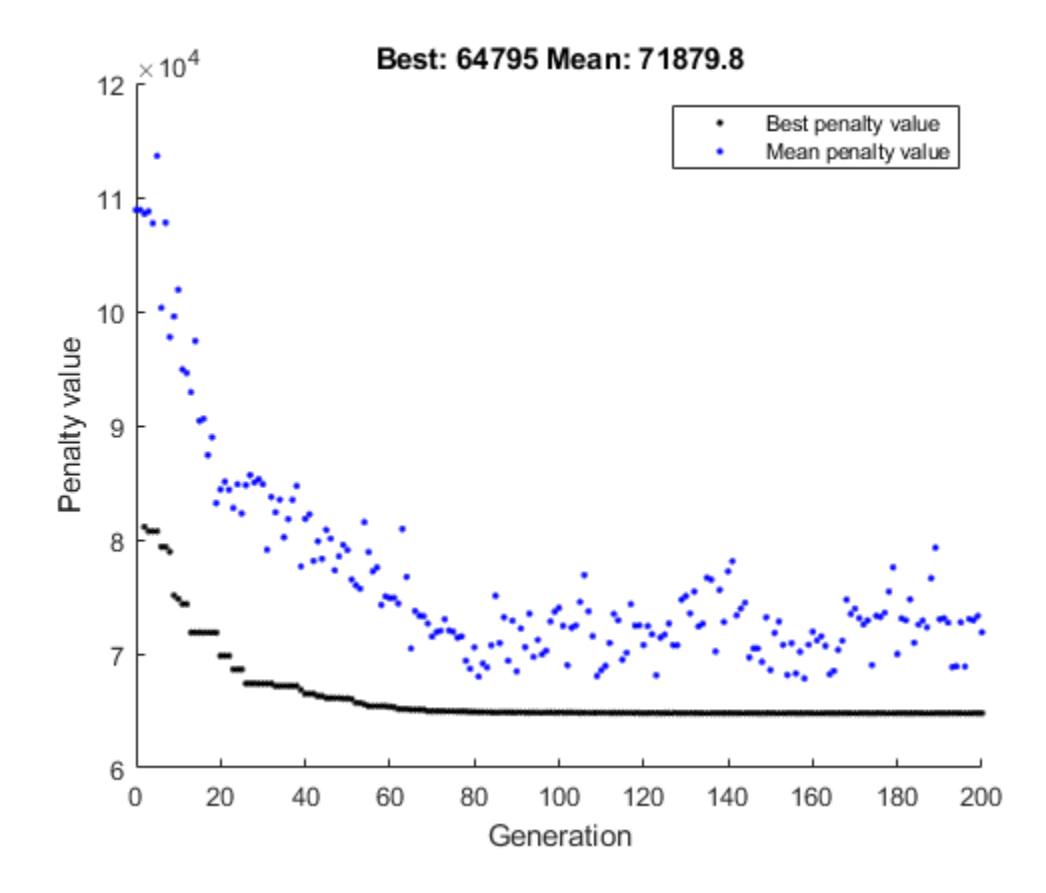

*Analyze the Results*

xbestDisc(3:6) are returned from ga as integers (i.e. in their transformed state). We need to reverse the transform to retrieve the value in their engineering units.

```
xbestDisc = cantileverMapVariables(xbestDisc);
display(xbestDisc);
xbestDisc = Columns 1 through 7
```
 3.0000 60.0000 3.1000 55.0000 2.6000 50.0000 2.2430 Columns 8 through 10 44.8603 1.8279 36.5593

As before, the solution returned from ga honors the constraint that  $x_1$  and  $x_2$  are integers. We can also see that  $x_3$ ,  $x_5$  are chosen from the set [2.4, 2.6, 2.8, 3.1] cm and  $x_4$ ,  $x_6$  are chosen from the set [45, 50, 55, 60] cm.

Recall that we have added additional constraints on the variables  $x(3)$ ,  $x(4)$ ,  $x(5)$  and  $x(6)$ . As expected, when there are additional discrete constraints on these variables, the optimal solution has a higher minimum volume. Note further that the solution reported in [1] has a minimum volume of  $64558cm<sup>3</sup>$  and that we find a solution which is approximately the same as that reported in [1].

```
fprintf('\nCost function returned by ga = \gamma\n', fbestDisc);
```
Cost function returned by  $ga = 64795$ 

#### **Summary**

This example illustrates how to use the genetic algorithm solver, ga, to solve a constrained nonlinear optimization problem which has integer constraints. The example also shows how to handle problems that have discrete variables in the problem formulation.

#### **References**

[1] Thanedar, P. B., and G. N. Vanderplaats. "Survey of Discrete Variable Optimization for Structural Design." Journal of Structural Engineering 121 (3), 1995, pp. 301–306.

### **See Also**

### **More About**

• ["Mixed Integer ga Optimization" on page 8-40](#page-353-0)

# **Nonlinear Constraint Solver Algorithms**

#### **In this section...**

"Augmented Lagrangian Genetic Algorithm" on page 8-56 ["Penalty Algorithm" on page 8-57](#page-370-0)

#### **Augmented Lagrangian Genetic Algorithm**

By default, the genetic algorithm uses the Augmented Lagrangian Genetic Algorithm (ALGA) to solve nonlinear constraint problems without integer constraints. The optimization problem solved by the ALGA algorithm is

```
min
f(x)
 x
```
such that

 $c_i(x) \leq 0, \ i = 1...m$  $ceq_i(x) = 0, i = m + 1...mt$  $A \cdot x \leq b$  $Aeg \cdot x = beq$  $lb \leq x \leq ub$ ,

where  $c(x)$  represents the nonlinear inequality constraints,  $ceq(x)$  represents the equality constraints, *m* is the number of nonlinear inequality constraints, and *mt* is the total number of nonlinear constraints.

The Augmented Lagrangian Genetic Algorithm (ALGA) attempts to solve a nonlinear optimization problem with nonlinear constraints, linear constraints, and bounds. In this approach, bounds and linear constraints are handled separately from nonlinear constraints. A subproblem is formulated by combining the fitness function and nonlinear constraint function using the Lagrangian and the penalty parameters. A sequence of such optimization problems are approximately minimized using the genetic algorithm such that the linear constraints and bounds are satisfied.

A subproblem formulation is defined as

$$
\Theta(x, \lambda, s, \rho) = f(x) - \sum_{i = 1}^m \lambda_i s_i \text{log}(s_i - c_i(x)) + \sum_{i = m + 1}^{mt} \lambda_i ceq_i(x) + \frac{\rho}{2} \sum_{i = m + 1}^{mt} ceq_i(x)^2,
$$

where

- The components  $\lambda_i$  of the vector  $\lambda$  are nonnegative and are known as Lagrange multiplier estimates
- The elements  $s_i$  of the vector  $s$  are nonnegative shifts
- *ρ* is the positive penalty parameter.

The algorithm begins by using an initial value for the penalty parameter (InitialPenalty).

The genetic algorithm minimizes a sequence of subproblems, each of which is an approximation of the original problem. Each subproblem has a fixed value of *λ*, *s*, and *ρ*. When the subproblem is

<span id="page-370-0"></span>minimized to a required accuracy and satisfies feasibility conditions, the Lagrangian estimates are updated. Otherwise, the penalty parameter is increased by a penalty factor (PenaltyFactor). This results in a new subproblem formulation and minimization problem. These steps are repeated until the stopping criteria are met.

Each subproblem solution represents one generation. The number of function evaluations per generation is therefore much higher when using nonlinear constraints than otherwise.

Choose the Augmented Lagrangian algorithm by setting the NonlinearConstraintAlgorithm option to 'auglag' using optimoptions.

For a complete description of the algorithm, see the following references:

### **References**

- [1] Conn, A. R., N. I. M. Gould, and Ph. L. Toint. "A Globally Convergent Augmented Lagrangian Algorithm for Optimization with General Constraints and Simple Bounds," *SIAM Journal on Numerical Analysis*, Volume 28, Number 2, pages 545–572, 1991.
- [2] Conn, A. R., N. I. M. Gould, and Ph. L. Toint. "A Globally Convergent Augmented Lagrangian Barrier Algorithm for Optimization with General Inequality Constraints and Simple Bounds," *Mathematics of Computation*, Volume 66, Number 217, pages 261–288, 1997.

### **Penalty Algorithm**

The penalty algorithm is similar to the ["Integer ga Algorithm" on page 8-45.](#page-358-0) In its evaluation of the fitness of an individual, ga computes a penalty value as follows:

- If the individual is feasible, the penalty function is the fitness function.
- If the individual is infeasible, the penalty function is the maximum fitness function among feasible members of the population, plus a sum of the constraint violations of the (infeasible) individual.

For details of the penalty function, see Deb [1].

Choose the penalty algorithm by setting the NonlinearConstraintAlgorithm option to 'penalty' using optimoptions. When you make this choice, ga solves the constrained optimization problem as follows.

- **1** ga defaults to the @gacreationnonlinearfeasible creation function. This function attempts to create a feasible population with respect to all constraints. ga creates enough individuals to match the PopulationSize option. For details, see ["Penalty Algorithm" on page 17-38](#page-791-0).
- **2** ga overrides your choice of selection function, and uses @selectiontournament with two individuals per tournament.
- **3** ga proceeds according to ["How the Genetic Algorithm Works" on page 8-15](#page-328-0), using the penalty function as the fitness measure.

### **References**

[1] Deb, Kalyanmoy. An efficient constraint handling method for genetic algorithms. Computer Methods in Applied Mechanics and Engineering, 186(2–4), pp. 311–338, 2000.

## **See Also**

### **More About**

- • ["Genetic Algorithm Terminology" on page 8-13](#page-326-0)
- • ["How the Genetic Algorithm Works" on page 8-15](#page-328-0)

# **Create Custom Plot Function**

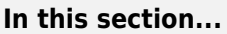

"About Custom Plot Functions" on page 8-59

"Creating the Custom Plot Function" on page 8-59

"Using the Custom Plot Function" on page 8-59

["How the Plot Function Works" on page 8-60](#page-373-0)

## **About Custom Plot Functions**

If none of the plot functions that come with the software is suitable for the output you want to plot, you can write your own custom plot function, which the genetic algorithm calls at each generation to create the plot. This example shows how to create a plot function that displays the change in the best fitness value from the previous generation to the current generation.

## **Creating the Custom Plot Function**

To create the plot function for this example, copy and paste the following code into a new file in the MATLAB Editor.

```
function state = gaplotchange(options, state, flag)
% GAPLOTCHANGE Plots the logarithmic change in the best score from the 
% previous generation.
% 
persistent last best % Best score in the previous generation
if(strcmp(flag,'init')) % Set up the plot
    xlim([1,options.MaxGenerations]);
   axx = qca;axx.YScale = 'log'; hold on;
     xlabel Generation
     title('Log Absolute Change in Best Fitness Value')
end
best = min(state.Score); % Best score in the current generation
if state.Generation == 0 % Set last best to best.
    last best = best;
else
    change = last best - best; % Change in best score
    last best = best;
    if change > 0 % Plot only when the fitness improves
         plot(state.Generation,change,'xr');
     end
end
```
Save the file as gaplotchange.m in a folder on the MATLAB path.

## **Using the Custom Plot Function**

To use the custom plot function, include it in the options.

```
rng(100) % For reproducibility
options = optimoptions('ga','PlotFcn',{@gaplotbestf,@gaplotchange});
[x, fval] = ga(Qrastriginsfon, 2, [], [], [], [], [], [], [], [], [], []
```
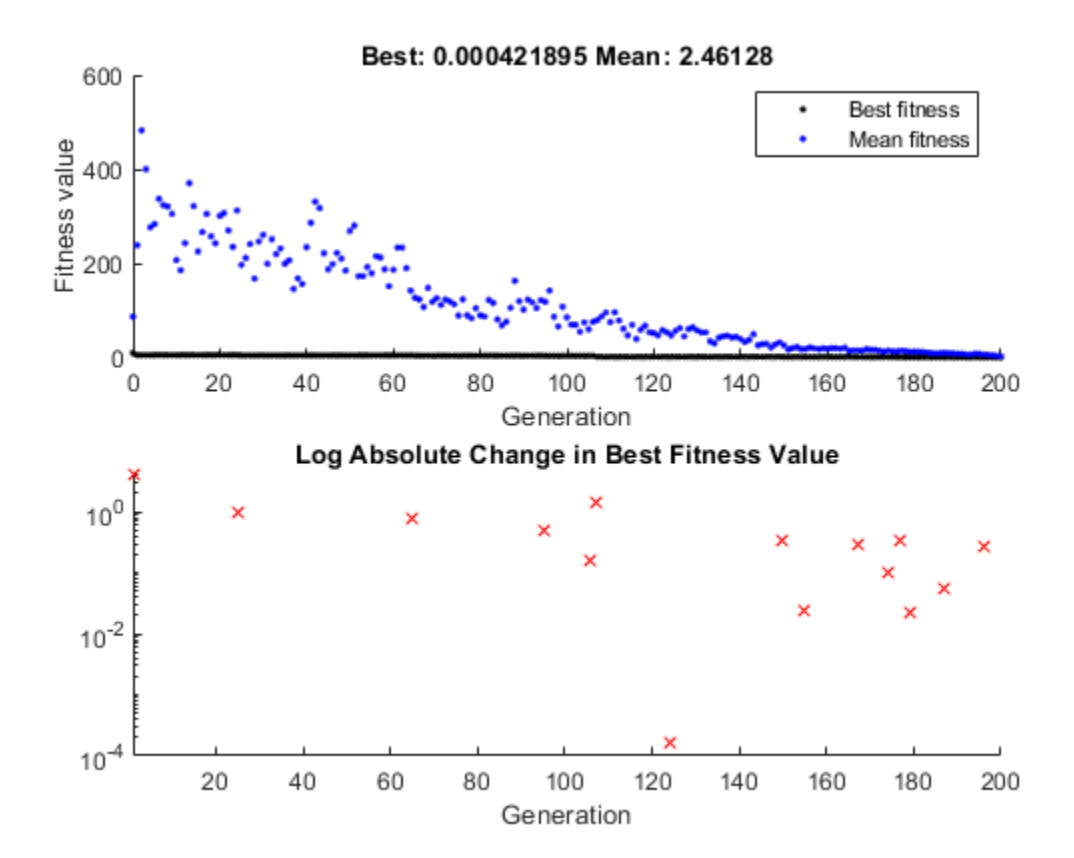

Optimization terminated: maximum number of generations exceeded.

 $x =$ 

-0.0003 0.0014

fval =

4.2189e-04

The plot shows only changes that are greater than 0, which are improvements in best fitness. The logarithmic scale enables you to see small changes in the best fitness function that the upper plot does not reveal.

### **How the Plot Function Works**

The plot function uses information contained in the following structures, which the genetic algorithm passes to the function as input arguments:

- $options$  The current options settings
- state Information about the current generation

• flag — Current status of the algorithm

The most important lines of the plot function are the following:

```
• persistent last_best
```
Creates the persistent variable last\_best—the best score in the previous generation. Persistent variables are preserved over multiple calls to the plot function.

• xlim([1,options.MaxGenerations]);

```
axx = gca;axx.YScale = 'log';
```
Sets up the plot before the algorithm starts. options.MaxGenerations is the maximum number of generations.

• best = min(state.Score)

The field state. Score contains the scores of all individuals in the current population. The variable best is the minimum score. For a complete description of the fields of the structure state, see ["Structure of the Plot Functions" on page 17-24](#page-777-0).

• change = last best - best

The variable change is the best score at the previous generation minus the best score in the current generation.

• if change  $> 0$ 

Plot only if there is a change in the best fitness.

• plot(state.Generation,change,'xr')

Plots the change at the current generation, whose number is contained in state.Generation.

The code for gaplotchange contains many of the same elements as the code for gaplotbestf, the function that creates the best fitness plot.

#### **See Also**

#### **Related Examples**

- • ["Custom Output Function for Genetic Algorithm" on page 8-105](#page-418-0)
- • ["Plot Options" on page 17-23](#page-776-0)

## <span id="page-375-0"></span>**Resume ga**

By default, ga creates a new initial population each time you run it. However, you might get better results by using the final population from a previous run as the initial population for a new run. To do so, you must have saved the final population from the previous run by calling ga with the syntax

[x,fval,exitflag,output,final\_pop] = ga(@fitnessfcn,nvars);

The last output argument is the final population. To run ga using final pop as the initial population, enter

```
options = optimoptions('ga', 'InitialPop', final pop);
[x, fval, exit flag, output, final pop2] = . ga(@fitnessfcn,nvars,[],[],[],[],[],[],[],options);
```
You can then use final pop2, the final population from the second run, as the initial population for a third run.

For example, minimize Ackley's function, a function of two variables that is available when you run this example.

```
rng(100) % For reproducibiliity
[x,fval,exitflag,output,final_pop] = ga(@ackleyfcn,2);
```
Optimization terminated: average change in the fitness value less than options.FunctionTolerance.

Examine the best function value.

disp(fval)

3.5527

Try to get a better solution by running ga from the final population.

```
options = optimoptions('ga','InitialPopulationMatrix',final_pop);
[x, fval2, exitflag2, output2, final pop2] = ... ga(@ackleyfcn,2,[],[],[],[],[],[],[],options);
```
Optimization terminated: average change in the fitness value less than options.FunctionTolerance.

disp(fval2)

2.9886

The fitness function value improves significantly.

Try once again to improve the solution.

```
options.InitialPopulationMatrix = final_pop2;
[x, fval3, exit flag3, output3, final pop3] = ... ga(@ackleyfcn,2,[],[],[],[],[],[],[],options);
```
Optimization terminated: average change in the fitness value less than options.FunctionTolerance.

disp(fval3)

2.9846

This time the improvement is insignificant.

*Copyright 2020–2022 The MathWorks, Inc.*

## **See Also**

### **More About**

- • ["How the Genetic Algorithm Works" on page 8-15](#page-328-0)
- • ["Reproduce Results" on page 8-67](#page-380-0)

# <span id="page-377-0"></span>**Options and Outputs**

#### **In this section...**

"Running ga with the Default Options" on page 8-64

"Setting Options at the Command Line" on page 8-64

["Additional Output Arguments" on page 8-65](#page-378-0)

### **Running ga with the Default Options**

To run the genetic algorithm with the default options, call ga with the syntax

 $[x, fval] = ga(Ofitnessfun, nvars)$ 

The input arguments to ga are

- @fitnessfun A function handle to the file that computes the fitness function. ["Compute](#page-57-0) [Objective Functions" on page 2-2](#page-57-0) explains how to write this file.
- nvars The number of independent variables for the fitness function.

The output arguments are

- $x$  The final point
- fval The value of the fitness function at x

For a description of additional input and output arguments, see the reference page for [ga](#page-836-0).

You can run the example described in ["Minimize Rastrigin's Function" on page 8-4](#page-317-0) from the command line by entering

```
rng(1,'twister') % For reproducibility
% Define Rastrigin's function
rastriginsfcn = @(pop)10.0 * size(pop,2) + sum(pop .^2 - 10.0*cos(2*pi.*pop),2);
[x, fva)] = ga(rasiriginsfcn, 2)
```
#### This returns

```
Optimization terminated:
 average change in the fitness value less than options.FunctionTolerance.
x =<br>-1.0421
           -1.0018fval =
    2.4385
```
### **Setting Options at the Command Line**

You can specify any of the options that are available for ga by passing options as an input argument to ga using the syntax

```
[x, fval] = ga(@fitnessfun, nvars, [], [], [], [], [], [], [],])
```
This syntax does not specify any linear equality, linear inequality, or nonlinear constraints.

You create options using the function optimoptions.

<span id="page-378-0"></span> $options = optimoptions(Qqa);$ 

This returns options with the default values for its fields. ga uses these default values if you do not pass in options as an input argument.

The value of each option is stored in a field of options, such as options.PopulationSize. You can display any of these values by entering options followed by a period and the name of the field. For example, to display the size of the population for the genetic algorithm, enter

options.PopulationSize

ans  $=$ 

```
'50 when numberOfVariables <= 5, else 200'
```
To create options with a field value that is different from the default — for example to set PopulationSize to 100 instead of its default value 50 — enter

options = optimoptions('ga','PopulationSize',100);

This creates options with all values set to their defaults except for PopulationSize, which is set to 100.

If you now enter,

```
ga(@fitnessfun,nvars,[],[],[],[],[],[],[],options)
```
ga runs the genetic algorithm with a population size of 100.

If you subsequently decide to change another field in options, such as setting PlotFcn to @gaplotbestf, which plots the best fitness function value at each generation, call optimoptions with the syntax

```
options = optimoptions(options,'PlotFcn',@plotbestf);
```
This preserves the current values of all fields of options except for PlotFcn, which is changed to @plotbestf. Note that if you omit the input argument options, optimoptions resets PopulationSize to its default value.

You can also set both PopulationSize and PlotFcn with the single command

options = optimoptions('ga','PopulationSize',100,'PlotFcn',@plotbestf);

#### **Additional Output Arguments**

To get more information about the performance of the genetic algorithm, you can call ga with the syntax

[x,fval,exitflag,output,population,scores] = ga(@fitnessfcn, nvars)

Besides x and fval, this function returns the following additional output arguments:

- exitflag Integer value corresponding to the reason the algorithm terminated
- output Structure containing information about the performance of the algorithm at each generation
- population Final population
- scores Final scores

See the [ga](#page-836-0) reference page for more information about these arguments.

### **See Also**

[ga](#page-836-0)

### **More About**

- • ["Genetic Algorithm Options" on page 17-23](#page-776-0)
- • ["Population Diversity" on page 8-72](#page-385-0)

## <span id="page-380-0"></span>**Reproduce Results**

Because the genetic algorithm is stochastic—that is, it makes random choices—you get slightly different results each time you run the genetic algorithm. The algorithm uses the default MATLAB pseudorandom number stream. For more information about random number streams, see RandStream. Each time ga calls the stream, its state changes. So that the next time ga calls the stream, it returns a different random number. This is why the output of ga differs each time you run it.

If you need to reproduce your results exactly, you can call ga with an output argument that contains the current state of the default stream, and then reset the state to this value before running ga again. For example, to reproduce the output of ga applied to Rastrigin's function, call ga with the syntax

```
rng(1,'twister') % for reproducibility
% Define Rastrigin's function
rastriginsfcn = @(pop)10.0 * size(pop, 2) + sum(pop.2 - 10.0*cos(2*pi.*pop), 2);[x, fval, exit flag, output] = ga(rastriginsfen, 2);
```
Suppose the results are

```
x,fval,exitflag
```

```
x = -1.0421 -1.0018
fval =
    2.4385
extflag = 1
```
The state of the stream is stored in output. rngstate. To reset the state, enter

```
stream = RandStream.getGlobalStream;
stream.State = output.rngstate.State;
```
If you now run ga a second time, you get the same results as before:

```
[x, fval, exitflag] = ga(rastinginsfor, 2)
```
Optimization terminated: average change in the fitness value less than options.FunctionTolerance.

```
x = -1.0421 -1.0018
fval = 2.4385
ext{flag} = 1
```
**Note** If you do not need to reproduce your results, it is better not to set the state of the stream, so that you get the benefit of the randomness in the genetic algorithm.

## **See Also**

## **More About**

• ["Resume ga" on page 8-62](#page-375-0)

# **Run ga from a File**

The command-line interface enables you to run the genetic algorithm many times, with different options settings, using a file. For example, you can run the genetic algorithm with different settings for Crossover fraction to see which one gives the best results. The following code runs the function ga 21 times, varying options.CrossoverFraction from 0 to 1 in increments of 0.05, and records the results.

```
options = optimoptions('ga','MaxGenerations',300,'Display','none');
rng default % for reproducibility
record=[];
for n=0:.05:1
  options = optimoptions(options,'CrossoverFraction',n);
   [x,fval]=ga(@rastriginsfcn,2,[],[],[],[],[],[],[],options);
   record = [record; fval];
end
```
Plot the values of fval against the crossover fraction.

```
plot(0:.05:1, record);
xlabel('Crossover Fraction');
ylabel('fval')
```
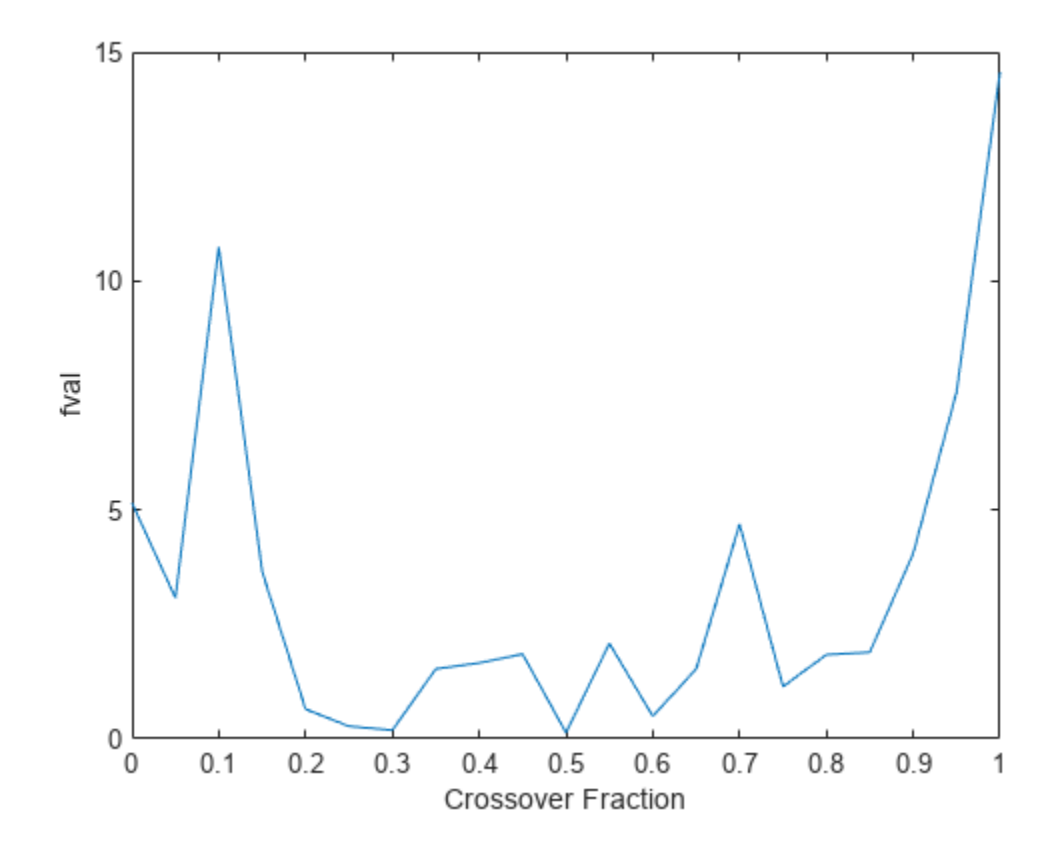

The plot suggests that you get the best results by setting options.CrossoverFraction to a value somewhere between 0.4 and 0.8.

You can get a smoother plot of fval as a function of the crossover fraction by running ga 20 times and averaging the values of fval for each crossover fraction.

```
options = optimoptions('ga','MaxGenerations',300,'Display','none');
rng default % for reproducibility
record=[; fval = zeros(20,1);
for n=0:.05:1
  options = optimoptions(options,'CrossoverFraction', n);
  for i = 1:20 [x,fval(i)]=ga(@rastriginsfcn,2,[],[],[],[],[],[],[],options);
  end
 mean f = mean(fval); record = [record; meanf];
end
plot(0:.05:1, record);
xlabel('Crossover Fraction');
ylabel('fval')
```
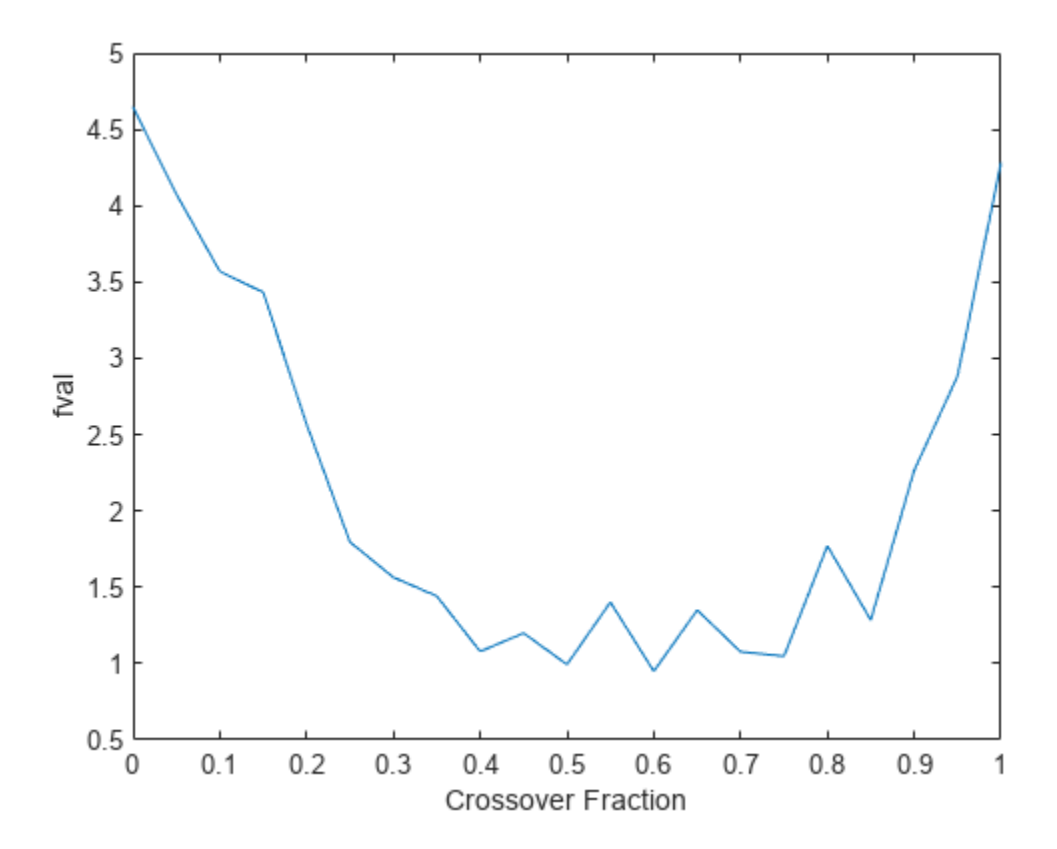

This plot also suggests the range of best choices for options. CrossoverFraction is 0.4 to 0.8.

## **See Also**

[ga](#page-836-0)

## **More About**

- • ["Constrained Minimization Using the Genetic Algorithm" on page 8-27](#page-340-0)
- • ["Coding and Minimizing a Fitness Function Using the Genetic Algorithm" on page 8-22](#page-335-0)

# <span id="page-385-0"></span>**Population Diversity**

#### **In this section...**

"Importance of Population Diversity" on page 8-72

"Set Initial Range" on page 8-72

["Custom Plot Function and Linear Constraints in ga" on page 8-75](#page-388-0)

["Setting the Population Size" on page 8-79](#page-392-0)

### **Importance of Population Diversity**

One of the most important factors that determines the performance of the genetic algorithm performs is the *diversity* of the population. If the average distance between individuals is large, the diversity is high; if the average distance is small, the diversity is low. Getting the right amount of diversity is a matter of trial and error. If the diversity is too high or too low, the genetic algorithm might not perform well.

This section explains how to control diversity by setting the initial range of the population. The topic "Setting the Amount of Mutation" in ["Vary Mutation and Crossover" on page 8-83](#page-396-0) describes how the amount of mutation affects diversity.

This section also explains how to set the [population size on page 8-79](#page-392-0).

### **Set Initial Range**

By default, ga creates a random initial population using a creation function. You can specify the range of the vectors in the initial population in the InitialPopulationRange option.

**Note:** The initial range restricts the range of the points in the initial population by specifying the lower and upper bounds. Subsequent generations can contain points whose entries do not lie in the initial range. Set upper and lower bounds for all generations using the lb and ub input arguments.

If you know approximately where the solution to a problem lies, specify the initial range so that it contains your guess for the solution. However, the genetic algorithm can find the solution even if it does not lie in the initial range, if the population has enough diversity.

This example shows how the initial range affects the performance of the genetic algorithm. The example uses Rastrigin's function, described in ["Minimize Rastrigin's Function" on page 8-4](#page-317-0). The minimum value of the function is 0, which occurs at the origin.

```
rng(1) % For reproducibility
fun = @rastriginsfcn;
nvar = 2;options = optimoptions('ga','PlotFcn',{'gaplotbestf','gaplotdistance'},...
     'InitialPopulationRange',[1;1.1]);
[x, fval] = ga(fun, nvar, [] , [] , [] , [] , [] , [] , [] , options)
```
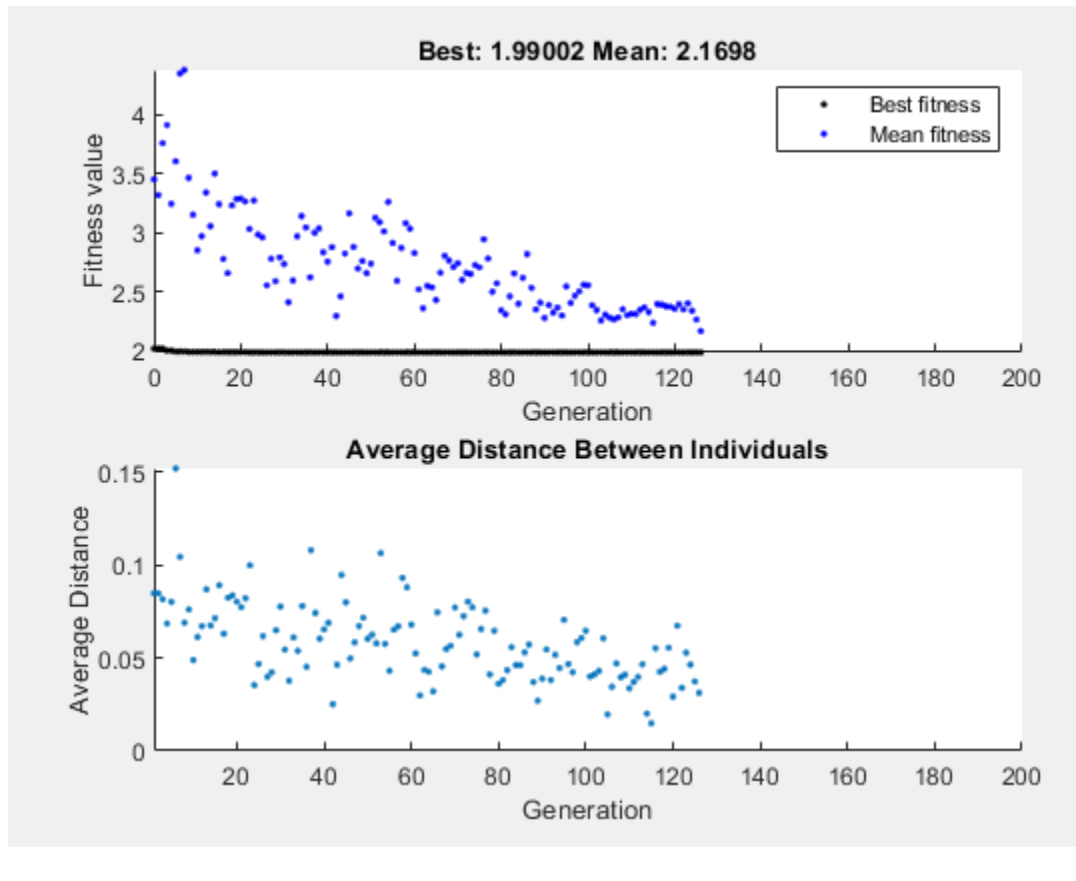

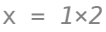

0.9942 0.9950

fval = 1.9900

The upper plot, which displays the best fitness at each generation, shows little progress in lowering the fitness value. The lower plot shows the average distance between individuals at each generation, which is a good measure of the diversity of a population. For this setting of initial range, there is too little diversity for the algorithm to make progress.

Next, try setting the InitialPopulationRange to [1;100]. This time the results are more variable. The current random number setting causes a fairly typical result.

options.InitialPopulationRange = [1;100];  $[x, fval] = ga(fun, nvar, [], [], [], [], [], [], [], options)$ 

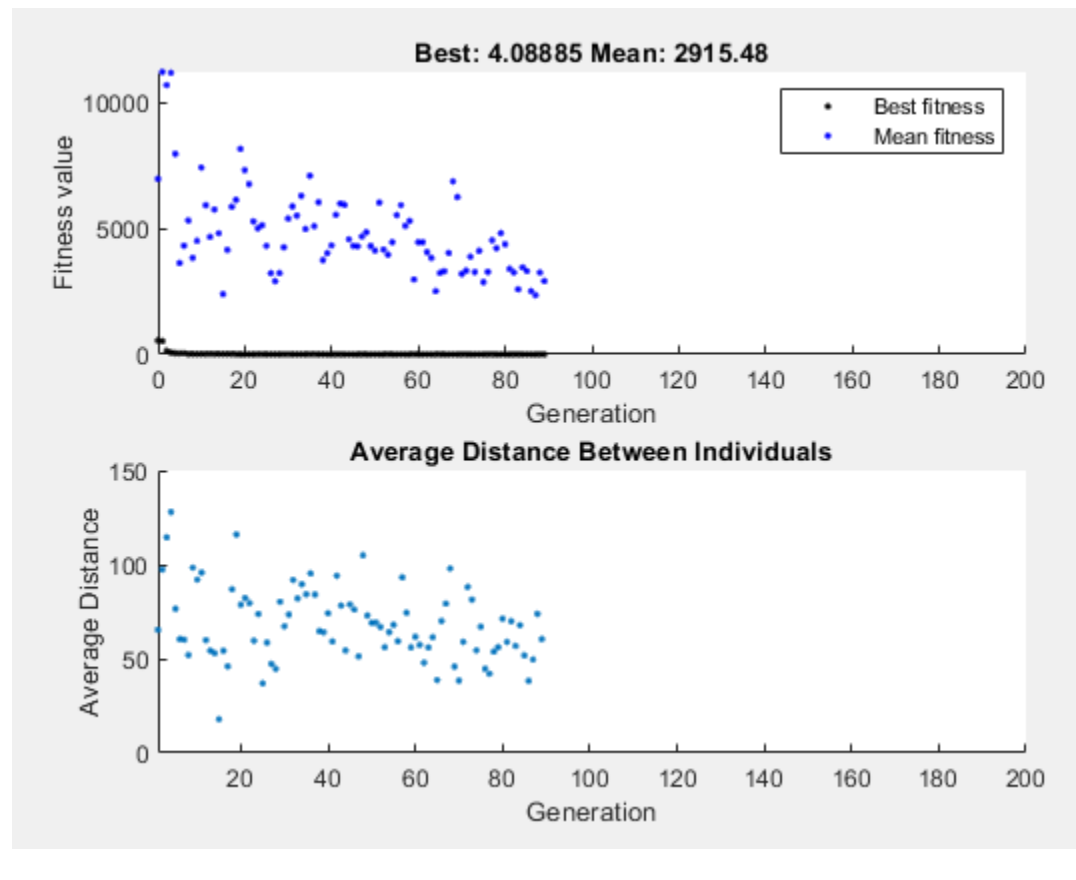

$$
x = 1 \times 2
$$

0.9344 -1.0792

fval = 4.0889

This time, the genetic algorithm makes progress, but because the average distance between individuals is so large, the best individuals are far from the optimal solution.

Now set the InitialPopulationRange to [1;2]. This setting is well-suited to the problem.

options.InitialPopulationRange = [1;2];  $[x, fval] = ga(fun,nvar,[], [], [], [], [], [], [], options)$ 

<span id="page-388-0"></span>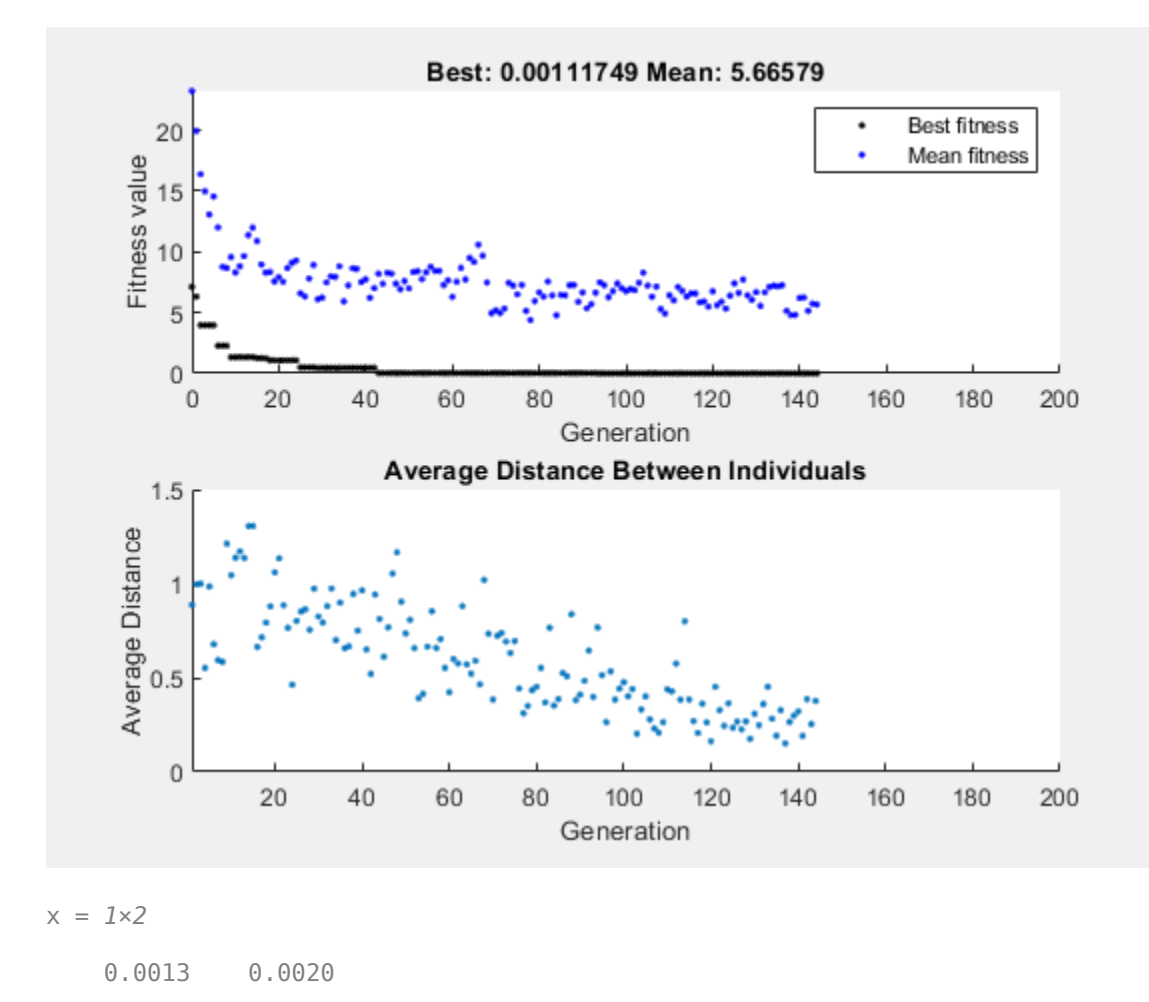

fval = 0.0011

The suitable diversity usually causes ga to return a better result than in the previous two cases.

### **Custom Plot Function and Linear Constraints in ga**

This example shows how @gacreationlinearfeasible, the default creation function for linearly constrained problems, creates a population for ga. The population is well-dispersed, and is biased to lie on the constraint boundaries. The example uses a custom plot function.

#### **Fitness Function**

The fitness function is lincontest6, which is available when you run this example. lincontest6 is a quadratic function of two variables:

$$
f(x) = \frac{x_1^2}{2} + x_2^2 - x_1x_2 - 2x_1 - 6x_2.
$$

#### **Custom Plot Function**

Save the following code to a file on your MATLAB® path named gaplotshowpopulation2.

```
function state = gaplotshowpopulation2(\sim, state, flag, fcn)
%gaplotshowpopulation2 Plots the population and linear constraints in 2-d.
% STATE = gaplotshowpopulation2(OPTIONS,STATE,FLAG) plots the population
% in two dimensions.
%
% Example:
% fun = @lincontest6;
% options = gaoptimset('PlotFcn',{{@gaplotshowpopulation2,fun}});
% [x, fval, exitflag] = ga(fun, 2, A, b, [], [], lb, [], [], options);% This plot function works in 2-d only
if size(state.Population,2) > 2
     return;
end
if nargin < 4
    fcn = [];
end
% Dimensions to plot
dimensionsToPlot = [1 2];switch flag
     % Plot initialization
    case 'init'
         pop = state.Population(:,dimensionsToPlot);
        plotHandle = plot(pop(:,1),pop(:,2),'*);
         set(plotHandle,'Tag','gaplotshowpopulation2')
         title('Population plot in two dimension','interp','none')
 xlabelStr = sprintf('%s %s','Variable ', num2str(dimensionsToPlot(1)));
 ylabelStr = sprintf('%s %s','Variable ', num2str(dimensionsToPlot(2)));
         xlabel(xlabelStr,'interp','none');
         ylabel(ylabelStr,'interp','none');
         hold on;
         % plot the inequalities
        plot([0 \ 1.5],[2 \ 0.5],'m-.') % x1 + x2 \le 2plot([0 \ 1.5],[1 \ 3.5/2],'m-.); % -x1 + 2*x2 \le 2plot([0 \ 1.5],[3 \ 0], 'm-.'); % 2*x1 + x2 \le 3 % plot lower bounds
        plot([0 0], [0 2], 'm-.'); % lb = [0 0];
        plot([0 \ 1.5], [0 \ 0], 'm-.'); % lb = [0 \ 0];
         set(gca,'xlim',[-0.7,2.2])
         set(gca,'ylim',[-0.7,2.7])
        axx = gcf; % Contour plot the objective function
         if ~isempty(fcn)
            range = [-0.5, 2; -0.5, 2];pts = 100;span = diff(range')/(pts - 1);
            x = range(1,1): span(1) : range(1,2);
            y = range(2, 1): span(2): range(2, 2);pop = zeros(pts * pts, 2);values = zeros(pts, 1);
```

```
k = 1;for i = 1:ptsfor j = 1:ptspop(k,:) = [x(i), y(j)];values(k) = fcn(pop(k,:));k = k + 1; end
             end
            values = reshape(values,pts,pts); contour(x,y,values);
             colorbar
         end
         % Show the initial population
        ax = qca;fig = figure; copyobj(ax,fig);colorbar
         % Pause for three seconds to view the initial plot, then resume
         figure(axx)
         pause(3);
     case 'iter'
         pop = state.Population(:,dimensionsToPlot);
         plotHandle = findobj(get(gca,'Children'),'Tag','gaplotshowpopulation2');
        set(plotHandle,'Xdata',pop(:,1),'Ydata',pop(:,2));
end
```
The custom plot function plots the lines representing the linear inequalities and bound constraints, plots level curves of the fitness function, and plots the population as it evolves. This plot function expects to have not only the usual inputs (options, state, flag), but also a function handle to the fitness function, @lincontest6 in this example. To generate level curves, the custom plot function needs the fitness function.

#### **Problem Constraints**

Include bounds and linear constraints.

```
A = [1,1;-1,2;2,1];b = [2;2;3];lb = zeros(2,1);
```
#### **Options to Include Plot Function**

Set options to include the plot function when ga runs.

```
options = optimoptions('ga','PlotFcns',...
{{@gaplotshowpopulation2,@lincontest6}});
```
#### **Run Problem and Observe Population**

The initial population, in the first plot, has many members on the linear constraint boundaries. The population is reasonably well-dispersed.

```
rng default % for reproducibility
[x, fval] = ga(Qlincontext6, 2, A, b, [], [], lb, [], [], options);
```
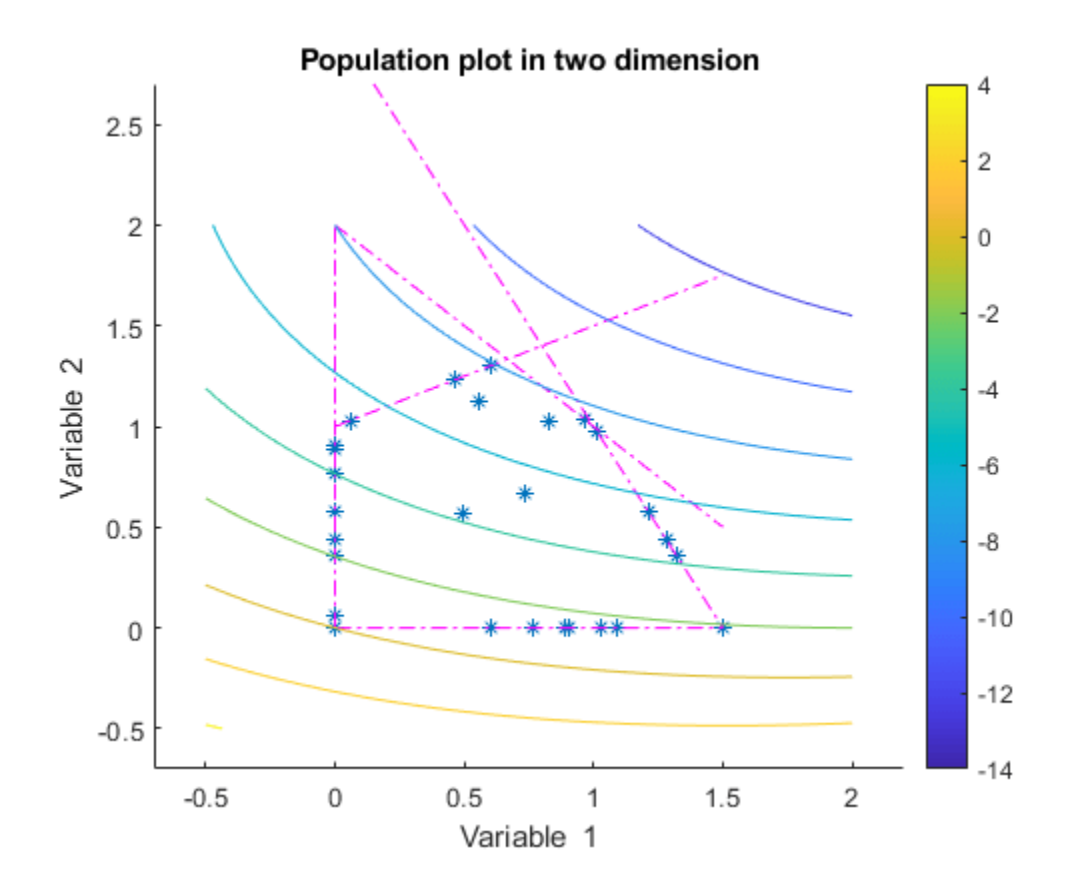

<span id="page-392-0"></span>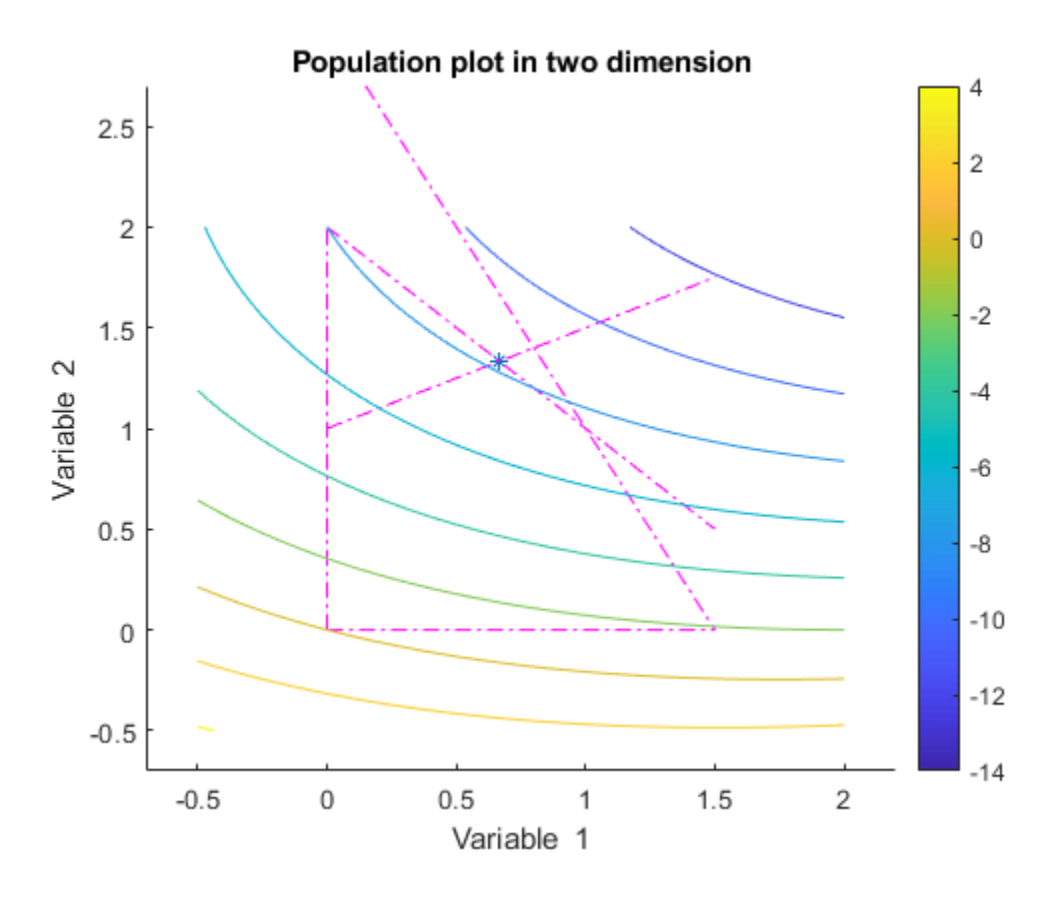

ga converges quickly to a single point, the solution.

## **Setting the Population Size**

The **Population size** field in **Population** options determines the size of the population at each generation. Increasing the population size enables the genetic algorithm to search more points and thereby obtain a better result. However, the larger the population size, the longer the genetic algorithm takes to compute each generation.

**Note** You should set **Population size** to be at least the value of **Number of variables**, so that the individuals in each population span the space being searched.

You can experiment with different settings for **Population size** that return good results without taking a prohibitive amount of time to run.

### **See Also**

### **More About**

- • ["Options and Outputs" on page 8-64](#page-377-0)
- • ["Global vs. Local Optimization Using ga" on page 8-91](#page-404-0)

# **Fitness Scaling**

#### **In this section...**

"Scaling the Fitness Scores" on page 8-80

["Comparing Rank and Top Scaling" on page 8-81](#page-394-0)

## **Scaling the Fitness Scores**

Fitness scaling converts the raw fitness scores that are returned by the fitness function to values in a range that is suitable for the selection function. The selection function uses the scaled fitness values to select the parents of the next generation. The selection function assigns a higher probability of selection to individuals with higher scaled values.

The range of the scaled values affects the performance of the genetic algorithm. If the scaled values vary too widely, the individuals with the highest scaled values reproduce too rapidly, taking over the population gene pool too quickly, and preventing the genetic algorithm from searching other areas of the solution space. On the other hand, if the scaled values vary only a little, all individuals have approximately the same chance of reproduction and the search will progress very slowly.

The default fitness scaling option, Rank, scales the raw scores based on the rank of each individual instead of its score. The rank of an individual is its position in the sorted scores: the rank of the most fit individual is 1, the next most fit is 2, and so on. The rank scaling function assigns scaled values so that

- The scaled value of an individual with rank *n* is proportional to  $1/\sqrt{n}$ .
- The sum of the scaled values over the entire population equals the number of parents needed to create the next generation.

Rank fitness scaling removes the effect of the spread of the raw scores.

The following plot shows the raw scores of a typical population of 20 individuals, sorted in increasing order.

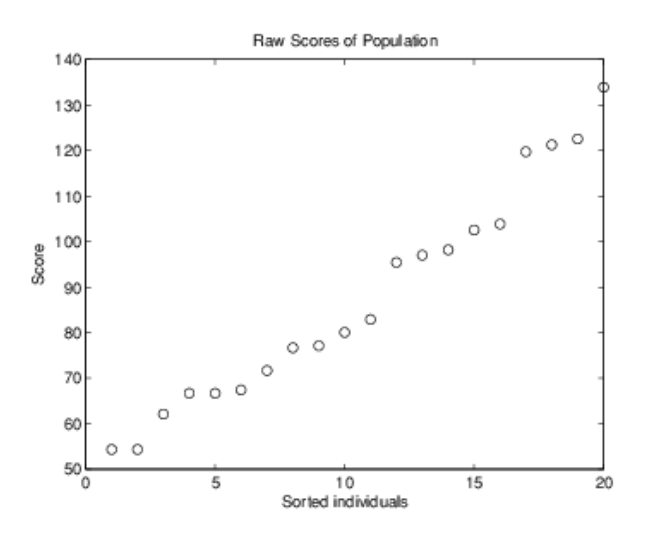

The following plot shows the scaled values of the raw scores using rank scaling.

<span id="page-394-0"></span>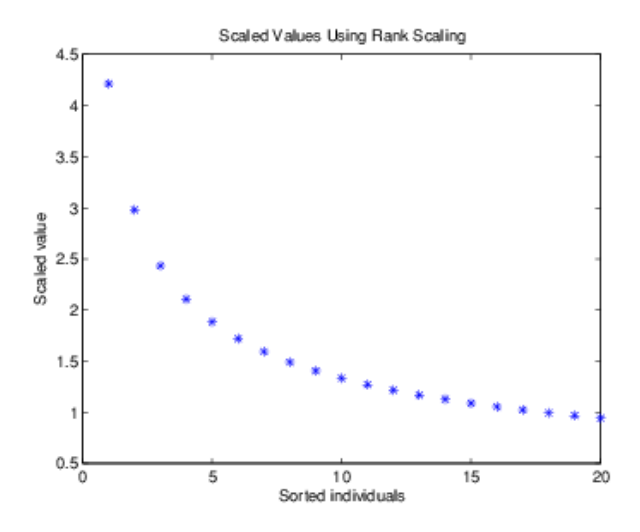

Because the algorithm minimizes the fitness function, lower raw scores have higher scaled values. Also, because rank scaling assigns values that depend only on an individual's rank, the scaled values shown would be the same for any population of size 20 and number of parents equal to 32.

### **Comparing Rank and Top Scaling**

To see the effect of scaling, you can compare the results of the genetic algorithm using rank scaling with one of the other scaling options, such as Top. By default, top scaling assigns 40 percent of the fittest individuals to the same scaled value and assigns the rest of the individuals to value 0. Using the default selection function, only 40 percent of the fittest individuals can be selected as parents.

The following figure compares the scaled values of a population of size 20 with number of parents equal to 32 using rank and top scaling.

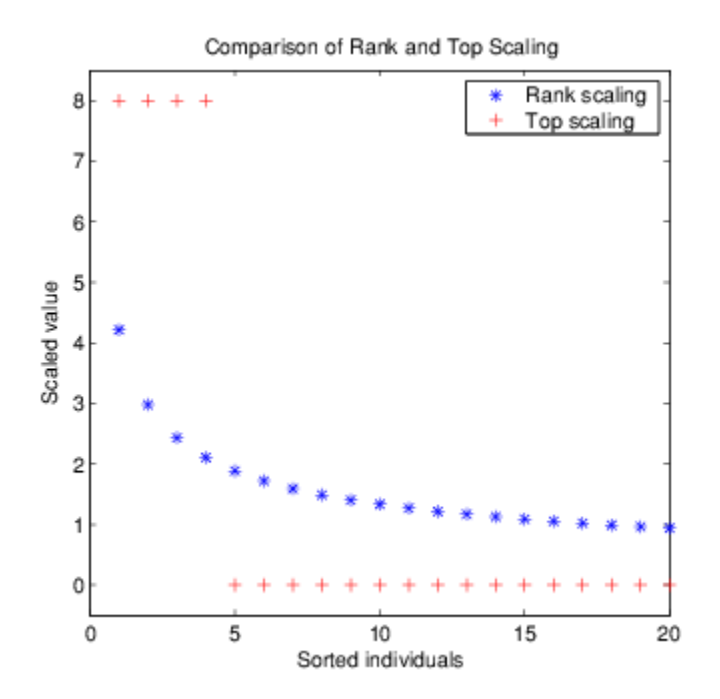

Because top scaling restricts parents to the fittest individuals, it creates less diverse populations than rank scaling. The following plot compares the variances of distances between individuals at each generation using rank and top scaling.

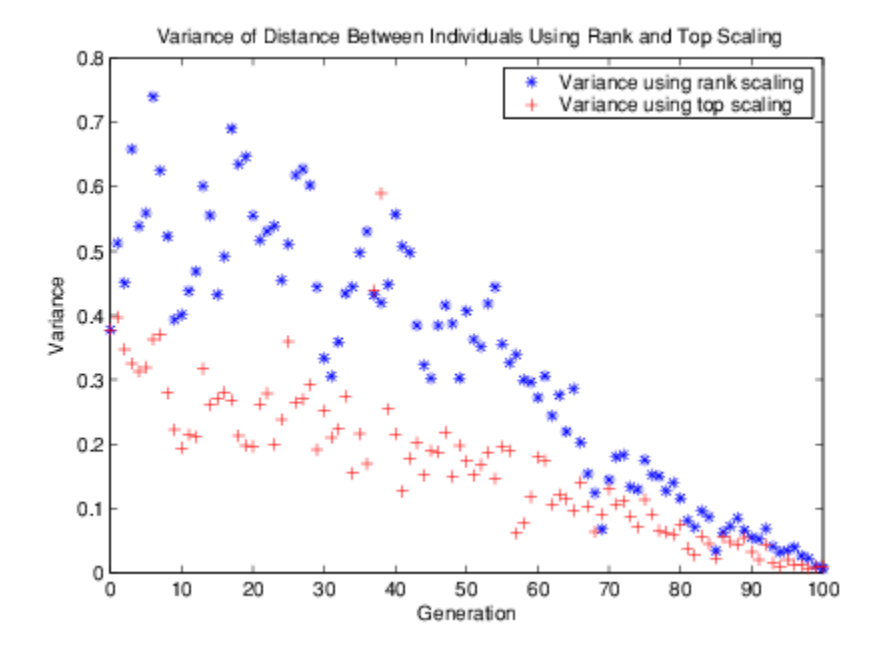

**See Also**

## **External Websites**

• ["How the Genetic Algorithm Works" on page 8-15](#page-328-0)
# **Vary Mutation and Crossover**

### **Setting the Amount of Mutation**

The genetic algorithm applies mutations using the MutationFcn option. The default mutation option, @mutationgaussian, adds a random number, or mutation, chosen from a Gaussian distribution, to each entry of the parent vector. Typically, the amount of mutation, which is proportional to the standard deviation of the distribution, decreases at each new generation. You can control the average amount of mutation that the algorithm applies to a parent in each generation through the Scale and Shrink inputs that you include in a cell array:

```
options = optimoptions('ga',... 'MutationFcn',{@mutationgaussian Scale Shrink});
```
Scale and Shrink are scalars with default values 1 each.

- Scale controls the standard deviation of the mutation at the first generation. This value is Scale multiplied by the range of the initial population, which you specify by the InitialPopulationRange option.
- Shrink controls the rate at which the average amount of mutation decreases. The standard deviation decreases linearly so that its final value equals 1 – Shrink times its initial value at the first generation. For example, if Shrink has the default value of 1, then the amount of mutation decreases to 0 at the final step.

You can see the effect of mutation by selecting the plot functions @gaplotdistance and @gaplotrange, and then running the genetic algorithm on a problem such as the one described in ["Minimize Rastrigin's Function" on page 8-4](#page-317-0). The following figure shows the plot after setting the random number generator.

```
rng default % For reproducibility
options = optimoptions('ga','PlotFcn',{@gaplotdistance,@gaplotrange},...
    MaxStallGenerations', 200); % to get a long run
[x, fval] = ga(Qrastriginsfon, 2, [], [], [], [], [], [], [], options);
```
Optimization terminated: maximum number of generations exceeded.

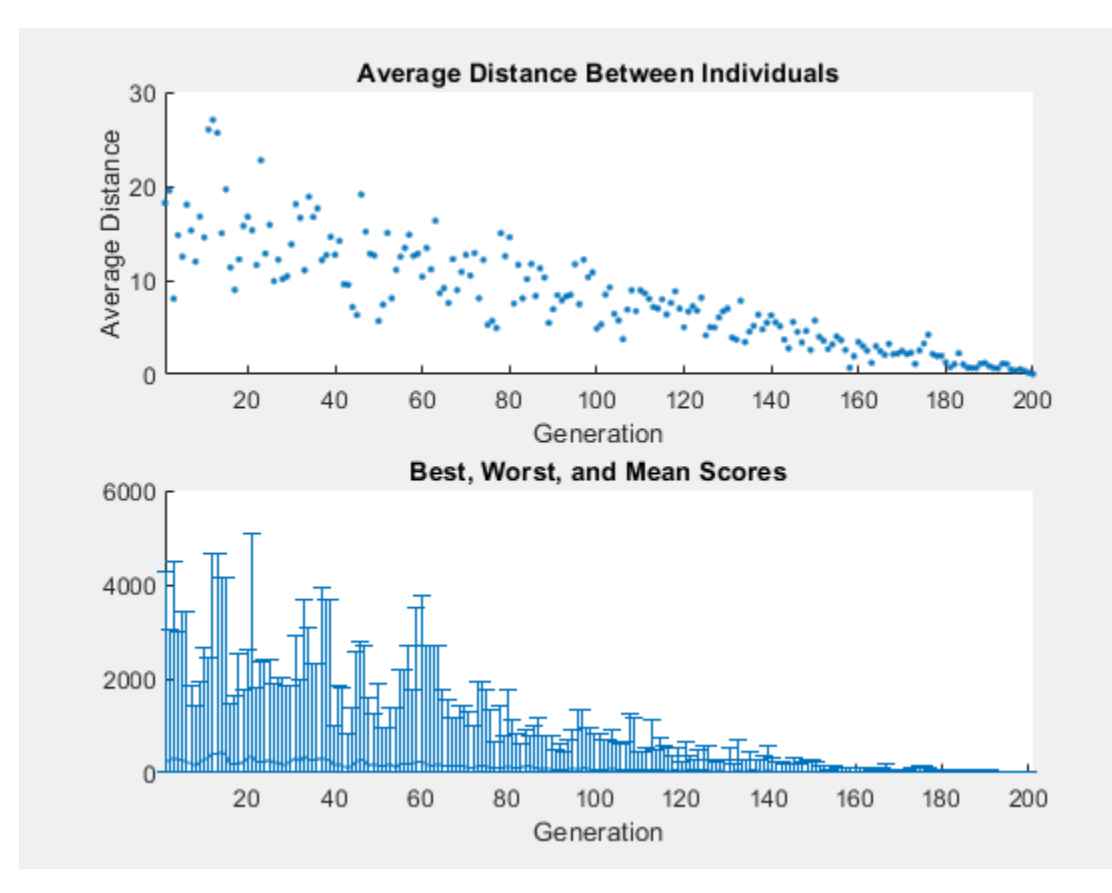

The upper plot displays the average distance between points in each generation. As the amount of mutation decreases, so does the average distance between individuals, which is approximately 0 at the final generation. The lower plot displays a vertical line at each generation, showing the range from the smallest to the largest fitness value, as well as mean fitness value. As the amount of mutation decreases, so does the range. These plots show that reducing the amount of mutation decreases the diversity of subsequent generations.

For comparison, the following figure shows the same plots when you set Shrink to 0.5.

```
options = optimoptions('ga', options,...
     'MutationFcn',{@mutationgaussian,1,.5});
[x, fval] = ga(Qrastriginsfon, 2, [] , [] , [] , [] , [] , [] , [] , options);Optimization terminated: maximum number of generations exceeded.
```
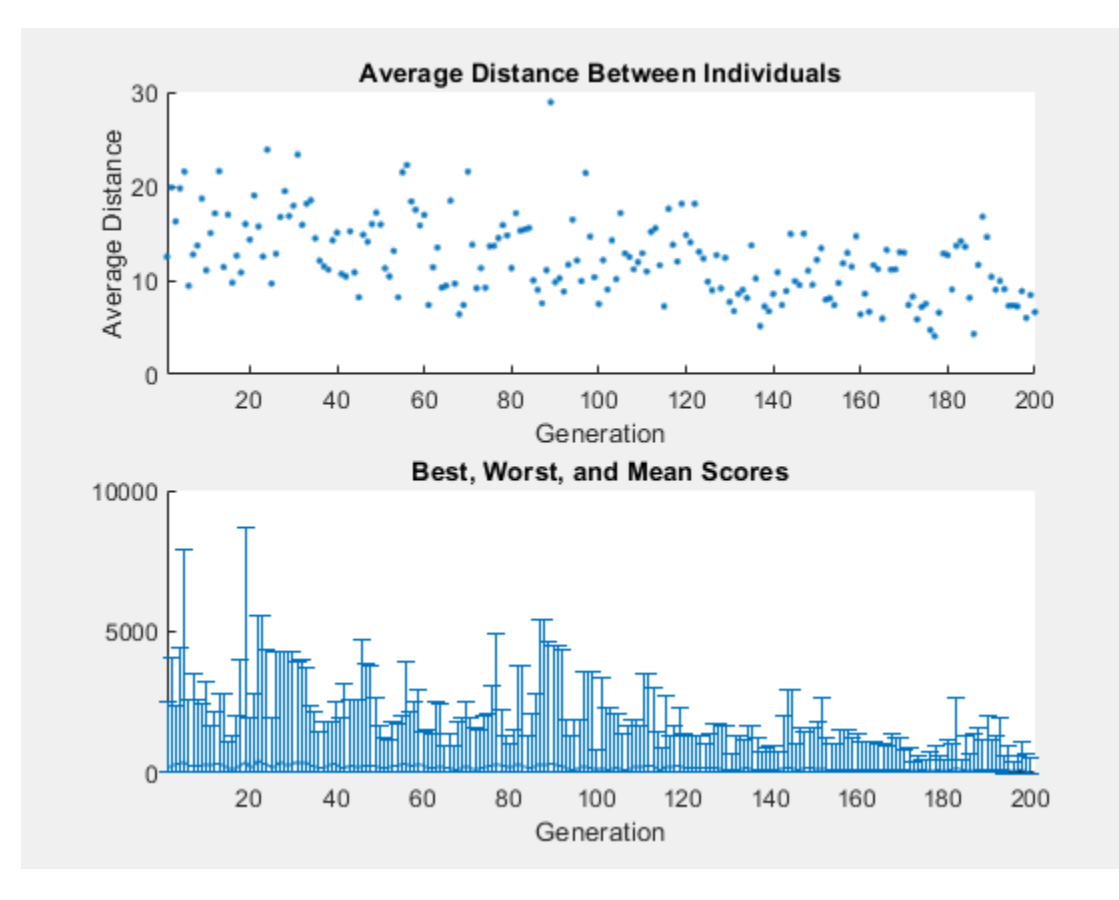

This time, the average amount of mutation decreases by a factor of 1/2 by the final generation. As a result, the average distance between individuals decreases less than before.

### **Setting the Crossover Fraction**

The CrossoverFraction option specifies the fraction of each population, other than elite children, that are made up of crossover children. A crossover fraction of 1 means that all children other than elite individuals are crossover children, while a crossover fraction of 0 means that all children are mutation children. The following example show that neither of these extremes is an effective strategy for optimizing a function.

The example uses the fitness function whose value at a point is the sum of the absolute values of the coordinates at the points. That is,

 $f(x_1, x_2, \ldots, x_n) = |x_1| + |x_2| + \cdots + |x_n|.$ 

You can define this function as an anonymous function by setting the fitness function to

fun =  $@(x)$  sum(abs(x));

Run the example with the default value of 0.8 as the CrossoverFraction option.

```
nvar = 10;
options = optimoptions('ga', ... 'InitialPopulationRange',[-1;1],...
     'PlotFcn',{@gaplotbestf,@gaplotdistance});
```
#### rng(14,'twister') % For reproducibility  $[x, fval] = ga(fun,nvar,[], [], [], [], [], [], [], options)$

Optimization terminated: average change in the fitness value less than options.FunctionTolerance.

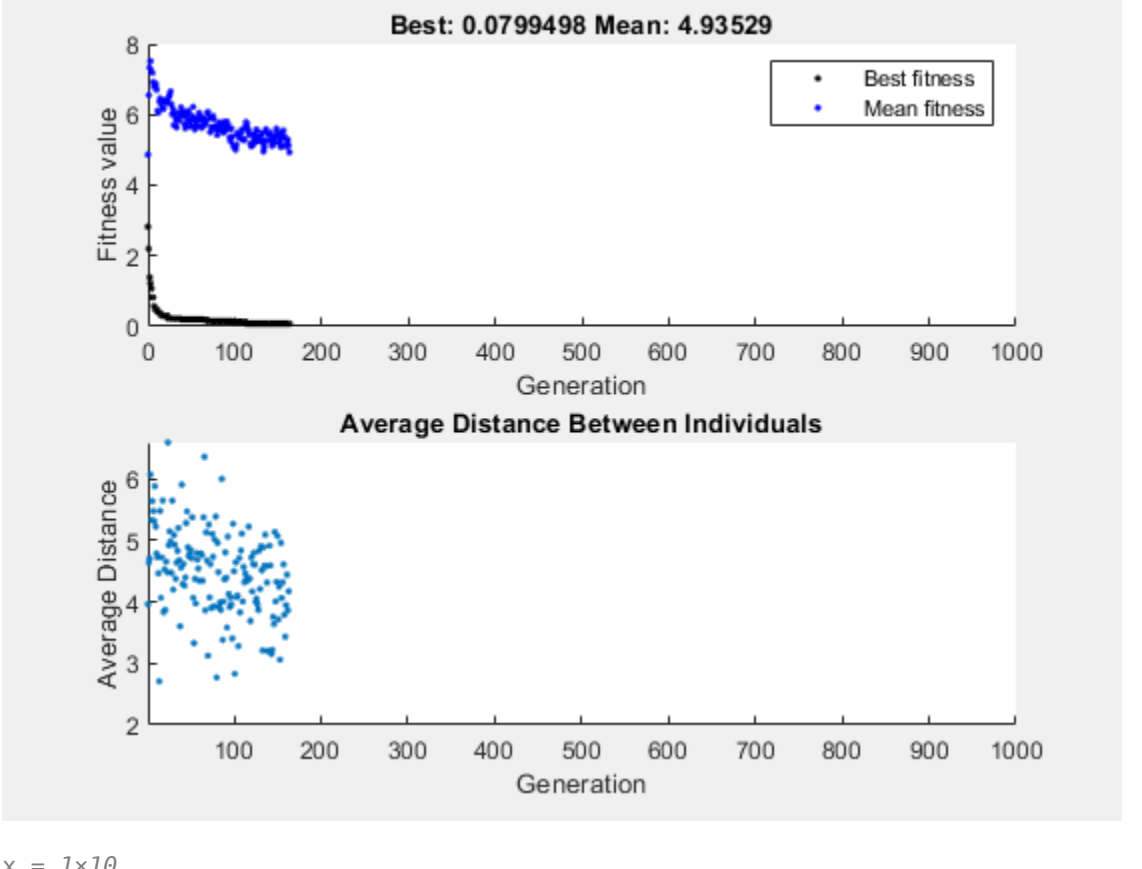

x = *1×10*

-0.0020 -0.0134 -0.0067 -0.0028 -0.0241 -0.0118 0.0021 0.0113 -0.0021 -0.0036

 $fval = 0.0799$ 

#### **Crossover Without Mutation**

To see how the genetic algorithm performs when there is no mutation, set the CrossoverFraction option to 1.0 and rerun the solver.

options.CrossoverFraction = 1;  $[x, fval] = ga(fun,nvar,[], [], [], [], [], [], [], options)$ 

Optimization terminated: average change in the fitness value less than options.FunctionTolerance.

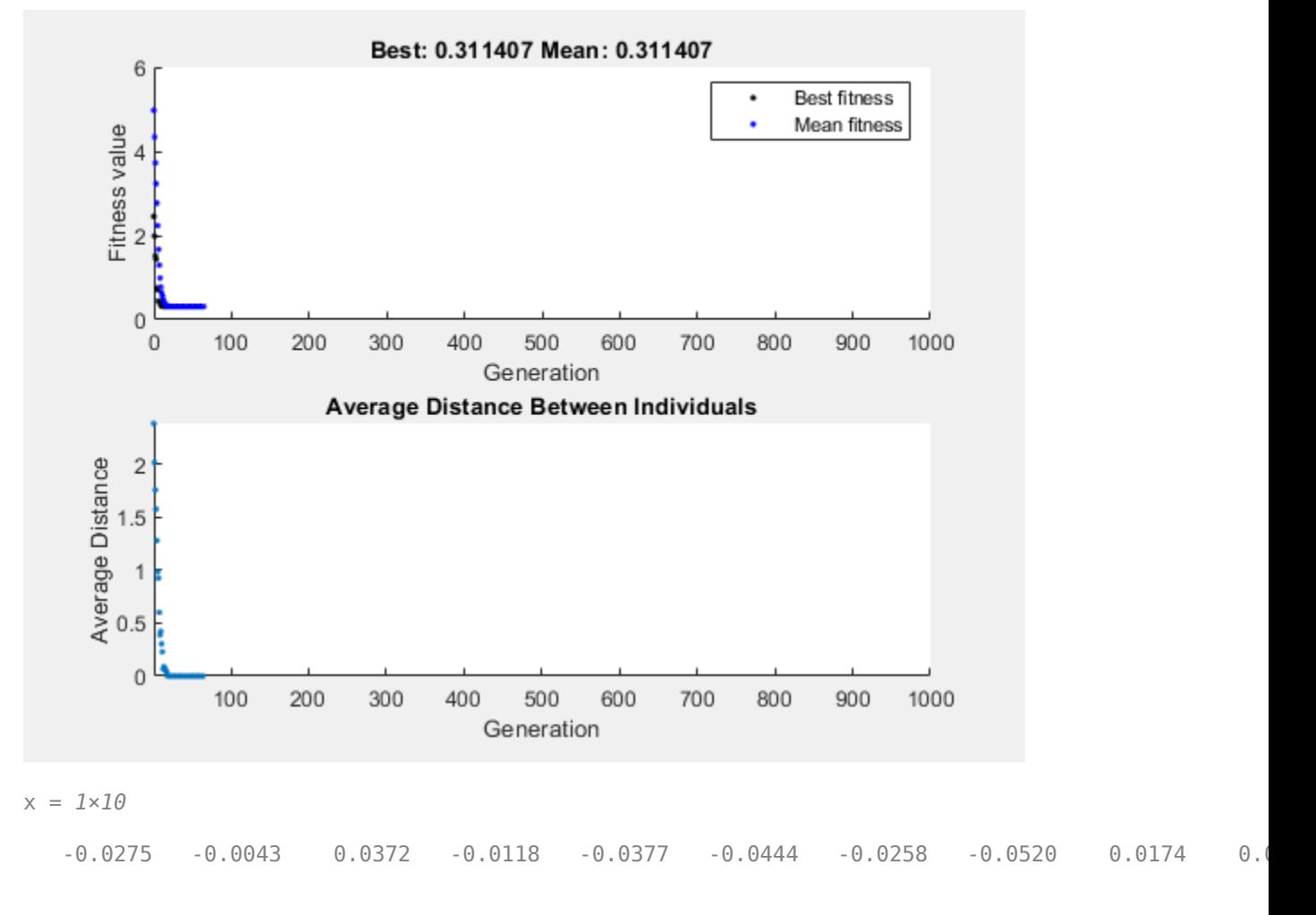

 $fval = 0.3114$ 

In this case, the algorithm selects genes from the individuals in the initial population and recombines them. The algorithm cannot create any new genes because there is no mutation. The algorithm generates the best individual that it can using these genes at generation number 8, where the best fitness plot becomes level. After this, it creates new copies of the best individual, which are then are selected for the next generation. By generation number 17, all individuals in the population are the same, namely, the best individual. When this occurs, the average distance between individuals is 0. Since the algorithm cannot improve the best fitness value after generation 8, it stalls after 50 more generations, because Stall generations is set to 50.

#### **Mutation Without Crossover**

To see how the genetic algorithm performs when there is no crossover, set the CrossoverFraction option to 0.

```
options.CrossoverFraction = 0;
[x, fval] = ga(fun, nvar, [], [], [], [], [], [], [], options)
```
Optimization terminated: average change in the fitness value less than options.FunctionTolerance.

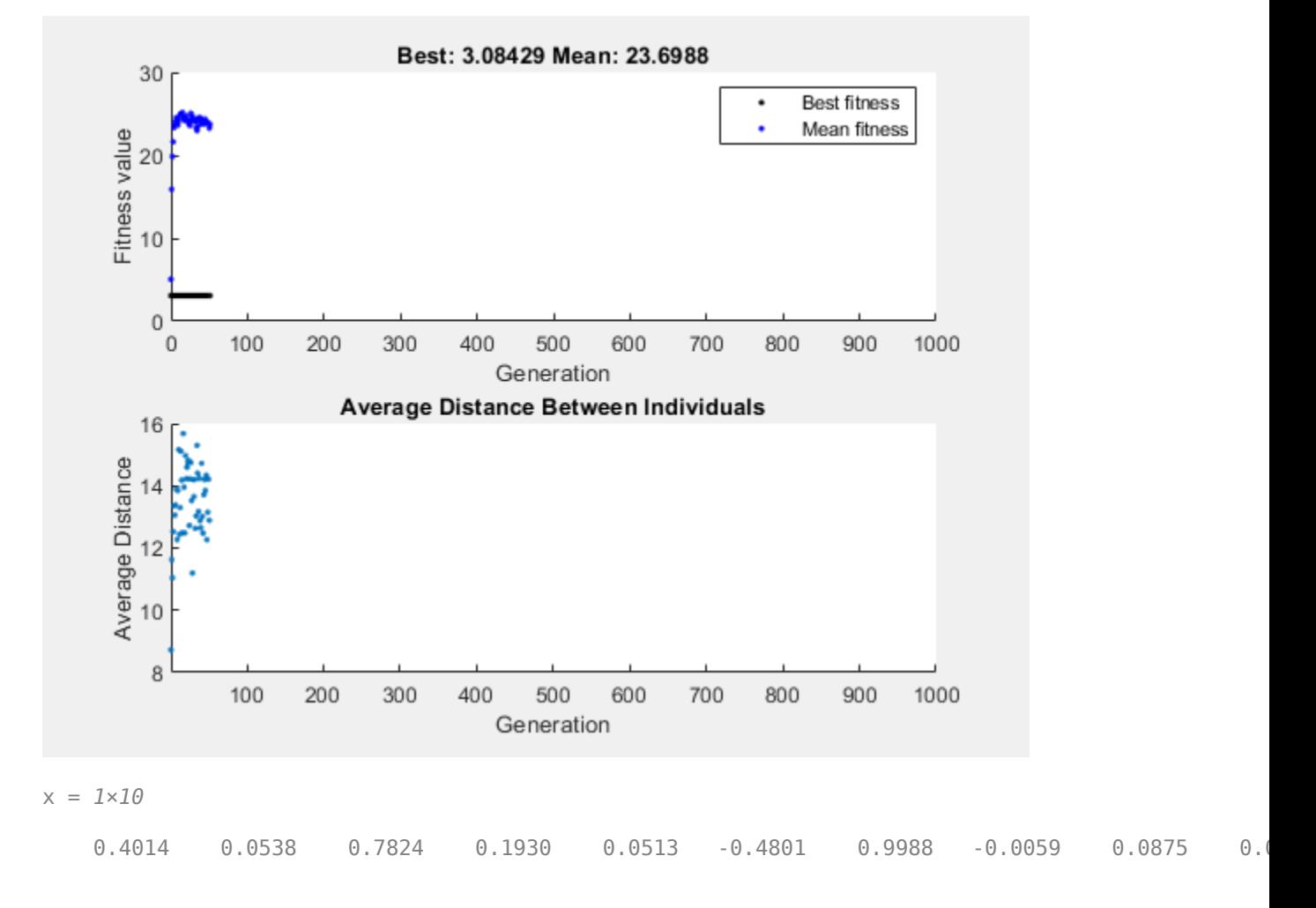

 $fval = 3.0843$ 

In this case, the random changes that the algorithm applies never improve the fitness value of the best individual at the first generation. While it improves the individual genes of other individuals, as you can see in the upper plot by the decrease in the mean value of the fitness function, these improved genes are never combined with the genes of the best individual because there is no crossover. As a result, the best fitness plot is level and the algorithm stalls at generation number 50.

#### **Comparing Results for Varying Crossover Fractions**

The example deterministicstudy.m, which is included when you run this example, compares the results of applying the genetic algorithm to Rastrigin's function with the CrossoverFraction option set to 0, 0.2, 0.4, 0.6, 0.8, and 1. The example runs for 10 generations. At each generation, the example plots the means and standard deviations of the best fitness values in all the preceding generations, for each value of the CrossoverFraction option.

#### Run the example.

#### deterministicstudy

Optimization terminated: average change in the fitness value less than options.FunctionTolerance. Optimization terminated: average change in the fitness value less than options.FunctionTolerance.

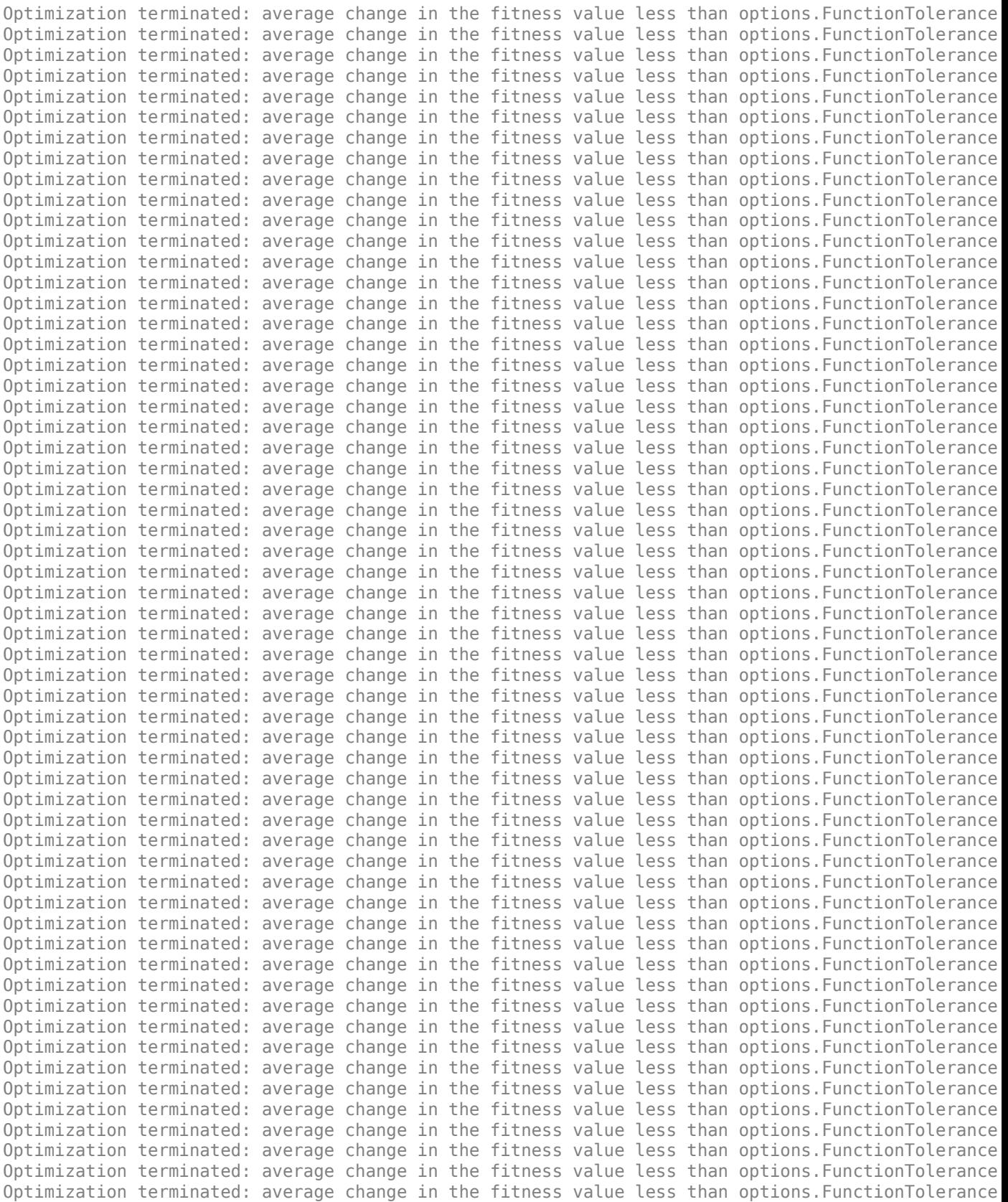

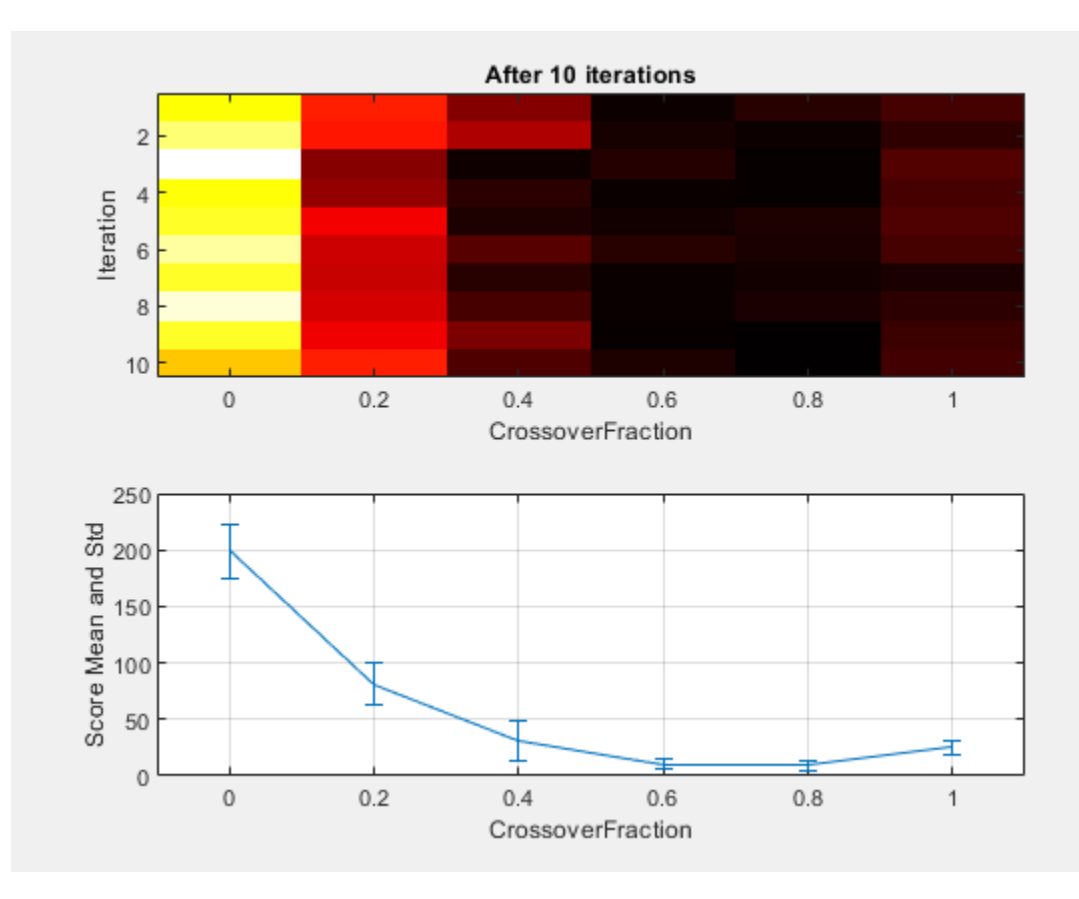

The lower plot shows the means and standard deviations of the best fitness values over 10 generations, for each of the values of the crossover fraction. The upper plot shows a color-coded display of the best fitness values in each generation.

For this fitness function, setting Crossover fraction to 0.8 yields the best result. However, for another fitness function, a different setting for Crossover fraction might yield the best result.

### **See Also**

[ga](#page-836-0)

### **More About**

- • ["How the Genetic Algorithm Works" on page 8-15](#page-328-0)
- • ["Custom Output Function for Genetic Algorithm" on page 8-105](#page-418-0)

# <span id="page-404-0"></span>**Global vs. Local Optimization Using ga**

### **Searching for a Global Minimum**

Sometimes the goal of an optimization is to find the global minimum or maximum of a function—a point where the function value is smaller or larger at any other point in the search space. However, optimization algorithms sometimes return a local minimum—a point where the function value is smaller than at nearby points, but possibly greater than at a distant point in the search space. The genetic algorithm can sometimes overcome this deficiency with the right settings.

As an example, consider the following function.

$$
f(x) = \begin{cases} -\exp\left(-\left(\frac{x}{100}\right)^2\right) & \text{for } x \le 100, \\ -\exp(-1) + (x - 100)(x - 102) & \text{for } x > 100. \end{cases}
$$

Plot the function.

```
t = -10: .1:103;for ii = 1:length(t)
   y(ii) = two min(t(ii));end
plot(t,y)
```
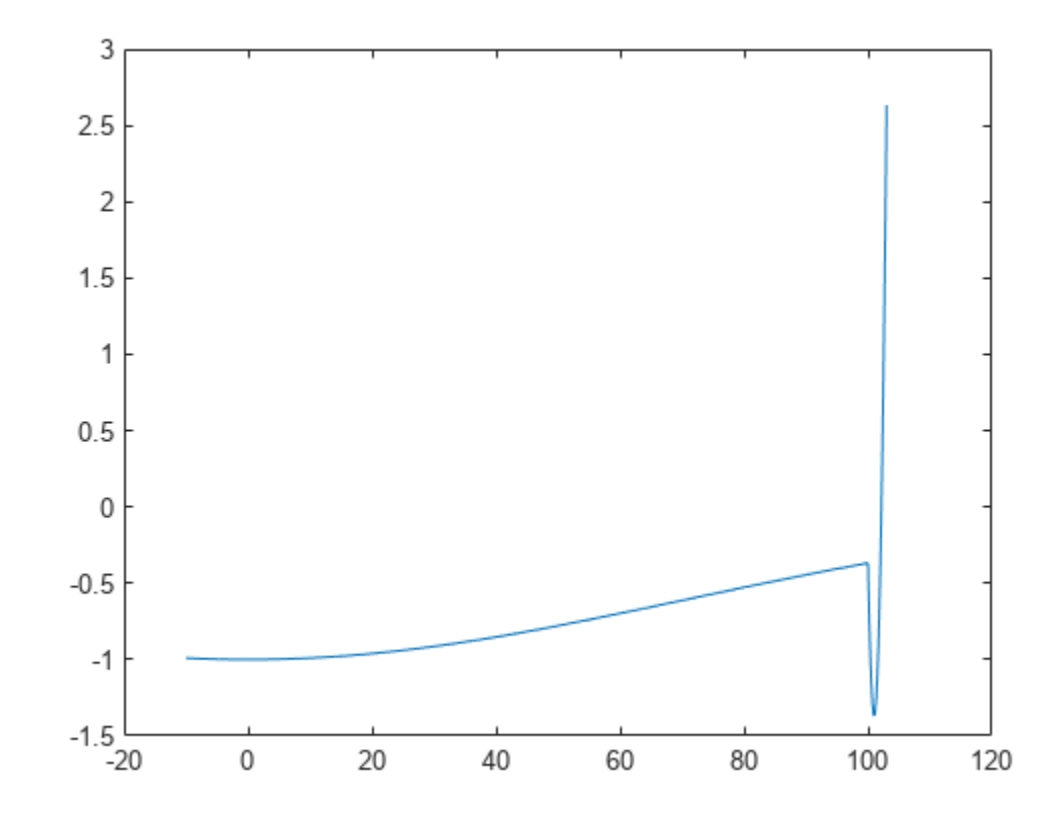

The function has two local minima, one at  $x = 0$ , where the function value is -1, and the other at  $x = 101$ , where the function value is  $-1$  –  $1/e$ . Since the latter value is smaller, the global minimum occurs at  $x = 101$ .

#### **Run ga Using Default Parameters**

The code for the two min helper function is at the [end of this example on page 8-93.](#page-406-0) Run ga with default parameters to minimize the two\_min function. Use the gaplot1drange helper function (included at the [end of this example on page 8-94\)](#page-407-0) to plot the range of the ga population at each iteration.

```
rng default % For reproducibility
options = optimoptions('ga','PlotFcn',@gaplot1drange);
[x, fval] = ga(@two\_min, 1, [] , [] , [] , [] , [] , [] , [] , options)
```
Optimization terminated: average change in the fitness value less than options.FunctionTolerance.

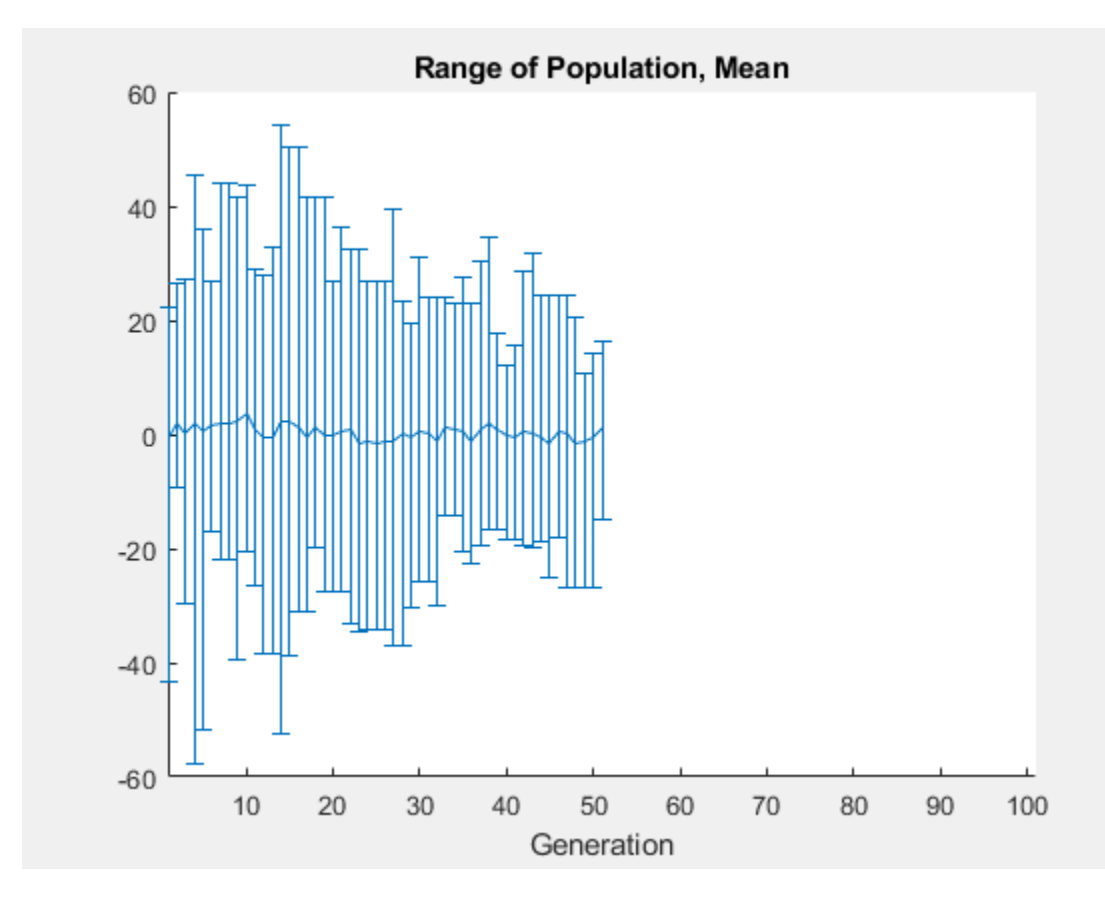

 $x = -0.0688$ 

 $fval = -1.0000$ 

The genetic algorithm returns a point very close to the local minimum at  $x = 0$ . Note that all individuals lie between –60 and 60. The population never explores points near the global minimum at  $x = 101$ .

### <span id="page-406-0"></span>**Increase Initial Range**

One way to make the genetic algorithm explore a wider range of points—that is, to increase the diversity of the populations—is to increase the initial range. The initial range does not have to include the point  $x = 101$ , but it must be large enough so that the algorithm generates individuals near  $x = 101$ . Set the InitialPopulationRange option to  $[-10, 90]$  and rerun the solver.

```
options.InitialPopulationRange = [-10;90];
[x, fval] = ga(@two\_min, 1, [] , [] , [] , [] , [] , [] , [] , options)
```
Optimization terminated: maximum number of generations exceeded.

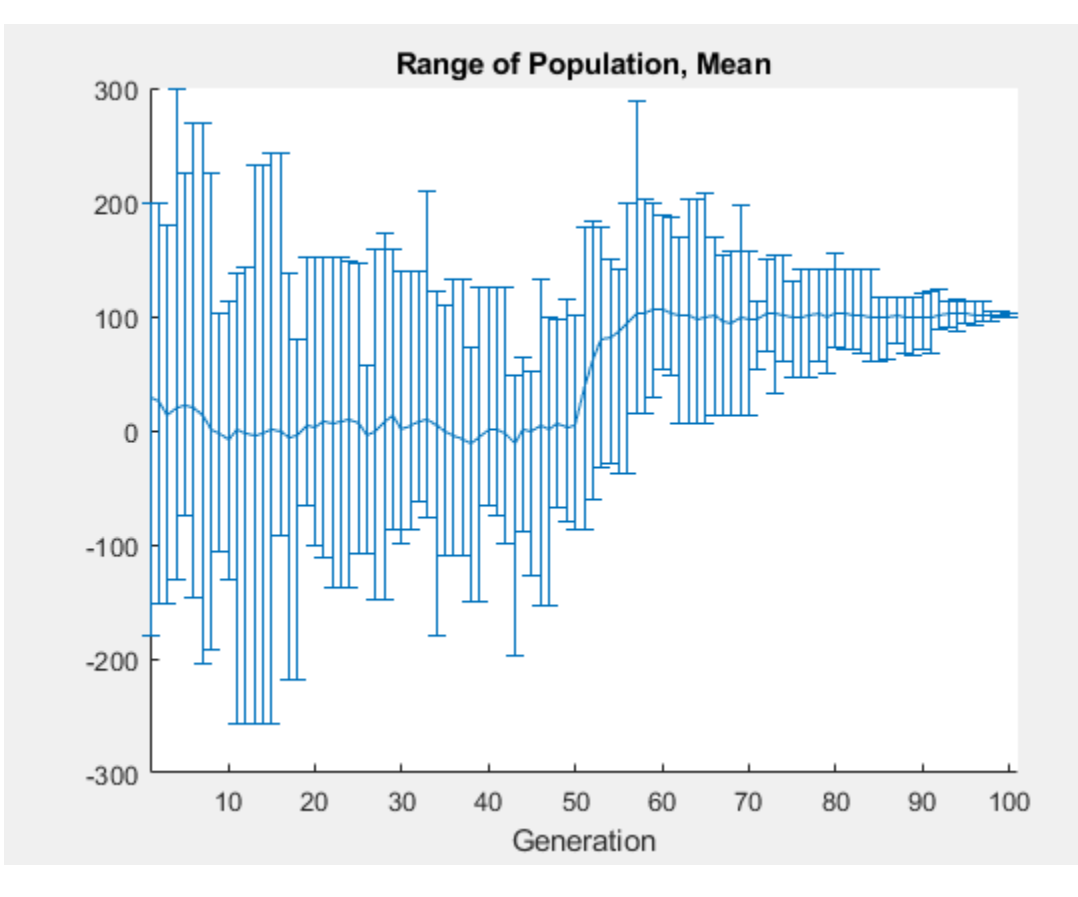

```
x = 100.9783
```
 $fval = -1.3674$ 

This time, the custom plot shows a much wider range of individuals. There are individuals near 101 from early on, and the population mean begins to converge to 101.

#### **Helper Functions**

This code creates the two min helper function.

```
function y = two.min(x)if x \le 100y = -e \times p (-(x/100)^2);
else
```

```
y = -e \times p(-1) + (x-100)*(x-102);
end
end
```
This code creates the gaplot1drange helper function.

```
function state = gaplot1drange(options, state, flag)%gaplot1drange Plots the mean and the range of the population.
% STATE = gaplot1drange(OPTIONS,STATE,FLAG) plots the mean and the range
% (highest and the lowest) of individuals (1-D only). 
%
% Example:
% Create options that use gaplot1drange<br>% as the plot function
    as the plot function
% options = optimoptions('ga','PlotFcn',@gaplot1drange);
% Copyright 2012-2014 The MathWorks, Inc.
if isinf(options.MaxGenerations) || size(state.Population,2) > 1
     title('Plot Not Available','interp','none');
     return;
end
generation = state.Generation;
score = state.Population;
smean = mean(score);
Y =smean;
L = smean - min(score);
U = max(score) - smean;switch flag
     case 'init'
        set(gca, 'xlim', [1, options.MaxGenerations+1]);
         plotRange = errorbar(generation,Y,L,U);
 set(plotRange,'Tag','gaplot1drange');
 title('Range of Population, Mean','interp','none')
         xlabel('Generation','interp','none')
     case 'iter'
         plotRange = findobj(get(gca,'Children'),'Tag','gaplot1drange');
 newX = [get(plotRange,'Xdata') generation];
newY = [get(plotRange,'Ydata') Y];
newL = [get(plotRange,'Ldata') L];
         newU = [get(plotRange,'Udata') U]; 
         set(plotRange,'Xdata',newX,'Ydata',newY,'Ldata',newL,'Udata',newU);
end
```
### end

### **See Also**

### **More About**

- • ["What Is Global Optimization?" on page 1-24](#page-43-0)
- • ["Population Diversity" on page 8-72](#page-385-0)
- • ["Isolated Global Minimum" on page 4-86](#page-161-0)

# <span id="page-408-0"></span>**Hybrid Scheme in the Genetic Algorithm**

This example shows how to use a hybrid scheme to optimize a function using the genetic algorithm and another optimization method. ga can quickly reach a neighborhood of a local minimum, but it can require many function evaluations to achieve convergence. To speed the solution process, first run ga for a small number of generations to approach an optimum point. Then use the solution from ga as the initial point for another optimization solver to perform a faster and more efficient local search.

### **Rosenbrock's Function**

This example uses Rosenbrock's function (also known as Dejong's second function) as the fitness function:

 $f(x) = 100(x(2) - x(1)^{2})^{2} + (1 - x(1))^{2}$ .

Rosenbrock's function is notorious in optimization because of the slow convergence most methods exhibit when trying to minimize this function. Rosenbrock's function has a unique minimum at the point  $x^* = (1,1)$ , where it has a function value  $f(x^*) = 0$ .

The code for Rosenbrock's function is in the dejong2fcn file.

type dejong2fcn.m

```
function scores = dejong2fcn(pop)%DEJONG2FCN Compute DeJongs second function.
%This function is also known as Rosenbrock's function
% Copyright 2003-2004 The MathWorks, Inc.
scores = zeros(size(pop, 1), 1);for i = 1: size(pop, 1)
   p = pop(i,:);scores(i) = 100 * (p(1)^2 - p(2)) ^2 + (1 - p(1))^2;
end
```
Plot Rosenbrock's function over the range  $-2 \le x(1) \le x^2 \le x(2) \le x(2) \le x(2)$ .

plotobjective(@dejong2fcn,[-2 2;-2 2]);

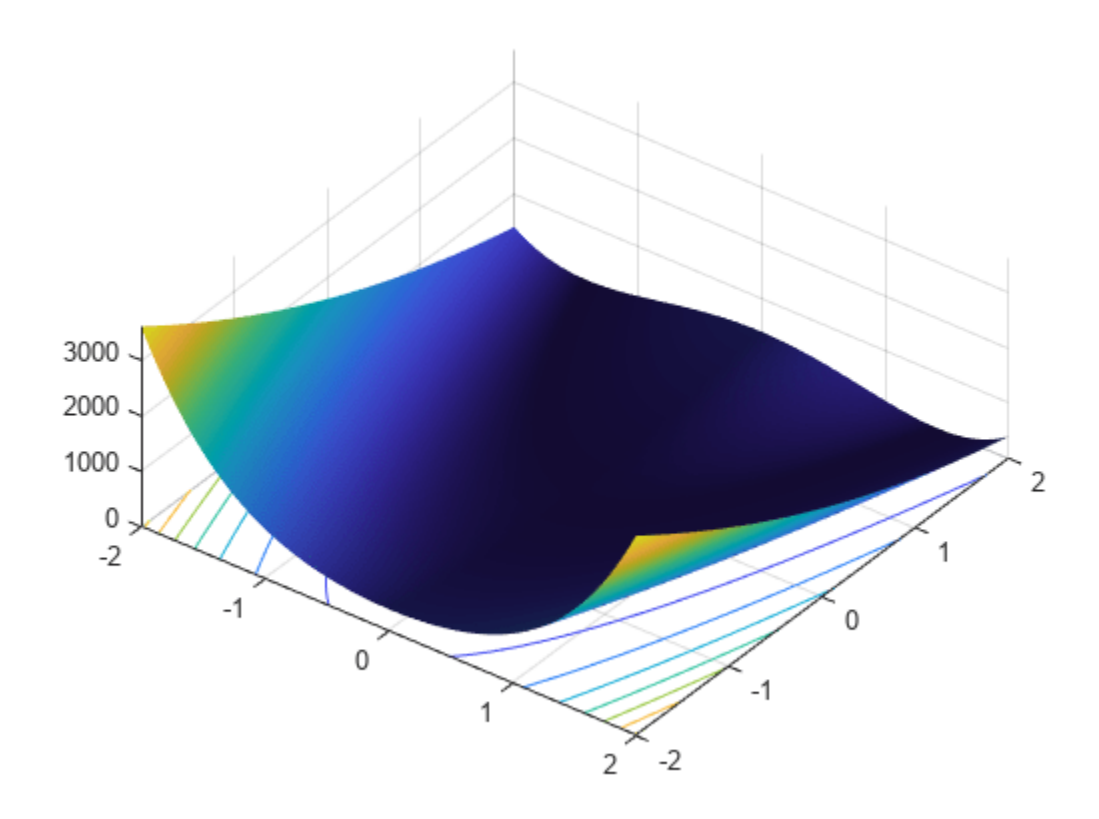

### **Genetic Algorithm Solution**

First, use ga alone to find the minimum of Rosenbrock's function.

```
FitnessFcn = @dejong2fcn;
numberOfVariables = 2;
```
Include plot functions to monitor the optimization process.

```
options = optimoptions(@ga,'PlotFcn',{@gaplotbestf,@gaplotstopping});
```
Set the random number stream for reproducibility, and run ga using the options.

```
rng default
[x, fval] = ga(FitnessFcn, numberOfVariables, [], [], [], [], [], [], [], options)
```
Optimization terminated: average change in the fitness value less than options.FunctionTolerance.

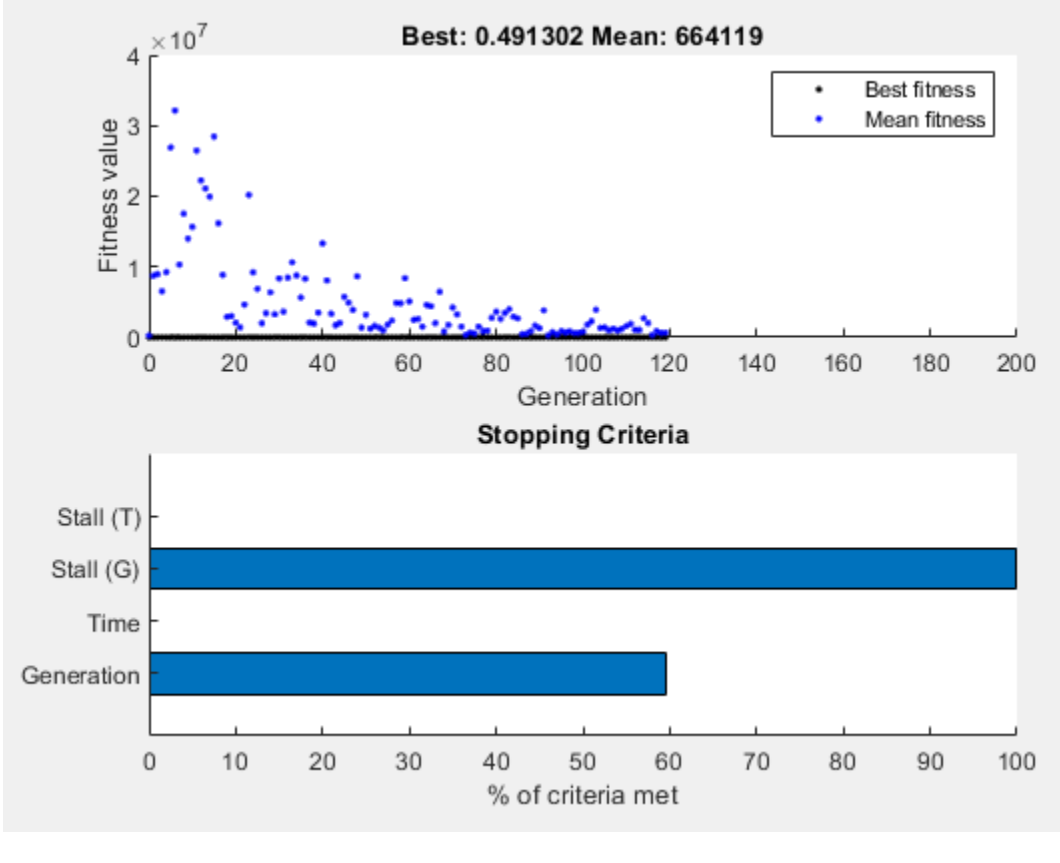

x = *1×2*

0.3454 0.1444

fval =  $0.4913$ 

Using the default stopping criteria, ga does not provide a very accurate solution. You can change the stopping criteria to try to find a more accurate solution, but ga requires many function evaluations to approach the global optimum  $x^* = (1,1)$ .

Instead, perform a more efficient local search that starts where ga stops by using the hybrid function option in ga.

#### **Adding a Hybrid Function**

A hybrid function begins from the point where ga stops. Hybrid function choices are fminsearch, patternsearch, or fminunc. Because this optimization example is smooth and unconstrained, use fminunc as the hybrid function. Provide fminunc with plot options as an additional argument when specifying the hybrid function.

```
fminuncOptions = optimoptions(@fminunc,'PlotFcn',{'optimplotfval','optimplotx'});
options = optimoptions(options,'HybridFcn',{@fminunc, fminuncOptions});
```
Run ga again with fminunc as the hybrid function.

 $[x, fval, exit flag, output] = ga(FitnessFcn, numberOfVariables, [], [], [], [], [], [], [], options)$ 

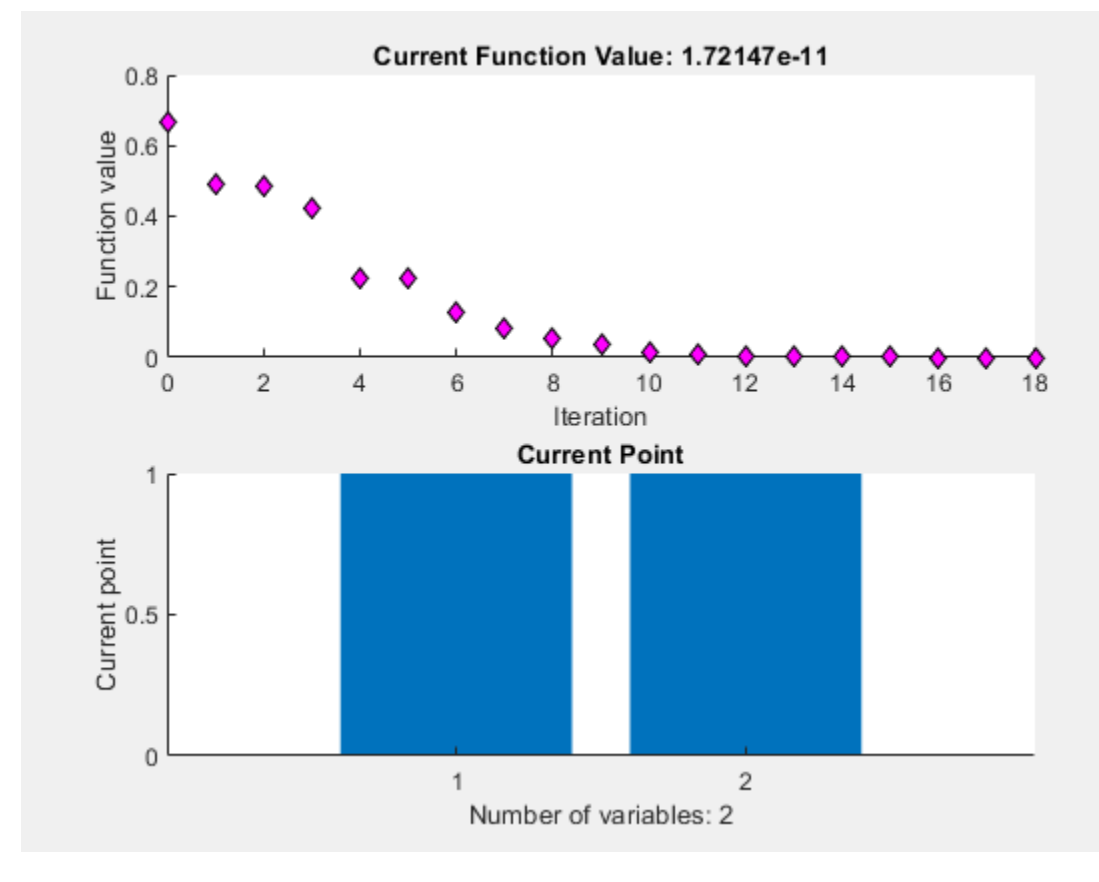

Optimization terminated: average change in the fitness value less than options.FunctionTolerance.

Optimization completed because the size of the gradient is less than the value of the optimality tolerance.

Local minimum found.

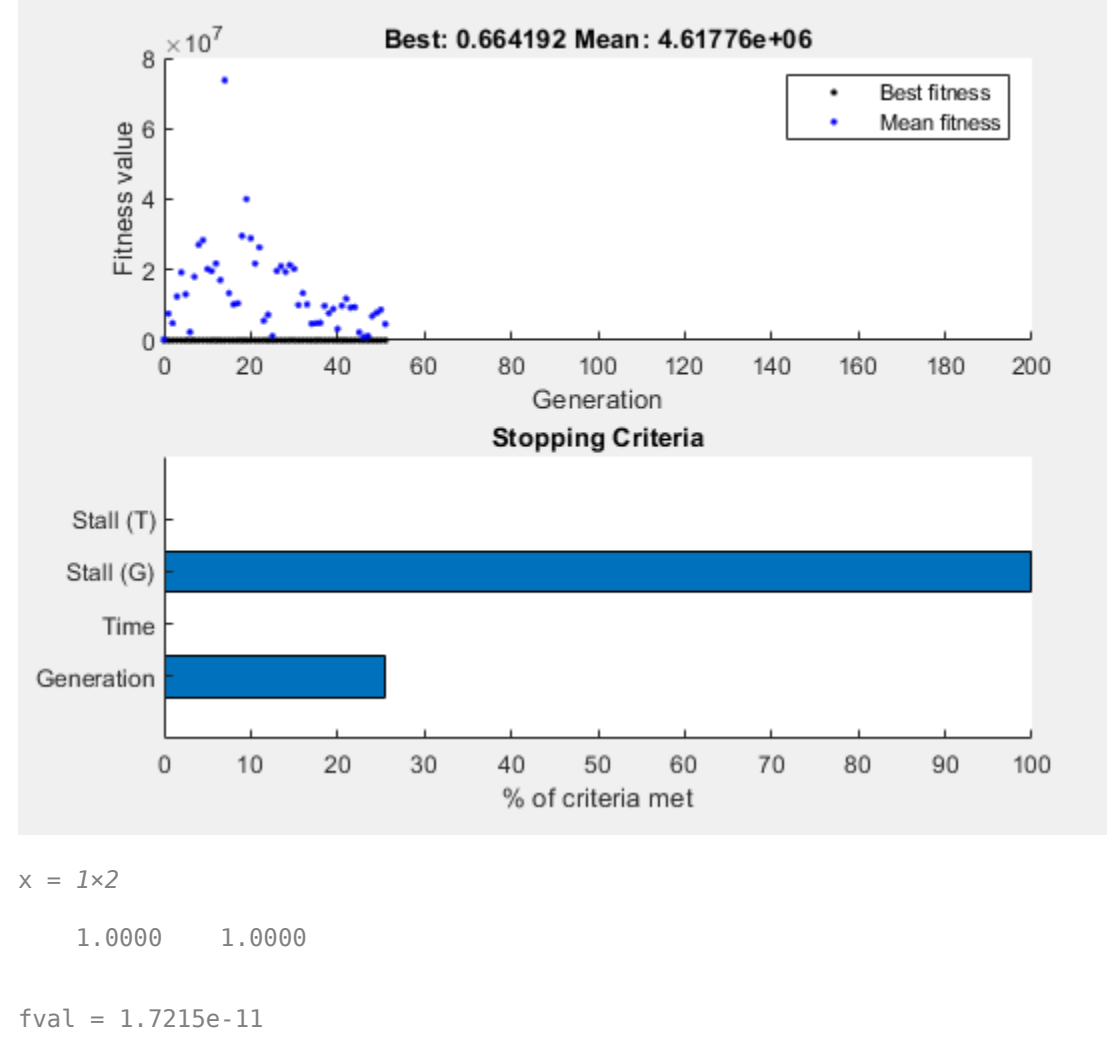

```
extflag = 1
```

```
output = struct with fields:
       problemtype: 'unconstrained'
          rngstate: [1x1 struct]
       generations: 51
         funccount: 2534
          message: 'Optimization terminated: average change in the fitness value less than option
    maxconstraint: []
        hybridflag: 1
```
The ga plot shows the best and mean values of the population in every generation. The plot title identifies the best value found by ga when it stops. The hybrid function fminunc starts from the best point found by ga. The fminunc plot shows the solution x and fval, which result from using ga and fminunc together. In this case, using a hybrid function improves the accuracy and efficiency of the

solution. The output.hybridflag field shows that fminunc stops with exit flag 1, indicating that x is a true local minimum.

# **See Also**

### **More About**

- • ["Options and Outputs" on page 8-64](#page-377-0)
- • ["Global vs. Local Optimization Using ga" on page 8-91](#page-404-0)

# **Set Maximum Number of Generations and Stall Generations**

The MaxGenerations option determines the maximum number of generations the genetic algorithm takes; see ["Stopping Conditions for the Algorithm" on page 8-18.](#page-331-0) Increasing MaxGenerations can improve the final result. The related MaxStallGenerations option controls the number of steps ga looks over to see whether it is making progress. Increasing MaxStallGenerations can enable ga to continue when the algorithm needs more function evaluations to find a better solution.

For example, optimize rastriginsfcn using 10 variables with default parameters. To observe the solver's progress as it approaches the minimum value of 0, optimize the logarithm of the function.

```
rng default % For reproducibility
fun = \mathcal{C}(x) \log(rastriginsfon(x));nvar = 10;
options = optimoptions('ga','PlotFcn',"gaplotbestf");
[x, fval] = ga(fun,nvar, [] , [] , [] , [] , [] , [] , [] , options)
```
Optimization terminated: average change in the fitness value less than options.FunctionTolerance.

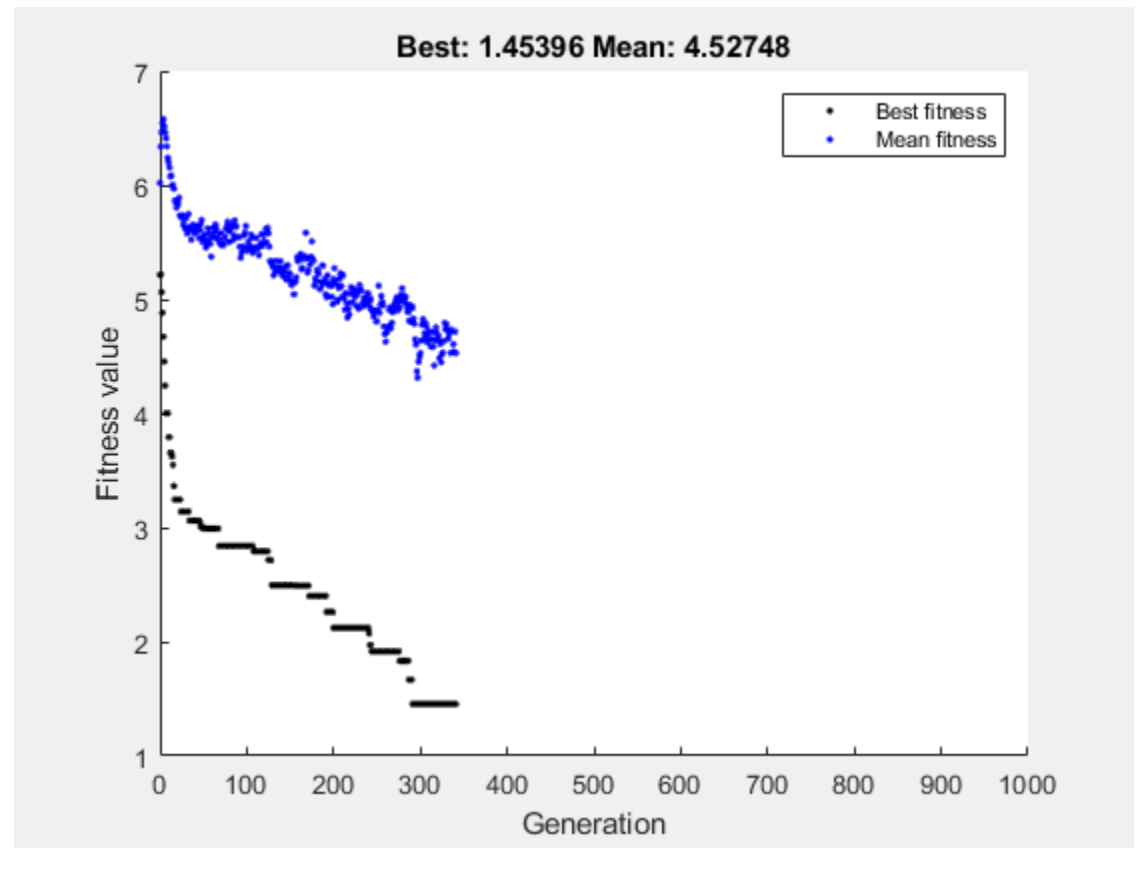

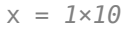

-0.0495 -0.0670 -0.0485 0.0174 -0.0087 0.0275 -0.0383 0.0620 -1.0047 -0.0298

```
fval = 1.4540
```
As ga approaches the optimal point at the origin, it stalls. To obtain a better solution, set the stall generation limit to 500 and the generation limit to 1000.

options = optimoptions(options,'MaxStallGenerations',500,'MaxGenerations',1000); rng default % For reproducibility  $[x, fval] = ga(fun,nvar,[], [], [], [], [], [], [], options)$ 

Optimization terminated: maximum number of generations exceeded.

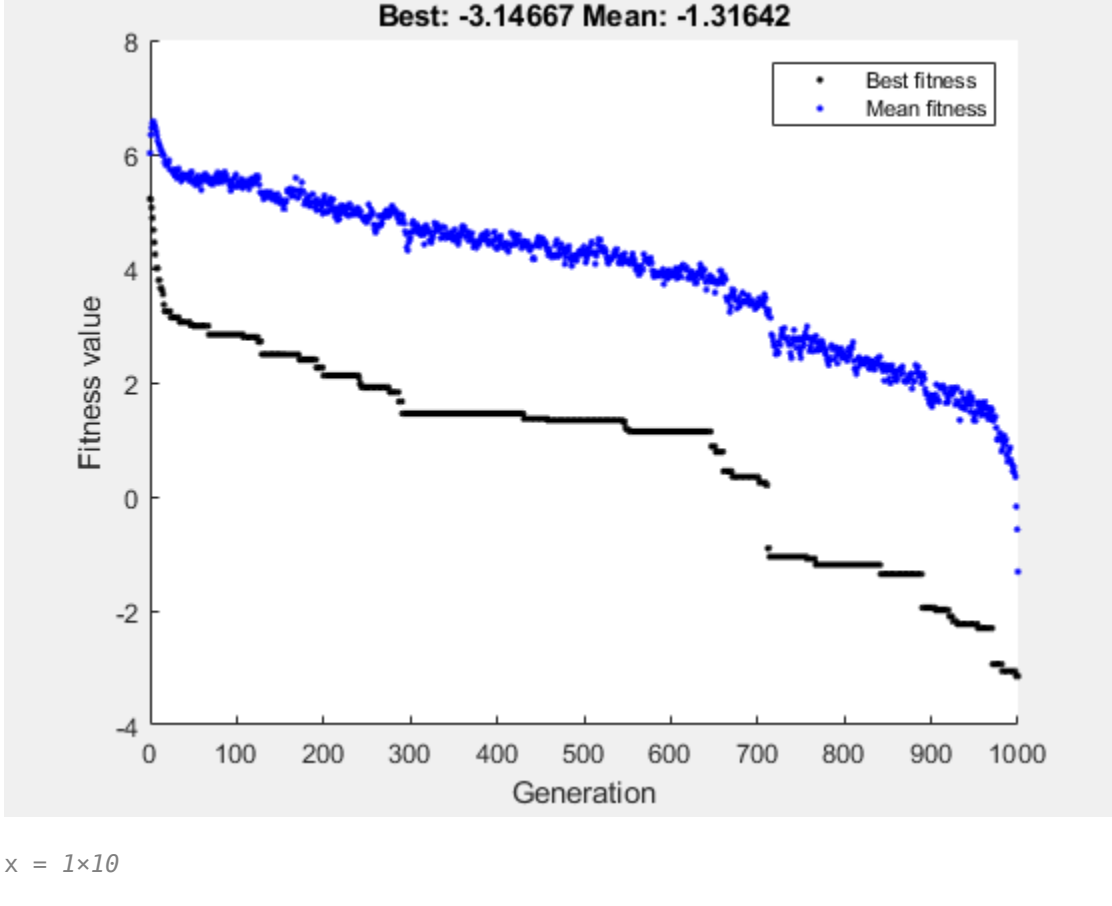

0.0025 -0.0039 0.0021 -0.0030 -0.0053 0.0033 0.0080 0.0012 0.0006 0.0088

fval =  $-3.1467$ 

This time the solver approaches the true minimum much more closely.

### **See Also**

### **More About**

- • ["Options and Outputs" on page 8-64](#page-377-0)
- • ["Population Diversity" on page 8-72](#page-385-0)

# **Vectorize the Fitness Function**

### **In this section...**

"Vectorize for Speed" on page 8-103

["Vectorized Constraints" on page 8-104](#page-417-0)

### **Vectorize for Speed**

The genetic algorithm usually runs faster if you *vectorize* the fitness function. This means that the genetic algorithm only calls the fitness function once, but expects the fitness function to compute the fitness for all individuals in the current population at once. To vectorize the fitness function,

• Write the file that computes the function so that it accepts a matrix with arbitrarily many rows, corresponding to the individuals in the population. For example, to vectorize the function

$$
f(x_1, x_2) = x_1^2 - 2x_1x_2 + 6x_1 + x_2^2 - 6x_2
$$

write the file using the following code:

$$
z = x(:,1)
$$
. $^2 - 2*x(:,1)$ . $*x(:,2) + 6*x(:,1) + x(:,2)$ . $^2 - 6*x(:,2)$ ;

The colon in the first entry of x indicates all the rows of x, so that  $x(:, 1)$  is a vector. The .^ and .\* operators perform elementwise operations on the vectors.

- At the command line, set the UseVectorized option to true using optimoptions.
- In the **Optimize** Live Editor task, ensure that the **Algorithm settings > Evaluate functions vectorized** setting has a check mark.

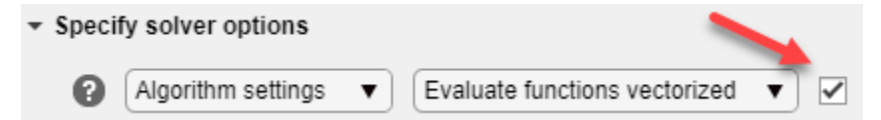

**Note** The fitness function, and any nonlinear constraint function, must accept an arbitrary number of rows to use the **Vectorize** option. ga sometimes evaluates a single row even during a vectorized calculation.

The following comparison, run at the command line, shows the improvement in speed with vectorization. The function fun is a vectorized version of Rastrigin's function; see ["Minimize](#page-317-0) [Rastrigin's Function" on page 8-4.](#page-317-0)

```
fun = @(pop)10.0 * size(pop, 2) + sum(pop .^2 - 10.0 * cos(2*pi.*pop), 2);options = optimoptions('ga','PopulationSize',2000);
tic
ga(fun,20,[],[],[],[],[],[],[],options);
toc
Optimization terminated: maximum number of generations exceeded.
Elapsed time is 2.511456 seconds.
options = optimoptions(options,'UseVectorized',true);
tic;
```

```
ga(fun,20,[],[],[],[],[],[],[],options);
toc
```
Optimization terminated: maximum number of generations exceeded. Elapsed time is 1.451496 seconds.

# **Vectorized Constraints**

If there are nonlinear constraints, the objective function and the nonlinear constraints all need to be vectorized in order for the algorithm to compute in a vectorized manner.

["Vectorize the Objective and Constraint Functions" on page 6-83](#page-262-0) contains an example of how to vectorize both for the solver patternsearch. The syntax is nearly identical for ga. The only difference is that patternsearch can have its patterns appear as either row or column vectors; the corresponding vectors for ga are the population vectors, which are always rows.

## **See Also**

### **More About**

- • ["How to Use Parallel Processing in Global Optimization Toolbox" on page 16-11](#page-742-0)
- • ["Compute Objective Functions" on page 2-2](#page-57-0)

# <span id="page-418-0"></span>**Custom Output Function for Genetic Algorithm**

This example shows the use of a custom output function in the genetic algorithm solver ga. The custom output function performs the following tasks:

- Plot the range of the first two components of the population as a rectangle. The left and lower sides of the rectangle are at the minima of  $x(1)$  and  $x(2)$  respectively, and the right and upper sides are at the respective maxima.
- Halt the iterations when the best function value drops below  $0.1$  (the minimum value of the objective function is 0).
- Record the entire population in a variable named gapopulationhistory in your MATLAB® workspace every 10 generations.
- Modify the initial crossover fraction to the custom value 0.2, and then update it back to the default 0.8 after 25 generations. The initial setting of 0.2 causes the first several iterations to search primarily at random via mutation. The later setting of 0.8 causes the following iterations to search primarily via combinations of existing population members.

### **Objective Function**

The objective function is for four-dimensional x whose first two components are integer-valued.

```
function f = gaintobj(x)f = rastriginsfcn([x(1)-6(x(2)-13]);
f = f + rastriginsfcn([x(3) - 3*pi x(4) - 5*pi]);
```
#### **Output Function**

The custom output function sets up the plot during initialization, and maintains the plot during iterations. The output function also pauses the iterations for 0.1s so you can see the plot as it develops.

```
function [state, options, optchanged] = qaoutfun(options, state, flag)persistent h1 history r
optchanged = false;
switch flag
     case 'init'
        h1 = figure;
        ax = qca;ax.XLim = [0 21];ax.YLim = [0 21];l1 = min(starte.Population(:,1));ml = max(state.Population(:,1));l2 = min(starte.Population(:,2));m2 = max(state.Population(:,2));r = rectangle(ax, 'Position', [l1 l2 ml-l1 m2-l2]);history(:,:.1) = state.Population; assignin('base','gapopulationhistory',history);
     case 'iter'
         % Update the history every 10 generations.
        if rem(state.Generation, 10) == 0
            ss = size(history, 3);
```

```
 history(:,:,ss+1) = state.Population;
         assignin('base','gapopulationhistory',history);
     end
     % Find the best objective function, and stop if it is low.
    ibest = state.Best(end);ibest = find(state.Score == ibest,1,'last'); bestx = state.Population(ibest,:);
    bestf = gaintobj(bestx);if bestf \leq 0.1state.StopFlag = 'y';
         disp('Got below 0.1')
     end
     % Update the plot.
     figure(h1)
    l1 = min(state.Population(:,1));ml = max(state.Population(:,1));l2 = min(state.Population(:,2));m2 = max(state.Population(:,2));r.Position = [l1 l2 m1-l1 m2-l2]; pause(0.1)
     % Update the fraction of mutation and crossover after 25 generations.
     if state.Generation == 25
         options.CrossoverFraction = 0.8;
        optchanged = true; end
 case 'done'
     % Include the final population in the history.
    ss = size(history, 3);history(:,(:,s+1) = state.Population; assignin('base','gapopulationhistory',history);
```
#### **Problem Setup and Solution**

Set the lower and upper bounds.

 $lb = [1 \ 1 \ -30 \ -30];$ ub = [20 20 70 70];

Set the integer variables and number of variables.

```
intcon = [1 2];nvar = 4;
```
end

Set options to call the custom output function, and to initially have little crossover.

options = optimoptions('ga','OutputFcn',@gaoutfun,'CrossoverFraction',0.2);

For reproducibility, set the random number generator.

rng default

Set the objective function and call the solver.

```
fun = \text{Oqaintobj};[x, fval] = ga(fun, nvar, [] , [] , [] , [], \nexists, ub, [], intcon, options)Got below 0.1
Optimization terminated: y
```
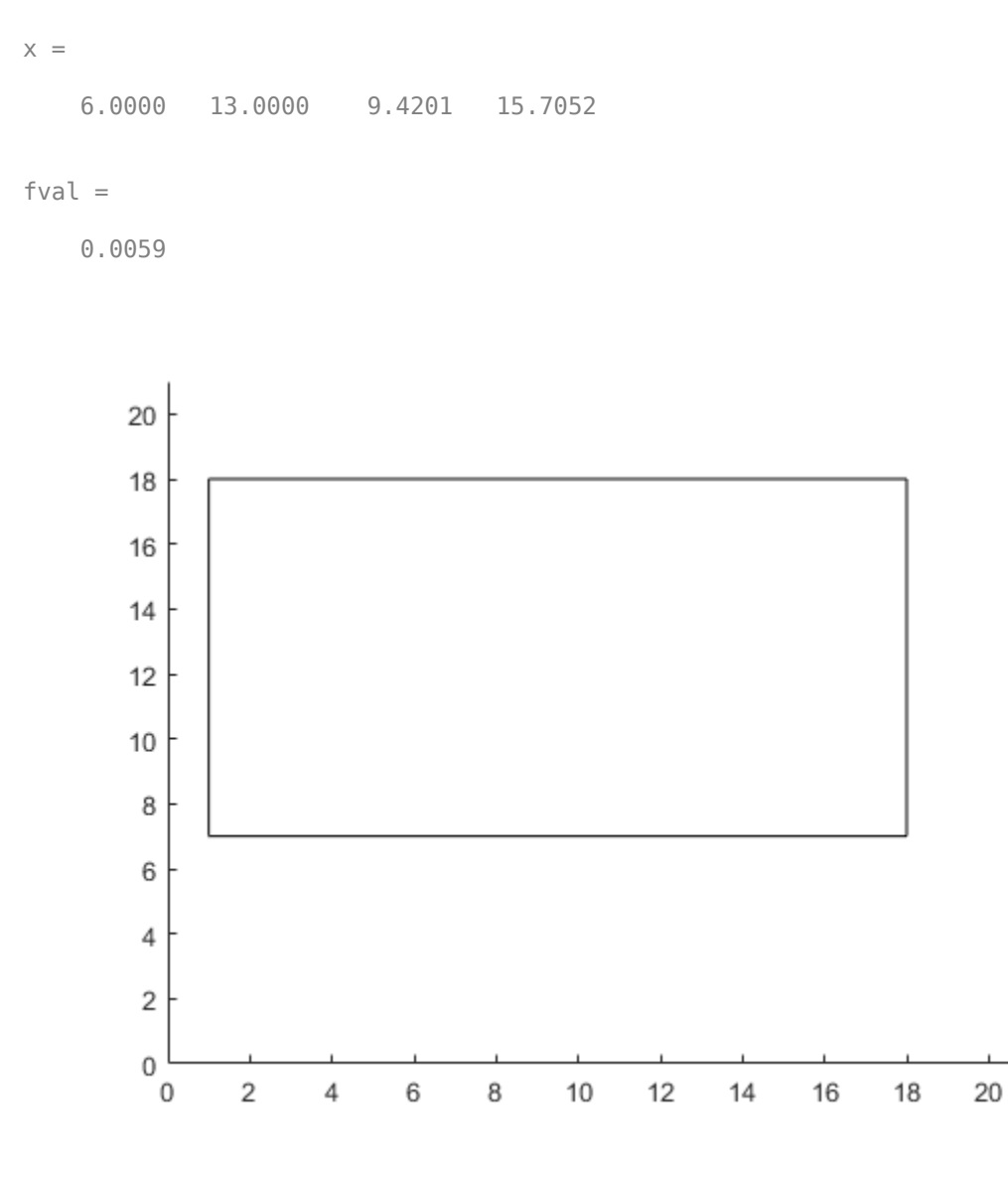

The output function halted the solver. View the size of the recorded history. disp(size(gapopulationhistory)) 40 4 6

There are six records of the 40-by-4 population matrix (40 individuals, each a 4-element row vector).

### **See Also**

### **Related Examples**

- • ["Create Custom Plot Function" on page 8-59](#page-372-0)
- • ["Output Function Options" on page 17-41](#page-794-0)

# **Custom Data Type Optimization Using the Genetic Algorithm**

This example shows how to use the genetic algorithm to minimize a function using a custom data type. The genetic algorithm is customized to solve the traveling salesman problem.

### **Traveling Salesman Problem**

The traveling salesman problem is an optimization problem where there is a finite number of cities, and the cost of travel between each city is known. The goal is to find an ordered set of all the cities for the salesman to visit such that the cost is minimized. To solve the traveling salesman problem, we need a list of city locations and distances, or cost, between each of them.

Our salesman is visiting cities in the United States. The file usborder.mat contains a map of the United States in the variables x and y, and a geometrically simplified version of the same map in the variables xx and yy.

```
load('usborder.mat','x','y','xx','yy');
plot(x,y,'Color','red'); hold on;
```
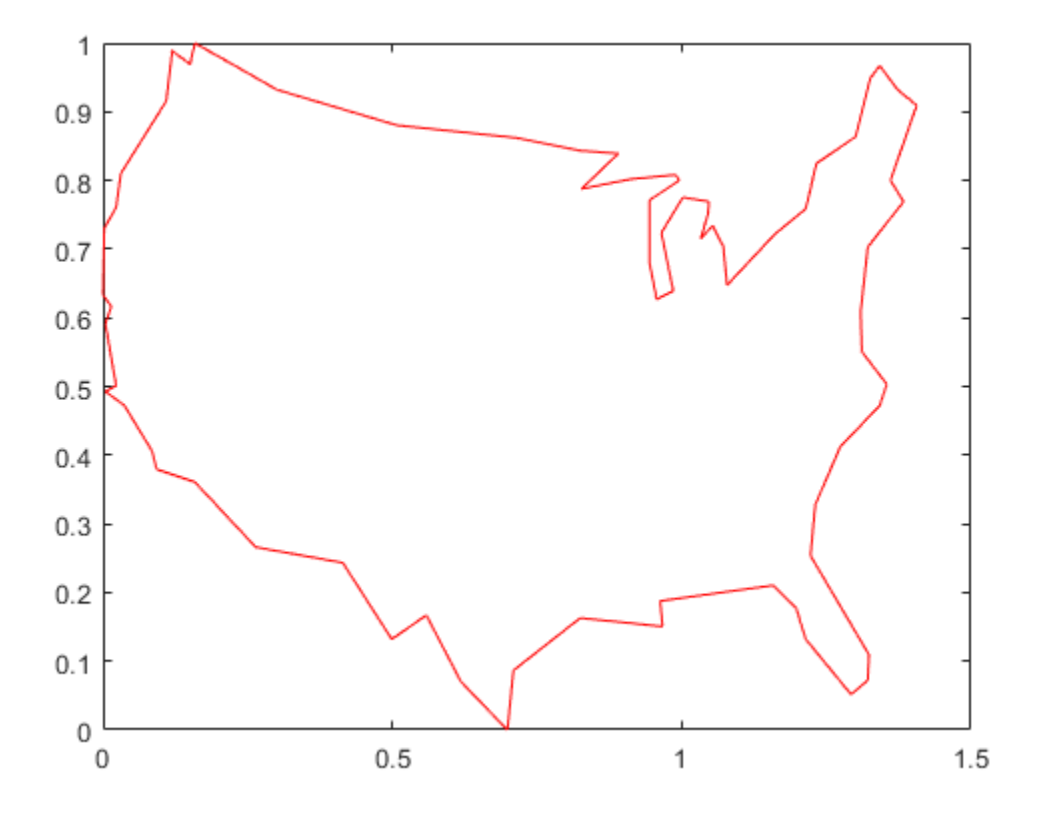

We will generate random locations of cities inside the border of the United States. We can use the inpolygon function to make sure that all the cities are inside or very close to the US boundary.

```
cities = 40:
locations = zeros(cities,2);
n = 1;
```

```
while (n <= cities)
   xp = rand*1.5;yp = rand; if inpolygon(xp,yp,xx,yy)
        locations(n,1) = xp;locations(n,2) = yp;n = n+1; end
end
plot(locations(:,1),locations(:,2),'bo');
```
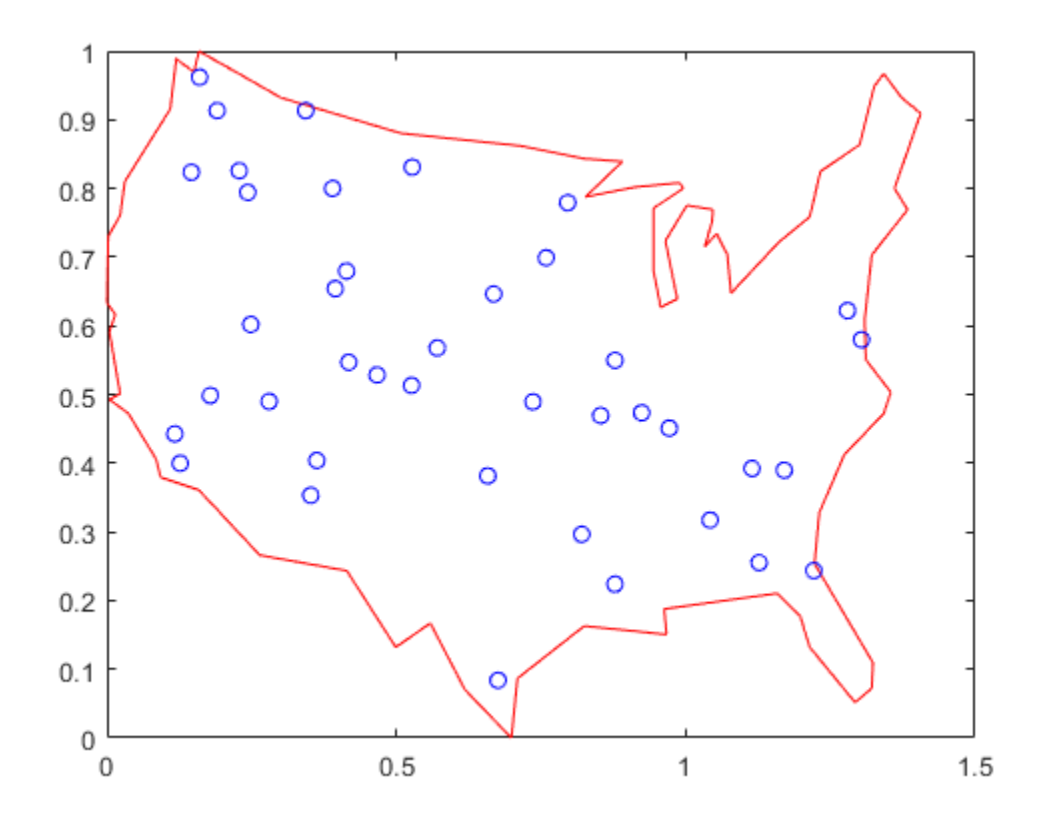

Blue circles represent the locations of the cities where the salesman needs to travel and deliver or pickup goods. Given the list of city locations, we can calculate the distance matrix for all the cities.

```
distances = zeros(cities);
for count1=1:cities,
     for count2=1:count1,
        x1 = locations(count1, 1); y1 = locations(count1,2);
        x2 = locations(count2, 1); y2 = locations(count2,2);
        distances(count1,count2)=sqrt((x1-x2)^2+(y1-y2)^2);
        distances(count2,count1)=distances(count1,count2);
     end;
end;
```
### **Customizing the Genetic Algorithm for a Custom Data Type**

By default, the genetic algorithm solver solves optimization problems based on double and binary string data types. The functions for creation, crossover, and mutation assume the population is a matrix of type double, or logical in the case of binary strings. The genetic algorithm solver can also work on optimization problems involving arbitrary data types. You can use any data structure you like for your population. For example, a custom data type can be specified using a MATLAB® cell array. In order to use ga with a population of type cell array you must provide a creation function, a crossover function, and a mutation function that will work on your data type, e.g., a cell array.

#### **Required Functions for the Traveling Salesman Problem**

This section shows how to create and register the three required functions. An individual in the population for the traveling salesman problem is an ordered set, and so the population can easily be represented using a cell array. The custom creation function for the traveling salesman problem will create a cell array, say P, where each element represents an ordered set of cities as a permutation vector. That is, the salesman will travel in the order specified in  $P\{i\}$ . The creation function will return a cell array of size PopulationSize.

#### type create permutations.m

```
function pop = create permutations(NVARS, FitnessFcn, options)
%CREATE PERMUTATIONS Creates a population of permutations.
% POP = CREATE_PERMUTATION(NVARS,FITNESSFCN,OPTIONS) creates a population
% of permutations POP each with a length of NVARS. 
%
% The arguments to the function are<br>% NVARS: Number of variables
      NVARS: Number of variables
% FITNESSFCN: Fitness function 
      OPTIONS: Options structure used by the GA
% Copyright 2004-2007 The MathWorks, Inc.
totalPopulationSize = sum(options.PopulationSize);
n = NVARS;
pop = cell(totalPopulationSize, 1);for i = 1: total Population Size
    pop{i} = random{r}end
```
The custom crossover function takes a cell array, the population, and returns a cell array, the children that result from the crossover.

#### type crossover permutation.m

function xoverKids = crossover permutation(parents,options,NVARS, ... FitnessFcn,thisScore,thisPopulation)<br>% CROSSOVER PERMUTATION Custom crossov CROSSOVER\_PERMUTATION Custom crossover function for traveling salesman. % XOVERKIDS = CROSSOVER PERMUTATION(PARENTS, OPTIONS, NVARS, ... % FITNESSFCN,THISSCORE,THISPOPULATION) crossovers PARENTS to produce % the children XOVERKIDS. %<br>% The arguments to the function are % PARENTS: Parents chosen by the selection function % OPTIONS: Options created from OPTIMOPTIONS

```
% NVARS: Number of variables 
% FITNESSFCN: Fitness function 
% STATE: State structure used by the GA solver 
% THISSCORE: Vector of scores of the current population<br>% THISPOPIII ATION: Matrix of individuals in the current
      THISPOPULATION: Matrix of individuals in the current population
% Copyright 2004-2015 The MathWorks, Inc. 
nkids = length(parents)/2;xoverKids = cell(nKids,1); % Normally zeros(nKids,NVARS);
index = 1:
for i=1:nKids
     % here is where the special knowledge that the population is a cell
     % array is used. Normally, this would be thisPopulation(parents(index),:);
    parent = thisPopulation{parents(int)};
    index = index + 2; % Flip a section of parent1.
    p1 = \text{ceil}((\text{length}(\text{parent}) - 1) * \text{rand});p2 = p1 + ceil((length(parent) - p1 - 1) * rand);child = parent;child(p1:p2) = flight(cchild(p1:p2));xoverKids[i] = child; % Normally, xoverKids(i,:);end
```
The custom mutation function takes an individual, which is an ordered set of cities, and returns a mutated ordered set.

#### type mutate permutation.m

```
function mutationChildren = mutate permutation(parents ,options,NVARS, ...
     FitnessFcn, state, thisScore,thisPopulation,mutationRate)
% MUTATE PERMUTATION Custom mutation function for traveling salesman.
% MUTATIONCHILDREN = MUTATE_PERMUTATION(PARENTS,OPTIONS,NVARS, ...
% FITNESSFCN,STATE,THISSCORE,THISPOPULATION,MUTATIONRATE) mutate the
% PARENTS to produce mutated children MUTATIONCHILDREN.
%
% The arguments to the function are 
% PARENTS: Parents chosen by the selection function
% OPTIONS: Options created from OPTIMOPTIONS
% NVARS: Number of variables 
% FITNESSFCN: Fitness function 
% STATE: State structure used by the GA solver 
% THISSCORE: Vector of scores of the current population<br>% THISPOPULATION: Matrix of individuals in the current
      THISPOPULATION: Matrix of individuals in the current population
% MUTATIONRATE: Rate of mutation
% Copyright 2004-2015 The MathWorks, Inc.
% Here we swap two elements of the permutation
mutationChildren = cell(length(parents),1);% Normally zeros(length(parents),NVARS);
for i=1:length(parents)
     parent = thisPopulation{parents(i)}; % Normally thisPopulation(parents(i),:)
    p = \text{ceil}(\text{length}(\text{parent}) * \text{rand}(1,2));child = parent;child(p(1)) = parent(p(2));
```

```
child(p(2)) = parent(p(1));mutationChildren(i) = child; % Normally mutationChildren(i, :)end
```
We also need a fitness function for the traveling salesman problem. The fitness of an individual is the total distance traveled for an ordered set of cities. The fitness function also needs the distance matrix to calculate the total distance.

```
type traveling salesman fitness.m
```

```
function scores = traveling_salesman_fitness(x,distances)
%TRAVELING SALESMAN FITNESS Custom fitness function for TSP.
% SCORES = TRAVELING SALESMAN FITNESS(X,DISTANCES) Calculate the fitness
% of an individual. The fitness is the total distance traveled for an
% ordered set of cities in X. DISTANCE(A,B) is the distance from the city
% A to the city B.
% Copyright 2004-2007 The MathWorks, Inc.
scores = zeros(size(x, 1), 1);for j = 1:size(x,1) % here is where the special knowledge that the population is a cell
   % array is used. Normally, this would be pop(j,:);p = x{j};f = distance(s(p(end), p(1));
    for i = 2: length(p)
        f = f + distance(s(p(i-1), p(i)); end
    scores(j) = f;end
```
ga will call our fitness function with just one argument x, but our fitness function has two arguments: x, distances. We can use an anonymous function to capture the values of the additional argument, the distances matrix. We create a function handle FitnessFcn to an anonymous function that takes one input x, but calls traveling salesman fitness with x, and distances. The variable, distances has a value when the function handle FitnessFcn is created, so these values are captured by the anonymous function.

```
%distances defined earlier
FitnessFcn = @(x) traveling_salesman_fitness(x,distances);
```
We can add a custom plot function to plot the location of the cities and the current best route. A red circle represents a city and the blue lines represent a valid path between two cities.

```
type traveling salesman plot.m
```

```
function state = traveling salesman plot(options, state, flag, locations)
% TRAVELING_SALESMAN_PLOT Custom plot function for traveling salesman.<br>% STATE = TRAVELING SALESMAN PLOT(OPTIONS.STATE.FLAG.LOCATIONS) Plot c
    STATE = TRAVELING SALESMAN PLOT (OPTIONS, STATE, FLAG, LOCATIONS) Plot city
% LOCATIONS and connecting route between them. This function is specific
% to the traveling salesman problem.
% Copyright 2004-2006 The MathWorks, Inc.
persistent x y xx yy
if strcmpi(flag,'init')
```

```
 load('usborder.mat','x','y','xx','yy');
```

```
end
plot(x,y,'Color','red');
axis([-0.1 1.5 -0.2 1.2]);
hold on;
[unused,i] = min(state.Score);
genotype = state.Population{i};plot(locations(:,1),locations(:,2),'bo');
plot(locations(genotype,1),locations(genotype,2));
hold off
```
Once again we will use an anonymous function to create a function handle to an anonymous function which calls traveling salesman plot with the additional argument locations.

```
%locations defined earlier
my_plot = @(options,state,flag) traveling_salesman_plot(options, ...
     state,flag,locations);
```
#### **Genetic Algorithm Options Setup**

First, we will create an options container to indicate a custom data type and the population range.

```
options = optimoptions(@ga, 'PopulationType', 'custom','InitialPopulationRange', ...
                            [1;cities]);
```
We choose the custom creation, crossover, mutation, and plot functions that we have created, as well as setting some stopping conditions.

```
options = optimoptions(options,'CreationFcn',@create_permutations, ...
                          'CrossoverFcn',@crossover_permutation, ...
                         'MutationFcn', @mutate permutation, ...
                         'PlotFcn', my_plot, ...
                          'MaxGenerations',500,'PopulationSize',60, ...
                          'MaxStallGenerations',200,'UseVectorized',true);
```
Finally, we call the genetic algorithm with our problem information.

```
numberOfVariables = cities;
[x, fval, reason, output] = ... ga(FitnessFcn,numberOfVariables,[],[],[],[],[],[],[],options)
Optimization terminated: maximum number of generations exceeded.
x = 1x1 cell array
     {[14 12 36 3 5 11 40 25 38 37 7 30 28 10 23 21 27 4 1 29 26 31 9 24 ... ]}
fval =
     5.3846
reason =
```

```
\odot
```

```
output = struct with fields:
       problemtype: 'unconstrained'
          rngstate: [1x1 struct]
       generations: 500
         funccount: 28563
           message: 'Optimization terminated: maximum number of generations exceeded.'
     maxconstraint: []
        hybridflag: []
```
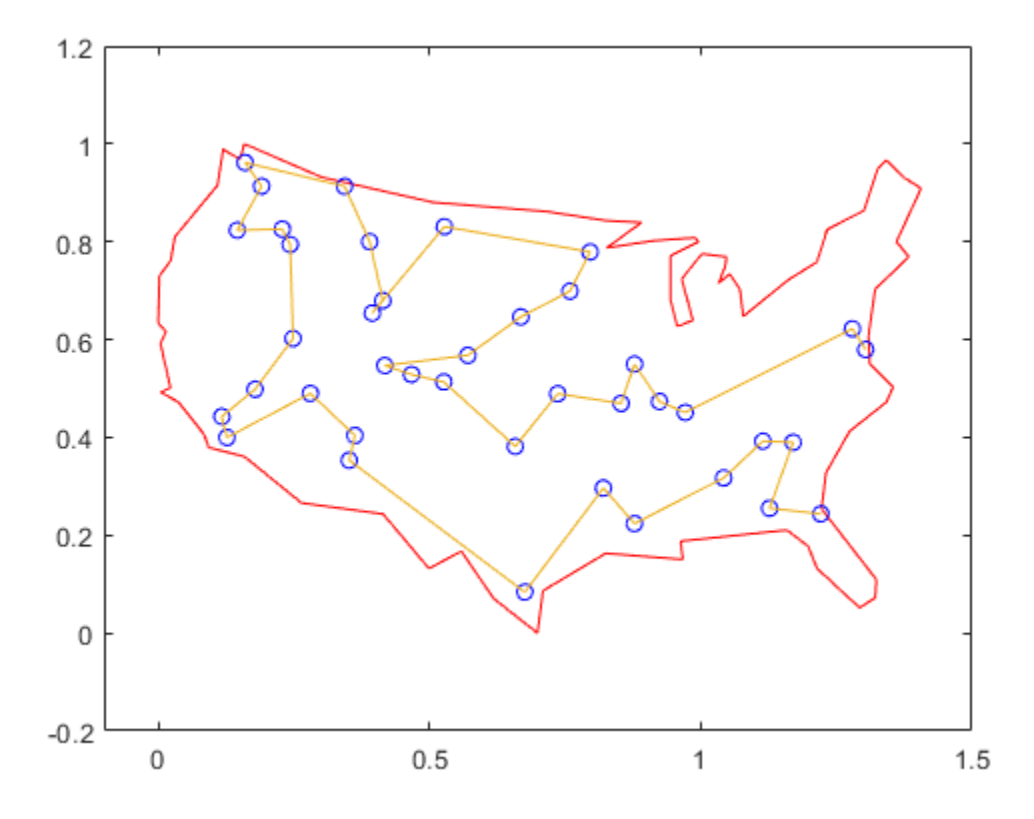

The plot shows the location of the cities in blue circles as well as the path found by the genetic algorithm that the salesman will travel. The salesman can start at either end of the route and at the end, return to the starting city to get back home.

### **See Also**

### **More About**

• "Traveling Salesman Problem: Solver-Based"

# **When to Use a Hybrid Function**

A hybrid function is a function that continues the optimization after the original solver terminates.

These Global Optimization Toolbox solvers can automatically run a hybrid function, or second solver, after they finish:

- [ga](#page-836-0)
- [gamultiobj](#page-861-0)
- [particleswarm](#page-949-0)
- [simulannealbnd](#page-1005-0)

To run a hybrid function, set the HybridFcn option to the second solver.

A hybrid function can obtain a more accurate solution, starting from the relatively rough solution found by the first solver, in the following circumstances:

- Whether or not the objective function has nonsmooth regions, if the solution is in a smooth region with smooth constraints, then use a hybrid function from Optimization Toolbox, such as fmincon.
- If the objective function or a constraint is nonsmooth near the solution, then use [patternsearch](#page-958-0) as a hybrid function.
- Suppose that the problem has multiple local minima, and you want to obtain an accurate global solution. The single-objective solvers can search for the vicinity of a global solution, but do not necessarily obtain an extremely accurate result. If the objective function is smooth, then use a hybrid function from Optimization Toolbox, such as fminunc.
- For smooth multiobjective problems, a hybrid function usually improves on solutions from gamultiobj.

To see which solvers are available as hybrid functions, refer to the options input argument on the reference page for the original solver. To tune the hybrid function, you can include a separate set of options for the hybrid function. For example, if the hybrid function is fmincon:

```
hybridopts = optimoptions('fmincon','OptimalityTolerance',1e-10);
options = optimoptions('ga','HybridFcn',{'fmincon',hybridopts});
[x, fval] = ga(fun, nvars, A, b, Aeq, beq, lb, ub, nonlcon, options)
```
### **See Also**

[ga](#page-836-0) | [gamultiobj](#page-861-0) | [particleswarm](#page-949-0) | [simulannealbnd](#page-1005-0)

### **More About**

- • ["Hybrid Scheme in the Genetic Algorithm" on page 8-95](#page-408-0)
- • ["Tune Particle Swarm Optimization Process" on page 10-14](#page-467-0)
- • ["Design Optimization of a Welded Beam" on page 14-62](#page-695-0)

# **Problem-Based Genetic Algorithm**

- • ["Minimize Rastrigins' Function Using ga, Problem-Based" on page 9-2](#page-431-0)
- • ["Solve a Mixed-Integer Engineering Design Problem Using the Genetic Algorithm, Problem-Based"](#page-434-0) [on page 9-5](#page-434-0)
- • ["Set Options in Problem-Based Approach Using varindex" on page 9-17](#page-446-0)
- • ["Constrained Minimization Using ga, Problem-Based" on page 9-19](#page-448-0)

# <span id="page-431-0"></span>**Minimize Rastrigins' Function Using ga, Problem-Based**

This example shows how to minimize a function with multiple minima using the genetic algorithm in the problem-based approach. For two variables x and y, Rastrigin's function is defined as follows.

ras =  $@(x, y)$  20 + x.^2 + y.^2 - 10\*(cos(2\*pi\*x) + cos(2\*pi\*y));

Plot the function scaled by 10 in each direction.

```
rf3 = (0(x, y) \text{ ras}(x/10, y/10));
fsurf(rf3,[-30 30],"ShowContours","on")
title("rastriginsfcn([x/10,y/10])")
xlabel("x")
ylabel("y")
                                rastriginsfcn([x/10,y/10])
       50
       40
       30
       20
       10
        0
            20
                                                                                  30
                                                                           20
                       0
                                                                     10
                                                              0
                                                        -10-20-20y
                                           -30Х
```
The function has many local minima and a global minimum value of 0 that is attained at  $x = 0$ ,  $y = 0$ . See ["What Is Global Optimization?" on page 1-24](#page-43-0)

Create optimization variables x and y. Specify that the variables are bounded by  $\pm 100$ .

```
x = optimvar("x", "LowerBound", -100, "UpperBound", 100);
y = optimvar("y","LowerBound",-100,"UpperBound",100);
```
Create an optimization problem with the objective function rastriginsfcn(x).

 $prob = optimproblem("Objective", ras(x,y));$
**Note:** If you have a nonlinear function that is not composed of polynomials, rational expressions, and elementary functions such as exp, then convert the function to an optimization expression by using fcn2optimexpr. See "Convert Nonlinear Function to Optimization Expression" and "Supported Operations for Optimization Variables and Expressions".

Create ga options to use the gaplotbestf plot function.

```
options = optimoptions("ga","PlotFcn","gaplotbestf");
```
Solve the problem using ga as the solver.

```
rng default % For reproducibility
[sol,fval] = solve(prob,"Solver","ga","Options",options)
```

```
Solving problem using ga.
```

```
Optimization terminated: average change in the fitness value less than options.FunctionTolerance.
```
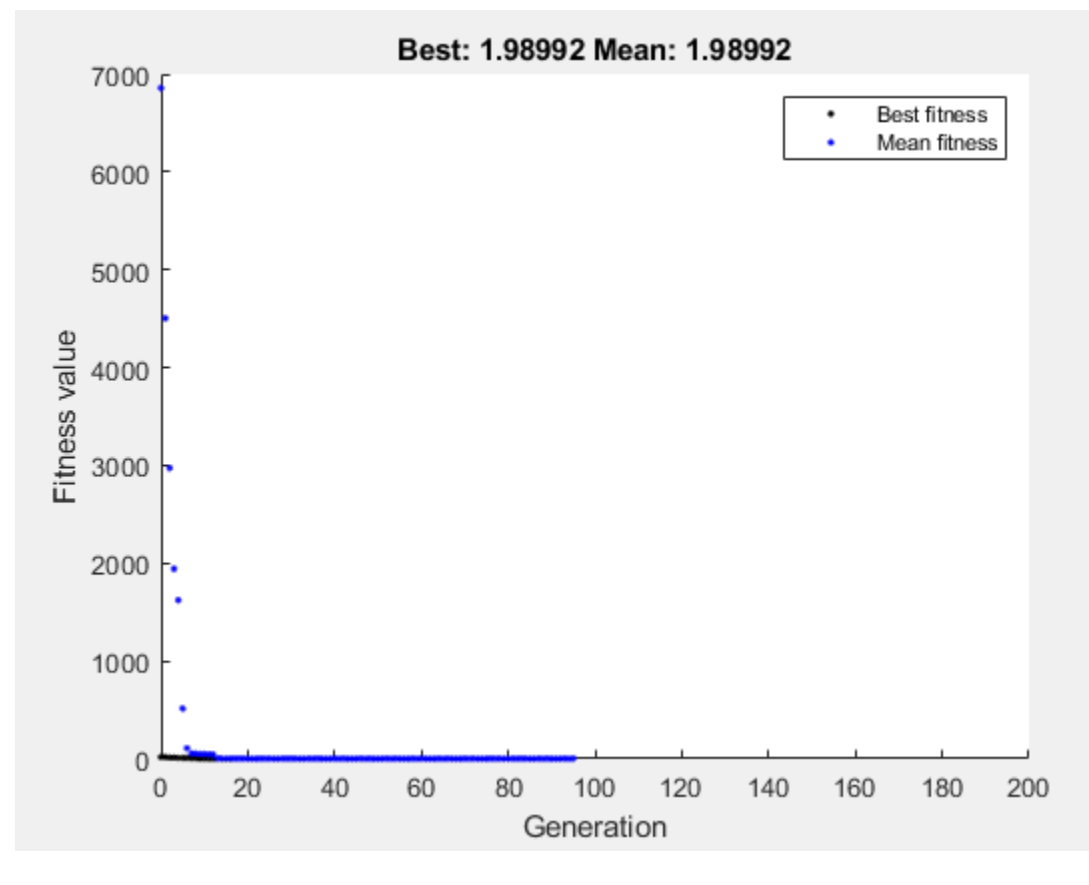

```
sol = struct with fields:
     x: 0.9950
     y: 0.9950
```
fval = 1.9899

Is the resulting function value the lowest minimum? Perform the search again. Because ga is a stochastic algorithm, the results can differ.

[sol2,fval2] = solve(prob,"Solver","ga","Options",options)

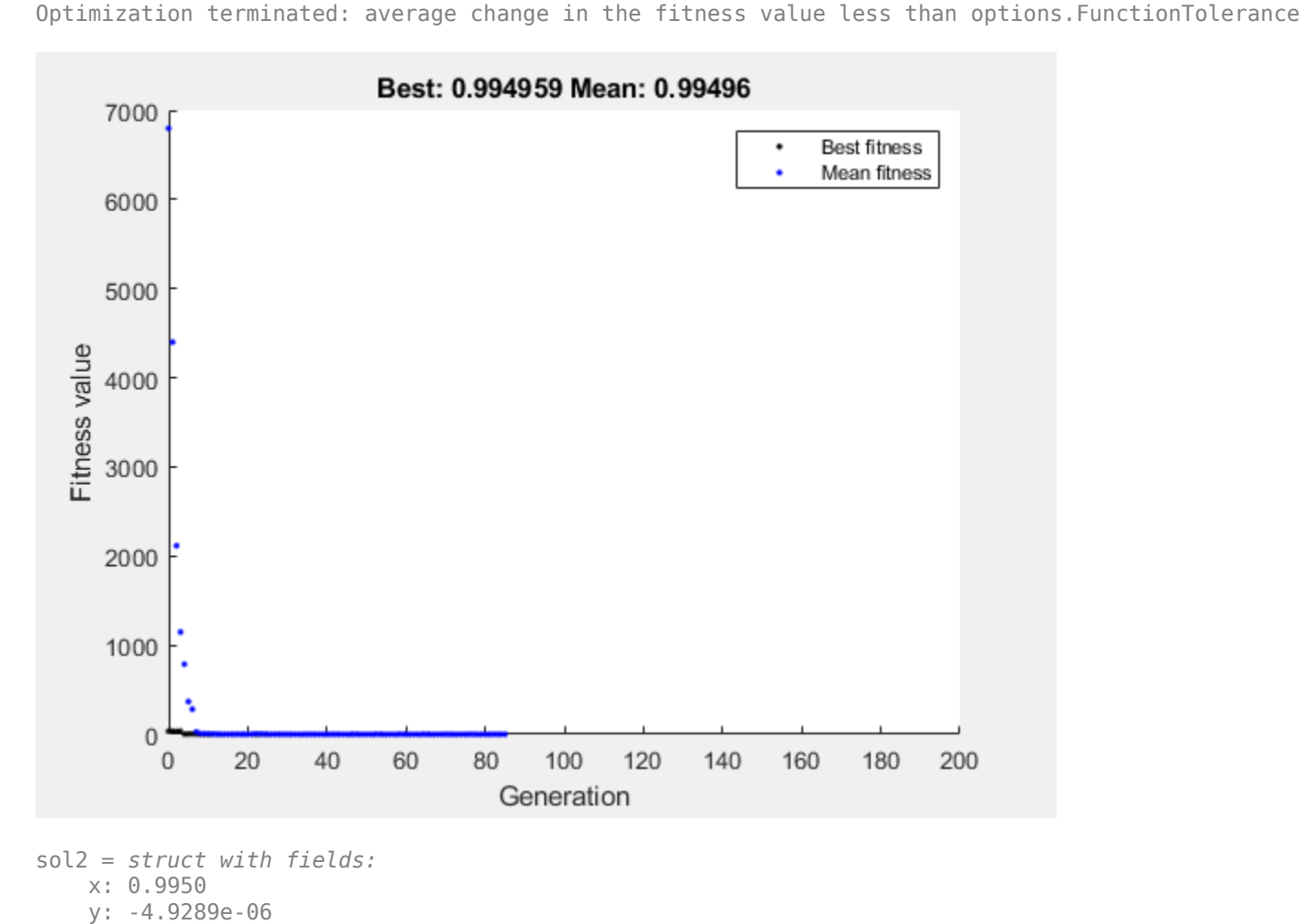

Solving problem using ga.

```
fval2 = 0.9950
```
The second solution is better because it has a lower function value. A solution returned by ga is not guaranteed to be a global solution.

# **See Also**

[ga](#page-836-0) | fcn2optimexpr | solve

# **Related Examples**

• "Genetic Algorithm"

# **Solve a Mixed-Integer Engineering Design Problem Using the Genetic Algorithm, Problem-Based**

This example shows how to solve a mixed-integer engineering design problem using the genetic algorithm (ga) solver in Global Optimization Toolbox. The example uses the problem-based approach. For a version using the solver-based approach, see ["Solve a Mixed-Integer Engineering Design](#page-360-0) [Problem Using the Genetic Algorithm" on page 8-47.](#page-360-0)

The problem illustrated in this example involves the design of a stepped cantilever beam. In particular, the beam must be able to carry a prescribed end load. The optimization problem is to minimize the beam volume subject to various engineering design constraints.

This problem is described in Thanedar and Vanderplaats [\[1\] on page 9-16](#page-445-0).

### **Stepped Cantilever Beam Design Problem**

A stepped cantilever beam is supported at one end, and a load is applied at the free end, as shown in the following figure. The beam must be able to support the given load *P* at a fixed distance *L* from the support. Designers of the beam can vary the width (*b<sup>i</sup>* ) and height (*h<sup>i</sup>* ) of each step, or section. Each section of the cantilever has the same length,  $l = L_1$ .

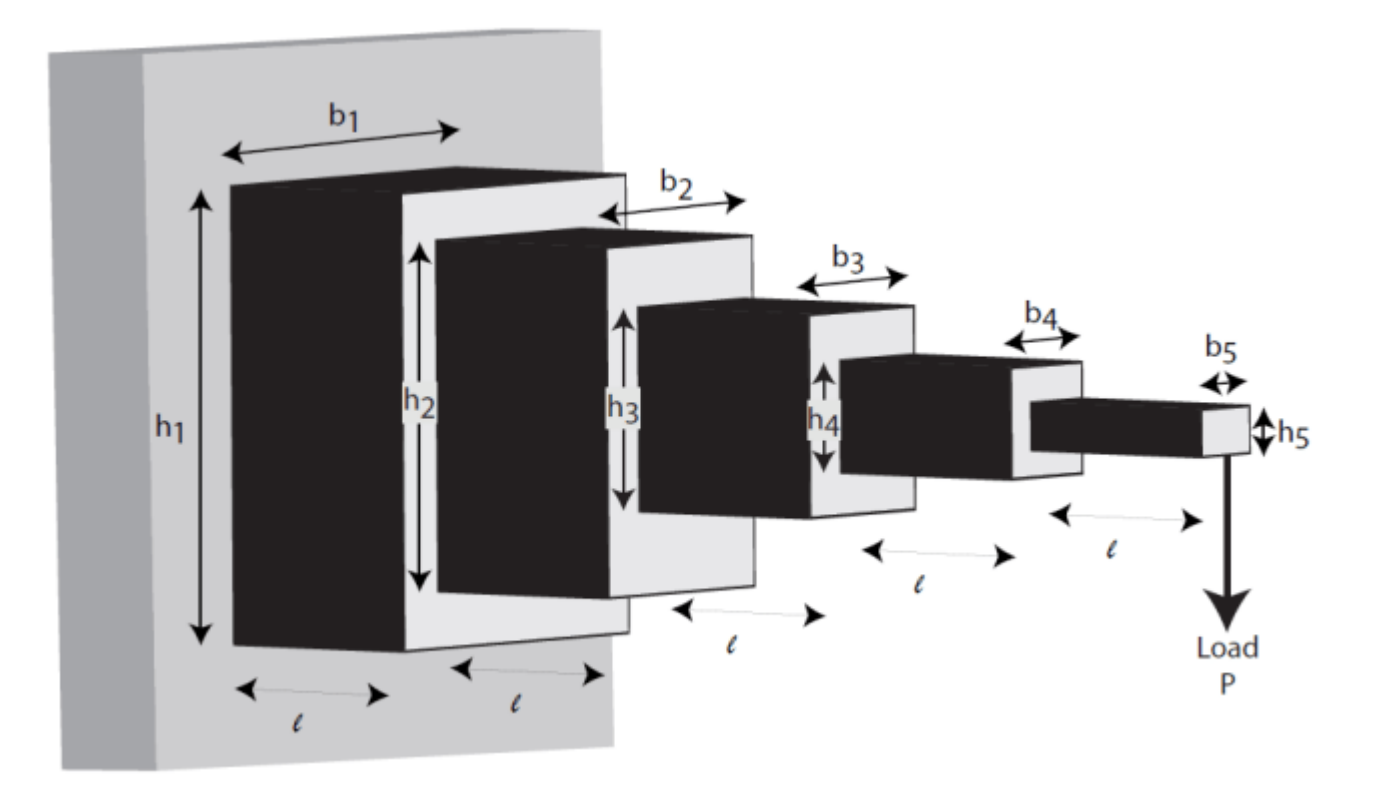

### **Volume of the Beam**

The volume of the beam *V* is the sum of the volume of the individual sections.

$$
V = l(b_1h_1 + b_2h_2 + b_3h_3 + b_4h_4 + b_5h_5).
$$

### **Constraints on the Design: Bending Stress**

Consider a single cantilever beam, with the center of coordinates at the center of its cross section at the free end of the beam. The bending stress at a point  $(x, y, z)$  in the beam is given by the equation

 $\sigma_b = M(x) y / I$ ,

where  $M(x)$  is the bending moment at  $x$ ,  $x$  is the distance from the end load, and  $I$  is the area moment of inertia of the beam.

In the stepped cantilever beam shown in the figure, the maximum moment of each section of the beam is  $PD_i$ , where  $D_i$  is the maximum distance from the end load  $P$  for each section of the beam. Therefore, the maximum stress for the *i*th section of the beam  $\sigma_i$  is given by

 $\sigma_i = PD_i(h_i/2)/I_i$ 

where the maximum stress occurs at the edge of the beam, *y* = *h<sup>i</sup>* /2. The area moment of inertia of the *i*th section of the beam is given by

 $I_i = b_i h_i^3 / 12$ .

Substituting this expression into the equation for  $\sigma_i$  gives

 $\sigma_i = 6PD_i/b_i h_i^2$ .

The bending stress in each part of the cantilever must not exceed the maximum allowable stress *σmax*. Therefore, the five bending stress constraints (one for each step of the cantilever) are:

$$
\frac{6Pl}{b_5h_5^2} \le \sigma_{max}
$$
\n
$$
\frac{6P(2l)}{b_4h_4^2} \le \sigma_{max}
$$
\n
$$
\frac{6P(3l)}{b_3h_3^2} \le \sigma_{max}
$$
\n
$$
\frac{6P(4l)}{b_2h_2^2} \le \sigma_{max}
$$
\n
$$
\frac{6P(5l)}{b_1h_1^2} \le \sigma_{max}
$$

### **Constraints on the Design: End Deflection**

You can calculate the end deflection of the cantilever using Castigliano's second theorem, which states that

$$
\delta = \frac{\partial U}{\partial P},
$$

where  $\delta$  is the deflection of the beam, and  $U$  is the energy stored in the beam due to the applied force *P*.

The energy stored in a cantilever beam is given by

$$
U=\int_0^L\!\!M^2/2EI\,\mathrm{d} x,
$$

where *M* is the moment of the applied force at *x*.

Given that  $M = Px$  for a cantilever beam, you can write the preceding equation as

$$
U = P2/2E \int_0^l [(x + 4l)^2/I_1 + (x + 3l)^2/I_2 + (x + 2l)^2/I_3 + (x + l)^2/I_4 + x^2/I_5] dx,
$$

where *In* is the area moment of inertia of the *n*th part of the cantilever. Evaluating the integral gives this expression for *U*

$$
U=(P^2/2)(l^3/3E)(61/I_1+37/I_2+19/I_3+7/I_4+1/I_5). \label{eq:U}
$$

Applying Castigliano's theorem, the end deflection of the beam is given by

$$
\delta = Pl^3/3E(61/I_1 + 37/I_2 + 19/I_3 + 7/I_4 + 1/I_5).
$$

The end deflection of the cantilever  $\delta$  must be less than the maximum allowable deflection  $\delta_{max}$ , which gives the constraint

$$
Pl^3/3E(61/I_1 + 37/I_2 + 19/I_3 + 7/I_4 + 1/I_5) \le \delta_{max}.
$$

### **Constraints on the Design: Aspect Ratio**

For each step of the cantilever, the aspect ratio must not exceed a maximum allowable aspect ratio *amax*. That is,

 $h_i/b_i \le a_{max}$  for  $i = 1, \ldots, 5$ .

### **Constraints on the Design: Bounds and Integer Constraints**

The first step of the beam can be machined to the nearest centimeter only. That is,  $b_1$  and  $h_1$  must be integers. The remaining variables are continuous. The bounds on the variables are:

$$
1 \le b_1 \le 5
$$
  
\n
$$
30 \le h_1 \le 65
$$
  
\n
$$
2.4 \le b_2, b_3 \le 3.1
$$
  
\n
$$
45 \le h_2, h_3 \le 60
$$
  
\n
$$
1 \le b_4, b_5 \le 5
$$
  
\n
$$
30 \le h_4, h_5 \le 65
$$

### **Design Parameters for This Problem**

For the problem in this example, the end load that the beam must support is *P* = 50000*N*.

The beam lengths and maximum end deflection are:

- Total beam length, *L* = 500*cm*
- Length of an individual section of the beam,  $l = L_1 = 100$ cm
- Maximum beam end deflection, *δmax* = 2 . 7*cm*

The maximum allowed stress in each step of the beam is  $\sigma_{max}$  = 14000*N*/*cm*<sup>2</sup>.

Young's modulus of each step of the beam is  $E = 2 \times 10^7 N/cm^2$ .

#### **Problem-Based Setup**

Create optimization variables for this problem. The width and height variables for the first section of the beam are of type integer, so you must create them separately from the other four variables, which are continuous.

```
b1 = optimvar("b1","Type","integer","LowerBound",1,"UpperBound",5);
h1 = optimvar("h1","Type","integer","LowerBound",30,"UpperBound",65);
bc = optimvar("bc",4,"LowerBound",[2.4 2.4 1 1],"UpperBound",[3.1 3.1 5 5]);
hc = optimvar("hc",4,"LowerBound",[45 45 30 30],"UpperBound",[60 60 65 65]);
```
For convenience, put the height and width variables into single variables. You can then express the objective and constraints easily in terms of these variables.

 $h = [h1; hc];$  $b = [b1; bc];$ 

Create an optimization problem with the volume of the beam as the objective function, where each step (or section) of the beam is  $L_1 = 100$  cm long: volume =  $L_1 \sum h_i w_i$ .

```
L_1 = 100; % Length of each step of the cantilever
prob = optimproblem("Objective", L_1*dot(h, b));
```
Create the constraints on the stress.

```
P = 50000; % End loadE = 2e7; % Young's modulus in N/cm<sup>2</sup>
delta = 2.7; % Maximum end deflection
sigmaMax = 14000; % Maximum stress in each section of the beam
aMax = 20; % Maximum aspect ratio in each section of the beam
stress = 6*P*L 1./(b.*(h.^2));stepnum = (5:-1:1)';
stress = stress.*stepnum;
prob.Constraints.stress = stress <= sigmaMax;
Create the constraint on the deflection.
```

```
deflectionMultiplier = (P*L_1^3/E)*(244 148 76 28 4);bh3 = 1./(b.*(h.^3));prob.Constraints.deflection = deflectionMultiplier*bh3 <= deltaMax;
```
Create the constraints on the aspect ratio.

```
prob.Constraints.append = h \leq aMax*b;
```
#### Review the problem setup.

#### show(prob)

```
 OptimizationProblem : 
    Solve for:
       b1, bc, h1, hc
    where:
       b1, h1 integer
    minimize :
      100*h1*b1 + 100*hc(1)*bc(1) + 100*hc(2)*bc(2) + 100*hc(3)*bc(3)+ 100*hc(4)*bc(4) subject to stress:
       arg_LHS <= arg_RHS
       where:
            arg2 = zeros(5, 1);arg1 = zeros(5, 1);arg1(1) = h1;arg1(2:5) = hc;arg2(1) = b1;arg2(2:5) = bc;arg_LHS = ((30000000 \t)/(arg2(:) \t.* arg1(:).^2)) .*
             extraParams{1});
            arg2 = 14000;arg1 = arg2(ones(1,5));arg RHS = arg1(:); extraParams{1}:
 5
         \frac{4}{3} 3
 2
          1
    subject to deflection:
      arg_LHS \leq 2.7 where:
            arg2 = zeros(5, 1);arg1 = zeros(5, 1);arg1(1) = h1;arg1(2:5) = hc;arg2(1) = b1;
```

```
arg2(2:5) = bc;arg_LHS = (extraParameters{1} * (1 / (arg2(:) * arg1(:).^3)));
          extraParams{1}:
 610000 370000 190000 70000 10000
     subject to aspect:
       -20*b1 + h1 \le 0-20*bc(1) + hc(1) \le 0-20*bc(2) + hc(2) \le 0-20*bc(3) + hc(3) \le 0-20*bc(4) + hc(4) \le 0 variable bounds:
       1 \leq b1 \leq 52.4 \leq bc(1) \leq 3.12.4 \leq bc(2) \leq 3.11 \le b \le (3) \le 51 \le b \in (4) \le 530 \leq h1 \leq 6545 \leq h c(1) \leq 6045 \leq h c(2) \leq 6030 \leq h(3) \leq 6530 \leq h c(4) \leq 65
```
### **Solve the Problem**

Set options to use a moderate population size of 150, a moderate maximum number of generations of 400, a slightly larger than default elite count of 10, a small function tolerance of 1e-8, and a plot function showing the function value during the iterations.

```
opts = optimoptions(Qga, \ldots) 'PopulationSize', 150, ...
                     'MaxGenerations', 400, ...
                     'EliteCount', 10, ...
                      'FunctionTolerance', 1e-8, ...
                      'PlotFcn', @gaplotbestf);
```
Solve the problem, specifying the ga solver and the options.

```
rng default % For reproducibility
[sol,fval,exitflag] = solve(prob,"Solver","ga","Options",opts)
Solving problem using ga.
```
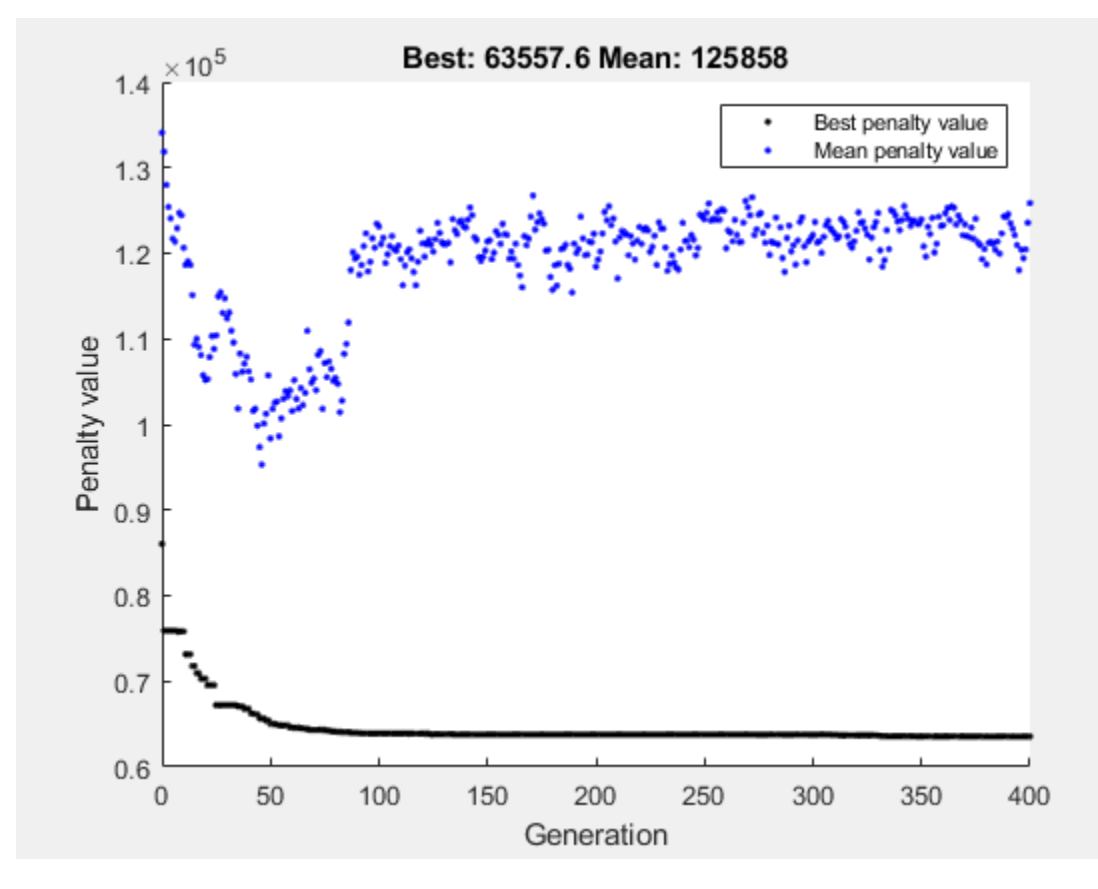

Optimization terminated: maximum number of generations exceeded.

```
sol = struct with fields:
     b1: 3.0000
     bc: [4x1 double]
     h1: 60.0000
     hc: [4x1 double]
fval = 6.3558e + 04extflag = SolverLimitExceeded
```
View the solution variables and their bounds.

```
widths = [sol.b1;sol.bc];
heights = [sol.h1;sol.hc];
widthbounds = [b1.LowerBound b1.UpperBound;
     bc.LowerBound bc.UpperBound];
heightbounds = [h1.LowerBound h1.UpperBound;
    hc.LowerBound hc.UpperBound];
T = table(widths, heights, widthbounds, heightbounds,...
     'VariableNames',["Width" "Height" "Width Bounds" "Height Bounds"])
T=5×4 table
    Width Height Width Bounds Height Bounds
```
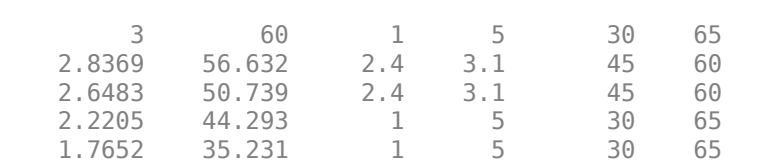

 $\mathcal{L}=\{\mathcal{L}_1,\ldots,\mathcal{L}_n\}$  , where  $\mathcal{L}_1$  is a set of  $\mathcal{L}_2$  , where  $\mathcal{L}_1$ 

The solution is not at any of the bounds. The first solution variables are integer valued, as specified.

#### **Add Discrete Noninteger Variable Constraints**

Suppose the engineers learn that the second and third steps of the cantilever can have widths and heights selected from a standard set only. With the addition of this constraint, the problem is identical to the one solved in [1].

First, delineate the extra constraints to add to the optimization:

- The width of the second and third steps of the beam must be selected from the set [2.4, 2.6, 2.8, 3.1] cm.
- The height of the second and third steps of the beam must be selected from the set [45, 50, 55, 60] cm.

To solve this problem, you need to specify the variables *wc*(1), *wc*(2), *hc*(1), and *hc*(2) as discrete variables. Ideally, you would use  $S(x_i)$  as the discrete value, where *S* represents the allowable set of values and *x<sup>j</sup>* represents a problem variable. However, you cannot use an optimization variable as an index. You can get around this problem by calling fcn2optimexpr.

```
widthlist = [2.4, 2.6, 2.8, 3.1];heightlist = [45 50 55 60];
b23 = optimvar("w23", 2, "Type", "integer", ...
 "LowerBound",1,"UpperBound",length(widthlist));
h23 = optimvar("h23",2,"Type","integer",...
 "LowerBound",1,"UpperBound",length(heightlist));
b45 = optimvar("b45",2,"LowerBound",1,"UpperBound",5);
h45 = optimvar("h45",2,"LowerBound",30,"UpperBound",65);
% Preferred syntax is we = [widthlist(b23(1)); widthlist(b23(2))];% However, this syntax is illegal.
% Instead call fcn2optimexpr.
we = fcn2optimexpr(\mathcal{O}(x)[widthlist(x(1));widthlist(x(2))],b23);
he = fcn2optimexpr(\mathcal{O}(x)[heightlist(x(1));heightlist(x(2))],h23);
```
As you did earlier, create the expressions b and h to represent the variables.

```
b = [b1; we:b45];h = [h1; he; h45];
```
The remainder of the problem formulation is the same as earlier.

```
prob2 = optimproblem("Objective", L_1*dot(h,b));
```
Create the constraints on the stress.

stress =  $6*P*L_1./(b.*(h.^2));$ stepnum =  $(5:-1:1)'$ ;

```
stress = stress.*stepnum;
prob2.Constraints.stress = stress <= sigmaMax;
```
Create the constraint on the deflection.

```
deflectionMultiplier = (P*L 1^3/E)*(244 148 76 28 4);bh3 = 1./(b.*(h.^3));
prob2.Constraints.deflection = deflectionMultiplier*bh3 <= deltaMax;
```
Create the constraints on the aspect ratio.

```
prob2.Constraints.append = h \leq aMax*b;
```
Review the problem setup.

#### show(prob2)

```
 OptimizationProblem : 
   Solve for:
      b1, b45, h1, h23, h45, w23
   where:
      b1, h1, h23, w23 integer
   minimize :
      (100 .* (arg1(:).' * arg2(:)))
      where:
         arg2 = zeros(5, 1);arg1 = zeros(5, 1);anonymousFunction2 = \mathcal{O}(x)[heightlist(x(1));heightlist(x(2))];
         arg1(1) = h1;arg1(2:3) = annaymousFunction2(h23);arg1(4:5) = h45;anonymousFunction1 = \mathfrak{a}(x) [widthlist(x(1));widthlist(x(2))];
         arg2(1) = b1;arg2(2:3) = annomymousFunction1(w23);arg2(4:5) = b45; subject to stress:
     arg LHS \leq a \, \text{arg RHS} where:
           arg2 = zeros(5, 1);arg1 = zeros(5, 1);anonymousFunction2 = Q(x)[heightlist(x(1));heightlist(x(2))];
           arg1(1) = h1;arg1(2:3) = anonymousFunction2(h23);arg1(4:5) = h45;anonymousFunction1 = \mathcal{Q}(x) [widthlist(x(1));widthlist(x(2))];
           arg2(1) = b1;arg2(2:3) = annupmousFunction1(w23);arg2(4:5) = b45;arg_LHS = ((30000000 \t)/(arg2(:) \t.* arg1(:).^2)) .*
            extraParams{1});
           arg2 = 14000;
```

```
arg1 = arg2(ones(1,5));arg_RHS = arg1(:); extraParams{1}:
          5
          4
 3
 2
 1
    subject to deflection:
      arg LHS \le 2.7 where:
            arg2 = zeros(5, 1);arg1 = zeros(5, 1);anonymousFunction2 = \mathcal{Q}(x)[heightlist(x(1));heightlist(x(2))];
            arg1(1) = h1;arg1(2:3) = anonymousFunction2(h23);arg1(4:5) = h45;anonymousFunction1 = \mathcal{Q}(x)[widthlist(x(1));widthlist(x(2))];
            arg2(1) = b1;arg2(2:3) = anonymousFunction1(w23);arg2(4:5) = b45;arg_LHS = (extraParams{1} * (1 / (arg2(:) * arg1(:).^3));
         extraParams{1}:
 610000 370000 190000 70000 10000
    subject to aspect:
      arg LHS \leq a \, \text{arg RHS} where:
            arg1 = zeros(5, 1);arg1(1) = h1;
            anonymousFunction2 = \mathcal{Q}(x)[heightlist(x(1));heightlist(x(2))];
            arg1(2:3) = anonymousFunction2(h23);arg1(4:5) = h45;arg LHS = arg1(:);arg\overline{1} = zeros(5, 1);
            anonymousFunction1 = \mathcal{Q}(x)[widthlist(x(1));widthlist(x(2))];
            arg1(1) = b1;arg1(2:3) = ansnymousFunction1(w23);arg1(4:5) = b45;arg_RHS = (20 .* arg1(:)); variable bounds:
       1 \leq b1 \leq 5
```
 $1 \leq b45(1) \leq 5$  $1 \leq b45(2) \leq 5$  $30 \leq h1 \leq 65$  $1 \leq h23(1) \leq 4$  $1 \leq h23(2) \leq 4$  $30 \leq h45(1) \leq 65$  $30 \leq h45(2) \leq 65$  $1 \leq w23(1) \leq 4$  $1 \leq w23(2) \leq 4$ 

### **Solve the Problem with Discrete Variable Constraints**

Solve the problem, specifying the ga solver and the options.

```
rng default % For reproducibility
[sol2,fval2,exitflag2] = solve(prob2,"Solver","ga","Options",opts)
```
Solving problem using ga.

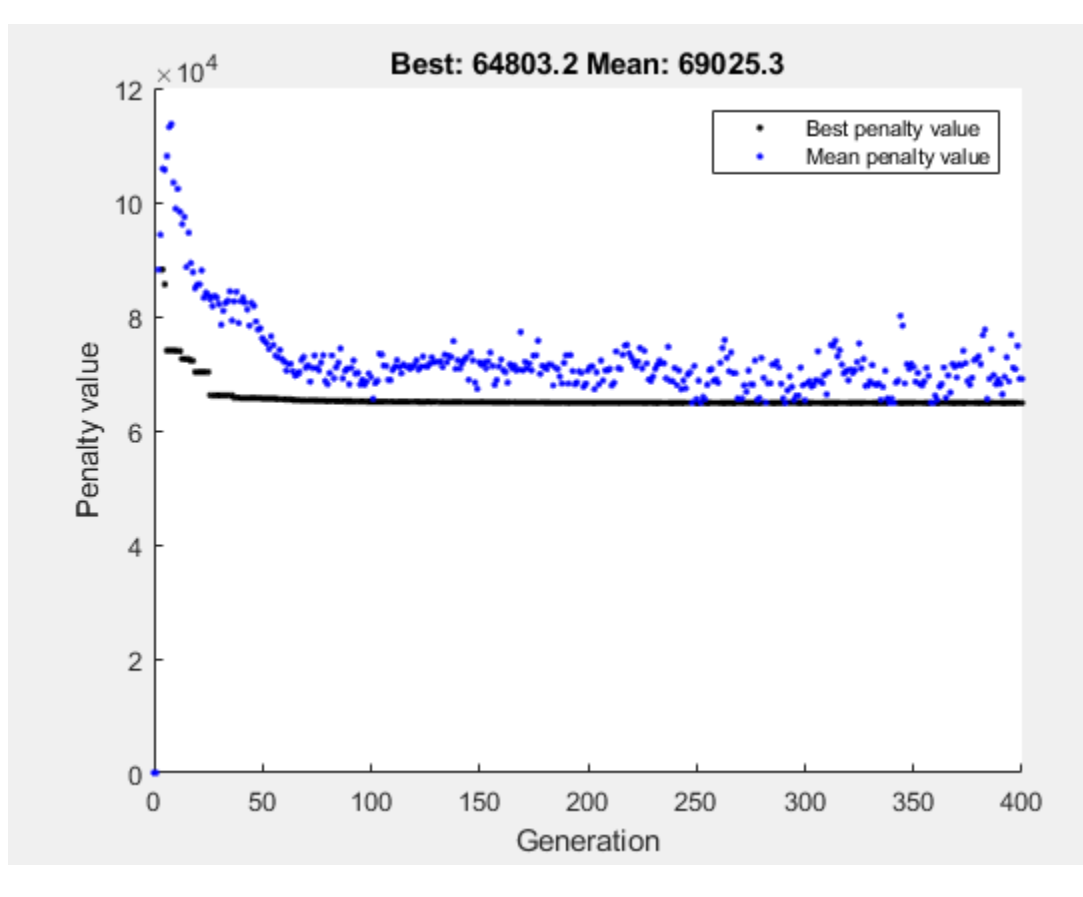

Optimization terminated: maximum number of generations exceeded.

```
sol2 = struct with fields:
      b1: 3
```

```
 b45: [2x1 double]
     h1: 60
     h23: [2x1 double]
     h45: [2x1 double]
     w23: [2x1 double]
fval2 = 6.4803e+04extflag2 = SolverLimitExceeded
```
The objective value increases, because adding constraints can only increase the objective.

View the solution and compare it to its bounds.

```
widths = [sol2,b1;widthlist(sol2,w23(1)):width(10);widthlist(sol2.w23(2));sol2.b45];
heights = [sol2.h1;heightlist(sol2.h23(1));heightlist(sol2.h23(2));sol2.h45];widthbounds = [b1.LowerBound b1.UpperBound;
    widthlist(1) widthlist(end);
     widthlist(1) widthlist(end);
    b45.LowerBound b45.UpperBound];
heightbounds = [h1.LowerBound h1.UpperBound;
     heightlist(1) heightlist(end);
     heightlist(1) heightlist(end);
    h45.LowerBound h45.UpperBound];
T = <code>table(widths,heights,widthbounds,heightbounds,...</code>
 'VariableNames',["Width" "Height" "Width Bounds" "Height Bounds"])
T=5×4 table
    Width Height Width Bounds Height Bounds
 3 60 1 5 30 65 
 3.1 55 2.4 3.1 45 60 
 2.6 50 2.4 3.1 45 60 
    2.286 45.72 1 5 30 65 
            34.004
```
The only solution variable that is at a bound is the width of the second section, which is 3.1, its maximum.

### **References**

[1] Thanedar, P. B., and G. N. Vanderplaats. "Survey of Discrete Variable Optimization for Structural Design." *Journal of Structural Engineering* 121 (3), 1995, pp. 301–306.

## **See Also**

[ga](#page-836-0) | fcn2optimexpr | solve

## **Related Examples**

• ["Solve a Mixed-Integer Engineering Design Problem Using the Genetic Algorithm" on page 8-47](#page-360-0)

# **Set Options in Problem-Based Approach Using varindex**

To set certain options when using the problem-based approach, you must convert problem variables to indices by calling varindex. For example, the ga solver accepts an option named InitialPopulationRange that is a two-row matrix. The first row represents the lower limit and the second row represents the upper limit of the problem variables. The columns of the matrix represent individuals in the population, which are the problem variables. To match the column indices to the problem variables, use varindex.

For example, set the objective function to the helper function mrosenbrock, given at the [end of this](#page-447-0) [example on page 9-18](#page-447-0). This objective function is close to 0 near the point  $x_i = y_i = 1$  for all *i*. Create 3-D problem variables x and y in row form, which is the form ga expects.

 $x =$  optimvar $("x", 1, 3);$  $y =$  optimvar $("y", 1, 3);$ 

Create an optimization problem with the objective function  $m$ rosenbrock $(x, y)$ .

```
prob = optimproblem("Objective", mrosenbrock(x,y));
```
Set the initial range of the x variables to  $[-1 \ 2]$ , and the range of the y variables to  $[0 \ 3]$ . To do so, find the indices for the variables.

```
xidx = varindex(prob, "x")xidx = 1×3
     1 2 3
yidx = varindex(prob,"y")
yidx = 1×3
     4 5 6
```
Set the initial range as a two-row matrix with the first row containing the lower bounds, and the second row containing the upper bounds.

```
poprange = zeros(2,max([xidx,yidx]));
poprange(1, xidx) = -1;poprange(2, xidx) = 2;poprange(1, yidx) = 0;poprange(2, yidx) = 3;disp(poprange)
 -1 -1 -1 0 0 0
 2 2 2 3 3 3
```
Set the random number generator, and solve the problem using the initial range matrix.

```
rng default % For reproducibility
opts = optimoptions("ga","InitialPopulationRange",poprange);
[sol,fval] = solve(prob,"Solver","ga","Options",opts)
```
<span id="page-447-0"></span>Solving problem using ga. Optimization terminated: average change in the fitness value less than options.FunctionTolerance. sol = *struct with fields:* x: [1.2583 0.7522 1.2317] y: [1.5830 0.5653 1.5167]

fval =  $0.1818$ 

The returned solution has a fairly small objective function value.

### **Helper Function**

This code creates the mrosenbrock helper function.

```
function F = mrosenbrock(x, y)F = [10*(y - x.^{2}),1 - x];F = sum(F.^2,2);end
```
# **See Also**

varindex

# **Related Examples**

- "Genetic Algorithm"
- "Problem-Based Optimization Setup"

# **Constrained Minimization Using ga, Problem-Based**

This example shows how to minimize an objective function, subject to nonlinear inequality constraints and bounds, using ga in the problem-based approach. For a solver-based version of this problem, see ["Constrained Minimization Using the Genetic Algorithm" on page 8-27.](#page-340-0)

### **Constrained Minimization Problem**

For this problem, the fitness function to minimize is a simple function of 2-D variables X and Y.

camxy =  $\omega(X,Y)(4 - 2.1.*X.^2 + X.^4.73).*X.^2 + X.*Y + (-4 + 4.*Y.^2).*Y.^2;$ 

This function is described in Dixon and Szego [\[1\] on page 9-24](#page-453-0).

Additionally, the problem has nonlinear constraints and bounds.

 $x*y + x - y + 1.5 \leq 0$  (nonlinear constraint)  $10 - x*y \le 0$  (nonlinear constraint)<br> $0 \le x \le 1$  (bound)  $0 \le x \le 1$  $0 \le y \le 13$  (bound)

Plot the nonlinear constraint region on a surface plot of the fitness function. The constraints limit the solution to the small region above both red curves.

```
x1 = \text{linspace}(\theta, 1);
y1 = (-x1 - 1.5) \cdot / (x1 - 1);y2 = 10./x1;[X, Y] = meshgrid(x1, linspace(0, 13));Z = \text{camxy}(X, Y);
surf(X,Y,Z,"LineStyle","none")
hold on
z1 = \text{camxy}(x1, y1);z^2 = \text{camxy}(x_1, y_2);plot3(x1,y1,z1,'r-',x1,y2,z2,'r-')
xlim([0 1])
ylim([0 13])
zlim([0,max(Z,[],"all")])
hold off
```
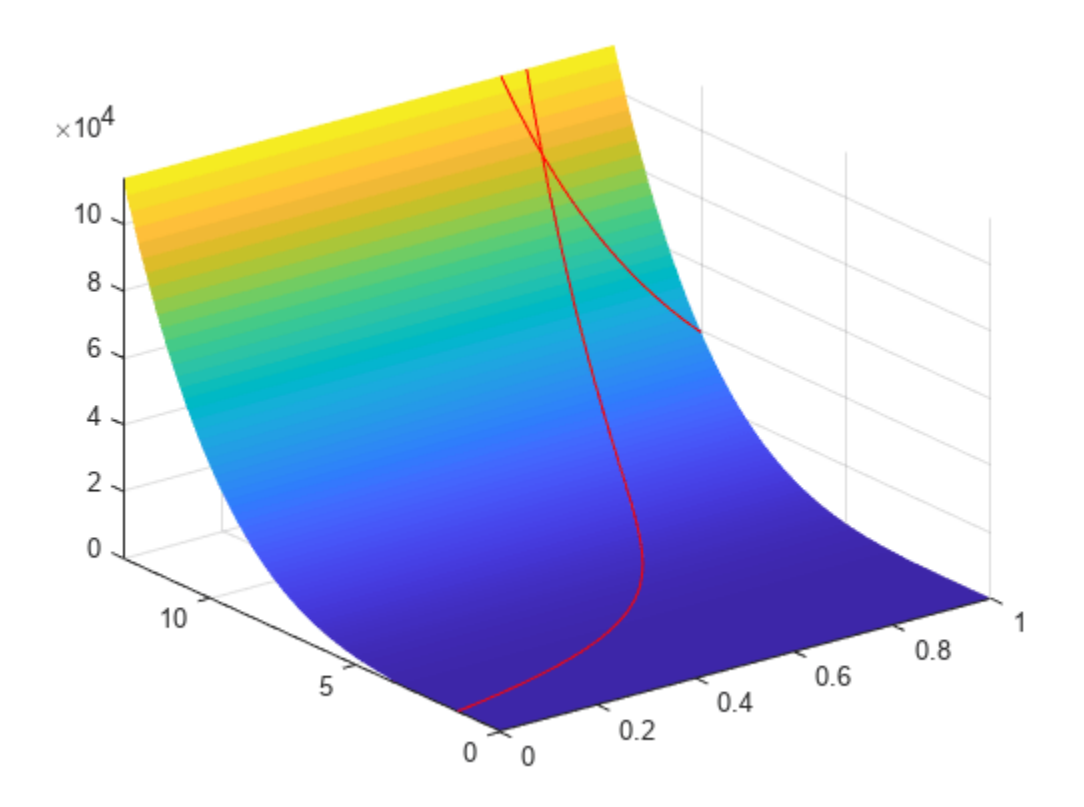

### **Create Optimization Variables, Problem, and Constraints**

To set up this problem, create optimization variables x and y. Set the bounds when you create the variables.

 $x =$  optimvar("x", "LowerBound", 0, "UpperBound", 1); y = optimvar("y","LowerBound",0,"UpperBound",13);

Create the objective as an optimization expression.

 $cam = canxy(x,y);$ 

Create an optimization problem with this objective function.

prob = optimproblem("Objective", cam);

Create the two nonlinear inequality constraints, and include them in the problem.

prob.Constraints.cons1 =  $x*y + x - y + 1.5 \le 0;$ prob.Constraints.cons2 =  $10 - x*y \le 0;$ 

Review the problem.

show(prob)

OptimizationProblem :

Solve for:

```
 x, y
 minimize :
    (((((4 - (2.1 \cdot * x.^2)) + (x.^4 \cdot 7) ) * x.^2) + (x *^4 \cdot 7)) . * (x.^2) + (x^2 \cdot 7) + (((-4)+ (4 \cdot * \cdot y.^{2}) . * y.^{2}) subject to cons1:
    (((x * y) + x) - y) + 1.5) \le 0 subject to cons2:
    (10 - (x * y)) \le 0 variable bounds:
   0 \le x \le 10 \le y \le 13
```
### **Solve Problem**

Solve the problem, specifying the ga solver.

```
[sol,fval] = solve(prob,"Solver","ga")
```
Solving problem using ga. Optimization terminated: average change in the fitness value less than options.FunctionTolerance and constraint violation is less than options.ConstraintTolerance.

```
sol = struct with fields:
    x: 0.8122
    y: 12.3103
```
 $fval = 9.1268e + 04$ 

#### **Add Visualization**

To observe the solver's progress, specify options that select two plot functions. The plot function gaplotbestf plots the best objective function value at every iteration, and the plot function gaplotmaxconstr plots the maximum constraint violation at every iteration. Set these two plot functions in a cell array. Also, display information about the solver's progress in the Command Window by setting the Display option to 'iter'.

```
options = optimoptions(Qga, \ldots) 'PlotFcn',{@gaplotbestf,@gaplotmaxconstr},...
     'Display','iter');
```
Run the solver, including the options argument.

```
[sol,fval] = solve(prob,"Solver","ga","Options",options)
Solving problem using ga.
Single objective optimization:
2 Variable(s)
2 Nonlinear inequality constraint(s)
Options:
CreationFcn: @gacreationuniform
```
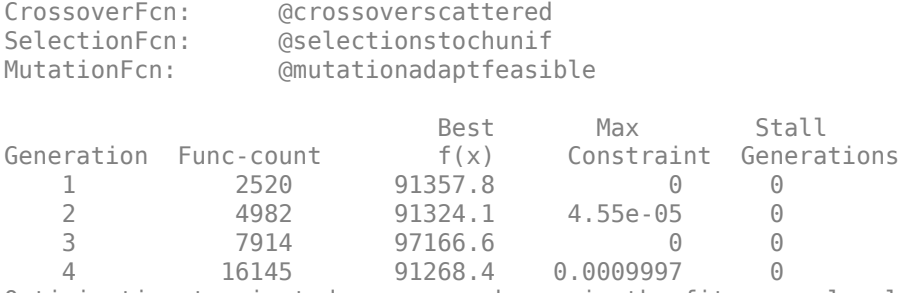

Optimization terminated: average change in the fitness value less than options.FunctionTolerance and constraint violation is less than options.ConstraintTolerance.

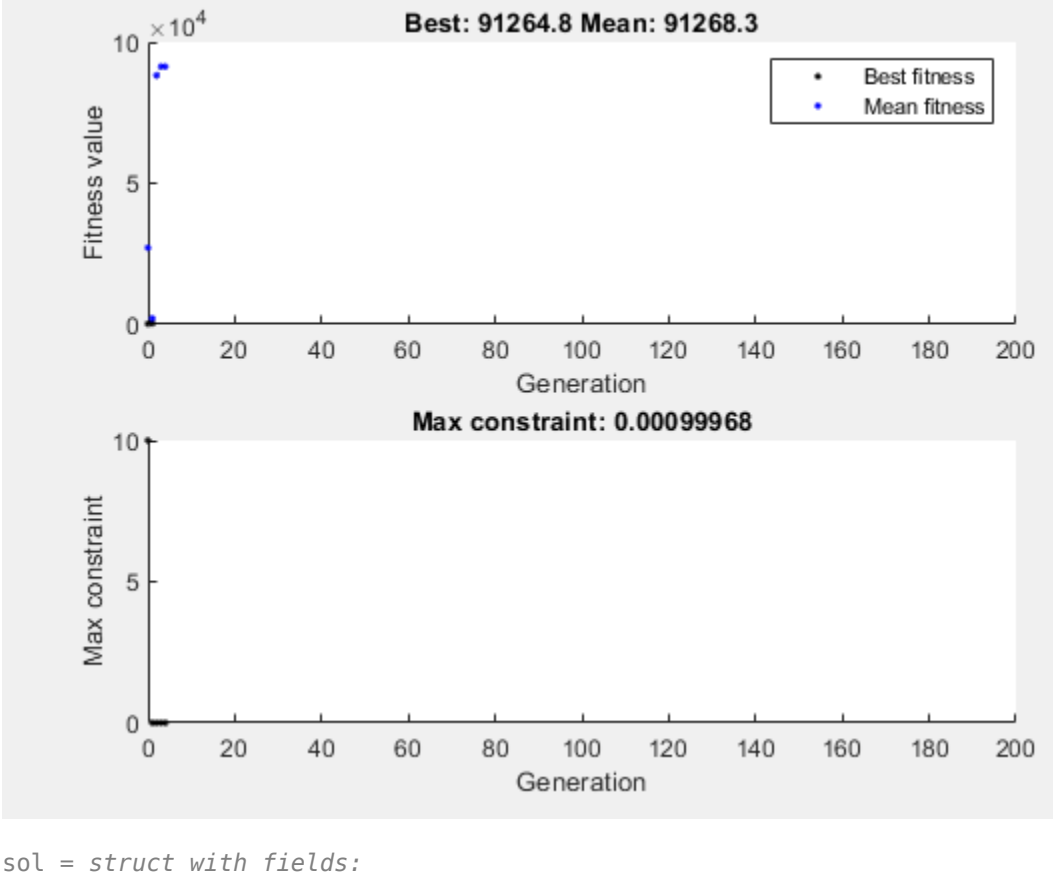

 x: 0.8123 y: 12.3103

fval =  $9.1268e + 04$ 

Nonlinear constraints cause ga to solve many subproblems at each iteration. As shown in both the plots and the iterative display, the solution process has few iterations. However, the Func-count column in the iterative display shows many function evaluations per iteration.

### **Unsupported Functions**

If your objective or nonlinear constraint functions are not supported (see "Supported Operations for Optimization Variables and Expressions"), use fcn2optimexpr to convert them to a form suitable for the problem-based approach. For example, suppose that instead of the constraint  $xy \ge 10$ , you have the constraint  $I_1(x) + I_1(y) \ge 10$ , where  $I_1(x)$  is the modified Bessel function besseli(1,x). (The Bessel functions are not supported functions.) Create this constraint using fcn2optimexpr. First, create an optimization expression for  $I_1(x) + I_1(y)$ .

 $bin = fcn2optimexpr(Q(t, u) besseli(1, t) + besseli(1, u), x, y);$ 

Next, replace the constraint cons2 with the constraint  $\beta$  = 10.

```
prob.Constraints.cons2 = bfun \geq 10;
```
Solve the problem. The solution is different because the constraint region is different.

```
[sol2,fval2] = solve(prob,"Solver","ga","Options",options)
```
Solving problem using ga.

```
Single objective optimization:
2 Variable(s)
2 Nonlinear inequality constraint(s)
```
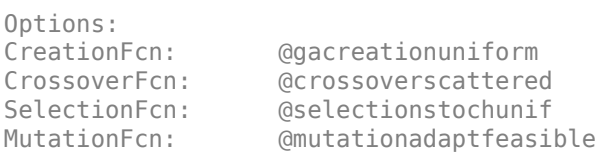

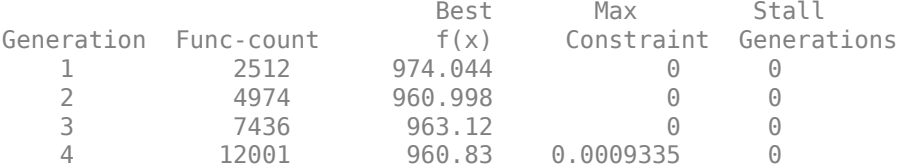

Optimization terminated: average change in the fitness value less than options.FunctionTolerance and constraint violation is less than options.ConstraintTolerance.

<span id="page-453-0"></span>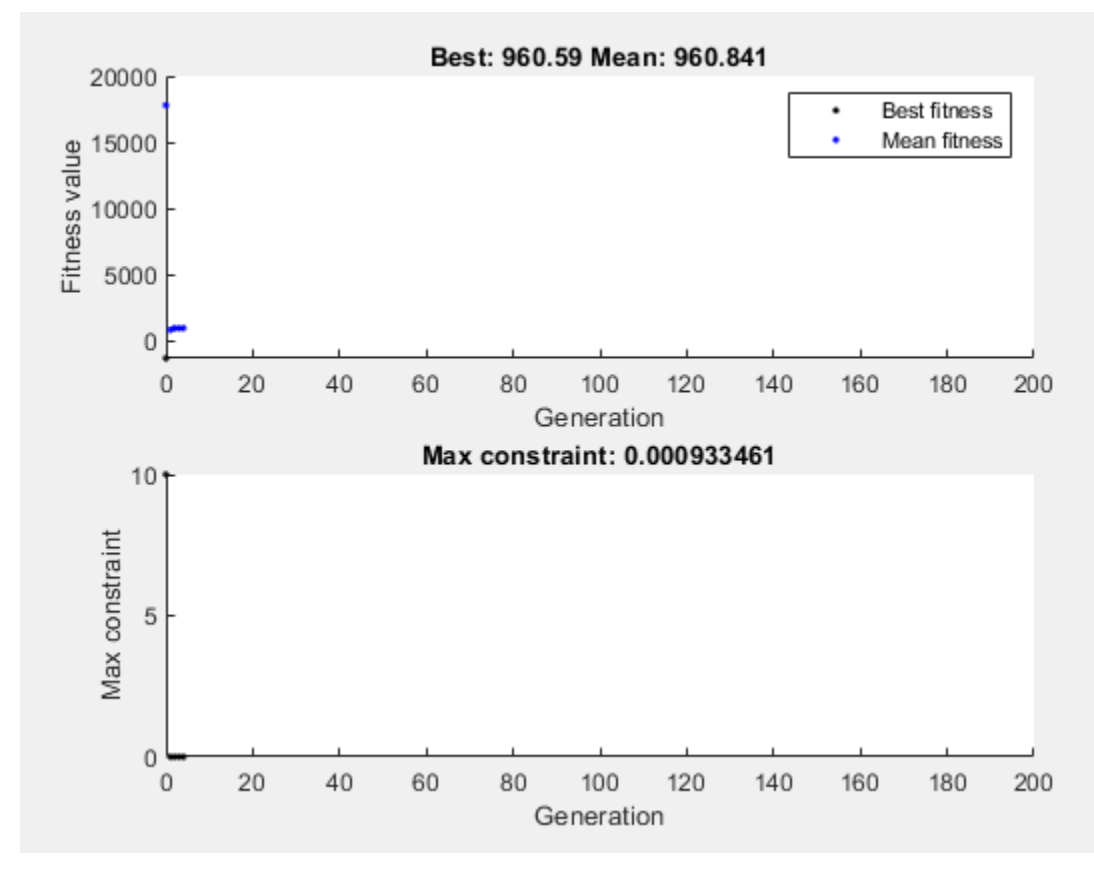

```
sol2 = struct with fields:
     x: 0.4999
     y: 3.9979
```
fval2 = 960.8300

### **References**

[1] Dixon, L. C. W., and G .P. Szego (eds.). *Towards Global Optimisation 2.* North-Holland: Elsevier Science Ltd., Amsterdam, 1978.

## **See Also**

[ga](#page-836-0) | solve | fcn2optimexpr

# **Related Examples**

- "Genetic Algorithm"
- • ["Constrained Minimization Using Pattern Search, Problem-Based" on page 7-4](#page-297-0)
- • ["Minimize Rastrigin's Function" on page 8-4](#page-317-0)

# **Particle Swarm Optimization**

- • ["What Is Particle Swarm Optimization?" on page 10-2](#page-455-0)
- • ["Optimize Function Using particleswarm, Problem-Based" on page 10-3](#page-456-0)
- • ["Optimize Using Particle Swarm" on page 10-5](#page-458-0)
- • ["Particle Swarm Output Function" on page 10-8](#page-461-0)
- • ["Particle Swarm Optimization Algorithm" on page 10-11](#page-464-0)
- • ["Tune Particle Swarm Optimization Process" on page 10-14](#page-467-0)

# <span id="page-455-0"></span>**What Is Particle Swarm Optimization?**

Particle swarm is a population-based algorithm. In this respect it is similar to the genetic algorithm. A collection of individuals called particles move in steps throughout a region. At each step, the algorithm evaluates the objective function at each particle. After this evaluation, the algorithm decides on the new velocity of each particle. The particles move, then the algorithm reevaluates.

The inspiration for the algorithm is flocks of birds or insects swarming. Each particle is attracted to some degree to the best location it has found so far, and also to the best location any member of the swarm has found. After some steps, the population can coalesce around one location, or can coalesce around a few locations, or can continue to move.

The [particleswarm](#page-949-0) function attempts to optimize using a ["Particle Swarm Optimization Algorithm"](#page-464-0) [on page 10-11](#page-464-0).

# **See Also**

# **Related Examples**

• ["Optimize Using Particle Swarm" on page 10-5](#page-458-0)

# **More About**

• ["Particle Swarm Optimization Algorithm" on page 10-11](#page-464-0)

# <span id="page-456-0"></span>**Optimize Function Using particleswarm, Problem-Based**

This example shows how to minimize a function using particle swarm in the problem-based approach when the objective is a function file, possibly of unknown content (a "black box" function). The function to minimize,  $dej$  ong5fcn(x), is included when you run this example.

dejong5fcn

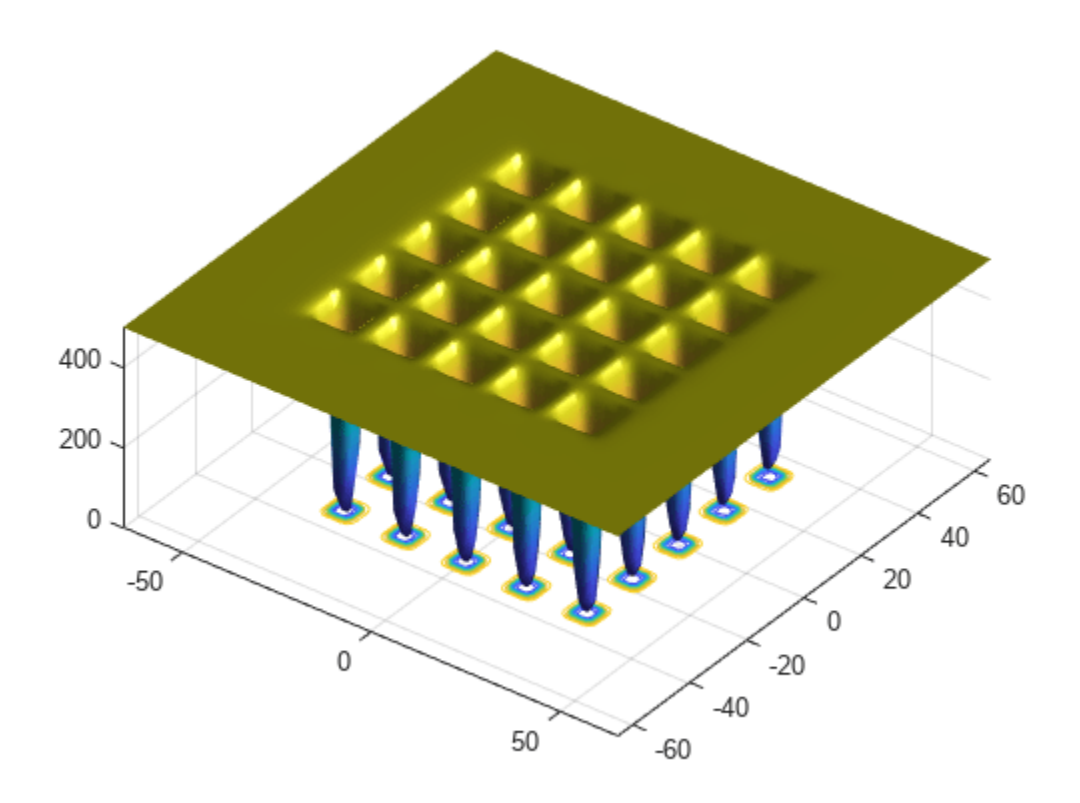

Create a 2-D optimization variable x. The dejong5fcn function expects the variable to be a row vector, so specify x as a 2-element row vector.

 $x =$  optimvar(" $x$ ", 1, 2);

To use dejong5fcn as the objective function, convert the function to an optimization expression using fcn2optimexpr.

fun = fcn2optimexpr(@dejong5fcn,x);

Create an optimization problem with the objective function fun.

prob = optimproblem("Objective",fun);

Set variable bounds from –50 to 50 in all components. When you specify scalar bounds, the software expands the bounds to all variables.

 $x.LowerBound = -50;$ x.UpperBound = 50;

Solve the problem, specifying the particleswarm solver.

```
rng default % For reproducibility
[sol,fval] = solve(prob,"Solver","particleswarm")
```

```
Solving problem using particleswarm.
Optimization ended: relative change in the objective value 
over the last OPTIONS.MaxStallIterations iterations is less than OPTIONS.FunctionTolerance.
```

```
sol = struct with fields:
    x: [-31.9751 -31.9719]
```

```
fval = 0.9980
```
# **See Also**

[particleswarm](#page-949-0) | fcn2optimexpr | solve

# **Related Examples**

• "Particle Swarm"

# <span id="page-458-0"></span>**Optimize Using Particle Swarm**

This example shows how to optimize using the particleswarm solver.

The objective function in this example is De Jong's fifth function, which is available when you run this example.

dejong5fcn

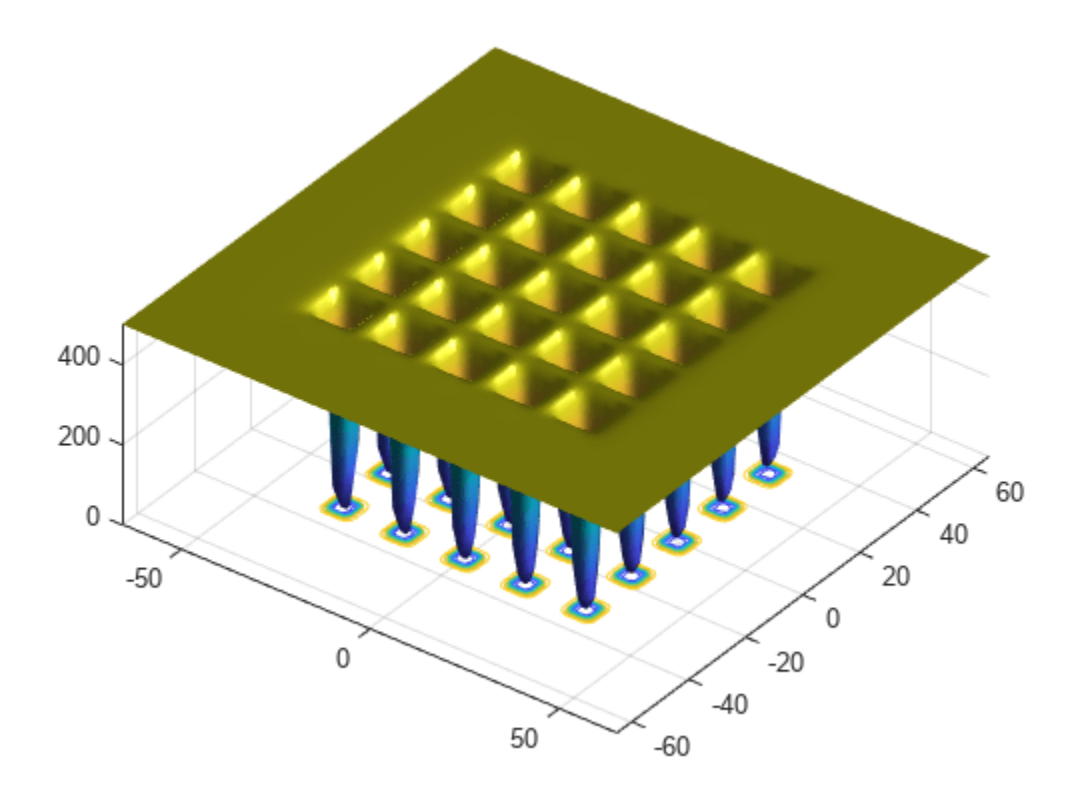

This function has 25 local minima.

Try to find the minimum of the function using the default particleswarm settings.

```
fun = @dejong5fcn;
nvars = 2;rng default % For reproducibility
[x, fval, exit flag] = particleswarm(fun, nvars)Optimization ended: relative change in the objective value 
over the last OPTIONS.MaxStallIterations iterations is less than OPTIONS.FunctionTolerance.
x = 1×2
   -31.9521 -16.0176
fval = 5.9288
```
#### $extflag = 1$

Is the solution x the global optimum? It is unclear at this point. Looking at the function plot shows that the function has local minima for components in the range [-50,50]. So restricting the range of the variables to [-50,50] helps the solver locate a global minimum.

```
lb = [-50; -50];ub = -lb;[x, fval, exit flag] = particleswarm(fun, nvars, lb, ub)
```

```
Optimization ended: relative change in the objective value 
over the last OPTIONS.MaxStallIterations iterations is less than OPTIONS.FunctionTolerance.
```
x = *1×2*

-16.0079 -31.9697

 $fval = 1.9920$ 

 $extflag = 1$ 

This looks promising: the new solution has lower fval than the previous one. But is x truly a global solution? Try minimizing again with more particles, to better search the region.

```
options = optimoptions('particleswarm','SwarmSize',100);
[x, fval, exit flag] = particleswarm(fun, nvars, lb, ub, options)
```
Optimization ended: relative change in the objective value over the last OPTIONS.MaxStallIterations iterations is less than OPTIONS.FunctionTolerance.

x = *1×2*

-31.9781 -31.9784

 $fval = 0.9980$ 

 $extflag = 1$ 

This looks even more promising. But is this answer a global solution, and how accurate is it? Rerun the solver with a hybrid function. particleswarm calls the hybrid function after particleswarm finishes its iterations.

options.HybridFcn = @fmincon; [x,fval,exitflag] = particleswarm(fun,nvars,lb,ub,options)

Optimization ended: relative change in the objective value over the last OPTIONS.MaxStallIterations iterations is less than OPTIONS.FunctionTolerance.

x = *1×2*

-31.9783 -31.9784

 $fval = 0.9980$ 

exitflag = 1

particleswarm found essentially the same solution as before. This gives you some confidence that particleswarm reports a local minimum and that the final x is the global solution.

# **See Also**

# **More About**

- • ["What Is Particle Swarm Optimization?" on page 10-2](#page-455-0)
- • ["Particle Swarm Optimization Algorithm" on page 10-11](#page-464-0)

# <span id="page-461-0"></span>**Particle Swarm Output Function**

This example shows how to use an output function for particleswarm. The output function plots the range that the particles occupy in each dimension.

An output function runs after each iteration of the solver. For syntax details, and for the data available to an output function, see the particleswarm options reference pages.

### **Custom Plot Function**

This output function draws a plot with one line per dimension. Each line represents the range of the particles in the swarm in that dimension. The plot is log-scaled to accommodate wide ranges. If the swarm converges to a single point, then the range of each dimension goes to zero. But if the swarm does not converge to a single point, then the range stays away from zero in some dimensions.

Copy the following code into a file named pswplotranges.m on your MATLAB® path. The code sets up nplot subplots, where nplot is the number of dimensions in the problem.

```
function stop = pswplotranges(optimValues, state)
stop = false; % This function does not stop the solver
switch state
    case 'init'
         nplot = size(optimValues.swarm,2); % Number of dimensions
        for i = 1:nplot % Set up axes for plot
             subplot(nplot,1,i);
             tag = sprintf('psoplotrange_var_%g',i); % Set a tag for the subplot
             semilogy(optimValues.iteration,0,'-k','Tag',tag); % Log-scaled plot
             ylabel(num2str(i))
         end
         xlabel('Iteration','interp','none'); % Iteration number at the bottom
        subplot(nplot, 1, 1) % Title at the top
         title('Log range of particles by component')
        setappdata(gcf, 't0', tic); % Set up a timer to plot only when needed
     case 'iter'
        nplot = size(optimValues.swarm,2); % Number of dimensions
        for i = 1:nplot
             subplot(nplot,1,i);
             % Calculate the range of the particles at dimension i
            \text{image} = \text{max}(\text{optimValues}.\text{swarm}(:,i)) - \text{min}(\text{optimValues}.\text{swarm}(:,i));tag = sprint('psoplotrange var %q', i); plotHandle = findobj(get(gca,'Children'),'Tag',tag); % Get the subplot
             xdata = plotHandle.XData; % Get the X data from the plot
             newX = [xdata optimValues.iteration]; % Add the new iteration
            plotHandle.XData = newX; % Put the X data into the plot
             ydata = plotHandle.YData; % Get the Y data from the plot
             newY = [ydata irange]; % Add the new value
            plotHandle.YData = newY; % Put the Y data into the plot
         end
        if toc(getappdata(gcf, 't0')) > 1/30 % If 1/30 s has passed
           drawnow % Show the plot
          setappdata(gcf, 't0', tic); % Reset the timer
         end
     case 'done'
         % No cleanup necessary
```
### end

#### **Objective Function**

The multirosenbrock function is a generalization of Rosenbrock's function to any even number of dimensions. It has a global minimum of  $\theta$  at the point  $[1,1,1,1,\ldots]$ .

```
function F = multirosenbrock(x)% This function is a multidimensional generalization of Rosenbrock's
% function. It operates in a vectorized manner, assuming that x is a matrix
% whose rows are the individuals.
% Copyright 2014 by The MathWorks, Inc.
N = size(x, 2); % assumes x is a row vector or 2-D matrix
if mod(N,2) % if N is odd
    error('Input rows must have an even number of elements')
end
odds = 1:2:N-1;evens = 2:2:N;F = zeros(size(x));F(:, odds) = 1-x(:, odds);F(:, evens) = 10*(x(:, evens) - x(:, odds). ^2):F = sum(F.^{2}, 2);
```
#### **Set Up and Run Problem**

Set the multirosenbrock function as the objective function. Use four variables. Set a lower bound of -10 and an upper bound of 10 on each variable.

fun = @multirosenbrock; nvar =  $4$ ; % A 4-D problem  $lb = -10*ones(nvar,1);$  % Bounds to help the solver converge  $ub = -lb$ ;

Set options to use the output function.

options = optimoptions(@particleswarm,'OutputFcn',@pswplotranges);

Set the random number generator to get reproducible output. Then call the solver.

```
rng default % For reproducibility
[x, fval, eflag] = particleswarm(fun,nvar, lb, ub, options)
```
Optimization ended: relative change in the objective value over the last OPTIONS.MaxStallIterations iterations is less than OPTIONS.FunctionTolerance.

 $x =$ 

0.9964 0.9930 0.9835 0.9681

fval =

3.4935e-04

eflag =

1

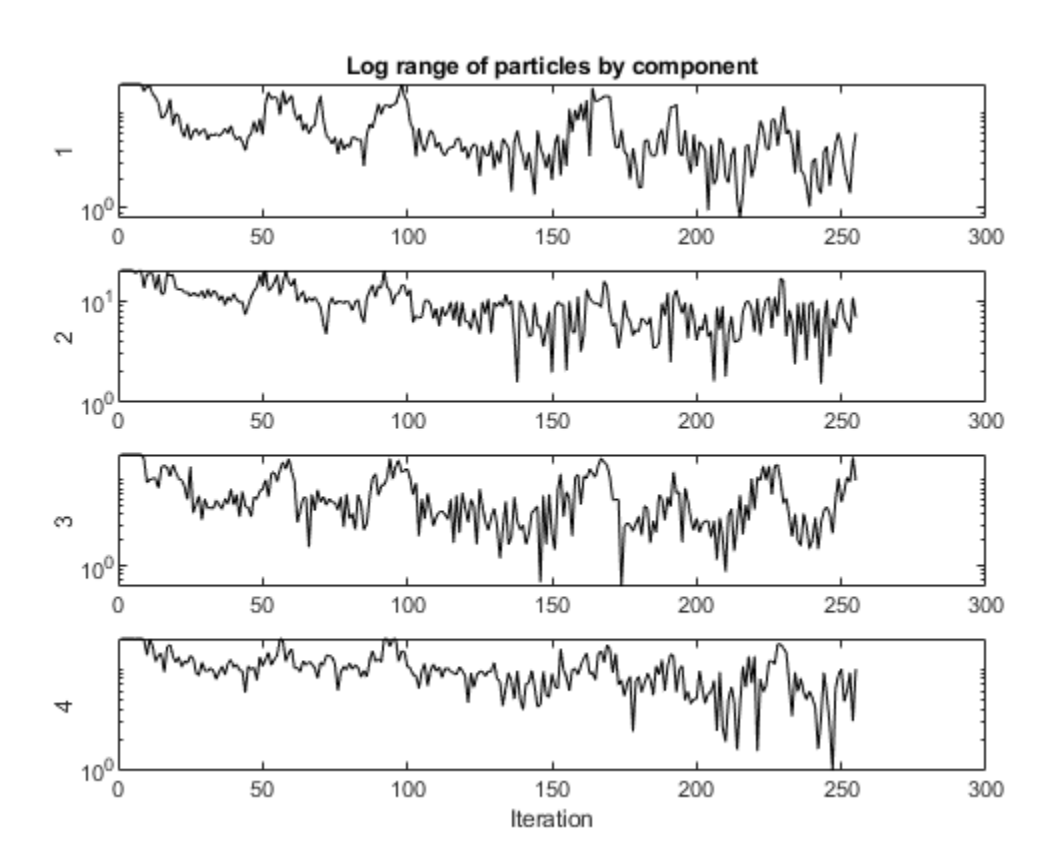

### **Results**

The solver returned a point near the optimum [1,1,1,1]. But the span of the swarm did not converge to zero.

# **See Also**

# **More About**

• ["Output Function and Plot Function" on page 17-47](#page-800-0)

# <span id="page-464-0"></span>**Particle Swarm Optimization Algorithm**

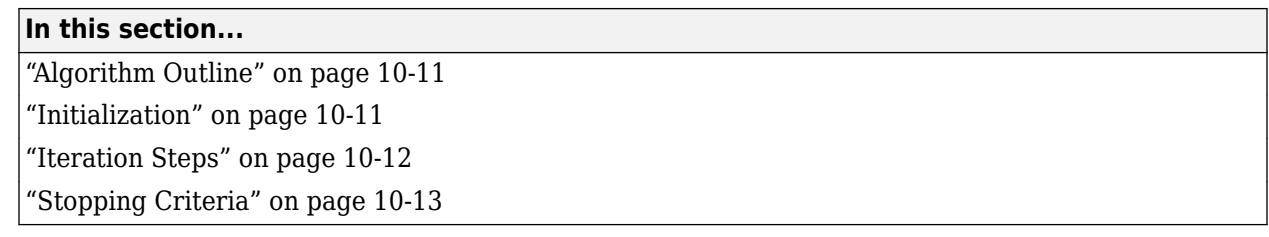

# **Algorithm Outline**

particleswarm is based on the algorithm described in Kennedy and Eberhart [\[1\]](#page-466-0), using modifications suggested in Mezura-Montes and Coello Coello [\[2\]](#page-466-0) and in Pedersen [\[3\]](#page-466-0).

The particle swarm algorithm begins by creating the initial particles, and assigning them initial velocities.

It evaluates the objective function at each particle location, and determines the best (lowest) function value and the best location.

It chooses new velocities, based on the current velocity, the particles' individual best locations, and the best locations of their neighbors.

It then iteratively updates the particle locations (the new location is the old one plus the velocity, modified to keep particles within bounds), velocities, and neighbors.

Iterations proceed until the algorithm reaches a stopping criterion.

Here are the details of the steps.

# **Initialization**

By default, particleswarm creates particles at random uniformly within bounds. If there is an unbounded component, particleswarm creates particles with a random uniform distribution from – 1000 to 1000. If you have only one bound, particleswarm shifts the creation to have the bound as an endpoint, and a creation interval 2000 wide. Particle i has position  $x(i)$ , which is a row vector with nvars elements. Control the span of the initial swarm using the InitialSwarmSpan option.

Similarly, particleswarm creates initial particle velocities v at random uniformly within the range  $[-r, r]$ , where r is the vector of initial ranges. The range of component k is  $min(ub(k)$ lb(k),InitialSwarmSpan(k)).

particleswarm evaluates the objective function at all particles. It records the current position  $p(i)$ of each particle i. In subsequent iterations,  $p(i)$  will be the location of the best objective function that particle i has found. And b is the best over all particles:  $b = min(fun(p(i)))$ . d is the location such that  $b = fun(d)$ .

 $particles$  warm initializes the neighborhood size N to minNeighborhoodSize = max(2,floor(SwarmSize\*MinNeighborsFraction)).

particleswarm initializes the inertia  $W = max(InertiaRange)$ , or if InertiaRange is negative, it sets W = min(InertiaRange).

<span id="page-465-0"></span>particleswarm initializes the stall counter  $c = 0$ .

For convenience of notation, set the variable  $y1 = SetfAdjustmentWeight$ , and  $y2 =$ SocialAdjustmentWeight, where SelfAdjustmentWeight and SocialAdjustmentWeight are options.

# **Iteration Steps**

The algorithm updates the swarm as follows. For particle  $i$ , which is at position  $x(i)$ :

- **1** Choose a random subset S of N particles other than i.
- **2** Find fbest(S), the best objective function among the neighbors, and  $g(S)$ , the position of the neighbor with the best objective function.
- **3** For u1 and u2 uniformly (0,1) distributed random vectors of length nvars, update the velocity

$$
v = W^*v + y1^*u1.*(p-x) + y2^*u2.*(g-x).
$$

This update uses a weighted sum of:

- The previous velocity **v**
- The difference between the current position and the best position the particle has seen  $p x$
- The difference between the current position and the best position in the current neighborhood g-x
- **4** Update the position  $x = x + v$ .
- **5** Enforce the bounds. If any component of x is outside a bound, set it equal to that bound. For those components that were just set to a bound, if the velocity v of that component points outside the bound, set that velocity component to zero.
- **6** Evaluate the objective function  $f = fun(x)$ .
- **7** If  $f \lt f \leq f$ un(p), then set  $p = x$ . This step ensures p has the best position the particle has seen.
- **8** The next steps of the algorithm apply to parameters of the entire swarm, not the individual particles. Consider the smallest  $f = min(f(j))$  among the particles j in the swarm.

If  $f \leq b$ , then set  $b = f$  and  $d = x$ . This step ensures b has the best objective function in the swarm, and d has the best location.

- **9** If, in the previous step, the best function value was lowered, then set flag = true. Otherwise, flag = false. The value of flag is used in the next step.
- **10** Update the neighborhood. If flag = true:
	- **a** Set  $c = max(0, c-1)$ .
	- **b** Set N to minNeighborhoodSize.
	- **c** If  $c < 2$ , then set  $W = 2 * W$ .
	- **d** If  $c > 5$ , then set  $W = W/2$ .
	- **e** Ensure that W is in the bounds of the InertiaRange option.

If  $flag = false$ :

- **a** Set  $c = c+1$ .
- **b** Set N = min(N + minNeighborhoodSize,SwarmSize).

# <span id="page-466-0"></span>**Stopping Criteria**

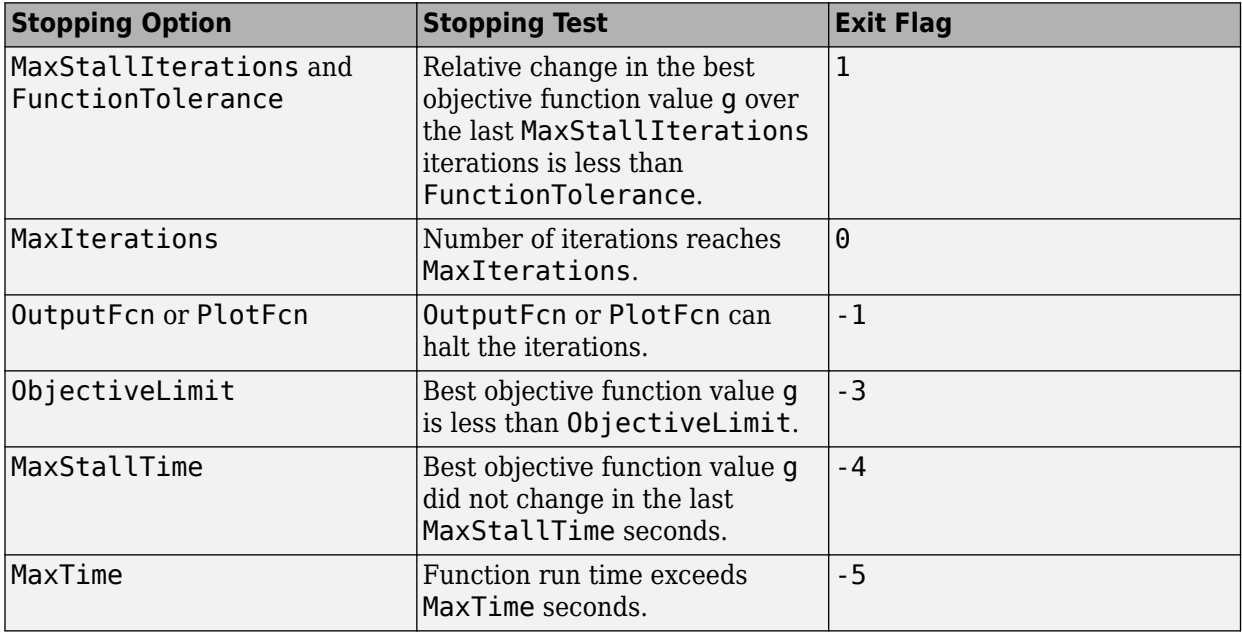

particleswarm iterates until it reaches a stopping criterion.

If particleswarm stops with exit flag 1, it optionally calls a hybrid function after it exits.

# **References**

- [1] Kennedy, J., and R. Eberhart. "Particle Swarm Optimization." *Proceedings of the IEEE International Conference on Neural Networks.* Perth, Australia, 1995, pp. 1942–1945.
- [2] Mezura-Montes, E., and C. A. Coello Coello. "Constraint-handling in nature-inspired numerical optimization: Past, present and future." *Swarm and Evolutionary Computation.* 2011, pp. 173– 194.
- [3] Pedersen, M. E. "Good Parameters for Particle Swarm Optimization." Luxembourg: Hvass Laboratories, 2010.

# **See Also**

# **More About**

- • ["What Is Particle Swarm Optimization?" on page 10-2](#page-455-0)
- • ["Optimize Using Particle Swarm" on page 10-5](#page-458-0)

# <span id="page-467-0"></span>**Tune Particle Swarm Optimization Process**

This example shows how to optimize using the particleswarm solver. The particle swarm algorithm moves a population of particles called a swarm toward a minimum of an objective function. The velocity of each particle in the swarm changes according to three factors:

- The effect of inertia (InertiaRange option)
- An attraction to the best location the particle has visited (SelfAdjustmentWeight option)
- An attraction to the best location among neighboring particles (SocialAdjustmentWeight option)

This example shows some effects of changing particle swarm options.

### **When to Modify Options**

Often, particleswarm finds a good solution when using its default options. For example, it optimizes rastriginsfcn well with the default options. This function has many local minima, and a qlobal minimum of  $\theta$  at the point  $[\theta, \theta]$ .

rng default % for reproducibility [x,fval,exitflag,output] = particleswarm(@rastriginsfcn,2);

Optimization ended: relative change in the objective value over the last OPTIONS.MaxStallIterations iterations is less than OPTIONS.FunctionTolerance.

formatstring = 'particleswarm reached the value %f using %d function evaluations.\n'; fprintf(formatstring,fval,output.funccount)

particleswarm reached the value 0.000000 using 2560 function evaluations.

For this function, you know the optimal objective value, so you know that the solver found it. But what if you do not know the solution? One way to evaluate the solution quality is to rerun the solver.

```
[x,fval,exitflag,output] = particleswarm(@rastriginsfcn,2);
```
Optimization ended: relative change in the objective value over the last OPTIONS.MaxStallIterations iterations is less than OPTIONS.FunctionTolerance.

### fprintf(formatstring,fval,output.funccount)

particleswarm reached the value 0.000000 using 1480 function evaluations.

Both the solution and the number of function evaluations are similar to the previous run. This suggests that the solver is not having difficulty arriving at a solution.

### **Difficult Objective Function Using Default Parameters**

The Rosenbrock function is well known to be a difficult function to optimize. This example uses a multidimensional version of the Rosenbrock function. The function has a minimum value of 0 at the point  $[1,1,1,...]$ .

```
rng default % for reproducibility
nvars = 6; % choose any even value for nvars
fun = @multirosenbrock;
[x, fval, exit flag, output] = particleswarm(fun, nvars);
```
Optimization ended: relative change in the objective value over the last OPTIONS.MaxStallIterations iterations is less than OPTIONS.FunctionTolerance.

#### fprintf(formatstring,fval,output.funccount)

particleswarm reached the value 3106.436648 using 12960 function evaluations.

The solver did not find a very good solution.

#### **Bound the Search Space**

Try bounding the space to help the solver locate a good point.

```
lb = -10*ones(1,nvars);ub = -lb;
```

```
[xbounded,fvalbounded,exitflagbounded,outputbounded] = particleswarm(fun,nvars,lb,ub);
```

```
Optimization ended: relative change in the objective value 
over the last OPTIONS.MaxStallIterations iterations is less than OPTIONS.FunctionTolerance.
```
#### fprintf(formatstring,fvalbounded,outputbounded.funccount)

particleswarm reached the value 0.000006 using 71160 function evaluations.

The solver found a much better solution. But it took a very large number of function evaluations to do so.

#### **Change Options**

Perhaps the solver would converge faster if it paid more attention to the best neighbor in the entire space, rather than some smaller neighborhood.

```
options = optimoptions('particleswarm','MinNeighborsFraction',1);
[xn, fvaln, exitflagn, outputn] = particleswarm(fun,nvars, lb, ub, options);
```

```
Optimization ended: relative change in the objective value 
over the last OPTIONS.MaxStallIterations iterations is less than OPTIONS.FunctionTolerance.
```
#### fprintf(formatstring,fvaln,outputn.funccount)

particleswarm reached the value 0.000462 using 30180 function evaluations.

While the solver took fewer function evaluations, it is unclear if this was due to randomness or to a better option setting.

Perhaps you should raise the SelfAdjustmentWeight option.

```
options.SelfAdjustmentWeight = 1.9;[xn2,fvaln2,exitflagn2,outputn2] = particleswarm(fun,nvars,lb,ub,options);
```
Optimization ended: relative change in the objective value over the last OPTIONS.MaxStallIterations iterations is less than OPTIONS.FunctionTolerance.

#### fprintf(formatstring,fvaln2,outputn2.funccount)

particleswarm reached the value 0.000074 using 18780 function evaluations.

This time particleswarm took even fewer function evaluations. Is this improvement due to randomness, or are the option settings really worthwhile? Rerun the solver and look at the number of function evaluations.

[xn3,fvaln3,exitflagn3,outputn3] = particleswarm(fun,nvars,lb,ub,options);

Optimization ended: relative change in the objective value over the last OPTIONS.MaxStallIterations iterations is less than OPTIONS.FunctionTolerance.

#### fprintf(formatstring,fvaln3,outputn3.funccount)

particleswarm reached the value 0.157026 using 53040 function evaluations.

This time the number of function evaluations increased. Apparently, this SelfAdjustmentWeight setting does not necessarily improve performance.

#### **Provide an Initial Point**

Perhaps particleswarm would do better if it started from a known point that is not too far from the solution. Try the origin. Give a few individuals at the same initial point. Their random velocities ensure that they do not remain together.

```
x0 = zeros(20, 6); % set 20 individuals as row vectors
options. InitialSwarmMatrix = x0; % the rest of the swarm is random
[xn3,fvaln3,exitflagn3,outputn3] = particleswarm(fun,nvars,lb,ub,options);
```
Optimization ended: relative change in the objective value over the last OPTIONS.MaxStallIterations iterations is less than OPTIONS.FunctionTolerance.

#### fprintf(formatstring,fvaln3,outputn3.funccount)

particleswarm reached the value 0.039015 using 32100 function evaluations.

The number of function evaluations decreased again.

#### **Vectorize for Speed**

The multirosenbrock function allows for vectorized function evaluation. This means that it can simultaneously evaluate the objective function for all particles in the swarm. This usually speeds up the solver considerably.

```
rng default % do a fair comparison
options.UseVectorized = true;
tic
[xv,fvalv,exitflagv,outputv] = particleswarm(fun,nvars,lb,ub,options);
```
Optimization ended: relative change in the objective value over the last OPTIONS.MaxStallIterations iterations is less than OPTIONS.FunctionTolerance.

#### toc

Elapsed time is 1.045642 seconds.

```
options.UseVectorized = false;
rng default
tic
[xnv,fvalnv,exitflagnv,outputnv] = particleswarm(fun,nvars,lb,ub,options);
```
Optimization ended: relative change in the objective value over the last OPTIONS.MaxStallIterations iterations is less than OPTIONS.FunctionTolerance.

#### toc

Elapsed time is 2.347744 seconds.

The vectorized calculation took about half the time of the serial calculation.

#### **Plot Function**

You can view the progress of the solver using a plot function.

```
options = optimoptions(options,'PlotFcn',@pswplotbestf);
rng default
[x, fval, exit flag, output] = particleswarm(fun, nvars, lb, ub, options);
```

```
Optimization ended: relative change in the objective value 
over the last OPTIONS.MaxStallIterations iterations is less than OPTIONS.FunctionTolerance.
```
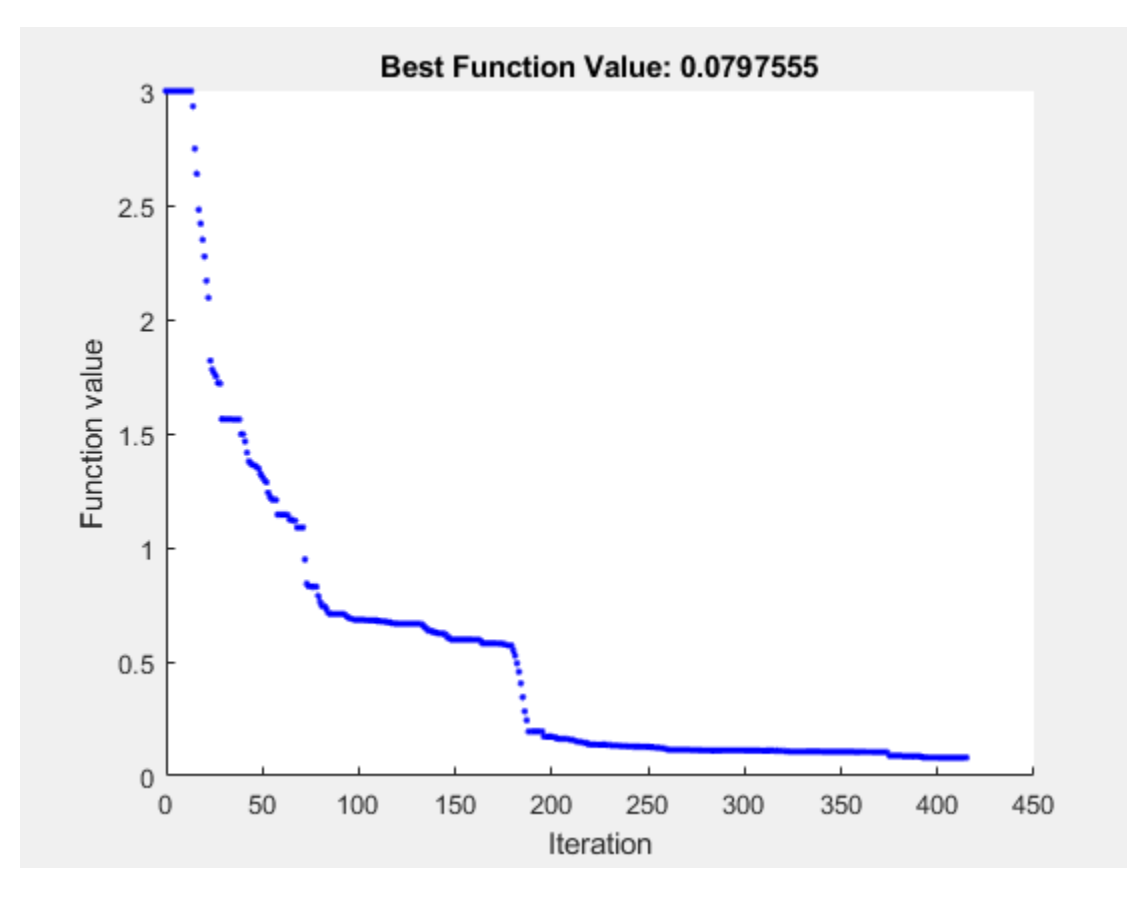

fprintf(formatstring,fval,output.funccount)

particleswarm reached the value 0.079755 using 24960 function evaluations.

#### **Use More Particles**

Frequently, using more particles obtains a more accurate solution.

```
rng default
options.SwarmSize = 200;
[x,fval,exitflag,output] = particleswarm(fun,nvars,lb,ub,options);
```
Optimization ended: relative change in the objective value over the last OPTIONS.MaxStallIterations iterations is less than OPTIONS.FunctionTolerance.

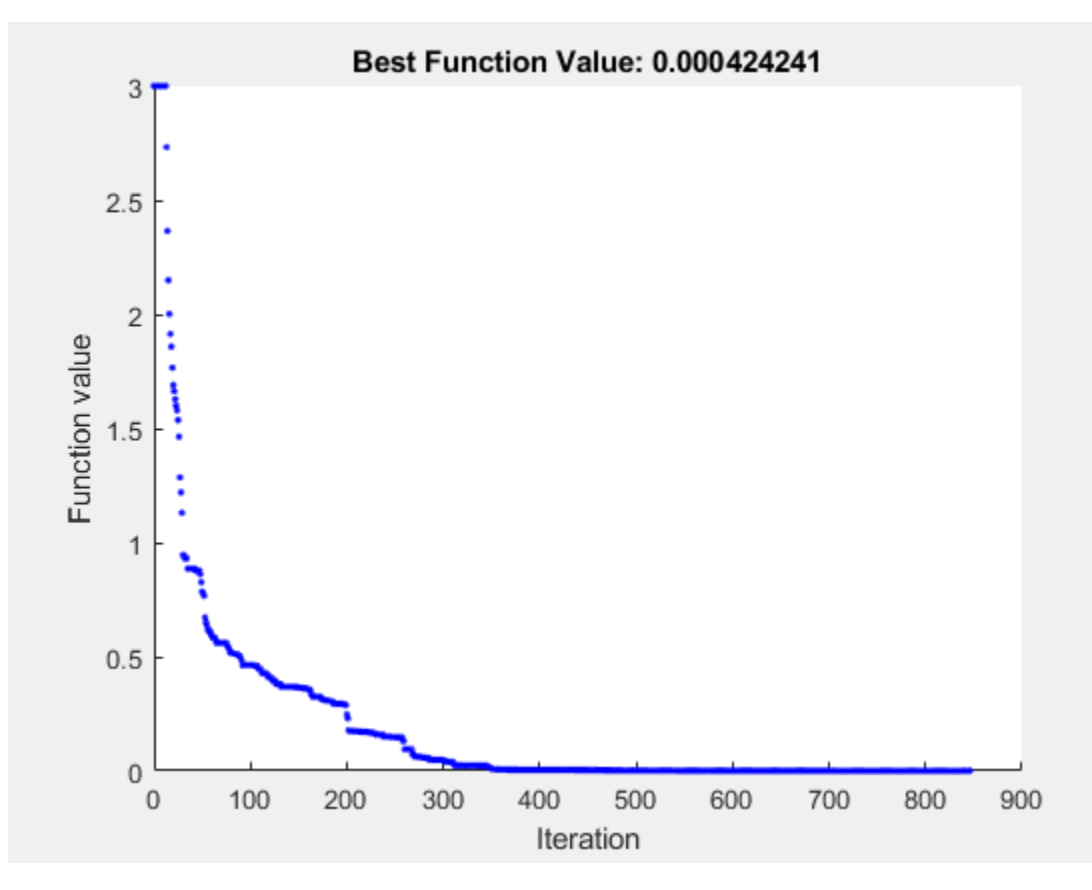

#### fprintf(formatstring,fval,output.funccount)

particleswarm reached the value 0.000424 using 169400 function evaluations.

#### **Hybrid Function**

particleswarm can search through several basins of attraction to arrive at a good local solution. Sometimes, though, it does not arrive at a sufficiently accurate local minimum. Try improving the final answer by specifying a hybrid function that runs after the particle swarm algorithm stops. Reset the number of particles to their original value, 60, to see the difference the hybrid function makes.

```
rng default
options.HybridFcn = @fmincon;
options.SwarmSize = 60;
[x,fval,exitflag,output] = particleswarm(fun,nvars,lb,ub,options);
```
Optimization ended: relative change in the objective value over the last OPTIONS.MaxStallIterations iterations is less than OPTIONS.FunctionTolerance.

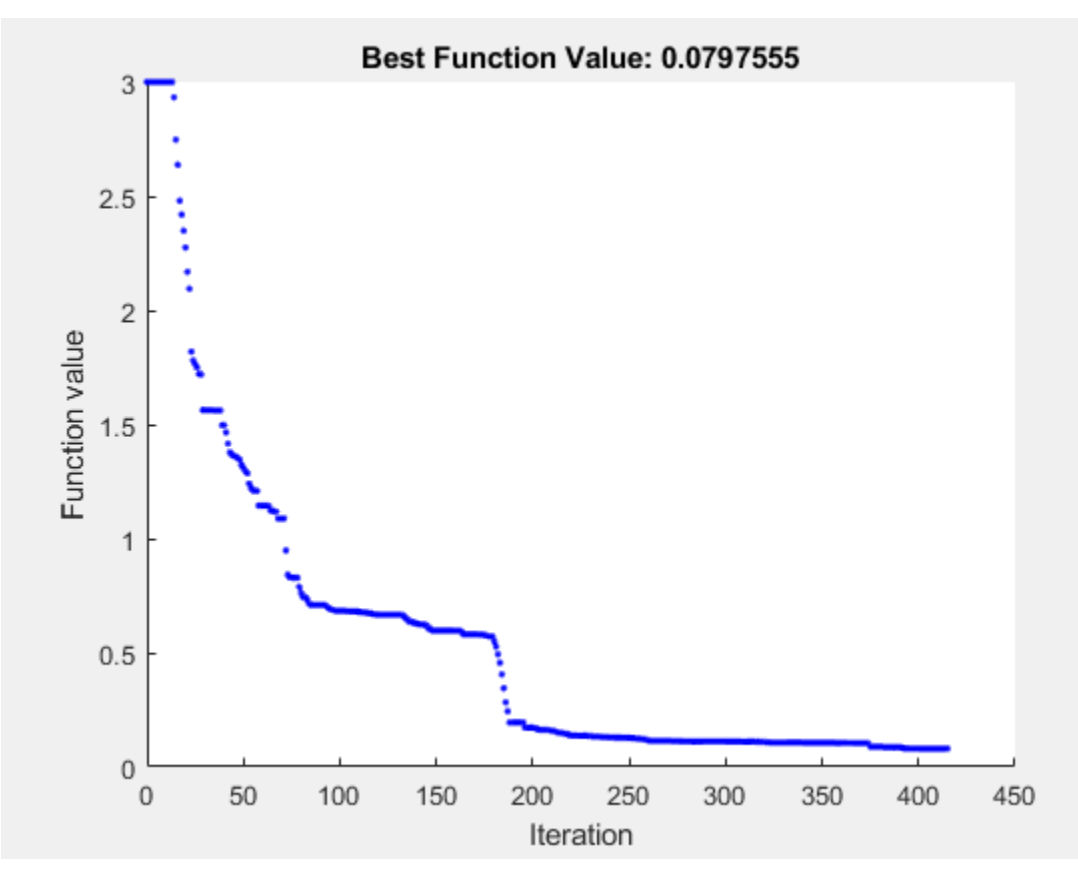

#### fprintf(formatstring,fval,output.funccount)

particleswarm reached the value 0.000000 using 25191 function evaluations.

#### disp(output.hybridflag)

1

While the hybrid function improved the result, the plot function shows the same final value as before. This is because the plot function shows only the particle swarm algorithm iterations, and not the hybrid function calculations. The hybrid function caused the final function value to be very close to the true minimum value of 0. The output.hybridflag field shows that fmincon stops with exit flag 1, indicating that x is a true local minimum.

# **See Also**

## **More About**

• ["Particle Swarm Options" on page 17-44](#page-797-0)

# **Surrogate Optimization**

# **What Is Surrogate Optimization?**

A surrogate is a function that approximates another function. The surrogate is useful because it takes little time to evaluate. So, for example, to search for a point that minimizes an objective function, simply evaluate its surrogate on thousands of points, and take the best value as an approximation to the minimizer of the objective function.

Surrogate optimization is best suited to time-consuming objective functions. The objective function need not be smooth, but the algorithm works best when the objective function is continuous.

Surrogate optimization attempts to find a global minimum of an objective function using few objective function evaluations. To do so, the algorithm tries to balance the optimization process between two goals: exploration and speed.

- Exploration to search for a global minimum.
- Speed to obtain a good solution in few objective function evaluations.

The algorithm has been proven to converge to a global solution for continuous objective functions on bounded domains. See Gutmann [1]. However, this convergence is not fast.

In general, there is no useful stopping criterion that stops the solver when it is near a global solution. Typically, you set a stopping criterion of a number of function evaluations or an amount of time, and take the best solution found within this computational budget.

For details of the surrogateopt algorithm, see ["Surrogate Optimization Algorithm" on page 11-3.](#page-476-0)

## **References**

[1] Gutmann, H.-M. *A radial basis function method for global optimization.* Journal of Global Optimization 19, Issue 3, 2001, pp. 201–227.<https://doi.org/10.1023/A:1011255519438>

## **See Also**

[surrogateopt](#page-1015-0)

## **More About**

- • ["Surrogate Optimization Algorithm" on page 11-3](#page-476-0)
- • ["Compare Surrogate Optimization with Other Solvers" on page 11-31](#page-504-0)

# <span id="page-476-0"></span>**Surrogate Optimization Algorithm**

#### **In this section...**

"Serial surrogateopt Algorithm" on page 11-3

["Mixed-Integer surrogateopt Algorithm" on page 11-8](#page-481-0)

["Linear Constraint Handling" on page 11-9](#page-482-0)

["surrogateopt Algorithm with Nonlinear Constraints" on page 11-9](#page-482-0)

["Parallel surrogateopt Algorithm" on page 11-10](#page-483-0)

["Parallel Mixed-Integer surrogateopt Algorithm" on page 11-10](#page-483-0)

# **Serial surrogateopt Algorithm**

- "Serial surrogateopt Algorithm Overview" on page 11-3
- "Definitions for Surrogate Optimization" on page 11-3
- • ["Construct Surrogate Details" on page 11-4](#page-477-0)
- • ["Search for Minimum Details" on page 11-5](#page-478-0)
- • ["Merit Function Definition" on page 11-7](#page-480-0)

#### **Serial surrogateopt Algorithm Overview**

The surrogate optimization algorithm alternates between two phases.

- **Construct Surrogate** Create options.MinSurrogatePoints random points within the bounds. Evaluate the (expensive) objective function at these points. Construct a surrogate of the objective function by interpolating a [radial basis function](https://en.wikipedia.org/wiki/Radial_basis_function) through these points.
- **Search for Minimum** Search for a minimum of the objective function by sampling several thousand random points within the bounds. Evaluate a merit function based on the surrogate value at these points and on the distances between them and points where the (expensive) objective function has been evaluated. Choose the best point as a candidate, as measured by the merit function. Evaluate the objective function at the best candidate point. This point is called an adaptive point. Update the surrogate using this value and search again.

During the Construct Surrogate phase, the algorithm constructs sample points from a quasirandom sequence. Constructing an interpolating radial basis function takes at least nvars  $+1$  sample points, where nvars is the number of problem variables. The default value of options.MinSurrogatePoints is 2\*nvars or 20, whichever is larger.

The algorithm stops the Search for Minimum phase when all the search points are too close (less than the option MinSampleDistance) to points where the objective function was previously evaluated. See ["Search for Minimum Details" on page 11-5](#page-478-0). This switch from the Search for Minimum phase is called surrogate reset.

#### **Definitions for Surrogate Optimization**

The surrogate optimization algorithm description uses the following definitions.

- Current The point where the objective function was evaluated most recently.
- Incumbent The point with the smallest objective function value among all evaluated since the most recent surrogate reset.
- <span id="page-477-0"></span>• Best — The point with the smallest objective function value among all evaluated so far.
- Initial The points, if any, that you pass to the solver in the InitialPoints option.
- Random points Points in the Construct Surrogate phase where the solver evaluates the objective function. Generally, the solver takes these points from a quasirandom sequence, scaled and shifted to remain within the bounds. A quasirandom sequence is similar to a pseudorandom sequence such as rand returns, but is more evenly spaced. See [https://en.wikipedia.org/wiki/Low](https://en.wikipedia.org/wiki/Low-discrepancy_sequence)discrepancy sequence. However, when the number of variables is above 500, the solver takes points from a Latin hypercube sequence. See [https://en.wikipedia.org/wiki/](https://en.wikipedia.org/wiki/Latin_hypercube_sampling) Latin hypercube sampling.
- Adaptive points Points in the Search for Minimum phase where the solver evaluates the objective function.
- Merit function See ["Merit Function Definition" on page 11-7](#page-480-0).
- Evaluated points All points at which the objective function value is known. These points include initial points, Construct Surrogate points, and Search for Minimum points at which the solver evaluates the objective function.
- Sample points. Pseudorandom points where the solver evaluates the merit function during the Search for Minimum phase. These points are not points at which the solver evaluates the objective function, except as described in ["Search for Minimum Details" on page 11-5.](#page-478-0)

#### **Construct Surrogate Details**

To construct the surrogate, the algorithm chooses quasirandom points within the bounds. If you pass an initial set of points in the InitialPoints option, the algorithm uses those points and new quasirandom points (if necessary) to reach a total of options.MinSurrogatePoints.

When  $BatchUpdateInterval > 1$ , the minimum number of random sample points used to create a surrogate is the larger of MinSurrogatePoints and BatchUpdateInterval.

**Note** If some upper bounds and lower bounds are equal, surrogateopt removes those "fixed" variables from the problem before constructing a surrogate. surrogateopt manages the variables seamlessly. So, for example, if you pass initial points, pass the full set, including any fixed variables.

On subsequent Construct Surrogate phases, the algorithm uses options.MinSurrogatePoints quasirandom points. The algorithm evaluates the objective function at these points.

The algorithm constructs a surrogate as an interpolation of the objective function by using a [radial](https://en.wikipedia.org/wiki/Radial_basis_function) [basis function](https://en.wikipedia.org/wiki/Radial_basis_function) (RBF) interpolator. RBF interpolation has several convenient properties that make it suitable for constructing a surrogate:

- An RBF interpolator is defined using the same formula in any number of dimensions and with any number of points.
- An RBF interpolator takes the prescribed values at the evaluated points.
- Evaluating an RBF interpolator takes little time.
- Adding a point to an existing interpolation takes relatively little time.
- Constructing an RBF interpolator involves solving an N-by-N linear system of equations, where N is the number of surrogate points. As Powell [\[1\]](#page-483-0) showed, this system has a unique solution for many RBFs.
- surrogateopt uses a cubic RBF with a linear tail. This RBF minimizes a measure of bumpiness. See Gutmann [\[4\]](#page-484-0).

<span id="page-478-0"></span>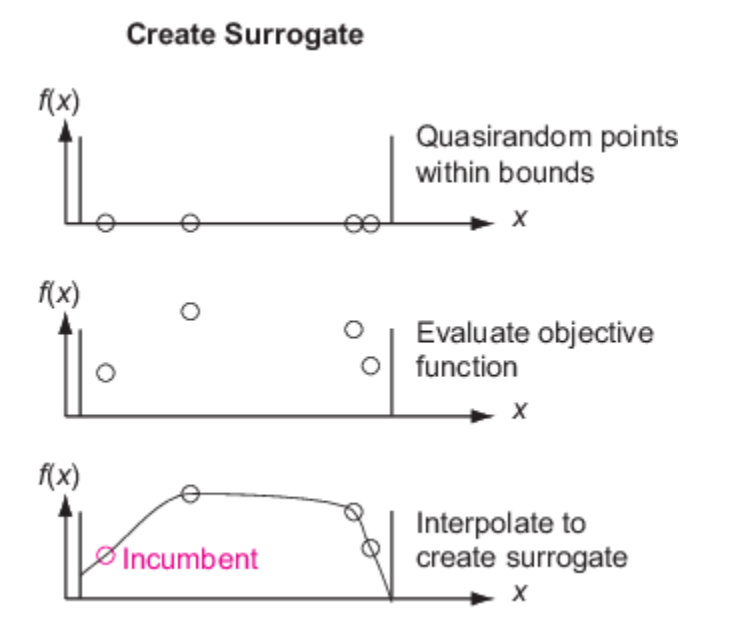

The algorithm uses only initial points and random points in the first Construct Surrogate phase, and uses only random points in subsequent Construct Surrogate phases. In particular, the algorithm does not use any adaptive points from the Search for Minimum phase in this surrogate.

#### **Search for Minimum Details**

The solver searches for a minimum of the objective function by following a procedure that is related to local search. The solver initializes a scale for the search with the value 0.2. The scale is like a search region radius or the mesh size in a pattern search. The solver starts from the incumbent point, which is the point with the smallest objective function value since the last surrogate reset. The solver searches for a minimum of a merit function that relates to both the surrogate and to a distance from existing search points, to try to balance minimizing the surrogate and searching the space. See ["Merit Function Definition" on page 11-7.](#page-480-0)

The solver adds hundreds or thousands of pseudorandom vectors with scaled length to the incumbent point to obtain sample points. For details, see the [Sampler Cycle](#page-479-0) table and surrounding discussion. These vectors are shifted and scaled by the bounds in each dimension, and multiplied by the scale. If necessary, the solver alters the sample points so that they stay within the bounds. The solver evaluates the merit function at the sample points, but not at any point within options.MinSampleDistance of a previously evaluated point. The point with the lowest merit function value is called the adaptive point. The solver evaluates the objective function value at the adaptive point, and updates the surrogate with this value. If the objective function value at the adaptive point is sufficiently lower than the incumbent value, then the solver deems the search successful and sets the adaptive point as the incumbent. Otherwise, the solver deems the search unsuccessful and does not change the incumbent.

<span id="page-479-0"></span>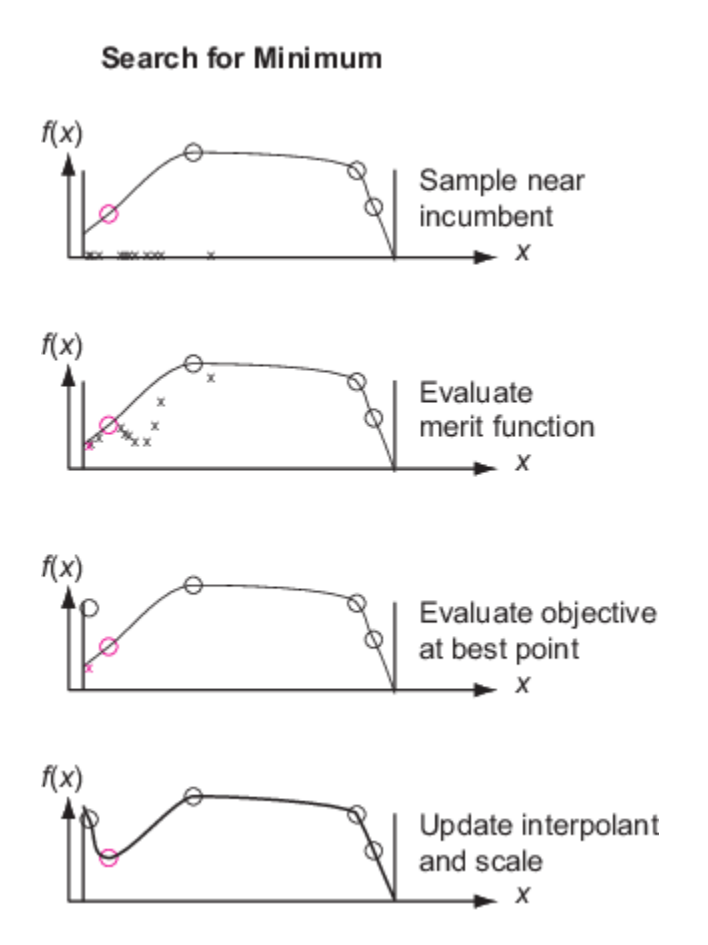

The solver changes the scale when the first of these conditions is met:

- Three successful searches occur since the last scale change. In this case, the scale is doubled, up to a maximum scale length of 0.8 times the size of the box specified by the bounds.
- max(5,nvar) unsuccessful searches occur since the last scale change, where nvar is the number of problem variables. In this case, the scale is halved, down to a minimum scale length of 1e-5 times the size of the box specified by the bounds.

In this way, the random search eventually concentrates near an incumbent point that has a small objective function value. Then the solver geometrically reduces the scale toward the minimum scale length.

surrogateopt uses three different methods of sampling random points to locate a minimum of the merit function. surrogateopt chooses the sampler in a cycle associated with the weights according to the following table.

#### **Sampler Cycle**

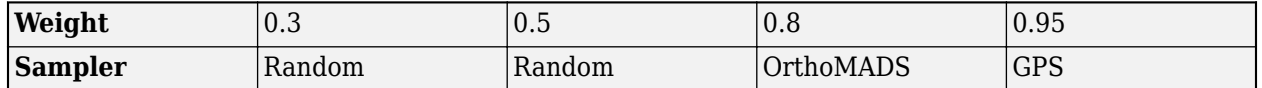

• Scale — Each sampler samples points within a scaled region around the incumbent. Any integer points have a scale that starts at  $\frac{1}{2}$  times the width of the bounds, and adjusts exactly as the noninteger points, except that the width is increased to 1 if it would ever fall below 1.

- <span id="page-480-0"></span>• Random — The sampler generates integer points uniformly at random within a scale, centered at the incumbent. The sampler generates continuous points according to a Gaussian with mean zero from the incumbent. The width of the samples of any integer points is multiplied by the scale, as is the standard deviation of the continuous points.
- OrthoMADS The sampler chooses an orthogonal coordinate system uniformly at random. The algorithm then creates sample points around the incumbent, adding and subtracting the current scale times each unit vector in the coordinate system. The algorithm rounds integer points. This creates 2N samples (unless some integer points are rounded to the incumbent), where N is the number of problem dimensions. OrthoMADS also uses two more points than the 2N fixed directions, one at  $[+1,+1,...,+1]$ , and the other at  $[-1,-1,...,-1]$ , for a total of  $2N+2$  points. Then the sampler repeatedly halves the  $2N + 2$  steps, creating a finer and finer set of points around the incumbent, while rounding the integer points. This process ends when either there are enough samples or rounding causes no new samples.
- GPS The sampler is like OrthoMADS, except instead of choosing a random set of directions, GPS uses the non-rotated coordinate system.

The solver does not evaluate the merit function at points within options.MinSampleDistance of an evaluated point (see ["Definitions for Surrogate Optimization" on page 11-3\)](#page-476-0). The solver switches from the Search for Minimum phase to a Construct Surrogate phase (in other words, performs a surrogate reset) when all sample points are within MinSampleDistance of evaluated points. Generally, this reset occurs after the solver reduces the scale so that all sample points are tightly clustered around the incumbent.

When the BatchUpdateInterval option is larger than 1, the solver generates BatchUpdateInterval adaptive points before updating the surrogate model or changing the incumbent. The update includes all of the adaptive points. Effectively, the algorithm does not use any new information until it generates BatchUpdateInterval adaptive points, and then the algorithm uses all the information to update the surrogate.

#### **Merit Function Definition**

The merit function  $f_{\text{merit}}(x)$  is a weighted combination of two terms:

• Scaled surrogate. Define  $s_{\text{min}}$  as the minimum surrogate value among the sample points,  $s_{\text{max}}$  as the maximum, and  $s(x)$  as the surrogate value at the point x. Then the scaled surrogate  $S(x)$  is

$$
S(x) = \frac{s(x) - s_{\min}}{s_{\max} - s_{\min}}.
$$

*s*(*x*) is nonnegative and is zero at points *x* that have minimal surrogate value among sample points.

• Scaled distance. Define  $x_j$ ,  $j = 1,...,k$  as the *k* evaluated points. Define  $d_{ij}$  as the distance from sample point *i* to evaluated point *k*. Set  $d_{\min} = \min(d_{ij})$  and  $d_{\max} = \max(\tilde{d}_{ij})$ , where the minimum and maximum are taken over all *i* and *j*. The scaled distance *D*(*x*) is

$$
D(x) = \frac{d_{\text{max}} - d(x)}{d_{\text{max}} - d_{\text{min}}},
$$

where  $d(x)$  is the minimum distance of the point *x* to an evaluated point.  $D(x)$  is nonnegative and is zero at points *x* that are maximally far from evaluated points. So, minimizing  $D(x)$  leads the algorithm to points that are far from evaluated points.

The merit function is a convex combination of the scaled surrogate and scaled distance. For a weight *w* with  $0 < w < 1$ , the merit function is

<span id="page-481-0"></span> $f_{\text{merit}}(x) = wS(x) + (1 - w)D(x)$ .

A large value of *w* gives importance to the surrogate values, causing the search to minimize the surrogate. A small value of *w* gives importance to points that are far from evaluated points, leading the search to new regions. During the Search for Minimum phase, the weight *w* cycles through these four values, as suggested by Regis and Shoemaker [\[2\]:](#page-483-0) 0.3, 0.5, 0.8, and 0.95.

# **Mixed-Integer surrogateopt Algorithm**

- "Mixed-Integer surrogateopt Overview" on page 11-8
- "Algorithm Start" on page 11-8
- "Integer Search for Minimum" on page 11-8
- "Tree Search" on page 11-8

#### **Mixed-Integer surrogateopt Overview**

When some or all of the variables are integer, as specified in the intcon argument, surrogateopt changes some aspects of the ["Serial surrogateopt Algorithm" on page 11-3.](#page-476-0) This description is mainly about the changes, rather than the entire algorithm.

#### **Algorithm Start**

If necessary, surrogateopt moves the specified bounds for intcon points so that they are integers. Also, surrogateopt ensures that a supplied initial point is integer feasible and feasible with respect to bounds. The algorithm then generates quasirandom points as in the non-integer algorithm, rounding integer points to integer values. The algorithm generates a surrogate exactly as in the noninteger algorithm.

#### **Integer Search for Minimum**

This portion of the algorithm is the same as in ["Search for Minimum Details" on page 11-5](#page-478-0). The modifications for integer constraints appear in that section.

#### **Tree Search**

After sampling hundreds or thousands of values of the merit function, surrogateopt usually chooses the minimal point, and evaluates the objective function. However, under two circumstances, surrogateopt performs another search called a Tree Search before evaluating the objective:

- There have been 2N steps since the last Tree Search, called Case A.
- surrogateopt is about to perform a surrogate reset, called Case B.

The Tree Search proceeds as follows, similar to a procedure in intlinprog, as described in "Branch and Bound". The algorithm makes a tree by finding an integer value and creating a new problem that has a bound on this value either one higher or one lower, and solving the subproblem with this new bound. After solving the subproblem, the algorithm chooses a different integer to be bounded either above or below by one.

- Case A: Use the scaled sampling radius as the overall bounds, and run for up to 1000 steps of the search.
- Case B: Use the original problem bounds as the overall bounds, and run for up to 5000 steps of the search.

<span id="page-482-0"></span>In this case, solving the subproblem means running the fmincon 'sqp' algorithm on the continuous variables, starting from the incumbent with the specified integer values, so search for a local minimum of the merit function.

Tree Search can be time-consuming. So surrogateopt has an internal iteration limit to avoid excessive time in this step, limiting both the number of Case A and Case B steps.

At the end of the Tree search, the algorithm takes the better of the point found by Tree Search and the point found by the preceding search for a minimum, as measured by the merit function. The algorithm evaluates the objective function at this point. The remainder of the integer algorithm is exactly the same as the continuous algorithm.

# **Linear Constraint Handling**

When a problem has linear constraints, the algorithm modifies its search procedure in a way that keeps all points feasible with respect to these constraints and with respect to bounds at every iteration. During the construction and search phases, the algorithm creates only linearly feasible points by a procedure similar to the patternsearch 'GSSPositiveBasis2N' poll algorithm.

When a problem has integer constraints and linear constraints, the algorithm first creates linearly feasible points. Then the algorithm tries to satisfy integer constraints by a process of rounding linearly feasible points to integers using a heuristic that attempts to keeps the points linearly feasible. When this process is unsuccessful in obtaining enough feasible points for constructing a surrogate, the algorithm calls intlinprog to attempt to find more points that are feasible with respect to bounds, linear constraints, and integer constraints.

# **surrogateopt Algorithm with Nonlinear Constraints**

When the problem has nonlinear constraints, surrogateopt modifies the previously described algorithm in several ways.

Initially and after each surrogate reset, the algorithm creates surrogates of the objective and nonlinear constraint functions. Subsequently, the algorithm differs depending on whether or not the Construct Surrogate phase found any feasible points; finding a feasible point is equivalent to the incumbent point being feasible when the surrogate is constructed.

- Incumbent is infeasible This case, called Phase 1, involves a search for a feasible point. In the Search for Minimum phase before encountering a feasible point, surrogateopt changes the definition of the merit function. The algorithm counts the number of constraints that are violated at each point, and considers only those points with the fewest number of violated constraints. Among those points, the algorithm chooses the point that minimizes the maximum constraint violation as the best (lowest merit function) point. This best point is the incumbent. Subsequently, until the algorithm encounters a feasible point, it uses this modification of the merit function. When surrogateopt evaluates a point and finds that it is feasible, the feasible point becomes the incumbent and the algorithm is in Phase 2.
- Incumbent is feasible This case, called Phase 2, proceeds in the same way as the standard algorithm. The algorithm ignores infeasible points for the purpose of computing the merit function.

The algorithm proceeds according to the ["Mixed-Integer surrogateopt Algorithm" on page 11-8](#page-481-0) with the following changes. After every 2\*nvars points where the algorithm evaluates the objective and nonlinear constraint functions, surrogateopt calls the fmincon function to minimize the surrogate, <span id="page-483-0"></span>subject to the surrogate nonlinear constraints and bounds, where the bounds are scaled by the current scale factor. (If the incumbent is infeasible, fmincon ignores the objective and attempts to find a point satisfying the constraints.) If the problem has both integer and nonlinear constraints, then surrogateopt calls ["Tree Search" on page 11-8](#page-481-0) instead of fmincon.

If the problem is a feasibility problem, meaning it has no objective function, then surrogateopt performs a surrogate reset immediately after it finds a feasible point.

# **Parallel surrogateopt Algorithm**

The parallel surrogateopt algorithm differs from the serial algorithm as follows:

- The parallel algorithm maintains a queue of points on which to evaluate the objective function. This queue is 30% larger than the number of parallel workers, rounded up. The queue is larger than the number of workers to minimize the chance that a worker is idle because no point is available to evaluate.
- The scheduler takes points from the queue in a FIFO fashion and assigns them to workers as they become idle, asynchronously.
- When the algorithm switches between phases (Search for Minimum and Construct Surrogate), the existing points being evaluated remain in service, and any other points in the queue are flushed (discarded from the queue). So, generally, the number of random points that the algorithm creates for the Construct Surrogate phase is at most options.MinSurrogatePoints + PoolSize, where PoolSize is the number of parallel workers. Similarly, after a surrogate reset, the algorithm still has PoolSize - 1 adaptive points that its workers are evaluating.

**Note** Currently, parallel surrogate optimization does not necessarily give reproducible results, due to the nonreproducibility of parallel timing, which can lead to different execution paths.

# **Parallel Mixed-Integer surrogateopt Algorithm**

When run in parallel on a mixed-integer problem, surrogateopt performs the Tree Search procedure on the host, not on the parallel workers. Using the latest surrogate, surrogateopt searches for a smaller value of the surrogate after each worker returns with an adaptive point.

If the objective function is not expensive (time-consuming), then this Tree Search procedure can be a bottleneck on the host. In contrast, if the objective function is expensive, then the Tree Search procedure takes a small fraction of the overall computational time, and is not a bottleneck.

# **References**

- [1] Powell, M. J. D. *The Theory of Radial Basis Function Approximation in 1990.* In Light, W. A. (editor), *Advances in Numerical Analysis, Volume 2: Wavelets, Subdivision Algorithms, and Radial Basis Functions.* Clarendon Press, 1992, pp. 105–210.
- [2] Regis, R. G., and C. A. Shoemaker. *A Stochastic Radial Basis Function Method for the Global Optimization of Expensive Functions.* INFORMS J. Computing 19, 2007, pp. 497–509.
- [3] Wang, Y., and C. A. Shoemaker. *A General Stochastic Algorithm Framework for Minimizing Expensive Black Box Objective Functions Based on Surrogate Models and Sensitivity Analysis.* arXiv:1410.6271v1 (2014). Available at [https://arxiv.org/pdf/1410.6271.](https://arxiv.org/pdf/1410.6271)

<span id="page-484-0"></span>[4] Gutmann, H.-M. *A Radial Basis Function Method for Global Optimization.* Journal of Global Optimization 19, March 2001, pp. 201–227.

# **See Also**

[surrogateopt](#page-1015-0)

# **More About**

- • ["Interpret surrogateoptplot" on page 11-25](#page-498-0)
- "Surrogate Optimization"

# **External Websites**

• [https://en.wikipedia.org/wiki/Radial\\_basis\\_function](https://en.wikipedia.org/wiki/Radial_basis_function)

# **Surrogate Optimization of Multidimensional Function**

This example shows the behavior of three recommended solvers on a minimization problem. The objective function is the multirosenbrock function:

#### type multirosenbrock

```
function F = multirosenbrock(x)% This function is a multidimensional generalization of Rosenbrock's
% function. It operates in a vectorized manner, assuming that x is a matrix
% whose rows are the individuals.
% Copyright 2014 by The MathWorks, Inc.
N = size(x, 2); % assumes x is a row vector or 2-D matrix
if mod(N, 2) % if N is odd
    error('Input rows must have an even number of elements')
end
odds = 1:2:N-1;evens = 2:2:N;F = zeros(size(x));
F(:, odds) = 1-x(:, odds);F(:, evens) = 10*(x(:, evens) -x(:, odds). ^2);
F = sum(F.^{2}, 2);
```
The multirosenbrock function has a single local minimum of 0 at the point  $[1,1,\ldots,1]$ . See how well the three best solvers for general nonlinear problems work on this function in 20 dimensions with a challenging maximum function count of only 200.

Set up the problem.

```
N = 20; % any even number
mf = 200; % max fun evalsfun = @multirosenbrock;
lb = -3*ones(1,N);ub = -lb;rng default
x0 = -3*rand(1,N);
```
Set options for surrogateopt to use only 200 function evaluations, and then run the solver.

```
options = optimoptions('surrogateopt','MaxFunctionEvaluations',mf);
[xm, fvalm, ~, ~, pop] = surrogateopt(fun, lb, ub, options);
```
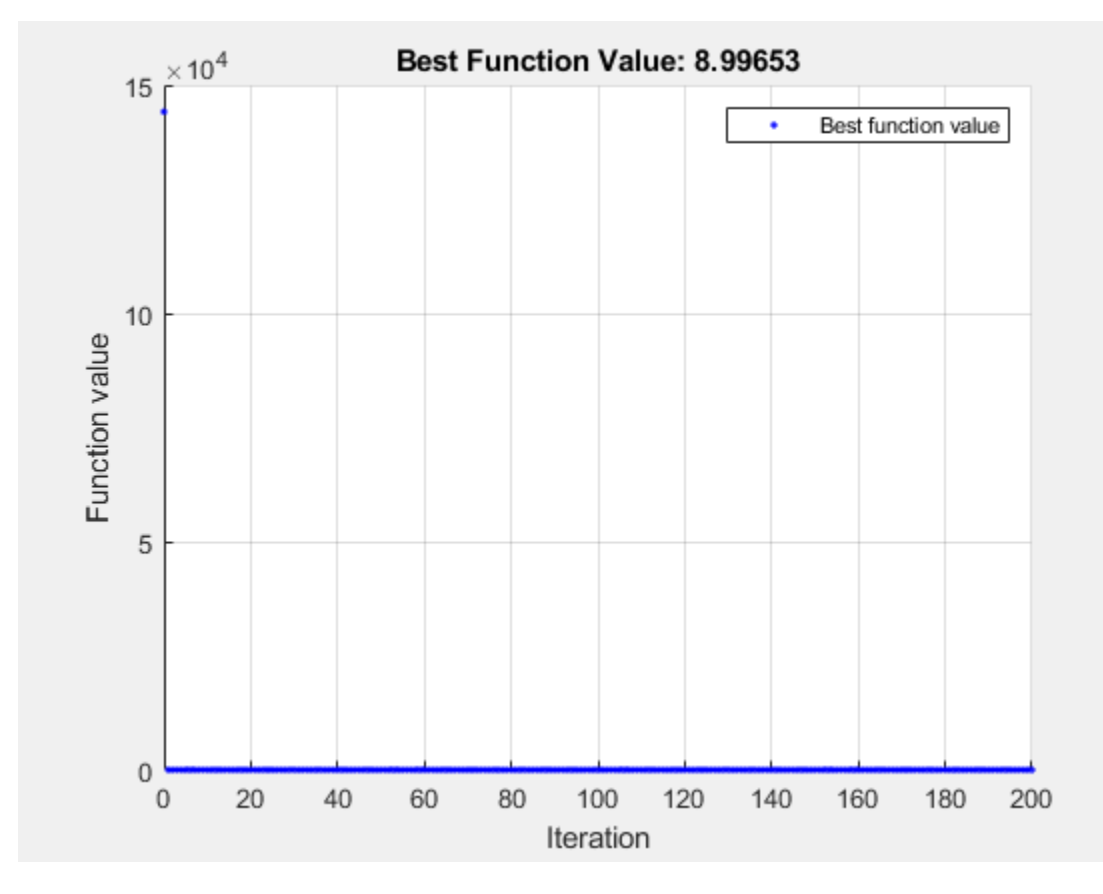

#### Set similar options for patternsearch, including a plot function to monitor the optimization.

psopts = optimoptions('patternsearch','PlotFcn','psplotbestf','MaxFunctionEvaluations',mf);  $[psol,pfval] = patternsearch(fun,x0, [], [], [], [b,ub, [],psopts);$ 

Maximum number of function evaluations exceeded: increase options. MaxFunctionEvaluations.

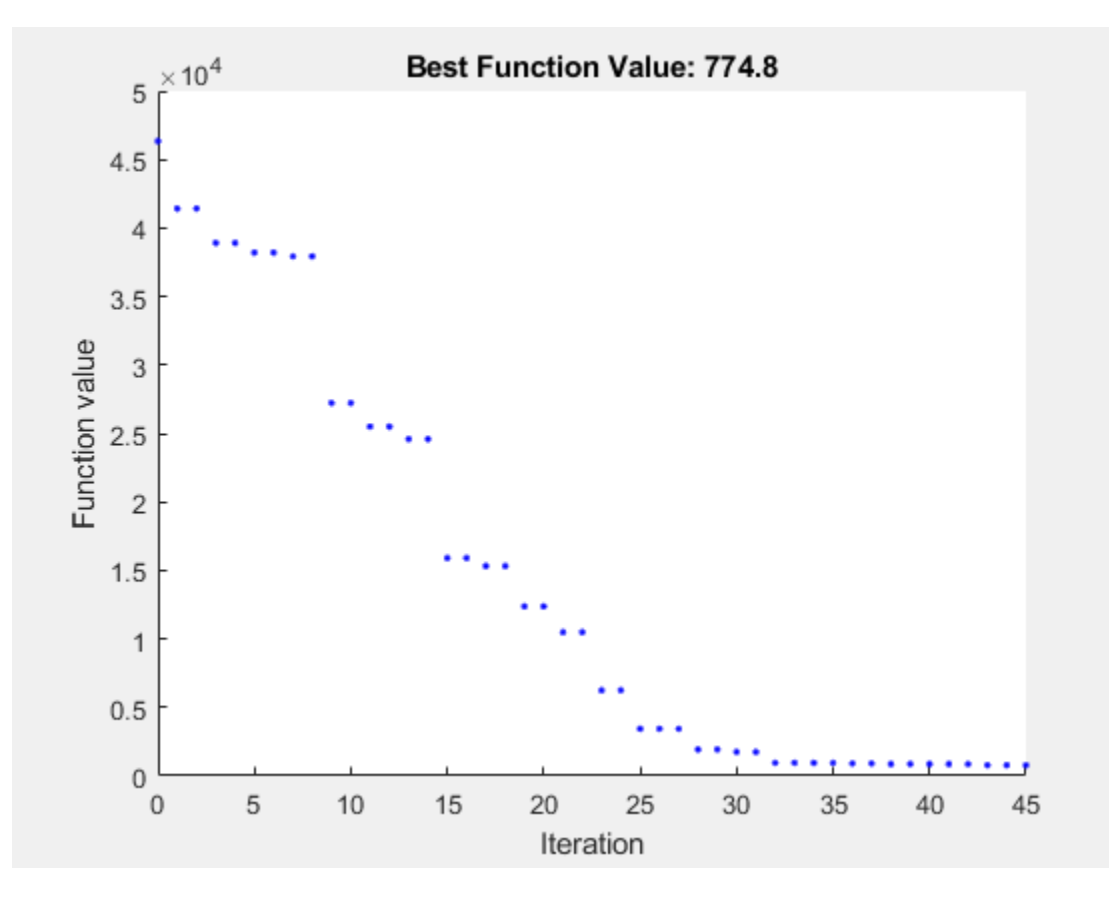

Set similar options for fmincon.

opts = optimoptions('fmincon','PlotFcn','optimplotfval','MaxFunctionEvaluations',mf); [fmsol,fmfval,eflag,fmoutput] = fmincon(fun,x0,[],[],[],[],lb,ub,[],opts);

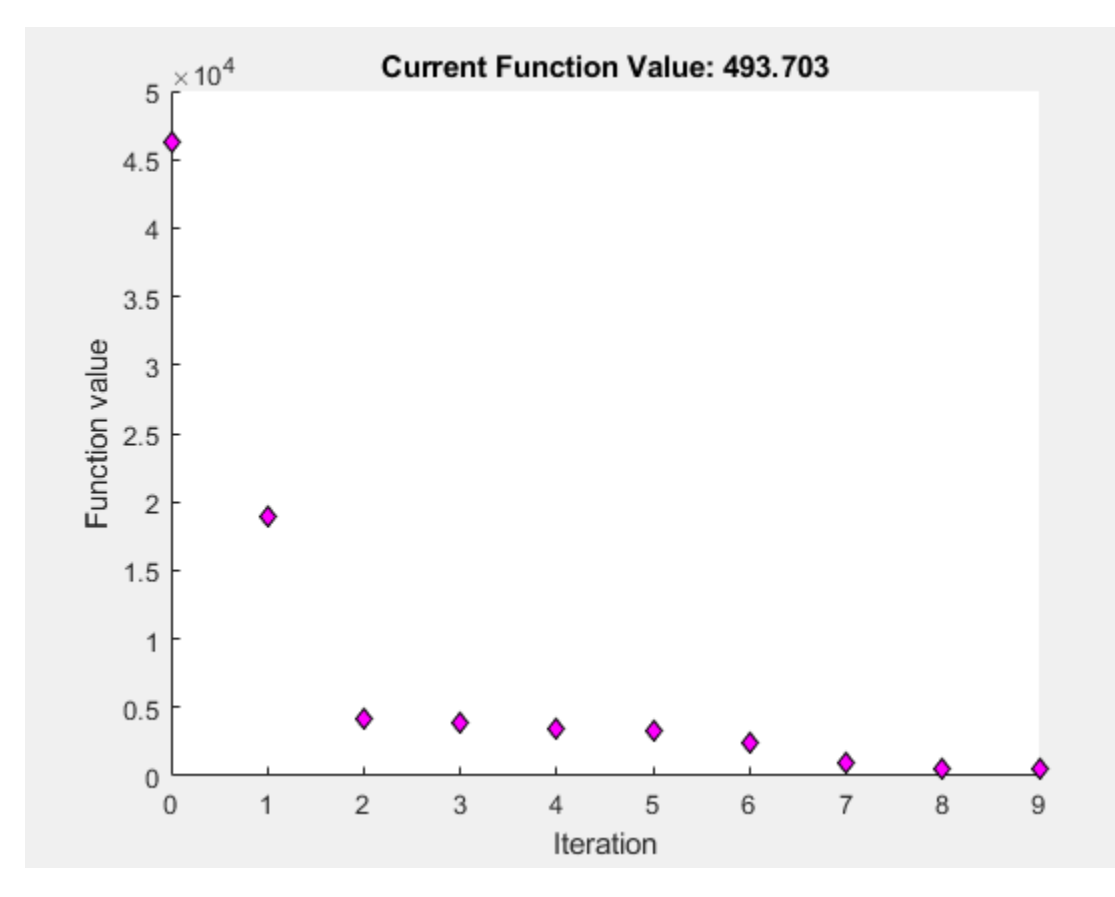

Solver stopped prematurely.

fmincon stopped because it exceeded the function evaluation limit, options.MaxFunctionEvaluations = 2.000000e+02.

For this extremely restricted number of function evaluations, the surrogateopt solution is closest to the true minimum value of 0.

table(fvalm,pfval,fmfval,'VariableNames',{'surrogateopt','patternsearch','fmincon'})

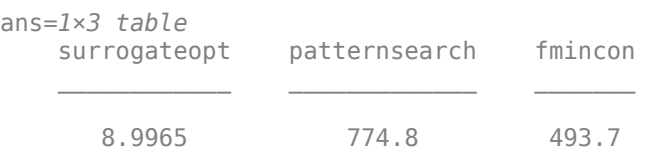

Allowing another 200 function evaluations shows that the other solvers rapidly approach the true solution, while surrogateopt does not improve significantly. Restart the solvers from their previous solutions, which adds 200 function evaluations to each optimization.

options = optimoptions(options,'InitialPoints',pop);  $[xm, fvalm, ~,~ ~, pop] = surrogateopt(fun, lb, ub, options);$ 

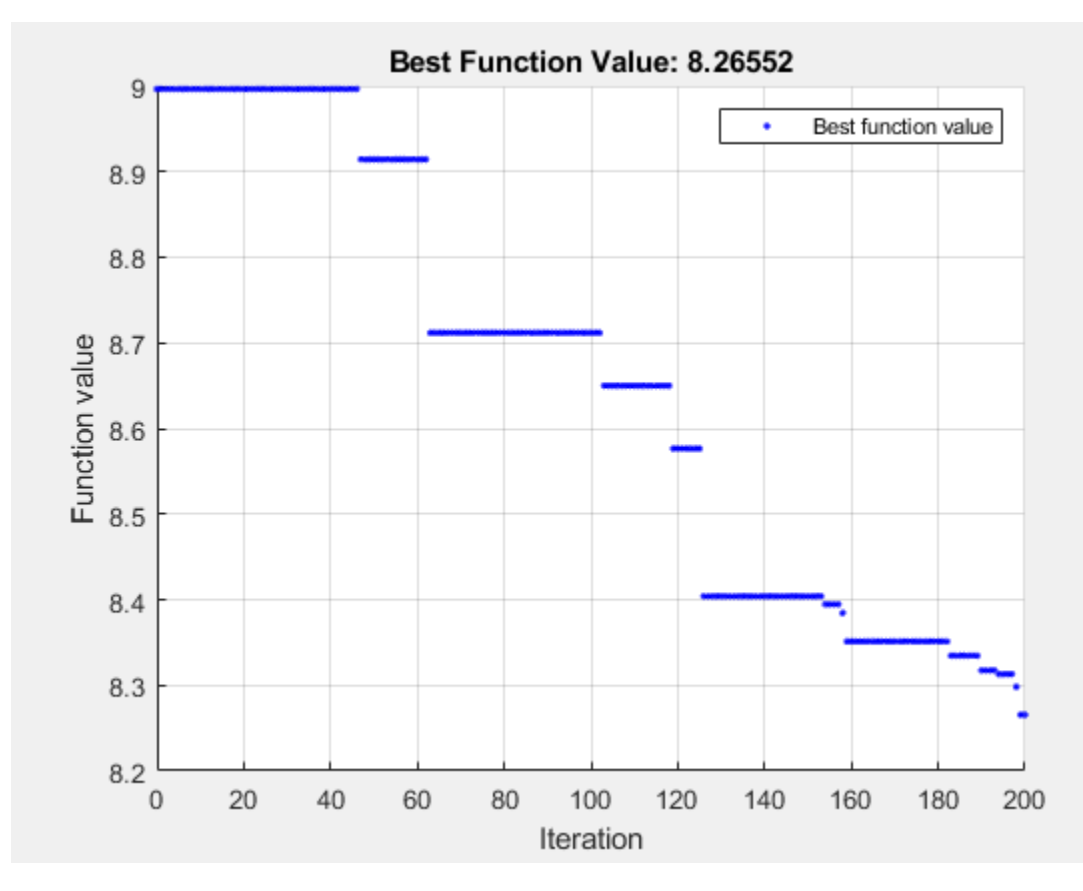

#### [psol,pfval] = patternsearch(fun,psol,[],[],[],[],lb,ub,[],psopts);

Maximum number of function evaluations exceeded: increase options.MaxFunctionEvaluations.

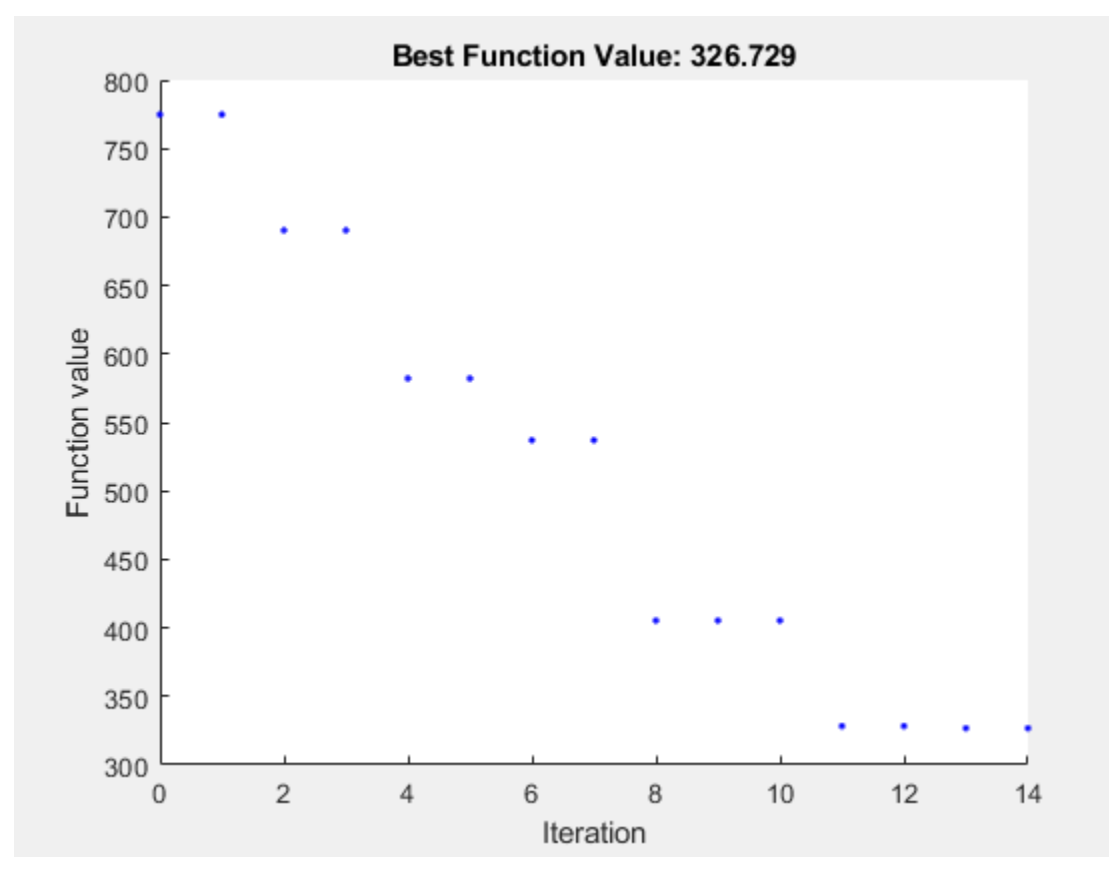

[fmsol,fmfval,eflag,fmoutput] = fmincon(fun,fmsol,[],[],[],[],lb,ub,[],opts);

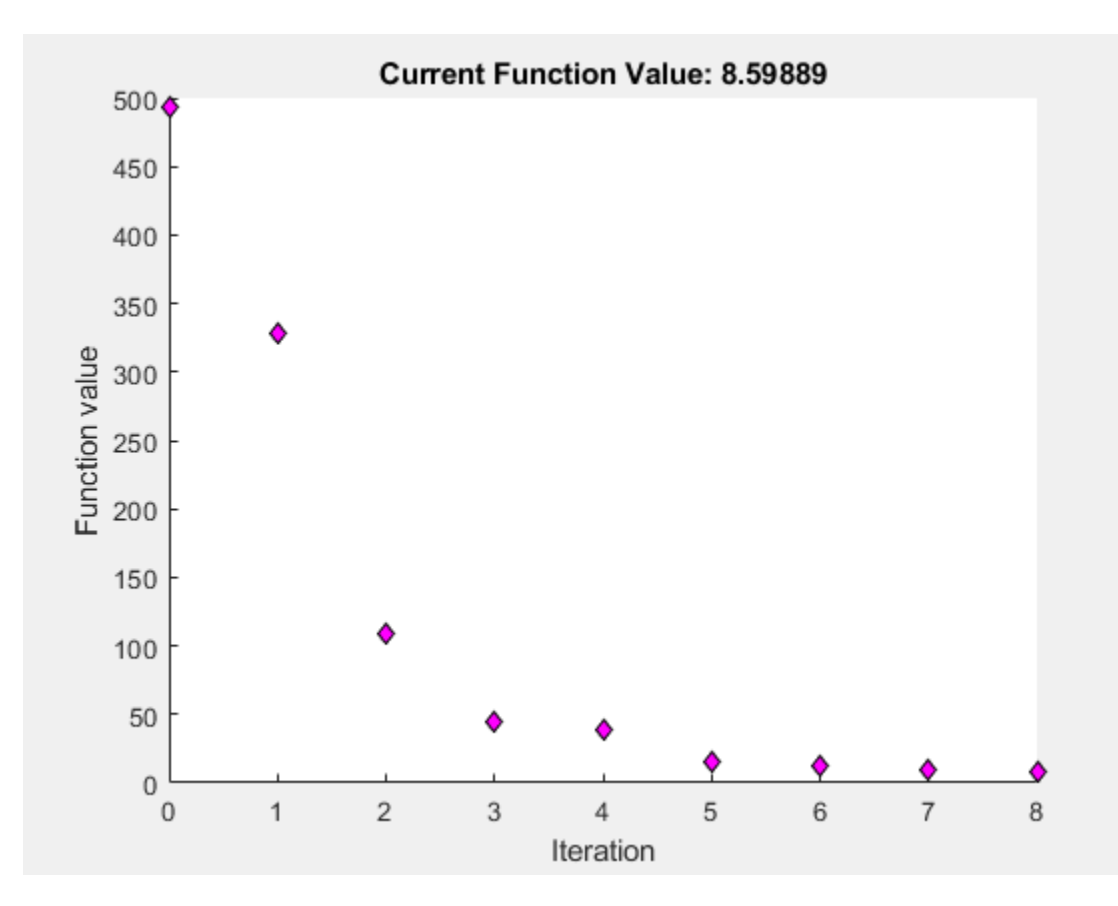

Solver stopped prematurely.

fmincon stopped because it exceeded the function evaluation limit, options.MaxFunctionEvaluations = 2.000000e+02.

table(fvalm,pfval,fmfval,'VariableNames',{'surrogateopt','patternsearch','fmincon'})

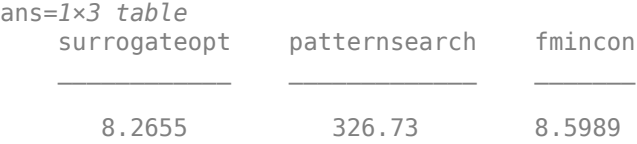

# **See Also**

[surrogateopt](#page-1015-0)

# **More About**

• "Surrogate Optimization"

# **Modify surrogateopt Options**

This example shows how to search for a global minimum by running surrogateopt on a twodimensional problem that has six local minima. The example then shows how to modify some options to search more effectively.

Define the objective function sixmin as follows.

sixmin =  $@(x)(4*x(:,1) .^2 - 2.1*x(:,1) .^4 + x(:,1) .^6/3 ...$ +  $x(:,1)$ .\* $x(:,2)$  -  $4*x(:,2)$ .^2 +  $4*x(:,2)$ .^4);

Plot the function.

```
[X, Y] = meshgrid(linspace(-2.1, 2.1), linspace(-1.2, 1.2));Z = \text{sixmin}([X(:), Y(:)];
Z = reshape(Z, size(X));
surf(X,Y,Z,'EdgeColor','none')
view(-139,31)
```
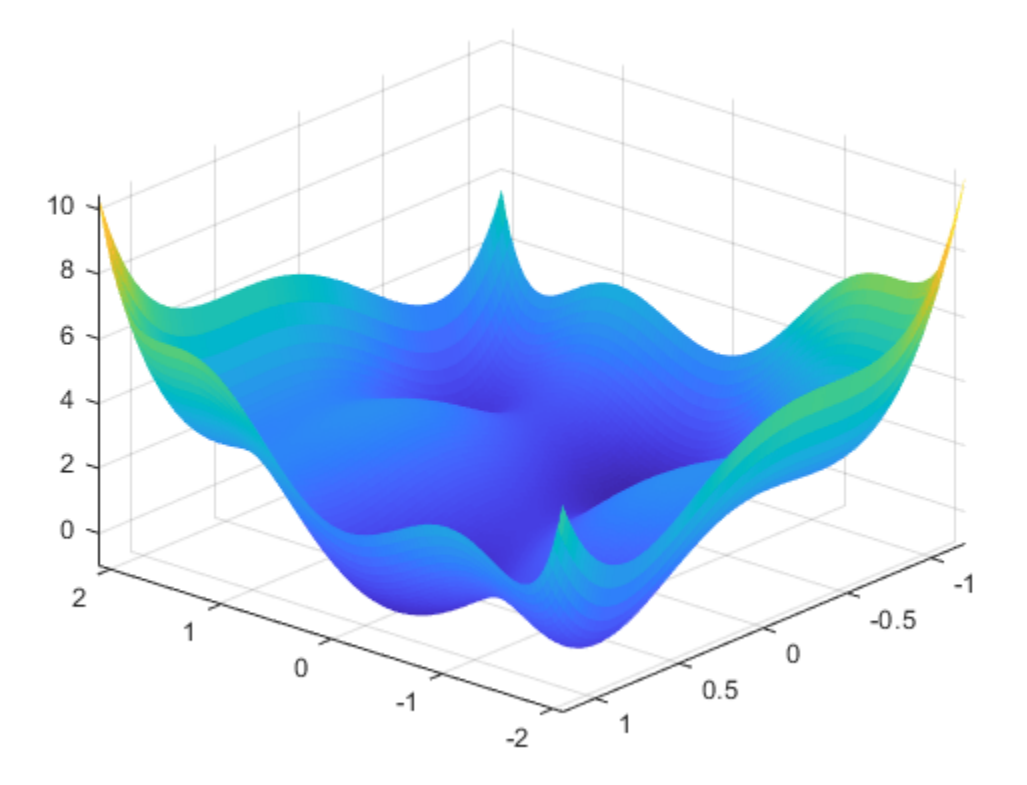

The function has six local minima and two global minima.

Run surrogateopt on the problem using the 'surrogateoptplot' plot function in the region bounded in each direction by [-2.1,2.1]. To understand the 'surrogateoptplot' plot, see ["Interpret surrogateoptplot" on page 11-25](#page-498-0).

rng default  $lb = [-2.1, -2.1];$ 

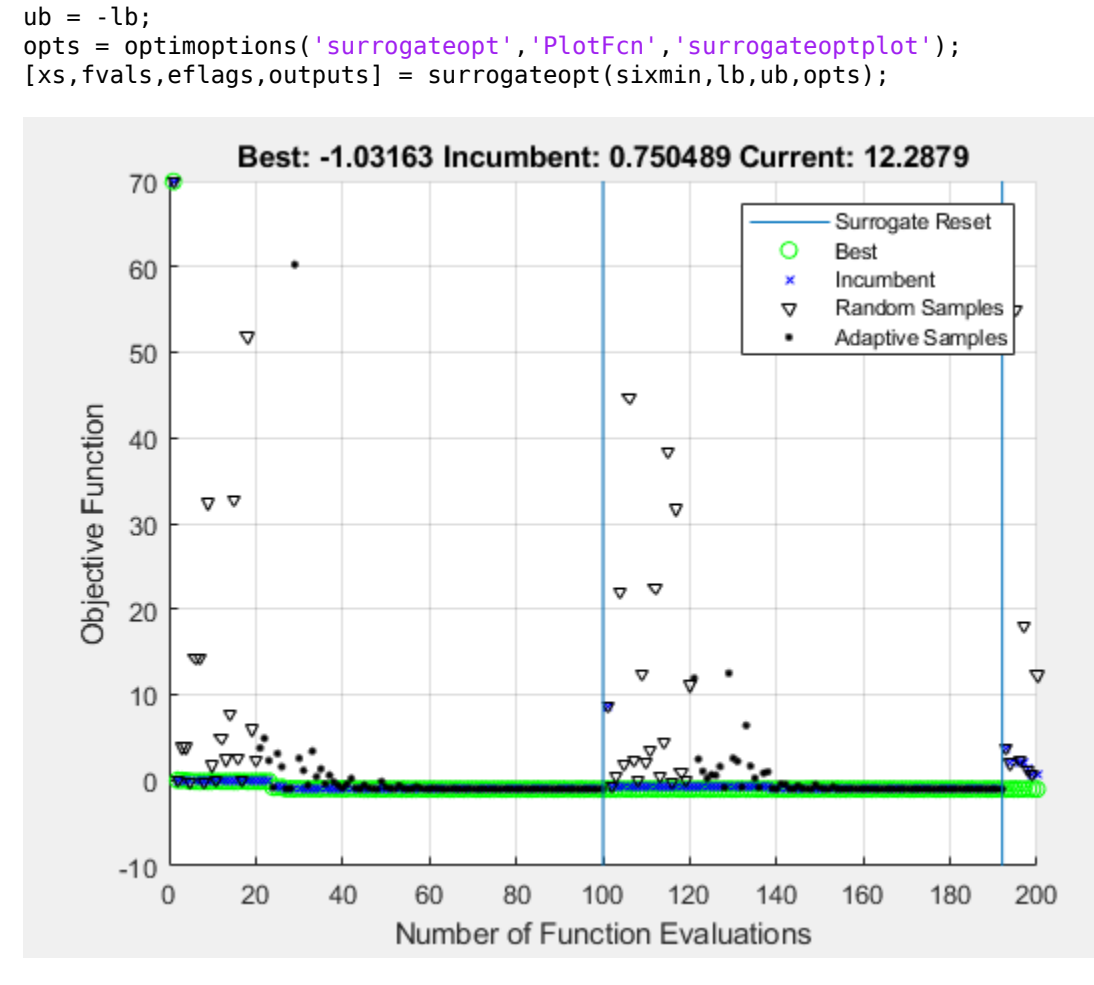

Surrogateopt stopped because it exceeded the function evaluation limit set by 'options.MaxFunctionEvaluations'.

Set a smaller value for the MinSurrogatePoints option to see whether the change helps the solver reach the global minimum faster.

opts.MinSurrogatePoints = 4; [xs2,fvals2,eflags2,outputs2] = surrogateopt(sixmin,lb,ub,opts);

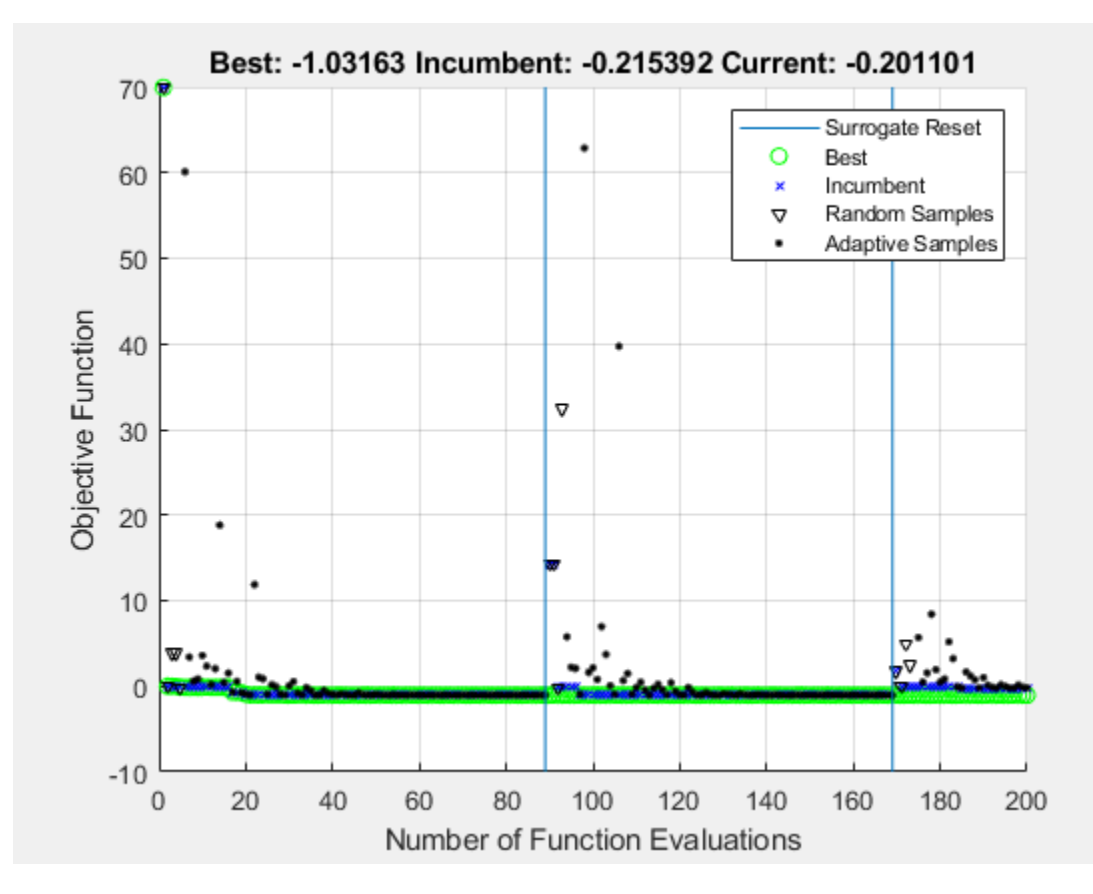

The smaller MinSurrogatePoints option does not noticeably change the solver behavior.

Try setting a larger value of the MinSampleDistance option.

opts.MinSampleDistance = 0.05; [xs3,fvals3,eflags3,outputs3] = surrogateopt(sixmin,lb,ub,opts);

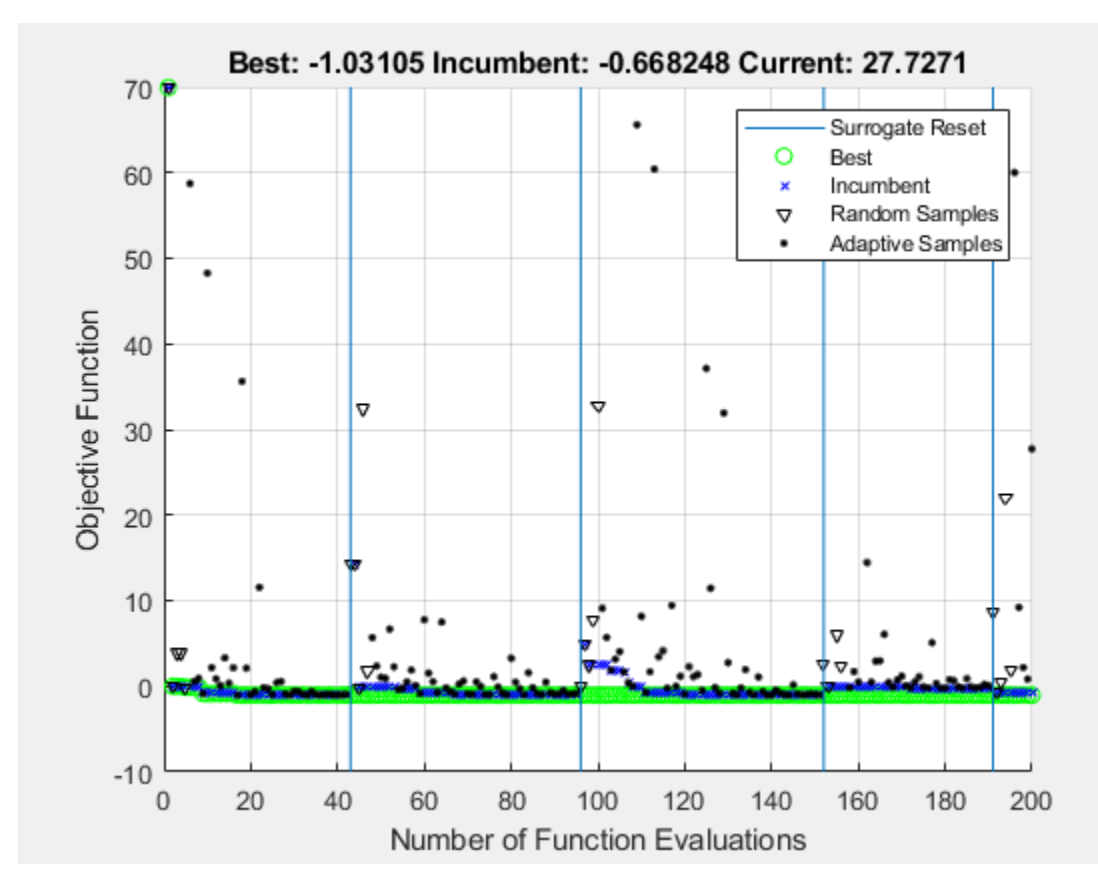

Changing the MinSampleDistance option has a small effect on the solver. This setting causes the surrogate to reset more often, and causes the best objective function to be slightly higher (worse) than before.

Try using parallel processing. Time the execution both with and without parallel processing on the camelback function, which is a variant of the sixmin function. To simulate a time-consuming function, the camelback function has an added pause of one second for each function evaluation.

#### type camelback

```
function y = \text{camelback}(x)y = (4*x(1)^2 - 2.1*x(1)^4 + x(1)^6/3 \ldots+ x(1)*x(2) - 4*x(2)^2 + 4*x(2)^4;pause(1)
```
#### tic

```
opts = optimoptions('surrogateopt','UseParallel',true,'PlotFcn','surrogateoptplot');
[xs4,fvals4,eflags4,outputs4] = surrogateopt(@camelback,lb,ub,opts);
```
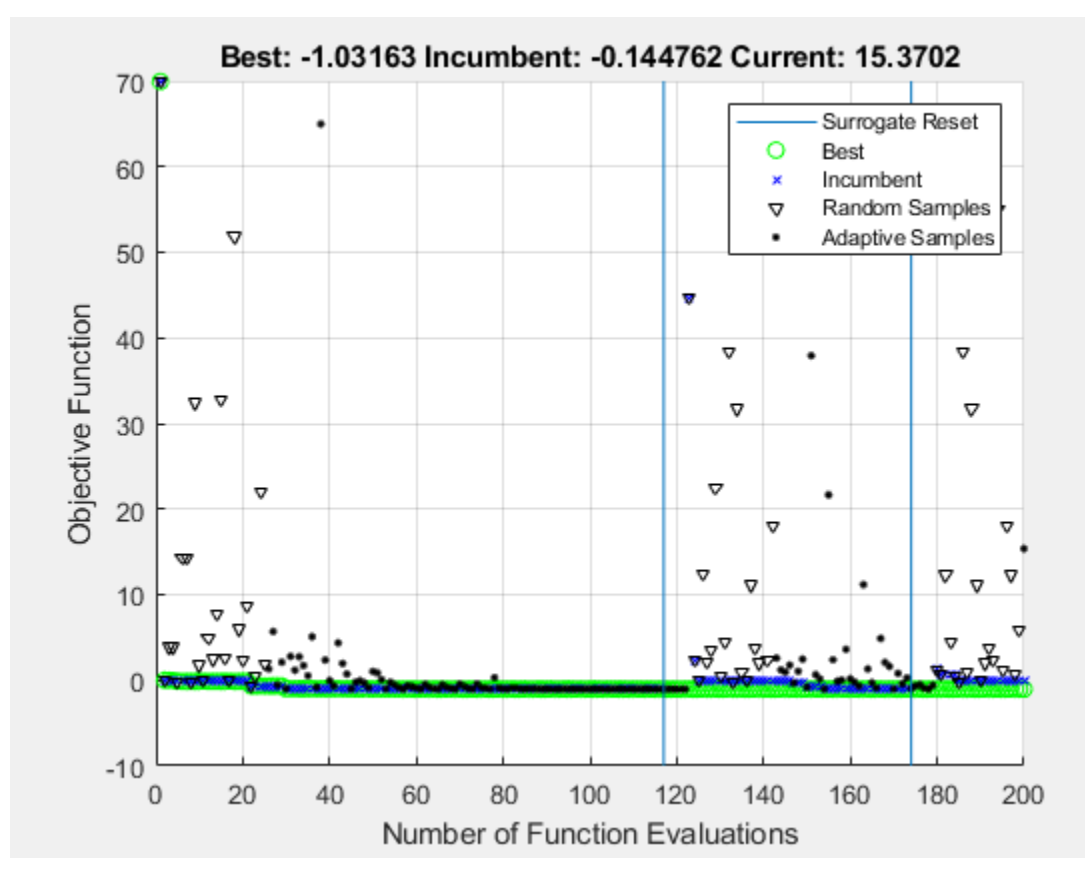

#### toc

Elapsed time is 43.142697 seconds.

Time the solver when run on the same problem in serial.

```
opts.UseParallel = false;
tic
[xs5,fvals5,eflags5,outputs5] = surrogateopt(@camelback,lb,ub,opts);
```
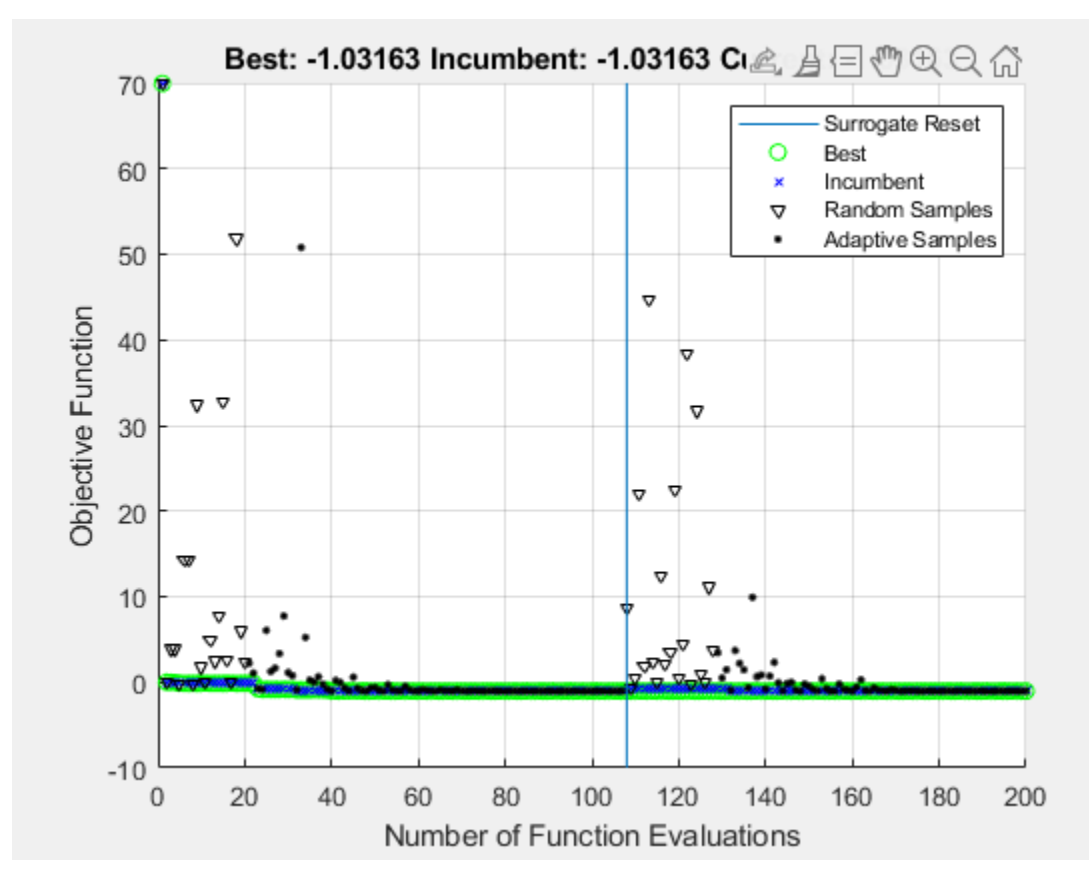

#### toc

Elapsed time is 227.968689 seconds.

For time-consuming objective functions, parallel processing significantly improves the speed, without overly affecting the results.

### **See Also**

[surrogateopt](#page-1015-0)

### **More About**

• "Surrogate Optimization"

# <span id="page-498-0"></span>**Interpret surrogateoptplot**

The surrogateoptplot plot function provides a good deal of information about the surrogate optimization steps.

#### **Minimize Bounded Function**

For example, consider the plot of the steps surrogateopt takes on the test function rastriginsfcn, which is available when you run this example. This function has a global minimum value of 0 at the point [0,0].

Create a surface plot of rastriginsfcn.

```
ezsurf(\mathcal{Q}(x,y)rastriginsfcn([x(:),y(:)]));
```
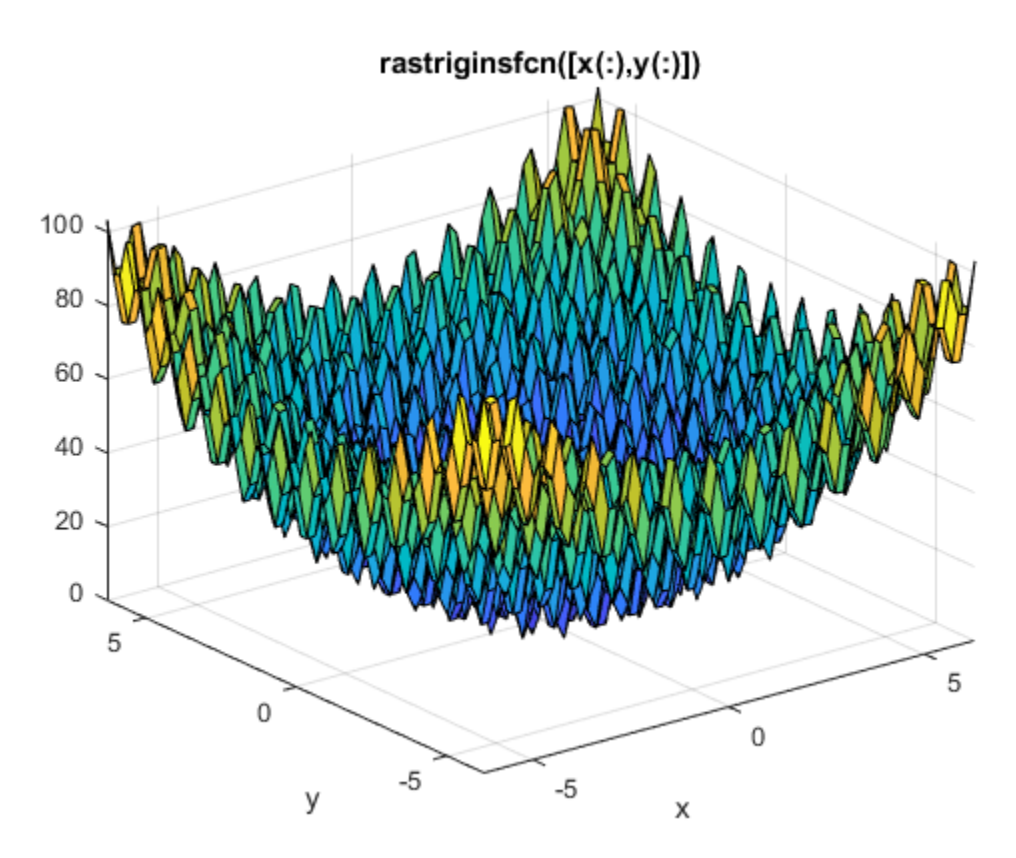

#### **Plot Minimization Process**

By giving asymmetric bounds, you encourage surrogateopt to search away from the global minimum. Set asymmetric bounds of [-3,-3] and [9,10]. Set options to use the surrogateoptplot plot function, and then call surrogateopt.

```
lb = [-3,-3];ub = [9, 10];options = optimoptions('surrogateopt','PlotFcn','surrogateoptplot');
rng(100)
[x,fval] = surrogateopt(@rastriginsfcn,lb,ub,options);
```
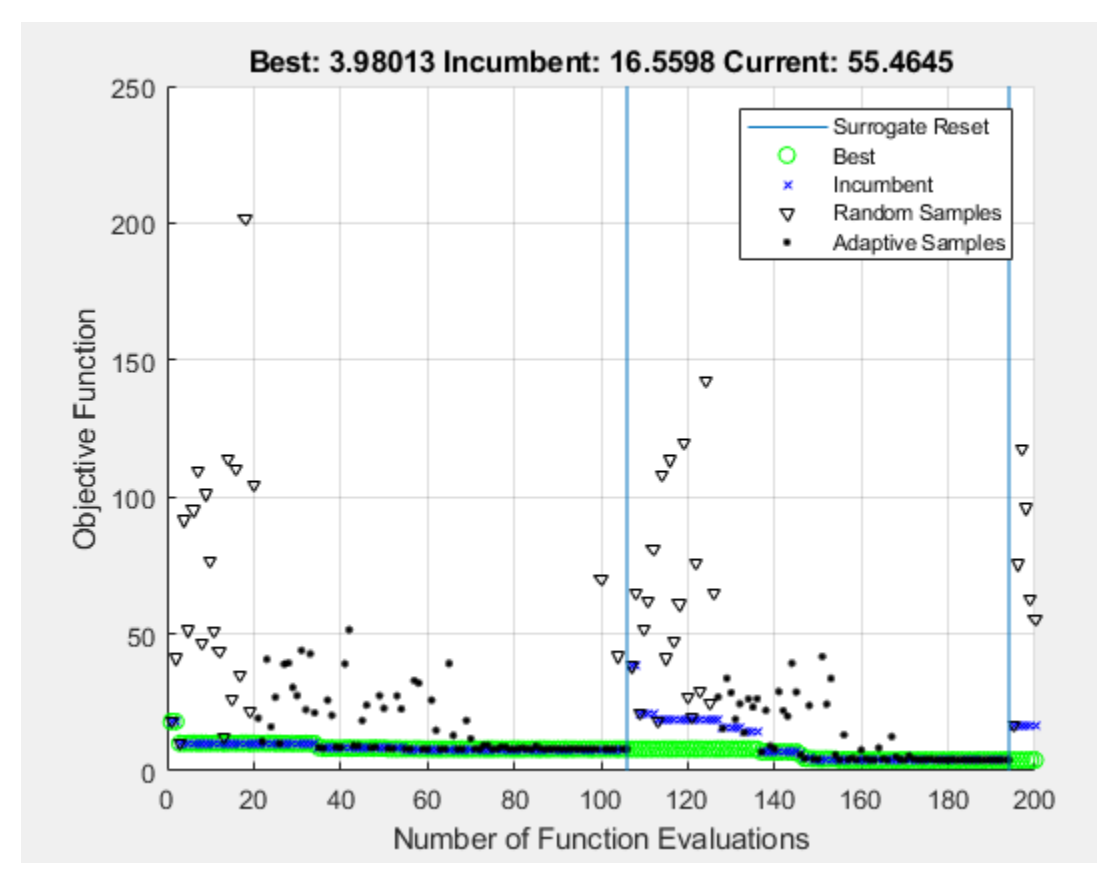

#### **Interpret Plot**

Begin interpreting the plot from its left side. For details of the algorithm steps, see ["Surrogate](#page-476-0) [Optimization Algorithm" on page 11-3](#page-476-0).

- The first points are black triangles, indicating quasirandom samples of the function within the problem bounds. These points come from the Construct Surrogate phase.
- Next are black dots indicating the adaptive points, the points created in the Search for Minimum phase.
- The thick green line represents the best (lowest) objective function value found. Shortly after evaluation number 30, surrogateopt is stuck in a local minimum with an objective function value near 8. Zoom in to see this behavior more clearly.

xlim([20 100]) ylim([0 15])

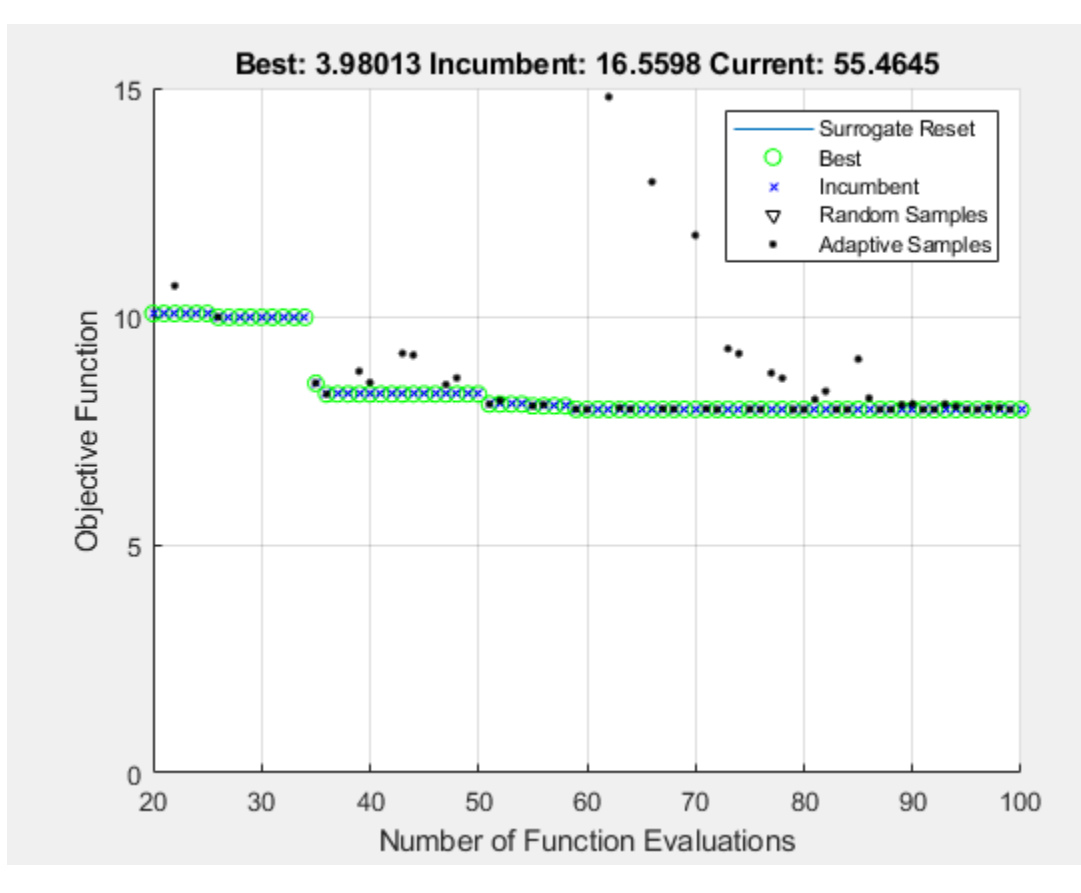

- Near evaluation number 120, a vertical line indicates a surrogate reset. At this point, the algorithm returns to the Construct Surrogate phase.
- The dark blue x points represent the incumbent, which is the best point found since the previous surrogate reset.
- Near evaluation number 150, the incumbent improves on the previous best point by attaining a value of about 4. Zoom in to see this behavior more clearly.

xlim([140 200]) ylim([0 6])

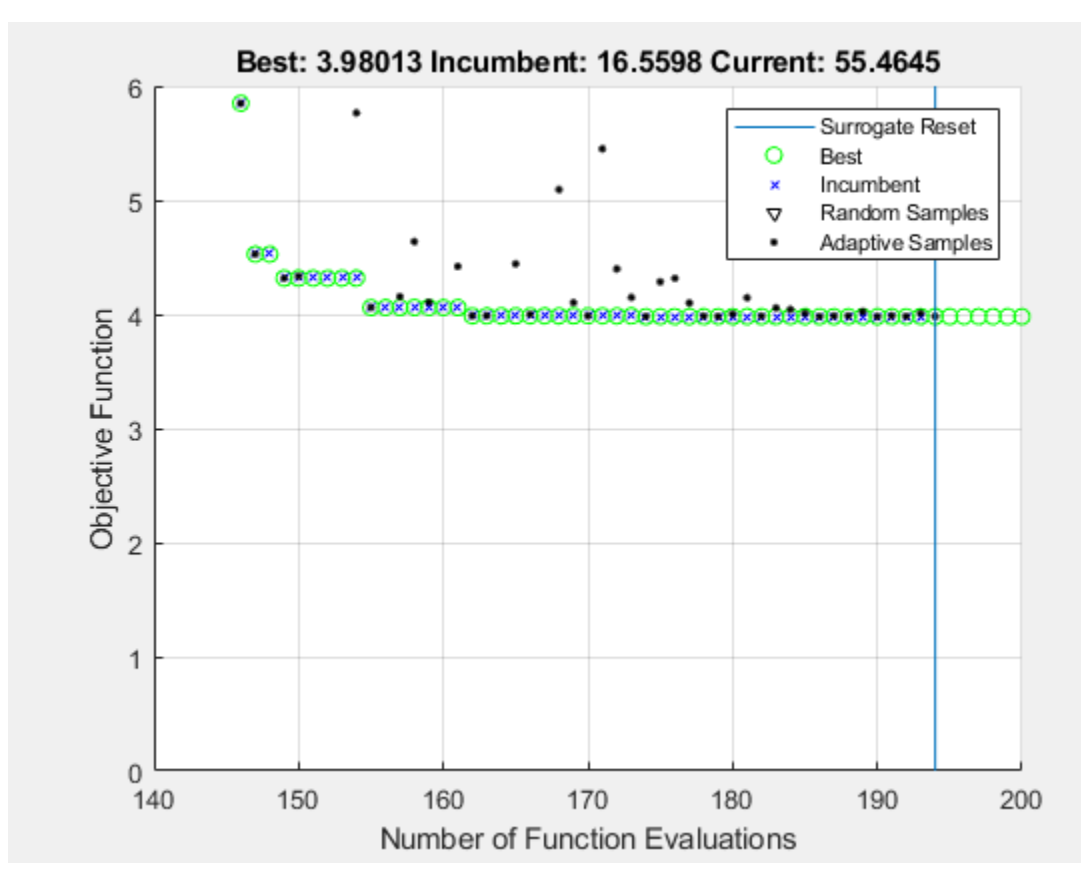

- The solver has another surrogate reset after evaluation 190.
- The optimization halts at evaluation number 200 because it is the default function evaluation limit for a 2-D problem.

#### **Problem with Nonlinear and Integer Constraints**

The surrogateoptplot display changes when you have nonlinear constraints. Impose the constraint that  $x(1)$  is integer-valued, and the nonlinear constraint that  $x_2 \ge x_1^2 - 2$ . For the function that implements this constraint, see rasfcn [on page 11-29](#page-502-0) at the end of this example.

fun = @rasfcn;

Set integer constraints by setting  $intcon = 1$ , and run the minimization.

```
\text{intcon} = 1;
[x, fval] = \text{surrogateopt}(fun, lb, ub, intcon, options);
```
<span id="page-502-0"></span>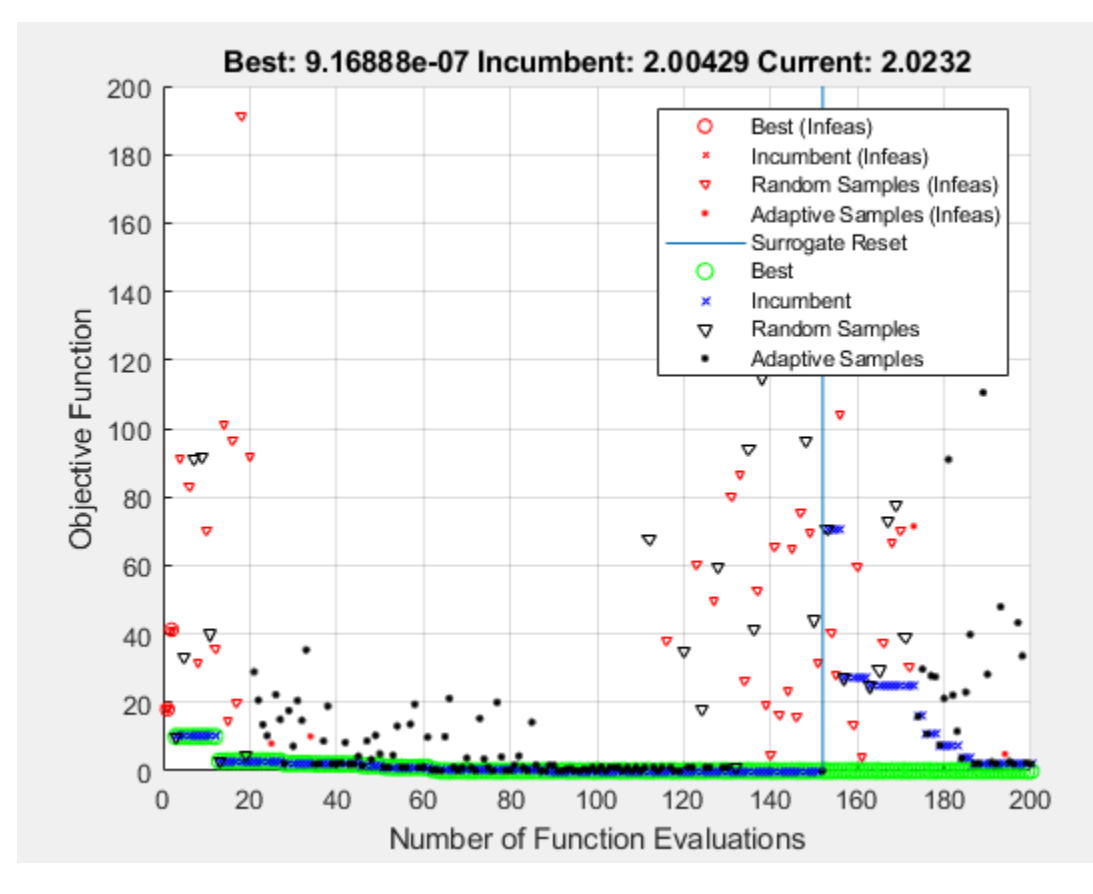

surrogateopt stopped because it exceeded the function evaluation limit set by 'options.MaxFunctionEvaluations'.

The plot now shows red markers where surrogateopt evaluates an infeasible point. The final point is close to the true minimum point of [0,0].

#### disp(x)

1.0e-04 \*

0 0.6798

The integer constraint likely helps surrogateopt find the true minimum by reducing the search space.

function  $F = r$ asfcn $(x)$  $F.Fval = rastriginsfon(x);$ F. Ineq =  $x(1)^2$  - 2 -  $x(2)$ ; end

# **See Also**

[surrogateopt](#page-1015-0)

# **More About**

- • ["Surrogate Optimization Algorithm" on page 11-3](#page-476-0)
- "Surrogate Optimization"
# **Compare Surrogate Optimization with Other Solvers**

This example compares surrogateopt to two other solvers: fmincon, the recommended solver for smooth problems, and patternsearch, the recommended solver for nonsmooth problems. The example uses a nonsmooth function on a two-dimensional region.

#### type nonSmoothFcn

```
function [f, g] = \text{nonSmoothFor}(x)%NONSMOOTHFCN is a non-smooth objective function
% Copyright 2005 The MathWorks, Inc.
for i = 1: size(x, 1)
    if x(i,1) < -7f(i) = (x(i,1))^2 + (x(i,2))^2 ;
    elseif x(i,1) < -3f(i) = -2*sin(x(i,1)) - (x(i,1)*x(i,2)^2)/10 + 15;
    elseif x(i,1) < 0f(i) = 0.5*x(i,1)^2 + 20 + abs(x(i,2)) + patho(x(i,:));elseif x(i,1) >= 0f(i) = .3*sqrt(x(i,1)) + 25 +abs(x(i,2)) + patho(x(i,:)); end
end
%Calculate gradient
q = \text{NaN};
if x(i,1) < -7g = 2 * [x(i,1); x(i,2)];elseif x(i,1) < -3g = [-2 * cos(x(i,1)) - (x(i,2)^2)/10; -x(i,1)*x(i,2)/5];elseif x(i,1) < 0[fp, gp] = patho(x(i,:));if x(i,2) > 0g = [x(i,1)+gp(1); 1+gp(2)];elseif x(i,2) < 0g = [x(i,1)+gp(1); -1+gp(2)]; end
elseif x(i,1) > 0[fp, gp] = patho(x(i,:));if x(i, 2) > 0g = [.15/\sqrt{sqrt}(x(i,1))+gp(1); 1+ gp(2)],elseif x(i,2) < 0g = [.15/sqrt(x(i,1)) + gp(1); -1+ gp(2)]; end
end
function [f,g] = patho(x)Max = 500;f = zeros(size(x,1),1);q = zeros(size(x));for k = 1: Max %k
   arg = sin(pi*k^2*x)/(pi*k^2);f = f + sum(arg, 2);
   g = g + \cos(\pi x);
end
```

```
mplier = 0.1; % Scale the control variable
Objfcn = Q(x)nonSmoothFcn(mplier*x); % Handle to the objective function
range = [-6 6;-6 6]/mplier; % Range used to plot the objective function
rng default % Reset the global random number generator
showNonSmoothFcn(Objfcn,range);
title('Nonsmooth Objective Function')
view(-151,44)
```
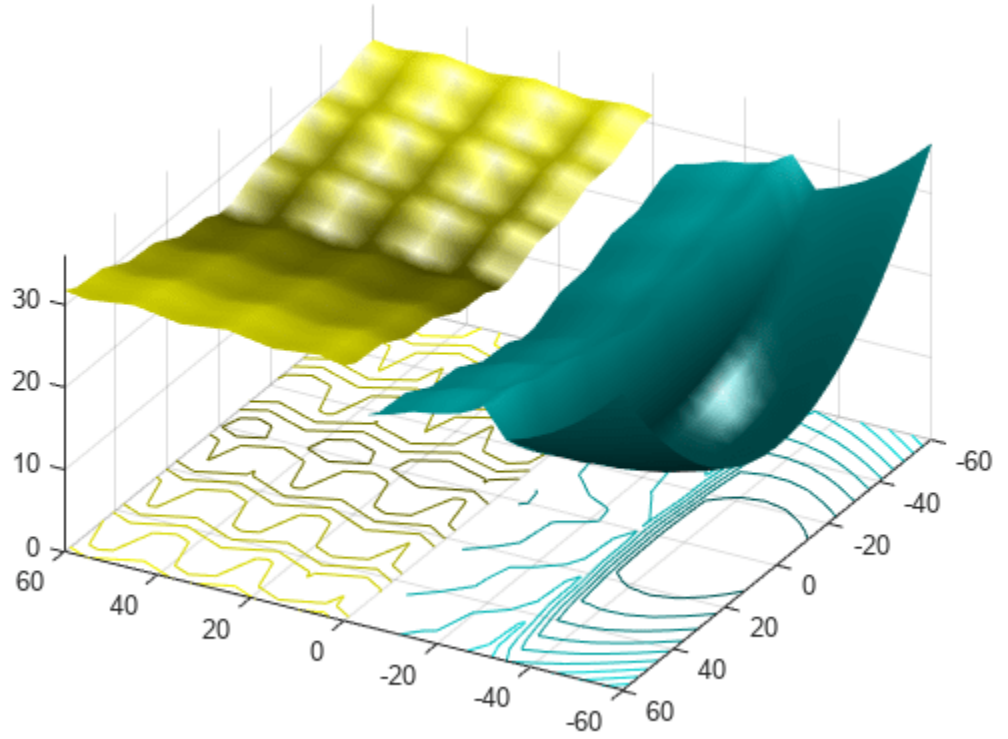

### **Nonsmooth Objective Function**

#### drawnow

See how well surrogateopt does in locating the global minimum within the default number of iterations.

 $lb = -6*ones(1,2)/mplier;$  $ub = -lb;$ [xs,fvals,eflags,outputs] = surrogateopt(Objfcn,lb,ub);

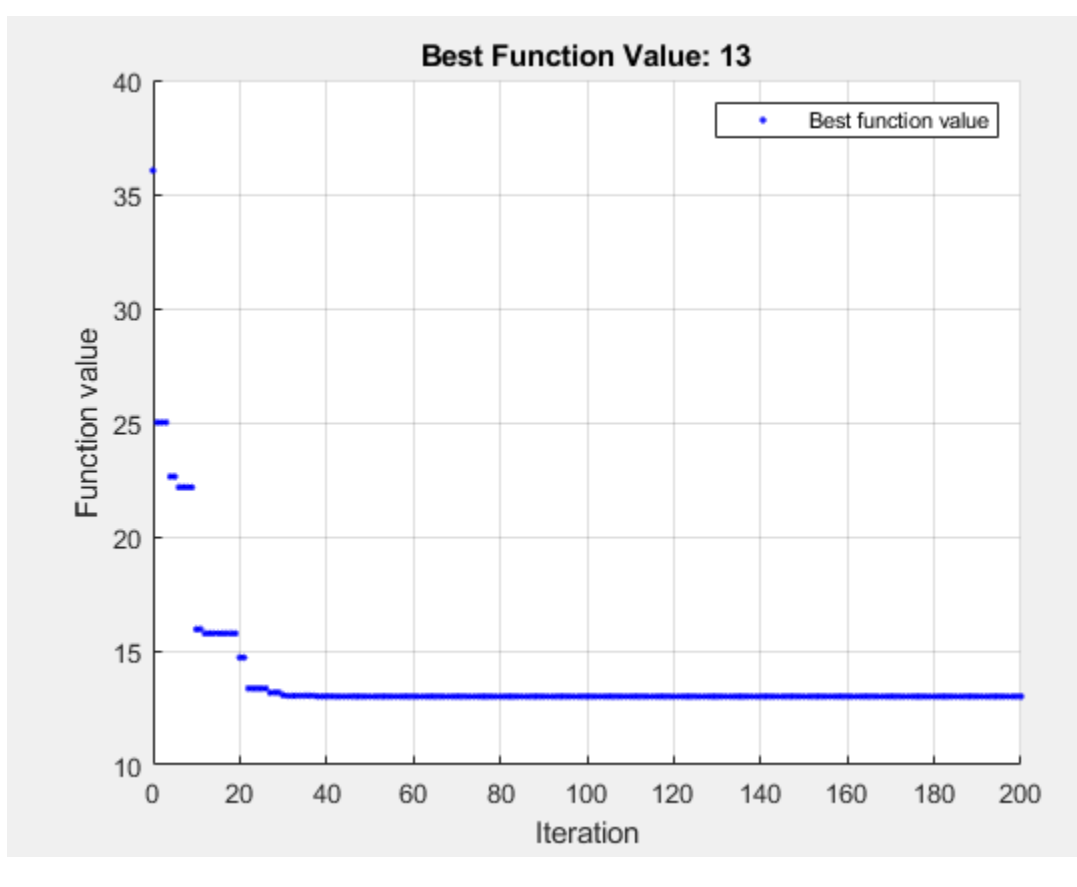

surrogateopt stopped because it exceeded the function evaluation limit set by 'options.MaxFunctionEvaluations'.

#### fprintf("Lowest found value =  $\gamma g.\rightharpoonup r$ ", fvals)

Lowest found value = 13.

```
figure
showNonSmoothFcn(Objfcn,range);
view(-151,44)
hold on
p1 = plot3(xs(1),xs(2),fvals,'om','MarkerSize',15,'MarkerFaceColor','m');
legend(p1,{'Solution'})
hold off
```
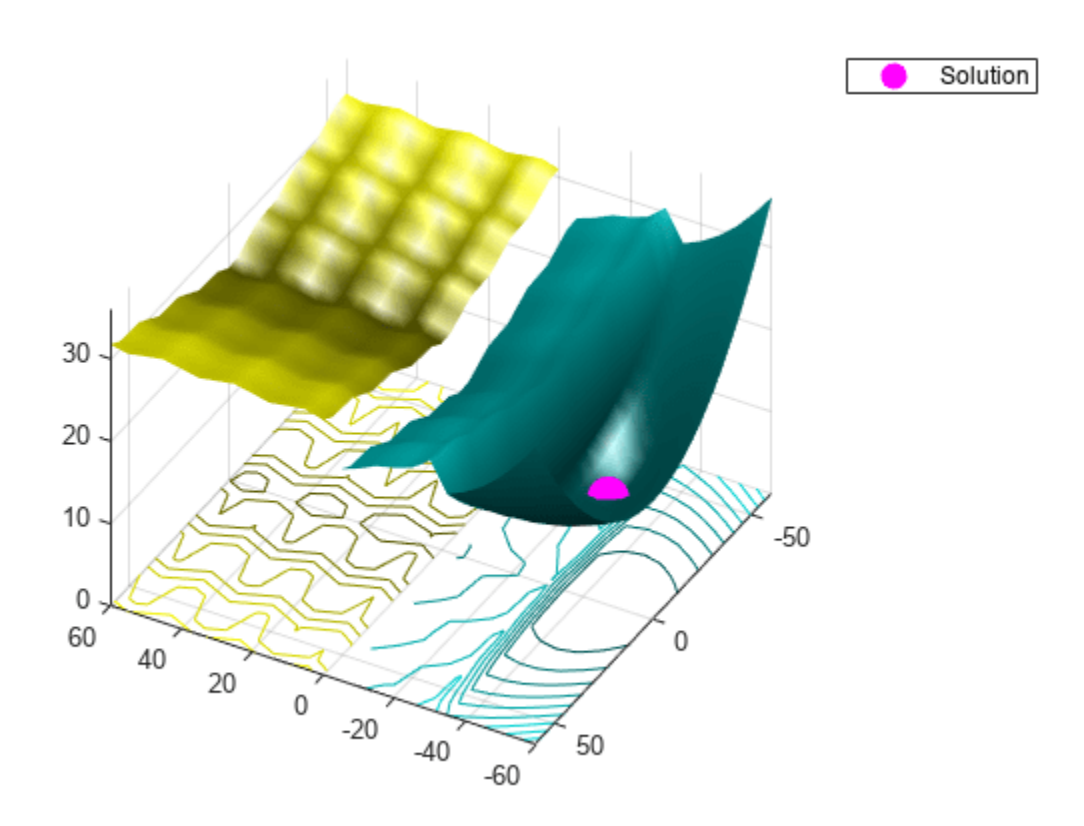

### **Compare with patternsearch**

Set patternsearch options to use the same number of function evaluations, starting from a random point within the bounds.

```
rng default
x0 = lb + rand(size(lb)). *(ub - lb);
optsps = optimoptions('patternsearch','MaxFunctionEvaluations',200,'PlotFcn','psplotbestf');
[xps,fvalps,eflagps,outputps] = patternsearch(Objfcn,x0,[],[],[],[],lb,ub,[],optsps);
```
Optimization terminated: mesh size less than options.MeshTolerance.

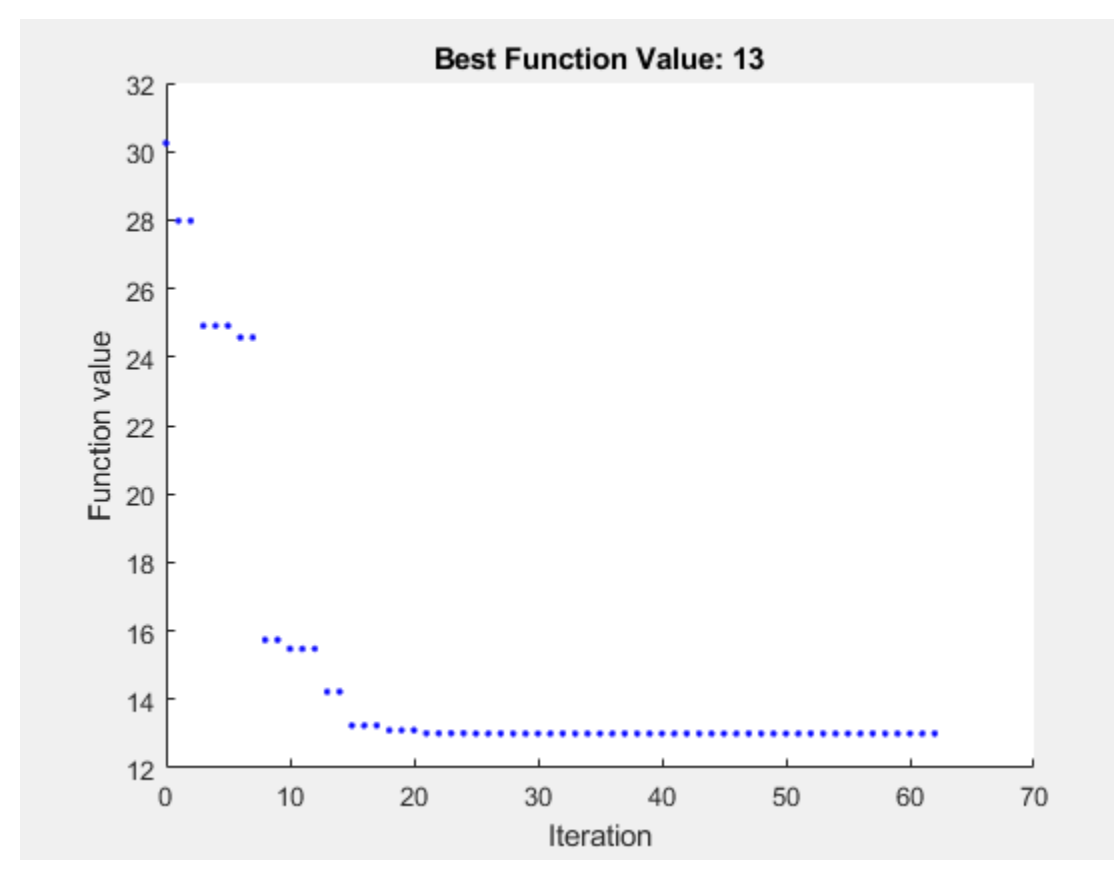

```
figure
showNonSmoothFcn(Objfcn,range);
view(-151,44)
hold on
p1 = plot3(x0(1),x0(2),Objfcn(x0),'ob','MarkerSize',12,'MarkerFaceColor','b');
p2 = plot3(xps(1),xps(2),fvalps,'om','MarkerSize',15,'MarkerFaceColor','m');
legend([p1,p2],{'Start Point','Solution'})
hold off
```
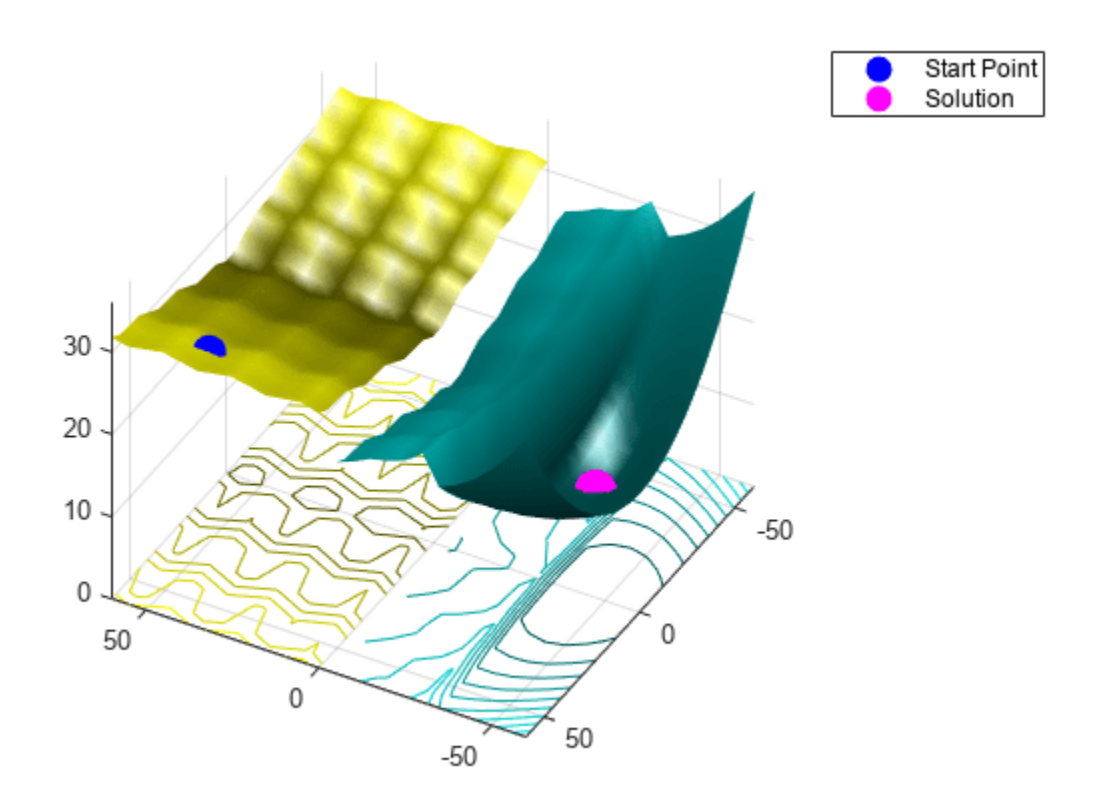

patternsearch found the same solution as surrogateopt.

Restrict the number of function evaluations and try again.

optsurr = optimoptions('surrogateopt','MaxFunctionEvaluations',40); [xs,fvals,eflags,outputs] = surrogateopt(Objfcn,lb,ub,optsurr);

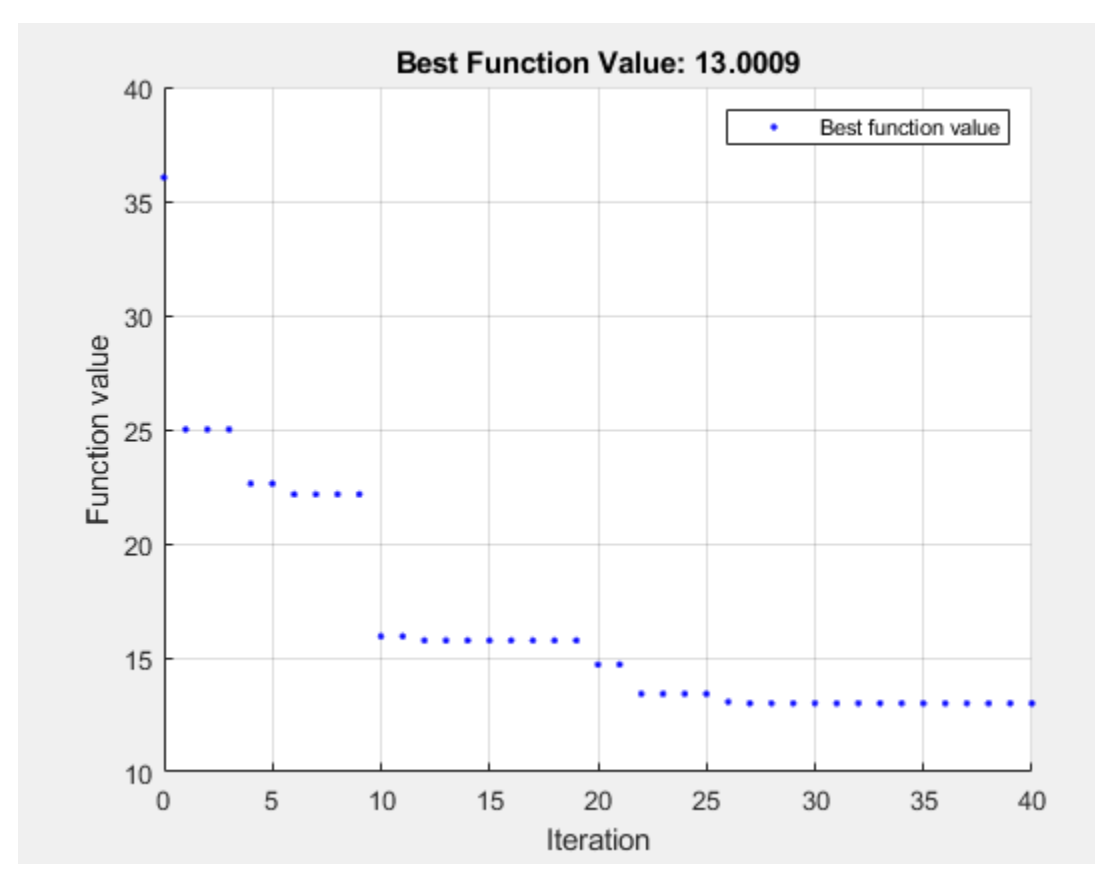

surrogateopt stopped because it exceeded the function evaluation limit set by 'options.MaxFunctionEvaluations'.

#### optsps.MaxFunctionEvaluations = 40; [xps,fvalps,eflagps,outputps] = patternsearch(Objfcn,x0,[],[],[],[],lb,ub,[],optsps);

Maximum number of function evaluations exceeded: increase options.MaxFunctionEvaluations.

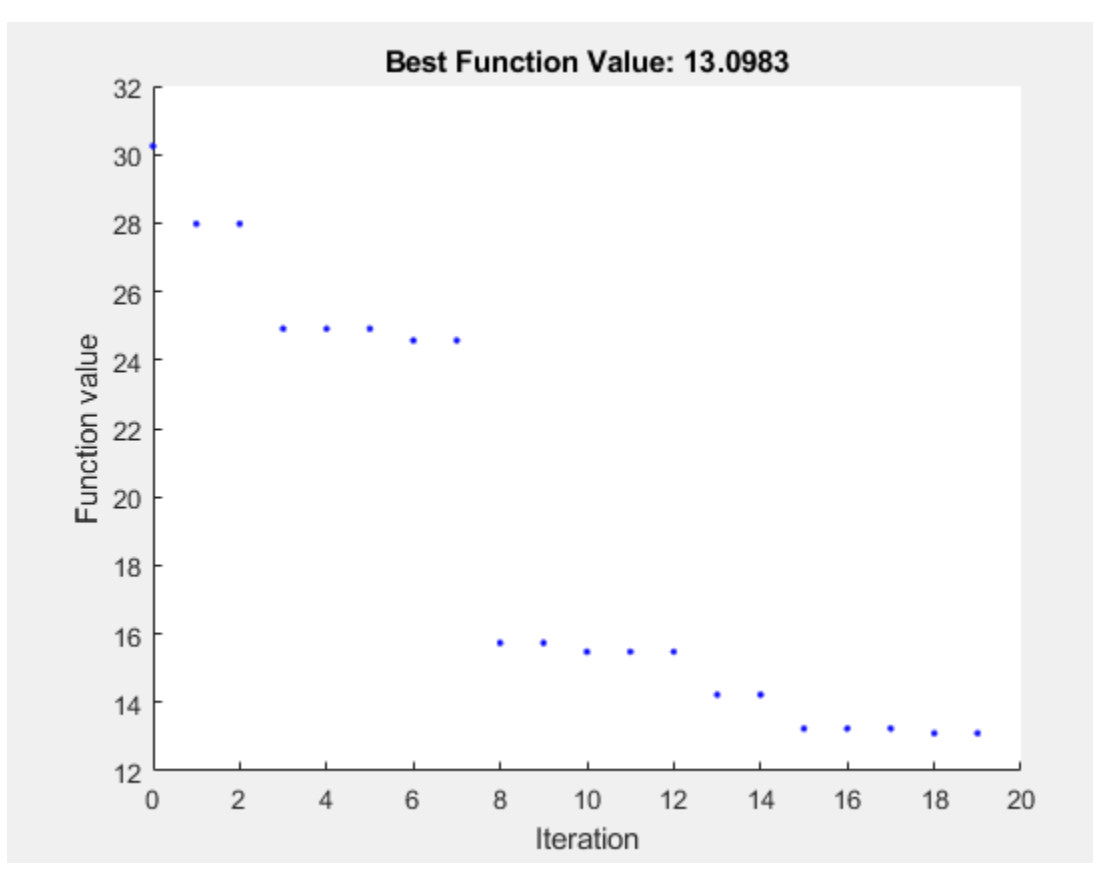

Again, both solvers found the global solution quickly.

#### **Compare with fmincon**

fmincon is efficient at finding a local solution near the start point. However, it can easily get stuck far from the global solution in a nonconvex or nonsmooth problem.

Set fmincon options to use a plot function, the same number of function evaluations as the previous solvers, and the same start point as patternsearch.

```
opts = optimoptions('fmincon','PlotFcn','optimplotfval','MaxFunctionEvaluations',200);
[fmsol,fmfval,eflag,fmoutput] = fmincon(Objfcn,x0,[],[],[],[],lb,ub,[],opts);
```
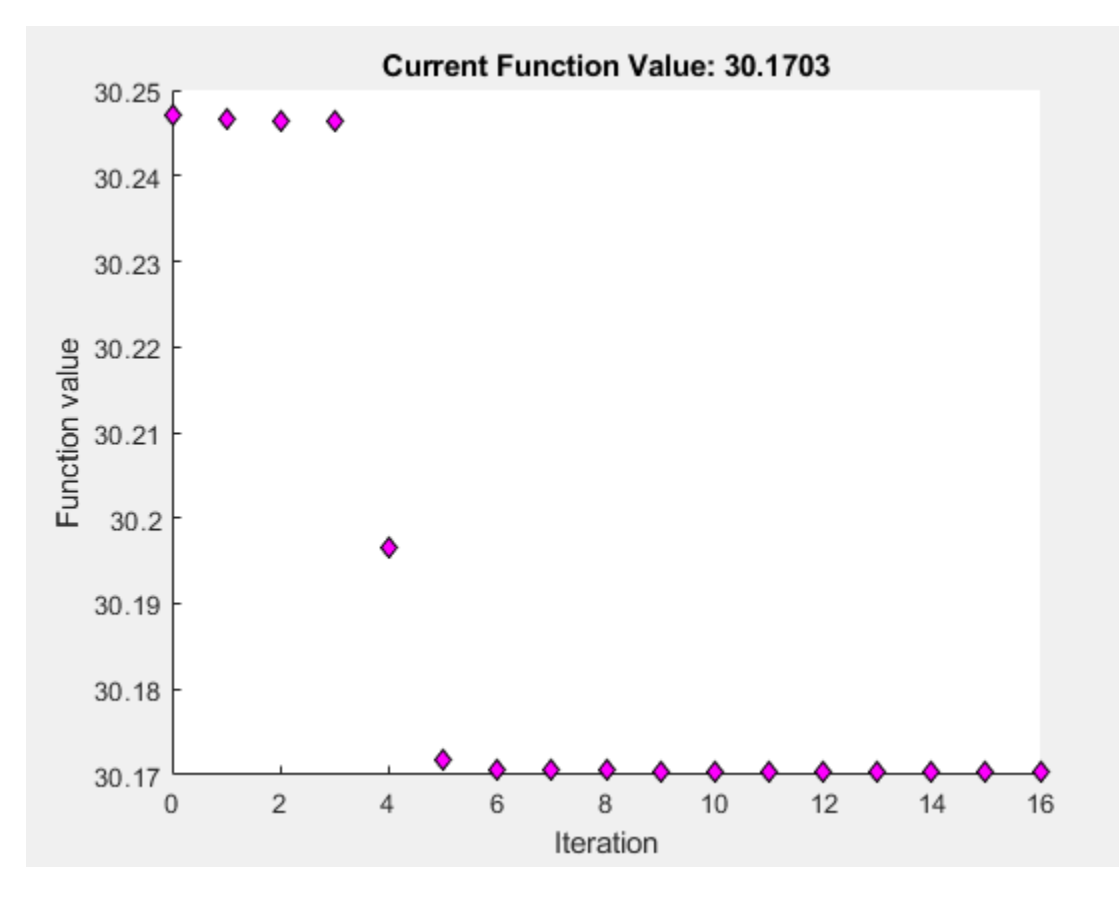

Local minimum possible. Constraints satisfied.

fmincon stopped because the size of the current step is less than the value of the step size tolerance and constraints are satisfied to within the value of the constraint tolerance.

```
figure
showNonSmoothFcn(Objfcn,range);
view(-151,44)
hold on
p1 = plot3(x0(1),x0(2),Objfcn(x0),'ob','MarkerSize',12,'MarkerFaceColor','b');
p2 = plot3(fmsol(1),fmsol(2),fmfval,'om','MarkerSize',15,'MarkerFaceColor','m');
legend([p1,p2],{'Start Point','Solution'})
hold off
```
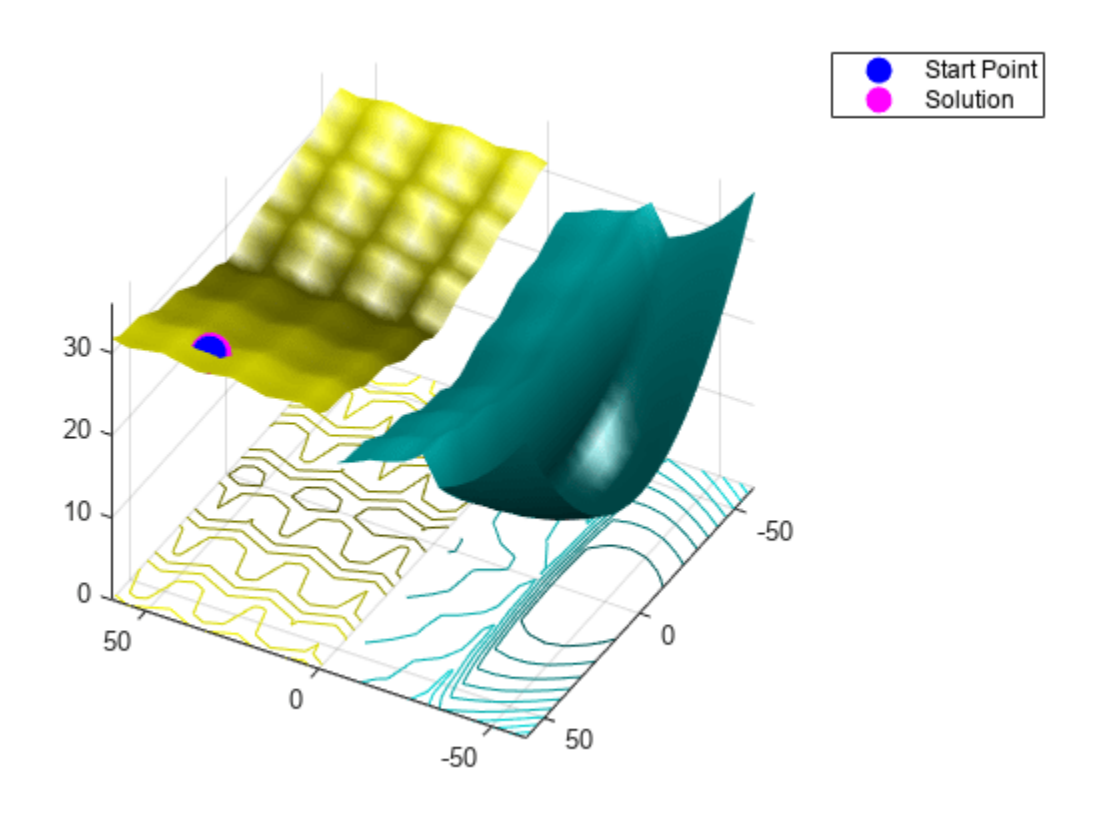

fmincon is stuck in a local minimum near the start point.

# **See Also**

fmincon | [patternsearch](#page-958-0) | [surrogateopt](#page-1015-0)

## **More About**

- • ["Modify surrogateopt Options" on page 11-19](#page-492-0)
- • ["Surrogate Optimization of Multidimensional Function" on page 11-12](#page-485-0)

# **Surrogate Optimization with Nonlinear Constraint**

This example shows how to include nonlinear inequality constraints in a surrogate optimization. The example solves an ODE with a nonlinear constraint. The example ["Optimize ODEs in Parallel" on page](#page-266-0) [6-87](#page-266-0) shows how to solve the same problem using other solvers that accept nonlinear constraints.

For a video overview of this example, see [Surrogate Optimization.](https://www.mathworks.com/videos/surrogate-optimization-1531414281001.html)

#### **Problem Description**

The problem is to change the position and angle of a cannon to fire a projectile as far as possible beyond a wall. The cannon has a muzzle velocity of 300 m/s. The wall is 20 m high. If the cannon is too close to the wall, it fires at too steep an angle, and the projectile does not travel far enough. If the cannon is too far from the wall, the projectile does not travel far enough.

Nonlinear air resistance slows the projectile. The resisting force is proportional to the square of velocity, with the proportionality constant 0.02. Gravity acts on the projectile, accelerating it downward with constant 9.81 m/s<sup> $\sim$ </sup>2. Therefore, the equations of motion for the trajectory  $x(t)$  are

$$
\frac{d^2x(t)}{dt^2} = -0.02\|\nu(t)\|\nu(t) - (0.9.81),
$$

where  $v(t) = dx(t)/dt$ .

The initial position  $\times 0$  and initial velocity  $\times p0$  are 2-D vectors. However, the initial height  $\times 0(2)$  is 0, so the initial position is given by the scalar  $x0(1)$ . The initial velocity has magnitude 300 (the muzzle velocity) and, therefore, depends only on the initial angle, which is a scalar. For an initial angle th, the initial velocity is  $x p \theta = 300^*(cos(th), sin(th))$ . Therefore, the optimization problem depends only on two scalars, making it a 2-D problem. Use the horizontal distance and initial angle as the decision variables.

### **Formulate ODE Model**

ODE solvers require you to formulate your model as a first-order system. Augment the trajectory vector  $(x_1(t), x_2(t))$  with its time derivative  $(x_1'(t), x_2'(t))$  to form a 4-D trajectory vector. In terms of this augmented vector, the differential equation becomes

$$
\frac{d}{dt}x(t) = \begin{bmatrix} x_3(t) \\ x_4(t) \\ -0.02 \|(x_3(t), x_4(t))\|x_3(t) \\ -0.02 \|(x_3(t), x_4(t))\|x_4(t) - 9.81 \end{bmatrix}.
$$

The cannonshot file implements this differential equation.

#### type cannonshot

```
function f = cannonshot(\sim,x)
f = [x(3);x(4);x(3);x(4)]; % initial, gets f(1) and f(2) correct
nrm = norm(x(3:4)) * .02; % norm of the velocity times constant
f(3) = -x(3) * nrm; % horizontal accelerationf(4) = -x(4) * nrm - 9.81; % vertical acceleration
```
Visualize the solution of this ODE starting 30 m from the wall with an initial angle of  $pi/3$ . The plotcannonsolution function uses ode45 to solve the differential equation.

#### type plotcannonsolution

```
function dist = plotcannonsolution(x)
% Change initial 2-D point x to 4-D x0
x0 = [x(1); 0; 300 * cos(x(2)); 300 * sin(x(2))];
sol = ode45(0cannonshot, [0, 15], x0);% Find the time when the projectile lands
zerofnd = fzero(\mathcal{C}(r)deval(sol,r,2),[sol.x(2),sol.x(end)]);t = linspace(0, zerofnd); % equal times for plot
xs = <math>deval(sol, t, 1)</math>; % interpolated x valuesys = deval(sol, t, 2); % interpolated y values
plot(xs,ys)
hold on
plot([0,0],[0,20],'k') % Draw the wall
xlabel('Horizontal distance')
ylabel('Trajectory height')
ylim([0 100])
legend('Trajectory','Wall','Location','NW')
dist = xs(end);title(sprintf('Distance %f',dist))
hold off
```
plotcannonsolution uses fzero to find the time when the projectile lands, meaning its height is 0. The projectile lands before time 15 s, so plotcannonsolution uses 15 as the amount of time for the ODE solution.

 $x0 = [-30; pi/3];$  $dist = plotcannonsolution(x0);$ 

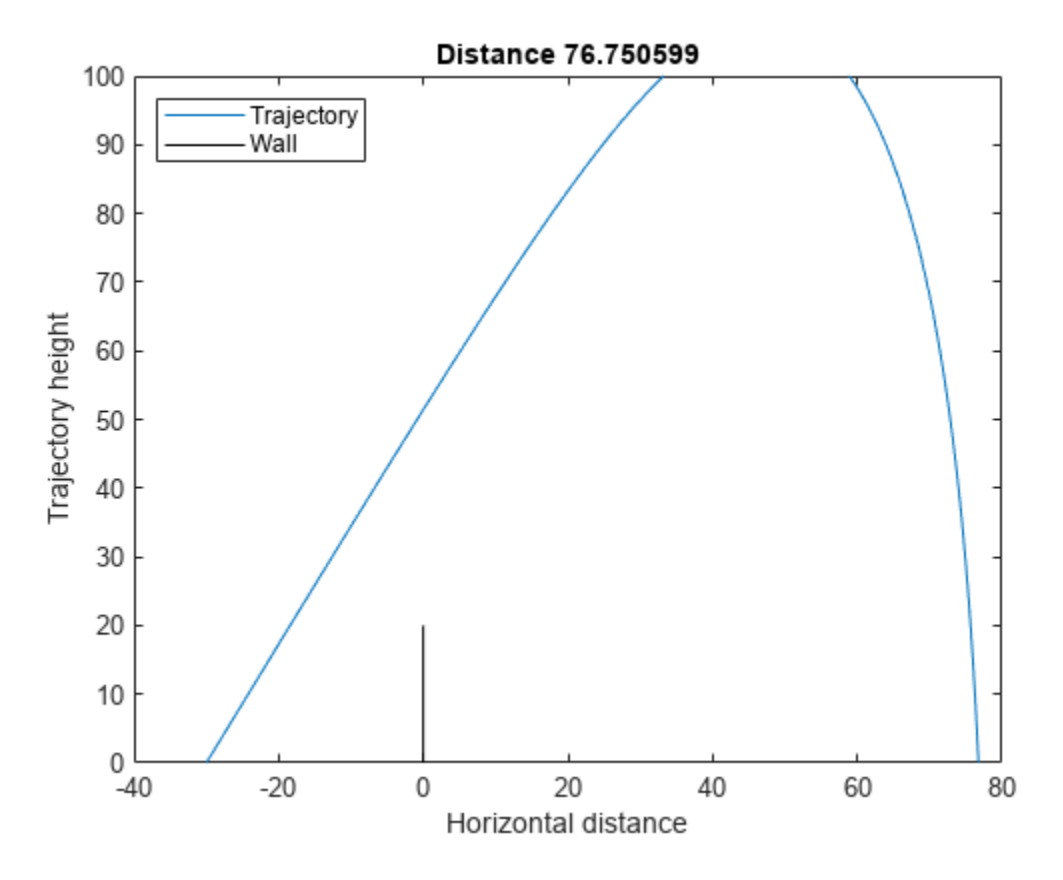

#### **Prepare Optimization**

To optimize the initial position and angle, write a function similar to the previous plotting routine. Calculate the trajectory starting from an arbitrary horizontal position and initial angle.

Include sensible bound constraints. The horizontal position cannot be greater than 0. Set an upper bound of –1. Similarly, the horizontal position cannot be below –200, so set a lower bound of –200. The initial angle must be positive, so set its lower bound to 0.05. The initial angle should not exceed  $pi/2$ ; set its upper bound to  $pi/2 - 0.05$ .

```
lb = [-200; 0.05];ub = [-1; pi/2-.05];
```
Write an objective function that returns the negative of the resulting distance from the wall, given an initial position and angle. If the trajectory crosses the wall at a height less than 20, the trajectory is infeasible; this constraint is a nonlinear constraint. The cannonobjcon function implements the objective function calculation. To implement the nonlinear constraint, the function calls fzero to find the time when the x-value of the projectile is zero. The function accounts for the possibility of failure in the fzero function by checking whether, after time 15, the x-value of the projectile is greater than zero. If not, then the function skips the step of finding the time when the projectile passes the wall.

#### type cannonobjcon

```
function f = cannonobjcon(x)
     % Change initial 2-D point x to 4-D x0
    x0 = [x(1); 0; 300 * cos(x(2)); 300 * sin(x(2))];
     % Solve for trajectory
```

```
sol = ode45(@cannonshot, [0, 15], x0);% Find time t when trajectory height = 0zerofnd = fzero(\mathcal{C}(r)deval(sol,r,2), [1e-2,15]);
     % Find the horizontal position at that time
    dist = deval(sol, zerofnd, 1);% What is the height when the projectile crosses the wall at x = 0?
    if deval(sol, 15, 1) > 0
         wallfind = fzero(<math>\theta</math>(r) <math>deval(sol, r, 1)</math>, <math>[0, 15]</math>);
         height = <math>deval(sol, wall, tol, 2)</math>; else
         height = deval(sol, 15, 2);
     end
    f. Ineq = 20 - height; % height must be above 20 % Take negative of distance for maximization
    f.Fval = -dist;end
```
You already calculated one feasible initial trajectory. Use that value as an initial point.

 $f \times 0 =$  cannonobjcon( $\times 0$ );  $f \times 0 \cdot X = x0;$ 

#### **Solve Optimization Using surrogateopt**

Set surrogateopt options to use the initial point. For reproducibility, set the random number generator to default. Use the 'surrogateoptplot' plot function. Run the optimization. To understand the 'surrogateoptplot' plot, see ["Interpret surrogateoptplot" on page 11-25.](#page-498-0)

```
opts = optimoptions('surrogateopt','InitialPoints',x0,'PlotFcn','surrogateoptplot');
rng default
[xsolution,distance,exitflag,output] = surrogateopt(@cannonobjcon,lb,ub,opts)
```
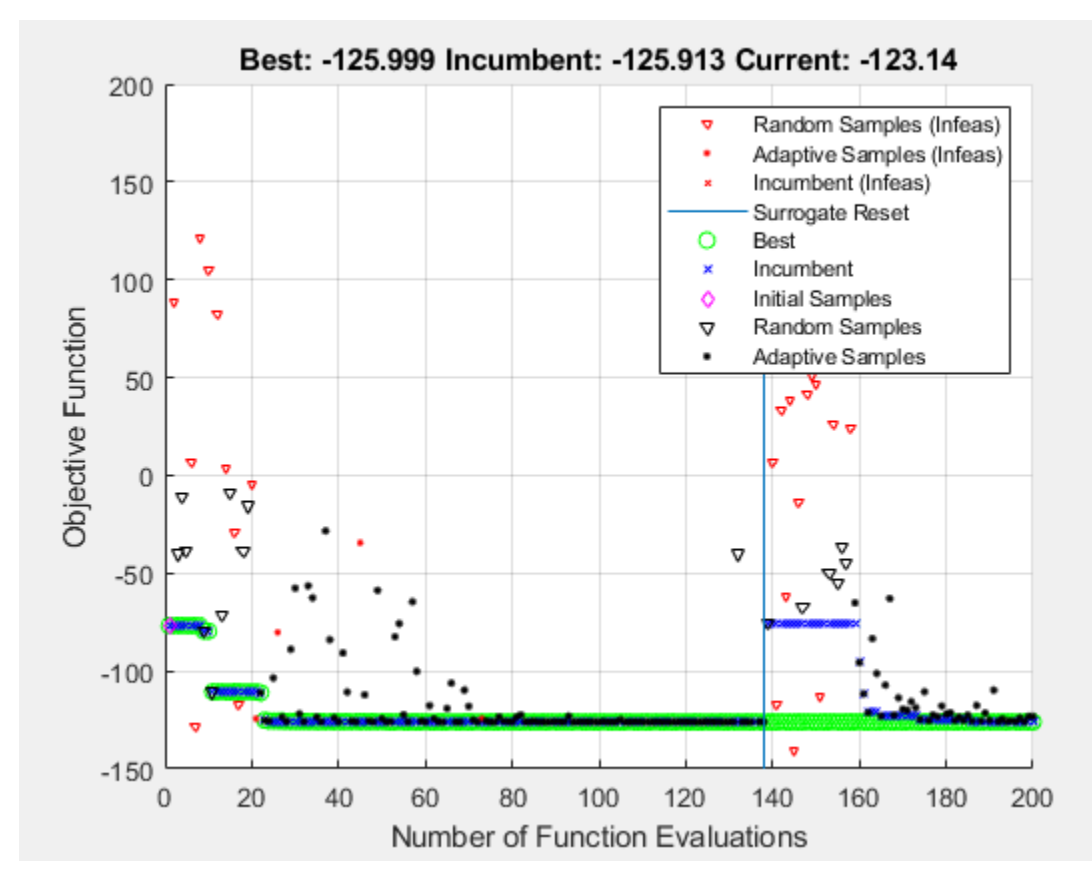

surrogateopt stopped because it exceeded the function evaluation limit set by 'options.MaxFunctionEvaluations'.

xsolution = *1×2*

-28.4012 0.6161

distance = -125.9987

 $extflag = 0$ 

```
output = struct with fields:
         elapsedtime: 80.6711
           funccount: 200
     constrviolation: 8.0630e-04
                ineq: 8.0630e-04
            rngstate: [1x1 struct]
            message: 'surrogateopt stopped because it exceeded the function evaluation limit set
```
Plot the final trajectory.

figure dist = plotcannonsolution(xsolution);

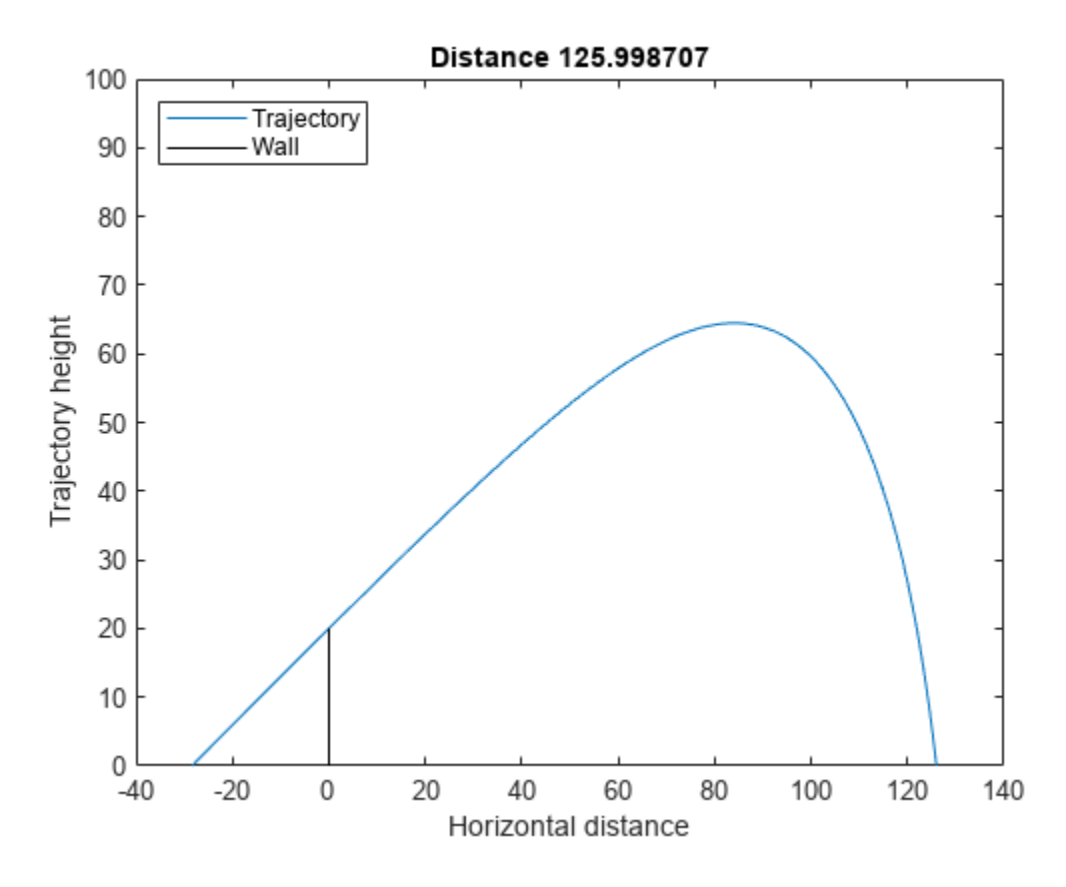

The patternsearch solution in ["Optimize ODEs in Parallel" on page 6-87](#page-266-0) shows a final distance of 125.9880, which is almost the same as this surrogateopt solution.

### **See Also**

[surrogateopt](#page-1015-0)

## **More About**

- • ["Optimize ODEs in Parallel" on page 6-87](#page-266-0)
- • [Surrogate Optimization](https://www.mathworks.com/videos/surrogate-optimization-1531414281001.html)

# **Surrogate Optimization of Six-Element Yagi-Uda Antenna**

This example shows how to optimize an antenna design using the surrogate optimization solver. The radiation patterns of antennas depend sensitively on the parameters that define the antenna shapes. Typically, the features of a radiation pattern have multiple local optima. To calculate a radiation pattern, this example uses Antenna Toolbox<sup>™</sup> functions.

A Yagi-Uda antenna is a widely used radiating structure for a variety of applications in commercial and military sectors. This antenna can receive TV signals in the VHF-UHF range of frequencies [1]. The Yagi-Uda is a directional traveling-wave antenna with a single driven element, usually a folded dipole or a standard dipole, which is surrounded by several passive dipoles. The passive elements form the *reflector* and *director.* These names identify the positions relative to the driven element. The reflector dipole is behind the driven element, in the direction of the back lobe of the antenna radiation. The director dipole is in front of the driven element, in the direction where a main beam forms.

#### **Design Parameters**

Specify the initial design parameters in the center of the VHF band [2].

```
freq = 165e6;wirediameter = 19e-3;
c = physconst('lightspeed');
lambda = c/freq;
```
#### **Create Yagi-Uda Antenna**

The driven element for the Yagi-Uda antenna is a folded dipole, a standard exciter for this type of antenna. Adjust the length and width parameters of the folded dipole. Because cylindrical structures are modeled as equivalent metal strips, calculate the width using the cylinder2strip utility function available in the Antenna Toolbox™. The length is *λ*/2 at the design frequency.

```
d = dipoleFolded;
d.length = lambda/2;d.Width = cylinder2strip(wirediameter/2);d.Spaceing = d.Length/60;
```
Create a Yagi-Uda antenna with the exciter as the folded dipole. Set the lengths of the reflector and director elements to be *λ*/2. Set the number of directors to four. Specify the reflector and director **d**.Length = lambda/2;<br>d.Width = cylinder2strip(wirediameter/2);<br>d.Spacing = d.Length/60;<br>Create a Yagi-Uda antenna with the exciter as the folded dipole. Set the lengths of the reflector<br>director elements to be λ/2. Set starting point for the optimization procedure. Show the initial design.

```
Numdirs = 4;refLength = 0.5;
dirLength = 0.5*ones(1, Numbers);refSpacing = 0.3;
dirSpacing = 0.25*ones(1,Numdirs);
initialdesign = [refLength dirLength refSpacing dirSpacing].*lambda;
yagidesign = yagiUda;
yagidesign.Exciter = d;
yagidesign.NumDirectors = Numdirs;
yagidesign.ReflectorLength = refLength*lambda;
yagidesign.DirectorLength = dirLength.*lambda;
yagidesign.ReflectorSpacing = refSpacing*lambda;
```
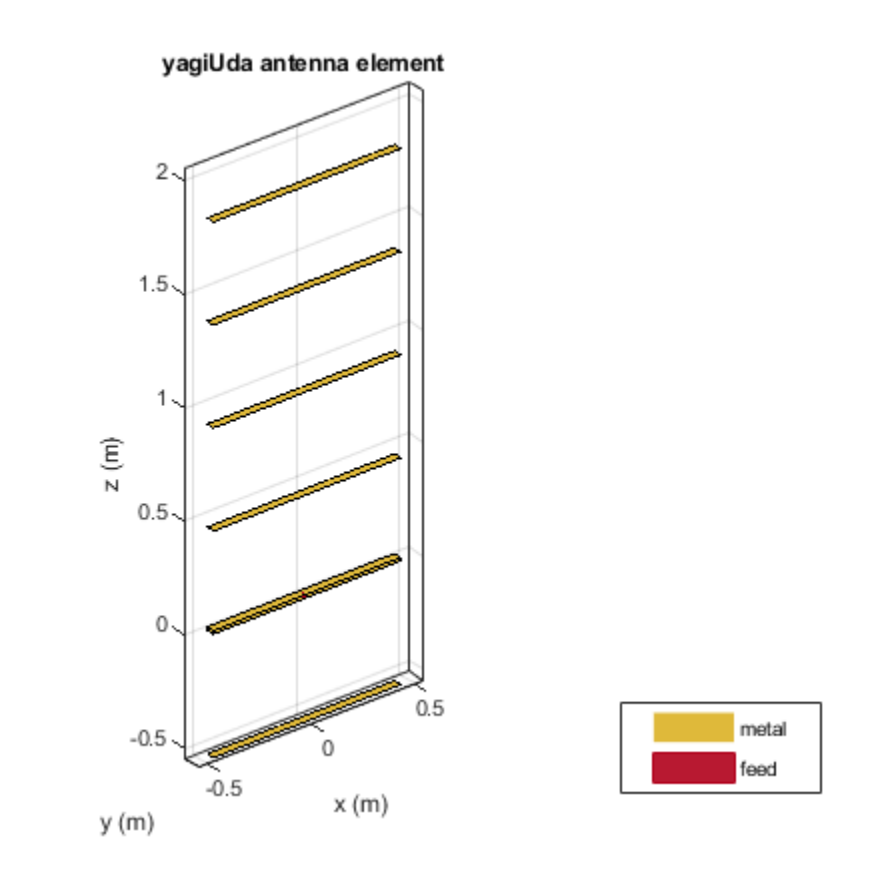

yagidesign.DirectorSpacing = dirSpacing\*lambda; show(yagidesign)

### **Plot Radiation Pattern at Design Frequency**

Prior to executing the optimization process, plot the radiation pattern for the initial guess in 3-D.

fig1 = figure; pattern(yagidesign,freq);

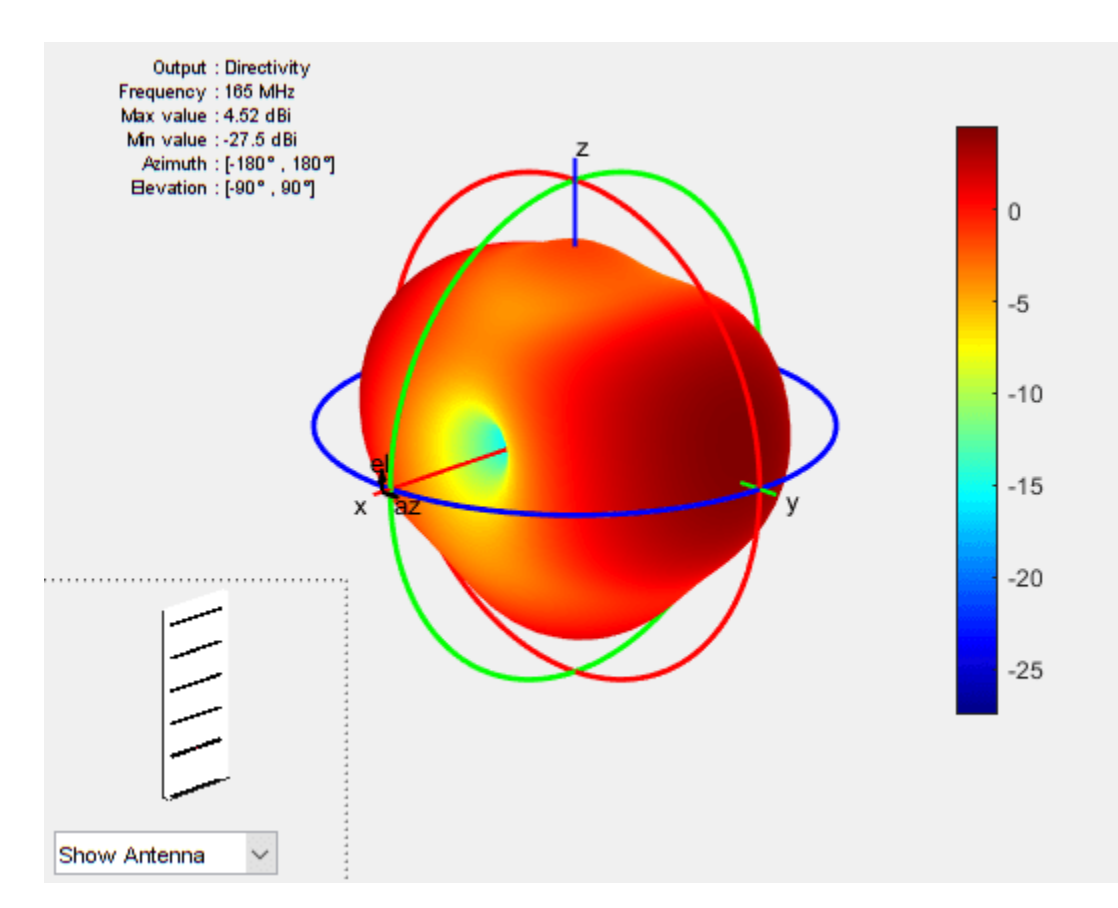

This antenna does not have a higher directivity in the preferred direction, at zenith (elevation = 90 deg). This initial Yagi-Uda antenna design is a poorly designed radiator.

### **Set Up Optimization**

Use the following variables as control variables for the optimization:

- Reflector length (1 variable)
- Director lengths (4 variables)
- Reflector spacing (1 variable)
- Director spacings (4 variables)

In terms of a single vector parameter parasiticVals, use these settings:

- Reflector length = parasiticVals(1)
- Director lengths = parasiticVals $(2:5)$
- Reflector spacing  $=$  parasiticVals(6)
- Director spacings = parasiticVals(7:10)

In terms of parasiticVals, set an objective function that aims to have a large value in the 90 degree direction, a small value in the 270-degree direction, and a large value of maximum power between the elevation beamwidth angle bounds.

type yagi\_objective\_function2.m

```
function objectivevalue = yagi_objective_function2(y,parasiticVals,freq,elang)
% yagi objective function2 returns the objective for a 6-element Yagi
% objective value = yagi_objective_function(y,parasiticvals,freq,elang)
% assigns the appropriate parasitic dimensions, parasiticvals, to the Yagi
% antenna y, and uses the frequency freq and angle pair elang to calculate
% the objective function value.
% The yagi objective function2 function is used for an internal example.
% Its behavior might change in subsequent releases, so it should not be
% relied upon for programming purposes.
% Copyright 2014-2018 The MathWorks, Inc.
bwl = elang(1);bw2 = elang(2);y.ReflectorLength = parasiticVals(1);
y.DirectorLength = parasiticVals(2:y.NumDirectors+1);
y.ReflectorSpacing = parasiticVals(y.NumDirectors+2);
y.DirectorSpacing = parasiticVals(y.NumDirectors+3:end);
output = calculate objects(y, freq, bw1, bw2);output = output.MaxDirectivity + output.FB;
objectivevalue= -output; % To maximize
end
function output = calculate_objectives(y, freq, bw1, bw2)
%calculate_objectives calculate the objective function
% output = calculate_objectives(y,freq,bw1,bw2) Calculate the directivity
% in az = 90 plane that covers the main beam, sidelobe and backlobe.
% Calculate the maximum directivity, sidelobe level and backlobe and store
% in fields of the output variable structure.
[es, ~, e1] = pattern(y, freq, 90, 0:1:270);ell = el < bw1;el2 = el > bw2;
e13 = e1>bw1&el<br/><br/>cl>
emainlobe = es(e13);e<sub>s</sub>idelobes =([es(el1);es(el2)]);
Dmax = max(emainlobe);SLLmax = max(esidelobes);
Backlobe = es(end);F = es(91):
B = es(end);F by B = F-B;
output.MaxDirectivity= Dmax;
output.MaxSLL = SLLmax;
output.BackLobeLevel = Backlobe;
output. FB = F by B;
end
Set bounds on the control variables.
```

```
refLengthBounds = [0.4;
                       0.6];
dirLengthBounds = [0.35 0.35 0.35 0.35; % lower bound on director length
                      0.495 0.495 0.495 0.495]; % upper bound on director length
refSpacingBounds = [0.05;<br>
0.30]; <br>
8 upper bound on reflector spacing<br>
8 upper bound on reflector spacing
                                              % upper bound on reflector spacing
dirSpacingBounds = [0.05 \ 0.05 \ 0.05 \ 0.05; % lower bound on director spacing
                       0.23 0.23 0.23 0.23]; % upper bound on director spacing
```

```
LB = [refLengthBounds(1) dirLengthBounds(1,:) refSpacingBounds(1) dirSpacingBounds(1,:) ].*lambda;
UB = [refLengthBounds(2) dirLengthBounds(2,:) refSpacingBounds(2) dirSpacingBounds(2,:) ].*lambda;
```
Set the initial point for the optimization, and set the elevation beamwidth angle bounds.

```
parasitic values = [ yagidesign.ReflectorLength,
                    yagidesign.DirectorLength, ...
                    yagidesign.ReflectorSpacing ...
                    yagidesign.DirectorSpacing]; 
elang = [60 120]; \frac{1}{20} = \frac{1}{20} = \frac{1}{20} elevation beamwidth angles at az = 90
```
#### **Surrogate Optimization**

To search for a global optimum of the objective function, use surrogateopt as the solver. Set options to allow 500 function evaluations, include the initial point, use parallel computation, and use the 'surrogateoptplot' plot function. To understand the 'surrogateoptplot' plot, see ["Interpret surrogateoptplot" on page 11-25](#page-498-0)..

```
surrogateoptions = optimoptions('surrogateopt','MaxFunctionEvaluations',500,...
     'InitialPoints',parasitic_values,'UseParallel',true,'PlotFcn','surrogateoptplot');
rng(4) % For reproducibility
optimdesign = surrogateopt(@(x) yagi_objective_function2(yagidesign,x,freq,elang),...
                      LB, UB, surrogateoptions);
```
Best: -68.606 Incumbent: -29.6176 Current: -20.2622 60  $\triangledown$ Surrogate Reset O Best Incumbent 40  $\mathbf x$ Random Samples Δ  $\triangledown$ Adaptive Samples  $_\nabla$   $_\nabla$  $\frac{\nabla \Phi}{\nabla}$ 20  $\sigma$  $\triangledown$ Objective Function  $\frac{\delta_{\rm A}^2}{\delta_{\rm A}^2}$ ᢦᢦ  $-20$  $-40$  $-60$  $-80$  $\overline{0}$ 50 100 150 200 250 300 350 400 450 500 Number of Function Evaluations

Surrogateopt stopped because it exceeded the function evaluation limit set by 'options.MaxFunctionEvaluations'.

surrogateopt found a point giving an objective function value of –70. Investigate the effect of the optimized parameters on the radiation pattern of the antenna.

#### **Plot Optimized Pattern**

Plot the optimized antenna pattern at the design frequency.

```
yagidesign.ReflectorLength = optimdesign(1);
yagidesign.DirectorLength = optimdesign(2:5);
yagidesign.ReflectorSpacing = optimdesign(6);
yagidesign.DirectorSpacing = optimdesign(7:10);
fig2 = figure;pattern(yagidesign,freq)
```
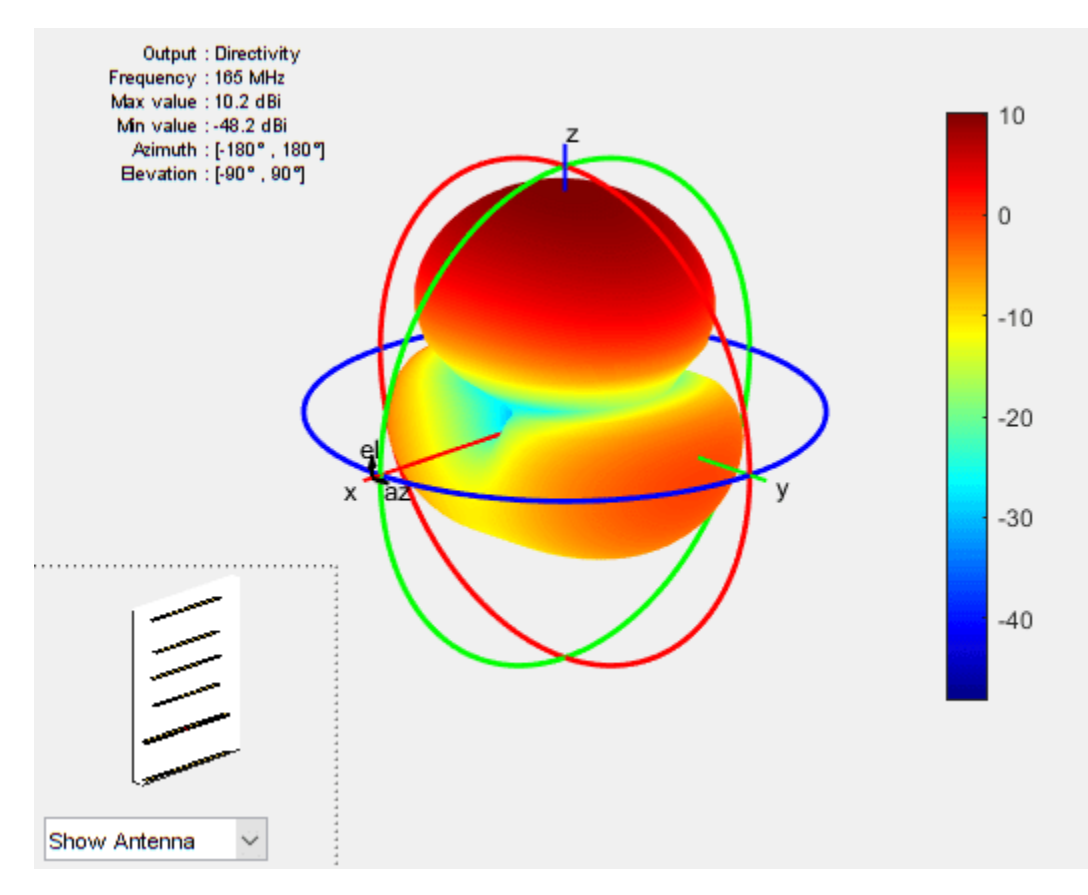

Apparently, the antenna now radiates significantly more power at zenith.

#### **E-Plane and H-Plane Cuts of Pattern**

To obtain a better insight into the behavior in two orthogonal planes, plot the normalized magnitude of the electric field in the E-plane and H-plane, that is, azimuth  $= 0$  and 90 deg, respectively.

```
fig3 = figure;pattern(yagidesign,freq,0,0:1:359);
```
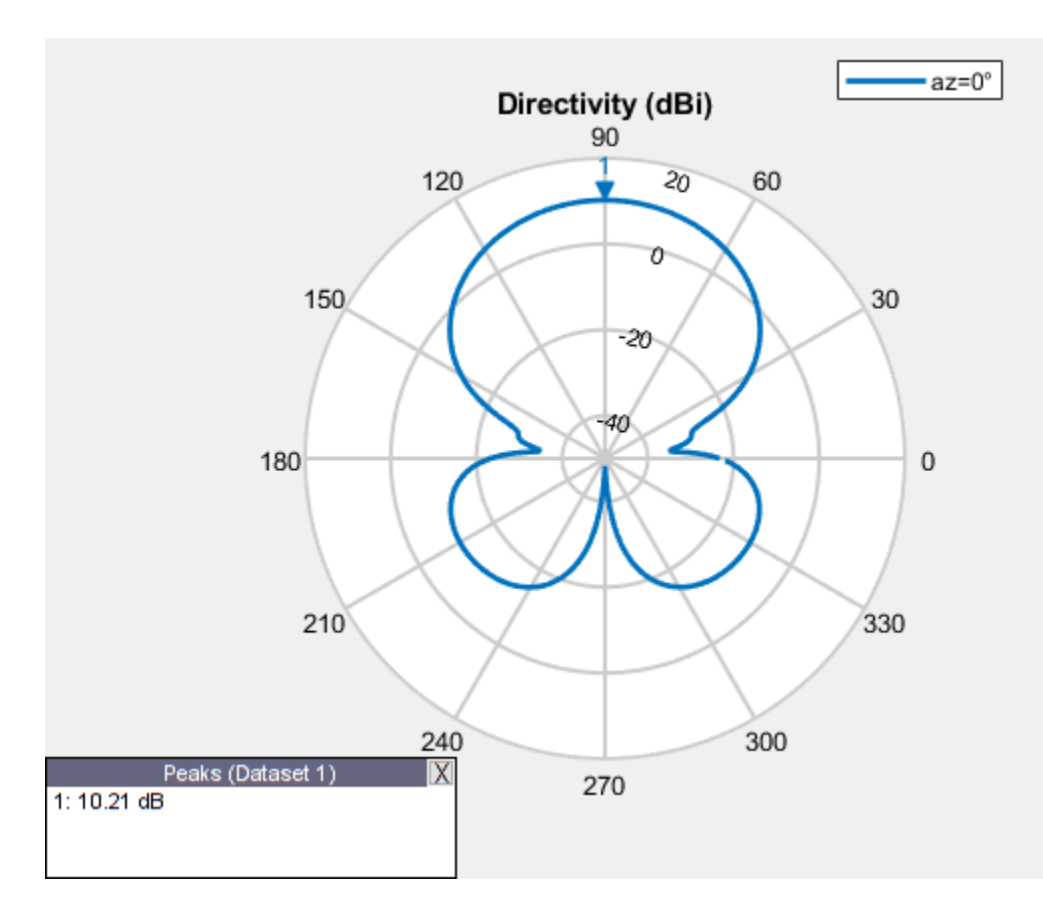

fig4 = figure; pattern(yagidesign,freq,90,0:1:359);

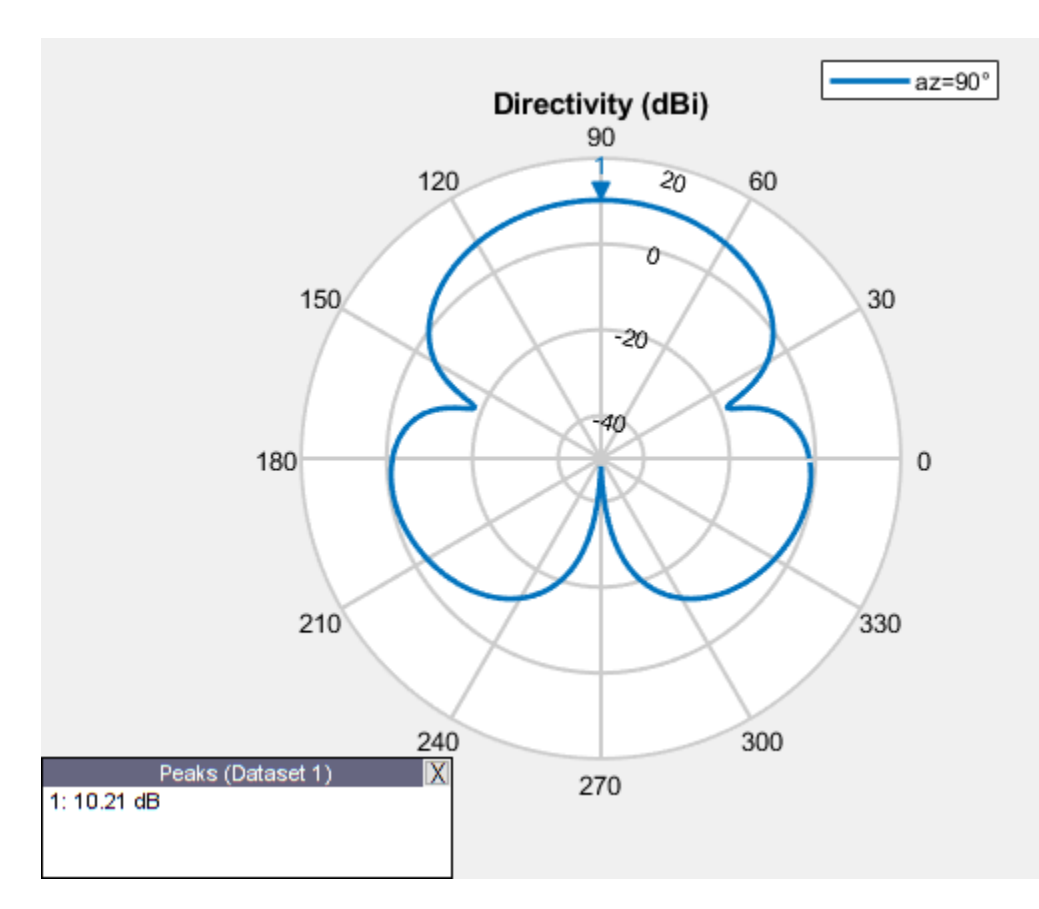

The optimized design shows a significant improvement in the radiation pattern. Higher directivity is achieved in the desired direction toward zenith. The back lobe is small, resulting in a good front-toback ratio for this antenna. Calculate the directivity at zenith, front-to-back ratio, and beamwidth in the E-plane and H-plane.

```
D_max = pattern(yagidesign, freq, 0, 90)
```

```
D max = 10.2145
```

```
D back = pattern(yagidesign, freq, 0, -90)
```

```
D back = -48.1770
```
 $F$  B ratio = D max - D back

 $F$  B ratio = 58.3915

Eplane beamwidth = beamwidth(yagidesign,freq,0,1:1:360)

Eplane beamwidth =  $54$ 

Hplane beamwidth = beamwidth(yagidesign,freq,90,1:1:360)

Hplane beamwidth =  $68$ 

#### **Comparison with Manufacturer Datasheet**

The optimized Yagi-Uda antenna achieves a forward directivity of 10.2 dBi, which translates to 8.1 dBd (relative to a dipole). This result is a bit less than the gain value reported by the datasheet in

reference [2] (8.5 dBd). The front-to-back ratio is 60 dB; this is part of the quantity that the optimizer maximizes. The optimized Yagi-Uda antenna has an E-plane beamwidth of 54 deg, whereas the datasheet lists the E-plane beamwidth as 56 deg. The H-plane beamwidth of the optimized Yagi-Uda antenna is 68 deg, whereas the value on the datasheet is 63 deg. The example does not address impedance matching over the band.

#### **Tabulating Initial and Optimized Design**

Tabulate the initial design guesses and the final optimized design values.

```
yagiparam= {'Reflector Length';
 'Director Length - 1'; 'Director Length - 2';
 'Director Length - 3'; 'Director Length - 4';
 'Reflector Spacing'; 'Director Spacing - 1';
 'Director Spacing - 2';'Director Spacing - 3';
 'Director Spacing - 4'}; 
initialdesign = initialdesign';
optimdesign = optimdesign';
T = table(initialdesign,optimdesign,'RowNames',yagiparam)
T=10×2 table
```
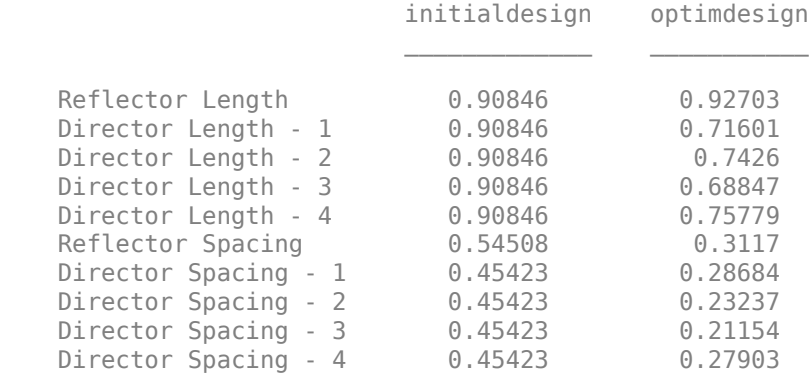

#### **Reference**

[1] Balanis, C. A. *Antenna Theory: Analysis and Design.* 3rd ed. New York: Wiley, 2005, p. 514.

[2] Online at:<https://amphenolprocom.com/products/base-station-antennas/2450-s-6y-165>

### **See Also**

[surrogateopt](#page-1015-0)

### **More About**

• "Surrogate Optimization"

# **Work with Checkpoint Files**

#### **In this section...**

"Checkpoint for Restarting" on page 11-56

["Change Options to Extend or Monitor Optimization" on page 11-58](#page-531-0)

["Code for Robust Surrogate Optimization" on page 11-60](#page-533-0)

## **Checkpoint for Restarting**

A checkpoint file contains data about the optimization process. To obtain a checkpoint file, use the CheckpointFile option.

One basic use of a checkpoint file is to resume an optimization when it stops prematurely. The cause of the premature stopping can be events such as a power failure or a crash, or when you press the **Stop** button in a plot function window.

Whatever the reason for the premature stopping, the restart procedure is simply to call surrogateopt with the checkpoint file name.

For example, suppose that you run an optimization with the 'check1' checkpoint file, and then click the **Stop** button soon after the optimization starts.

```
options = optimoptions('surrogateopt','CheckpointFile','check1.mat');
lb = [-6, -8];ub = -lb;fun = \mathfrak{g}(x)100^*(x(2) - x(1)^2)^2 + (1 - x(1))^2;[x,fval,exitflag,output] = surrogateopt(fun,lb,ub,options)
Optimization stopped by a plot function or output function.
x = 0 0
fval =
      1
extflag = -1
output = struct with fields:
         elapsedtime: 15.3330
           funccount: 30
     constrviolation: 0
                ineq: [1×0 double]
```
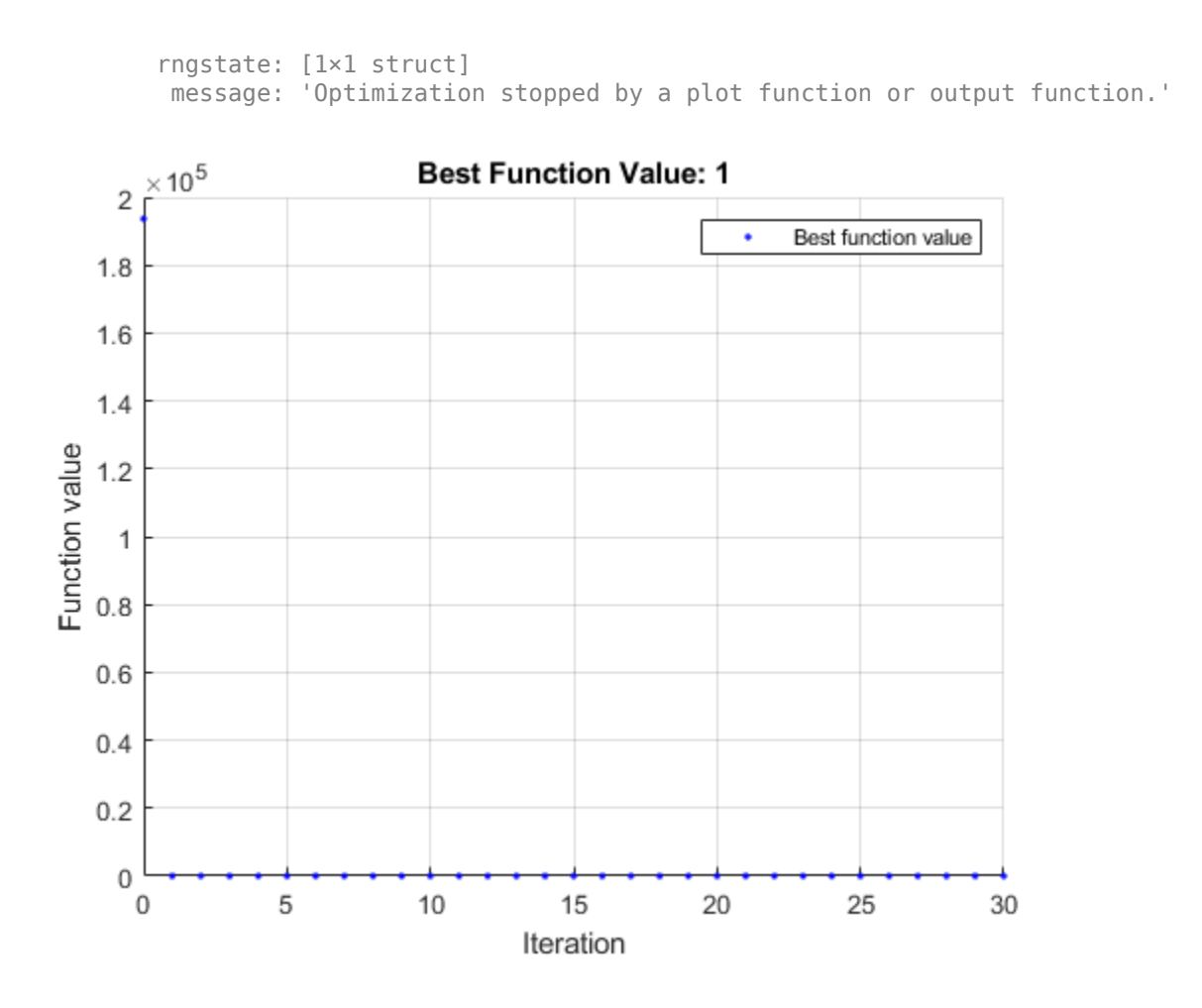

**Note** Checkpointing takes time. This overhead is especially noticeable for functions that otherwise take little time to evaluate.

To resume the optimization, call surrogateopt with the 'check1.mat' argument.

#### [x,fval,exitflag,output] = surrogateopt('check1.mat')

```
Surrogateopt stopped because it exceeded the function evaluation limit set by 
'options.MaxFunctionEvaluations'.
```
 $x =$ 

1.0186 1.0377

fval =

3.4902e-04

 $extflag =$ 

 $\Theta$ 

```
output = struct with fields:
         elapsedtime: 181.5824
           funccount: 200
     constrviolation: 0
                ineq: [1×0 double]
            rngstate: [1×1 struct]
            message: 'Surrogateopt stopped because it exceeded the function evaluation limit set
```
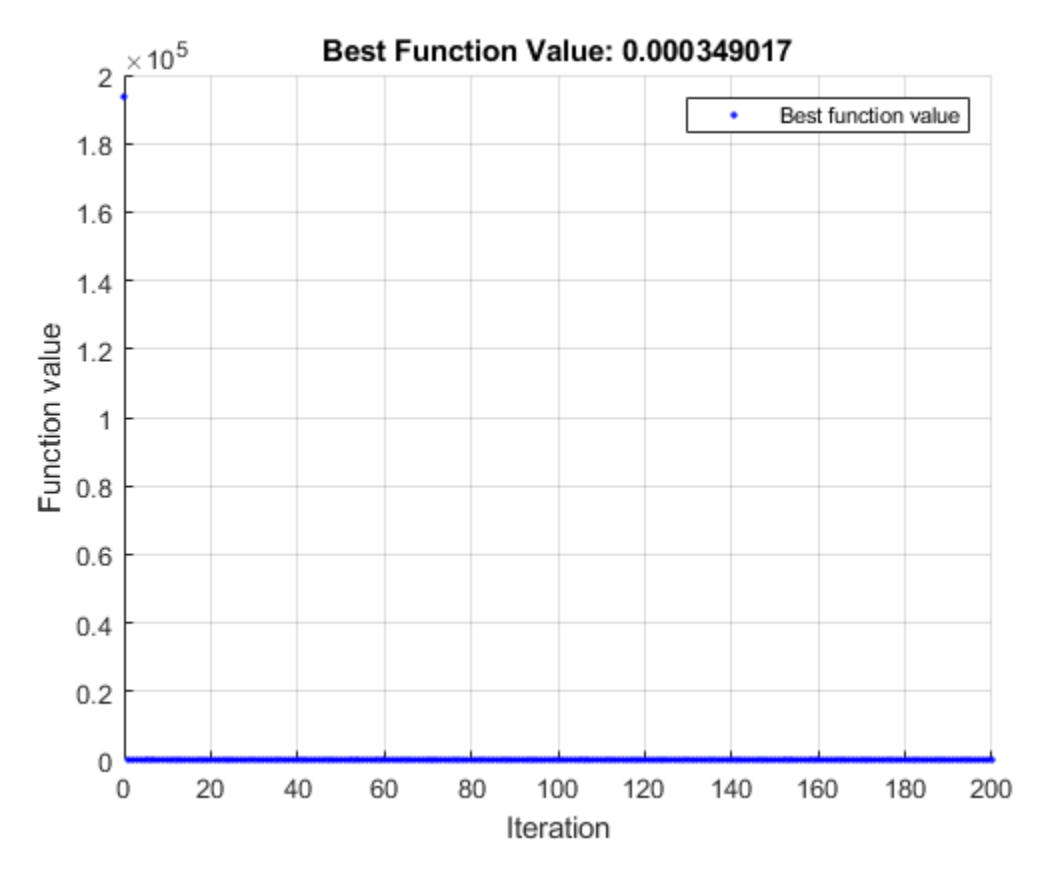

## **Change Options to Extend or Monitor Optimization**

You can extend an optimization, whether it stops due to an unforeseen event or not, by changing the stopping criteria in the options. You can also monitor the optimization by displaying information at each iteration.

**Note** surrogateopt allows you to change only a limited set of options. For reliability, update the original options structure instead of creating new options.

For a list of the options you can change when restarting, see opts.

For example, suppose that you want to extend the previous optimization to run for a total of 400 function evaluations. Additionally, you want to monitor the optimization using the 'surrogateoptplot' plot function.

```
opts = optimoptions(options,'MaxFunctionEvaluations',400,...
      'PlotFcn','surrogateoptplot');
[x, fval, exit flag, output] = surrogateopt('check1.mat', opts)Surrogateopt stopped because it exceeded the function evaluation limit set by 
'options.MaxFunctionEvaluations'.
x = 1.0186 1.0377
fval =
    3.4902e-04
exitflag =
     \Thetaoutput = struct with fields:
         elapsedtime: 959.7619
           funccount: 400
     constrviolation: 0
                ineq: [1×0 double]
            rngstate: [1×1 struct]
            message: 'Surrogateopt stopped because it exceeded the function evaluation limit set
```
<span id="page-533-0"></span>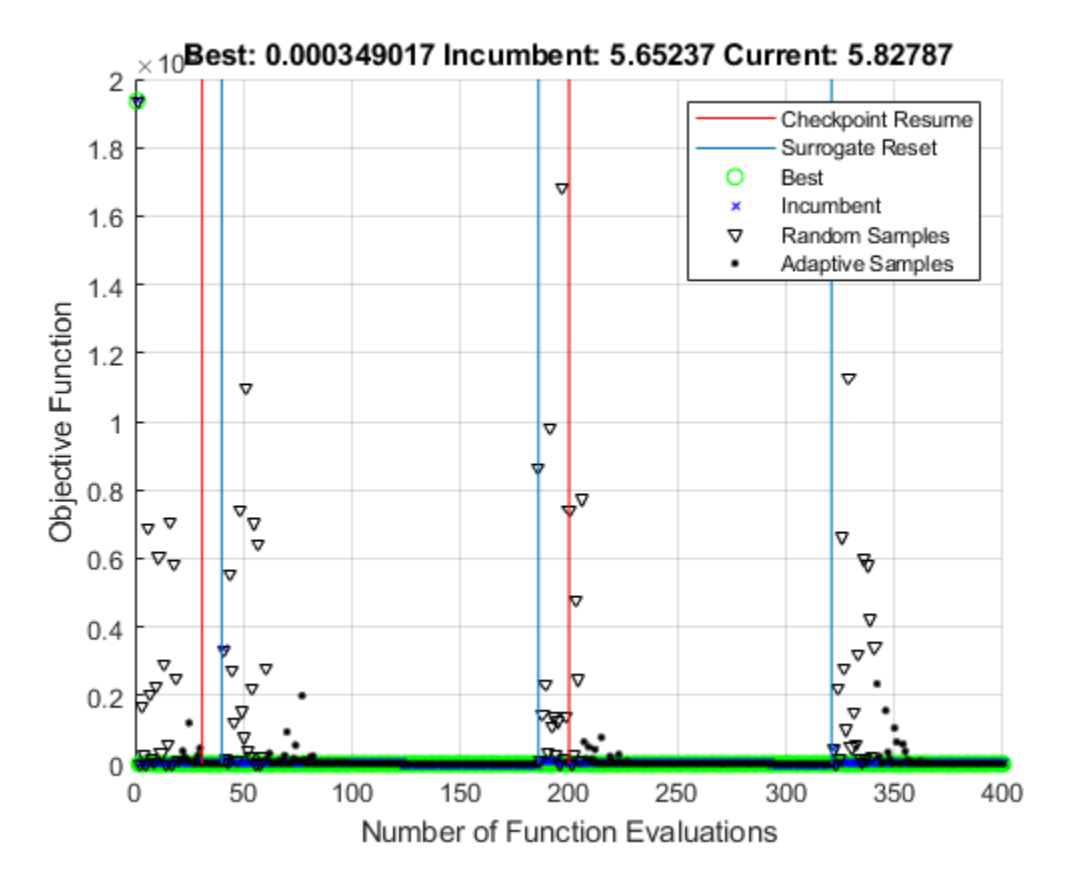

The new plot function plots from the beginning of the optimization, even though you started the plot function only after the solver stopped at function evaluation number 200. The 'surrogateoptplot' plot function also shows the evaluation numbers where the optimization stopped and where it restarted from the checkpoint file.

# **Code for Robust Surrogate Optimization**

To restart a surrogate optimization from a checkpoint file only if the file exists, use the following code logic. In this way, you can write scripts to keep an optimization going, even after a crash or other unexpected event.

```
% Assume that myfun, lb, and ub exist
if isfile('saveddata.mat')
     [x,fval,exitflag,output] = surrogateopt('saveddata.mat');
else
     options = optimoptions("surrogateopt","CheckpointFile",'saveddata.mat');
     [x,fval,exitflag,output] = surrogateopt(myfun,lb,ub,options);
end
```

```
See Also
```
[surrogateopt](#page-1015-0)

## **More About**

- "Surrogate Optimization"
- • ["Surrogate Optimization Options" on page 17-50](#page-803-0)

# **Mixed-Integer Surrogate Optimization**

This example shows how to solve an optimization problem that involves integer variables. Beginning in R2019b, surrogateopt accepts integer constraints. In this example, find the point x that minimizes the multirosenbrock function over integer-valued arguments ranging from –3 to 6 in ten dimensions. The multirosenbrock function is a poorly scaled function that is difficult to optimize. Its minimum value is 0, which is attained at the point  $[1,1,\ldots,1]$ . Code for the multirosenbrock function appears at the [end of this example on page 11-63.](#page-536-0)

```
rng(1,'twister') % For reproducibility
nvar = 10; % Any even number
lb = -3*ones(1,nvar);ub = 6*ones(1,nvar);fun = @multirosenbrock;
intcon = 1:nvar; % All integer variables
[sol,fval] = surrogateopt(fun,lb,ub,intcon)
```
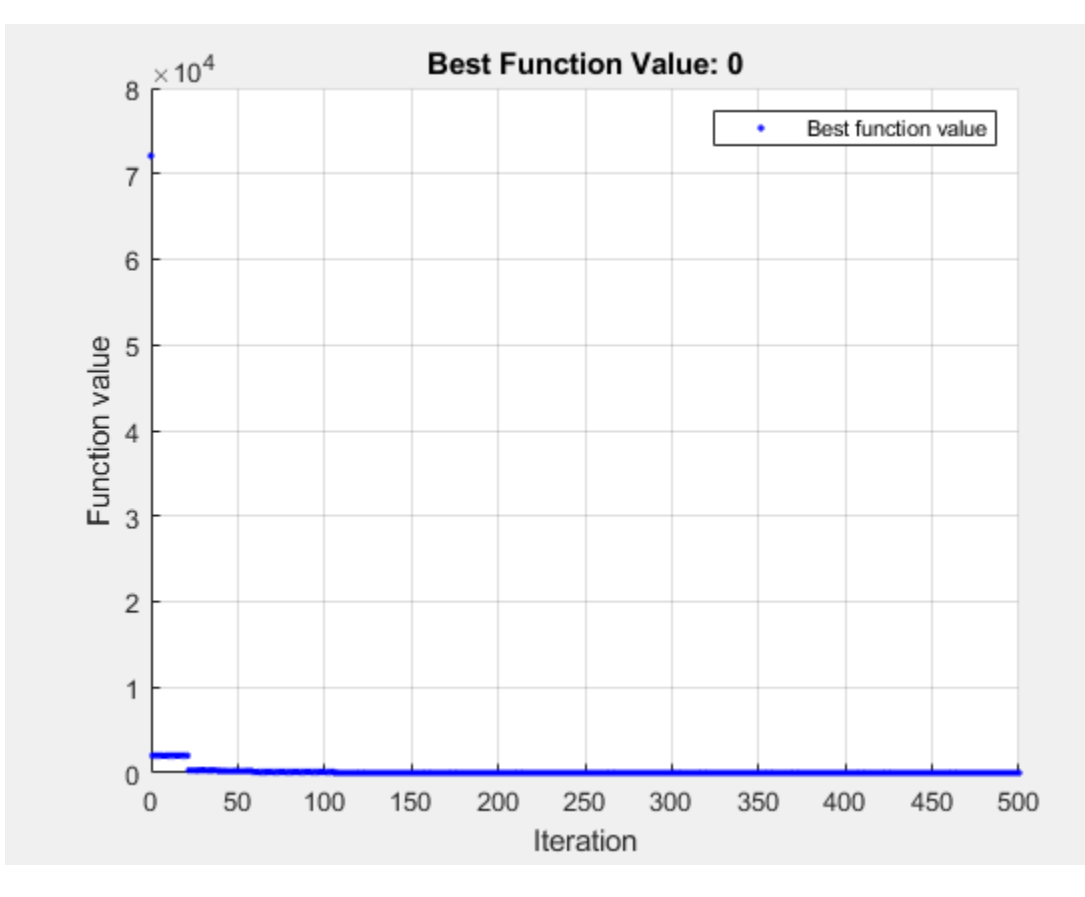

surrogateopt stopped because it exceeded the function evaluation limit set by 'options.MaxFunctionEvaluations'.

sol = *1×10*

1 1 1 1 1 1 1 1 1 1

fval  $= 0$ 

<span id="page-536-0"></span>In this case, surrogateopt finds the solution.

#### **Helper Function**

This code creates the multirosenbrock helper function.

```
function F = multirosenbrock(x)% This function is a multidimensional generalization of Rosenbrock's
% function. It operates in a vectorized manner, assuming that x is a matrix
% whose rows are the individuals.
% Copyright 2014 by The MathWorks, Inc.
N = size(x, 2); % assumes x is a row vector or 2-D matrix
if mod(N,2) % if N is odd
     error('Input rows must have an even number of elements')
end
odds = 1:2:N-1;
evens = 2:2:N;F = zeros(size(x));F(:, odds) = 1-x(:, odds);F(:, evens) = 10*(x(:, evens) - x(:, odds). ^2);
F = sum(F.^2,2);end
```
## **See Also**

[surrogateopt](#page-1015-0)

### **More About**

- "Surrogate Optimization"
- • ["Mixed Integer ga Optimization" on page 8-40](#page-353-0)

# **Fix Variables in surrogateopt**

This example shows how to fix the values of some control variables, by removing them from an optimization. Although the easiest way to fix values is to set equal upper and lower bounds, some solvers do not allow equal bounds. However, surrogateopt handles equal bounds well by internally removing fixed variables from the problem before trying to optimize.

The multirosenbrock function accepts any even number of control variables. Its minimum value of 0 is attained at the point  $[1,1,\ldots,1,1]$ . Set lower bounds of -1 and upper bounds of 5 for ten variables, and then set the first six upper and lower bounds equal to 1. This setting removes six variables from the problem, leaving a problem with four variables.

```
lb = -1*ones(1,10);ub = 5*ones(1,10);
lb(1:6) = 1;ub(1:6) = 1;
```
Solve the problem.

```
fun = @multirosenbrock;
rng default % For reproducibility
[x, fval, exitflag] = surrogateopt(fun, lb, ub)
```
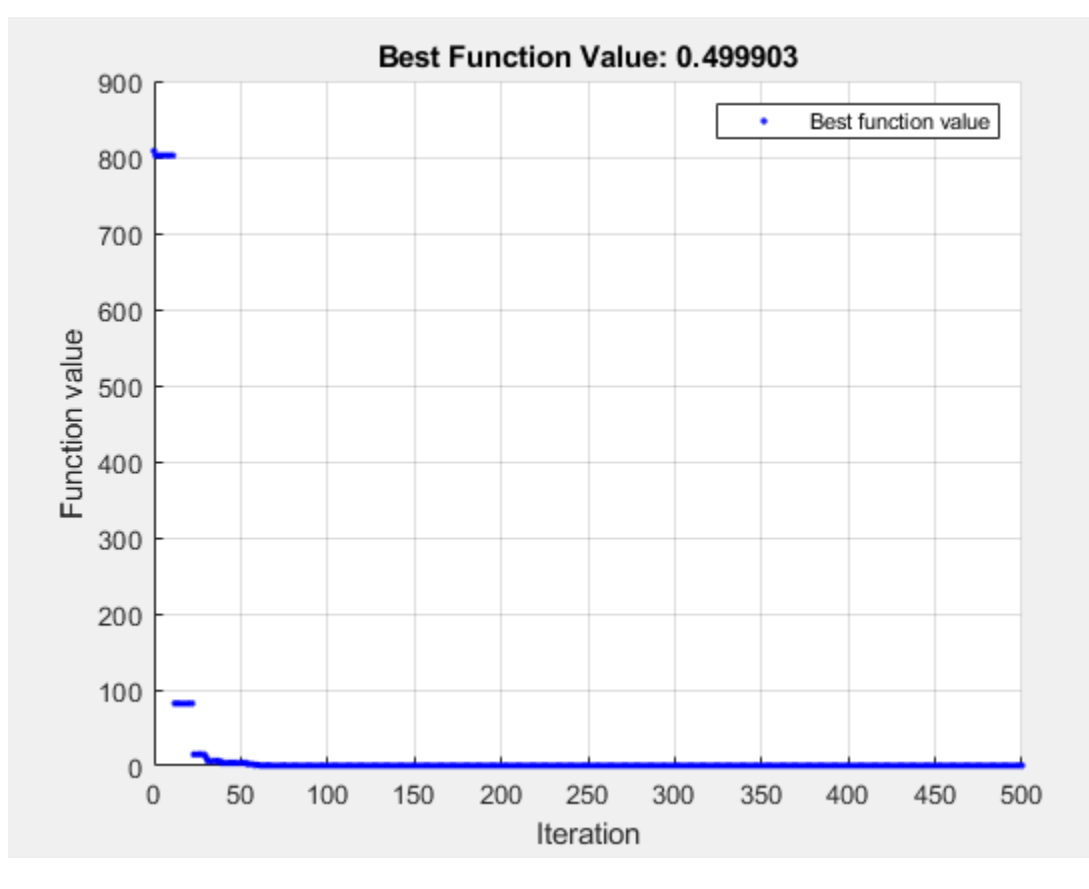

surrogateopt stopped because it exceeded the function evaluation limit set by 'options.MaxFunctionEvaluations'.

x = *1×10*  $1.0000$   $1.0000$   $1.0000$   $1.0000$   $1.0000$   $1.0000$   $0.5195$  0.2679  $1.5180$  2.3 fval =  $0.4999$ 

 $extflag = 0$ 

The solver returns a point close to the global minimum. Notice that the solver takes 500 function evaluations, which is the default value for a problem with 10 variables. The solver does not change this default value even when you fix some variables.

When you do not fix any variables, the solver does not reach a point near the global minimum.

```
lb = -1*ones(1,10);ub = 5*ones(1,10);
rng default % For reproducibility
[x,fval,exitflag] = surrogateopt(fun,lb,ub)
```
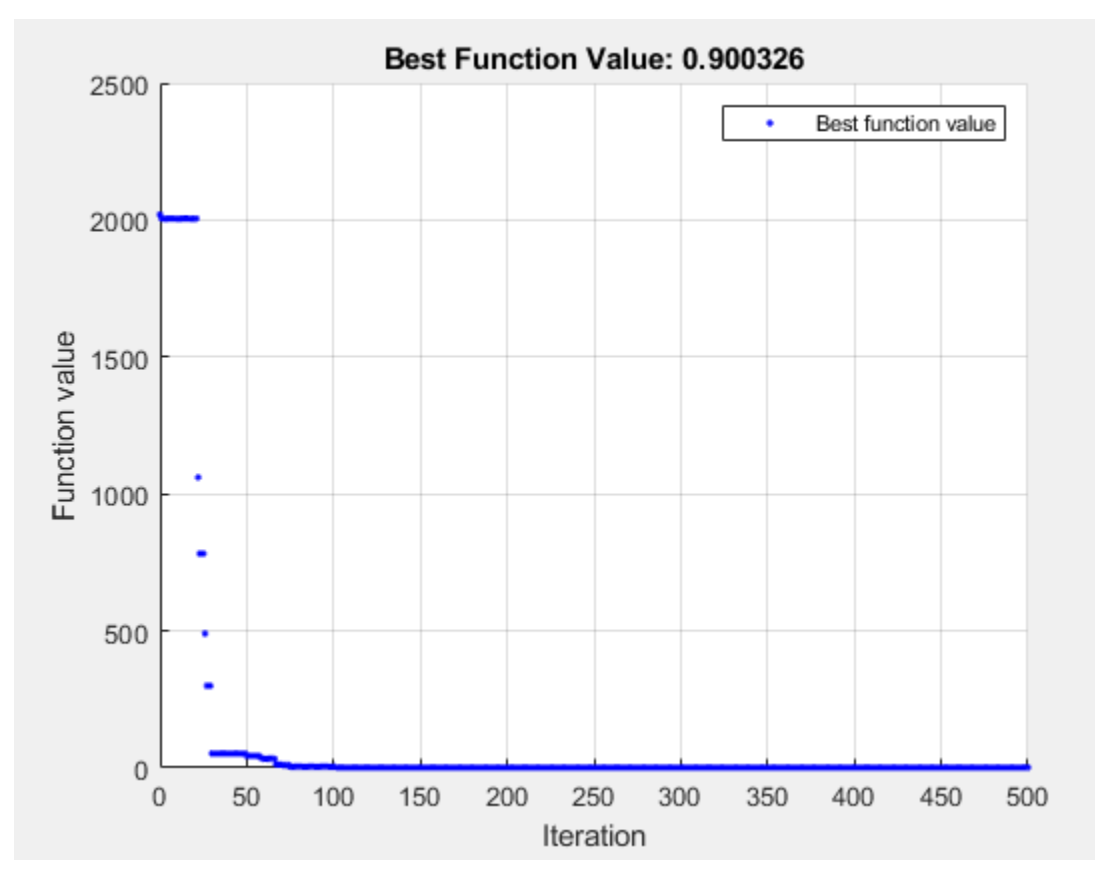

surrogateopt stopped because it exceeded the function evaluation limit set by 'options.MaxFunctionEvaluations'.

x = *1×10*

1.4639 2.1451 1.3645 1.8633 1.4170 2.0147 1.4286 2.0438 1.4343 2.0578

fval = 0.9003

 $extflag = 0$ 

# **See Also**

[surrogateopt](#page-1015-0)

## **More About**

• "Surrogate Optimization"
# **Integer Optimization with Custom Output Function**

This example shows how to choose the resistors and thermistors in a circuit to best match a specified curve at one point in the circuit. You must choose all of the electronic components from a list of available components, which means this is a discrete optimization problem. To help visualize the progress of the optimization, the example includes a custom output function that displays the quality of the intermediate solutions as the optimization progresses. Because this is an integer problem with a nonlinear objective function, use the surrogateopt solver.

This example is adapted from Lyon [1].

## **Problem Description**

The problem involves this circuit.

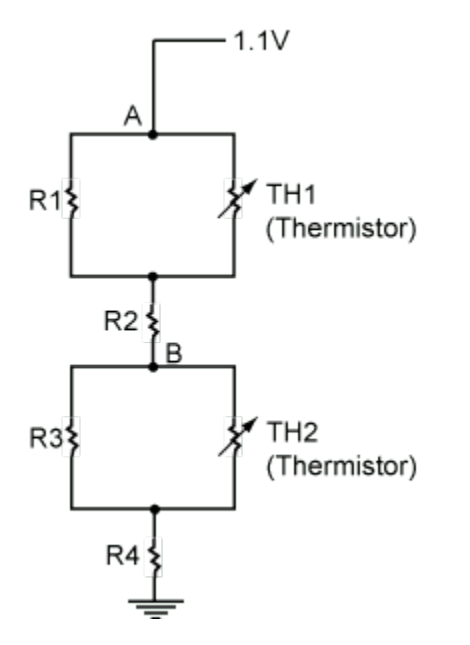

A voltage source holds point A at 1.1V. The problem is to select resistors and thermistors from a list of standard components so that the voltage at point B matches the target curve as a function of temperature.

```
Tdata = -40:5:85;Vdata = 1.026E-1 + -1.125E-4 * Tdata + 1.125E-5 * Tdata.^2;plot(Tdata,Vdata,'-*');
title('Target Curve','FontSize',12); 
xlabel('Temperature (^oC)'); ylabel('Voltage (V)')
```
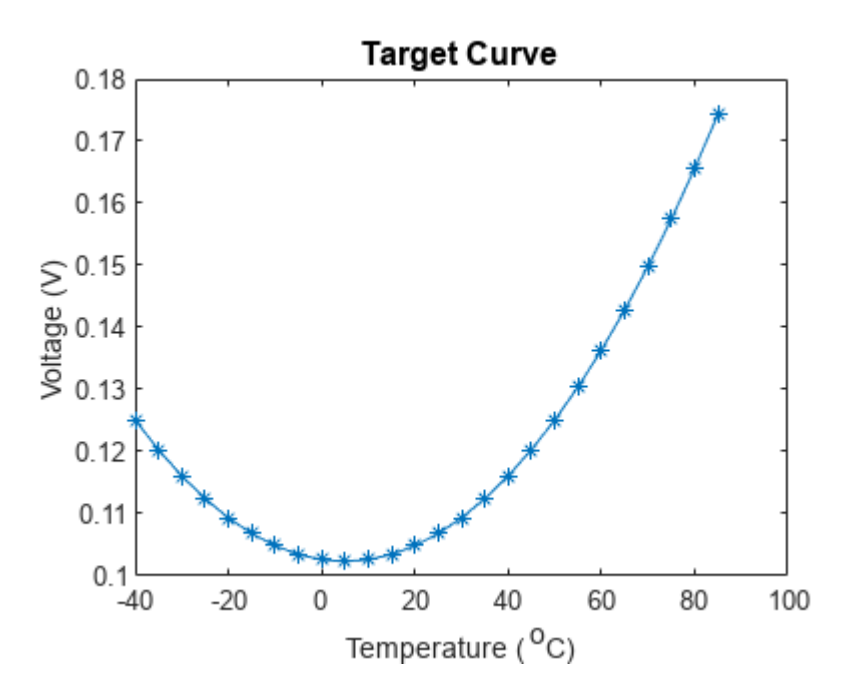

Load the standard components list.

## load StandardComponentValues

The Res vector contains the standard resistor values. The ThBeta and ThVal vectors contain standard parameters for the thermistors. Thermistor resistance as a function of temperature *T* is

$$
R_{\rm Th} = \frac{R_{25}}{\exp\left(\beta \frac{T - T_{25}}{T \cdot T_{25}}\right)}.
$$

- $R_{\text{Th}}$  is the thermistor resistance.
- *R*25 is the resistance at 25 degrees Celsius, parameter ThVal.
- *T*25 is the temperature 25 degrees Celsius.
- *T* is the current temperature.
- $β$  is the thermistor parameter ThBeta.

Based on standard voltage calculations, the equivalent series values of the resistances of the  $R_1 - Th_1$ block is

$$
R_1^{\text{equivalent}} = \frac{R_1 \text{Th}_1}{R_1 + \text{Th}_1},
$$

and the equivalent resistance of the  $R_3$  – Th<sub>2</sub> block is

$$
R_3^{\text{equivalent}} = \frac{R_3 \text{Th}_2}{R_3 + \text{Th}_2}.
$$

Therefore, the voltage at point B is

$$
V = 1.1 \frac{R_3^{\text{equivalent}} + R_4}{R_1^{\text{equivalent}} + R_2 + R_3^{\text{equivalent}} + R_4}.
$$

#### **Convert Problem to Code**

The problem is to choose resistors  $R_1$  through  $R_4$  and thermistors  $Th_1$  and  $Th_2$  so that the voltage *V* best matches the target curve. Have the control variable x represent these values:

- $x(i) = \text{index of } R_i$ , for i from 1 through 4
- $x(5) = \text{index of } Th_1$
- $x(6) = \text{index of } Th_2$

The tempCompCurve function calculates the resulting voltage in terms of x and the temperature Tdata.

```
type tempCompCurve
```

```
function F = tempCompCurve(x, Tdata)%% Calculate Temperature Curve given Resistor and Thermistor Values
% Copyright (c) 2012-2019, MathWorks, Inc.
%% Input voltage
Vin = 1.1;%% Thermistor Calculations
% Values in x: R1 R2 R3 R4 RTH1(T_25degc) Beta1 RTH2(T_25degc) Beta2
% Thermistors are represented by:
% Room temperature is 25degc: T_25
% Standard value is at 25degc: RTHx_25
% RTHx is the thermistor resistance at various temperatures
% RTH(T) = RTH(T_25degc) / exp (Beta * (T-T_25)/(T*T_25))T 25 = 298.15;
T off = 273.15;
Beta1 = x(6);
Beta2 = x(8);
RTH1 = x(5)./ exp(Betal * ((Tdata+T off)-T 25)./((Tdata+T off)*T 25));
RTH2 = x(7)./ exp(Beta2 * ((Tdata+T off)-T 25)./((Tdata+T off)*T 25));
%% Define equivalent circuits for parallel Rs and RTHs
R1 eq = x(1)*RTH1./(x(1)+RTH1);
R3_eq = x(3)*RTH2. / (x(3)+RTH2);
%% Calculate voltages at Point B
F = \text{Vin} * (R3 \text{eq} + x(4))./(R1 eq + x(2) + R3 eq + x(4));
```
The objective function is the sum of squares of the differences between the target curve and the resulting voltages for a set of resistors and thermistors, over the target range of temperatures.

#### type objectiveFunction

```
function G = objectiveFunction(x, StdRes, StdTherm_Val, StdTherm_Beta, Tdata, Vdata)
%% Objective function for the thermistor problem
% Copyright (c) 2012-2019, MathWorks, Inc.
```
% % StdRes = vector of resistor values % StdTherm\_val = vector of nominal thermistor resistances

```
% StdTherm Beta = vector of thermistor temperature coefficients
% Extract component values from tables using integers in x as indices
y = zeros(8, 1);x = round(x); % in case of noninteger components
y(1) = \text{StdRes}(x(1));
y(2) = \text{StdRes}(x(2));
y(3) = \text{StdRes}(x(3));
y(4) = \text{StdRes}(x(4));
y(5) = \text{StdThermVal}(x(5));
y(6) = \text{StdTherm Beta}(x(5));
y(7) = \text{StdTherm}_Val(x(6));y(8) = \text{StdTherm Beta}(x(6));
% Calculate temperature curve for a particular set of components
F = tempCompCurve(y, Tdata);% Compare simulated results to target curve
Residual = F(:) - Vdata(:);
Residual = Residual(1:2:26);
% ^{6}G = Residual'*Residual; % sum of squares
```
## **Monitor Progress**

To observe the progress of an optimization, call an output function that plots the best response of the system found so far and the target curve. The SurrOptimPlot function plots these curves, and updates the curves only when the current objective function value decreases. This custom output function is lengthy, so it is not shown here. To see the content of this output function, enter type SurrOptimPlot.

## **Optimize Problem**

To optimize the objective function, use surrogateopt, which accepts integer variables. First, set all variables to be integer.

 $intCon = 1:6;$ 

Set the lower bounds on all variables to 1.

 $lb = ones(1, 6)$ ;

The upper bounds for the resistors are all the same. Set the upper bounds to the number of entries in the Res data.

```
ub = length(Res)*ones(1,6);
```
Set the upper bounds for the thermistors to the number of entries in the ThBeta data.

 $ub(5:6) = length(ThBeta)*[1,1];$ 

Set options to use the SurrOptimPlot custom output function, and to use no plot function. Also, to protect against possible interruptions of the optimization, specify a checkpoint file named 'checkfile.mat'.

```
options = optimoptions('surrogateopt','CheckpointFile','C:\TEMP\checkfile.mat','PlotFcn',[],...
     'OutputFcn',@(a1,a2,a3)SurrOptimPlot(a1,a2,a3,Tdata,Vdata,Res,ThVal,ThBeta));
```
To give the algorithm a better initial set of points to search, specify a larger initial random sample than the default.

options.MinSurrogatePoints = 50;

Run the optimization.

```
rng default % For reproducibility
obiconstr = @(x)objectiveFunction(x, Res, ThVal, ThBeta, Tdata, Vdata);
[x0pt,Fval] = surrogateopt(objconstr,lb,ub,intCon,options);
```
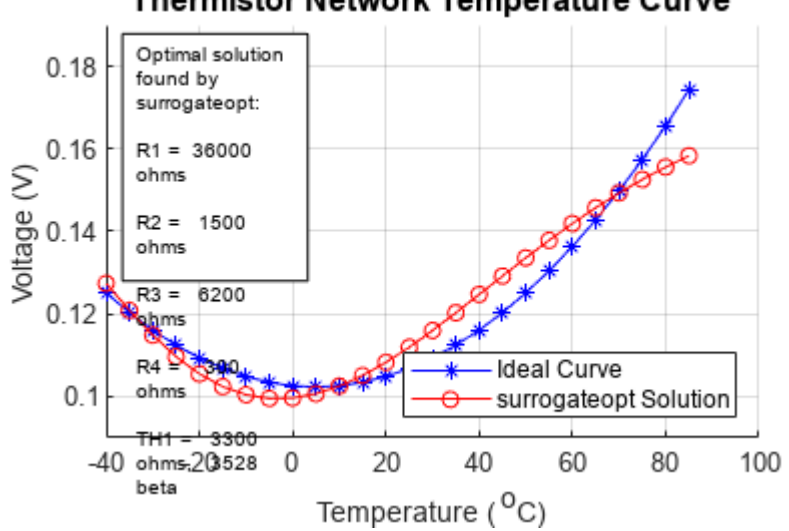

#### **Thermistor Network Temperature Curve**

surrogateopt stopped because it exceeded the function evaluation limit set by 'options.MaxFunctionEvaluations'.

#### **Optimize with More Function Evaluations**

To attempt to get a better fit, restart the optimization from the checkpoint file, and specify more function evaluations. This time, use the surrogateoptplot plot function to monitor the optimization process more closely.

```
clf % Clear previous figure
opts = optimoptions(options,'MaxFunctionEvaluations',600,'PlotFcn','surrogateoptplot');
[xOpt,Fval] = surrogateopt('C:\TEMP\checkfile.mat',opts);
```
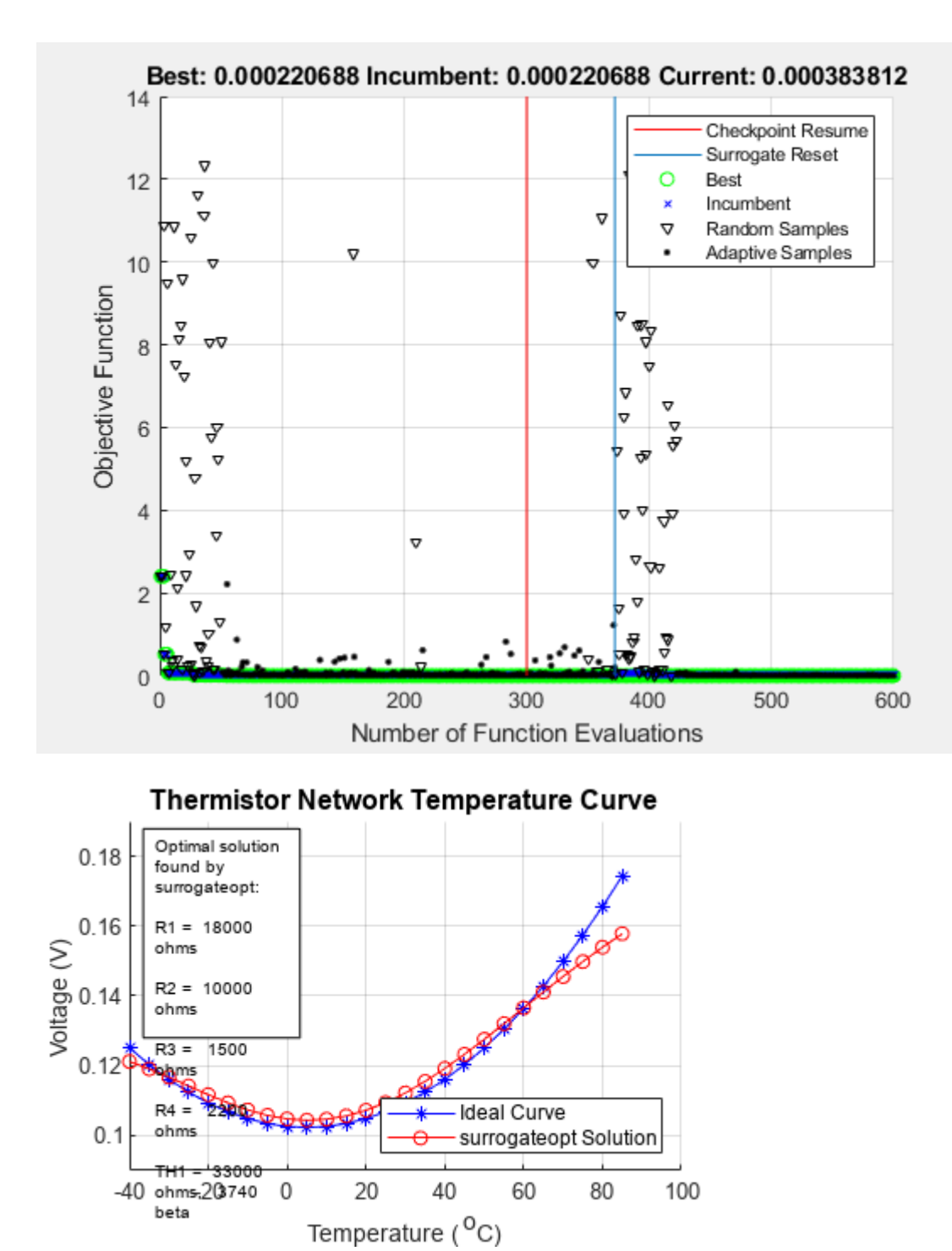

surrogateopt stopped because it exceeded the function evaluation limit set by 'options.MaxFunctionEvaluations'.

Using more function evaluations improves the fit slightly.

## **References**

[1] Lyon, Craig K. *Genetic algorithm solves thermistor-network component values.* EDN Network, March 19, 2008. Available at [https://www.edn.com/genetic-algorithm-solves](https://www.edn.com/genetic-algorithm-solves-thermistor-network-component-values/)[thermistor-network-component-values/](https://www.edn.com/genetic-algorithm-solves-thermistor-network-component-values/).

## **See Also**

[surrogateopt](#page-1015-0)

## **More About**

• "Surrogate Optimization"

# <span id="page-547-0"></span>**Convert Nonlinear Constraints Between surrogateopt Form and Other Solver Forms**

## **Why Convert Constraint Forms?**

To try various solvers including surrogateopt on a problem that has nonlinear inequality constraints, you must convert between the form required by surrogateopt and the form required by other solvers.

## **Convert from surrogateopt Structure Form to Other Solvers**

The objective function  $\text{objconstr}(x)$  for surrogateopt returns a structure. The Fval field contains the objective function value, a scalar. The Ineq field contains a vector of constraint function values. The solver attempts to make all values in the Ineq field be less than or equal to zero. Positive values indicate a constraint violation.

Other solvers expect the objective function to return a scalar value, not a structure. Other solvers also expect the nonlinear constraint function to return two outputs,  $c(x)$  and  $ceq(x)$ , not a structure containing c(x).

To convert the surrogateopt function  $objconstr(x)$  for use in other solvers:

- Set the objective function to  $\mathfrak{a}(x)$  objconstr(x). Fval.
- Set the nonlinear constraint function to  $\mathcal{Q}(x)$  deal (objconstr(x). Ineq, []).

For example,

```
function ff = objconstraint(x)ff.Fval = norm(x)^2;
ff.Ineq = norm(x - [5,8])^2 - 25;
end
```
To solve a constrained minimization problem using objconstr, call surrogateopt.

```
lb = [-10, -20];ub = [20, 10];sol = surrogateopt(@objconstr,lb,ub)
```
Surrogateopt stopped because it exceeded the function evaluation limit set by 'options.MaxFunctionEvaluations'.

 $sol =$ 

2.3325 3.7711

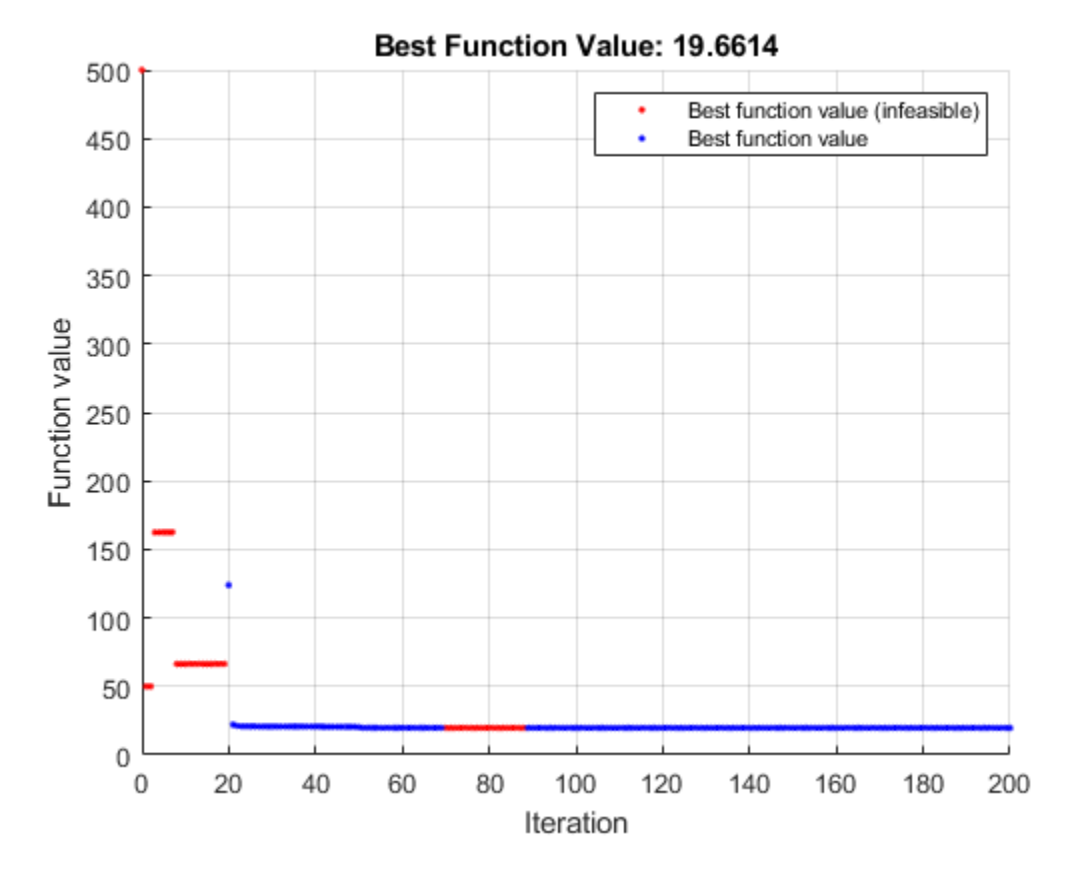

To solve the same problem using fmincon, split the objective and constraint into separate functions. Include the nonlinear equality constraint as [] by using the deal function.

```
objfcn = @(x)objconstr(x).Fval;
nicon = \mathcal{O}(x)deal(objconstr(x).Ineq,[]);
```
Call fmincon with the objective function objfcn and nonlinear constraint function nlcon.

```
[solf,fvalf,eflag,output] = ... fmincon(objfcn,[0,0],[],[],[],[],lb,ub,nlcon)
```
Local minimum found that satisfies the constraints.

Optimization completed because the objective function is non-decreasing in feasible directions, to within the value of the optimality tolerance, and constraints are satisfied to within the value of the constraint tolerance.

 $solf =$ 

2.3500 3.7600

fval $f =$ 

19.6602

eflag =

```
 1
output = struct with fields:
          iterations: 7
           funcCount: 24
     constrviolation: 0
            stepsize: 2.0395e-05
           algorithm: 'interior-point'
       firstorderopt: 4.9651e-06
        cgiterations: 0
            message: '+Local minimum found that satisfies the constraints.++Optimization complete
```
You can also use patternsearch or ga to solve the problem using the same conversion.

## **Convert from Other Solvers to surrogateopt Structure Form**

If you have a problem written in the form for other solvers, use the [packfcn](#page-922-0) function to convert the objective and nonlinear constraints to the structure form for surrogateopt. If the objective function is a function handle @obj and the nonlinear constraint function is @nlconst, then use the objective function objconstr for surrogateopt.

objconstr = packfcn(@obj,@nlconst);

In this example, the objective function is Rosenbrock's function.

 $ros = \mathcal{O}(x)100^*(x(2) - x(1)^2)^2 + (1 - x(1))^2;$ 

Specify the constraint function to restrict the solution to lie inside a disk of radius 1/3 centered at the point [1/3,1/3].

function  $[c, ceq] = circlecon(x)$ c =  $(x(1)-1/3)^2 + (x(2)-1/3)^2 - (1/3)^2;$  $ceq = []$ ;

Set bounds of –2 and 2 on each component.

 $lb = [-2, -2];$  $ub = [2, 2];$ 

Solve the problem using patternsearch starting from [0,0].

```
x0 = [0, 0];x = patternsearch(ros, x0, [], [], [], [], lb, ub, @circlecon)
```
Optimization terminated: mesh size less than options.MeshTolerance and constraint violation is less than options.ConstraintTolerance.

 $x =$ 

0.6523 0.4258

Convert the problem for solution by surrogateopt.

#### objconstr = packfcn(ros,@circlecon); xs = surrogateopt(objconstr,lb,ub)

Surrogateopt stopped because it exceeded the function evaluation limit set by 'options.MaxFunctionEvaluations'.

 $XS =$ 

0.6543 0.4284

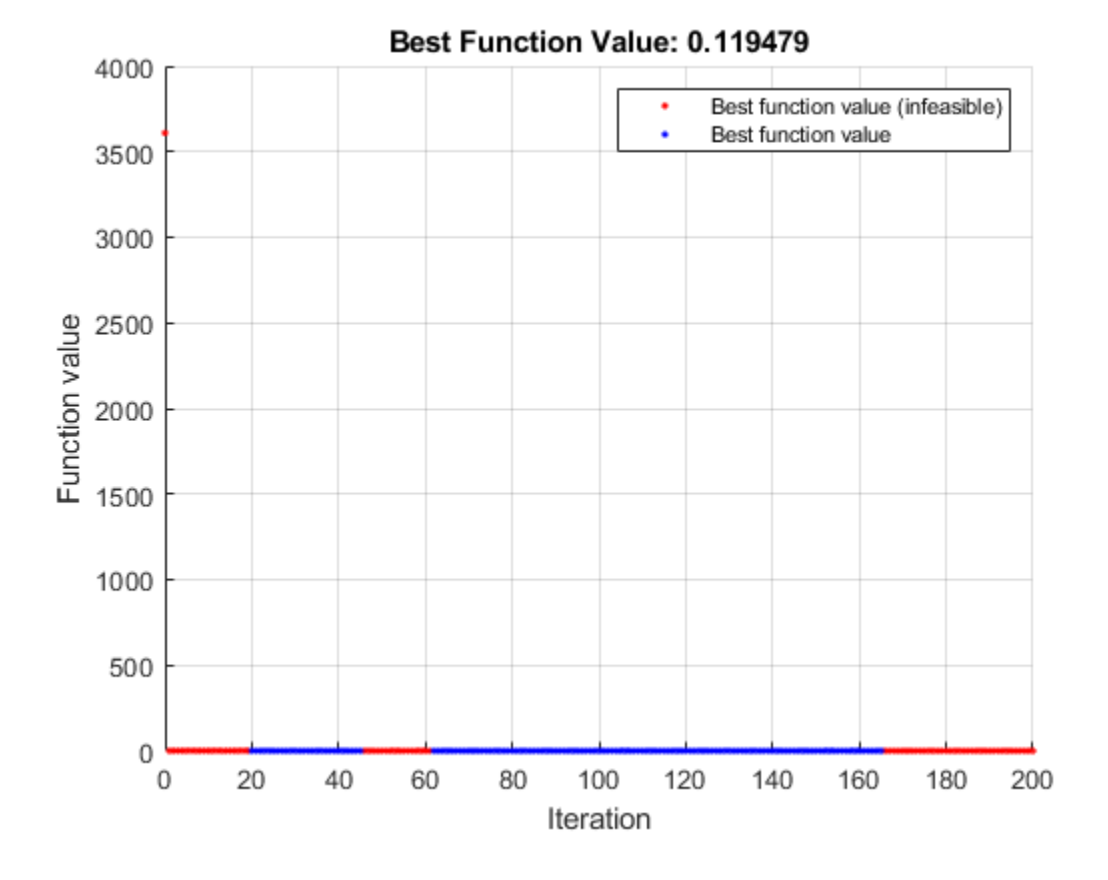

## **See Also**

[surrogateopt](#page-1015-0) | [packfcn](#page-922-0)

## **More About**

• "Surrogate Optimization"

# **Solve Feasibility Problem**

Some problems require you to find a point that satisfies all constraints, with no objective function to minimize. For example, suppose that you have the following constraints:

$$
(y + x2)2 + 0.1y2 \le 1
$$
  
y \le exp(-x) - 3  
y \le x - 4.

Do any points (*x*, *y*) satisfy the constraints? To find out, write a function that returns the constraints in a structure field Ineq. Write the constraints in terms of a two-element vector  $x = (x_1, x_2)$  instead of  $(x, y)$ . Write each inequality as a function  $c(x)$ , meaning the inequalities  $c(x) \le 0$ , by subtracting the right side of each inequality from both sides. To enable plotting, write the function in a vectorized manner, where each row represents one point. The code for this helper function, named objconstr, appears at the [end of this example on page 11-81.](#page-554-0)

Plot the points where the three functions satisfy equalities for −2 ≤ *x* ≤ 2 and −4 ≤ *y* ≤ 2, and indicate the inequalities by plotting level lines for function values equal to –1/2.

 $[XX,YY] = meshgrid(-2:0.1:2,-4:0.1:2);$  $ZZ = objconstraint(XX(:),YY(:)]$ . Ineq;  $ZZ =$  reshape(ZZ, [size(XX),3]); h = figure;  $ax = qca;$ contour(ax,XX,YY,ZZ(:,:,1),[-1/2 0],'r','ShowText','on'); hold on contour(ax,XX,YY,ZZ(:,:,2),[-1/2 0],'k','ShowText','on'); contour(ax,XX,YY,ZZ(:,:,3),[-1/2 0],'b','ShowText','on'); hold off

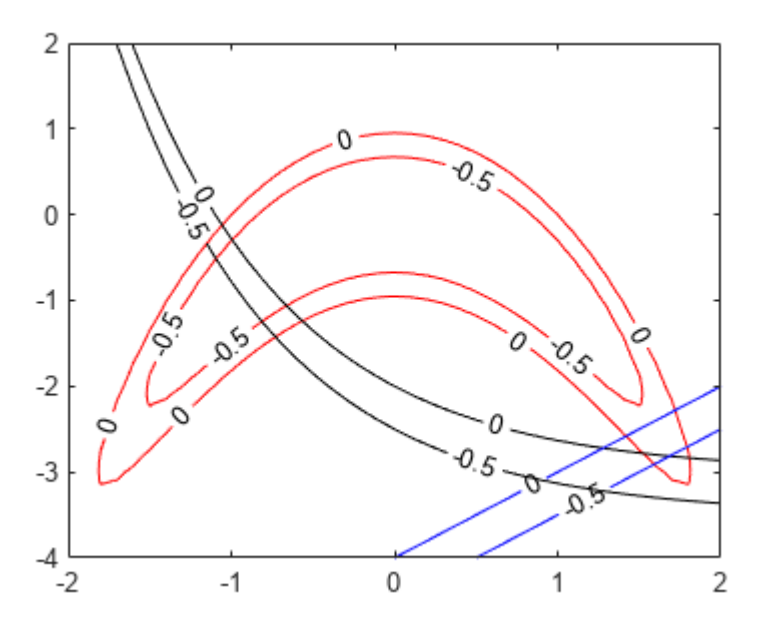

The plot shows that feasible points exist near [1.75,–3].

Set lower bounds of –5 and upper bounds of 3, and solve the problem using surrogateopt.

```
rng(1) % For reproducibility
lb = [-5, -5];ub = [3,3];[x,fval,exitflag,output,trials] = surrogateopt(@objconstr,lb,ub)
```
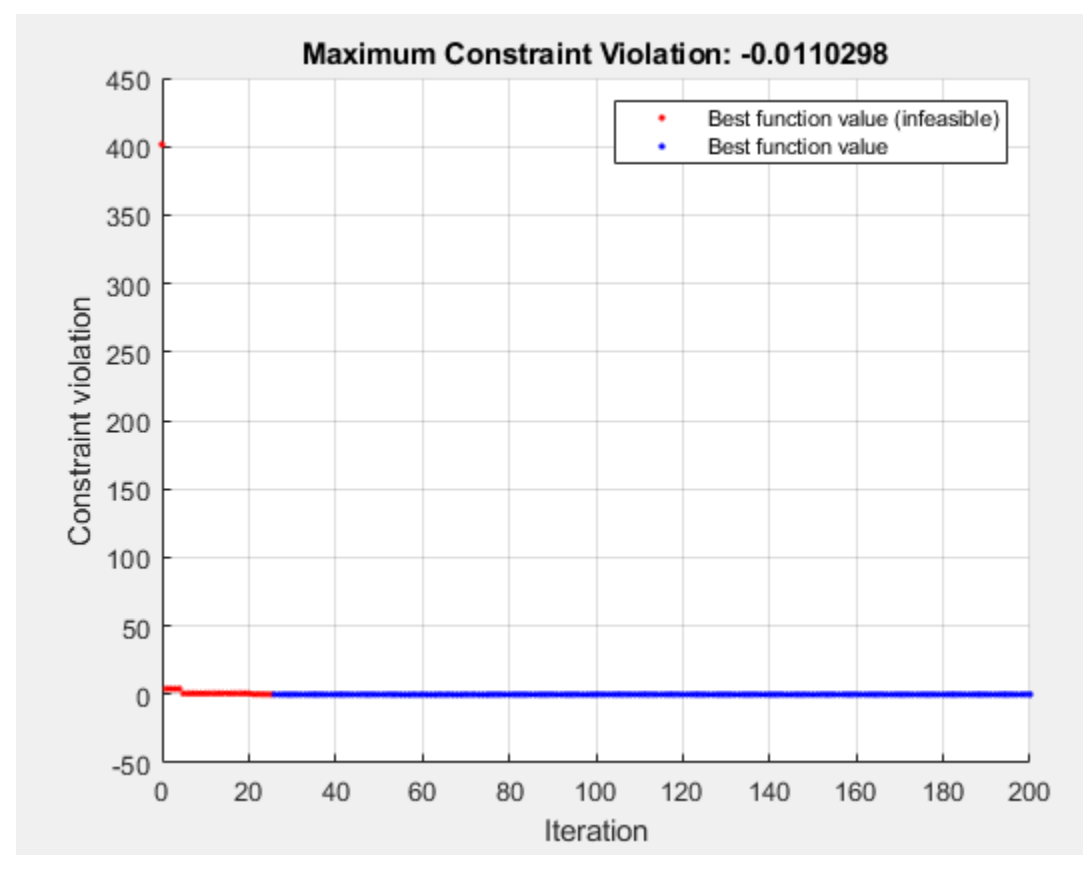

surrogateopt stopped because it exceeded the function evaluation limit set by 'options.MaxFunctionEvaluations'.

#### x = *1×2*

1.7964 -3.1296

#### fval =

1x0 empty double row vector

 $extflag = 0$ 

```
output = struct with fields:
         elapsedtime: 73.5952
           funccount: 200
     constrviolation: -0.0110
                ineq: [-0.0110 -0.2955 -0.9261]
            rngstate: [1x1 struct]
            message: 'surrogateopt stopped because it exceeded the function evaluation limit set
```

```
trials = struct with fields:
       X: [200x2 double]
    Ineq: [200x3 double]
```
Check the feasibility at the returned solution x.

#### disp(output.ineq)

-0.0110 -0.2955 -0.9261

Equivalently, evaluate the function objconstr at the returned solution x.

disp(objconstr(x).Ineq)

-0.0110 -0.2955 -0.9261

Equivalently, examine the Ineq field in the trials structure for the solution x. First, find the index of x in the trials.X field.

```
indx = ismember(trials.X,x,'rows');disp(trials.Ineq(indx,:))
```
-0.0110 -0.2955 -0.9261

All constraint function values are negative, indicating that the point x is feasible.

View the feasible points evaluated by surrogateopt.

```
opts = optimoptions("surrogateopt");
indx = max(trials.Ineq, [], 2) <= opts.ConstraintTolerance; % Indices of feasible points
figure(h);
hold on
plot(trials.X(indx,1),trials.X(indx,2),'*')
xlim([1 2])
ylim([-3.5 -2.5])
hold off
```
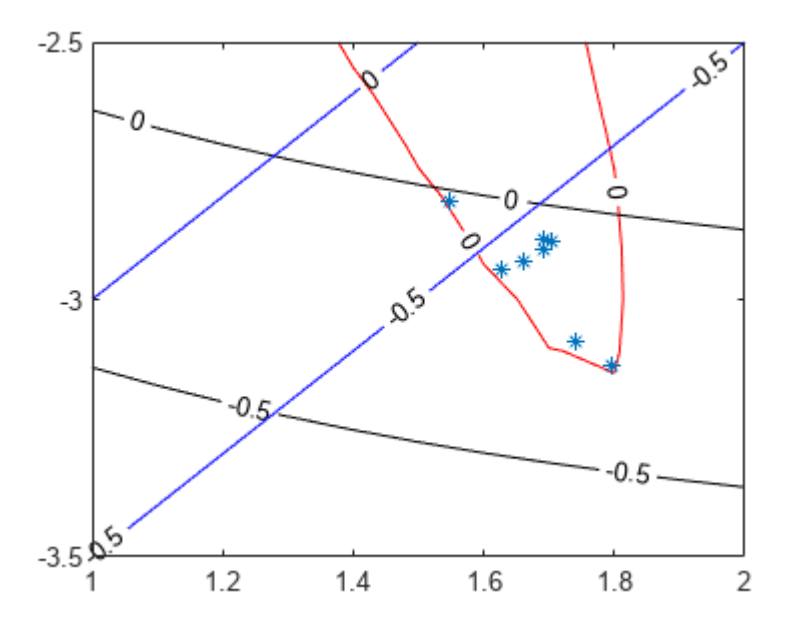

<span id="page-554-0"></span>This code creates the objconstr helper function.

```
function f = objconstraint(x)c(:,1) = (x(:,2) + x(:,1).^2).^2 + 0.1*x(:,2).^2 - 1;c(:,2) = x(:,2) - exp(-x(:,1)) + 3;c(:,3) = x(:,2) - x(:,1) + 4;f.Ineq = c;
end
```
## **See Also**

[surrogateopt](#page-1015-0)

## **More About**

- "Solve Nonlinear Feasibility Problem, Problem-Based"
- "Investigate Linear Infeasibilities"

# **Solve Nonlinear Problem with Integer and Nonlinear Constraints**

The surrogateopt solver accepts both integer constraints and nonlinear constraints. Compare the solution of a nonlinear problem both with and without integer constraints. The integer constraints cause the solution to lie on a reasonably fine grid.

## **Objective and Constraint Functions**

The objective function is

$$
f(x) = \log(1 + 3(x_2 - (x_1^3 - x_1))^2 + (x_1 - 4/3)^2).
$$

This objective function is nonnegative, and takes its minimum value of 0 at the point  $x = [4/3, (4/3)^3 - 4/3] = [1,3333, 1,0370].$ 

The problem has two nonlinear constraint functions.

$$
x_1^4 \le 5\sinh(x_2/5),
$$
  

$$
x_2^2 \le 5\tanh(x_1/5) + 1.
$$

Plot the feasible region for the nonlinear constraints.

```
[X, Y] = meshgrid(-2:.01:3);Z = (5 * \sinh(Y.75) \geq X.4);% Z=1 where the first constraint is satisfied, Z=0 otherwise
Z = Z + 2*(5*tanh(X./5)) \ge Y.^2 - 1);% Z=2 where the second constraint is satisfied
% Z=3 where both constraints are satisfied
surf(X,Y,Z,'LineStyle','none');
fig = gcf;fig.Color = \forall w; % white background
view(0,90)
xlabel('x_1')
ylabel('x_2')
```
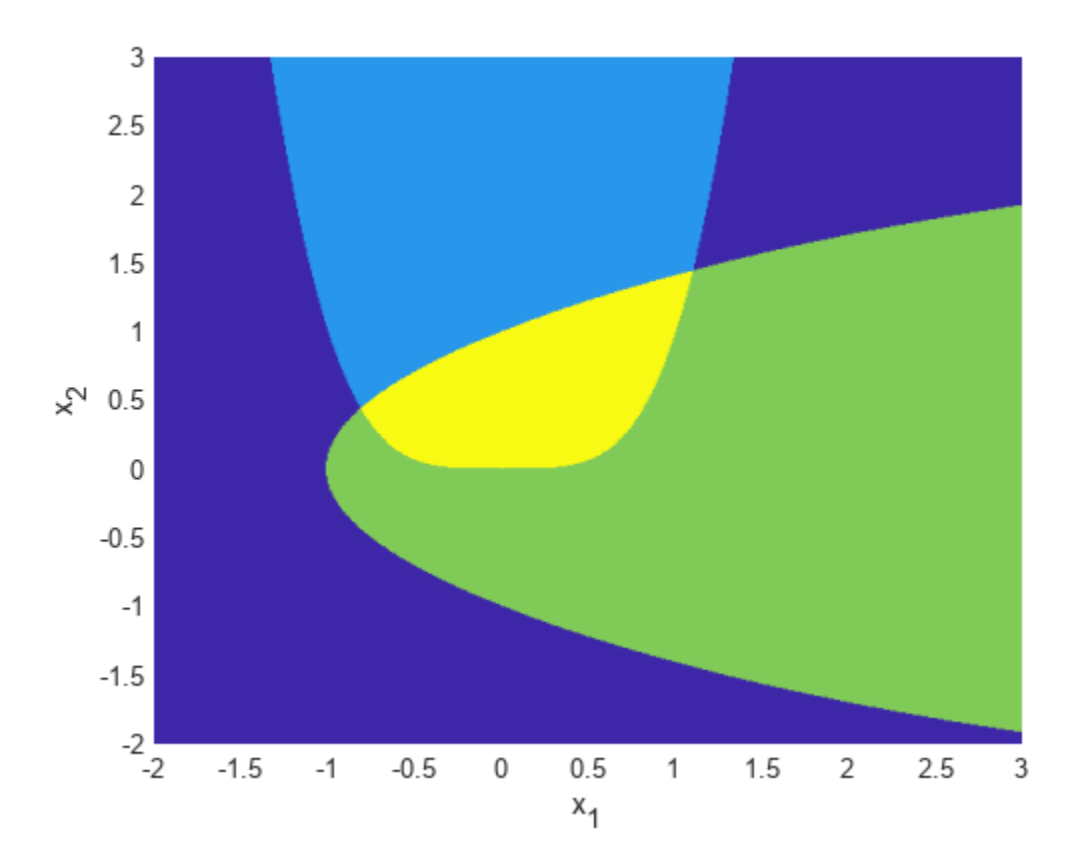

The yellow region shows where both constraints are satisfied.

surrogateopt requires that the objective and constraint functions are part of the same function, one that returns a structure. The objective function is in the Fval field of the structure, and the constraints are in the Ineq field. These fields are the output of the objconstr function at the [end of](#page-561-0) [this example on page 11-88.](#page-561-0)

## **Scale Integer Constraints to Lie on Fine Grid**

Set the problem to have integer constraints in both variables,  $x(1)$  and  $x(2)$ .

 $intcon = [1 2];$ 

Scale the problem so that the variables are scaled by  $s = 1/10$ , where s multiplies the variables.

 $s = 0.1;$  $f = \mathcal{Q}(x)$ objconstr $(x, s)$ ;

For this scaling to be effective, you need to scale the bounds by 1/*s*. Set the unscaled bounds to  $-2 \le x_i \le 3$  and scale each by 1/*s*.

 $lb = [-2, -2]/s;$  $ub = [3,3]/s;$ 

By using the scaling s, the problem effectively has spacing of s in each component  $x(1)$  and  $x(2)$ . Plot the integer points as a grid with spacing s.

```
hold on
grid on
ax = gca;sp = -2: s: 3;ax.XTick = sp;ax.YTick = sp;ax.Layer = 'top';ax.GridAlpha = 1/2;
ax.XTickLabel = ''';ax.YTickLabel = '';
xlabel(x_1')
ylabel('x_2')
hold off
```
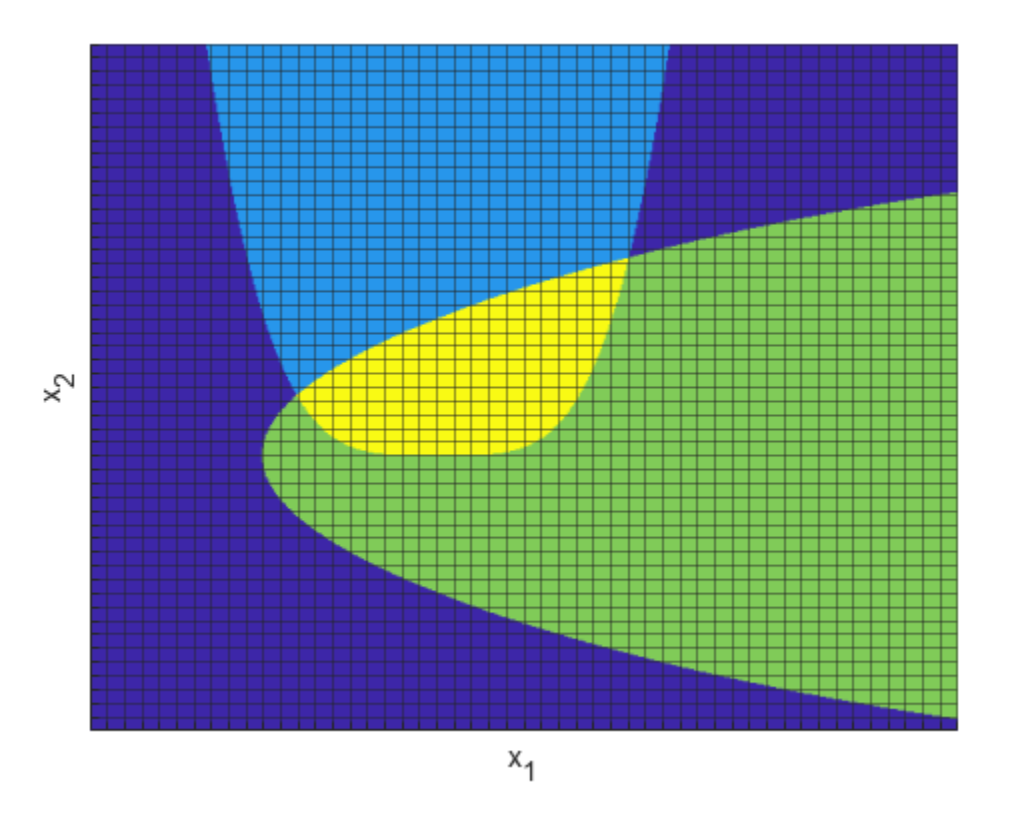

## **Solve Scaled Problem**

Set options to use tighter constraints than the default, and to use the surrogateoptplot plot function.

```
opts = optimoptions('surrogateopt','PlotFcn',"surrogateoptplot","ConstraintTolerance",1e-6);
```
Call surrogateopt to solve the problem.

```
rng default % For reproducibility
[sol,fval,eflag,outpt] = surrogateopt(f,lb,ub,intcon,opts)
```
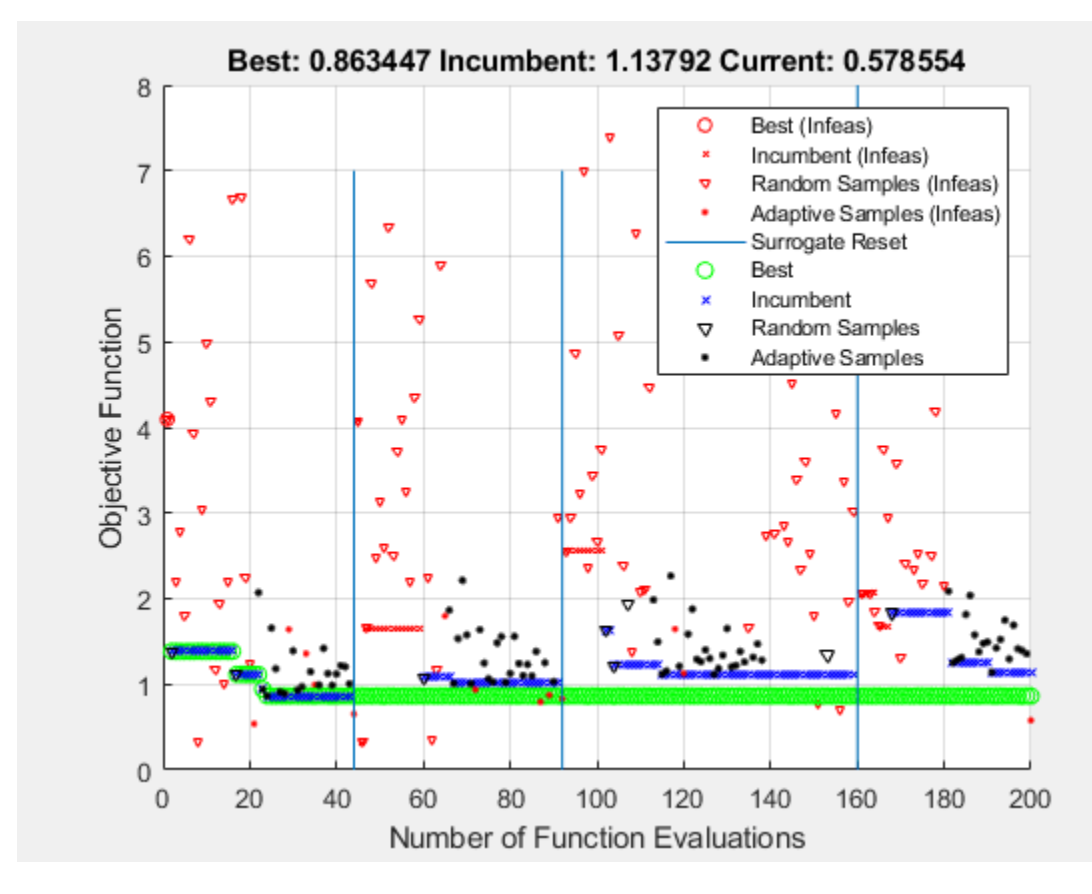

surrogateopt stopped because it exceeded the function evaluation limit set by 'options.MaxFunctionEvaluations'.

sol = *1×2*

5 1

```
fval = 0.8634
```

```
eflag = 0outpt = struct with fields:
         elapsedtime: 118.0492
           funccount: 200
     constrviolation: -0.0375
                ineq: [-0.0375 -1.4883]
            rngstate: [1x1 struct]
            message: 'surrogateopt stopped because it exceeded the function evaluation limit set
```

```
Plot the solution as a red circle on the figure. Notice that the objective function value is
approximately 0.86.
```

```
figure(fig);
hold on
plot3(sol(1)*s,sol(2)*s,5,'ro')
hold off
```
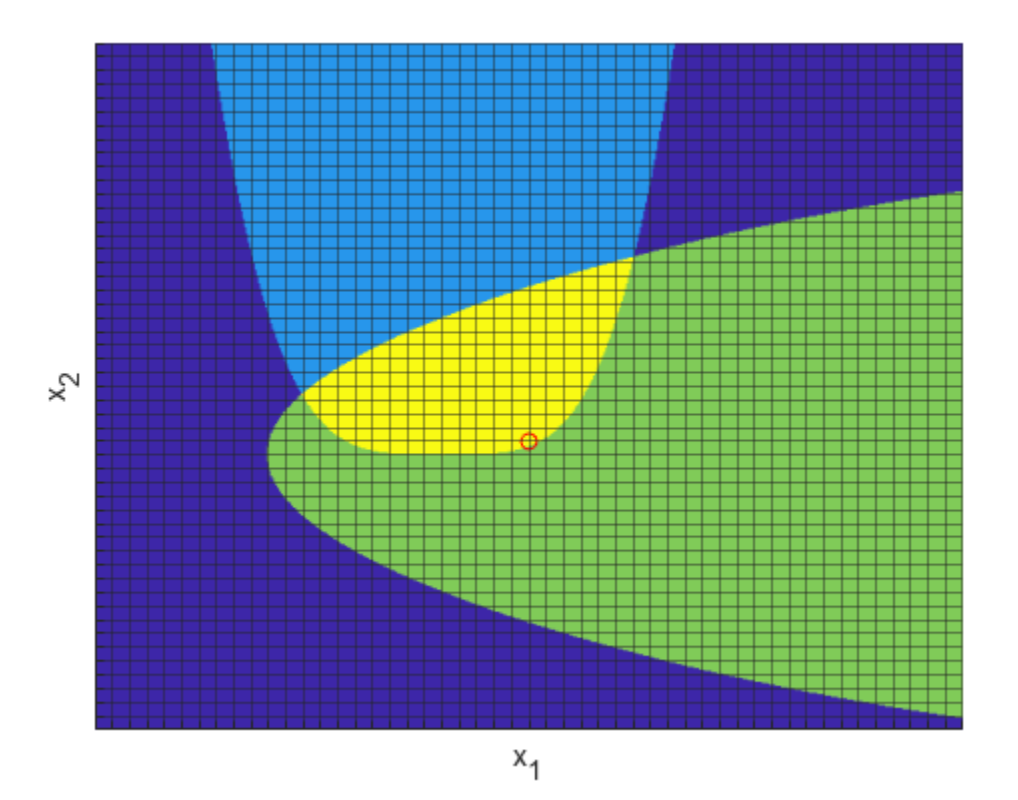

## **Compare to Solution Without Integer Constraints**

Compare the solution with integer constraints to the solution without integer constraints.

[sol2,fval2,eflag2,outpt2] = surrogateopt(f,lb,ub,[],opts)

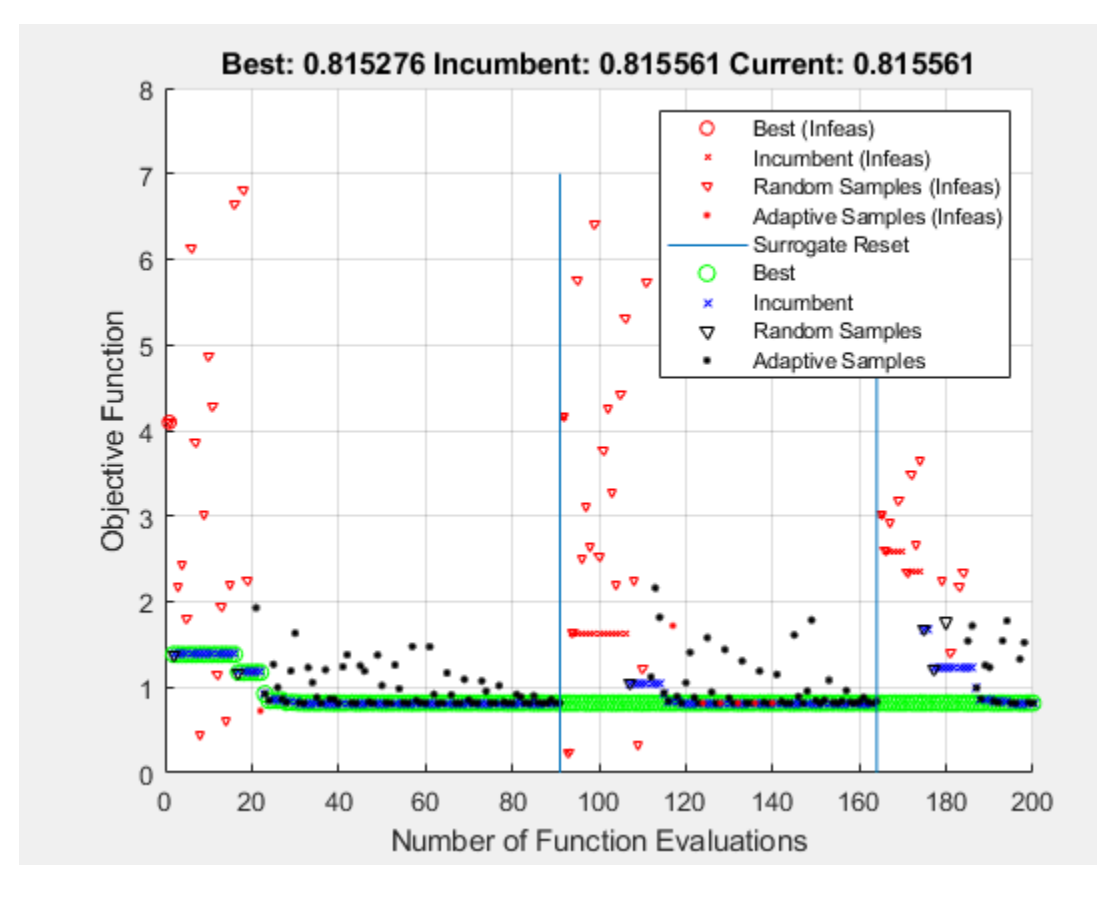

surrogateopt stopped because it exceeded the function evaluation limit set by 'options.MaxFunctionEvaluations'.

sol2 = *1×2*

4.3631 0.3626

```
fval2 = 0.8153eflag2 = 0outpt2 = struct with fields:
         elapsedtime: 59.5313
           funccount: 200
     constrviolation: -1.7294e-05
                ineq: [-1.7294e-05 -1.4339]
            rngstate: [1x1 struct]
            message: 'surrogateopt stopped because it exceeded the function evaluation limit set
```
Here, the objective function value is approximately 0.815. The integer constraints increase the objective function value by less than 10%. Plot the new solution along with the previous integer solution. Zoom in to see the solution points more clearly.

```
figure(fig)
hold on
plot3(sol2(1)*s,sol2(2)*s,5,'k*','MarkerSize',12)
```

```
xlim([0 1])
ylim([-1/2 1/2])
hold off
```
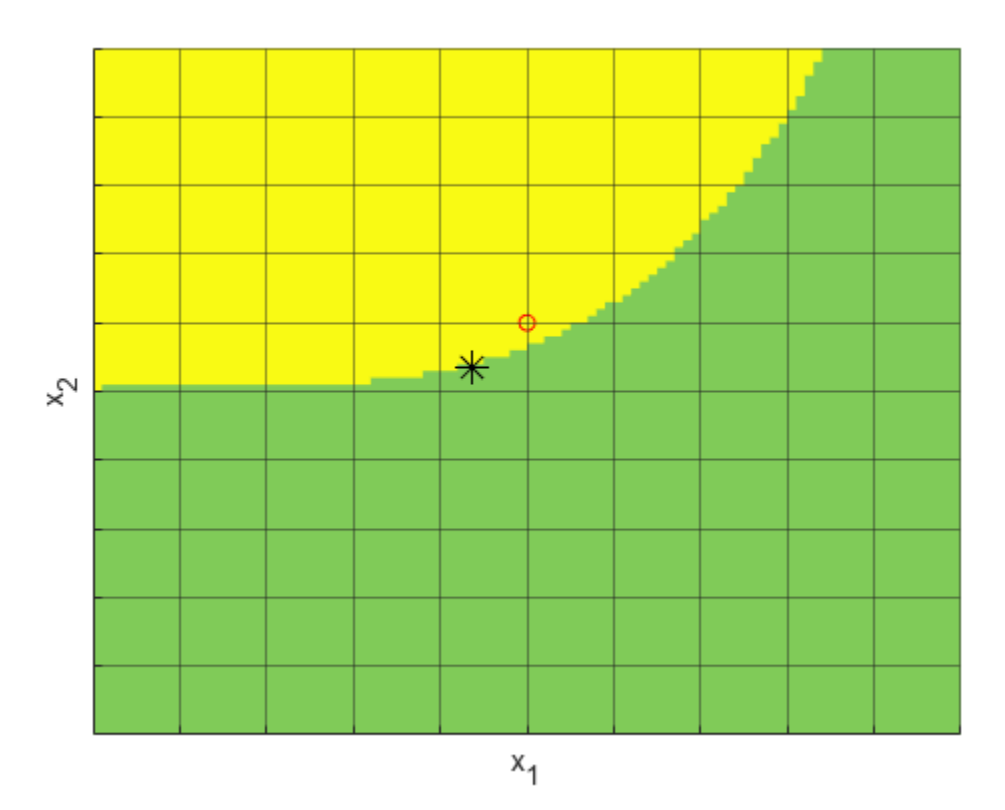

## **Helper Function**

This code creates the objconstr helper function. This function scales the variable x by the factor s, returns the objective function value in the Fval field of the F structure, and returns the nonlinear constraints in the Ineq field of the F structure.

```
function F = objconstraint(x, s)x = x * s;fun = \log(1 + 3*(x(2) - (x(1)^3 - x(1)))^2 + (x(1) - 4/3)^2);
c1 = x(1)^4 - 5*sinh(x(2)/5);
c2 = x(2)^2 - 5*tanh(x(1)/5) - 1;
c = [c1 c2];F.Fval = fun;F.Ineq = c;end
```
## **See Also**

[surrogateopt](#page-1015-0)

## **More About**

• ["Mixed Integer ga Optimization" on page 8-40](#page-353-0)

## **Improve surrogateopt Solution or Process**

## **surrogateopt Stalls**

When you have both linear constraints and integer constraints, surrogateopt can fail to find any feasible points or enough distinct feasible points to create a surrogate. In these cases, the solver exits with exit flag –2 (no feasible point found) or 3 (too few feasible points). For details on exit flag –2, see "No Feasible Point Found" on page 11-90.

Exit flag 3 can occur in two different ways:

- There were too few feasible points to construct an initial surrogate.
- There were too few feasible points to construct a surrogate after a surrogate reset.

You can see which case applies by using the surrogateoptplot plot function.

```
options = optimoptions('surrogateopt','PlotFcn','surrogateoptplot');
[sol,fval,exitflag] = surrogateopt(arguments,options);
```
After each surrogate reset, surrogateopt requires more feasible points to construct the next surrogate. When there are integer constraints, surrogateopt can exhaust the set of feasible points, or can fail to find new feasible points even when some remain

If surrogateopt has performed at least one reset, then it has successfully searched for a solution. In this case, you might have the solution to the problem.

If surrogateopt was unable to create an initial surrogate, or if surrogateopt reset and you want to try to find another solution, perform the following steps.

- **1** Relax some constraints.
	- Change some linear constraints to nonlinear, which causes the solver to not insist on strict feasibility. This can give surrogateopt more feasible points to use in constructing surrogates.
	- Relax some linear inequality constraints by choosing larger values for the b vector. You can relax all b values at once by adding a scalar:

 $b = b + 5;$ 

**2** Similarly, if your bound constraints are causing the problem to have too few feasible points, and if it makes sense for your problem, relax the bounds. Take larger upper bounds or smaller lower bounds or both. You can relax all bounds at once by adding or subtracting a scalar.

 $ub = ub + 3;$  $lb = lb - 1;$ 

## **No Feasible Point Found**

When surrogateopt cannot find a point that is feasible with respect to bounds, integer constraints, and linear constraints, it returns exit flag –2. In this case, the problem is truly infeasible.

However, the solver can also return exit flag –2 when it cannot locate a point that is feasible with respect to nonlinear inequality constraints. This can sometimes occur even when feasible points exist. To proceed, follow the steps in "Converged to an Infeasible Point".

## **Solution Might Not Be Optimal**

Usually, surrogateopt stops when it runs out of function evaluations. This means that surrogateopt does not stop because it reaches an optimal solution. However, when a surrogate reset occurs, the current solution is usually near a local optimum.

How can you evaluate the quality of a solution? Generally, this is difficult to do. Here are some steps for investigating a solution to help determine its local quality. However, there is no procedure that guarantees that a point is a global solution. See ["Can You Certify That a Solution Is Global?" on page](#page-116-0) [4-41](#page-116-0).

• If the problem has no integer constraints, look at nearby points. To do so, call patternsearch on the returned solution. Set the InitialMeshSize option to the size of the search step you want to use. To keep patternsearch from taking too much time, set the MaxIterations option to 1 and the UseCompletePoll option to true:

```
options = optimoptions('patternsearch',...
     'InitialMeshSize',1e-3,...
     'MaxIterations',1,'UseCompletePoll',true);
```
If your problem has nonlinear constraints, first convert the constraints to the form that patternsearch accepts using ["Convert Nonlinear Constraints Between surrogateopt Form and](#page-547-0) [Other Solver Forms" on page 11-74](#page-547-0).

- If the problem has no integer constraints, try running fmincon starting from the solution. Again, if your problem has nonlinear constraints, first convert the constraints to the form that fmincon accepts using ["Convert Nonlinear Constraints Between surrogateopt Form and Other Solver](#page-547-0) [Forms" on page 11-74](#page-547-0). If the problem uses a simulation or ODE solver, you might need to set larger finite difference options for fmincon. See "Optimizing a Simulation or Ordinary Differential Equation".
- If the problem has integer constraints, then there is little to do except to try to run surrogateopt for more function evaluations. Do so most efficiently by using a checkpoint file. See ["Work with Checkpoint Files" on page 11-56](#page-529-0). If you did not use a checkpoint file, you can also give a set of initial points using the InitialPoints option.

## **See Also**

[surrogateopt](#page-1015-0)

## **More About**

• "Surrogate Optimization"

# **Vectorized Surrogate Optimization for Custom Parallel Simulation**

This example shows how to use the surrogateopt UseVectorized option to perform custom parallel optimization. You can use this technique when you cannot use the UseParallel option successfully. For example, the UseParallel option might not apply to a Simulink® simulation that requires parsim for parallel evaluation. Optimizing a vectorized parallel simulation involves considerable overhead, so this technique is most useful for time-consuming simulations.

The parallel strategy in this example is to break up the optimization into chunks of size N, where N is the number of parallel workers. The example prepares N sets of parameters in a Simulink.SimulationInput vector, and then calls parsim on the vector. When all N simulations are complete, surrogateopt updates the surrogate and evaluates another N sets of parameters.

## **Model System**

This example attempts to fit the Lorenz dynamical system to uniform circular motion over a short time interval. The Lorenz system and its uniform circular approximation are described in the example "Fit an Ordinary Differential Equation (ODE)".

The Lorenz system.slx Simulink model implements the Lorenz ODE system. This model is included when you run this example using the live script.

The fitlorenzfn helper function at the [end of this example on page 11-97](#page-570-0) calculates points from uniform circular motion. Set circular motion parameters from the example "Fit an Ordinary Differential Equation (ODE)" that match the Lorenz dynamics reasonably well.

```
x = zeros(8,1);x(1) = 1.2814;x(2) = -1.4930;x(3) = 24.9763;x(4) = 14.1870;x(5) = 0.0545;x(6:8) = [13.8061; 1.5475; 25.3616];
```
This system does not take much time to simulate, so the parallel time for the optimization is not less than the time to optimize serially. The purpose of this example is to show how to create a vectorized parallel simulation, not to provide a specific example that runs better in parallel.

## **Objective Function**

The objective function is to minimize the sum of squares of the difference between the Lorenz system and the uniform circular motion over a set of times from 0 through 1/10. For times xdata, the objective function is

```
objective = sum((fitlorenzfn(x,xdata) - lorenz(xdata)).^2) - (F(1) + F(end))/2
```
Here, lorenz(xdata) represents the 3-D evolution of the Lorenz system at times xdata, and F represents the vector of squared distances between corresponding points in the circular and Lorenz systems. The objective subtracts half of the values at the endpoints to best approximate an integral.

Consider the uniform circular motion as the curve to match, and modify the Lorenz parameters in the simulation to minimize the objective function.

#### **Calculate Lorenz System for Specific Parameters**

Calculate and plot the Lorenz system for Lorenz's original parameters.

```
model = 'Lorenz_system';
open_system(model);
in = Simulink.SimulationInput(model);
% params [X0,Y0,Z0,Sigma,Beta,Rho]
params = [10,20,10,10, 8/3, 28]; % The original parameters Sigma, Beta, Rho
in = setparams(in,model,params);
out = sim(in);yout = out.yout;
h = figure;plot3(yout{1}.Values.Data,yout{2}.Values.Data,yout{3}.Values.Data,'bx');
view([-30 -70])
```
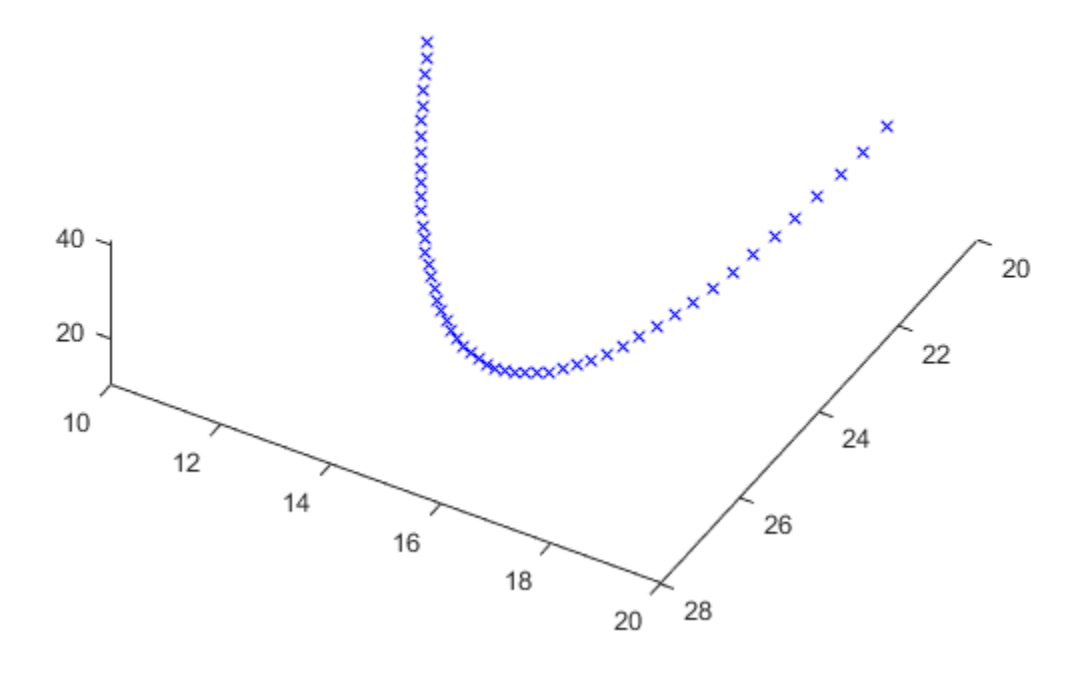

#### **Calculate Uniform Circular Motion**

Calculate the uniform circular motion for the x parameters given previously over the time interval in the Lorenz calculation, and plot the result along with the Lorenz plot.

```
tlist = yout{1}.Values.Time;
M = fitlorenzfn(x, tlist);hold on
plot3(M(:,1),M(:,2),M(:,3),'kx')
hold off
```
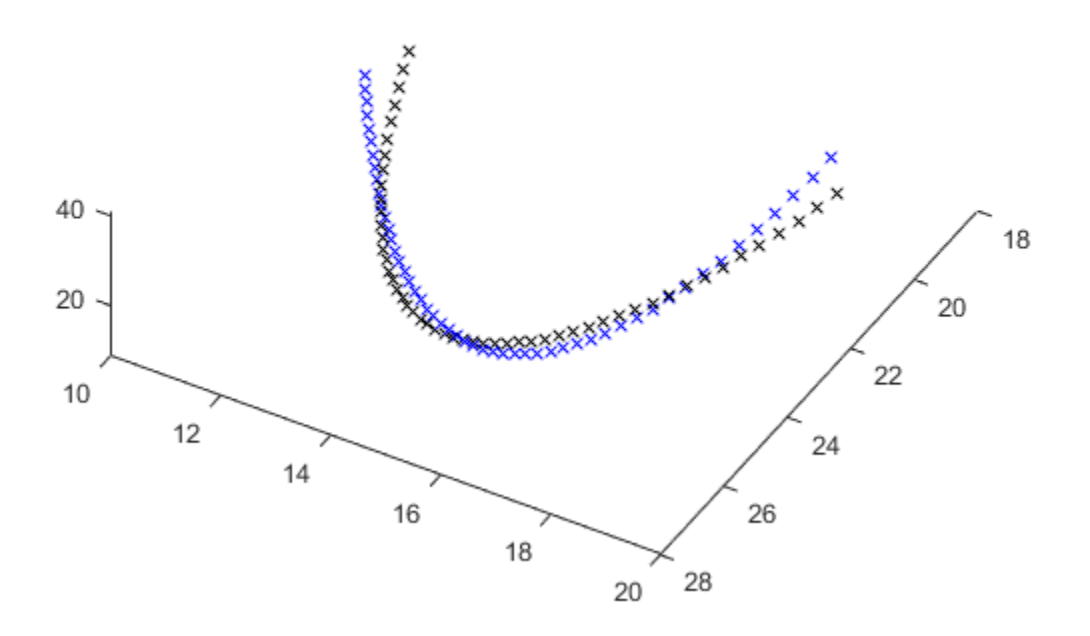

The obj fun helper function at the [end of this example on page 11-98](#page-571-0) calculates the sum of squares difference between the Lorenz system and the uniform circular motion. The objective is to minimize this sum of squares.

 $ssq = objfun(in,params,M,model)$ 

ssq = 26.9975

## **Fit Lorenz System in Parallel**

To optimize the fit, use surrogateopt to modify the parameters of the Simulink model. The parobjfun helper function at the [end of this example on page 11-98](#page-571-0) accepts a matrix of parameters, where each row of the matrix represents one set of parameters. The function calls the setparams helper function at the [end of this example on page 11-98](#page-571-0) to set parameters for a Simulink.SimulationInput vector. The parobjfun function then calls parsim to evaluate the model on the parameters in parallel.

Open a parallel pool and specify N as the number of workers in the pool.

```
pool = gcp('nocreate'); % Check whether a parallel pool exists
if isempty(pool) % If not, create one
    pool = parpool;
end
Starting parallel pool (parpool) using the 'local' profile ...
Connected to the parallel pool (number of workers: 6).
```
N = pool.NumWorkers

 $N = 6$ 

Set the BatchUpdateInterval option to N and set the UseVectorized option to true. These settings cause surrogateopt to pass N points at a time to the objective function. Set the initial point to the parameters used earlier, because they give a reasonably good fit to the uniform circular motion. Set the MaxFunctionEvaluations option to 600, which is an integer multiple of the 6 workers on the computer used for this example.

```
options = optimoptions('surrogateopt','BatchUpdateInterval',N,...
     'UseVectorized',true,'MaxFunctionEvaluations',600,...
     'InitialPoints',params);
```
Set bounds of 20% above and below the current parameters.

```
lb = 0.8*params;
ub = 1.2*params;
```
For added speed, set the simulation to use fast restart.

```
set param(model,'FastRestart','on');
```
Create a vector of N simulation inputs for the objective function.

```
simIn(1:N) = Simulink.SimulationInput(model);
```
For reproducibility, set the random stream.

rng(100)

Optimize the objective in a vectorized parallel manner by calling parobjfun.

```
tic
[fittedparams,fval] = surrogateopt(@(params)parobjfun(simIn,params,M,model),lb,ub,options)
```
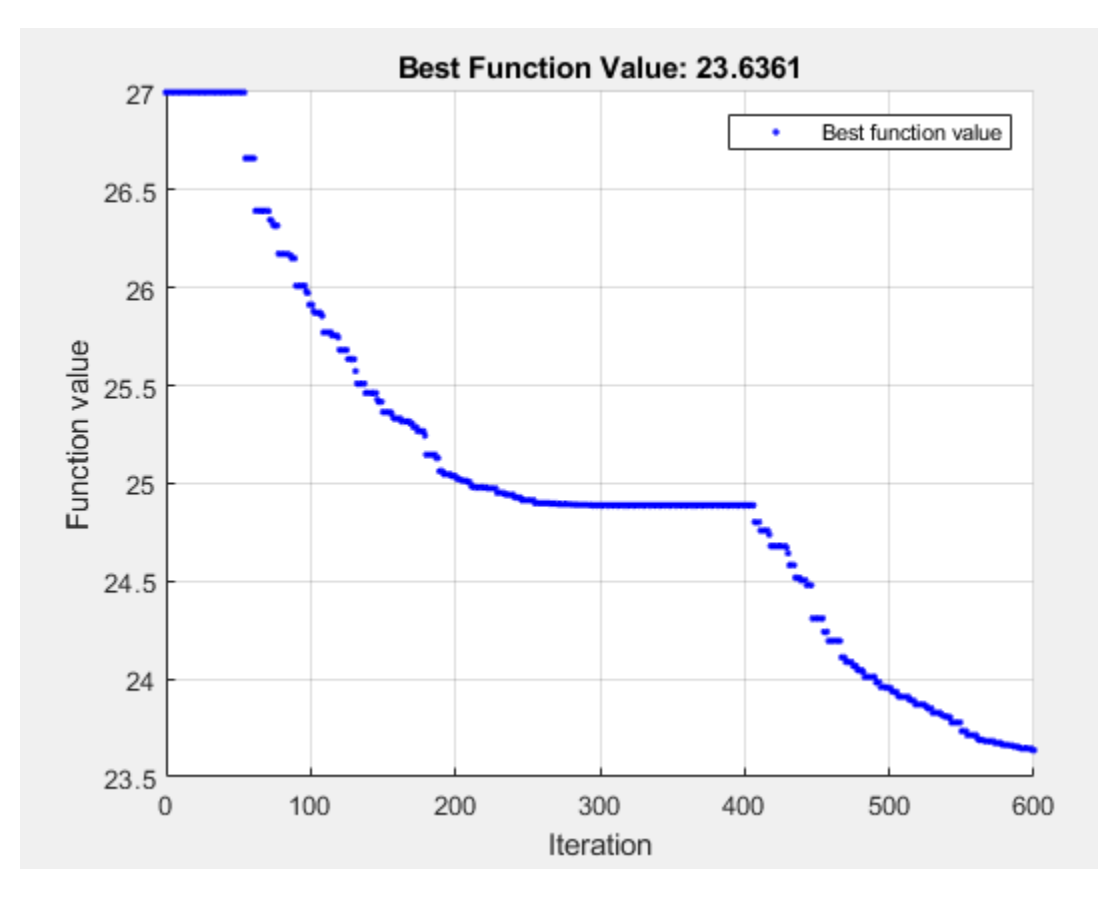

surrogateopt stopped because it exceeded the function evaluation limit set by 'options.MaxFunctionEvaluations'.

fittedparams = *1×6*

10.5627 19.8962 9.8420 8.9616 2.5723 27.9687

 $fval = 23.6361$ 

#### paralleltime = toc

paralleltime = 457.9271

The objective function value improves (decreases). Display the original and improved values.

disp([ssq,fval])

26.9975 23.6361

Plot the fitted points.

```
figure(h)
hold on
in = setparams(in,model,fittedparams);
out = sim(in);yout = out.yout;
plot3(yout{1}.Values.Data,yout{2}.Values.Data,yout{3}.Values.Data,'rx');
```
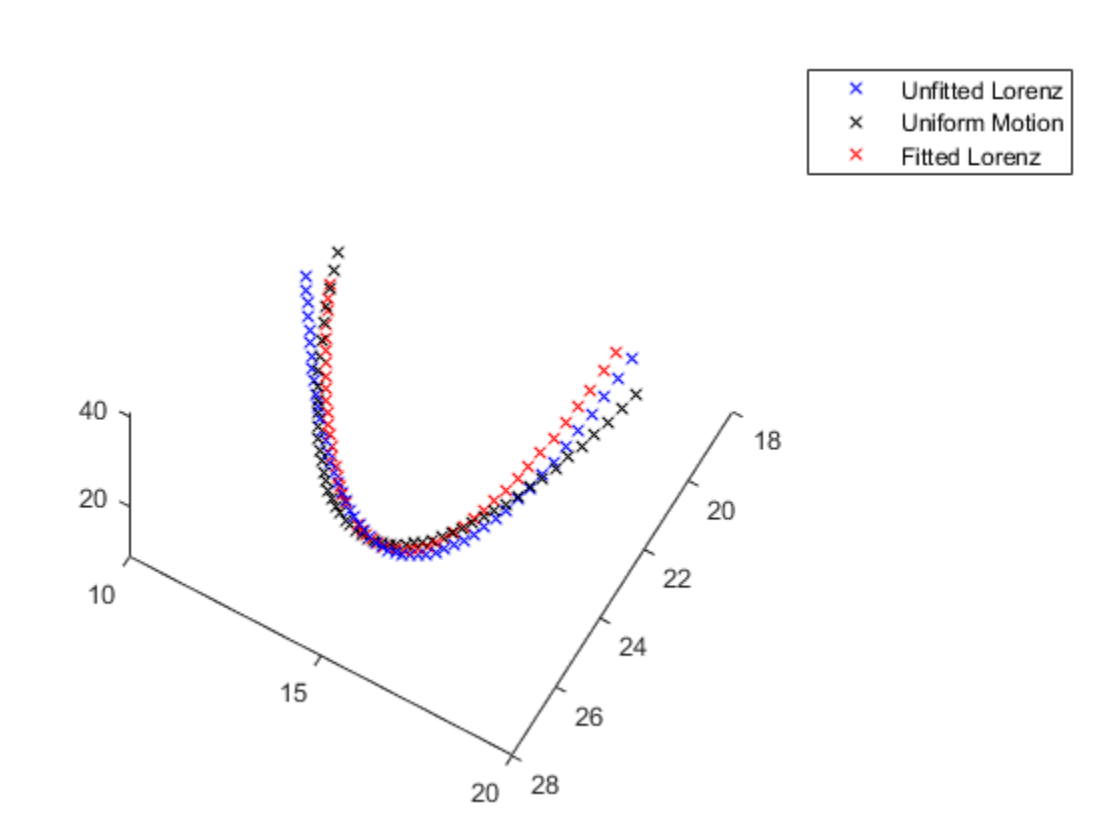

<span id="page-570-0"></span>legend('Unfitted Lorenz','Uniform Motion','Fitted Lorenz') hold off

To close the model, you must first disable fast restart.

```
set_param(model,'FastRestart','off');
close_system(model)
```
#### **Conclusion**

When you cannot use the UseParallel option successfully, you can optimize a simulation in parallel by setting the surrogateopt UseVectorized option to true and the BatchUpdateInterval option to a multiple of the number of parallel workers. This process speeds up the parallel optimization, but involves overhead, so is best suited for time-consuming simulations.

#### **Helper Functions**

The following code creates the fitlorenzfn helper function.

```
function f = fitlorenzfn(x, xdata)theta = x(1:2);
R = x(3);
V = x(4);
t0 = x(5);
delta = x(6:8);
f = zeros(length(xdata), 3);
```

```
f(:,3) = R*sin(theta(1))*sin(V*(xdata - t0)) + delta(3);f(:,1) = R*cos(V* (xdata - t0))*cos(theta(2)) ...- R*sin(V*(xdata - t0))*cos(theta(1))*sin(theta(2)) + delta(1);f(:,2) = R*sin(V*(xdata - t0))*cos(theta(1))*cos(theta(2)) ...- R*cos(V*(xdata - t0))*sin(theta(2)) + delta(2);end
```
The following code creates the **ob** if un helper function.

```
function f = objfun(in,params, M, model)in = setparams(in,model,params);
out = sim(in);yout = out.yout;vals = [yout{1}.Values.Data,yout{2}.Values.Data,yout{3}.Values.Data];
f = sum((M - vals).2,2);f = sum(f) - (f(1) + f(end))/2;end
```
The following code creates the parob if un helper function.

```
function f = parobjfun(simIn,params,M,model)
N = size(params, 1);f = zeros(N,1);for i = 1:NsimIn(i) = setparams(sinIn(i),model,params(i,:));end
simOut = parsim(simIn,'ShowProgress','off'); % Suppress output
for i = 1:Nyout = simOut(i).yout; vals = [yout{1}.Values.Data,yout{2}.Values.Data,yout{3}.Values.Data];
    g = sum((M - vals).^2, 2);f(i) = sum(g) - (g(1) + g(end))/2;end
end
```
The following code creates the setparams helper function.

```
function pp = setparams(in, model,params)% parameters [X0,Y0,Z0,Sigma,Beta,Rho]
pp = in.setVariable('X0',params(1), 'Workspace', model);pp = pp.setVariable('Y0',params(2),'Workspace',model);
pp = pp.setVariable('Z0',params(3), 'Workspace', model);pp = pp.setVariable('Sigma',params(4),'Workspace',model);
pp = pp.setVariable('Beta',params(5),'Workspace',model);
pp = pp.setVariable('Rho',params(6),'Workspace',model);
end
```
**See Also** [surrogateopt](#page-1015-0) | parsim

## **Related Examples**

• "Surrogate Optimization"

# **Problem-Based Surrogate Optimization**

- • ["Optimize Multidimensional Function Using surrogateopt, Problem-Based" on page 12-2](#page-573-0)
- • ["Solve Feasibility Problem Using surrogateopt, Problem-Based" on page 12-6](#page-577-0)
- • ["Feasibility Using Problem-Based Optimize Live Editor Task" on page 12-11](#page-582-0)
- • ["Mixed-Integer Surrogate Optimization, Problem-Based" on page 12-20](#page-591-0)
- • ["Specify Starting Points and Values for surrogateopt, Problem-Based" on page 12-24](#page-595-0)

# <span id="page-573-0"></span>**Optimize Multidimensional Function Using surrogateopt, Problem-Based**

This example shows how to minimize a multidimensional function using surrogate optimization in the problem-based approach. The function to minimize, multirosenbrock( $x$ ), appears at the [end of](#page-575-0) [this example on page 12-4](#page-575-0). The multirosenbrock function has a single local minimum of 0 at the point  $[1,1,\ldots,1]$ . The function is designed to be challenging for solvers to minimize.

**Note**: The code for the multirosenbrock helper function is provided at the [end of this example on](#page-575-0) [page 12-4](#page-575-0). Make sure the code is included at the end of your script or in a file on the path.

Create a 4-D optimization variable x. The multirosenbrock function expects the variable to be a row vector, so specify x as a 4-element row vector.

 $x =$  optimvar(" $x$ ", 1, 4);

The surrogateopt solver requires finite bounds on all problem variables. Specify lower bounds of –3 and upper bounds of 3. When you specify scalar bounds, they apply to all problem variables.

```
x.LowerBound = -3;
x.UpperBound = 3;
```
To use multirosenbrock as the objective function, convert the function to an optimization expression using fcn2optimexpr.

fun = fcn2optimexpr(@multirosenbrock,x);

Create an optimization problem with the objective function multirosenbrock.

```
prob = optimproblem("Objective",fun);
```
Solve the problem, specifying the surrogateopt solver.

```
rng default % For reproducibility
[sol,fval] = solve(prob,"Solver", "surrogateopt")
```
Solving problem using surrogateopt.

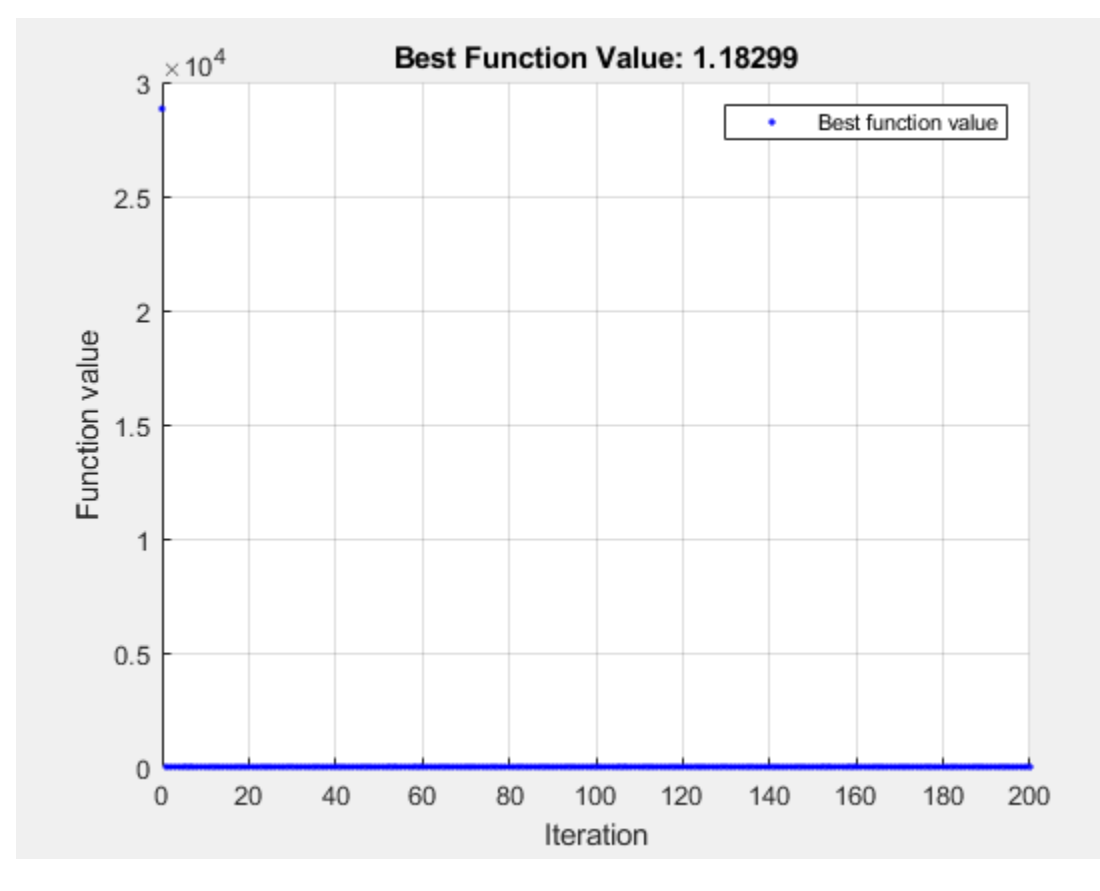

surrogateopt stopped because it exceeded the function evaluation limit set by 'options.MaxFunctionEvaluations'.

```
sol = struct with fields:
    x: [0.1017 0.0169 0.3921 0.1585]
```
fval = 1.1830

#### **Attempt to Improve Solution**

The returned solution is not good, because the objective function value is not very close to 0. Try to improve the solution by running surrogateopt for more evaluations. Use the previous solution as a start point.

options = optimoptions("surrogateopt","MaxFunctionEvaluations",1000); [sol2,fval2] = solve(prob,sol,"Solver","surrogateopt","Options",options)

Solving problem using surrogateopt.

<span id="page-575-0"></span>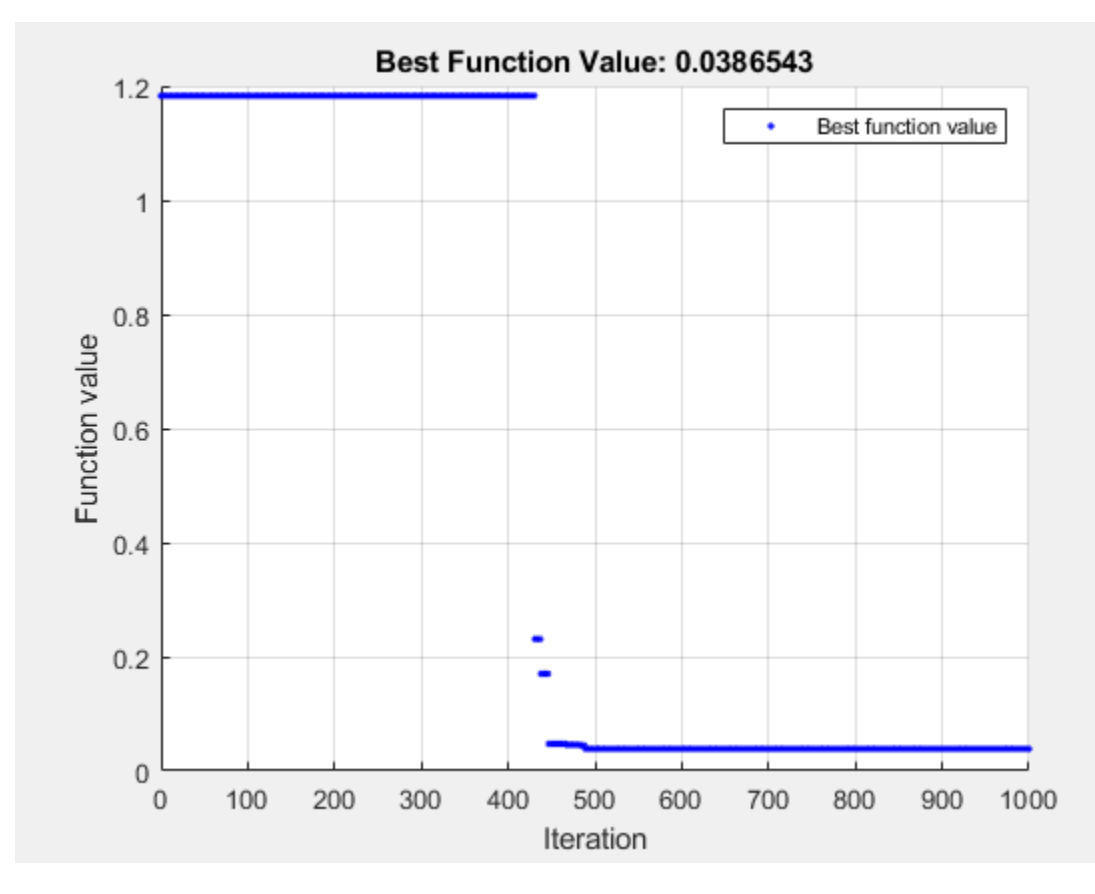

surrogateopt stopped because it exceeded the function evaluation limit set by 'options.MaxFunctionEvaluations'.

```
sol2 = struct with fields:
    x: [0.9212 0.8487 0.8199 0.6725]
```
 $fval2 = 0.0387$ 

This time, the solver reaches a good solution.

#### **Helper Function**

This code creates the multirosenbrock helper function.

```
function F = multirosenbrock(x)% This function is a multidimensional generalization of Rosenbrock's
% function. It operates in a vectorized manner, assuming that x is a matrix
% whose rows are the individuals.
% Copyright 2014 by The MathWorks, Inc.
N = size(x, 2); % assumes x is a row vector or 2-D matrix
if mod(N,2) % if N is odd
    error('Input rows must have an even number of elements')
end
```
```
odds = 1:2:N-1;evens = 2:2:N;F = zeros(size(x));F(:,odds) = 1-x(:,odds);F(:,evens) = 10*(x(:,evens)-x(:,odds).^2);F = sum(F.^{2}, 2);end
```
## **See Also**

[surrogateopt](#page-1015-0) | fcn2optimexpr | solve

## **Related Examples**

• "Surrogate Optimization"

# <span id="page-577-0"></span>**Solve Feasibility Problem Using surrogateopt, Problem-Based**

Some problems require you to find a point that satisfies all constraints, with no objective function to minimize. For example, suppose that you have the following constraints:

 $(y + x^2)^2 + 0.1y^2 \le 1$ *y* ≤ exp( – *x*) – 3  $y \leq x - 4$ .

Do any points (*x*, *y*) satisfy the constraints? To answer this question, you need to evaluate the expressions at a variety of points. The surrogateopt solver does not require you to provide initial points, and it searches a wide set of points. So, surrogateopt works well for feasibility problems.

To visualize the constraints, see [Visualize Constraints on page 12-8](#page-579-0). For a solver-based approach to this problem, see ["Solve Feasibility Problem" on page 11-78](#page-551-0).

**Note**: This example uses two helper functions, out fun and evaluateExpr. The code for each function is provided at the [end of this example on page 12-9.](#page-580-0) Make sure the code for each function is included at the end of your script or in a file on the path.

### **Set Up Feasibility Problem**

For the problem-based approach, create optimization variables x and y, and create expressions for the listed constraints. To use the surrogateopt solver, you must set finite bounds for all variables. Set lower bounds of –10 and upper bounds of 10.

```
x = optimvar("x","LowerBound",-10,"UpperBound",10);
y = optimvar("y","LowerBound",-10,"UpperBound",10);
cons1 = (y + x^2)^2 + 0.1^*y^2 \le 1;
cons2 = y \leq xp(-x) - 3;
cons3 = y \le x - 4;
```
Create an optimization problem and include the constraints in the problem.

```
prob = optimproblem("Constraints",[cons1 cons2 cons3]);
```
The problem has no objective function. Internally, the solver sets the objective function value to 0 for every point.

### **Solve Problem**

Solve the problem using surrogateopt.

```
rng(1) % For reproducibility
[sol,fval] = solve(prob,"Solver","surrogateopt")
```
Solving problem using surrogateopt.

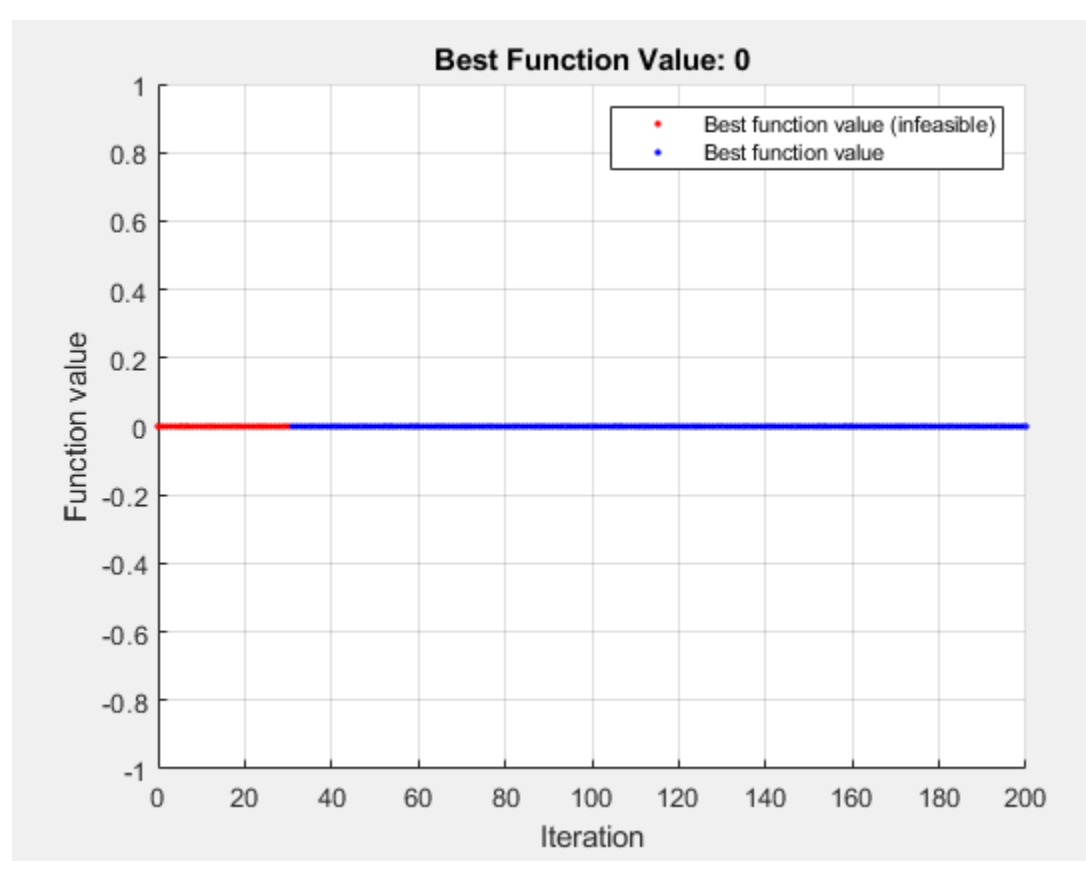

surrogateopt stopped because it exceeded the function evaluation limit set by 'options.MaxFunctionEvaluations'.

```
sol = struct with fields:
    x: 1.7087
     y: -2.8453
```
### fval =  $\theta$

The first several evaluated points are infeasible, as indicated by the color red in the plot. After about 90 evaluations, the solver finds a feasible point, plotted in blue.

Check the feasibility at the returned solution.

```
infeasibility(cons1,sol)
ans = 0infeasibility(cons2,sol)
ans = 0infeasibility(cons3,sol)
ans = 0
```
All infeasibilities are zero, indicating that the point sol is feasible.

### <span id="page-579-0"></span>**Stop Solver at First Feasible Point**

To reach a solution faster, create an output function (see ["Output Function" on page 17-52](#page-805-0)) that stops the solver whenever it reaches a feasible point. The outfun helper function at the [end of this](#page-580-0) [example on page 12-9](#page-580-0) stops the solver when it reaches a point with no constraint violation.

Solve the problem using the out fundaput function.

```
opts = optimoptions("surrogateopt","OutputFcn",@outfun);
rng(1) % For reproducibility
[sol,fval] = solve(prob,"Solver","surrogateopt","Options",opts)
```
Solving problem using surrogateopt.

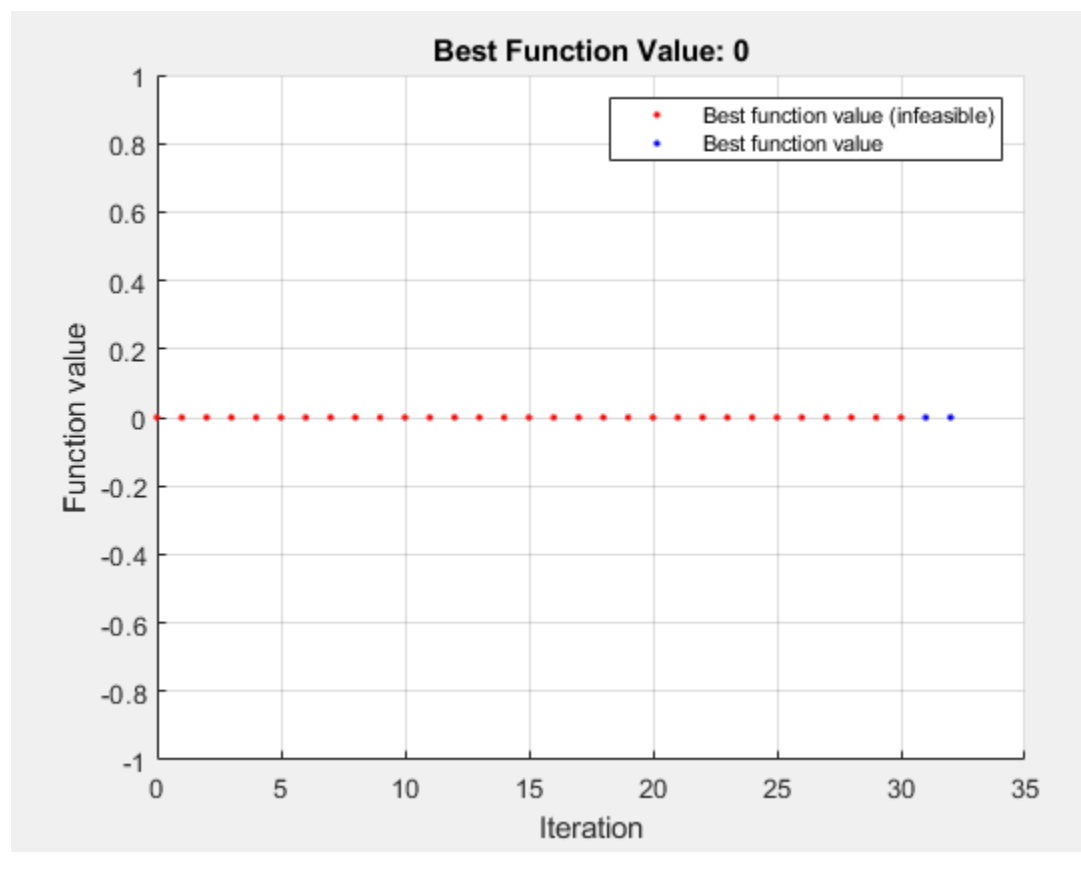

Optimization stopped by a plot function or output function.

sol = *struct with fields:* x: 1.7087 y: -2.8453

fval =  $\theta$ 

This time, the solver stops earlier than before.

### **Visualize Constraints**

To visualize the constraints, plot the points where each constraint function is zero by using fimplicit. The fimplicit function passes numeric values to its functions, whereas the evaluate <span id="page-580-0"></span>function requires a structure. To tie these functions together, use the evaluateExpr helper function, which appears at the [end of this example on page 12-10](#page-581-0). This function simply puts passed values into a structure with the appropriate names.

Avoid a warning that occurs because the evaluateExpr function does not work on vectorized inputs.

```
s = warning('off','MATLAB:fplot:NotVectorized');
figure
cc1 = (y + x^2)^2 + 0.1*y^2 - 1;fimplicit(@(a,b)evaluateExpr(cc1,a,b),[-2 2 -4 2],'r')
hold on
cc2 = y - exp(-x) + 3;fimplicit(@(a,b)evaluateExpr(cc2,a,b),[-2 2 -4 2],'k')
cc3 = y - x + 4;fimplicit(@(x,y)evaluateExpr(cc3,x,y),[-2 2 -4 2],'b')
hold off
```
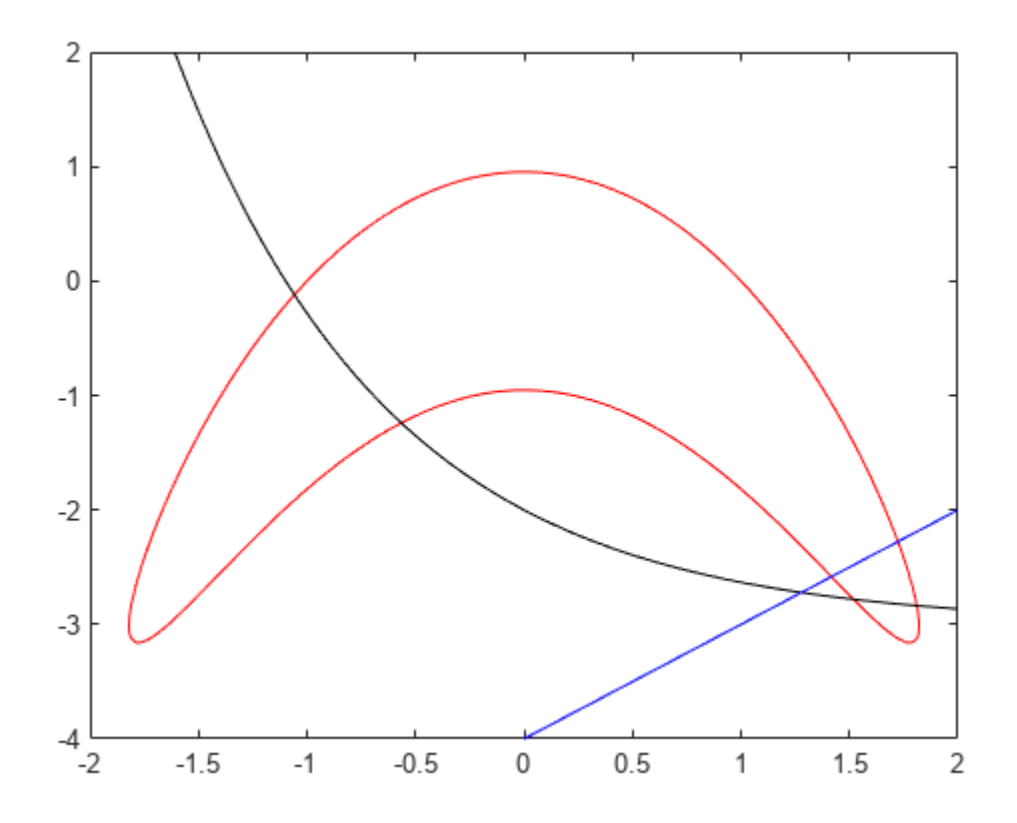

warning(s);

The feasible region is inside the red outline and below the black and blue lines. The feasible region is at the lower right of the red outline.

### **Helper Functions**

This code creates the out fun helper function.

```
function stop = outfun(\sim, optimValues, state)stop = false;
switch state
     case 'iter'
         if optimValues.currentConstrviolation <= 0
              stop = true;
         end
end
end
```
This code creates the evaluateExpr helper function.

```
function p = evaluateExpr(exp, x, y)pt.x = x;pt.y = y;p = \text{evaluate}(\text{expr}, \text{pt});end
```
## **See Also**

solve | infeasibility | [surrogateopt](#page-1015-0)

## **Related Examples**

- • ["Feasibility Using Problem-Based Optimize Live Editor Task" on page 12-11](#page-582-0)
- • ["Solve Feasibility Problem" on page 11-78](#page-551-0)

# <span id="page-582-0"></span>**Feasibility Using Problem-Based Optimize Live Editor Task**

### **Problem Description**

This example shows how to find a feasible point using the Optimize Live Editor task using a variety of solvers. The problem is to find a point [*x*, *y*] satisfying these constraints:

$$
(y + x2)2 + 0.1y2 \le 1
$$

$$
y \le \exp(-x) - 3
$$

$$
y \le x - 4.
$$

Graph the curves where the constraint functions are equal to zero. To see which part of the region is feasible (negative constraint function value), plot the curves where the constraint functions equal – 1/2. Use the plotobjconstr function appearing at the [end of this script on page 12-18.](#page-589-0)

plotobjconstr

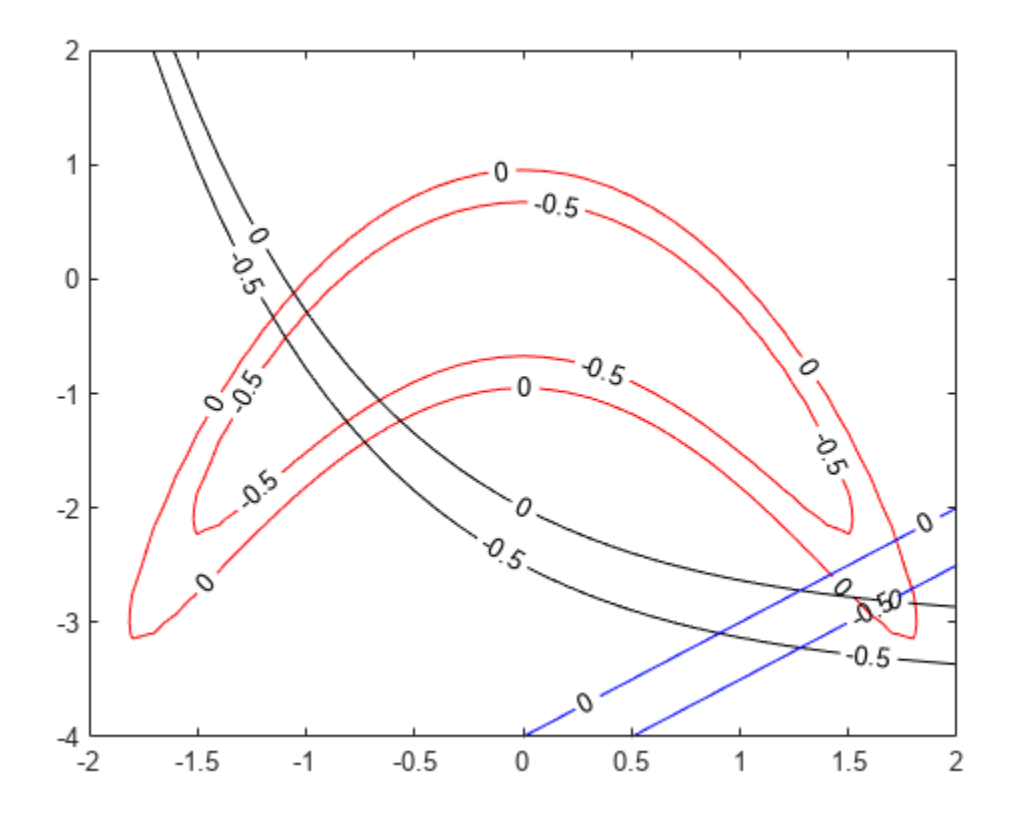

There appears to be a small feasible region near  $x = 1.75$ ,  $y = -3$ . Notice that there is no point where all constraint values are below –1/2, so the feasible set is small.

### **Use Problem-Based Optimize Live Editor Task**

To find a feasible point, launch the Optimize Live Editor task from a Live Script by choosing **Task > Optimize** on the **Code** tab or **Insert** tab. Choose the problem-based task.

Set the problem variable x to have lower bound  $-5$  and upper bound 5. Set the problem variable y to have lower bound -10 and upper bound 10. Set the initial point for x to 2 and for y to -2.

### Set the **Goal** to **Feasibilty**.

Create inequalities represending the three constraints. Your task should match this picture.

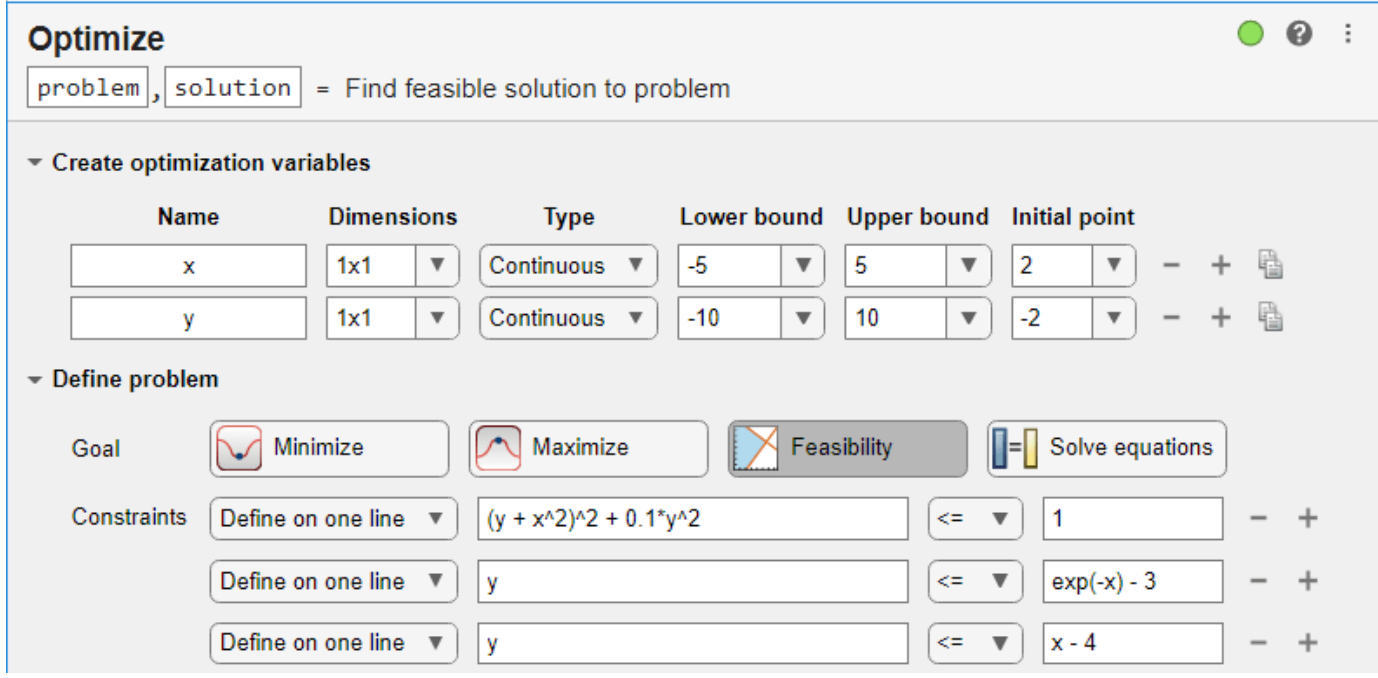

Switch the task mode to **Solve problem**. The task chooses the fmincon solver, and reaches the following solution.

Solving problem using fmincon.

Local minimum found that satisfies the constraints.

Optimization completed because the objective function is non-decreasing in feasible directions, to within the value of the optimality tolerance, and constraints are satisfied to within the value of the constraint tolerance.

```
<stopping criteria details>
solution = struct with fields:
   x: 1.7440y: -2.9860reasonSolverStopped =
   OptimalSolution
```
 $objectiveValue = 0$ 

### **Effect of Initial Point**

Starting from a different initial point can cause fmincon to fail to find a solution. Set the initial point for  $x \text{ to } -2$ .

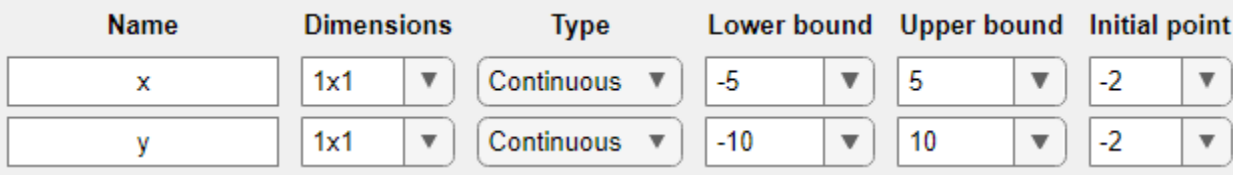

This time fmincon fails to find a feasible solution.

```
Solving problem using fmincon.
Converged to an infeasible point.
fmincon stopped because the size of the current step is less than
the value of the step size tolerance but constraints are not
satisfied to within the value of the constraint tolerance.
<stopping criteria details>
Consider enabling the interior point method feasibility mode.
solution = struct with fields:
   x: -2.1266y: -4.6657reasonSolverStopped =
   NoFeasiblePointFound
objectiveValue = 0
```
### **Try Different Solver**

To attempt to find a solution, try a different solver. Set the solver to ga. To do so, specify the solver in the **Specify problem-dependent solver options** expander. And to monitor the solver progress, set the plot function to **Max constraint violation**.

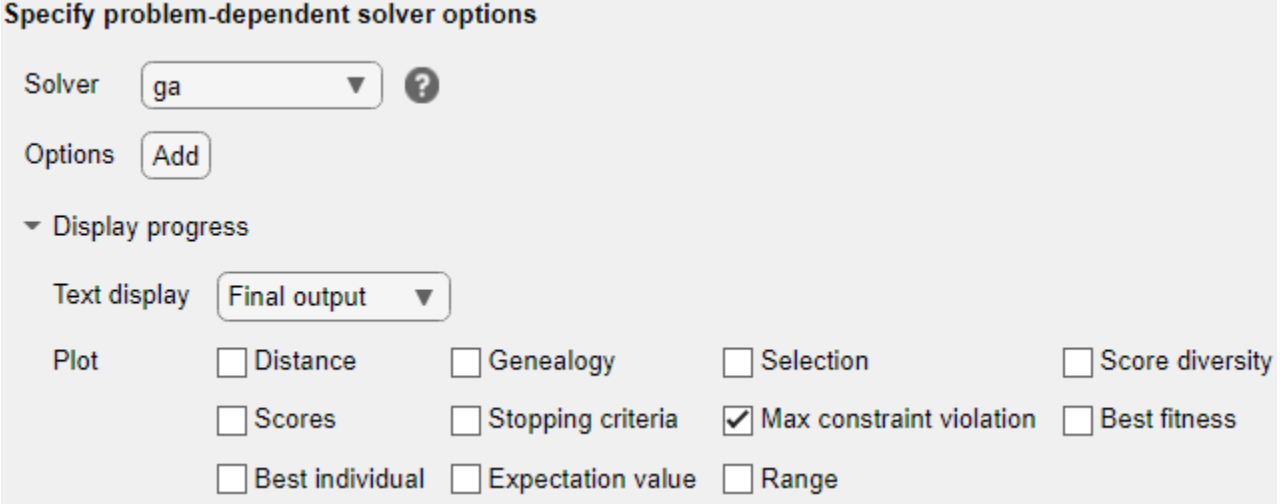

ga finds a feasible point to within the constraint tolerance.

Solving problem using ga. Optimization terminated: average change in the fitness value less than options. FunctionTolerance and constraint violation is less than options. ConstraintTolerance.

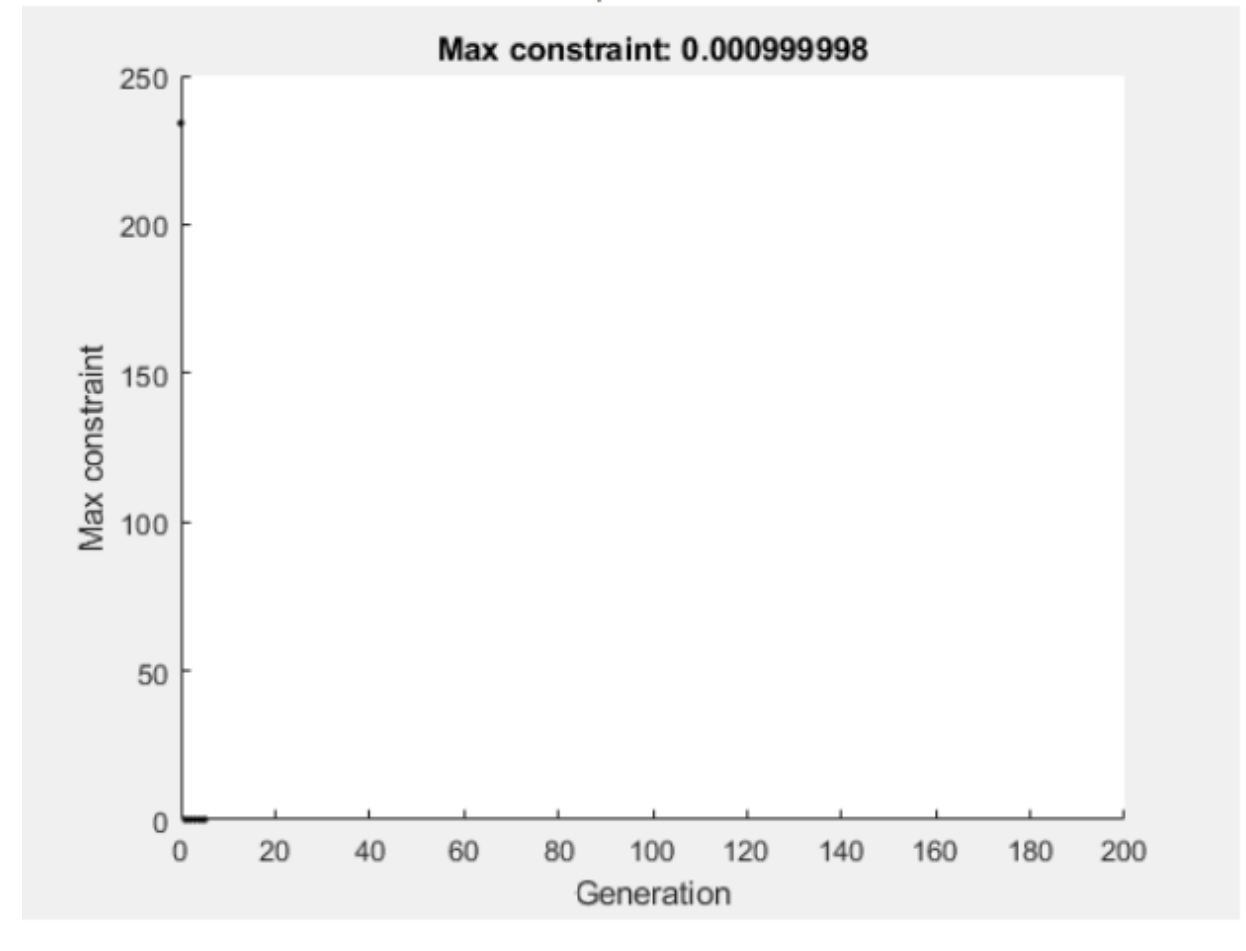

```
solution = struct with fields:
   x: 1.6718y: -2.8111
```

```
reasonSolverStopped =
    SolverConvergedSuccessfully
```

```
objectiveValue = 0
```
ga finds a different solution than fmincon. The solution is slightly infeasible. To get a solution with lower infeasibility, you can set the constraint tolerance option to a lower value than the default. Alternatively, try a different solver.

### **Try surrogateopt**

Try using the surrogateopt solver. Set the plot function as **Max constraint violation**; this setting does not carry forward automatically from the ga solution.

```
Maximum Constraint Violation: -0.00361901
   250
   200
Constraint violation
    150
    100
     50
       \overline{0}-50\mathbf 020
                          40
                                   60
                                            80
                                                    100
                                                            120
                                                                      140
                                                                               160
                                                                                        180
                                                                                                200
                                                 Iteration
```
Solving problem using surrogateopt.

surrogateopt stopped because it exceeded the function evaluation limit set by 'options.MaxFunctionEvaluations'.

```
solution = struct with fields:
    x: 1.5778
   y: -2.7972reasonSolverStopped =
    SolverLimitExceeded
```
objectiveValue = 0

surrogateopt reaches a feasible solution, but does not stop when it first reaches a solution. Instead, surrogateopt continues to iterate until it reaches its function evaluation limit. To stop the iterations earlier, specify an output function that halts the solver as soon as the maximum constraint violation reaches 1e-6 or less. Doing so causes the solver to stop much earlier. Use the surrout helper function, which appears at the [end of this script on page 12-18.](#page-589-0) To specify this function, create a function handle to the function.

outfun = @surrout;

Specify this function handle in the **Specify problem-dependent solver options > Options > Diagnostics > Output function** drop-down menu.

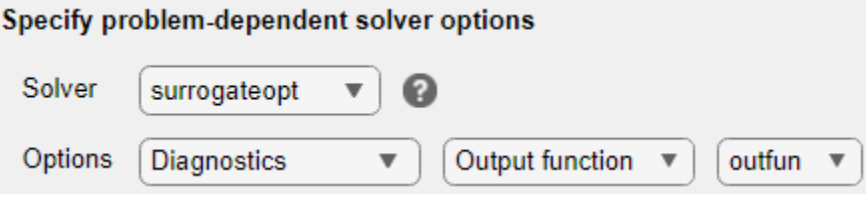

Solving problem using surrogateopt.

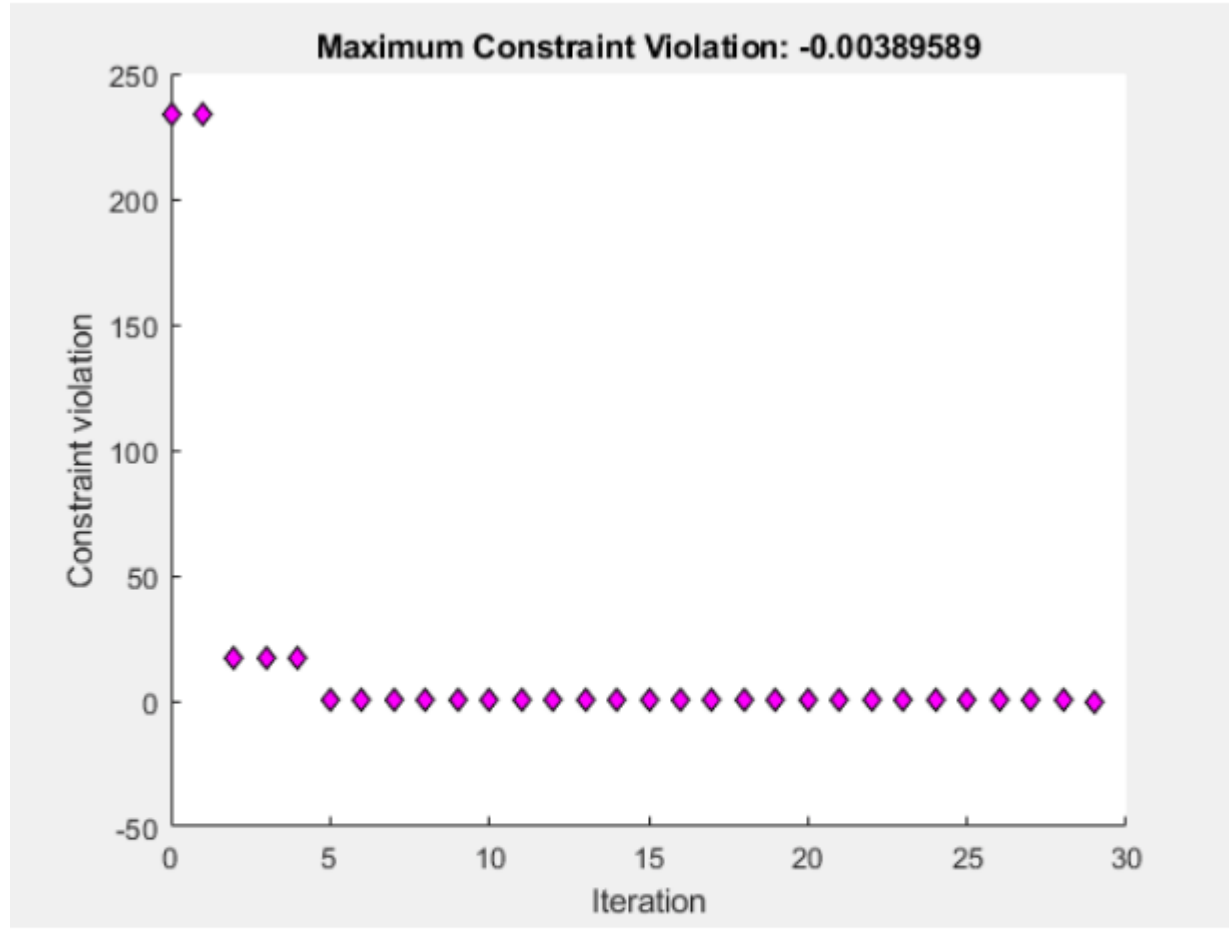

Optimization stopped by a plot function or output function.

solution = struct with fields:  $x: 1.5248$  $y: -2.7862$ reasonSolverStopped = OutputFcnStop  $objectiveValue = 0$ 

<span id="page-589-0"></span>This time the solver stops after about 30 function evaluations instead of 200. The solution is slightly different than the previous one, but both are feasible solutions.

### **Conclusions**

The problem-based Optimize Live Editor task helps you try using different solvers on a problem, even solvers that have different syntaxes such as fmincon and surrogateopt. The task also helps you set plot functions, and set other options.

The task appears here in its final state. Feel free to experiment using different solvers and options.

### **Helper Functions**

This code creates the plotobjconstr helper function.

```
function plotobjconstr
[XX,YY] = meshgrid(-2:0.1:2,-4:0.1:2);ZZ = objconstr([XX(:),YY(:)]. Ineq;
ZZ = reshape(ZZ, [size(XX), 3]);
h = figure;ax = gca;contour(ax,XX,YY,ZZ(:,:,1),[-1/2 0],'r','ShowText','on');
hold on
contour(ax,XX,YY,ZZ(:,:,2),[-1/2 0],'k','ShowText','on');
contour(ax,XX,YY,ZZ(:,:,3),[-1/2 0],'b','ShowText','on');
hold off
end
```
This code creates the objconstr helper function.

```
function f = objconstraint(x)c(:,1) = (x(:,2) + x(:,1).^2).^2 + 0.1*x(:,2).^2 - 1;c(:,2) = x(:,2) - exp(-x(:,1)) + 3;c(:,3) = x(:,2) - x(:,1) + 4;f.Ineq = c;
end
```
This code creates the surrout helper function

```
function stop = surrout(\sim, optimValues,\sim)
stop = false;
if optimValues.constrviolation \leq 1e-6 % Tolerance for constraint
    stop = true;end
end
```
## **See Also**

**Optimize** | fmincon | [ga](#page-836-0) | [surrogateopt](#page-1015-0)

## **Related Examples**

- • ["Solve Feasibility Problem Using surrogateopt, Problem-Based" on page 12-6](#page-577-0)
- "Investigate Linear Infeasibilities"

• "Problem-Based Optimization Workflow"

# **Mixed-Integer Surrogate Optimization, Problem-Based**

This example shows how to solve an optimization problem that involves integer variables. In this example, find the point x that minimizes the multirosenbrock function over integer-valued arguments ranging from –3 to 6 in 10 dimensions. The multirosenbrock function is a poorly scaled function that is difficult to optimize. Its minimum value is 0, which is attained at the point  $[1,1,\ldots,1]$ . The code for the multirosenbrock function appears at the [end of this example on](#page-593-0) [page 12-22.](#page-593-0)

Create a 10-D row vector variable x of type integer with bounds –3 to 6. When you specify scalar bounds, the bounds apply to all variable components.

```
x = optimvar("x", 1, 10, "LowerBound", -3, "UpperBound", 6, "Type", "integer");
```
To use multirosenbrock as the objective function, convert the function to an optimization expression using fcn2optimexpr.

fun = fcn2optimexpr(@multirosenbrock,x);

Create an optimization problem with the objective function multirosenbrock.

prob = optimproblem("Objective",fun);

Set the maximum number of function evaluations to 200.

```
opts = optimoptions("surrogateopt","MaxFunctionEvaluations",200);
```
Solve the problem.

```
rng(1,'twister') % For reproducibility
[sol,fval] = solve(prob,"Solver","surrogateopt","Options",opts)
```
Solving problem using surrogateopt.

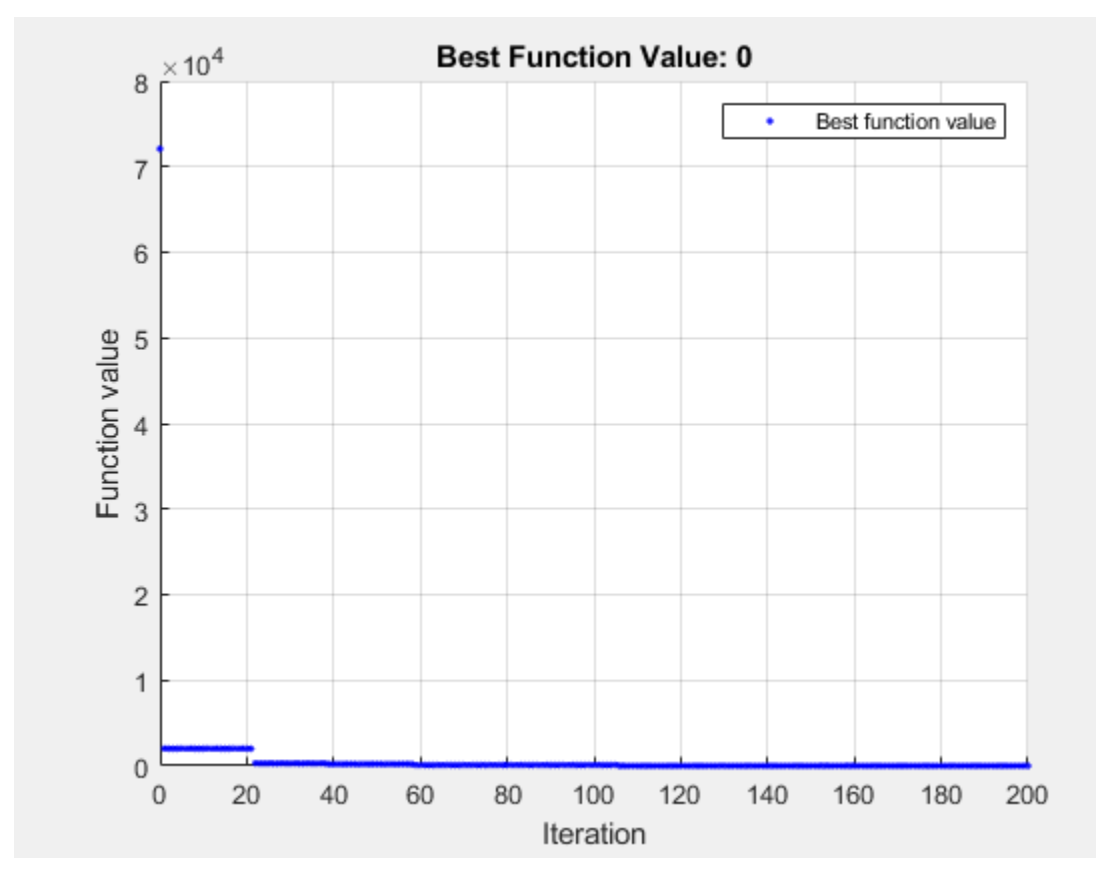

surrogateopt stopped because it exceeded the function evaluation limit set by 'options.MaxFunctionEvaluations'.

```
sol = struct with fields:
    x: [1 1 1 1 1 1 1 1 1 1]
```

```
fval = \theta
```
In this case, surrogateopt reaches the correct solution.

## **Mixed-Integer Problem**

Suppose that only the first six variables are integer-valued. To reformulate the problem, create a 6-D integer variable xint and a 4-D continuous variable xcont.

```
xint = optimvar("xint",1,6,"LowerBound",-3,"UpperBound",6,"Type","integer");
xcont = optimvar("xcont",1,4,"LowerBound",-3,"UpperBound",6);
```
Convert multirosenbrock to an optimization expression using the input [xint xcont].

fun2 = fcn2optimexpr(@multirosenbrock,[xint xcont]);

Create and solve the problem.

```
prob2 = optimproblem("Objective",fun2);
rng(1,'twister') % For reproducibility
[sol2,fval2] = solve(prob2,"Solver","surrogateopt","Options",opts)
```
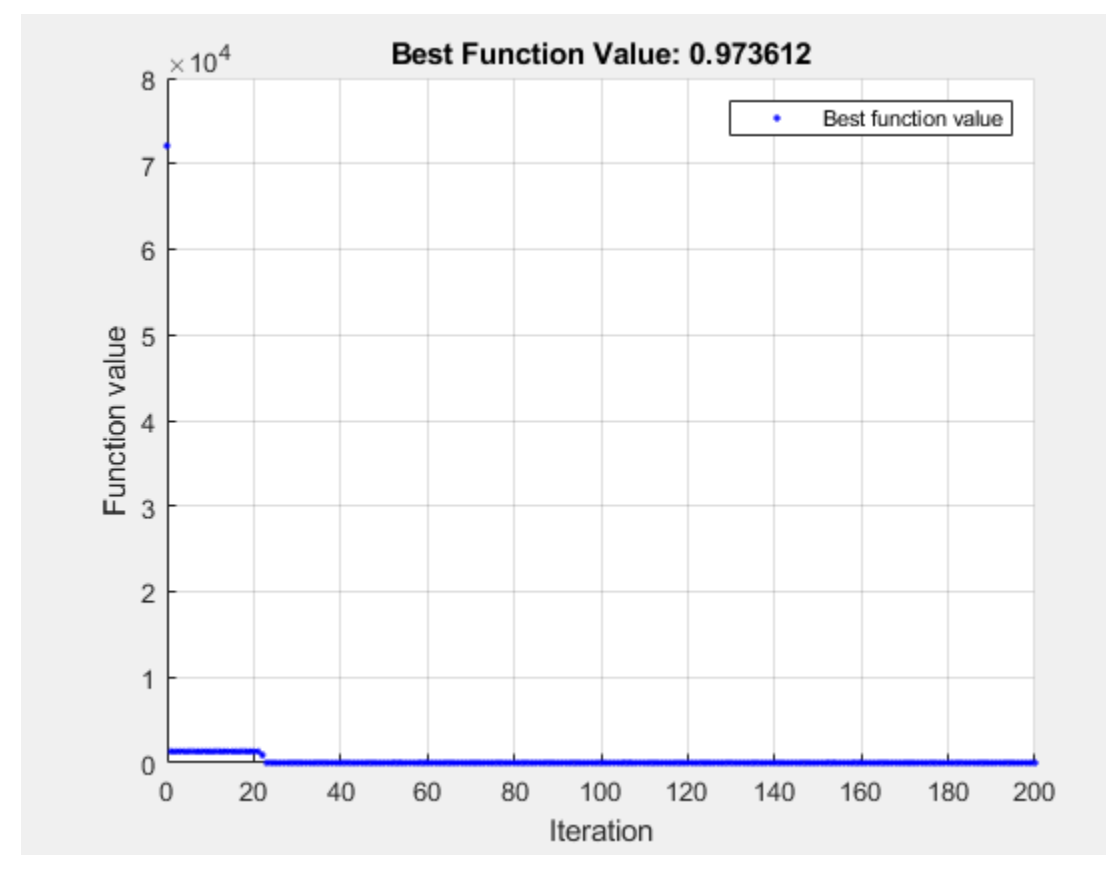

<span id="page-593-0"></span>Solving problem using surrogateopt.

surrogateopt stopped because it exceeded the function evaluation limit set by 'options.MaxFunctionEvaluations'.

```
sol2 = struct with fields:
    xcont: [1.2133 1.4719 1.1857 1.5003]
      xint: [1 1 1 1 1 1]
```
 $fval2 = 0.9736$ 

This time the integer variables reach the correct solution, and the continuous variables are near the solution, but are not completely accurate.

#### **Helper Function**

This code creates the multirosenbrock helper function.

```
function F = multirosenbrock(x)% This function is a multidimensional generalization of Rosenbrock's
% function. It operates in a vectorized manner, assuming that x is a matrix
% whose rows are the individuals.
% Copyright 2014 by The MathWorks, Inc.
N = size(x, 2); % assumes x is a row vector or 2-D matrix
if mod(N,2) % if N is odd
    error('Input rows must have an even number of elements')
```

```
end
odds = 1:2:N-1;evens = 2:2:N;F = zeros(size(x));F(:,odds) = 1-x(:,odds);F(:,evens) = 10*(x(:,evens)-x(:,odds).^2);
F = sum(F.^{2}, 2);end
```
## **See Also**

solve | [surrogateopt](#page-1015-0)

## **Related Examples**

• ["Mixed-Integer Surrogate Optimization" on page 11-62](#page-535-0)

# **Specify Starting Points and Values for surrogateopt, Problem-Based**

For some solvers, you can pass the objective and constraint function values, if any, to solve in the  $\times 0$ argument. This can save time in the solver. Pass a vector of OptimizationValues objects. Create this vector using the optimvalues function.

The solvers that can use the objective function values are:

- ga
- gamultiobj
- paretosearch
- surrogateopt

The solvers that can use nonlinear constraint function values are:

- paretosearch
- surrogateopt

For example, minimize the peaks function using surrogateopt, starting with values from a grid of initial points. Create a grid from -10 to 10 in the x variable, and –5/2 to 5/2 in the y variable with spacing 1/2. Compute the objective function values at the initial points.

```
x = optimvar("x", LowerBound=-10, UpperBound=10);
y = optimvar("y", LowerBound=-5/2, UpperBound=5/2);
prob = optimproblem("Objective", peaks(x,y));xval = -10:10;yval = (-5:5)/2;[x0x, x0y] = meshgrid(xval, yval);peaksvals = peaks(x0x, x0y);
```
Pass the values in the  $\times 0$  argument by using optimvalues. This saves time for solve, as solve does not need to compute the values. Pass the values as row vectors.

```
x\theta = optimvalues(prob, 'x', x\theta x(:)', 'y', x\theta y(:)',...
      "Objective",peaksvals(:)');
```
Solve the problem using surrogateopt with the initial values.

[sol,fval,eflag,output] = solve(prob,x0,Solver="surrogateopt")

Solving problem using surrogateopt.

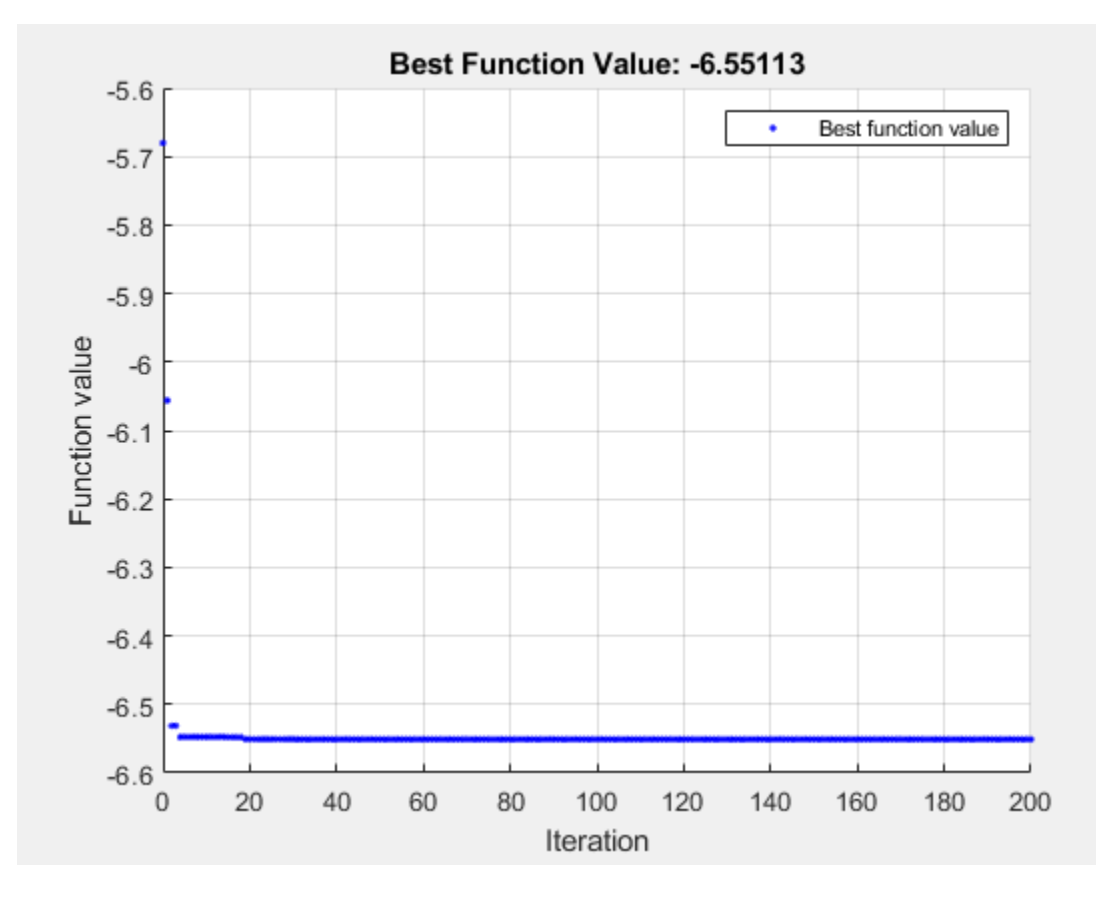

surrogateopt stopped because it exceeded the function evaluation limit set by 'options.MaxFunctionEvaluations'.

```
sol = struct with fields:
    x: 0.2283
     y: -1.6256
```
 $fval = -6.5511$ 

```
eflag = SolverLimitExceeded
```

```
output = struct with fields:
        elapsedtime: 54.6266
          funccount: 200
    constrviolation: 0
              ineq: [1x1 struct]
           rngstate: [1x1 struct]
message: 'surrogateopt stopped because it exceeded the function evaluation limit set
 solver: 'surrogateopt'
```
## **See Also**

[surrogateopt](#page-1015-0) | solve | optimvalues

# **Related Examples**

• ["Specify Start Points for MultiStart, Problem-Based" on page 5-3](#page-170-0)

# **Using Simulated Annealing**

- • ["What Is Simulated Annealing?" on page 13-2](#page-599-0)
- • ["Optimize Function Using simulannealbnd, Problem-Based" on page 13-3](#page-600-0)
- • ["Minimize Function with Many Local Minima" on page 13-5](#page-602-0)
- • ["Simulated Annealing Terminology" on page 13-12](#page-609-0)
- • ["How Simulated Annealing Works" on page 13-14](#page-611-0)
- • ["Reproduce Your Results" on page 13-17](#page-614-0)
- • ["Minimization Using Simulated Annealing Algorithm" on page 13-19](#page-616-0)
- • ["Simulated Annealing Options" on page 13-22](#page-619-0)
- • ["Multiprocessor Scheduling Using Simulated Annealing with a Custom Data Type" on page 13-28](#page-625-0)

# <span id="page-599-0"></span>**What Is Simulated Annealing?**

Simulated annealing is a method for solving unconstrained and bound-constrained optimization problems. The method models the physical process of heating a material and then slowly lowering the temperature to decrease defects, thus minimizing the system energy.

At each iteration of the simulated annealing algorithm, a new point is randomly generated. The distance of the new point from the current point, or the extent of the search, is based on a probability distribution with a scale proportional to the temperature. The algorithm accepts all new points that lower the objective, but also, with a certain probability, points that raise the objective. By accepting points that raise the objective, the algorithm avoids being trapped in local minima, and is able to explore globally for more possible solutions. An *annealing schedule* is selected to systematically decrease the temperature as the algorithm proceeds. As the temperature decreases, the algorithm reduces the extent of its search to converge to a minimum.

# **See Also**

## **More About**

- • ["Simulated Annealing Terminology" on page 13-12](#page-609-0)
- • ["How Simulated Annealing Works" on page 13-14](#page-611-0)
- • ["Minimize Function with Many Local Minima" on page 13-5](#page-602-0)
- • ["Minimization Using Simulated Annealing Algorithm" on page 13-19](#page-616-0)

# <span id="page-600-0"></span>**Optimize Function Using simulannealbnd, Problem-Based**

This example shows how to minimize a function using simulated annealing in the problem-based approach when the objective is a function file, possibly of unknown content (a "black box" function). The function to minimize,  $\text{dejong5fcn}(x)$ , is available when you run this example. Plot the function.

dejong5fcn

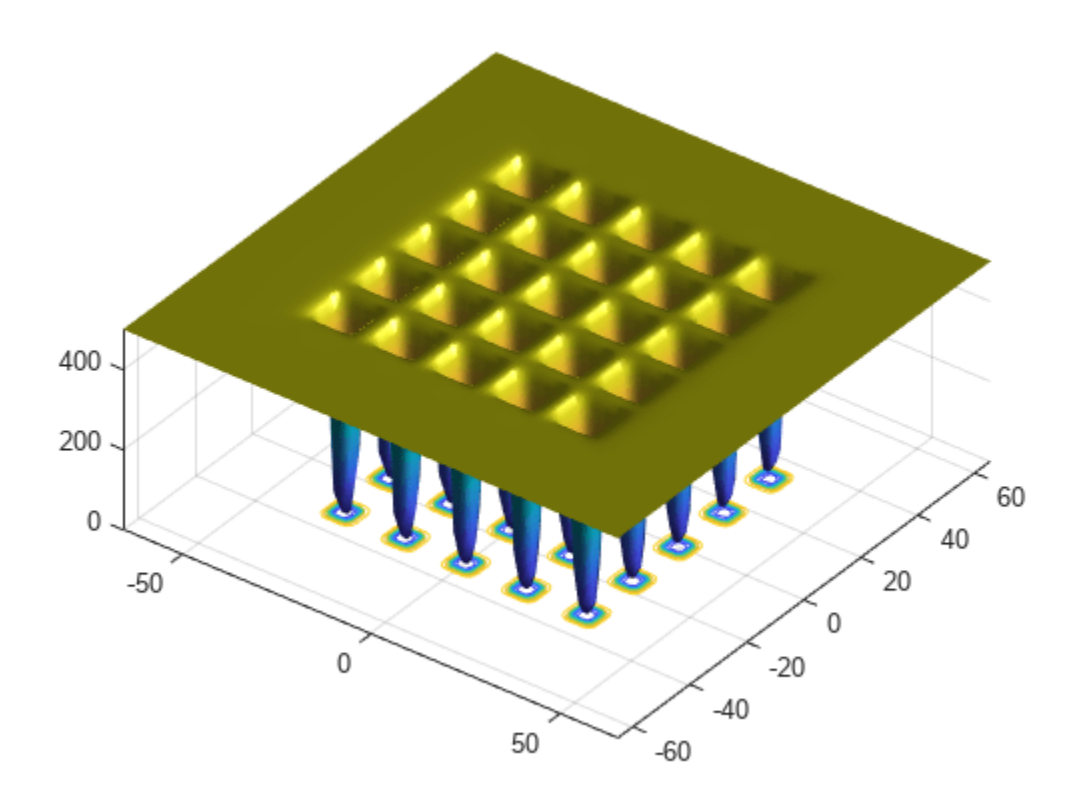

Create a 2-D optimization variable x. The dejong5fcn function expects the variable to be a row vector, so specify x as a 2-element row vector.

 $x =$  optimvar $("x", 1, 2);$ 

To use dejong5fcn as the objective function, convert the function to an optimization expression using fcn2optimexpr.

fun = fcn2optimexpr(@dejong5fcn,x);

Create an optimization problem with the objective function fun.

prob = optimproblem("Objective",fun);

Set variable bounds from –50 to 50 in all components. When you specify scalar bounds, the software expands the bounds to all variables.

 $x.LowerBound = -50;$ x.UpperBound = 50;

Set a pseudorandom initial point within the bounds. The initial point is a structure with field x.

```
rng default % For reproducibility
x0.x = x.LowerBound + rand(size(x.LowerBound)).*x.UpperBound;
```
Solve the problem, specifying the simulannealbnd solver.

```
[sol,fval] = solve(prob,x0,"Solver","simulannealbnd")
Solving problem using simulannealbnd.
Optimization terminated: change in best function value less than options.FunctionTolerance.
sol = struct with fields:
    x: [-32.0371 -31.8792]
fval = 0.9980
```
## **See Also**

[simulannealbnd](#page-1005-0) | fcn2optimexpr | solve

## **Related Examples**

• "Simulated Annealing"

# <span id="page-602-0"></span>**Minimize Function with Many Local Minima**

This example shows how to find a local minimum of a function using simulated annealing. The example presents two approaches for minimizing: working at the command line and using the **Optimize** Live Editor task.

De Jong's fifth function is a two-dimensional function with many (25) local minima. The function is available when you run this example. In the following plot, it is unclear which of the local minima is the global minimum.

dejong5fcn

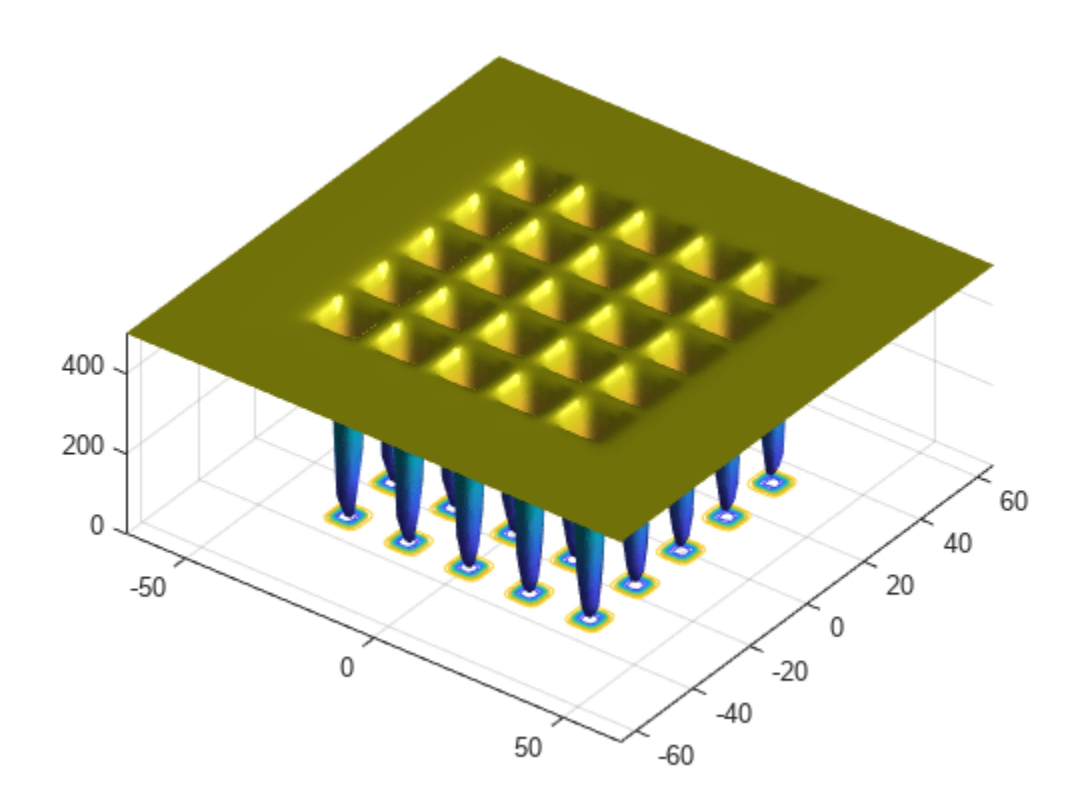

Many standard optimization algorithms become stuck in local minima. Because the simulated annealing algorithm performs a wide random search, the chance of being trapped in a local minimum is decreased.

**Note**:Because simulated annealing uses random number generators, each time you run this algorithm you can get different results. See ["Reproduce Your Results" on page 13-17](#page-614-0) for more information.

### **Minimize at the Command Line**

To run the simulated annealing algorithm without constraints, call simulannealbnd at the command line using the objective function in dejong5fcn.m, referenced by the anonymous function @dejong5fcn in the following code.

```
rng(10,'twister') % for reproducibility
fun = @dejong5fcn;
[x, fval] = simulannealbnd(fun, [0 0])Optimization terminated: change in best function value less than options.FunctionTolerance.
x = 1×2
  -16.1292 -15.8214
fval = 6.9034
```
In the results:

- x is the final point returned by the algorithm.
- fval is the objective function value at the final point.

### **Minimize Using the Optimize Live Editor Task**

You can also run the minimization using the Optimize Live Editor task, which provides a visual approach.

• Create a new live script by clicking the **New Live Script** button in the **File** section on the **Home** tab.

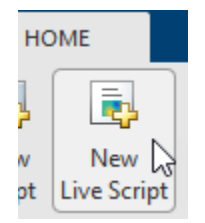

• Insert an Optimize Live Editor task. Click the **Insert** tab and then, in the **Code** section, select **Task > Optimize**.

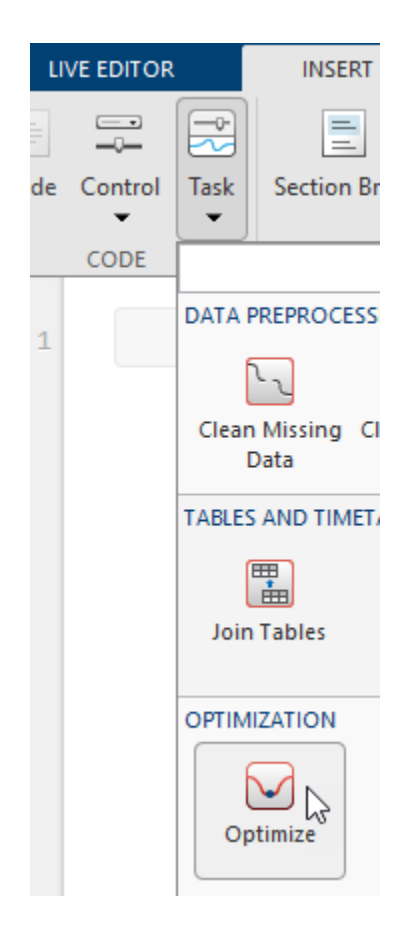

## **Optimize**

Solve an optimization problem or system of equations

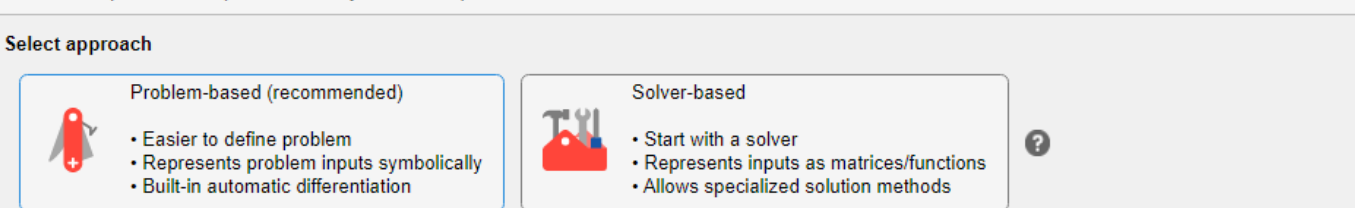

• Click the **Solver-based** task.

 $\bullet$   $\bullet$  :

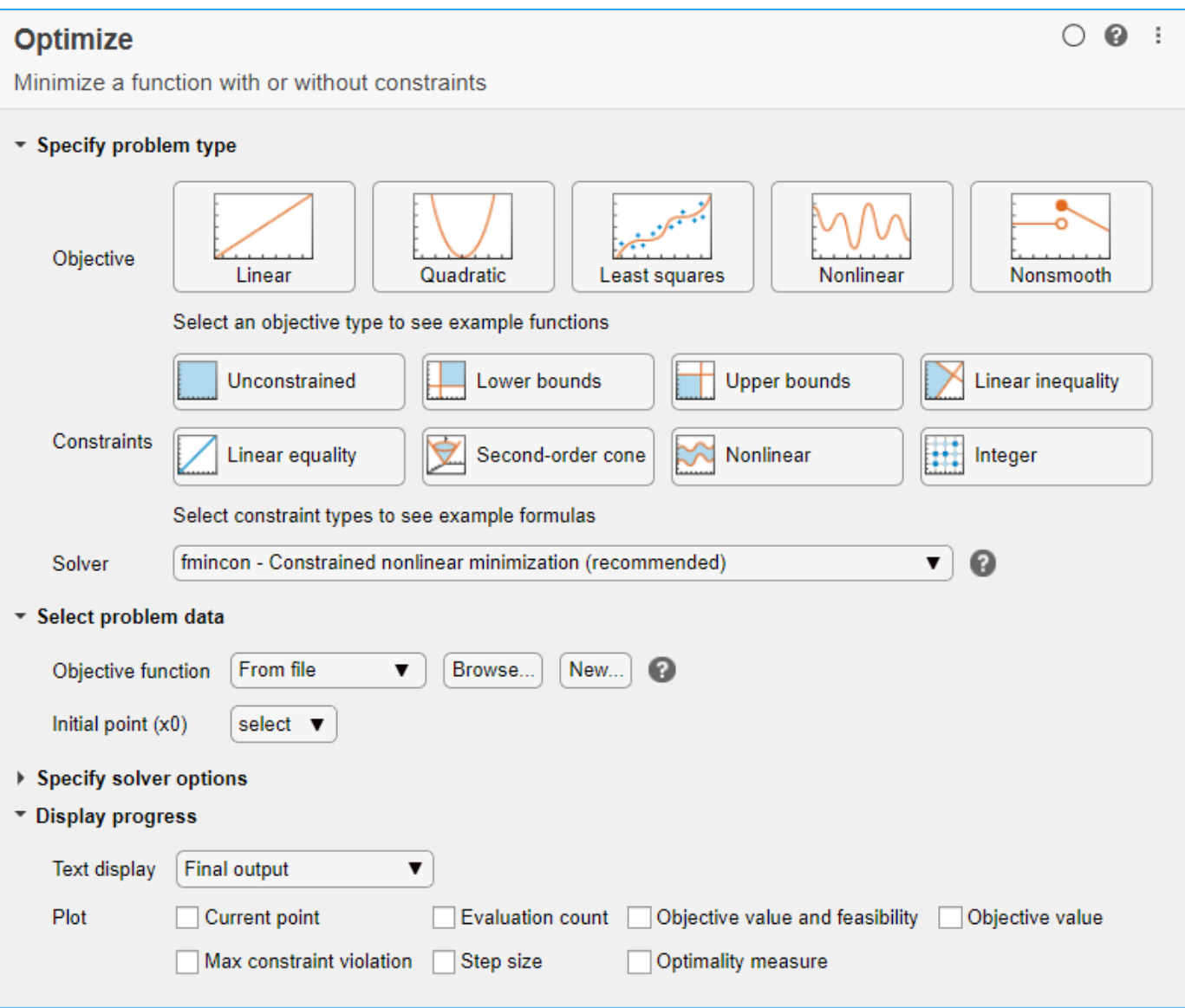

- For use in entering problem data, insert a new section by clicking the **Section Break** button on the **Insert** tab. New sections appear above and below the task.
- In the new section above the task, enter the following code to define the initial point and the objective function.

```
x0 = [0 0];fun = @dejong5fcn;
rng default % For reproducibility
```
- To place these variables into the workspace, run the section by pressing **Ctrl+Enter**.
- In the **Specify problem type** section of the task, click the **Objective > Nonlinear** button.
- Select **Solver > simulannealbnd Simulated annealing algorithm**.
- In the **Select problem data** section of the task, select **Objective function > Function handle** and then choose fun.

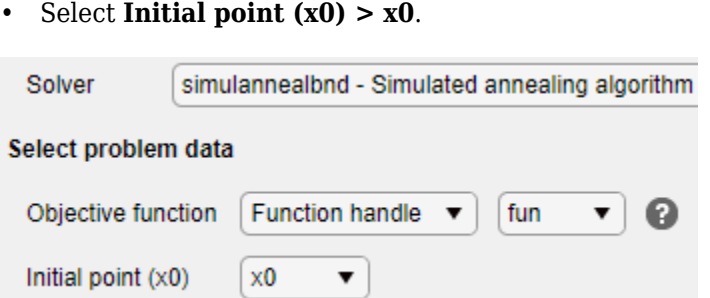

- In the **Display progress** section of the task, select the **Best value** plot.
- To run the solver, click the options button **:** at the top right of the task window, and select **Run Section**. The plot appears in a separate figure window and in the task output area. Note that your plot might be different from the one shown, because simulannealbnd is a stochastic algorithm.

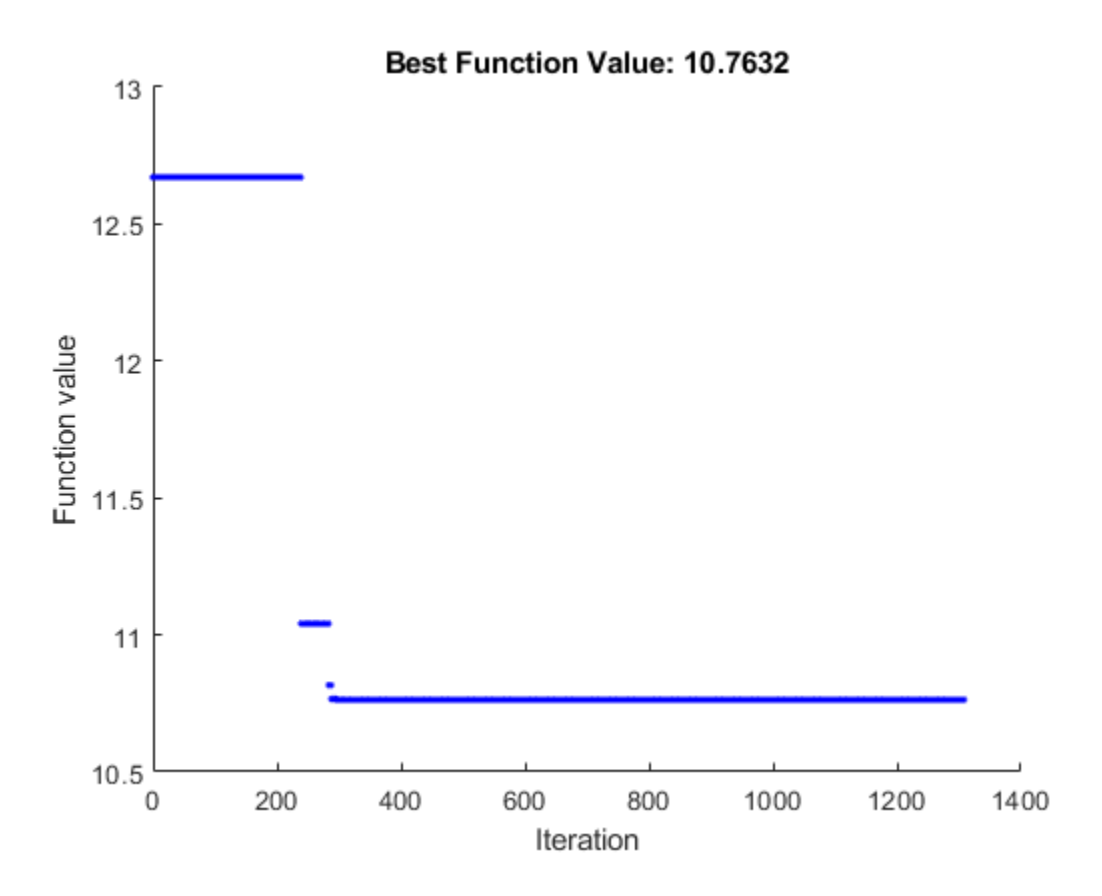

• To see the solution and best objective function value, look at the top of the task.

## Optimize

solution, objective Value = Minimize fun using simulan neal bnd solver

- The Optimize Live Editor task returns variables named solution and objectiveValue to the workspace.
- To view the values these variables, enter the following code in the section below the task.

### disp(solution) disp(objectiveValue)

• Run the section by pressing **Ctrl+Enter**.

The end of this example has the Optimize task in its final state.

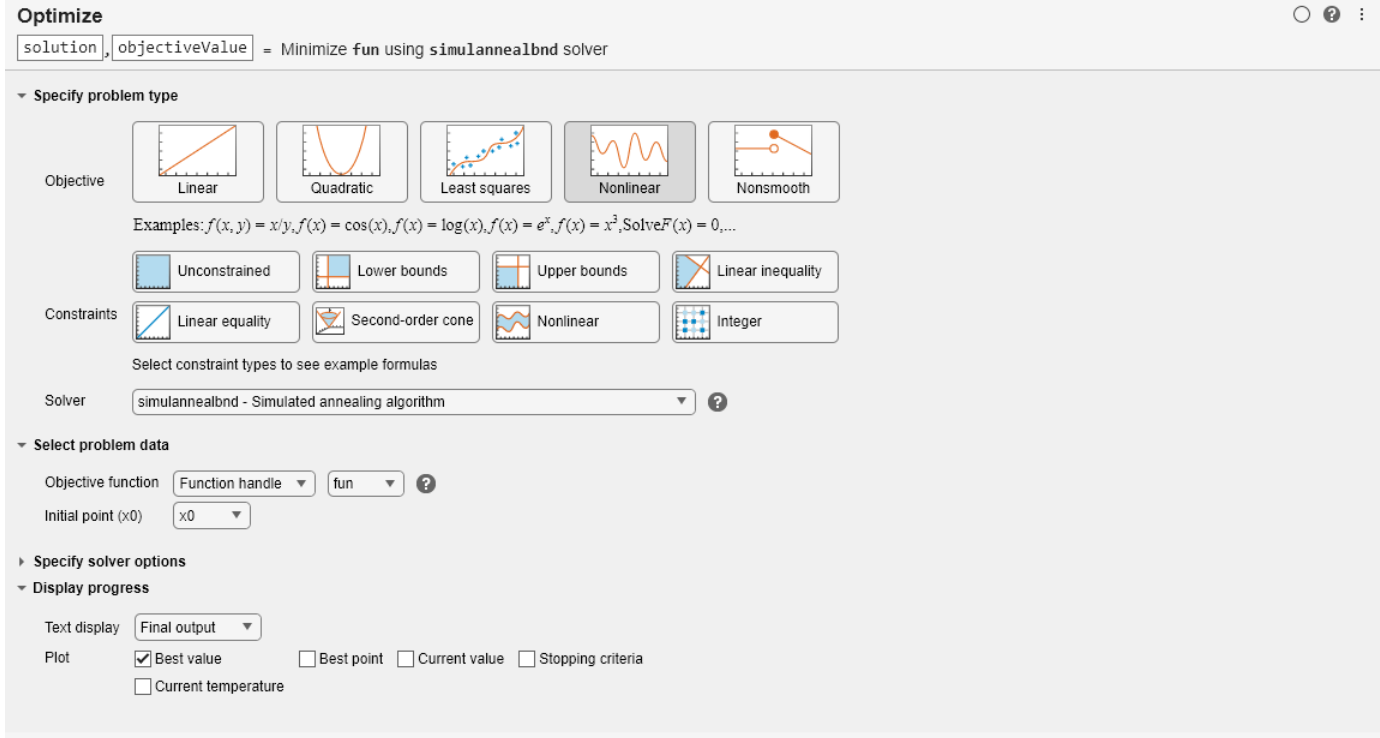

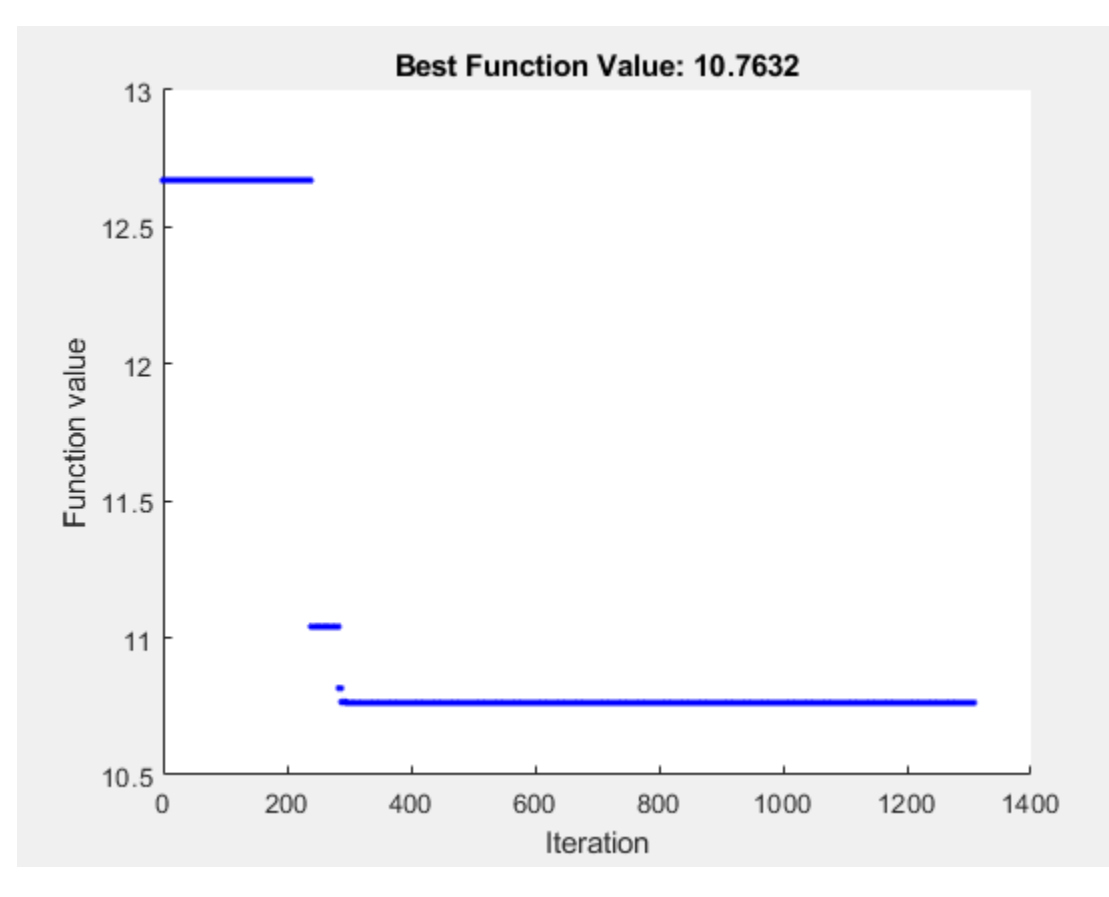

Optimization terminated: change in best function value less than options.FunctionTolerance.

Both the Optimize Live Editor task and the command line allow you to formulate and solve problems, and they give identical results. The command line is more streamlined, but provides less help for choosing a solver, setting up the problem, and choosing options such as plot functions. You can also start a problem using Optimize, and then generate code for command line use, as in "Constrained Nonlinear Problem Using Optimize Live Editor Task or Solver".

## **See Also**

[simulannealbnd](#page-1005-0)

## **More About**

- • ["Minimization Using Simulated Annealing Algorithm" on page 13-19](#page-616-0)
- "Add Interactive Tasks to a Live Script"

# <span id="page-609-0"></span>**Simulated Annealing Terminology**

## **In this section...**

"Objective Function" on page 13-12 "Temperature" on page 13-12

"Annealing Parameter" on page 13-12

"Reannealing" on page 13-12

# **Objective Function**

The *objective function* is the function you want to optimize. Global Optimization Toolbox algorithms attempt to find the minimum of the objective function. Write the objective function as a file or anonymous function, and pass it to the solver as a function handle. For more information, see ["Compute Objective Functions" on page 2-2](#page-57-0) and "Create Function Handle".

## **Temperature**

The *temperature* is a parameter in simulated annealing that affects two aspects of the algorithm:

- The distance of a trial point from the current point (See ["Outline of the Algorithm" on page 13-](#page-611-0) [14](#page-611-0), Step 1.)
- The probability of accepting a trial point with higher objective function value (See ["Outline of the](#page-611-0) [Algorithm" on page 13-14](#page-611-0), Step 2.)

Temperature can be a vector with different values for each component of the current point. Typically, the initial temperature is a scalar.

Temperature decreases gradually as the algorithm proceeds. You can specify the initial temperature as a positive scalar or vector in the InitialTemperature option. You can specify the temperature as a function of iteration number as a function handle in the TemperatureFcn option. The temperature is a function of the "Annealing Parameter" on page 13-12, which is a proxy for the iteration number. The slower the rate of temperature decrease, the better the chances are of finding an optimal solution, but the longer the run time. For a list of built-in temperature functions and the syntax of a custom temperature function, see ["Temperature Options" on page 17-58.](#page-811-0)

## **Annealing Parameter**

The *annealing parameter* is a proxy for the iteration number. The algorithm can raise temperature by setting the annealing parameter to a lower value than the current iteration. (See "Reannealing" on page 13-12.) You can specify the temperature schedule as a function handle with the TemperatureFcn option.

## **Reannealing**

*Annealing* is the technique of closely controlling the temperature when cooling a material to ensure that it reaches an optimal state. *Reannealing* raises the temperature after the algorithm accepts a certain number of new points, and starts the search again at the higher temperature. Reannealing avoids the algorithm getting caught at local minima. Specify the reannealing schedule with the ReannealInterval option.

## **See Also**

[simulannealbnd](#page-1005-0)

## **More About**

- • ["What Is Simulated Annealing?" on page 13-2](#page-599-0)
- • ["How Simulated Annealing Works" on page 13-14](#page-611-0)

# <span id="page-611-0"></span>**How Simulated Annealing Works**

## **In this section...**

"Outline of the Algorithm" on page 13-14

["Stopping Conditions for the Algorithm" on page 13-15](#page-612-0)

["Bibliography" on page 13-16](#page-613-0)

## **Outline of the Algorithm**

The simulated annealing algorithm performs the following steps:

- **1** The algorithm generates a random trial point. The algorithm chooses the distance of the trial point from the current point by a probability distribution with a scale depending on the current temperature. You set the trial point distance distribution as a function with the AnnealingFcn option. Choices:
	- @annealingfast (default) Step length equals the current temperature, and direction is uniformly random.
	- @annealingboltz Step length equals the square root of temperature, and direction is uniformly random.
	- @myfun Custom annealing algorithm, myfun. For custom annealing function syntax, see ["Algorithm Settings" on page 17-59](#page-812-0).

After generating the trial point, the algorithm shifts it, if necessary, to stay within bounds. The algorithm shifts each infeasible component of the trial point to a value chosen uniformly at random between the violated bound and the (feasible) value at the previous iteration.

- **2** The algorithm determines whether the new point is better or worse than the current point. If the new point is better than the current point, it becomes the next point. If the new point is worse than the current point, the algorithm can still make it the next point. The algorithm accepts a worse point based on an acceptance function. Choose the acceptance function with the AcceptanceFcn option. Choices:
	- @acceptancesa (default) Simulated annealing acceptance function. The probability of acceptance is

$$
\frac{1}{1+\exp\left(\frac{\Delta}{\max(T)}\right)},
$$

where

 $\Delta$  = new objective - old objective.  $T_0$  = initial temperature of component *i*  $T =$  the current temperature.

Since both Δ and *T* are positive, the probability of acceptance is between 0 and 1/2. Smaller temperature leads to smaller acceptance probability. Also, larger Δ leads to smaller acceptance probability.

• @myfun — Custom acceptance function, myfun. For custom acceptance function syntax, see ["Algorithm Settings" on page 17-59](#page-812-0).
- **3** The algorithm systematically lowers the temperature, storing the best point found so far. The TemperatureFcn option specifies the function the algorithm uses to update the temperature. Let *k* denote the annealing parameter. (The annealing parameter is the same as the iteration number until reannealing.) Options:
	- @temperatureexp (default)  $-T = T_0 * 0.95^k$ .
	- @temperaturefast  $-T = T_0 / k$ .
	- @temperatureboltz  $-T = T_0 / \log(k)$ .
	- @myfun Custom temperature function, myfun. For custom temperature function syntax, see ["Temperature Options" on page 17-58](#page-811-0).
- **4** simulannealbnd reanneals after it accepts ReannealInterval points. Reannealing sets the annealing parameters to lower values than the iteration number, thus raising the temperature in each dimension. The annealing parameters depend on the values of estimated gradients of the objective function in each dimension. The basic formula is

$$
k_i = \log \left( \frac{T_0}{T_i} \frac{\max(s_j)}{s_i} \right),
$$

where

*ki* = annealing parameter for component *i*.

- *T*0 = initial temperature of component *i*.
- *Ti* = current temperature of component *i*.

*si* = gradient of objective in direction *i* times difference of bounds in direction *i*.

simulannealbnd safeguards the annealing parameter values against Inf and other improper values.

**5** The algorithm stops when the average change in the objective function is small relative to FunctionTolerance, or when it reaches any other stopping criterion. See "Stopping Conditions for the Algorithm" on page 13-15.

For more information on the algorithm, see Ingber [\[1\].](#page-613-0)

### **Stopping Conditions for the Algorithm**

The simulated annealing algorithm uses the following conditions to determine when to stop:

- FunctionTolerance The algorithm runs until the average change in value of the objective function in StallIterLim iterations is less than the value of FunctionTolerance. The default value is 1e-6.
- MaxIterations The algorithm stops when the number of iterations exceeds this maximum number of iterations. You can specify the maximum number of iterations as a positive integer or Inf. The default value is Inf.
- MaxFunctionEvaluations specifies the maximum number of evaluations of the objective function. The algorithm stops if the number of function evaluations exceeds the value of MaxFunctionEvaluations. The default value is 3000\*numberofvariables.
- MaxTime specifies the maximum time in seconds the algorithm runs before stopping. The default value is Inf.

<span id="page-613-0"></span>• ObjectiveLimit — The algorithm stops when the best objective function value is less than the value of ObjectiveLimit. The default value is -Inf.

# **Bibliography**

[1] Ingber, L. *Adaptive simulated annealing (ASA): Lessons learned*. Invited paper to a special issue of the *Polish Journal Control and Cybernetics* on "Simulated Annealing Applied to Combinatorial Optimization." 1995. Available from [https://www.ingber.com/asa96\\_lessons.ps.gz](https://www.ingber.com/asa96_lessons.ps.gz)

# **See Also**

[simulannealbnd](#page-1005-0)

# **More About**

- • ["What Is Simulated Annealing?" on page 13-2](#page-599-0)
- • ["Simulated Annealing Terminology" on page 13-12](#page-609-0)
- • ["Minimize Function with Many Local Minima" on page 13-5](#page-602-0)
- • ["Minimization Using Simulated Annealing Algorithm" on page 13-19](#page-616-0)

# **Reproduce Your Results**

Because the simulated annealing algorithm is stochastic—that is, it makes random choices—you get slightly different results each time you run it. The algorithm uses the default MATLAB® pseudorandom number stream. For more information about random number streams, see RandStream. Each time the algorithm calls the stream, its state changes. So the next time the algorithm calls the stream, the stream returns a different random number.

If you need to reproduce your results exactly, call simulannealbnd with the output argument. The output structure contains the current random number generator state in the output. rngstate field. Reset the state before running the function again.

For example, to reproduce the output of simulannealbnd applied to De Jong's fifth function (which is available when you run this example), call simulannealbnd with the syntax

```
rng(10,'twister') % For reproducibility
[x, fval, exit flag, output] = simultaneously (D. [0, 0]);
```
Optimization terminated: change in best function value less than options.FunctionTolerance.

Examine the x and fval outputs.

x,fval

 $x = 1 \times 2$ -16.1292 -15.8214

 $fval = 6.9034$ 

The state of the random number generator, rngstate, is stored in output. rngstate. Reset the stream as follows.

stream = RandStream.getGlobalStream; stream.State = output.rngstate.State;

Run simulannealbnd a second time, and you get the same results.

```
[x, fval, exit flag, output] = simultaneously (ddejong5fcn, [0 0]);
```
Optimization terminated: change in best function value less than options.FunctionTolerance.

x,fval

 $x = 1 \times 2$ 

-16.1292 -15.8214

fval =  $6.9034$ 

#### If you run simulannealbnd again without resetting the random number stream, the results change.

#### $[x, fval, exit flag, output] = simultaneously (D. [0, 0])$ ;

Optimization terminated: change in best function value less than options.FunctionTolerance.

x,fval x = *1×2* 0 0

 $fval = 12.6705$ 

**Note:** If you do not need to reproduce your results, it is better not to set the states of RandStream, so that you get the benefit of the randomness in these algorithms.

# **See Also**

[simulannealbnd](#page-1005-0)

# **More About**

• "Simulated Annealing"

# <span id="page-616-0"></span>**Minimization Using Simulated Annealing Algorithm**

This example shows how to create and minimize an objective function using the simulated annealing algorithm (simulannealbnd function) in Global Optimization Toolbox. For algorithmic details, see ["How Simulated Annealing Works" on page 13-14](#page-611-0).

#### **Simple Objective Function**

The objective function to minimize is a simple function of two variables:

```
min f(x) = (4 - 2.1*x1^2 + x1^4/3)*x1^2 + x1*x2 + (-4 + 4*x2^2)*x2^2;
 x
```
This function is known as "cam," as described in L.C.W. Dixon and G.P. Szego [1].

To implement the objective function calculation, the MATLAB® file simple\_objective.m has the following code:

```
type simple_objective
```

```
function y = simple objective(x)
%SIMPLE_OBJECTIVE Objective function for PATTERNSEARCH solver
% Copyright 2004 The MathWorks, Inc. 
x1 = x(1);
x2 = x(2);y = (4-2.1.*x1.^2+x1.^4./3).*x1.^2+x1.*x2+(-4+4.*x2.^2).*x2.^2;
```
All Global Optimization Toolbox solvers assume that the objective has one input x, where x has as many elements as the number of variables in the problem. The objective function computes the scalar value of the objective function and returns it in its single output argument y.

#### **Minimize Using simulannealbnd**

To minimize the objective function using simulannealbnd, pass in a function handle to the objective function and a starting point  $\times 0$  as the second argument. For reproducibility, set the random number stream.

```
ObjectiveFunction = @simple_objective;
x0 = [0.5 0.5]; % Starting point
rng default % For reproducibility
[x,fval,exitFlag,output] = simulannealbnd(ObjectiveFunction,x0)
```
Optimization terminated: change in best function value less than options.FunctionTolerance.

```
x = 1×2
    -0.0896 0.7130
fval = -1.0316extFlag = 1output = struct with fields:
     iterations: 2948
```

```
 funccount: 2971
    message: 'Optimization terminated: change in best function value less than options.Funct
    rngstate: [1x1 struct]
 problemtype: 'unconstrained'
 temperature: [2x1 double]
   totaltime: 2.4234
```
simulannealbnd returns four output arguments:

- $x Best$  point found
- fval Function value at the best point
- exitFlag Integer corresponding to the reason the function stopped
- output Information about the optimization steps

#### **Bound Constrained Minimization**

You can use simulannealbnd to solve problems with bound constraints. Pass lower and upper bounds as vectors. For each coordinate i, the solver ensures that  $\text{lb}(i) \leq x(i) \leq ub(i)$ . Impose the bounds  $-64 \le x(i) \le 64$ .

 $lb = [-64 - 64];$  $ub = [64 64];$ 

Run the solver with the lower and upper bound arguments.

```
[x,fval,exitFlag,output] = simulannealbnd(ObjectiveFunction,x0,lb,ub);
```
Optimization terminated: change in best function value less than options.FunctionTolerance.

```
fprintf('The number of iterations was : %d\n', output.iterations);
```
The number of iterations was : 2428

```
fprintf('The number of function evaluations was : %d\n', output.funccount);
```
The number of function evaluations was : 2447

fprintf('The best function value found was : %g\n', fval);

The best function value found was : -1.03163

The solver finds essentially the same solution as before.

#### **Minimize Using Additional Arguments**

Sometimes you want an objective function to be parameterized by extra arguments that act as constants during the optimization. For example, in the previous objective function, you might want to replace the constants 4, 2.1, and 4 with parameters that you can change to create a family of objective functions. For more information, see "Passing Extra Parameters".

Rewrite the objective function to take three additional parameters in a new minimization problem.

min f(x) = (a - b\*x1^2 + x1^4/3)\*x1^2 + x1\*x2 + (-c + c\*x2^2)\*x2^2; x

a, b, and c are parameters to the objective function that act as constants during the optimization (they are not varied as part of the minimization). To implement the objective function calculation, the MATLAB file parameterized objective.m contains the following code:

```
type parameterized_objective
```
function  $y = parameterized objective(x,p1,p2,p3)$ %PARAMETERIZED\_OBJECTIVE Objective function for PATTERNSEARCH solver

% Copyright 2004 The MathWorks, Inc.

 $x1 = x(1)$ :  $x2 = x(2)$ ;  $y = (p1-p2.*x1.^2+x1.^4.(3).*x1.^2+x1.*x2+(-p3+p3.*x2.^2).*x2.^2;$ 

Again, you need to pass in a function handle to the objective function as well as a starting point as the second argument.

simulannealbnd calls the objective function with just one argument x, but the objective function has four arguments: x, a, b, and c. To indicate which variable is the argument, use an anonymous function to capture the values of the additional arguments (the constants a, b, and c). Create a function handle ObjectiveFunction to an anonymous function that takes one input x, but calls parameterized\_objective with x, a, b and c. When you create the function handle ObjectiveFunction, the variables a, b, and c have values that are stored in the anonymous function.

```
a = 4; b = 2.1; c = 4; % Define constant values
ObjectiveFunction = \mathcal{Q}(x) parameterized objective(x,a,b,c);
x0 = [0.5 0.5]:
[x, fval] = simulannealbnd(ObjectiveFunction, x0)
```
Optimization terminated: change in best function value less than options.FunctionTolerance.

x = *1×2*

0.0898 -0.7127

 $fval = -1.0316$ 

The solver finds essentially the same solution as before.

#### **References**

[1] Dixon, L. C. W., and G .P. Szego (eds.). *Towards Global Optimisation 2.* North-Holland: Elsevier Science Ltd., Amsterdam, 1978.

#### **See Also**

[simulannealbnd](#page-1005-0)

#### **More About**

- • ["Minimize Function with Many Local Minima" on page 13-5](#page-602-0)
- • ["What Is Simulated Annealing?" on page 13-2](#page-599-0)
- "Passing Extra Parameters"

# **Simulated Annealing Options**

This example shows how to create and manage options for the simulated annealing function simulannealbnd using optimoptions in the Global Optimization Toolbox.

#### **Optimization Problem Setup**

simulannealbnd searches for a minimum of a function using simulated annealing. For this example we use simulannealbnd to minimize the objective function dejong5fcn. This function is available when you run this example. dejong5fcn is a real-valued function of two variables and has many local minima making it difficult to optimize. There is only one global minimum at  $x = (-32, -32)$ , where  $f(x) = 0.998$ . To define our problem, we must define the objective function, start point, and bounds specified by the range  $-64 \le x(i) \le 64$  for each  $x(i)$ .

ObjectiveFunction = @dejong5fcn;  $startingPoint = [-30 0];$  $lb = [-64 - 64];$  $ub = [64 64];$ 

The function plotobjective, which is available when you run this example, plots the objective function over the range  $-64 \le x1 \le 64$ ,  $-64 \le x2 \le 64$ .

```
-60-40-200
                     20
                                                                            -5040
60
                                                                                   \mathbf 050
                                                                                            400
                                                                                            300
                                                                                            200
                                                                                            100
                                                                                            0
```

```
plotobjective(ObjectiveFunction,[-64 64; -64 64]);
view(-15,150);
```
Now, we can run the simulannealbnd solver to minimize our objective function.

rng default % For reproducibility [x,fval,exitFlag,output] = simulannealbnd(ObjectiveFunction,startingPoint,lb,ub);

Optimization terminated: change in best function value less than options.FunctionTolerance.

fprintf('The number of iterations was : %d\n', output.iterations);

The number of iterations was : 1095

fprintf('The number of function evaluations was : %d\n', output.funccount);

The number of function evaluations was : 1104

fprintf('The best function value found was : %g\n', fval);

The best function value found was : 2.98211

Note that when you run this example, your results may be different from the results shown above because simulated annealing algorithm uses random numbers to generate points.

#### **Adding Visualization**

simulannealbnd can accept one or more plot functions through an 'options' argument. This feature is useful for visualizing the performance of the solver at run time. Plot functions are selected using optimoptions. The toolbox contains a set of plot functions to choose from, or you can provide your own custom plot functions.

To select multiple plot functions, set the PlotFcn option via the optimoptions function. For this example, we select saplotbestf, which plots the best function value every iteration, saplottemperature, which shows the current temperature in each dimension at every iteration, saplotf, which shows the current function value (remember that the current value is not necessarily the best one), and saplotstopping, which plots the percentage of stopping criteria satisfied every ten iterations.

```
options = optimoptions(@simulannealbnd, ...
                      'PlotFcn',{@saplotbestf,@saplottemperature,@saplotf,@saplotstopping});
```
Run the solver.

simulannealbnd(ObjectiveFunction, startingPoint, lb, ub, options);

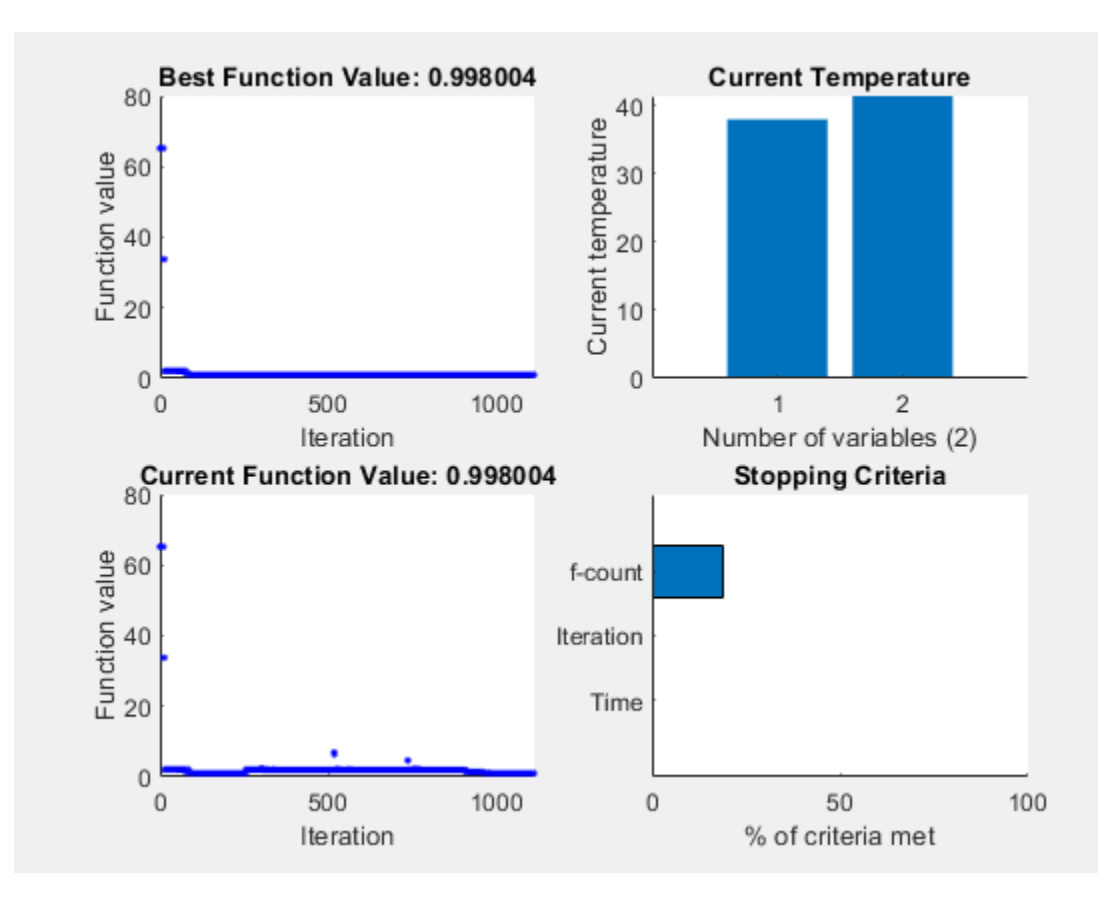

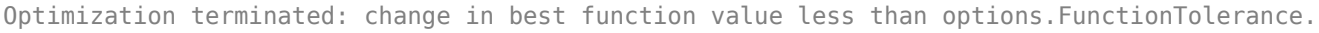

#### **Specifying Temperature Options**

The temperature parameter used in simulated annealing controls the overall search results. The temperature for each dimension is used to limit the extent of search in that dimension. The toolbox lets you specify initial temperature as well as ways to update temperature during the solution process. The two temperature-related options are the InitialTemperature and the TemperatureFcn.

#### **Specifying initial temperature**

The default initial temperature is set to 100 for each dimension. If you want the initial temperature to be different in different dimensions then you must specify a vector of temperatures. This may be necessary in cases when problem is scaled differently in each dimension. For example,

options = optimoptions(@simulannealbnd,'InitialTemperature',[300 50]);

InitialTemperature can be set to a vector of length less than the number of variables (dimension); the solver expands the vector to the remaining dimensions by taking the last element of the initial temperature vector. Here we want the initial temperature to be the same in all dimensions so we need only specify the single temperature.

options.InitialTemperature = 100;

#### **Specifying a temperature function**

The default temperature function used by simulannealbnd is called temperatureexp. In the temperatureexp schedule, the temperature at any given step is .95 times the temperature at the previous step. This causes the temperature to go down slowly at first but ultimately get cooler faster than other schemes. If another scheme is desired, e.g. Boltzmann schedule or "Fast" schedule annealing, then temperatureboltz or temperaturefast can be used respectively. To select the fast temperature schedule, we can update our previously created options, changing TemperatureFcn directly.

options.TemperatureFcn = @temperaturefast;

#### **Specifying reannealing**

Reannealing is a part of annealing process. After a certain number of new points are accepted, the temperature is raised to a higher value in hope to restart the search and move out of a local minima. Performing reannealing too soon may not help the solver identify a minimum, so a relatively high interval is a good choice. The interval at which reannealing happens can be set using the ReannealInterval option. Here, we reduce the default reannealing interval to 50 because the function seems to be flat in many regions and solver might get stuck rapidly.

options. Reanneal Interval =  $50$ ;

Now that we have set up the new temperature options we run the solver again.

```
[x,fval,exitFlag,output] = simulannealbnd(ObjectiveFunction,startingPoint,lb,ub,options);
```
Optimization terminated: change in best function value less than options.FunctionTolerance.

fprintf('The number of iterations was : %d\n', output.iterations);

The number of iterations was : 1306

fprintf('The number of function evaluations was : %d\n', output.funccount);

The number of function evaluations was : 1321

fprintf('The best function value found was : %g\n', fval);

The best function value found was : 16.4409

#### **Reproducing Results**

simulannealbnd is a nondeterministic algorithm. This means that running the solver more than once without changing any settings may give different results. This is because simulannealbnd utilizes MATLAB® random number generators when it generates subsequent points and also when it determines whether or not to accept new points. Every time a random number is generated the state of the random number generators change.

To see this, two runs of simulannealbnd solver yields:

[x,fval] = simulannealbnd(ObjectiveFunction,startingPoint,lb,ub,options);

Optimization terminated: change in best function value less than options.FunctionTolerance.

fprintf('The best function value found was : %g\n', fval);

The best function value found was : 1.99203

And,

#### [x,fval] = simulannealbnd(ObjectiveFunction, startingPoint, lb, ub, options);

Optimization terminated: change in best function value less than options.FunctionTolerance.

```
fprintf('The best function value found was : %g\n', fval);
```
The best function value found was : 10.7632

In the previous two runs simulannealbnd gives different results.

We can reproduce our results if we reset the states of the random number generators between runs of the solver by using information returned by simulannealbnd. simulannealbnd returns the states of the random number generators at the time simulannealbnd is called in the output argument. This information can be used to reset the states. Here we reset the states between runs using this output information so the results of the next two runs are the same.

```
[x,fval,exitFlag,output] = simulannealbnd(ObjectiveFunction,startingPoint,lb,ub,options);
```
Optimization terminated: change in best function value less than options.FunctionTolerance.

fprintf('The best function value found was : %g\n', fval);

The best function value found was : 20.1535

We reset the state of the random number generator.

```
strm = RandStream.getGlobalStream;
strm.State = output.rngstate.State;
```
Now, let's run simulannealbnd again.

```
[x,fval] = simulannealbnd(ObjectiveFunction,startingPoint,lb,ub,options);
```
Optimization terminated: change in best function value less than options.FunctionTolerance.

fprintf('The best function value found was : %g\n', fval);

The best function value found was : 20.1535

#### **Modifying the Stopping Criteria**

simulannealbnd uses six different criteria to determine when to stop the solver. simulannealbnd stops when the maximum number of iterations or function evaluation is exceeded; by default the maximum number of iterations is set to Inf and the maximum number of function evaluations is 3000\*numberOfVariables. simulannealbnd keeps track of the average change in the function value for MaxStallIterations iterations. If the average change is smaller than the function tolerance, FunctionTolerance, then the algorithm will stop. The solver will also stop when the objective function value reaches ObjectiveLimit. Finally the solver will stop after running for MaxTime seconds. Here we set the FunctionTolerance to 1e-5.

options.FunctionTolerance = 1e-5;

Run the simulannealbnd solver.

[x,fval,exitFlag,output] = simulannealbnd(ObjectiveFunction,startingPoint,lb,ub,options);

Optimization terminated: change in best function value less than options.FunctionTolerance.

fprintf('The number of iterations was : %d\n', output.iterations);

The number of iterations was : 1843

fprintf('The number of function evaluations was : %d\n', output.funccount);

The number of function evaluations was : 1864

fprintf('The best function value found was : %g\n', fval);

The best function value found was : 6.90334

### **See Also**

[simulannealbnd](#page-1005-0)

### **More About**

- • ["Simulated Annealing Options" on page 17-57](#page-810-0)
- • ["How Simulated Annealing Works" on page 13-14](#page-611-0)

# **Multiprocessor Scheduling Using Simulated Annealing with a Custom Data Type**

This example shows how to use simulated annealing to minimize a function using a custom data type. Here simulated annealing is customized to solve the multiprocessor scheduling problem.

#### **Multiprocessor Scheduling Problem**

The multiprocessor scheduling problem consists of finding an optimal distribution of tasks on a set of processors. The number of processors and number of tasks are given. Time taken to complete a task by a processor is also provided as data. Each processor runs independently, but each can only run one job at a time. We call an assignment of all jobs to available processors a "schedule". The goal of the problem is to determine the shortest schedule for the given set of tasks.

First we determine how to express this problem in terms of a custom data type optimization problem that simulannealbnd function can solve. We come up with the following scheme: first, let each task be represented by an integer between 1 and the total number of tasks. Similarly, each processor is represented by an integer between 1 and the number of processors. Now we can store the amount of time a given job will take on a given processor in a matrix called "lengths". The amount of time "t" that the processor "i" takes to complete the task "j" will be stored in lengths $(i,j)$ .

We can represent a schedule in a similar manner. In a given schedule, the rows (integer between 1 to number of processors) will represent the processors and the columns (integer between 1 to number of tasks) will represent the tasks. For example, the schedule  $[1\ 2\ 3,4\ 5\ 0,6\ 0\ 0]$  would be tasks 1, 2, and 3 performed on processor 1, tasks 4 and 5 performed on processor 2, and task 6 performed on processor 3.

Here we define our number of tasks, number of processors, and lengths array. The different coefficients for the various rows represent the fact that different processors work with different speeds. We also define a "sampleSchedule" which will be our starting point input to simulannealbnd.

```
rng default % for reproducibility
numberOfProcessors = 11;
numberOfTasks = 40;
lengths = [10*rand(1, numberOfTasks);
            7*rand(1,numberOfTasks);
            2*rand(1,numberOfTasks);
            5*rand(1,numberOfTasks);
            3*rand(1,numberOfTasks);
            4*rand(1,numberOfTasks);
            1*rand(1,numberOfTasks);
            6*rand(1,numberOfTasks);
            4*rand(1,numberOfTasks);
            3*rand(1,numberOfTasks);
            1*rand(1,numberOfTasks)];
% Random distribution of task on processors (starting point)
sampleSchedule = zeros(numberOfProcessors,numberOfTasks);
for task = 1:numberOfTasks
    processorID = 1 + floor(rand*(numberOfProcessors)); index = find(sampleSchedule(processorID,:)==0);
    sampleSchedule(processorID, index(1)) = task;
end
```
#### **Simulated Annealing For a Custom Data Type**

By default, the simulated annealing algorithm solves optimization problems assuming that the decision variables are double data types. Therefore, the annealing function for generating subsequent points assumes that the current point is a vector of type double. However, if the DataType option is set to 'custom' the simulated annealing solver can also work on optimization problems involving arbitrary data types. You can use any valid MATLAB® data structure you like as decision variable. For example, if we want simulannealbnd to use "sampleSchedule" as decision variable, a custom data type can be specified using a matrix of integers. In addition to setting the DataType option to 'custom' we also need to provide a custom annealing function via the AnnealingFcn option that can generate new points.

#### **Custom Annealing Functions**

This section shows how to create and use the required custom annealing function. A trial point for the multiprocessor scheduling problem is a matrix of processor (rows) and tasks (columns) as discussed before. The custom annealing function for the multiprocessor scheduling problem will take a job schedule as input. The annealing function will then modify this schedule and return a new schedule that has been changed by an amount proportional to the temperature (as is customary with simulated annealing). Here we display our custom annealing function.

#### type mulprocpermute.m

```
function schedule = mulprocpermute(optimValues,problemData)
% MULPROCPERMUTE Moves one random task to a different processor.
% NEWX = MULPROCPERMUTE(optimValues,problemData) generate a point based
% on the current point and the current temperature
% Copyright 2006 The MathWorks, Inc.
schedule = optimValues.x;
% This loop will generate a neighbor of "distance" equal to
% optimValues.temperature. It does this by generating a neighbor to the
% current schedule, and then generating a neighbor to that neighbor, and so
% on until it has generated enough neighbors.
for i = 1: floor (optimValues. temperature) +1
    [nrows needs] = size(scheduled); schedule = neighbor(schedule, nrows, ncols);
end
%=====================================================%
function schedule = neighbor(schedule, nrows, ncols)
% NEIGHBOR generates a single neighbor to the given schedule. It does so
% by moving one random task to a different processor. The rest of the code
% is to ensure that the format of the schedule remains the same.
row1 = randinteger(1,1,nrows)+1;col = randinteger(1,1,ncols)+1;while schedule(row1, col) == 0
    row1 = randinteger(1,1,nrows)+1;col = randomteger(1,1,ncols)+1;end
row2 = randinteger(1,1,nrows)+1;while row1==row2
    row2 = randinteger(1,1,nrows)+1;end
```

```
for j = 1:ncols
    if schedule(row2, j)==0
        schedule(row2,j) = schedule(row1,col);
         break
     end
end
schedule(row1, col) = 0;
for i = col:ncols-1schedule(row1,j) = schedule(row1,j+1);
end
schedule(row1,ncols) = 0;
%=====================================================%
function out = randinteger(m,n,range)%RANDINTEGER generate integer random numbers (m-by-n) in range
len range = size(range, 1) * size(range, 2);
% If the IRANGE is specified as a scalar.
if len range < 2if range < 0range = [range+1, 0]; elseif range > 0
       range = [0, range-1];
     else
        range = [0, 0]; % Special case of zero range.
     end
end
% Make sure RANGE is ordered properly.
range = sort(range);% Calculate the range the distance for the random number generator.
distance = range(2) - range(1);
% Generate the random numbers.
r = floor(rand(m, n) * (distance+1));% Offset the numbers to the specified value.
out = ones(m, n)*range(1);out = out + r;
```
#### **Objective Function**

We need an objective function for the multiprocessor scheduling problem. The objective function returns the total time required for a given schedule (which is the maximum of the times that each processor is spending on its tasks). As such, the objective function also needs the lengths matrix to be able to calculate the total times. We are going to attempt to minimize this total time. Here we display our objective function

```
type mulprocfitness.m
```

```
function timeToComplete = mulprocfitness(schedule, lengths)
%MULPROCFITNESS determines the "fitness" of the given schedule.
% In other words, it tells us how long the given schedule will take using the
% knowledge given by "lengths"
```
% Copyright 2006 The MathWorks, Inc.

```
[nrows \space neols] = size(scheduled);timeToComplete = zeros(1, nrows);for i = 1:nrows
     timeToComplete(i) = 0;
    for j = 1: ncols
        if schedule(i,j) \sim = 0 timeToComplete(i) = timeToComplete(i)+lengths(i,schedule(i,j));
         else
              break
         end
     end
end
timeToComplete = max(timeToComplete);
```
simulannealbnd will call our objective function with just one argument x, but our fitness function has two arguments: x and "lengths". We can use an anonymous function to capture the values of the additional argument, the lengths matrix. We create a function handle 'ObjectiveFcn' to an anonymous function that takes one input x, but calls 'mulprocfitness' with x and "lengths". The variable "lengths" has a value when the function handle 'FitnessFcn' is created so these values are captured by the anonymous function.

```
% lengths was defined earlier
fitnessfcn = @(x) mulprocfitness(x,lengths);
```
We can add a custom plot function to plot the length of time that the tasks are taking on each processor. Each bar represents a processor, and the different colored chunks of each bar are the different tasks.

#### type mulprocplot.m

```
function stop = multiprocplot(\sim, optimvalues, flag, lengths)%MULPROCPLOT PlotFcn used for SAMULTIPROCESSORDEMO
% STOP = MULPROCPLOT(OPTIONS,OPTIMVALUES,FLAG) where OPTIMVALUES is a
% structure with the following fields:
% x: current point
% fval: function value at x
% bestx: best point found so far<br>% hestfval: function value at bestx
        bestfval: function value at bestx
% temperature: current temperature
% iteration: current iteration
% funccount: number of function evaluations
% t0: start time
% k: annealing parameter 'k'
\%% FLAG: Current state in which PlotFcn is called. Possible values are:<br>% init: initialization state
% init: initialization state<br>% iter: iteration state
% iter: iteration state<br>% done: final state
            done: final state
%
    STOP: A boolean to stop the algorithm.
\%% Copyright 2006-2015 The MathWorks, Inc.
persistent thisTitle %#ok
stop = false;
```

```
switch flag
     case 'init'
        set(gca,'xlimmode','manual','zlimmode','manual', ...
              'alimmode','manual')
         titleStr = sprintf('Current Point - Iteration %d', optimvalues.iteration);
         thisTitle = title(titleStr,'interp','none');
        toplot = i<sub>generatePlotData</sub>(optimvalues, lengths); ylabel('Time','interp','none');
 bar(toplot, 'stacked','edgecolor','none');
        Xlength = size(toplot, 1);
        set(gca,'xlim',[0,1 + Xlength]) case 'iter'
        if ~rem(optimvalues.iteration, 100)
            toplot = i<sub>generatePlotData(optimvalues, lengths); bar(toplot, 'stacked','edgecolor','none');
             titleStr = sprintf('Current Point - Iteration %d', optimvalues.iteration);
             thisTitle = title(titleStr,'interp','none'); 
         end
end
function toplot = i_generatePlotData(optimvalues, lengths)
schedule = optimvalues.x;
nrows = size(scheduled, 1);% Remove zero columns (all processes are idle)
maxlen = 0;for i = 1:nrowsif max(nnz(scheduledile(i,:))) > maxlen
        maxlen = max(nnz(scheduled(i,:)));
     end
end
schedule = schedule(:,1:maxlen);toplot = zeros(size(schedule));
[nrows, ncols] = size(scheduled);for i = 1:nrowsfor j = 1:ncols
        if schedule(i,j)==0 % idle process
            toplot(i, j) = 0; else
            toplot(i,j) = lengths(i, schedule(i,j)); end
     end
end
```
But remember, in simulated annealing the current schedule is not necessarily the best schedule found so far. We create a second custom plot function that will display to us the best schedule that has been discovered so far.

type mulprocplotbest.m

```
function stop = multiprocplots( ~, optimvalues, flag, lengths)%MULPROCPLOTBEST PlotFcn used for SAMULTIPROCESSORDEMO
% STOP = MULPROCPLOTBEST(OPTIONS,OPTIMVALUES,FLAG) where OPTIMVALUES is a<br>% structure with the following fields:
    structure with the following fields:
% x: current point
% fval: function value at x
```

```
% bestx: best point found so far
% bestfval: function value at bestx
% temperature: current temperature<br>% iteration: current iteration
% iteration: current iteration<br>% funccount: number of function
% funccount: number of function evaluations<br>% t0: start time
              t0: start time
% k: annealing parameter 'k'
\%% FLAG: Current state in which PlotFcn is called. Possible values are:
% init: initialization state
% iter: iteration state
% done: final state
%
% STOP: A boolean to stop the algorithm.
%
% Copyright 2006-2015 The MathWorks, Inc.
persistent thisTitle %#ok
stop = false;switch flag
     case 'init'
        set(gca,'xlimmode','manual','zlimmode','manual', ...
             'alimmode','manual')
         titleStr = sprintf('Current Point - Iteration %d', optimvalues.iteration);
         thisTitle = title(titleStr,'interp','none');
         toplot = i_generatePlotData(optimvalues, lengths);
        Xlength = size(toplot, 1);
 ylabel('Time','interp','none');
 bar(toplot, 'stacked','edgecolor','none');
        set(gca,'xlim',[0,1 + Xlength]) case 'iter'
        if ~rem(optimvalues.iteration, 100)
             toplot = i_generatePlotData(optimvalues, lengths);
             bar(toplot, 'stacked','edgecolor','none');
             titleStr = sprintf('Best Point - Iteration %d', optimvalues.iteration);
             thisTitle = title(titleStr,'interp','none'); 
         end
end
function toplot = i generatePlotData(optimvalues, lengths)
schedule = optimvalues.bestx;
nrows = size(schedule, 1);% Remove zero columns (all processes are idle)
maxlen = 0;
for i = 1:nrowsif max(nnz(scheduled(i,:))) > maxlenmaxlen = max(nnz(scheduled(i,:)));
     end
end
schedule = schedule(:,1:maxlen);toplot = zeros(size(schedule));
[nrows, ncols] = size(schedule);
for i = 1:nrows
```

```
for j = 1:ncols
        if schedule(i,j) == 0toplot(i,j) = 0; else
             toplot(i,j) = lengths(i, schedule(i,j)); end
     end
end
```
#### **Simulated Annealing Options Setup**

We choose the custom annealing and plot functions that we have created, as well as change some of the default options. ReannealInterval is set to 800 because lower values for ReannealInterval seem to raise the temperature when the solver was beginning to make a lot of local progress. We also decrease the StallIterLimit to 800 because the default value makes the solver too slow. Finally, we must set the DataType to 'custom'.

```
options = optimoptions(@simulannealbnd,'DataType', 'custom', ...
 'AnnealingFcn', @mulprocpermute, 'MaxStallIterations',800, 'ReannealInterval', 800, ...
     'PlotFcn', {{@mulprocplot, lengths},{@mulprocplotbest, lengths},@saplotf,@saplotbestf});
```
Finally, we call simulated annealing with our problem information.

```
schedule = simulannealbnd(fitnessfcn,sampleSchedule,[],[],options);
% Remove zero columns (all processes are idle)
maxlen = 0;for i = 1: size(schedule, 1)
     if max(nnz(schedule(i,:)))>maxlen
        maxlen = max(nnz(scheduled(i,:)));
     end
end
% Display the schedule
schedule = schedule(:,1:maxlen)
```
Optimization terminated: change in best function value less than options.FunctionTolerance.

 $s$ chedule =

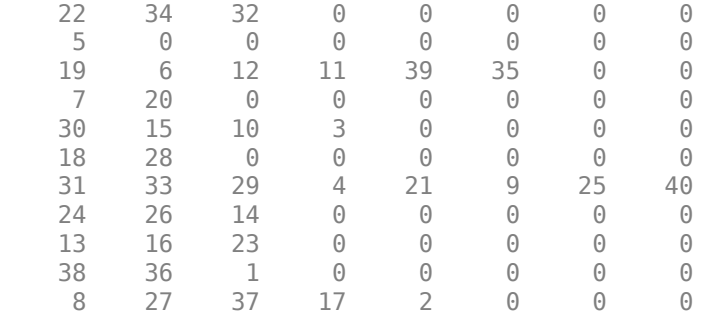

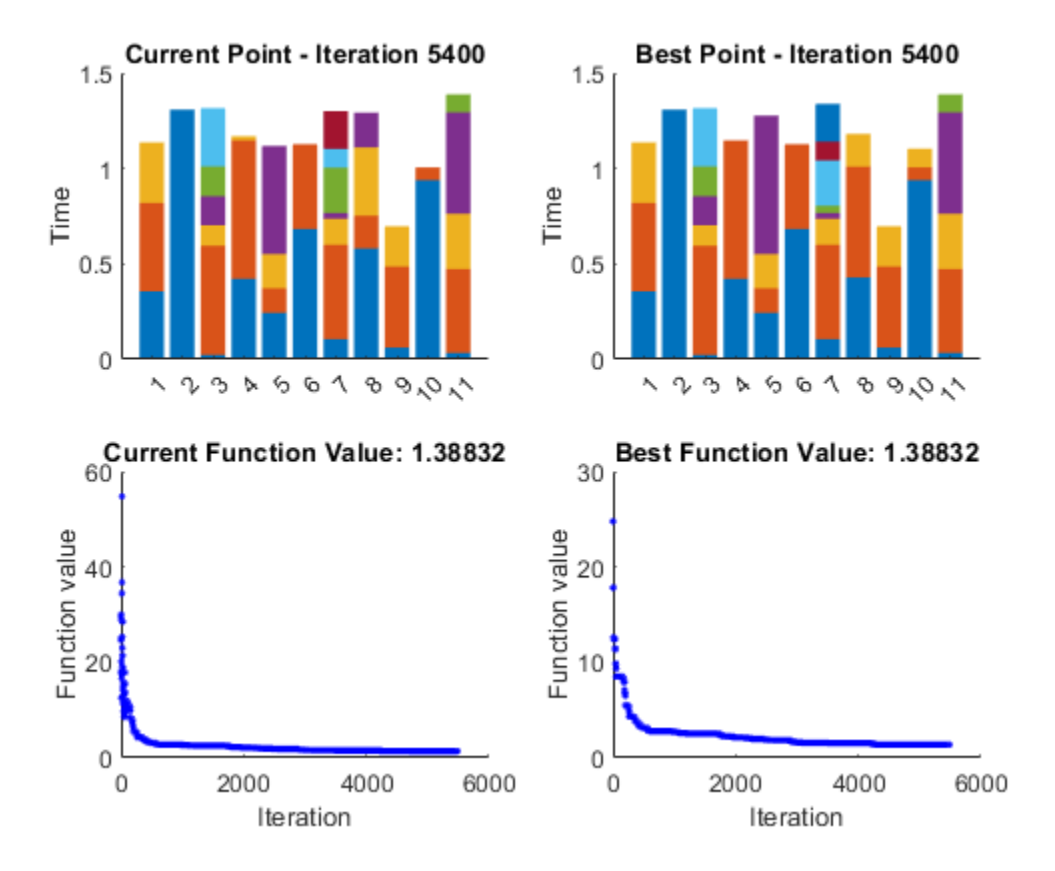

# **See Also**

[simulannealbnd](#page-1005-0)

# **More About**

- • ["Algorithm Settings" on page 17-59](#page-812-0)
- • ["How Simulated Annealing Works" on page 13-14](#page-611-0)
- "Minimize Makespan in Parallel Processing"

# **Multiobjective Optimization**

- • ["What Is Multiobjective Optimization?" on page 14-2](#page-635-0)
- • ["gamultiobj Algorithm" on page 14-5](#page-638-0)
- • ["paretosearch Algorithm" on page 14-10](#page-643-0)
- • ["gamultiobj Options and Syntax: Differences from ga" on page 14-18](#page-651-0)
- • ["Pareto Front for Two Objectives" on page 14-19](#page-652-0)
- • ["Compare paretosearch and gamultiobj" on page 14-27](#page-660-0)
- • ["Plot 3-D Pareto Front" on page 14-38](#page-671-0)
- • ["Performing a Multiobjective Optimization Using the Genetic Algorithm" on page 14-48](#page-681-0)
- ["Effects of Multiobjective Genetic Algorithm Options" on page 14-53](#page-686-0)
- • ["Design Optimization of a Welded Beam" on page 14-62](#page-695-0)

# <span id="page-635-0"></span>**What Is Multiobjective Optimization?**

You might need to formulate problems with more than one objective, since a single objective with several constraints may not adequately represent the problem being faced. If so, there is a vector of objectives,

 $F(x) = [F_1(x), F_2(x), \dots, F_m(x)],$  (14-1)

that must be traded off in some way. The relative importance of these objectives is not generally known until the system's best capabilities are determined and tradeoffs between the objectives fully understood. As the number of objectives increases, tradeoffs are likely to become complex and less easily quantified. The designer must rely on his or her intuition and ability to express preferences throughout the optimization cycle. Thus, requirements for a multiobjective design strategy must enable a natural problem formulation to be expressed, and be able to solve the problem and enter preferences into a numerically tractable and realistic design problem.

Multiobjective optimization is concerned with the minimization of a vector of objectives  $F(x)$  that can be the subject of a number of constraints or bounds:

$$
\begin{aligned} & \min_{x \, \in \, \mathbb{R}^n} F(x), \text{ subject to} \\ & x \in \mathbb{R}^n \\ & G_i(x) = 0, \ i = 1,...,k_e; \ G_i(x) \leq 0, \ i = k_e + 1,...,k; \ l \leq x \leq u \,. \end{aligned}
$$

Note that because  $F(x)$  is a vector, if any of the components of  $F(x)$  are competing, there is no unique solution to this problem. Instead, the concept of noninferiority in Zadeh [\[4\]](#page-642-0) (also called Pareto optimality in Censor [\[1\]](#page-641-0) and Da Cunha and Polak [\[2\]\)](#page-641-0) must be used to characterize the objectives. A noninferior solution is one in which an improvement in one objective requires a degradation of another. To define this concept more precisely, consider a feasible region,  $\Omega$ , in the parameter space. *x* is an element of the *n*-dimensional real numbers  $x \in \mathbb{R}^n$  that satisfies all the constraints, that is,

$$
\Omega = \{x \in \mathbb{R}^n\},\
$$

subject to

$$
G_i(x) = 0, \ i = 1, ..., k_e,
$$
  
\n
$$
G_i(x) \le 0, \ i = k_e + 1, ..., k,
$$
  
\n
$$
l \le x \le u.
$$

This allows definition of the corresponding feasible region for the objective function space Λ:

$$
\Lambda = \{ y \in \mathbb{R}^m : y = F(x), x \in \Omega \}.
$$

The performance vector  $F(x)$  maps parameter space into objective function space, as represented in two dimensions in the figure ["Figure 14-1, Mapping from Parameter Space into Objective Function](#page-636-0) [Space" on page 14-3](#page-636-0).

<span id="page-636-0"></span>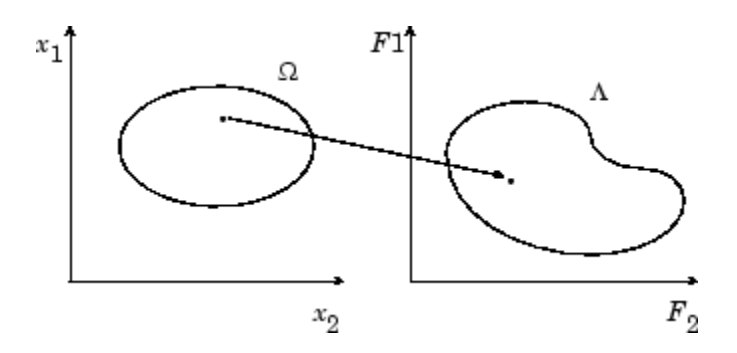

#### **Figure 14-1, Mapping from Parameter Space into Objective Function Space**

A noninferior solution point can now be defined.

**Definition:** Point  $x^* \in \Omega$  is a noninferior solution if for some neighborhood of  $x^*$  there does not exist a  $\Delta x$  such that  $(x^* + \Delta x) \in \Omega$  and

$$
F_i(x^* + \Delta x) \le F_i(x^*), \quad i = 1, \dots, m, \text{ and}
$$
\n
$$
F_j(x^* + \Delta x) < F_j(x^*) \text{ for at least one } j.
$$

In the two-dimensional representation of the figure "Figure 14-2, Set of Noninferior Solutions" on page 14-3, the set of noninferior solutions lies on the curve between *C* and *D*. Points *A* and *B* represent specific noninferior points.

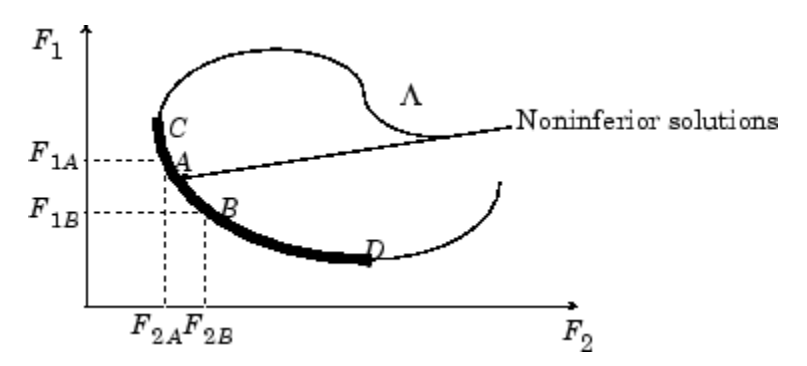

**Figure 14-2, Set of Noninferior Solutions**

 $A$  and  $B$  are clearly noninferior solution points because an improvement in one objective,  $F_1$ , requires a degradation in the other objective,  $F_2$ , that is,  $F_{1B} < F_{1A}$ ,  $F_{2B} > F_{2A}$ .

Since any point in  $\Omega$  that is an inferior point represents a point in which improvement can be attained in all the objectives, it is clear that such a point is of no value. Multiobjective optimization is, therefore, concerned with the generation and selection of noninferior solution points.

Noninferior solutions are also called Pareto optima. A general goal in multiobjective optimization is constructing the Pareto optima.

# **See Also**

# **More About**

- • ["gamultiobj Algorithm" on page 14-5](#page-638-0)
- • ["paretosearch Algorithm" on page 14-10](#page-643-0)
- • ["Pareto Front for Two Objectives" on page 14-19](#page-652-0)

# <span id="page-638-0"></span>**gamultiobj Algorithm**

#### **In this section...**

"Introduction" on page 14-5

"Multiobjective Terminology" on page 14-5

["Initialization" on page 14-7](#page-640-0)

["Iterations" on page 14-7](#page-640-0)

["Stopping Conditions" on page 14-7](#page-640-0)

["Integer and Linear Constraints" on page 14-8](#page-641-0)

["Bibliography" on page 14-8](#page-641-0)

# **Introduction**

This section describes the algorithm that gamultiobj uses to create a set of points on the Pareto front. gamultiobj uses a controlled, elitist genetic algorithm (a variant of NSGA-II [\[3\]](#page-642-0)). An elitist GA always favors individuals with better fitness value (rank). A controlled elitist GA also favors individuals that can help increase the diversity of the population even if they have a lower fitness value.

# **Multiobjective Terminology**

Most of the terminology for the gamultiobj algorithm is the same as ["Genetic Algorithm](#page-326-0) [Terminology" on page 8-13](#page-326-0). However, there are some additional terms, described in this section. For more details about the terminology and the algorithm, see Deb [\[3\].](#page-642-0)

• Dominance — A point *x* dominates a point *y* for a vector-valued objective function *f* when:

 $f_i(x) \leq f_i(y)$  for all *i*.

 $f_j(x) < f_j(y)$  for some *j*.

The term "dominate" is equivalent to the term "inferior:"  $x$  dominates  $y$  exactly when  $y$  is inferior to *x*.

A nondominated set among a set of points *P* is the set of points *Q* in *P* that are not dominated by any point in *P*.

• *Rank* — For feasible individuals, there is an iterative definition of the rank of an individual. Rank 1 individuals are not dominated by any other individuals. Rank 2 individuals are dominated only by rank 1 individuals. In general, rank k individuals are dominated only by individuals in rank k - 1 or lower.

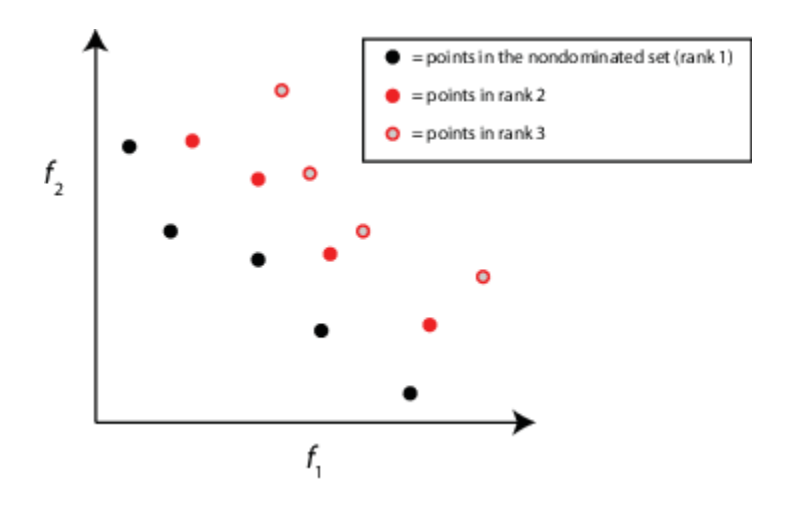

Individuals with a lower rank have a higher chance of selection (lower rank is better).

All infeasible individuals have a worse rank than any feasible individual. Within the infeasible population, the rank is the order by sorted infeasibility measure, plus the highest rank for feasible members.

gamultiobj uses rank to select parents.

• *Crowding Distance* — The crowding distance is a measure of the closeness of an individual to its nearest neighbors. The gamultiobj algorithm measures distance among individuals of the same rank. By default, the algorithm measures distance in objective function space. However, you can measure the distance in decision variable space (also termed design variable space) by setting the DistanceMeasureFcn option to {@distancecrowding,'genotype'}.

The algorithm sets the distance of individuals at the extreme positions to Inf. For the remaining individuals, the algorithm calculates distance as a sum over the dimensions of the normalized absolute distances between the individual's sorted neighbors. In other words, for dimension m and sorted, scaled individual i:

distance(i) = sum  $m(x(m,i+1) - x(m,i-1))$ .

The algorithm sorts each dimension separately, so the term neighbors means neighbors in each dimension.

Individuals of the same rank with a higher distance have a higher chance of selection (higher distance is better).

You can choose a different crowding distance measure than the default @distancecrowding function. See ["Multiobjective Options" on page 17-38](#page-791-0).

Crowding distance is one factor in the calculation of the spread, which is part of a stopping criterion. Crowding distance is also used as a tie-breaker in tournament selection, when two selected individuals have the same rank.

• *Spread* — The spread is a measure of the movement of the Pareto set. To calculate the spread, the gamultiobj algorithm first evaluates  $\sigma$ , the standard deviation of the crowding distance measure of points that are on the Pareto front with finite distance. *Q* is the number of these points, and *d* is the average distance measure among these points. The algorithm then evaluates *μ*, the sum over the k objective function indices of the norm of the difference between the current minimum-value Pareto point for that index and the minimum point for that index in the previous iteration. The spread is then

<span id="page-640-0"></span>spread =  $(\mu + \sigma)/( \mu + Od)$ .

The spread is small when the extreme objective function values do not change much between iterations (that is, *μ* is small) and when the points on the Pareto front are spread evenly (that is, *σ* is small).

gamultiobj uses the spread in a stopping condition. Iterations halt when the spread does not change much, and the final spread is less than an average of recent spreads. See "Stopping Conditions" on page 14-7.

# **Initialization**

The first step in the gamultiobj algorithm is creating an initial population. The algorithm creates the population, or you can give an initial population or a partial initial population by using the InitialPopulationMatrix option (see ["Population Options" on page 17-26\)](#page-779-0). The number of individuals in the population is set to the value of the PopulationSize option. By default, gamultiobj creates a population that is feasible with respect to bounds and linear constraints, but is not necessarily feasible with respect to nonlinear constraints. The default creation algorithm is @gacreationuniform when there are no constraints or only bound constraints, and @gacreationlinearfeasible when there are linear or nonlinear constraints.

gamultiobj evaluates the objective function and constraints for the population, and uses those values to create scores for the population.

# **Iterations**

The main iteration of the gamultiobj algorithm proceeds as follows.

- **1** Select parents for the next generation using the selection function on the current population. The only built-in selection function available for gamultiobj is binary tournament. You can also use a custom selection function.
- **2** Create children from the selected parents by mutation and crossover.
- **3** Score the children by calculating their objective function values and feasibility.
- **4** Combine the current population and the children into one matrix, the extended population.
- **5** Compute the rank and crowding distance for all individuals in the extended population.
- **6** Trim the extended population to have PopulationSize individuals by retaining the appropriate number of individuals of each rank.

When the problem has integer or linear constraints (including bounds), the algorithm modifies the evolution of the population. See ["Integer and Linear Constraints" on page 14-8](#page-641-0).

# **Stopping Conditions**

The following stopping conditions apply. Each stopping condition is associated with an exit flag.

<span id="page-641-0"></span>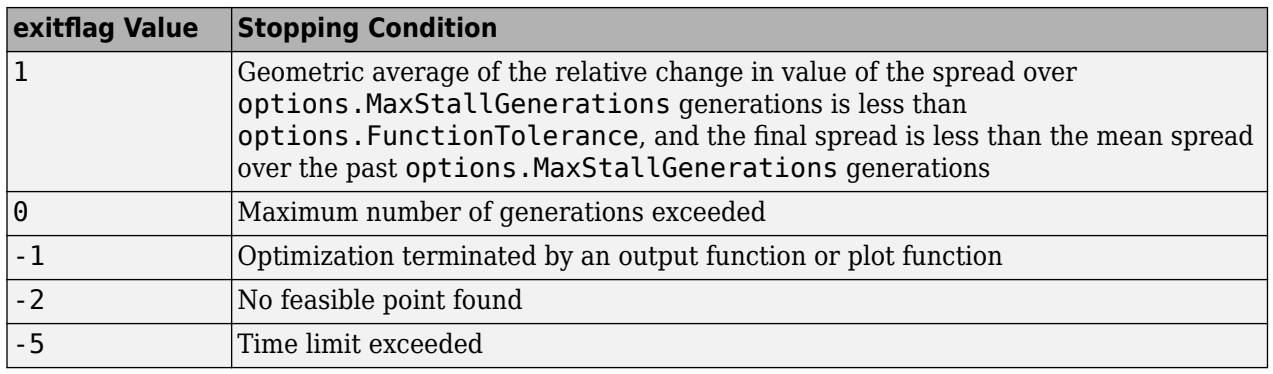

For exit flag 1, the geometric average of the relative change in spread has multiplier  $\frac{1}{2}k$  for the relative change in the *k*th previous generation.

# **Integer and Linear Constraints**

When a problem has integer or linear constraints (including bounds), the algorithm modifies the evolution of the population.

- When the problem has both integer and linear constraints, the software modifies all generated individuals to be feasible with respect to those constraints. You can use any creation, mutation, or crossover function, and the entire population remains feasible with respect to integer and linear constraints.
- When the problem has only linear constraints, the software does not modify the individuals to be feasible with respect to those constraints. You must use creation, mutation, and crossover functions that maintain feasibility with respect to linear constraints. Otherwise, the population can become infeasible, and the result can be infeasible. The default operators maintain linear feasibility: gacreationlinearfeasible or gacreationnonlinearfeasible for creation, mutationadaptfeasible for mutation, and crossoverintermediate for crossover.

The internal algorithms for integer and linear feasibility are similar to those for surrogateopt. When a problem has integer and linear constraints, the algorithm first creates linearly feasible points. Then the algorithm tries to satisfy integer constraints by rounding linearly feasible points to integers using a heuristic that attempts to keep the points linearly feasible. When this process is unsuccessful in obtaining enough feasible points for constructing a population, the algorithm calls intlinprog to try to find more points that are feasible with respect to bounds, linear constraints, and integer constraints.

Later, when mutation or crossover creates new population members, the algorithms ensure that the new members are integer and linear feasible by taking similar steps. Each new member is modified, if necessary, to be as close as possible to its original value, while also satisfying the integer and linear constraints and bounds.

# **Bibliography**

- [1] Censor, Y. "Pareto Optimality in Multiobjective Problems," *Appl. Math. Optimiz.*, Vol. 4, pp 41–59, 1977.
- [2] Da Cunha, N. O. and E. Polak. "Constrained Minimization Under Vector-Valued Criteria in Finite Dimensional Spaces," *J. Math. Anal. Appl.*, Vol. 19, pp 103–124, 1967.
- <span id="page-642-0"></span>[3] Deb, Kalyanmoy. "Multi-Objective Optimization using Evolutionary Algorithms," John Wiley & Sons, Ltd, Chichester, England, 2001.
- [4] Zadeh, L. A. "Optimality and Nonscalar-Valued Performance Criteria," *IEEE Trans. Automat. Contr.*, Vol. AC-8, p. 1, 1963.

### **See Also**

[gamultiobj](#page-861-0)

# **More About**

- • ["What Is Multiobjective Optimization?" on page 14-2](#page-635-0)
- • ["Genetic Algorithm Options" on page 17-23](#page-776-0)
- • ["gamultiobj Options and Syntax: Differences from ga" on page 14-18](#page-651-0)

# <span id="page-643-0"></span>**paretosearch Algorithm**

# **paretosearch Algorithm Overview**

The paretosearch algorithm uses pattern search on a set of points to search iteratively for nondominated points. See ["Multiobjective Terminology" on page 14-5](#page-638-0). The pattern search satisfies all bounds and linear constraints at each iteration.

Theoretically, the algorithm converges to points near the true Pareto front. For a discussion and proof of convergence, see Custòdio et al. [\[1\]](#page-650-0), whose proof applies to problems with Lipschitz continuous objectives and constraints.

# **Definitions for paretosearch Algorithm**

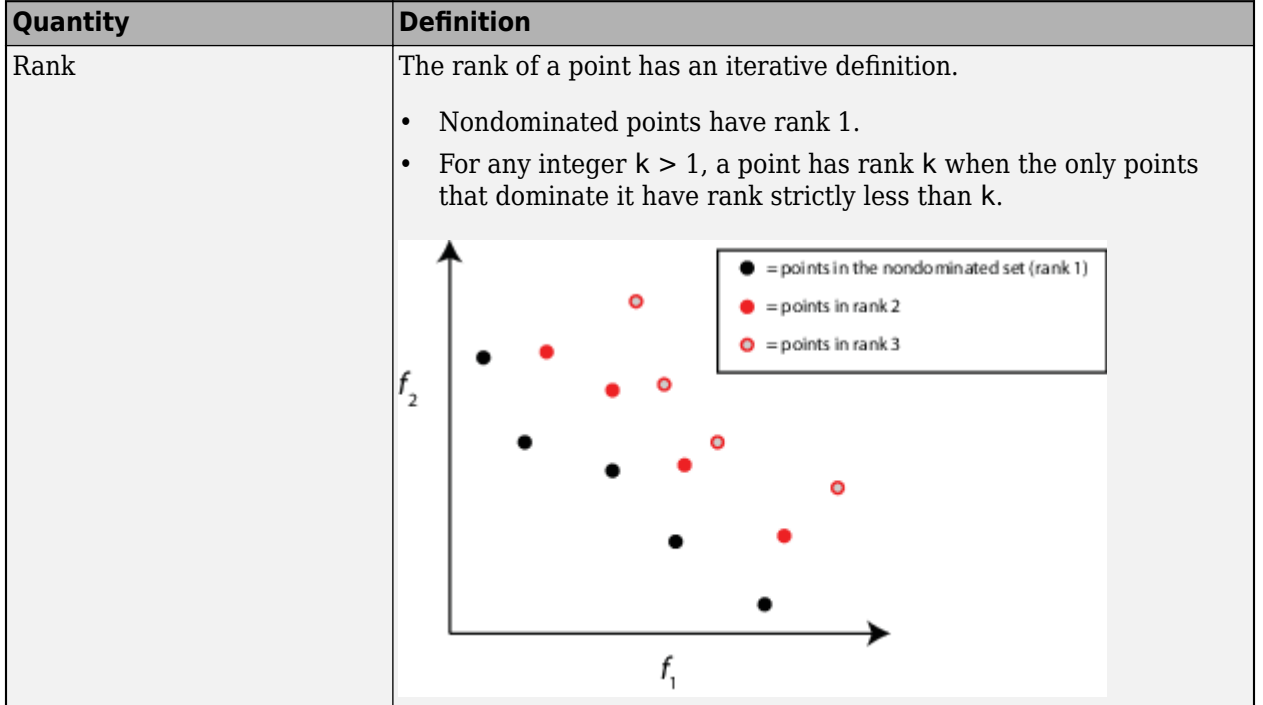

paretosearch uses a number of intermediate quantities and tolerances in its algorithm.

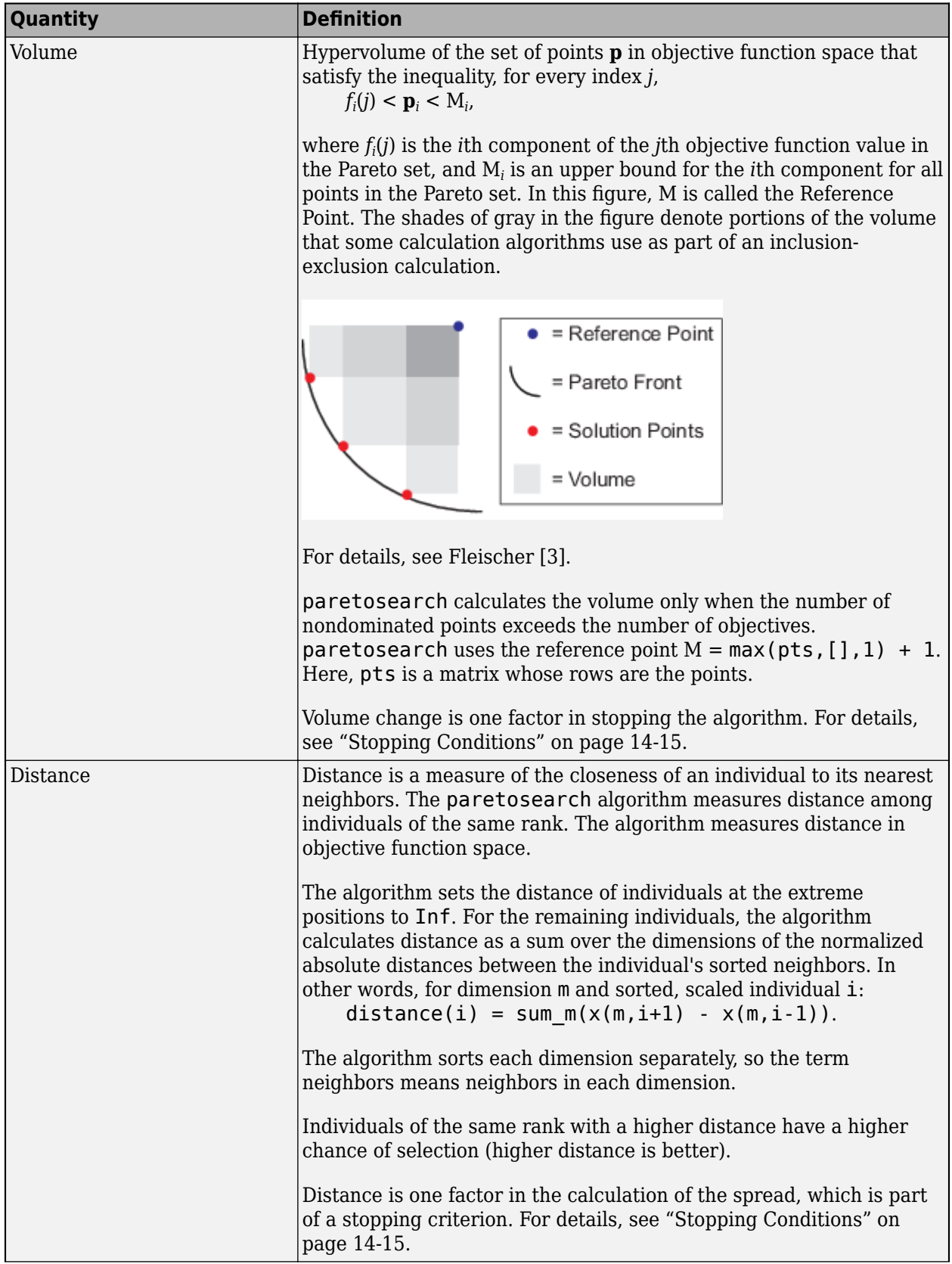

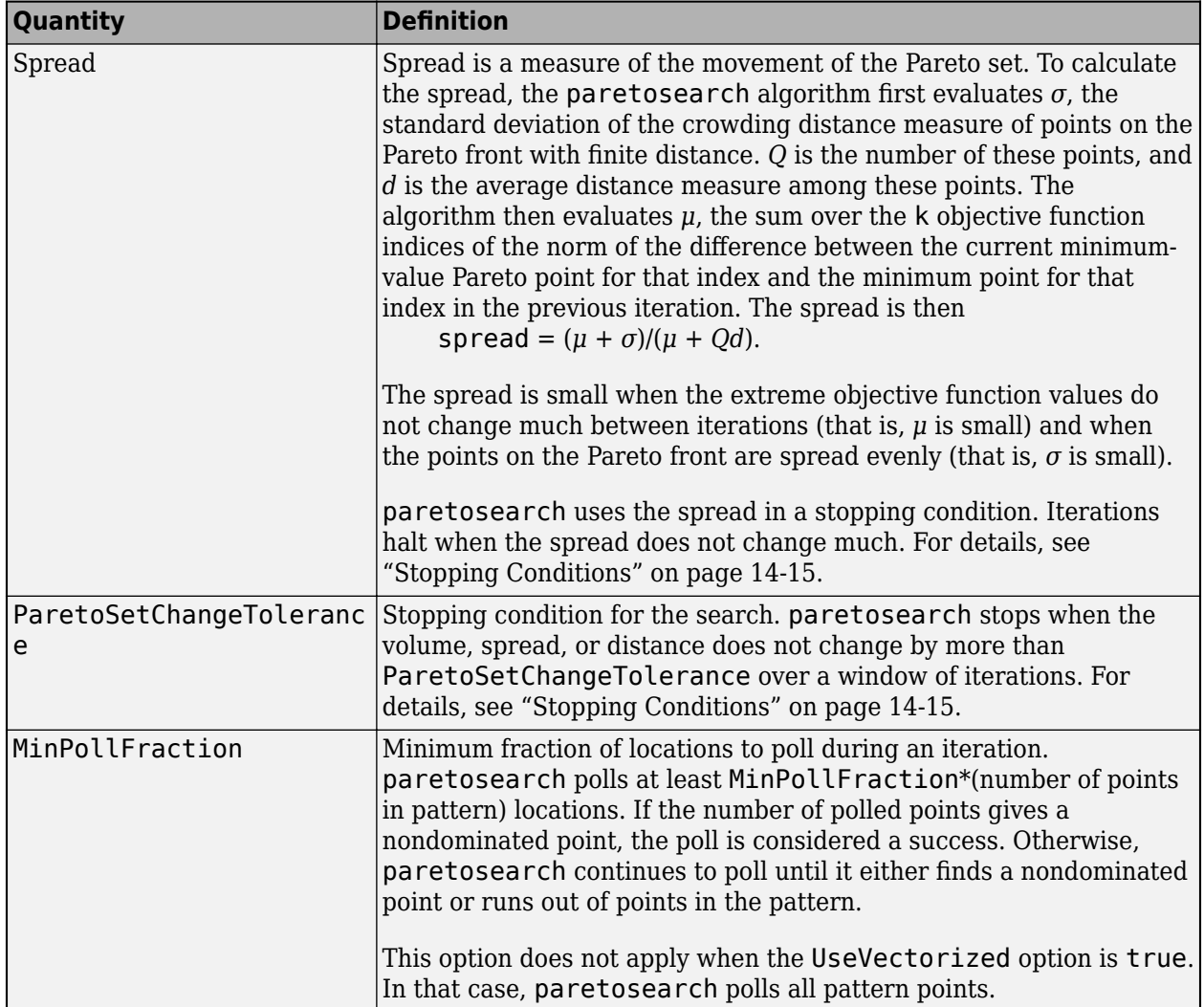

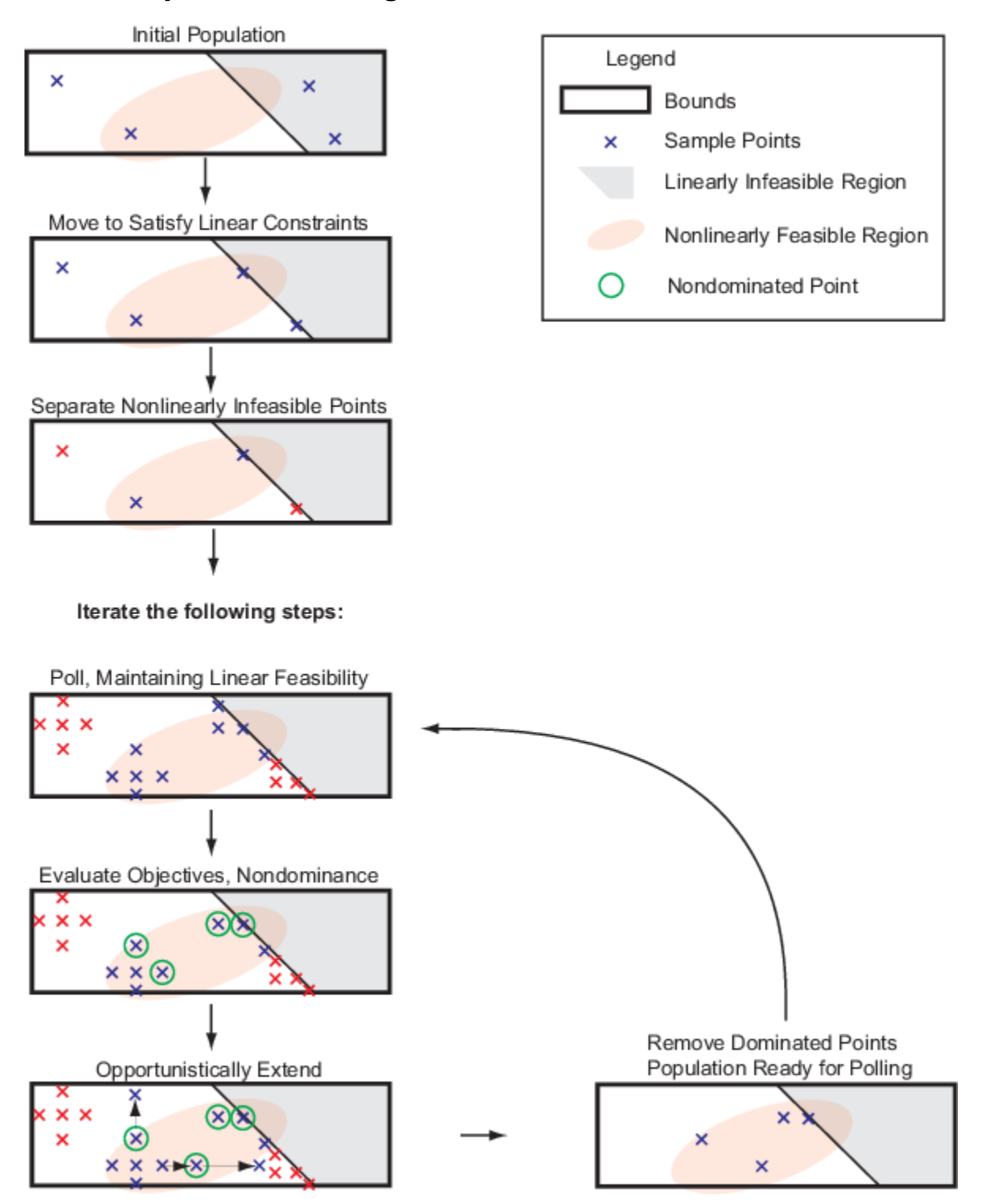

### **Sketch of paretosearch Algorithm**

# **Initialize Search**

To create the initial set of points, paretosearch generates options.ParetoSetSize points from a quasirandom sample based on the problem bounds, by default. For details, see Bratley and Fox [\[2\]](#page-650-0). When the problem has over 500 dimensions, paretosearch uses [Latin hypercube sampling](https://en.wikipedia.org/wiki/Latin_hypercube_sampling) to generate the initial points.

If a component has no bounds, paretosearch uses an artificial lower bound of -10 and an artificial upper bound of 10.

If a component has only one bound, paretosearch uses that bound as an endpoint of an interval of width  $20 + 2 * abs(bound)$ . For example, if there is no upper bound for a component and there is a lower bound of 15, paretosearch uses an interval width of  $20 + 2*15 = 55$ , so uses an artificial upper bound of  $15 + 55 = 70$ .

If you pass some initial points in options.InitialPoints, then paretosearch uses those points as the initial points. paretosearch generates more points, if necessary, to obtain at least options.ParetoSetSize initial points.

paretosearch then checks the initial points to ensure that they are feasible with respect to the bounds and linear constraints. If necessary, paretosearch projects the initial points onto the linear subspace of linearly feasible points by solving a linear programming problem. This process can cause some points to coincide, in which case paretosearch removes any duplicate points. paretosearch does not alter initial points for artificial bounds, only for specified bounds and linear constraints.

After moving the points to satisfy linear constraints, if necessary, paretosearch checks whether the points satisfy the nonlinear constraints. paretosearch gives a penalty value of Inf to any point that does not satisfy all nonlinear constraints. Then paretosearch calculates any missing objective function values of the remaining feasible points.

**Note** Currently, paretosearch does not support nonlinear equality constraints  $ceq(x) = 0$ .

# **Create Archive and Incumbents**

paretosearch maintains two sets of points:

- archive A structure that contains nondominated points associated with a mesh size below options.MeshTolerance and satisfying all constraints to within options.ConstraintTolerance. The archive structure contains no more than 2\*options.ParetoSetSize points and is initially empty. Each point in archive contains an associated mesh size, which is the mesh size at which the point was generated.
- iterates  $-A$  structure containing nondominated points and possibly some dominated points associated with larger mesh sizes or infeasibility. Each point in iterates contains an associated mesh size. iterates contains no more than options.ParetoSetSize points.

# **Poll to Find Better Points**

paretosearch polls points from iterates, with the polled points inheriting the associated mesh size from the point in iterates. The paretosearch algorithm uses a poll that maintains feasibility with respect to bounds and all linear constraints.
If the problem has nonlinear constraints, paretosearch computes the feasibility of each poll point. paretosearch keeps the score of infeasible points separately from the score of feasible points. The score of a feasible point is the vector of objective function values of that point. The score of an infeasible point is the sum of the nonlinear infeasibilities.

paretosearch polls at least MinPollFraction\*(number of points in pattern) locations for each point in iterates. If the polled points give at least one nondominated point with respect to the incumbent (original) point, the poll is considered a success. Otherwise, paretosearch continues to poll until it either finds a nondominated point or runs out of points in the pattern. If paretosearch runs out of points and does not produce a nondominated point, paretosearch declares the poll unsuccessful and halves the mesh size.

If the poll finds nondominated points, paretosearch extends the poll in the successful directions repeatedly, doubling the mesh size each time, until the extension produces a dominated point. During this extension, if the mesh size exceeds options.MaxMeshSize (default value: Inf), the poll stops. If the objective function values decrease to -Inf, paretosearch declares the problem unbounded and stops.

### **Update archive and iterates Structures**

After polling all the points in iterates, the algorithm examines the new points together with the points in the iterates and archive structures. paretosearch computes the rank, or Pareto front number, of each point and then does the following.

- Mark for removal all points that do not have rank 1 in archive.
- Mark new rank 1 points for insertion into iterates.
- Mark feasible points in iterates whose associated mesh size is less than options.MeshTolerance for transfer to archive.
- Mark dominated points in iterates for removal only if they prevent new nondominated points from being added to iterates.

paretosearch then computes the volume and distance measures for each point. If archive will overflow as a result of marked points being included, then the points with the largest volume occupy archive, and the others leave. Similarly, the new points marked for addition to iterates enter iterates in order of their volumes.

If iterates is full and has no dominated points, then paretosearch adds no points to iterates and declares the iteration to be unsuccessful. paretosearch multiplies the mesh sizes in iterates by 1/2.

## **Stopping Conditions**

For three or fewer objective functions, paretosearch uses volume and spread as stopping measures. For four or more objectives, paretosearch uses distance and spread as stopping measures. In the remainder of this discussion, the two measures that paretosearch uses are denoted the applicable measures.

The algorithm maintains vectors of the last eight values of the applicable measures. After eight iterations, the algorithm checks the values of the two applicable measures at the beginning of each iteration, where tol = options.ParetoSetChangeTolerance:

- spreadConverged = abs(spread(end 1) spread(end))  $\le$  $tol*max(1, spread(end - 1));$
- volumeConverged = abs(volume(end 1) volume(end))  $\le$ tol\*max(1,volume(end - 1));
- distanceConverged = abs(distance(end 1) distance(end))  $\le$  $tol*max(1,distance(end - 1));$

If either applicable test is true, the algorithm stops. Otherwise, the algorithm computes the max of squared terms of the Fourier transforms of the applicable measures minus the first term. The algorithm then compares the maxima to their deleted terms (the DC components of the transforms). If either deleted term is larger than  $100*$ tol\*(max of all other terms), then the algorithm stops. This test essentially determines that the sequence of measures is not fluctuating, and therefore has converged.

Additionally, a plot function or output function can stop the algorithm, or the algorithm can stop because it exceeds a time limit or function evaluation limit.

## **Returned Values**

The algorithm returns the points on the Pareto front as follows.

- paretosearch combines the points in archive and iterates into one set.
- When there are three or fewer objective functions, paretosearch returns the points from the largest volume to the smallest, up to at most ParetoSetSize points.
- When there are four or more objective functions, paretosearch returns the points from the largest distance to the smallest, up to at most ParetoSetSize points.

### **Modifications for Parallel Computation and Vectorized Function Evaluation**

When paretosearch computes objective function values in parallel or in a vectorized fashion (UseParallel is true or UseVectorized is true), there are some changes to the algorithm.

- When UseVectorized is true, paretosearch ignores the MinPollFraction option and evaluates all poll points in the pattern.
- When computing in parallel, paretosearch sequentially examines each point in iterates and performs a parallel poll from each point. After returning MinPollFraction fraction of the poll points, paretosearch determines if any poll points dominate the base point. If so, the poll is deemed successful, and any other parallel evaluations halt. If not, polling continues until a dominating point appears or the poll is done.
- paretosearch performs objective function evaluations either on workers or in a vectorized fashion, but not both. If you set both UseParallel and UseVectorized to true, paretosearch calculates objective function values in parallel on workers, but not in a vectorized fashion. In this case, paretosearch ignores the MinPollFraction option and evaluates all poll points in the pattern.

## **Run paretosearch Quickly**

The fastest way to run paretosearch depends on several factors.

• If objective function evaluations are slow, then it is usually fastest to use parallel computing. The overhead in parallel computing can be substantial when objective function evaluations are fast, but when they are slow, it is usually best to use more computing power.

**Note** Parallel computing requires a Parallel Computing Toolbox license.

- If objective function evaluations are not very time consuming, then it is usually fastest to use vectorized evaluation. However, this is not always the case, because vectorized computations evaluate an entire pattern, whereas serial evaluations can take just a small fraction of a pattern. In high dimensions especially, this reduction in evaluations can cause serial evaluation to be faster for some problems.
- To use vectorized computing, your objective function must accept a matrix with an arbitrary number of rows. Each row represents one point to evaluate. The objective function must return a matrix of objective function values with the same number of rows as it accepts, with one column for each objective function. For a single-objective discussion, see ["Vectorize the Fitness Function"](#page-416-0) [on page 8-103](#page-416-0) (ga) or ["Vectorized Objective Function" on page 6-83](#page-262-0) (patternsearch).

### **References**

- [1] Custòdio, A. L., J. F. A. Madeira, A. I. F. Vaz, and L. N. Vicente. *Direct Multisearch for Multiobjective Optimization*. SIAM J. Optim., 21(3), 2011, pp. 1109–1140. Preprint available at [https://estudogeral.sib.uc.pt/bitstream/10316/13698/1/Direct%20multisearch%20for](https://estudogeral.sib.uc.pt/bitstream/10316/13698/1/Direct%20multisearch%20for%20multiobjective%20optimization.pdf) [%20multiobjective%20optimization.pdf](https://estudogeral.sib.uc.pt/bitstream/10316/13698/1/Direct%20multisearch%20for%20multiobjective%20optimization.pdf).
- [2] Bratley, P., and B. L. Fox. *Algorithm 659: Implementing Sobol's quasirandom sequence generator.* ACM Trans. Math. Software 14, 1988, pp. 88–100.
- [3] Fleischer, M. *The Measure of Pareto Optima: Applications to Multi-Objective Metaheuristics.* In "Proceedings of the Second International Conference on Evolutionary Multi-Criterion Optimization—EMO" April 2003 in Faro, Portugal. Published by Springer-Verlag in the Lecture Notes in Computer Science series, Vol. 2632, pp. 519–533. Preprint available at [https://](https://apps.dtic.mil/dtic/tr/fulltext/u2/a441037.pdf) [apps.dtic.mil/dtic/tr/fulltext/u2/a441037.pdf.](https://apps.dtic.mil/dtic/tr/fulltext/u2/a441037.pdf)

### **See Also**

[paretosearch](#page-925-0)

### **More About**

• "Multiobjective Optimization"

# **gamultiobj Options and Syntax: DLfferences from ga**

The syntax and options for gamultiobj are similar to those for ga, with the following differences:

- gamultiobj uses only the 'penalty' algorithm for nonlinear constraints. See ["Nonlinear](#page-369-0) [Constraint Solver Algorithms" on page 8-56](#page-369-0).
- gamultiobj takes an option DistanceMeasureFcn, a function that assigns a distance measure to each individual with respect to its neighbors.
- gamultiobj takes an option ParetoFraction, a number between 0 and 1 that specifies the fraction of the population on the best Pareto frontier to be kept during the optimization. (If there are too few individuals of other ranks in step 6 of ["Iterations" on page 14-7,](#page-640-0) then the fraction of the population on the best Pareto frontier can exceed ParetoFraction.)
- gamultiobj uses only the Tournament selection function.
- gamultiobj uses elite individuals differently than ga. It sorts noninferior individuals above inferior ones, so it uses elite individuals automatically.
- gamultiobj has only one hybrid function, fgoalattain.
- gamultiobj does not have a stall time limit.
- gamultiobj has different plot functions available.
- gamultiobj does not have a choice of scaling function.

## **See Also**

### **More About**

- • ["What Is Multiobjective Optimization?" on page 14-2](#page-635-0)
- • ["gamultiobj Algorithm" on page 14-5](#page-638-0)
- • ["Genetic Algorithm Options" on page 17-23](#page-776-0)

# **Pareto Front for Two Objectives**

#### **In this section...**

"Multiobjective Optimization with Two Objectives" on page 14-19

"Find Pareto Set Using Optimize Live Editor Task" on page 14-19

["Find Pareto Set at the Command Line" on page 14-24](#page-657-0)

["Alternate Views" on page 14-25](#page-658-0)

# **Multiobjective Optimization with Two Objectives**

This example shows how to find a Pareto set for a two-objective function of two variables. The example presents two approaches for minimizing: using the **Optimize** Live Editor task and working at the command line.

The two-objective function  $f(x)$ , where  $x$  is also two-dimensional, is

$$
f_1(x) = x_1^4 + x_2^4 + x_1x_2 - {x_1 - 10x_1^2}
$$
  

$$
f_2(x) = x_1^4 + x_2^4 + x_1x_2 - {x_1
$$
.

# **Find Pareto Set Using Optimize Live Editor Task**

- **1** Create a new live script by clicking the **New Live Script** button in the **File** section on the **Home** tab.
- **2** Insert an **Optimize** Live Editor task. Click the **Insert** tab and then, in the **Code** section, select **Task > Optimize**.

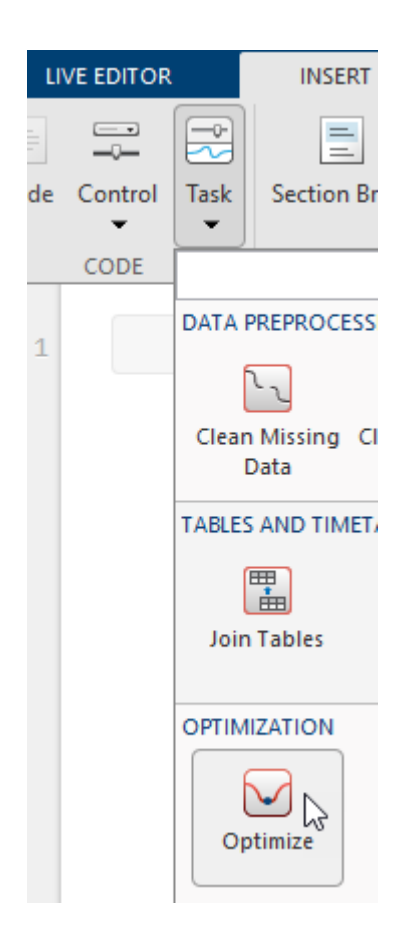

#### **Optimize**

Solve an optimization problem or system of equations

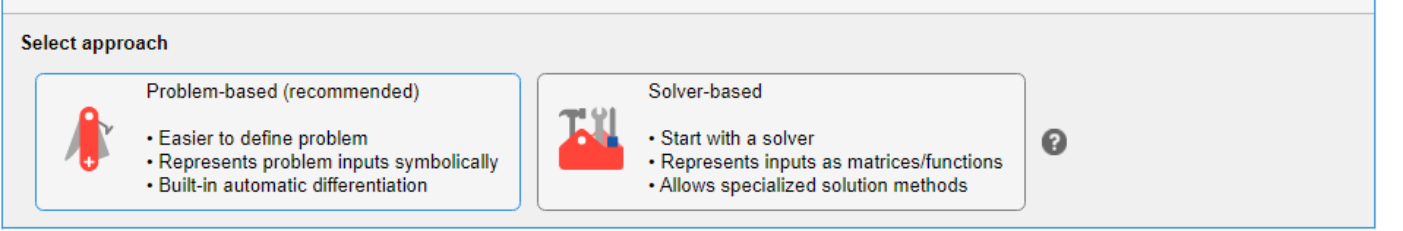

 $\bullet$   $\bullet$  :

**3** Click the **Solver-based** task.

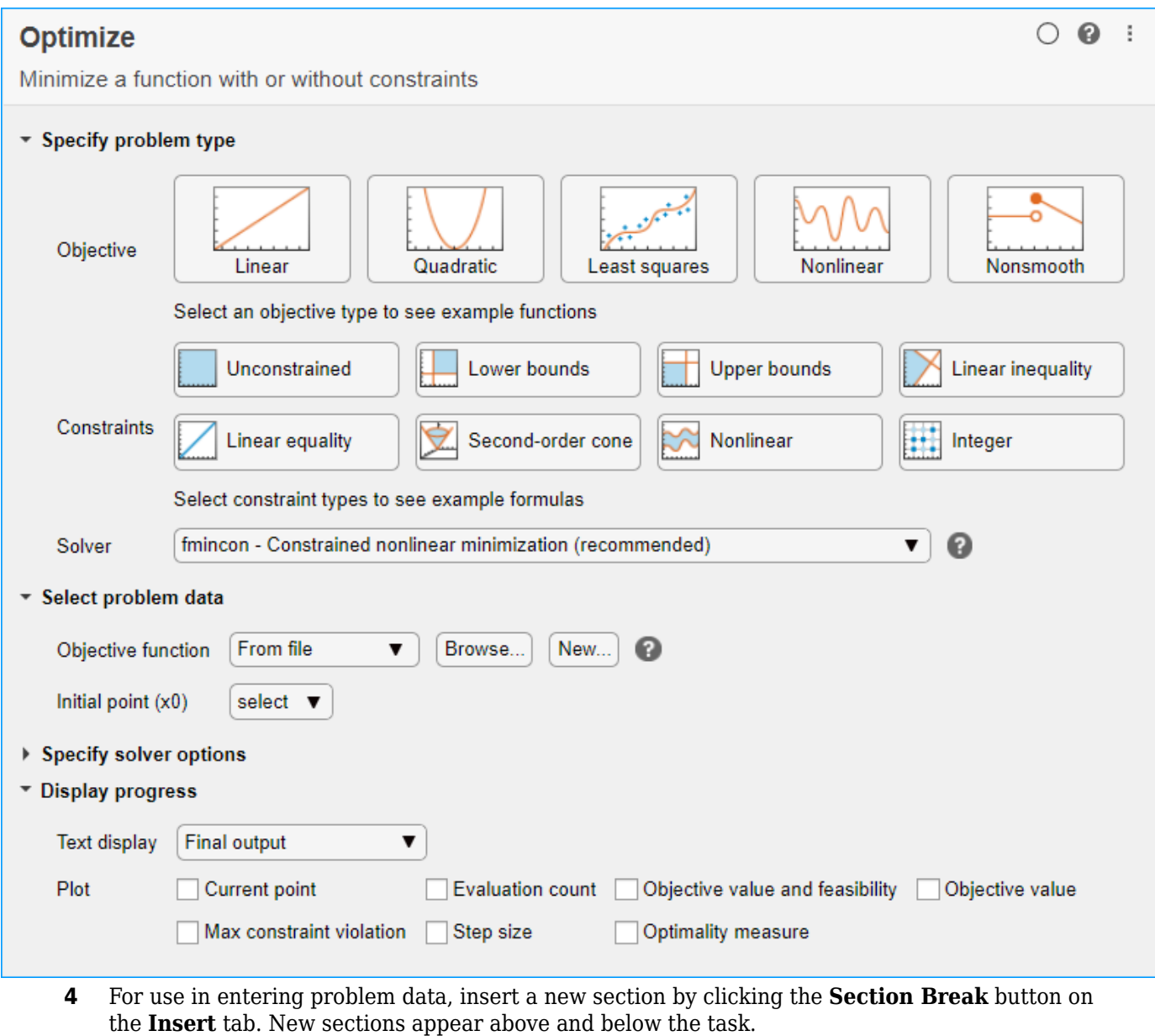

**5** In the new section above the task, enter the following code to define the number of variables and lower and upper bounds.

```
nvar = 2;lb = [0 -5];ub = [5 \ 0];
```
- **6** To place these variables into the workspace, run the section by pressing **Ctrl+Enter**.
- **7 Specify Problem Type**
	- In the **Specify problem type** section of the task, click the **Objective > Nonlinear** button.
- **8** Click the **Constraints > Lower bounds** and **Upper bounds** buttons.
- **9** Select **Solver > gamultiobj Multiobjective optimization using genetic algorithm**.

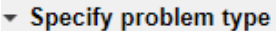

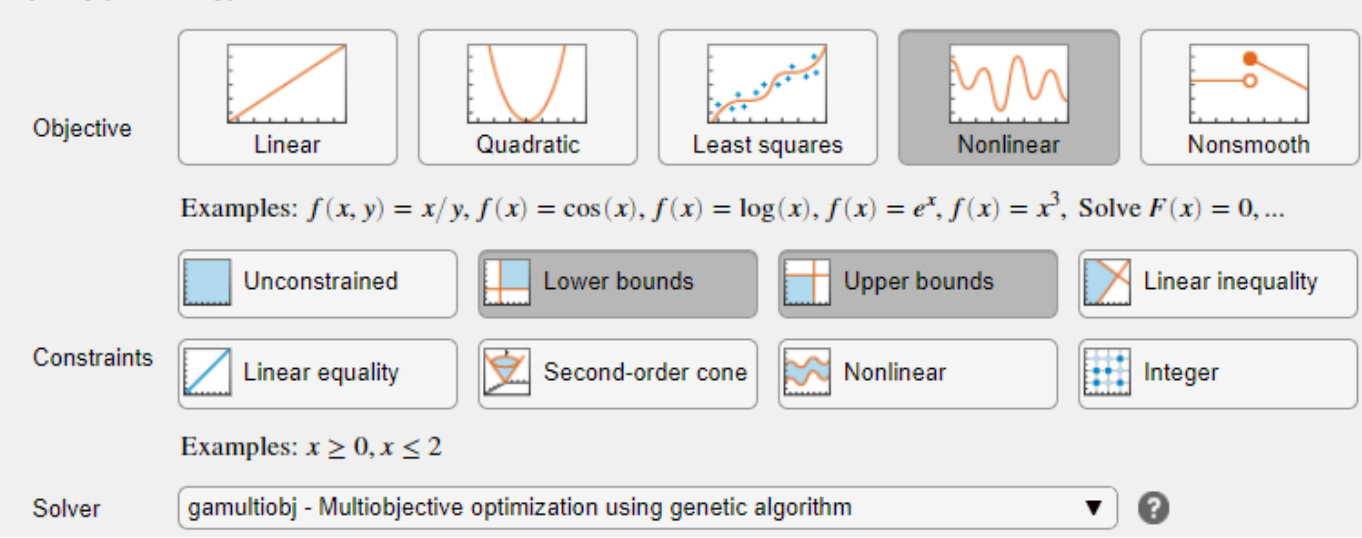

#### **10 Select Problem Data**

In the **Select problem data** section, select **Objective function > Local function**, and then click the **New** button. The function appears in a new section below the task.

**11** Edit the resulting function definition to contain the following code.

```
function f = mymulti1(x)
```

```
f(2) = x(1)^4 + x(2)^4 + x(1)^*x(2) - (x(1)^*x(2))^2;f(1) = f(2) - 10*x(1)^2;end
```
- **12** In the **Select problem data** section, select the **Local function > mymulti1** function.
- **13** Select **Number of variables > nvar**.
- **14** Select **Lower bounds > From workspace > lb** and **Upper bounds > From workspace > ub**.
- **15 Specify Solver Options**

Expand the **Specify solver options** section of the task, and then click the **Add** button. To have a denser, more connected Pareto front, specify a larger-than-default populations by selecting **Population settings > Population size > 60**.

- **16** To have more of the population on the Pareto front than the default settings, click the **+** button. In the resulting options, select **Algorithm > Pareto set fraction > 0.7**.
- **17 Set Display Options**

In the **Display progress** section of the task, select the **Pareto front** plot function.

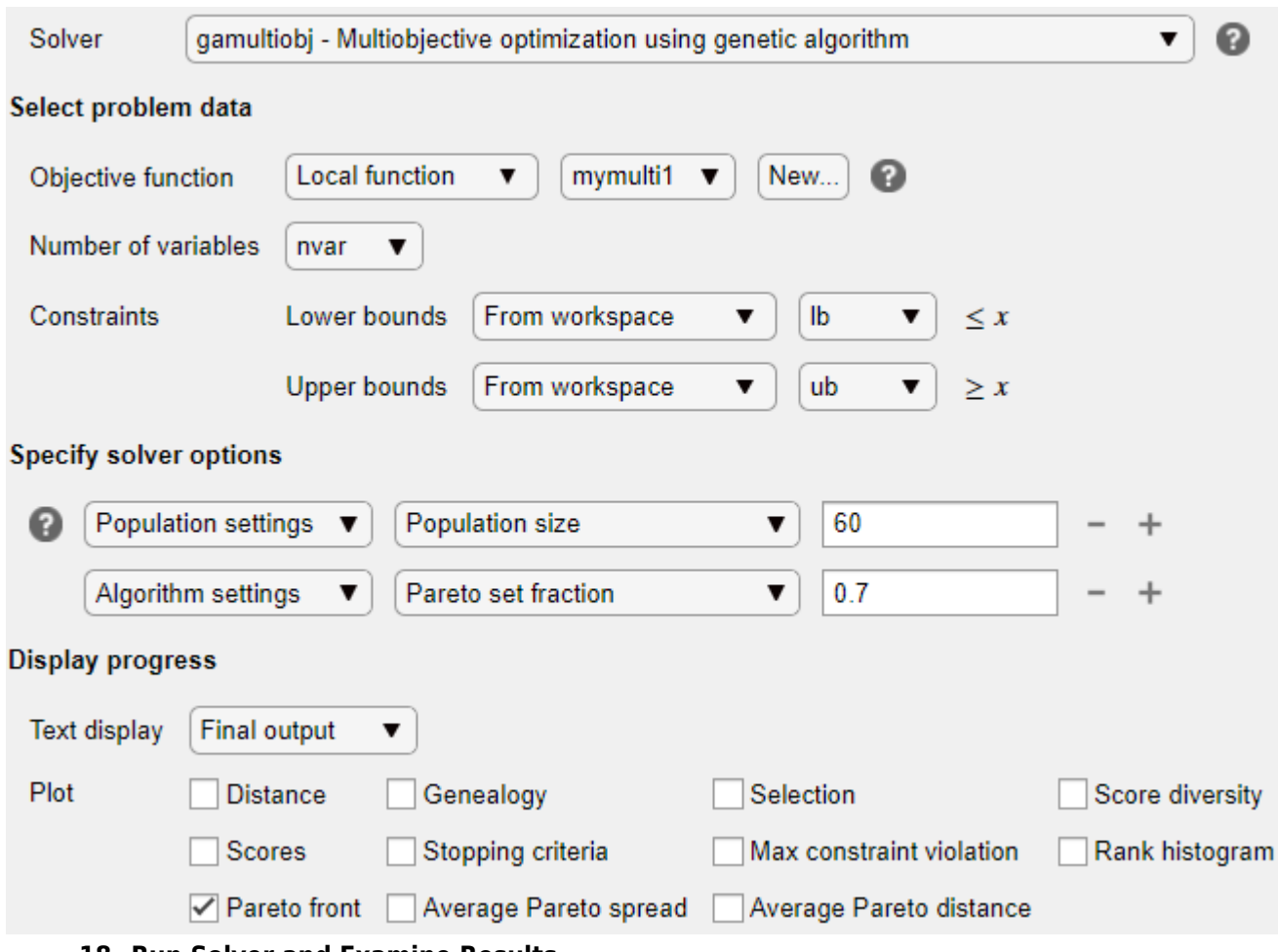

#### **18 Run Solver and Examine Results**

To run the solver, click the options button **⁝** at the top right of the task window, and select **Run Section**. The plot appears in a separate figure window and in the task output area.

<span id="page-657-0"></span>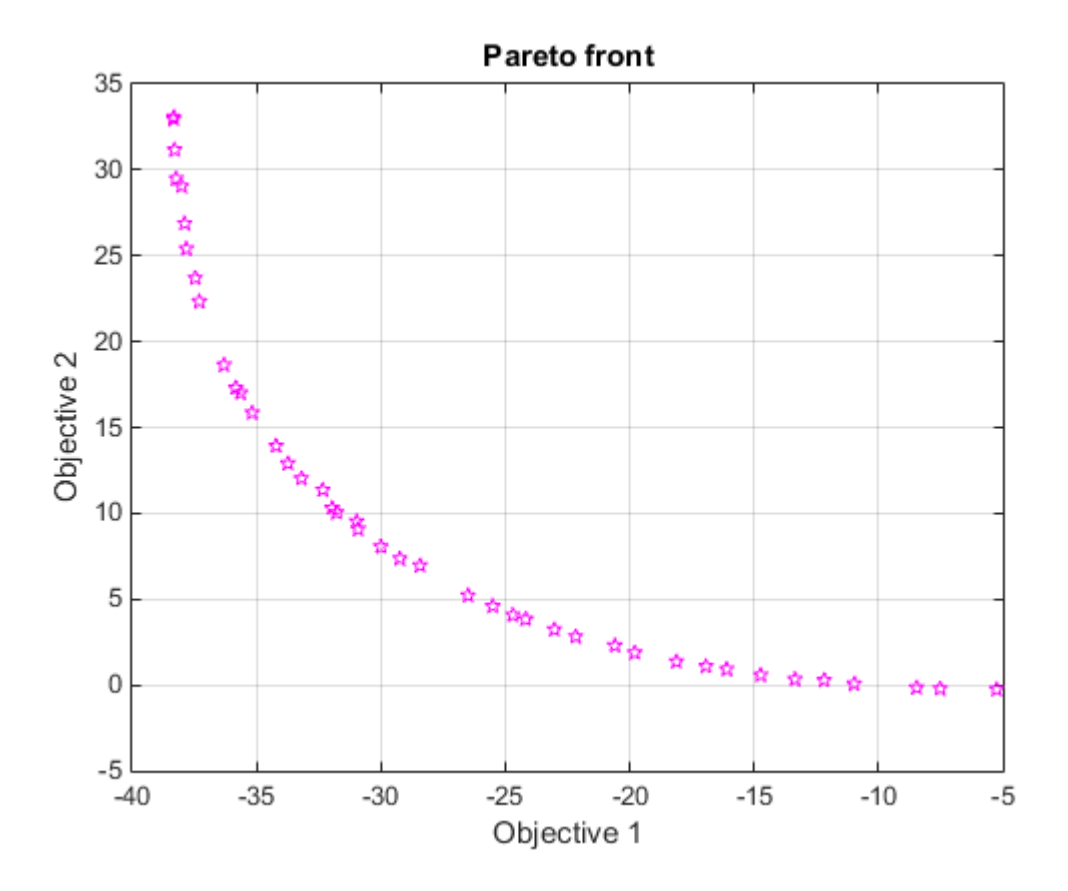

The plot shows the tradeoff between the two components of *f*, which is plotted in objective function space. For details, see the figure ["Figure 14-2, Set of Noninferior Solutions" on page 14-](#page-636-0) [3.](#page-636-0)

# **Find Pareto Set at the Command Line**

To perform the same optimization at the command line, complete the following steps.

**1** Create the mymulti1 objective function file on your MATLAB path.

```
function f = mymulti1(x)f(2) = x(1)^4 + x(2)^4 + x(1)*x(2) - (x(1)*x(2))^2;f(1) = f(2) - 10*x(1)^2;end
```
**2** Set the options and bounds.

```
options = optimoptions('gamultiobj','PopulationSize',60,...
           'ParetoFraction',0.7,'PlotFcn',@gaplotpareto);
lb = [0 -5];ub = [5 \ 0];
```
**3** Run the optimization using the options.

```
[solution, ObjectiveValue] = gamultiobj (@mymulti1, 2, ...
                            [],[],[],[],lb,ub,options);
```
<span id="page-658-0"></span>Both the **Optimize** Live Editor task and the command line allow you to formulate and solve problems, and they give identical results. The command line is more streamlined, but provides less help for choosing a solver, setting up the problem, and choosing options such as plot functions. You can also start a problem using **Optimize**, and then generate code for command line use, as in "Constrained Nonlinear Problem Using Optimize Live Editor Task or Solver".

### **Alternate Views**

You can view this problem in other ways. The following figure contains a plot of the level curves of the two objective functions, the Pareto frontier calculated by gamultiobj (boxes), and the x-values of the true Pareto frontier (diamonds connected by a nearly straight line). The true Pareto frontier points are where the level curves of the objective functions are parallel. The algorithm calculates these points by finding where the gradients of the objective functions are parallel. The figure is plotted in parameter space; see ["Figure 14-1, Mapping from Parameter Space into Objective Function](#page-636-0) [Space" on page 14-3](#page-636-0).

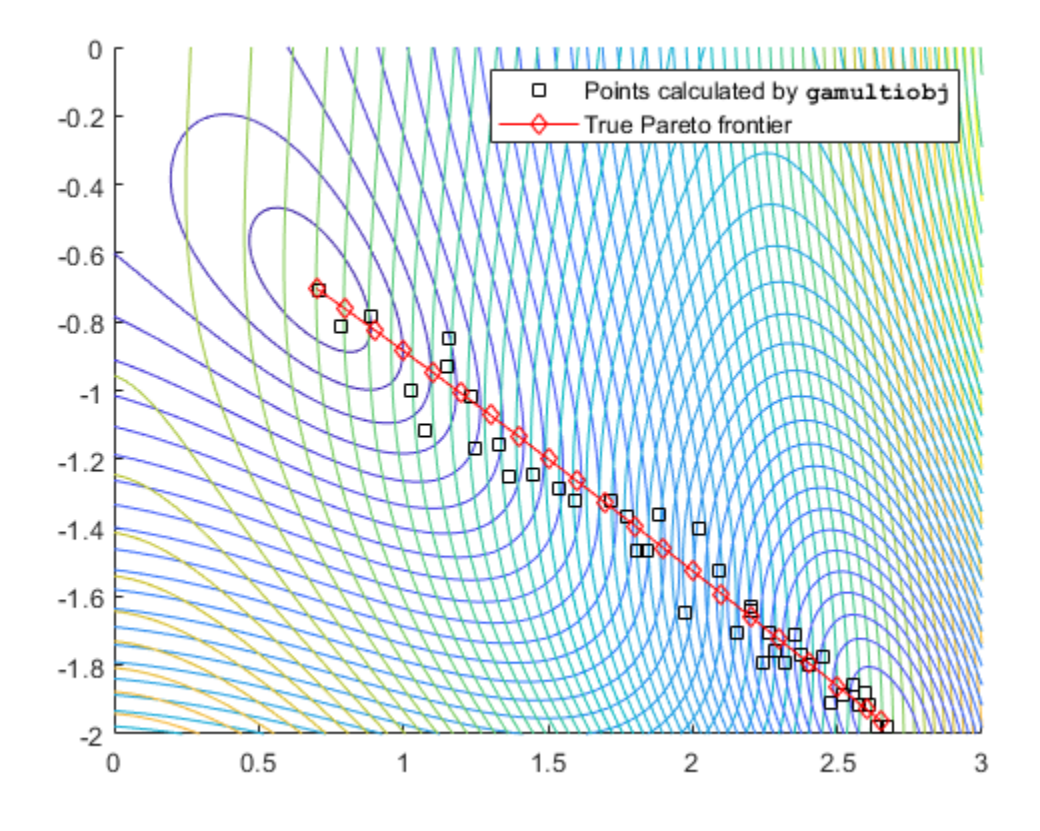

#### **Contours of objective functions, and Pareto frontier**

gamultiobj finds the ends of the line segment, meaning it finds the full extent of the Pareto frontier.

## **See Also**

[gamultiobj](#page-861-0) | [paretosearch](#page-925-0)

## **More About**

- "Multiobjective Optimization"
- "Add Interactive Tasks to a Live Script"

# **Compare paretosearch and gamultiobj**

This example shows how to create a set of points on the Pareto front using both paretosearch and gamultiobj. The objective function has two objectives and a two-dimensional control variable x. The objective function mymulti3 is available in your MATLAB® session when you click the button to edit or try this example. Alternatively, copy the mymulti3 code to your session. For speed of calculation, the function is vectorized.

#### type mymulti3

```
function f = mymulti3(x)%
f(:,1) = x(:,1) \cdot 4 + x(:,2) \cdot 4 + x(:,1) \cdot x(x);2) - (x(:,1) \cdot 2) \cdot x(x(:,2) \cdot 2) - 9*x(:,1) \cdot 2;f(:,2) = x(:,2) \cdot 4 + x(:,1) \cdot 4 + x(:,1) \cdot x(x);2) - (x(:,1) \cdot 2) \cdot x(x(:,2) \cdot 2) + 3*x(:,2) \cdot 3;
```
#### **Basic Example and Plots**

Find Pareto sets for the objective functions using paretosearch and gamultiobj. Set the UseVectorized option to true for added speed. Include a plot function to visualize the Pareto set.

```
rng default
nvars = 2;opts = optimoptions(@gamultiobj,'UseVectorized',true,'PlotFcn','gaplotpareto');
[xqa,fvalqa,-,gaoutput] = gamultiobj(\&&x)mymulti3(x),nvars, [1,1], [1,1], [1,1], [1,0pts);
```
Optimization terminated: average change in the spread of Pareto solutions less than options.Funct

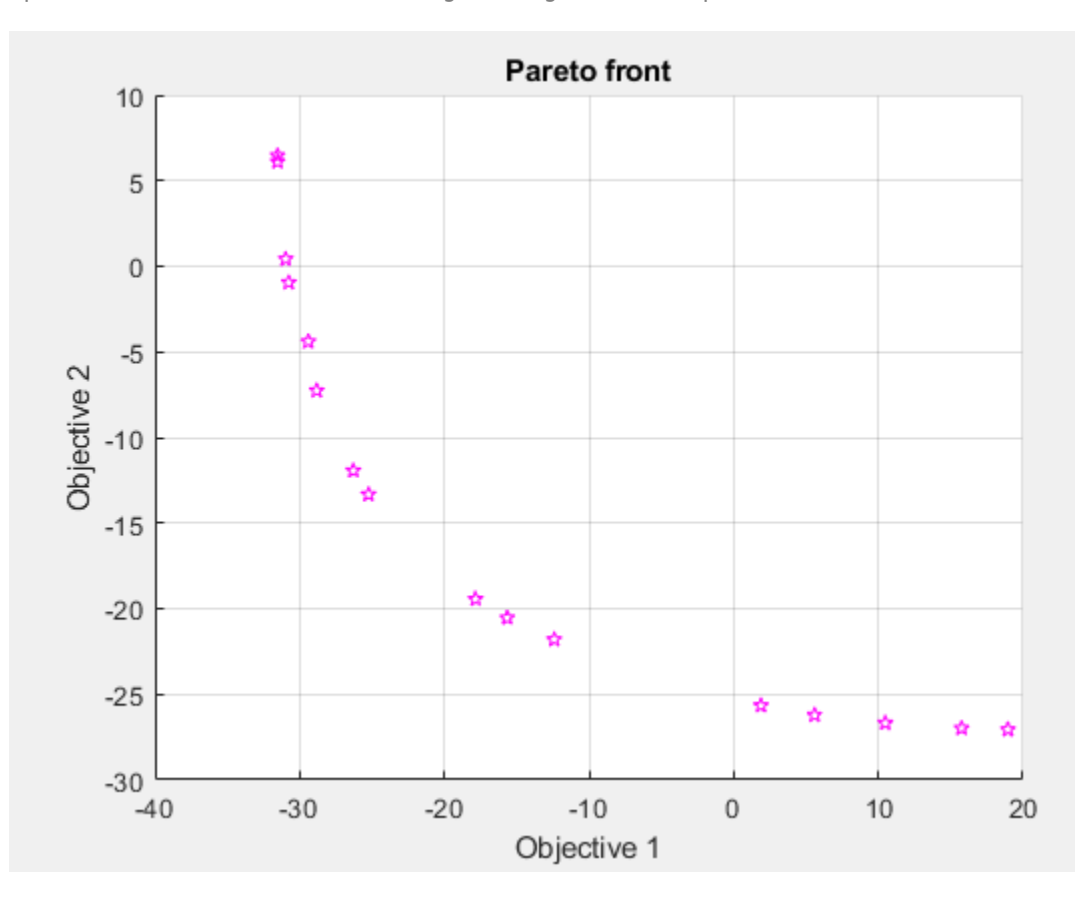

optsp = optimoptions('paretosearch','UseVectorized',true,'PlotFcn',{'psplotparetof' 'psplotpareto  $[xp, fvalp, ~, psoutput] = paretosearch(\mathcal{C}(x) mymulti3(x), nvars, [], [], [], [], [], [], [], [], optsp);$ 

Pareto set found that satisfies the constraints.

Optimization completed because the relative change in the volume of the Pareto set is less than 'options.ParetoSetChangeTolerance' and constraints are satisfied to within 'options.ConstraintTolerance'.

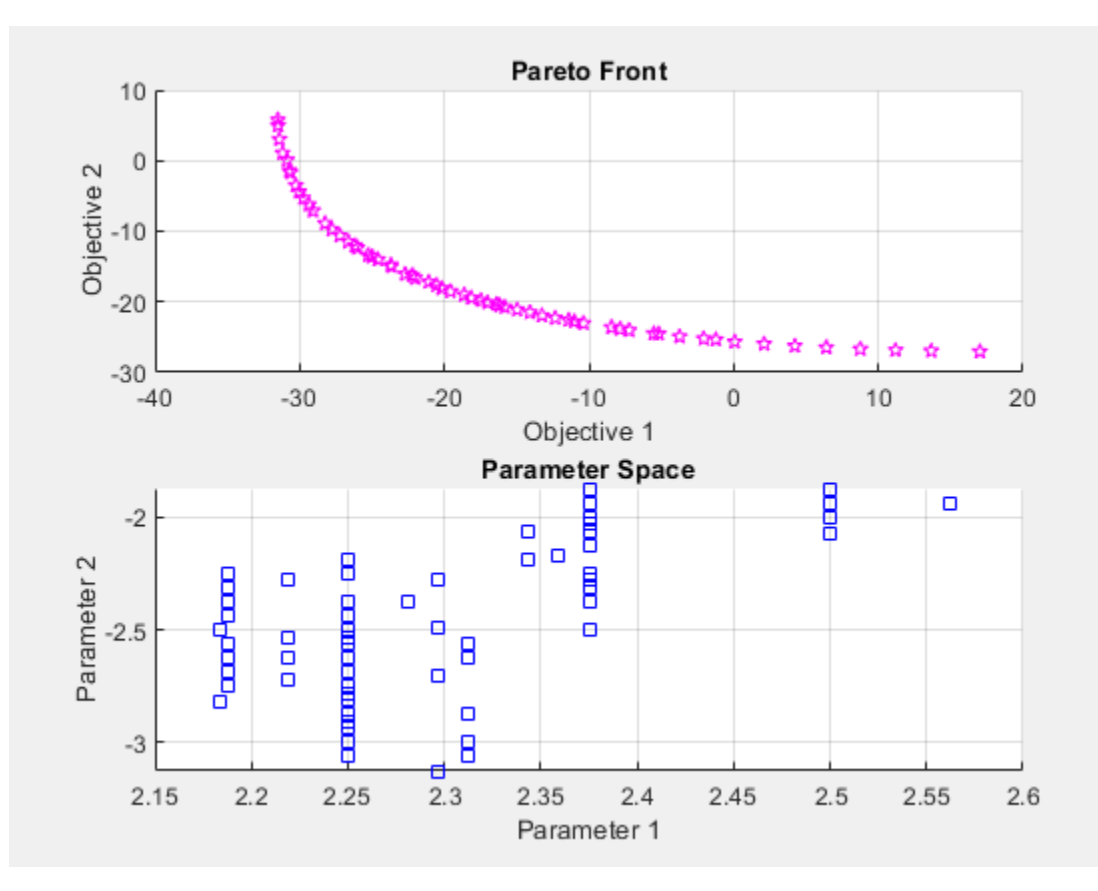

Compute theoretically exact points on the Pareto front by using mymulti4. The mymulti4 function is available in your MATLAB session when you click the button to edit or try this example.

#### type mymulti4

```
function mout = mymulti4(x)
\frac{1}{\sqrt{2}}gg = [4*x(1)^3+x(2)-2*x(1)*(x(2)^2) - 18*x(1);x(1)+4*x(2)^3-3x(x(1)^2)^*x(2);
gf = gg + [18*x(1); 9*x(2)^2];mout = gf(1)*gg(2) - gf(2)*gg(1);
```
The mymulti4 function evaluates the gradients of the two objective functions. Next, for a range of values of  $x(2)$ , use fzero to locate the point where the gradients are exactly parallel, which is where the output mout  $= 0$ .

a = [fzero(@(t)mymulti4([t,-3.15]),[2,3]),-3.15]; for  $jj =$  linspace( $-3.125, -1.89, 50$ )

```
a = [a; [fzero(@(t)mymulti4([t,jj]),[2,3]),jj]];end
figure
plot(fvalp(:,1),fvalp(:,2),'bo');hold on
fs = mymulti3(a);plot(fvalga(:,1),fvalga(:,2),'r*');
plot(fs(:,1),fs(:,2),'k.')
legend('Paretosearch','Gamultiobj','True')
xlabel('Objective 1')
ylabel('Objective 2')
hold off
```
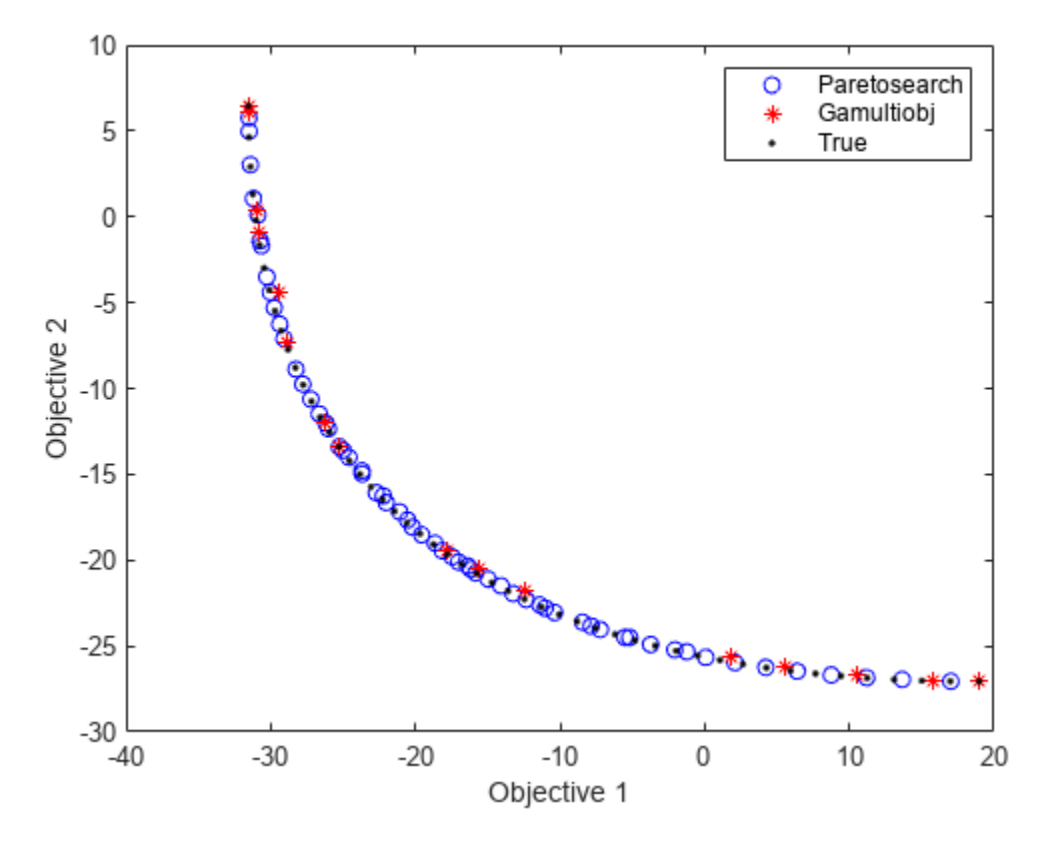

gamultiobj finds points with a slightly wider spread in objective function space. Plot the solutions in decision variable space, along with the theoretical optimal Pareto curve and a contour plot of the two objective functions.

```
[x,y] = meshgrid(1.9:.01:3.1,-3.2:.01:-1.8);mydata = mymulti3([x(:),y(:)]);myff = sqrt(mydata(:,1) + 39);% Spaces the contours better
mygg = sqrt(mydata(:,2) + 28); Spaces the contours better
myff = reshape(myff, size(x));mygg = reshape(mygg,size(x));figure;
hold on
contour(x,y,mygg,50)
```

```
contour(x,y,myff,50)
plot(xp(:,1),xp(:,2),'bo')
plot(xga(:,1),xga(:,2),'r*')
plot(a(:,1),a(:,2), ' - k')xlabel('x(1)')ylabel('x(2)')hold off
```
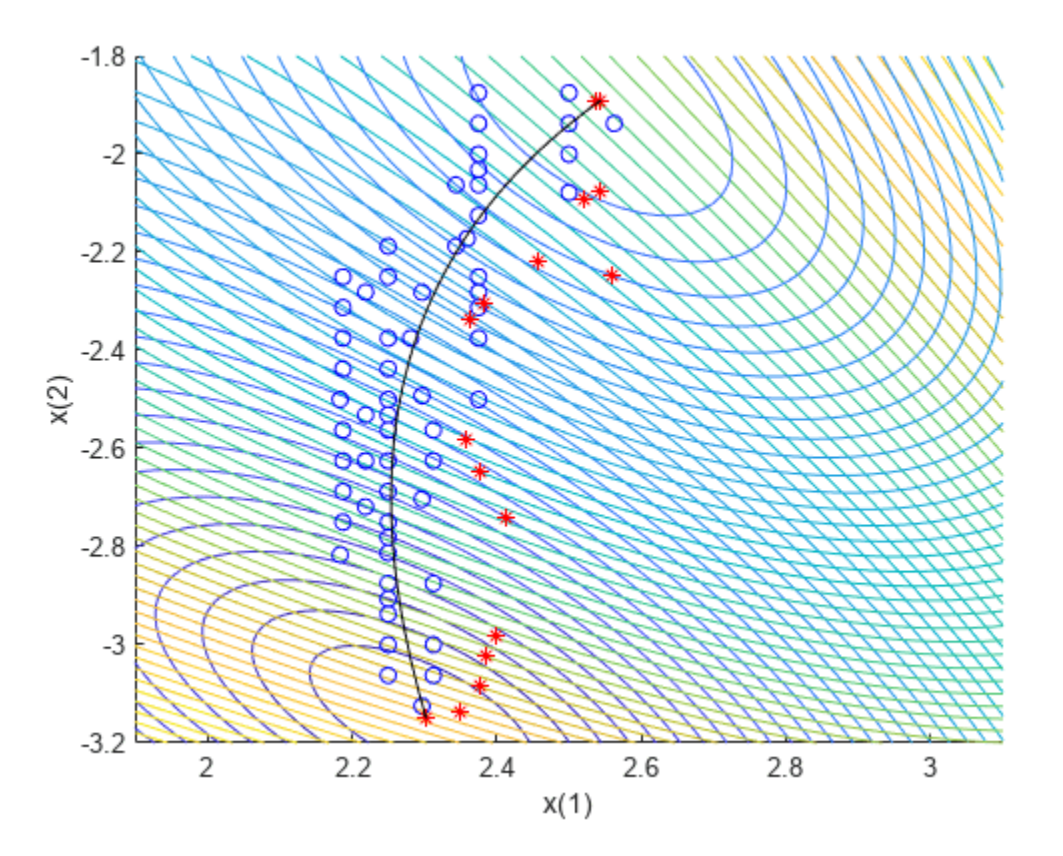

Unlike the paretosearch solution, the gamultiobj solution has points at the extreme ends of the range in objective function space. However, the paretosearch solution has more points that are closer to the true solution in both objective function space and decision variable space. The number of points on the Pareto front is different for each solver when you use the default options.

#### **Shifted Problem**

What happens if the solution to your problem has control variables that are large? Examine this case by shifting the problem variables. For an unconstrained problem, gamultiobj can fail, while paretosearch is more robust to such shifts.

For easier comparison, specify 35 points on the Pareto front for each solver.

```
shift = [20, -30];fun = @(x)mymulti3(x+shift);
opts.PopulationSize = 100; % opts.ParetoFraction = 35
[xgash,fvalgash,~,gashoutput] = gamultiobj(fun,nvars,[],[],[],[],[],[],opts);
```
Optimization terminated: average change in the spread of Pareto solutions less than options.Funct

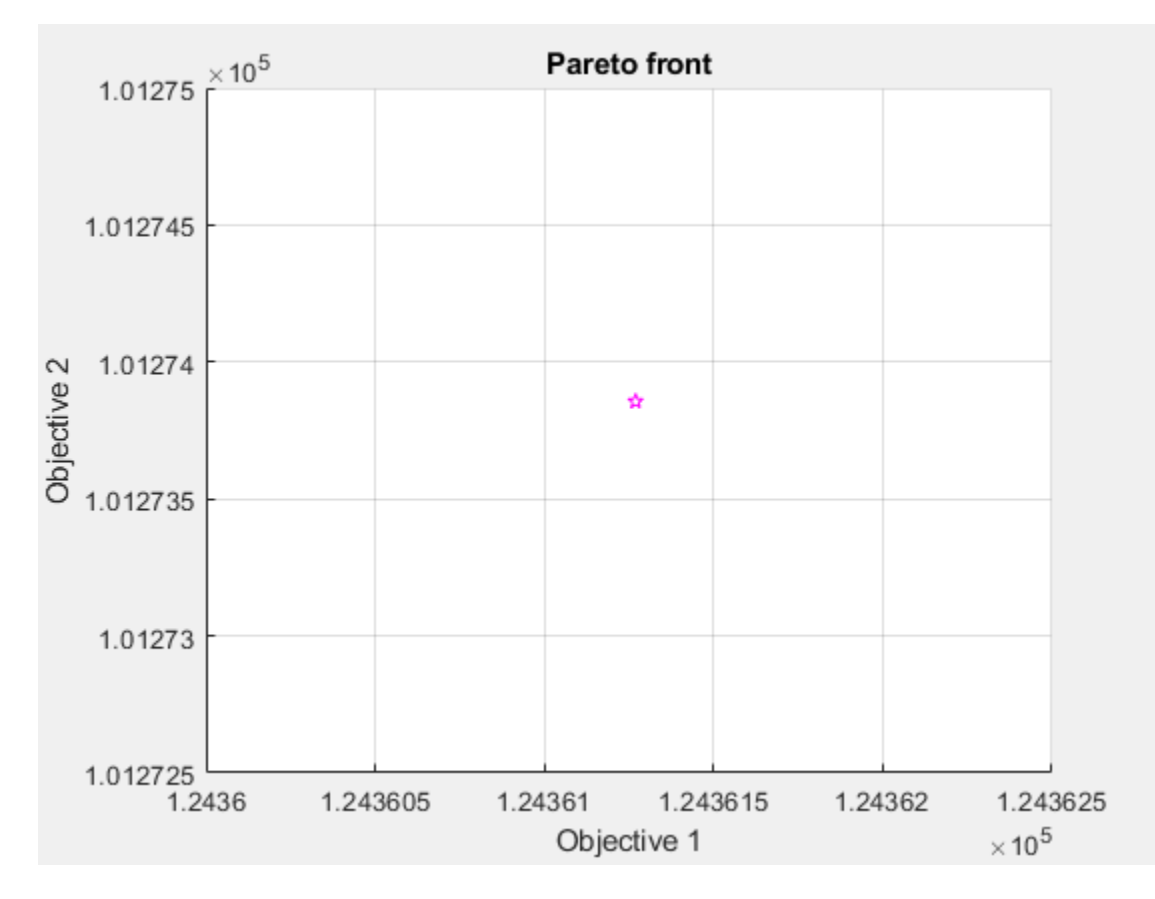

gamultiobj fails to find a useful Pareto set.

```
optsp.PlotFcn = [];
optsp.ParetoSetSize = 35;
[xpsh, fvalpsh,-,pshoutput] = paretosearch(fun,nvars, [], [], [], [], [], [], [], optsp);
```
Pareto set found that satisfies the constraints.

```
figure
plot(fvalpsh(:,1),fvalpsh(:,2),'bo');
hold on
plot(fs(:,1),fs(:,2),'k.')
legend('Paretosearch','True')
xlabel('Objective 1')
ylabel('Objective 2')
hold off
```
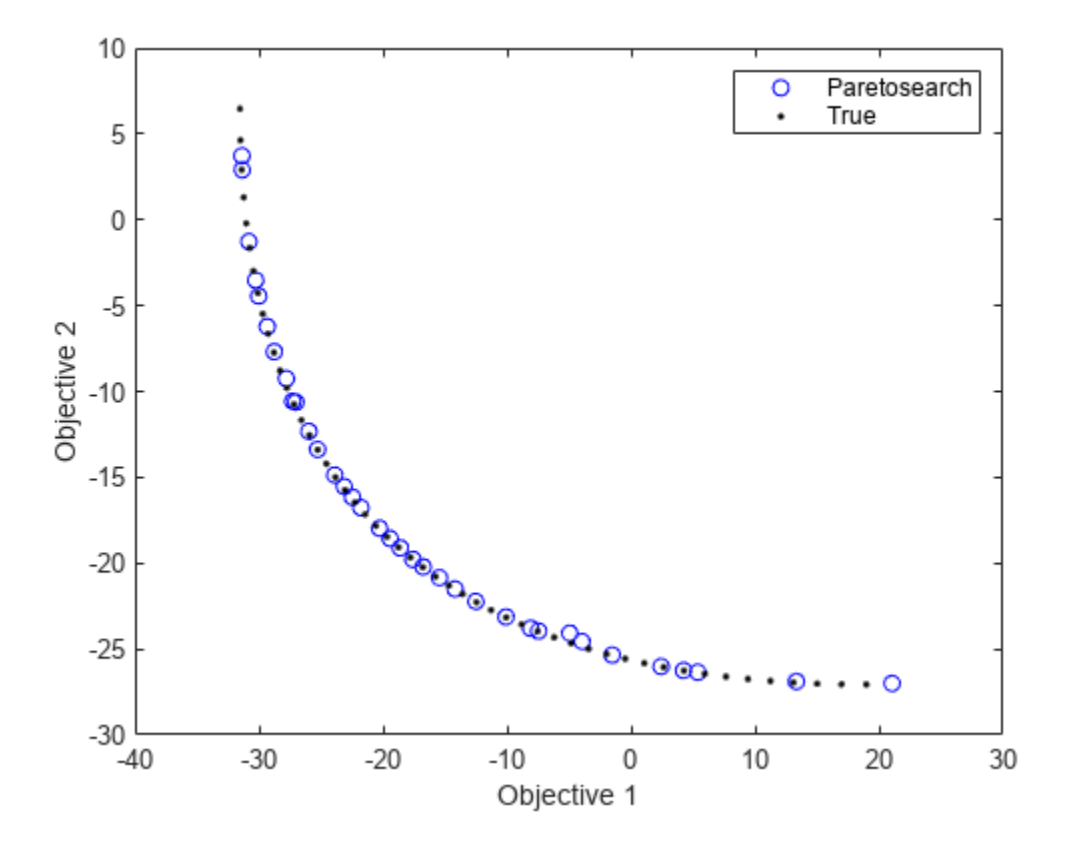

paretosearch finds solution points spread evenly over nearly the entire possible range.

Adding bounds, even fairly loose ones, helps both gamultiobj and paretosearch to find appropriate solutions. Set lower bounds of -50 in each component, and upper bounds of 50.

```
opts.PlotFcn = [];
optsp.PlotFcn = [];
lb = [-50, -50];ub = -lb:
[xgash,fvalgash,~,gashoutput] = gamultiobj(fun,nvars,[],[],[],[],[b,ub,opts);
```
Optimization terminated: average change in the spread of Pareto solutions less than options.Funct

[xpsh2,fvalpsh2,~,pshoutput2] = paretosearch(fun,nvars,[],[],[],[],lb,ub,[],optsp);

Pareto set found that satisfies the constraints.

```
figure
plot(fvalpsh2(:,1),fvalpsh2(:,2),'bo');
hold on
plot(fvalgash(:,1),fvalgash(:,2),'r*');
plot(fs(:,1),fs(:,2),'k.')
legend('Paretosearch','Gamultiobj','True')
xlabel('Objective 1')
```

```
ylabel('Objective 2')
hold off
```
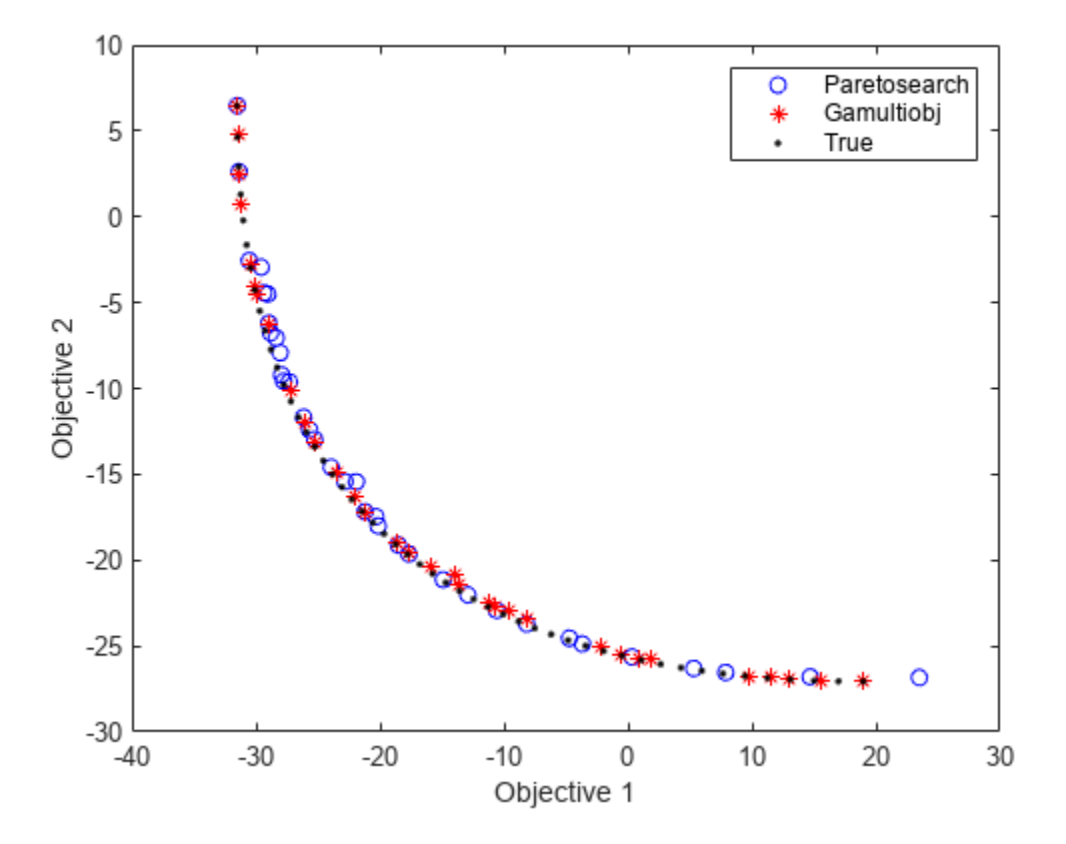

In this case, both solvers find good solutions.

#### **Start paretosearch from gamultiobj Solution**

Obtain a similar range of solutions from the solvers by starting paretosearch from the gamultiobj solution.

```
optsp.InitialPoints = xgash;
[xpsh3,fvalpsh3,~,pshoutput3] = paretosearch(fun,nvars,[],[],[],[],lb,ub,[],optsp);
```
Pareto set found that satisfies the constraints.

```
figure
plot(fvalpsh3(:,1),fvalpsh3(:,2),'bo');
hold on
plot(fvalgash(:,1),fvalgash(:,2),'r*');
plot(fs(:,1),fs(:,2),'k.')
legend('Paretosearch','Gamultiobj','True')
xlabel('Objective 1')
ylabel('Objective 2')
hold off
```
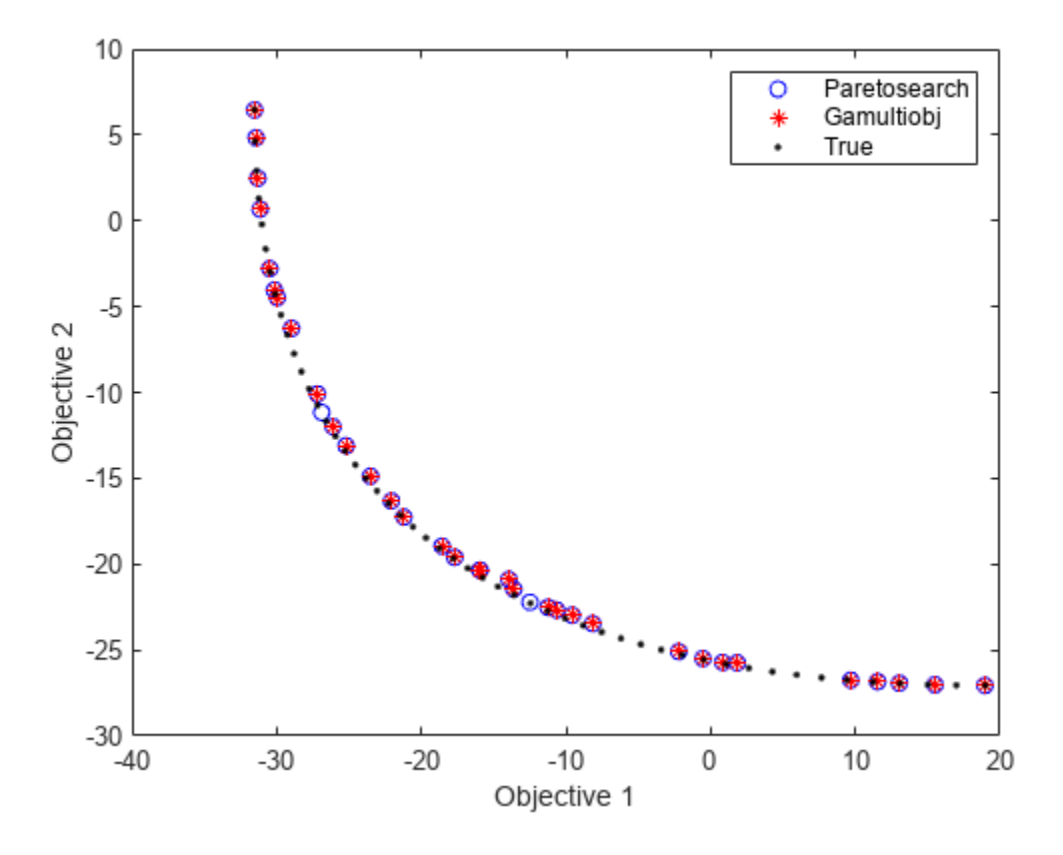

Now the paretosearch solution is similar to the gamultiobj solution, although some of the solution points differ.

#### **Start from Single-Objective Solutions**

Another way of obtaining a good solution is to start from the points that minimize each objective function separately.

From the multiobjective function, create a single-objective function that chooses each objective in turn. Use the shifted function from the previous section. Because you are giving good start points to the solvers, you do not need to specify bounds.

```
nobj = 2; % Number of objectives
x0 = -shift; % Initial point for single-objective minimizationuncmin = cell(nobj,1); % Cell array to hold the single-objective minima
allfuns = zeros(nobj,2); % Hold the objective function values
eflag = zeros(nobj,1);
fopts = optimoptions('patternsearch','Display','off'); % Use an appropriate solver here
for i = 1: nobj
    indi = zeros(nobj,1); % Choose the objective to minimize
    indi(i) = 1;funi = @(x)dot(fun(x),indi);
    [uncmin{i},-,efflag(i)] = pattern search(funi,x0,[],[]],[],[]],[],[],[],topts); % Minimize objectallfuns(i,:) = fun(uncmin(i));
end
uncmin = cell2mat(uncmin); % Matrix of start points
```
Start paretosearch from the single-objective minimum points and note that it has a full range in its solutions. paretosearch adds random initial points to the supplied ones in order to have a population of at least options.ParetoSetSize individuals. Similarly, gamultiobj adds random points to the supplied ones to obtain a population of at least

(options.PopulationSize)\*(options.ParetoFraction) individuals.

optsp = optimoptions(optsp,'InitialPoints',uncmin); [xpinit,fvalpinit,~,outputpinit] = paretosearch(fun,nvars,[],[],[],[],[],[],[],[],optsp);

Pareto set found that satisfies the constraints.

```
Optimization completed because the relative change in the volume of the Pareto set 
is less than 'options.ParetoSetChangeTolerance' and constraints are satisfied to within 
'options.ConstraintTolerance'.
```
Now solve the problem using gamultiobj starting from the initial points.

```
opts = optimoptions(opts,'InitialPopulationMatrix',uncmin);
[xgash2,fvalgash2,~,gashoutput2] = gamultiobj(fun,nvars,[],[],[],[],[],[],[],opts);
```
Optimization terminated: average change in the spread of Pareto solutions less than options.Funct

```
figure
plot(fvalpinit(:,1),fvalpinit(:,2),'bo');
hold on
plot(fvalgash2(:,1),fvalgash2(:,2),'r*');
plot(fs(:,1),fs(:,2),'k,')plot(allfuns(:,1),allfuns(:,2),'gs','MarkerSize',12)
legend('Paretosearch','Gamultiobj','True','Start Points')
xlabel('Objective 1')
ylabel('Objective 2')
hold off
```
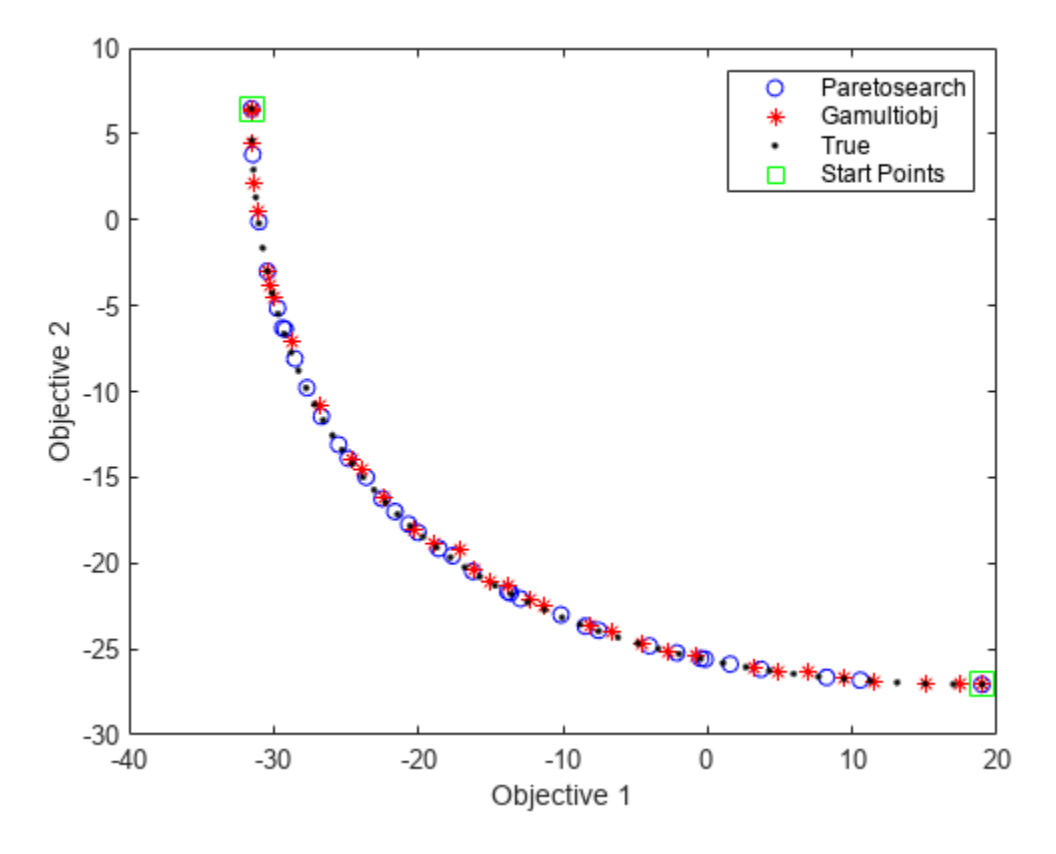

Both solvers fill in the Pareto front between the extreme points, with reasonably accurate and wellspaced solutions.

View the final points in decision variable space.

```
figure;
hold on
xx = x - shift(1);yy = y - shift(2);contour(xx,yy,mygg,50)
contour(xx,yy,myff,50)
plot(xpinit(:,1),xpinit(:,2),'bo')
plot(xgash2(:,1),xgash2(:,2),'r*')
ashift = a - shift;
plot(ashift(:,1),ashift(:,2), ' - k')plot(uncmin(:,1),uncmin(:,2),'gs','MarkerSize',12);
xlabel('x(1)')ylabel('x(2)')
hold off
```
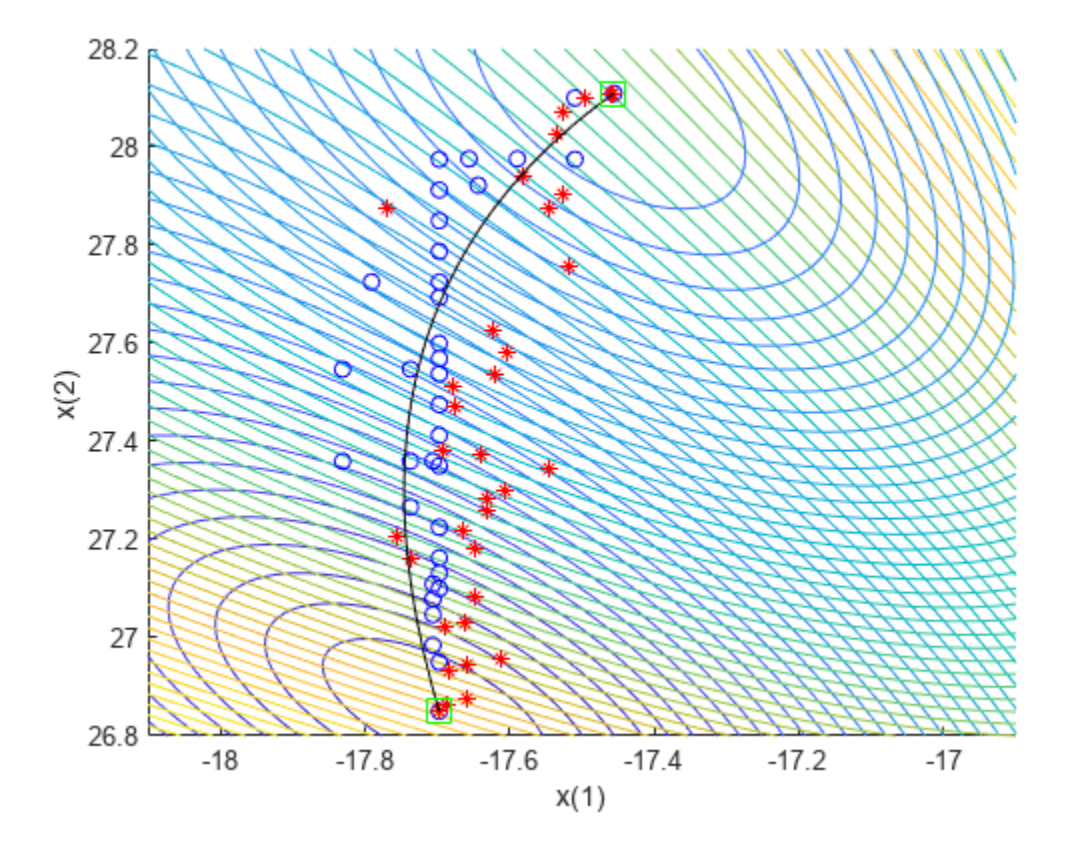

**See Also**

[gamultiobj](#page-861-0) | [paretosearch](#page-925-0)

## **More About**

• "Multiobjective Optimization"

# **Plot 3-D Pareto Front**

This example shows how to plot a Pareto front for three objectives. Each objective function is the squared distance from a particular 3-D point. For speed of calculation, write each objective function in vectorized fashion as a dot product. To obtain a dense solution set, use 200 points on the Pareto front.

The example first shows how to obtain the plot using the built-in 'psplotparetof' plot function. Then solve the same problem and obtain the plot using gamultiobj, which requires slightly different option settings. The example shows how to obtain solution variables for a particular point in the Pareto plot. Then the example shows how to plot the points directly, without using a plot function, and shows how to plot an interpolated surface instead of Pareto points.

```
fun = \varphi(x) [dot(x - [1,2,3],x - [1,2,3],2), ...
    dot(x - [-1,3,-2], x - [-1,3,-2], 2), ...
    dot(x - [0,-1,1], x - [0,-1,1], 2)];
options = optimoptions('paretosearch','UseVectorized',true,'ParetoSetSize',200,...
     'PlotFcn','psplotparetof');
lb = -5*ones(1,3);ub = -lb;rng default % For reproducibility
[x, f] = paretosearch(fun, 3, [], [], [], [], lb, ub, [], options);
```
Pareto set found that satisfies the constraints.

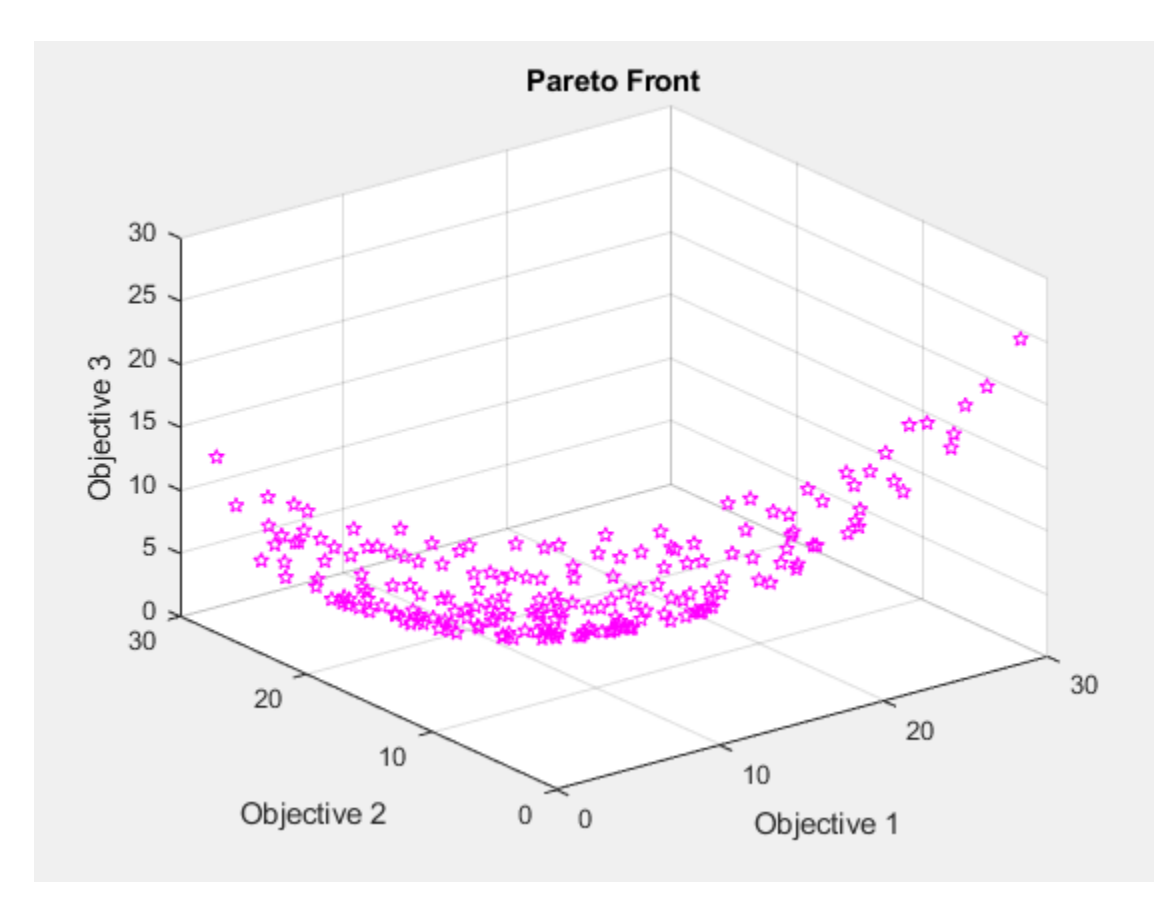

#### opts = optimoptions('gamultiobj',"PlotFcn","gaplotpareto","PopulationSize",200);  $[xg, fg] = gamultiobj(fun, 3, [], [], [], [], [], ub, ub, [], opts);$

Optimization terminated: average change in the spread of Pareto solutions less than options.Funct

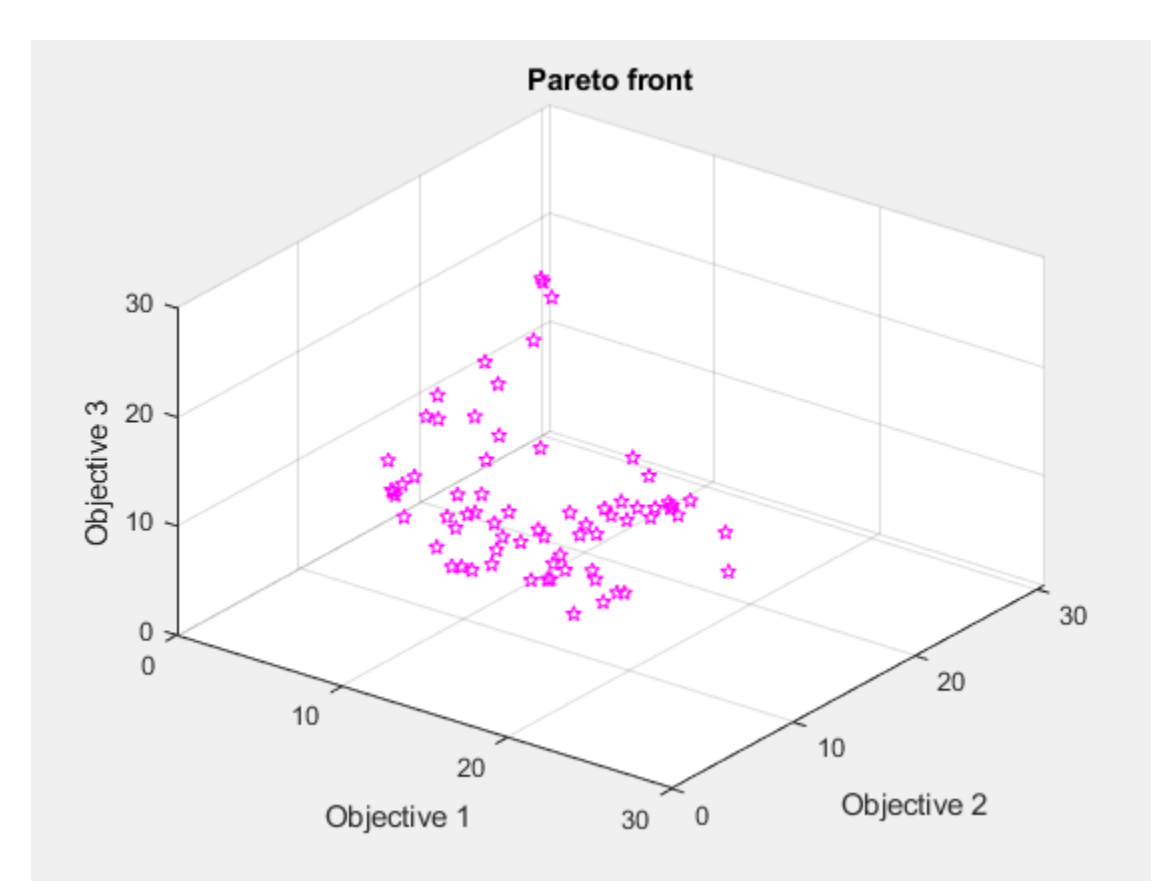

This plot shows many fewer points than the paretosearch plot. Solve the problem again using a larger population.

opts.PopulationSize = 400;  $[xg, fg] = ganultiobj(fun, 3, [], [], [], [b, ub, [], opts);$ 

Optimization terminated: average change in the spread of Pareto solutions less than options.Funct

Change the viewing angle to better match the psplotpareto plot.

view(-40,57)

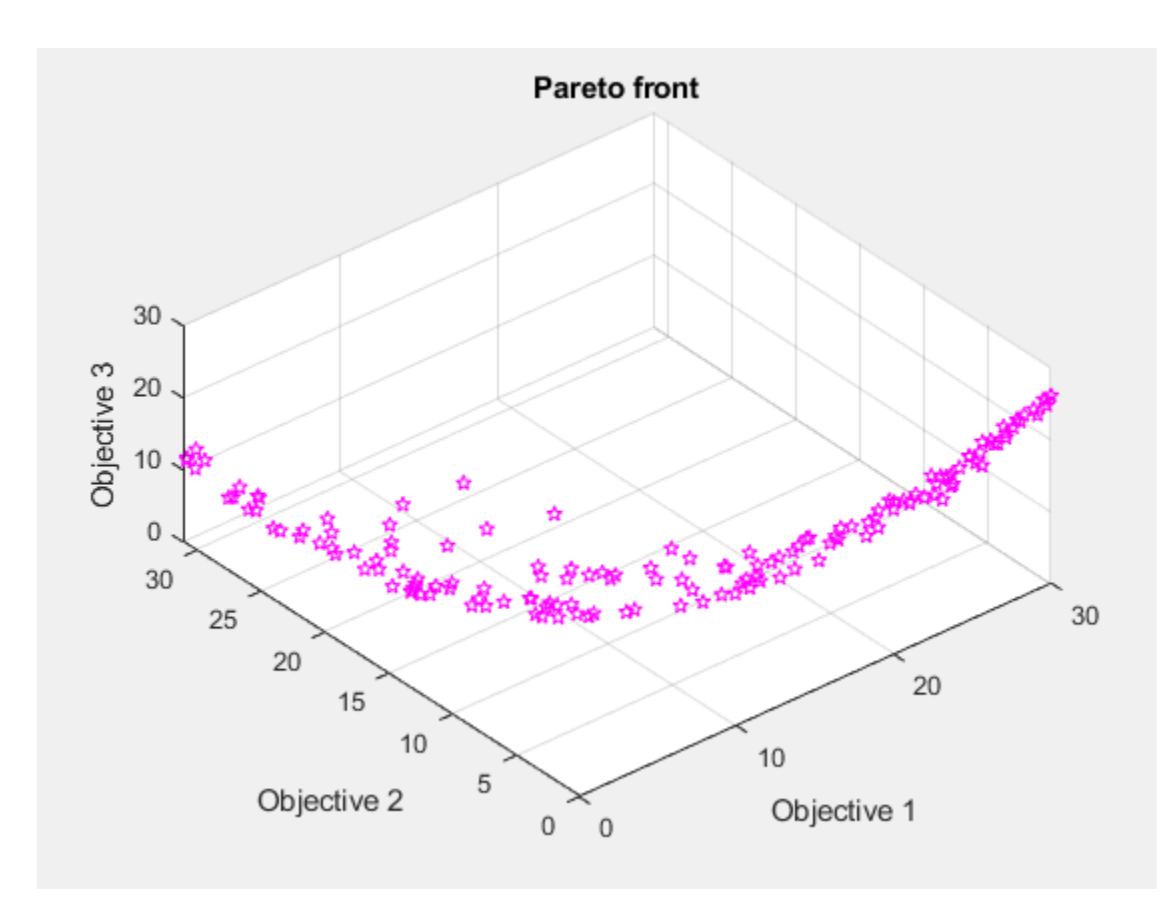

### **Find Solution Point Using Tool Tips**

Select a point in the plot by using the Data Tips tool.

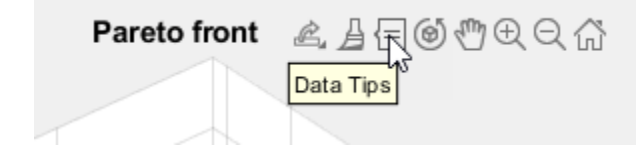

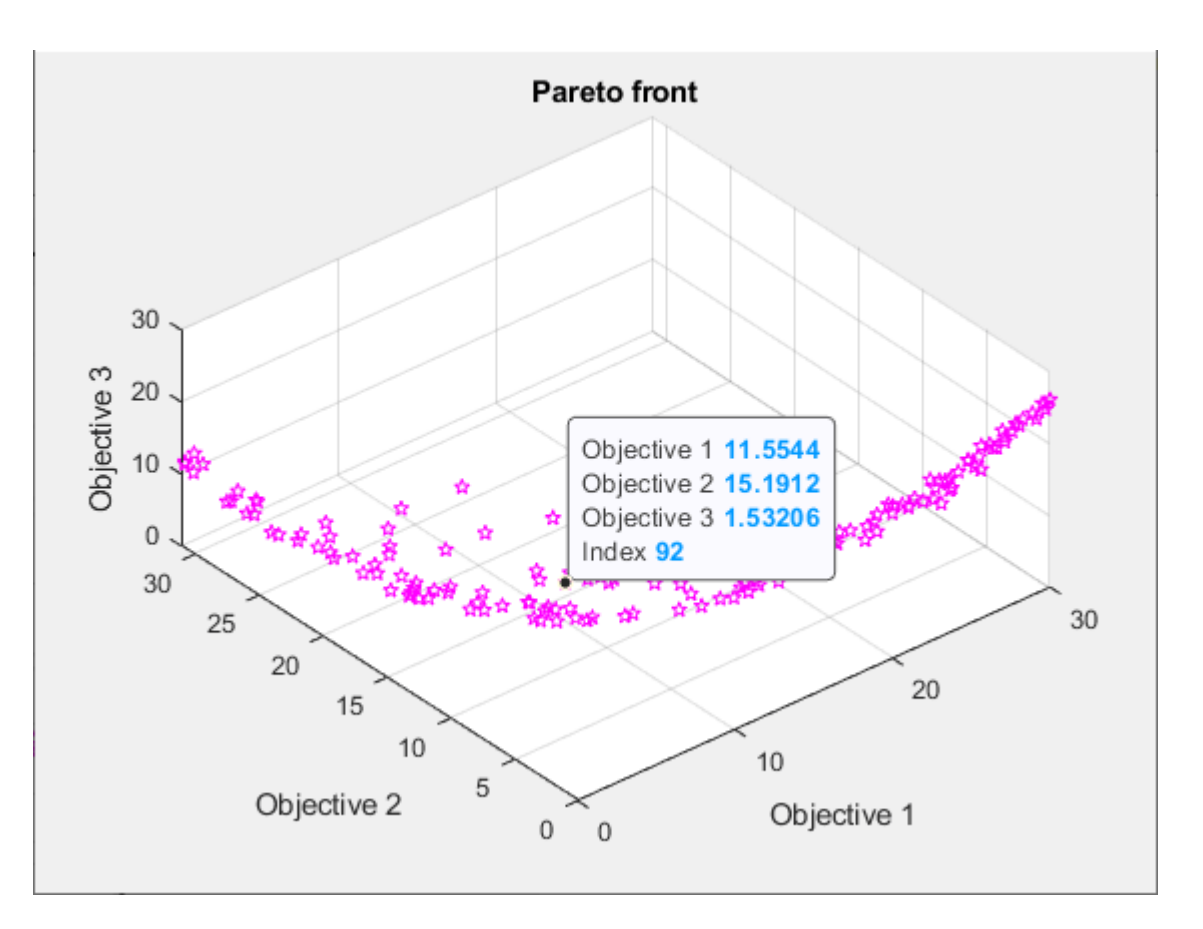

The pictured point has index 92. Display the point  $xg(92, :)$  that contains the solution variables associated with the pictured point.

disp(xg(92,:)) -0.2889 0.0939 0.4980

Evaluate the objective functions at this point to see that it matches the displayed values.

disp(fun(xg(92,:)))

11.5544 15.1912 1.5321

#### **Create 3-D Scatter Plot**

Plot points on the Pareto front by using scatter3.

```
figure
subplot(2,2,1)
scatter3(f(:,1),f(:,2),f(:,3),'k.');
subplot(2,2,2)
scatter3(f(:,1),f(:,2),f(:,3),'k.');
view(-148,8)
subplot(2,2,3)
scatter3(f(:,1),f(:,2),f(:,3),'k.');
view(-180,8)
subplot(2,2,4)
```
#### scatter3(f(:,1),f(:,2),f(:,3),'k.'); view(-300,8)

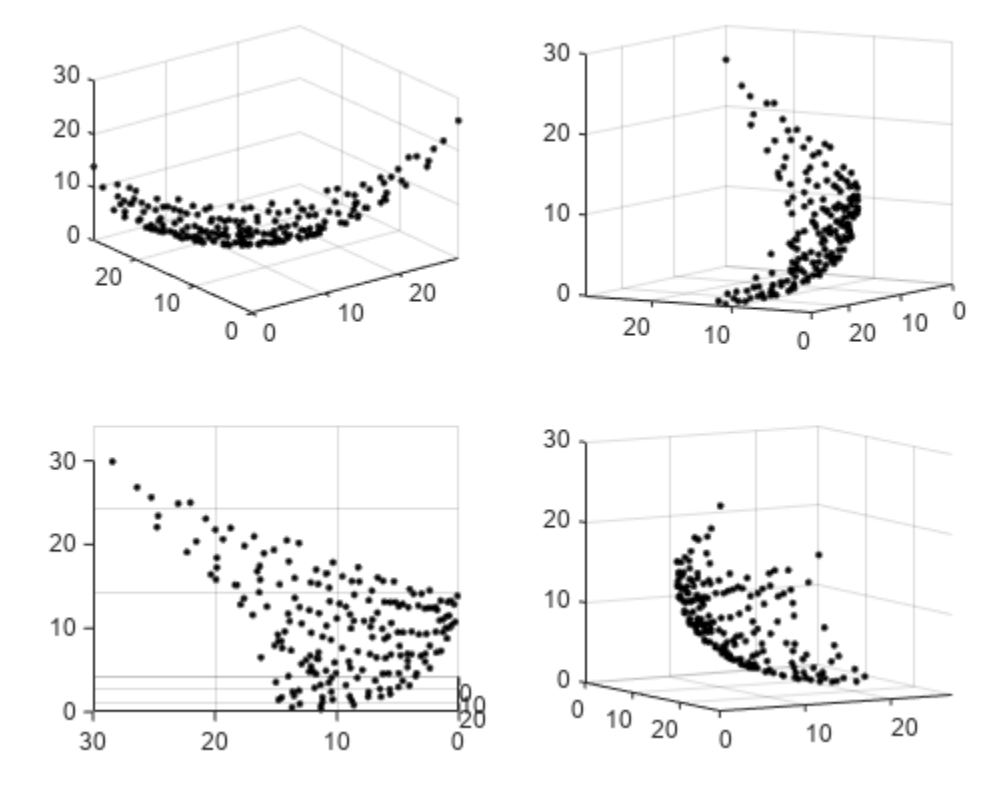

By rotating the plot interactively, you get a better view of its structure.

#### **Interpolated Surface Plot**

To see the Pareto front as a surface, create a scattered interpolant.

```
figure
F = scatteredInterpolant(f(:,1),f(:,2),f(:,3),'linear','none');
```
To plot the resulting surface, create a mesh in x-y space from the smallest to the largest values. Then plot the interpolated surface.

 $sgr = linspace(min(f(:,1))$ , max $(f(:,1))$ ; ygr = linspace(min(f(:,2)),max(f(:,2)));  $[XX,YY] = meshgrid(sgr,ygr);$  $ZZ = F(XX,YY);$ 

Plot the Pareto points and surface together.

```
figure
subplot(2,2,1)surf(XX,YY,ZZ,'LineStyle','none')
hold on
scatter3(f(:,1),f(:,2),f(:,3),'k.');
hold off
```

```
subplot(2,2,2)
surf(XX,YY,ZZ,'LineStyle','none')
hold on
scatter3(f(:,1),f(:,2),f(:,3),'k.');
hold off
view(-148,8)
subplot(2,2,3)
surf(XX,YY,ZZ,'LineStyle','none')
hold on
scatter3(f(:,1),f(:,2),f(:,3),'k.');
hold off
view(-180,8)
subplot(2,2,4)
surf(XX,YY,ZZ,'LineStyle','none')
hold on
scatter3(f(:,1),f(:,2),f(:,3),'k.');
hold off
view(-300,8)
```
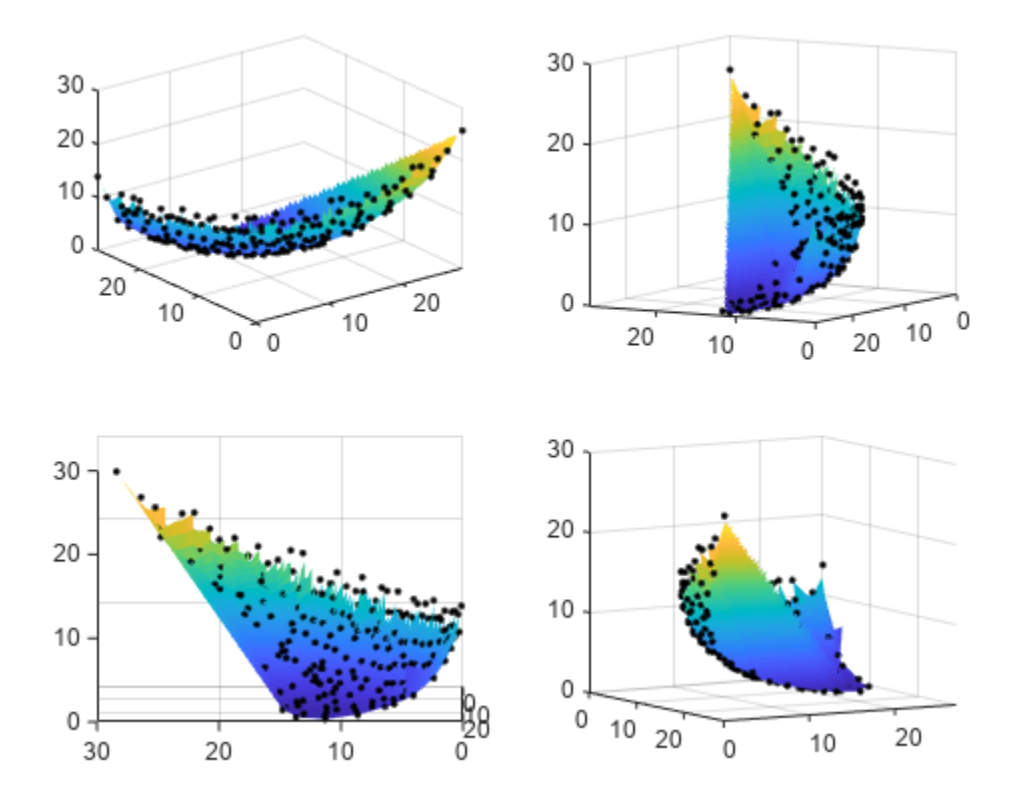

By rotating the plot interactively, you get a better view of its structure.

#### **Plot Pareto Set in Control Variable Space**

You can obtain a plot of the points on the Pareto set by using the 'psplotparetox' plot function.

```
options.PlotFcn = 'psplotparetox';
[x, f] = paretosearch(fun, 3, [], [], [], [], lb, ub, [], options);
```
Pareto set found that satisfies the constraints.

Optimization completed because the relative change in the volume of the Pareto set is less than 'options.ParetoSetChangeTolerance' and constraints are satisfied to within 'options.ConstraintTolerance'.

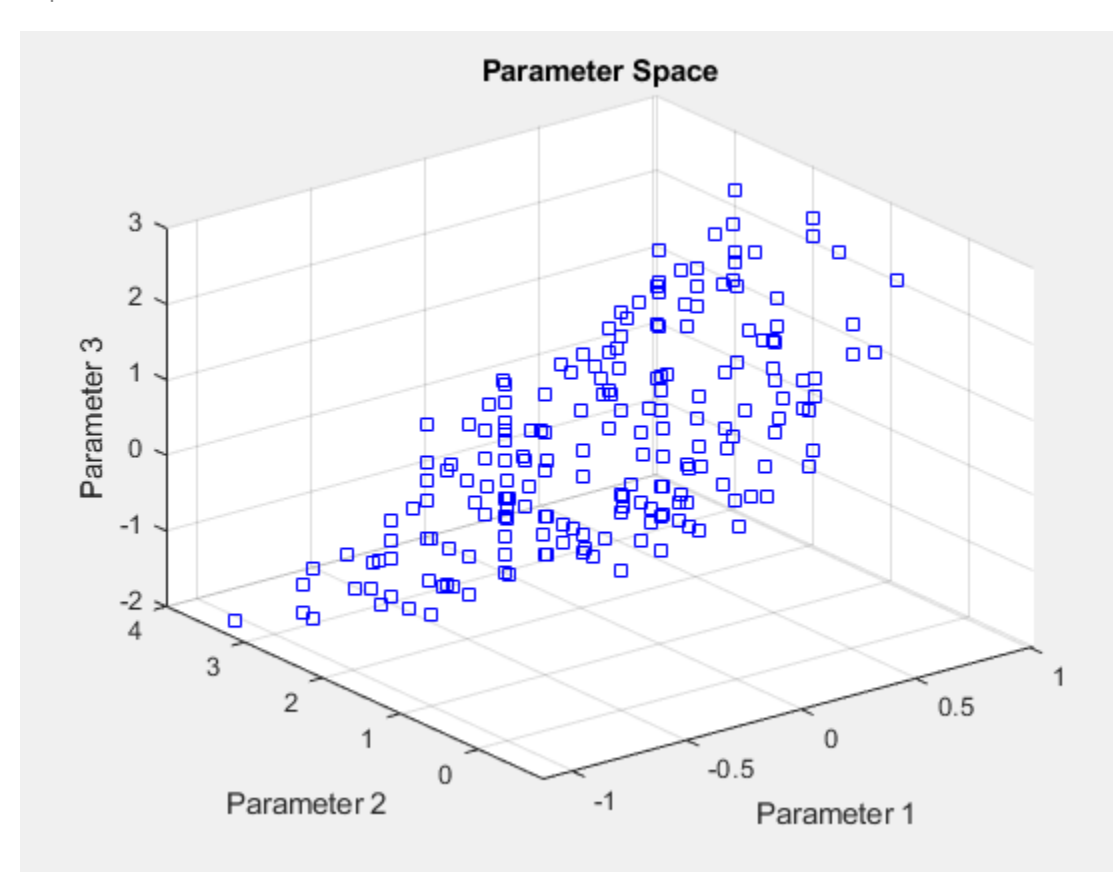

Alternatively, create a scatter plot of the x-values in the Pareto set.

```
figure
subplot(2,2,1)
scatter3(x(:,1),x(:,2),x(:,3),'k.');
subplot(2,2,2)
scatter3(x(:,1),x(:,2),x(:,3),'k.');
view(-148,8)
subplot(2,2,3)
scatter3(x(:,1),x(:,2),x(:,3),'k.');
view(-180,8)
subplot(2,2,4)
scatter3(x(:,1),x(:,2),x(:,3),'k.');
view(-300,8)
```
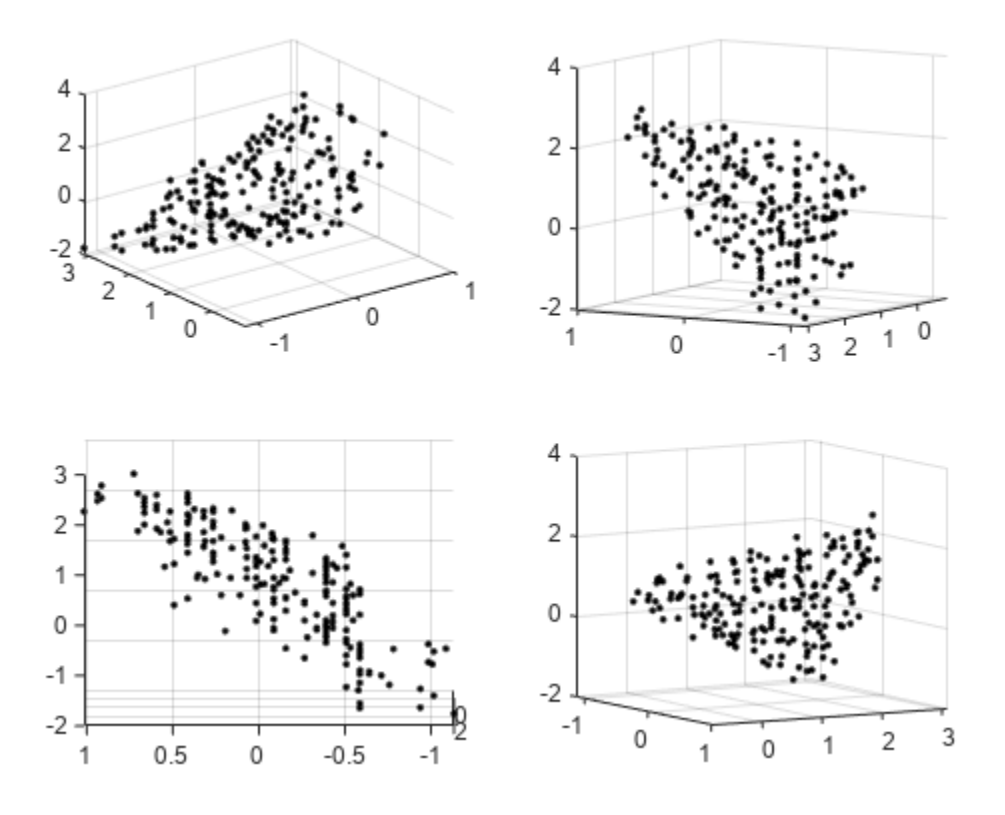

This set does not have a clear surface. By rotating the plot interactively, you get a better view of its structure.

#### **Parallel Plot**

You can plot the Pareto set using a parallel coordinates plot. You can use a parallel coordinates plot for any number of dimensions. In the plot, each colored line represents one Pareto point, and each coordinate variable plots to an associated vertical line. Plot the objective function values using parellelplot.

```
figure
p = parallelplot(f);p.CoordinateTickLabels =["Obj1";"Obj2";"Obj3"];
```
Color the Pareto points in the lowest tenth of the values of Obj2.

```
minObj2 = min(f(:,2));maxObj2 = max(f(:,2));
grpRng = minObj2 + 0.1*(maxObj2-minObj2);grpData = f(.2) <= grpRng;
p.GroupData = grpData;
p.LegendVisible = "off";
```
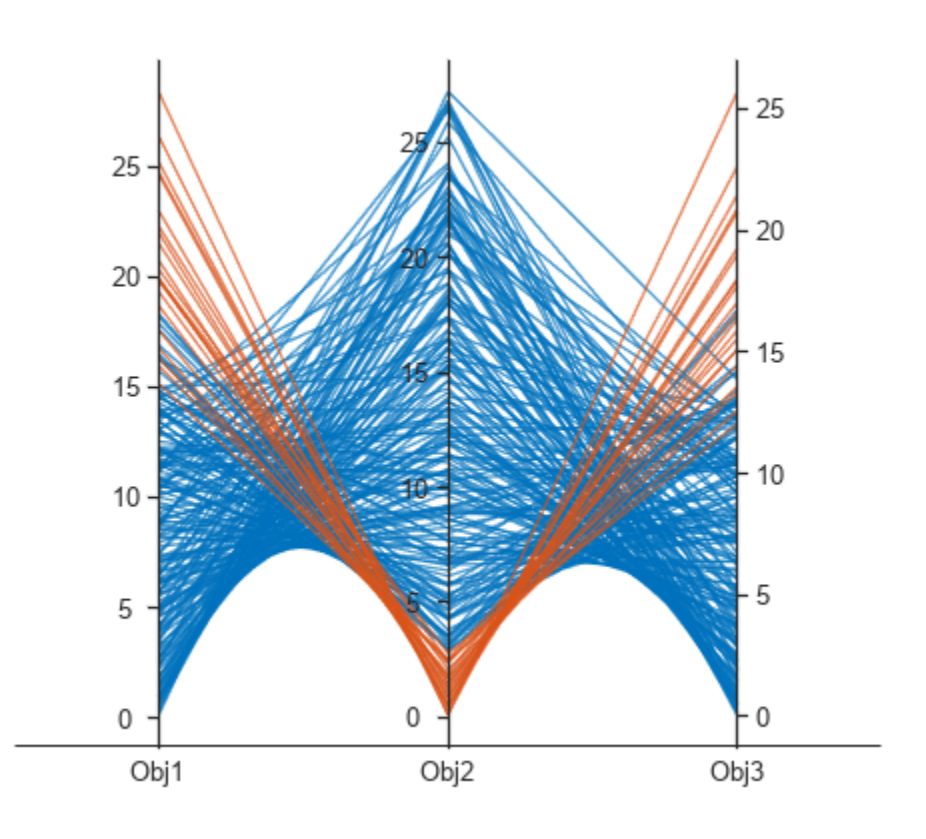

## **See Also**

[gamultiobj](#page-861-0) | [paretosearch](#page-925-0)

## **More About**

• "Multiobjective Optimization"

# **Performing a Multiobjective Optimization Using the Genetic Algorithm**

This example shows how to perform a multiobjective optimization using multiobjective genetic algorithm function gamultiobj in Global Optimization Toolbox.

#### **Simple Multiobjective Optimization Problem**

gamultiobj can be used to solve multiobjective optimization problem in several variables. Here we want to minimize two objectives, each having one decision variable.

```
min F(x) = [objective1(x); objective2(x)] x
   where, objectivel(x) = (x+2)^2 - 10, and
           objective2(x) = (x-2)^2 + 20% Plot two objective functions on the same axis
x = -10:0.5:10;f1 = (x+2) . 2 - 10;f2 = (x-2). 2 + 20;
plot(x, f1);hold on;
plot(x, f2, 'r');
grid on;
title('Plot of objectives ''(x+2)^2 - 10'' and ''(x-2)^2 + 20''');
                    Plot of objectives '(x+2)^2 - 10' and '(x-2)^2 + 20'
       180
       160
       140
       120
       100
        80
        60
        40
        20
         0
       -20-10-8
                       -6-4-20
                                                  \overline{2}\overline{4}6
                                                                      8
                                                                            10
```
The two objectives have their minima at  $x = -2$  and  $x = +2$  respectively. However, in a multiobjective problem,  $x = -2$ ,  $x = 2$ , and any solution in the range  $-2 \le x \le 2$  is equally optimal. There is no single solution to this multiobjective problem. The goal of the multiobjective genetic algorithm is to find a set of solutions in that range (ideally with a good spread). The set of solutions is also known as a Pareto front. All solutions on the Pareto front are optimal.

#### **Coding the Fitness Function**

We create a MATLAB® file named simple\_multiobjective.m:

function  $y =$  simple multiobjective(x)  $y(1) = (x+2)^2 - 10;$  $y(2) = (x-2)^2 + 20;$ 

The Genetic Algorithm solver assumes the fitness function will take one input x, where x is a row vector with as many elements as the number of variables in the problem. The fitness function computes the value of each objective function and returns these values in a single vector output y.

#### **Minimizing Using gamultiobj**

To use the gamultiobj function, we need to provide at least two input arguments, a fitness function, and the number of variables in the problem. The first two output arguments returned by gamultiobj are X, the points on Pareto front, and FVAL, the objective function values at the values X. A third output argument, exitFlag, tells you the reason why gamultiobj stopped. A fourth argument, OUTPUT, contains information about the performance of the solver. gamultiobj can also return a fifth argument, POPULATION, that contains the population when gamultiobj terminated and a sixth argument, SCORE, that contains the function values of all objectives for POPULATION when gamultiobj terminated.

```
FitnessFunction = @simple multiobjective;
numberOfVariables = 1;
[x,fval] = gamultiobj(FitnessFunction,numberOfVariables);
```

```
Optimization terminated: maximum number of generations exceeded.
```
The X returned by the solver is a matrix in which each row is the point on the Pareto front for the objective functions. The FVAL is a matrix in which each row contains the value of the objective functions evaluated at the corresponding point in X.

```
size(x)
size(fval)
ans = 18 1
ans = 18 2
```
#### **Constrained Multiobjective Optimization Problem**

gamultiobj can handle optimization problems with linear inequality, equality, and simple bound constraints. Here we want to add bound constraints on simple multiobjective problem solved previously.

```
min F(x) = [objective1(x); objective2(x)] x
subject to -1.5 \le x \le 0 (bound constraints)
where, objectivel(x) = (x+2)^2 - 10, and
       objective2(x) = (x-2)^2 + 20
```
gamultiobj accepts linear inequality constraints in the form  $A^*x \leq b$  and linear equality constraints in the form  $Aeg^*x = beq$  and bound constraints in the form  $\lceil b \rceil <= x \rceil$  we pass A and Aeq as matrices and b, beq, lb, and ub as vectors. Since we have no linear constraints in this example, we pass [] for those inputs.

```
A = []; b = [];Aeq = []; beq = [];
lb = -1.5;ub = 0;x = gamultiobj(FitnessFunction,numberOfVariables,A,b,Aeq,beq,lb,ub);
```
Optimization terminated: maximum number of generations exceeded.

All solutions in X (each row) will satisfy all linear and bound constraints within the tolerance specified in options.ConstraintTolerance. However, if you use your own crossover or mutation function, ensure that the new individuals are feasible with respect to linear and simple bound constraints.

#### **Adding Visualization**

gamultiobj can accept one or more plot functions through the options argument. This feature is useful for visualizing the performance of the solver at run time. Plot functions can be selected using optimoptions.

Here we use optimoptions to select two plot functions. The first plot function is gaplotpareto, which plots the Pareto front (limited to any three objectives) at every generation. The second plot function is gaplotscorediversity, which plots the score diversity for each objective. The options are passed as the last argument to the solver.

```
options = optimoptions(@gamultiobj,'PlotFcn',{@gaplotpareto,@gaplotscorediversity});
gamultiobj(FitnessFunction,numberOfVariables,[],[],[],[],lb,ub,options);
```
Optimization terminated: maximum number of generations exceeded.
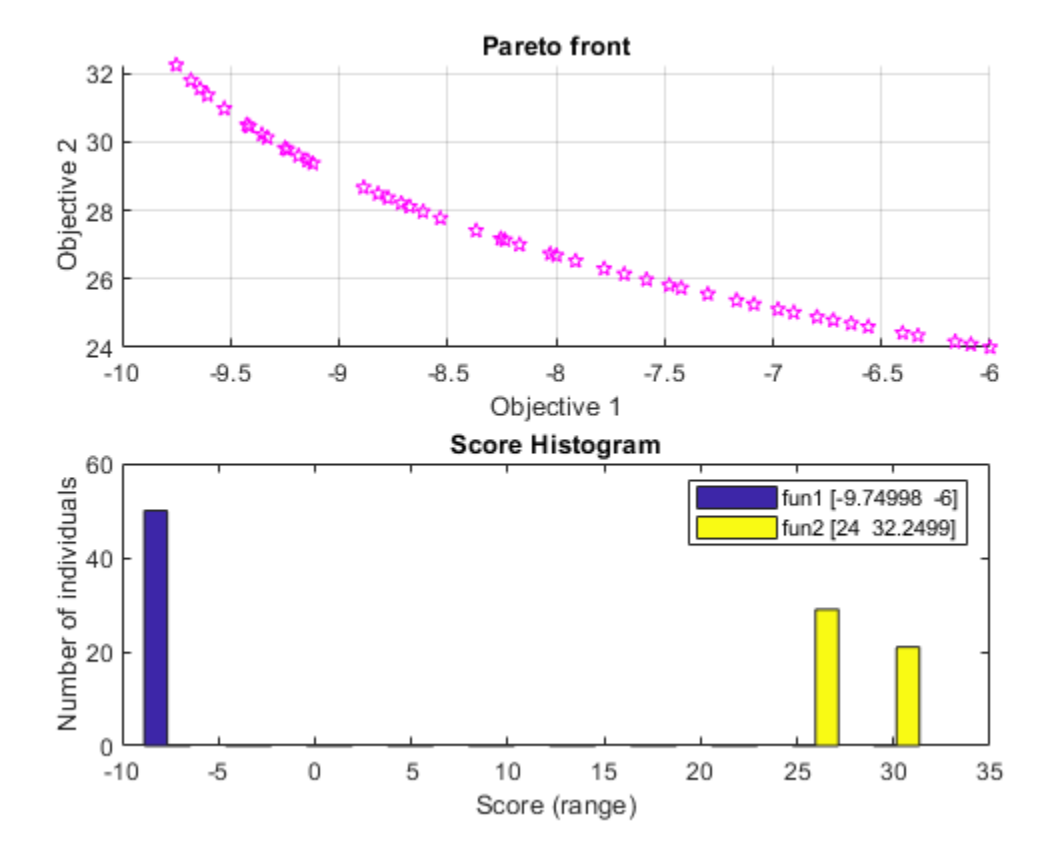

### **Vectorizing Your Fitness Function**

Consider the previous fitness functions again:

objective1(x) =  $(x+2)^2 - 10$ , and  $objective2(x) = (x-2)^2 + 20$ 

By default, the gamultiobj solver only passes in one point at a time to the fitness function. However, if the fitness function is vectorized to accept a set of points and returns a set of function values you can speed up your solution.

For example, if the solver needs to evaluate five points in one call to this fitness function, then it will call the function with a matrix of size 5-by-1, i.e., 5 rows and 1 column (recall that 1 is the number of variables).

Create a MATLAB file called vectorized\_multiobjective.m:

```
 function scores = vectorized_multiobjective(pop)
  popSize = size(pop,1); % Population size numObj = 2; % Number of objectives
  % initialize scores
   scores = zeros(popSize, numObj);
  % Compute first objective
  scores(:,1) = (pop + 2).^2 - 10; % Compute second objective
 scores(:,2) = (pop - 2).^2 + 20;
```
This vectorized version of the fitness function takes a matrix pop with an arbitrary number of points, the rows of pop, and returns a matrix of size populationSize-by- numberOfObjectives.

We need to specify that the fitness function is vectorized using the options created using optimoptions. The options are passed in as the ninth argument.

```
FitnessFunction = @(x) vectorized_multiobjective(x);
options = optimoptions(@gamultiobj,'UseVectorized',true);
gamultiobj(FitnessFunction,numberOfVariables,[],[],[],[],lb,ub,options);
```
Optimization terminated: average change in the spread of Pareto solutions less than options.Funct

### **See Also**

### **More About**

- • ["Vectorize the Fitness Function" on page 8-103](#page-416-0)
- • ["Genetic Algorithm Options" on page 17-23](#page-776-0)

## **Effects of Multiobjective Genetic Algorithm Options**

This example shows some of the effects of multiobjective genetic algorithm options. You create and change options for gamultiobj using the optimoptions function.

### **Setting Up a Problem for gamultiobj**

gamultiobj finds a local Pareto front for multiple objective functions using the genetic algorithm. For this example, use gamultiobj to obtain a Pareto front for two objective functions described in the MATLAB® file kur\_multiobjective.m. This file represents a real-valued function that consists of two objectives, each of three decision variables. Also impose bound constraints on the decision variables  $-5 \le x(i) \le -5$ ,  $i = 1, 2, 3$ .

type kur multiobjective.m

```
function y = kur multiobjective(x)
%KUR MULTIOBJECTIVE Objective function for a multiobjective problem.
% The Pareto-optimal set for this two-objective problem is nonconvex as
% well as disconnected. The function KUR_MULTIOBJECTIVE computes two
% objectives and returns a vector y of size 2-by-1.
\%% Reference: Kalyanmoy Deb, "Multi-Objective Optimization using
% Evolutionary Algorithms", John Wiley & Sons ISBN 047187339 
% Copyright 2007 The MathWorks, Inc.
% Initialize for two objectives 
y = zeros(2, 1);% Compute first objective
for i = 1:2y(1) = y(1) - 10*exp(-0.2*sqrt(x(i)^2 + x(i+1)^2));end
% Compute second objective
for i = 1:3y(2) = y(2) + abs(x(i))^0.8 + 5*sin(x(i)^3);end
```
To observe the solver progress, plot the Pareto front in every generation using the plot function @gaplotpareto. Specify this plot function in the options by using the optimoptions function.

```
FitnessFunction = @kur_multiobjective; % Function handle to the fitness function
numberOfVariables = 3; % Number of decision variables
lb = [-5 -5 -5]; % Lower boundub = [5 5 5]; % Upper boundA = []; % No linear inequality constraints
b = []; % No linear inequality constraints
Aeg = []; % No linear equality constraints
beq = [1: % No linear equality constraints]options = optimoptions(@gamultiobj,'PlotFcn',@gaplotpareto);
```
Run the gamultiobj solver and display the number of solutions found on the Pareto front and the number of generations.

### $[x, Fval, exitFlag, Output] = gamultiobj (FitnessFunction, numberOfVariables, A, ...$ b,Aeq,beq,lb,ub,options);

Optimization terminated: average change in the spread of Pareto solutions less than options.Funct

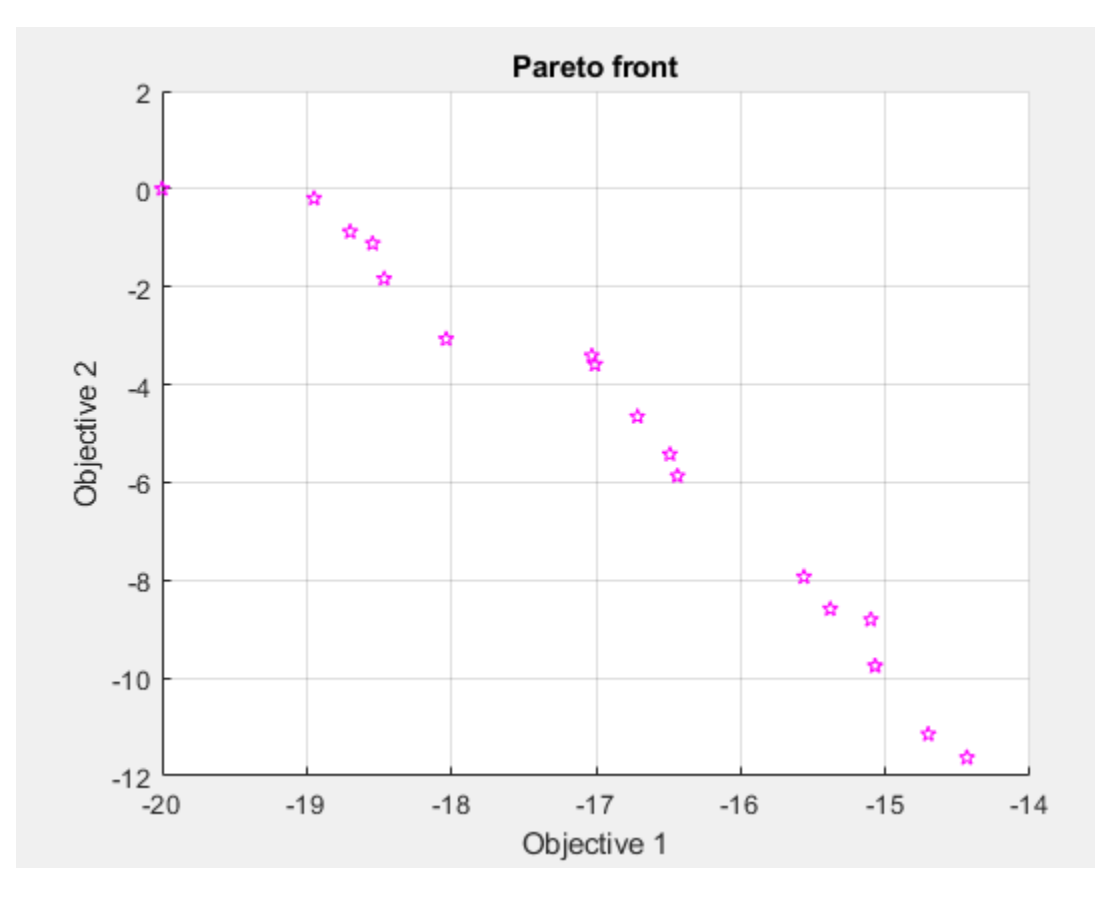

### fprintf('The number of points on the Pareto front was:  $\delta(\nabla \cdot \mathbf{r})$ ; size(x,1));

The number of points on the Pareto front was: 18

fprintf('The number of generations was : %d\n', Output.generations);

The number of generations was : 317

The Pareto plot displays two competing objectives. For this problem, the Pareto front is known to be disconnected. The solution from gamultiobj can capture the Pareto front even if it is disconnected. Note that when you run this example, your result may be different from the results shown because gamultiobj uses random number generators.

### **Elitist Multiobjective Genetic Algorithm**

The multiobjective genetic algorithm (gamultiobj) works on a population using a set of operators that are applied to the population. A population is a set of points in the design space. The initial population is generated randomly by default. The next generation of the population is computed using the non-dominated rank and a distance measure of the individuals in the current generation.

A non-dominated rank is assigned to each individual using the relative fitness. Individual 'p' dominates 'q' ('p' has a lower rank than 'q') if 'p' is strictly better than 'q' in at least one objective and 'p' is no worse than 'q' in all objectives. This is the same as saying 'q' is dominated by 'p' or 'p' is noninferior to 'q'. Two individuals 'p' and 'q' are considered to have equal ranks if neither dominates the other. The distance measure of an individual is used to compare individuals with equal rank. It is a measure of how far an individual is from the other individuals with the same rank.

The multiobjective GA function gamultiobj uses a controlled elitist genetic algorithm (a variant of NSGA-II [1]). An elitist GA always favors individuals with better fitness value (rank) whereas, a controlled elitist GA also favors individuals that can help increase the diversity of the population even if they have a lower fitness value. It is very important to maintain the diversity of population for convergence to an optimal Pareto front. This is done by controlling the elite members of the population as the algorithm progresses. Two options 'ParetoFraction' and 'DistanceFcn' are used to control the elitism. The Pareto fraction option limits the number of individuals on the Pareto front (elite members) and the distance function helps to maintain diversity on a front by favoring individuals that are relatively far away on the front.

### **Specifying Multiobjective GA Options**

We can chose the default distance measure function, distancecrowding, that is provided in the toolbox or write our own function to calculate the distance measure of an individual. The crowding distance measure function in the toolbox takes an optional argument to calculate distance either in function space (phenotype) or design space (genotype). If 'genotype' is chosen, then the diversity on a Pareto front is based on the design space. The default choice is 'phenotype' and, in that case, the diversity is based on the function space. Here we choose 'genotype' for our distance function. We will directly modify the value of the parameter DistanceMeasureFcn.

```
options.DistanceMeasureFcn = {@distancecrowding,'genotype'};
```
The Pareto fraction has a default value of 0.35 i.e., the solver will try to limit the number of individuals in the current population that are on the Pareto front to 35 percent of the population size. Here we set the Pareto fraction to 0.5.

```
options = optimoptions(options,'ParetoFraction',0.5);
```
Run the gamultiobj solver and display the number of solutions found on the Pareto front and the average distance measure of solutions.

```
[x, Fval, exitFlag, Output] = gamultiobj(FitnessFunction, numberOfVariables, A, ...
                                           b,Aeq,beq,lb,ub,options);
```
Optimization terminated: average change in the spread of Pareto solutions less than options.Funct

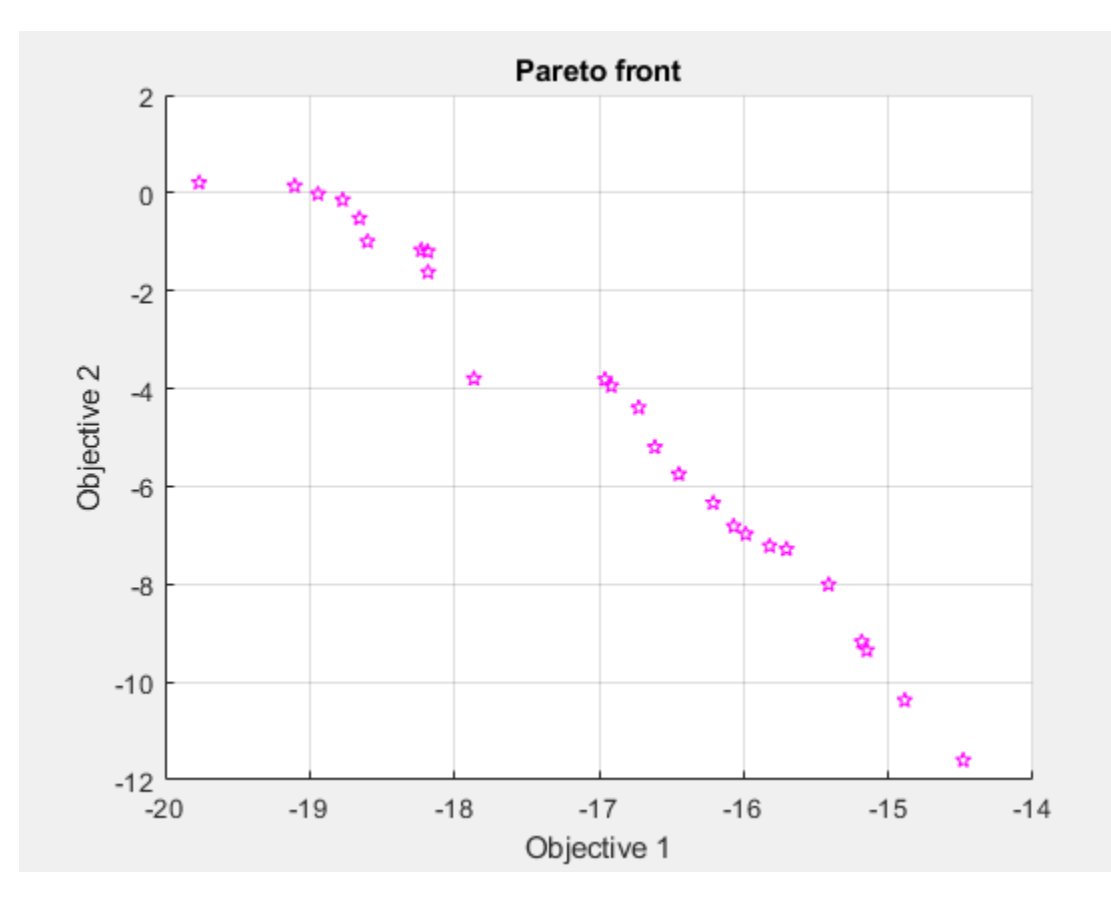

fprintf('The number of points on the Pareto front was:  $\delta d \n\cdot$ , size(x,1));

The number of points on the Pareto front was: 25

fprintf('The average distance measure of the solutions on the Pareto front was: %q\n', Output.aver

The average distance measure of the solutions on the Pareto front was: 0.051005

fprintf('The spread measure of the Pareto front was: %g\n', Output.spread);

The spread measure of the Pareto front was: 0.181192

A smaller average distance measure indicates that the solutions on the Pareto front are evenly distributed. However, if the Pareto front is disconnected, then the distance measure will not indicate the true spread of solutions.

### **Modifying the Stopping Criteria**

gamultiobj uses three different criteria to determine when to stop the solver. The solver stops when any one of the stopping criteria is met. It stops when the maximum number of generations is reached; by default this number is '200\*numberOfVariables'. gamultiobj also stops if the average change in the spread of the Pareto front over the MaxStallGenerations generations (default is 100) is less than the tolerance specified in options.FunctionTolerance. The third criterion is the maximum time limit in seconds (default is Inf). Here we modify the stopping criteria to change the FunctionTolerance from 1e-4 to 1e-3 and increase MaxStallGenerations to 150.

options = optimoptions(options,'FunctionTolerance',1e-3,'MaxStallGenerations',150);

Run the gamultiobj solver and display the number of solutions found on the Pareto front and the number of generations.

 $[x, Fval, exitFlag, Output] = gamultiobj (FitnessFunction, numberOfVariables, A, ...$ b,Aeq,beq,lb,ub,options);

Optimization terminated: average change in the spread of Pareto solutions less than options.Funct

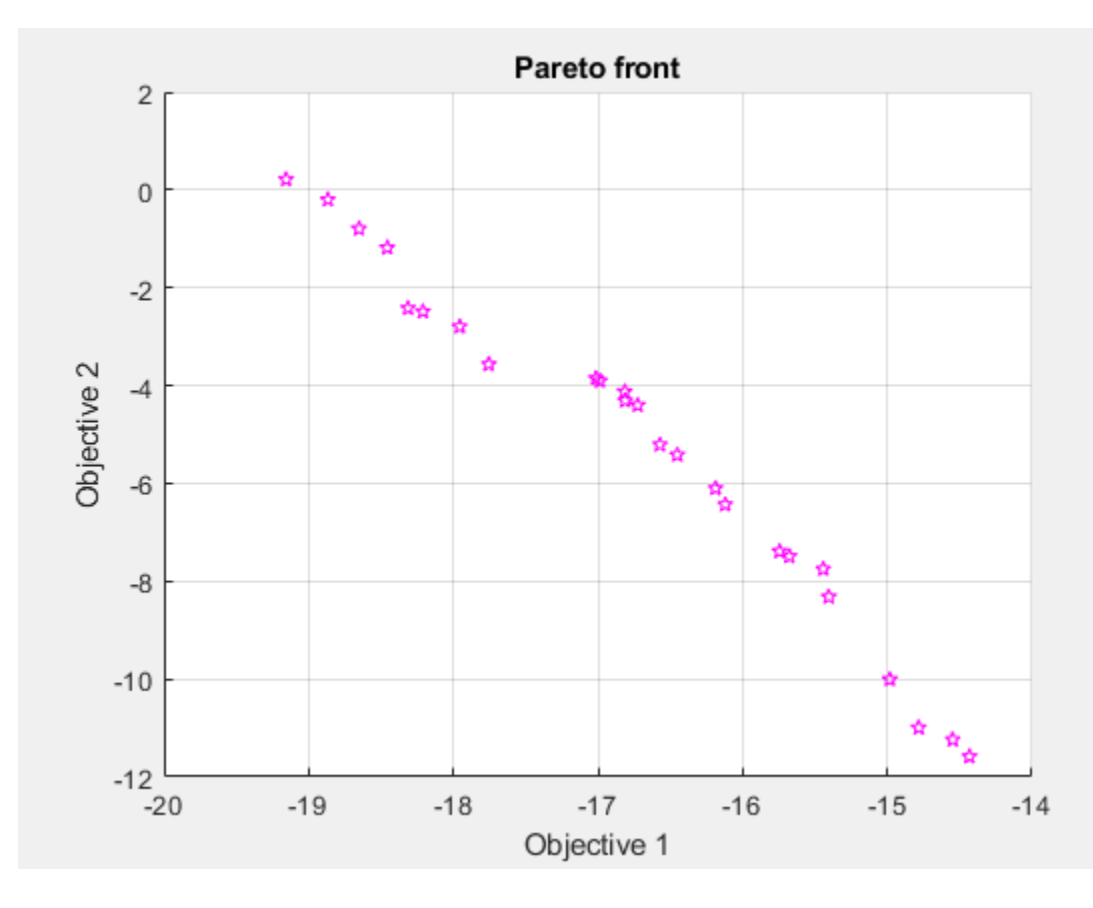

fprintf('The number of points on the Pareto front was:  $\delta d \n\cdot$ , size(x,1));

The number of points on the Pareto front was: 25

fprintf('The number of generations was : %d\n', Output.generations);

The number of generations was : 152

#### **Multiobjective GA Hybrid Function**

We will use a hybrid scheme to find an optimal Pareto front for our multiobjective problem. gamultiobj can reach the region near an optimal Pareto front relatively quickly, but it can take many function evaluations to achieve convergence. A commonly used technique is to run gamultiobj for a small number of generations to get near an optimum front. Then the solution from gamultiobj is used as an initial point for another optimization solver that is faster and more efficient for a local search. We use fgoalattain as the hybrid solver with gamultiobj. fgoalattain solves the goal attainment problem, which is one formulation for minimizing a multiobjective optimization problem.

The hybrid functionality in multiobjective function gamultiobj is slightly different from that of the single objective function GA. In single objective GA the hybrid function starts at the best point returned by GA. However, in gamultiobj the hybrid solver will start at all the points on the Pareto front returned by gamultiobj. The new individuals returned by the hybrid solver are combined with the existing population and a new Pareto front is obtained. It may be useful to see the syntax of fgoalattain function to better understand how the output from gamultiobj is internally converted to the input of fgoalattain function. gamultiobj estimates the pseudo weights (required input for fgoalattain) for each point on the Pareto front and runs the hybrid solver starting from each point on the Pareto front. Another required input, goal, is a vector specifying the goal for each objective. gamultiobj provides this input as the extreme points from the Pareto front found so far.

Here we run gamultiobj without the hybrid function.

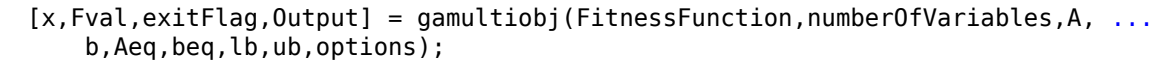

Optimization terminated: average change in the spread of Pareto solutions less than options.Funct

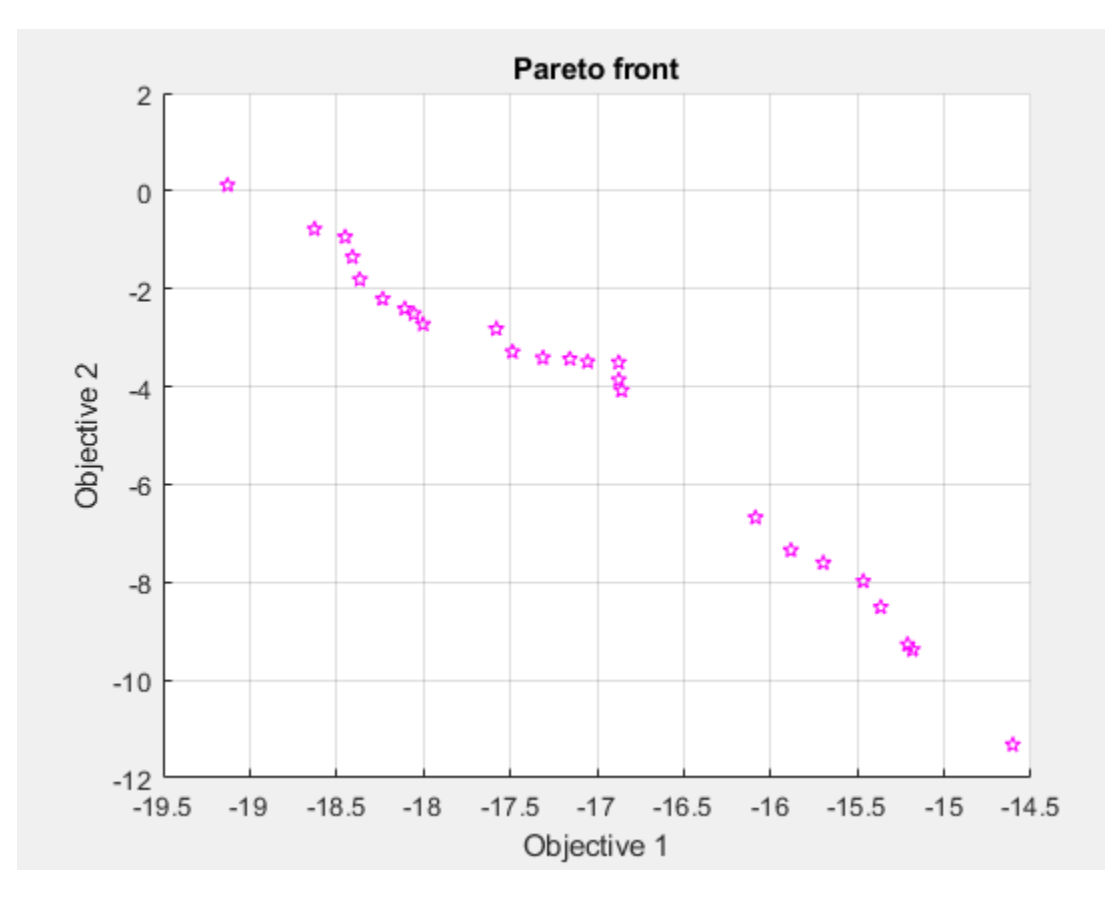

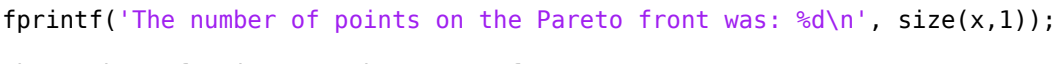

The number of points on the Pareto front was: 25

fprintf('The average distance measure of the solutions on the Pareto front was: %g\n', Output.aver The average distance measure of the solutions on the Pareto front was: 0.0434477

fprintf('The spread measure of the Pareto front was: %g\n', Output.spread);

The spread measure of the Pareto front was: 0.17833

Here we use fgoalattain as the hybrid function. We also reset the random number generators so that we can compare the results with the previous run (without the hybrid function).

options = optimoptions(options,'HybridFcn',@fgoalattain);

Reset the random state (only to compare with previous run)

```
strm = RandStream.getGlobalStream;
strm.State = Output.rngstate.State;
```
Run the GAMULTIOBJ solver with hybrid function.

```
[x,Fval,exitFlag,Output,Population,Score] = gamultiobj(FitnessFunction,numberOfVariables,A, ...
    b,Aeq,beq,lb,ub,options);
```
Optimization terminated: average change in the spread of Pareto solutions less than options.Funct

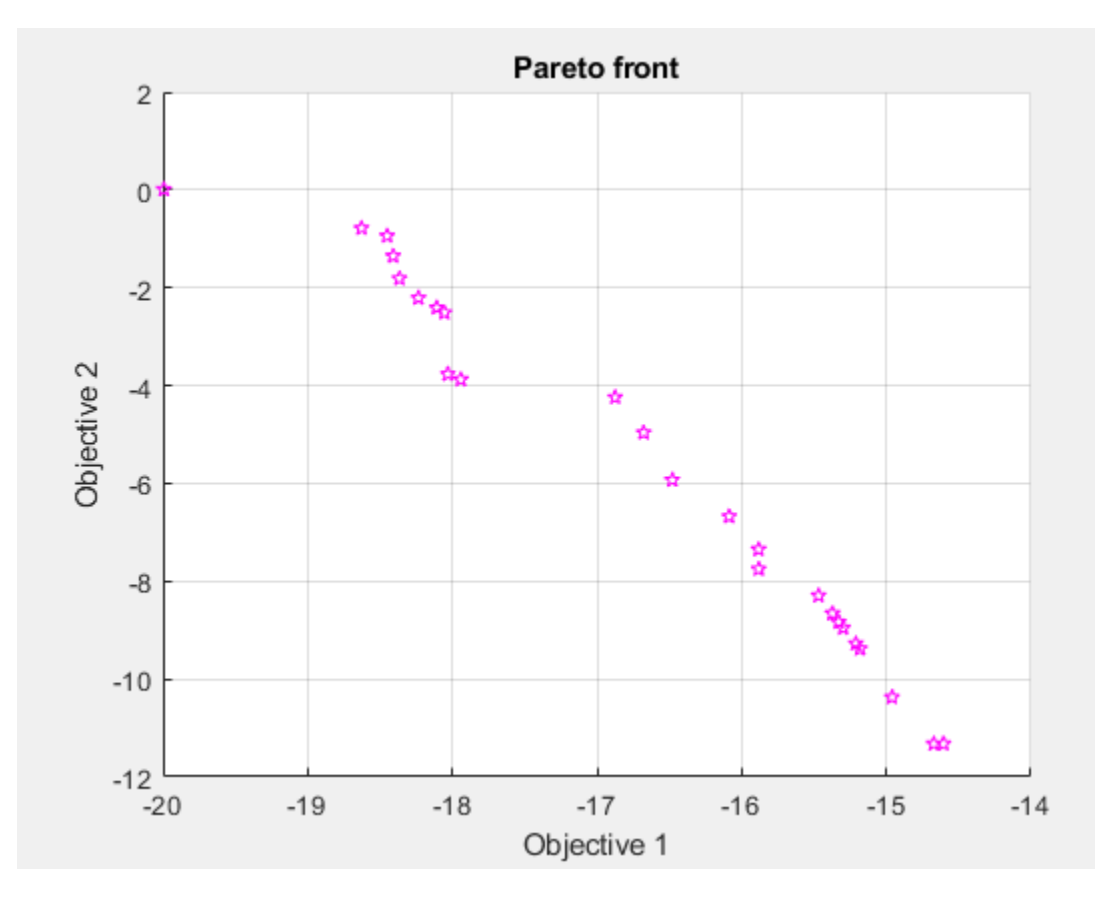

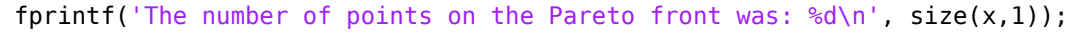

The number of points on the Pareto front was: 25

fprintf('The average distance measure of the solutions on the Pareto front was: %g\n', Output.aver The average distance measure of the solutions on the Pareto front was: 0.127964

### fprintf('The spread measure of the Pareto front was: %g\n', Output.spread);

The spread measure of the Pareto front was: 0.421195

If the Pareto fronts obtained by gamultiobj alone and by using the hybrid function are close, we can compare them using the spread and the average distance measures. The average distance of the solutions on the Pareto front can be improved by using a hybrid function. The spread is a measure of the change in two fronts and that can be higher when hybrid function is used. This indicates that the front has changed considerably from that obtained by gamultiobj with no hybrid function.

It is certain that using the hybrid function will result in an optimal Pareto front but we may lose the diversity of the solution (because fgoalattain does not try to preserve the diversity). This can be indicated by a higher value of the average distance measure and the spread of the front. We can further improve the average distance measure of the solutions and the spread of the Pareto front by running gamultiobj again with the final population returned in the last run. Here, we should remove the hybrid function.

```
options = optimoptions(options,'HybridFcn',[]); % No hybrid function
% Provide initial population and scores 
options = optimoptions(options,'InitialPopulationMatrix',Population,'InitialScoresMatrix',Score);
% Run the GAMULTIOBJ solver with hybrid function.
[x,Fval,exitFlag,Output,Population,Score] = gamultiobj(FitnessFunction,numberOfVariables,A, ...
     b,Aeq,beq,lb,ub,options);
```
Optimization terminated: average change in the spread of Pareto solutions less than options.Funct

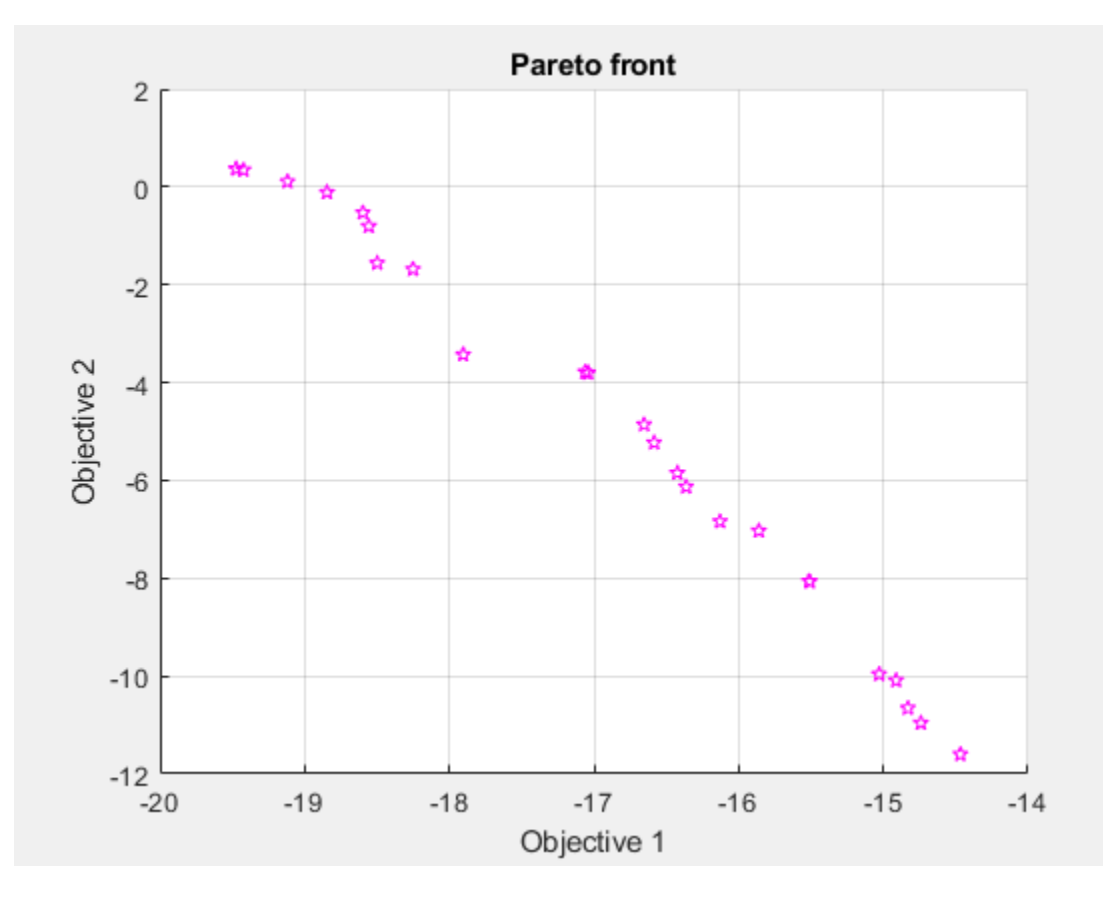

fprintf('The number of points on the Pareto front was:  $\delta d \n\cdot$ , size(x,1));

The number of points on the Pareto front was: 25

fprintf('The average distance measure of the solutions on the Pareto front was: %g\n', Output.ave

The average distance measure of the solutions on the Pareto front was: 0.0518031

fprintf('The spread measure of the Pareto front was: %g\n', Output.spread);

The spread measure of the Pareto front was: 0.306712

### **References**

[1] Kalyanmoy Deb, "Multi-Objective Optimization using Evolutionary Algorithms", John Wiley & Sons ISBN 047187339.

### **See Also**

### **More About**

- • ["Genetic Algorithm Options" on page 17-23](#page-776-0)
- • ["Hybrid Scheme in the Genetic Algorithm" on page 8-95](#page-408-0)

# <span id="page-695-0"></span>**Design Optimization of a Welded Beam**

This example shows how to examine the tradeoff between the strength and cost of a beam. Several publications use this example as a test problem for various multiobjective algorithms, including Deb et al. [1] and Ray and Liew [2].

For a video overview of this example, see [Pareto Sets for Multiobjective Optimization](https://www.mathworks.com/videos/pareto-sets-for-multiobjective-optimization-1531414961556.html).

### **Problem Description**

The following sketch is adapted from Ray and Liew [2].

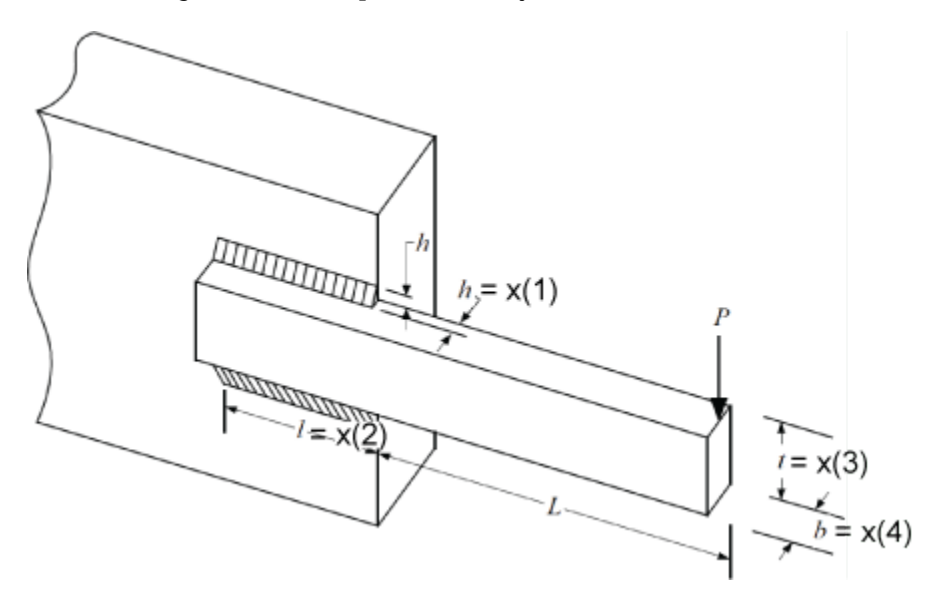

This sketch represents a beam welded onto a substrate. The beam supports a load *P* at a distance *L* from the substrate. The beam is welded onto the substrate with upper and lower welds, each of length *l* and thickness *h*. The beam has a rectangular cross-section, width *b,* and height *t*. The material of the beam is steel.

The two objectives are the fabrication cost of the beam and the deflection of the end of the beam under the applied load *P*. The load *P* is fixed at 6,000 lbs, and the distance *L* is fixed at 14 in.

The design variables are:

- $x(1) = h$ , the thickness of the welds
- $x(2) = l$ , the length of the welds
- $x(3) = t$ , the height of the beam
- $x(4) = b$ , the width of the beam

The fabrication cost of the beam is proportional to the amount of material in the beam, (*l* + *L*)*tb*, plus the amount of material in the welds,  $lh^2$ . Using the proportionality constants from the cited papers, the first objective is

$$
F_1(x) = 1.10471x_1^2x_2 + 0.04811x_3x_4(14 + x_2).
$$

The deflection of the beam is proportional to  $P$  and inversely proportional to  $bt^3$ . Again, using the proportionality constants from the cited papers, the second objective is

$$
F_2(x) = \frac{P}{x_4 x_3^3} C, \text{ where } C = \frac{4(14)^3}{30 \times 10^6} \approx 3.6587 \times 10^{-4} \text{ and } P = 6,000.
$$

The problem has several constraints.

• The weld thickness cannot exceed the beam width. In symbols,  $x(1) \leq x(4)$ . In toolbox syntax:

 $Aineq = [1, 0, 0, -1];$ bineq  $= 0$ ;

• The shear stress  $\tau(x)$  on the welds cannot exceed 13,600 psi. To calculate the shear stress, first calculate preliminary expressions:

$$
\tau_1 = \frac{1}{\sqrt{2}x_1x_2}
$$
  
\n
$$
R = \sqrt{x_2^2 + (x_1 + x_3)^2}
$$
  
\n
$$
\tau_2 = \frac{(L + x_2/2)R}{\sqrt{2}x_1x_3(x_2^2/3 + (x_1 + x_3)^2}
$$
  
\n
$$
\tau(x) = P\sqrt{\tau_1^2 + \tau_2^2 + \frac{2\tau_1\tau_2x_2}{R}}.
$$

In summary, the shear stress on the welds has the constraint  $\tau(x) \leq 13600$ .

- The normal stress  $\sigma(x)$  on the welds cannot exceed 30,000 psi. The normal stress is *P* 6*L*  $\frac{6L}{x_4x_3^2} \le 30 \times 10^3$ .
- The buckling load capacity in the vertical direction must exceed the applied load of 6,000 lbs. Using the values of Young's modulus  $E = 30 \times 10^6$  psi and  $G = 12 \times 10^6$  psi, the buckling load constraint is  $\frac{4.013Ex_3x_4^3}{x^2}$  $\frac{13Ex_3x_4^3}{6L^2}\Big(1-\frac{x_3}{2L}\Big)$ 2*L E*  $\left| \frac{L}{4G} \right| \geq 6000$ . Numerically, this becomes the inequality  $64, 746.022(1 − 0.0282346 x_3)x_3x_4^3 \ge 6000.$
- The bounds on the variables are  $0.125 \le x(1) \le x(2) \le x(2) \le x(3) \le x(3) \le x(3) \le x(1)$  and  $0.125 \leq x(4) \leq 5$ . In toolbox syntax:

 $lb = [0.125, 0.1, 0.1, 0.125]$ ;  $ub = [5, 10, 10, 5];$ 

The objective functions appear at the end of this example in the function  $objval(x)$ . The nonlinear constraints appear at the end of this example in the function  $nonlcon(x)$ .

#### **Multiobjective Problem Formulation and paretosearch Solution**

You can optimize this problem in several ways:

- Set a maximum deflection, and find a single-objective minimal fabrication cost over designs that satisfy the maximum deflection constraint.
- Set a maximum fabrication cost, and find a single-objective minimal deflection over designs that satisfy the fabrication cost constraint.
- Solve a multiobjective problem, visualizing the tradeoff between the two objectives.

To use the multiobjective approach, which gives more information about the problem, set the objective function and nonlinear constraint function.

fun = @objval; nlcon = @nonlcon;

Solve the problem using paretosearch with the 'psplotparetof' plot function. To reduce the amount of diagnostic display information, set the Display option to 'off'.

```
opts_ps = optimoptions('paretosearch','Display','off','PlotFcn','psplotparetof');
rng default % For reproducibility
[x_ps1, fval_ps1, ~, psoutput1] = paretosearch(fun, 4, Aineq, bineq, [], [], lb, ub, nlcon, opts_ps);
```
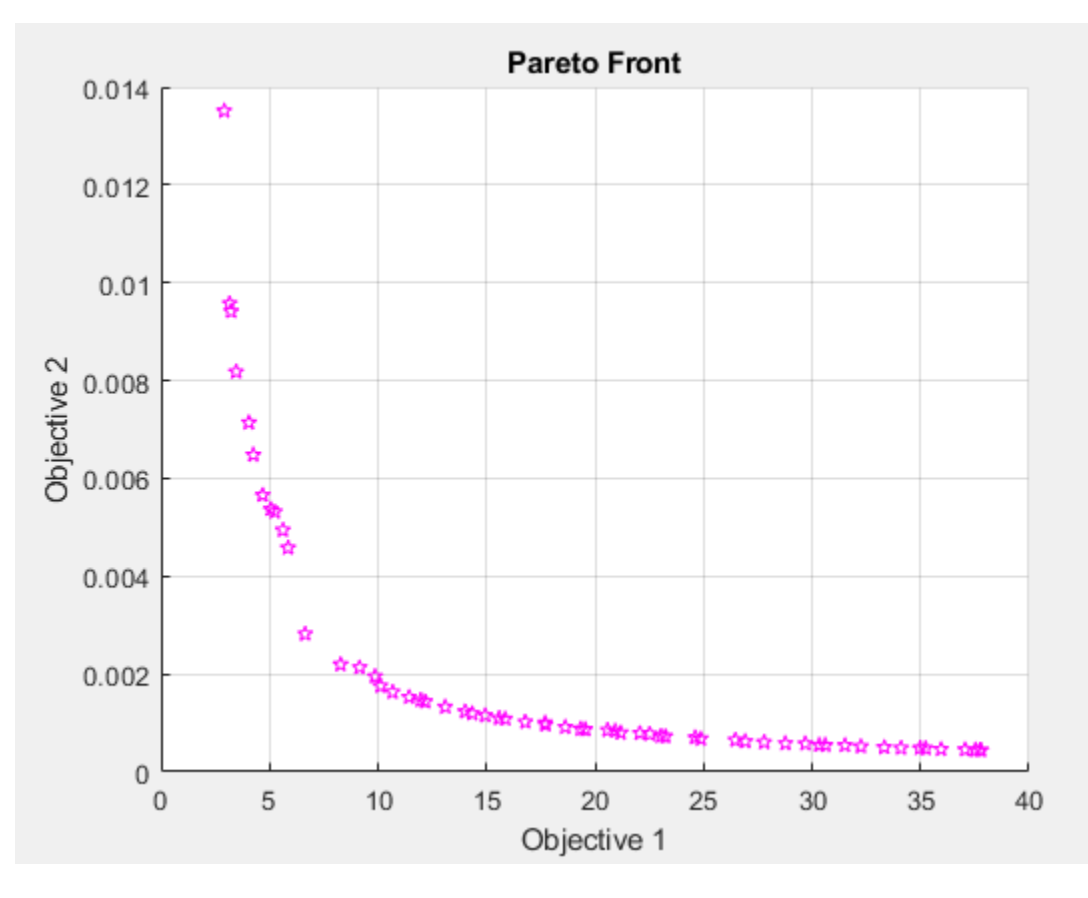

disp("Total Function Count: " + psoutput1.funccount);

Total Function Count: 1870

For a smoother Pareto front, try using more points.

```
npts = 160; % The default is 60opts_ps.ParetoSetSize = npts;
[x_ps2,fval_ps2,~,psoutput2] = paretosearch(fun,4,Aineq,bineq,[],[],lb,ub,nlcon,opts_ps);
```
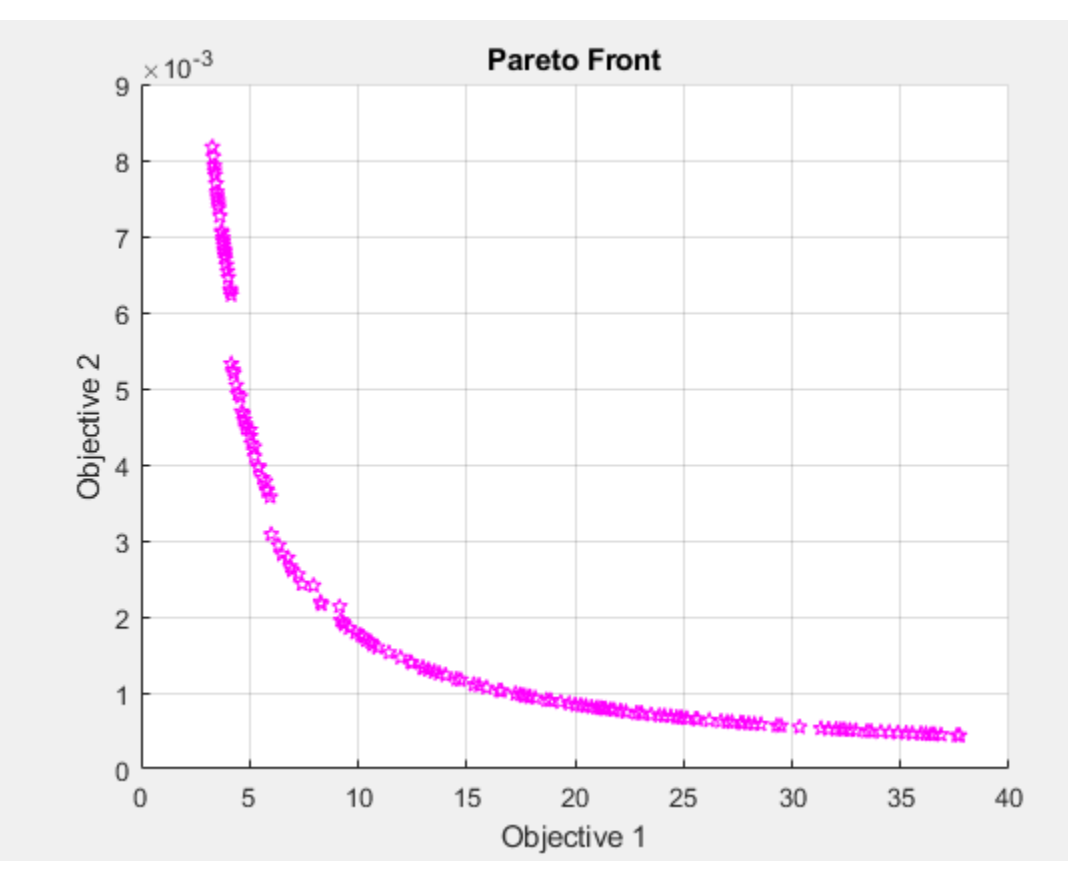

disp("Total Function Count: " + psoutput2.funccount);

```
Total Function Count: 6254
```
This solution looks like a smoother curve, but it has a smaller extent of Objective 2. The solver takes over three times as many function evaluations when using 160 Pareto points instead of 60.

### **gamultiobj Solution**

To see if the solver makes a difference, try the gamultiobj solver on the problem. Set equivalent options as in the previous solution. Because the gamultiobj solver keeps fewer than half of its solutions on the best Pareto front, use two times as many points as before.

```
opts_ga = optimoptions('gamultiobj','Display','off','PlotFcn','gaplotpareto','PopulationSize',2*n
[x_ga1,fval_ga1,-,gaoutput1] = gamultiobj(fun,4,Aineq,bineq,[],[],lb,ub,nlcon,opts_ga);
```
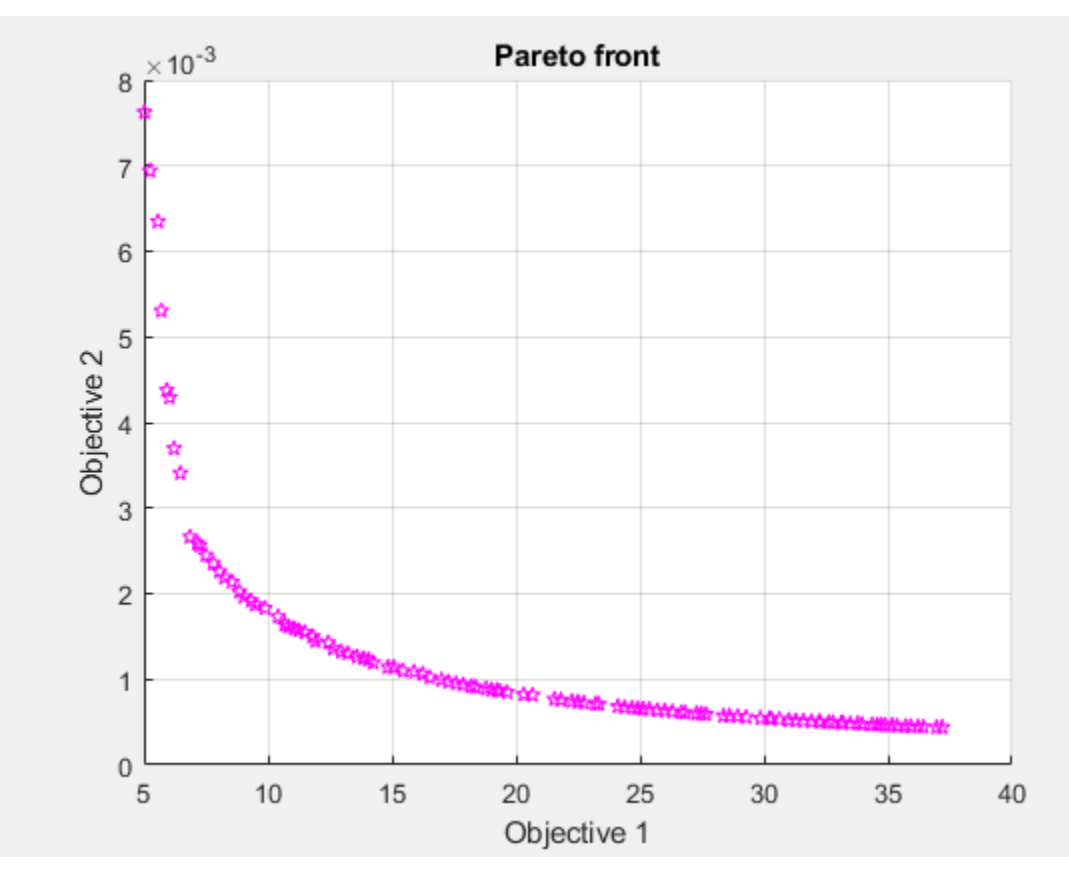

disp("Total Function Count: " + gaoutput1.funccount);

Total Function Count: 38401

gamultiobj takes tens of thousands of function evaluations, whereas paretosearch takes only thousands.

### **Compare Solutions**

The gamultiobj solution seems to differ from the paretosearch solution, although it is difficult to tell because the plotted scales differ. Plot the two solutions on the same plot, using the same scale.

```
fps2 = sortrows(fval_ps2,1,'ascend');
figure
hold on
plot(fps2(:,1),fps2(:,2),'r-')
fga = sortrows(fval_ga1,1,'ascend');
plot(fga(:,1),fga(:,2), 'b--')xlim([0,40])
ylim([0,1e-2])
legend('paretosearch','gamultiobj')
xlabel 'Cost'
ylabel 'Deflection'
hold off
```
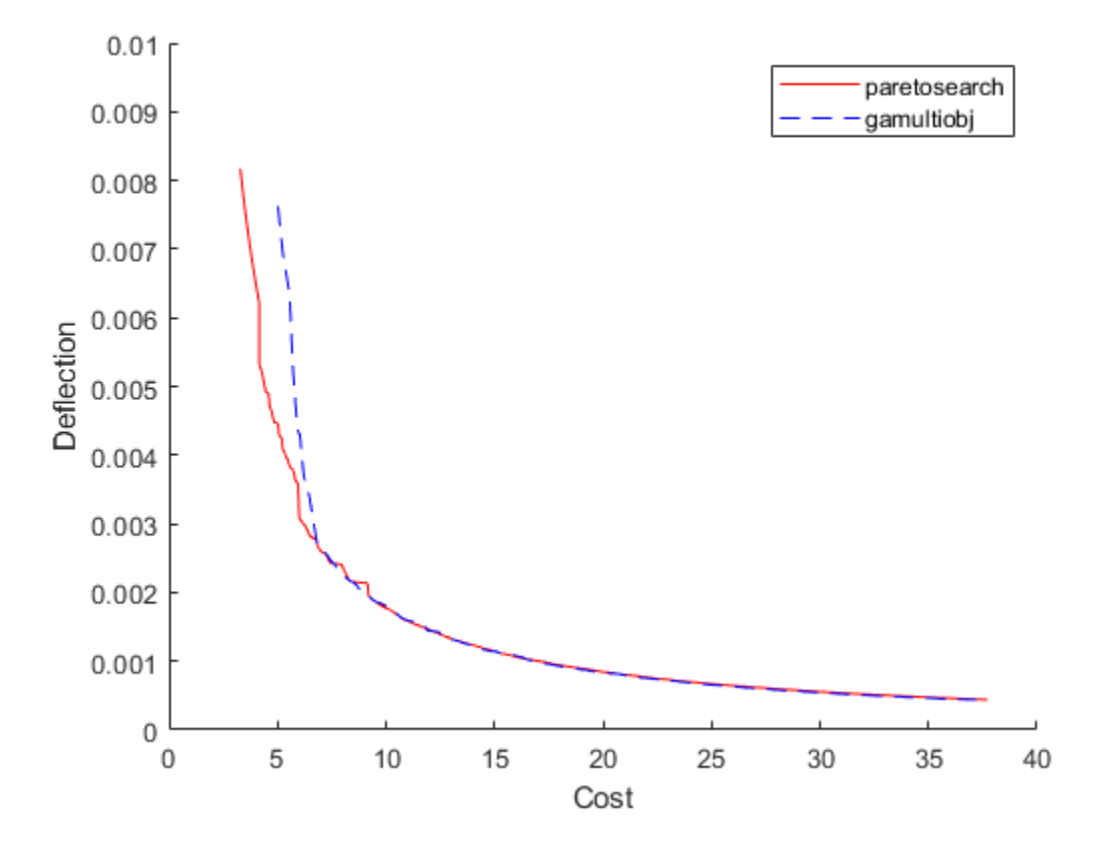

The gamultiobj solution is better in the rightmost portion of the plot, whereas the paretosearch solution is better in the leftmost portion. paretosearch uses many fewer function evaluations to obtain its solution.

Typically, when the problem has no nonlinear constraints, paretosearch is at least as accurate as gamultiobj. However, the resulting Pareto sets can have somewhat different ranges. In this case, the presence of a nonlinear constraint causes the paretosearch solution to be less accurate over part of the range.

One of the main advantages of paretosearch is that it usually takes many fewer function evaluations.

### **Start from Single-Objective Solutions**

To help the solvers find better solutions, start them from points that are the solutions to minimizing the individual objective functions. The pickindex function returns a single objective from the objval function. Use fmincon to find single-objective optima. Then use those solutions as initial points for a multiobjective search.

```
x0 = zeros(2, 4);
x0f = (lb + ub)/2;opts_fmc = optimoptions('fmincon','Display','off','MaxFunctionEvaluations',1e4);
x0(1, :) = fmincon(\mathcal{C}(x))pickindex(x,1),x0f,Aineq,bineq,[],[],lb,ub,@nonlcon,opts_fmc);
x0(2,:) = fmincon(\mathcal{C}(x))pickindex(x,2),x0f,Aineq,bineq,[],[],lb,ub,@nonlcon,opts_fmc);
```
Examine the single-objective optima.

 $objval(x0(1,:))$ 

ans = *1×2*

2.3810 0.0158

 $objval(x0(2,:))$ 

ans = *1×2* 76.7188 0.0004

The minimum cost is 2.381, which gives a deflection of 0.158. The minimum deflection is 0.0004, which has a cost of 76.7253. The plotted curves are quite steep near the ends of their ranges, meaning you get much less deflection if you take a cost a bit above its minimum, or much less cost if you take a deflection a bit above its minimum.

Start paretosearch from the single-objective solutions. Because you will plot the solutions later on the same plot, remove the paretosearch plot function.

```
opts ps.InitalPoints = x0;opts_ps.PlotFcn = [];
[x_psx0,fval_ps1x0,~,psoutput1x0] = paretosearch(fun,4,Aineq,bineq,[],[],lb,ub,nlcon,opts_ps);
disp("Total Function Count: " + psoutput1x0.funccount);
```
Total Function Count: 4839

Start ga from the same initial points, and remove its plot function.

```
opts qa.InitalPopulationMatrix = x0;opts_ga.PlotFcn = [];
[-,f\bar{v}al_ga,-,gavttput] = ganultiobj(fun,4,Aineq,bineq,[]],[],lb,ub,nlcon,opts_ga);disp("Total Function Count: " + gaoutput.funccount);
```

```
Total Function Count: 37441
```
Plot the solutions on the same axes.

```
fps = sortrows(fval_ps1x0,1,'ascend');
figure
hold on
plot(fps(:,1),fps(:,2),'r-')
fga = sortrows(fval_ga,1,'ascend');
plot(fga(:,1),fga(:,2),'b--')
xlim([0,40])
ylim([0,1e-2])
legend('paretosearch','gamultiobj')
xlabel 'Cost'
ylabel 'Deflection'
hold off
```
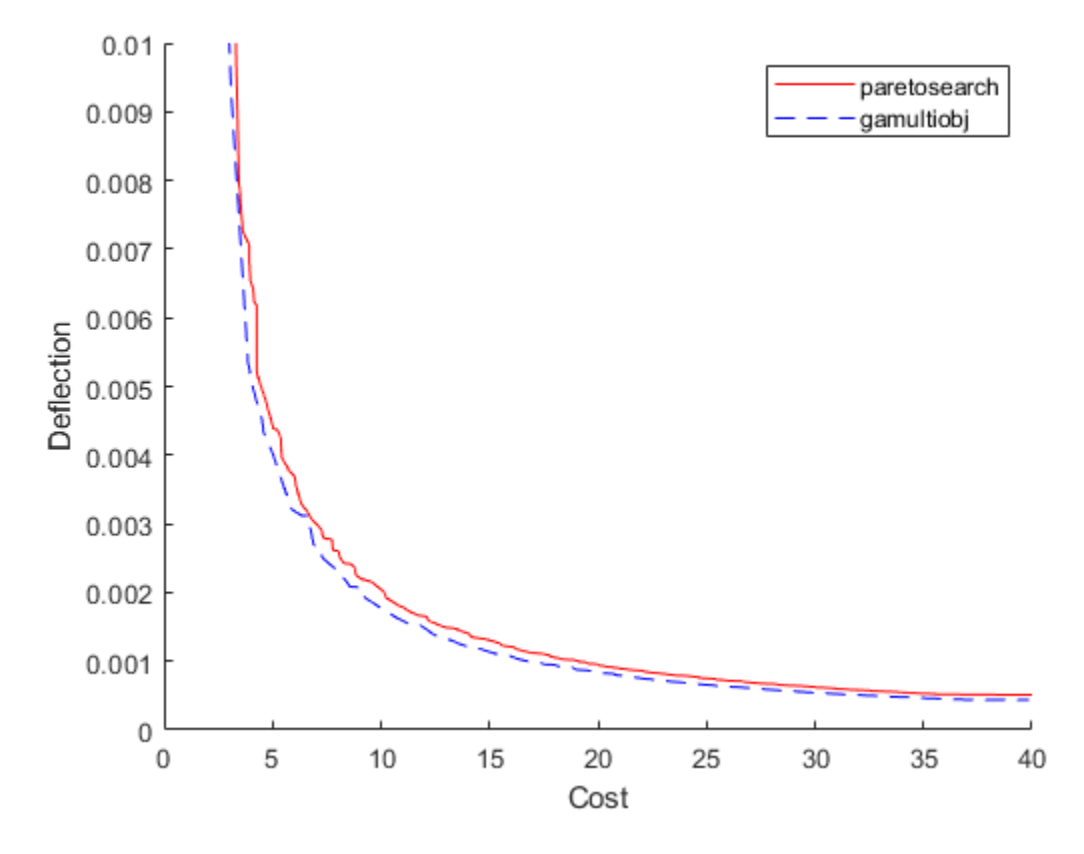

By starting from the single-objective solutions, the gamultiobj solution is slightly better than the paretosearch solution throughout the plotted range. However, gamultiobj takes almost ten times as many function evaluations to reach its solution.

### **Hybrid Function**

gamultiobj can call the hybrid function fgoalattain automatically to attempt to reach a more accurate solution. See whether the hybrid function improves the solution.

```
opts qa.HybridFcn = 'fgoalattain';
[xgah,fval_gah,~,gaoutputh] = gamultiobj(fun,4,Aineq,bineq,[],[],lb,ub,nlcon,opts_ga);
disp("Total Function Count: " + gaoutputh.funccount);
Total Function Count: 57478
fgah = sortrows(fval_gah,1,'ascend');
figure
hold on
plot(fps(:,1),fps(:,2), 'r-')plot(fga(:,1),fga(:,2), 'b--')plot(fgah(:,1),fgah(:,2),'g-')
xlim([0,40])
ylim([0,1e-2])
legend('paretosearch','gamultiobj','gamultiobj/fgoalattain')
xlabel 'Cost'
ylabel 'Deflection'
hold off
```
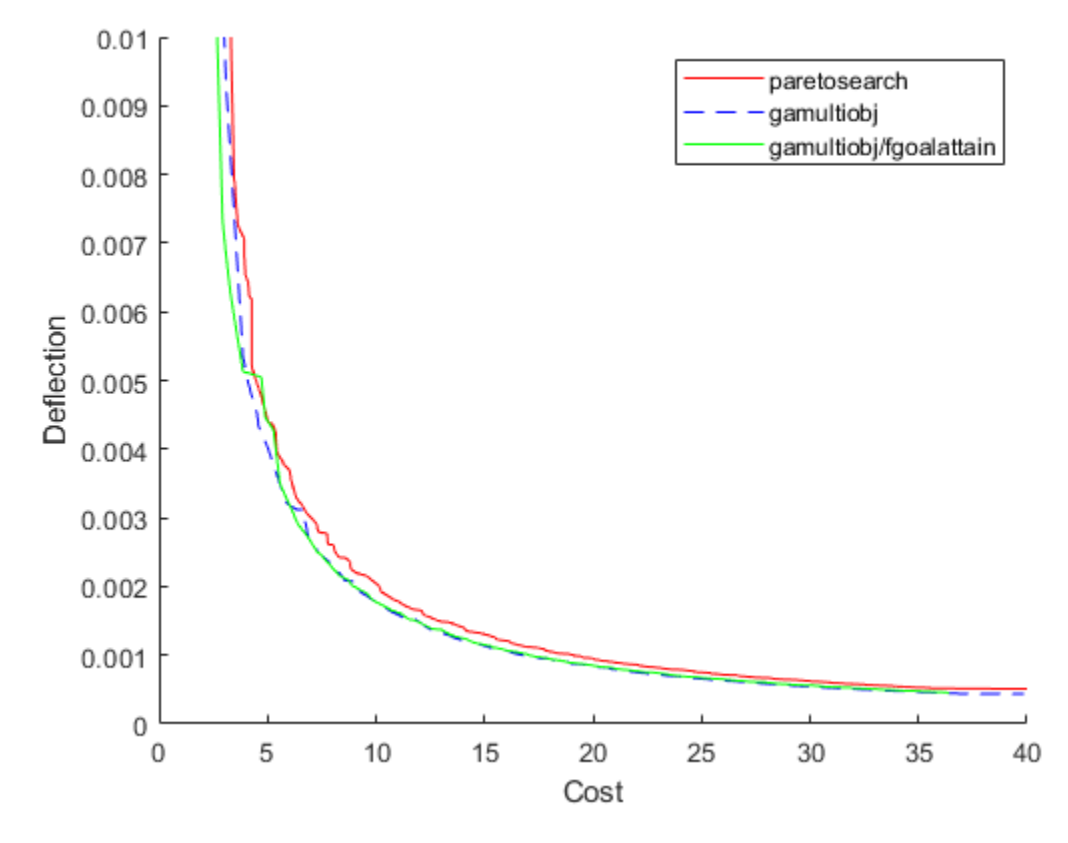

The hybrid function provides a slight improvement on the gamultiobj solution, mainly in the leftmost part of the plot.

### **Run fgoalattain Manually from paretosearch Solution Points**

Although paretosearch has no built-in hybrid function, you can improve the paretosearch solution by running fgoalattain from the paretosearch solution points. Create a goal and weights for fgoalattain by using the same setup for fgoalattain as described in ["gamultiobj](#page-792-0) [Hybrid Function" on page 17-39.](#page-792-0)

```
Fmax = max(fval_ps1x0);
nobj = numel(Fmax);
Fmin = min(fval_ps1x0);
w = sum((Fmax - fval_pslx0) ./(1 + Fmax - Fmin) .2);p = w.*((Fmax - fvalips1x0)./(1 + Fmax - Fmin));xnew = zeros(size(x_psx0));nsol = size(xnew, 1);fvalnew = zeros(nsol,nobj);
opts_fg = optimoptions('fgoalattain','Display','off');
nfv = 0;for ii = 1:nsol[xnew(ii,:),fvalnew(ii,:),...,z,output] = fgoalattain(fun,x_psx0(ii,:),fval_pslx0(ii,:),p(ii,:).Aineq,bineq, [], [], lb, ub, nlcon, opts fg);
    nfv = nfv + output.funcCount;end
disp("fgoalattain Function Count: " + nfv)
fgoalattain Function Count: 14049
```

```
fnew = sortrows(fvalnew,1,'ascend');
figure
hold on
plot(fps(:,1),fps(:,2), 'r-')plot(fga(:,1),fga(:,2), 'b--')plot(fgah(:,1),fgah(:,2), 'g-')plot(fnew(:,1),fnew(:,2),'k.-')
xlim([0,40])
ylim([0,1e-2])
legend('paretosearch','gamultiobj','gamultiobj/fgoalattain','paretosearch/fgoalattain')
xlabel 'Cost'
ylabel 'Deflection'
```
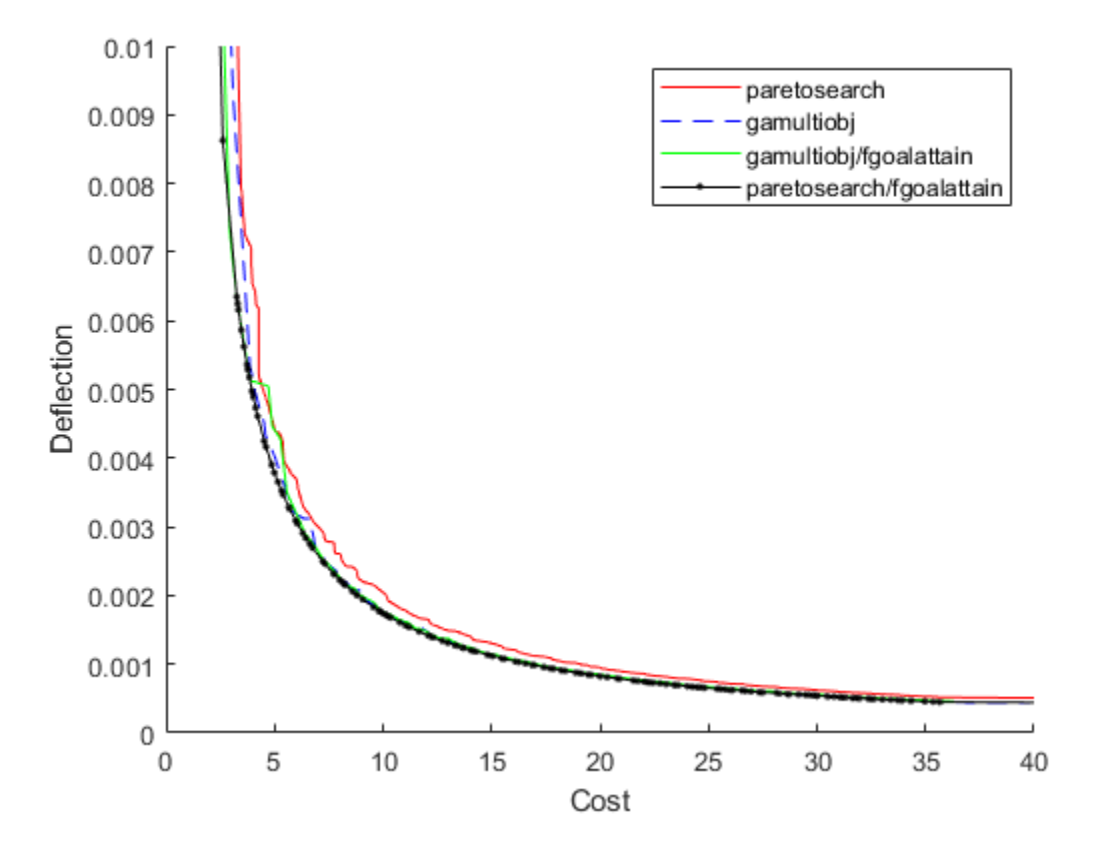

The combination of paretosearch and fgoalattain creates the most accurate Pareto front. Zoom in to see.

xlim([3.64 13.69]) ylim([0.00121 0.00442]) hold off

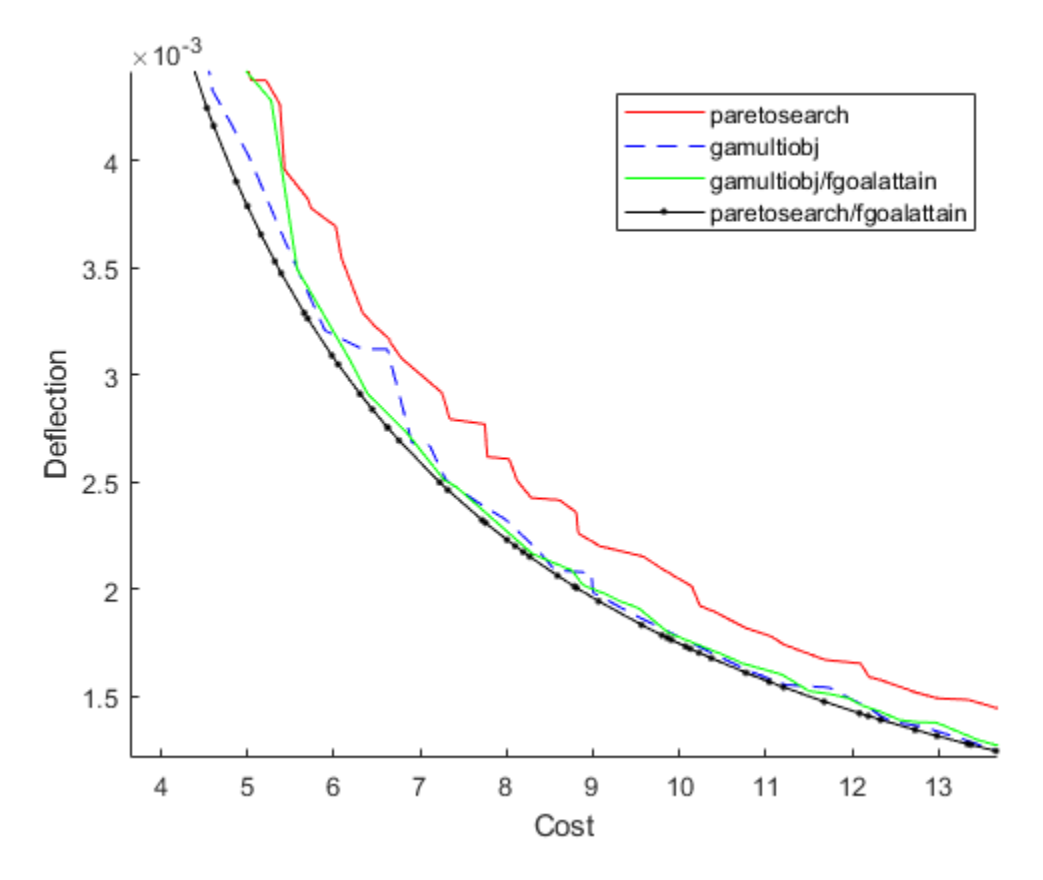

Even with the extra fgoalattain computations, the total function count for the combination is less than half of the function count for the gamultiobj solution alone.

```
fprintf("Total function count for qamultiobj alone is \&d.\n\rightleftharpoons d."For paretosearch and fgoalattain together it is d.\n\cdot \mathbb{R}^n...
     gaoutput.funccount,nfv + psoutput1x0.funccount)
```
Total function count for gamultiobj alone is 37441. For paretosearch and fgoalattain together it is 18888.

### **Find Good Parameters from Plot**

The plotted points show the best values in function space. To determine which parameters achieve these function values, find the size of the beam and size of the weld in order to get a particular cost/ deflection point. For example, the plot of paretosearch followed by fgoalattain shows points with a cost of about 6 and a deflection of about 3.5e–3. Determine the sizes of the beam and weld that achieve these points.

whichgood = find(fvalnew(:,1) <= 6 & fvalnew(:,2) <= 3.5e-3); goodpoints = table(xnew(whichgood,:),fvalnew(whichgood,:),'VariableNames',{'Parameters' 'Objecti

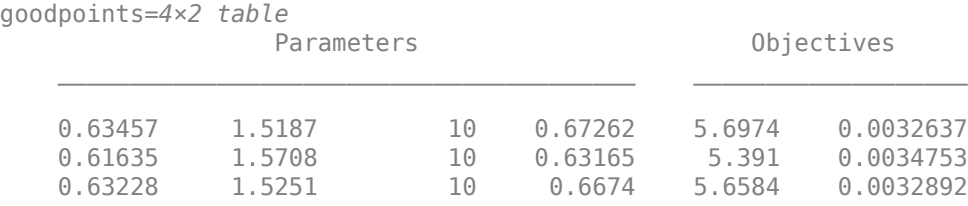

0.65077 1.4751 10 0.70999 5.976 0.0030919

Four sets of parameters achieve a cost of less than 6 and a deflection of less than 3.5e–3:

- Weld thickness slightly over 0.6
- Weld length about 1.5
- Beam height 10 (the upper bound)
- Beam width between 0.63 and 0.71

### **Objective and Nonlinear Constraints**

```
function [Cineq, Ceq] = nonlcon(x)sigma = 5.04e5 ./ (x(:,3).^2 : * x(:,4));P_c = 64746.022*(1 - 0.028236*x(:,3)).*x(:,3).*x(:,4).^3;tp = 6e3./sqrt(2)./(x(:,1).**x(:,2));\text{tpp = } 6e3./sqrt(2) .* (14+0.5*x(:,2)).*sqrt(0.25*(x(:,2)).^2 + (x(:,1) + x(:,3)).^2))./(x(:,1).
tau = sqrt(tp.^2 + tpp.^2 + (x(:,2).*tp.*tpp)./sqrt(0.25*(x(:,2).^2 + (x(:,1) + x(:,3)).^2)));
Cineq = [tau - 13600, sigma - 3e4, 6e3 - P_c];Cea = [1;end
function F = objval(x)f1 = 1.10471*x(:,1).^2.*x(:,2) + 0.04811*x(:,3).*x(:,4).*(14.0+x(:,2));
f2 = 2.1952./(x(:,3).^3. * x(:,4));F = [f1, f2];end
function z = pickindex(x, k)z = objval(x); % evaluate both objectivesz = z(k); % return objective k
end
```
#### **References**

[1] Deb, Kalyanmoy, J. Sundar, Udaya Bhaskara Rao N, and Shamik Chaudhuri. *Reference Point Based Multi-Objective Optimization Using Evolutionary Algorithms*. International Journal of Computational Intelligence Research, Vol. 2, No. 3, 2006, pp. 273–286. Available at [https://www.softcomputing.net/](https://www.softcomputing.net/ijcir/vol2-issu3-paper4.pdf) [ijcir/vol2-issu3-paper4.pdf](https://www.softcomputing.net/ijcir/vol2-issu3-paper4.pdf)

[2] Ray, T., and K. M. Liew. *A Swarm Metaphor for Multiobjective Design Optimization*. Engineering Optimization 34, 2002, pp.141–153.

### **See Also**

### **More About**

- "Multiobjective Optimization"
- • [Pareto Sets for Multiobjective Optimization](https://www.mathworks.com/videos/pareto-sets-for-multiobjective-optimization-1531414961556.html)

# **Problem-Based Multiobjective Optimization**

- • ["Steps for Problem-Based Multiobjective Optimization" on page 15-2](#page-709-0)
- • ["Pareto Front for Multiobjective Optimization, Problem-Based" on page 15-5](#page-712-0)
- • ["Plan Nuclear Fuel Disposal Using Multiobjective Optimization" on page 15-10](#page-717-0)

# <span id="page-709-0"></span>**Steps for Problem-Based Multiobjective Optimization**

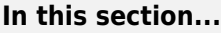

"Specify Multiple Objective Functions" on page 15-2 "Specify Multiple Objective Senses (Maximize or Minimize)" on page 15-2 ["Data Format of Multiobjective Solutions" on page 15-3](#page-710-0) ["Supply Initial Points for Multiobjective Problem" on page 15-3](#page-710-0) ["Hybrid Function" on page 15-3](#page-710-0) ["View Pareto Set" on page 15-3](#page-710-0)

This topic shows how to set up a multiobjective optimization in the problem-based approach, and details the format of results and initial points. For an example, see ["Pareto Front for Multiobjective](#page-712-0) [Optimization, Problem-Based" on page 15-5](#page-712-0).

### **Specify Multiple Objective Functions**

Specify multiple objective functions in one of two ways:

• Optimization expression — Give an optimization expression that has vector or array values. For example, this objective function returns a vector of three values:

prob.Objective =  $[sin(x),cos(x), 1 - x.^2];$ 

• Structure — Give a structure of optimization expressions, each of which evaluates to a scalar. For example, this objective function returns a structure with three objective components:

 $prob.0bjective.sin = sin(x);$  $prob.0bjective.cos = cos(x);$ prob.Objective.quad =  $1 - x^2$ ;

### **Specify Multiple Objective Senses (Maximize or Minimize)**

Specify an objective function sense, meaning maximize or minimize, depending on how you specify the objective function.

• Objective is an optimization expression — All objectives in the problem have the same objective sense. For example,

prob.ObjectiveSense = "max";

• Objective is a structure — Each objective function can have its own sense. The prob.ObjectiveSense structure has the same fields as the prob.Objective structure. For example,

```
prob.ObjectiveSense.sin = "minimize";
prob.Objective.cos = "maximize";
prob.Objective.quad = "max";
```
The default sense is minimize.

### <span id="page-710-0"></span>**Data Format of Multiobjective Solutions**

The returned sol output is a vector of OptimizationValues objects. Each object contains the values of the optimization variables and the objective functions at one point on the Pareto front. If the problem has nonlinear constraints, sol also contains the nonlinear constraint violations at each solution point.

The returned fval output is a matrix where each row represents one solution point and each column represents one objective function. The fval output is numeric, unlike the sol output. You can obtain the objective function values from the sol object. However, you can find the values more easily in fval.

You can plot the resulting Pareto front in two or three dimensions by calling paretoplot on sol. For an example, see ["Pareto Front for Multiobjective Optimization, Problem-Based" on page 15-5](#page-712-0).

### **Supply Initial Points for Multiobjective Problem**

Specifying initial points for multiobjective problems is optional. However, you can sometimes obtain better solutions by doing so. For an example showing the benefit, see ["Pareto Front for Multiobjective](#page-712-0) [Optimization, Problem-Based" on page 15-5](#page-712-0).

To specify initial points, create an OptimizationValues object using the optimvalues function. For examples, see the optimvalues reference page.

### **Hybrid Function**

To obtain more accurate solutions, the gamultiobj solver can optionally call fgoalattain. For an example, see ["Design Optimization of a Welded Beam" on page 14-62](#page-695-0). To use this hybrid function in the problem-based workflow, set the HybridFcn option to "fgoalattain":

```
options = optimoptions('gamultiobj',HybridFcn="fgoalattain");
```
Include the solver and options arguments in the solve call:

```
[sol,fval,exitflag, output] = solve(prob, \ldots Solver="gamultiobj",...
     Options=options);
```
### **View Pareto Set**

To view the Pareto set in two or three dimensions while the solver proceeds, set a plot option.

• For the gamultiobj function, set the PlotFcn option to 'gaplotpareto'.

```
options = optimoptions("gamultiobj",PlotFcn="gaplotpareto");
sol = solve(prob,Options=options)
```
• For the paretosearch function, set the PlotFcn option to 'psplotparetof'.

To view the Pareto set after the solver finishes, call paretoplot on the solution.

```
sol = solve(prob);paretoplot(sol)
```
For an example, see ["Pareto Front for Multiobjective Optimization, Problem-Based" on page 15-5](#page-712-0).

If you have more than three objectives, paretoplot allows you to choose which objectives to plot. See the paretoplot reference page for details.

### **See Also**

[gamultiobj](#page-861-0) | [paretosearch](#page-925-0) | solve | optimvalues | paretoplot

### **Related Examples**

- "Problem-Based Optimization Setup"
- • ["Pareto Front for Multiobjective Optimization, Problem-Based" on page 15-5](#page-712-0)
- "Multiobjective Optimization"

# <span id="page-712-0"></span>**Pareto Front for Multiobjective Optimization, Problem-Based**

This example shows how to solve a multiobjective optimization problem using optimization variables, and how to plot the solution.

### **Problem Formulation**

The problem has a two-dimensional optimization variable and two objective functions. Create the optimization variable x as a row vector, the orientation expected by multiobjective solvers. Set bounds specifying that the components of x range from –50 through 50.

 $x =$  optimvar(" $x$ ", 1, 2, LowerBound=-50, UpperBound=50);

Create the two-component objective function. Include the objective function in an optimization problem.

fun(1) =  $x(1)^4 + x(2)^4 + x(1)*x(2) - x(1)^2*x(2)^2 - 9*x(1)^2;$ fun(2) =  $x(1)^4 + x(2)^4 + x(1)^*x(2) - x(1)^2^*x(2)^2 + 3^*x(2)^3;$ prob = optimproblem("Objective",fun);

### Review the problem.

#### show(prob)

```
 OptimizationProblem : 
   Solve for:
      x
   minimize :
    ((((x(1).^4 + x(2).^4) + (x(1).^* x(2))) - (x(1).^2 .^* x(2).^2))- (9 .* \times (1). ^2))
     ((((x(1).^4 + x(2).^4) + (x(1).^* x(2))) - (x(1).^2 .^* x(2).^2))+ (3 .* x(2).^3))
   variable bounds:
     -50 \le x(1) \le 50
```

```
-50 \le x(2) \le 50
```
### **Solve and Plot Solution**

Call solve to solve the problem.

```
rng default % For reproducibility
sol = solve(prob)Solving problem using gamultiobj.
Optimization terminated: average change in the spread of Pareto solutions less than options.Funct
sol = 1x18 OptimizationValues vector with properties:
    Variables properties:
             x: [2x18 double]
    Objective properties:
```

```
 Objective: [2x18 double]
```
### Plot the resulting Pareto front.

### paretoplot(sol)

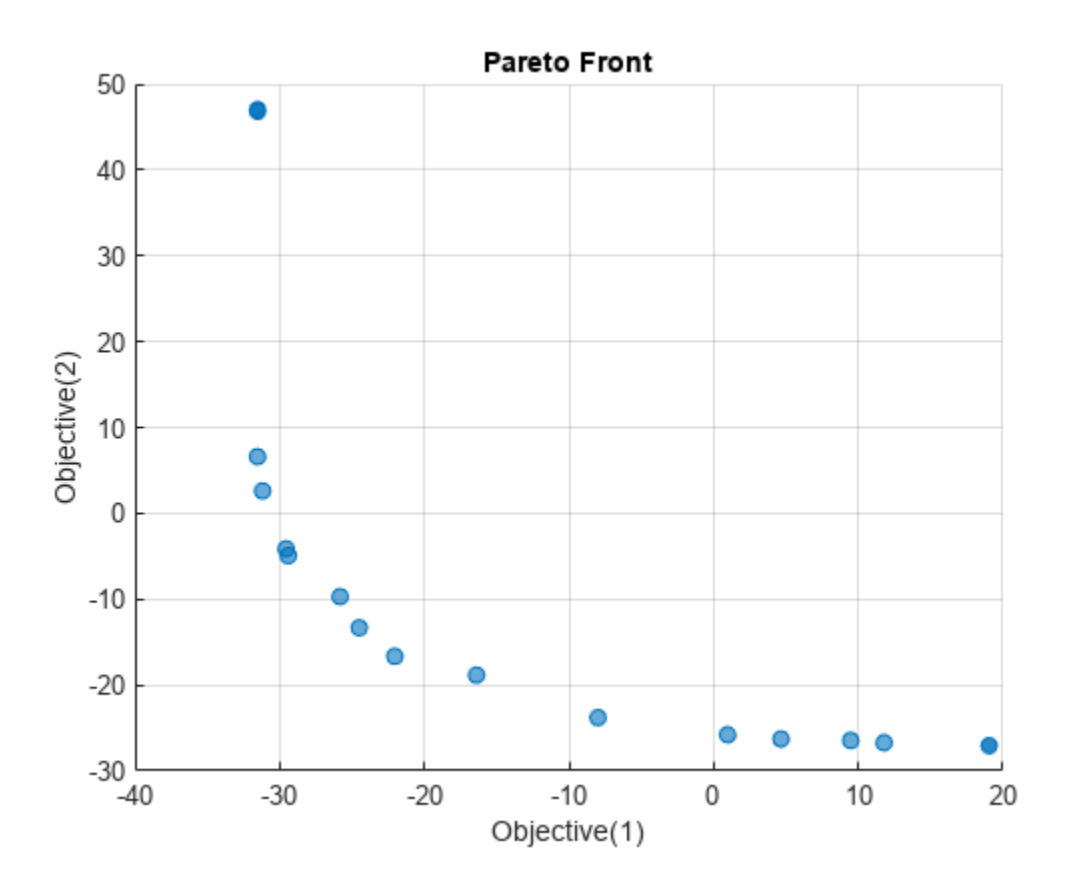

### Solve the problem again using the paretosearch solver.

### sol2 = solve(prob,Solver="paretosearch");

Solving problem using paretosearch.

Pareto set found that satisfies the constraints.

Optimization completed because the relative change in the volume of the Pareto set is less than 'options.ParetoSetChangeTolerance' and constraints are satisfied to within 'options.ConstraintTolerance'.

### paretoplot(sol2)

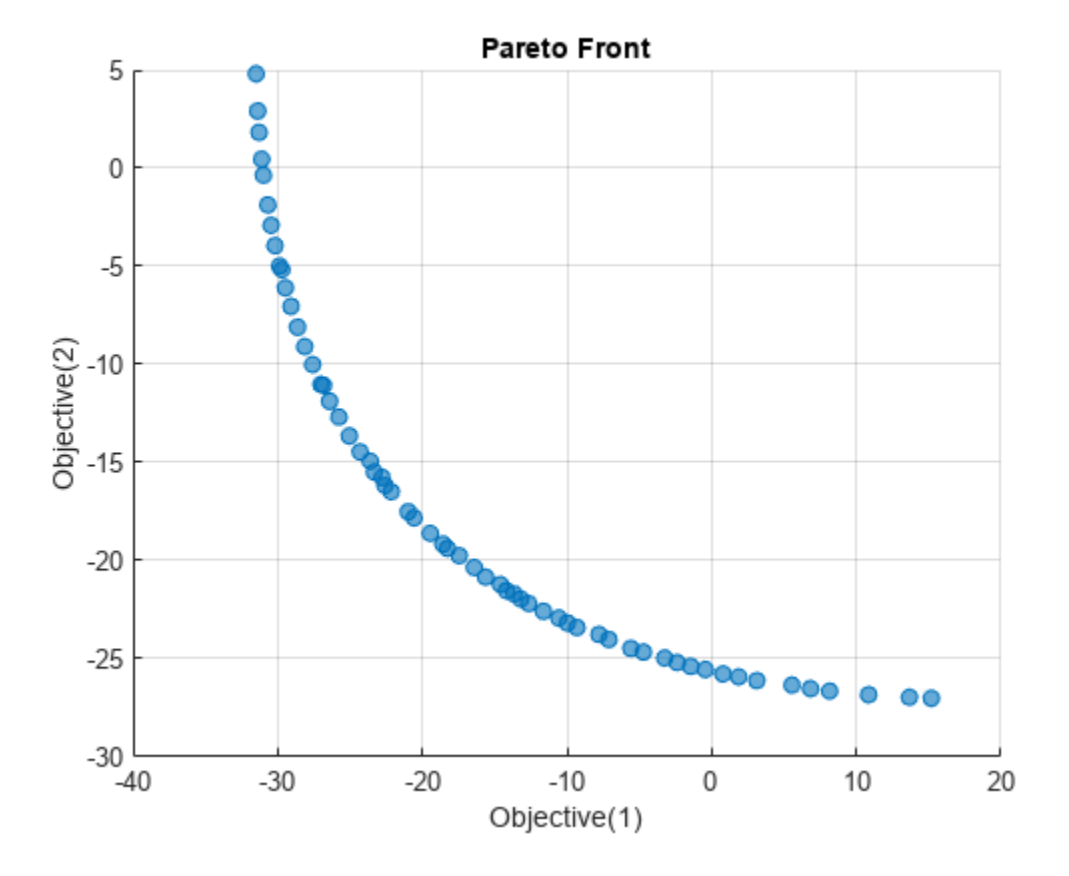

Using default options, the paretosearch solver obtains a denser set of solution points than gamultiobj. However, gamultiobj obtains a wider range of values.

### **Start from Single-Objective Solutions**

To attempt to achieve a better spread of solutions, find the single-objective solutions starting from x  $= [1 1].$ 

```
x0 \cdot x = [1 \; 1];prob1 = optimproblem("Objective", fun(1));
solp1 = solve(prob1, x0);
Solving problem using fmincon.
Local minimum possible. Constraints satisfied.
```
fmincon stopped because the size of the current step is less than the value of the step size tolerance and constraints are satisfied to within the value of the constraint tolerance.

```
prob2 = optimproblem("Objective", fun(2));
soly2 = solve(prob2, x0);
```
Solving problem using fmincon.

Local minimum found that satisfies the constraints.

Optimization completed because the objective function is non-decreasing in

feasible directions, to within the value of the optimality tolerance, and constraints are satisfied to within the value of the constraint tolerance.

Prepare the single-objective solutions as an initial point for solve. Each point must be passed as a column vector to the optimvalues function.

start = optimvalues(prob, "x", [solp1.x' solp2.x']);

Solve the multiobjective problem with paretosearch starting from the start points.

sol3 = solve(prob,start,Solver="paretosearch");

Solving problem using paretosearch.

Pareto set found that satisfies the constraints.

Optimization completed because the relative change in the volume of the Pareto set is less than 'options.ParetoSetChangeTolerance' and constraints are satisfied to within 'options.ConstraintTolerance'.

#### paretoplot(sol3)

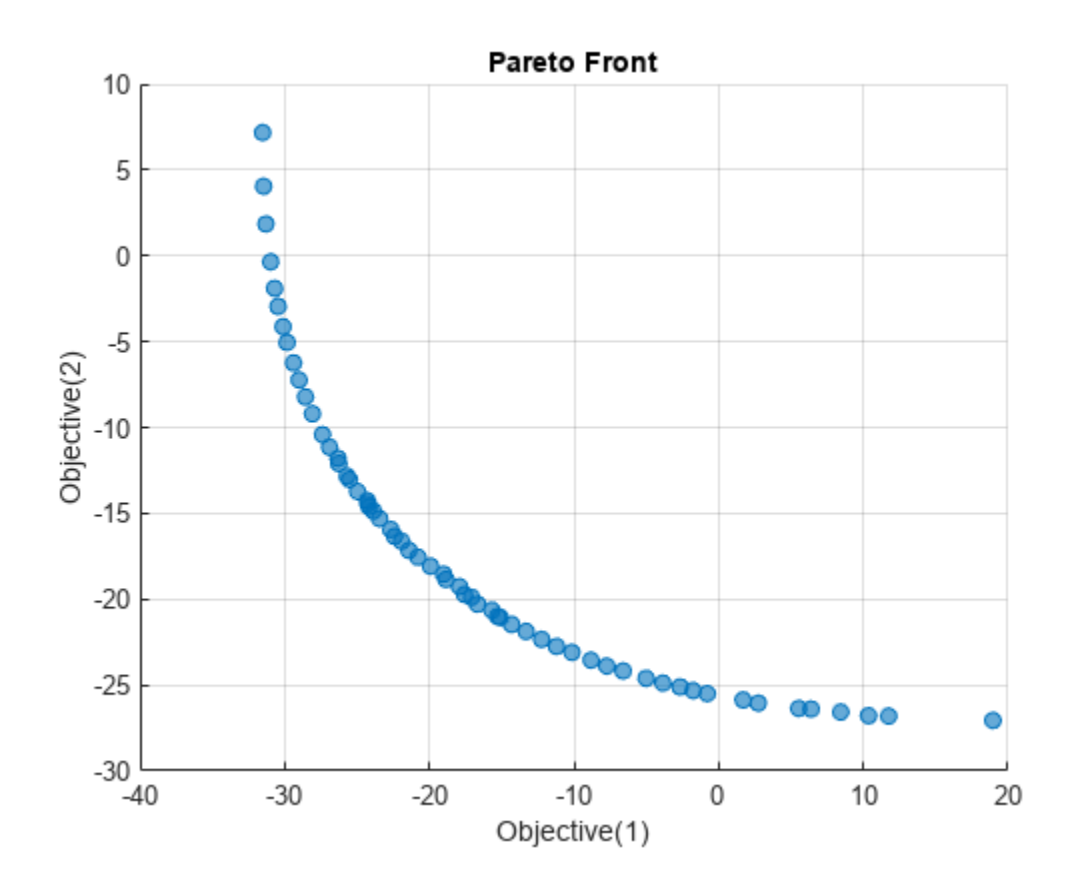

This time, paretosearch finds a larger range of the objective functions, going almost to 10 in Objective 2 and almost to 20 in Objective 1. This range is similar to the gamultiobj range, except for the anomalous solution point near Objective  $1 = -31$ , Objective  $2 = 48$ .

### **See Also**

[gamultiobj](#page-861-0) | [paretosearch](#page-925-0) | solve | paretoplot

### **Related Examples**

• "Multiobjective Optimization"

# <span id="page-717-0"></span>**Plan Nuclear Fuel Disposal Using Multiobjective Optimization**

This example shows how to formulate and solve a large nonlinear multiobjective problem that has some integer constraints. The problem is adapted from Montonen, Ranta, and Mäkelä [\[1\] on page 15-](#page-730-0) [23](#page-730-0). The goal is to dispose of spent nuclear fuel, with objectives of minimizing cost, minimizing the amount of time between removal of a spent nuclear fuel assembly from a reactor until it is buried, and minimizing the number of spent fuel assemblies in storage at any one time. The problem is a multiperiod planning problem, and each period is five years long.

### **Model Overview**

A nuclear reactor creates waste products that must be buried for long-term disposal. These waste products are fuel rod assemblies containing spent nuclear fuel. The assemblies are hot and radioactive when taken from the reactor, and gradually become less so. At period t, the radiation level is given by a double-exponential decay function with parameter vector u:

 $r$ radiation =  $u_1 \exp(-u_2 t) + u_3 \exp(-u_4 t)$ .

Each assembly remains in a pool of water in the reactor building until it is cool enough to be transferred to an interim storage facility, where it is again placed in a pool of water. When the assembly is cooled further, it can be encapsulated with other assemblies in a copper-iron canister and then buried in a disposal tunnel. All disposal tunnels connect to a central tunnel.

This figure illustrates the stages of the nuclear fuel assemblies from reactor to final disposal.

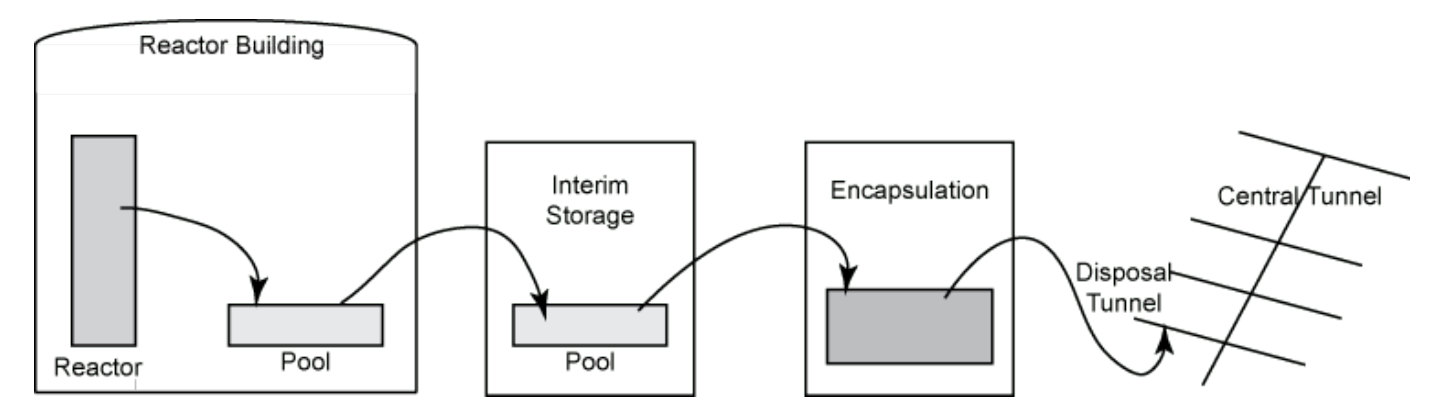

The problem variables relate to a schedule where each unit of time represents 5 years. Time periods begin at 1.

### **Constants Associated with Model**

Z is the last time period in which fuel assemblies are removed from the reactor. Removal periods are 1:Z. In [1], Z = 11. Each period is 5 years, so the last period in which fuel assemblies are removed is at time 55.

N is the last time period in which canisters are buried. Burial periods are 1:N. In [1],  $N = 19$ . Each period is 5 years, so the last period in which canisters can be buried is at time 95.

 $Z = 11;$  $N = 19;$  a is the period of the last removal before the first disposal.

b is the disposal period in which the last removal occurs.

 $a = 5;$  $b = 6;$ 

R is the minimum number of periods to store an assembly.

 $R = 4;$ 

K is the maximum number of assemblies to fit into one canister.

 $K = 4$ :

T is the minimum number of canisters disposed in one period.

 $T = 50;$ 

U is the maximum number of canisters disposed in one period.

 $U = 500;$ 

Q is the length of a disposal tunnel in meters.

 $0 = 350$ ;

 $M(i)$  is the number of assemblies removed at time i.

 $M = 300 - 60*(-1)$ . $(1:Z)$ ; % 360 for odd indices, 240 for even

 $A(i, j)$  is the storage time of an assembly from removal i in period j, where  $i \leq Z$  and  $j \leq N$ .

```
A = zeros(Z,N);for i = 1:Zfor j = i:NA(i, j) = j - i; end
end
```
 $p(i, j)$  is the decay heat power of an assembly (in watts) from removal i in period j, where  $i \leq Z$ and  $i \leq N$ .

```
% The following parameters fit P_{i,j} of Table A2 from [1] to within 1 in each
% entry (fractional error \leq 1/250).
u = [503 0.1346 260 0.0231];
myfun = @(d) round(u(1)*exp(-u(2)*d) + u(3)*exp(-u(4)*d));
PP = myfun(1:N);pij = zeros(Z,N);for i = 2:Zfor j = 1:ipij(i,j) = 1e3; % Dummy values because j \geq i does not occur.
     end
end
for i=1:Z
    pi(j,i:end) = PP(1:(N-i+1)); % Same decay profile for all removal times
end
```
pmaxup is the upper bound on the average power of a canister, and pmaxlow is the lower bound.

 $pmaxup = 1830;$  $pmaxlow = 1300;$ 

dDTup is the upper bound on the distance between disposal tunnels, and dDTlow is the lower bound.

 $dDTup = 50$ ;  $dDTlow = 25;$ 

dCAup is the upper bound on the distance between canisters in a disposal tunnel, and dCAlow is the lower bound.

 $d$ CAup = 15;  $dCAlow = 6;$ 

The costs associated with the operations are not given in [1]. This example assumes the following values:

- Cas is the storage cost for one assembly per period.
- Cis is the storage cost for one assembly per period in interim storage.
- Csp is the cost of a storage place per assembly.
- Cca is the cost of a canister.
- Cef is the cost of operating the encapsulation facility per period.
- Cdt is the cost of a disposal tunnel per meter.
- Cct is the cost of the central tunnel per meter.

 $Cas = 50;$  $Cis = 60;$  $Csp = 10;$  $Cca = 1200;$  $Cef = 300;$  $Cdt = 3000;$  $Cct = 5000;$ 

### **Optimization Variables for Problem**

To create the problem for MATLAB®, use the problem-based approach. Define continuous variables for most quantities.

This figure illustrates the variables associated with the movement of the assemblies.
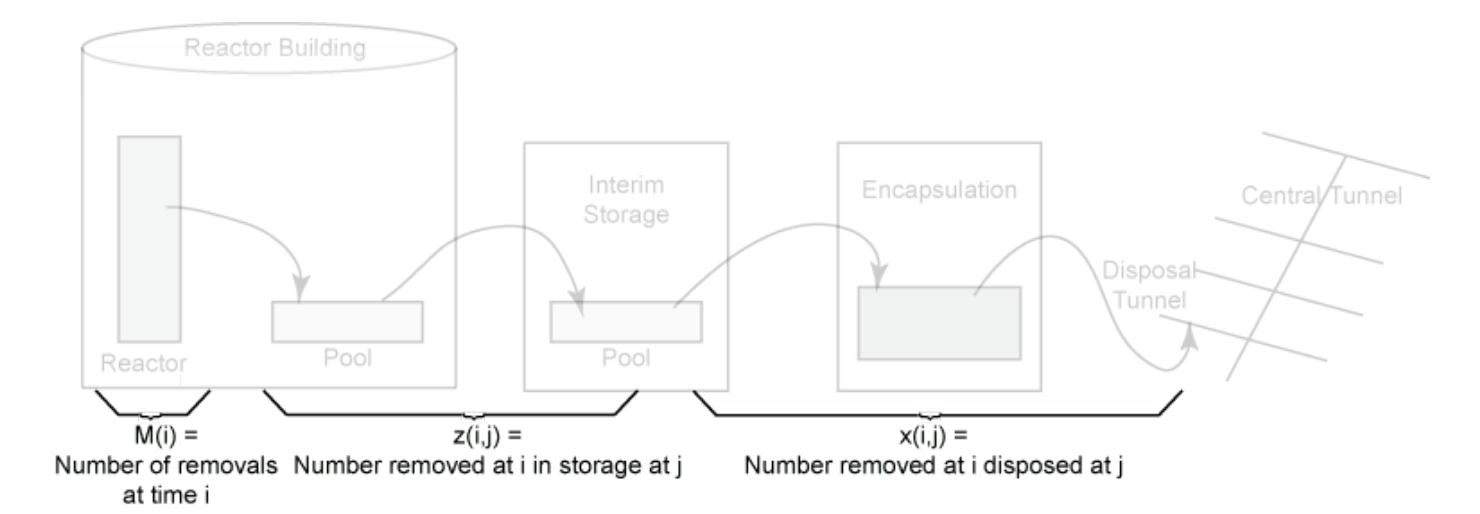

 $x(i,j)$  is the number of assemblies removed at time i and disposed at time j, i  $\leq$  Z and j  $\leq$  N.  $x =$  optimvar("x", Z, N, LowerBound=0, UpperBound=U\*K);

 $z(i, j)$  is the number of assemblies removed at time i and in storage at time j, i  $\leq z$  and j  $\leq$ N.

 $z =$  optimvar("z", Z, N, LowerBound=0, UpperBound=U\*K\*N/2);

 $y(j)$  is the number of canisters disposed at time  $j \leq N$ .

 $y =$  optimvar("y", N, LowerBound=0, UpperBound=U);

pmax is the maximum average power of a canister.

pmax = optimvar("pmax", LowerBound=pmaxlow, UpperBound=pmaxup);

This figure illustrates quantities associated with the disposal tunnels.

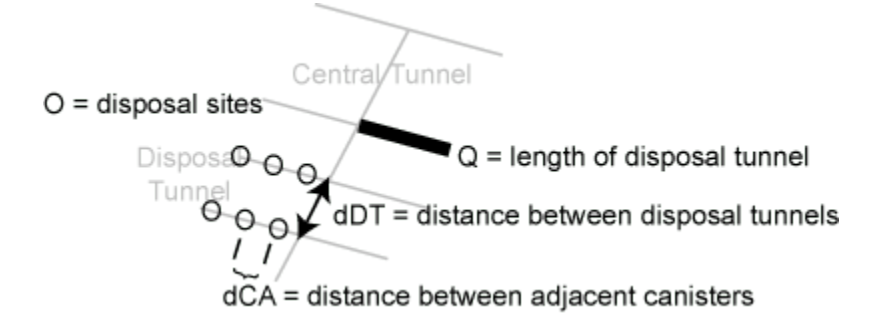

dDT is the distance between adjacent disposal tunnels.

 $dDT = optimvar("dDT",LowerBound=dDTlow,UpperBound=dDTup);$ 

dCA is the distance between adjacent canisters in a disposal tunnel. You compute this distance later on, in the Problem Constraints section of this example, using the function g.

This figure relates to the encapsulation times.

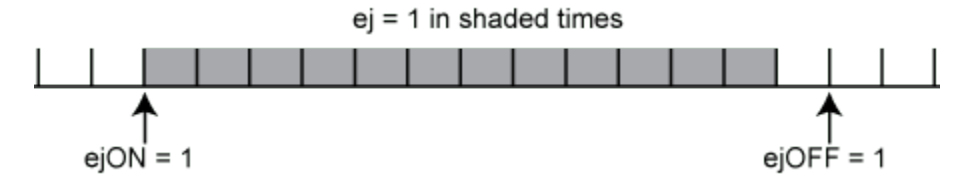

Specify the following variables as integer type binary variables, which have lower bounds of 0 and upper bounds of 1.

ej(j) indicates that the encapsulation facility is in operation during the period j  $\leq N$ .

ej = optimvar("ej",N,Type="integer",LowerBound=0,UpperBound=1);

ejON(j) indicates that encapsulation starts at the beginning of period  $j \leq N$ .

ejON = optimvar("ejON", N, Type="integer", LowerBound=0, UpperBound=1);

e j0FF(j) indicates that encapsulation ends at the beginning of period j  $\leq$  N.

ejOFF = optimvar("ejOFF",N,Type="integer",LowerBound=0,UpperBound=1);

This figure relates to the times when assemblies can be disposed,  $\tau i = 1$ . These times start when  $ejON = 1$  and end when  $sij = 1$ .

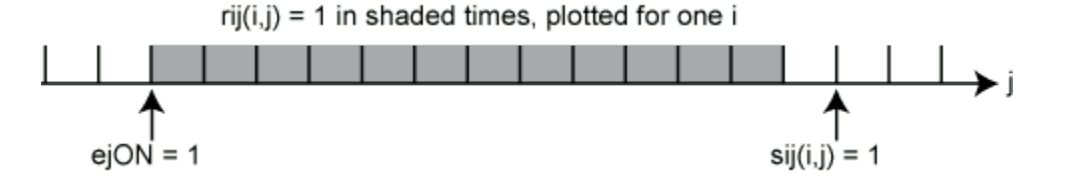

 $sij(i,j)$  indicates that assemblies removed at time i can no longer be disposed starting at the beginning of time  $j, i \leq Z$  and  $j \leq N$ .

sij = optimvar("sij",Z,N,Type="integer",LowerBound=0,UpperBound=1);

rij(i,j) indicates that assemblies removed at time i can be disposed at time j, i  $\leq$  Z and j  $\leq$ N.

rij = optimvar("rij",Z,N,Type="integer",LowerBound=0,UpperBound=1);

All optimization variables and problem parameters are now defined.

#### **Problem Constraints**

Create an optimization problem to hold the objective and constraints.

prob = optimproblem;

The constraint numbers match the equations in [1]. The first three constraints relate to the number of assemblies in interim storage.

```
jnot1 = 2:N;prob.Constraints.cons10 = z(:,1) - M(:) + x(:,1) = 0;prob.Constraints.cons11 = z(:,jnot1) - z(:,(jnot1 - 1)) + x(:,jnot1) == 0;prob.Constraints.cons12 = z(:, N) == 0;
```
Set the constraint that all assemblies are disposed once.

 $prob.Constraints.cons13 = sum(sij,2) == 1;$ 

Define the variable rij by setting the following constraints.

```
cons15 = optimconstr(Z,N);cons15(:,1) = \text{rij}(:,1) == -\text{siji}(:,1) + \text{ejON}(1); % equation 14cons15(:,jnot1) = rij(:,jnot1) == ...\text{rij}(:,\text{jnot1-1}) - \text{sj}(:,\text{jnot1}) + repmat(ejON(jnot1)',Z,1); % equation 15
prob.Constraints.cons15 = cons15;
```
Set the constraint that disposal occurs only during times when the encapsulation facility is in operation.

 $cons16 = rij \leq repmat(ej', Z, 1);$ prob.Constraints.cons16 = cons16;

Specify the constraint that production capacity is not exceeded.

prob.Constraints.cons17 =  $x \le U^*K^*$ rij;

The next constraint enforces that assemblies are cool enough before disposal.

prob.Constraints.cons18 =  $x.*(A - R) >= 0;$ 

The following constraints relate to the encapsulation facility. These constraints enforce that the facility is turned on and off only once, which means that all canisters are encapsulated in one run,

 $prob.Constraints.cons19 = sum(ei0N) == 1$ ;  $prob.Constraints.cons20 = sum(ei0FF) == 1;$ 

Define variable ej by setting the following constraints.

```
cons21 = optimconstr(N);cons21(1) = ej(1) == ej0N(1) - ej0FF(1); % equation 21cons21(jnot1) = ej(jnot1) == ...ej(jnot1 - 1) + ejON(jnot1) - ejOFF(jnot1); % equation 22
prob.Constraints.cons21 = cons21;
```
Set constraints that the number of canisters is sufficient for disposal, does not exceed production capacity, and obeys the minimum production constraint.

```
prob.Constraints.cons23 = y' >= (1/K)*sum(x, 1);
prob. Constraints. cons24 = y \leq U*ej;jnotN = 1: (N-1);
prob.Constraints.cons25 = y(jnotN) >= T^*(ej(jnotN) - ej0FF(jnotN + 1));
```
Regarding the disposal facility, set the constraint that the heat power of canisters is allowable.

 $prob.Constraints.cons26 = sum(pij.*x,1) \leq pmax*y$ ;

Specify a nonlinear constraint on the distance between buried canisters. The function is piecewise linear, and is defined using the max function, which is not a supported operation for optimization expressions. Therefore, use fcn2optimexpr to place the constraint into prob.

 $g = \theta(pmax, dDT)max([-.2.26911* dDT + 0.00675* pmax + 54.5288,...$  $-0.05833*dDT + 0.00596*pmax - 0.727083,...$  $-0.14*dDT + 0.17701*pmax - 350.651$  );

```
dCA = fcn2optimexpr(Q(pmax, dDT)g(pmax, dDT)), pmax, dDT);
prob.Constraints.cons29a = dCA >= dCAlow;
prob.Constraints.cons29b = dCA <= dCAup;
```
#### **Cost Objective**

The first objective for this multiobjective problem is the cost, which has seven components.

 $cost = optimexpr(7,1);$ 

1. Storage cost of assemblies. This cost is the sum of the cost per unit time multiplied by the length of time each assembly is stored.

 $cost(1) = Cas*sum(A.*x,"all")$ ;

2. Cost of interim storage. This cost is  $i * \in i$  (Fe i) for the one component of  $\in i$  of Fe that is 1.

cost(2) =  $Cis*max(ej0FF(1)-1,2*ej0FF(2)-1,3*ej0FF(3)-1,...,N*ej0FF(N)-1).$ 

To represent this expression briefly, represent  $cost(2) = Cis*u$  for a new optimization variable u, along with the constraint

ucons =  $u$  >=  $((1:N)$  \*ej0FF) - 1.

```
u = optimvar("u", LowerBound=0);
cost(2) = Cis*u;ucons = u >= ((1:N)'.*ej0FF) - 1;prob.Constraints.ucons = ucons;
```
3. Cost of positions for assembly storage.  $cost(3)$  can be represented by  $Csp*v1$ , where v1 is a new optimization variable, along with the constraints

```
v1 \geq svm(M)v1 >= sum \{i=1\}^{\wedge} i \leq i, j for each 1 \leq i \leq Nv1 \geq sum_{i} = 1 2 \, z(i, j) for each b \leq j \leq N.
```
Create these costs and associated constraints.

```
v1 = optimvar("v1", LowerBound=0);
cost(3) = Csp*vl; % Include the three v1 constraints given below.
v1consa = v1 \geq sum(M);bmin1 = 1: (b-1);v1const = optimconstr(b-1);
for j=bmin1
    v1const(j) = sum(z(1:a+j,j)) \le v1;end
ell = b:N;v1consc = sum(z(:,ell),1) \le v1;prob.Constraints.v1consa = v1consa;
prob.Constraints.v1consb = v1consb;
prob.Constraints.v1consc = v1consc;
```
4. Cost of canisters. This cost is the cost per canister times the total number of canisters buried.

 $cost(4) = Cca*sum(y);$ 

5. Cost of running the encapsulation facility. This cost is the cost per unit time multiplied by the length of time the facility operates.

 $cost(5) = Cef*sum(ej);$ 

6. Cost of disposal tunnels. This is the cost per unit length times the length between canisters times the total number of canisters buried.

 $cost(6) = Cdt * dCA * sum(y);$ 

7. Cost of central tunnel. This cost is the cost per unit length times the required length of the central tunnel. The number of canisters that can be buried in one disposal tunnel is its length Q divided by the distance between canisters dCA. The length of the central tunnel is proportional to the number of buried canisters sum(y) and inversely proportional to Q/dCA, and has cost proportional to Cct.

 $cost(7) = Cct/Q*dDT*dCA*sum(y);$ 

The total cost is the sum of the seven cost components. To change the scale of the total cost to match that of the other objectives, take the logarithm of the sum.

 $prob.0bjective.cost = log(sum(cost));$ 

#### **Safety Objectives**

The problem has two objectives related to safety. Objective 2, named safety1, tries to minimize the maximum storage time over all removals. Objective 3, named safety2, tries to stop the disposal as early as possible. Define these two objectives using the helper functions max1 and max2, which appear at the [end of this script on page 15-23](#page-730-0).

```
prob.Objective.safety1 = fcn2optimexpr(@max1,A,sij);
% Minimize maximum storage time, objective (2) in [1]
```

```
prob.Objective.safety2 = fcn2optimexpr(@max2,ejOFF);
% Stop disposal as early as possible, objective (5) in [1]
```
#### **Set Options**

Set the options for a Pareto plot as the solver proceeds. Because the problem has over 900 variables, set options to use a population size of 500, which is larger than the default. Also, because the problem contains binary variables, use the mutationgaussian mutation function. This mutation function works better than the default mutationpower for binary variables.

```
opts = optimoptions("gamultiobj", PlotFcn="gaplotpareto", PopulationSize=5e2,...
    MutationFcn=@mutationgaussian);
```
#### **Run Problem**

The problem formulation is complete, and the options are set for this multiobjective problem. Run the problem.

```
rng default % For reproducibility
[sol,fval,exitflag,output] = solve(prob,Options=opts);
```

```
Solving problem using gamultiobj.
Optimization terminated: average change in the spread of Pareto solutions less than options.Funct
```

```
xlabel("Cost")
ylabel("Safety 1")
zlabel("Safety 2")
```
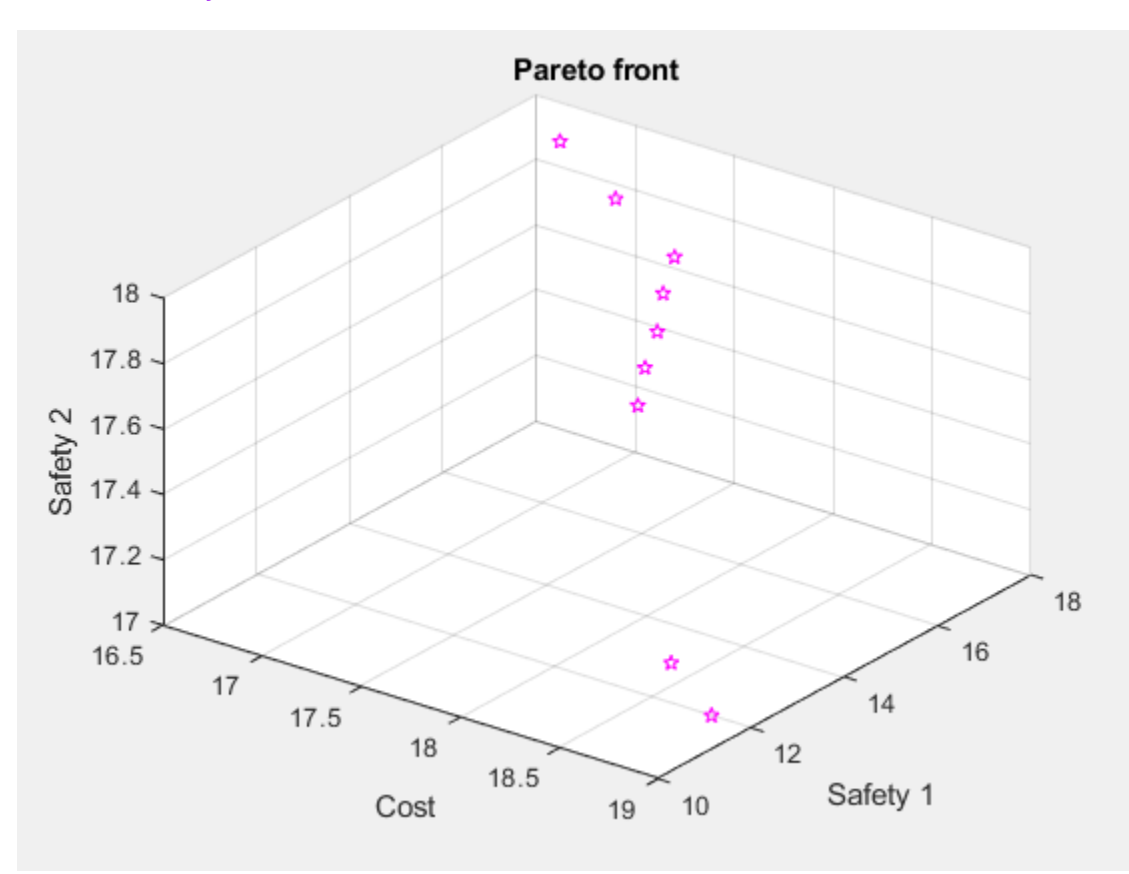

The Pareto plot shows a clear tradeoff between Cost and Safety 1. The true cost is the exponential of the amount shown, so the tradeoff is more severe than illustrated.

#### **Examine Solution**

gamultiobj finds several feasible solutions with varying fitness function values. To find the control variables associated with the solutions, use the data tips.

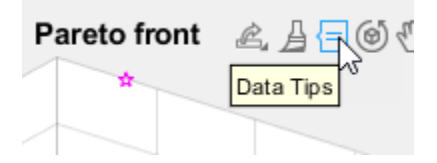

After activating Data Tips, click the upper-left solution.

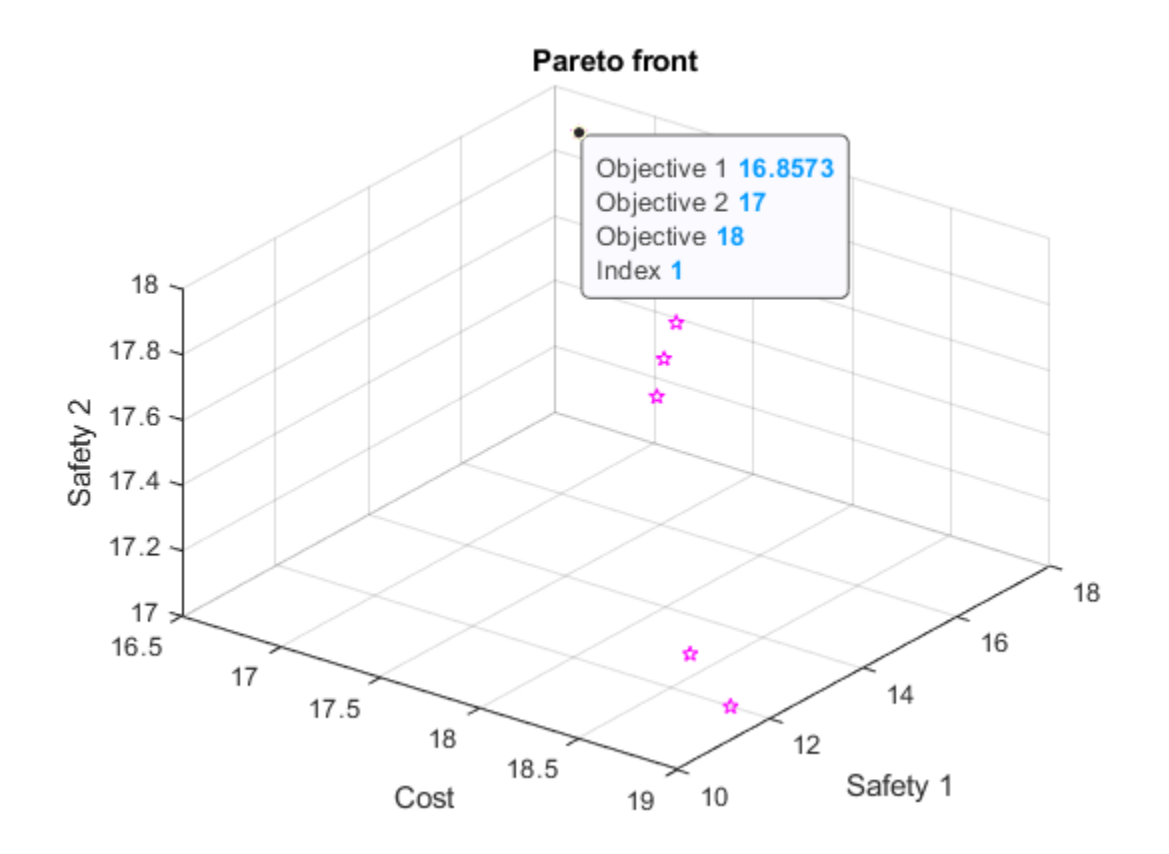

The index of the selected point is 1. The variables associated with this point are in sol(1).

Examine the x variables associated with this solution. Recall that  $x(i,j)$  are the removals at time  $i$ that are disposed at time j.

#### disp(sol(1).x)

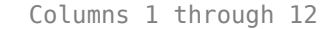

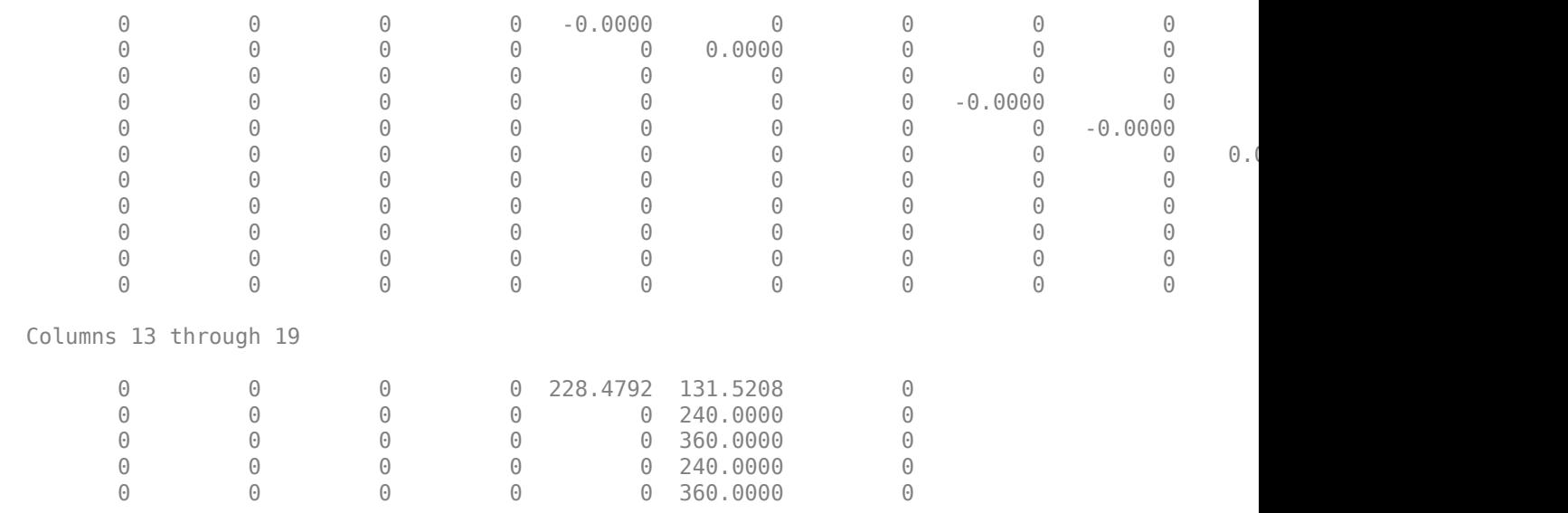

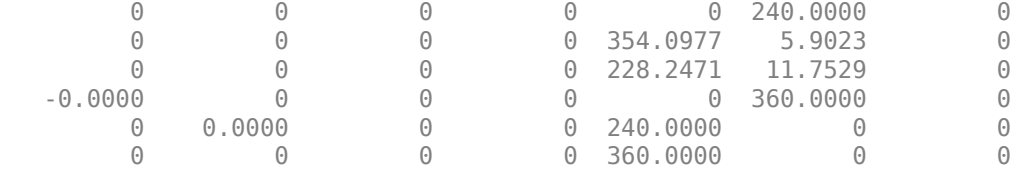

Clearly, the x schedule is not restricted to integer values. View the sums of the x schedule over disposals compared to the removal quantities M(:).

#### disp([sum(sol(1).x,2),M(:)])

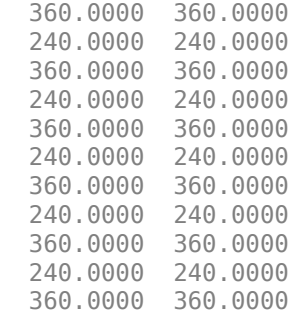

The x schedule accounts for all removals.

What are the times when the encapsulation facility is in operation?

```
disp(sol(1).ej')
```
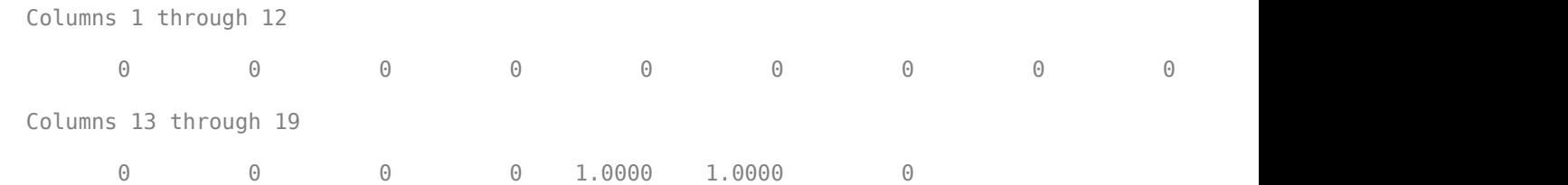

The encapsulation runs for times 17 and 18.

What is the distance between disposal tunnels?

disp(sol(1).dDT)

33.1986

The distance is about halfway between its lower bound of 25 and its upper bound of 50.

What is the dollar cost of the schedule? To find out, calculate  $exp(sol(1).cost)$ , because sol(1). cost is the logarithm of the total disposal cost.

disp(exp(sol(1).cost))

2.0943e+07

The cost is about \$21 million.

Examine the point in the Pareto set with the lowest value of Objective 2.

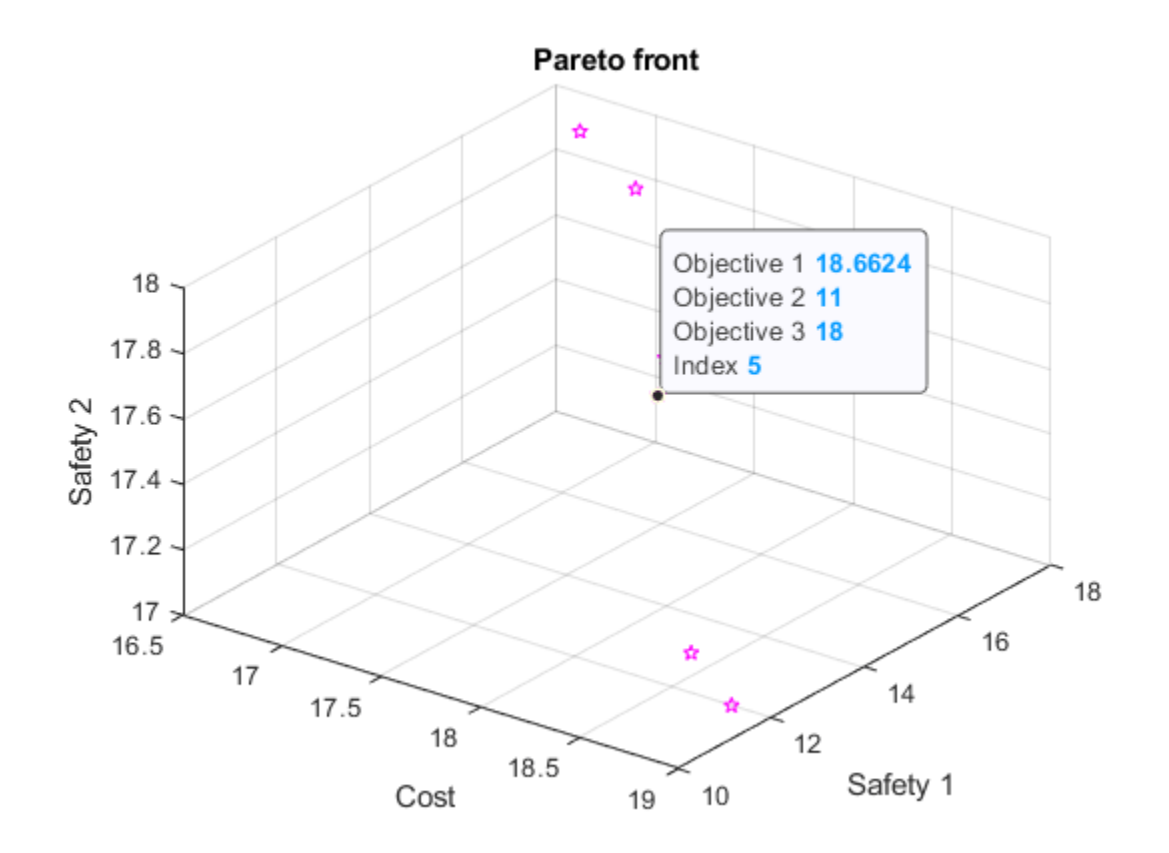

The monetary cost of this operating point is much higher.

```
disp(exp(sol(5).cost))
```
1.2735e+08

The monetary cost is about \$127 million, which is over five times the previous value. But the gain is that Objective 2 is 11 instead of 16, which corresponds to waste burial that is 25 years earlier. Earlier burial can be considered safer.

View the schedule of x for this solution.

#### disp(sol(5).x)

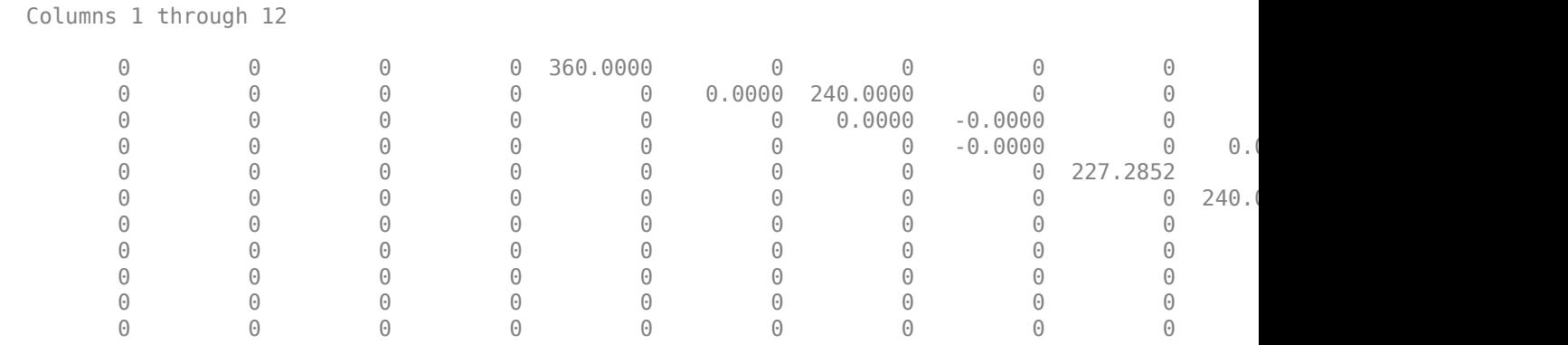

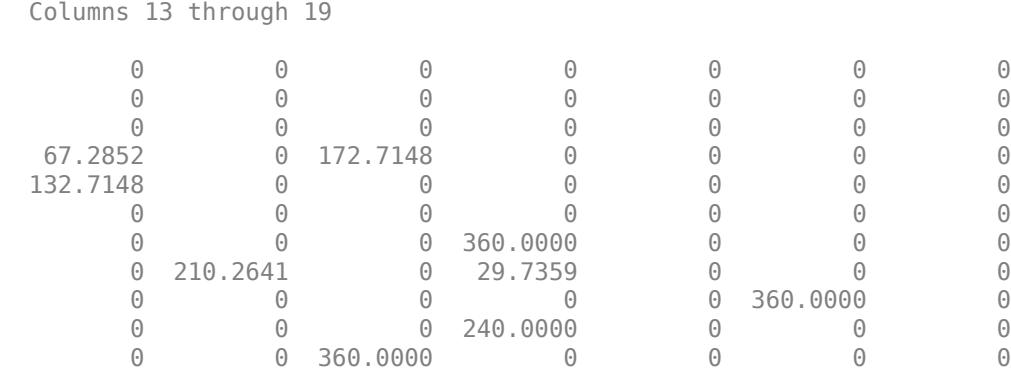

View the sums of the  $x$  schedule over disposals compared to the removal quantities  $M(x)$ .

#### disp([sum(sol(5).x,2),M(:)])

 360.0000 360.0000 240.0000 240.0000 360.0000 240.0000 240.0000 360.0000 360.0000 240.0000 240.0000 360.0000 360.0000 240.0000 240.0000 360.0000 360.0000 240.0000 240.0000 360.0000 360.0000

Again, the schedule accounts for all removals.

What are the times when the encapsulation facility is in operation?

#### disp(sol(5).ej')

 Columns 1 through 12  $\begin{array}{cccccccc} 0 & 0 & 1.0000 & 1.0000 & 1.0000 & 1.0000 & 1.0000 & 1.0000 & 1.0000 \end{array}$  Columns 13 through 19 1.0000 1.0000 1.0000 1.0000 1.0000 1.0000 0

The encapsulation runs for times 3 through 18.

What is the distance between disposal tunnels for this solution?

disp(sol(5).dDT)

50

This time, the distance between disposal tunnels is as great as possible, 50 meters.

#### **Conclusion**

This example shows the formulation of a nonlinear, multiobjective, mixed-integer optimization problem using the problem-based approach. The Data Tips in the Pareto plot enable you to analyze

<span id="page-730-0"></span>the solution. Instead of specifying the gaplotpareto plot function, you can use the paretoplot function to obtain a similar plot from the solution.

#### **References**

[1] Montonen, Outi, Timo Ranta, and Marko M. Mäkelä. *Planning the Schedule for the Disposal of the Spent Nuclear Fuel with Interactive Multiobjective Optimization.* Algorithms Vol. 12, Issue 12, 2019. Available at <https://www.mdpi.com/1999-4893/12/12/252>.

#### **Helper Functions**

This code creates the max1 helper function.

```
function v = max1(A,sii)v = round(max(max(A.*sij - 1))); % "round" ensures integer values
end
```
This code creates the max2 helper function.

```
function v = max2(ej0FF)v = round(max((ejOFF').*(1:length(ejOFF)) - 1));
end
```
## **See Also**

[gamultiobj](#page-861-0) | solve | paretoplot | [paretosearch](#page-925-0)

### **Related Examples**

• "Multiobjective Optimization"

# **Parallel Processing**

- • ["How Solvers Compute in Parallel" on page 16-2](#page-733-0)
- • ["How to Use Parallel Processing in Global Optimization Toolbox" on page 16-11](#page-742-0)
- • ["Minimizing an Expensive Optimization Problem Using Parallel Computing Toolbox"](#page-747-0) [on page 16-16](#page-747-0)

# <span id="page-733-0"></span>**How Solvers Compute in Parallel**

#### **In this section...**

"Parallel Processing Types in Global Optimization Toolbox" on page 16-2

["How Toolbox Functions Distribute Processes" on page 16-3](#page-734-0)

# **Parallel Processing Types in Global Optimization Toolbox**

Parallel processing is an attractive way to speed optimization algorithms. To use parallel processing, you must have a Parallel Computing Toolbox license, and have a parallel worker pool (parpool). For more information, see ["How to Use Parallel Processing in Global Optimization Toolbox" on page 16-](#page-742-0) [11](#page-742-0).

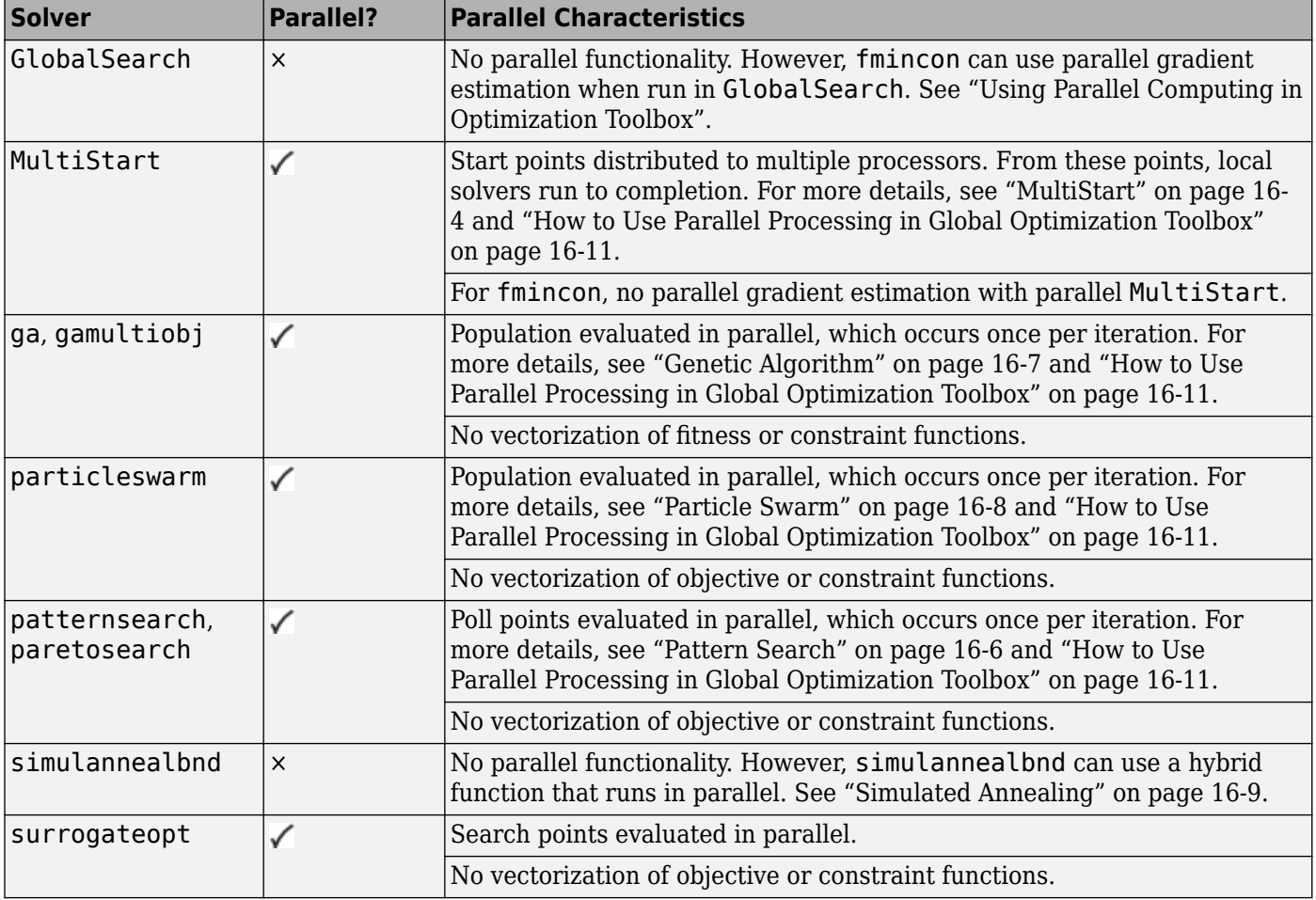

Global Optimization Toolbox solvers use parallel computing in various ways.

In addition, several solvers have hybrid functions that run after they finish. Some hybrid functions can run in parallel. Also, most patternsearch search methods can run in parallel. For more information, see ["Parallel Search Functions or Hybrid Functions" on page 16-14.](#page-745-0)

# <span id="page-734-0"></span>**How Toolbox Functions Distribute Processes**

- "parfor Characteristics and Caveats" on page 16-3
- • ["MultiStart" on page 16-4](#page-735-0)
- • ["GlobalSearch" on page 16-5](#page-736-0)
- • ["Pattern Search" on page 16-6](#page-737-0)
- • ["Genetic Algorithm" on page 16-7](#page-738-0)
- • ["Parallel Computing with gamultiobj" on page 16-8](#page-739-0)
- • ["Particle Swarm" on page 16-8](#page-739-0)
- • ["Simulated Annealing" on page 16-9](#page-740-0)
- • ["Pareto Search" on page 16-9](#page-740-0)
- • ["Surrogate Optimization" on page 16-9](#page-740-0)

#### **parfor Characteristics and Caveats**

#### **No Nested parfor Loops**

Most solvers employ the Parallel Computing Toolbox parfor function to perform parallel computations. Two solvers, surrogateopt and paretosearch, use parfeval instead.

#### **Note** parfor does not work in parallel when called from within another parfor loop.

**Note** The documentation recommends not to use parfor or parfeval when calling Simulink<sup>®</sup>; see "Using sim function within parfor" (Simulink). Therefore, you might encounter issues when optimizing a Simulink simulation in parallel using a solver's built-in parallel functionality.

Suppose, for example, your objective function userfcn calls parfor, and you want to call fmincon using MultiStart and parallel processing. Suppose also that the conditions for parallel gradient evaluation of fmincon are satisfied, as given in "Parallel Optimization Functionality". The figure ["When parfor Runs In Parallel" on page 16-4](#page-735-0) shows three cases:

- **1** The outermost loop is parallel MultiStart. Only that loop runs in parallel.
- **2** The outermost parfor loop is in fmincon. Only fmincon runs in parallel.
- **3** The outermost parfor loop is in userfcn. In this case, userfcn can use parfor in parallel.

<span id="page-735-0"></span>Bold indicates the function that runs in parallel  $(1)$  problem = createOptimProblem(fmincon,'objective',@userfcn,...) ms = MultiStart('UseParallel',true);  $x = run(ms, problem, 10)$ Only the outermost parfor loop runs in parallel If fmincon UseParallel = true fmincon estimates gradients in parallel  $x(i)$  = fmincon(@userfon,...)  $(2)$ ... If fmincon UseParallel = false userfon can use parfor in parallel  $x = fmincon(Quser for,...)$ 

#### **When parfor Runs In Parallel**

#### **Parallel Random Numbers Are Not Reproducible**

Random number sequences in MATLAB are pseudorandom, determined from a *seed*, or an initial setting. Parallel computations use seeds that are not necessarily controllable or reproducible. For example, each instance of MATLAB has a default global setting that determines the current seed for random sequences.

For patternsearch, if you select MADS as a poll or search method, parallel pattern search does not have reproducible runs. If you select the genetic algorithm or Latin hypercube as search methods, parallel pattern search does not have reproducible runs.

For ga and gamultiobj, parallel population generation gives nonreproducible results.

MultiStart is different. You *can* have reproducible runs from parallel MultiStart. Runs are reproducible because MultiStart generates pseudorandom start points locally, and then distributes the start points to parallel processors. Therefore, the parallel processors do not use random numbers. For more details, see ["Parallel Processing and Random Number Streams" on page 4-55](#page-130-0).

#### **Limitations and Performance Considerations**

More caveats related to parfor appear in "Parallel for-Loops (parfor)" (Parallel Computing Toolbox).

For information on factors that affect the speed of parallel computations, and factors that affect the results of parallel computations, see "Improving Performance with Parallel Computing". The same considerations apply to parallel computing with Global Optimization Toolbox functions.

#### **MultiStart**

MultiStart can automatically distribute a problem and start points to multiple processes or processors. The problems run independently, and MultiStart combines the distinct local minima into a vector of GlobalOptimSolution objects. MultiStart uses parallel computing when you:

• Have a license for Parallel Computing Toolbox software.

- <span id="page-736-0"></span>• Enable parallel computing with parpool, a Parallel Computing Toolbox function.
- Set the UseParallel property to true in the MultiStart object:

ms = MultiStart('UseParallel',true);

When these conditions hold, MultiStart distributes a problem and start points to processes or processors one at a time. The algorithm halts when it reaches a stopping condition or runs out of start points to distribute. If the MultiStart Display property is 'iter', then MultiStart displays:

Running the local solvers in parallel.

For an example of parallel MultiStart, see ["Parallel MultiStart" on page 4-83.](#page-158-0)

#### **Implementation Issues in Parallel MultiStart**

fmincon cannot estimate gradients in parallel when used with parallel MultiStart. This lack of parallel gradient estimation is due to the limitation of parfor described in ["No Nested parfor Loops"](#page-734-0) [on page 16-3](#page-734-0).

fmincon can take longer to estimate gradients in parallel rather than in serial. In this case, using MultiStart with parallel gradient estimation in fmincon amplifies the slowdown. For example, suppose the ms MultiStart object has UseParallel set to false. Suppose fmincon takes 1 s longer to solve problem with problem.options.UseParallel set to true. Then run(ms, problem, 200) takes 200 s longer than the same run with problem.options.UseParallel set to false

**Note** When executing serially, parfor loops run slower than for loops. Therefore, for best performance, set your local solver UseParallel option to false when the MultiStart UseParallel property is true.

**Note** Even when running in parallel, a solver occasionally calls the objective and nonlinear constraint functions serially on the host machine. Therefore, ensure that your functions have no assumptions about whether they are evaluated in serial and parallel.

#### **GlobalSearch**

GlobalSearch does not distribute a problem and start points to multiple processes or processors. However, when GlobalSearch runs the fmincon local solver, fmincon can estimate gradients by parallel finite differences. fmincon uses parallel computing when you:

- Have a license for Parallel Computing Toolbox software.
- Enable parallel computing with parpool, a Parallel Computing Toolbox function.
- Set the UseParallel option to true with optimoptions. Set this option in the problem structure:

```
opts = optimoptions(@fmincon,'UseParallel',true,'Algorithm','sqp');
problem = createOptimProblem('fmincon','objective',@myobj,...
     'x0',startpt,'options',opts);
```
For more details, see "Using Parallel Computing in Optimization Toolbox".

#### <span id="page-737-0"></span>**Pattern Search**

patternsearch can automatically distribute the evaluation of objective and constraint functions associated with the points in a pattern to multiple processes or processors. patternsearch uses parallel computing when you:

- Have a license for Parallel Computing Toolbox software.
- Enable parallel computing with parpool, a Parallel Computing Toolbox function.
- Set the following options using optimoptions:
	- UseCompletePoll is true.
	- UseVectorized is false (default).
	- UseParallel is true.

When these conditions hold, the solver computes the objective function and constraint values of the pattern search in parallel during a poll. Furthermore, patternsearch overrides the setting of the Cache option, and uses the default 'off' setting.

Beginning in R2019a, when you set the UseParallel option to true, patternsearch internally overrides the UseCompletePoll setting to true so that the function polls in parallel.

**Note** Even when running in parallel, patternsearch occasionally calls the objective and nonlinear constraint functions serially on the host machine. Therefore, ensure that your functions have no assumptions about whether they are evaluated in serial or parallel.

#### **Parallel Search Function**

patternsearch can optionally call a search function at each iteration. The search is parallel when you:

- Set UseCompleteSearch to true.
- Do not set the search method to @searchneldermead or custom.
- Set the search method to a patternsearch poll method or Latin hypercube search, and set UseParallel to true.
- Or, if you set the search method to ga, create a search method option with UseParallel set to true.

#### **Implementation Issues in Parallel Pattern Search**

The limitations on patternsearch options, listed in "Pattern Search" on page 16-6, arise partly from the limitations of parfor, and partly from the nature of parallel processing:

- Cache is overridden to be 'off' patternsearch implements Cache as a persistent variable. parfor does not handle persistent variables, because the variable could have different settings at different processors.
- UseCompletePoll is true UseCompletePoll determines whether a poll stops as soon as patternsearch finds a better point. When searching in parallel, parfor schedules all evaluations simultaneously, and patternsearch continues after all evaluations complete. patternsearch cannot halt evaluations after they start.

<span id="page-738-0"></span>Beginning in R2019a, when you set the UseParallel option to true, patternsearch internally overrides the UseCompletePoll setting to true so that the function polls in parallel.

• UseVectorized is false — UseVectorized determines whether patternsearch evaluates all points in a pattern with one function call in a vectorized fashion. If UseVectorized is true, patternsearch does not distribute the evaluation of the function, so does not use parfor.

#### **Genetic Algorithm**

ga and gamultiobj can automatically distribute the evaluation of objective and nonlinear constraint functions associated with a population to multiple processors. ga uses parallel computing when you:

- Have a license for Parallel Computing Toolbox software.
- Enable parallel computing with parpool, a Parallel Computing Toolbox function.
- Set the following options using optimoptions:
	- UseVectorized is false (default).
	- UseParallel is true.

When these conditions hold, ga computes the objective function and nonlinear constraint values of the individuals in a population in parallel.

**Note** Even when running in parallel, ga occasionally calls the fitness and nonlinear constraint functions serially on the host machine. Therefore, ensure that your functions have no assumptions about whether they are evaluated in serial or parallel.

#### **Implementation Issues in Parallel Genetic Algorithm**

The limitations on options, listed in "Genetic Algorithm" on page 16-7, arise partly from limitations of parfor, and partly from the nature of parallel processing:

• UseVectorized is false — UseVectorized determines whether ga evaluates an entire population with one function call in a vectorized fashion. If UseVectorized is true, ga does not distribute the evaluation of the function, so does not use parfor.

ga can have a hybrid function that runs after it finishes; see ["Hybrid Scheme in the Genetic](#page-408-0) [Algorithm" on page 8-95](#page-408-0). If you want the hybrid function to take advantage of parallel computation, set its options separately so that UseParallel is true. If the hybrid function is patternsearch, set UseCompletePoll to true so that patternsearch runs in parallel.

If the hybrid function is fmincon, set the following options with optimoptions to have parallel gradient estimation:

- GradObj must not be 'on' it can be 'off' or [].
- Or, if there is a nonlinear constraint function, GradConstr must not be 'on' it can be 'off' or [].

To find out how to write options for the hybrid function, see ["Parallel Hybrid Functions" on page 16-](#page-745-0) [14](#page-745-0).

#### <span id="page-739-0"></span>**Parallel Computing with gamultiobj**

Parallel computing with gamultiobj works almost the same as with ga. For detailed information, see ["Genetic Algorithm" on page 16-7](#page-738-0).

The difference between parallel computing with gamultiobj and ga has to do with the hybrid function. gamultiobj allows only one hybrid function, fgoalattain. This function optionally runs after gamultiobj finishes its run. Each individual in the calculated Pareto frontier, that is, the final population found by gamultiobj, becomes the starting point for an optimization using fgoalattain. These optimizations run in parallel. The number of processors performing these optimizations is the smaller of the number of individuals and the size of your parpool.

For fgoalattain to run in parallel, set its options correctly:

```
fgoalopts = optimoptions(@fgoalattain,'UseParallel',true)
gaoptions = optimoptions('ga', 'HybridFcn', {@fgoalattain, fgoalopts});
```
Run gamultiobj with gaoptions, and fgoalattain runs in parallel. For more information about setting the hybrid function, see ["Hybrid Function Options" on page 17-39](#page-792-0).

gamultiobj calls fgoalattain using a parfor loop, so fgoalattain does not estimate gradients in parallel when used as a hybrid function with gamultiobj. For more information, see ["No Nested](#page-734-0) [parfor Loops" on page 16-3](#page-734-0).

#### **Particle Swarm**

particleswarm can automatically distribute the evaluation of the objective function associated with a population to multiple processors. particleswarm uses parallel computing when you:

- Have a license for Parallel Computing Toolbox software.
- Enable parallel computing with parpool, a Parallel Computing Toolbox function.
- Set the following options using optimoptions:
	- UseVectorized is false (default).
	- UseParallel is true.

When these conditions hold, particleswarm computes the objective function of the particles in a population in parallel.

**Note** Even when running in parallel, particleswarm occasionally calls the objective function serially on the host machine. Therefore, ensure that your objective function has no assumptions about whether it is evaluated in serial or parallel.

#### **Implementation Issues in Parallel Particle Swarm Optimization**

The limitations on options, listed in "Particle Swarm" on page 16-8, arise partly from limitations of parfor, and partly from the nature of parallel processing:

• UseVectorized is false — UseVectorized determines whether particleswarm evaluates an entire population with one function call in a vectorized fashion. If UseVectorized is true, particleswarm does not distribute the evaluation of the function, so does not use parfor.

particleswarm can have a hybrid function that runs after it finishes; see ["Hybrid Scheme in the](#page-408-0) [Genetic Algorithm" on page 8-95](#page-408-0). If you want the hybrid function to take advantage of parallel

<span id="page-740-0"></span>computation, set its options separately so that UseParallel is true. If the hybrid function is patternsearch, set UseCompletePoll to true so that patternsearch runs in parallel.

If the hybrid function is fmincon, set the GradObj option to 'off' or [] with optimoptions to have parallel gradient estimation.

To find out how to write options for the hybrid function, see ["Parallel Hybrid Functions" on page 16-](#page-745-0) [14](#page-745-0).

#### **Simulated Annealing**

simulannealbnd does not run in parallel automatically. However, it can call hybrid functions that take advantage of parallel computing. To find out how to write options for the hybrid function, see ["Parallel Hybrid Functions" on page 16-14](#page-745-0).

#### **Pareto Search**

paretosearch can automatically distribute the evaluation of the objective function associated with a population to multiple processors. paretosearch uses parallel computing when you:

- Have a license for Parallel Computing Toolbox software.
- Enable parallel computing with parpool, a Parallel Computing Toolbox function.
- Set the following option using optimoptions:
	- UseParallel is true.

When these conditions hold, paretosearch computes the objective function of the particles in a population in parallel.

**Note** Even when running in parallel, paretosearch occasionally calls the objective function serially on the host machine. Therefore, ensure that your objective function has no assumptions about whether it is evaluated in serial or parallel.

For algorithmic details, see ["Modifications for Parallel Computation and Vectorized Function](#page-649-0) [Evaluation" on page 14-16](#page-649-0).

#### **Surrogate Optimization**

surrogateopt can automatically distribute the evaluation of the objective function associated with a population to multiple processors. surrogateopt uses parallel computing when you:

- Have a license for Parallel Computing Toolbox software.
- Enable parallel computing with parpool, a Parallel Computing Toolbox function.
- Set the following option using optimoptions:
	- UseParallel is true.

When these conditions hold, surrogateopt computes the objective function of the particles in a population in parallel.

**Note** Even when running in parallel, surrogateopt occasionally calls the objective function serially on the host machine. Therefore, ensure that your objective function has no assumptions about whether it is evaluated in serial or parallel.

For algorithmic details, see ["Parallel surrogateopt Algorithm" on page 11-10](#page-483-0).

# **See Also**

# **More About**

- • ["How to Use Parallel Processing in Global Optimization Toolbox" on page 16-11](#page-742-0)
- • ["Minimizing an Expensive Optimization Problem Using Parallel Computing Toolbox" on page 16-](#page-747-0) [16](#page-747-0)

# <span id="page-742-0"></span>**How to Use Parallel Processing in Global Optimization Toolbox**

#### **In this section...**

"Multicore Processors" on page 16-11

["Processor Network" on page 16-12](#page-743-0)

["Parallel Search Functions or Hybrid Functions" on page 16-14](#page-745-0)

["Testing Parallel Optimization" on page 16-15](#page-746-0)

# **Multicore Processors**

If you have a multicore processor, you can increase processing speed by using parallel processing. You can establish a parallel pool of several workers with a Parallel Computing Toolbox license. For a description of Parallel Computing Toolbox software, see "Get Started with Parallel Computing Toolbox" (Parallel Computing Toolbox).

Suppose you have a dual-core processor, and want to use parallel computing. Enter this code at the command line.

parpool

MATLAB starts a pool of workers using the multicore processor. If you previously set a nondefault cluster profile, you can enforce multicore (local) computing by entering this code.

parpool('local')

**Note** Depending on your preferences, MATLAB can start a parallel pool automatically. To enable this feature, select **Parallel > Parallel Preferences** in the **Environment** group on the **Home** tab, and then select **Automatically create a parallel pool**.

Set your solver to use parallel processing.

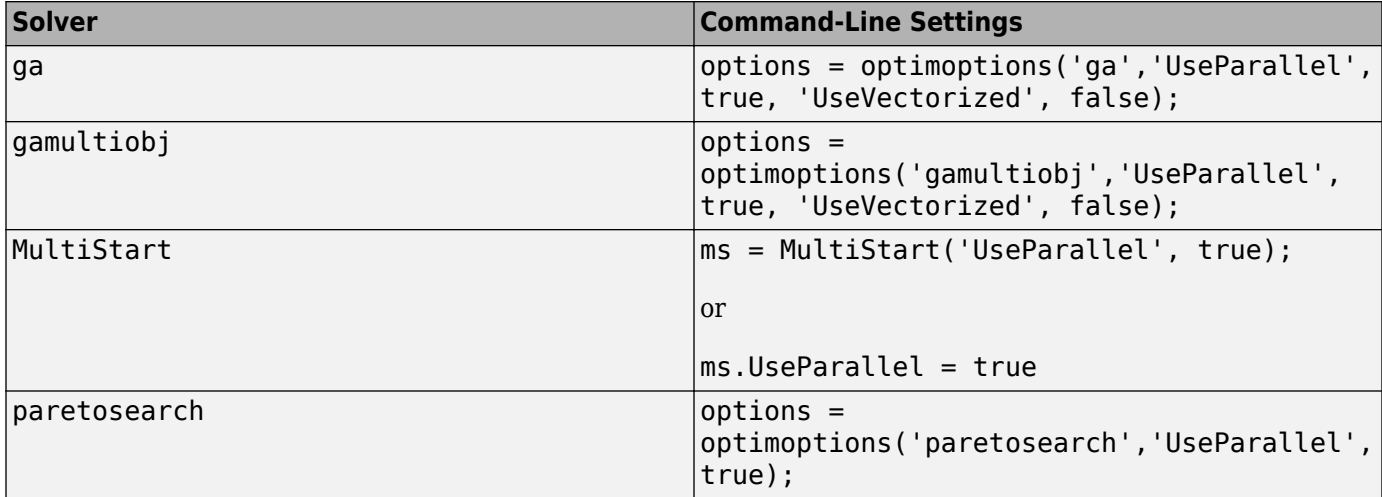

<span id="page-743-0"></span>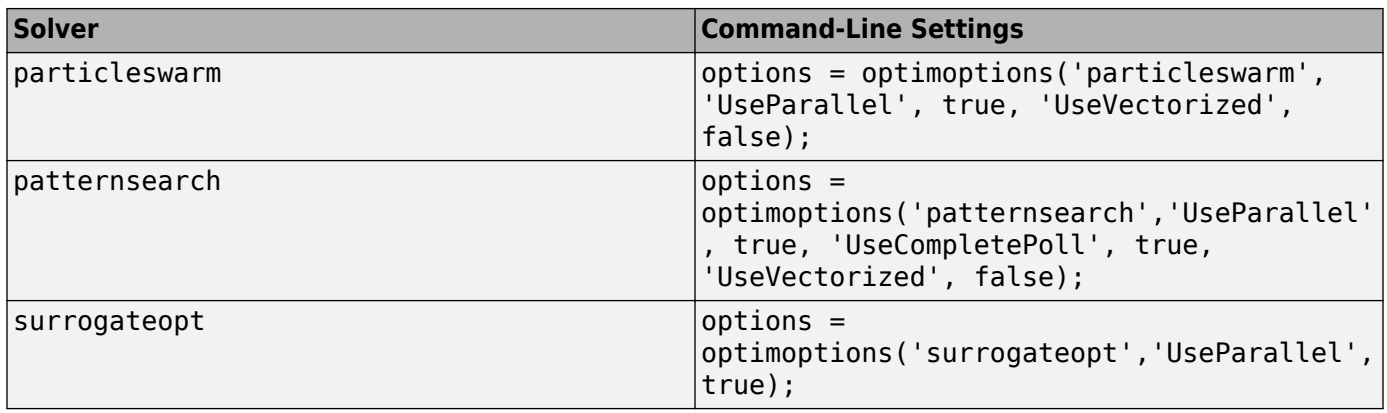

Beginning in R2019a, when you set the UseParallel option to true, patternsearch internally overrides the UseCompletePoll setting to true so that the function polls in parallel.

When you run an applicable solver with options, applicable solvers automatically use parallel computing.

To stop computing optimizations in parallel, set UseParallel to false. To halt all parallel computation, enter this code.

delete(gcp)

**Note** The documentation recommends not to use parfor or parfeval when calling Simulink; see "Using sim function within parfor" (Simulink). Therefore, you might encounter issues when optimizing a Simulink simulation in parallel using a solver's built-in parallel functionality.

# **Processor Network**

If you have multiple processors on a network, use Parallel Computing Toolbox functions and MATLAB Parallel Server<sup>™</sup> software to establish parallel computation.

Make sure your system is configured properly for parallel computing. Check with your systems administrator, or refer to the Parallel Computing Toolbox documentation.

**1** Perform a basic check by entering this code, where prof is your cluster profile.

parpool(prof)

- **2** Workers must be able to access your objective function file and, if applicable, your nonlinear constraint function file. Complete one of these steps to ensure access:
	- Distribute the files to the workers using the parpool AttachedFiles argument. In this example, objfun.m is your objective function file, and constrfun.m is your nonlinear constraint function file.

```
parpool('AttachedFiles',{'objfun.m','constrfun.m'});
```
Workers access their own copies of the files.

• Give a network file path to your objective or constraint function files.

```
pctRunOnAll('addpath network_file_path')
```
Workers access the function files over the network.

**3** Check whether a file is on the path of every worker.

pctRunOnAll('which *filename*')

If any worker does not have a path to the file, it reports

*filename* not found.

Set your solver to use parallel processing.

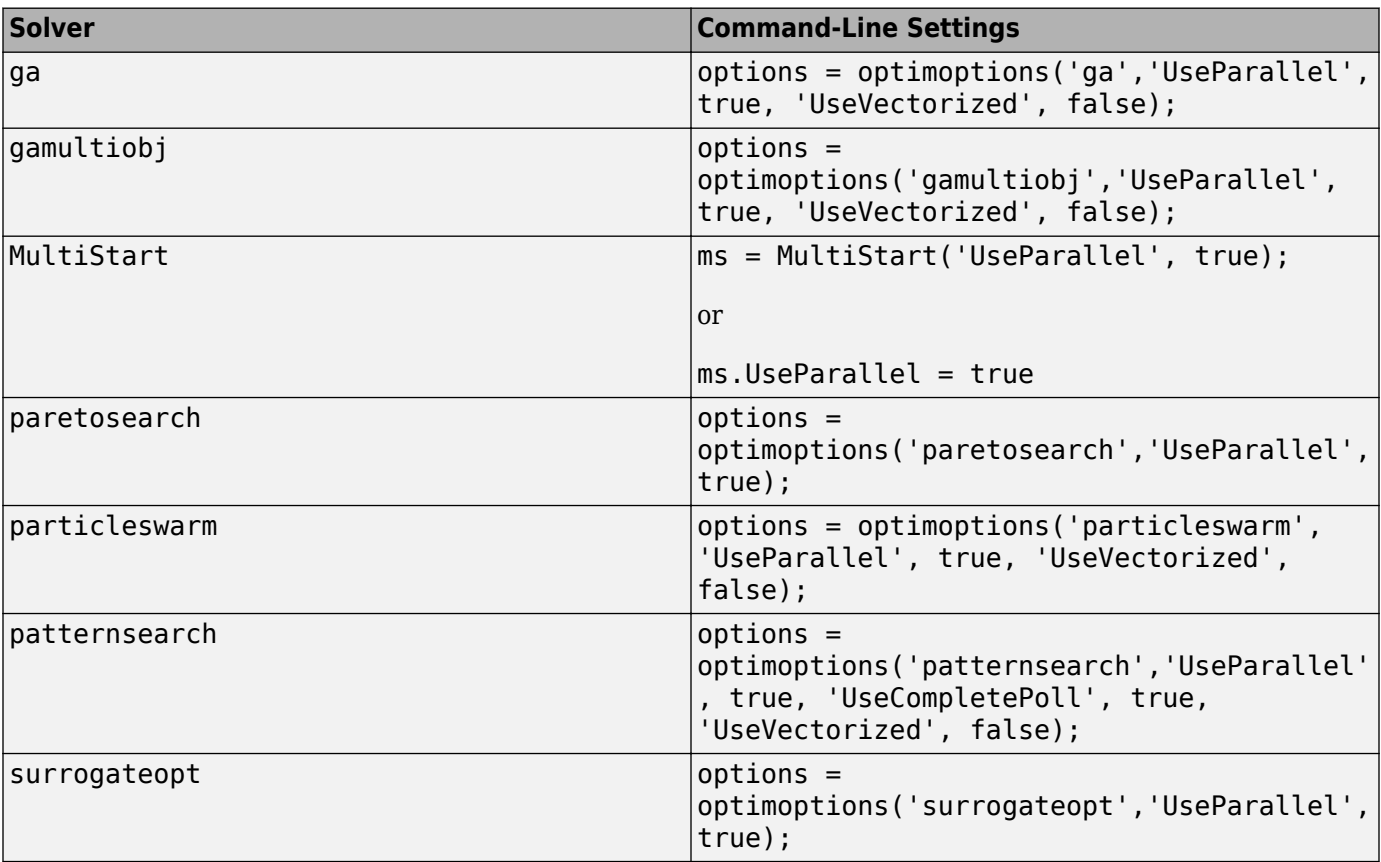

Beginning in R2019a, when you set the UseParallel option to true, patternsearch internally overrides the UseCompletePoll setting to true so that the function polls in parallel.

After you establish your parallel computing environment, applicable solvers automatically use parallel computing whenever you call them with options.

To stop computing optimizations in parallel, set UseParallel to false. To halt all parallel computation, enter this code.

delete(gcp)

**Note** The documentation recommends not to use parfor or parfeval when calling Simulink; see "Using sim function within parfor" (Simulink). Therefore, you might encounter issues when optimizing a Simulink simulation in parallel using a solver's built-in parallel functionality.

# <span id="page-745-0"></span>**Parallel Search Functions or Hybrid Functions**

To have a patternsearch search function run in parallel, or a hybrid function for ga or simulannealbnd run in parallel, do the following.

- **1** Set up parallel processing as described in ["Multicore Processors" on page 16-11](#page-742-0) or ["Processor](#page-743-0) [Network" on page 16-12](#page-743-0).
- **2** Ensure that your search function or hybrid function has the conditions outlined in these sections:
- "patternsearch Search Function" on page 16-14
- "Parallel Hybrid Functions" on page 16-14

#### **patternsearch Search Function**

patternsearch uses a parallel search function under the following conditions:

- UseCompleteSearch is true.
- The search method is not @searchneldermead or custom.
- If the search method is a patternsearch poll method or Latin hypercube search, UseParallel is true. Set at the command line with optimoptions:

```
options = optimoptions('patternsearch','UseParallel',true,...
     'UseCompleteSearch',true,'SearchFcn',@GPSPositiveBasis2N);
```
• If the search method is ga, the search method option has UseParallel set to true. Set at the command line with optimoptions:

```
iterlim = 1; % iteration limit, specifies # ga runs
gaopt = optimoptions('ga','UseParallel',true);
options = optimoptions('patternsearch','SearchFcn',...
     {@searchga,iterlim,gaopt});
```
For more information about search options, see ["Search Options" on page 17-12.](#page-765-0) For an example, see ["Search and Poll" on page 6-42.](#page-221-0)

#### **Parallel Hybrid Functions**

ga, particleswarm, and simulannealbnd can have other solvers run after or interspersed with their iterations. These other solvers are called hybrid functions. For information on using a hybrid function with gamultiobj, see ["Parallel Computing with gamultiobj" on page 16-8](#page-739-0). Both patternsearch and fmincon can be hybrid functions. You can set options so that patternsearch runs in parallel, or fmincon estimates gradients in parallel.

Set the options for the hybrid function as described in ["Hybrid Function Options" on page 17-39](#page-792-0) for ga, ["Hybrid Function" on page 17-46](#page-799-0) for particleswarm, or ["Hybrid Function Options" on page](#page-813-0) [17-60](#page-813-0) for simulannealbnd. To summarize:

- If your hybrid function is patternsearch
	- **1** Create patternsearch options:

```
hybridopts = optimoptions('patternsearch','UseParallel',true,...
    'UseCompletePoll',true);
```
**2** Set the ga or simulannealbnd options to use patternsearch as a hybrid function:

```
options = optimoptions('ga','UseParallel',true); % for ga
options = optimoptions('ga', options,...
     'HybridFcn',{@patternsearch,hybridopts});
% or, for simulannealbnd:
options = optimoptions(@simulannealbnd, 'HybridFcn', {@patternsearch, hybridopts});
```
For more information on parallel patternsearch, see ["Pattern Search" on page 16-6](#page-737-0).

- If your hybrid function is fmincon:
	- **1** Create fmincon options:

```
hybridopts = optimoptions(@fmincon,'UseParallel',true,...
     'Algorithm','interior-point');
```
- % You can use any Algorithm except trust-region-reflective
- **2** Set the ga or simulannealbnd options to use fmincon as a hybrid function:

```
options = optimoptions('ga','UseParallel',true);
options = optimoptions('ga',options,'HybridFcn',{@fmincon,hybridopts});
% or, for simulannealbnd:
options = optimoptions(@simulannealbnd,'HybridFcn',{@fmincon,hybridopts});
```
For more information on parallel fmincon, see "Parallel Computing".

# **Testing Parallel Optimization**

Follow these steps to test whether your problem runs correctly in parallel.

- **1** Try your problem without parallel computation to ensure that it runs serially. Make sure this test is successful (gives correct results) before going to the next test.
- **2** Set UseParallel to true, and ensure that no parallel pool exists by entering delete(gcp). To make sure that MATLAB does not create a parallel pool, select **Parallel > Parallel Preferences** in the **Environment** group on the **Home** tab, and then clear **Automatically create a parallel pool**. Your problem runs parfor serially, with loop iterations in reverse order from a for loop. Make sure this test is successful (gives correct results) before going to the next test.
- **3** Set UseParallel to true, and create a parallel pool using parpool. Unless you have a multicore processor or a network set up, this test does not increase processing speed. This testing is simply to verify the correctness of the computations.

Remember to call your solver using an options argument to test or use parallel functionality.

# **See Also**

## **More About**

- • ["How Solvers Compute in Parallel" on page 16-2](#page-733-0)
- • ["Minimizing an Expensive Optimization Problem Using Parallel Computing Toolbox" on page 16-](#page-747-0) [16](#page-747-0)

# <span id="page-747-0"></span>**Minimizing an Expensive Optimization Problem Using Parallel Computing Toolbox**

This example shows how to speed up the minimization of an expensive optimization problem using functions in Optimization Toolbox™ and Global Optimization Toolbox. In the first part of the example we solve the optimization problem by evaluating functions in a serial fashion, and in the second part of the example we solve the same problem using the parallel for loop (parfor) feature by evaluating functions in parallel. We compare the time taken by the optimization function in both cases.

### **Expensive Optimization Problem**

For the purpose of this example, we solve a problem in four variables, where the objective and constraint functions are made artificially expensive by pausing.

```
function f = expensive objfun(x)
%EXPENSIVE OBJFUN An expensive objective function used in optimparfor example.
   Copyright 2007-2013 The MathWorks, Inc.
% Simulate an expensive function by pausing
pause(0.1)
% Evaluate objective function
f = \exp(x(1)) * (4*x(3)^2 + 2*x(4)^2 + 4*x(1)*x(2) + 2*x(2) + 1);function [c, ceq] = expensive_count(u)%EXPENSIVE_CONFUN An expensive constraint function used in optimparfor example.
% Copyright 2007-2013 The MathWorks, Inc.
% Simulate an expensive function by pausing
pause(0.1);% Evaluate constraints
c = [1.5 + x(1)*x(2)*x(3) - x(1) - x(2) - x(4);-x(1)*x(2) + x(4) - 10];
% No nonlinear equality constraints:
ceq = [];
```
### **Minimizing Using fmincon**

We are interested in measuring the time taken by fmincon in serial so that we can compare it to the parallel time.

```
startPoint = [-1 \ 1 \ 1 \ -1];options = optimoptions('fmincon','Display','iter','Algorithm','interior-point');
startTime = tic;
xsol = fmincon(@expensive_objfun,startPoint,[],[],[],[],[],[],@expensive_confun,options);
time_fmincon_sequential = toc(startTime);
fprintf('Serial FMINCON optimization takes %g seconds.\n',time fmincon sequential);
                                           First-order Norm of
 Iter F-count f(x) Feasibility optimality step
```
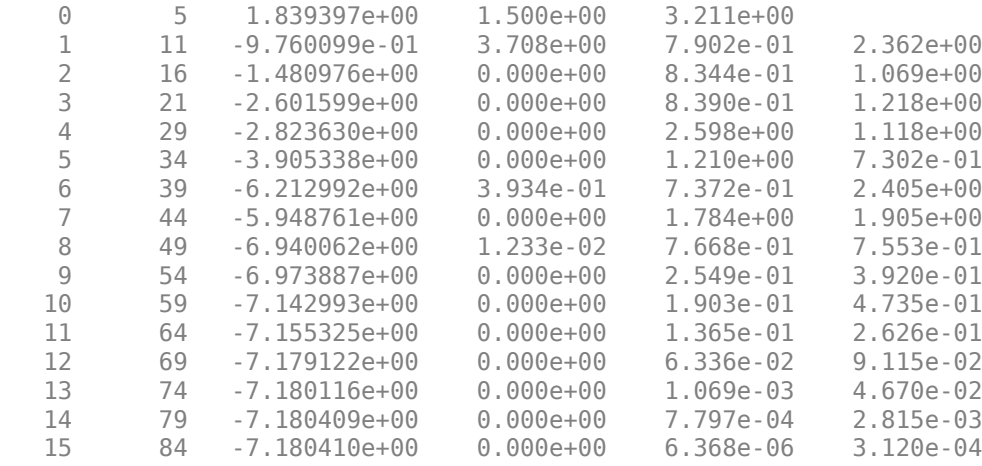

Local minimum found that satisfies the constraints.

Optimization completed because the objective function is non-decreasing in feasible directions, to within the value of the optimality tolerance, and constraints are satisfied to within the value of the constraint tolerance.

Serial FMINCON optimization takes 18.2876 seconds.

#### **Minimizing Using Genetic Algorithm**

Since ga usually takes many more function evaluations than fmincon, we remove the expensive constraint from this problem and perform unconstrained optimization instead. Pass empty matrices [] for constraints. In addition, we limit the maximum number of generations to 15 for ga so that ga can terminate in a reasonable amount of time. We are interested in measuring the time taken by ga so that we can compare it to the parallel ga evaluation. Note that running ga requires Global Optimization Toolbox.

```
rng default % for reproducibility
try
     gaAvailable = false;
    nvar = 4; gaoptions = optimoptions('ga','MaxGenerations',15,'Display','iter');
     startTime = tic;
    gasol = ga(@expensive objfun,nvar,[],[],[],[],[],[],[],gaoptions);
    time ga sequential = \overline{t}oc(startTime);
    fprintf('Serial GA optimization takes %q seconds.\n',time qa sequential);
     gaAvailable = true;
catch ME
     warning(message('optim:optimdemos:optimparfor:gaNotFound'));
end
Single objective optimization:
4 Variable(s)
Options:
CreationFcn: @gacreationuniform
CrossoverFcn: @crossoverscattered<br>SelectionFcn: @selectionstochunif
                    @selectionstochunif
MutationFcn: @mutationgaussian
```
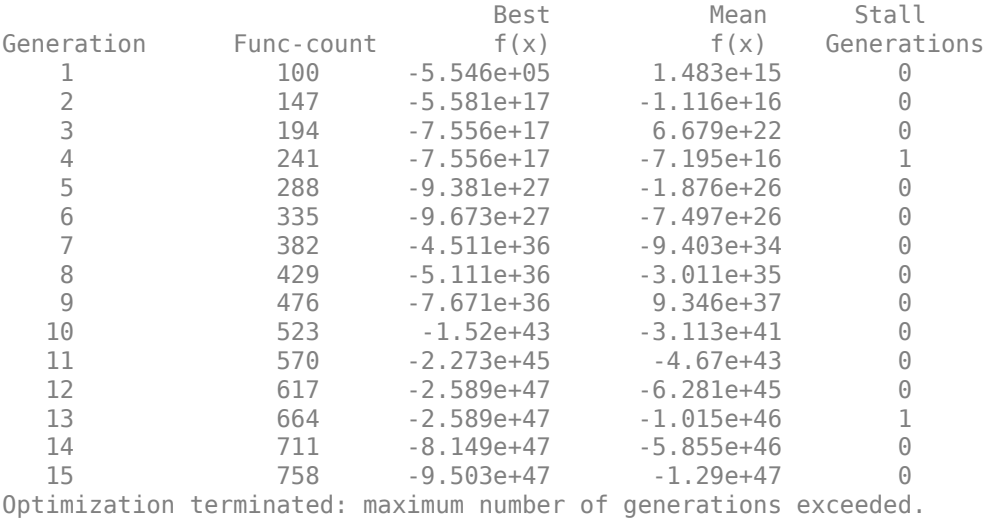

Serial GA optimization takes 81.5878 seconds.

#### **Setting Parallel Computing Toolbox**

The finite differencing used by the functions in Optimization Toolbox to approximate derivatives is done in parallel using the parfor feature if Parallel Computing Toolbox™ is available and there is a parallel pool of workers. Similarly, ga, gamultiobj, and patternsearch solvers in Global Optimization Toolbox evaluate functions in parallel. To use the parfor feature, we use the parpool function to set up the parallel environment. The computer on which this example is published has four cores, so parpool starts four MATLAB® workers. If there is already a parallel pool when you run this example, we use that pool; see the documentation for parpool for more information.

if max(size(gcp)) ==  $0 \text{ % }$  parallel pool needed parpool % create the parallel pool end

#### **Minimizing Using Parallel fmincon**

To minimize our expensive optimization problem using the parallel fmincon function, we need to explicitly indicate that our objective and constraint functions can be evaluated in parallel and that we want fmincon to use its parallel functionality wherever possible. Currently, finite differencing can be done in parallel. We are interested in measuring the time taken by fmincon so that we can compare it to the serial fmincon run.

```
options = optimoptions(options,'UseParallel',true);
startTime = tic;
xsol = fmincon(@expensive_objfun,startPoint,[],[],[],[],[],[],@expensive_confun,options);
time fmincon parallel = toc(startTime);
fprintf('Parallel FMINCON optimization takes %g seconds.\n',time fmincon parallel);
```
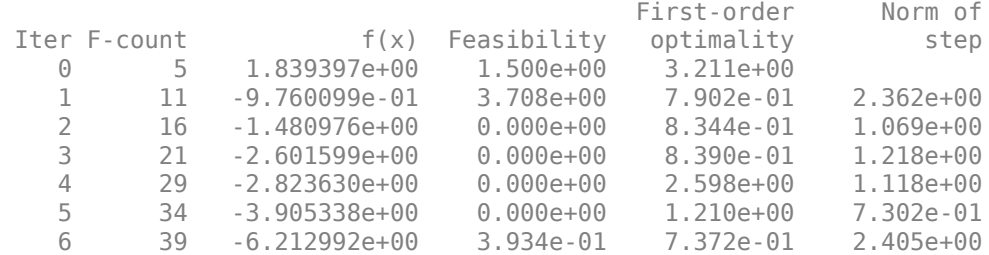

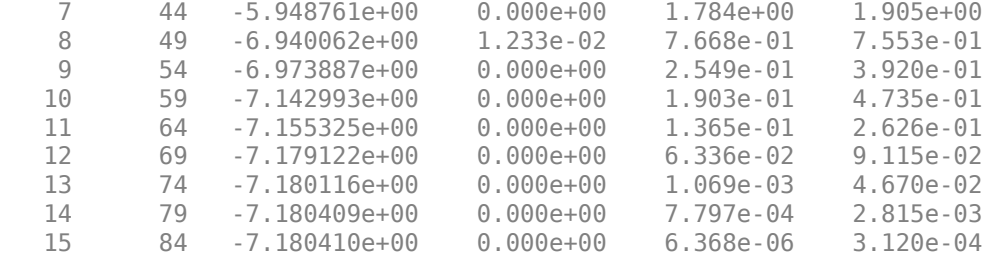

Local minimum found that satisfies the constraints.

Optimization completed because the objective function is non-decreasing in feasible directions, to within the value of the optimality tolerance, and constraints are satisfied to within the value of the constraint tolerance.

Parallel FMINCON optimization takes 8.79291 seconds.

#### **Minimizing Using Parallel Genetic Algorithm**

To minimize our expensive optimization problem using the ga function, we need to explicitly indicate that our objective function can be evaluated in parallel and that we want ga to use its parallel functionality wherever possible. To use the parallel ga we also require that the 'Vectorized' option be set to the default (i.e., 'off'). We are again interested in measuring the time taken by ga so that we can compare it to the serial ga run. Though this run may be different from the serial one because ga uses a random number generator, the number of expensive function evaluations is the same in both runs. Note that running ga requires Global Optimization Toolbox.

```
rng default % to get the same evaluations as the previous run
if gaAvailable
     gaoptions = optimoptions(gaoptions,'UseParallel',true);
     startTime = tic;
    gasol = ga(Qexpensive\_objfun,nvar, [], [], [], [], [], [], [], [], ], gaoptions;
    time_ga_parallel = \text{toc}(\text{startTime});
    fprintf('Parallel GA optimization takes %g seconds.\n', time ga parallel);
```
end

```
Single objective optimization:
4 Variable(s)
```
Options:

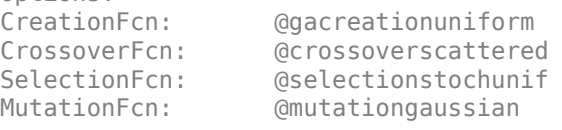

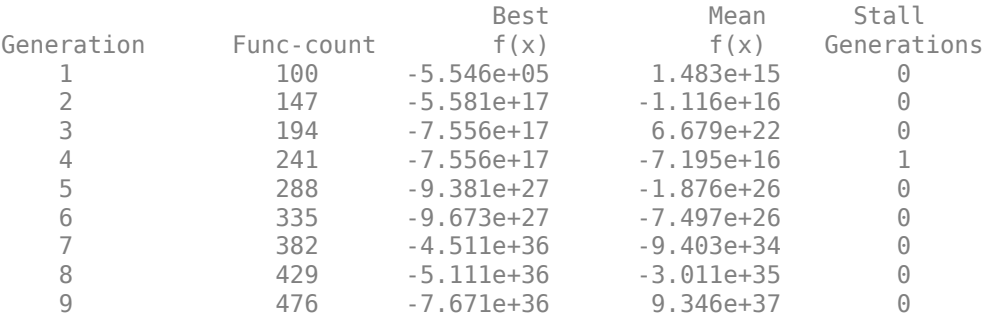

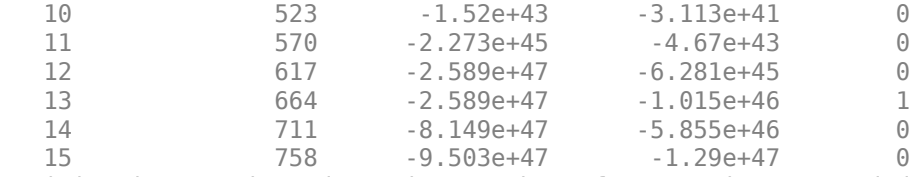

Optimization terminated: maximum number of generations exceeded. Parallel GA optimization takes 15.2253 seconds.

#### **Compare Serial and Parallel Time**

```
X = [time_fmincon_sequential time_fmincon_parallel];
Y = [time]ga_sequential time_ga_parallel];
t = [0 1];plot(t,X,'r--',t,Y,'k-')
ylabel('Time in seconds')
legend('fmincon','ga')
ax = gca;ax.XTick = [0 1];ax.XTickLabel = {'Serial' 'Parallel'};
axis([0 1 0 ceil(max([X Y]))])
title('Serial Vs. Parallel Times')
```
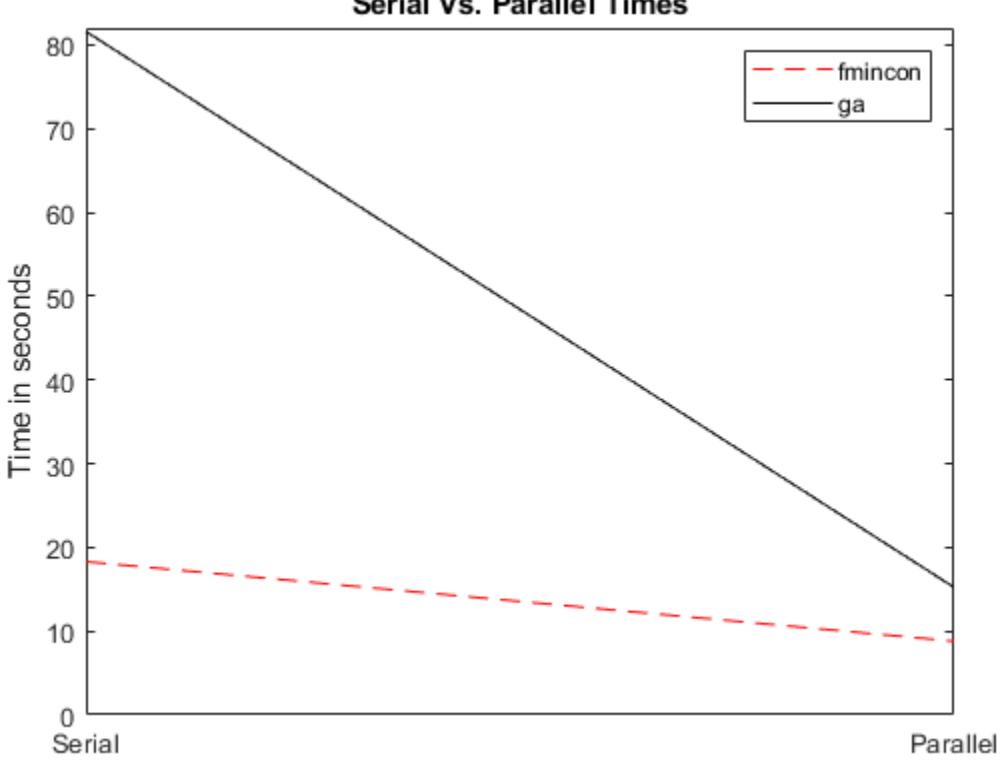

**Serial Vs. Parallel Times** 

Utilizing parallel function evaluation via parfor improved the efficiency of both fmincon and ga. The improvement is typically better for expensive objective and constraint functions.

# **See Also**

# **More About**

- • ["How Solvers Compute in Parallel" on page 16-2](#page-733-0)
- • ["How to Use Parallel Processing in Global Optimization Toolbox" on page 16-11](#page-742-0)

# **17**

# **Options Reference**

- • ["GlobalSearch and MultiStart Properties \(Options\)" on page 17-2](#page-755-0)
- • ["Pattern Search Options" on page 17-7](#page-760-0)
- • ["Genetic Algorithm Options" on page 17-23](#page-776-0)
- • ["Particle Swarm Options" on page 17-44](#page-797-0)
- • ["Surrogate Optimization Options" on page 17-50](#page-803-0)
- • ["Simulated Annealing Options" on page 17-57](#page-810-0)
- • ["Options Changes in R2016a" on page 17-64](#page-817-0)

# <span id="page-755-0"></span>**GlobalSearch and MultiStart Properties (Options)**

#### **In this section...**

"How to Set Properties" on page 17-2

"Properties of Both Objects" on page 17-2

["GlobalSearch Properties" on page 17-5](#page-758-0)

["MultiStart Properties" on page 17-6](#page-759-0)

# **How to Set Properties**

To create a GlobalSearch or MultiStart object with nondefault properties, use name-value pairs. For example, to create a GlobalSearch object that has iterative display and runs only from feasible points with respect to bounds and inequalities, enter

```
gs = GlobalSearch("Display","iter", ...
     "StartPointsToRun","bounds-ineqs");
```
To set a property of an existing GlobalSearch or MultiStart object, use dot notation. For example, if ms is a MultiStart object, and you want to set the Display property to "iter", enter

ms.Display = "iter";

To set multiple properties of an existing object simultaneously, use the constructor (GlobalSearch or MultiStart) with name-value arguments. For example, to set the Display property to "iter" and the MaxTime property to 100, enter

```
ms = MultiStart(ms, Display="iter", MaxTime=100);
```
For more information on setting properties, see ["Changing Global Options" on page 4-52.](#page-127-0)

# **Properties of Both Objects**

You can create a MultiStart object from a GlobalSearch object and vice-versa.

The syntax for creating a new object from an existing object is:

```
ms = MultiStart(gs);
or
gs = GlobalSearch(ms);
```
The new object contains the properties that apply of the old object. This section describes those shared properties:

- • ["Display" on page 17-3](#page-756-0)
- • ["FunctionTolerance" on page 17-3](#page-756-0)
- • ["MaxTime" on page 17-3](#page-756-0)
- • ["OutputFcn" on page 17-3](#page-756-0)
- • ["PlotFcn" on page 17-4](#page-757-0)
- • ["StartPointsToRun" on page 17-4](#page-757-0)
<span id="page-756-0"></span>• ["XTolerance" on page 17-5](#page-758-0)

#### **Display**

Values for the Display property are:

- "final" (default) Summary results to command line after last solver run.
- "off" No output to command line.
- "iter" Summary results to command line after each local solver run.

### **FunctionTolerance**

The FunctionTolerance property describes how close two objective function values must be for solvers to consider them identical for creating the vector of local solutions. Set FunctionTolerance to 0 to obtain the results of every local solver run. Set FunctionTolerance to a larger value to have fewer results.

Solvers consider two solutions identical if they are within XTolerance distance of each other and have objective function values within FunctionTolerance of each other. If both conditions are not met, solvers report the solutions as distinct. The tolerances are relative, not absolute. For details, see ["When fmincon Runs" on page 4-37](#page-112-0) for GlobalSearch, and ["Create GlobalOptimSolution Object" on](#page-114-0) [page 4-39](#page-114-0) for MultiStart.

#### **MaxTime**

The MaxTime property describes a tolerance on the number of seconds since the solver began its run. Solvers halt when they see MaxTime seconds have passed since the beginning of the run. Time means *wall clock* as opposed to processor cycles. The default is Inf.

### **OutputFcn**

The OutputFcn property directs the global solver to run one or more output functions after each local solver run completes. The output functions also run when the global solver starts and ends. Include a handle to an output function written in the appropriate syntax, or include a cell array of such handles. The default is an empty entry  $(1)$ .

The syntax of an output function is:

stop = outFcn(optimValues,state)

• stop is a Boolean. When true, the algorithm stops. When false, the algorithm continues.

**Note** A local solver can have an output function. The global solver does not necessarily stop when a local solver output function causes a local solver run to stop. If you want the global solver to stop in this case, have the global solver output function stop when optimValues.localsolution.exitflag=-1.

- optimValues is a structure, described in ["optimValues Structure" on page 17-4.](#page-757-0)
- state is the current state of the global algorithm:
	- "init" The global solver has not called the local solver. The fields in the optimValues structure are empty, except for localrunindex, which is 0, and funccount, which contains the number of objective and constraint function evaluations.
- <span id="page-757-0"></span>• "iter" — The global solver calls output functions after each local solver run.
- "done" The global solver finished calling local solvers. The fields in optimValues generally have the same values as the ones from the final output function call with state="iter". However, the value of optimValues.funccount for GlobalSearch can be larger than the value in the last function call with "iter", because the GlobalSearch algorithm might have performed some function evaluations that were not part of a local solver. For more information, see ["GlobalSearch Algorithm" on page 4-35](#page-110-0).

For an example using an output function, see ["GlobalSearch Output Function" on page 4-27](#page-102-0).

**Note** Output and plot functions do not run when MultiStart has the UseParallel option set to true and there is an open parpool.

#### **optimValues Structure**

The optimValues structure contains the following fields:

- bestx The current best point
- bestfval Objective function value at bestx
- funccount Total number of function evaluations
- localrunindex Index of the local solver run
- localsolution  $-A$  structure containing part of the output of the local solver call:  $X$ , Fval and Exitflag

#### **PlotFcn**

The PlotFcn property directs the global solver to run one or more plot functions after each local solver run completes. Include a handle to a plot function written in the appropriate syntax, or include a cell array of such handles. The default is an empty entry ([]).

The syntax of a plot function is the same as that of an output function. For details, see ["OutputFcn"](#page-756-0) [on page 17-3](#page-756-0).

There are two predefined plot functions for the global solvers:

- @gsplotbestf plots the best objective function value.
- @gsplotfunccount plots the number of function evaluations.

For an example using a plot function, see ["MultiStart Plot Function" on page 4-30](#page-105-0).

If you specify more than one plot function, all plots appear as subplots in the same window. Rightclick any subplot to obtain a larger version in a separate figure window.

**Note** Output and plot functions do not run when MultiStart has the UseParallel option set to true and there is an open parpool.

#### **StartPointsToRun**

The StartPointsToRun property directs the solver to exclude certain start points from being run:

- <span id="page-758-0"></span>• all — Accept all start points.
- bounds Reject start points that do not satisfy bounds.
- bounds-ineqs Reject start points that do not satisfy bounds or inequality constraints.

### **XTolerance**

The XTolerance property describes how close two points must be for solvers to consider them identical for creating the vector of local solutions. Set XTolerance to 0 to obtain the results of every local solver run. Set XTolerance to a larger value to have fewer results. Solvers compute the distance between a pair of points with norm, the Euclidean distance.

Solvers consider two solutions identical if they are within XTolerance distance of each other and have objective function values within FunctionTolerance of each other. If both conditions are not met, solvers report the solutions as distinct. The tolerances are relative, not absolute. For details, see ["When fmincon Runs" on page 4-37](#page-112-0) for GlobalSearch, and ["Create GlobalOptimSolution Object" on](#page-114-0) [page 4-39](#page-114-0) for MultiStart.

## **GlobalSearch Properties**

- "NumTrialPoints" on page 17-5
- "NumStageOnePoints" on page 17-5
- "MaxWaitCycle" on page 17-5
- • ["BasinRadiusFactor" on page 17-6](#page-759-0)
- • ["DistanceThresholdFactor" on page 17-6](#page-759-0)
- • ["PenaltyThresholdFactor" on page 17-6](#page-759-0)

#### **NumTrialPoints**

Number of potential start points to examine in addition to x0 from the problem structure. GlobalSearch runs only those potential start points that pass several tests. For more information, see ["GlobalSearch Algorithm" on page 4-35](#page-110-0).

Default: 1000

#### **NumStageOnePoints**

Number of start points in Stage 1. For details, see ["Obtain Stage 1 Start Point, Run" on page 4-36.](#page-111-0)

Default: 200

#### **MaxWaitCycle**

A positive integer tolerance appearing in several points in the algorithm.

- If the observed penalty function of MaxWaitCycle consecutive trial points is at least the penalty threshold, then raise the penalty threshold (see ["PenaltyThresholdFactor" on page 17-6](#page-759-0)).
- If MaxWaitCycle consecutive trial points are in a basin, then update that basin's radius (see ["BasinRadiusFactor" on page 17-6](#page-759-0)).

Default: 20

### <span id="page-759-0"></span>**BasinRadiusFactor**

A basin radius decreases after MaxWaitCycle consecutive start points are within the basin. The basin radius decreases by a factor of 1–BasinRadiusFactor.

Default: 0.2

### **DistanceThresholdFactor**

A multiplier for determining whether a trial point is in an existing basin of attraction. For details, see ["Examine Stage 2 Trial Point to See if fmincon Runs" on page 4-36](#page-111-0). Default: 0.75

### **PenaltyThresholdFactor**

Determines increase in penalty threshold. For details, see [React to Large Counter Values on page 4-](#page-113-0) [38](#page-113-0).

Default: 0.2

# **MultiStart Properties**

### **UseParallel**

The UseParallel property determines whether the solver distributes start points to multiple processors:

- false (default) Do not run in parallel.
- true Run in parallel.

For the solver to run in parallel you must set up a parallel environment with parpool. For details, see ["How to Use Parallel Processing in Global Optimization Toolbox" on page 16-11](#page-742-0).

# **Pattern Search Options**

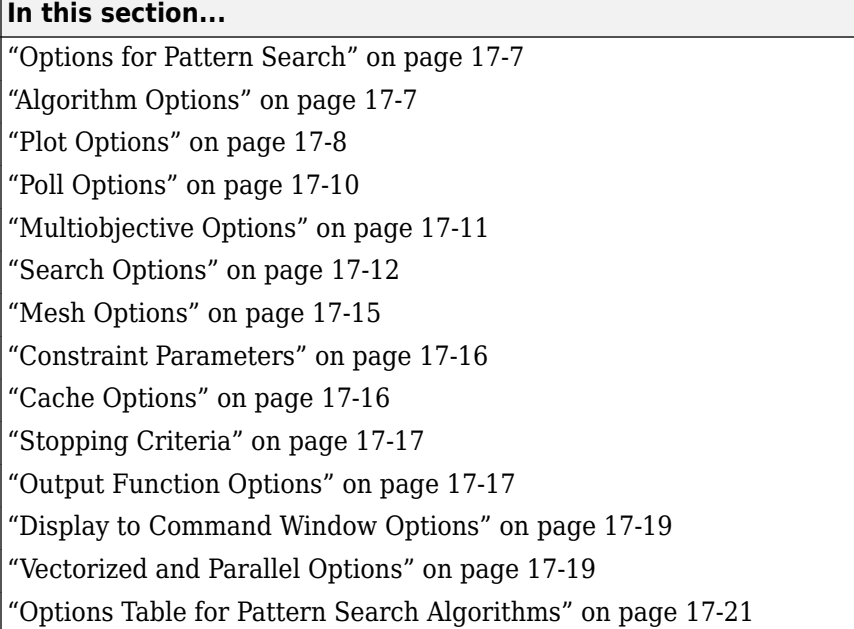

## **Options for Pattern Search**

Set options for patternsearch by using optimoptions.

```
options = optimoptions("patternsearch",...
     Option1=value1,Option2=value2);
```
- Some options are listed in *italics*. These options do not appear in the listing that optimoptions returns. To see why optimoptions hides these option values, see ["Options that](#page-817-0) [optimoptions Hides" on page 17-64](#page-817-0).
- Ensure that you pass options to the solver. Otherwise, patternsearch uses the default option values.

```
[x,fval] = patternsearch(fun,x0,A,b,Aeq,beq,lb,ub,nonlcon,options)
```
# **Algorithm Options**

Algorithm specifies the algorithm used by patternsearch to solve a problem.

- "classic" Use the original algorithm as described in ["How Pattern Search Polling Works" on](#page-206-0) [page 6-27](#page-206-0).
- "nups" Use the Nonuniform Pattern Search algorithm as described in ["Nonuniform Pattern](#page-214-0) [Search \(NUPS\) Algorithm" on page 6-35.](#page-214-0)
- "nups-gps" Use the Nonuniform Pattern Search algorithm restricted to the GPS (generalized pattern search) polling algorithm (no OrthoMADS (orthogonal mesh adaptive direct search) polling).
- "nups-mads" Use the Nonuniform Pattern Search algorithm restricted to the OrthoMADS polling algorithm (no GPS polling).

# <span id="page-761-0"></span>**Plot Options**

PlotFcn specifies the plot function or functions called at each iteration by patternsearch or paretosearch. Set the PlotFcn option to be a built-in plot function name or a handle to the plot function. You can stop the algorithm at any time by clicking the **Stop** button on the plot window. For example, to display the best function value, set options as follows:

```
options = optimoptions("patternsearch",PlotFcn="psplotbestf");
```
To display multiple plots, use a cell array of built-in plot function names or a cell array of function handles:

```
options = optimoptions("patternsearch",...
    PlotFcn={@plotfun1, @plotfun2, ...});
```
where @plotfun1, @plotfun2, and so on are function handles to the plot functions. If you specify more than one plot function, all plots appear as subplots in the same window. Right-click any subplot to obtain a larger version in a separate figure window.

Available plot functions for patternsearch or for paretosearch with a single objective function:

- "psplotbestf" Plot the best objective function value.
- "psplotfuncount" Plot the number of function evaluations.
- "psplotmeshsize" Plot the mesh size.
- "psplotbestx" Plot the current best point.
- "psplotmaxconstr" Plot the maximum nonlinear constraint violation.
- You can also create and use your own plot function. "Structure of the Plot Functions" on page 17- 8 describes the structure of a custom plot function. Pass any custom function as a function handle.

For paretosearch with multiple objective functions, you can select a custom function that you pass as a function handle, or any of the following functions.

- "psplotfuncount" Plot the number of function evaluations.
- "psplotmaxconstr" Plot the maximum nonlinear constraint violation.
- "psplotdistance" Plot the distance metric. See ["paretosearch Algorithm" on page 14-10.](#page-643-0)
- "psplotparetof" Plot the objective function values. Applies to three or fewer objectives.
- "psplotparetox" Plot the current points in parameter space. Applies to three or fewer dimensions.
- "psplotspread" Plot the spread metric. See ["paretosearch Algorithm" on page 14-10](#page-643-0).
- "psplotvolume" Plot the volume metric. See ["paretosearch Algorithm" on page 14-10](#page-643-0).

For patternsearch, the *PlotInterval* option specifies the number of iterations between consecutive calls to the plot function.

#### **Structure of the Plot Functions**

The first line of a plot function has the form

function stop = plotfun(optimvalues, flag)

The input arguments to the function are

- optimvalues Structure containing information about the current state of the solver. The structure contains the following fields for patternsearch:
	- $\bullet$   $x$  Current point
	- iteration Iteration number
	- fval Objective function value
	- meshsize Current mesh size
	- funccount Number of function evaluations
	- method Method used in last iteration
	- TolFun Tolerance on function value in last iteration
	- TolX Tolerance on x value in last iteration
	- nonlinineq Nonlinear inequality constraints, displayed only when a nonlinear constraint function is specified
	- nonlineq Nonlinear equality constraints, displayed only when a nonlinear constraint function is specified

The structure contains the following fields for paretosearch:

- $x -$  Current point
- fval Objective function value
- iteration Iteration number
- funccount Number of function evaluations
- nonlinineq Nonlinear inequality constraints, displayed only when a nonlinear constraint function is specified
- nonlineg Nonlinear equality constraints, always empty []
- volume Volume measure (see ["Definitions for paretosearch Algorithm" on page 14-10](#page-643-0))
- averagedistance Distance measure (see ["Definitions for paretosearch Algorithm" on page](#page-643-0) [14-10\)](#page-643-0)
- spread Spread measure (see ["Definitions for paretosearch Algorithm" on page 14-10](#page-643-0))
- flag Current state in which the plot function is called. The possible values for flag are
	- "init" Initialization state
	- "iter" Iteration state
	- "interrupt" Intermediate stage
	- "done" Final state

For details of flag, see ["Structure of the Output Function" on page 17-18.](#page-771-0)

"Passing Extra Parameters" explains how to provide additional parameters to the function.

The output argument stop provides a way to stop the algorithm at the current iteration. stop can have the following values:

• false — The algorithm continues to the next iteration.

<span id="page-763-0"></span>• true — The algorithm terminates at the current iteration.

## **Poll Options**

Poll options control how the pattern search polls the mesh points at each iteration.

PollMethod specifies the pattern the algorithm uses to create the mesh. There are two patterns for each of the classes of direct search algorithms: the generalized pattern search (GPS) algorithm, the generating set search (GSS) algorithm, and the mesh adaptive direct search (MADS) algorithm. These patterns are the Positive basis 2*N* and the Positive basis *N*+1:

• The default pattern for patternsearch, "GPSPositiveBasis2N", consists of the following 2*N* vectors, where *N* is the number of independent variables for the objective function.  $[1\ 0\ 0...0]$   $[0\ 1\ 0...0]$   $[0\ 0\ 0...1]$   $[-1\ 0\ 0...0]$   $[0\ -1\ 0...0]$   $[0\ 0\ 0...-1]$ .

For example, if the optimization problem has three independent variables, the pattern consists of the following six vectors.

 $[1\ 0\ 0] [0\ 1\ 0] [0\ 0\ 1] [-1\ 0\ 0] [0\ -1\ 0] [0\ 0\ -1].$ 

The default pattern for paretosearch, "GPSPositiveBasis2Np2", is the same as "GPSPositiveBasis2N" with two more points: all ones and all minus ones.  $[1 1 1 \ldots 1] [-1 -1 -1 \ldots -1]$ 

For example, if the optimization problem has three independent variables, the pattern consists of the following eight vectors.

 $[1\ 0\ 0] [0\ 1\ 0] [0\ 0\ 1] [-1\ 0\ 0] [0\ -1\ 0] [0\ 0\ -1] [1\ 1\ 1] [-1\ -1\ -1].$ 

- The "GSSPositiveBasis2N" pattern is similar to "GPSPositiveBasis2N", but adjusts the basis vectors to account for linear constraints. "GSSPositiveBasis2N" is more efficient than "GPSPositiveBasis2N" when the current point is near a linear constraint boundary. paretosearch also has the "GSSPositiveBasis2Np2" pattern that is similar to "GPSPositiveBasis2Np2".
- The "MADSPositiveBasis2N" pattern consists of 2*N* randomly generated vectors, where *N* is the number of independent variables for the objective function. This is done by randomly generating *N* vectors which form a linearly independent set, then using this first set and the negative of this set gives 2*N* vectors. As shown above, the "GPSPositiveBasis2N" pattern is formed using the positive and negative of the linearly independent identity, however, with the "MADSPositiveBasis2N", the pattern is generated using a random permutation of an *N*-by-*N* linearly independent lower triangular matrix that is regenerated at each iteration.

**Note** You cannot use MADS polling when the problem has linear equality constraints.

• The "GPSPositiveBasisNp1" pattern consists of the following *N* + 1 vectors.  $[1 0 0...0] [0 1 0...0] ... [0 0 0...1] [-1 -1 -1...-1].$ 

For example, if the objective function has three independent variables, the pattern consists of the following four vectors.

 $[1 0 0] [0 1 0] [0 0 1] [-1 -1 -1].$ 

- The "GSSPositiveBasisNp1" pattern is similar to "GPSPositiveBasisNp1", but adjusts the basis vectors to account for linear constraints. "GSSPositiveBasisNp1" is more efficient than "GPSPositiveBasisNp1" when the current point is near a linear constraint boundary.
- The "MADSPositiveBasisNp1" pattern consists of N randomly generated vectors to form the positive basis, where *N* is the number of independent variables for the objective function. Then,

<span id="page-764-0"></span>one more random vector is generated, giving *N*+1 randomly generated vectors. Each iteration generates a new pattern when the "MADSPositiveBasisNp1" is selected.

**Note** You cannot use MADS polling when the problem has linear equality constraints.

- The "OrthoMADSPositiveBasis2N" pattern is the same as the "GPSPositiveBasis2N" pattern followed by a random rotation in N dimensions.
- The "OrthoMADSPositiveBasisNp1" pattern is the same as the "GPSPositiveBasisNp1" pattern followed by a random rotation in N dimensions.

UseCompletePoll specifies whether all the points in the current mesh must be polled at each iteration. UseCompletePoll can have the values true or false. UseCompletePoll applies only when Algorithm is "classic".

- If you set UseCompletePoll to true, the algorithm polls all the points in the mesh at each iteration and chooses the point with the smallest objective function value as the current point at the next iteration.
- If you set UseCompletePoll to false, the default value, the algorithm stops the poll as soon as it finds a point whose objective function value is less than that of the current point. The algorithm then sets that point as the current point at the next iteration.
- For paretosearch only, the MinPollFraction option specifies the fraction of poll directions that are investigated during a poll, instead of the binary value of UseCompletePoll. To specify a complete poll, set MinPollFraction to 1. To specify that the poll stops as soon as it finds a point that improves all objective functions, set MinPollFraction to 0.

PollOrderAlgorithm specifies the order in which the algorithm searches the points in the current mesh. PollOrderAlgorithm applies only when Algorithm is "classic". The options are

- "Consecutive" (default) The algorithm polls the mesh points in *consecutive* order, that is, the order of the pattern vectors as described in ["Poll Method" on page 6-32](#page-211-0).
- "Random" The polling order is random.
- "Success" The first search direction at each iteration is the direction in which the algorithm found the best point at the previous iteration. After the first point, the algorithm polls the mesh points in the same order as "Consecutive".

## **Multiobjective Options**

The [paretosearch](#page-925-0) solver mainly uses patternsearch options. Several of the available built-in plot functions differ; see ["Plot Options" on page 17-8](#page-761-0). The following options apply only to paretosearch.

In the table, N represents the number of decision variables.

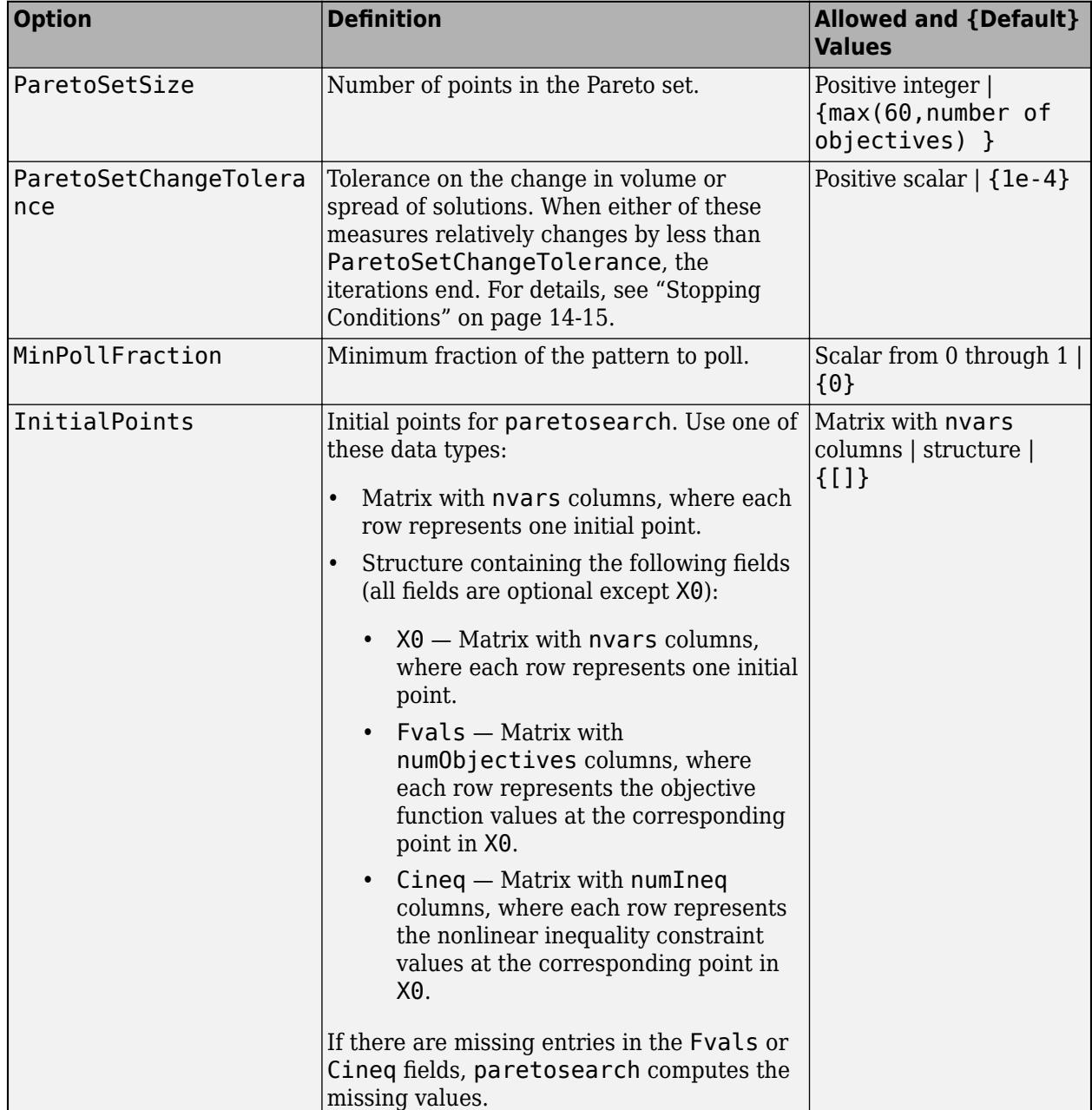

### <span id="page-765-0"></span>**Multiobjective Pattern Search Options**

## **Search Options**

The SearchFcn option specifies an optional search that the algorithm can perform at each iteration prior to the polling. If the search returns a point that improves the objective function, the algorithm uses that point at the next iteration and omits the polling. If you select the same SearchFcn and PollMethod, only the Poll method is used, although both are used when the selected options differ.

You can select a poll method as a search method only for the "classic" algorithm.

The values for SearchFcn are listed below.

- [], the default, specifies no search step.
- Any built-in poll algorithm: "GPSPositiveBasis2N", "GPSPositiveBasisNp1", "GSSPositiveBasis2N", "GSSPositiveBasisNp1", "MADSPositiveBasis2N", "MADSPositiveBasisNp1", "OrthoMADSPositiveBasis2N", or "OrthoMADSPositiveBasisNp1".
- "searchga" specifies a search using the genetic algorithm. You can modify the genetic algorithm search using two additional parameters:

```
options = optimoptions("patternsearch", SearchFcn=...
        {@searchga,iterlim,optionsGA})
```
- iterlim Positive integer specifying the number of iterations of the pattern search for which the genetic algorithm search is performed. The default for iterlim is 1. The recommendation is not to change this value, because performing these time-consuming searches more than once is not likely to improve results.
- optionsGA Options for the genetic algorithm, which you can set using optimoptions. If you do not specify any searchga options, then searchga uses the same UseParallel and UseVectorized option settings as patternsearch.
- "searchlhs" specifies a Latin hypercube search. patternsearch generates each point for the search as follows. For each component, take a random permutation of the vector  $[1,2,\ldots,k]$ minus rand(1,k), divided by k. (k is the number of points.) This yields k points, with each component close to evenly spaced. The resulting points are then scaled to fit any bounds. Latin hypercube uses default bounds of  $-1$  and 1.

The way the search is performed depends on the setting for the UseCompleteSearch option.

- If you set UseCompleteSearch to true, the algorithm polls all the points that are randomly generated at each iteration by the Latin hypercube search and chooses the one with the smallest objective function value.
- If you set UseCompleteSearch to false (the default), the algorithm stops the poll as soon as it finds one of the randomly generated points whose objective function value is less than that of the current point, and chooses that point for the next iteration.

You can modify the Latin hypercube search using two additional parameters:

```
options = optimoptions("patternsearch",SearchFcn=...
     {@searchlhs,iterlim,level})
```
- iterlim Positive integer specifying the number of iterations of the pattern search for which the Latin hypercube search is performed. The default for iterlim is 1.
- level The level is the number of points patternsearch searches, a positive integer. The default for level is 15 times the number of dimensions.
- "searchneldermead" specifies a search using fminsearch, which uses the Nelder-Mead algorithm. You can modify the Nelder-Mead search using two additional parameters:

```
options = optimoptions("patternsearch",SearchFcn=...
      {@searchneldermead,iterlim,optionsNM})
```
- iterlim Positive integer specifying the number of iterations of the pattern search for which the Nelder-Mead search is performed. The default for iterlim is 1.
- optionsNM Options for fminsearch, which you can create using the optimset function.
- "rbfsurrogate" specifies a search using a radial basis function surrogate, similar to the surrogateopt surrogate (see ["Surrogate Optimization Algorithm" on page 11-3\)](#page-476-0). The surrogate is formed from the most recent  $N+1$  or more evaluation points, where N is the number of variables (size of  $\times 0$ ). After the algorithm evaluates 10<sup>\*</sup>N points, the surrogate is reset (erased) and the points for a new surrogate come from points after the reset. The radial basis function requires at least N+1 points, so after a reset, the search does not run until the algorithm evaluates at least N +1 additional points. The surrogate requires upper and lower bounds on all variables. If you do not supply a bound, the algorithm constructs one from the recent point list. Therefore, when you do not provide a bound for some variables, the algorithm performs more computations and runs a bit slower. In any case, this search function is relatively time consuming, making it best suited for use with time-consuming objective functions.
- Custom enables you to write your own search function.

```
options = optimoptions("patternsearch",SearchFcn=@myfun);
```
To see a template that you can use to write your own search function, enter

edit searchfcntemplate

The following section describes the structure of the search function.

#### **Structure of the Search Function**

Your search function must have the following calling syntax.

```
function [successSearch, xBest, fBest, funccount] = ...
    searchfcntemplate(fun,x,A,b,Aeq,beq,lb,ub, ...
         optimValues,options)
```
The search function has the following input arguments:

- fun Objective function
- $\bullet$   $x -$  Current point
- $A, b$  Linear inequality constraints
- Aeq, beq  $-$  Linear equality constraints
- lb, ub Lower and upper bound constraints
- optimValues Structure that enables you to set search options. The structure contains the following fields:
	- $x -$  Current point
	- fval Objective function value at x
	- iteration Current iteration number
	- funccount Counter for user function evaluation
	- scale Scale factor used to scale the design points
	- problemtype Flag passed to the search routines, indicating whether the problem is 'unconstrained', 'boundconstraints', or 'linearconstraints'. This field is a subproblem type for nonlinear constrained problems.
	- meshsize Current mesh size used in search step
- <span id="page-768-0"></span>• method — Method used in last iteration
- options Pattern search options

The function has the following output arguments:

- successSearch A Boolean identifier indicating whether the search is successful or not
- xBest, fBest Best point and best function value found by search method
- funccount Number of user function evaluation in search method

See ["Search and Poll" on page 6-42](#page-221-0) for an example.

### **Complete Search**

The UseCompleteSearch option applies when you set SearchFcn to "GPSPositiveBasis2N", "GPSPositiveBasisNp1", "GSSPositiveBasis2N", "GSSPositiveBasisNp1", "MADSPositiveBasis2N", "MADSPositiveBasisNp1", or "searchlhs". UseCompleteSearch can have the values true or false.

For search functions that are poll algorithms, UseCompleteSearch has the same meaning as the poll option UseCompletePoll. For the meaning of UseCompleteSearch for Latin hypercube search, see the "searchlhs" entry in ["Search Options" on page 17-12.](#page-765-0)

## **Mesh Options**

Mesh options control the mesh that the pattern search uses. The following options are available.

- InitialMeshSize specifies the size of the initial mesh, which is the length of the shortest vector from the initial point to a mesh point. InitialMeshSize must be a positive scalar. The default is 1.0.
- *MaxMeshSize* specifies a maximum size for the mesh. When the maximum size is reached, the mesh size does not increase after a successful iteration. MaxMeshSize must be a positive scalar, and is only used when a GPS or GSS algorithm is selected as the Poll or Search method. The default value is Inf. MADS uses a maximum size of 1.
- *AccelerateMesh* specifies whether, when the mesh size is small, the MeshContractionFactor is multiplied by 0.5 after each unsuccessful iteration. *AccelerateMesh* can have the values true (use accelerator) or false (do not use accelerator), the default. *AccelerateMesh* applies only to the GPS and GSS poll algorithms and to the "classic" algorithm..
- *MeshRotate* applies only when the PollMethod is "GPSPositiveBasisNp1" or "GSSPositiveBasisNp1". MeshRotate = "On" specifies that the mesh vectors are multiplied by –1 when the mesh size is less than 1/100 of the MeshTolerance option after an unsuccessful poll. In other words, after the first unsuccessful poll with small mesh size, instead of polling in directions  $e_i$  (unit positive directions) and -Σ $e_i$ , the algorithm polls in directions - $e_i$  and Σ $e_i$ . *MeshRotate* can have the values "Off" or "On" (the default).
	- *MeshRotate* is especially useful for discontinuous functions.
	- When the problem has equality constraints, *MeshRotate* is disabled.
- ScaleMesh specifies whether the algorithm scales the mesh points by carefully multiplying the pattern vectors by constants proportional to the logarithms of the absolute values of components of the current point (or, for unconstrained problems, of the initial point). ScaleMesh can have the values false or true (the default). When the problem has equality constraints for the "classic" algorithm, ScaleMesh is disabled.
- <span id="page-769-0"></span>• MeshExpansionFactor specifies the factor by which the mesh size is increased after a successful poll. The default value is 2.0, which means that the size of the mesh is multiplied by 2.0 after a successful poll. MeshExpansionFactor must be a positive scalar and is only used when a GPS or GSS method is selected as the Poll or Search method and the Algorithm option is "classic". MADS uses a MeshExpansionFactor of 4.0. See ["Mesh Expansion and](#page-245-0) [Contraction" on page 6-66](#page-245-0) for more information.
- MeshContractionFactor specifies the factor by which the mesh size is decreased after an unsuccessful poll. The default value is 0.5, which means that the size of the mesh is multiplied by 0.5 after an unsuccessful poll. MeshContractionFactor must be a positive scalar and is only used when a GPS or GSS method is selected as the Poll or Search method and the Algorithm option is "classic". MADS uses a MeshContractionFactor of 0.25. See ["Mesh Expansion](#page-245-0) [and Contraction" on page 6-66](#page-245-0) for more information.

# **Constraint Parameters**

For information on the meaning of penalty parameters, see ["Nonlinear Constraint Solver Algorithm"](#page-225-0) [on page 6-46](#page-225-0).

- *InitialPenalty* Specifies an initial value of the penalty parameter that is used by the nonlinear constraint algorithm. *InitialPenalty* must be greater than or equal to 1, and has a default of 10.
- *PenaltyFactor* Increases the penalty parameter when the problem is not solved to required accuracy and constraints are not satisfied. *PenaltyFactor* must be greater than 1, and has a default of 100.

*TolBind* specifies the tolerance for the distance from the current point to the boundary of the feasible region with respect to linear constraints. This means *TolBind* specifies when a linear constraint is active. *TolBind* is not a stopping criterion. Active linear constraints change the pattern of points patternsearch uses for polling or searching. The default value of *TolBind* is 1e-3.

# **Cache Options**

The pattern search algorithm can keep a record of the points it has already polled, so that it does not have to poll the same point more than once. If the objective function requires a relatively long time to compute, the cache option can speed up the algorithm. The memory allocated for recording the points is called the cache. This option should only be used for deterministic objective functions, and not for stochastic ones.

*Cache* specifies whether a cache is used. The options are "On" and "Off", the default. When you set *Cache* to "On", the algorithm does not evaluate the objective function at any mesh points that are within *CacheTol* of a point in the cache.

*CacheTol* specifies how close a mesh point must be to a point in the cache for the algorithm to omit polling it. *CacheTol* must be a positive scalar. The default value is eps.

*CacheSize* specifies the size of the cache. *CacheSize* must be a positive scalar. The default value is 1e4.

#### **Note** Cache does not work when you run the solver in parallel.

See ["Use Cache" on page 6-80](#page-259-0) for more information.

# <span id="page-770-0"></span>**Stopping Criteria**

Stopping criteria determine what causes the pattern search algorithm to stop. Pattern search uses the following criteria:

MeshTolerance specifies the minimum tolerance for mesh size. The GPS and GSS algorithms stop if the mesh size becomes smaller than MeshTolerance. MADS 2N stops when the mesh size becomes smaller than MeshTolerance^2. MADS Np1 stops when the mesh size becomes smaller than (MeshTolerance/nVar)^2, where nVar is the number of elements of  $x0$ . The default value of MeshTolerance is 1e-6.

MaxIterations specifies the maximum number of iterations the algorithm performs. The algorithm stops if the number of iterations reaches MaxIterations. The default value is 100 times the number of independent variables.

MaxFunctionEvaluations specifies the maximum number of evaluations of the objective function. The algorithm stops if the number of function evaluations reaches MaxFunctionEvaluations. The default value is 2000 times the number of independent variables.

MaxTime specifies the maximum time in seconds the pattern search algorithm runs before stopping. This also includes any specified pause time for pattern search algorithms.

StepTolerance specifies the minimum distance between the current points at two consecutive iterations. Does not apply to MADS polling. After an unsuccessful poll, the algorithm stops if the distance between two consecutive points is less than StepTolerance and the mesh size is smaller than StepTolerance. The default value is 1e-6.

FunctionTolerance specifies the minimum tolerance for the objective function. Does not apply to MADS polling. After an unsuccessful poll, the algorithm stops if the difference between the function value at the previous best point and function value at the current best point is less than FunctionTolerance, and if the mesh size is also smaller than StepTolerance. The default value is 1e-6.

See ["Setting Solver Tolerances" on page 6-41](#page-220-0) for an example.

ConstraintTolerance is not used as stopping criterion. It is used to determine the feasibility with respect to nonlinear constraints. The default value is 1e-6.

# **Output Function Options**

OutputFcn specifies functions that the pattern search algorithm calls at each iteration. For an output function file myfun.m, set

options = optimoptions("patternsearch", OutputFcn=@myfun);

For multiple output functions, enter a cell array of function handles:

```
options = optimoptions('patternsearch",...
     OutputFcn={@myfun1,@myfun2,...});
```
To see a template that you can use to write your own output function, enter

edit psoutputfcntemplate

at the MATLAB command prompt.

<span id="page-771-0"></span>To pass extra parameters in the output function, use "Anonymous Functions".

#### **Structure of the Output Function**

Your output function must have the following calling syntax:

[stop,options,optchanged] = myfun(optimvalues,options,flag)

MATLAB passes the optimvalues, options, and flag data to your output function, and the output function returns stop, options, and optchanged data.

The output function has the following input arguments.

- optimvalues Structure containing information about the current state of the solver. The structure contains the following fields:
	- $\bullet$   $x -$  Current point
	- iteration Iteration number
	- fval Objective function value at x
	- meshsize Current mesh size
	- funccount Number of function evaluations
	- method Method used in last iteration, such as 'Update multipliers' or 'Increase penalty' for a nonlinearly constrained problem, or 'Successful Poll', 'Refine Mesh', or 'Successful Search', possibly with a '\Rotate' suffix, for a problem without nonlinear constraints
	- TolFun Absolute value of change in function value in last iteration
	- TolX Norm of change in x in last iteration
	- nonlinineq Nonlinear inequality constraint function values at x, displayed only when a nonlinear constraint function is specified
	- nonlineg Nonlinear equality constraint function values at x, displayed only when a nonlinear constraint function is specified
- options Options
- flag Current state in which the output function is called. The possible values for flag are
	- 'init' Initialization state
	- 'iter' Iteration state
	- 'interrupt' Iteration of a subproblem of a nonlinearly constrained problem
		- When flag is 'interrupt', the values of optimvalues fields apply to the subproblem iterations.
		- When flag is 'interrupt', patternsearch does not accept changes in options, and ignores optchanged.
	- 'done' Final state

"Passing Extra Parameters" explains how to provide additional parameters to the output function.

The output function returns the following arguments to patternsearch:

- <span id="page-772-0"></span>• stop — Provides a way to stop the algorithm at the current iteration. stop can have the following values.
	- false The algorithm continues to the next iteration.
	- true The algorithm terminates at the current iteration.
- options patternsearch options.
- optchanged Boolean flag indicating changes to options. To change options for subsequent iterations, set optchanged to true.

## **Display to Command Window Options**

Display specifies how much information is displayed at the command line while the pattern search is running. The available options are

- "final" (default) The reason for stopping is displayed.
- "off" or the equivalent "none" No output is displayed.
- "iter" Information is displayed for each iteration.
- "diagnose" Information is displayed for each iteration. In addition, the diagnostic lists some problem information and the options that are changed from the defaults.

Both "iter" and "diagnose" display the following information:

- Iter Iteration number
- FunEval Cumulative number of function evaluations
- MeshSize Current mesh size
- FunVal Objective function value of the current point
- Method Outcome of the current poll (with no nonlinear constraint function specified). With a nonlinear constraint function, Method displays the update method used after a subproblem is solved.
- Max Constraint Maximum nonlinear constraint violation (displayed only when a nonlinear constraint function has been specified)

## **Vectorized and Parallel Options**

You can choose to have your objective and constraint functions evaluated in serial, parallel, or in a vectorized fashion. Set the UseVectorized or UseParallel options to true to use vectorized or parallel computation.

**Note** To use vectorized or parallel polling for the "classic" algorithm, you must set UseCompletePoll to true. Similarly for the "classic" algorithm, set UseCompleteSearch to true for vectorized or parallel searching.

Beginning in R2019a, when you set the UseParallel option to true, patternsearch internally overrides the UseCompletePoll setting to true so that the function polls in parallel.

• When UseVectorized is false, patternsearch calls the objective function on one point at a time as it loops through the mesh points. (This assumes UseParallel is at its default value of false.)

• UseVectorized is true, patternsearch calls the objective function on all the points in the mesh at once, i.e., in a single call to the objective function.

If there are nonlinear constraints, the objective function and the nonlinear constraints all need to be vectorized in order for the algorithm to compute in a vectorized manner.

For details and an example, see ["Vectorize the Objective and Constraint Functions" on page 6-83.](#page-262-0)

• When UseParallel is true, patternsearch calls the objective function in parallel, using the parallel environment you established (see ["How to Use Parallel Processing in Global Optimization](#page-742-0) [Toolbox" on page 16-11\)](#page-742-0). At the command line, set "UseParallel" to false to compute serially.

**Note** You cannot simultaneously use vectorized and parallel computations. If you set UseParallel to true and UseVectorized to true, patternsearch evaluates your objective and constraint functions in a vectorized manner, not in parallel.

#### **How Objective and Constraint Functions Are Evaluated**

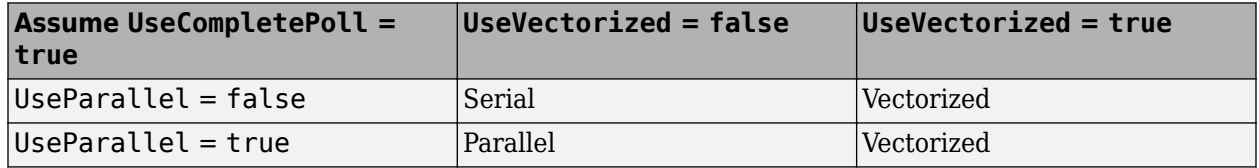

# <span id="page-774-0"></span>**Options Table for Pattern Search Algorithms**

### **Option Availability Table for All Algorithms**

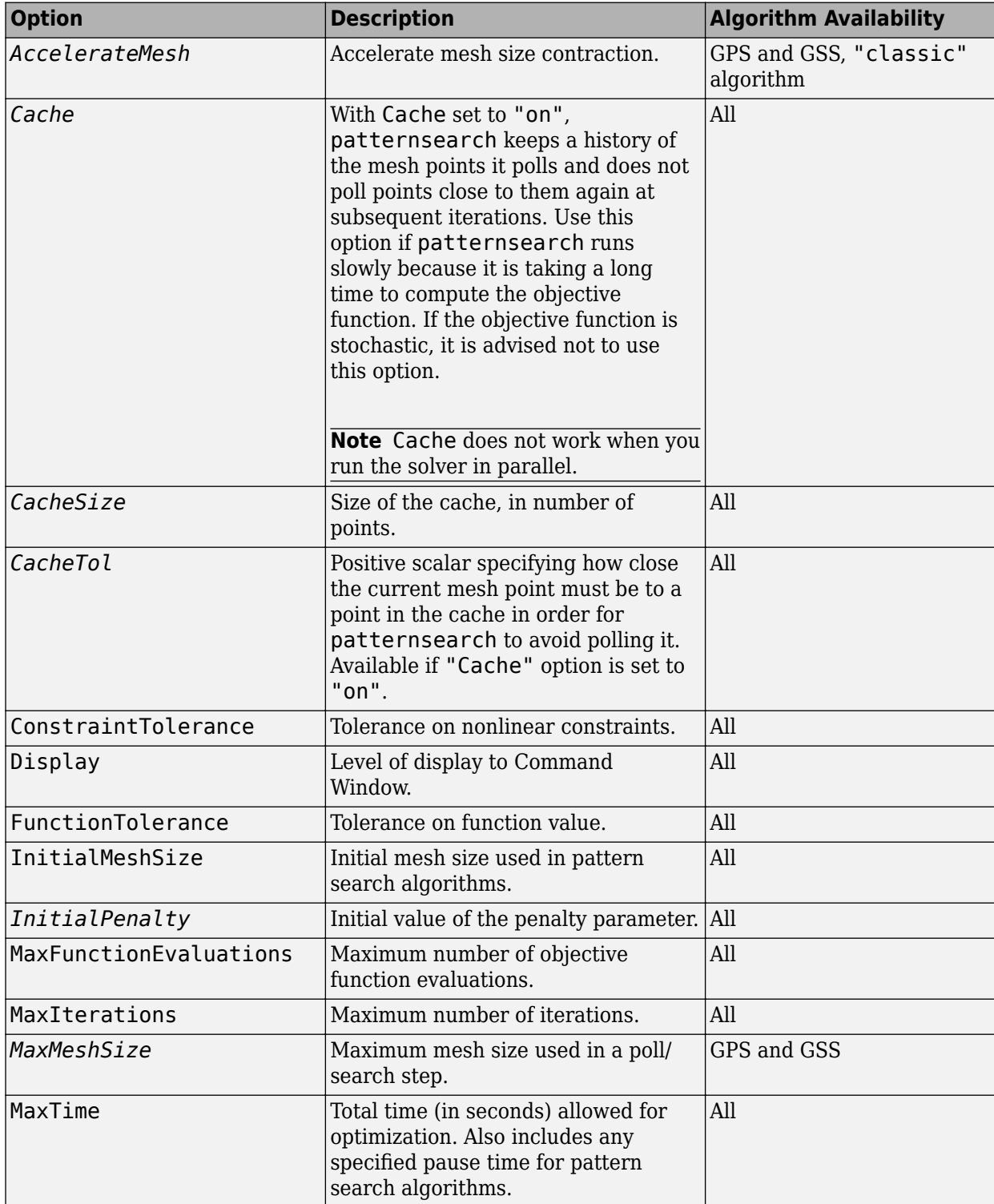

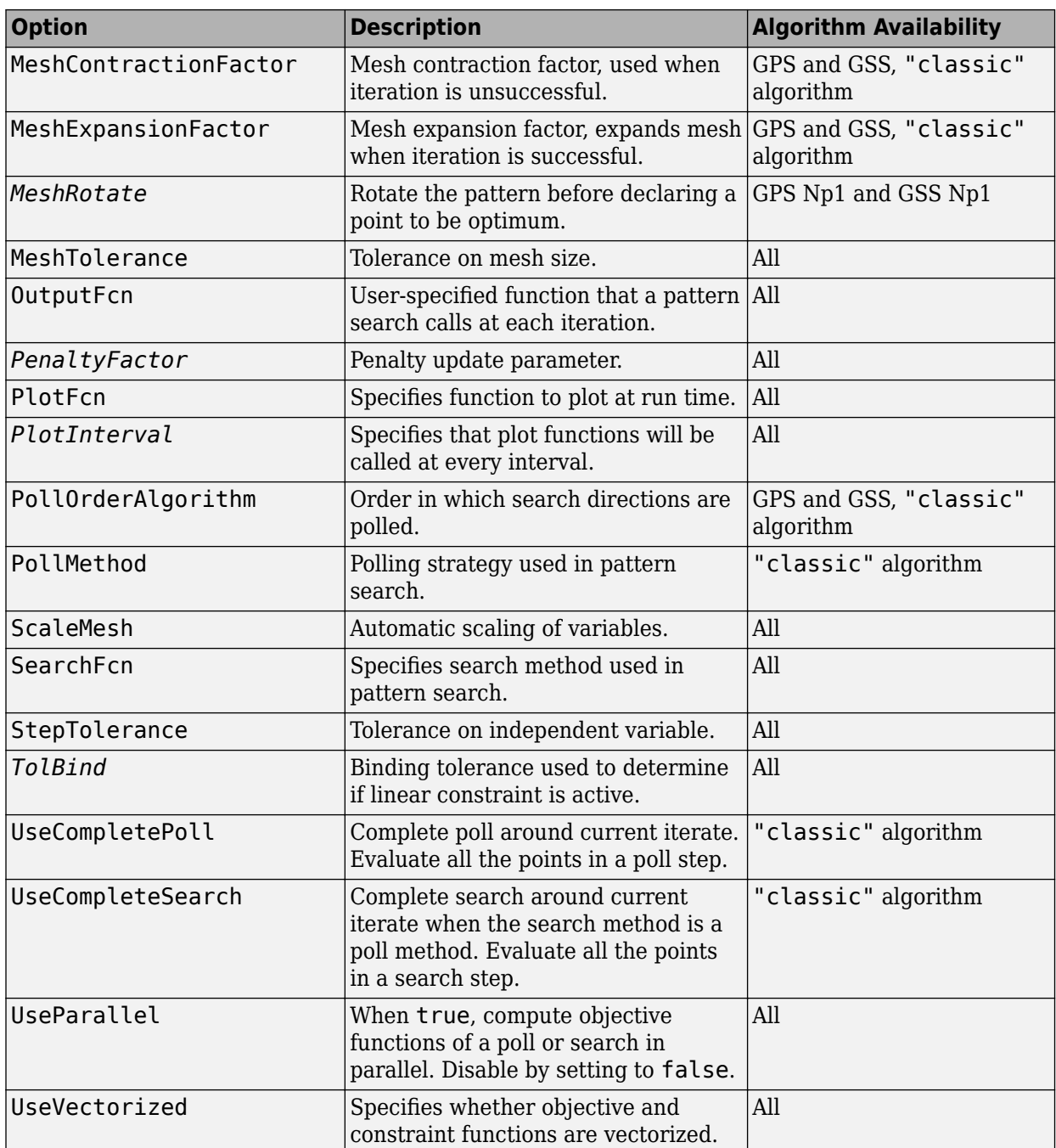

# **Genetic Algorithm Options**

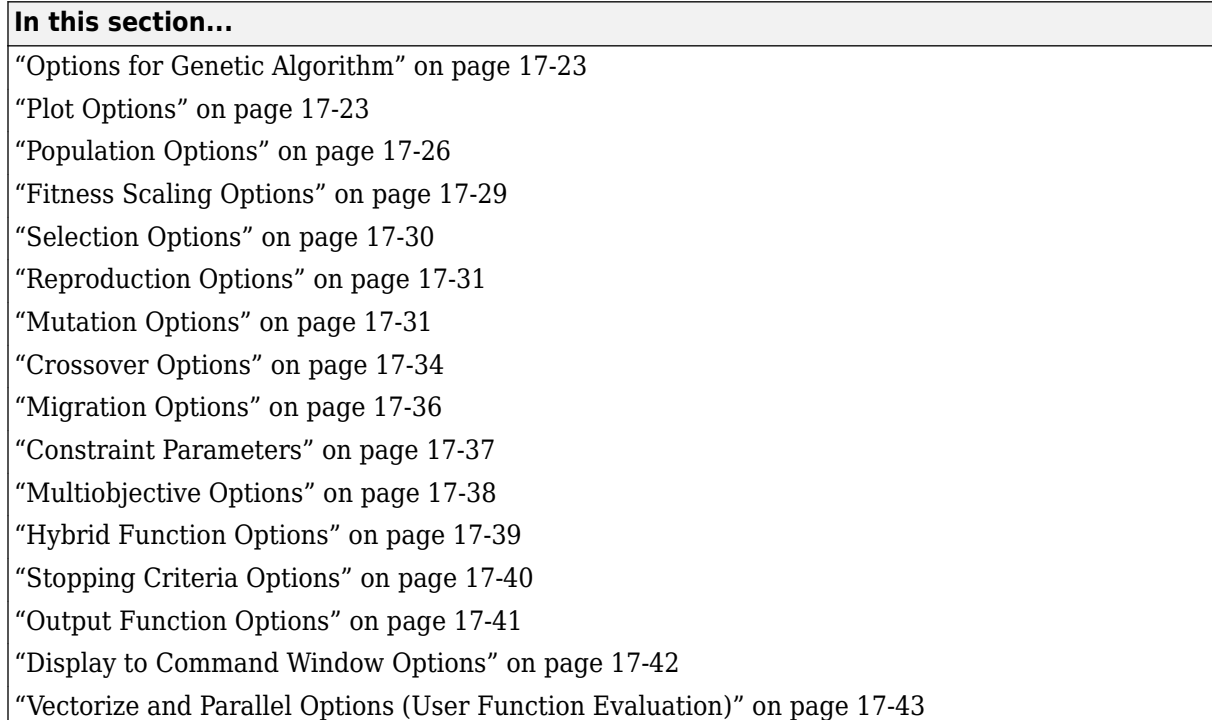

# **Options for Genetic Algorithm**

Set options for ga by using optimoptions.

```
options = optimoptions('ga','Option1','value1','Option2','value2');
```
- Some options are listed in *italics*. These options do not appear in the listing that optimoptions returns. To see why 'optimoptions hides these option values, see ["Options that](#page-817-0) [optimoptions Hides" on page 17-64](#page-817-0).
- Ensure that you pass options to the solver. Otherwise, patternsearch uses the default option values.

[x,fval] = ga(fun,x0,A,b,Aeq,beq,lb,ub,nonlcon,**options**)

## **Plot Options**

PlotFcn specifies the plot function or functions called at each iteration by ga or gamultiobj. Set the PlotFcn option to be a built-in plot function name or a handle to the plot function. You can stop the algorithm at any time by clicking the **Stop** button on the plot window. For example, to display the best function value, set options as follows:

options = optimoptions('ga','PlotFcn','gaplotbestf');

To display multiple plots, use a cell array of built-in plot function names or a cell array of function handles:

```
options = optimoptions('patternsearch',...
     'PlotFcn', {@plotfun1, @plotfun2, ...});
```
where @plotfun1, @plotfun2, and so on are function handles to the plot functions. If you specify more than one plot function, all plots appear as subplots in the same window. Right-click any subplot to obtain a larger version in a separate figure window.

Available plot functions for ga or for gamultiobj:

- 'gaplotscorediversity' plots a histogram of the scores at each generation.
- 'gaplotstopping' plots stopping criteria levels.
- 'gaplotgenealogy' plots the genealogy of individuals. Lines from one generation to the next are color-coded as follows:
	- Red lines indicate mutation children.
	- Blue lines indicate crossover children.
	- Black lines indicate elite individuals.
- 'gaplotscores' plots the scores of the individuals at each generation.
- 'gaplotdistance' plots the average distance between individuals at each generation.
- 'gaplotselection' plots a histogram of the parents.
- 'gaplotmaxconstr' plots the maximum nonlinear constraint violation at each generation. For ga, available only when the NonlinearConstraintAlgorithm option is 'auglag' (default for non-integer problems). Therefore, not available for integer-constrained problems, as they use the 'penalty' nonlinear constraint algorithm.
- You can also create and use your own plot function. "Structure of the Plot Functions" on page 17- 24 describes the structure of a custom plot function. Pass any custom function as a function handle.

The following plot functions are available for ga only:

- 'gaplotbestf' plots the best score value and mean score versus generation.
- 'gaplotbestindiv' plots the vector entries of the individual with the best fitness function value in each generation.
- 'gaplotexpectation' plots the expected number of children versus the raw scores at each generation.
- 'gaplotrange' plots the minimum, maximum, and mean score values in each generation.

The following plot functions are available for gamultiobj only:

- 'gaplotpareto' plots the Pareto front for the first two or three objective functions.
- 'gaplotparetodistance' plots a bar chart of the distance of each individual from its neighbors.
- 'gaplotrankhist' plots a histogram of the ranks of the individuals. Individuals of rank 1 are on the Pareto frontier. Individuals of rank 2 are lower than at least one rank 1 individual, but are not lower than any individuals from other ranks, etc.
- 'gaplotspread' plots the average spread as a function of iteration number.

### **Structure of the Plot Functions**

<span id="page-778-0"></span>The first line of a plot function has this form:

function state =  $plotfun(options, state, flag)$ 

The input arguments to the function are

- options Structure containing all the current options settings.
- state Structure containing information about the current generation. "The State Structure" on page 17-25 describes the fields of state.
- flag Description of the stage the algorithm is currently in. For details, see ["Output Function](#page-794-0) [Options" on page 17-41.](#page-794-0)

"Passing Extra Parameters" explains how to provide additional parameters to the function.

The output argument state is a state structure as well. Pass the input argument, modified if you like; see ["Changing the State Structure" on page 17-42.](#page-795-0) To stop the iterations, set state. StopFlag to a nonempty character vector, such as 'y'.

#### **The State Structure**

#### **ga**

The state structure for ga, which is an input argument to plot, mutation, and output functions, contains the following fields:

- Generation Current generation number.
- StartTime Time when genetic algorithm started, returned by tic.
- StopFlag Reason for stopping, a character vector.
- LastImprovement Generation at which the last improvement in fitness value occurred.
- LastImprovementTime Time at which last improvement occurred.
- Best Vector containing the best score in each generation.
- how The 'auglag' nonlinear constraint algorithm reports one of the following actions: 'Infeasible point', 'Update multipliers', or 'Increase penalty'; see ["Augmented](#page-369-0) [Lagrangian Genetic Algorithm" on page 8-56.](#page-369-0)
- FunEval Cumulative number of function evaluations.
- Expectation Expectation for selection of individuals.
- Selection Indices of individuals selected for elite, crossover, and mutation.
- Population Population in the current generation.
- Score Scores of the current population.
- NonlinIneq Nonlinear inequality constraints at current point, present only when a nonlinear constraint function is specified, there are no integer variables, flag is not 'interrupt', and NonlinearConstraintAlgorithm is 'auglag'.
- NonlinEq Nonlinear equality constraints at current point, present only when a nonlinear constraint function is specified, there are no integer variables, flag is not 'interrupt', and NonlinearConstraintAlgorithm is 'auglag'.
- EvalElites Logical value indicating whether ga evaluates the fitness function of elite individuals. Initially, this value is true. In the first generation, if the elite individuals evaluate to their previous values (which indicates that the fitness function is deterministic), then this value becomes false by default for subsequent iterations. When EvalElites is false, ga does not

<span id="page-779-0"></span>reevaluate the fitness function of elite individuals. You can override this behavior in a custom plot function or custom output function by changing the output state. EvalElites.

• HaveDuplicates — Logical value indicating whether ga adds duplicate individuals for the initial population. ga uses a small relative tolerance to determine whether an individual is duplicated or unique. If HaveDuplicates is true, then ga locates the unique individuals and evaluates the fitness function only once for each unique individual. ga copies the fitness and constraint function values to duplicate individuals. ga repeats the test in each generation until all individuals are unique. The test takes order  $n*m*log(m)$  operations, where m is the population size and n is nvars. To override this test in a custom plot function or custom output function, set the output state.HaveDuplicates to false.

### **gamultiobj**

The state structure for gamultiobj, which is an input argument to plot, mutation, and output functions, contains the following fields:

- Population Population in the current generation
- Score Scores of the current population, a Population-by-nObjectives matrix, where nObjectives is the number of objectives
- Generation Current generation number
- StartTime Time when genetic algorithm started, returned by tic
- StopFlag Reason for stopping, a character vector
- FunEval Cumulative number of function evaluations
- Selection Indices of individuals selected for elite, crossover, and mutation
- Rank Vector of the ranks of members in the population
- Distance Vector of distances of each member of the population to the nearest neighboring member
- AverageDistance Standard deviation (not average) of Distance
- Spread Vector where the entries are the spread in each generation
- mIneq Number of nonlinear inequality constraints
- mEq Number of nonlinear equality constraints
- $mAl1$  Total number of nonlinear constraints,  $mAl1$  =  $mIneq + mEq$
- C Nonlinear inequality constraints at current point, a PopulationSize-by-mIneq matrix
- Ceq Nonlinear equality constraints at current point, a PopulationSize-by-mEq matrix
- isFeas Feasibility of population, a logical vector with PopulationSize elements
- maxLinInfeas Maximum infeasibility with respect to linear constraints for the population

## **Population Options**

Population options let you specify the parameters of the population that the genetic algorithm uses.

PopulationType specifies the type of input to the fitness function. Types and their restrictions are:

- 'doubleVector' Use this option if the individuals in the population have type double. Use this option for mixed integer programming. This is the default.
- 'bitstring'  $-$  Use this option if the individuals in the population have components that are  $\theta$  or 1.

**Caution** The individuals in a Bit string population are vectors of type double, not strings or characters.

For CreationFcn and MutationFcn, use 'gacreationuniform' and 'mutationuniform' or handles to custom functions. For CrossoverFcn, use 'crossoverscattered', 'crossoversinglepoint', 'crossovertwopoint', or a handle to a custom function. You cannot use a HybridFcn, and ga ignores all constraints, including bounds, linear constraints, and nonlinear constraints.

• 'custom' — Indicates a custom population type. In this case, you must also use a custom CrossoverFcn and MutationFcn. You must provide either a custom creation function or an InitialPopulationMatrix. You cannot use a HybridFcn, and ga ignores all constraints, including bounds, linear constraints, and nonlinear constraints.

PopulationSize specifies how many individuals there are in each generation. With a large population size, the genetic algorithm searches the solution space more thoroughly, thereby reducing the chance that the algorithm returns a local minimum that is not a global minimum. However, a large population size also causes the algorithm to run more slowly. The default is '50 when numberOfVariables <= 5, else 200'.

If you set PopulationSize to a vector, the genetic algorithm creates multiple subpopulations, the number of which is the length of the vector. The size of each subpopulation is the corresponding entry of the vector. Note that this option is not useful. See ["Migration Options" on page 17-36](#page-789-0).

CreationFcn specifies the function that creates the initial population for ga. Choose from:

- [] uses the default creation function for your problem type.
- 'gacreationuniform' creates a random initial population with a uniform distribution. This is the default when there are no linear constraints, or when there are integer constraints. The uniform distribution is in the initial population range (InitialPopulationRange). The default values for InitialPopulationRange are [-10;10] for every component, or [-9999;10001] when there are integer constraints. These bounds are shifted and scaled to match any existing bounds lb and ub.

**Caution** Do not use 'gacreationuniform' when you have linear constraints. Otherwise, your population might not satisfy the linear constraints.

• 'gacreationlinearfeasible' is the default when there are linear constraints and no integer constraints. This choice creates a random initial population that satisfies all bounds and linear constraints. If there are linear constraints, 'gacreationlinearfeasible' creates many individuals on the boundaries of the constraint region, and creates a well-dispersed population. 'gacreationlinearfeasible' ignores InitialPopulationRange.

'gacreationlinearfeasible' calls linprog to create a feasible population with respect to bounds and linear constraints.

For an example showing its behavior, see ["Custom Plot Function and Linear Constraints in ga" on](#page-388-0) [page 8-75](#page-388-0).

- 'gacreationnonlinearfeasible' is the default creation function for the 'penalty' nonlinear constraint algorithm. For details, see ["Constraint Parameters" on page 17-37](#page-790-0).
- 'gacreationuniformint' is the default creation function for ga when the problem has integer constraints. This function applies an artificial bound to unbounded components, generates individuals uniformly at random within the bounds, and then enforces integer constraints.

**Note** When your problem has integer constraints, ga and gamultiobj enforce that integer constraints, bounds, and all linear constraints are feasible at each iteration. For nondefault mutation, crossover, creation, and selection functions, ga and gamultiobj apply extra feasibility routines after the functions operate.

- 'gacreationsobol' is the default creation function for gamultiobj when the problem has integer constraints. The creation function uses a quasirandom Sobol sequence to generate a welldispersed initial population. The population is feasible with respect to bounds, linear constraints, and integer constraints.
- A function handle lets you write your own creation function, which must generate data of the type that you specify in PopulationType. For example,

```
options = optimoptions('ga','CreationFcn',@myfun);
```
Your creation function must have the following calling syntax.

function Population = myfun(GenomeLength, FitnessFcn, options)

The input arguments to the function are:

- Genomelength Number of independent variables for the fitness function
- FitnessFcn Fitness function
- options Options

The function returns Population, the initial population for the genetic algorithm.

"Passing Extra Parameters" explains how to provide additional parameters to the function.

**Caution** When you have bounds or linear constraints, ensure that your creation function creates individuals that satisfy these constraints. Otherwise, your population might not satisfy the constraints.

InitialPopulationMatrix specifies an initial population for the genetic algorithm. The default value is [], in which case ga uses the default CreationFcn to create an initial population. If you enter a nonempty array in the InitialPopulationMatrix, the array must have no more than PopulationSize rows, and exactly nvars columns, where nvars is the number of variables, the second input to ga or gamultiobj. If you have a partial initial population, meaning fewer than PopulationSize rows, then the genetic algorithm calls CreationFcn to generate the remaining individuals.

InitialScoreMatrix specifies initial scores for the initial population. The initial scores can also be partial. If your problem has nonlinear constraints then the algorithm does not use InitialScoreMatrix.

InitialPopulationRange specifies the range of the vectors in the initial population that is generated by the gacreationuniform creation function. You can set InitialPopulationRange to be a matrix with two rows and nvars columns, each column of which has the form [lb;ub], where lb is the lower bound and ub is the upper bound for the entries in that coordinate. If you specify InitialPopulationRange to be a 2-by-1 vector, each entry is expanded to a constant row of length nvars. If you do not specify an InitialPopulationRange, the default is [-10;10] ([-1e4+1;1e4+1] for integer-constrained problems), modified to match any existing bounds. 'gacreationlinearfeasible' ignores InitialPopulationRange. See ["Set Initial Range" on](#page-385-0) [page 8-72](#page-385-0) for an example.

## <span id="page-782-0"></span>**Fitness Scaling Options**

Fitness scaling converts the raw fitness scores that are returned by the fitness function to values in a range that is suitable for the selection function.

FitnessScalingFcn specifies the function that performs the scaling. The options are

- 'fitscalingrank' The default fitness scaling function, 'fitscalingrank', scales the raw scores based on the rank of each individual instead of its score. The rank of an individual is its position in the sorted scores. An individual with rank *r* has scaled score proportional to  $1/\sqrt{r}$ . So the scaled score of the most fit individual is proportional to 1, the scaled score of the next most fit is proportional to  $1/\sqrt{2}$ , and so on. Rank fitness scaling removes the effect of the spread of the raw scores. The square root makes poorly ranked individuals more nearly equal in score, compared to rank scoring. For more information, see ["Fitness Scaling" on page 8-80](#page-393-0).
- 'fitscalingprop' Proportional scaling makes the scaled value of an individual proportional to its raw fitness score.
- 'fitscalingtop' Top scaling scales the top individuals equally. You can modify the top scaling using an additional parameter:

```
options = optimoptions('ga'... 'FitnessScalingFcn',{@fitscalingtop,quantity})
```
quantity specifies the number of individuals that are assigned positive scaled values. quantity can be an integer from 1 through the population size or a fraction from 0 through 1 specifying a fraction of the population size. The default value is 0.4. Each of the individuals that produce offspring is assigned an equal scaled value, while the rest are assigned the value 0. The scaled values have the form  $[01/n 1/n 0 0 1/n 0 0 1/n ...]$ .

• 'fitscalingshiftlinear' — Shift linear scaling scales the raw scores so that the expectation of the fittest individual is equal to a constant called rate multiplied by the average score. You can modify the rate parameter:

```
options = optimoptions('ga','FitnessScalingFcn',...
     {@fitscalingshiftlinear, rate})
```
The default value of rate is 2.

• A function handle lets you write your own scaling function.

options = optimoptions('ga','FitnessScalingFcn',@myfun);

Your scaling function must have the following calling syntax:

```
function expectation = myfun(scores, nParents)
```
The input arguments to the function are:

- scores A vector of scalars, one for each member of the population
- nParents The number of parents needed from this population

The function returns expectation, a column vector of scalars of the same length as scores, giving the scaled values of each member of the population. The sum of the entries of expectation must equal nParents.

"Passing Extra Parameters" explains how to provide additional parameters to the function.

<span id="page-783-0"></span>See ["Fitness Scaling" on page 8-80](#page-393-0) for more information.

## **Selection Options**

Selection options specify how the genetic algorithm chooses parents for the next generation.

The SelectionFcn option specifies the selection function.

gamultiobj uses only the 'selectiontournament' selection function.

For ga the options are:

- 'selectionstochunif' The ga default selection function, 'selectionstochunif', lays out a line in which each parent corresponds to a section of the line of length proportional to its scaled value. The algorithm moves along the line in steps of equal size. At each step, the algorithm allocates a parent from the section it lands on. The first step is a uniform random number less than the step size.
- 'selectionremainder' Remainder selection assigns parents deterministically from the integer part of each individual's scaled value and then uses roulette selection on the remaining fractional part. For example, if the scaled value of an individual is 2.3, that individual is listed twice as a parent because the integer part is 2. After parents have been assigned according to the integer parts of the scaled values, the rest of the parents are chosen stochastically. The probability that a parent is chosen in this step is proportional to the fractional part of its scaled value.
- 'selectionuniform' Uniform selection chooses parents using the expectations and number of parents. Uniform selection is useful for debugging and testing, but is not a very effective search strategy.
- 'selectionroulette' Roulette selection chooses parents by simulating a roulette wheel, in which the area of the section of the wheel corresponding to an individual is proportional to the individual's expectation. The algorithm uses a random number to select one of the sections with a probability equal to its area.
- 'selectiontournament' Tournament selection chooses each parent by choosing size players at random and then choosing the best individual out of that set to be a parent. size must be at least 2. The default value of size is 4. Set size to a different value as follows:

```
options = optimoptions('ga','SelectionFcn',...
                      {@selectiontournament,size})
```
When NonlinearConstraintAlgorithm is Penalty, ga uses 'selectiontournament' with size 2.

- **Note** When your problem has integer constraints, ga and gamultiobj enforce that integer constraints, bounds, and all linear constraints are feasible at each iteration. For nondefault mutation, crossover, creation, and selection functions, ga and gamultiobj apply extra feasibility routines after the functions operate.
- A function handle enables you to write your own selection function.

options = optimoptions('ga','SelectionFcn',@myfun);

Your selection function must have the following calling syntax:

function parents = myfun(expectation, nParents, options)

ga provides the input arguments expectation, nParents, and options. Your function returns the indices of the parents.

<span id="page-784-0"></span>The input arguments to the function are:

- expectation
	- For ga, expectation is a column vector of the scaled fitness of each member of the population. The scaling comes from the ["Fitness Scaling Options" on page 17-29.](#page-782-0)

**Tip** You can ensure that you have a column vector by using expectation(:,1). For example, edit selectionstochunif or any of the other built-in selection functions.

- For gamultiobj, expectation is a matrix whose first column is the negative of the rank of the individuals, and whose second column is the distance measure of the individuals. See ["Multiobjective Options" on page 17-38](#page-791-0).
- nParents— Number of parents to select.
- options Genetic algorithm options.

The function returns parents, a row vector of length nParents containing the indices of the parents that you select.

"Passing Extra Parameters" explains how to provide additional parameters to the function.

See ["Selection" on page 8-19](#page-332-0) for more information.

## **Reproduction Options**

Reproduction options specify how the genetic algorithm creates children for the next generation.

EliteCount specifies the number of individuals that are guaranteed to survive to the next generation. Set EliteCount to be a positive integer less than or equal to the population size. The default value is ceil(0.05\*PopulationSize) for continuous problems, and 0.05\*(default PopulationSize) for mixed-integer problems.

CrossoverFraction specifies the fraction of the next generation, other than elite children, that are produced by crossover. Set CrossoverFraction to be a fraction between 0 and 1. The default value is 0.8.

See "Setting the Crossover Fraction" in ["Vary Mutation and Crossover" on page 8-83](#page-396-0) for an example.

## **Mutation Options**

Mutation options specify how the genetic algorithm makes small random changes in the individuals in the population to create mutation children. Mutation provides genetic diversity and enables the genetic algorithm to search a broader space. Specify the mutation function in the MutationFcn option.

MutationFcn options:

• 'mutationgaussian' — The default mutation function for ga for unconstrained problems, 'mutationgaussian', adds a random number taken from a Gaussian distribution with mean 0 to each entry of the parent vector. The standard deviation of this distribution is determined by the parameters scale and shrink, and by the InitialPopulationRange option. Set scale and shrink as follows:

```
options = optimoptions('ga','MutationFcn', ...
{@mutationgaussian, scale, shrink})
```
• The scale parameter determines the standard deviation at the first generation. If you set InitialPopulationRange to be a 2-by-1 vector v, the initial standard deviation is the same at all coordinates of the parent vector, and is given by  $scale*(v(2)-v(1))$ .

If you set InitialPopulationRange to be a vector v with two rows and nvars columns, the initial standard deviation at coordinate i of the parent vector is given by  $scale^*(v(i,2)$ v(i,1)).

• The shrink parameter controls how the standard deviation shrinks as generations go by. If you set InitialPopulationRange to be a 2-by-1 vector, the standard deviation at the *k*th generation,  $\sigma_k$ , is the same at all coordinates of the parent vector, and is given by the recursive formula

$$
\sigma_k = \sigma_{k-1} \Big( 1 - \text{Shrink} \frac{k}{\text{Generations}} \Big).
$$

If you set InitialPopulationRange to be a vector with two rows and nvars columns, the standard deviation at coordinate *i* of the parent vector at the *k*th generation,  $\sigma_{ik}$ , is given by the recursive formula

$$
\sigma_{i,k} = \sigma_{i,k-1} \Big( 1 - \text{Shrink}_{\overline{\text{Generations}}} \Big).
$$

If you set shrink to 1, the algorithm shrinks the standard deviation in each coordinate linearly until it reaches 0 at the last generation is reached. A negative value of shrink causes the standard deviation to grow.

The default value of both scale and shrink is 1.

**Caution** Do not use mutationgaussian when you have bounds or linear constraints. Otherwise, your population will not necessarily satisfy the constraints. Instead, use 'mutationadaptfeasible' or a custom mutation function that satisfies linear constraints.

• 'mutationuniform' — Uniform mutation is a two-step process. First, the algorithm selects a fraction of the vector entries of an individual for mutation, where each entry has a probability rate of being mutated. The default value of rate is 0.01. In the second step, the algorithm replaces each selected entry by a random number selected uniformly from the range for that entry.

To change the default value of rate,

```
options = optimoptions('ga','MutationFcn', {@mutationuniform, rate})
```
**Caution** Do not use mutationuniform when you have bounds or linear constraints. Otherwise, your population will not necessarily satisfy the constraints. Instead, use 'mutationadaptfeasible' or a custom mutation function that satisfies linear constraints.

• 'mutationadaptfeasible', the default mutation function for gamultiobj and for ga when there are noninteger constraints, randomly generates directions that are adaptive with respect to the last successful or unsuccessful generation. The mutation chooses a direction and step length that satisfies bounds and linear constraints.

• 'mutationpower' is the default mutation function for ga and gamultiobj when the problem has integer constraints. Power mutation mutates a parent, x, via the following. For each component of the parent, the ith component of the child is given by:

mutationChild(i) =  $x(i) - s(x(i) - lb(i))$  if t < r

 $= x(i) + s(ub(i) - x(i))$  if  $t \ge r$ .

Here, t is the scaled distance of  $x(i)$  from the ith component of the lower bound,  $\text{lb}(i)$ . s is a random variable drawn from a power distribution and r is a random number drawn from a uniform distribution.

This function can handle  $\text{lb}(i) = \text{ub}(i)$ . New children are generated with the ith component set to  $\text{lb}(i)$ , which equals ub(i). For more information on this crossover function see section 2.1 of the following reference:

Kusum Deep, Krishna Pratap Singsh, M. L. Kansal, C. Mohan. *A real coded genetic algorithm for solving integer and mixed integer optimization problems.* Applied Mathematics and Computation, 212 (2009), 505–518.

**Note** When your problem has integer constraints, ga and gamultiobj enforce that integer constraints, bounds, and all linear constraints are feasible at each iteration. For nondefault mutation, crossover, creation, and selection functions, ga and gamultiobj apply extra feasibility routines after the functions operate.

- 'mutationpositivebasis' This mutation function is similar to orthogonal MADS steps, modified for linear constraints and bounds.
- A function handle enables you to write your own mutation function.

```
options = optimoptions('ga','MutationFcn',@myfun);
```
Your mutation function must have this calling syntax:

function mutationChildren = myfun(parents, options, nvars, FitnessFcn, state, thisScore, thisPopulation)

The arguments to the function are

- parents Row vector of parents chosen by the selection function
- options Options
- nvars Number of variables
- FitnessFcn Fitness function
- state Structure containing information about the current generation. ["The State Structure"](#page-778-0) [on page 17-25](#page-778-0) describes the fields of state.
- thisScore Vector of scores of the current population
- thisPopulation Matrix of individuals in the current population

The function returns mutationChildren—the mutated offspring—as a matrix where rows correspond to the children. The number of columns of the matrix is nvars.

"Passing Extra Parameters" explains how to provide additional parameters to the function.

<span id="page-787-0"></span>**Caution** When you have bounds or linear constraints, ensure that your mutation function creates individuals that satisfy these constraints. Otherwise, your population will not necessarily satisfy the constraints.

## **Crossover Options**

Crossover options specify how the genetic algorithm combines two individuals, or parents, to form a crossover child for the next generation.

CrossoverFcn specifies the function that performs the crossover. You can choose from the following functions:

• 'crossoverscattered', the default crossover function for problems without linear constraints, creates a random binary vector and selects the genes where the vector is a 1 from the first parent, and the genes where the vector is a 0 from the second parent, and combines the genes to form the child. For example, if p1 and p2 are the parents

 $p1 = [a b c d e f g h]$ p2 = [1 2 3 4 5 6 7 8]

and the binary vector is [1 1 0 0 1 0 0 0], the function returns the following child:

 $child1 = [a \ b \ 3 \ 4 \ e \ 6 \ 7 \ 8]$ 

**Caution** When your problem has linear constraints, 'crossoverscattered' can give a poorly distributed population. In this case, use a different crossover function, such as 'crossoverintermediate'.

- 'crossoversinglepoint' chooses a random integer n between 1 and nvars and then
	- Selects vector entries numbered less than or equal to n from the first parent.
	- Selects vector entries numbered greater than n from the second parent.
	- Concatenates these entries to form a child vector.

For example, if p1 and p2 are the parents

 $p1 = [a b c d e f g h]$  $p2 = [1 2 3 4 5 6 7 8]$ 

and the crossover point is 3, the function returns the following child.

child = [a b c 4 5 6 7 8]

**Caution** When your problem has linear constraints, 'crossoversinglepoint' can give a poorly distributed population. In this case, use a different crossover function, such as 'crossoverintermediate'.

- 'crossovertwopoint' selects two random integers m and n between 1 and nvars. The function selects
	- Vector entries numbered less than or equal to m from the first parent
	- Vector entries numbered from  $m+1$  to n, inclusive, from the second parent
	- Vector entries numbered greater than n from the first parent.

The algorithm then concatenates these genes to form a single gene. For example, if p1 and p2 are the parents

 $p1 = [a b c d e f g h]$  $p2 = [1 2 3 4 5 6 7 8]$ 

and the crossover points are 3 and 6, the function returns the following child.

child =  $[a b c 4 5 6 q h]$ 

**Caution** When your problem has linear constraints, 'crossovertwopoint' can give a poorly distributed population. In this case, use a different crossover function, such as 'crossoverintermediate'.

• 'crossoverintermediate', the default crossover function when there are linear constraints, creates children by taking a weighted average of the parents. You can specify the weights by a single parameter, ratio, which can be a scalar or a row vector of length nvars. The default value of ratio is a vector of all 1's. Set the ratio parameter as follows.

```
options = optimoptions('ga','CrossoverFcn', ... 
{@crossoverintermediate, ratio});
```
'crossoverintermediate' creates the child from parent1 and parent2 using the following formula.

```
child = parent1 + rand * Ratio * ( parent2 - parent1)
```
If all the entries of ratio lie in the range [0, 1], the children produced are within the hypercube defined by placing the parents at opposite vertices. If ratio is not in that range, the children might lie outside the hypercube. If ratio is a scalar, then all the children lie on the line between the parents.

• 'crossoverlaplace' is the default crossover function when the problem has integer constraints. The Laplace crossover generates children using either of the following formulae (chosen at random):

```
x0verKid = p1 + bl*abs(p1 - p2)x0verKid = p2 + bl*abs(p1 - p2)
```
Here, p1, p2 are the parents of x0verKid and bl is a random number generated from a [Laplace](https://en.wikipedia.org/wiki/Laplace_distribution) [distribution](https://en.wikipedia.org/wiki/Laplace_distribution). For more information on this crossover function see section 2.1 of the following reference:

Kusum Deep, Krishna Pratap Singsh, M. L. Kansal, C. Mohan. *A real coded genetic algorithm for solving integer and mixed integer optimization problems.* Applied Mathematics and Computation, 212 (2009), 505–518.

• 'crossoverheuristic' returns a child that lies on the line containing the two parents, a small distance away from the parent with the better fitness value in the direction away from the parent with the worse fitness value. You can specify how far the child is from the better parent by the parameter ratio. The default value of ratiois 1.2. Set the ratio parameter as follows.

```
options = optimoptions('ga','CrossoverFcn',...
                    {@crossoverheuristic,ratio});
```
<span id="page-789-0"></span>If parent1 and parent2 are the parents, and parent1 has the better fitness value, the function returns the child

 $child = parent2 + ratio * (parent1 - parent2);$ 

**Caution** When your problem has linear constraints, 'crossoverheuristic' can give a poorly distributed population. In this case, use a different crossover function, such as 'crossoverintermediate'.

- 'crossoverarithmetic' creates children that are the weighted arithmetic mean of two parents. Children are always feasible with respect to linear constraints and bounds.
- **Note** When your problem has integer constraints, ga and gamultiobj enforce that integer constraints, bounds, and all linear constraints are feasible at each iteration. For nondefault mutation, crossover, creation, and selection functions, ga and gamultiobj apply extra feasibility routines after the functions operate.
- A function handle enables you to write your own crossover function.

```
options = optimoptions('ga','CrossoverFcn',@myfun);
```
Your crossover function must have the following calling syntax.

```
xoverKids = myfun(parents, options, nvars, fitnessFcn, ...unused, thisPopulation)
```
The arguments to the function are

- parents Row vector of parents chosen by the selection function
- options options
- nvars Number of variables
- FitnessFcn Fitness function
- unused Placeholder not used
- thisPopulation Matrix representing the current population. The number of rows of the matrix is PopulationSize and the number of columns is nvars.

The function returns  $x$ overKids—the crossover offspring—as a matrix where rows correspond to the children. The number of columns of the matrix is nvars.

"Passing Extra Parameters" explains how to provide additional parameters to the function.

**Caution** When you have bounds or linear constraints, ensure that your crossover function creates individuals that satisfy these constraints. Otherwise, your population will not necessarily satisfy the constraints.

### **Migration Options**

**Note** Subpopulations refer to a form of parallel processing for the genetic algorithm. ga currently does not support this form. In subpopulations, each worker hosts a number of individuals. These individuals are a subpopulation. The worker evolves the subpopulation independently of other workers, except when migration causes some individuals to travel between workers.

<span id="page-790-0"></span>Because ga does not currently support this form of parallel processing, there is no benefit to setting PopulationSize to a vector, or to setting the MigrationDirection, MigrationInterval, or MigrationFraction options.

Migration options specify how individuals move between subpopulations. Migration occurs if you set PopulationSize to be a vector of length greater than 1. When migration occurs, the best individuals from one subpopulation replace the worst individuals in another subpopulation. Individuals that migrate from one subpopulation to another are copied. They are not removed from the source subpopulation.

You can control how migration occurs by the following three options:

- MigrationDirection Migration can take place in one or both directions.
	- If you set MigrationDirection to 'forward', migration takes place toward the last subpopulation. That is, the *n*th subpopulation migrates into the  $(n+1)$ th subpopulation.
	- If you set MigrationDirection to 'both', the n<sup>th</sup> subpopulation migrates into both the (n-1)th and the  $(n+1)$ th subpopulation.

Migration wraps at the ends of the subpopulations. That is, the last subpopulation migrates into the first, and the first may migrate into the last.

- MigrationInterval Specifies how many generation pass between migrations. For example, if you set MigrationInterval to 20, migration takes place every 20 generations.
- MigrationFraction Specifies how many individuals move between subpopulations. MigrationFraction specifies the fraction of the smaller of the two subpopulations that moves. For example, if individuals migrate from a subpopulation of 50 individuals into a subpopulation of 100 individuals and you set MigrationFraction to 0.1, the number of individuals that migrate is 0.1\*50=5.

## **Constraint Parameters**

Constraint parameters refer to the nonlinear constraint solver. For details on the algorithm, see ["Nonlinear Constraint Solver Algorithms" on page 8-56](#page-369-0).

Choose between the nonlinear constraint algorithms by setting the NonlinearConstraintAlgorithm option to 'auglag' (Augmented Lagrangian) or 'penalty' (Penalty algorithm).

- "Augmented Lagrangian Genetic Algorithm" on page 17-37
- • ["Penalty Algorithm" on page 17-38](#page-791-0)

#### **Augmented Lagrangian Genetic Algorithm**

- *InitialPenalty* Specifies an initial value of the penalty parameter that is used by the nonlinear constraint algorithm. *InitialPenalty* must be greater than or equal to 1, and has a default of 10.
- *PenaltyFactor* Increases the penalty parameter when the problem is not solved to required accuracy and constraints are not satisfied. *PenaltyFactor* must be greater than 1, and has a default of 100.

### <span id="page-791-0"></span>**Penalty Algorithm**

The penalty algorithm uses the 'gacreationnonlinearfeasible' creation function by default. This creation function uses fmincon to find feasible individuals.

'gacreationnonlinearfeasible' starts fmincon from a variety of initial points within the bounds from the InitialPopulationRange option. Optionally,

'gacreationnonlinearfeasible' can run fmincon in parallel on the initial points.

You can specify tuning parameters for 'gacreationnonlinearfeasible' using the following name-value pairs.

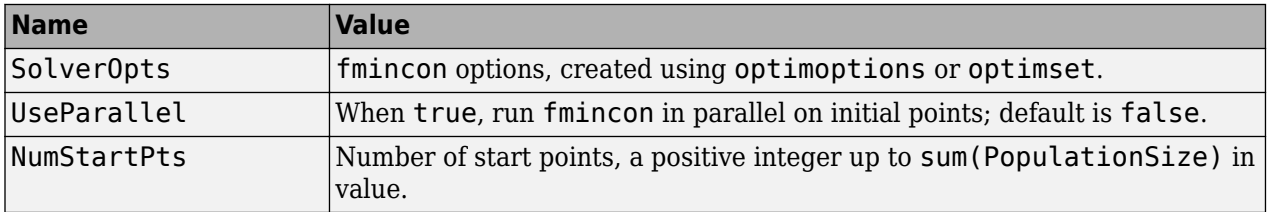

Include the name-value pairs in a cell array along with @gacreationnonlinearfeasible.

```
options = optimoptions('ga','CreationFcn',{@gacreationnonlinearfeasible,...
     'UseParallel',true,'NumStartPts',20});
```
# **Multiobjective Options**

Multiobjective options define parameters characteristic of the gamultiobj algorithm. You can specify the following parameters:

ParetoFraction — Sets the fraction of individuals to keep on the first Pareto front while the solver selects individuals from higher fronts. This option is a scalar between 0 and 1.

**Note** The fraction of individuals on the first Pareto front can exceed ParetoFraction. This occurs when there are too few individuals of other ranks in step 6 of ["Iterations" on page 14-7.](#page-640-0)

• DistanceMeasureFcn — Defines a handle to the function that computes distance measure of individuals, computed in decision variable space (genotype, also termed design variable space) or in function space (phenotype). For example, the default distance measure function is 'distancecrowding' in function space, which is the same as {@distancecrowding,'phenotype'}.

"Distance" measures a crowding of each individual in a population. Choose between the following:

- 'distancecrowding', or the equivalent {@distancecrowding,'phenotype'} Measure the distance in fitness function space.
- {@distancecrowding,'genotype'} Measure the distance in decision variable space.
- @distancefunction Write a custom distance function using the following template.

```
function distance = distancefunction(pop,score,options)
% Uncomment one of the following two lines, or use a combination of both
% y = score; % phenotype
% y = pop; % genotype
popSize = size(y,1); % number of individuals
numData = size(y, 2); % number of dimensions or fitness functions
distance = zeros(popSize,1); % allocate the output
% Compute distance here
```
gamultiobj passes the population in pop, the computed scores for the population in scores, and the options in options. Your distance function returns the distance from each member of
the population to a reference, such as the nearest neighbor in some sense. For an example, edit the built-in file distancecrowding.m.

### **Hybrid Function Options**

- "ga Hybrid Function" on page 17-39
- "gamultiobj Hybrid Function" on page 17-39

#### **ga Hybrid Function**

A hybrid function is another minimization function that runs after the genetic algorithm terminates. You can specify a hybrid function in the HybridFcn option. Do not use with integer problems. The choices are

- $[$ ]  $-$  No hybrid function.
- 'fminsearch' Uses the MATLAB function fminsearch to perform unconstrained minimization.
- 'patternsearch' Uses a pattern search to perform constrained or unconstrained minimization.
- 'fminunc' Uses the Optimization Toolbox function fminunc to perform unconstrained minimization.
- 'fmincon' Uses the Optimization Toolbox function fmincon to perform constrained minimization.

**Note** Ensure that your hybrid function accepts your problem constraints. Otherwise, ga throws an error.

You can set separate options for the hybrid function. Use optimset for fminsearch, or optimoptions for fmincon, patternsearch, or fminunc. For example:

hybridopts = optimoptions('fminunc','Display','iter',... 'Algorithm','quasi-newton');

Include the hybrid options in the Genetic Algorithm options as follows:

options = optimoptions('ga',options,'HybridFcn',{@fminunc,hybridopts});

hybridopts must exist before you set options.

See ["Hybrid Scheme in the Genetic Algorithm" on page 8-95](#page-408-0) for an example. See ["When to Use a](#page-429-0) [Hybrid Function" on page 8-116.](#page-429-0)

#### **gamultiobj Hybrid Function**

A hybrid function is another minimization function that runs after the multiobjective genetic algorithm terminates. You can specify the hybrid function 'fgoalattain' in the HybridFcn option.

In use as a multiobjective hybrid function, the solver does the following:

**1** Compute the maximum and minimum of each objective function at the solutions. For objective *j* at solution *k*, let

 $F_{\text{max}}(j) = \max_{k} F_k(j)$  $F_{\text{min}}(j) = \min_{k} F_k(j)$ .

**2** Compute the total weight at each solution *k*,

$$
w(k) = \sum_{j} \frac{F_{\max}(j) - F_k(j)}{1 + F_{\max}(j) - F_{\min}(j)}.
$$

**3** Compute the weight for each objective function *j* at each solution *k*,

.

$$
p(j,k) = w(k) \frac{F_{\text{max}}(j) - F_k(j)}{1 + F_{\text{max}}(j) - F_{\text{min}}(j)}
$$

**4** For each solution *k*, perform the goal attainment problem with goal vector *F<sup>k</sup>* (*j*) and weight vector *p*(*j*,*k*).

For more information, see section 9.6 of Deb [\[3\]](#page-642-0).

# **Stopping Criteria Options**

Stopping criteria determine what causes the algorithm to terminate. You can specify the following options:

- MaxGenerations Specifies the maximum number of iterations for the genetic algorithm to perform. The default is 100\*numberOfVariables.
- MaxTime Specifies the maximum time in seconds the genetic algorithm runs before stopping, as measured by tic and toc. This limit is enforced after each iteration, so ga can exceed the limit when an iteration takes substantial time.
- FitnessLimit The algorithm stops if the best fitness value is less than or equal to the value of FitnessLimit. Does not apply to gamultiobj.
- MaxStallGenerations The algorithm stops if the average relative change in the best fitness function value over MaxStallGenerations is less than or equal to FunctionTolerance. (If the *StallTest* option is 'geometricWeighted', then the test is for a *geometric weighted* average relative change.) For a problem with nonlinear constraints, MaxStallGenerations applies to the subproblem (see ["Nonlinear Constraint Solver Algorithms" on page 8-56\)](#page-369-0).

For gamultiobj, if the geometric average of the relative change in the spread of the Pareto solutions over MaxStallGenerations is less than FunctionTolerance, and the final spread is smaller than the average spread over the last MaxStallGenerations, then the algorithm stops. The geometric average coefficient is ½. The spread is a measure of the movement of the Pareto front. See ["gamultiobj Algorithm" on page 14-5.](#page-638-0)

- MaxStallTime The algorithm stops if there is no improvement in the best fitness value for an interval of time in seconds specified by MaxStallTime, as measured by tic and toc.
- FunctionTolerance The algorithm stops if the average relative change in the best fitness function value over MaxStallGenerations is less than or equal to FunctionTolerance. (If the *StallTest* option is 'geometricWeighted', then the test is for a *geometric weighted* average relative change.)

For gamultiobj, if the geometric average of the relative change in the spread of the Pareto solutions over MaxStallGenerations is less than FunctionTolerance, and the final spread is smaller than the average spread over the last MaxStallGenerations, then the algorithm stops.

The geometric average coefficient is ½. The spread is a measure of the movement of the Pareto front. See ["gamultiobj Algorithm" on page 14-5.](#page-638-0)

• ConstraintTolerance — The ConstraintTolerance is not used as stopping criterion. It is used to determine the feasibility with respect to nonlinear constraints. Also, max(sqrt(eps),ConstraintTolerance) determines feasibility with respect to linear constraints.

See ["Set Maximum Number of Generations and Stall Generations" on page 8-101](#page-414-0) for an example.

### **Output Function Options**

Output functions are functions that the genetic algorithm calls at each generation. Unlike other solvers, a ga output function can not only read the values of the state of the algorithm, but also modify those values. An output function can also halt the solver according to conditions you set.

```
options = optimoptions('ga','OutputFcn',@myfun);
```
For multiple output functions, enter a cell array of function handles:

options = optimoptions( $'ga'$ , 'OutputFcn',  $\{\text{Qmyfun1}, \text{Qmyfun2}, \ldots\};$ 

To see a template that you can use to write your own output functions, enter

edit gaoutputfcntemplate

at the MATLAB command line.

For an example, see ["Custom Output Function for Genetic Algorithm" on page 8-105.](#page-418-0)

#### **Structure of the Output Function**

Your output function must have the following calling syntax:

[state,options,optchanged] = myfun(options, state, flag)

MATLAB passes the options, state, and flag data to your output function, and the output function returns state, options, and optchanged data.

#### **Note** To stop the iterations, set state. StopFlag to a nonempty character vector, such as 'y'.

The output function has the following input arguments:

- options Options
- state Structure containing information about the current generation. ["The State Structure" on](#page-778-0) [page 17-25](#page-778-0) describes the fields of state.
- flag Current status of the algorithm:
	- 'init' Initialization state
	- 'iter' Iteration state
	- 'interrupt' Iteration of a subproblem of a nonlinearly constrained problem for the 'auglag' nonlinear constraint algorithm. When flag is 'interrupt':
- The values of state fields apply to the subproblem iterations.
- ga does not accept changes in options, and ignores optchanged.
- The state.NonlinIneq and state.NonlinEq fields are not available.
- 'done' Final state

"Passing Extra Parameters" explains how to provide additional parameters to the function.

The output function returns the following arguments to ga:

- state Structure containing information about the current generation. ["The State Structure" on](#page-778-0) [page 17-25](#page-778-0) describes the fields of state. To stop the iterations, set state. StopFlag to a nonempty character vector, such as 'y'.
- options Options as modified by the output function. This argument is optional.
- optchanged Boolean flag indicating changes to options. To change options for subsequent iterations, set optchanged to true.

#### **Changing the State Structure**

**Caution** Changing the state structure carelessly can lead to inconsistent or erroneous results. Usually, you can achieve the same or better state modifications by using mutation or crossover functions, instead of changing the state structure in a plot function or output function.

ga output functions can change the state structure (see ["The State Structure" on page 17-25](#page-778-0)). Be careful when changing values in this structure, as you can pass inconsistent data back to ga.

**Tip** If your output structure changes the Population field, then be sure to update the Score field, and possibly the Best, NonlinIneq, or NonlinEq fields, so that they contain consistent information.

To update the Score field after changing the Population field, first calculate the fitness function values of the population, then calculate the fitness scaling for the population. See ["Fitness Scaling](#page-782-0) [Options" on page 17-29.](#page-782-0)

# **Display to Command Window Options**

'Display' specifies how much information is displayed at the command line while the genetic algorithm is running. The available options are

- 'final' (default) The reason for stopping is displayed.
- 'off' or the equivalent 'none' No output is displayed.
- 'iter' Information is displayed at each iteration.
- 'diagnose' Information is displayed at each iteration. In addition, the diagnostic lists some problem information and the options that have been changed from the defaults.

Both 'iter' and 'diagnose' display the following information:

- Generation Generation number
- f-count Cumulative number of fitness function evaluations
- Best  $f(x)$  Best fitness function value
- Mean  $f(x)$  Mean fitness function value
- Stall generations Number of generations since the last improvement of the fitness function

When a nonlinear constraint function has been specified, 'iter' and 'diagnose' do not display the Mean  $f(x)$ , but additionally display:

• Max Constraint — Maximum nonlinear constraint violation

In addition, 'iter' and 'diagnose' display problem information before the iterative display, such as problem type and which creation, mutation, crossover, and selection functions ga or gamultiobj is using.

### **Vectorize and Parallel Options (User Function Evaluation)**

You can choose to have your fitness and constraint functions evaluated in serial, parallel, or in a vectorized fashion. Set the 'UseVectorized' and 'UseParallel' options with optimoptions.

- When 'UseVectorized' is false (default), ga calls the fitness function on one individual at a time as it loops through the population. (This assumes 'UseParallel' is at its default value of false.)
- When 'UseVectorized' is true, ga calls the fitness function on the entire population at once, in a single call to the fitness function.

If there are nonlinear constraints, the fitness function and the nonlinear constraints all need to be vectorized in order for the algorithm to compute in a vectorized manner.

See ["Vectorize the Fitness Function" on page 8-103](#page-416-0) for an example.

• When UseParallel is true, ga calls the fitness function in parallel, using the parallel environment you established (see ["How to Use Parallel Processing in Global Optimization Toolbox"](#page-742-0) [on page 16-11](#page-742-0)). Set UseParallel to false (default) to compute serially.

**Note** You cannot simultaneously use vectorized and parallel computations. If you set 'UseParallel' to true and 'UseVectorized' to true, ga evaluates your fitness and constraint functions in a vectorized manner, not in parallel.

#### **How Fitness and Constraint Functions Are Evaluated**

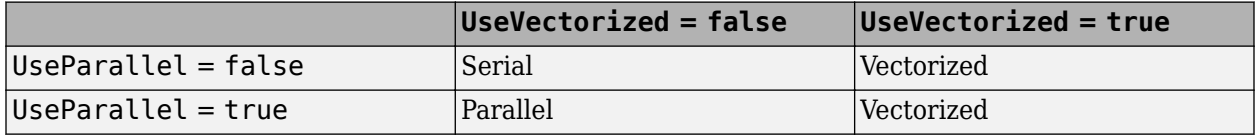

# **Particle Swarm Options**

### **In this section...**

"Specifying Options for particleswarm" on page 17-44 "Swarm Creation" on page 17-44 ["Display Settings" on page 17-45](#page-798-0) ["Algorithm Settings" on page 17-45](#page-798-0) ["Hybrid Function" on page 17-46](#page-799-0) ["Output Function and Plot Function" on page 17-47](#page-800-0) ["Parallel or Vectorized Function Evaluation" on page 17-48](#page-801-0) ["Stopping Criteria" on page 17-49](#page-802-0)

# **Specifying Options for particleswarm**

Create options using the optimoptions function as follows.

```
options = optimoptions('particleswarm',...
     'Param1',value1,'Param2',value2,...);
```
For an example, see ["Optimize Using Particle Swarm" on page 10-5](#page-458-0).

Each option in this section is listed by its field name in options. For example, Display refers to the corresponding field of options.

# **Swarm Creation**

By default, particleswarm calls the 'pswcreationuniform' swarm creation function. This function works as follows.

- **1** If an InitialSwarmMatrix option exists, 'pswcreationuniform' takes the first SwarmSize rows of the InitialSwarmMatrix matrix as the swarm. If the number of rows of the InitialSwarmMatrix matrix is smaller than SwarmSize, then 'pswcreationuniform' continues to the next step.
- **2** 'pswcreationuniform' creates enough particles so that there are SwarmSize in total. 'pswcreationuniform' creates particles that are randomly, uniformly distributed. The range for any swarm component is -InitialSwarmSpan/2,InitialSwarmSpan/2, shifted and scaled if necessary to match any bounds.

After creation, particleswarm checks that all particles satisfy any bounds, and truncates components if necessary. If the Display option is 'iter' and a particle needed truncation, then particleswarm notifies you.

#### **Custom Creation Function**

Set a custom creation function using optimoptions to set the CreationFcn option to @*customcreation*, where *customcreation* is the name of your creation function file. A custom creation function has this syntax.

```
swarm = customcreation(problem)
```
<span id="page-798-0"></span>The creation function should return a matrix of size SwarmSize-by-nvars, where each row represents the location of one particle. See problem for details of the problem structure. In particular, you can obtain SwarmSize from problem.options.SwarmSize, and nvars from problem.nvars.

For an example of a creation function, see the code for pswcreationuniform.

```
edit pswcreationuniform
```
# **Display Settings**

The Display option specifies how much information is displayed at the command line while the algorithm is running.

- 'off' or 'none' No output is displayed.
- 'iter' Information is displayed at each iteration.
- 'final' (default) The reason for stopping is displayed.

iter displays:

- Iteration Iteration number
- f-count Cumulative number of objective function evaluations
- Best  $f(x)$  Best objective function value
- Mean  $f(x)$  Mean objective function value over all particles
- Stall Iterations Number of iterations since the last change in Best  $f(x)$

The DisplayInterval option sets the number of iterations that are performed before the iterative display updates. Give a positive integer.

# **Algorithm Settings**

The details of the particleswarm algorithm appear in ["Particle Swarm Optimization Algorithm" on](#page-464-0) [page 10-11.](#page-464-0) This section describes the tuning parameters.

The main step in the particle swarm algorithm is the generation of new velocities for the swarm:

For u1 and u2 uniformly (0,1) distributed random vectors of length nvars, update the velocity

```
v = W^*v + y1^*u1.*(p-x) + y2^*u2.*(q-x).
```

```
The variables W = inertia, y1 = SelfAdjustmentWeight, and y2 =SocialAdjustmentWeight.
```
This update uses a weighted sum of:

- The previous velocity **v**
- $\times$ -p, the difference between the current position  $\times$  and the best position  $p$  the particle has seen
- $\bullet$  x-g, the difference between the current position x and the best position q in the current neighborhood

Based on this formula, the options have the following effect:

- <span id="page-799-0"></span>• Larger absolute value of inertia W leads to the new velocity being more in the same line as the old, and with a larger absolute magnitude. A large absolute value of W can destabilize the swarm. The value of W stays within the range of the two-element vector InertiaRange.
- Larger values of  $y1 = \text{SelfAdjustum}$  make the particle head more toward the best place it has visited.
- Larger values of  $y2 = SocialAdjustmentWeight make the particle head more toward the best$ place in the current neighborhood.

Large values of inertia, SelfAdjustmentWeight, or SocialAdjustmentWeight can destabilize the swarm.

The MinNeighborsFraction option sets both the initial neighborhood size for each particle, and the minimum neighborhood size; see ["Particle Swarm Optimization Algorithm" on page 10-11](#page-464-0). Setting MinNeighborsFraction to 1 has all members of the swarm use the global minimum point as their societal adjustment target.

See ["Optimize Using Particle Swarm" on page 10-5](#page-458-0) for an example that sets a few of these tuning options.

# **Hybrid Function**

A hybrid function is another minimization function that runs after the particle swarm algorithm terminates. You can specify a hybrid function in the HybridFcn option. The choices are

- $[1 No hybrid function.$
- 'fminsearch' Use the MATLAB function fminsearch to perform unconstrained minimization.
- 'patternsearch' Use a pattern search to perform constrained or unconstrained minimization.
- 'fminunc' Use the Optimization Toolbox function fminunc to perform unconstrained minimization.
- 'fmincon' Use the Optimization Toolbox function fmincon to perform constrained minimization.

**Note** Ensure that your hybrid function accepts your problem constraints. Otherwise, particleswarm throws an error.

You can set separate options for the hybrid function. Use optimset for fminsearch, or optimoptions for fmincon, patternsearch, or fminunc. For example:

```
hybridopts = optimoptions('fminunc',...
     'Display','iter','Algorithm','quasi-newton');
```
Include the hybrid options in the particleswarm options as follows:

options = optimoptions(options,'HybridFcn',{@fminunc,hybridopts});

hybridopts must exist before you set options.

For an example that uses a hybrid function, see ["Optimize Using Particle Swarm" on page 10-5.](#page-458-0) See ["When to Use a Hybrid Function" on page 8-116.](#page-429-0)

### <span id="page-800-0"></span>**Output Function and Plot Function**

Output functions are functions that particleswarm calls at each iteration. Output functions can halt particleswarm, or can perform other tasks. To specify an output function,

```
options = optimoptions(@particleswarm,'OutputFcn',@outfun)
```
where out fun is a function with syntax specified in "Structure of the Output Function or Plot Function" on page 17-47. If you have several output functions, pass them as a cell array of function handles:

```
options = optimoptions(@particleswarm,...
     'OutputFcn',{@outfun1,@outfun2,@outfun3})
```
Similarly, plot functions are functions that particleswarm calls at each iteration. The difference between an output function and a plot function is that a plot function has built-in plotting enhancements, such as buttons that appear on the plot window to pause or stop particleswarm. The lone built-in plot function 'pswplotbestf' plots the best objective function value against iterations. To specify it,

```
options = optimoptions(@particleswarm,'PlotFcn','pswplotbestf')
```
To create a custom plot function, write a function with syntax specified in "Structure of the Output Function or Plot Function" on page 17-47. To specify a custom plot function, use a function handle. If you have several plot functions, pass them as a cell array of function handles:

```
options = optimoptions(@particleswarm,...
     'PlotFcn',{@plotfun1,@plotfun2,@plotfun3})
```
For an example of a custom output function, see ["Particle Swarm Output Function" on page 10-8.](#page-461-0)

#### **Structure of the Output Function or Plot Function**

An output function has the following calling syntax:

```
stop = myfun(optimValues,state)
```
If your function sets stop to true, iterations end. Set stop to false to have particleswarm continue to calculate.

The function has the following input arguments:

- optimValues Structure containing information about the swarm in the current iteration. Details are in ["optimValues Structure" on page 17-48.](#page-801-0)
- state String giving the state of the current iteration.
	- 'init' The solver has not begun to iterate. Your output function or plot function can use this state to open files, or set up data structures or plots for subsequent iterations.
	- 'iter' The solver is proceeding with its iterations. Typically, this is where your output function or plot function performs its work.
	- 'done' The solver reached a stopping criterion. Your output function or plot function can use this state to clean up, such as closing any files it opened.

"Passing Extra Parameters" explains how to provide additional parameters to output functions or plot functions.

#### <span id="page-801-0"></span>**optimValues Structure**

particleswarm passes the optimValues structure to your output functions or plot functions. The optimValues structure has the following fields.

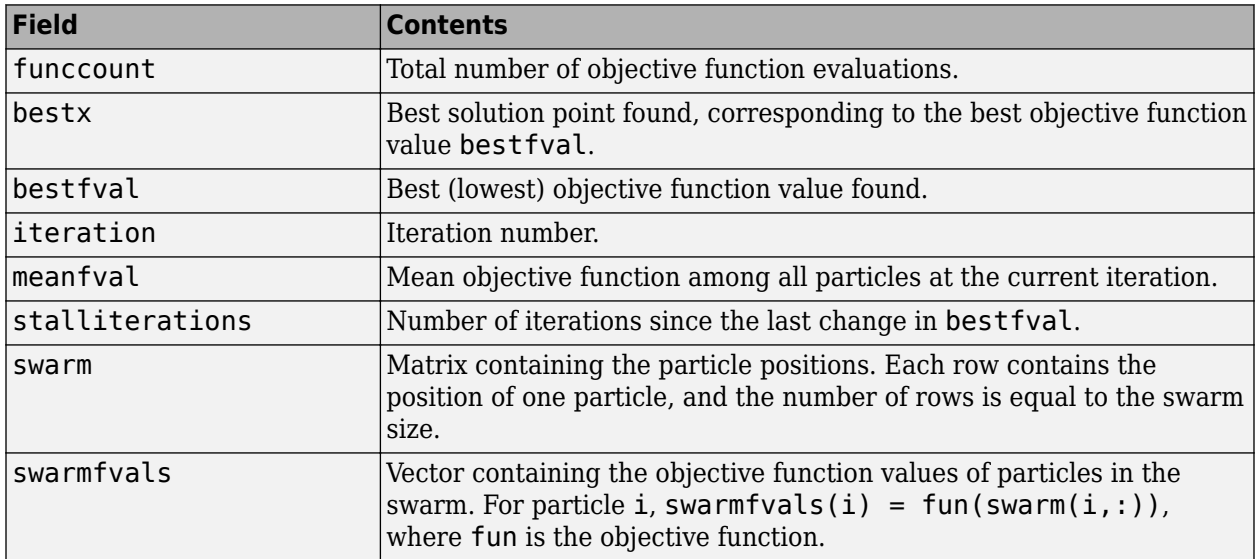

# **Parallel or Vectorized Function Evaluation**

For increased speed, you can set your options so that particleswarm evaluates the objective function for the swarm in parallel or in a vectorized fashion. You can use only one of these options. If you set UseParallel to true and UseVectorized to true, then the computations are done in a vectorized fashion, and not in parallel.

- "Parallel particleswarm" on page 17-48
- "Vectorized particleswarm" on page 17-48

#### **Parallel particleswarm**

If you have a Parallel Computing Toolbox license, you can distribute the evaluation of the objective functions to the swarm among your processors or cores. Set the UseParallel option to true.

Parallel computation is likely to be faster than serial when your objective function is computationally expensive, or when you have many particles and processors. Otherwise, communication overhead can cause parallel computation to be slower than serial computation.

For details, see "Parallel Computing".

#### **Vectorized particleswarm**

If your objective function can evaluate all the particles at once, you can usually save time by setting the UseVectorized option to true. Your objective function should accept an M-by-N matrix, where each row represents one particle, and return an M-by-1 vector of objective function values. This option works the same way as the patternsearch and ga UseVectorized options. For patternsearch details, see ["Vectorize the Objective and Constraint Functions" on page 6-83.](#page-262-0)

# <span id="page-802-0"></span>**Stopping Criteria**

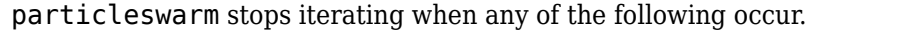

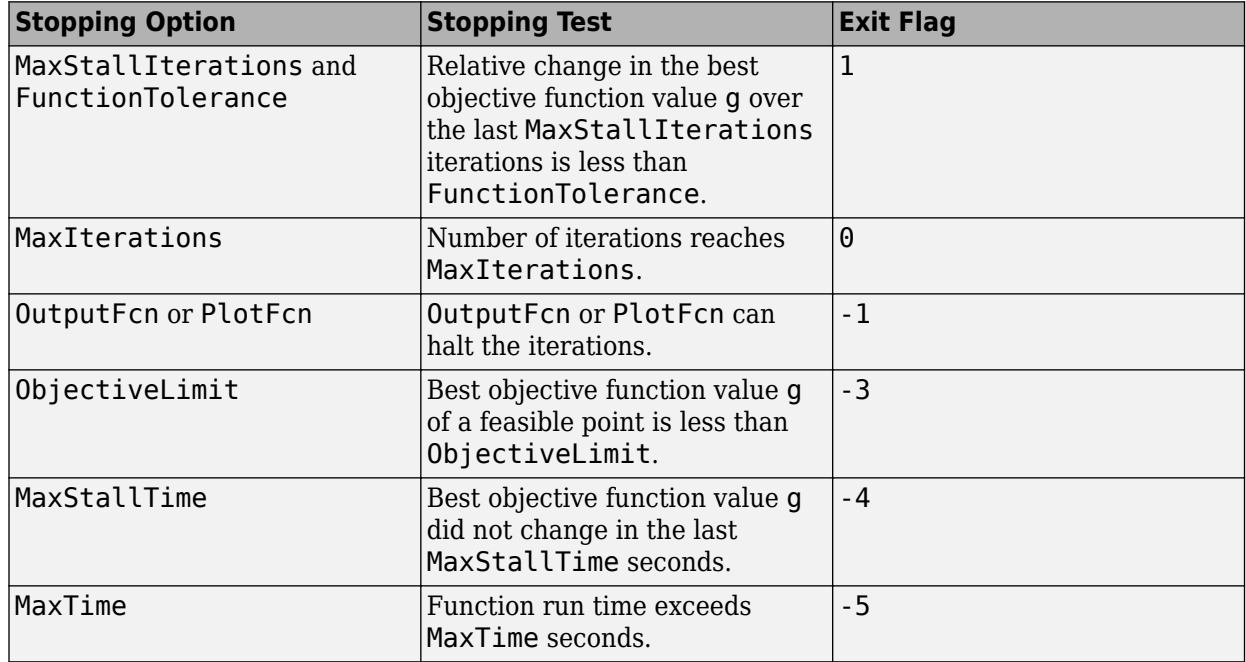

Also, if you set the FunValCheck option to 'on', and the swarm has particles with NaN, Inf, or complex objective function values, particleswarm stops and issues an error.

# **Surrogate Optimization Options**

# **Algorithm Control**

To control the surrogate optimization algorithm, use the following options.

- ConstraintTolerance The constraint tolerance is not used as a stopping criterion. It is used to determine feasibility with respect to nonlinear constraints. The tolerance is satisfied when  $max(fun(x).Ineq) \leq ConstantTolerance$ , and otherwise is violated. The default value is 1e-3.
- InitialPoints Specify initial points in one of two ways.
	- Matrix Each row of the matrix represents an initial point. The length of each row is the same as the number of elements in the bounds lb or ub. The number of rows is arbitrary. surrogateopt uses all the rows to construct the initial surrogate. If there are fewer than MinSurrogatePoints rows, then surrogateopt generates the remaining initial points. surrogateopt evaluates the objective function at each initial point.
	- Structure The structure contains the field X and, optionally, the fields Fval and Ineq. The X field contains a matrix where each row represents an initial point. The Fval field contains a vector representing the objective function values at each point in X. Passing Fval saves time for the solver, because otherwise the solver evaluates the objective function value at each initial point. The Ineq field contains a matrix containing nonlinear inequality constraint values. Each row of Ineq represents one initial point, and each column represents a nonlinear constraint function value at that point. Passing Ineq saves time for the solver, because otherwise the solver evaluates the constraint function values at each initial point.
- MinSurrogatePoints Number of initial points used for constructing the surrogate. Larger values lead to a more accurate finished surrogate, but take more time to finish the surrogate. surrogateopt creates this number of random points after each switch to the random generation phase. See ["Surrogate Optimization Algorithm" on page 11-3.](#page-476-0)

When BatchUpdateInterval  $> 1$ , the minimum number of random sample points used to create a surrogate is the larger of MinSurrogatePoints and BatchUpdateInterval.

- MinSampleDistance This option controls two aspects of the algorithm.
	- During the phase to estimate the minimum value of the surrogate, the algorithm generates random points at which to evaluate the surrogate. If any of these points are closer than MinSampleDistance to any previous point whose objective function value was evaluated, then surrogateopt discards the newly generated points and does not evaluate them.
	- If surrogateopt discards all of the random points, then it does not try to minimize the surrogate and, instead, switches to the random generation phase. If the surrogateoptplot plot function is running, then it marks this switch with a blue vertical line.
- BatchUpdateInterval This option controls three aspects of the algorithm:
	- Number of function evaluations before the surrogate is updated.
	- Number of points to pass in a vectorized evaluation. When UseVectorized is true, surrogateopt passes a matrix of size BatchUpdateInterval-by-nvar, where nvar is the number of problem variables. Each row of the matrix represents one evaluation point. For the final iteration (the one that causes MaxFunctionEvaluations function evaluations), if MaxFunctionEvaluations is not an integer multiple of BatchUpdateInterval, surrogateopt passes a matrix with fewer than BatchUpdateInterval rows.

• When BatchUpdateInterval > 1, the minimum number of random sample points used to create a surrogate is the larger of MinSurrogatePoints and BatchUpdateInterval.

Output functions and plot functions are updated after each batch is evaluated completely.

For details, see ["Surrogate Optimization Algorithm" on page 11-3](#page-476-0).

# **Stopping Criteria**

Generally, the algorithm stops only when it reaches a limit that you set in the solver options. Additionally, a plot function or output function can halt the solver.

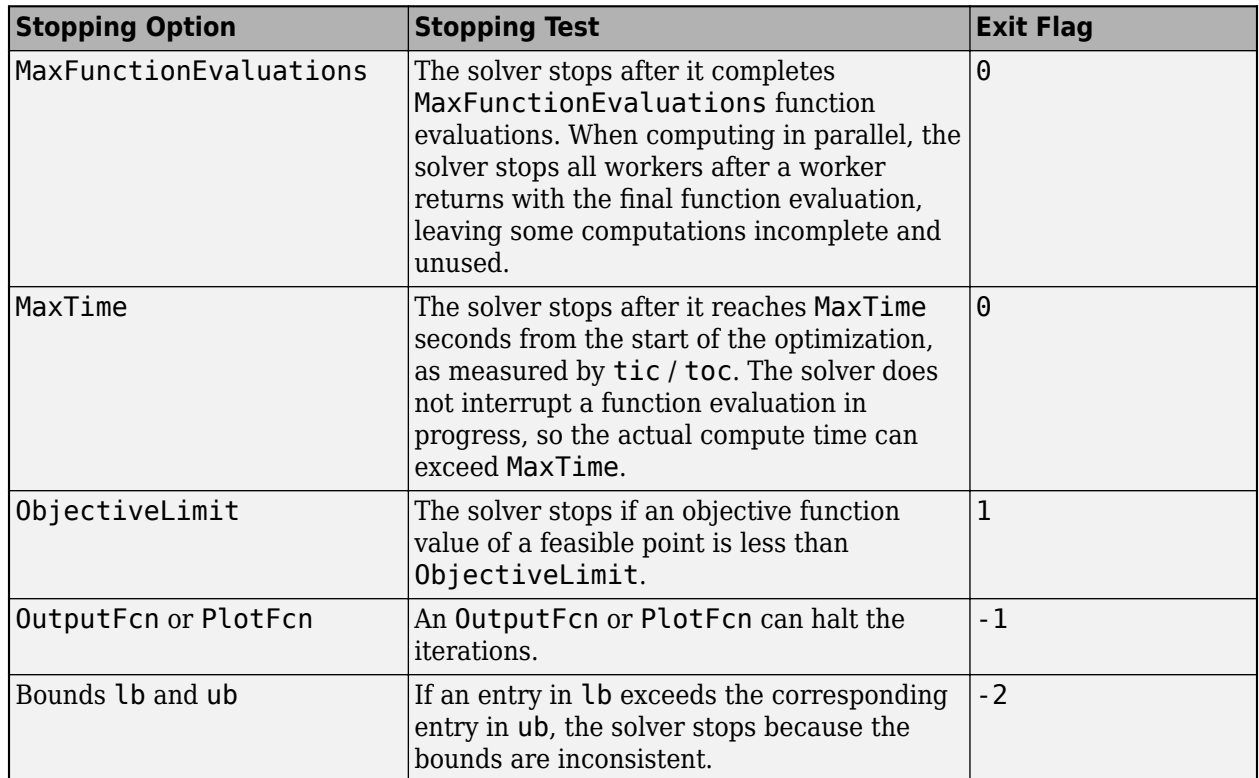

### **Command-Line Display**

Set the Display option to control what surrogateopt returns to the command line.

- 'final' Return only the exit message. This is the default behavior.
- 'iter' Return iterative display.
- 'off' or the equivalent 'none' No command-line display.

With an iterative display, the solver returns the following information in table format.

- F-count Number of function evaluations
- Time(s) Time in seconds since the solver started
- Best Fval Lowest objective function value obtained
- <span id="page-805-0"></span>• Current Fval — Latest objective function value
- Trial Type Algorithm giving the evaluated point, either random or adaptive. For details, see ["Surrogate Optimization Algorithm" on page 11-3.](#page-476-0)

When the objective function returns a nonlinear constraint, the iterative display of Best Fval and Current Fval changes. Instead, the titles are Best and Current, and each displays two columns, (Fval, Infeas).

- When a point is feasible, surrogateopt displays the function value, and shows as the infeasibility.
- When a point is infeasible, surrogateopt displays the maximum infeasibility among all nonlinear constraint functions (a positive number), and shows - as the function value.
- Once surrogateopt finds a feasible point, subsequent entries in the Best column show only the smallest function value found, and show - as the best infeasibility.

With iterative display, the solver also returns problem information before the table:

- Number of variables
- Type of objective function (scalar or none)
- Number of inequalities

### **Output Function**

An output function can halt the solver or perform a computation at each iteration. To include an output function, set the OutputFcn option to @myoutputfcn, where myoutputfcn is a function with the syntax described in the next paragraph. This syntax is the same as for Optimization Toolbox output functions, but with different meanings of the x and optimValues arguments. For information about those output functions, see "Output Function and Plot Function Syntax". For an example of an output function, see ["Integer Optimization with Custom Output Function" on page 11-67.](#page-540-0)

The syntax of an output function is:

 $stop = outfun(x,optimValues, state)$ 

surrogateopt passes the values of x, optimValues, and state to the output function (outfun, in this case) at each iteration. The output function returns stop, a Boolean value (true or false) indicating whether to stop surrogateopt.

- $\times$  The input argument  $\times$  is the best point found so far, meaning the point with the lowest objective function value.
- optimValues This input argument is a structure containing the following fields. For more information about these fields, see ["Surrogate Optimization Algorithm" on page 11-3.](#page-476-0)

### **optimValues Structure**

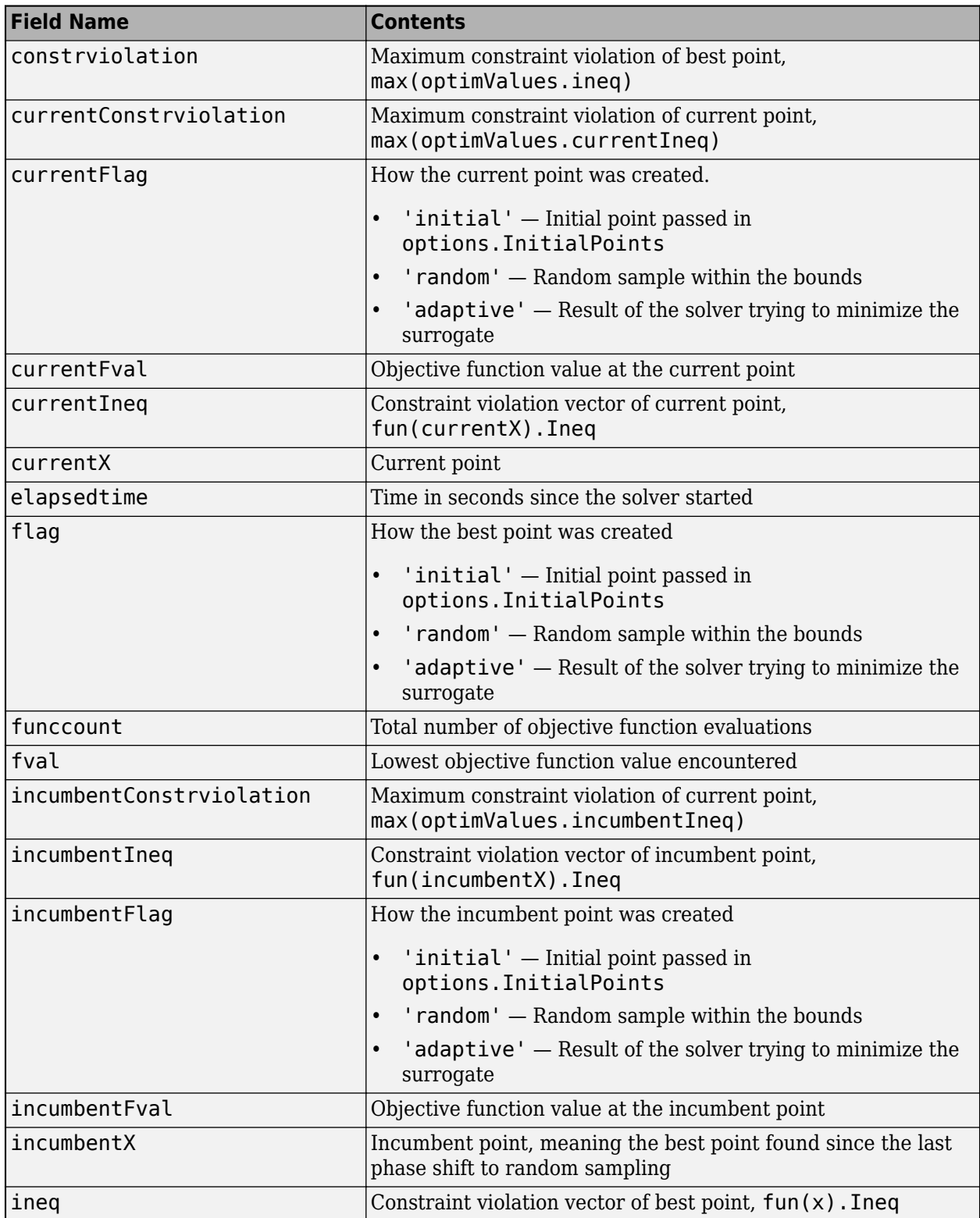

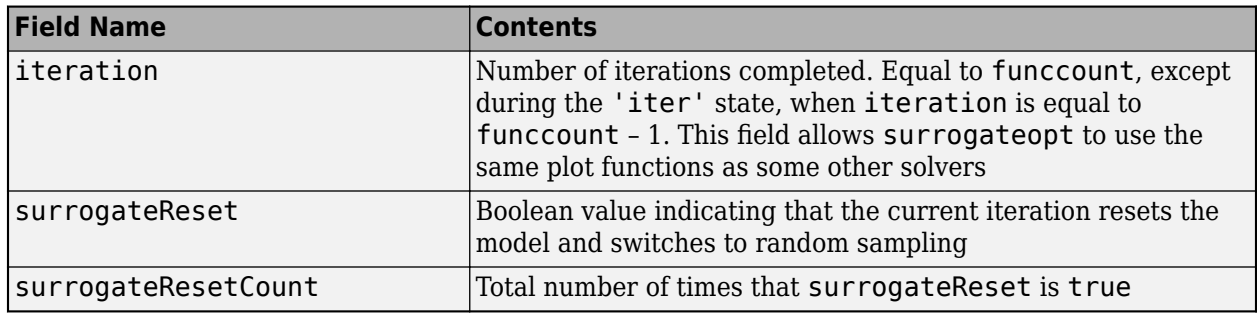

- state This input argument is the state of the algorithm, specified as one of these values.
	- 'init' The algorithm is in the initial state before the first iteration. When the algorithm is in this state, you can set up plot axes or other data structures or open files.

**Note** When state is 'init', the input arguments x and optimValues, fyal are empty ([1]) because surrogateopt is designed for time-consuming objective functions, and so does not evaluate the objective function before calling the initialization step.

- 'iter' The algorithm just evaluated the objective function. You perform most calculations and view most displays when the algorithm is in this state.
- 'done' The algorithm performed its final objective function evaluation. When the algorithm is in this state, you can close files, finish plots, or prepare in other ways for surrogateopt to stop.

# **Plot Function**

A plot function displays information at each iteration. You can pause or halt the solver by clicking buttons on the plot. To include a plot function, set the PlotFcn option to a function name or function handle or cell array of function names or handles to plot functions. The four built-in plot functions are:

- 'optimplotfvalconstr' (default) Plot the best feasible objective function value found as a line plot. If there is no objective function, plot the maximum nonlinear constraint violation as a line plot.
	- The plot shows infeasible points as red and feasible points as blue.
	- If there is no objective function, the plot title shows the number of feasible solutions.
- 'optimplotfval' Shows the best function value. If you do not choose a plot function, surrogateopt uses @optimplotfval.
- 'optimplotx' Shows the best point found as a bar plot.
- 'surrogateoptplot' Shows the current objective function value, best function value, and information about the algorithm phase. See ["Interpret surrogateoptplot" on page 11-25.](#page-498-0)

You can write a custom plot function using the syntax of an ["Output Function" on page 17-52.](#page-805-0) For an example, examine the code for surrogateoptplot by entering type surrogateoptplot at the MATLAB command line.

# **Parallel Computing**

When you set the UseParallel option to true, surrogateopt computes in parallel. Computing in parallel requires a Parallel Computing Toolbox license. For details, see ["Surrogate Optimization](#page-476-0) [Algorithm" on page 11-3](#page-476-0).

You cannot specify both UseParallel = true and UseVectorized = true. If you set both to true, the solver ignores UseVectorized and attempts to compute in parallel using a parallel pool, if possible.

# **Vectorized Computing**

When you set the UseVectorized option to true, surrogateopt passes a matrix to the objective function. Each row of the matrix represents one point to evaluate. The matrix has options.BatchUpdateInterval rows; however, the matrix can have fewer rows during the final iteration. Use this option for custom parallel computing, as shown in ["Vectorized Surrogate](#page-565-0) [Optimization for Custom Parallel Simulation" on page 11-92.](#page-565-0)

You cannot specify both UseParallel  $=$  true and UseVectorized  $=$  true. If you set both to true, the solver ignores UseVectorized and attempts to compute in parallel using a parallel pool, if possible.

# **Checkpoint File**

When you set the name of a checkpoint file using the CheckpointFile option, surrogateopt writes data to the file after each iteration, which enables the function to resume the optimization from the current state. When restarting, surrogateopt does not evaluate the objective function value at previously evaluated points.

A checkpoint file can be a file path such as "C:\Documents\MATLAB\check1.mat" or a file name such as 'checkpoint1June2019.mat'. If you specify a file name without a path, surrogateopt saves the checkpoint file in the current folder.

You can change only the following options when resuming the optimization:

- BatchUpdateInterval
- CheckpointFile
- Display
- MaxFunctionEvaluations
- MaxTime
- MinSurrogatePoints
- ObjectiveLimit
- OutputFcn
- PlotFcn
- UseParallel
- UseVectorized

To resume the optimization from a checkpoint file, call surrogateopt with the file name as the first argument.

[x,fval,exitflag,output] = surrogateopt('check1.mat')

To resume the optimization using new options, include the new options as the second argument.

```
opts = optimoptions(options,'MaxFunctionEvaluations',500);
[x,fval,exitflag,output] = surrogateopt('check1.mat',opts)
```
During the restart, surrogateopt runs any output functions and plot functions, based on the original function evaluations. So, for example, you can create a different plot based on an optimization that already ran. See ["Work with Checkpoint Files" on page 11-56](#page-529-0).

**Note** surrogateopt does not save all details of the state in the checkpoint file. Therefore, subsequent iterations can differ from the iterations that the solver takes without stopping at the checkpointed state.

**Note** Checkpointing takes time. This overhead is especially noticeable for functions that otherwise take little time to evaluate.

**Warning** Do not resume surrogateopt from a checkpoint file created with a different MATLAB version. surrogateopt can throw an error or give inconsistent results.

### **See Also**

[surrogateopt](#page-1015-0)

### **More About**

- "Surrogate Optimization"
- • ["Surrogate Optimization Algorithm" on page 11-3](#page-476-0)

# **Simulated Annealing Options**

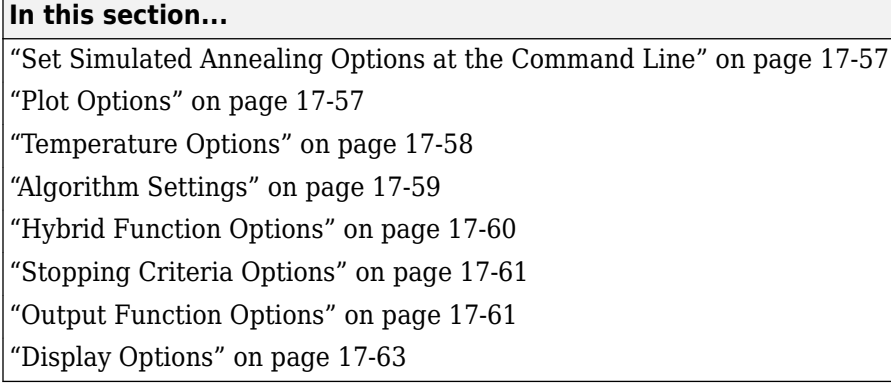

# **Set Simulated Annealing Options at the Command Line**

Specify options by creating an options object using the optimoptions function as follows:

```
options = optimoptions(@simulannealbnd,...
    'Param1', value1, 'Param2', value2, ...);
```
Each option in this section is listed by its field name in options. For example, InitialTemperature refers to the corresponding field of options.

# **Plot Options**

Plot options enable you to plot data from the simulated annealing solver while it is running.

PlotInterval specifies the number of iterations between consecutive calls to the plot function.

To display a plot when calling simulannealbnd from the command line, set the PlotFcn field of options to be a built-in plot function name or handle to the plot function. You can specify any of the following plots:

- 'saplotbestf' plots the best objective function value.
- 'saplotbestx' plots the current best point.
- 'saplotf' plots the current function value.
- 'saplotx' plots the current point.
- 'saplotstopping' plots stopping criteria levels.
- 'saplottemperature' plots the temperature at each iteration.
- @myfun plots a custom plot function, where myfun is the name of your function. See ["Structure of](#page-761-0) [the Plot Functions" on page 17-8](#page-761-0) for a description of the syntax.

For example, to display the best objective plot, set options as follows

options = optimoptions(@simulannealbnd,'PlotFcn','saplotbestf');

To display multiple plots, use the cell array syntax

```
options = optimoptions(Qsimulannealbnd, \ldots) 'PlotFcn',{@plotfun1,@plotfun2, ...});
```
<span id="page-811-0"></span>where @plotfun1, @plotfun2, and so on are function handles to the plot functions.

If you specify more than one plot function, all plots appear as subplots in the same window. Rightclick any subplot to obtain a larger version in a separate figure window.

#### **Structure of the Plot Functions**

The first line of a plot function has the form

function stop = plotfun(options,optimvalues,flag)

The input arguments to the function are

- options Options created using optimoptions.
- optimvalues Structure containing information about the current state of the solver. The structure contains the following fields:
	- $x -$  Current point
	- fval Objective function value at x
	- bestx Best point found so far
	- bestfval Objective function value at best point
	- temperature Current temperature
	- iteration Current iteration
	- funccount Number of function evaluations
	- $\cdot$  t0  $-$  Start time for algorithm
	- k Annealing parameter
- flag Current state in which the plot function is called. The possible values for flag are
	- 'init' Initialization state
	- 'iter' Iteration state
	- 'done' Final state

The output argument stop provides a way to stop the algorithm at the current iteration. stop can have the following values:

- false The algorithm continues to the next iteration.
- true The algorithm terminates at the current iteration.

### **Temperature Options**

Temperature options specify how the temperature will be lowered at each iteration over the course of the algorithm.

- InitialTemperature Initial temperature at the start of the algorithm. The default is 100. The initial temperature can be a vector with the same length as x, the vector of unknowns. simulannealbnd expands a scalar initial temperature into a vector.
- TemperatureFcn Function used to update the temperature schedule. Let *k* denote the annealing parameter. (The annealing parameter is the same as the iteration number until reannealing.) The options are:
- <span id="page-812-0"></span>• 'temperatureexp' — The temperature is equal to InitialTemperature  $*$  0.95 $^k$ k. This is the default.
- 'temperaturefast'  $-$  The temperature is equal to InitialTemperature /  $k$ .
- 'temperatureboltz'  $-$  The temperature is equal to InitialTemperature  $/$  ln( $k$ ).
- @myfun Uses a custom function, myfun, to update temperature. The syntax is:

```
temperature = myfun(optimValues,options)
```
where optimValues is a structure described in ["Structure of the Plot Functions" on page 17-](#page-811-0) [58](#page-811-0). options is either created with optimoptions, or consists of default options, if you did not create any options. Both the annealing parameter optimValues.k and the temperature optimValues.temperature are vectors with length equal to the number of elements of the current point x. For example, the function temperaturefast is:

temperature = options.InitialTemperature./optimValues.k;

### **Algorithm Settings**

Algorithm settings define algorithmic specific parameters used in generating new points at each iteration.

Parameters that can be specified for [simulannealbnd](#page-1005-0) are:

- DataType Type of data to use in the objective function. Choices:
	- 'double' (default) A vector of type double.
	- 'custom' Any other data type. You must provide a 'custom' annealing function. You cannot use a hybrid function.
- AnnealingFcn Function used to generate new points for the next iteration. The choices are:
	- 'annealingfast' The step has length temperature, with direction uniformly at random. This is the default.
	- 'annealingboltz' The step has length square root of temperature, with direction uniformly at random.
	- @myfun Uses a custom annealing algorithm, myfun. The syntax is:

```
newx = myfun(optimValues,problem)
```
where optimValues is a structure described in ["Structure of the Output Function" on page](#page-815-0) [17-62,](#page-815-0) and problem is a structure containing the following information:

- objective: function handle to the objective function
- x0: the start point
- nvar: number of decision variables
- lb: lower bound on decision variables
- ub: upper bound on decision variables

For example, the current position is optimValues.x, and the current objective function value is problem.objective(optimValues.x).

<span id="page-813-0"></span>You can write a custom objective function by modifying the saannealingfcntemplate.m file. To keep all iterates within bounds, have your custom annealing function call sahonorbounds as the final command.

- ReannealInterval Number of points accepted before reannealing. The default value is 100.
- AcceptanceFcn Function used to determine whether a new point is accepted or not. The choices are:
	- 'acceptancesa' Simulated annealing acceptance function, the default. If the new objective function value is less than the old, the new point is always accepted. Otherwise, the new point is accepted at random with a probability depending on the difference in objective function values and on the current temperature. The acceptance probability is

$$
\frac{1}{1+\exp\left(\frac{\Delta}{\max(T)}\right)},
$$

where  $\Delta$  = new objective – old objective, and *T* is the current temperature. Since both  $\Delta$  and *T* are positive, the probability of acceptance is between 0 and 1/2. Smaller temperature leads to smaller acceptance probability. Also, larger Δ leads to smaller acceptance probability.

 $Q$ myfun — A custom acceptance function, myfun. The syntax is:

```
acceptpoint = myfun(optimValues,newx,newfval);
```
where optimValues is a structure described in ["Structure of the Output Function" on page](#page-815-0) [17-62,](#page-815-0) newx is the point being evaluated for acceptance, and newfval is the objective function at newx. acceptpoint is a Boolean, with value true to accept newx, and false to reject newx.

# **Hybrid Function Options**

A hybrid function is another minimization function that runs during or at the end of iterations of the solver. HybridInterval specifies the interval (if not never or end) at which the hybrid function is called. You can specify a hybrid function using the HybridFcn option. The choices are:

- $[$ ]  $-$  No hybrid function.
- 'fminsearch' Uses the MATLAB function fminsearch to perform unconstrained minimization.
- 'patternsearch' Uses [patternsearch](#page-958-0) to perform constrained or unconstrained minimization.
- 'fminunc' Uses the Optimization Toolbox function fminunc to perform unconstrained minimization.
- 'fmincon' Uses the Optimization Toolbox function fmincon to perform constrained minimization.

**Note** Ensure that your hybrid function accepts your problem constraints. Otherwise, simulannealbnd throws an error.

You can set separate options for the hybrid function. Use optimset for fminsearch, or optimoptions for fmincon, patternsearch, or fminunc. For example:

```
hybridopts = optimoptions('fminunc',...
     'Display','iter','Algorithm','quasi-newton');
```
Include the hybrid options in the [simulannealbnd](#page-1005-0) options as follows:

```
options = optimoptions(@simulannealbnd,options,...
     'HybridFcn',{@fminunc,hybridopts});
```
hybridopts must exist before you set options.

See ["Hybrid Scheme in the Genetic Algorithm" on page 8-95](#page-408-0) for an example. See ["When to Use a](#page-429-0) [Hybrid Function" on page 8-116.](#page-429-0)

### **Stopping Criteria Options**

Stopping criteria determine what causes the algorithm to terminate. You can specify the following options:

- FunctionTolerance The algorithm runs until the average change in value of the objective function in StallIterLim iterations is less than FunctionTolerance. The default value is 1e-6.
- MaxIterations The algorithm stops if the number of iterations exceeds this maximum number of iterations. You can specify the maximum number of iterations as a positive integer or Inf. Inf is the default.
- MaxFunctionEvaluations specifies the maximum number of evaluations of the objective function. The algorithm stops if the number of function evaluations exceeds the maximum number of function evaluations. The allowed maximum is 3000\*numberofvariables.
- MaxTime specifies the maximum time in seconds the algorithm runs before stopping.
- ObjectiveLimit The algorithm stops if the best objective function value of a feasible point is less than ObjectiveLimit.

### **Output Function Options**

Output functions are functions that the algorithm calls at each iteration. The default value is to have no output function, []. You must first create an output function using the syntax described in ["Structure of the Output Function" on page 17-62](#page-815-0).

Using the Optimization app:

- Specify **Output function** as @myfun, where myfun is the name of your function.
- To pass extra parameters in the output function, use "Anonymous Functions".
- For multiple output functions, enter a cell array of output function handles: {@myfun1,@myfun2,...}.

At the command line:

- options = optimoptions(@simulannealbnd,'OutputFcn',@myfun);
- For multiple output functions, enter a cell array of function handles:

```
options = optimoptions(@simulannealbnd,...
     'OutputFcn',{@myfun1,@myfun2,...});
```
<span id="page-815-0"></span>To see a template that you can use to write your own output functions, enter

edit saoutputfcntemplate

at the MATLAB command line.

#### **Structure of the Output Function**

The output function has the following calling syntax.

[stop,options,optchanged] = myfun(options,optimvalues,flag)

The function has the following input arguments:

- options Options created using optimoptions.
- optimvalues Structure containing information about the current state of the solver. The structure contains the following fields:
	- $x -$  Current point
	- fval Objective function value at x
	- bestx Best point found so far
	- bestfval Objective function value at best point
	- $\cdot$  temperature  $-$  Current temperature, a vector the same length as  $x$
	- iteration Current iteration
	- funccount Number of function evaluations
	- $\cdot$  t0  $-$  Start time for algorithm
	- $k -$  Annealing parameter, a vector the same length as  $x$
- $\bullet$  flag Current state in which the output function is called. The possible values for flag are
	- 'init' Initialization state
	- 'iter' Iteration state
	- 'done' Final state

"Passing Extra Parameters" explains how to provide additional parameters to the output function.

The output function returns the following arguments:

- stop Provides a way to stop the algorithm at the current iteration. stop can have the following values:
	- false The algorithm continues to the next iteration.
	- true The algorithm terminates at the current iteration.
- options Options as modified by the output function.
- optchanged A Boolean flag indicating changes were made to options. This must be set to true if options are changed.

# <span id="page-816-0"></span>**Display Options**

Use the Display option to specify how much information is displayed at the command line while the algorithm is running. The available options are

- off No output is displayed. This is the default value for options exported from the Optimization app.
- iter Information is displayed at each iteration.
- diagnose Information is displayed at each iteration. In addition, the diagnostic lists some problem information and the options that have been changed from the defaults.
- final The reason for stopping is displayed. This is the default for options created using optimoptions.

Both iter and diagnose display the following information:

- Iteration Iteration number
- f-count Cumulative number of objective function evaluations
- Best  $f(x)$  Best objective function value
- Current  $f(x)$  Current objective function value
- Mean Temperature Mean temperature function value

# **Options Changes in R2016a**

#### **In this section...**

"Use optimoptions to Set Options" on page 17-64

"Options that optimoptions Hides" on page 17-64

["Table of Option Names in Legacy Order" on page 17-66](#page-819-0)

["Table of Option Names in Current Order" on page 17-69](#page-822-0)

# **Use optimoptions to Set Options**

Before R2016a, you set options for some Global Optimization Toolbox solvers by using a dedicated option function:

- gaoptimset for ga and gamultiobj
- psoptimset for patternsearch
- saoptimset for simulannealbnd

Beginning in R2016a, the recommended way to set options is to use optimoptions. (You already set particleswarm options using optimoptions.)

**Note** GlobalSearch and MultiStart use a different mechanism for setting properties. See ["GlobalSearch and MultiStart Properties \(Options\)" on page 17-2.](#page-755-0) Some of these property names changed as solver option names changed.

Some option names changed in R2016a. See ["Table of Option Names in Legacy Order" on page 17-](#page-819-0) [66](#page-819-0).

optimoptions "hides" some options, meaning it does not display their values. optimoptions displays only current names, not legacy names. For details, see "View Options".

# **Options that optimoptions Hides**

optimoptions does not display some options. To view the setting of any such "hidden" option, use dot notation. For details, see "View Options". These options are listed in *italics* in the options tables in the function reference pages.

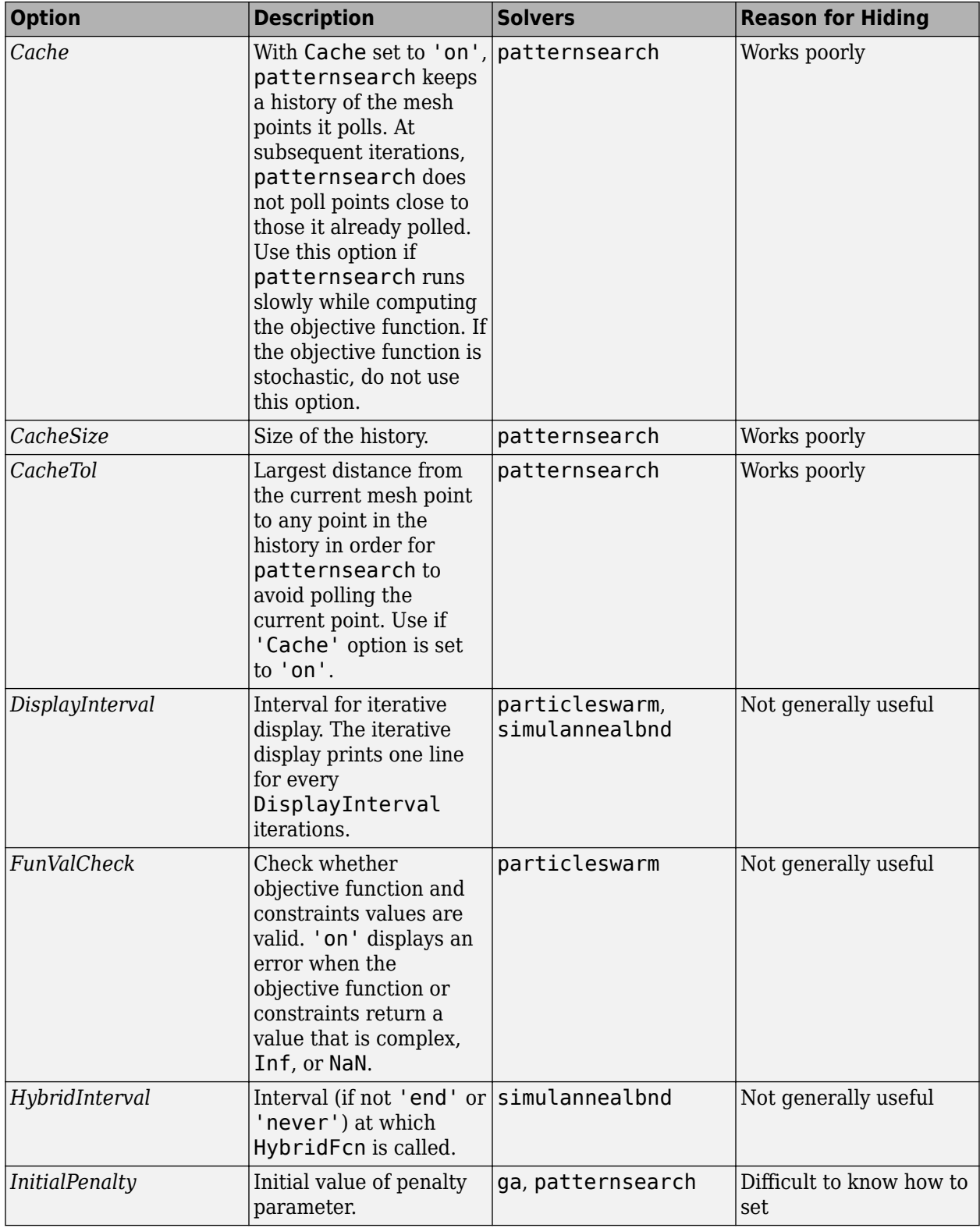

### **Options that optimoptions Hides**

<span id="page-819-0"></span>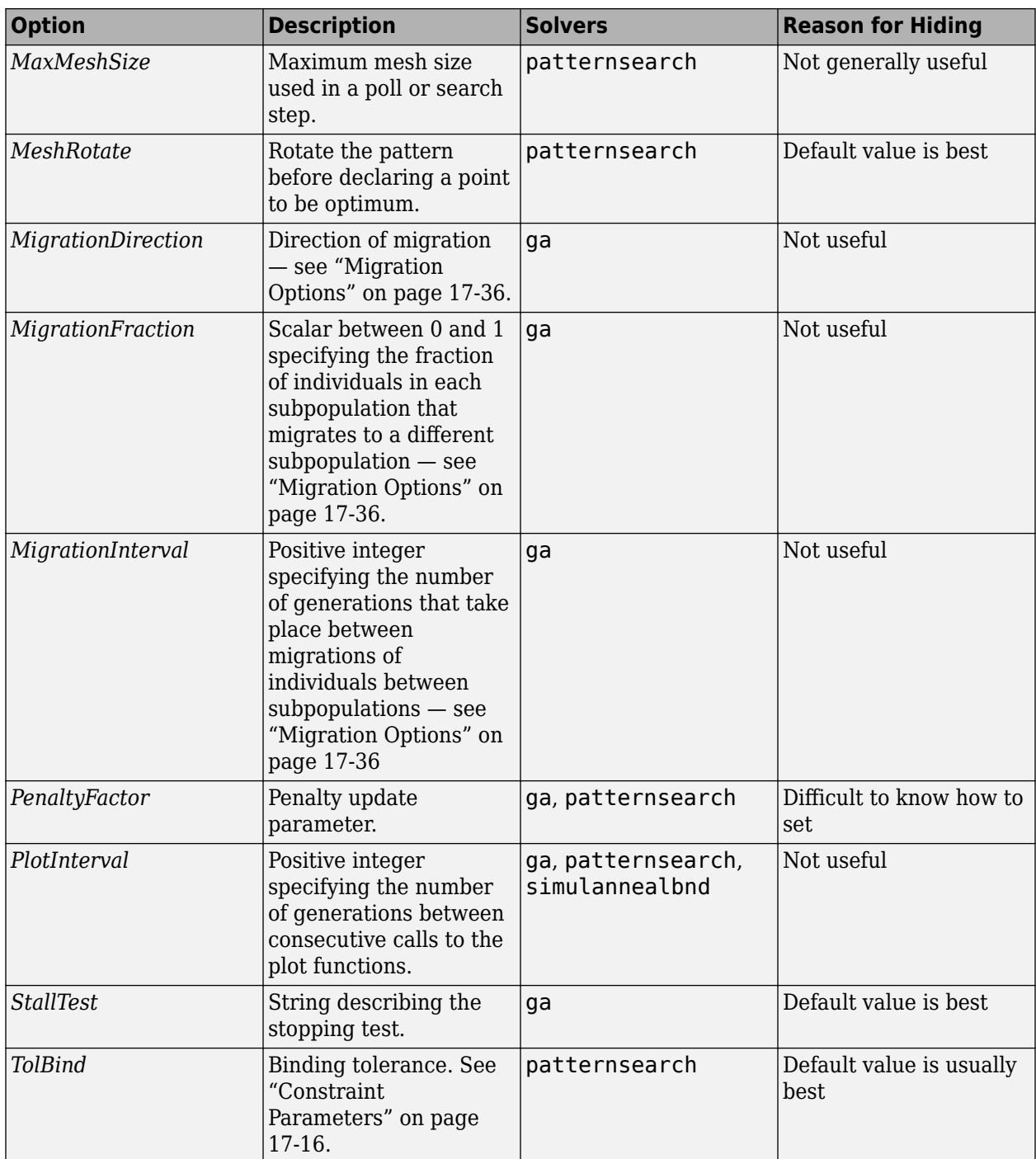

# **Table of Option Names in Legacy Order**

These two tables have identical information. One is in alphabetical order by legacy option name, the other is in order by current option name. The tables show values only when the values differ between legacy and current, and show only the names that differ. For changes in Optimization Toolbox solvers, see "Current and Legacy Option Names".

\* indicates GlobalSearch and MultiStart property names as well as solver option names.

### **Option Names in Legacy Order**

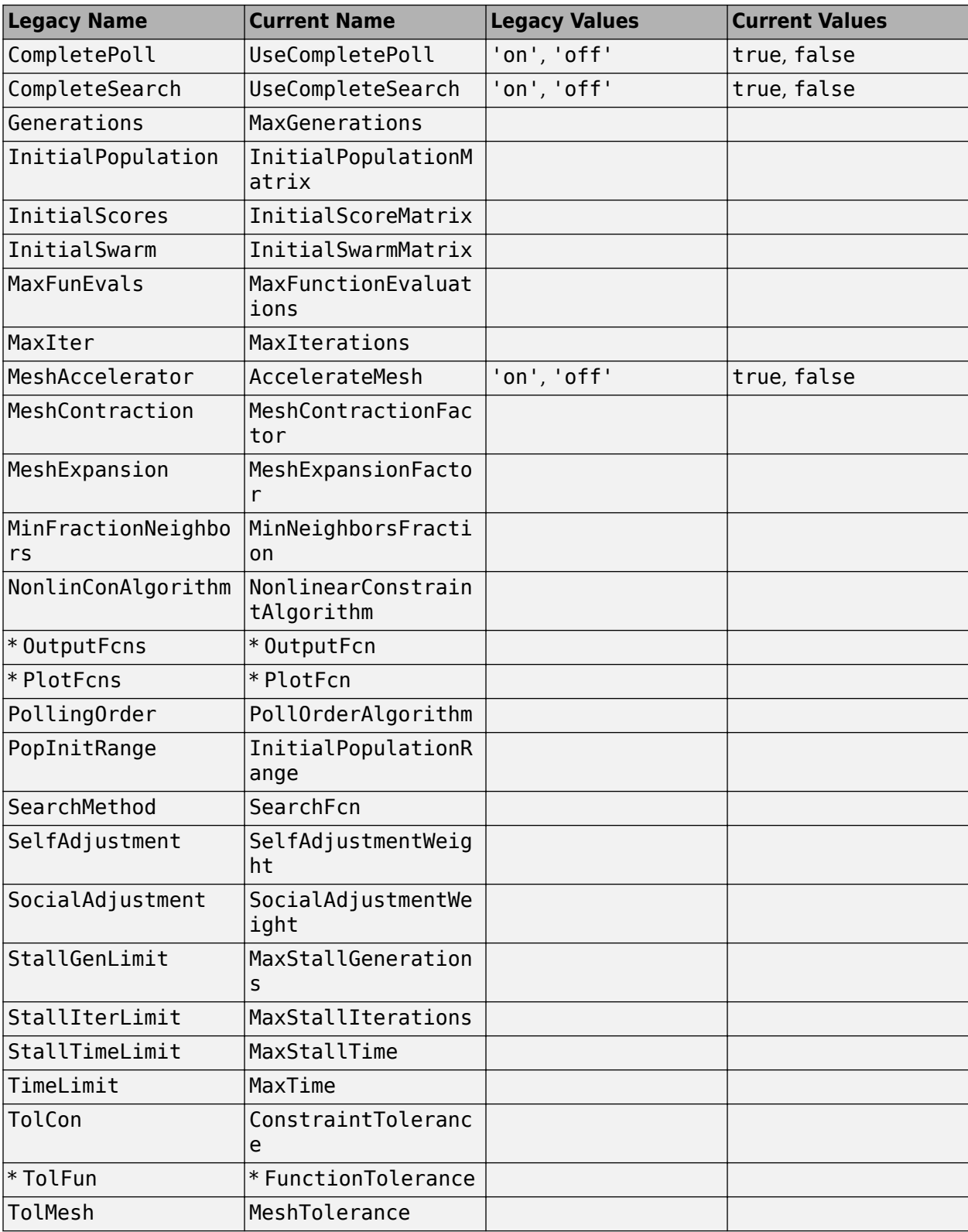

<span id="page-822-0"></span>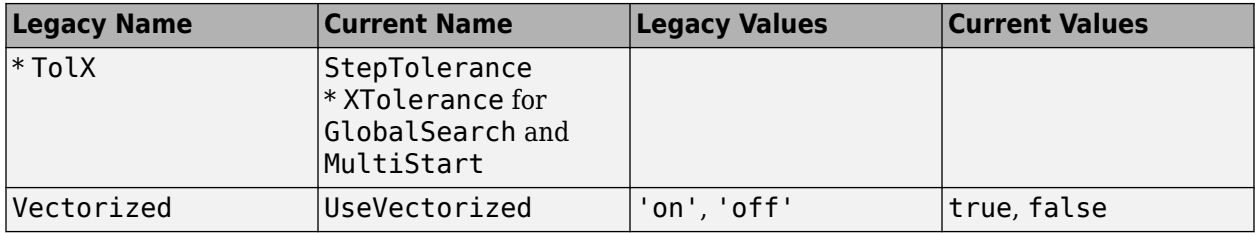

# **Table of Option Names in Current Order**

\* indicates GlobalSearch and MultiStart property names as well as solver option names.

### **Option Names in Current Order**

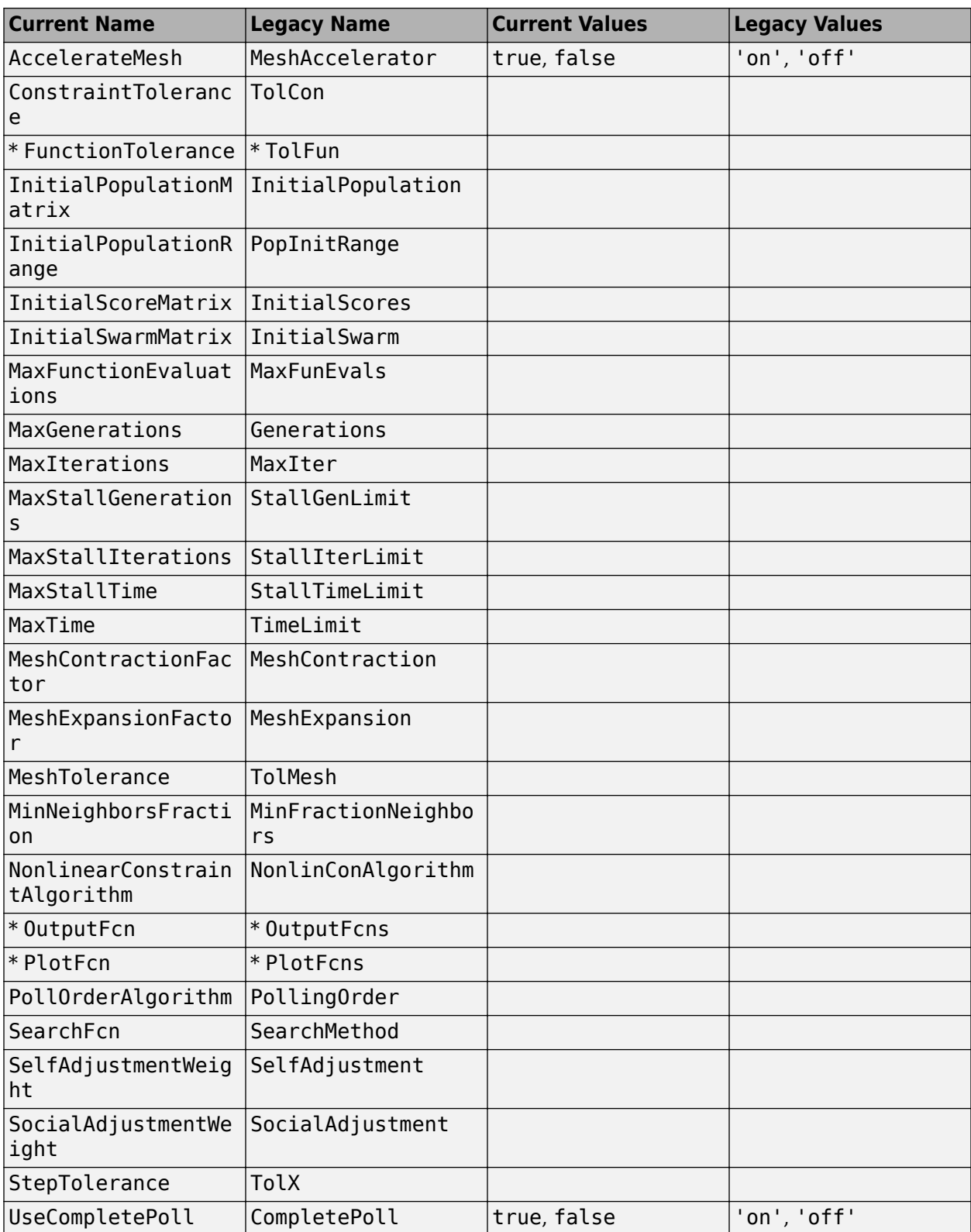

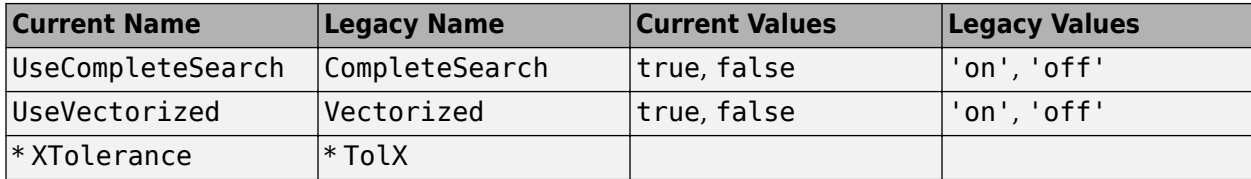

# **Functions**

# **createOptimProblem**

Create optimization problem structure

# **Syntax**

```
problem = createOptimProblem(solverName)
problem = createOptimProblem(solverName,Name,Value)
```
# **Description**

problem = createOptimProblem(solverName) creates an empty optimization problem structure for the solverName solver.

problem = createOptimProblem(solverName,Name,Value) specifies additional options using one or more name-value arguments.

# **Examples**

#### **Create and Run fmincon Problem Structure**

Create a problem structure with the following specifications:

- fmincon solver
- "interior-point" algorithm
- Random 2-D initial point  $\times$ 0
- Rosenbrock's function as the objective
- Lower bounds of –2
- Upper bounds of 2

Rosenbrock's function for a 2-D variable *x* is  $f(x) = 100(x_2 - x_1^2)^2 + (1 - x_1)^2$  (for details, see "Constrained Nonlinear Problem Using Optimize Live Editor Task or Solver"). To specify the "interior-point" algorithm, create options using optimoptions.

```
anonrosen = \mathfrak{g}(x)(100^*(x(2) - x(1)^2))^2 + (1-x(1))^2);
opts = optimoptions(@fmincon,Algorithm="interior-point");
rng default % For reproducibility
problem = createOptimProblem("fmincon",...
    x0=randn(2,1), ...
     objective=anonrosen,...
    lb=[-2;-2], ...
    ub=[2;2], ...
     options=opts);
```
Solve the problem starting from problem. x0 by calling fmincon.

```
[x, fval] = fmincon(problem)
```
Local minimum possible. Constraints satisfied.
fmincon stopped because the size of the current step is less than the value of the step size tolerance and constraints are satisfied to within the value of the constraint tolerance.

 $x = 2 \times 1$ 

```
 1.0000
 1.0000
```
fval =  $2.0603e-11$ 

Look for a better solution by calling GlobalSearch.

#### gs = GlobalSearch;  $[x2, fval2] = run(gs, problem)$

GlobalSearch stopped because it analyzed all the trial points.

All 16 local solver runs converged with a positive local solver exit flag.

x2 = *2×1*

 1.0000 1.0000

```
fval2 = 2.1093e-11
```
In this case, both fmincon and GlobalSearch reach the same solution.

## **Input Arguments**

#### **solverName — Optimization solver**

```
"fmincon" | @fmincon | "fminunc" | @fminunc | "lsqnonlin" | @lsqnonlin | "lsqcurvefit" |
@lsqcurvefit
```
Optimization solver, specified as one of the following.

- For GlobalSearch, specify "fmincon" or @fmincon.
- For MultiStart, specify "fmincon" or @fmincon, "fminunc" or @fminunc, "lsqnonlin" or @lsqnonlin, or "lsqcurvefit" or @lsqcurvefit.

Example: "fmincon"

Data Types: char | string | function handle

#### **Name-Value Pair Arguments**

Specify optional pairs of arguments as Name1=Value1, ..., NameN=ValueN, where Name is the argument name and Value is the corresponding value. Name-value arguments must appear after other arguments, but the order of the pairs does not matter.

*Before R2021a, use commas to separate each name and value, and enclose* Name *in quotes.*

```
Example:
createOptimProblem("fmincon","x0",x0,"objective",fun,"lb",zeros(size(x0)))
```
### **Aeq — Linear equality constraints**

real matrix

Linear equality constraints, specified as a real matrix. Aeq is an Me-by-nvars matrix, where Me is the number of equalities.

Aeq encodes the Me linear equalities

 $Aeq*x = beq$ ,

where x is the column vector of N variables  $x($ :  $)$ , and beq is a column vector with Me elements.

For example, to specify

 $x_1 + 2x_2 + 3x_3 = 10$  $2x_1 + 4x_2 + x_3 = 20$ ,

give these constraints:

 $Aeq = [1, 2, 3; 2, 4, 1];$ beq = [10;20];

Example: To specify that the control variables sum to 1, give the constraints  $Aeg = ones(1,N)$  and  $beq = 1$ .

Data Types: double

### **Aineq — Linear inequality constraints**

real matrix

Linear inequality constraints, specified as a real matrix. Aineq is an M-by-nvars matrix, where M is the number of inequalities.

Aineq encodes the M linear inequalities Aineq $*x \leq bineq$ ,

where x is the column vector of nvars variables  $x($ :  $)$ , and bineq is a column vector with M elements.

For example, to specify

 $x_1 + 2x_2 \le 10$  $3x_1 + 4x_2 \le 20$  $5x_1 + 6x_2 \le 30$ ,

give these constraints:

Aineq =  $[1,2;3,4;5,6]$ ;  $bineq = [10; 20; 30];$ 

Example: To specify that the control variables sum to 1 or less, give the constraints Aineq = ones $(1,N)$  and bineq = 1.

Data Types: double

### **beq — Linear equality constraints**

real vector

Linear equality constraints, specified as a real vector. beq is an Me-element vector related to the Aeq matrix. If you pass beq as a row vector, solvers internally convert beq to the column vector beq $(:)$ .

beq encodes the Me linear equalities

 $Aea*x = beq$ ,

where x is the column vector of N variables  $x$ (:), and Aeq is a matrix of size Meq-by-N.

For example, to specify

 $x_1 + 2x_2 + 3x_3 = 10$  $2x_1 + 4x_2 + x_3 = 20$ ,

give these constraints:

 $Aeq = [1, 2, 3; 2, 4, 1];$  $beq = [10; 20];$ 

Example: To specify that the control variables sum to 1, give the constraints  $Aeg = ones(1,N)$  and  $beq = 1$ .

Data Types: double

#### **bineq — Linear inequality constraints**

real vector

Linear inequality constraints, specified as a real vector. bineq is an M-element vector related to the Aineq matrix. If you pass bineq as a row vector, solvers internally convert bineq to the column vector bineq(:).

bineq encodes the M linear inequalities Aineq $*x \leq b$ ineq,

where x is the column vector of N variables  $x$ (:), and Aineq is a matrix of size M-by-N.

For example, to specify

 $x_1 + 2x_2 \le 10$  $3x_1 + 4x_2 \le 20$  $5x_1 + 6x_2 \le 30$ ,

give these constraints:

Aineq =  $[1, 2; 3, 4; 5, 6]$ ; bineq = [10;20;30];

Example: To specify that the control variables sum to 1 or less, give the constraints Aineq = ones  $(1, N)$  and bineq = 1.

Data Types: double

#### **lb — Lower bounds**

[] (default) | real vector or array

Lower bounds, specified as a real vector or array of doubles. lb represents the lower bounds element-wise in  $\mathsf{lb} \leq x \leq \mathsf{ub}$ .

Internally, createOptimProblem converts an array lb to the vector lb(:).

Example:  $lb = [0; -Inf; 4]$  means  $x(1) \ge 0, x(3) \ge 4$ . Data Types: double

#### **nonlcon — Nonlinear constraints**

function handle | function name

Nonlinear constraints, specified as a function handle or function name. nonlcon is a function that accepts an array x and returns two arrays,  $c(x)$  and  $ceq(x)$ .

- $c(x)$  is the array of nonlinear inequality constraints at x. The solver attempts to satisfy  $c(x) \leq 0$  for all entries of c.
- $ceq(x)$  is the array of nonlinear equality constraints at x. The solver attempts to satisfy  $ceq(x) = 0$  for all entries of ceq.

For example, nonlcon is a MATLAB function such as the following:

```
function [c, c \neq 0] = \text{non} (x)c = ... % Compute nonlinear inequalities at x.
ceq = ... % Compute nonlinear equalities at x.
```
For more information, see "Nonlinear Constraints".

Data Types: char | string | function handle

#### **objective — Objective function**

function handle | function name

Objective function, specified as a function handle or function name.

- For all solvers except lsqnonlin and lsqcurvefit, the objective function must accept an array x and return a scalar. If the SpecifyObjectiveGradient option is true, then the objective function must return a second output, a vector representing the gradient of the objective. For details, see fun.
- For lsqnonlin, the objective function must accept a vector x and return a vector. If the SpecifyObjectiveGradient option is true, then the objective function must return a second output, a matrix representing the Jacobian of the objective. For details, see fun.
- For lsqcurvefit, the objective function must accept two inputs, x and xdata, and return a vector. If the SpecifyObjectiveGradient option is true, then the objective function must return a second output, a matrix representing the Jacobian of the objective. For details, see fun.

Example: @sin

Example: "sin"

Data Types: char | string | function handle

#### **options — Optimization options**

output of optimoptions

#### Optimization options, specified as the output of optimoptions.

Example: optimoptions("fmincon","SpecifyObjectiveGradient",true)

#### **ub — Upper bounds**

[] (default) | real vector or array

Upper bounds, specified as a real vector or array of doubles. ub represents the upper bounds element-wise in  $\mathbf{1}\mathbf{b} \leq \mathbf{x} \leq \mathbf{u}\mathbf{b}$ .

Internally, createOptimProblem converts an array ub to the vector  $ub(:).$ 

Example: ub =  $[Inf; 4; 10]$  means  $x(2) \le 4, x(3) \le 10$ .

Data Types: double

#### **x0 — Initial point**

real vector | real array

Initial point, specified as a real vector or real array. Solvers use the number of elements in  $\times 0$  and the size of  $\times 0$  to determine the number and size of variables that fun accepts.

Example:  $x0 = [1, 2, 3, 4]$ 

Data Types: double

#### **xdata — Input data for model**

real vector | real array

Input data for the model, specified as a real vector or real array. The model is  $ydata = fun(x, xdata)$ ,

where  $x$ data and ydata are fixed arrays, and  $x$  is the array of parameters that lsqcurvefit changes to search for a minimum sum of squares.

Example:  $xdata = [1, 2, 3, 4]$ 

Data Types: double

#### **ydata — Response data for model**

real vector | real array

Response data for the model, specified as a real vector or real array. The model is  $vdata = fun(x, xdata)$ ,

where xdata and ydata are fixed arrays, and  $x$  is the array of parameters that lsqcurvefit changes to search for a minimum sum of squares.

The ydata array must be the same size and shape as the array  $fun(x0,xdata)$ .

Example:  $ydata = [1, 2, 3, 4]$ Data Types: double

## **Output Arguments**

#### **problem — Optimization problem**

structure

Optimization problem, returned as a structure. Use problem as the second input argument of [run](#page-993-0), as in the following examples:

 $x = run(gs, problem)$  $x = run(ms, problem, k)$  You can also solve the problem by calling the named solver on the problem. For example, if problem is created for fmincon, enter

 $x = fmincon(problem)$ 

# **Version History**

**Introduced in R2010a**

## **See Also**

[run](#page-993-0) | [GlobalSearch](#page-904-0) | [MultiStart](#page-915-0)

### **Topics**

["Create Problem Structure" on page 4-4](#page-79-0)

# **CustomStartPointSet**

Custom start points

# **Description**

A CustomStartPointSet is an object wrapper of a matrix whose rows represent start points for [MultiStart](#page-915-0).

# **Creation**

## **Syntax**

tpoints = CustomStartPointSet(ptmatrix)

## **Description**

tpoints = CustomStartPointSet(ptmatrix) generates a CustomStartPointSet object from the ptmatrix matrix. Each row of ptmatrix represents one start point.

## **Input Arguments**

**ptmatrix — Start points** matrix

Start points, specified as a matrix. Each row of ptmatrix represents one start point.

Example: randn(40,3) creates 40 start points of 3 dimensions.

Data Types: double

## **Properties**

**NumStartPoints — Number of start points** positive integer

This property is read-only.

Number of start points, specified as a positive integer. NumStartPoints is the number of rows in ptmatrix.

Example: 40

Data Types: double

**StartPointsDimension — Dimension of each start point** positive integer

This property is read-only.

Dimension of each start point, specified as a positive integer. StartPointsDimension is the number of columns in ptmatrix.

StartPointsDimension is the same as the number of elements in problem.x0, the problem structure you pass to [run](#page-993-0).

Example: 5 Data Types: double

## **Object Functions**

[list](#page-912-0) List start points

## **Examples**

## **Create CustomStartPointSet**

Create a CustomStartPointSet object with 64 three-dimensional points.

```
[x,y,z] = meshgrid(1:4);ptmatrix = [x(:),y(:),z(:)] + [10,20,30];tpoints = CustomStartPointSet(ptmatrix);
```
tpoints is the ptmatrix matrix contained in a CustomStartPointSet object.

Extract the original matrix from the tpoints object by using list.

```
tpts = list(tpoints);
```
Check that the tpts output is identical to ptmatrix.

isequal(ptmatrix,tpts)

ans = *logical* 1

# **Version History**

**Introduced in R2010a**

## **See Also**

[MultiStart](#page-915-0) | [RandomStartPointSet](#page-990-0) | [list](#page-912-0)

### **Topics**

["CustomStartPointSet Object for Start Points" on page 4-11](#page-86-0) "Workflow for GlobalSearch and MultiStart" on page 4-3

# **ga**

Find minimum of function using genetic algorithm

## **Syntax**

```
x = ga(fun,nvars)x = ga(fun,nvars,A,b)x = ga(fun,nvars,A,b,Aeg,beq)x = ga(fun,nvars,A,b,Aeg,beq,lb,ub)x = ga(fun,nvars,A,b,Aeq,beq,lb,ub,nonlcon)x = ga(fun,nvars,A,b,Aeq,beq,lb,ub,nonlcon,options)x = ga(fun,nvars,A,b,Aeq,beq,lb,ub,nonlcon,intcon)x = qa(fun,nvars,A,b,Aeq,beq,lb,ub,nonlcon,intcon,options)x = qa(problem)[x, fval] = ga(\underline{\hspace{1cm}})[x, fval, exitflag, output] = ga([x, fval, exit flag, output, population, scores] = ga( )
```
## **Description**

 $x = ga(fun,nvars)$  finds a local unconstrained minimum, x, to the objective function, fun. nvars is the dimension (number of design variables) of fun.

**Note** "Passing Extra Parameters" explains how to pass extra parameters to the objective function and nonlinear constraint functions, if necessary.

 $x = ga(fun,nvars,A,b)$  finds a local minimum x to fun, subject to the linear inequalities  $A^*x \leq b$ . ga evaluates the matrix product  $A^*x$  as if x is transposed  $(A^*x')$ .

 $x = ga(fun,nvars,A,b,Aeq,beq)$  finds a local minimum x to fun, subject to the linear equalities  $Aeg^*x = beq$  and  $A^*x \leq b$ . (Set  $A = [ ]$  and  $b = [ ]$  if no linear inequalities exist.) ga evaluates the matrix product  $Aeq*x$  as if x is transposed  $(Aeq*x')$ .

 $x = ga(fun,nvars,A,b,Aeg,beg,lb,ub)$  defines a set of lower and upper bounds on the design variables, x, so that a solution is found in the range  $\mathbf{b} \leq x \leq \mathbf{u}$ b. (Set Aeq=[] and beq=[] if no linear equalities exist.)

 $x = ga(fun,nvars,A,b,Aeq,beq,lb,ub,nonlcon)$  subjects the minimization to the constraints defined in nonlcon. The function nonlcon accepts x and returns vectors C and Ceq, representing the nonlinear inequalities and equalities respectively. ga minimizes the fun such that  $C(x) \leq 0$  and  $Ceq(x) = 0$ . (Set  $\text{lb} = [$ ] and  $\text{ub} = [$ ] if no bounds exist.)

 $x = ga(fun,nvars,A,b,Aeg,beg,lb,ub,nonlcon,options)$  minimizes with the default optimization parameters replaced by values in options. (Set nonlcon=[] if no nonlinear constraints exist.) Create options using optimoptions.

 $x = ga(fun,nvars,A,b,Aeg,beg,lb,ub,nonlcon,intcon)$  or  $x = ga(fun,nvars,A,b,Aeg,$ beg, lb, ub, nonlcon, intcon, options) requires that the variables listed in intcon take integer values.

**Note** When there are integer constraints, ga does not accept nonlinear equality constraints, only nonlinear inequality constraints.

 $x = ga$  (problem) finds the minimum for problem, a structure described in problem.

 $[x, fval] = ga(\underline{\hspace{1cm}})$ , for any previous input arguments, also returns fval, the value of the fitness function at x.

 $[x, fval, exit flag, output] = ga($  ) also returns exitflag, an integer identifying the reason the algorithm terminated, and output, a structure that contains output from each generation and other information about the performance of the algorithm.

[x, fval, exitflag, output, population, scores] =  $ga($   $)$  also returns a matrix population, whose rows are the final population, and a vector scores, the scores of the final population.

## **Examples**

### **Optimize a Nonsmooth Function Using ga**

The ps\_example.m file is included when you run this example. Plot the function.

```
xi = 1inspace(-6, 2, 300);
yi = linspace(-4, 4, 300);[X,Y] = meshgrid(xi,yi);
Z = ps\_example([X(:), Y(:)]);Z = reshape(Z, size(X));
surf(X,Y,Z,'MeshStyle','none')
colormap 'jet'
view(-26,43)
xlabel('x(1)')ylabel('x(2)')title('ps\ example(x)')
```
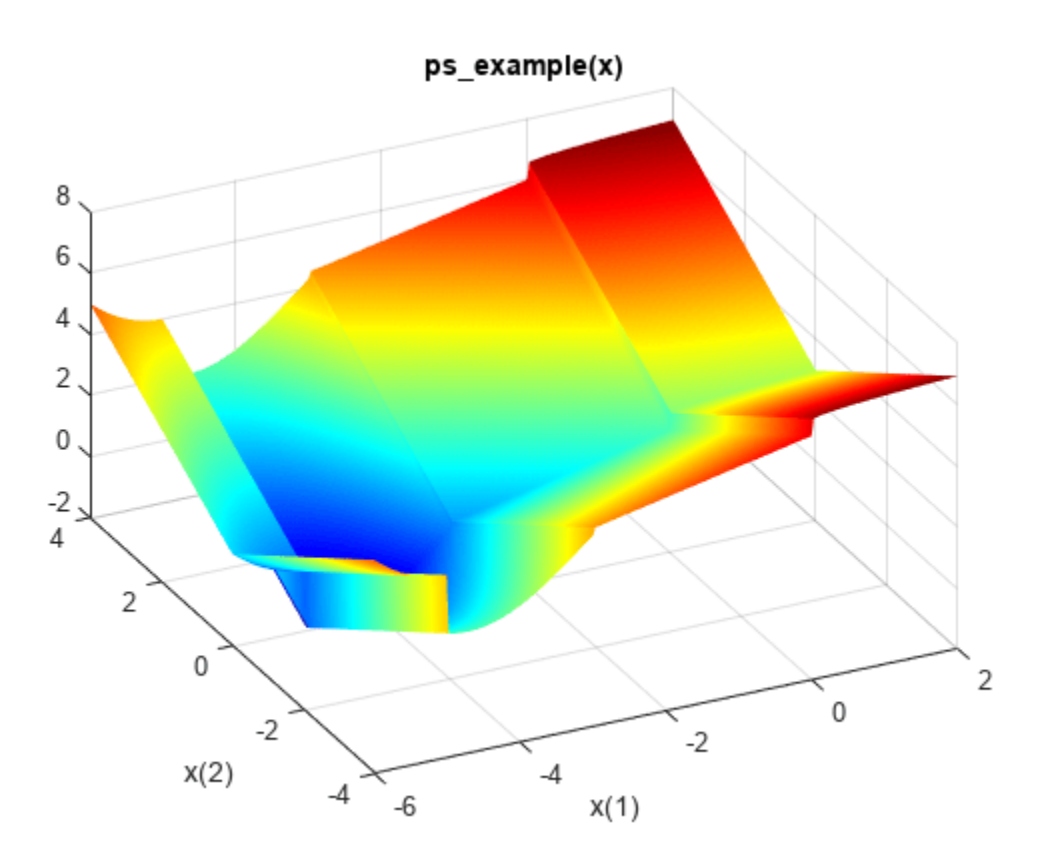

#### Find the minimum of this function using ga.

```
rng default % For reproducibility
x = ga(Qps\_example, 2)
```
Optimization terminated: average change in the fitness value less than options.FunctionTolerance.

x = *1×2*

-4.6793 -0.0860

#### **Minimize a Nonsmooth Function with Linear Constraints**

Use the genetic algorithm to minimize the ps example function on the region  $x(1) + x(2) \geq 1$ and  $x(2) \leq 5 + x(1)$ . This function is included when you run this example.

First, convert the two inequality constraints to the matrix form  $A^*x \leq b$ . In other words, get the x variables on the left-hand side of the inequality, and make both inequalities less than or equal:

$$
-x(1) -x(2) \leq -1
$$

 $-x(1) + x(2) \leq 5$ 

 $A = [-1, -1;$  -1,1];  $b = [-1;5];$ 

Solve the constrained problem using ga.

```
rng default % For reproducibility
fun = Qps example;
x = qa(fun, 2, A, b)
```
Optimization terminated: average change in the fitness value less than options.FunctionTolerance.

x = *1×2*

1.0007 -0.0000

The constraints are satisfied to within the default value of the constraint tolerance, 1e-3. To see this, compute  $A^*x' - b$ , which should have negative components.

```
disp(A*x' - b) -0.0007
    -6.0007
```
#### **Minimize a Nonsmooth Function with Linear Equality and Inequality Constraints**

Use the genetic algorithm to minimize the ps example function on the region  $x(1) + x(2) \geq 1$ and  $x(2) == 5 + x(1)$ . This function is included when you run this example.

First, convert the two constraints to the matrix form  $A^*x \leq b$  and  $Aeg^*x = beg$ . In other words, get the x variables on the left-hand side of the expressions, and make the inequality into less than or equal form:

 $-x(1) -x(2) \le -1$  $-x(1) + x(2) == 5$  $A = [-1 -1];$  $b = -1;$  $Aeq = [-1 1];$  $beq = 5$ ;

Solve the constrained problem using ga.

```
rng default % For reproducibility
fun = @ps_example;
x = ga(fun, 2, A, b, Aeg, beq)
```
Optimization terminated: average change in the fitness value less than options.FunctionTolerance.

x = *1×2*

-2.0005 2.9995

Check that the constraints are satisfied to within the default value of ConstraintTolerance, 1e-3.

 $disp(A*x' - b)$  9.9999e-04 disp(Aeq\*x' - beq) 5.7738e-09

### **Optimize with Linear Constraints and Bounds**

Use the genetic algorithm to minimize the ps example function on the region  $x(1) + x(2) \geq 1$ and  $x(2) == 5 + x(1)$ . The ps example function is included when you run this example. In addition, set bounds  $1 \le x(1) \le 6$  and  $-3 \le x(2) \le 8$ .

First, convert the two linear constraints to the matrix form  $A^*x \leq b$  and  $Aeq^*x = beq$ . In other words, get the x variables on the left-hand side of the expressions, and make the inequality into less than or equal form:

```
-x(1) -x(2) \le -1
```

```
-x(1) + x(2) == 5
```
 $A = [-1 -1];$  $b = -1;$  $Aeq = [-1 1];$  $beq = 5$ ;

Set bounds lb and ub.

 $lb = [1 -3];$  $ub = [6 8];$ 

Solve the constrained problem using ga.

```
rng default % For reproducibility
fun = Qps example;
x = ga(fun, 2, A, b, Aeq, beq, lb, ub)
```
Optimization terminated: average change in the fitness value less than options.FunctionTolerance.

x = *1×2*

1.0000 6.0000

Check that the linear constraints are satisfied to within the default value of ConstraintTolerance, 1e-3.

```
disp(A*x' - b) -6.0000
```

```
disp(Aeq*x' - beq)
```
-3.4030e-08

#### **Optimize with Nonlinear Constraints Using ga**

Use the genetic algorithm to minimize the  $ps\_example$  function on the region  $2x_1^2 + x_2^2 \le 3$  and  $(x_1 + 1)^2 = (x_2/2)^4$ . The ps\_example function is included when you run this example.

To do so, use the function ellipsecons.m that returns the inequality constraint in the first output, c, and the equality constraint in the second output, ceq. The ellipsecons function is included when you run this example. Examine the ellipsecons code.

type ellipsecons

```
function [c, c \neq g] = ellipsecons(x)c = 2*x(1)^2 + x(2)^2 - 3;
ceq = (x(1)+1)^2 - (x(2)/2)^4;
```
Include a function handle to ellipsecons as the nonlcon argument.

```
nonlcon = @ellipsecons;
fun = @ps_example;
rng default % For reproducibility
x = ga(fun, 2, [], [], [], [], [], [], nonlcon)
```
Optimization terminated: average change in the fitness value less than options.FunctionTolerance and constraint violation is less than options.ConstraintTolerance.

x = *1×2*

-0.9766 0.0362

Check that the nonlinear constraints are satisfied at x. The constraints are satisfied when  $c \le 0$  and  $ceq = 0$  to within the default value of ConstraintTolerance, 1e-3.

```
[c, ceq] = nonlcon(x)c = -1.0911ceq = 5.4645e-04
```
### **Minimize with Nondefault Options**

Use the genetic algorithm to minimize the ps example function on the region  $x(1) + x(2) \geq 1$ and  $x(2) = 5 + x(1)$  using a constraint tolerance that is smaller than the default. The ps example function is included when you run this example.

First, convert the two constraints to the matrix form  $A^*x \leq b$  and  $Aeg^*x = beg$ . In other words, get the x variables on the left-hand side of the expressions, and make the inequality into less than or equal form:

 $-x(1) -x(2) \le -1$ 

 $-x(1) + x(2) == 5$  $A = [-1 -1];$  $b = -1;$ Aeq =  $[-1 1];$  $beq = 5;$ 

To obtain a more accurate solution, set a constraint tolerance of 1e-6. And to monitor the solver progress, set a plot function.

```
options = optimoptions('ga','ConstraintTolerance',1e-6,'PlotFcn', @gaplotbestf);
```
Solve the minimization problem.

```
rng default % For reproducibility
fun = Qps example;
x = ga(fu\overline{n}, 2, A, b, Aeq, beq, [], [], [], options)
```
Optimization terminated: average change in the fitness value less than options.FunctionTolerance.

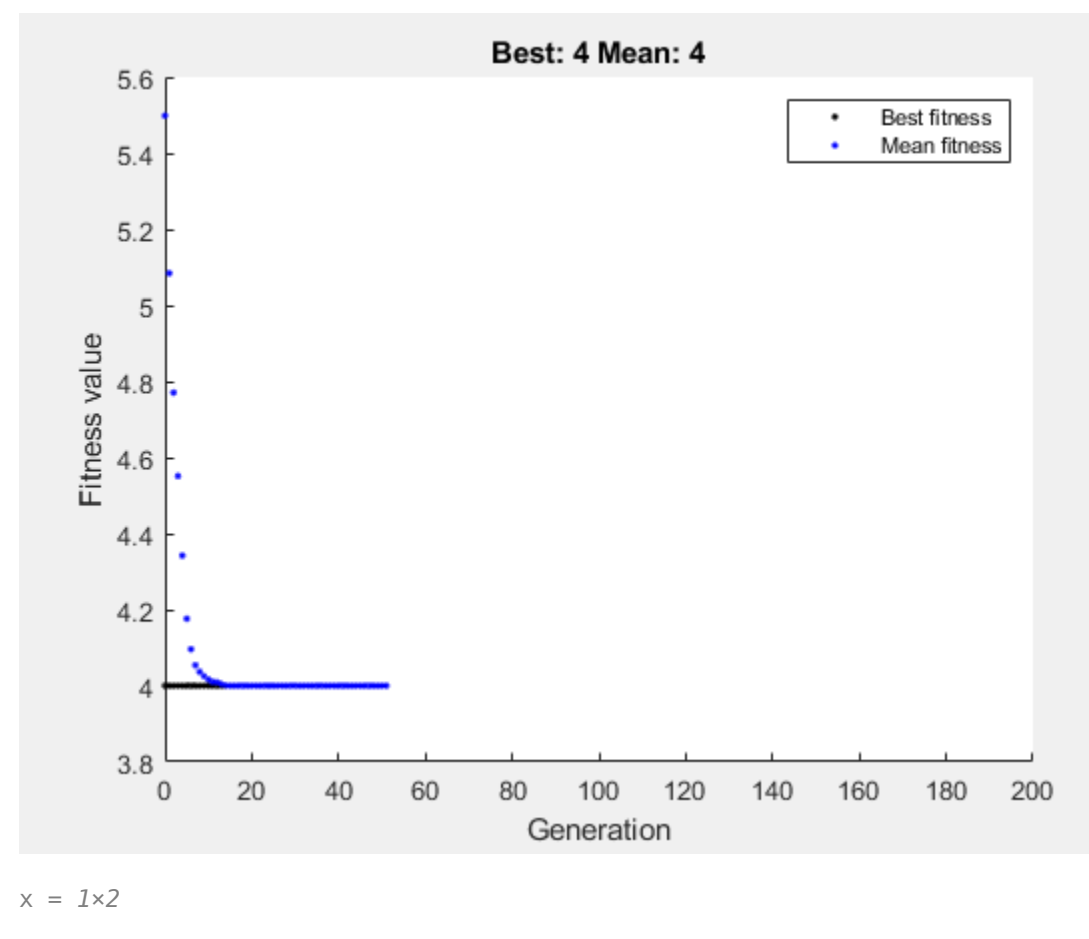

-2.0000 3.0000

Check that the linear constraints are satisfied to within 1e-6.

disp(A\*x' - b)

 9.9838e-07 disp(Aeq\*x' - beq) -1.4900e-08

#### **Minimize a Nonlinear Function with Integer Constraints**

Use the genetic algorithm to minimize the  $ps$  example function subject to the constraint that  $x(1)$ is an integer. This function is included when you run this example.

```
\text{intcon} = 1;
rng default % For reproducibility
fun = @ps_example;
A = [];
b = [];
Aeq = [];
beq = [];
lb = [];
ub = [];
nonlcon = [];
x = ga(fun, 2, A, b, Aeq, beq, lb, ub, nonlcon, intcon)Optimization terminated: average change in the penalty fitness value less than options. FunctionTo
and constraint violation is less than options.ConstraintTolerance.
```
x = *1×2*

-5.0000 -0.0834

#### **Obtain the Solution and Function Value**

Use the genetic algorithm to minimize an integer-constrained nonlinear problem. Obtain both the location of the minimum and the minimum function value. The objective function, ps\_example, is included when you run this example.

```
\text{intcon} = 1;
rng default % For reproducibility
fun = Qps example;
A = [];
b = [];
Aeq = [];
beq = [];
lb = [];
ub = [];
nonlcon = [];
[x, fval] = ga(fun, 2, A, b, Aeq, beq, lb, ub, nonlcon, intcon)
```
Optimization terminated: average change in the penalty fitness value less than options. FunctionTo and constraint violation is less than options.ConstraintTolerance.

x = *1×2*

-5.0000 -0.0834

fval =  $-1.8344$ 

Compare this result to the solution of the problem with no constraints.

#### $[x, fval] = ga(fun, 2)$

Optimization terminated: average change in the fitness value less than options.FunctionTolerance.

x = *1×2*

-4.6906 -0.0078

 $fval = -1.9918$ 

#### **Obtain Diagnostic Information**

Use the genetic algorithm to minimize the ps\_example function constrained to have  $x(1)$  integervalued. The ps\_example function is included when you run this example. To understand the reason the solver stopped and how ga searched for a minimum, obtain the exitflag and output results. Also, plot the minimum observed objective function value as the solver progresses.

```
\text{intcon} = 1;
rng default % For reproducibility
fun = @ps_example;
A = [];
b = [];
Aeq = [];
beq = [];
lb = [];
ub = [];
nonlcon = [];
options = optimoptions('ga','PlotFcn', @gaplotbestf);
[x,fval,exitflag,output] = ga(fun,2,A,b,Aeq,beq,lb,ub,nonlcon,intcon,options)
```
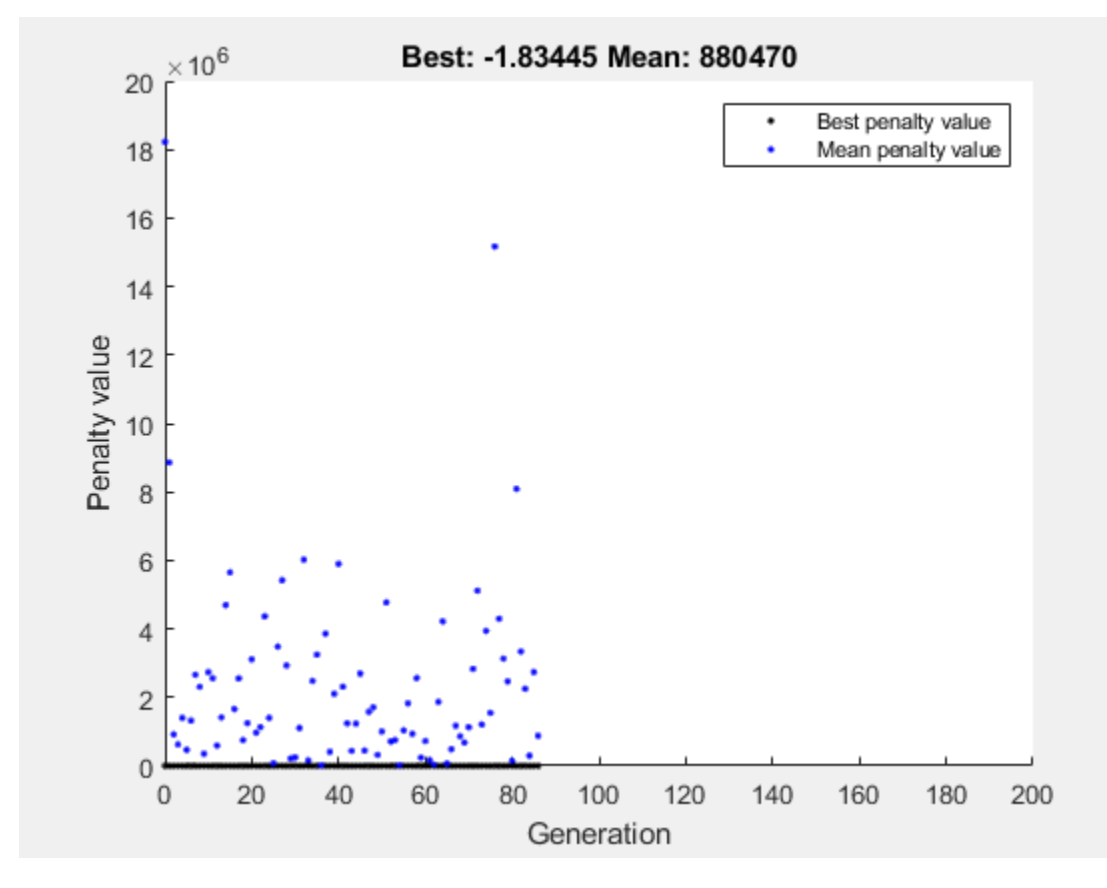

Optimization terminated: average change in the penalty fitness value less than options. FunctionTo and constraint violation is less than options.ConstraintTolerance.

x = *1×2*

-5.0000 -0.0834

 $fval = -1.8344$ 

```
extflag = 1
```

```
output = struct with fields:
       problemtype: 'integerconstraints'
          rngstate: [1x1 struct]
       generations: 86
         funccount: 3311
          message: 'Optimization terminated: average change in the penalty fitness value less than
     maxconstraint: 0
        hybridflag: []
```
#### **Obtain Final Population and Scores**

Use the genetic algorithm to minimize the  $ps$  example function constrained to have  $x(1)$  integervalued. The ps\_example function is included when you run this example. Obtain all outputs, including the final population and vector of scores.

```
\text{intcon} = 1;rng default % For reproducibility
fun = Qps example;
A = [];
b = [];
Aeq = [];
beq = [];
lb = [];
ub = [];
nonlcon = [];
[x,fval,exitflag,output,population,scores] = ga(fun,2,A,b,Aeq,beq,lb,ub,nonlcon,intcon);
```
Optimization terminated: average change in the penalty fitness value less than options. FunctionTo and constraint violation is less than options.ConstraintTolerance.

Examine the first 10 members of the final population and their corresponding scores. Notice that  $x(1)$  is integer-valued for all these population members. The integer ga algorithm generates only integer-feasible populations.

#### disp(population(1:10,:))

1.0e+03 \*

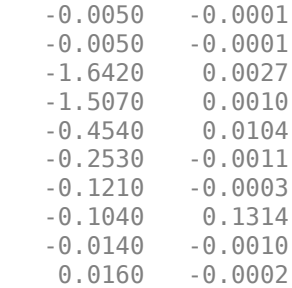

#### disp(scores(1:10))

1.0e+06 \*

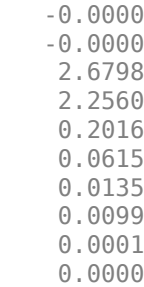

## **Input Arguments**

### **fun — Objective function**

function handle | function name

Objective function, specified as a function handle or function name. Write the objective function to accept a row vector of length nvars and return a scalar value.

When the 'UseVectorized' option is true, write fun to accept a pop-by-nvars matrix, where pop is the current population size. In this case, fun returns a vector the same length as pop containing the fitness function values. Ensure that fun does not assume any particular size for pop, since ga can pass a single member of a population even in a vectorized calculation.

Example:  $fun = \mathcal{Q}(x)(x-[4,2])$ . ^2

Data Types: char | function handle | string

## **nvars — Number of variables**

positive integer

Number of variables, specified as a positive integer. The solver passes row vectors of length nvars to fun.

Example: 4

Data Types: double

## **A — Linear inequality constraints**

real matrix

Linear inequality constraints, specified as a real matrix. A is an M-by-nvars matrix, where M is the number of inequalities.

A encodes the M linear inequalities

 $A^*x \leq b$ .

where x is the column vector of nvars variables  $x$  (: ), and b is a column vector with M elements.

For example, to specify

 $x_1 + 2x_2 \le 10$  $3x_1 + 4x_2 \le 20$  $5x_1 + 6x_2 \le 30$ ,

give these constraints:

 $A = [1, 2; 3, 4; 5, 6];$  $b = [10; 20; 30];$ 

Example: To specify that the control variables sum to 1 or less, give the constraints  $A = \text{ones}(1,N)$ and  $b = 1$ .

Data Types: double

## **b — Linear inequality constraints**

real vector

Linear inequality constraints, specified as a real vector. b is an M-element vector related to the A matrix. If you pass b as a row vector, solvers internally convert b to the column vector  $b(:).$ 

b encodes the M linear inequalities

 $A^*x \leq b$ ,

where x is the column vector of N variables  $x($ ;  $)$ , and A is a matrix of size M-by-N.

For example, to specify

 $x_1 + 2x_2 \le 10$  $3x_1 + 4x_2 \le 20$  $5x_1 + 6x_2 \le 30$ ,

give these constraints:

 $A = [1, 2; 3, 4; 5, 6];$  $b = [10; 20; 30];$ 

Example: To specify that the control variables sum to 1 or less, give the constraints  $A = \text{ones}(1,N)$ and  $b = 1$ .

Data Types: double

#### **Aeq — Linear equality constraints**

real matrix

Linear equality constraints, specified as a real matrix. Aeq is an Me-by-nvars matrix, where Me is the number of equalities.

Aeq encodes the Me linear equalities

 $Aeq*x = beq$ ,

where x is the column vector of N variables  $x($ :  $)$ , and beg is a column vector with Me elements.

For example, to specify

 $x_1 + 2x_2 + 3x_3 = 10$  $2x_1 + 4x_2 + x_3 = 20$ ,

give these constraints:

 $Aeq = [1, 2, 3; 2, 4, 1];$  $beq = [10; 20];$ 

Example: To specify that the control variables sum to 1, give the constraints  $Aeq = ones(1,N)$  and  $beq = 1$ .

Data Types: double

#### **beq — Linear equality constraints**

real vector

Linear equality constraints, specified as a real vector. beq is an Me-element vector related to the Aeq matrix. If you pass beq as a row vector, solvers internally convert beq to the column vector beq(:).

beq encodes the Me linear equalities

 $Aeq*x = beq$ ,

where x is the column vector of N variables  $x$  (: ), and Aeq is a matrix of size Meq-by-N.

For example, to specify

 $x_1 + 2x_2 + 3x_3 = 10$  $2x_1 + 4x_2 + x_3 = 20$ ,

give these constraints:

 $Aeq = [1, 2, 3; 2, 4, 1];$  $beq = [10; 20];$ 

Example: To specify that the control variables sum to 1, give the constraints Aeq = ones  $(1,N)$  and  $beq = 1$ .

Data Types: double

### **lb — Lower bounds**

[] (default) | real vector or array

Lower bounds, specified as a real vector or array of doubles. lb represents the lower bounds element-wise in  $\mathsf{lb} \leq x \leq \mathsf{ub}$ .

Internally, ga converts an array  $\mathsf{lb}$  to the vector  $\mathsf{lb}(\cdot)$ .

Example:  $1b = [0; -Inf; 4]$  means  $x(1) \ge 0, x(3) \ge 4$ .

Data Types: double

## **ub — Upper bounds**

[] (default) | real vector or array

Upper bounds, specified as a real vector or array of doubles. ub represents the upper bounds element-wise in  $\ln 6 < x < \ln 6$ .

Internally, ga converts an array ub to the vector ub(:).

Example: ub =  $[Inf; 4; 10]$  means  $x(2) \le 4, x(3) \le 10$ .

Data Types: double

### **nonlcon — Nonlinear constraints**

function handle | function name

Nonlinear constraints, specified as a function handle or function name. nonlcon is a function that accepts a vector or array x and returns two arrays,  $c(x)$  and  $ceq(x)$ .

•  $c(x)$  is the array of nonlinear inequality constraints at x. ga attempts to satisfy

 $c(x) \leq 0$ 

for all entries of c.

•  $ceq(x)$  is the array of nonlinear equality constraints at x. ga attempts to satisfy

 $ceq(x) = 0$ 

for all entries of ceq.

For example,

 $x = ga($ @myfun,4,A,b,Aeq,beq,lb,ub,@mycon)

where mycon is a MATLAB function such as

```
function [c, c \neq 0] = mycon(x)c = ... % Compute nonlinear inequalities at x.
ceq = ... % Compute nonlinear equalities at x.
```
For more information, see "Nonlinear Constraints".

To learn how to use vectorized constraints, see ["Vectorized Constraints" on page 2-7](#page-62-0).

**Note** ga does not enforce nonlinear constraints to be satisfied when the PopulationType option is set to 'bitString' or 'custom'.

If intcon is not empty, the second output of nonlcon (ceq) must be an empty entry ([]).

For information on how ga uses nonlcon, see ["Nonlinear Constraint Solver Algorithms" on page 8-](#page-369-0) [56](#page-369-0).

Data Types: char | function handle | string

### **options — Optimization options**

output of optimoptions | structure

Optimization options, specified as the output of optimoptions or a structure.

optimoptions hides the options listed in *italics*. See ["Options that optimoptions Hides" on page 17-](#page-817-0) [64](#page-817-0).

- Values in  $\{\}$  denote the default value.
- $\bullet$  {}\* represents the default when there are linear constraints, and for MutationFcn also when there are bounds.
- **I\*** indicates default for integer constraints, or indicates special considerations for integer constraints.
- **NM** indicates that the option does not apply to gamultiobj.

## **Options for ga and gamultiobj**

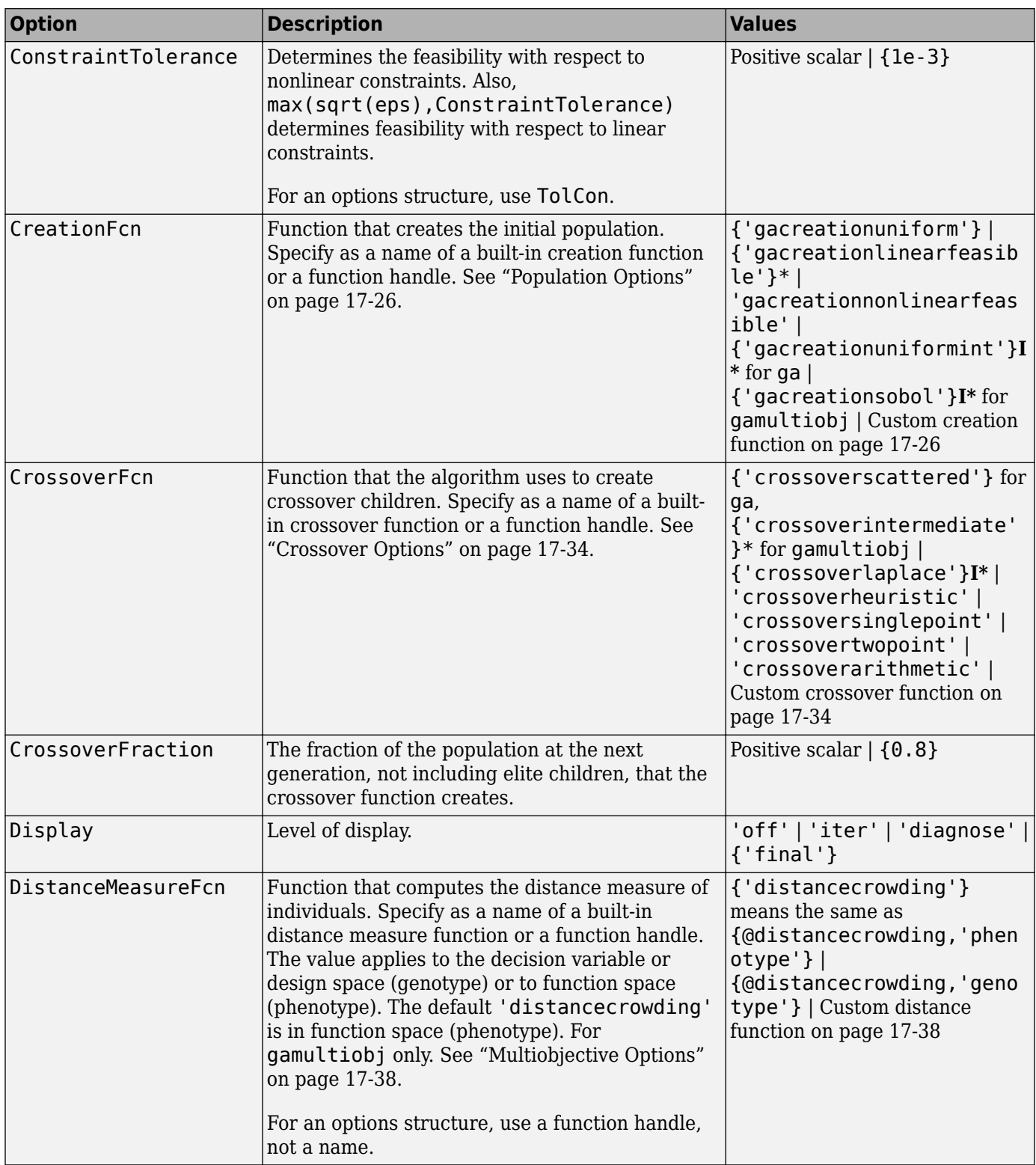

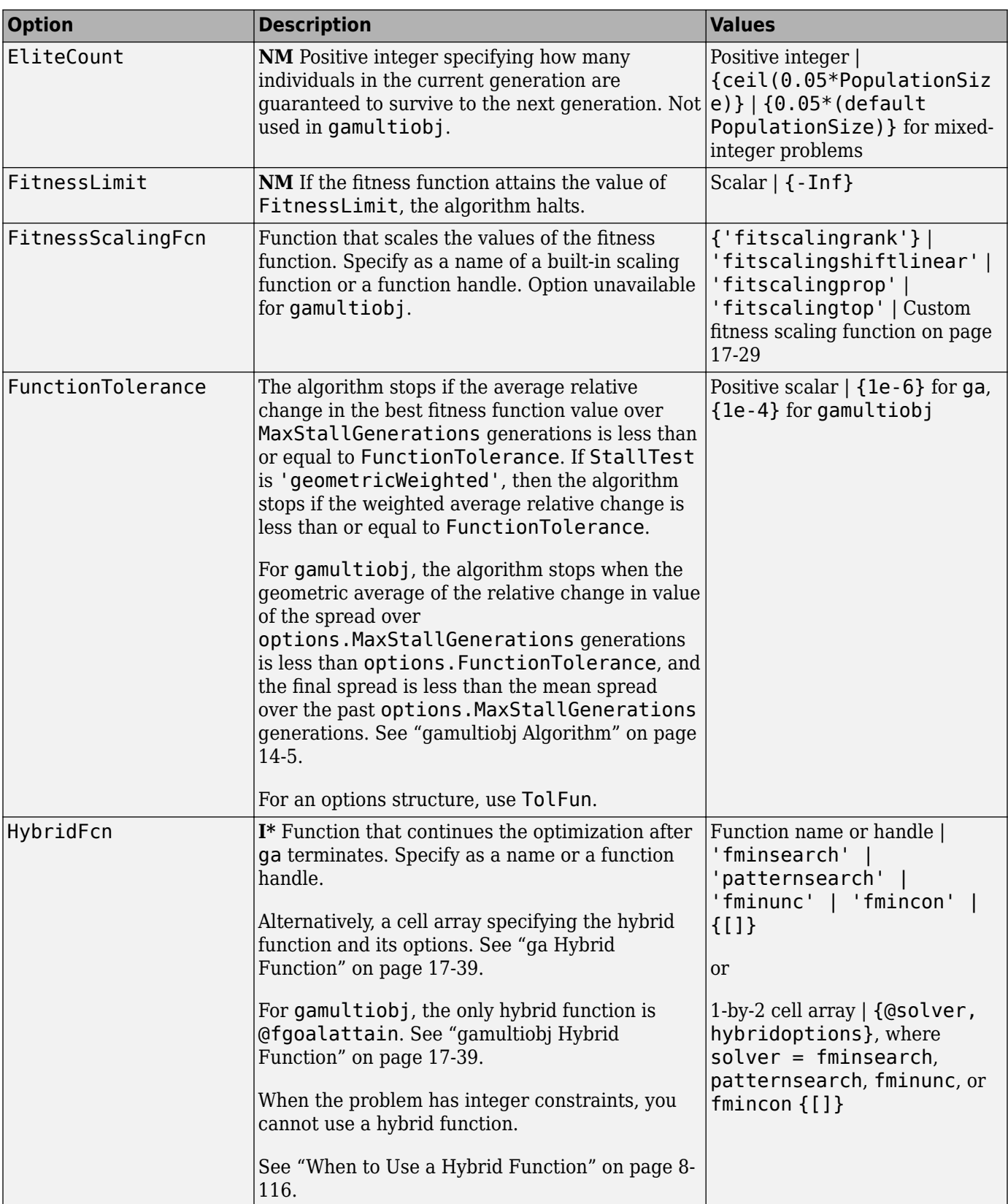

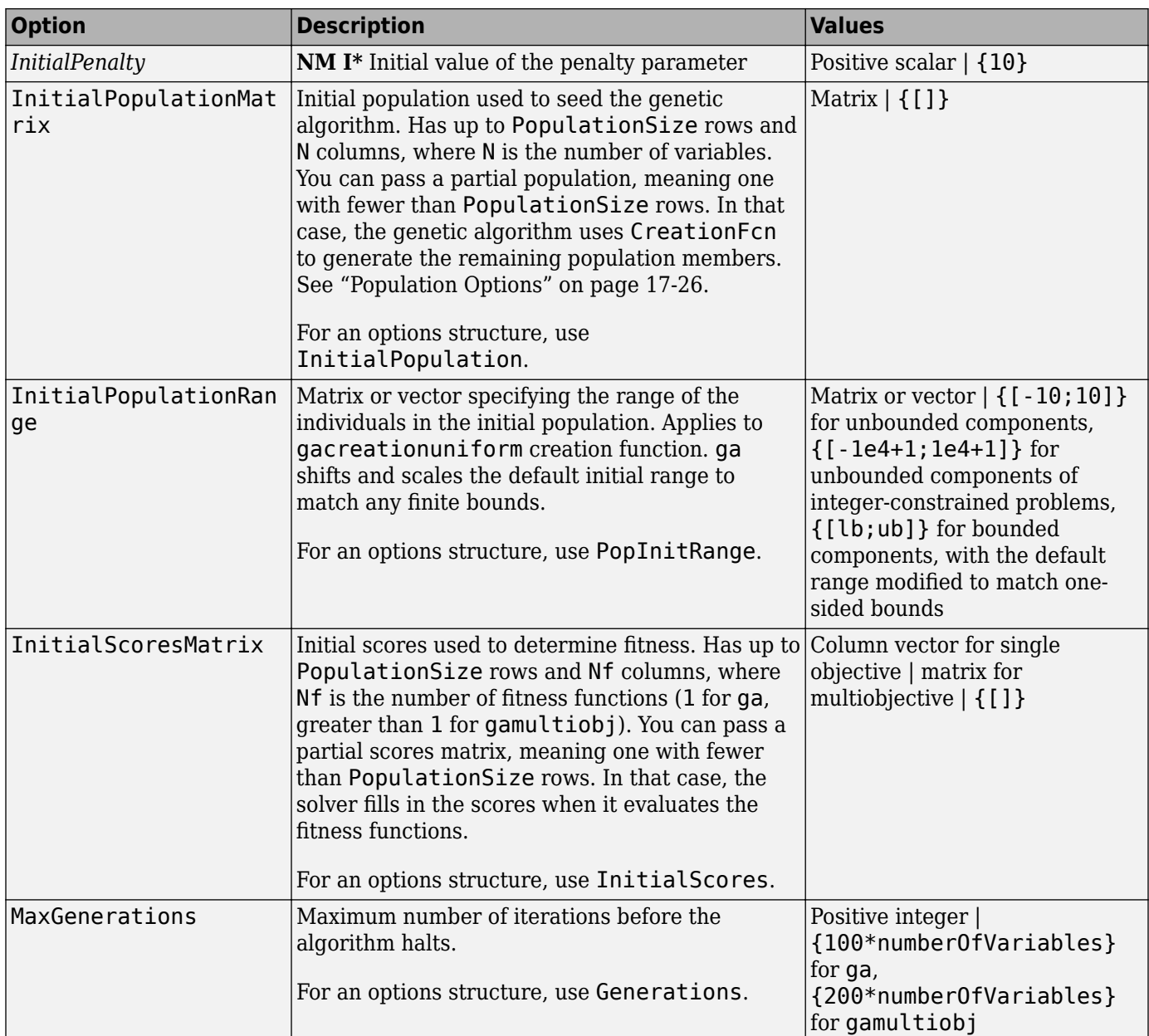

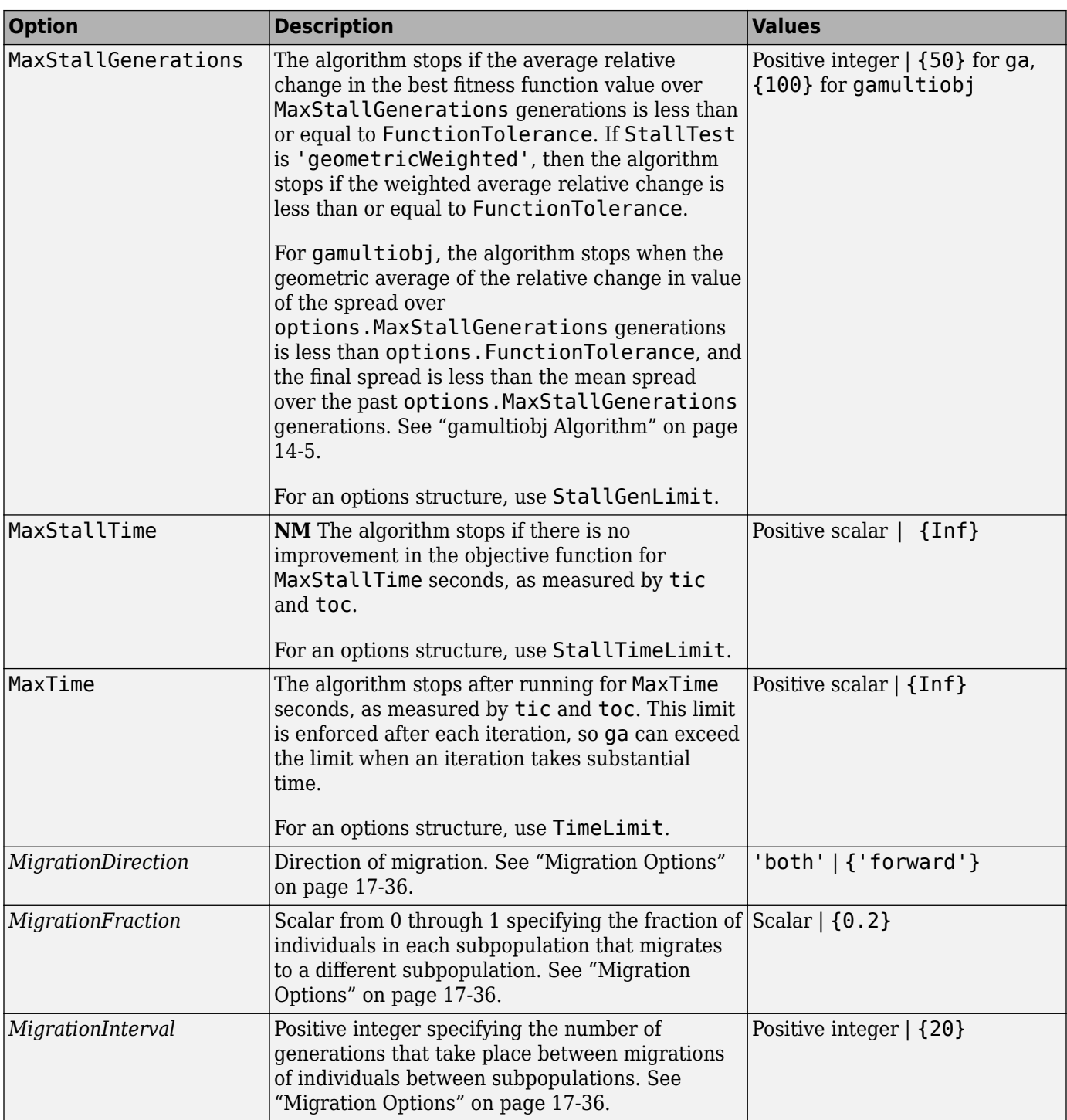

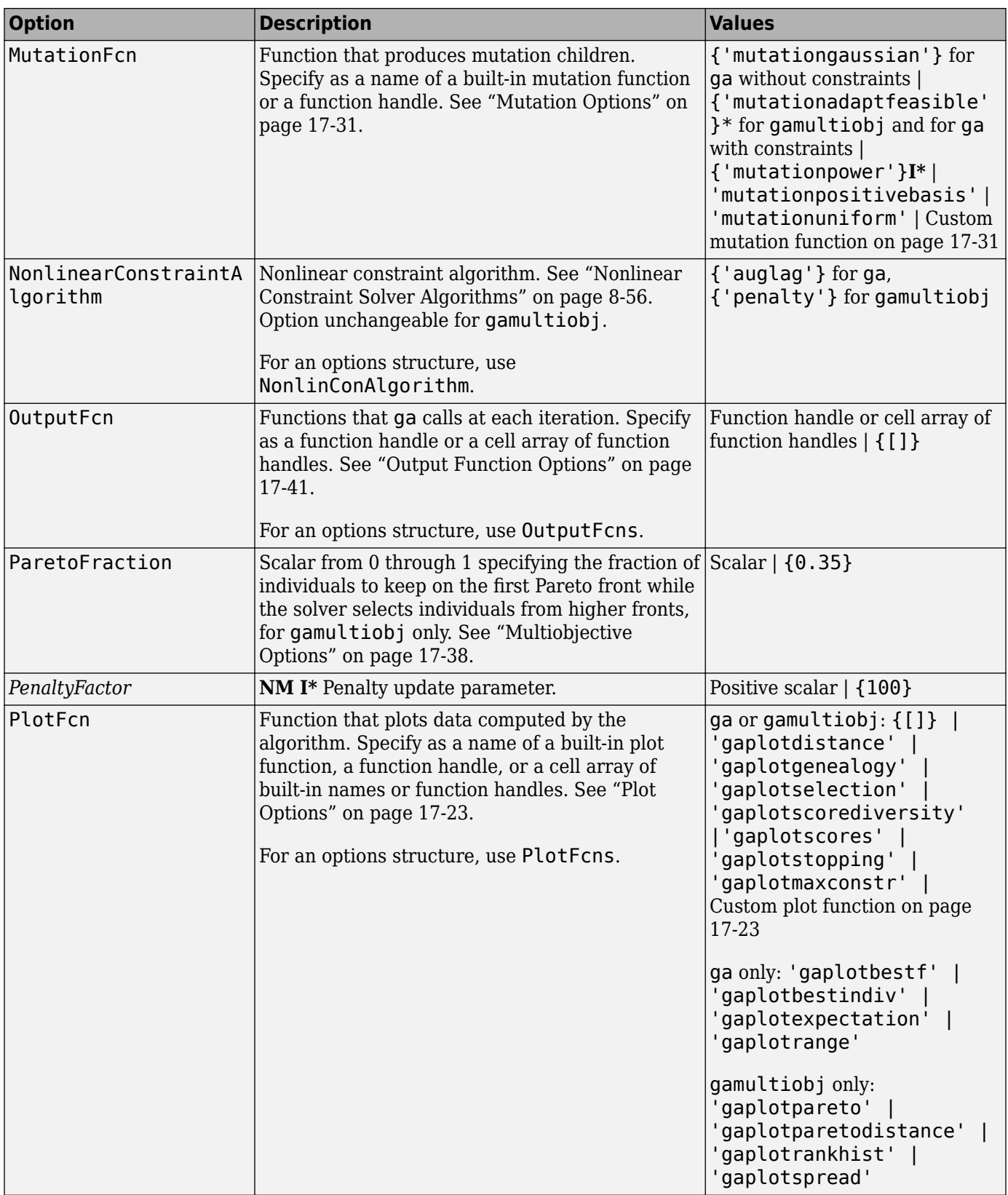

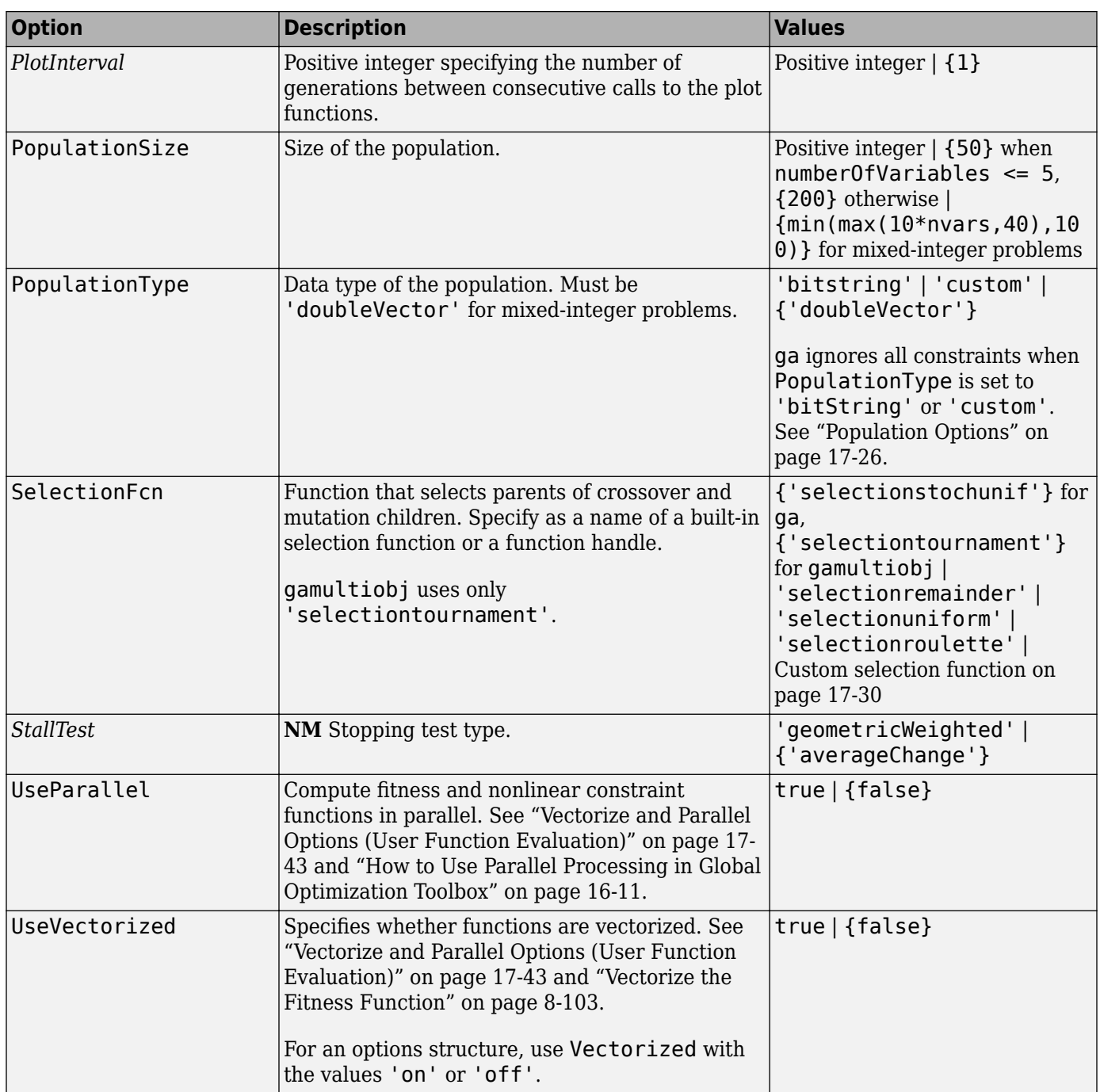

Example: optimoptions('ga','PlotFcn',@gaplotbestf)

## **intcon — Integer variables**

vector of positive integers

Integer variables, specified as a vector of positive integers taking values from 1 to nvars. Each value in intcon represents an x component that is integer-valued.

**Note** When intcon is nonempty, nonlcon must return empty for ceq. For more information on integer programming, see ["Mixed Integer ga Optimization" on page 8-40.](#page-353-0)

Example: To specify that the even entries in x are integer-valued, set intcon to 2:2:nvars Data Types: double

### **problem — Problem description**

structure

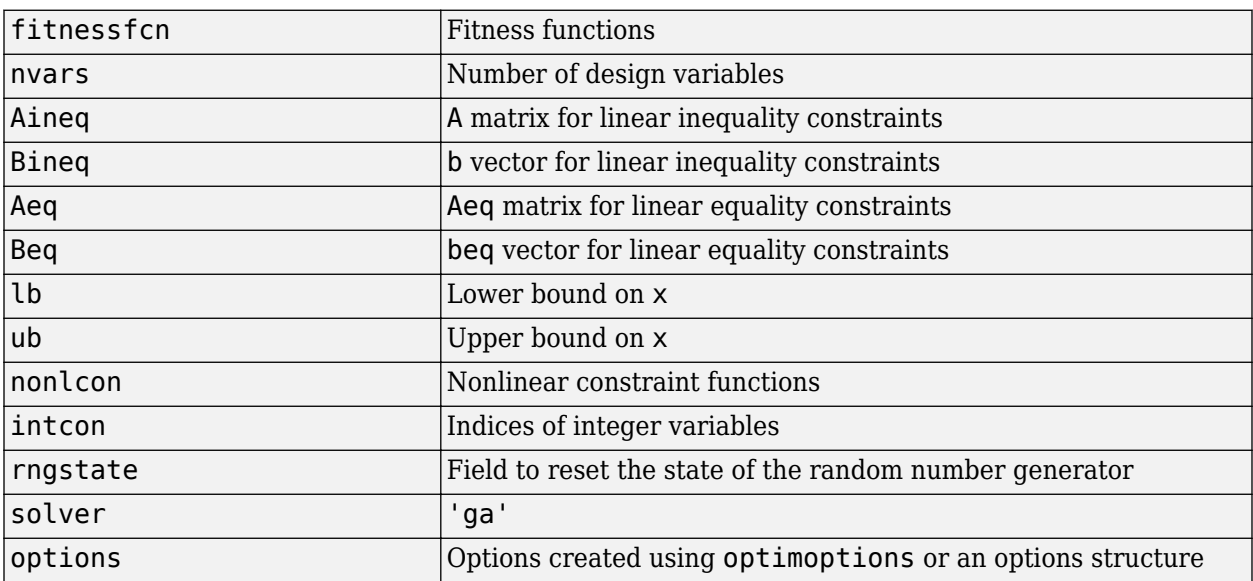

Problem description, specified as a structure containing these fields.

You must specify the fields fitnessfcn, nvars, and options. The remainder are optional for ga.

Data Types: struct

## **Output Arguments**

#### **x — Solution**

real vector

Solution, returned as a real vector. x is the best point that ga located during its iterations.

### **fval — Objective function value at the solution**

real number

Objective function value at the solution, returned as a real number. Generally,  $fval = fun(x)$ .

### **exitflag — Reason ga stopped**

integer

Reason that ga stopped, returned as an integer.

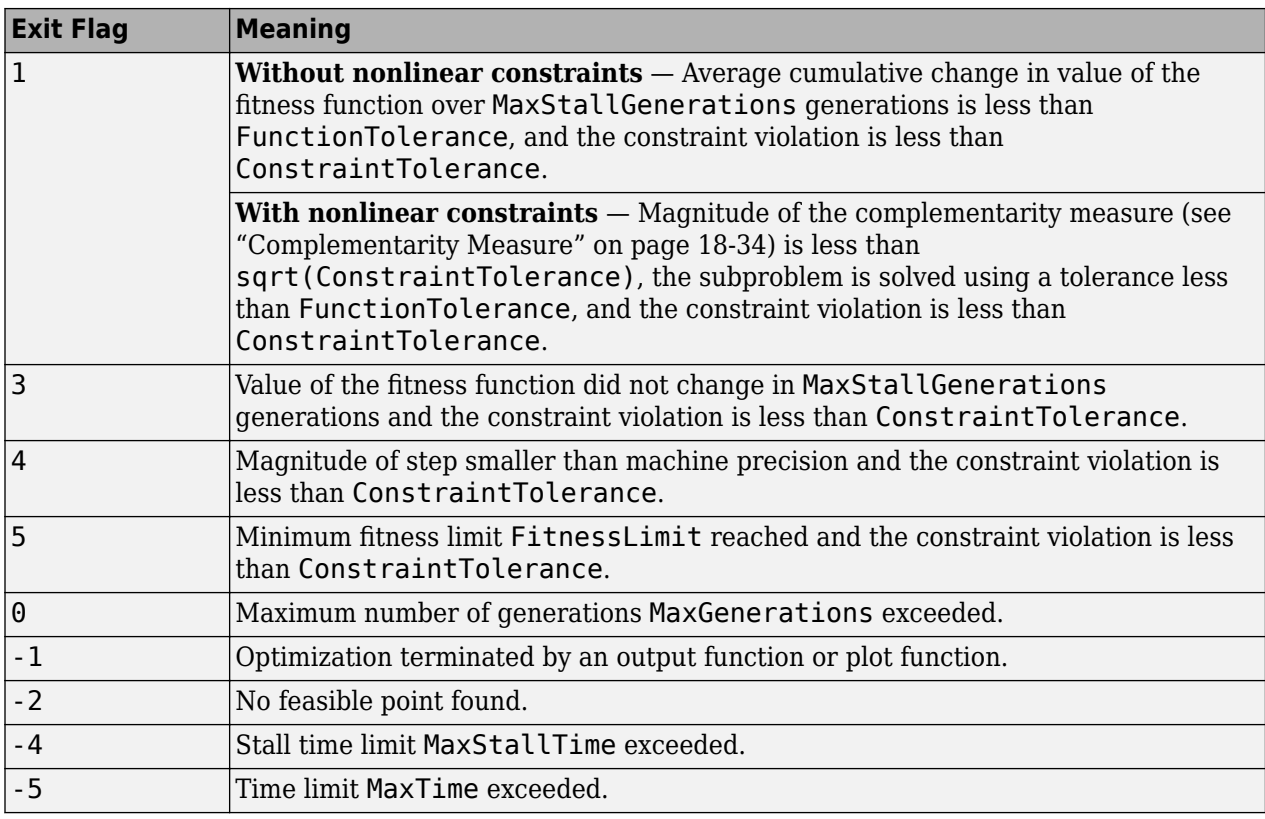

When there are integer constraints, ga uses the penalty fitness value instead of the fitness value for stopping criteria.

### **output — Information about the optimization process**

structure

Information about the optimization process, returned as a structure with these fields:

- problemtype Problem type, one of:
	- 'unconstrained'
	- 'boundconstraints'
	- 'linearconstraints'
	- 'nonlinearconstr'
	- 'integerconstraints'
- rngstate State of the MATLAB random number generator, just before the algorithm started. You can use the values in rngstate to reproduce the output of ga. See ["Reproduce Results" on](#page-380-0) [page 8-67](#page-380-0).
- generations Number of generations computed.
- funccount Number of evaluations of the fitness function.
- message Reason the algorithm terminated.
- maxconstraint Maximum constraint violation, if any.
- hybridflag Exit flag from the hybrid function. Relates to the HybridFcn options. Not applicable to gamultiobj.

## <span id="page-859-0"></span>**population — Final population**

matrix

Final population, returned as a PopulationSize-by-nvars matrix. The rows of population are the individuals.

## **scores — Final scores**

column vector

Final scores, returned as a column vector.

- For non-integer problems, the final scores are the fitness function values of the rows of population.
- For integer problems, the final scores are the penalty fitness values of the population members. See ["Integer ga Algorithm" on page 8-45](#page-358-0).

## **More About**

## **Complementarity Measure**

In the Augmented Lagrangian nonlinear constraint solver, the complementarity measure is the norm of the vector whose elements are  $c_i\lambda_i$ , where  $c_i$  is the nonlinear inequality constraint violation, and  $\lambda_i$ is the corresponding Lagrange multiplier. See ["Augmented Lagrangian Genetic Algorithm" on page 8-](#page-369-0) [56](#page-369-0).

## **Tips**

- To write a function with additional parameters to the independent variables that can be called by ga, see "Passing Extra Parameters".
- For problems that use the population type Double Vector (the default), ga does not accept functions whose inputs are of type complex. To solve problems involving complex data, write your functions so that they accept real vectors, by separating the real and imaginary parts.

## **Algorithms**

For a description of the genetic algorithm, see ["How the Genetic Algorithm Works" on page 8-15.](#page-328-0)

For a description of the mixed integer programming algorithm, see ["Integer ga Algorithm" on page 8-](#page-358-0) [45](#page-358-0).

For a description of the nonlinear constraint algorithms, see ["Nonlinear Constraint Solver](#page-369-0) [Algorithms" on page 8-56](#page-369-0).

## **Alternative Functionality**

## **App**

The **Optimize** Live Editor task provides a visual interface for ga.

# **Version History**

**Introduced before R2006a**

### **ga Performs Fewer Fitness Function Evaluations**

*Behavior changed in R2019b*

When the fitness function is deterministic, ga does not reevaluate the fitness function on elite (current best) individuals. You can control this behavior by accessing the new state. EvalElites field and modifying it in a custom output function or custom plot function. Similarly, when the initial population has duplicate members, ga evaluates each unique member only once. You can control this behavior in a custom output function or custom plot function by accessing and modifying the new state.HaveDuplicates field. For details, see ["Custom Output Function for Genetic Algorithm" on](#page-418-0) [page 8-105](#page-418-0) or [Custom Plot Function on page 8-59.](#page-372-0)

For details about the two new fields, see ["The State Structure" on page 17-25.](#page-778-0)

## **References**

- [1] Goldberg, David E., *Genetic Algorithms in Search, Optimization & Machine Learning*, Addison-Wesley, 1989.
- [2] A. R. Conn, N. I. M. Gould, and Ph. L. Toint. "A Globally Convergent Augmented Lagrangian Algorithm for Optimization with General Constraints and Simple Bounds", *SIAM Journal on Numerical Analysis*, Volume 28, Number 2, pages 545–572, 1991.
- [3] A. R. Conn, N. I. M. Gould, and Ph. L. Toint. "A Globally Convergent Augmented Lagrangian Barrier Algorithm for Optimization with General Inequality Constraints and Simple Bounds", *Mathematics of Computation*, Volume 66, Number 217, pages 261–288, 1997.

## **Extended Capabilities**

## **Automatic Parallel Support**

Accelerate code by automatically running computation in parallel using Parallel Computing Toolbox™.

To run in parallel, set the 'UseParallel' option to true.

```
options = optimoptions('solvername','UseParallel',true)
```
For more information, see ["How to Use Parallel Processing in Global Optimization Toolbox" on page](#page-742-0) [16-11.](#page-742-0)

## **See Also**

[gamultiobj](#page-861-0) | optimoptions | [particleswarm](#page-949-0) | [patternsearch](#page-958-0) | **Optimize**

## **Topics**

- "Genetic Algorithm"
- "Get Started with Global Optimization Toolbox"
- "Solver-Based Optimization Problem Setup"

# <span id="page-861-0"></span>**gamultiobj**

Find Pareto front of multiple fitness functions using genetic algorithm

## **Syntax**

```
x = qamultiobj(fun, nvars)
x = gamultiobj (fun, nvars, A, b)
x = qamultiobj(fun, nvars, A, b, Aeq, beq)
x = gamultiobj(fun, nvars, A, b, Aeq, beq, lb, ub)
x = qamultiobj(fun, nvars, A, b, Aeq, beq, lb, ub, nonlcon)
x = qamultiobj(fun, nvars, A, b, Aeq, beq, lb, ub, options)
x = qamultiobj(fun, nvars, A, b, Aeq, beq, lb, ub, nonlcon, options)
x = gamultiobj(fun, nvars, A, b, Aeq, beq, lb, ub, nonlcon, intcon)
x = qamultiobj(fun, nvars, A, b, Aeq, beq, lb, ub, nonlcon, intcon, options)
x = gamultiobj (problem)
[x, fval] = gamultiobj( )
[x, fval, exit flag, output] = ganultiobj( )[x, fval, exit flag, output, population, scores] = gamultiobj( )
```
## **Description**

 $x =$  gamultiobj (fun, nvars) finds x on the ["Pareto Front" on page 18-58](#page-883-0) of the objective functions defined in fun. nvars is the dimension of the optimization problem (number of decision variables). The solution x is local, which means it might not be on the global Pareto front.

**Note** "Passing Extra Parameters" explains how to pass extra parameters to the objective function and nonlinear constraint functions, if necessary.

 $x =$  gamultiobj (fun, nvars, A, b) finds a local Pareto set x subject to the linear inequalities  $A \times x \leq b$ . See "Linear Inequality Constraints". gamultiobj supports linear constraints only for the default PopulationType option ('doubleVector').

 $x =$  gamultiobj (fun, nvars, A, b, Aeq, beq) finds a local Pareto set x subject to the linear equalities  $Aeq * x = beq$  and the linear inequalities  $A * x \leq b$ , see "Linear Equality Constraints". (Set  $A = []$  and  $b = []$  if no inequalities exist.) gamultiobj supports linear constraints only for the default PopulationType option ('doubleVector').

 $x =$  gamultiobj (fun, nvars, A, b, Aeq, beq, lb, ub) defines a set of lower and upper bounds on the design variables x so that a local Pareto set is found in the range  $\mathsf{lb} \leq x \leq \mathsf{ub}$ , see "Bound" Constraints". Use empty matrices for Aeq and beq if no linear equality constraints exist. gamultiobj supports bound constraints only for the default PopulationType option ('doubleVector').

 $x =$  gamultiobj (fun, nvars, A, b, Aeq, beq, lb, ub, nonlcon) finds a Pareto set subject to the constraints defined in nonlcon. The function nonlcon accepts x and returns vectors c and ceq, representing the nonlinear inequalities and equalities respectively. gamultiobj minimizes fun such that  $c(x) \leq 0$  and  $ceq(x) = 0$ . (Set  $lb = []$  and  $ub = []$  if no bounds exist.) gamultiobj supports nonlinear constraints only for the default PopulationType option ('doubleVector').

 $x =$  gamultiobj(fun, nvars, A, b, Aeq, beq, lb, ub, options) or  $x =$  gamultiobj(fun, nvars,A,b,Aeq,beq,lb,ub,nonlcon,options) finds a Pareto set x with the default optimization parameters replaced by values in options. Create options using optimoptions (recommended) or a structure.

 $x =$  gamultiobj(fun,nvars,A,b,Aeq,beq,lb,ub,nonlcon,intcon) or  $x =$  gamultiobj( fun, nvars, A, b, Aeq, beq, lb, ub, nonlcon, intcon, options) requires that the variables listed in intcon take integer values.

**Note** When there are integer constraints, gamultiobj does not accept nonlinear equality constraints, only nonlinear inequality constraints.

 $x =$  qamultiobj(problem) finds the Pareto set for problem, where problem is a structure described in problem.

 $[x, fval] =$  gamultiobj( $\Box$ ), for any input variables, returns a matrix fval, the value of all the fitness functions defined in fun for all the solutions in x. fval has nf columns, where nf is the number of objectives, and has the same number of rows as x.

 $[x, fval, exit flag, output] = gamultiobj($  ) returns exitflag, an integer identifying the reason the algorithm stopped, and output, a structure that contains information about the optimization process.

 $[x, fval, exit flag, output, population, scores] = gamultiobj( ) returns population,$ whose rows are the final population, and scores, the scores of the final population.

## **Examples**

### **Simple Multiobjective Problem**

Find the Pareto front for a simple multiobjective problem. There are two objectives and two decision variables x.

```
fitnessfcn = \mathfrak{a}(x)[norm(x)^2,0.5*norm(x(:)-[2;-1])^2+2];
```
Find the Pareto front for this objective function.

```
rng default % For reproducibility
x = gamultiobj(fitnessfcn, 2);
```
Optimization terminated: average change in the spread of Pareto solutions less than options.Funct

Plot the solution points.

```
plot(x(:,1),x(:,2),'ko')xlabel('x(1)')ylabel('x(2)')title('Pareto Points in Parameter Space')
```
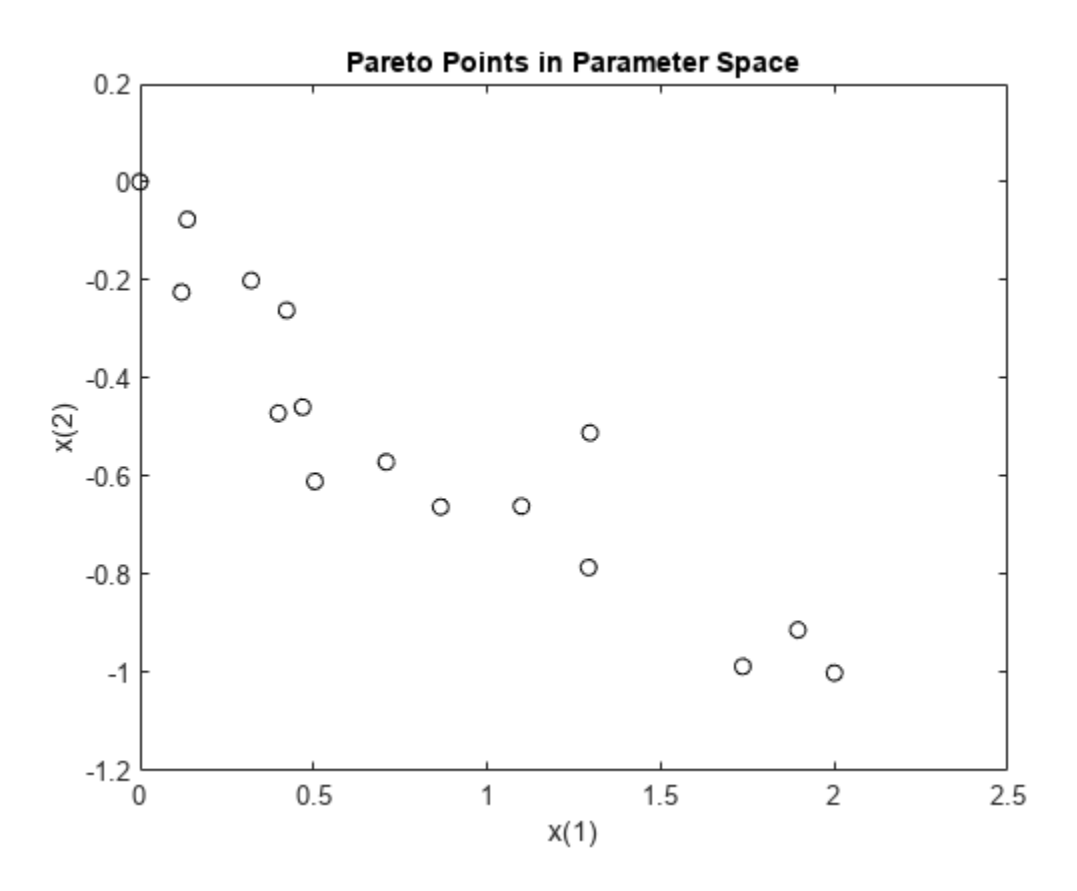

To see the effect of a linear constraint on this problem, see "Multiobjective Problem with Linear Constraint" on page 18-38.

### **Multiobjective Problem with Linear Constraint**

This example shows how to find the Pareto front for a multiobjective problem in the presence of a linear constraint.

There are two objective functions and two decision variables x.

fitnessfcn =  $@(x)$ [norm(x)^2,0.5\*norm(x(:)-[2;-1])^2+2];

The linear constraint is  $x(1) + x(2) \le 1/2$ .

 $A = [1,1];$  $b = 1/2;$ 

Find the Pareto front.

rng default % For reproducibility  $x =$  gamultiobj(fitnessfcn, 2, A, b);

Optimization terminated: average change in the spread of Pareto solutions less than options.Funct

Plot the constrained solution and the linear constraint.
```
plot(x(:,1),x(:,2),'ko')
t = linspace(-1/2, 2);
y = 1/2 - t;hold on
plot(t,y,'b--')
xlabel('x(1)')ylabel('x(2)')title('Pareto Points in Parameter Space')
hold off
```
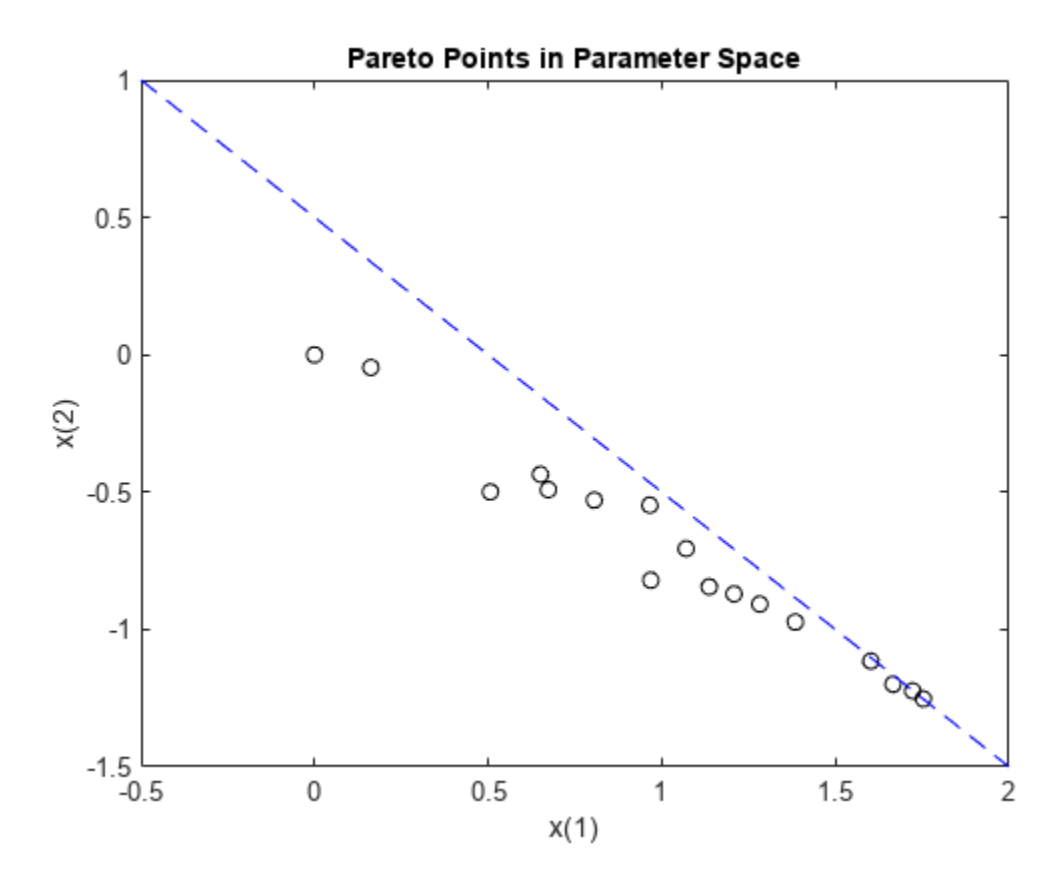

To see the effect of removing the linear constraint from this problem, see ["Simple Multiobjective](#page-862-0) [Problem" on page 18-37.](#page-862-0)

#### **Multiobjective Optimization with Bound Constraints**

Find the Pareto front for the two fitness functions  $sin(x)$  and  $cos(x)$  on the interval  $0 \le x \le 2\pi$ .

```
fitnessfcn = \mathcal{Q}(x)[sin(x),cos(x)];
nvars = 1;lb = 0;ub = 2*pi;rng default % for reproducibility
x = gamultiobj(fitnessfcn, nvars, [], [], [], [], lb, ub)
```
Optimization terminated: average change in the spread of Pareto solutions less than options.Funct

x = *18×1* 4.7124 4.7124 3.1415 3.6733 3.9845 3.4582 3.9098 4.4409 4.0846 3.8686 ⋮

Plot the solution. gamultiobj finds points along the entire Pareto front.

```
plot(sin(x),cos(x),'r^{*})xlabel('sin(x)')
ylabel('cos(x)')
title('Pareto Front')
legend('Pareto front')
```
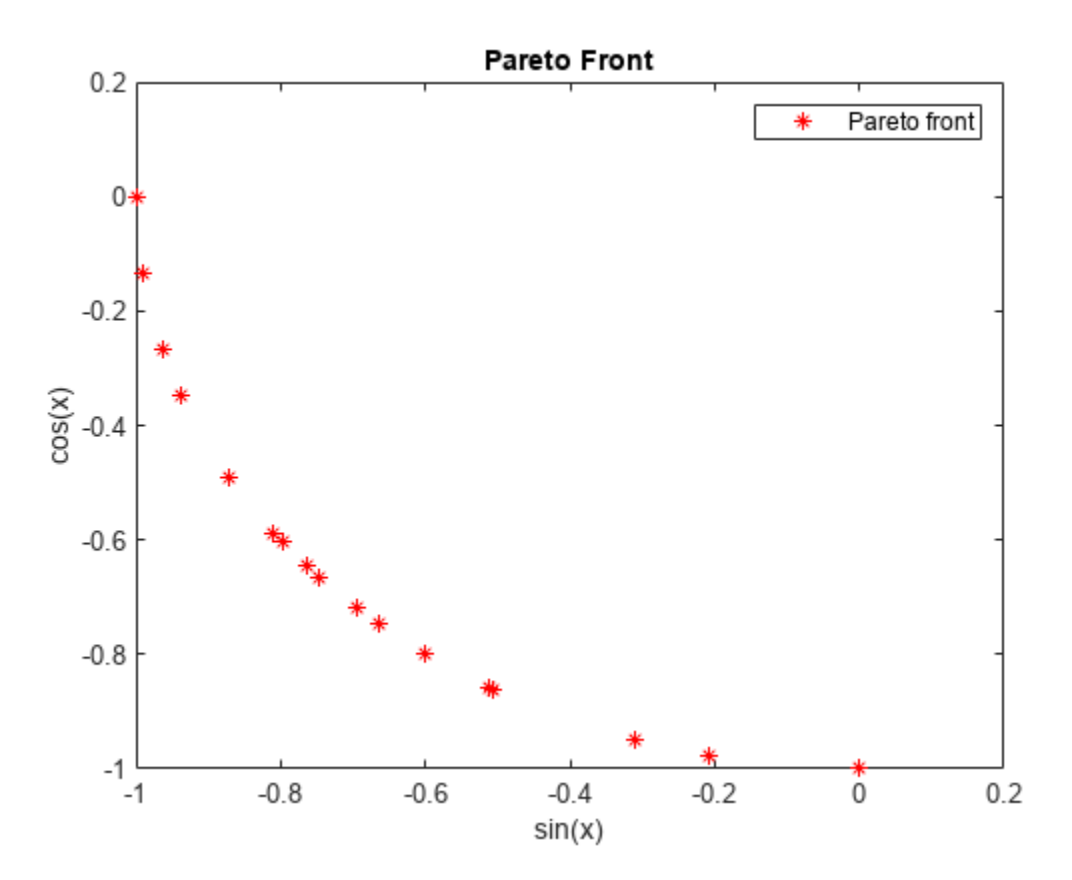

### **Disconnected Pareto Front**

Find and plot the Pareto front for the two-objective Schaffer's second function. This function has a disconnected Pareto front.

Copy this code to a function file on your MATLAB® path.

```
function y = \text{schaffer2}(x) % y has two columns
% Initialize y for two objectives and for all x
y = zeros(length(x), 2);% Evaluate first objective. 
% This objective is piecewise continuous.
for i = 1: length(x)
    if x(i) \leq 1y(i,1) = -x(i); elseif x(i) <=3 
        y(i,1) = x(i) -2;elseif x(i) < = 4y(i,1) = 4 - x(i); else
        y(i,1) = x(i) - 4; end
end
% Evaluate second objective
y(:,2) = (x -5) . ^2;
```
Plot the two objectives.

```
x = -1:0.1:8;y = schaffer2(x);plot(x,y(:,1), 'r',x,y(:,2), 'b');
xlabel x
ylabel 'schaffer2(x)'
legend('Objective 1','Objective 2')
```
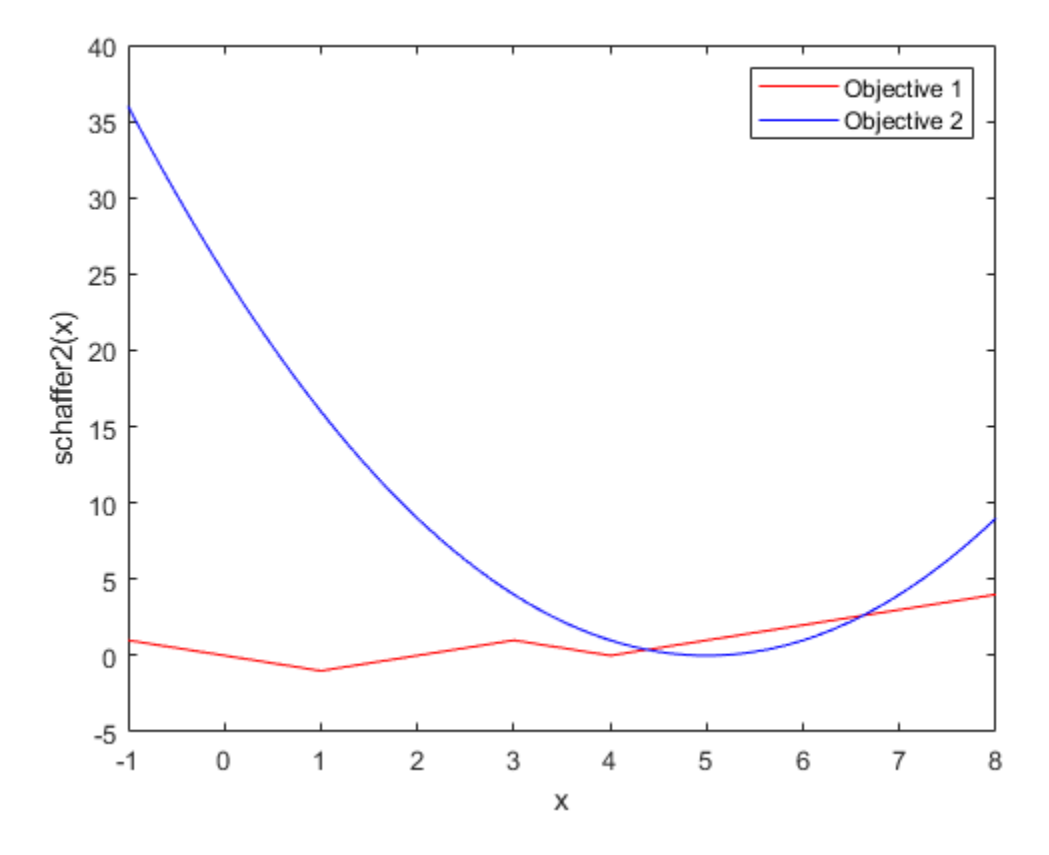

The two objective functions compete for  $x$  in the ranges  $[1,3]$  and  $[4,5]$ . But, the Pareto-optimal front consists of only two disconnected regions, corresponding to the x in the ranges [1,2] and [4,5]. There are disconnected regions because the region [2,3] is inferior to [4,5]. In that range, objective 1 has the same values, but objective 2 is smaller.

Set bounds to keep population members in the range  $-5 \le x \le 10$ .

 $lb = -5;$  $ub = 10;$ 

Set options to view the Pareto front as gamultiobj runs.

```
options = optimoptions('gamultiobj','PlotFcn',@gaplotpareto);
```
Call gamultiobj.

```
rng default % For reproducibility
[x, fval, exit flag, output] = gamultiobj(@chaffer2, 1, [], [], [], lb, ub, options);
```
Optimization terminated: maximum number of generations exceeded.

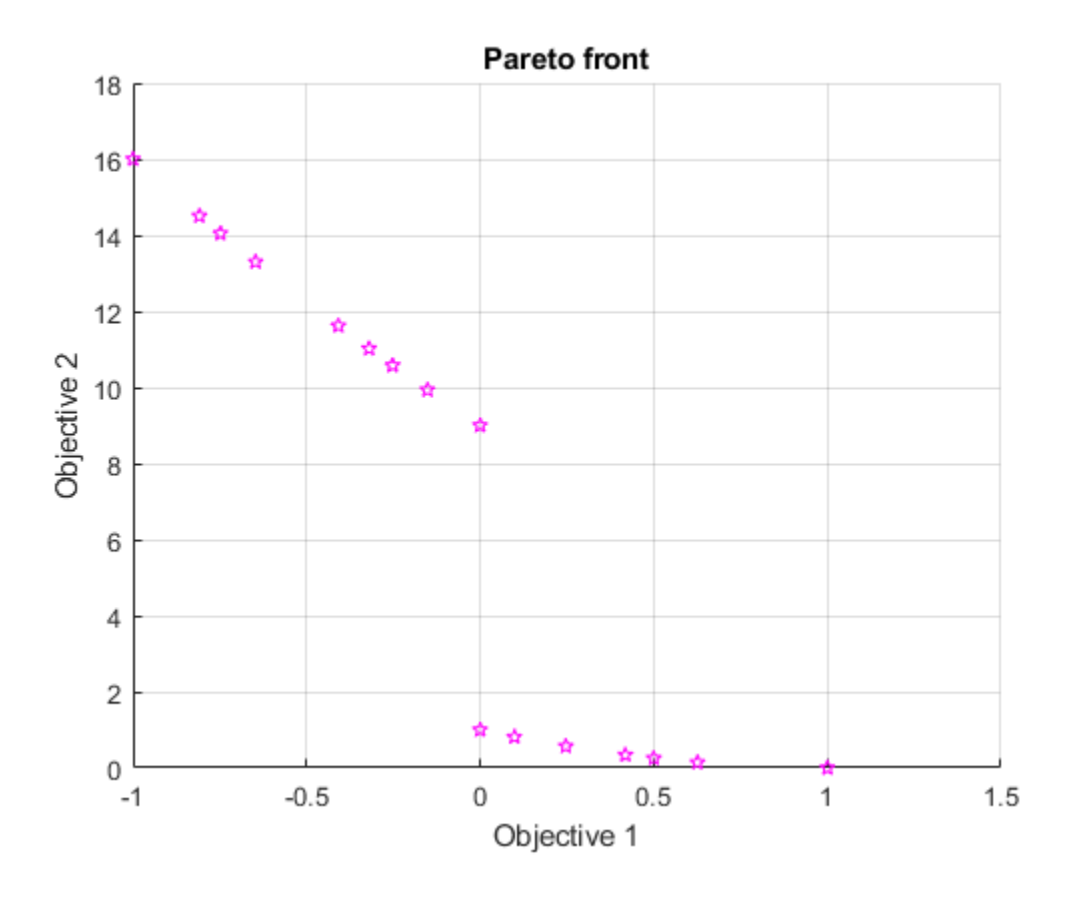

### **Integer gamultiobj**

Create a two-objective function in two problem variables.

```
rng default % For reproducibility
M = diag([-1 -1]) + randn(2)/4; % Two problem variablesfun = @(x)[(x')]. 2 / 30 + M*x'; % Two objectives
```
Specify that the second variable must be an integer.

 $intcon = 2;$ 

Specify problem bounds, the gaplotpareto plot function, and a population size of 100.

```
lb = [0 0];ub = [100 50];
options = optimoptions("gamultiobj","PlotFcn","gaplotpareto",...
     "PopulationSize",100);
```
Find the Pareto set for the problem.

 $nvars = 2;$ A = []; b = [];  $Aeq = []$ ;  $beq = []$ ;

#### $nonlcon = []$ ; [x,fval] = gamultiobj(fun,nvars,A,b,Aeq,beq,lb,ub,nonlcon,intcon,options);

Optimization terminated: average change in the spread of Pareto solutions less than options.Funct

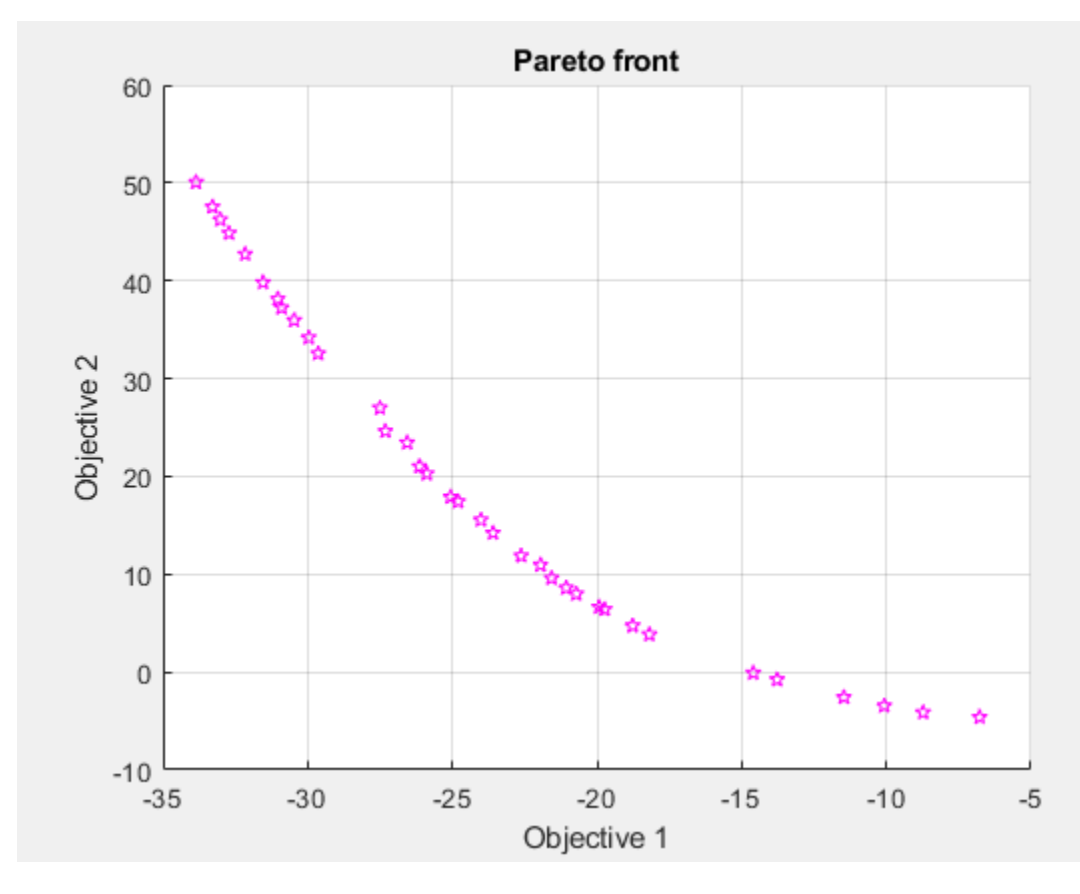

List ten of the solutions, and notice that the second variable is integer-valued.

### $x(1:10,:)$

ans = *10×2*

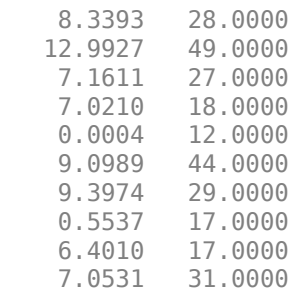

#### **Obtain All Outputs from gamultiobj**

Run a simple multiobjective problem and obtain all available outputs.

Set the random number generator for reproducibility.

rng default

Set the fitness functions to kur\_multiobjective, a function that has three control variables and returns two fitness function values.

```
fitness = @kur multiobjective;
nvars = 3;
```
The kur multiobjective function has the following code.

```
function y = kur_multiobjective(x)%KUR_MULTIOBJECTIVE Objective function for a multiobjective problem.<br>% The Pareto-optimal set for this two-objective problem is nonconv
    The Pareto-optimal set for this two-objective problem is nonconvex as
% well as disconnected. The function KUR_MULTIOBJECTIVE computes two
% objectives and returns a vector y of size 2-by-1.
%
% Reference: Kalyanmoy Deb, "Multi-Objective Optimization using
% Evolutionary Algorithms", John Wiley & Sons ISBN 047187339 
% Copyright 2007 The MathWorks, Inc.
% Initialize for two objectives 
y = zeros(2, 1);% Compute first objective
for i = 1:2y(1) = y(1) - 10*exp(-0.2*sqrt(x(i)^2 + x(i+1)^2));end
% Compute second objective
for i = 1:3y(2) = y(2) + abs(x(i))^0.8 + 5*sin(x(i)^3);end
```
Set lower and upper bounds on all variables.

 $ub = [5 5 5];$  $\mathsf{lb} = -\mathsf{ub}$ ;

Find the Pareto front and all other outputs for this problem.

```
[x, fval, exit flag, output, population, scores] = gamultiobj(fitness for, nvars, ... [],[],[],[],lb,ub);
```
Optimization terminated: average change in the spread of Pareto solutions less than options.Funct

Examine the sizes of some of the returned variables.

```
size x = size(x)size population = size(population)sizescores = size(scores)
```

```
sizex =
```
 18 3 sizepopulation = 50 3 sizescores = 50 2

The returned Pareto front contains 18 points. There are 50 members of the final population. Each population row has three dimensions, corresponding to the three decision variables. Each scores row has two dimensions, corresponding to the two fitness functions.

## **Input Arguments**

### **fun — Fitness functions to optimize**

function handle | function name

Fitness functions to optimize, specified as a function handle or function name.

fun is a function that accepts a real row vector of doubles x of length nvars and returns a real vector F(x) of objective function values. For details on writing fun, see ["Compute Objective](#page-57-0) [Functions" on page 2-2](#page-57-0).

If you set the UseVectorized option to true, then fun accepts a matrix of size n-by-nvars, where the matrix represents n individuals. fun returns a matrix of size n-by-m, where m is the number of objective functions. See ["Vectorize the Fitness Function" on page 8-103](#page-416-0).

Example:  $@(x)$  [sin(x),  $cos(x)$ ]

Data Types: char | function handle | string

### **nvars — Number of variables**

positive integer

Number of variables, specified as a positive integer. The solver passes row vectors of length nvars to fun.

Example: 4

Data Types: double

### **A — Linear inequality constraints**

real matrix

Linear inequality constraints, specified as a real matrix. A is an M-by-nvars matrix, where M is the number of inequalities.

A encodes the M linear inequalities

 $A^*x \leq b$ ,

where x is the column vector of nvars variables  $x($ :  $)$ , and b is a column vector with M elements.

For example, give constraints  $A = [1,2;3,4;5,6]$  and  $b = [10;20;30]$  to specify these sums:

 $x_1 + 2x_2 \le 10$  $3x_1 + 4x_2 \le 20$  $5x_1 + 6x_2 \le 30.$ 

Example: To set the sum of the x-components to 1 or less, take  $A = \text{ones}(1, N)$  and  $b = 1$ .

Data Types: double

#### **b — Linear inequality constraints**

real vector

Linear inequality constraints, specified as a real vector. b is an M-element vector related to the A matrix. If you pass b as a row vector, solvers internally convert b to the column vector  $b(:).$ 

b encodes the M linear inequalities

 $A^*x \leq b$ ,

where x is the column vector of nvars variables  $x$ (:), and A is a matrix of size M-by-nvars.

For example, give constraints  $A = [1,2;3,4;5,6]$  and  $b = [10;20;30]$  to specify these sums:

 $x_1 + 2x_2 \le 10$  $3x_1 + 4x_2 \le 20$  $5x_1 + 6x_2 \le 30.$ 

Example: To set the sum of the x-components to 1 or less, take  $A = \text{ones}(1, N)$  and  $b = 1$ .

Data Types: double

#### **Aeq — Linear equality constraints**

real matrix

Linear equality constraints, specified as a real matrix. Aeq is an Me-by-nvars matrix, where Me is the number of equalities.

Aeq encodes the Me linear equalities

 $Aeq*x = beq$ ,

where x is the column vector of nvars variables  $x($ :  $)$ , and beq is a column vector with Me elements.

For example, give constraints  $Aeg = [1,2,3;2,4,1]$  and  $beg = [10;20]$  to specify these sums:

 $x_1 + 2x_2 + 3x_3 = 10$  $2x_1 + 4x_2 + x_3 = 20.$ 

Example: To set the sum of the x-components to 1, take  $Aeq = ones(1,N)$  and  $beq = 1$ .

Data Types: double

#### **beq — Linear equality constraints**

real vector

Linear equality constraints, specified as a real vector. beq is an Me-element vector related to the Aeq matrix. If you pass beq as a row vector, solvers internally convert beq to the column vector beq $(:)$ .

beq encodes the Me linear equalities

 $Aeq*x = beq$ ,

where x is the column vector of nvars variables  $x($ :  $)$ , and Aeq is a matrix of size Meq-by-N.

For example, give constraints  $Aeg = [1,2,3;2,4,1]$  and  $beg = [10;20]$  to specify these sums:

 $x_1 + 2x_2 + 3x_3 = 10$  $2x_1 + 4x_2 + x_3 = 20.$ 

Example: To set the sum of the x-components to 1, take Aeq = ones  $(1, N)$  and beq = 1.

Data Types: double

#### **lb — Lower bounds**

real vector | real array

Lower bounds, specified as a real vector or real array. If  $numel(lb) = nvars$ , then lb specifies that  $x(i) \geq 16(i)$  for all i.

If numel(lb) < nvars, then lb specifies that  $x(i)$  >= lb(i) for  $1 \le i \le n$  numel(lb).

In this case, solvers issue a warning.

Example: To specify all x-components as positive, set  $\mathbb{I}$  b = zeros (nvars, 1).

Data Types: double

#### **ub — Upper bounds**

real vector | real array

Upper bounds, specified as a real vector or real array. If  $numel(ub) = nvars$ , then ub specifies that  $x(i) \leq u b(i)$  for all i.

If numel(ub)  $\leq$  nvars, then ub specifies that  $x(i) \leq u$  ub(i) for  $1 \leq i \leq \text{number}$  numel(ub).

In this case, solvers issue a warning.

Example: To specify all x-components as less than one, set  $ub = ones(nvars,1)$ .

Data Types: double

#### **nonlcon — Nonlinear constraints**

function handle | function name

Nonlinear constraints, specified as a function handle or function name. nonlcon is a function that accepts a row vector x and returns two row vectors,  $c(x)$  and  $ceq(x)$ .

- $c(x)$  is the row vector of nonlinear inequality constraints at x. The gamultiobj function attempts to satisfy  $c(x) \leq 0$  for all entries of c.
- $ceq(x)$  is the row vector nonlinear equality constraints at x. The gamultiobj function attempts to satisfy  $ceq(x) = 0$  for all entries of  $ceq$ .

If you set the UseVectorized option to true, then nonlcon accepts a matrix of size n-by-nvars, where the matrix represents n individuals. nonlcon returns a matrix of size n-by-mc in the first argument, where mc is the number of nonlinear inequality constraints. nonlcon returns a matrix of size n-by-mceq in the second argument, where mceq is the number of nonlinear equality constraints. See ["Vectorize the Fitness Function" on page 8-103](#page-416-0).

For example,  $x =$  gamultiobj (@myfun, nvars, A, b, Aeq, beq, lb, ub, @mycon), where mycon is a MATLAB function such as the following:

```
function [c, c \neq 0] = mycon(x)c = ... % Compute nonlinear inequalities at x.
ceq = ... % Compute nonlinear equalities at x.
```
For more information, see "Nonlinear Constraints".

```
Data Types: char | function handle | string
```
### **options — Optimization options**

output of optimoptions | structure

Optimization options, specified as the output of optimoptions or a structure. See option details in ["Genetic Algorithm Options" on page 17-23](#page-776-0).

optimoptions hides the options listed in *italics*. See ["Options that optimoptions Hides" on page 17-](#page-817-0) [64](#page-817-0).

- Values in  $\{\}$  denote the default value.
- $\bullet$  {}\* represents the default when there are linear constraints, and for MutationFcn also when there are bounds.
- **I\*** indicates that the solver handles options for integer constraints differently.
- **NM** indicates that the option does not apply to gamultiobj.

# **Options for ga and gamultiobj**

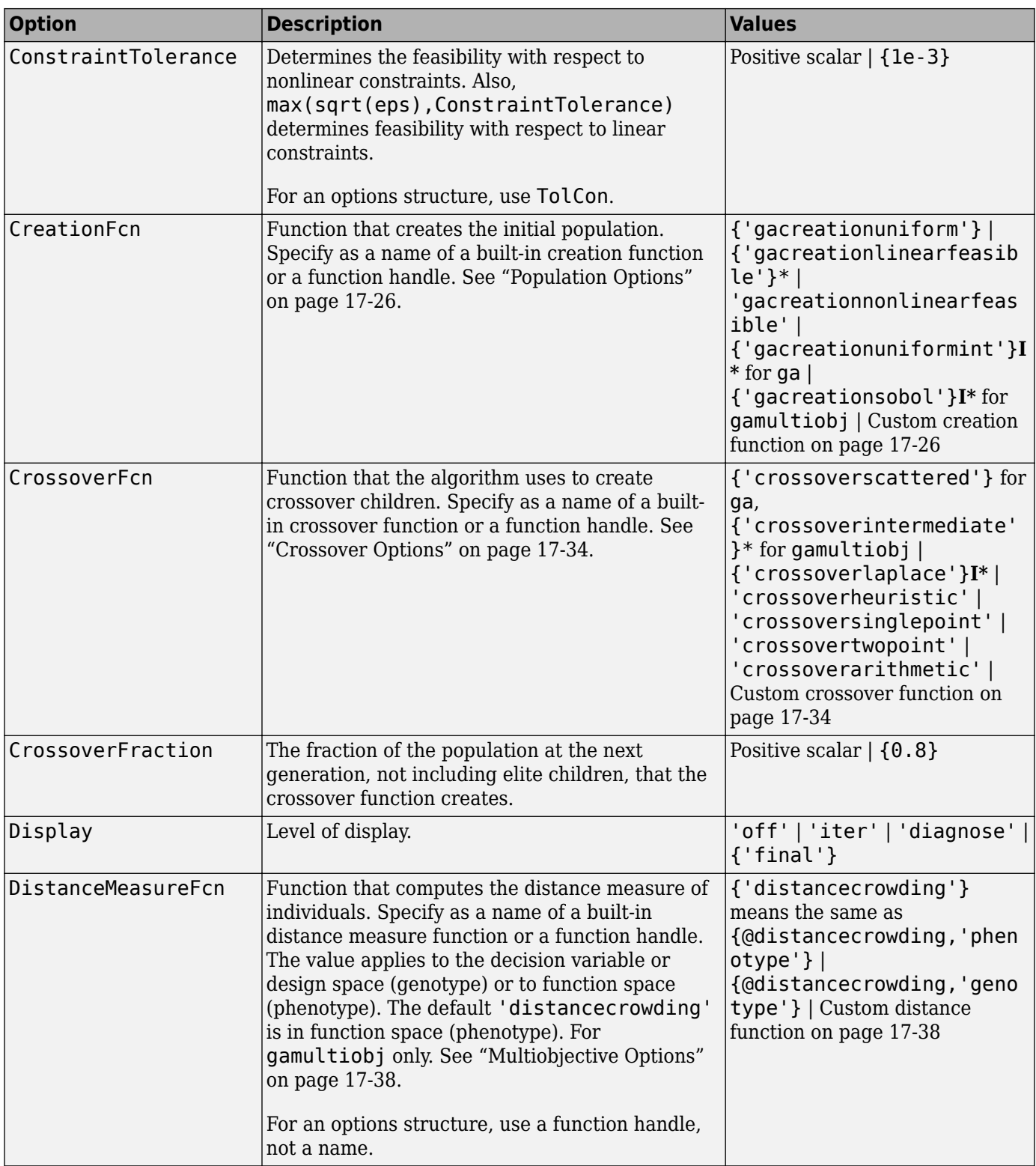

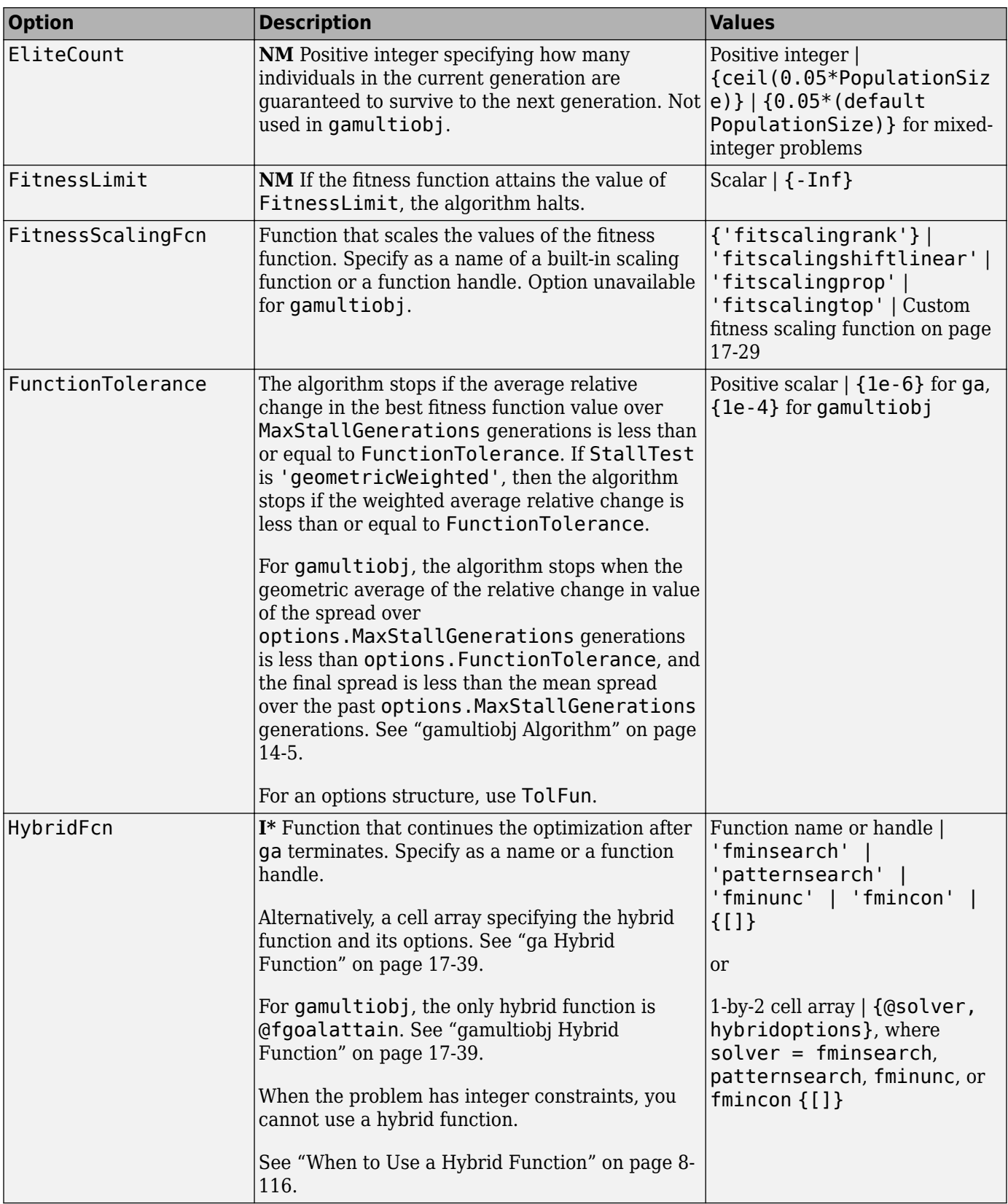

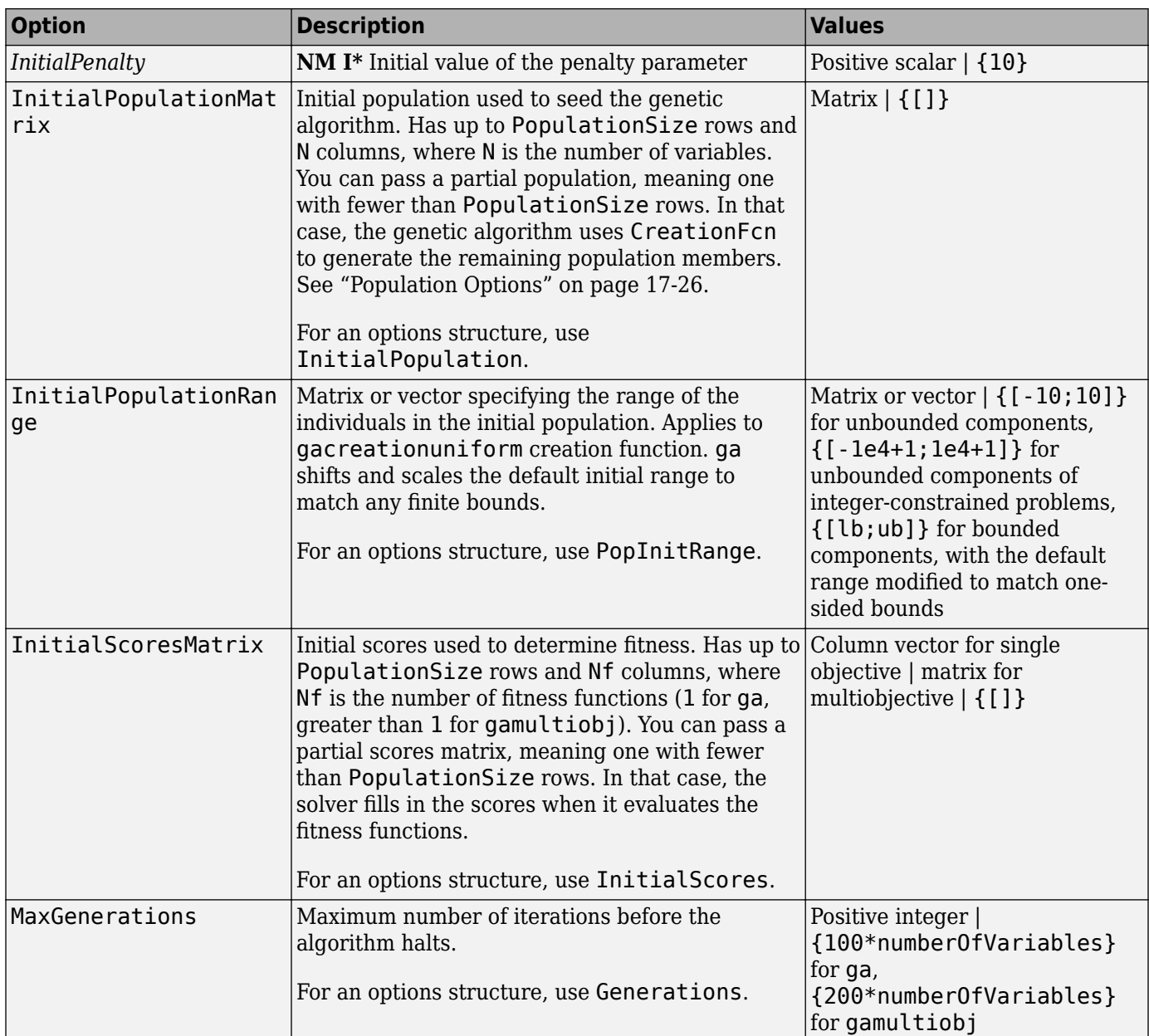

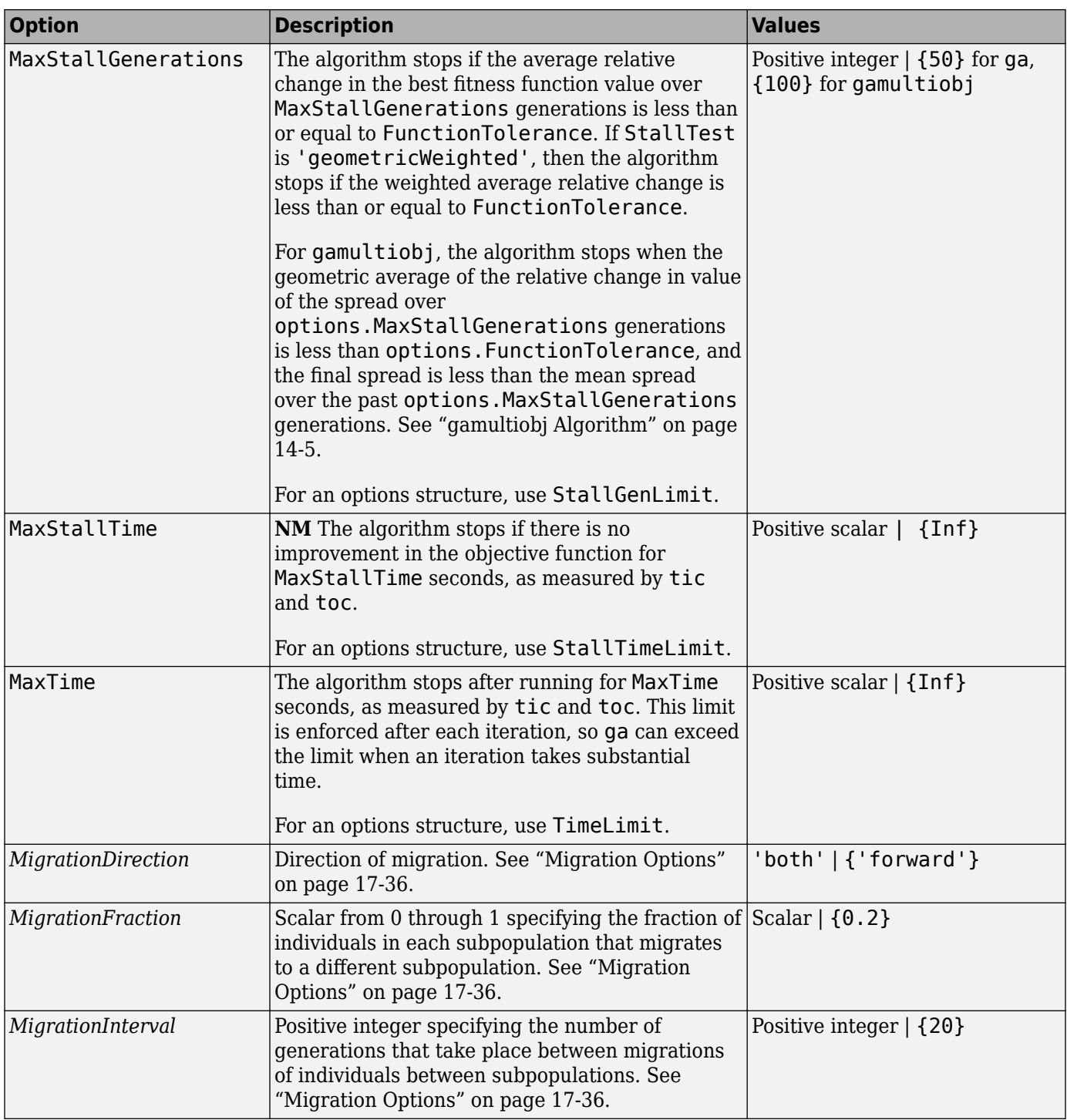

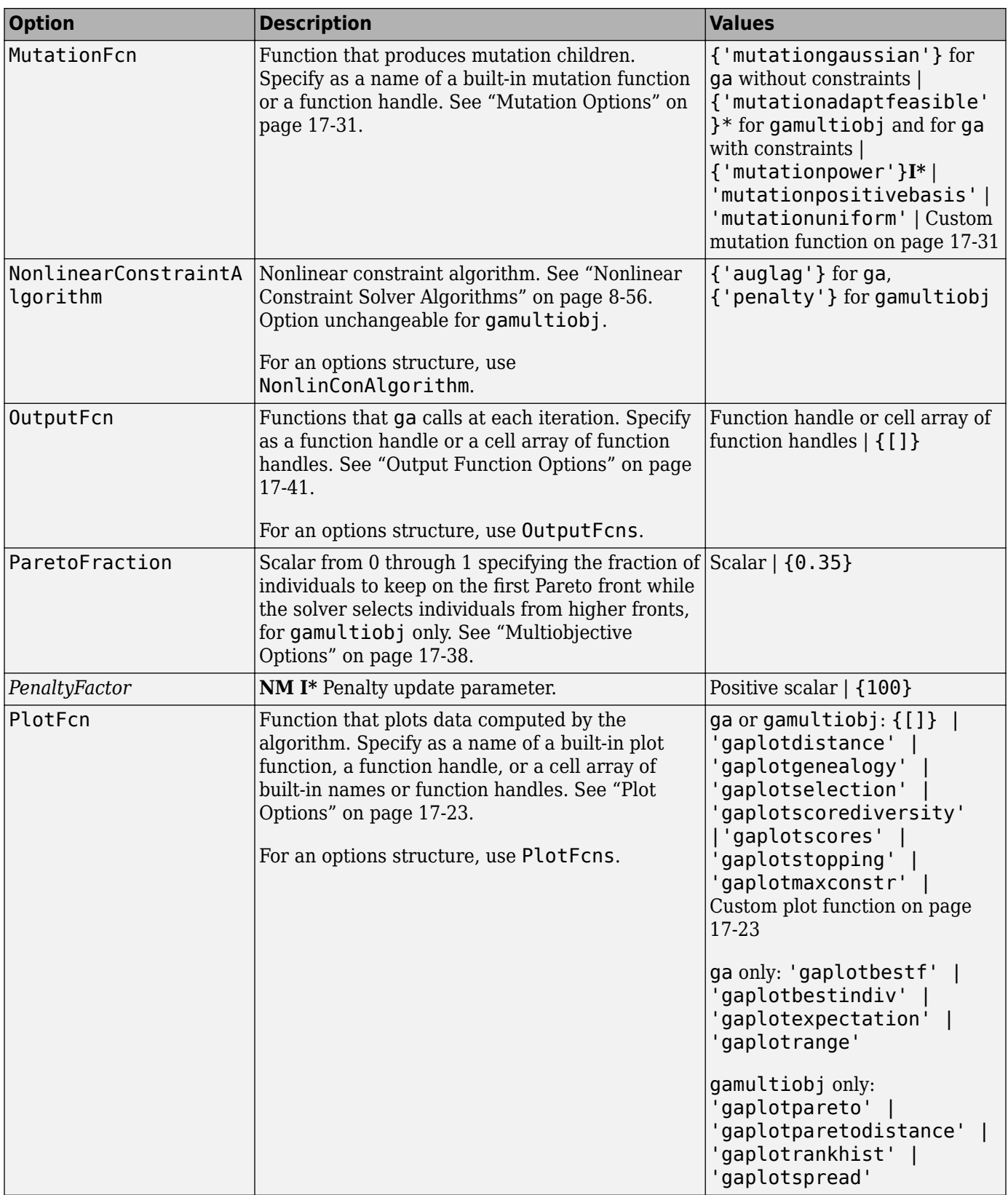

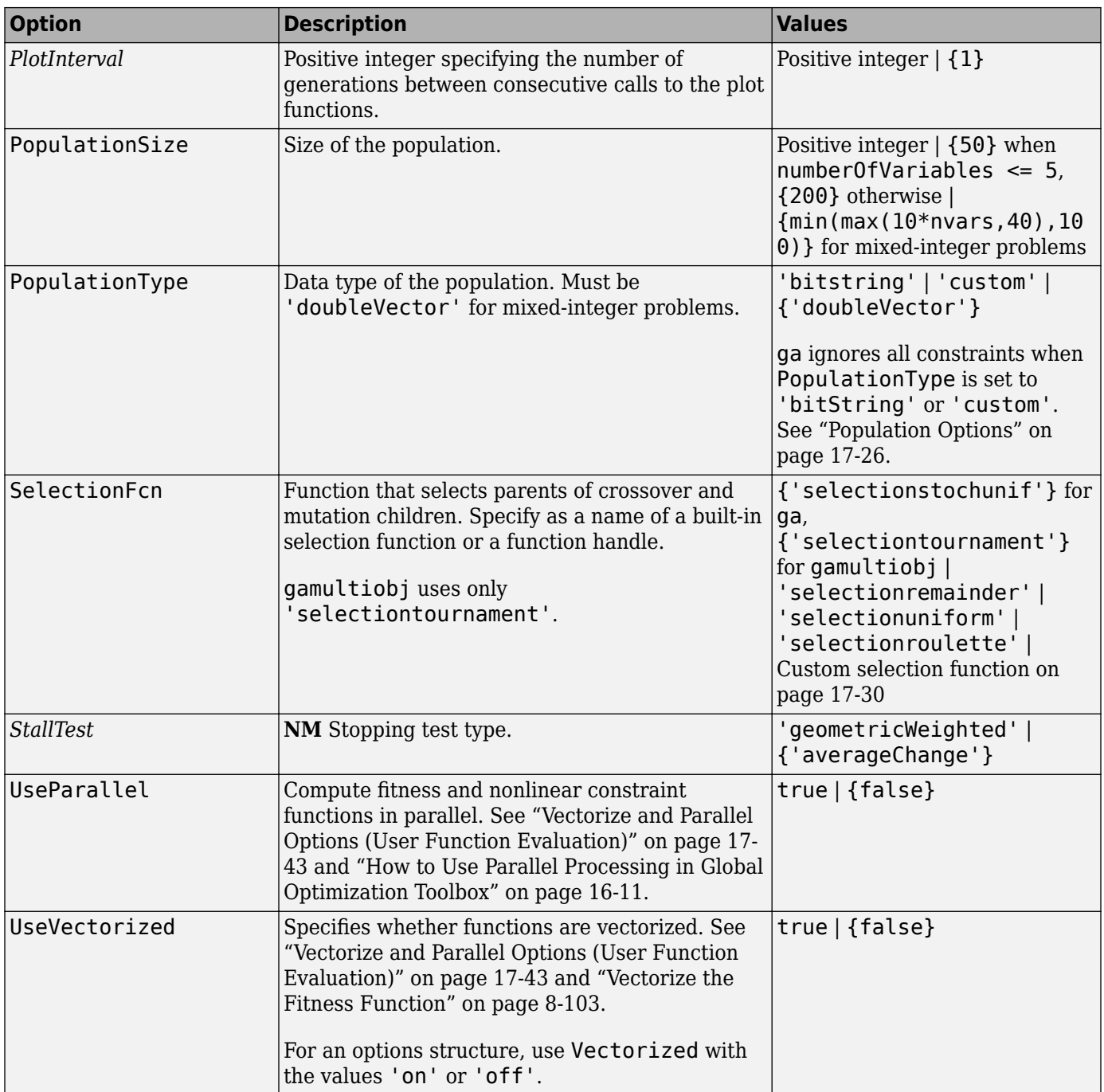

Example: optimoptions('gamultiobj','PlotFcn',@gaplotpareto)

### **intcon — Integer variables**

vector of positive integers

Integer variables, specified as a vector of positive integers taking values from 1 to nvars. Each value in intcon represents an x component that is integer-valued.

#### **Note** When intcon is nonempty, nonlcon must return empty for ceq.

Example: To specify that the even entries in  $x$  are integer-valued, set intcon to  $2:2:$ nvars

Data Types: double

#### **problem — Problem description**

structure

Problem description, specified as a structure containing these fields.

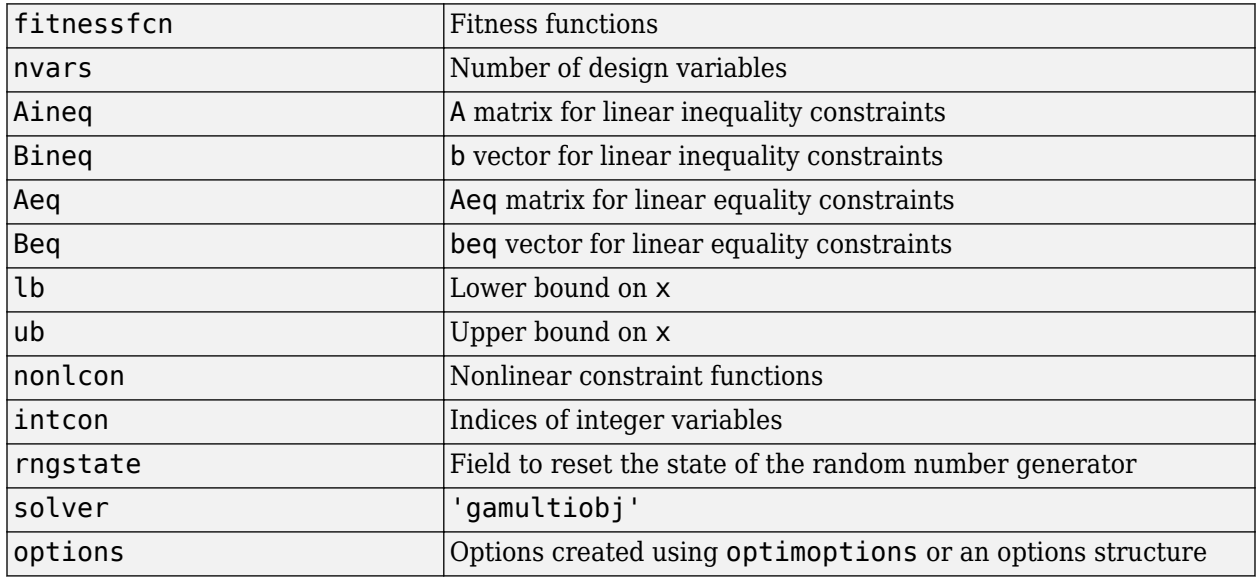

You must specify the fields fitnessfcn, nvars, and options. The remainder are optional for gamultiobj.

Data Types: struct

### **Output Arguments**

#### **x — Pareto points**

m-by-nvars array

Pareto points, returned as an m-by-nvars array, where m is the number of points on the Pareto front. Each row of x represents one point on the Pareto front.

### **fval — Function values on Pareto front**

m-by-nf array

Function values on the Pareto front, returned as an m-by-nf array. m is the number of points on the Pareto front, and nf is the number of fitness functions. Each row of fval represents the function values at one Pareto point in x.

### **exitflag — Reason gamultiobj stopped**

integer

Reason gamultiobj stopped, returned as an integer.

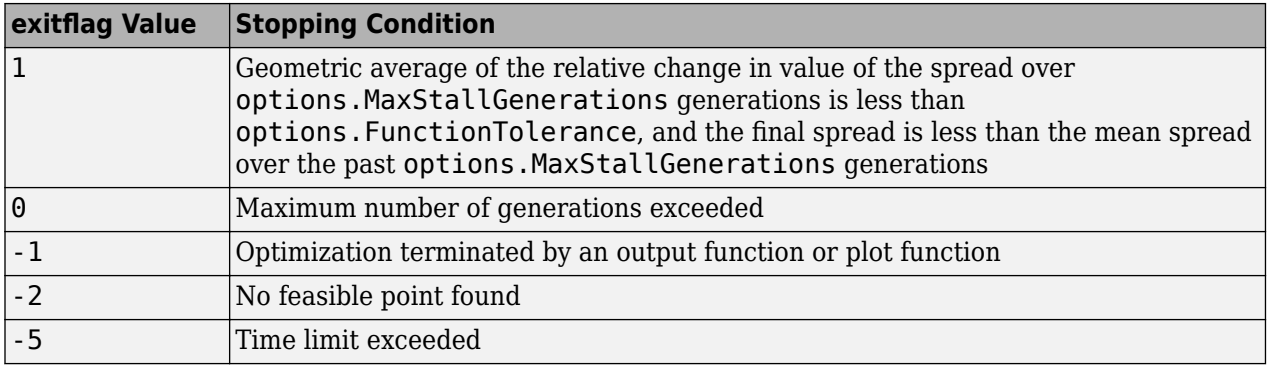

### **output — Information about the optimization process**

structure

Information about the optimization process, returned as a structure with these fields.

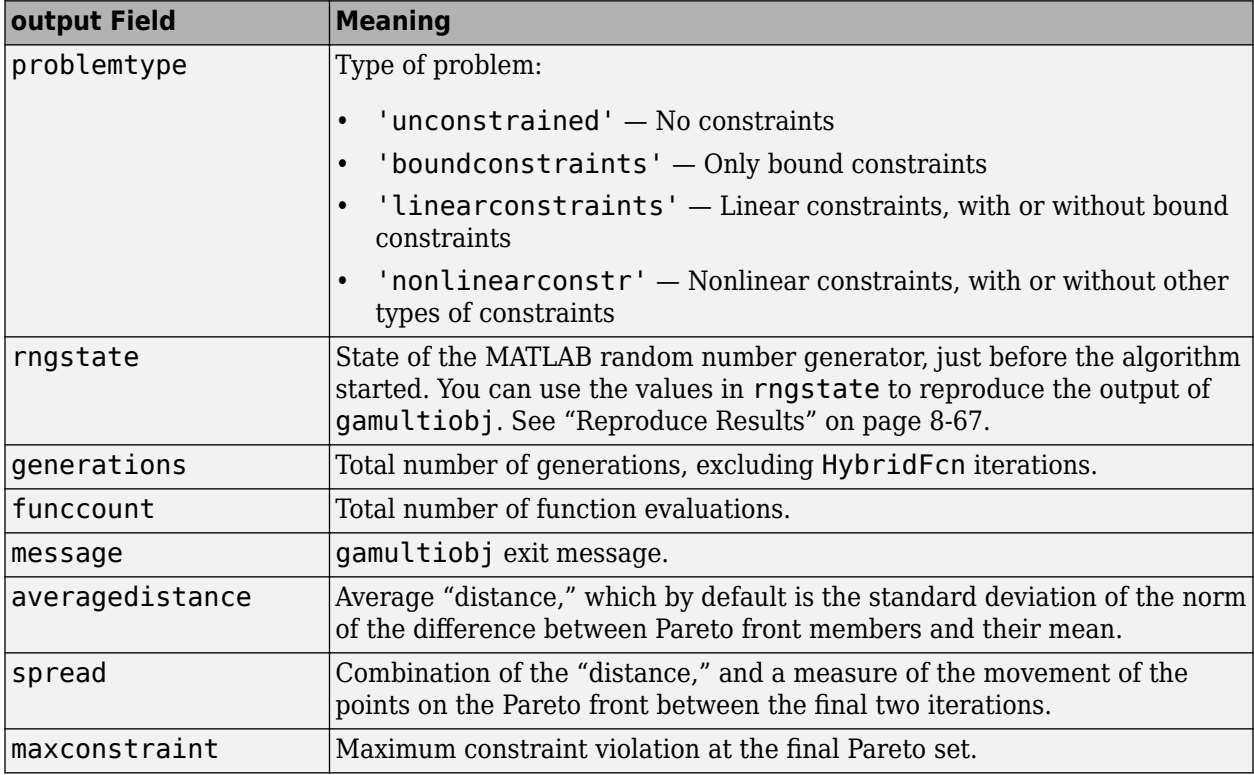

### **population — Final population**

n-by-nvars array

Final population, returned as an n-by-nvars array, where n is the number of members of the population.

### **scores** — Scores of the final population

n-by-nf array

Scores of the final population, returned as an n-by-nf array. n is the number of members of the population, and nf is the number of fitness functions.

When there are nonlinear constraints, gamultiobj sets the scores of infeasible population members to Inf.

## **More About**

### **Pareto Front**

A Pareto front is a set of points in parameter space (the space of decision variables) that have noninferior fitness function values.

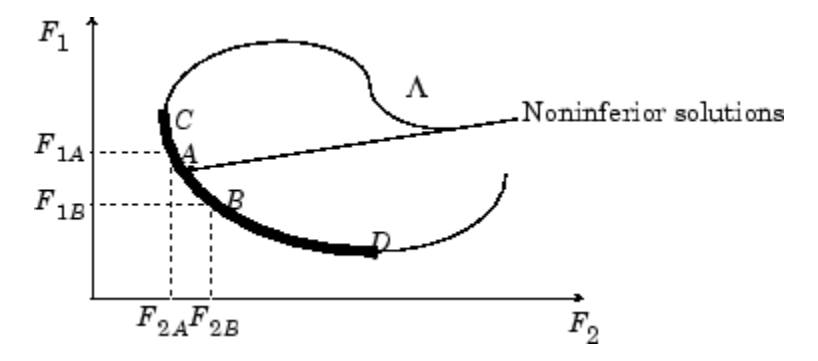

In other words, for each point on the Pareto front, you can improve one fitness function only by degrading another. For details, see ["What Is Multiobjective Optimization?" on page 14-2](#page-635-0)

As in "Local vs. Global Optima", it is possible for a Pareto front to be local, but not global. "Local" means that the Pareto points can be noninferior compared to nearby points, but points farther away in parameter space could have lower function values in every component.

# **Algorithms**

gamultiobj uses a controlled, elitist genetic algorithm (a variant of NSGA-II [\[1\]](#page-884-0)). An elitist GA always favors individuals with better fitness value (rank). A controlled elitist GA also favors individuals that can help increase the diversity of the population even if they have a lower fitness value. It is important to maintain the diversity of population for convergence to an optimal Pareto front. Diversity is maintained by controlling the elite members of the population as the algorithm progresses. Two options, ParetoFraction and DistanceMeasureFcn, control the elitism. ParetoFraction limits the number of individuals on the Pareto front (elite members). The distance function, selected by DistanceMeasureFcn, helps to maintain diversity on a front by favoring individuals that are relatively far away on the front. The algorithm stops if the spread, a measure of the movement of the Pareto front, is small. For details, see ["gamultiobj Algorithm" on page 14-5](#page-638-0).

# **Alternative Functionality**

### **App**

The **Optimize** Live Editor task provides a visual interface for gamultiobj.

# **Version History**

**Introduced in R2007b**

# <span id="page-884-0"></span>**References**

[1] Deb, Kalyanmoy. *Multi-Objective Optimization Using Evolutionary Algorithms*. Chichester, England: John Wiley & Sons, 2001.

## **Extended Capabilities**

### **Automatic Parallel Support**

Accelerate code by automatically running computation in parallel using Parallel Computing Toolbox<sup>™</sup>.

To run in parallel, set the 'UseParallel' option to true.

options = optimoptions('*solvername*','UseParallel',true)

For more information, see ["How to Use Parallel Processing in Global Optimization Toolbox" on page](#page-742-0) [16-11.](#page-742-0)

# **See Also**

[ga](#page-836-0) | optimoptions | [paretosearch](#page-925-0) | **Optimize**

### **Topics**

["Pareto Front for Two Objectives" on page 14-19](#page-652-0) ["Performing a Multiobjective Optimization Using the Genetic Algorithm" on page 14-48](#page-681-0) ["What Is Multiobjective Optimization?" on page 14-2](#page-635-0)

["gamultiobj Options and Syntax: Differences from ga" on page 14-18](#page-651-0)

# **gaoptimget**

(Not recommended) Obtain values of genetic algorithm options structure

**Note** gaoptimget is not recommended. Instead, query options using dot notation. For more information, see "Compatibility Considerations".

## **Syntax**

```
val = gaoptimget(options, 'name')
val = gaoptimget(options, 'name', default)
```
# **Description**

val = gaoptimget(options, 'name') returns the value of the parameter name from the genetic algorithm options structure options. gaoptimget(options, 'name') returns an empty matrix [] if the value of name is not specified in options. It is only necessary to type enough leading characters of name to uniquely identify it. gaoptimget ignores case in parameter names.

val = gaoptimget(options, 'name', default) returns the 'name' parameter, but will return the default value if the name parameter is not specified (or is []) in options.

# **Version History**

**Introduced before R2006a**

### **gaoptimget is not recommended**

*Not recommended starting in R2018b*

To query options, the gaoptimget, psoptimget, and saoptimget functions are not recommended. Instead, use dot notation. For example, to see the setting of the Display option in opts,

```
displayopt = opts.Display
% instead of
displayopt = qaoptimget(opts, 'Display')
```
Using automatic code completions, dot notation takes fewer keystrokes: displayopt = opts.D **Tab**.

There are no plans to remove gaoptimget, psoptimget, and saoptimget at this time.

# **See Also**

[ga](#page-836-0) | [gamultiobj](#page-861-0)

### **Topics**

["Genetic Algorithm Options" on page 17-23](#page-776-0)

# **gaoptimset**

(Not recommended) Create genetic algorithm options structure

**Note** gaoptimset is not recommended. Use optimoptions instead. For more information, see ["Compatibility Considerations"](#page-900-0).

## **Syntax**

```
gaoptimset
options = gaptime(Name,Value)options = gaoptimset
options = gaoptimset(@ga)
options = gaoptimset(@gamultiobj)
options = gaoptimset(oldopts,Name,Value)
options = gaoptimset(oldopts,newopts)
```
# **Description**

gaoptimset with no input or output arguments displays a complete list of options with their valid values. Generally, the default values appear in brackets {}.

**Note** The indicated default values are not defaults for all problem types. For an updated list, evaluate optimoptions('ga') or optimoptions('gamultiobj').

options = gaoptimset(Name,Value) creates a structure named options and sets the value of 'Name1' to Value1, 'Name2' to Value2, and so on. gaoptimset sets any unspecified options to [], meaning solvers use the default option values. You can specify a option name using only enough leading characters to define the name uniquely. gaoptimset ignores case for option names. For example, 'Display', 'display', and 'Disp' are equivalent option names.

options = gaoptimset (with no input arguments) creates a structure named options that contains the options for the genetic algorithm. In this case, gaoptimset sets all option values to [], indicating to use default values.

options =  $q$ aoptimset(@qa) or options =  $q$ aoptimset(@qamultiobj) creates an options structure containing options with explicit default values for the ga or gamultiobj solver, respectively.

options = gaoptimset(oldopts,Name,Value) creates a copy of oldopts, modifying the specified options with the specified values.

options = gaoptimset(oldopts,newopts) combines an existing options structure, oldopts, with a new options structure, newopts. Any options in newopts with nonempty values overwrite the corresponding options in oldopts.

## **Examples**

### **View Genetic Algorithm Options**

To see all the options available for ga and gamultiobj in an options structure, run gamultiobj with no input or output arguments.

### gaoptimset

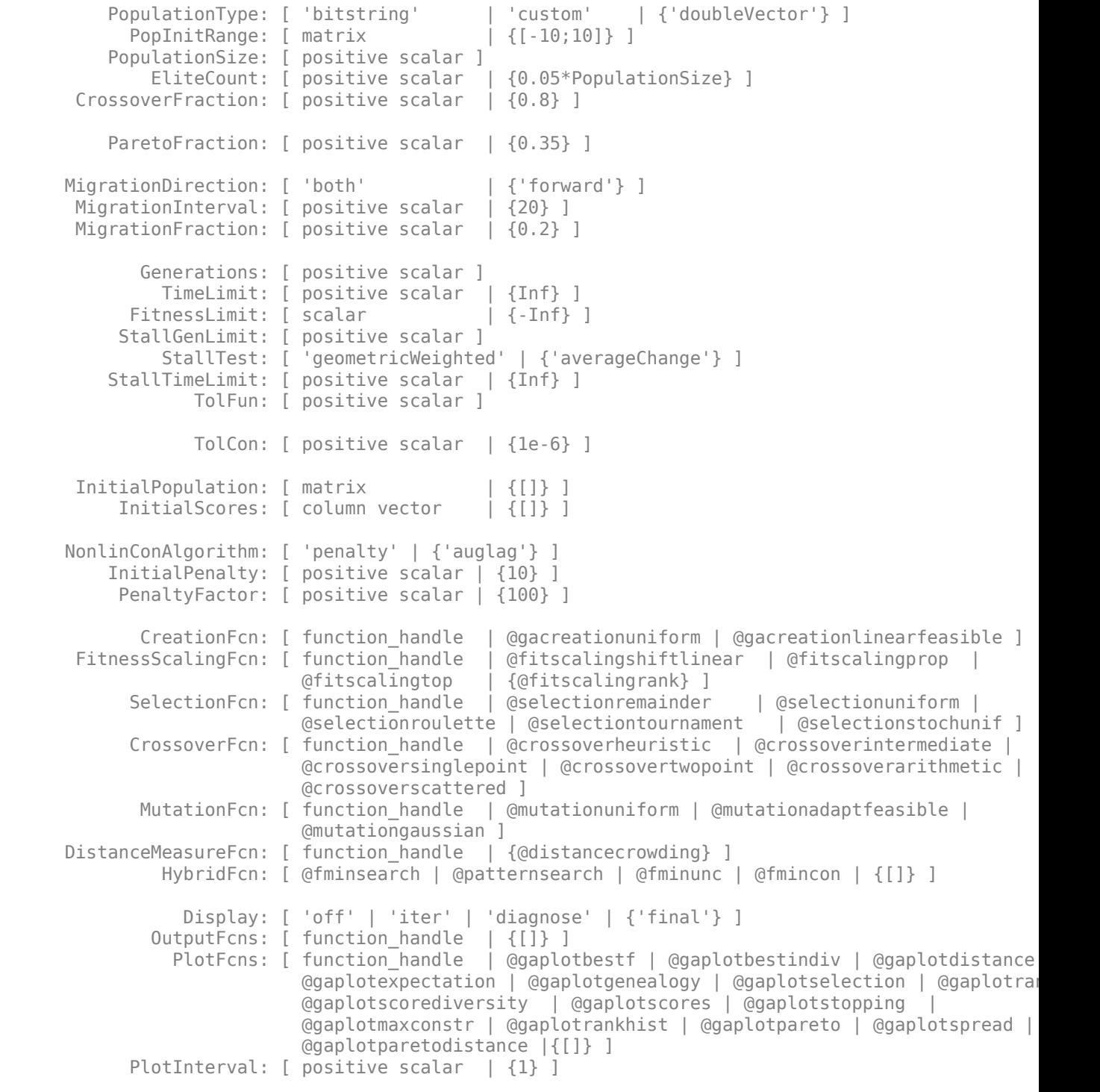

```
 Vectorized: [ 'on' | {'off'} ]
 UseParallel: [ logical scalar | true | {false} ]
```
#### **Set Nondefault Genetic Algorithm Options**

Set options for ga to have a starting population that includes the point [1,1] and to use the gaplotbestf plot function.

```
options = gaoptimset('InitialPopulation',[1 1],...
     'PlotFcns',@gaplotbestf);
```
Find a local minimum of the function rastriginsfcn, which is available when you run this example, using the specified options.

```
rng default % For reproducibility
nvar = 2;A = [];
b = [];
Aeq = [];
beq = [];
\mathsf{lb} = [];
ub = [];
nlconst = [];
[x,fval] = ga(@rastriginsfcn,nvar,A,b,Aeq,beq,lb,ub,nlconst,options)
```
Optimization terminated: average change in the fitness value less than options.FunctionTolerance.

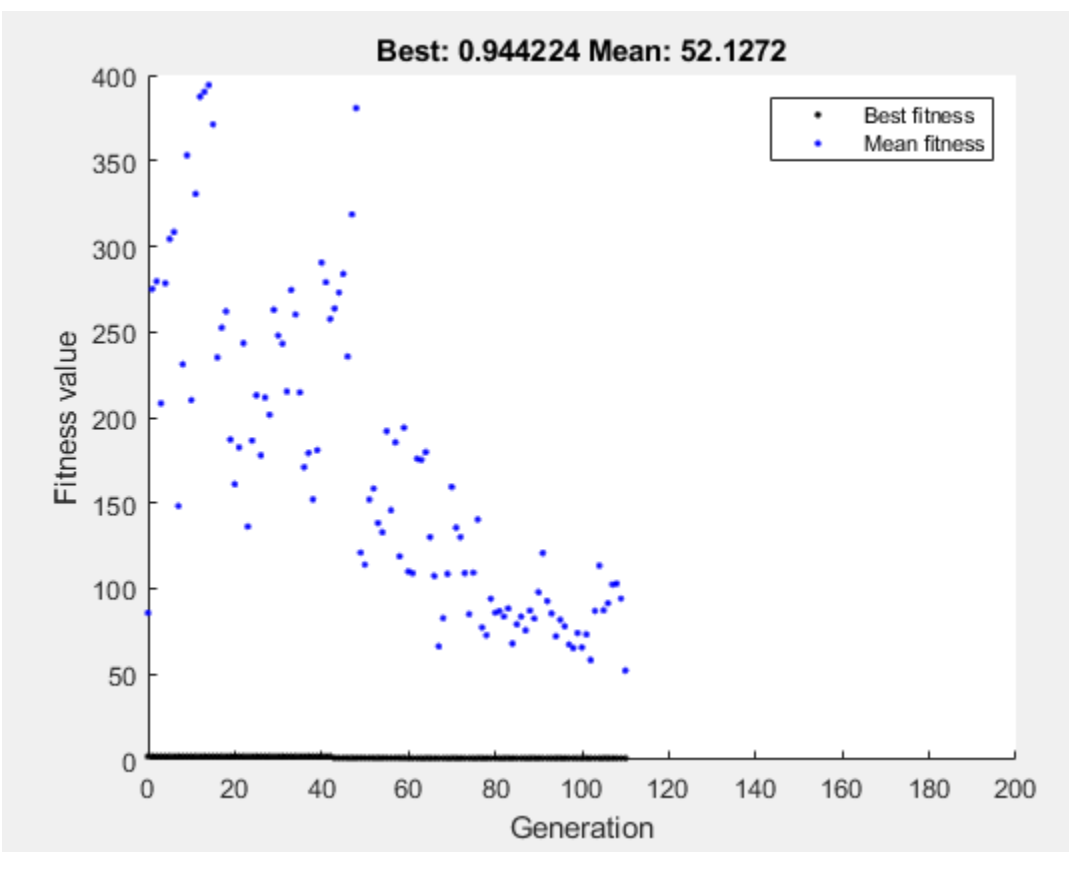

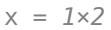

0.0227 0.0656

fval =  $0.9442$ 

### **Create Default ga Options**

Use gaoptimset to create an option structure for ga with the values set to their defaults.

```
options = gaoptimset(@ga)
options = struct with fields:
         PopulationType: 'doubleVector'
           PopInitRange: []
 PopulationSize: '50 when numberOfVariables <= 5, else 200'
 EliteCount: '0.05*PopulationSize'
     CrossoverFraction: 0.8000
         ParetoFraction: []
    MigrationDirection: 'forward'
     MigrationInterval: 20
     MigrationFraction: 0.2000
           Generations: '100*numberOfVariables'
              TimeLimit: Inf
```

```
 FitnessLimit: -Inf
      StallGenLimit: 50
          StallTest: 'averageChange'
     StallTimeLimit: Inf
             TolFun: 1.0000e-06
             TolCon: 1.0000e-03
  InitialPopulation: []
      InitialScores: []
 NonlinConAlgorithm: 'auglag'
     InitialPenalty: 10
      PenaltyFactor: 100
       PlotInterval: 1
        CreationFcn: []
  FitnessScalingFcn: @fitscalingrank
      SelectionFcn: []
       CrossoverFcn: []
        MutationFcn: []
 DistanceMeasureFcn: []
          HybridFcn: []
             Display: 'final'
           PlotFcns: []
         OutputFcns: []
         Vectorized: 'off'
   IntegerTolerance: 1.0000e-05
        UseParallel: 0
```
### **Modify Genetic Algorithm Options**

Create genetic algorithm options to return an iterative display.

```
oldopts = gaoptimset('Display','iter');
```
Modify oldopts to include the gaplotbestf plot function and a population size of 250.

```
options = gaoptimset(oldopts,'PlotFcns',@gaplotbestf,...
     'PopulationSize',250)
```

```
options = struct with fields:
         PopulationType: []
            PopInitRange: []
         PopulationSize: 250
             EliteCount: []
      CrossoverFraction: []
         ParetoFraction: []
     MigrationDirection: []
      MigrationInterval: []
      MigrationFraction: []
            Generations: []
               TimeLimit: []
           FitnessLimit: []
          StallGenLimit: []
               StallTest: []
         StallTimeLimit: []
                  TolFun: []
                  TolCon: []
```

```
 InitialPopulation: []
      InitialScores: []
 NonlinConAlgorithm: []
     InitialPenalty: []
      PenaltyFactor: []
       PlotInterval: []
        CreationFcn: []
  FitnessScalingFcn: []
       SelectionFcn: []
       CrossoverFcn: []
        MutationFcn: []
 DistanceMeasureFcn: []
          HybridFcn: []
            Display: 'iter'
            PlotFcns: @gaplotbestf
         OutputFcns: []
         Vectorized: []
   IntegerTolerance: []
        UseParallel: []
```
### **Combine Genetic Algorithm Options**

Create two sets of genetic algorithm options, oldopts and newopts. Specify an iterative display and the gaplotbestf plot function for oldopts. Specify no display and a population size of 300 for newopts.

```
oldopts = gaoptimset('Display','iter','PlotFcns',@gaplotbestf);
newopts = gaoptimset('Display','off','PopulationSize',300);
```
Combine these options with newopts taking precedence.

```
options = gaoptimset(oldopts,newopts)
```

```
options = struct with fields:
         PopulationType: []
           PopInitRange: []
         PopulationSize: 300
             EliteCount: []
      CrossoverFraction: []
         ParetoFraction: []
     MigrationDirection: []
      MigrationInterval: []
      MigrationFraction: []
            Generations: []
               TimeLimit: []
           FitnessLimit: []
          StallGenLimit: []
               StallTest: []
         StallTimeLimit: []
                  TolFun: []
                  TolCon: []
      InitialPopulation: []
          InitialScores: []
     NonlinConAlgorithm: []
```

```
 InitialPenalty: []
      PenaltyFactor: []
       PlotInterval: []
        CreationFcn: []
  FitnessScalingFcn: []
      SelectionFcn: []
       CrossoverFcn: []
        MutationFcn: []
 DistanceMeasureFcn: []
          HybridFcn: []
            Display: 'off'
           PlotFcns: @gaplotbestf
         OutputFcns: []
         Vectorized: []
   IntegerTolerance: []
        UseParallel: []
```
Notice that the value of the Display option is the value specified in newopts.

### **Input Arguments**

#### **oldopts — Optimization options**

structure

Optimization options, specified as a structure, such as the output of gaoptimset.

Data Types: struct

**newopts — Optimization options** structure

Optimization options, specified as a structure, such as the output of gaoptimset. Any options in newopts with nonempty values overwrite the corresponding options in oldopts in this syntax:

```
options = gaoptimset(oldopts,newopts)
```
Data Types: struct

### **Name-Value Pair Arguments**

Specify optional pairs of arguments as Name1=Value1, ..., NameN=ValueN, where Name is the argument name and Value is the corresponding value. Name-value arguments must appear after other arguments, but the order of the pairs does not matter.

*Before R2021a, use commas to separate each name and value, and enclose* Name *in quotes.*

gaoptimset creates a structure. In the following table of option names, use the name at the bottom of the description after the phrase "For an options structure," if specified. The first listed name (Option) is for the optimoptions function, which is the recommended function for setting options. For example, to specify the tolerance on nonlinear constraint violation in optimoptions you set 'ConstraintTolerance', but for gaoptimset you set 'TolCon'.

Example: options = gaoptimset('Display','off','PlotFcns',@gaplotbestf)

In the following table,

- Values in braces {} denote the default value.
- $\{\}^*$  represents the default when the problem has linear constraints, and when MutationFcn has bounds.
- **I\*** indicates that ga handles options for integer constraints differently; this notation does not apply to gamultiobj.
- **NM** indicates that the option does not apply to gamultiobj.

optimoptions hides the options listed in *italics*; see ["Options that optimoptions Hides" on page 17-](#page-817-0) [64](#page-817-0).

## **Options for ga and gamultiobj**

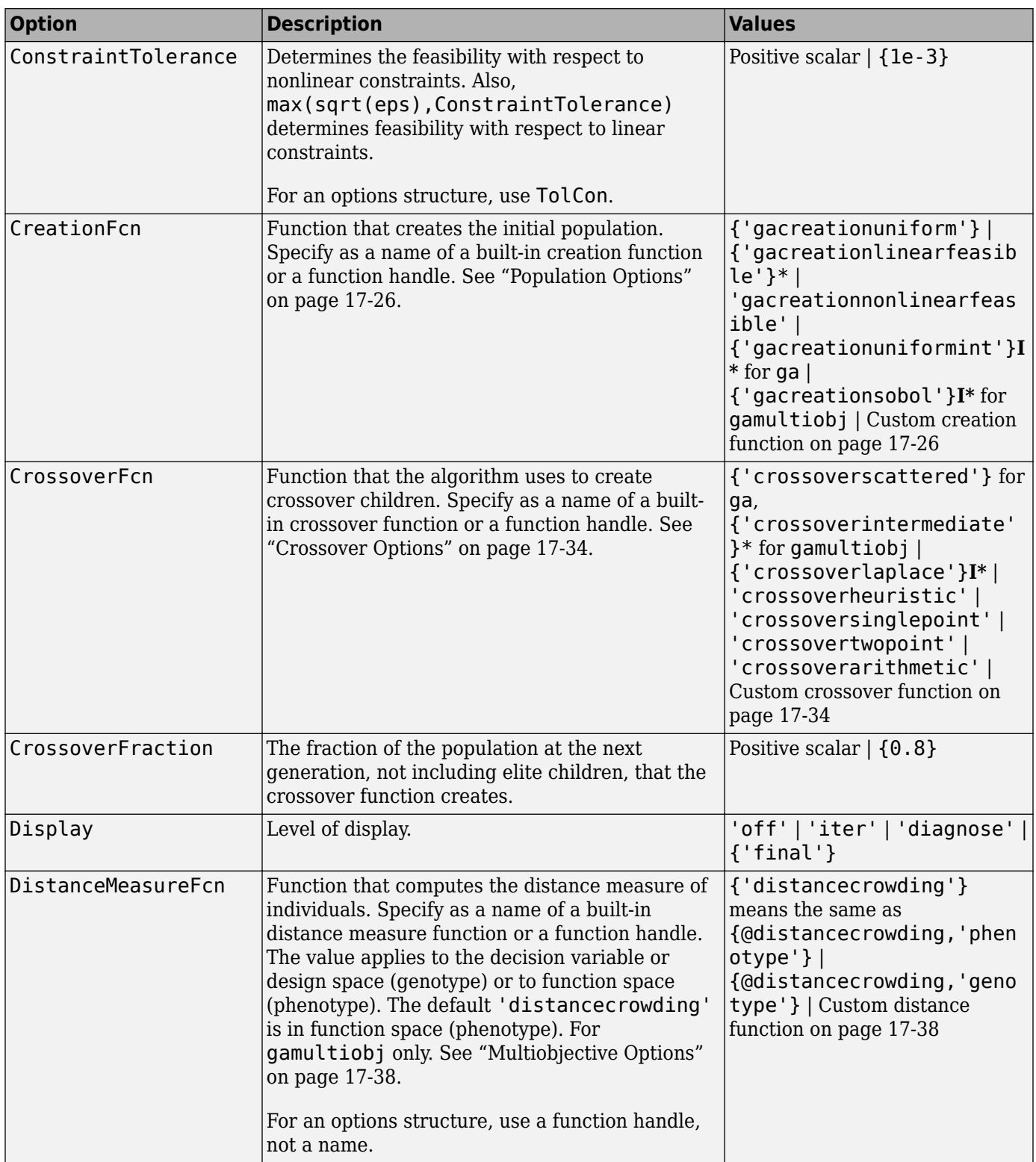

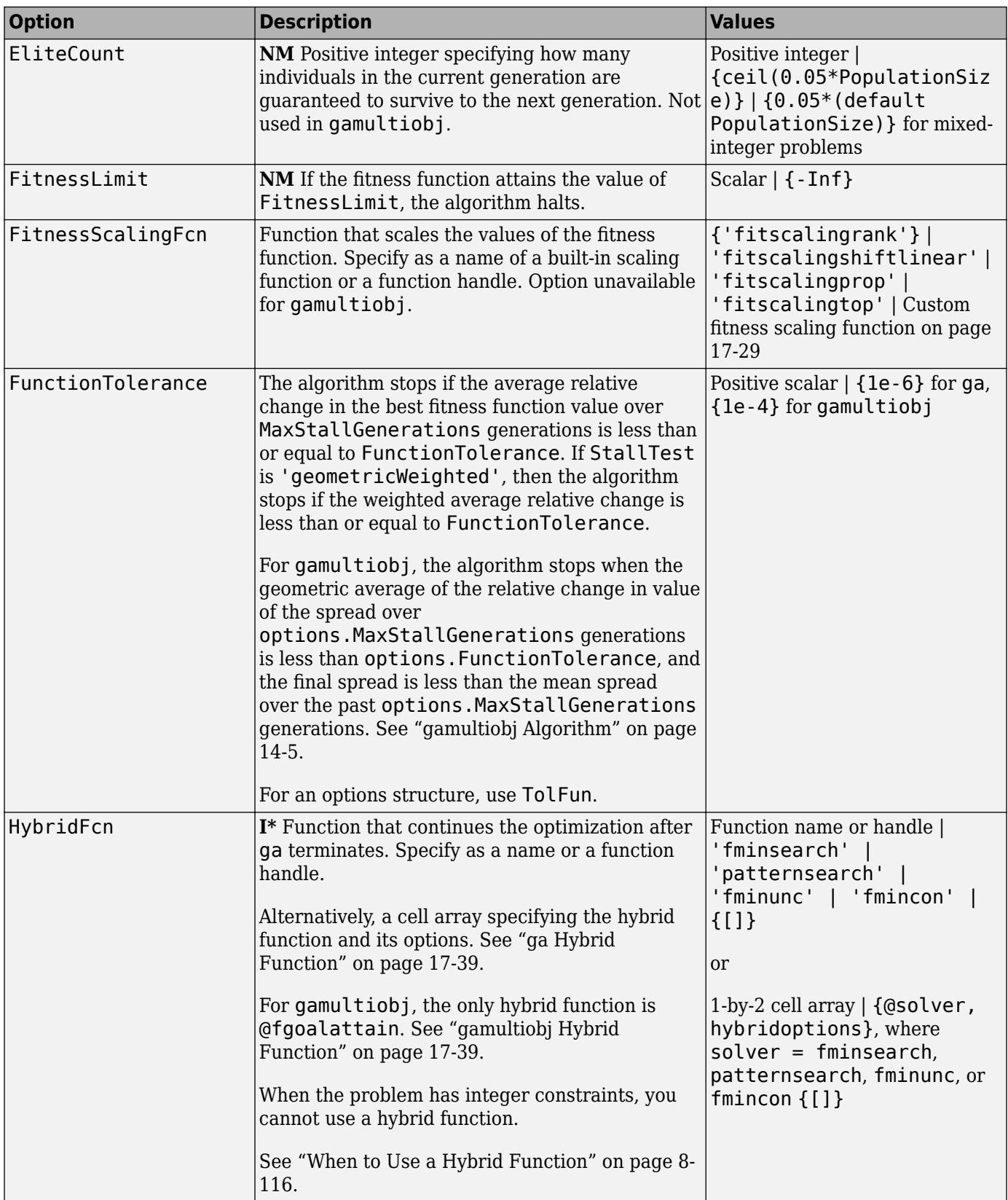

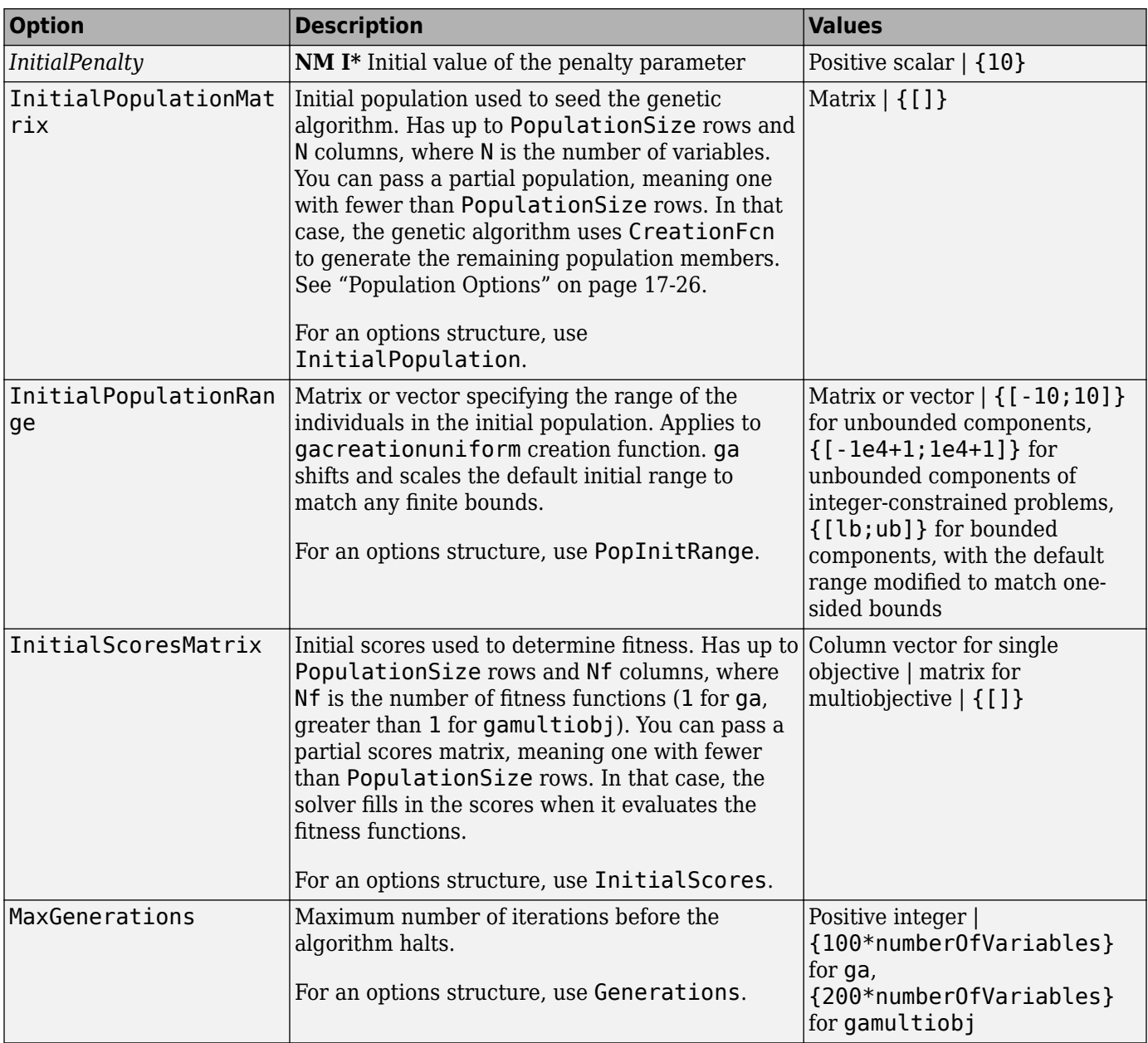

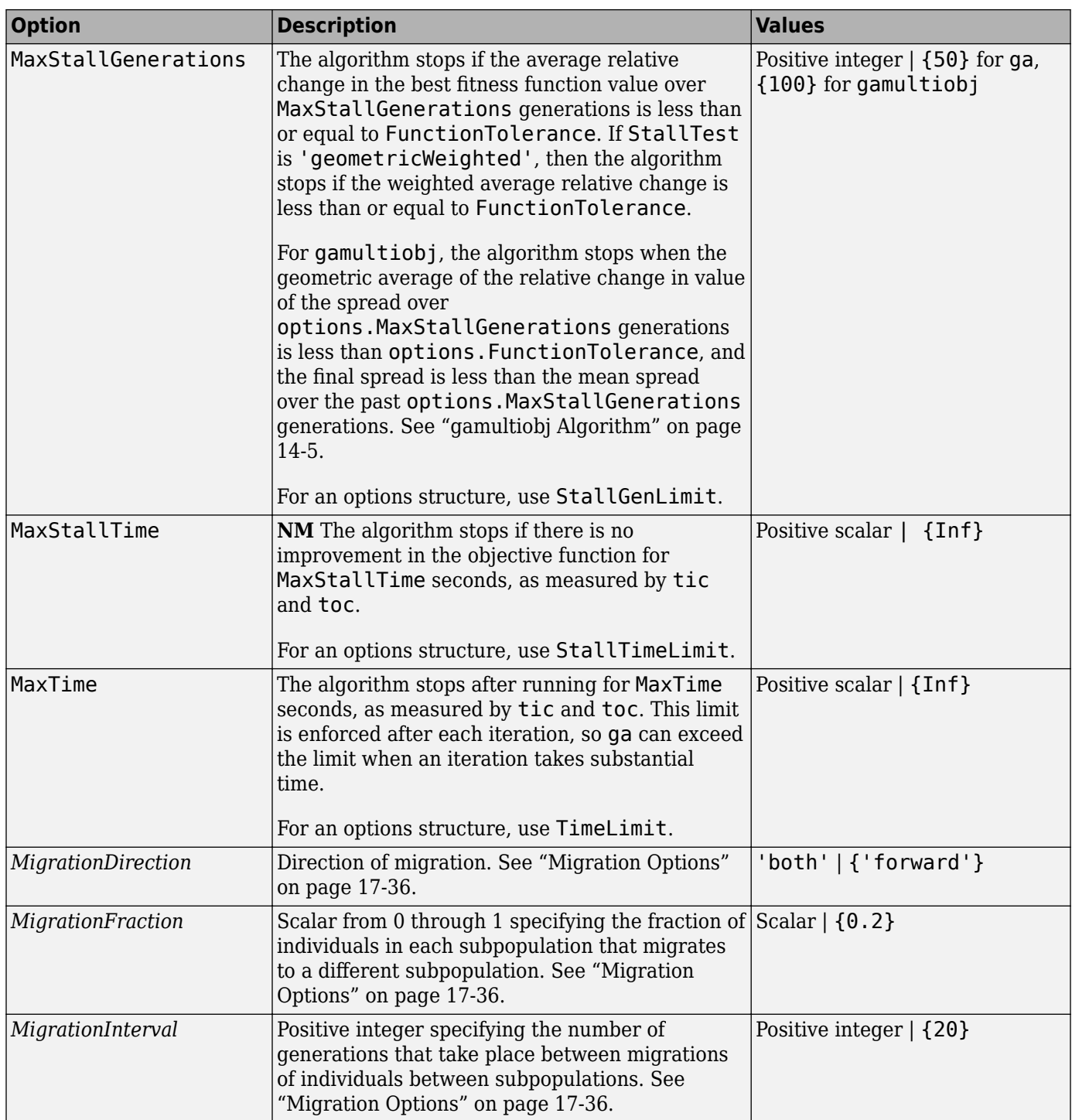

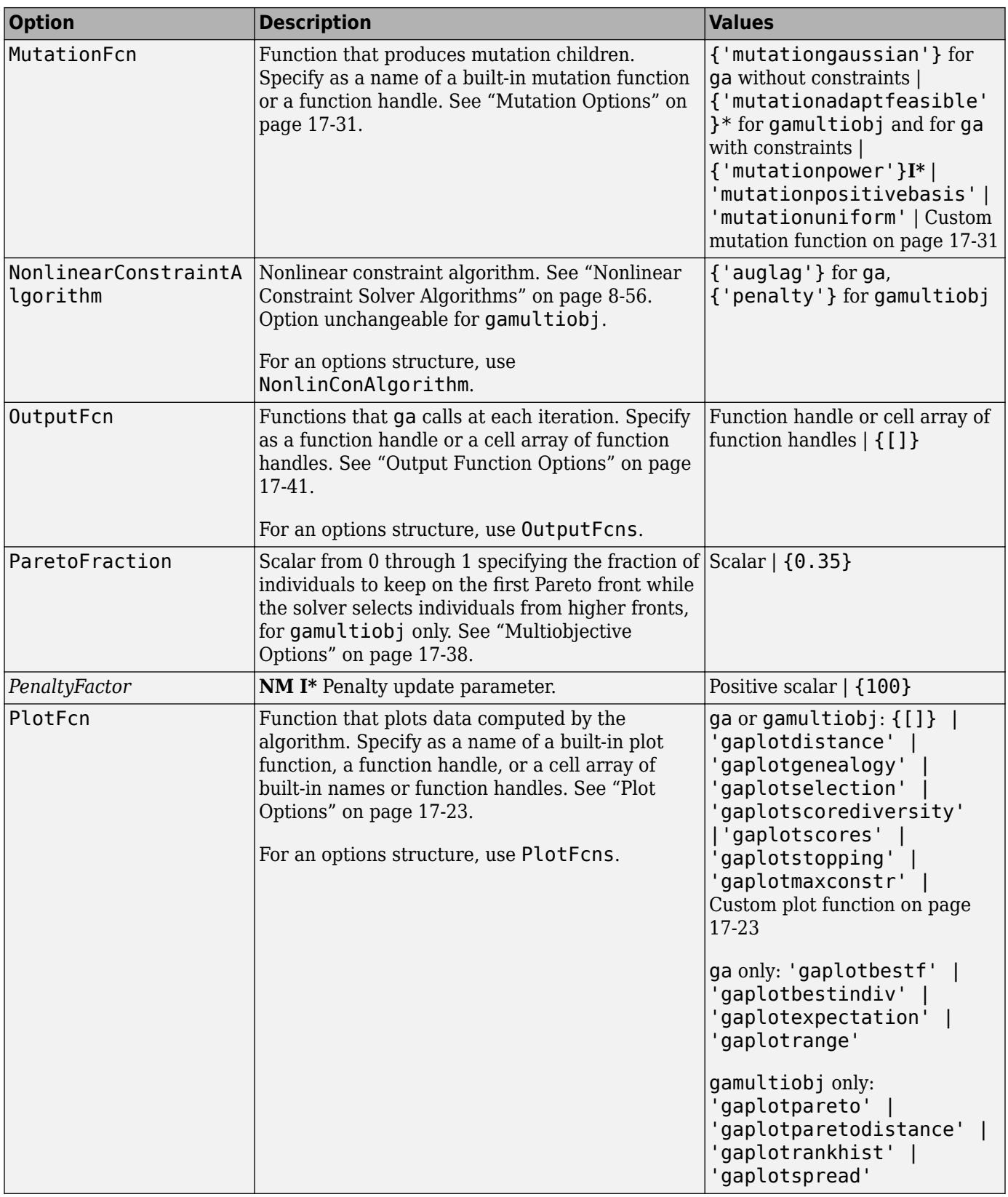

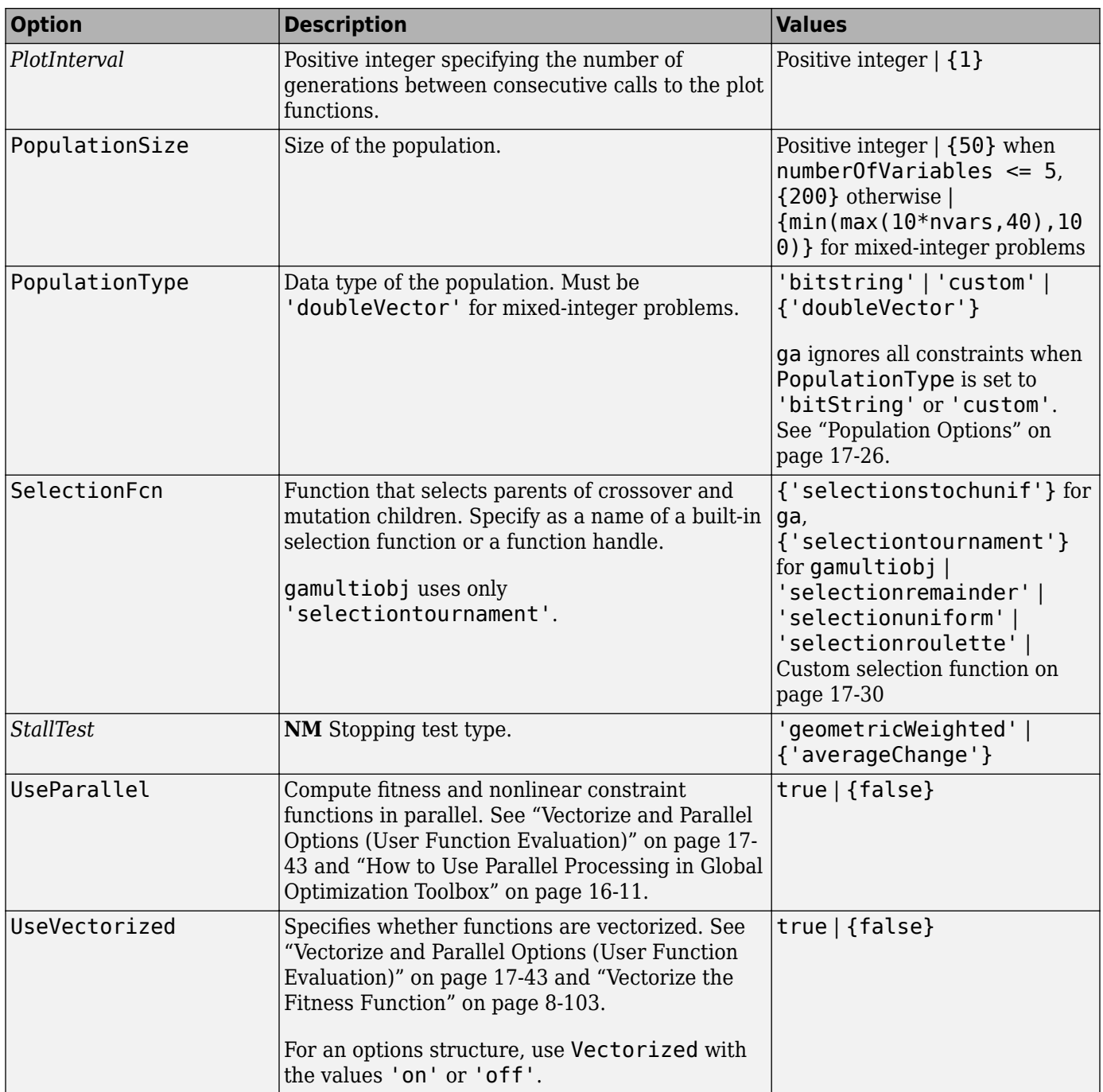

# **Output Arguments**

## **options — Optimization options**

structure

Optimization options, returned as a structure.
## **Version History**

**Introduced before R2006a**

### **gaoptimset is not recommended**

*Not recommended starting in R2018b*

To set options, the gaoptimset, psoptimset, and saoptimset functions are not recommended. Instead, use optimoptions.

The main difference between using optimoptions and the other functions is that you include the solver name as the first argument in optimoptions. For example, to set an iterative display in ga:

```
options = optimoptions('ga','Display','iter');
% instead of
options = gaoptimset('Display','iter');
```
The other difference is that some option names have changed. You can continue to use the old names in optimoptions. For details, see ["Options Changes in R2016a" on page 17-64](#page-817-0).

optimoptions offers these advantages over the other functions:

- optimoptions provides better automatic code suggestions and completions, especially in the Live Editor.
- You can use a single option-setting function instead of a variety of functions.

There are no plans to remove gaoptimset, psoptimset, and saoptimset at this time.

### **See Also**

[ga](#page-836-0) | [gamultiobj](#page-861-0) | optimoptions

#### **Topics**

["Genetic Algorithm Options" on page 17-23](#page-776-0)

# <span id="page-901-0"></span>**GlobalOptimSolution**

Optimization solution

## **Description**

A GlobalOptimSolution object contains information on a local minimum, including location, objective function value, and start point or points that lead to the minimum.

GlobalSearch and MultiStart generate a vector of GlobalOptimSolution objects. The vector is ordered by objective function value, from lowest (best) to highest (worst). GlobalSearch and MultiStart combine solutions that coincide with previously found solutions to within tolerances. For GlobalSearch details, see **Update Solution Set** in ["When fmincon Runs" on page 4-37.](#page-112-0) For MultiStart details, see ["Create GlobalOptimSolution Object" on page 4-39.](#page-114-0)

## **Creation**

When you execute [run](#page-993-0) and request the "solutions" on page 18-0 output, [GlobalSearch](#page-904-0) and [MultiStart](#page-915-0) create GlobalOptimSolution objects as output.

### **Properties**

### **Exitflag — Exit condition of local solver**

integer

Exit condition of the local solver, returned as an integer. Generally, a positive Exitflag corresponds to a local optimum, and a zero or negative Exitflag corresponds to an unsuccessful search for a local minimum.

For the exact meaning of each Exitflag, see the exitflag description in the appropriate local solver function reference page:

- fmincon exitflag
- fminunc exitflag
- lsqcurvefit exitflag
- lsqnonlin exitflag

Data Types: double

### **Fval — Objective function value**

real scalar

Objective function value, returned as a real scalar. For the lsqnonlin and lsqcurvefit solvers, Fval is the sum of squares of the residual.

Data Types: double

**Output — Output structure returned by the local solver**

structure

Output structure returned by the local solver. For details, see the output description in the appropriate local solver function reference page:

- fmincon output
- fminunc output
- lsqcurvefit output
- lsqnonlin output

Data Types: struct

#### **X — Local solution**

array

Local solution, returned as an array with the same dimensions as problem.x0.

Data Types: double

#### **X0 — Start points that lead to current solution**

cell array

Start points that lead to current solution, returned as a cell array. Control the distance between points considered as distinct by setting the FunctionTolerance and XTolerance properties of the global solver.

Data Types: cell

### **Examples**

#### **Obtain Multiple Local Solutions**

Use MultiStart to create a vector of GlobalOptimSolution objects for a problem with multiple local minima.

```
rng default % For reproducibility
ms = MultiStart;
sixmin = \mathfrak{a}(x)(4*x(1)^2 - 2.1*x(1)^4 + x(1)^6/3 \ldots+ x(1)*x(2) - 4*x(2)^2 + 4*x(2)^2;
problem = createOptionProblem('fmincon', 'x0', [-1, 2], ... 'objective',sixmin,'lb',[-3,-3],'ub',[3,3]);
[xmin, fmin, flag, output, allmins] = run(ms, problem, 30);
```
MultiStart completed the runs from all start points.

All 30 local solver runs converged with a positive local solver exit flag.

#### allmins is a vector of GlobalOptimSolution objects.

#### disp(allmins)

1x6 GlobalOptimSolution array with properties:

 X Fval Exitflag Output  $X<sub>0</sub>$ 

Plot the objective function values at the returned solutions.

```
plot(arrayfun(@(x)x.Fval,allmins),'k*')
xlabel('Solution number')
ylabel('Function value')
title('Solution Function Values')
```
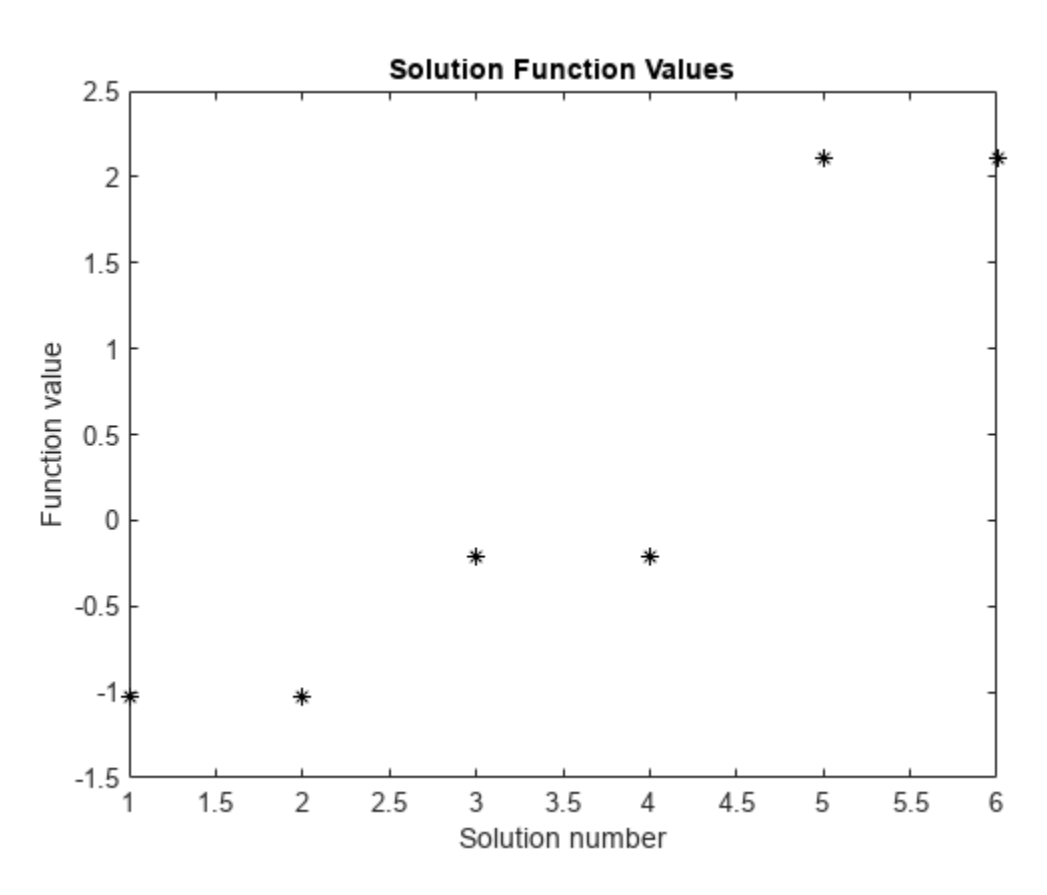

To examine the initial points that lead to the various solutions, see ["Visualize the Basins of Attraction"](#page-99-0) [on page 4-24](#page-99-0).

## **Version History**

**Introduced in R2010a**

### **See Also**

[MultiStart](#page-915-0) | [run](#page-993-0) | [GlobalSearch](#page-904-0)

### **Topics**

["Visualize the Basins of Attraction" on page 4-24](#page-99-0) ["How GlobalSearch and MultiStart Work" on page 4-34](#page-109-0)

# <span id="page-904-0"></span>**GlobalSearch**

Find global minimum

## **Description**

A GlobalSearch object contains properties (options) that affect how run repeatedly runs a local solver to generate a [GlobalOptimSolution](#page-901-0) object. When run, the solver attempts to locate a solution that has the lowest objective function value.

## **Creation**

### **Syntax**

```
gs = GlobalSearch
```

```
gs = GlobalSearch(Name,Value)
```
- gs = GlobalSearch(oldGS,Name,Value)
- gs = GlobalSearch(ms)

### **Description**

- gs = GlobalSearch creates gs, a GlobalSearch solver with its properties set to the defaults.
- gs = GlobalSearch(Name,Value) sets properties using name-value pairs.

gs = GlobalSearch(oldGS,Name,Value) creates a copy of the oldGS GlobalSearch solver, and sets properties using name-value pairs.

gs = GlobalSearch(ms) creates gs, a GlobalSearch solver, with common property values from the ms MultiStart solver.

### **Properties**

### **BasinRadiusFactor — Basin radius decrease factor**

0.2 (default) | scalar from 0 through 1

Basin radius decrease factor, specified as a scalar from 0 through 1. A basin radius decreases after MaxWaitCycle consecutive start points are within the basin. The basin radius decreases by a factor of 1 – BasinRadiusFactor.

Set BasinRadiusFactor to 0 to disable updates of the basin radius.

Example: 0.5

Data Types: double

```
Display — Level of display to the Command Window
```

```
'final' (default) | 'iter' | 'off'
```
Level of display to the Command Window, specified as one of the following character vectors or strings:

- 'final' Report summary results after run finishes.
- 'iter' Report results after the initial fmincon run, after Stage 1, after every 200 start points, and after every run of fmincon, in addition to the final summary.
- 'off' No display.

Example: 'iter'

Data Types: char | string

#### **DistanceThresholdFactor — Multiplier for determining trial point is in existing basin** 0.75 (default) | nonnegative scalar

Multiplier for determining whether a trial point is in an existing basin of attraction, specified as a nonnegative scalar. For details, see ["Examine Stage 2 Trial Point to See if fmincon Runs" on page 4-](#page-111-0) [36](#page-111-0).

Example:  $0.5$ 

Data Types: double

## **FunctionTolerance — Tolerance on function values for considering solutions equal**

1e-6 (default) | nonnegative scalar

Tolerance on function values for considering solutions equal, specified as a nonnegative scalar. Solvers consider two solutions identical if they are within XTolerance relative distance of each other and have objective function values within FunctionTolerance relative difference of each other. If both conditions are not met, solvers report the solutions as distinct. Set FunctionTolerance to 0 to obtain the results of every local solver run. Set FunctionTolerance to a larger value to have fewer results. For GlobalSearch details, see **Update Solution Set** in ["When fmincon Runs" on page 4-37.](#page-112-0) For MultiStart details, see ["Create GlobalOptimSolution Object" on page 4-39.](#page-114-0)

Example: 1e-4

Data Types: double

#### **MaxTime — Maximum time in seconds that GlobalSearch runs**

Inf (default) | positive scalar

Maximum time in seconds that GlobalSearch runs, specified as a positive scalar. GlobalSearch and its local solvers halt when MaxTime seconds have passed since the beginning of the run, as measured by tic and toc.

MaxTime does not interrupt local solvers during a run, so the total time can exceed MaxTime.

Example: 180 stops the solver the first time a local solver call finishes after 180 seconds.

Data Types: double

#### **MaxWaitCycle — Algorithm control parameter**

20 (default) | positive integer

Algorithm control parameter, specified as a positive integer.

• If the observed penalty function of MaxWaitCycle consecutive trial points is at least the penalty threshold, then raise the penalty threshold (see PenaltyThresholdFactor).

• If MaxWaitCycle consecutive trial points are in a basin, then update that basin's radius (see BasinRadiusFactor).

Example: 40

Data Types: double

#### **NumStageOnePoints — Number of Stage 1 points**

200 (default) | positive integer

Number of Stage 1 points, specified as a positive integer. For details, see ["Obtain Stage 1 Start Point,](#page-111-0) [Run" on page 4-36](#page-111-0).

Example: 1000

Data Types: double

#### **NumTrialPoints — Number of potential start points**

1000 (default) | positive integer

Number of potential start points, specified as a positive integer.

Example: 3e4

Data Types: double

#### **OutputFcn — Report on solver progress or halt solver**

[] (default) | function handle | cell array of function handles

Report on solver progress or halt solver, specified as a function handle or cell array of function handles. Output functions run after each local solver call. They also run when the global solver starts and ends. Write output functions using the syntax described in ["OutputFcn" on page 17-3.](#page-756-0) See ["GlobalSearch Output Function" on page 4-27](#page-102-0).

Data Types: cell | function handle

#### **PenaltyThresholdFactor — Increase in penalty threshold**

0.2 (default) | positive scalar

Increase in the penalty threshold, specified as a positive scalar. For details, see [React to Large](#page-113-0) [Counter Values on page 4-38.](#page-113-0)

Example:  $0.4$ 

Data Types: double

#### **PlotFcn — Plot solver progress**

[] (default) | function handle | cell array of function handles

Plot solver progress, specified as a function handle or cell array of function handles. Plot functions run after each local solver call. They also run when the global solver starts and ends. Write plot functions using the syntax described in ["OutputFcn" on page 17-3](#page-756-0).

There are two built-in plot functions:

- @gsplotbestf plots the best objective function value.
- @gsplotfunccount plots the number of function evaluations.

See ["MultiStart Plot Function" on page 4-30.](#page-105-0)

Example: @gsplotbestf

Data Types: cell | function handle

### **StartPointsToRun — Start points to run**

'all' (default) | 'bounds' | 'bounds-ineqs'

Start points to run, specified as:

- 'all' Run all start points.
- 'bounds' Run only start points that satisfy bounds.
- 'bounds-ineqs' Run only start points that satisfy bounds and inequality constraints.

GlobalSearch checks the StartPointsToRun property only during Stage 2 of the GlobalSearch algorithm (the main loop). For more information, see ["GlobalSearch Algorithm" on page 4-35.](#page-110-0)

Example: 'bounds' runs only points that satisfy all bounds.

Data Types: char | string

#### **XTolerance — Tolerance on distance for considering solutions equal**

1e-6 (default) | nonnegative scalar

Tolerance on distance for considering solutions equal, specified as a nonnegative scalar. Solvers consider two solutions identical if they are within XTolerance relative distance of each other and have objective function values within FunctionTolerance relative difference of each other. If both conditions are not met, solvers report the solutions as distinct. Set XTolerance to 0 to obtain the results of every local solver run. Set XTolerance to a larger value to have fewer results. For GlobalSearch details, see **Update Solution Set** in ["When fmincon Runs" on page 4-37.](#page-112-0) For MultiStart details, see ["Create GlobalOptimSolution Object" on page 4-39.](#page-114-0)

Example: 2e-4

Data Types: double

### **Object Functions**

[run](#page-993-0) Run multiple-start solver

### **Examples**

### **Run GlobalSearch on Multidimensional Problem**

Create an optimization problem that has several local minima, and try to find the global minimum using GlobalSearch. The objective is the six-hump camel back problem (see ["Run the Solver" on](#page-88-0) [page 4-13](#page-88-0)).

```
rng default % For reproducibility
gs = GlobalSearch;
sixmin = \mathfrak{g}(x)(4*x(1)^2 - 2.1*x(1)^4 + x(1)^6/3 \ldots+ x(1)*x(2) - 4*x(2)^2 + 4*x(2)^2;
problem = createOptimProblem('fmincon','x0',[-1,2],...
     'objective',sixmin,'lb',[-3,-3],'ub',[3,3]);
x = run(gs, problem)
```

```
GlobalSearch stopped because it analyzed all the trial points.
All 8 local solver runs converged with a positive local solver exit flag.
x = 1×2
    -0.0898 0.7127
```
You can request the objective function value at x when you call run by using the following syntax:

 $[x, fval] = run(gs, problem)$ 

However, if you neglected to request fval, you can still compute the objective function value at x.

 $fval = sixmin(x)$  $fval = -1.0316$ 

### **Run GlobalSearch on 1-D Problem**

Consider a function with several local minima.

fun =  $@(x)$  x.^2 + 4\*sin(5\*x); fplot(fun,[-5,5])

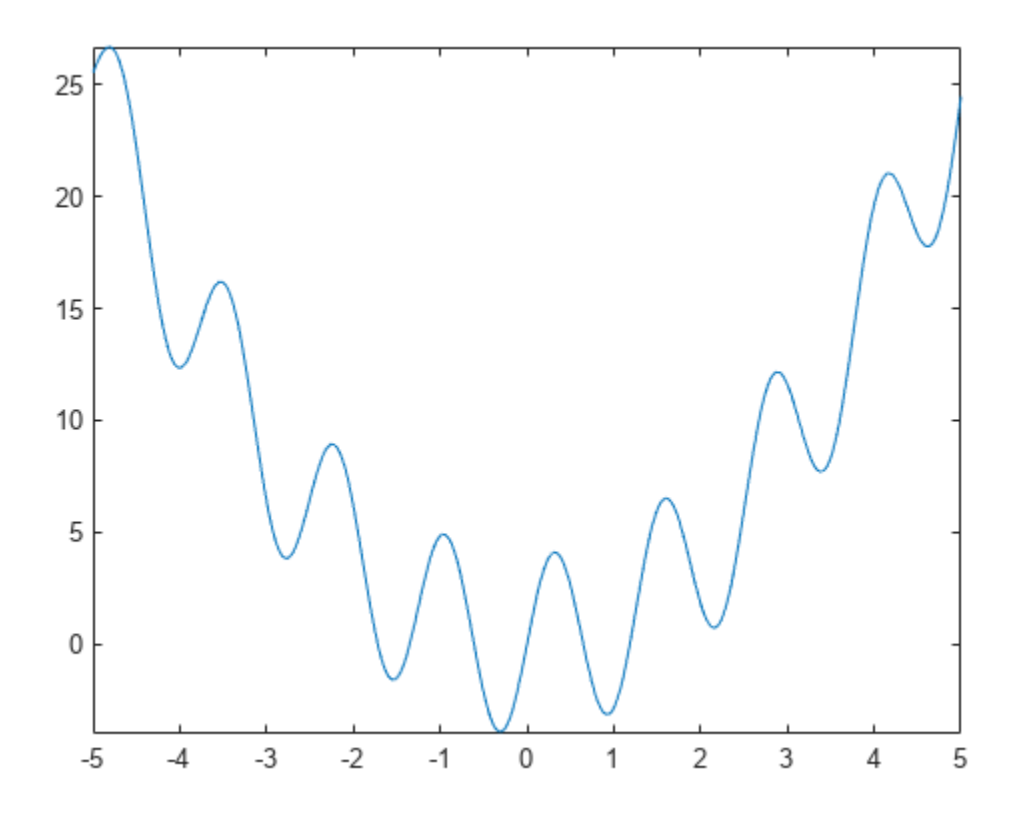

To search for the global minimum, run GlobalSearch using the fmincon 'sqp' algorithm.

```
rng default % For reproducibility
opts = optimoptions(@fmincon,'Algorithm','sqp');
problem = createOptimProblem('fmincon','objective',...
     fun,'x0',3,'lb',-5,'ub',5,'options',opts);
gs = GlobalSearch;
[x, f] = run(gs, problem)GlobalSearch stopped because it analyzed all the trial points.
All 23 local solver runs converged with a positive local solver exit flag.
x = -0.3080f = -3.9032
```
#### **GlobalSearch Using Common Properties from MultiStart**

Create a nondefault MultiStart object.

```
ms = MultiStart('FunctionTolerance',2e-4,'UseParallel',true)
ms = MultiStart with properties:
          UseParallel: 1
              Display: 'final'
     FunctionTolerance: 2.0000e-04
              MaxTime: Inf
            OutputFcn: []
 PlotFcn: []
 StartPointsToRun: 'all'
           XTolerance: 1.0000e-06
```
Create a GlobalSearch object that uses the available properties from ms.

```
gs = GlobalSearch(ms)
```

```
qs = GlobalSearch with properties:
             NumTrialPoints: 1000
          BasinRadiusFactor: 0.2000
    DistanceThresholdFactor: 0.7500
               MaxWaitCycle: 20
          NumStageOnePoints: 200
     PenaltyThresholdFactor: 0.2000
                    Display: 'final'
          FunctionTolerance: 2.0000e-04
                    MaxTime: Inf
                  OutputFcn: []
 PlotFcn: []
 StartPointsToRun: 'all'
                 XTolerance: 1.0000e-06
```
gs has the same nondefault value of FunctionTolerance as ms. But gs does not use the UseParallel property.

#### **Update GlobalSearch Properties**

Create a GlobalSearch object with a FunctionTolerance of 1e-4.

```
gs = GlobalSearch('FunctionTolerance',1e-4)
\text{as} =
  GlobalSearch with properties:
             NumTrialPoints: 1000
          BasinRadiusFactor: 0.2000
    DistanceThresholdFactor: 0.7500
               MaxWaitCycle: 20
          NumStageOnePoints: 200
     PenaltyThresholdFactor: 0.2000
 Display: 'final'
 FunctionTolerance: 1.0000e-04
                    MaxTime: Inf
                  OutputFcn: []
                    PlotFcn: []
           StartPointsToRun: 'all'
                 XTolerance: 1.0000e-06
```
Update the XTolerance property to 1e-3 and the StartPointsToRun property to 'bounds'.

```
gs = GlobalSearch(gs,'XTolerance',1e-3,'StartPointsToRun','bounds')
qs = GlobalSearch with properties:
              NumTrialPoints: 1000
           BasinRadiusFactor: 0.2000
     DistanceThresholdFactor: 0.7500
                MaxWaitCycle: 20
           NumStageOnePoints: 200
      PenaltyThresholdFactor: 0.2000
                      Display: 'final'
           FunctionTolerance: 1.0000e-04
                     MaxTime: Inf
                   OutputFcn: []
                      PlotFcn: []
            StartPointsToRun: 'bounds'
                  XTolerance: 1.0000e-03
```
You can also update properties one at a time by using dot notation.

```
gs.MaxTime = 1800
```

```
\text{as} =
   GlobalSearch with properties:
```

```
 NumTrialPoints: 1000
          BasinRadiusFactor: 0.2000
    DistanceThresholdFactor: 0.7500
               MaxWaitCycle: 20
          NumStageOnePoints: 200
     PenaltyThresholdFactor: 0.2000
 Display: 'final'
 FunctionTolerance: 1.0000e-04
                   MaxTime: 1800
                  OutputFcn: []
                    PlotFcn: []
           StartPointsToRun: 'bounds'
                 XTolerance: 1.0000e-03
```
### **Algorithms**

For a detailed description of the algorithm, see ["GlobalSearch Algorithm" on page 4-35](#page-110-0). Ugray et al. [1] describe both the algorithm and the scatter-search method of generating trial points.

## **Version History**

**Introduced in R2010a**

### **References**

[1] Ugray, Zsolt, Leon Lasdon, John Plummer, Fred Glover, James Kelly, and Rafael Martí. *Scatter Search and Local NLP Solvers: A Multistart Framework for Global Optimization*. INFORMS Journal on Computing, Vol. 19, No. 3, 2007, pp. 328–340.

### **See Also**

[GlobalOptimSolution](#page-901-0) | [MultiStart](#page-915-0) | [run](#page-993-0)

### **Topics**

["Example of Run with GlobalSearch" on page 4-13](#page-88-0) "Workflow for GlobalSearch and MultiStart" on page 4-3

## **list**

List start points

### **Syntax**

```
points = list(tpoints)points = list(rs, problem)
```
### **Description**

points = list(tpoints) returns the points inside the tpoints CustomStartPointSet object.

```
points = list(rs,problem) generates and returns points described by the rs
RandomStartPointSet object and problem.
```
### **Examples**

### **Create CustomStartPointSet**

Create a CustomStartPointSet object with 64 three-dimensional points.

```
[x,y,z] = meshgrid(1:4);
ptmatrix = [x(:),y(:),z(:)] + [10,20,30];tpoints = CustomStartPointSet(ptmatrix);
```
tpoints is the ptmatrix matrix contained in a CustomStartPointSet object.

Extract the original matrix from the tpoints object by using list.

 $tpts = list(tpoints);$ 

Check that the tpts output is identical to ptmatrix.

isequal(ptmatrix,tpts)

```
ans = logical
    1
```
### **Create RandomStartPointSet**

Create a RandomStartPointSet object for 40 points.

rs = RandomStartPointSet('NumStartPoints',40);

Create a problem with 3-D variables, lower bounds of 0, and upper bounds of [10,20,30].

```
problem = createOptimProblem('fmincon','x\theta',rand(3,1),'lb',zeros(3,1),'ub',[10,20,30]);
```
Generate a random set of 40 points consistent with the problem.

 $points = list(rs, problem);$ 

Examine the maximum and minimum generated components.

```
largest = max(max(points))
```
 $largest = 29.8840$ 

```
smallest = min(min(points))
```
 $smallest = 0.1390$ 

### **Input Arguments**

### **tpoints — Start points**

CustomStartPointSet object

Start points, specified as a [CustomStartPointSet](#page-834-0) object. list extracts the points into a matrix where each row is one start point.

Example: tpoints =  $CustomStartPointSet([1:5;4:8], ^2)$ 

### **rs — Start points description**

RandomStartPointSet object

Start points description, specified as a [RandomStartPointSet](#page-990-0) object. list generates start points using the NumStartPoints (number of points) and ArtificialBound (artificial bounds) properties of rs. list uses the x0 field in problem to determine the number of variables in the start points. list uses the bounds in problem as follows:

- list generates points uniformly within bounds.
- If a component has no bounds, list uses a lower bound of -ArtificialBound and an upper bound of ArtificialBound.
- If a component has a lower bound lb but no upper bound, list uses an upper bound of lb + 2\*ArtificialBound.
- Similarly, if a component has an upper bound ub but no lower bound, list uses a lower bound of ub - 2\*ArtificialBound.

### **problem — Problem description**

problem structure

Problem description, specified as a problem structure. Create a problem structure using [createOptimProblem](#page-827-0). list uses only the lower and upper bounds in problem, as described in rs, and uses the x0 field in problem to determine the number of variables.

Data Types: struct

### **Output Arguments**

**points — Start points** k-by-n matrix

Start points, returned as a k-by-n matrix. Each row of the matrix represents one start point.

- If you list a [CustomStartPointSet](#page-834-0), then k is the NumStartPoints property, and n is the StartPointsDimension property.
- If you list a [RandomStartPointSet](#page-990-0), then k is the NumStartPoints property, and n is inferred from the x0 field of the problem structure.

## **Version History**

**Introduced in R2010a**

### **See Also**

[CustomStartPointSet](#page-834-0) | [RandomStartPointSet](#page-990-0) | [MultiStart](#page-915-0)

**Topics**

"Workflow for GlobalSearch and MultiStart" on page 4-3

## <span id="page-915-0"></span>**MultiStart**

Find multiple local minima

## **Description**

A MultiStart object contains properties (options) that affect how run repeatedly runs a local solver to generate a [GlobalOptimSolution](#page-901-0) object. When run, the solver attempts to find multiple local solutions to a problem by starting from various points.

## **Creation**

### **Syntax**

```
ms = MultiStart
ms = MultiStart(Name,Value)
ms = MultiStart(oldMS,Name,Value)
ms = MultiStart(gs)
```
### **Description**

- ms = MultiStart creates ms, a MultiStart solver with its properties set to the defaults.
- ms = MultiStart(Name,Value) sets properties using name-value pairs.

ms = MultiStart(oldMS,Name,Value) creates a copy of the oldMS MultiStart solver, and sets properties using name-value pairs.

ms = MultiStart(gs) creates ms, a MultiStart solver, with common parameter values from the gs GlobalSearch solver.

### **Properties**

### **Display — Level of display to the Command Window**

'final' (default) | 'iter' | 'off'

Level of display to the Command Window, specified as one of the following character vectors or strings:

- 'final' Report summary results after run finishes.
- 'iter' Report results after the initial fmincon run, after Stage 1, after every 200 start points, and after every run of fmincon, in addition to the final summary.
- 'off' No display.

```
Example: 'iter'
Data Types: char | string
```
### **FunctionTolerance — Tolerance on function values for considering solutions equal**

1e-6 (default) | nonnegative scalar

Tolerance on function values for considering solutions equal, specified as a nonnegative scalar. Solvers consider two solutions identical if they are within XTolerance relative distance of each other and have objective function values within FunctionTolerance relative difference of each other. If both conditions are not met, solvers report the solutions as distinct. Set FunctionTolerance to 0 to obtain the results of every local solver run. Set FunctionTolerance to a larger value to have fewer results. For GlobalSearch details, see **Update Solution Set** in ["When fmincon Runs" on page 4-37.](#page-112-0) For MultiStart details, see ["Create GlobalOptimSolution Object" on page 4-39.](#page-114-0)

Example: 1e-4

Data Types: double

### **MaxTime — Maximum time in seconds that MultiStart runs**

Inf (default) | positive scalar

Maximum time in seconds that MultiStart runs, specified as a positive scalar. MultiStart and its local solvers halt when MaxTime seconds have passed since the beginning of the run, as measured by tic and toc.

MaxTime does not interrupt local solvers during a run, so the total time can exceed MaxTime.

Example: 180 stops the solver the first time a local solver call finishes after 180 seconds.

Data Types: double

### **OutputFcn — Report on solver progress or halt solver**

[] (default) | function handle | cell array of function handles

Report on solver progress or halt solver, specified as a function handle or cell array of function handles. Output functions run after each local solver call. They also run when the global solver starts and ends. Write output functions using the syntax described in ["OutputFcn" on page 17-3.](#page-756-0) See ["GlobalSearch Output Function" on page 4-27](#page-102-0).

Data Types: cell | function handle

### **PlotFcn — Plot solver progress**

[] (default) | function handle | cell array of function handles

Plot solver progress, specified as a function handle or cell array of function handles. Plot functions run after each local solver call. They also run when the global solver starts and ends. Write plot functions using the syntax described in ["OutputFcn" on page 17-3](#page-756-0).

There are two built-in plot functions:

- @gsplotbestf plots the best objective function value.
- @gsplotfunccount plots the number of function evaluations.

See ["MultiStart Plot Function" on page 4-30.](#page-105-0)

Example: @gsplotbestf

Data Types: cell | function handle

### **StartPointsToRun — Start points to run**

'all' (default) | 'bounds' | 'bounds-ineqs'

Start points to run, specified as:

- 'all' Run all start points.
- 'bounds' Run only start points that satisfy bounds.
- 'bounds-ineqs' Run only start points that satisfy bounds and inequality constraints.

Example: 'bounds' runs only points that satisfy all bounds.

Data Types: char | string

**UseParallel — Distribute local solver calls to multiple processors**

false (default) | true

Distribute local solver calls to multiple processors, specified as false or true.

- false Do not run in parallel.
- true Distribute the local solver calls to multiple processors.

Example: true

Data Types: logical

#### **XTolerance — Tolerance on distance for considering solutions equal**

1e-6 (default) | nonnegative scalar

Tolerance on distance for considering solutions equal, specified as a nonnegative scalar. Solvers consider two solutions identical if they are within XTolerance relative distance of each other and have objective function values within FunctionTolerance relative difference of each other. If both conditions are not met, solvers report the solutions as distinct. Set XTolerance to 0 to obtain the results of every local solver run. Set XTolerance to a larger value to have fewer results. For GlobalSearch details, see **Update Solution Set** in ["When fmincon Runs" on page 4-37.](#page-112-0) For MultiStart details, see ["Create GlobalOptimSolution Object" on page 4-39.](#page-114-0)

Example: 2e-4

Data Types: double

### **Object Functions**

[run](#page-993-0) Run multiple-start solver

### **Examples**

### **Run MultiStart**

Consider a function with several local minima.

fun =  $@(x)$  x.^2 + 4\*sin(5\*x); fplot(fun,[-5,5])

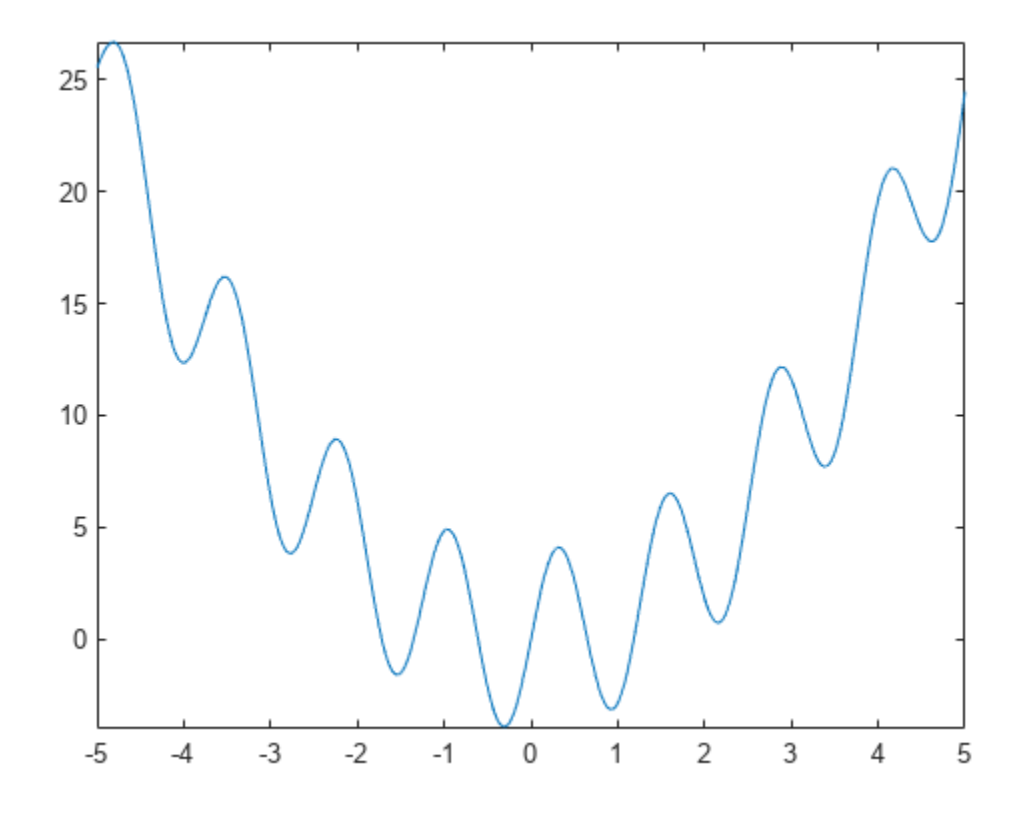

To search for the global minimum, run MultiStart on 20 instances of the problem using the fmincon 'sqp' algorithm.

```
rng default % For reproducibility
opts = optimoptions(@fmincon,'Algorithm','sqp');
problem = createOptimProblem('fmincon','objective',...
     fun,'x0',3,'lb',-5,'ub',5,'options',opts);
ms = MultiStart;
[x, f] = run(ms, problem, 20)MultiStart completed the runs from all start points.
All 20 local solver runs converged with a positive local solver exit flag.
x = -0.3080f = -3.9032
```
#### **Default MultiStart Object**

Create a MultiStart object with default properties.

```
ms = MultiStart
ms =
```

```
 MultiStart with properties:
```

```
 UseParallel: 0
           Display: 'final'
 FunctionTolerance: 1.0000e-06
           MaxTime: Inf
         OutputFcn: []
           PlotFcn: []
 StartPointsToRun: 'all'
        XTolerance: 1.0000e-06
```
### **Nondefault MultiStart Object**

Create a MultiStart object with looser tolerances than default, so the solver returns fewer solutions that are close to each other. Also, have MultiStart run only initial points that are feasible with respect to bounds and inequality constraints.

```
ms = MultiStart('FunctionTolerance',2e-4,'XTolerance',5e-3,...
     'StartPointsToRun','bounds-ineqs')
ms = MultiStart with properties:
          UseParallel: 0
 Display: 'final'
 FunctionTolerance: 2.0000e-04
              MaxTime: Inf
            OutputFcn: []
              PlotFcn: []
     StartPointsToRun: 'bounds-ineqs'
           XTolerance: 0.0050
```
### **MultiStart Using Common Properties from GlobalSearch**

Create a nondefault GlobalSearch object.

```
gs = GlobalSearch('FunctionTolerance',2e-4,'NumTrialPoints',2000)
qs = GlobalSearch with properties:
              NumTrialPoints: 2000
           BasinRadiusFactor: 0.2000
     DistanceThresholdFactor: 0.7500
                MaxWaitCycle: 20
           NumStageOnePoints: 200
      PenaltyThresholdFactor: 0.2000
                      Display: 'final'
           FunctionTolerance: 2.0000e-04
                     MaxTime: Inf
                    OutputFcn: []
                      PlotFcn: []
```

```
 StartPointsToRun: 'all'
       XTolerance: 1.0000e-06
```
Create a MultiStart object that uses the available properties from gs.

```
ms = MultiStart(gs)
```

```
ms = MultiStart with properties:
           UseParallel: 0
               Display: 'final'
     FunctionTolerance: 2.0000e-04
               MaxTime: Inf
             OutputFcn: []
                PlotFcn: []
      StartPointsToRun: 'all'
            XTolerance: 1.0000e-06
```
ms has the same nondefault value of FunctionTolerance as gs. But ms does not use the NumTrialPoints property.

#### **Update MultiStart Properties**

Create a MultiStart object with a FunctionTolerance of 1e-4.

```
ms = MultiStart('FunctionTolerance',1e-4)
ms = MultiStart with properties:
         UseParallel: 0
 Display: 'final'
 FunctionTolerance: 1.0000e-04
             MaxTime: Inf
           OutputFcn: []
 PlotFcn: []
 StartPointsToRun: 'all'
          XTolerance: 1.0000e-06
```
Update the XTolerance property to 1e-3, and the StartPointsToRun property to 'bounds'.

```
ms = MultiStart(ms,'XTolerance',1e-3,'StartPointsToRun','bounds')
```

```
ms = MultiStart with properties:
           UseParallel: 0
               Display: 'final'
     FunctionTolerance: 1.0000e-04
               MaxTime: Inf
             OutputFcn: []
               PlotFcn: []
```

```
 StartPointsToRun: 'bounds'
       XTolerance: 1.0000e-03
```
You can also update properties one at a time by using dot notation.

```
ms.MaxTime = 1800
```

```
ms = MultiStart with properties:
           UseParallel: 0
               Display: 'final'
     FunctionTolerance: 1.0000e-04
               MaxTime: 1800
             OutputFcn: []
               PlotFcn: []
      StartPointsToRun: 'bounds'
            XTolerance: 1.0000e-03
```
### **Algorithms**

For a detailed description of the algorithm, see ["MultiStart Algorithm" on page 4-38](#page-113-0).

## **Version History**

**Introduced in R2010a**

### **Extended Capabilities**

### **Automatic Parallel Support**

Accelerate code by automatically running computation in parallel using Parallel Computing Toolbox<sup>™</sup>.

To run in parallel, set the 'UseParallel' option to true.

```
options = optimoptions('solvername','UseParallel',true)
```
For more information, see ["How to Use Parallel Processing in Global Optimization Toolbox" on page](#page-742-0) [16-11.](#page-742-0)

### **See Also**

[GlobalSearch](#page-904-0) | [GlobalOptimSolution](#page-901-0) | [CustomStartPointSet](#page-834-0) | [RandomStartPointSet](#page-990-0) | [run](#page-993-0)

### **Topics**

"Global or Multiple Starting Point Search" "Parallel Computing" "Workflow for GlobalSearch and MultiStart" on page 4-3

## **packfcn**

Combine objective and nonlinear constraint functions

### **Syntax**

objconstr = packfcn(obj,nlconst)

### **Description**

 $obiconstr = packfon(obj,nlconst)$  combines the objective function obj and nonlinear constraint function  $n$ lconst into a function objconstr. The function objconstr(x) returns a structure suitable for a combined [surrogateopt](#page-1015-0) objective and constraint function. For information on converting between the surrogateopt structure syntax and other solvers, see ["Convert](#page-547-0) [Nonlinear Constraints Between surrogateopt Form and Other Solver Forms" on page 11-74.](#page-547-0)

### **Examples**

### **Combine Objective and Constraint**

Combine the objective and constraint from the example "Constrained Nonlinear Problem Using Optimize Live Editor Task or Solver" into a form suitable for surrogateopt.

Create the objective function as an anonymous function  $ros(x)$ .

 $ros = \mathcal{O}(x)100^*(x(2) - x(1)^2)^2 + (1 - x(1))^2;$ 

Create the nonlinear constraint helper function unitdisk, which appears at the [end of this example](#page-923-0) [on page 18-98](#page-923-0). Save the helper function with the name unitdisk.m in the current folder.

Combine the objective and nonlinear constraint functions into one function suitable for surrogateopt.

 $objconstr = packfon(ros, Quintdisk);$ 

Specify bounds and solve the problem using surrogateopt.

```
lb = [-2 -2];ub = -lb;[x, fval] = \text{surrogateopt}(\text{objconstr}, \text{lb}, \text{ub})
```
<span id="page-923-0"></span>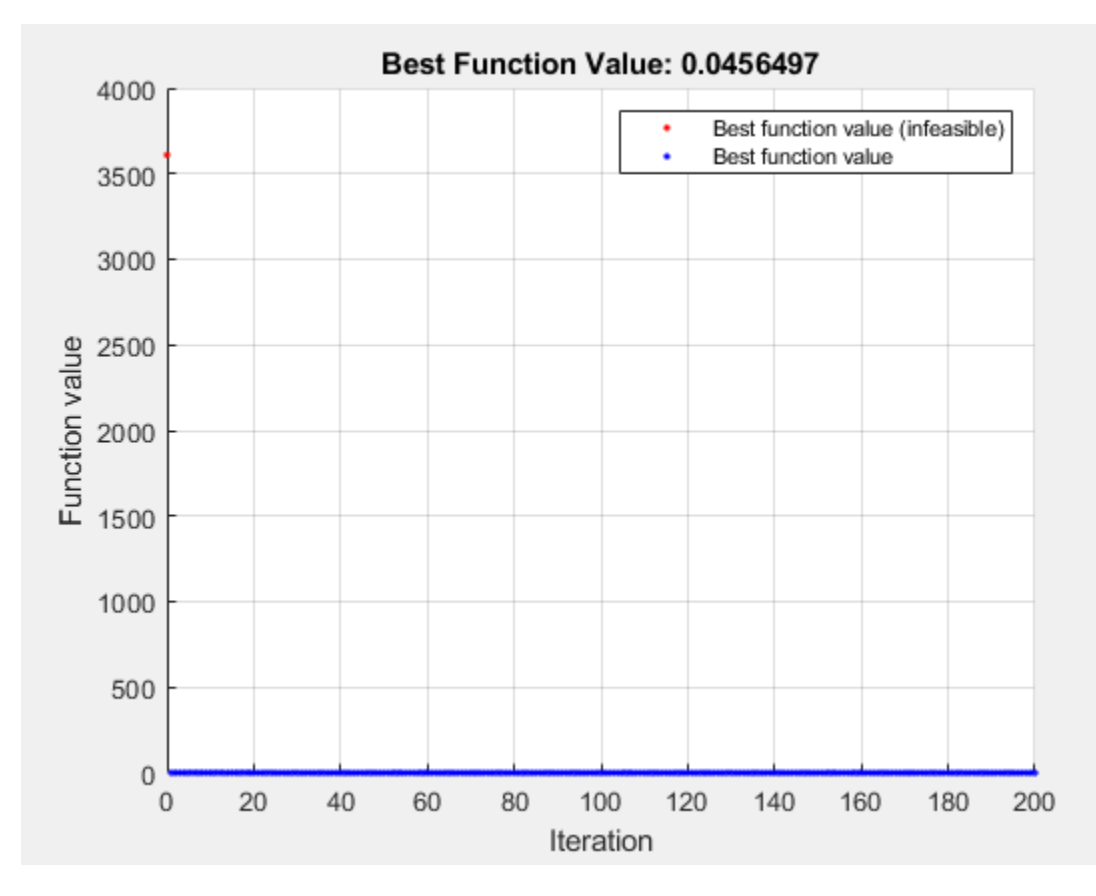

surrogateopt stopped because it exceeded the function evaluation limit set by 'options.MaxFunctionEvaluations'.

x = *1×2*

0.7870 0.6177

fval =  $0.0456$ 

This code creates the unitdisk helper function.

```
function [c, ceq] = unitdisk(x)c = x(1)^2 + x(2)^2 - 1;ceq = [ ];
end
```
### **Input Arguments**

### **obj — Objective function**

function handle | function name

Objective function, specified as a function handle or function name.

The resulting function objconstr contains the field Fval.

### $objconstr.Fval = obj$

Data Types: char | string | function\_handle

### **nlconst — Nonlinear constraint function**

function handle | function name

Nonlinear constraint function, specified as a function handle or function name. Generally, the nonlinear constraint function returns two outputs.

 $[c, ceq] = nlconst(x)$ 

The output c is a vector or array whose entries represent the inequality constraints  $c(x) \leq 0$ . The output ceq is a vector or array whose entries represent the inequality constraints  $c(x) = 0$ . packform discards the ceq output.

The resulting function objconstr contains the field Ineq.

```
objconstr.Ineg = c
```
Data Types: char | string | function handle

### **Output Arguments**

### **objconstr — Combined objective and constraint function**

function handle

Combined objective and constraint function, returned as a function handle. The function  $objconstr(x)$  returns a structure with the fields Fval and Ineq.

- objconstr. Fval(x) is the objective function  $obj(x)$ .
- objconstr. Ineq(x) is the nonlinear inequality constraint function  $c(x)$ , the first output of nlconst(x).

## **Version History**

**Introduced in R2020a**

### **See Also**

[surrogateopt](#page-1015-0)

### **Topics**

["Convert Nonlinear Constraints Between surrogateopt Form and Other Solver Forms" on page 11-74](#page-547-0)

## **paretosearch**

Find points in Pareto set

### **Syntax**

```
x = paretosearch(fun, nvars)
x = paretosearch(fun, nvars, A, b)
x = paretosearch(fun, nvars, A, b, Aeq, beq)
x = paretosearch(fun, nvars, A, b, Aeq, beq, lb, ub)
x = paretosearch(fun, nvars, A, b, Aeq, beq, lb, ub, nonlcon)
x = paretosearch(fun,nvars,A,b,Aeq,beq,lb,ub,nonlcon,options)
x = paretosearch(problem)
[x, fval] = paretosearch(\_\_\_\)
[x, fval, exit flag, output] = paretosearch( )[x, fval, exit flag, output, residuals] = pareto search(
```
### **Description**

 $x =$  paretosearch (fun, nvars) finds nondominated points of the multiobjective function fun. The nvars argument is the dimension of the optimization problem (number of decision variables).

 $x =$  paretosearch (fun, nvars, A, b) finds nondominated points subject to the linear inequalities  $A^*x \leq b$ . See "Linear Inequality Constraints".

 $x =$  paretosearch (fun, nvars, A, b, Aeq, beq) finds nondominated points subject to the linear constraints Aeq\*x = beq and  $A^*x \le b$ . If no linear inequalities exist, set A = [] and b = [].

 $x =$  paretosearch(fun, nvars, A, b, Aeq, beq, lb, ub) defines a set of lower and upper bounds on the design variables in x, so that x is always in the range  $\mathbf{b} \leq \mathbf{x} \leq \mathbf{u}$ . If no linear equalities exist, set Aeq =  $\left[ \right]$  and beq =  $\left[ \right]$ . If  $x(i)$  has no lower bound, set  $\left[ \text{lb}(i) \right] = -\text{Inf}.$  If  $x(i)$  has no upper bound, set  $ub(i) = Inf$ .

 $x =$  paretosearch(fun, nvars, A, b, Aeq, beq, lb, ub, nonlcon) applies the nonlinear inequalities  $c(x)$  defined in nonlcon. The paretosearch function finds nondominated points such that  $c(x) \le 0$ . If no bounds exist, set  $\lambda b = [$ ,  $\lambda$  ub = [], or both.

**Note** Currently, paretosearch does not support nonlinear equality constraints  $ceq(x) = 0$ .

 $x =$  paretosearch(fun, nvars, A, b, Aeq, beq, lb, ub, nonlcon, options) finds nondominated points with the optimization options specified in options. Use optimoptions to set these options. If there are no nonlinear inequality or equality constraints, set nonlcon  $=$  [].

 $x =$  paretosearch(problem) finds the nondominated points for problem, where problem is a structure described in problem.

 $[x, fval] =$  paretosearch( $\Box$ ), for any input variables, returns the matrix fval, the value of all the objective functions in fun for all the solutions (rows) in x. The output fval has nf columns, where nf is the number of objectives, and has the same number of rows as x.

[x, fval, exitflag, output] = paretosearch( \_\_\_ ) also returns exitflag, an integer identifying the reason the algorithm stopped, and output, a structure that contains information about the solution process.

[x, fval, exitflag, output, residuals] = paretosearch( \_\_\_ ) also returns residuals, a structure containing the constraint values at the solution points x.

### **Examples**

#### **Find Pareto Front**

Find points on the Pareto front of a two-objective function of a two-dimensional variable.

```
fun = @(x)[norm(x-[1,2])^2;norm(x+[2,1])^2];
rng default % For reproducibility
x = paretosearch(fun, 2);
```
Pareto set found that satisfies the constraints.

Optimization completed because the relative change in the volume of the Pareto set is less than 'options.ParetoSetChangeTolerance' and constraints are satisfied to within 'options.ConstraintTolerance'.

Plot the solution as a scatter plot.

```
plot(x(:,1),x(:,2), 'm^{*})xlabel('x(1)')ylabel('x(2)')
```
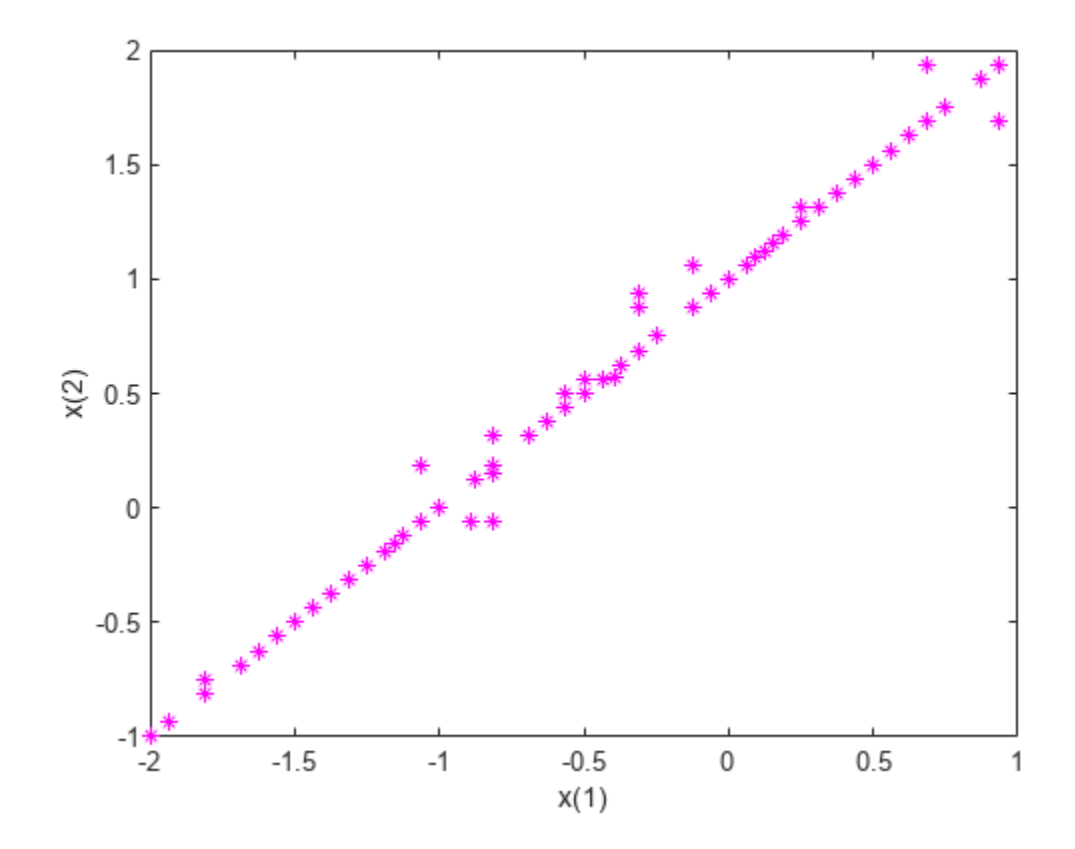

Theoretically, the solution of this problem is a straight line from [-2,-1] to [1,2]. paretosearch returns evenly-spaced points close to this line.

#### **Create Pareto Front with Linear Constraints**

Create a Pareto front for a two-objective problem in two dimensions subject to the linear constraint  $x(1) + x(2) \leq 1$ .

```
fun = @(x)[norm(x-[1,2])^2;norm(x+[2,1])^2];
A = [1,1];b = 1;rng default % For reproducibility
x = paretosearch(fun, 2, A, b);
```
Pareto set found that satisfies the constraints.

```
Optimization completed because the relative change in the volume of the Pareto set 
is less than 'options.ParetoSetChangeTolerance' and constraints are satisfied to within 
'options.ConstraintTolerance'.
```
Plot the solution as a scatter plot.

```
plot(x(:,1),x(:,2), 'm^{*})xlabel('x(1)')ylabel('x(2)')
```
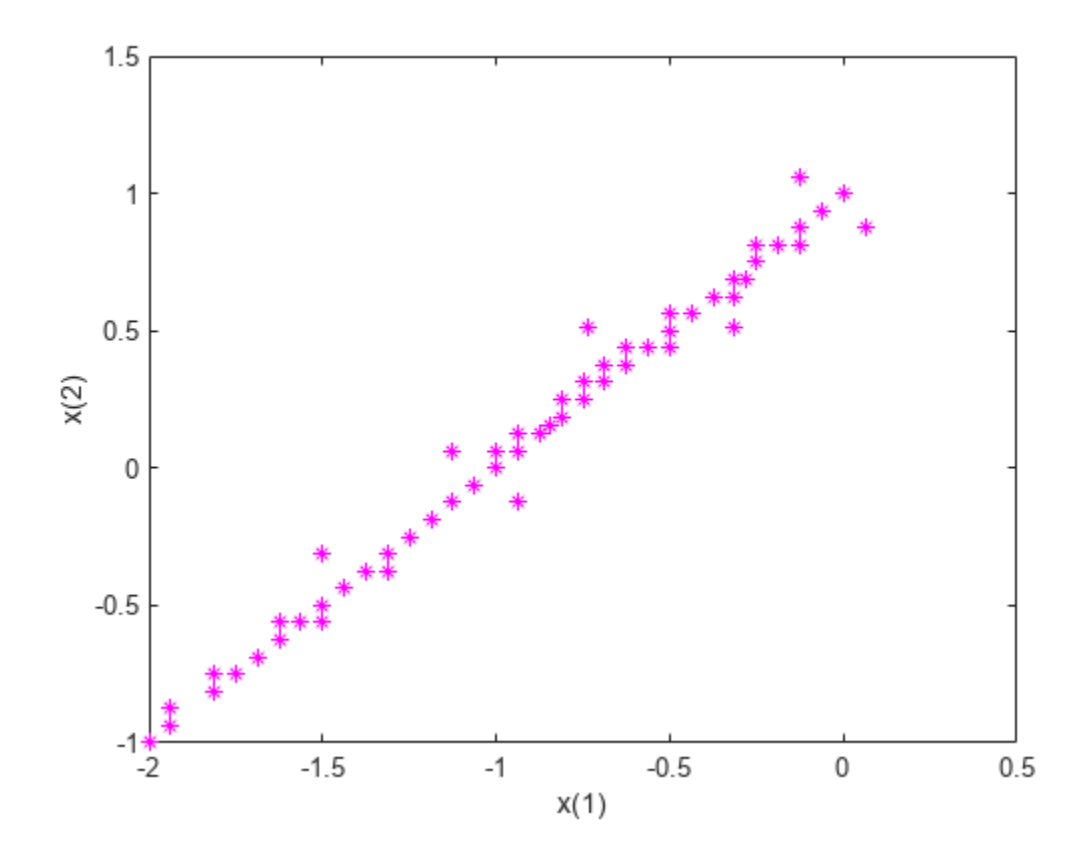

Theoretically, the solution of this problem is a straight line from  $[-2, -1]$  to  $[0, 1]$ . paretosearch returns evenly-spaced points close to this line.

#### **Create Pareto Front with Bounds**

Create a Pareto front for a two-objective problem in two dimensions subject to the bounds  $x(1) \ge$ 0 and  $x(2) \leq 1$ .

```
fun = @(x)[norm(x-[1,2])^2;norm(x+[2,1])^2];
lb = [0,-Inf]; % x(1) >= 0ub = [Inf, 1]; % x(2) <= 1
rng default % For reproducibility
x = paretosearch(fun, 2, [], [], [], [], lb, ub);
```
Pareto set found that satisfies the constraints.

```
Optimization completed because the relative change in the volume of the Pareto set 
is less than 'options. ParetoSetChangeTolerance' and constraints are satisfied to within
'options.ConstraintTolerance'.
```
Plot the solution as a scatter plot.

```
plot(x(:,1),x(:,2), 'm^{*})xlabel('x(1)')ylabel('x(2)')
```
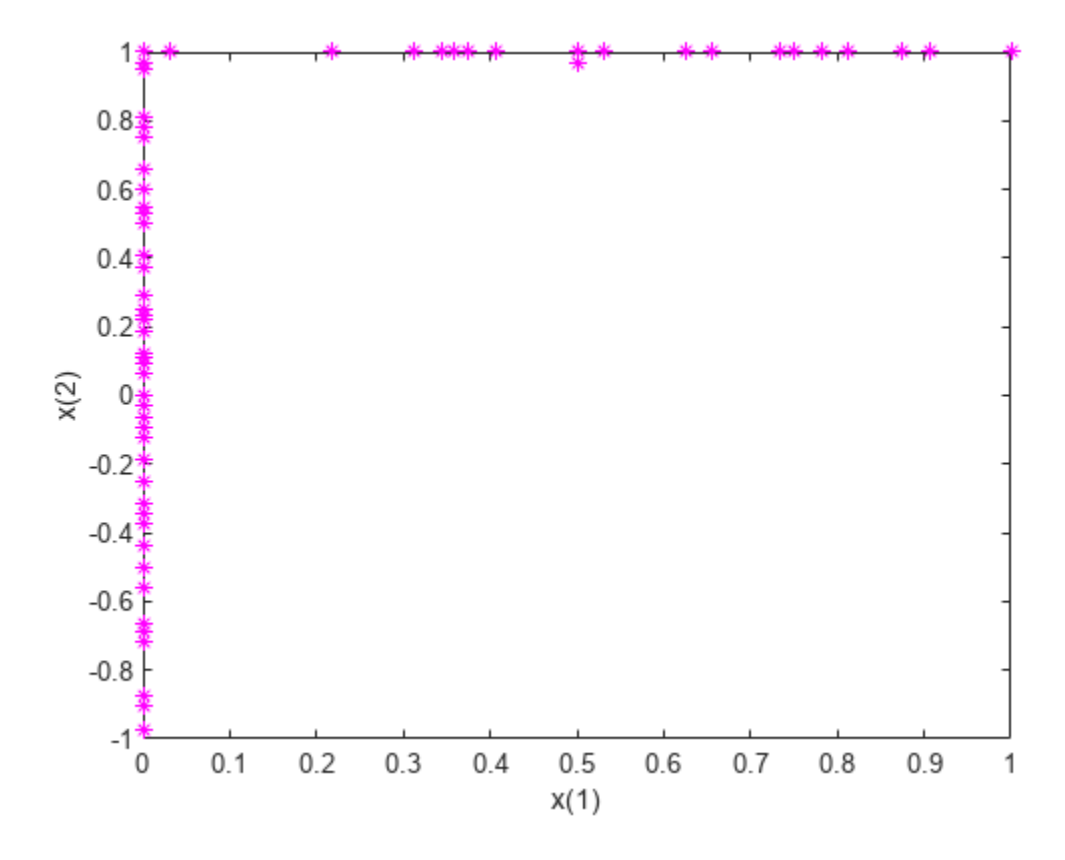

All of the solution points are on the constraint boundaries  $x(1) = 0$  or  $x(2) = 1$ .

#### **Create Pareto Front with Nonlinear Constraints**

Create a Pareto front for a two-objective problem in two dimensions subject to bounds  $-1 \cdot 1 \le$  $x(i) \le 1.1$  and the nonlinear constraint norm $(x)$ <sup>2</sup>  $\le 1.2$ . The nonlinear constraint function appears at the end of this example, and works if you run this example as a live script. To run this example otherwise, include the nonlinear constraint function as a file on your MATLAB® path.

To better see the effect of the nonlinear constraint, set options to use a large Pareto set size.

```
rng default % For reproducibility
fun = @(x)[norm(x-[1,2])^2;norm(x+[2,1])^2];
lb = [-1.1, -1.1];ub = [1.1, 1.1];options = optimoptions('paretosearch','ParetoSetSize',200);
x = paretosearch(fun,2,[],[],[],[],lb,ub,@circlecons,options);
Pareto set found that satisfies the constraints.
```
Optimization completed because the relative change in the volume of the Pareto set is less than 'options.ParetoSetChangeTolerance' and constraints are satisfied to within 'options.ConstraintTolerance'.

Plot the solution as a scatter plot. Include a plot of the circular constraint boundary.

```
figure
plot(x(:,1),x(:,2),'k^{*})xlabel('x(1)')
ylabel('x(2)')hold on
rectangle('Position',[-1.2 -1.2 2.4 2.4],'Curvature',1,'EdgeColor','r')
xlim([-1.2,0.5])
ylim([-0.5,1.2])
axis square
hold off
```
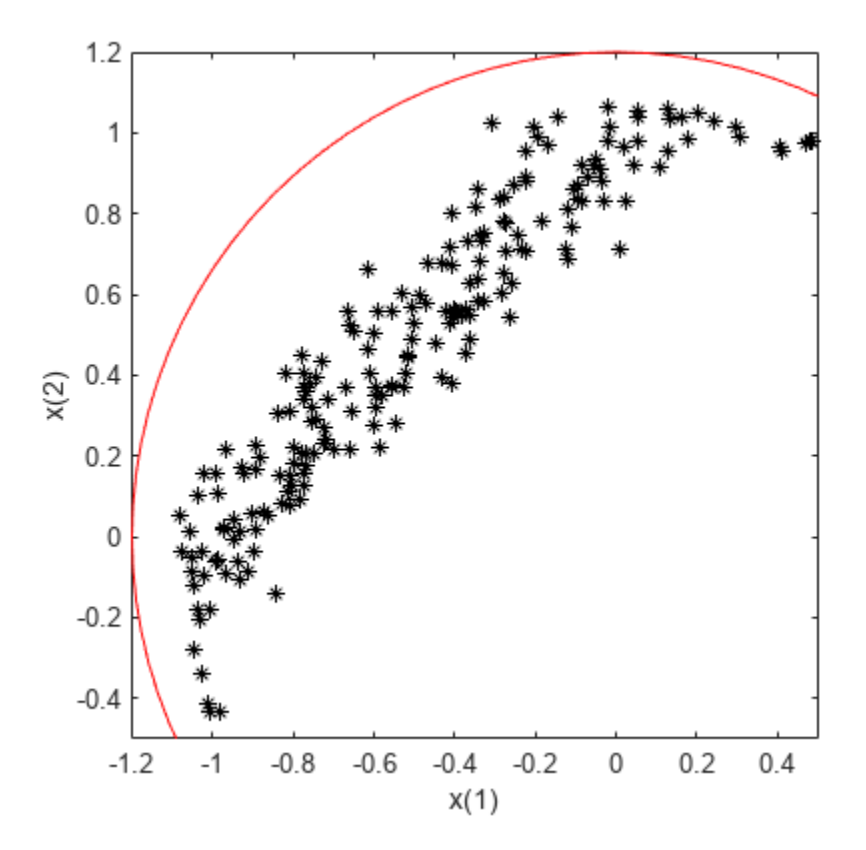

The solution points that have positive  $x(1)$  values or negative  $x(2)$  values are close to the nonlinear constraint boundary.

function  $[c, ceq] = circlecons(x)$  $ceq = []$ ;  $c = norm(x)^2 - 1.2;$ end

### **Find Pareto Front Using Options**

To monitor the progress of paretosearch, specify the 'psplotparetof' plot function.

```
fun = @(x)[norm(x-[1,2])^2;norm(x+[2,1])^2];
options = optimoptions('paretosearch','PlotFcn','psplotparetof');
```

```
lb = [-4, -4];ub = -lb;x = paretosearch(fun, 2, [], [], [], [], lb, ub, [], options);
```
Pareto set found that satisfies the constraints.

Optimization completed because the relative change in the volume of the Pareto set is less than 'options.ParetoSetChangeTolerance' and constraints are satisfied to within 'options.ConstraintTolerance'.

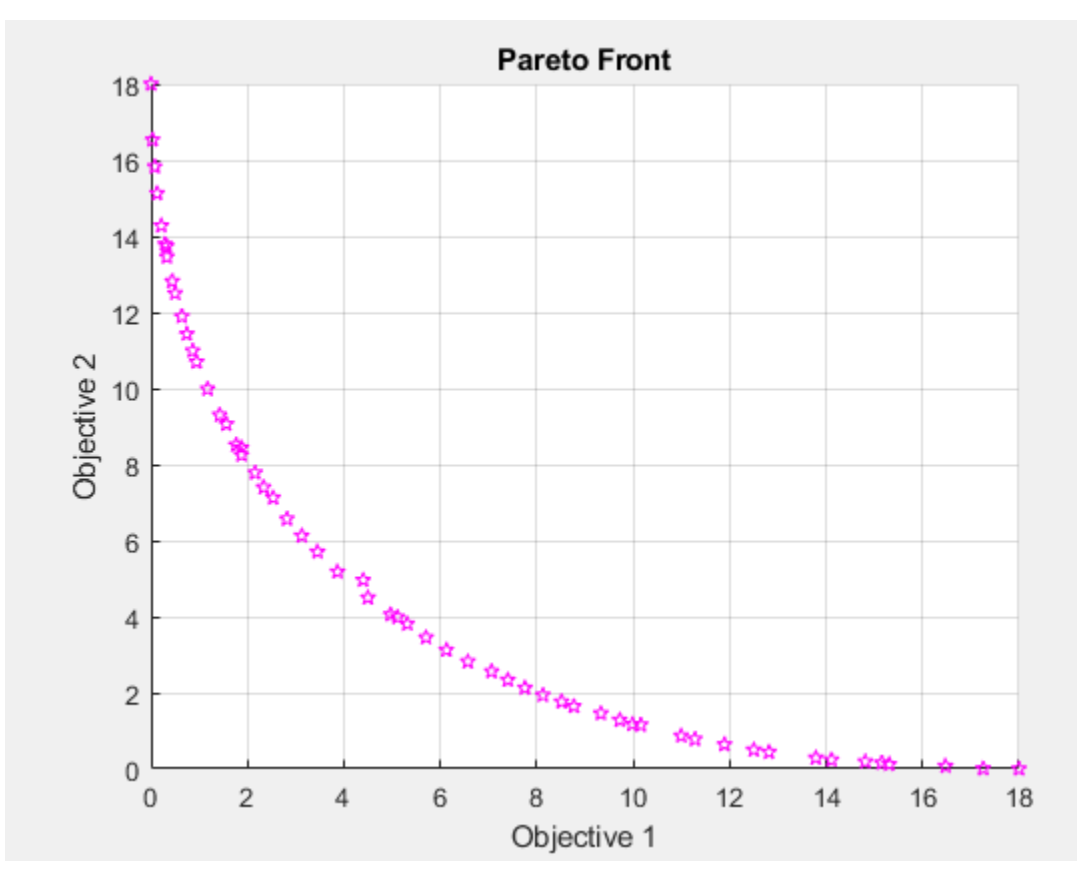

The solution looks like a quarter-circular arc with radius 18, which can be shown to be the analytical solution.

#### **Find Pareto Front in Function Space and Parameter Space**

Obtain the Pareto front in both function space and parameter space by calling paretosearch with both the x and fval outputs. Set options to plot the Pareto set in both function space and parameter space.

```
fun = @(x)[norm(x-[1,2])^2;norm(x+[2,1])^2];
lb = [-4, -4];ub = -lb;options = optimoptions('paretosearch','PlotFcn',{'psplotparetof' 'psplotparetox'});
rng default % For reproducibility
[x, fval] = paretosearch(fun, 2, [], [], [], [], lb, ub, [], options);
```
Pareto set found that satisfies the constraints.

Optimization completed because the relative change in the volume of the Pareto set is less than 'options.ParetoSetChangeTolerance' and constraints are satisfied to within 'options.ConstraintTolerance'.

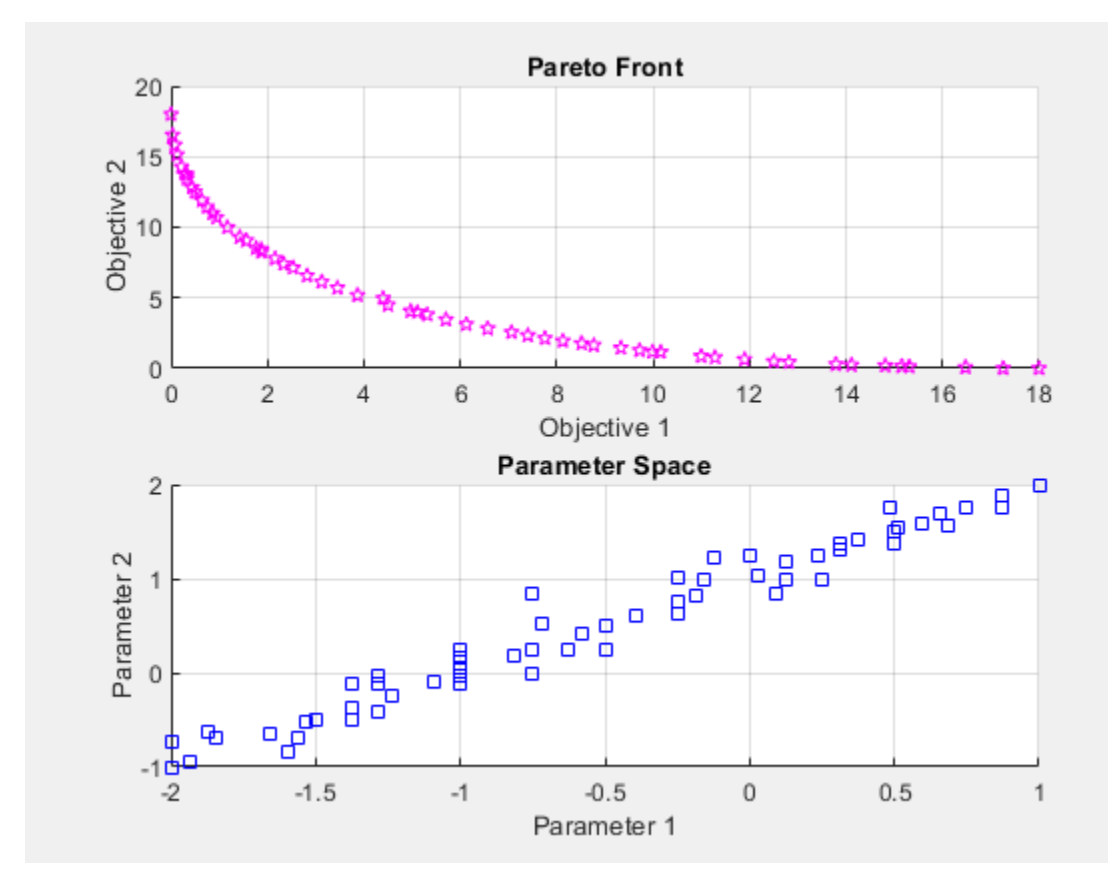

The analytical solution in objective function space is a quarter-circular arc of radius 18. In parameter space, the analytical solution is a straight line from  $[-2,-1]$  to  $[1,2]$ . The solution points are close to the analytical curves.

#### **Monitor Pareto Set Solution**

Set options to monitor the Pareto set solution process. Also, obtain more outputs from paretosearch to enable you to understand the solution process.

```
options = optimoptions('paretosearch','Display','iter',...
    'PlotFcn',{'psplotparetof' 'psplotparetox'});
fun = @(x)[norm(x-[1,2])^2;norm(x+[2,1])^2];
lb = [-4, -4];ub = -lb;rng default % For reproducibility
[x, fval, exit flag, output] = pareto search(fun, 2, [1, [1, [1, [1,ub, [1, options);
Iter F-count NumSolutions Spread Volume 
  0 60 11 - 3.7872e+02
```
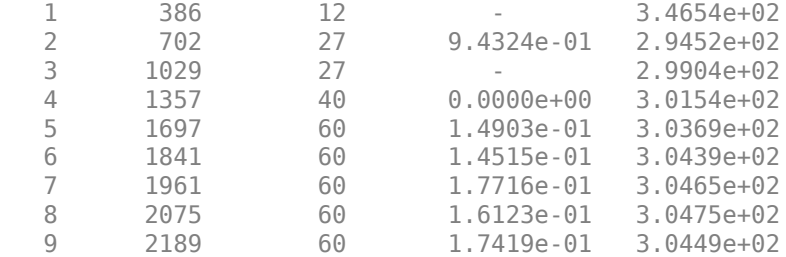

Pareto set found that satisfies the constraints.

Optimization completed because the relative change in the volume of the Pareto set is less than 'options.ParetoSetChangeTolerance' and constraints are satisfied to within 'options.ConstraintTolerance'.

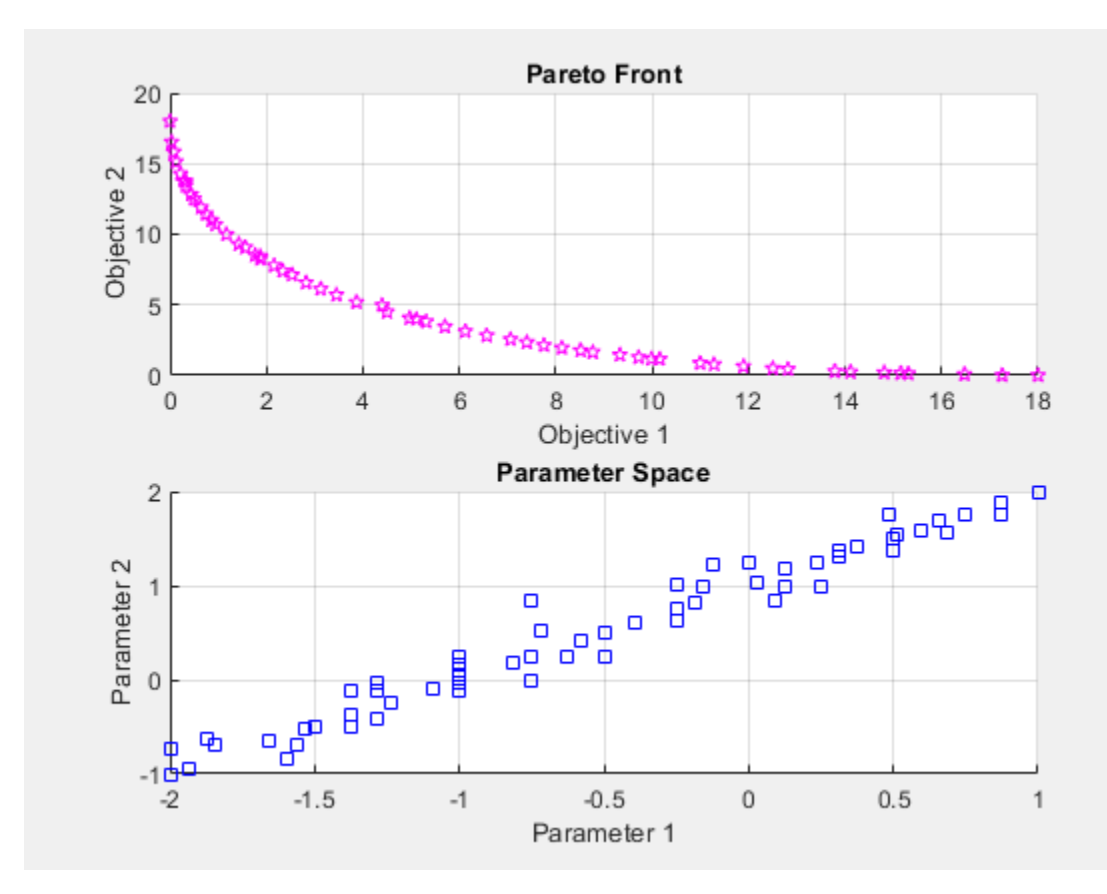

### Examine the additional outputs.

#### fprintf('Exit flag %d.\n',exitflag)

Exit flag 1.

#### disp(output)

 iterations: 10 funccount: 2189 volume: 304.4256 averagedistance: 0.0215

```
 spread: 0.1742
 maxconstraint: 0
      message: 'Pareto set found that satisfies the constraints. ...'
      rngstate: [1x1 struct]
```
#### **Obtain Pareto Front Residuals**

Obtain and examine the Pareto front constraint residuals. Create a problem with the linear inequality constraint sum(x)  $\le -1/2$  and the nonlinear inequality constraint norm(x)^2  $\le$  1.2. For improved accuracy, use 200 points on the Pareto front, and a ParetoSetChangeTolerance of 1e-7, and give the natural bounds  $-1.2 \le x(i) \le 1.2$ .

The nonlinear constraint function appears at the end of this example, and works if you run this example as a live script. To run this example otherwise, include the nonlinear constraint function as a file on your MATLAB® path.

```
fun = @(x) [norm(x-[1,2])^2;norm(x+[2,1])^2];
A = [1,1];b = -1/2;lb = [-1.2, -1.2];ub = -lb;nonlcon = @circlecons;
rng default % For reproducibility
options = optimoptions('paretosearch','ParetoSetChangeTolerance',1e-7,...
     'PlotFcn',{'psplotparetof' 'psplotparetox'},'ParetoSetSize',200);
```
Call paretosearch using all outputs.

[x,fval,exitflag,output,residuals] = paretosearch(fun,2,A,b,[],[],lb,ub,nonlcon,options);

Pareto set found that satisfies the constraints.

Optimization completed because the relative change in the volume of the Pareto set is less than 'options.ParetoSetChangeTolerance' and constraints are satisfied to within 'options.ConstraintTolerance'.

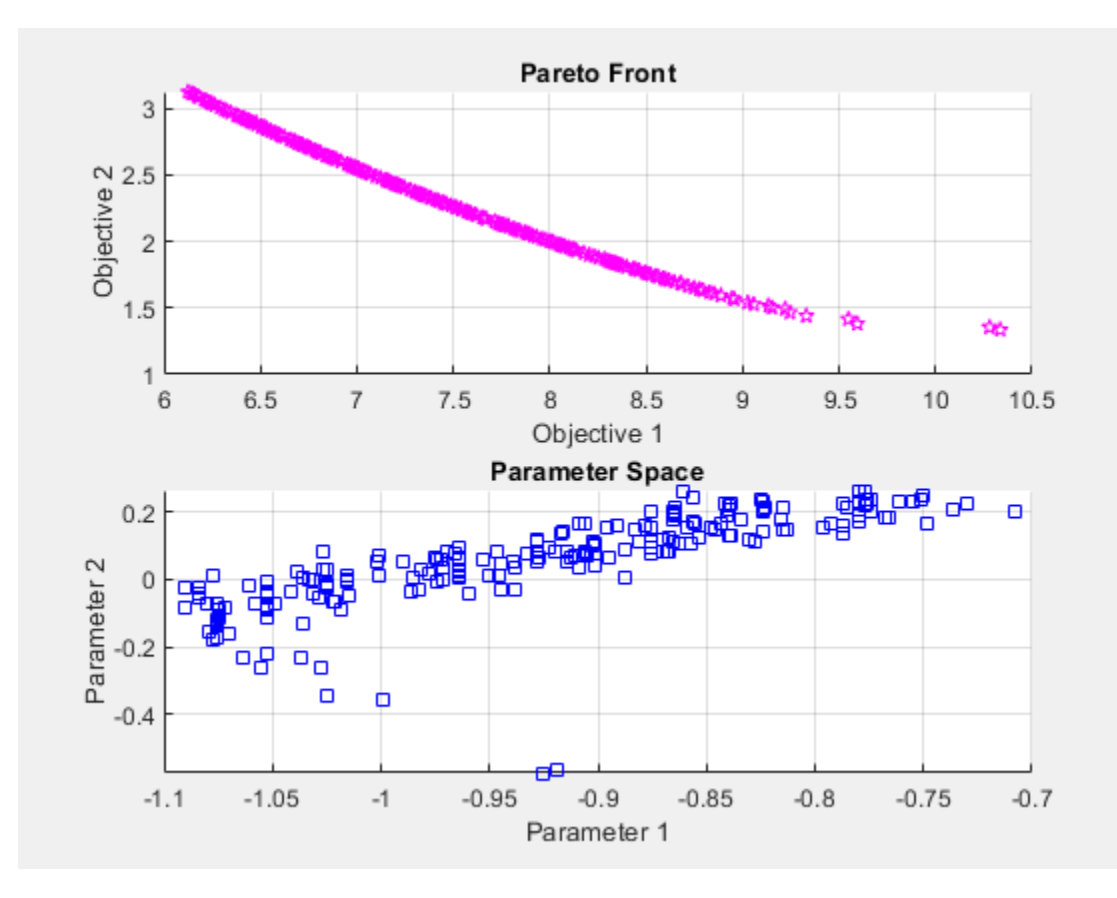

The inequality constraints reduce the size of the Pareto set compared to an unconstrained set. Examine the returned residuals.

fprintf('The maximum linear inequality constraint residual is %f.\n',max(residuals.ineqlin))

The maximum linear inequality constraint residual is 0.000000.

fprintf('The maximum nonlinear inequality constraint residual is  $f \cdot \ln'$ , max(residuals.ineqnonlin

The maximum nonlinear inequality constraint residual is -0.003840.

The maximum returned residuals are negative, meaning that all the returned points are feasible. The maximum returned residuals are close to zero, meaning that each constraint is active for some points.

```
function [c, ceq] = circlecons(x)ceq = [];
c = norm(x)^2 - 1.2;end
```
### **Input Arguments**

#### **fun — Objective functions to optimize**

function handle | function name

Objective functions to optimize, specified as a function handle or function name.
fun is a function that accepts a real row vector of doubles x of length nvars and returns a real vector F(x) of objective function values. For details on writing fun, see ["Compute Objective](#page-57-0) [Functions" on page 2-2](#page-57-0).

If you set the UseVectorized option to true, then fun accepts a matrix of size n-by-nvars, where the matrix represents n individuals. fun returns a matrix of size n-by-m, where m is the number of objective functions. See ["Vectorize the Fitness Function" on page 8-103](#page-416-0).

Example:  $Q(x)$  [sin(x),  $cos(x)$ ]

Data Types: char | function handle | string

#### **nvars — Number of variables**

positive integer

Number of variables, specified as a positive integer. The solver passes row vectors of length nvars to fun.

Example: 4

Data Types: double

#### **A — Linear inequality constraints**

real matrix

Linear inequality constraints, specified as a real matrix. A is an M-by-nvars matrix, where M is the number of inequalities.

A encodes the M linear inequalities

 $A^*x \leq b$ ,

where x is the column vector of nvars variables  $x$  (: ), and b is a column vector with M elements.

For example, to specify

 $x_1 + 2x_2 \le 10$  $3x_1 + 4x_2 \le 20$  $5x_1 + 6x_2 \le 30$ ,

give these constraints:

 $A = [1, 2; 3, 4; 5, 6];$  $b = [10; 20; 30];$ 

Example: To specify that the control variables sum to 1 or less, give the constraints  $A = \text{ones}(1,N)$ and  $b = 1$ .

Data Types: double

#### **b — Linear inequality constraints**

real vector

Linear inequality constraints, specified as a real vector. b is an M-element vector related to the A matrix. If you pass b as a row vector, solvers internally convert b to the column vector  $b($ : $)$ .

b encodes the M linear inequalities

 $A^*x \leq b$ ,

where x is the column vector of N variables  $x$  (: ), and A is a matrix of size M-by-N.

For example, to specify

 $x_1 + 2x_2 \le 10$  $3x_1 + 4x_2 \le 20$  $5x_1 + 6x_2 \le 30$ ,

give these constraints:

 $A = [1, 2; 3, 4; 5, 6];$  $b = [10; 20; 30];$ 

Example: To specify that the control variables sum to 1 or less, give the constraints  $A = \text{ones}(1,N)$ and  $b = 1$ .

Data Types: double

#### **Aeq — Linear equality constraints**

real matrix

Linear equality constraints, specified as a real matrix. Aeq is an Me-by-nvars matrix, where Me is the number of equalities.

Aeq encodes the Me linear equalities

 $Aeq*x = beq$ ,

where x is the column vector of N variables  $x($ :  $)$ , and beq is a column vector with Me elements.

For example, to specify

 $x_1 + 2x_2 + 3x_3 = 10$  $2x_1 + 4x_2 + x_3 = 20$ ,

give these constraints:

 $Aeg = [1, 2, 3; 2, 4, 1]$ ;  $beq = [10; 20];$ 

Example: To specify that the control variables sum to 1, give the constraints  $Aeg = ones(1,N)$  and  $beq = 1$ .

Data Types: double

#### **beq — Linear equality constraints**

real vector

Linear equality constraints, specified as a real vector. beq is an Me-element vector related to the Aeq matrix. If you pass beq as a row vector, solvers internally convert beq to the column vector beq(:).

beq encodes the Me linear equalities

 $Aeq*x = beq$ ,

where x is the column vector of N variables  $x$  (: ), and Aeq is a matrix of size Meq-by-N.

For example, to specify

 $x_1 + 2x_2 + 3x_3 = 10$  $2x_1 + 4x_2 + x_3 = 20$ ,

give these constraints:

 $Aeq = [1, 2, 3; 2, 4, 1];$  $beq = [10; 20];$ 

Example: To specify that the control variables sum to 1, give the constraints  $Aeg = ones(1,N)$  and  $beq = 1$ .

Data Types: double

#### **lb — Lower bounds**

[] (default) | real vector or array

Lower bounds, specified as a real vector or array of doubles. lb represents the lower bounds element-wise in  $\mathsf{lb} \leq \mathsf{x} \leq \mathsf{ub}$ .

Internally, paretosearch converts an array lb to the vector lb(:).

Example:  $lb = [0; -Inf; 4]$  means  $x(1) \ge 0, x(3) \ge 4$ .

Data Types: double

#### **ub — Upper bounds**

[] (default) | real vector or array

Upper bounds, specified as a real vector or array of doubles. ub represents the upper bounds element-wise in  $\mathsf{lb} \leq \mathsf{x} \leq \mathsf{ub}$ .

Internally, paretosearch converts an array ub to the vector ub(:).

Example: ub =  $[Inf; 4; 10]$  means  $x(2) \le 4, x(3) \le 10$ .

Data Types: double

#### **nonlcon — Nonlinear constraints**

function handle | function name

Nonlinear constraints, specified as a function handle or function name. nonlcon is a function that accepts a row vector x and returns two row vectors,  $c(x)$  and  $ceq(x)$ .

- $\bullet$   $\mathsf{c}(\mathsf{x})$  is the row vector of nonlinear inequality constraints at x. The paretosearch function attempts to satisfy  $c(x) \leq 0$  for all entries of c.
- $ceq(x)$  must return  $[]$ , because currently paretosearch does not support nonlinear equality constraints.

If you set the UseVectorized option to true, then nonlcon accepts a matrix of size n-by-nvars, where the matrix represents n individuals. nonlcon returns a matrix of size n-by-mc in the first argument, where mc is the number of nonlinear inequality constraints. See ["Vectorize the Fitness](#page-416-0) [Function" on page 8-103](#page-416-0).

For example,  $x =$  paretosearch ( $\omega$ myfun, nvars, A, b, Aeq, beq, lb, ub,  $\omega$ mycon), where mycon is a MATLAB function such as the following:

```
function [c, ceq] = mycon(x)c = ... % Compute nonlinear inequalities at x.<br>ceq = [] % No nonlinear equalities at x.
                % No nonlinear equalities at x.
```
For more information, see "Nonlinear Constraints".

Data Types: char | function\_handle | string

### **options — Optimization options**

output of optimoptions | structure

Optimization options, specified as the output of optimoptions or as a structure.

{} denotes the default value. See option details in ["Pattern Search Options" on page 17-7.](#page-760-0)

### **Options for paretosearch**

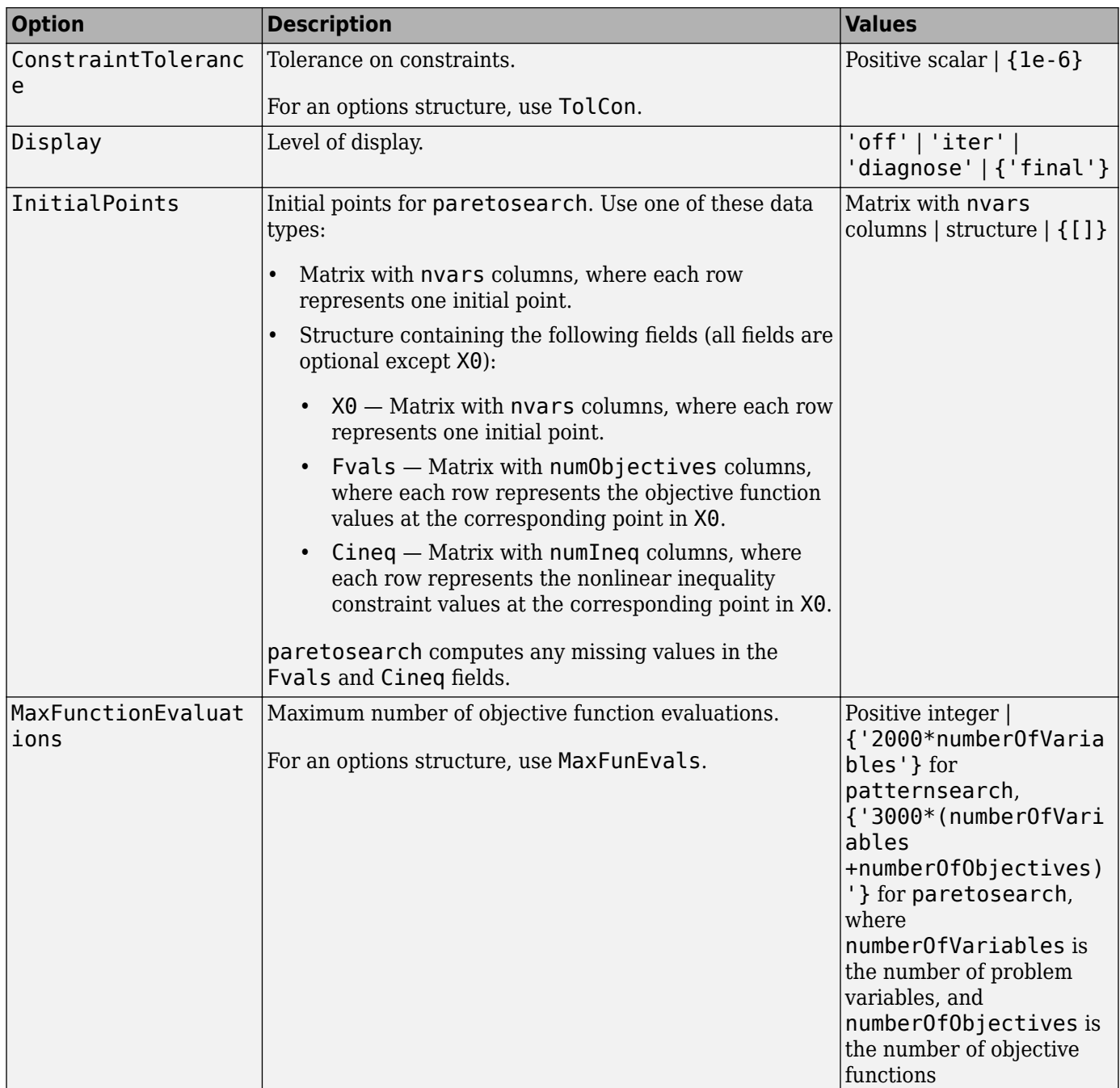

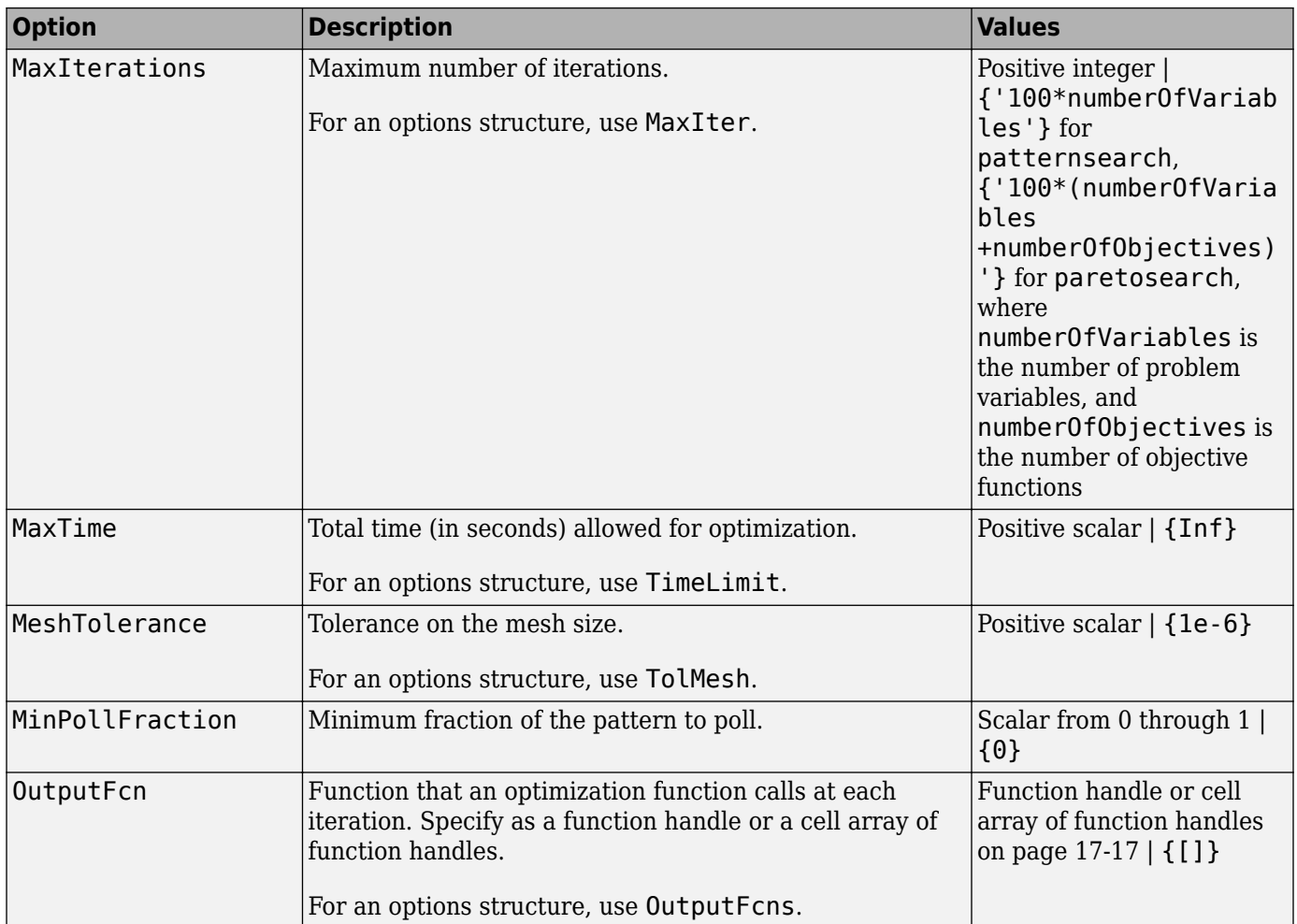

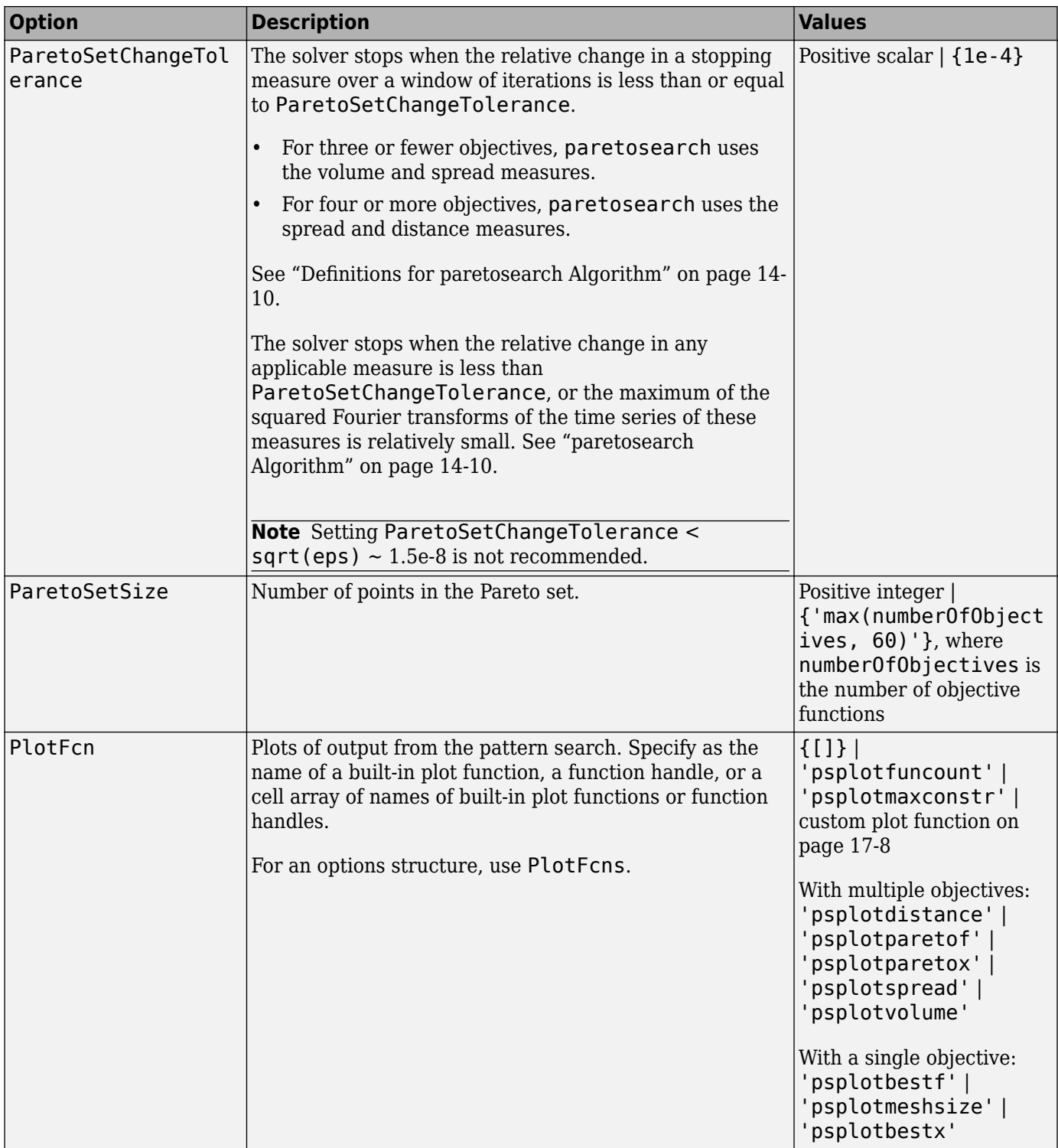

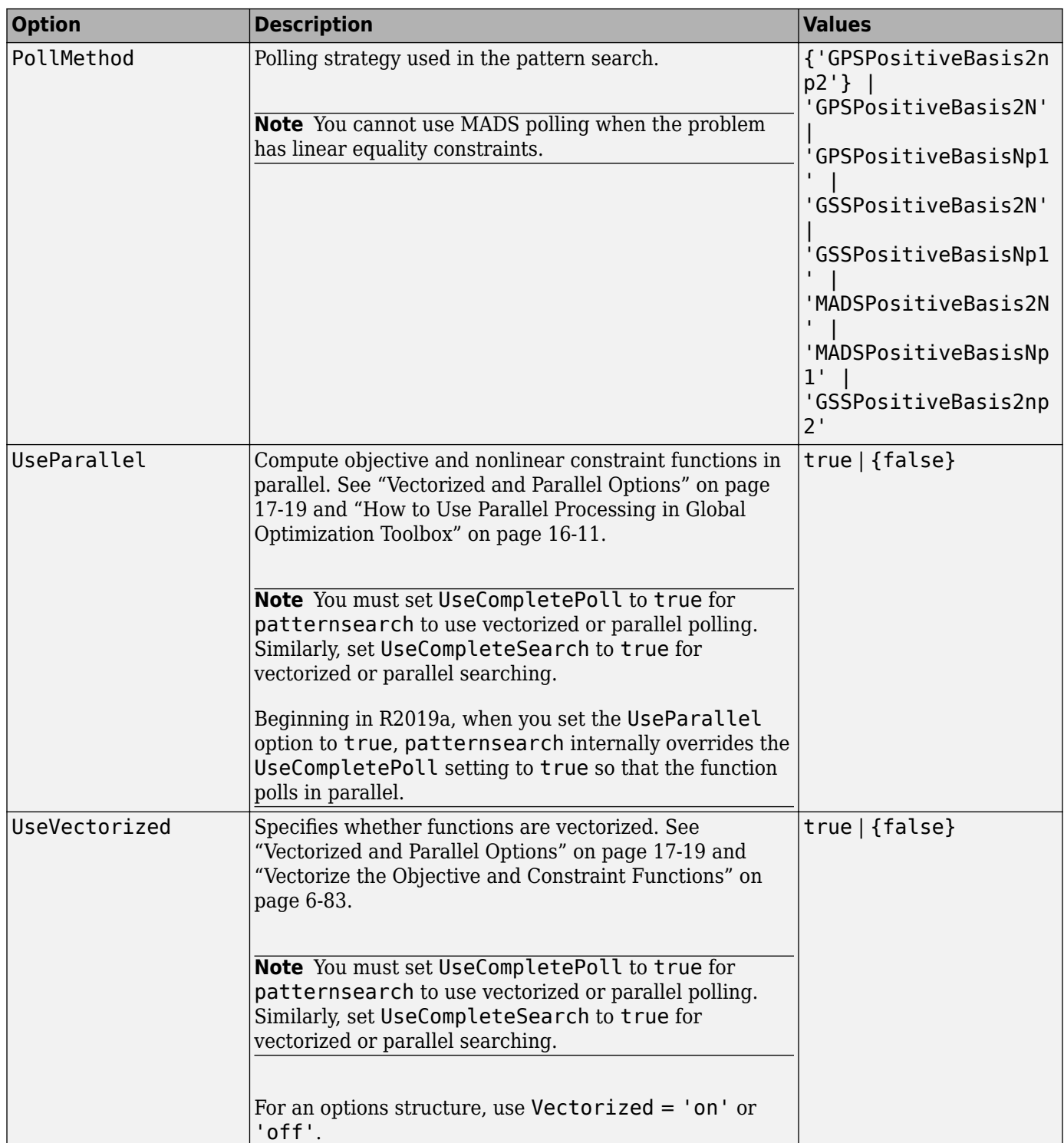

```
Example: options =
optimoptions('paretosearch','Display','none','UseParallel',true)
```
### **problem — Problem structure**

structure

Problem structure, specified as a structure with the following fields:

- objective Objective function
- $\times$  0  $-$  Starting point
- Aineq Matrix for linear inequality constraints
- bineq Vector for linear inequality constraints
- Aeq Matrix for linear equality constraints
- beq Vector for linear equality constraints
- lb Lower bound for x
- ub Upper bound for x
- nonlcon Nonlinear constraint function
- solver 'paretosearch'
- options Options created with optimoptions
- rngstate Optional field to reset the state of the random number generator

#### **Note** All fields in problem are required, except for rngstate, which is optional.

Data Types: struct

### **Output Arguments**

#### **x — Pareto points**

m-by-nvars array

Pareto points, returned as an m-by-nvars array, where m is the number of points on the Pareto front. Each row of x represents one point on the Pareto front.

#### **fval — Function values on Pareto front**

m-by-nf array

Function values on the Pareto front, returned as an m-by-nf array. m is the number of points on the Pareto front, and nf is the number of objective functions. Each row of fval represents the function values at one Pareto point in x.

#### **exitflag — Reason paretosearch stopped**

integer

Reason paretosearch stopped, returned as one of the integer values in this table.

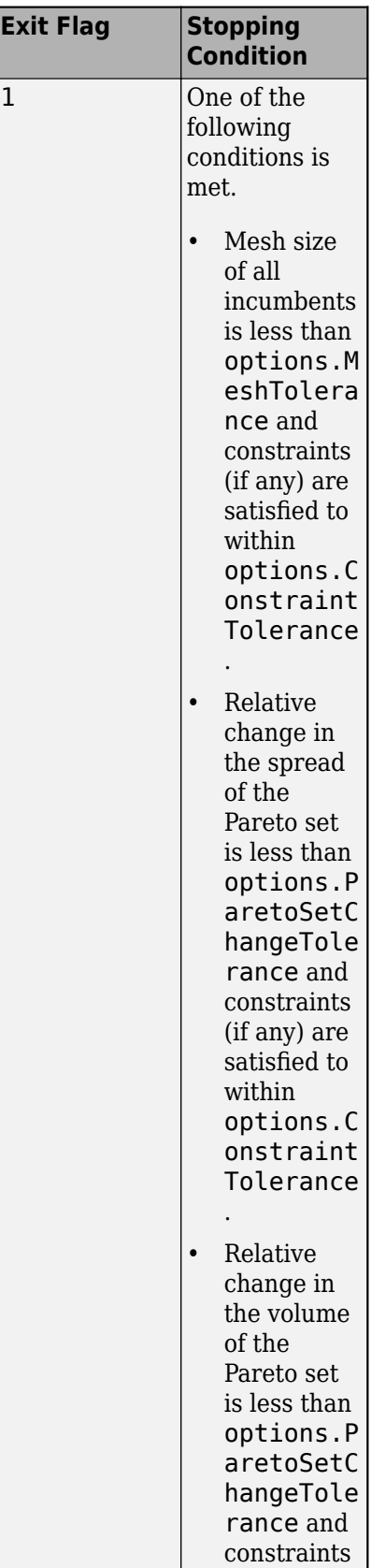

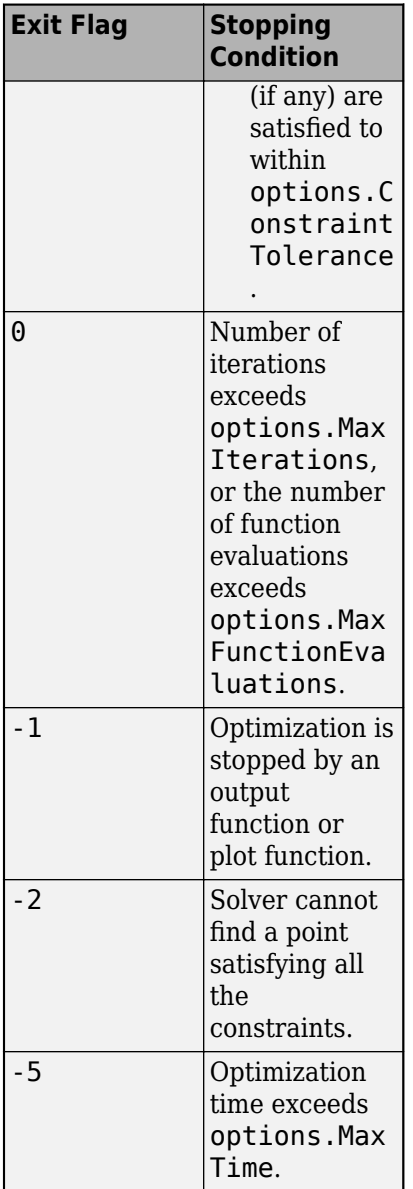

#### **output — Information about the optimization process** structure

Information about the optimization process, returned as a structure with these fields:

- iterations Total number of iterations.
- funccount Total number of function evaluations.
- volume Hyper-volume of the set formed from the Pareto points in function space. See ["Definitions for paretosearch Algorithm" on page 14-10](#page-643-0).
- averagedistance Average distance measure of the Pareto points in function space. See ["Definitions for paretosearch Algorithm" on page 14-10](#page-643-0).
- spread Average spread measure of the Pareto points. See ["Definitions for paretosearch](#page-643-0) [Algorithm" on page 14-10](#page-643-0).
- maxconstraint Maximum constraint violation, if any.
- message Reason why the algorithm terminated.
- rngstate State of the MATLAB random number generator just before the algorithm starts. You can use the values in rngstate to reproduce the output when you use a random poll method such as 'MADSPositiveBasis2N' or when you use the default quasirandom method of creating the initial population. See ["Reproduce Results" on page 8-67](#page-380-0), which discusses the identical technique for ga.

### **residuals — Constraint residuals at x**

structure

Constraint residuals at x, returned as a structure with these fields (a glossary of the field size terms and entries follows the table).

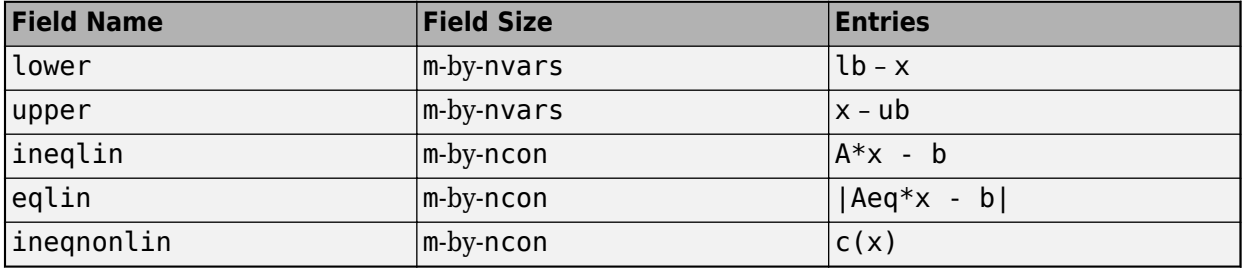

- m Number of returned points x on the Pareto front
- nvars Number of control variables
- ncon Number of constraints of the relevant type (such as number of rows of A or number of returned nonlinear equalities)
- $c(x)$  Numeric values of the nonlinear constraint functions

# **More About**

### **Nondominated**

Nondominated points, also called noninferior points, are points for which no other point has lower values of all objective functions. In other words, for nondominated points, none of the objective function values can be improved (lowered) without raising other objective function values. See ["What](#page-635-0) [Is Multiobjective Optimization?" on page 14-2.](#page-635-0)

# **Algorithms**

paretosearch uses a pattern search to search for points on the Pareto front. For details, see ["paretosearch Algorithm" on page 14-10.](#page-643-0)

# **Alternative Functionality**

### **App**

The **Optimize** Live Editor task provides a visual interface for paretosearch.

# **Version History**

**Introduced in R2018b**

# **Extended Capabilities**

### **Automatic Parallel Support**

Accelerate code by automatically running computation in parallel using Parallel Computing Toolbox<sup>™</sup>.

To run in parallel, set the 'UseParallel' option to true.

options = optimoptions('*solvername*','UseParallel',true)

For more information, see ["How to Use Parallel Processing in Global Optimization Toolbox" on page](#page-742-0) [16-11.](#page-742-0)

### **See Also**

[gamultiobj](#page-861-0) | [patternsearch](#page-958-0) | **Optimize**

### **Topics**

"Multiobjective Optimization"

# **particleswarm**

Particle swarm optimization

# **Syntax**

```
x = particleswarm(fun, nvars)
x = particleswarm(fun, nvars, lb, ub)
x = particleswarm(fun, nvars, lb, ub, options)
x = particleswarm(problem)
[x, fval, exit flag, output] = particleswarm( )
```
# **Description**

 $x =$  particleswarm(fun, nvars) attempts to find a vector x that achieves a local minimum of fun. nvars is the dimension (number of design variables) of fun.

**Note** "Passing Extra Parameters" explains how to pass extra parameters to the objective function, if necessary.

 $x =$  particleswarm(fun, nvars, lb, ub) defines a set of lower and upper bounds on the design variables, x, so that a solution is found in the range  $\lfloor b \rfloor \leq x \leq \lfloor b \rfloor$ .

 $x =$  particleswarm(fun, nvars, lb, ub, options) minimizes with the default optimization parameters replaced by values in options. Set  $\mathsf{lb} = [ \ ]$  and  $\mathsf{ub} = [ \ ]$  if no bounds exist.

 $x =$  particleswarm(problem) finds the minimum for problem, a structure described in problem.

 $[x, fval, exit flag, output] = particleswarm($  ), for any input arguments described above, returns:

- A scalar fval, which is the objective function value  $fun(x)$
- A value exitflag describing the exit condition
- A structure output containing information about the optimization process

# **Examples**

### **Minimize a Simple Function**

Minimize a simple function of two variables.

Define the objective function.

fun =  $@(x)x(1)*exp(-norm(x)^2);$ 

Call particleswarm to minimize the function.

```
rng default % For reproducibility
nvars = 2;x = particleswarm(fun, nvars)
Optimization ended: relative change in the objective value 
over the last OPTIONS.MaxStallIterations iterations is less than OPTIONS.FunctionTolerance.
```
 $x =$ 

629.4474 311.4814

 $fsurf(Q(x,y)x.*exp(-(x.^2+y.^2)))$ 

This solution is far from the true minimum, as you see in a function plot.

```
0.40.20
-0.2-0.45
                                                                                           5
                    0
                                                                   \mathbf 0-5
                                            -5
```
Usually, it is best to set bounds. See "Minimize a Simple Function with Bounds" on page 18-125.

#### **Minimize a Simple Function with Bounds**

Minimize a simple function of two variables with bound constraints.

Define the objective function.

fun =  $@(x)x(1)*exp(-norm(x)^2);$ 

Set bounds on the variables.

 $lb = [-10, -15];$ ub = [15,20];

Call particleswarm to minimize the function.

```
rng default % For reproducibility
nvars = 2;x = particleswarm(fun, nvars, lb, ub)
```
Optimization ended: relative change in the objective value over the last OPTIONS.MaxStallIterations iterations is less than OPTIONS.FunctionTolerance.

```
x = 1×2
```
 $-0.7071 - 0.0000$ 

#### **Minimize Using Nondefault Options**

Use a larger population and a hybrid function to try to get a better solution.

Specify the objective function and bounds.

```
fun = @(x)x(1)*exp(-norm(x)^2);lb = [-10, -15];ub = [15, 20];
```
Specify the options.

```
options = optimoptions('particleswarm','SwarmSize',100,'HybridFcn',@fmincon);
```
Call particleswarm to minimize the function.

rng default % For reproducibility  $nvars = 2$ :  $x =$  particleswarm(fun, nvars, lb, ub, options)

Optimization ended: relative change in the objective value over the last OPTIONS.MaxStallIterations iterations is less than OPTIONS.FunctionTolerance.

x = *1×2*

-0.7071 -0.0000

#### **Examine the Solution Process**

Return the optional output arguments to examine the solution process in more detail.

Define the problem.

fun =  $@(x)(1)*exp(-norm(x)^2);$  $lb = [-10, -15];$ 

```
ub = [15, 20];
options = optimoptions('particleswarm','SwarmSize',50,'HybridFcn',@fmincon);
```
Call particleswarm with all outputs to minimize the function and get information about the solution process.

```
rng default % For reproducibility
nvars = 2;[x,fval,exitflag,output] = particleswarm(fun,nvars,lb,ub,options)
```
Optimization ended: relative change in the objective value over the last OPTIONS.MaxStallIterations iterations is less than OPTIONS.FunctionTolerance.

x = *1×2*

```
-0.7071 - 0.0000
```
 $fval = -0.4289$ 

 $extflag = 1$ 

```
output = struct with fields:
      rngstate: [1x1 struct]
     iterations: 43
     funccount: 2203
        message: 'Optimization ended: relative change in the objective value ...'
     hybridflag: 1
```
### **Input Arguments**

**fun — Objective function**

function handle | function name

Objective function, specified as a function handle or function name. Write the objective function to accept a row vector of length nvars and return a scalar value.

When the 'UseVectorized' option is true, write fun to accept a pop-by-nvars matrix, where pop is the current population size. In this case, fun returns a vector the same length as pop containing the fitness function values. Ensure that fun does not assume any particular size for pop, since particleswarm can pass a single member of a population even in a vectorized calculation.

Example: fun =  $\mathcal{Q}(x)(x-[4,2])$ . ^2

Data Types: char | function handle | string

#### **nvars — Number of variables**

positive integer

Number of variables, specified as a positive integer. The solver passes row vectors of length nvars to fun.

Example: 4 Data Types: double

### **lb — Lower bounds**

[] (default) | real vector or array

Lower bounds, specified as a real vector or array of doubles. lb represents the lower bounds element-wise in  $lb \leq x \leq ub$ .

Internally, particleswarm converts an array lb to the vector lb(:).

Example:  $lb = [0; -Inf; 4]$  means  $x(1) \ge 0, x(3) \ge 4$ .

Data Types: double

### **ub — Upper bounds**

[] (default) | real vector or array

Upper bounds, specified as a real vector or array of doubles. ub represents the upper bounds element-wise in  $\mathsf{lb} \leq x \leq \mathsf{ub}$ .

Internally, particleswarm converts an array ub to the vector ub(:).

Example: ub =  $[Inf; 4; 10]$  means  $x(2) \le 4, x(3) \le 10$ .

Data Types: double

#### **options — Options for particleswarm**

options created using optimoptions

Options for particleswarm, specified as the output of the optimoptions function.

Some options are absent from the optimoptions display. These options are listed in italics. For details, see "View Options".

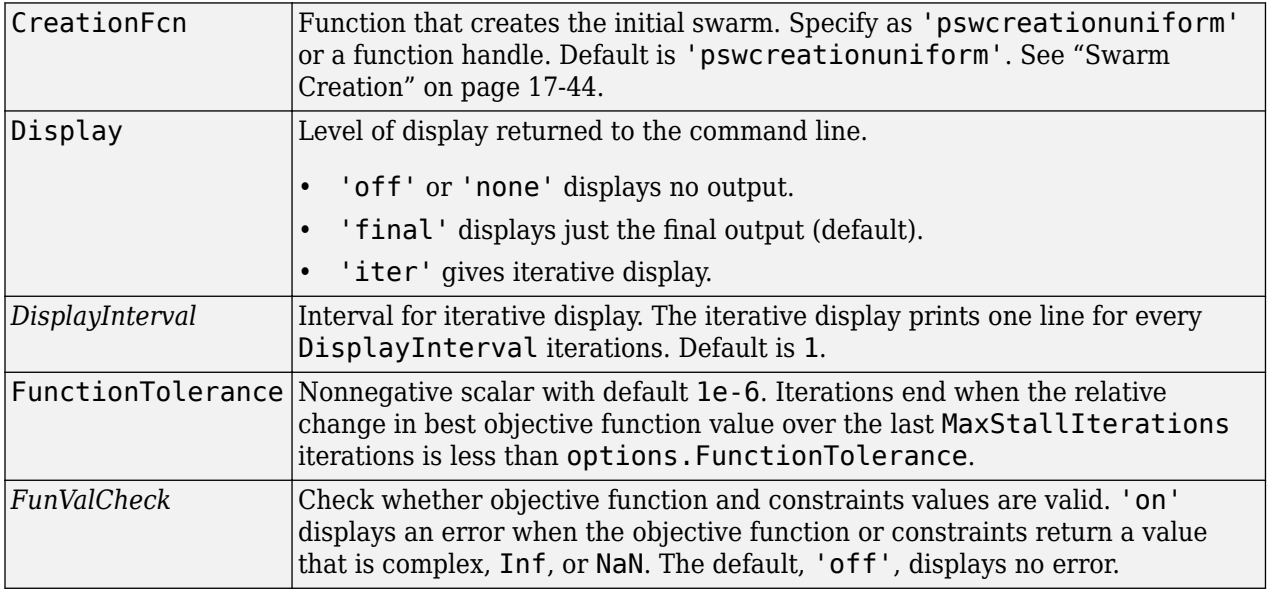

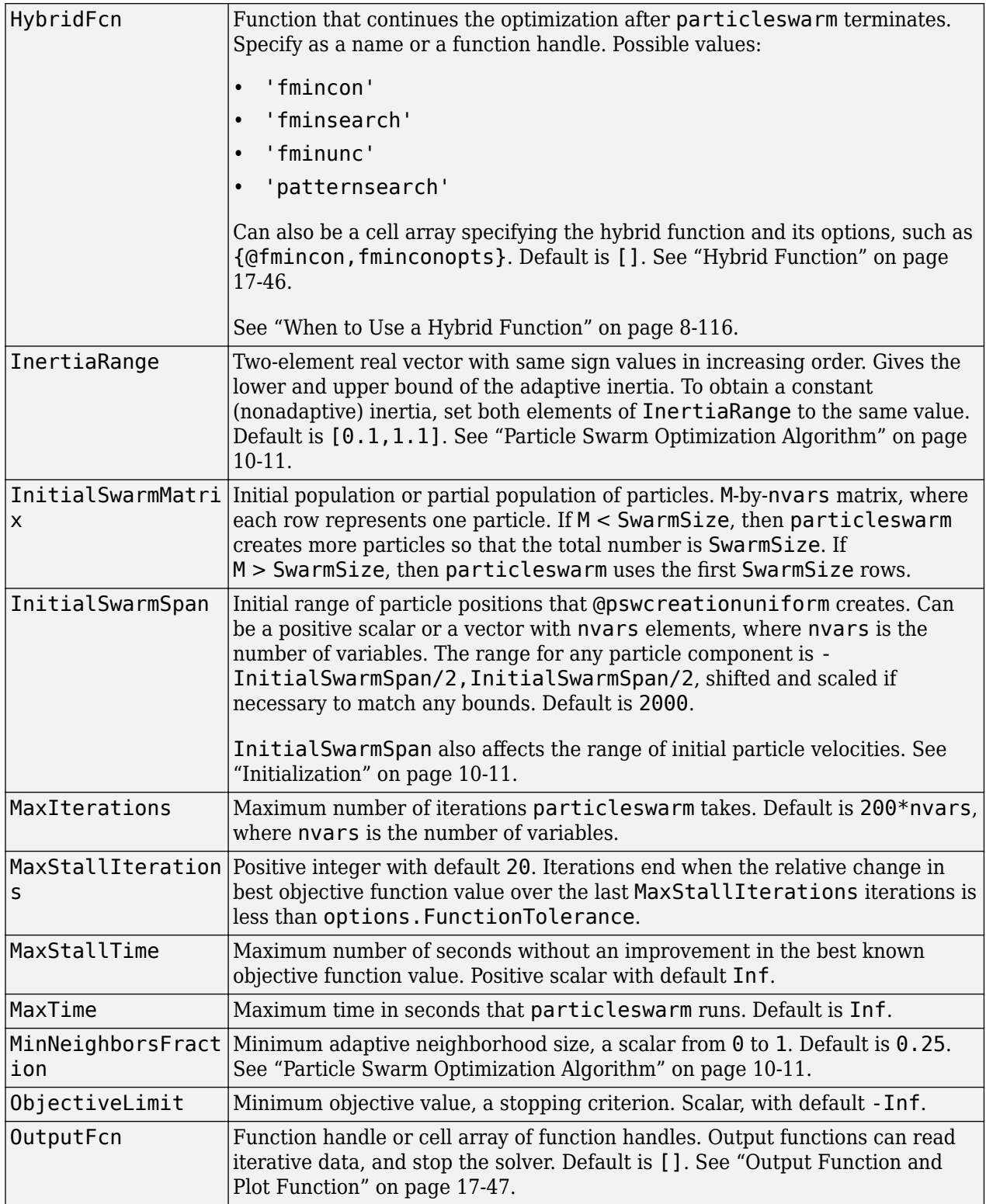

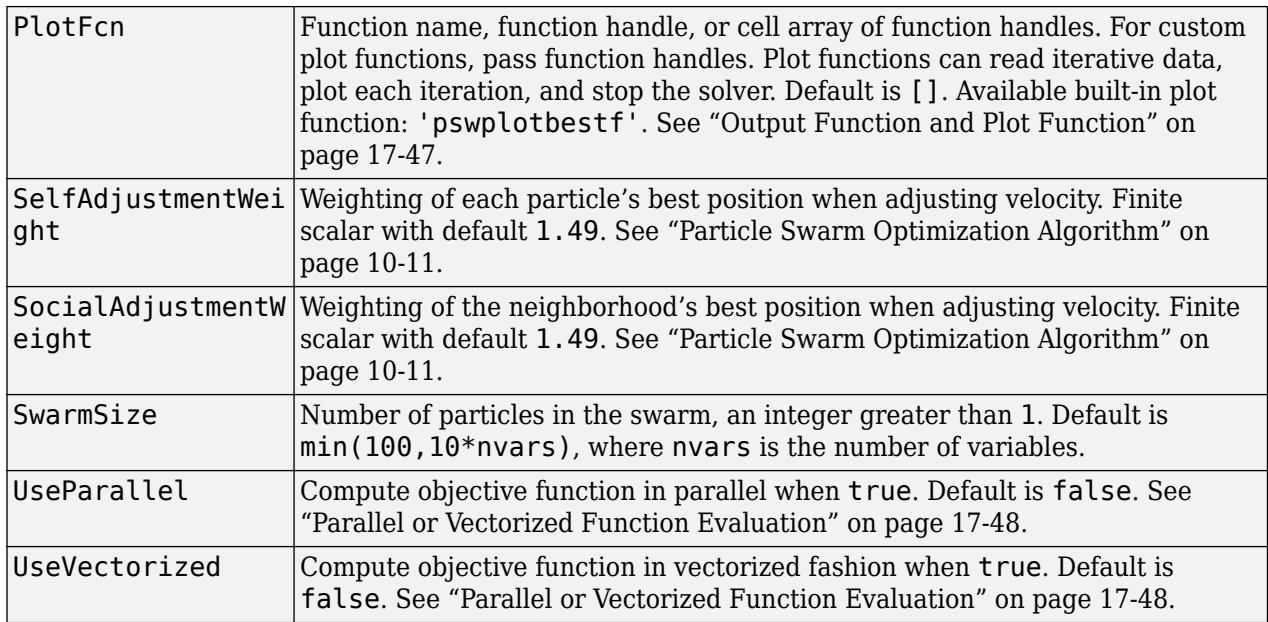

### **problem — Optimization problem**

structure

Optimization problem, specified as a structure with the following fields.

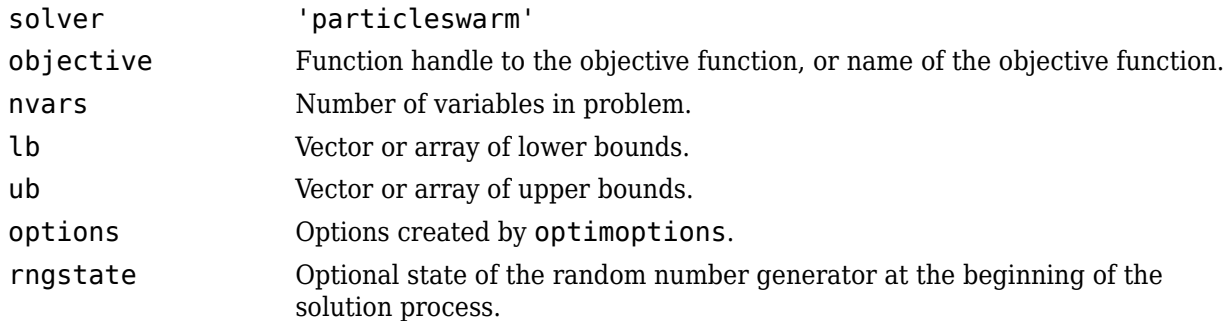

Data Types: struct

# **Output Arguments**

#### **x — Solution**

real vector

Solution, returned as a real vector that minimizes the objective function subject to any bound constraints.

#### **fval — Objective value**

real scalar

Objective value, returned as the real scalar  $fun(x)$ .

# **exitflag — Algorithm stopping condition**

integer

Algorithm stopping condition, returned as an integer identifying the reason the algorithm stopped. The following lists the values of exitflag and the corresponding reasons particleswarm stopped.

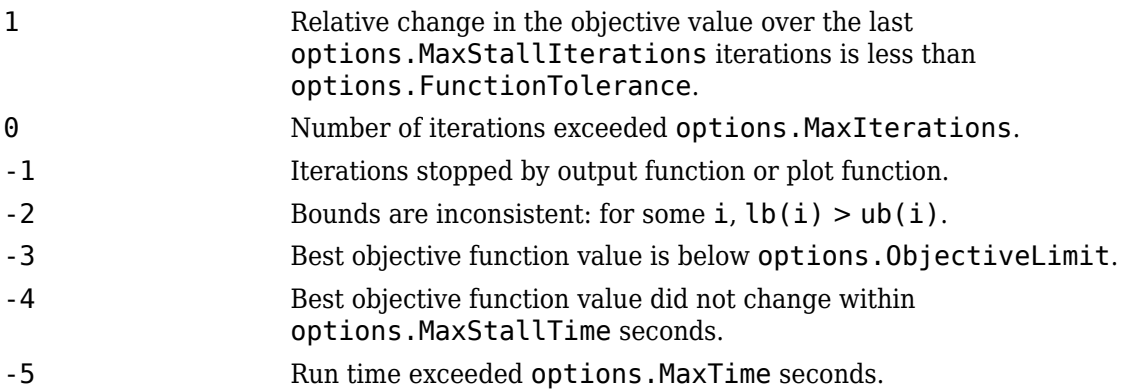

#### **output — Solution process summary**

structure

Solution process summary, returned as a structure containing information about the optimization process.

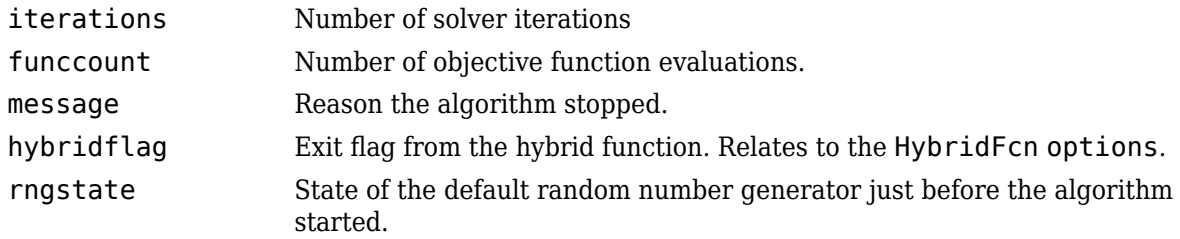

### **Algorithms**

For a description of the particle swarm optimization algorithm, see ["Particle Swarm Optimization](#page-464-0) [Algorithm" on page 10-11](#page-464-0).

### **Alternative Functionality**

#### **App**

The **Optimize** Live Editor task provides a visual interface for particleswarm.

# **Version History**

**Introduced in R2014b**

# **Extended Capabilities**

#### **Automatic Parallel Support**

Accelerate code by automatically running computation in parallel using Parallel Computing Toolbox<sup>™</sup>.

To run in parallel, set the 'UseParallel' option to true.

```
options = optimoptions('solvername','UseParallel',true)
```
For more information, see ["How to Use Parallel Processing in Global Optimization Toolbox" on page](#page-742-0) [16-11.](#page-742-0)

# **See Also**

[ga](#page-836-0) | [patternsearch](#page-958-0) | **Optimize**

### **Topics**

["Optimize Using Particle Swarm" on page 10-5](#page-458-0) ["Particle Swarm Output Function" on page 10-8](#page-461-0) ["What Is Particle Swarm Optimization?" on page 10-2](#page-455-0) "Solver-Based Optimization Problem Setup"

# <span id="page-958-0"></span>**patternsearch**

Find minimum of function using pattern search

# **Syntax**

```
x = patternsearch(fun, x0)
x = patternsearch(fun, x\theta, A, b)
x = patternsearch(fun, x0, A, b, Aeq, beq)
x = patternsearch(fun, x0, A, b, Aeq, beq, lb, ub)
x = patternsearch(fun, x\theta, A, b, Aeq, beq, lb, ub, nonlcon)
x = patternsearch(fun,x0, A, b, Aeq,beq, lb, ub,nonlcon,options)x = patternsearch(problem)
[x, fval] = patternsearch(\_\_\_\)
[x, fval, exitflag, output] = pattern, each
```
# **Description**

 $x =$  patternsearch(fun,  $x0$ ) finds a local minimum, x, to the function handle fun that computes the values of the objective function.  $x0$  is a real vector specifying an initial point for the pattern search algorithm.

**Note** "Passing Extra Parameters" explains how to pass extra parameters to the objective function and nonlinear constraint functions, if necessary.

 $x =$  patternsearch(fun, x0, A, b) minimizes fun subject to the linear inequalities  $A^*x \leq b$ . See "Linear Inequality Constraints".

 $x =$  patternsearch(fun,  $x0$ , A, b, Aeq, beq) minimizes fun subject to the linear equalities Aeq\*x = beq and  $A^*x \le b$ . If no linear inequalities exist, set  $A = []$  and  $b = []$ .

 $x =$  patternsearch(fun,  $x0$ , A, b, Aeq, beq, lb, ub) defines a set of lower and upper bounds on the design variables in x, so that the solution is always in the range  $\lfloor b \rfloor \leq x \leq \lfloor b \rfloor$ . If no linear equalities exist, set  $Aeg = []$  and  $beg = []$ . If  $x(i)$  has no lower bound, set  $lb(i) = -Inf$ . If  $x(i)$  has no upper bound, set ub(i) = Inf.

 $x =$  patternsearch(fun,  $x0$ , A, b, Aeq, beq, lb, ub, nonlcon) subjects the minimization to the nonlinear inequalities  $c(x)$  or equalities  $ceq(x)$  defined in nonlcon. patternsearch optimizes fun such that  $c(x) \leq 0$  and  $ceq(x) = 0$ . If no bounds exist, set  $lb = []$ , ub =  $[]$ , or both.

 $x =$  patternsearch(fun,  $x0$ , A, b, Aeq, beq, lb, ub, nonlcon, options) minimizes fun with the optimization options specified in options. Use optimoptions to set these options. If there are no nonlinear inequality or equality constraints, set nonlcon  $=$  [].

 $x =$  patternsearch(problem) finds the minimum for problem, a structure described in problem.

 $[x, fval] = patternsearch($  (notative syntax, returns the value of the objective function function function function function function function function function function function function function function function function function fun at the solution x.

 $[x, fval, exit flag, output] = pattern search($  ) additionally returns exitflag, a value that describes the exit condition of patternsearch, and a structure output with information about the optimization process.

### **Examples**

#### **Unconstrained Pattern Search Minimization**

Minimize an unconstrained problem using the patternsearch solver.

Create the following two-variable objective function. On your MATLAB® path, save the following code to a file named psobj.m.

```
function y = p \text{sobj}(x)
```
 $y = \exp(-x(1)^2-x(2)^2)(1+5*x(1) + 6*x(2) + 12*x(1)*cos(x(2)))$ ;

Set the objective function to @psobj.

fun = @psobj;

Find the minimum, starting at the point [0,0].

```
x0 = [0, 0];x = patternsearch(fun, x0)
```
Optimization terminated: mesh size less than options.MeshTolerance.

 $x =$ 

```
 -0.7037 -0.1860
```
#### **Pattern Search with a Linear Inequality Constraint**

Minimize a function subject to some linear inequality constraints.

Create the following two-variable objective function. On your MATLAB® path, save the following code to a file named psobj.m.

function  $y = p \cdot b \cdot j(x)$ 

 $y = \exp(-x(1)^{2}-x(2)^{2})*(1+5*x(1) + 6*x(2) + 12*x(1)*cos(x(2)))$ ;

Set the objective function to @psobj.

fun = @psobj;

Set the two linear inequality constraints.

 $A = [-3, -2;$  -4,-7];  $b = [-1; -8];$ 

Find the minimum, starting at the point  $[0.5, -0.5]$ .

 $x0 = [0.5, -0.5];$  $x =$  patternsearch(fun,  $x\theta$ , A, b)

Optimization terminated: mesh size less than options.MeshTolerance.

 $x =$ 

5.2827 -1.8758

#### **Pattern Search with Bounds**

Find the minimum of a function that has only bound constraints.

Create the following two-variable objective function. On your MATLAB® path, save the following code to a file named psobj.m.

function  $y = p \cdot b \cdot f(x)$  $y = exp(-x(1)^2-x(2)^2)*(1+5*x(1) + 6*x(2) + 12*x(1)*cos(x(2)))$ ;

Set the objective function to @psobj.

fun = @psobj;

Find the minimum when  $0 \leq x(1) \leq \infty$  and  $-\infty \leq x(2) \leq -3$ 

 $lb = [0, -Inf];$  $ub = [Inf, -3];$  $A = []$ ;  $b = [1;$  $Aeg = []$ ;  $beq = []$ ;

Find the minimum, starting at the point [1,-5].

```
x0 = [1, -5];x = patternsearch(fun, x0, A, b, Aeq, beq, lb, ub)
```
Optimization terminated: mesh size less than options.MeshTolerance.

 $x =$ 

0.1880 -3.0000

#### **Pattern Search with Nonlinear Constraints**

Find the minimum of a function subject to a nonlinear inequality constraint.

Create the following two-variable objective function. On your MATLAB® path, save the following code to a file named psobj.m.

```
function y = p \cdot bj(x)
```
 $y = exp(-x(1)^2-x(2)^2)*(1+5*x(1) + 6*x(2) + 12*x(1)*cos(x(2)))$ ;

Set the objective function to @psobj.

 $fun = \text{Qpsobi};$ 

Create the nonlinear constraint

$$
\frac{xy}{2} + (x+2)^2 + \frac{(y-2)^2}{2} \le 2.
$$

To do so, on your MATLAB path, save the following code to a file named ellipsetilt.m.

```
function [c, ceq] = elliptist(x)ceq = [];
c = x(1) * x(2)/2 + (x(1)+2)^2 + (x(2)-2)^2/2 - 2;
```
Start patternsearch from the initial point [-2,-2].

```
x0 = [-2, -2];A = [];
b = [];
Aeq = [];
beq = [];
lb = [];
ub = [];
nonlcon = @ellipsetilt;
x = patternsearch(fun, x0, A, b, Aeq, beq, lb, ub, nonlcon)
```
Optimization terminated: mesh size less than options.MeshTolerance and constraint violation is less than options.ConstraintTolerance.

 $x =$ 

-1.5144 0.0875

#### **Try Different patternsearch Algorithms**

Sometimes the different patternsearch algorithms have noticeably different behavior. While it can be difficult to predict which algorithm works best for a problem, you can easily try different algorithms. For this example, use the sawtoothxy objective function, which is available when you

run this example, and which is described and plotted in ["Find Global or Multiple Local Minima" on](#page-132-0) [page 4-57](#page-132-0).

#### type sawtoothxy

```
function f = sawtoothxy(x,y)[t r] = cart2pol(x,y); % change to polar coordinatesh = cos(2*t - 1/2)/2 + cos(t) + 2;g = (sin(r) - sin(2*r)/2 + sin(3*r)/3 - sin(4*r)/4 + 4) ....*r.^2./(r+1);f = g.*h;end
```
To see the behavior of the different algorithms when minimizing this objective function, set some asymmetric bounds. Also set an initial point  $\times 0$  that is far from the true solution  $\text{sol} = [0 \ 0]$ , where sawtoothxy( $\theta$ , $\theta$ ) =  $\theta$ .

```
rng default
x0 = 12*randn(1,2);
lb = [-15, -26];
ub = [26, 15];
fun = @(x) sawtoothxy(x(1), x(2));
```
Minimize the sawtoothxy function using the "classic" patternsearch algorithm.

```
optsc = optimoptions("patternsearch",Algorithm="classic");
[sol,fval,eflag,output] = patternsearch(fun,...
     x0,[],[],[],[],lb,ub,[],optsc)
Optimization terminated: mesh size less than options.MeshTolerance.
sol = 1×2
10^{-5} \times 0.9825 0
fval = 1.3278e-09eflag = 1output = struct with fields:
         function: \mathfrak{g}(x) sawtoothxy(x(1), x(2))
       problemtype: 'boundconstraints'
       pollmethod: 'gpspositivebasis2n'
     maxconstraint: 0
      searchmethod: []
        iterations: 52
         funccount: 168
          meshsize: 9.5367e-07
          rngstate: [1×1 struct]
           message: 'Optimization terminated: mesh size less than options.MeshTolerance.'
```
The "classic" algorithm reaches the global solution in 52 iterations and 168 function evaluations.

Try the "nups" algorithm.

```
rng default % For reproducibility
optsn = optimoptions("patternsearch",Algorithm="nups");
```

```
[sol,frab,efflag,output] = pattern search(fun, ... x0,[],[],[],[],lb,ub,[],optsn)
Optimization terminated: mesh size less than options.MeshTolerance.
sol = 1×2
     6.3204 15.0000
fval = 85.9256eflag = 1output = struct with fields:
         function: \mathcal{Q}(x) sawtoothxy(x(1),x(2))
       problemtype: 'boundconstraints'
        pollmethod: 'nups'
     maxconstraint: 0
      searchmethod: []
        iterations: 29
         funccount: 88
          meshsize: 7.1526e-07
          rngstate: [1×1 struct]
          message: 'Optimization terminated: mesh size less than options.MeshTolerance.'
```
This time the solver reaches a local solution in just 29 iterations and 88 function evaluations, but the solution is not the global solution.

Try using the "nups-mads" algorithm, which takes no steps in the coordinate directions.

```
rng default % For reproducibility
optsm = optimoptions("patternsearch",Algorithm="nups-mads");
[sol,frab,efflag,output] = pattern (fun, ... x0,[],[],[],[],lb,ub,[],optsm)
Optimization terminated: mesh size less than options.MeshTolerance.
sol = 1×2
10^{-4} \times -0.5275 0.0806
fval = 1.5477e-08eflag = 1output = struct with fields:
         function: @(x) sawtoothxy(x(1),x(2))
       problemtype: 'boundconstraints'
        pollmethod: 'nups-mads'
     maxconstraint: 0
     searchmethod: []
        iterations: 55
         funccount: 189
          meshsize: 9.5367e-07
          rngstate: [1×1 struct]
```
message: 'Optimization terminated: mesh size less than options.MeshTolerance.'

<span id="page-964-0"></span>This time, the solver reaches the global solution in 55 iterations and 189 function evaluations, which is similar to the 'classic' algorithm.

#### **Pattern Search with Nondefault Options**

Set options to observe the progress of the patternsearch solution process.

Create the following two-variable objective function. On your MATLAB path, save the following code to a file named psobj.m.

```
function y = p \cdot b \cdot j(x)
```
 $y = exp(-x(1)^2-x(2)^2)*(1+5*x(1) + 6*x(2) + 12*x(1)*cos(x(2)))$ ;

Set the objective function to @psobj.

fun = @psobj;

Set options to give iterative display and to plot the objective function at each iteration.

```
options = optimoptions('patternsearch','Display','iter','PlotFcn',@psplotbestf);
```
Find the unconstrained minimum of the objective starting from the point [0,0].

```
x0 = [0,0];A = [];
b = [];
Aeq = [];
beq = [];
lb = [];
ub = [];
nonlcon = [];
x = patternsearch(fun, x0, A, b, Aeq, beq, lb, ub, nonlcon, options)
```
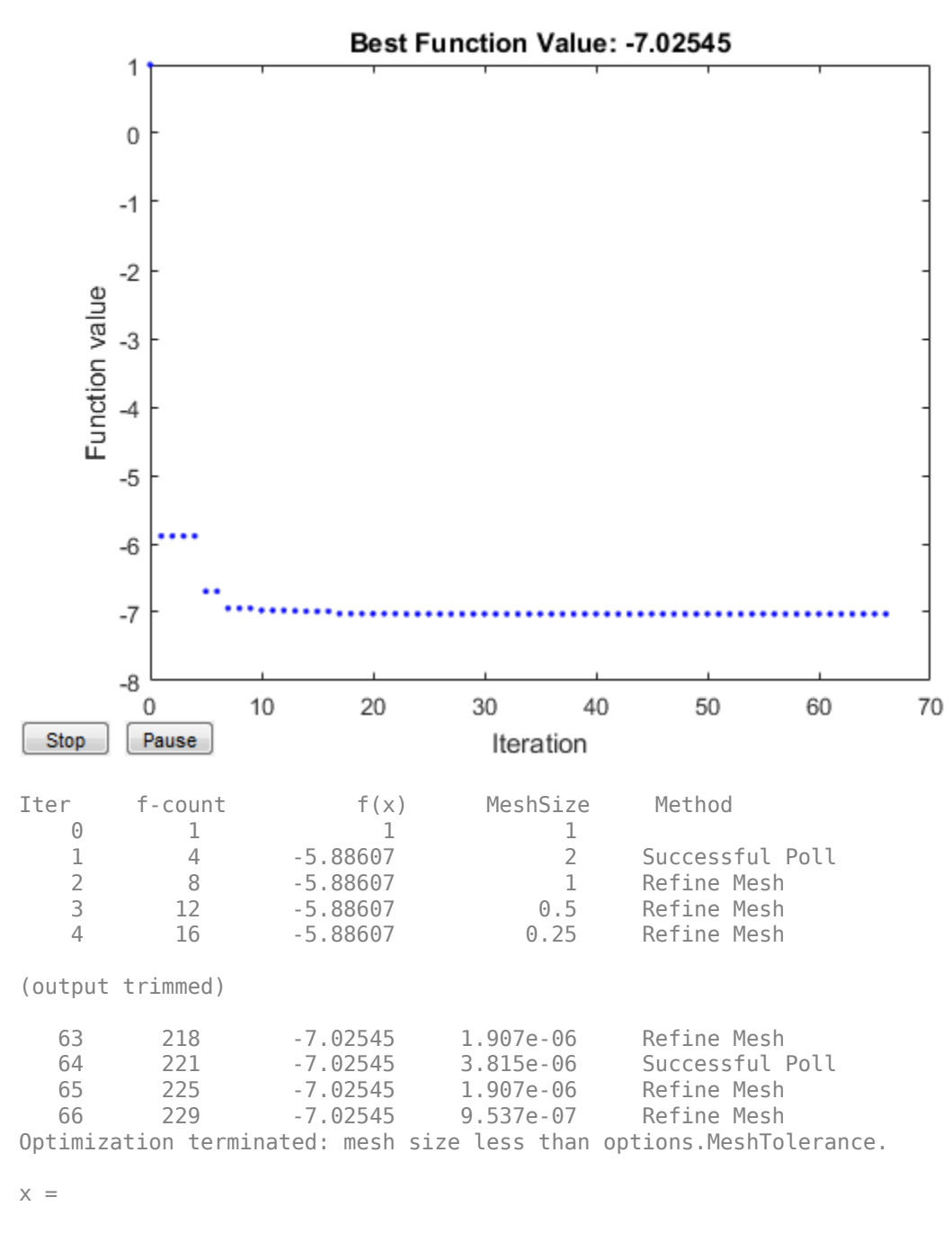

-0.7037 -0.1860

#### **Obtain Function Value And Minimizing Point**

Find a minimum value of a function and report both the location and value of the minimum.

Create the following two-variable objective function. On your MATLAB® path, save the following code to a file named psobj.m.

function  $y = p \cdot b \cdot j(x)$  $y = \exp(-x(1)^2-x(2)^2)*(1+5*x(1) + 6*x(2) + 12*x(1)*cos(x(2)))$ ;

Set the objective function to @psobj.

 $fun = \text{Qpsobi};$ 

Find the unconstrained minimum of the objective, starting from the point  $[0,0]$ . Return both the location of the minimum, x, and the value of  $fun(x)$ .

```
x0 = [0,0];[x, fval] = patternsearch(fun, x0)Optimization terminated: mesh size less than options.MeshTolerance.
x =-0.7037 - 0.1860fval =
   -7.0254
```
#### **Obtain All Outputs**

To examine the patternsearch solution process, obtain all outputs.

Create the following two-variable objective function. On your MATLAB® path, save the following code to a file named psobj.m.

function  $y = p \cdot b \cdot j(x)$ 

 $y = exp(-x(1)^2-x(2)^2)*(1+5*x(1) + 6*x(2) + 12*x(1)*cos(x(2)))$ ;

Set the objective function to @psobj.

fun = @psobj;

Find the unconstrained minimum of the objective, starting from the point  $[0,0]$ . Return the solution,  $x$ , the objective function value at the solution,  $fun(x)$ , the exit flag, and the output structure.

```
x0 = [0, 0];[x, fval, exit flag, output] = pattern search(fun, x0)Optimization terminated: mesh size less than options.MeshTolerance.
x =
```
-0.7037 -0.1860

```
fval =
    -7.0254
extflag = 1
output = struct with fields:
          function: @psobj
       problemtype: 'unconstrained'
       pollmethod: 'gpspositivebasis2n'
    maxconstraint: []
      searchmethod: []
        iterations: 66
         funccount: 229
          meshsize: 9.5367e-07
          rngstate: [1x1 struct]
           message: 'Optimization terminated: mesh size less than options.MeshTolerance.'
```
The exitflag is 1, indicating convergence to a local minimum.

The output structure includes information such as how many iterations patternsearch took, and how many function evaluations. Compare this output structure with the results from ["Pattern Search](#page-964-0) [with Nondefault Options" on page 18-139.](#page-964-0) In that example, you obtain some of this information, but did not obtain, for example, the number of function evaluations.

# **Input Arguments**

#### **fun — Function to be minimized**

function handle | function name

Function to be minimized, specified as a function handle or function name. The fun function accepts a vector x and returns a real scalar f, which is the objective function evaluated at x.

You can specify fun as a function handle for a file

 $x =$  patternsearch( $\text{Qmyfun}, x\theta$ )

Here, myfun is a MATLAB function such as

function  $f = myfun(x)$ <br> $f = ...$  % % Compute function value at x

fun can also be a function handle for an anonymous function

```
x = patternsearch(\mathcal{Q}(x)norm(x)^2,x0,A,b);
```
Example: fun =  $\mathfrak{g}(x)$  sin( $x(1)$ ) \* cos( $x(2)$ )

Data Types: char | function\_handle | string

#### **x0 — Initial point**

real vector

Initial point, specified as a real vector. patternsearch uses the number of elements in x0 to determine the number of variables that fun accepts.

Example:  $x0 = [1, 2, 3, 4]$ 

Data Types: double

#### **A — Linear inequality constraints**

real matrix

Linear inequality constraints, specified as a real matrix. A is an M-by-nvars matrix, where M is the number of inequalities.

A encodes the M linear inequalities

 $A^*x \leq b$ .

where x is the column vector of nvars variables  $x$ (:), and b is a column vector with M elements.

For example, to specify

 $x_1 + 2x_2 \le 10$  $3x_1 + 4x_2 \le 20$  $5x_1 + 6x_2 \le 30$ ,

give these constraints:

 $A = [1, 2; 3, 4; 5, 6];$  $b = [10; 20; 30];$ 

Example: To specify that the control variables sum to 1 or less, give the constraints  $A = \text{ones}(1,N)$ and  $b = 1$ .

Data Types: double

#### **b — Linear inequality constraints**

real vector

Linear inequality constraints, specified as a real vector. b is an M-element vector related to the A matrix. If you pass b as a row vector, solvers internally convert b to the column vector  $b(:).$ 

b encodes the M linear inequalities

 $A^*x \leq b$ .

where x is the column vector of N variables  $x($ :  $)$ , and A is a matrix of size M-by-N.

For example, to specify

 $x_1 + 2x_2 \le 10$  $3x_1 + 4x_2 \le 20$  $5x_1 + 6x_2 \le 30$ ,

give these constraints:

 $A = [1, 2; 3, 4; 5, 6];$  $b = [10; 20; 30];$ 

Example: To specify that the control variables sum to 1 or less, give the constraints  $A = \text{ones}(1,N)$ and  $b = 1$ .

Data Types: double

#### **Aeq — Linear equality constraints**

real matrix

Linear equality constraints, specified as a real matrix. Aeq is an Me-by-nvars matrix, where Me is the number of equalities.

Aeq encodes the Me linear equalities

 $Aeq*x = beq$ ,

where x is the column vector of N variables  $x($ :  $)$ , and beg is a column vector with Me elements.

For example, to specify

 $x_1 + 2x_2 + 3x_3 = 10$  $2x_1 + 4x_2 + x_3 = 20$ ,

give these constraints:

 $Aeq = [1, 2, 3; 2, 4, 1];$  $beq = [10; 20];$ 

Example: To specify that the control variables sum to 1, give the constraints  $Aeq = ones(1,N)$  and  $beq = 1$ .

Data Types: double

#### **beq — Linear equality constraints**

real vector

Linear equality constraints, specified as a real vector. beq is an Me-element vector related to the Aeq matrix. If you pass beq as a row vector, solvers internally convert beq to the column vector beq(:).

beq encodes the Me linear equalities

 $Aeq*x = beq$ ,

where x is the column vector of N variables  $x$  (: ), and Aeq is a matrix of size Meq-by-N.

For example, to specify

 $x_1 + 2x_2 + 3x_3 = 10$  $2x_1 + 4x_2 + x_3 = 20$ ,

give these constraints:

 $Aeq = [1, 2, 3; 2, 4, 1];$  $beq = [10; 20];$ 

Example: To specify that the control variables sum to 1, give the constraints  $Aeq = ones(1,N)$  and  $beq = 1$ .

Data Types: double

#### **lb — Lower bounds**

real vector | real array

Lower bounds, specified as a real vector or real array. If the number of elements in  $\times 0$  is equal to that of lb, then lb specifies that

 $x(i) \geq lb(i)$ 

for all i.

If  $numel(lb)$  <  $numel(x0)$ , then lb specifies that

 $x(i) \geq lb(i)$ 

for

 $1 \leq i \leq \text{numel}(\mathsf{lb})$ 

In this case, solvers issue a warning.

Example: To specify that all control variables are positive,  $\mathbf{b} = \mathbf{zeros}(\text{size}(x0))$ 

Data Types: double

#### **ub — Upper bounds**

real vector | real array

Upper bounds, specified as a real vector or real array. If the number of elements in x0 is equal to that of ub, then ub specifies that

 $x(i) \leq ub(i)$ 

for all i.

If  $numel(ub) < numel(x0)$ , then ub specifies that

 $x(i) \leq ub(i)$ 

for

 $1 \leq i \leq \text{numel}(ub)$ 

#### In this case, solvers issue a warning.

Example: To specify that all control variables are less than one,  $ub = ones(size(x0))$ 

Data Types: double

#### **nonlcon — Nonlinear constraints**

function handle | function name

Nonlinear constraints, specified as a function handle or function name. nonlcon is a function that accepts a vector or array x and returns two arrays,  $c(x)$  and  $ceq(x)$ .

 $\cdot$   $c(x)$  is the array of nonlinear inequality constraints at x. patternsearch attempts to satisfy

 $c(x) \leq 0$ 

for all entries of c.

•  $ceq(x)$  is the array of nonlinear equality constraints at x. patternsearch attempts to satisfy

 $ceq(x) = 0$ 

for all entries of ceq.

For example,

 $x =$  patternsearch(@myfun,x0,A,b,Aeq,beq,lb,ub,@mycon)

where mycon is a MATLAB function such as

```
function [c, c \neq g] = mycon(x)c = ... % Compute nonlinear inequalities at x.
ceq = ... % Compute nonlinear equalities at x.
```
For more information, see "Nonlinear Constraints".

Data Types: char | function handle | string

#### **options — Optimization options**

object returned by optimoptions | structure

Optimization options, specified as an object returned by optimoptions (recommended), or a structure.

The following table describes the optimization options. optimoptions hides the options shown in *italics*; see ["Options that optimoptions Hides" on page 17-64.](#page-817-0) {} denotes the default value. See option details in ["Pattern Search Options" on page 17-7.](#page-760-0)
### **Options for patternsearch**

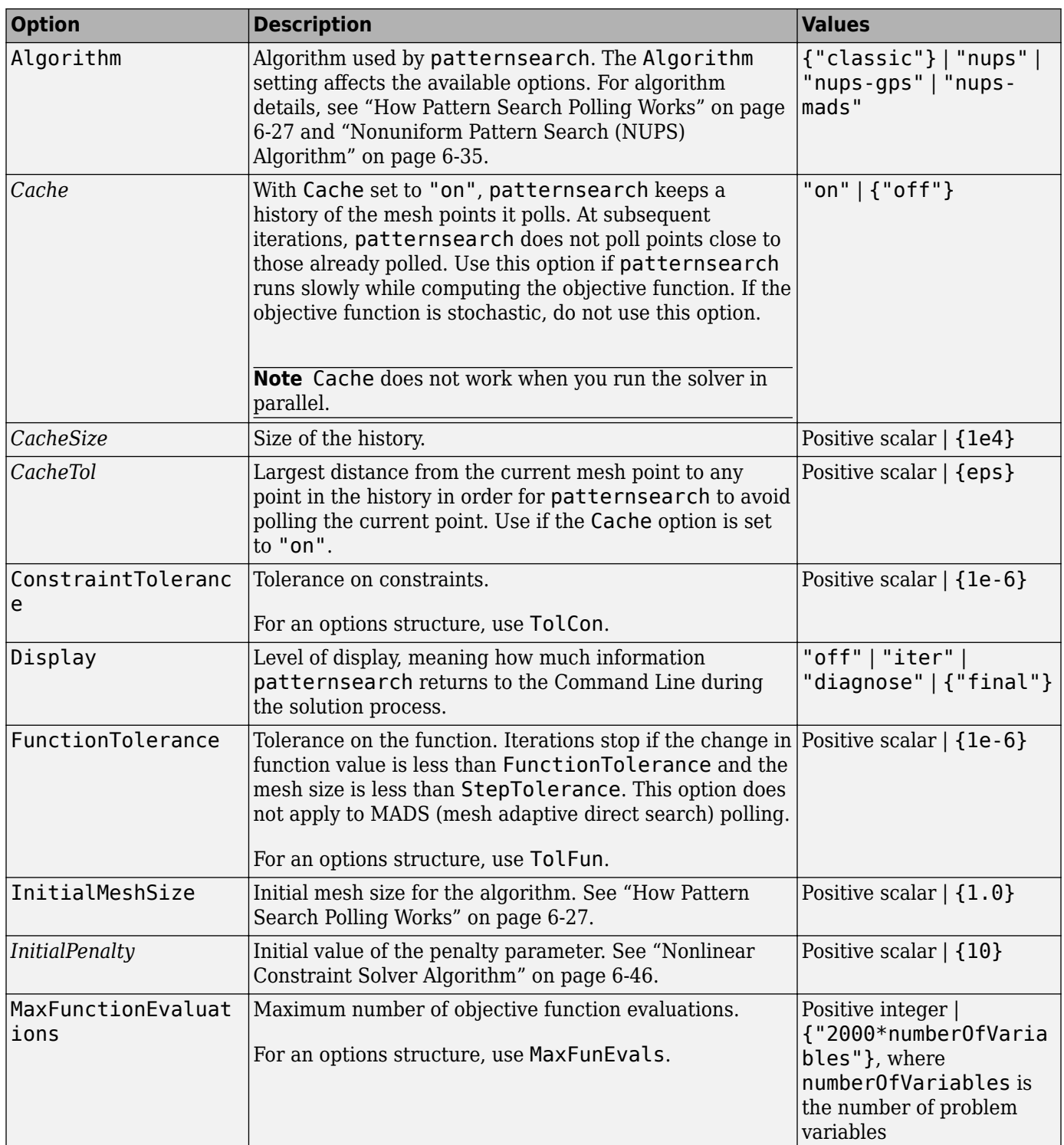

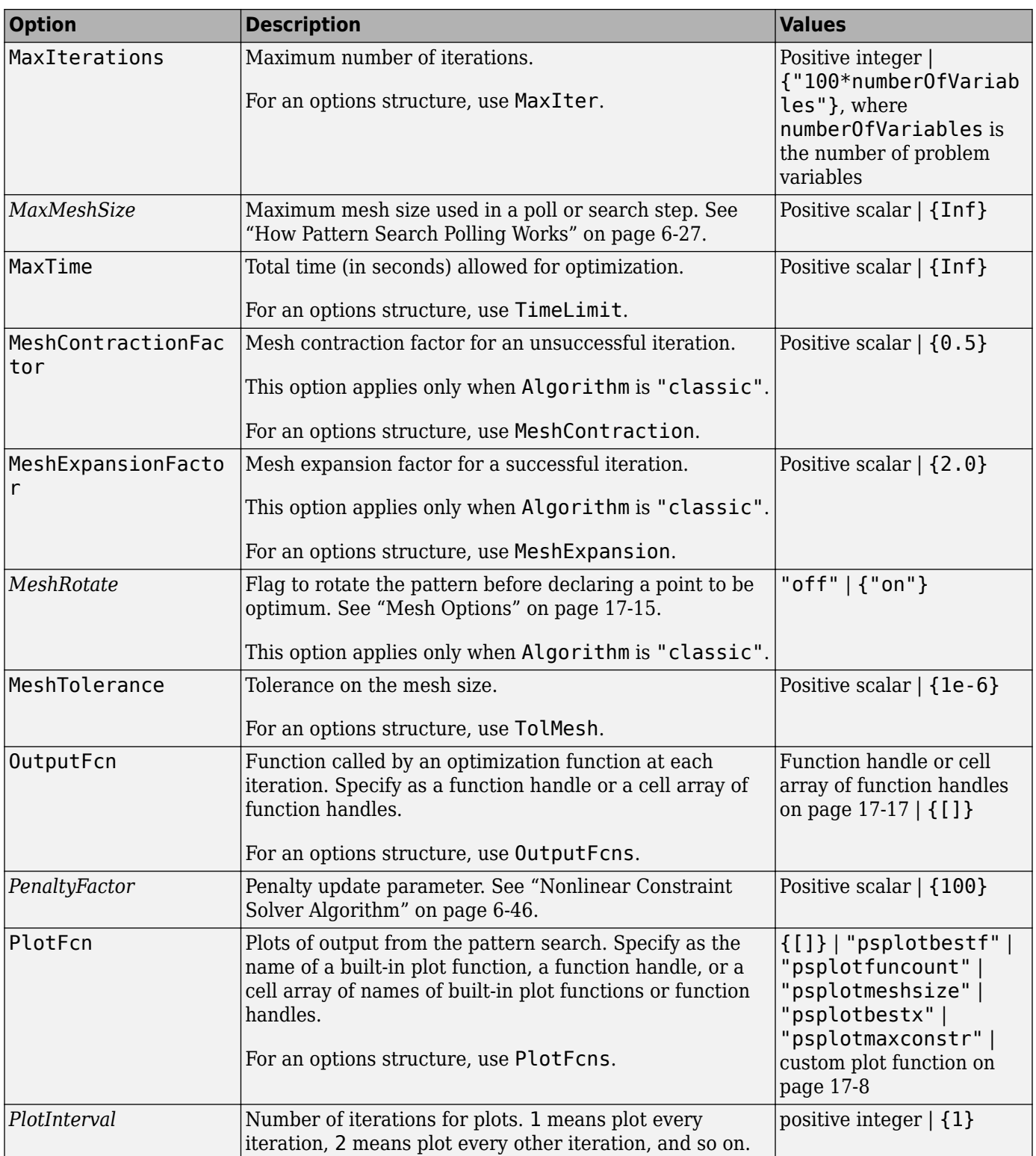

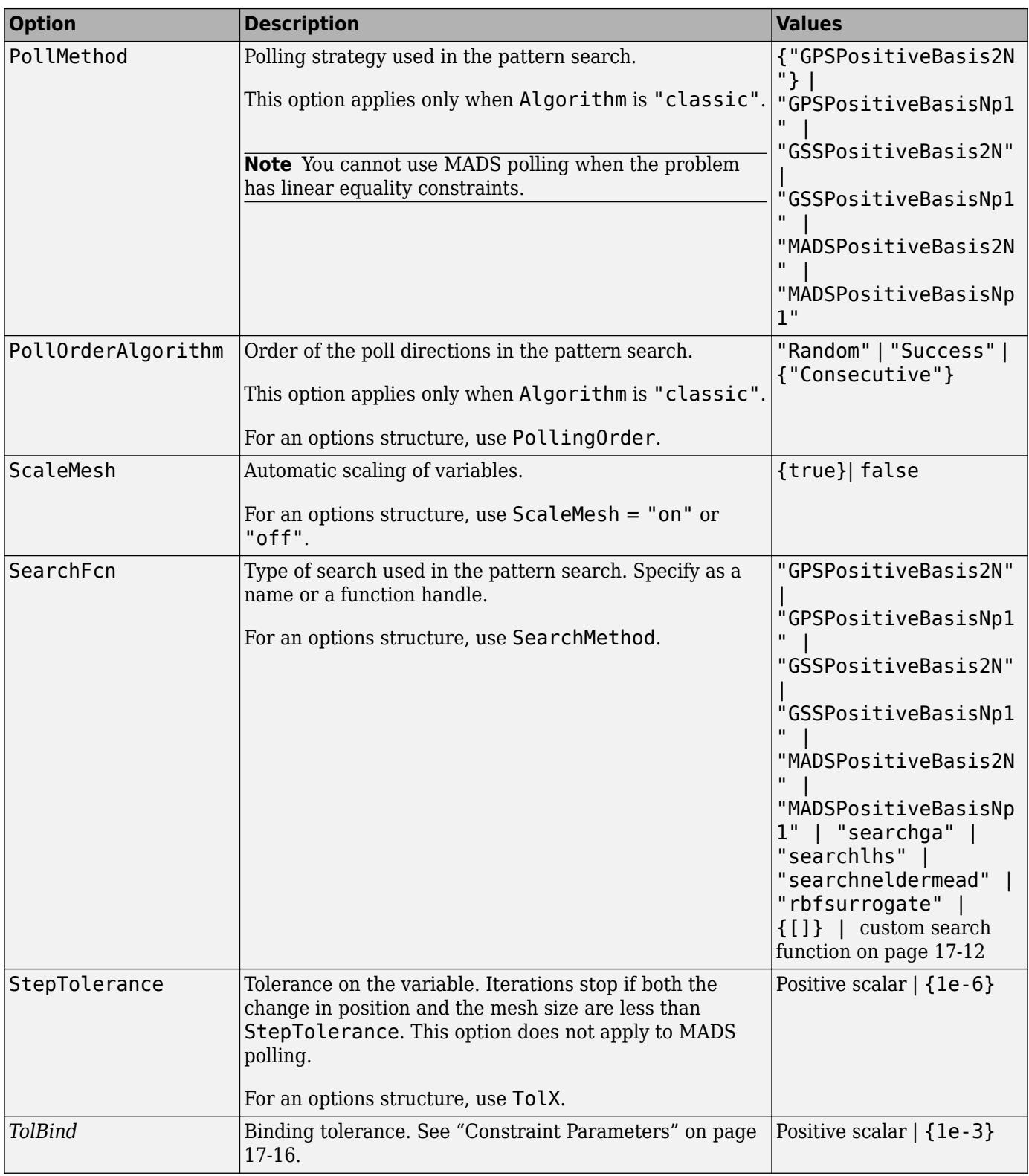

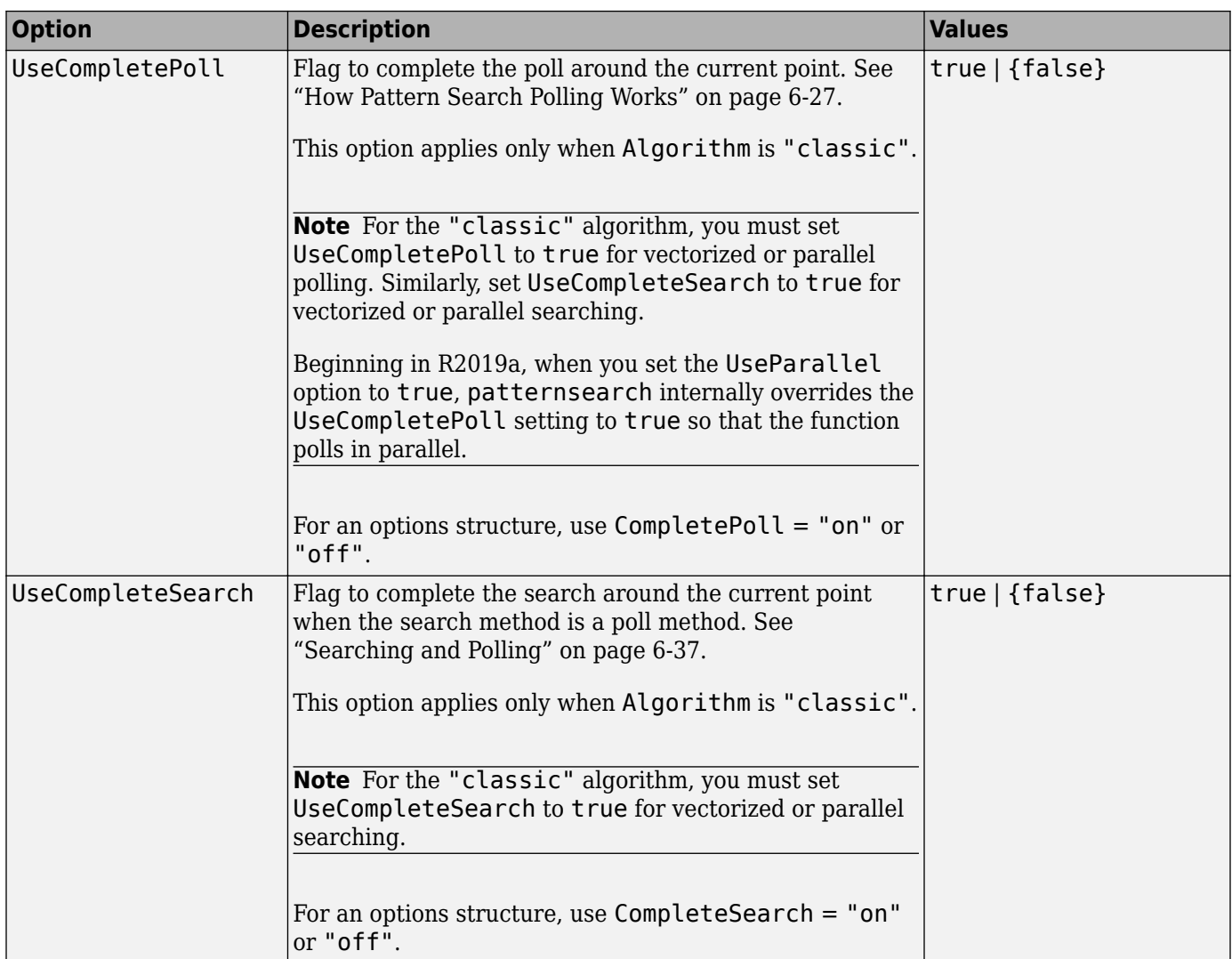

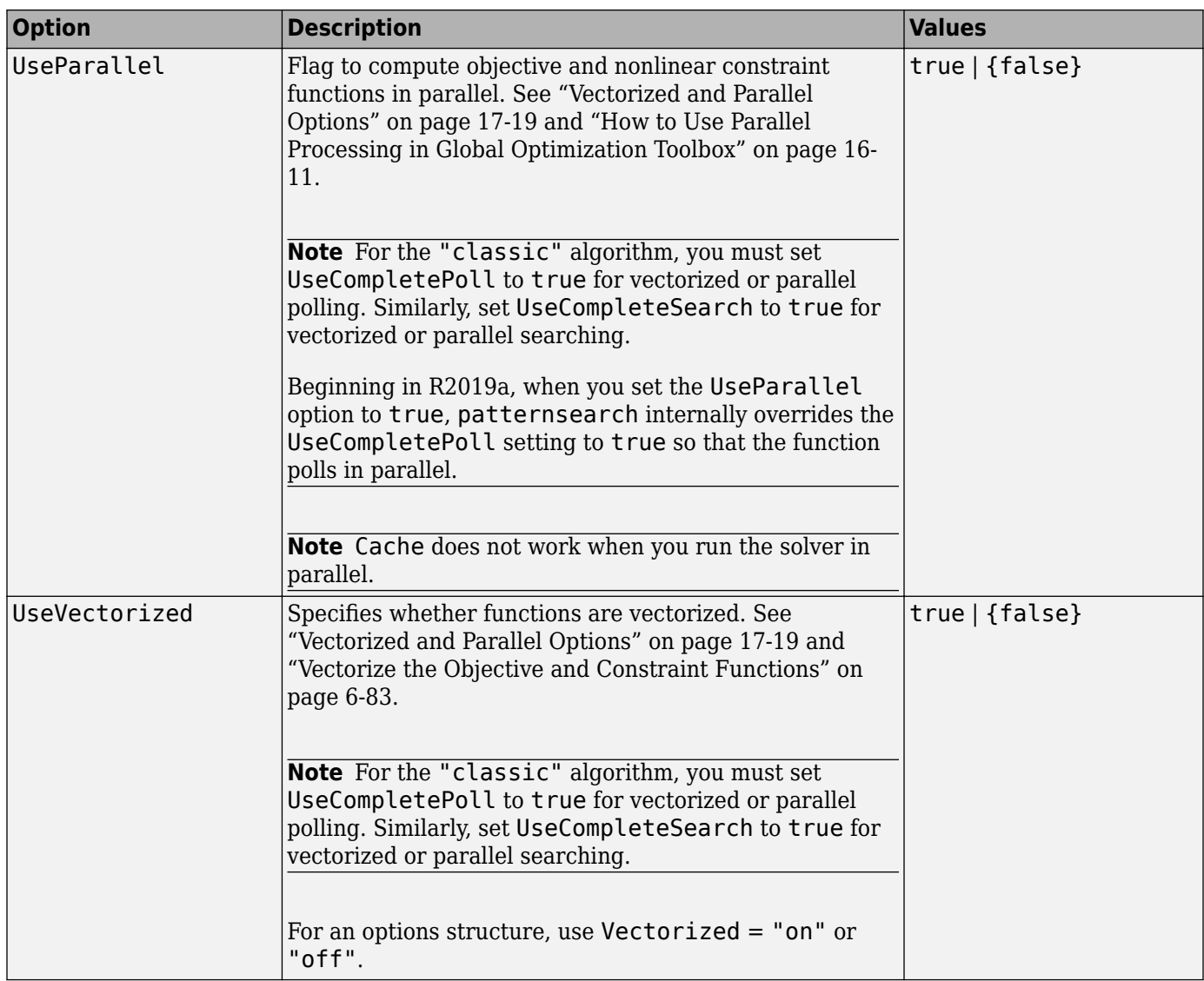

```
Example: options =
optimoptions("patternsearch",MaxIterations=150,MeshTolerance=1e-4)
```
### **problem — Problem structure**

structure

Problem structure, specified as a structure with the following fields:

- objective Objective function
- $\times$  0 Starting point
- Aineq Matrix for linear inequality constraints
- bineq Vector for linear inequality constraints
- Aeq Matrix for linear equality constraints
- beq Vector for linear equality constraints
- lb Lower bound for x
- $\cdot$  ub Upper bound for x
- nonlcon Nonlinear constraint function
- solver 'patternsearch'
- options Options created with optimoptions or a structure
- rngstate Optional field to reset the state of the random number generator

#### **Note** All fields in problem are required except for rngstate.

Data Types: struct

### **Output Arguments**

#### **x — Solution**

real vector

Solution, returned as a real vector. The size of  $x$  is the same as the size of  $x0$ . When exitflag is positive, x is typically a local solution to the problem.

### **fval — Objective function value at the solution**

real number

Objective function value at the solution, returned as a real number. Generally,  $fval = fun(x)$ .

### **exitflag — Reason patternsearch stopped**

integer

Reason patternsearch stopped, returned as an integer.

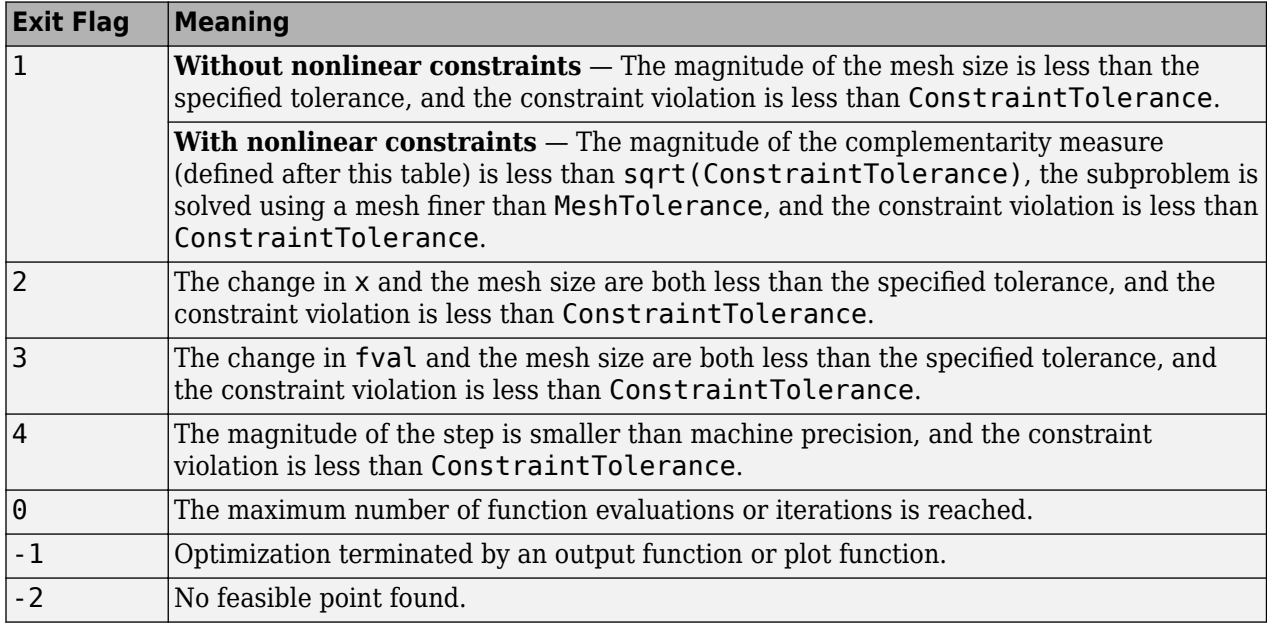

In the nonlinear constraint solver, the complementarity measure is the norm of the vector whose elements are  $c_i\lambda_i$ , where  $c_i$  is the nonlinear inequality constraint violation, and  $\lambda_i$  is the corresponding Lagrange multiplier.

#### **output — Information about the optimization process**

structure

Information about the optimization process, returned as a structure with these fields:

- function Objective function.
- problemtype Problem type, one of:
	- 'unconstrained'
	- 'boundconstraints'
	- 'linearconstraints'
	- 'nonlinearconstr'
- pollmethod Polling technique.
- searchmethod Search technique used, if any.
- iterations Total number of iterations.
- funccount Total number of function evaluations.
- meshsize Mesh size at x.
- maxconstraint Maximum constraint violation, if any.
- rngstate State of the MATLAB random number generator, just before the algorithm started. You can use the values in rngstate to reproduce the output when you use a random search method or random poll method. See ["Reproduce Results" on page 8-67,](#page-380-0) which discusses the identical technique for ga.
- message Reason why the algorithm terminated.

### **Algorithms**

By default and in the absence of linear constraints, patternsearch looks for a minimum based on an adaptive mesh that is aligned with the coordinate directions. See ["What Is Direct Search?" on](#page-181-0) [page 6-2](#page-181-0) and ["How Pattern Search Polling Works" on page 6-27](#page-206-0).

When you set the Algorithm option to "nups" or one of its variants, patternsearch uses the algorithm described in ["Nonuniform Pattern Search \(NUPS\) Algorithm" on page 6-35](#page-214-0). This algorithm is different from the default algorithm in several ways; for example, it has fewer options to set.

### **Alternative Functionality**

**App**

The **Optimize** Live Editor task provides a visual interface for patternsearch.

# **Version History**

**Introduced before R2006a**

## **References**

- [1] Audet, Charles, and J. E. Dennis Jr. "Analysis of Generalized Pattern Searches." *SIAM Journal on Optimization*. Volume 13, Number 3, 2003, pp. 889–903.
- [2] Conn, A. R., N. I. M. Gould, and Ph. L. Toint. "A Globally Convergent Augmented Lagrangian Barrier Algorithm for Optimization with General Inequality Constraints and Simple Bounds." *Mathematics of Computation*. Volume 66, Number 217, 1997, pp. 261–288.
- [3] Abramson, Mark A. *Pattern Search Filter Algorithms for Mixed Variable General Constrained Optimization Problems*. Ph.D. Thesis, Department of Computational and Applied Mathematics, Rice University, August 2002.
- [4] Abramson, Mark A., Charles Audet, J. E. Dennis, Jr., and Sebastien Le Digabel. "ORTHOMADS: A deterministic MADS instance with orthogonal directions." *SIAM Journal on Optimization*. Volume 20, Number 2, 2009, pp. 948–966.
- [5] Kolda, Tamara G., Robert Michael Lewis, and Virginia Torczon. "Optimization by direct search: new perspectives on some classical and modern methods." *SIAM Review*. Volume 45, Issue 3, 2003, pp. 385–482.
- [6] Kolda, Tamara G., Robert Michael Lewis, and Virginia Torczon. "A generating set direct search augmented Lagrangian algorithm for optimization with a combination of general and linear constraints." Technical Report SAND2006-5315, Sandia National Laboratories, August 2006.
- [7] Lewis, Robert Michael, Anne Shepherd, and Virginia Torczon. "Implementing generating set search methods for linearly constrained minimization." SIAM Journal on Scientific *Computing*. Volume 29, Issue 6, 2007, pp. 2507–2530.

## **Extended Capabilities**

### **Automatic Parallel Support**

Accelerate code by automatically running computation in parallel using Parallel Computing Toolbox™.

To run in parallel, set the 'UseParallel' option to true.

options = optimoptions('*solvername*','UseParallel',true)

For more information, see ["How to Use Parallel Processing in Global Optimization Toolbox" on page](#page-742-0) [16-11.](#page-742-0)

### **See Also**

[ga](#page-836-0) | optimoptions | [paretosearch](#page-925-0) | **Optimize**

### **Topics**

["Optimize Using the GPS Algorithm" on page 6-3](#page-182-0)

["Coding and Minimizing an Objective Function Using Pattern Search" on page 6-10](#page-189-0)

["Constrained Minimization Using Pattern Search, Solver-Based" on page 6-14](#page-193-0)

["Effects of Pattern Search Options" on page 6-18](#page-197-0)

["Optimize ODEs in Parallel" on page 6-87](#page-266-0)

["Pattern Search Climbs Mount Washington" on page 6-52](#page-231-0)

"Optimization Workflow" on page 1-28

["What Is Direct Search?" on page 6-2](#page-181-0)

["Pattern Search Terminology" on page 6-24](#page-203-0) ["How Pattern Search Polling Works" on page 6-27](#page-206-0) ["Polling Types" on page 6-59](#page-238-0) ["Search and Poll" on page 6-42](#page-221-0)

# **psoptimget**

(Not recommended) Obtain values of pattern search options structure

**Note** psoptimget is not recommended. Instead, query options using dot notation. For more information, see "Compatibility Considerations".

# **Syntax**

```
val = psoptimget(options,'name')
val = psoptimget(options,'name',default)
```
# **Description**

val = psoptimget(options,'name') returns the value of the parameter name from the pattern search options structure options. psoptimget(options,'name') returns an empty matrix [] if the value of name is not specified in options. It is only necessary to type enough leading characters of name to uniquely identify it. psoptimget ignores case in parameter names.

 $val = posoptinget(optim, 'name', default) returns the value of the parameter name from$ the pattern search options structure options, but returns default if the parameter is not specified (as in []) in options.

## **Examples**

```
opts = psoptimset('TolX',1e-4);
val = psoptimget(opts,'TolX')
```
returns val  $= 1e-4$ .

# **Version History**

**Introduced before R2006a**

### **psoptimget is not recommended**

*Not recommended starting in R2018b*

To query options, the gaoptimget, psoptimget, and saoptimget functions are not recommended. Instead, use dot notation. For example, to see the setting of the Display option in opts,

```
displayopt = opts.Display
% instead of
displayopt = gaoptimget(opts,'Display')
```
Using automatic code completions, dot notation takes fewer keystrokes: displayopt = opts.D **Tab**.

There are no plans to remove gaoptimget, psoptimget, and saoptimget at this time.

### **See Also**

[patternsearch](#page-958-0)

### **Topics**

["Pattern Search Options" on page 17-7](#page-760-0)

# **psoptimset**

(Not recommended) Create pattern search options structure

**Note** psoptimset is not recommended. Use optimoptions instead. For more information, see ["Compatibility Considerations"](#page-988-0).

# **Syntax**

```
psoptimset
options = psoptimset
options = psoptimset(@patternsearch)
options = psoptimset('param1',value1,'param2',value2,...)
options = psoptimset(oldopts,'param1',value1,...)
options = psoptimset(oldopts,newopts)
```
# **Description**

psoptimset with no input or output arguments displays a complete list of parameters with their valid values.

options = psoptimset (with no input arguments) creates a structure called options that contains the options, or *parameters*, for patternsearch, and sets parameters to [], indicating patternsearch uses the default values.

options = psoptimset(@patternsearch) creates a structure called options that contains the default values for patternsearch.

options = psoptimset('param1',value1,'param2',value2,...) creates a structure options and sets the value of 'param1' to value1, 'param2' to value2, and so on. Any unspecified parameters are set to their default values. It is sufficient to type only enough leading characters to define the parameter name uniquely. Case is ignored for parameter names.

```
options = psoptimset(oldopts,'param1',value1,...) creates a copy of oldopts,
modifying the specified parameters with the specified values.
```
options = psoptimset(oldopts,newopts) combines an existing options structure, oldopts, with a new options structure, newopts. Any parameters in newopts with nonempty values overwrite the corresponding old parameters in oldopts.

# **Options**

The following table lists the options you can set with psoptimset. See ["Pattern Search Options" on](#page-760-0) [page 17-7](#page-760-0) for a complete description of the options and their values. Values in {} denote the default value. You can also view the optimization parameters and defaults by typing psoptimset at the command line.

optimoptions hides the options listed in *italics*, but psoptimset does not. See ["Options that](#page-817-0) [optimoptions Hides" on page 17-64](#page-817-0).

### **Options for patternsearch**

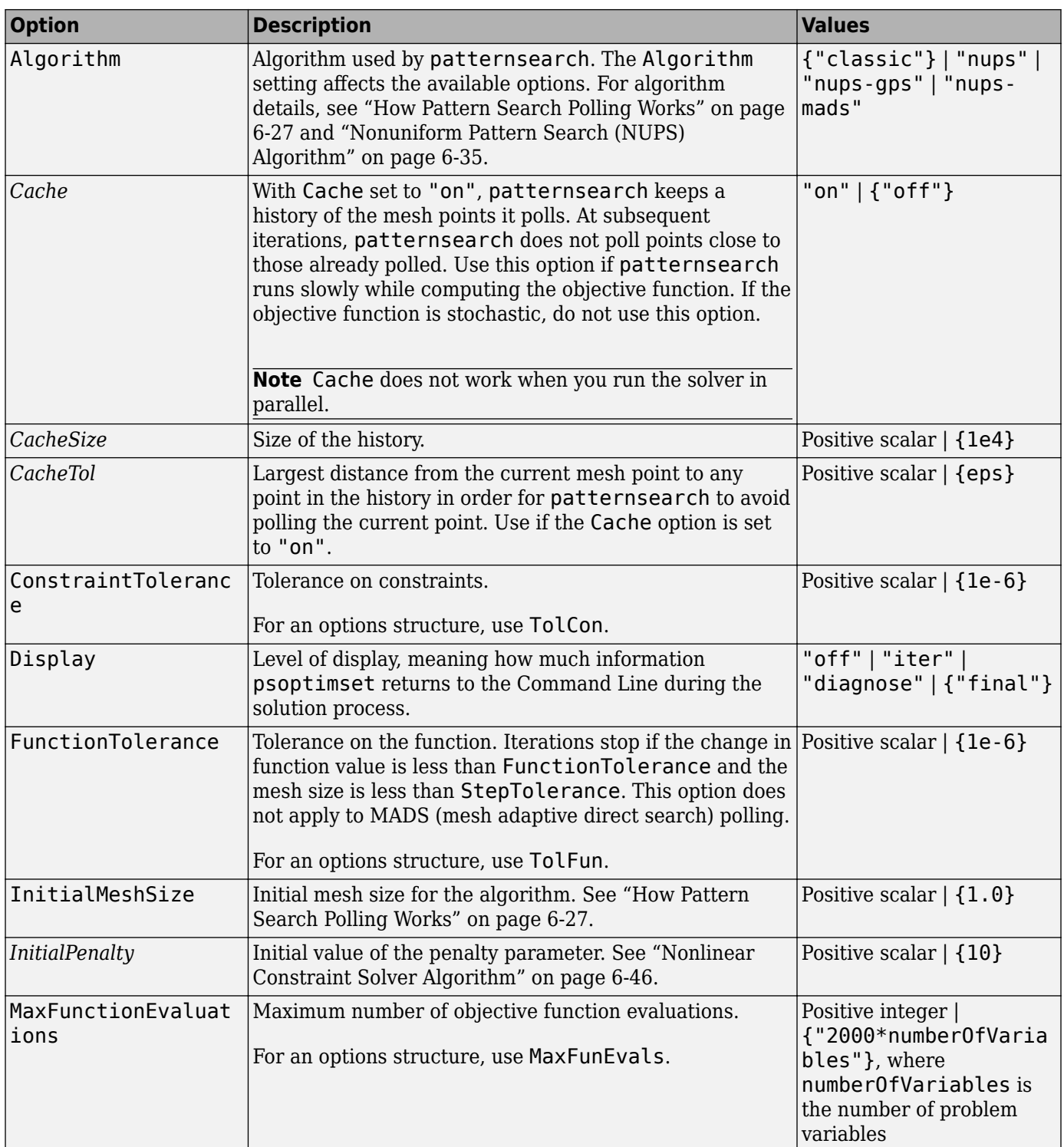

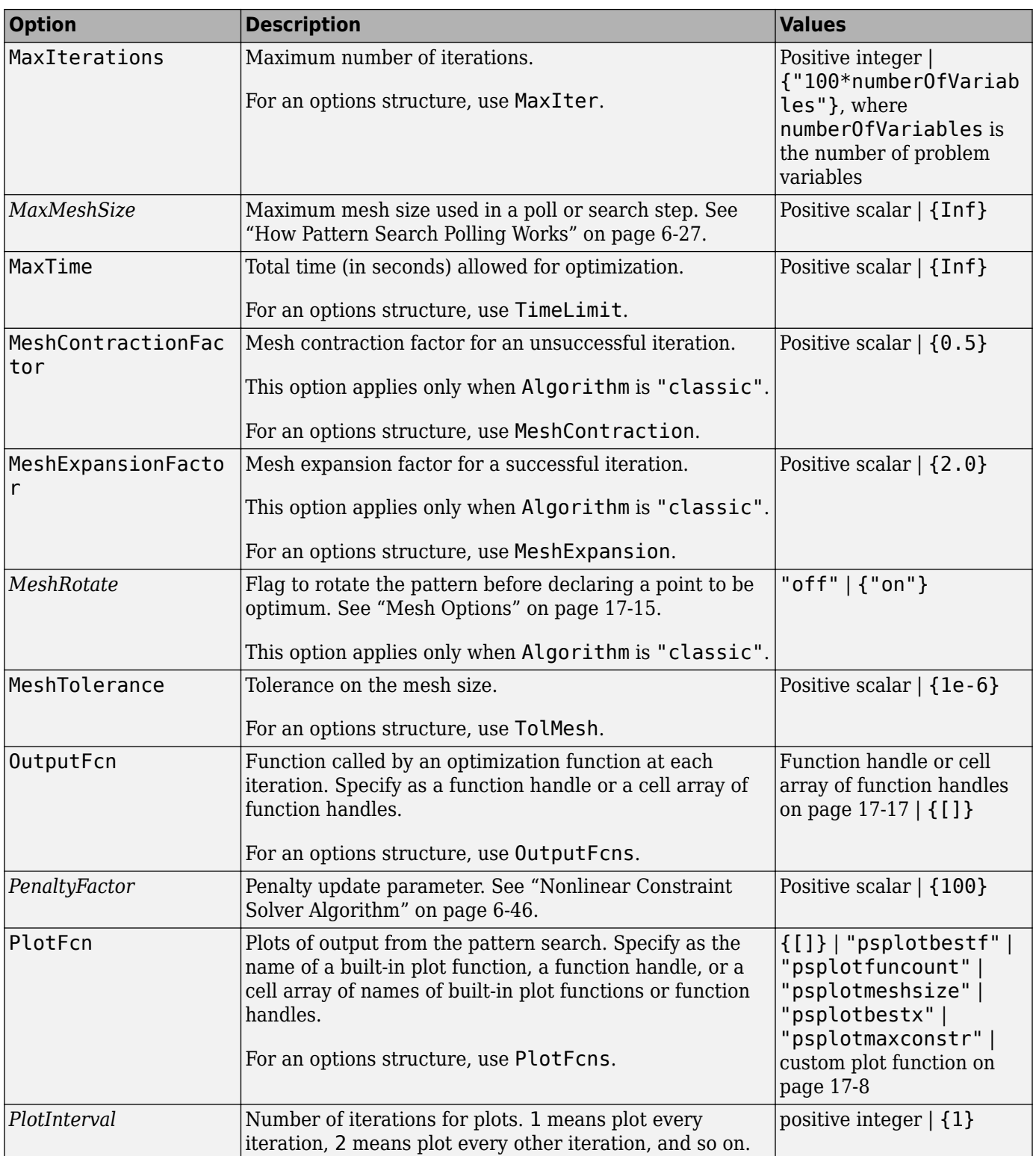

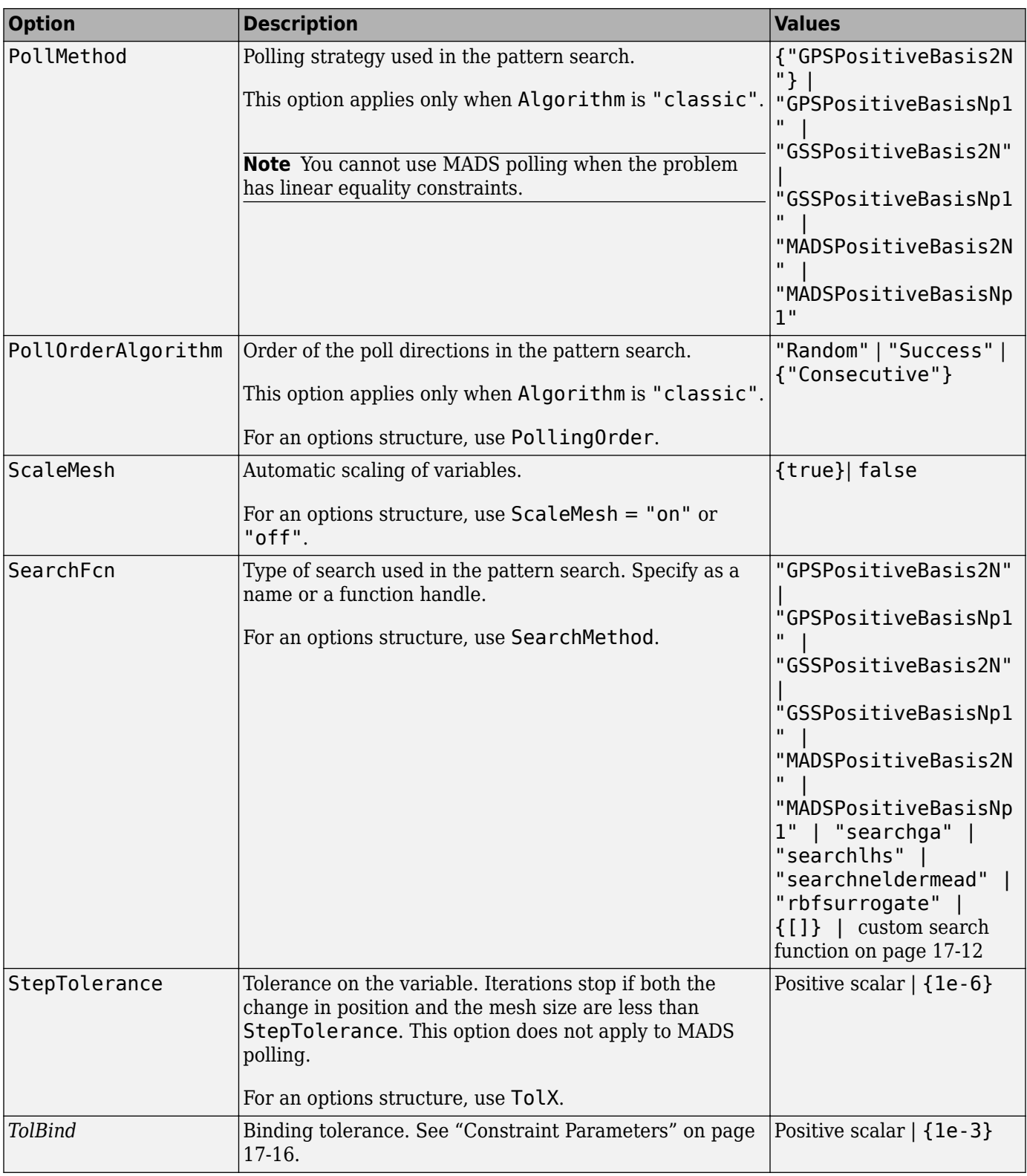

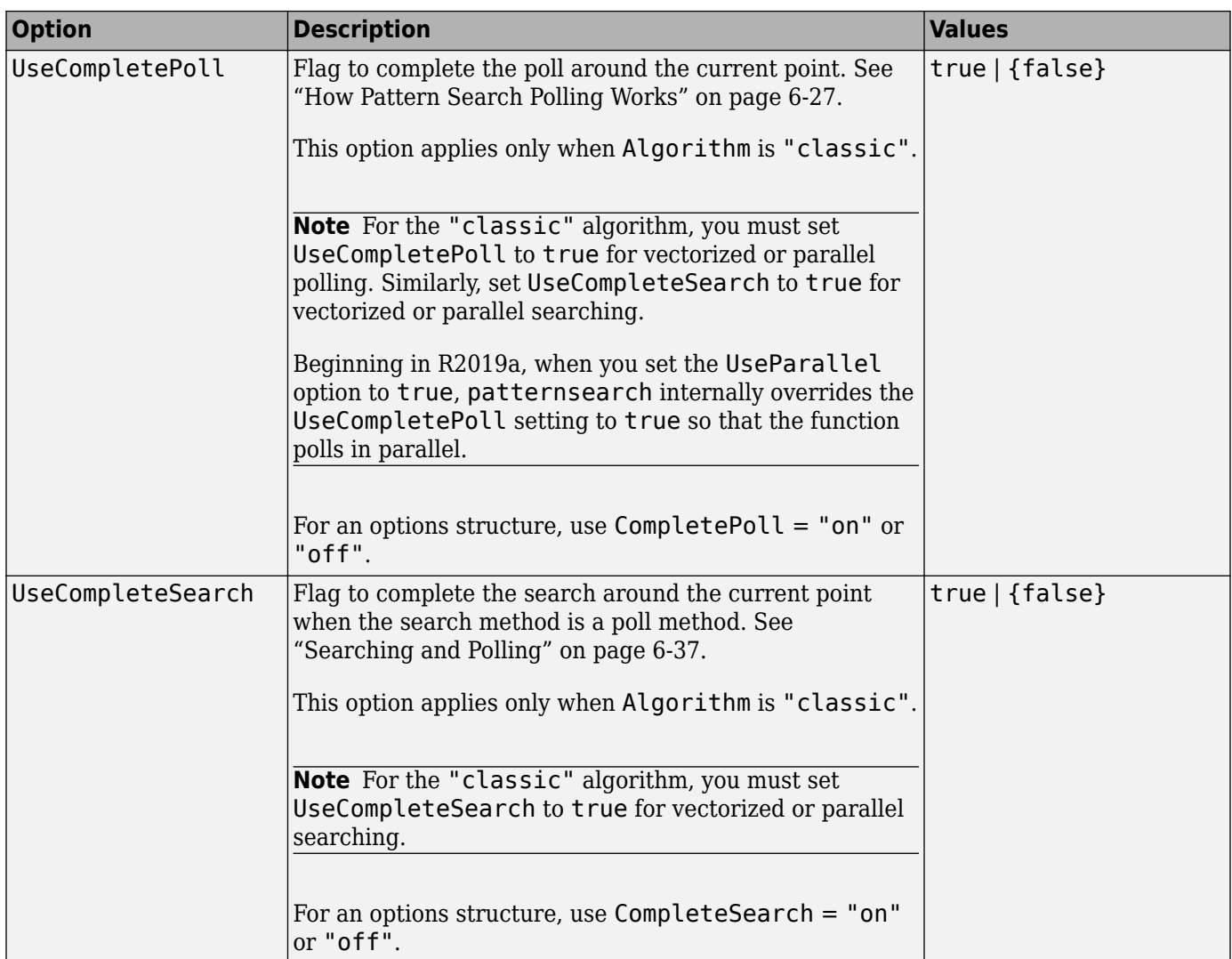

<span id="page-988-0"></span>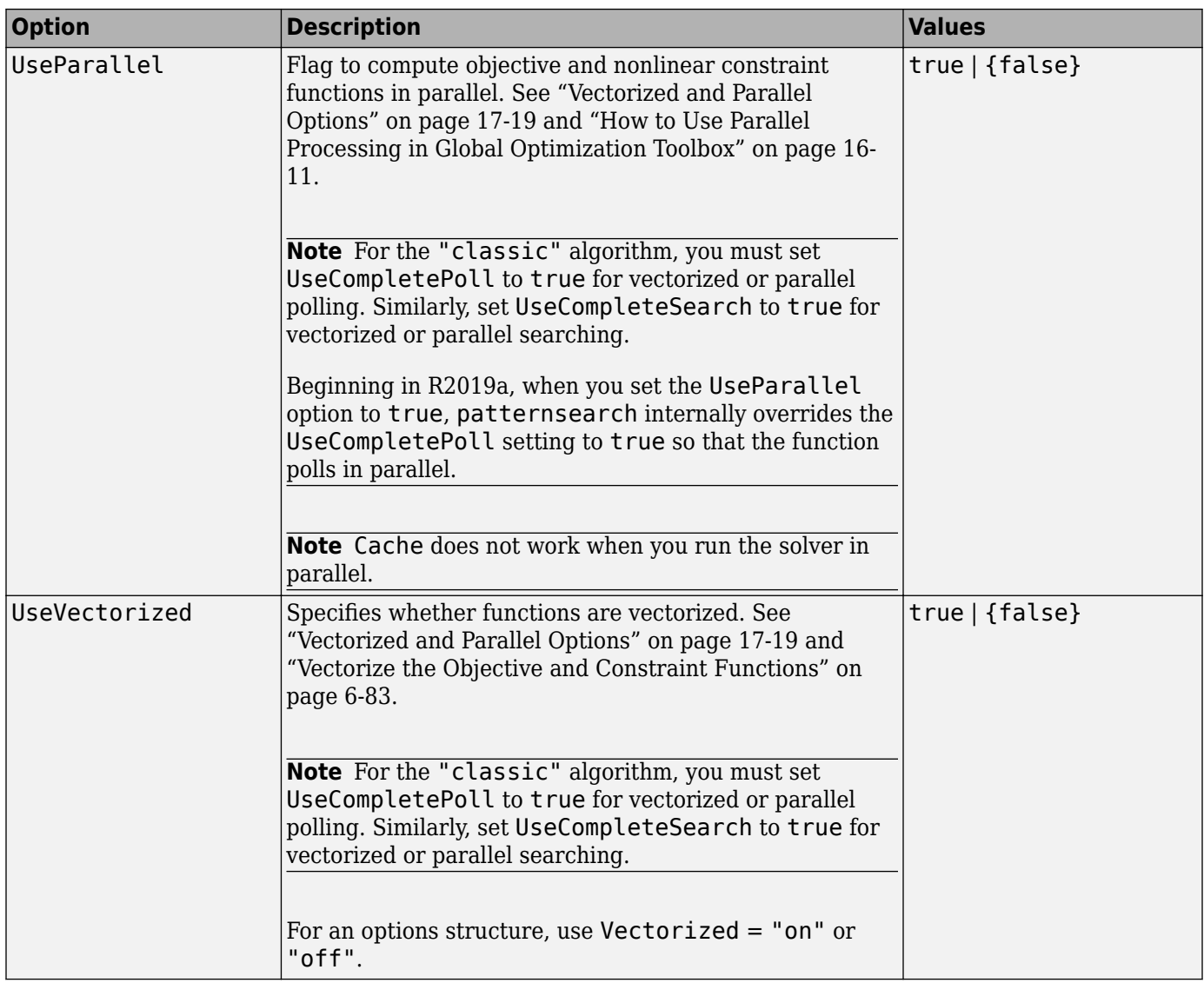

# **Version History**

**Introduced before R2006a**

#### **psoptimset is not recommended**

*Not recommended starting in R2018b*

To set options, the gaoptimset, psoptimset, and saoptimset functions are not recommended. Instead, use optimoptions.

The main difference between using optimoptions and the other functions is that you include the solver name as the first argument in optimoptions. For example, to set an iterative display in ga:

```
options = optimoptions('ga','Display','iter');
% instead of
options = gaoptimset('Display','iter');
```
The other difference is that some option names have changed. You can continue to use the old names in optimoptions. For details, see ["Options Changes in R2016a" on page 17-64](#page-817-0).

optimoptions offers these advantages over the other functions:

- optimoptions provides better automatic code suggestions and completions, especially in the Live Editor.
- You can use a single option-setting function instead of a variety of functions.

There are no plans to remove gaoptimset, psoptimset, and saoptimset at this time.

### **See Also**

optimoptions | [patternsearch](#page-958-0)

# <span id="page-990-0"></span>**RandomStartPointSet**

Random start points

# **Description**

A RandomStartPointSet object describes how to generate a set of pseudorandom points for use with [MultiStart](#page-915-0). A RandomStartPointSet object does not contain points. It contains parameters for generating the points when MultiStart runs or when you use the list function.

# **Creation**

### **Syntax**

- rs = RandomStartPointSet
- rs = RandomStartPointSet(Name,Value)
- rs = RandomStartPointSet(oldrs,Name,Value)

### **Description**

- rs = RandomStartPointSet creates a default RandomStartPointSet object.
- rs = RandomStartPointSet(Name,Value) sets properties using name-value pairs.

rs = RandomStartPointSet(oldrs,Name,Value) creates a copy of the oldrs RandomStartPointSet object, and sets properties using name-value pairs.

## **Properties**

### **ArtificialBound — Absolute value of default bounds for unbounded components**

1000 (default) | positive scalar

Absolute value of the default bounds for unbounded components, specified as a positive scalar.

Example: 1e2

Data Types: double

### **NumStartPoints — Number of start points**

10 (default) | positive integer

Number of start points, specified as a positive integer.

Example: 40

Data Types: double

### **Object Functions**

[list](#page-912-0) List start points

### **Examples**

### **Create Default RandomStartPointSet**

Create a default RandomStartPointSet object.

```
rs = RandomStartPointSet
rs = RandomStartPointSet with properties:
     NumStartPoints: 10
    ArtificialBound: 1000
```
### **Create RandomStartPointSet**

Create a RandomStartPointSet object for 40 points.

rs = RandomStartPointSet('NumStartPoints',40);

Create a problem with 3-D variables, lower bounds of 0, and upper bounds of [10,20,30].

```
problem = createOptimProblem('fmincon','x\theta',rand(3,1),'lb',zeros(3,1),'ub',[10,20,30]);
```
Generate a random set of 40 points consistent with the problem.

 $points = list(rs, problem);$ 

Examine the maximum and minimum generated components.

```
largest = max(max(points))largest = 29.8840smallest = min(min(points))smallest = 0.1390
```
### **Update RandomStartPointSet**

Create a RandomStartPointSet object that generates 50 points.

```
rs = RandomStartPointSet('NumStartPoints',50)
rs = RandomStartPointSet with properties:
      NumStartPoints: 50
     ArtificialBound: 1000
```
Update rs to use 100 points and an artificial bound of 1e4.

rs = RandomStartPointSet(rs,'NumStartPoints',100,'ArtificialBound',1e4)

```
rs = RandomStartPointSet with properties:
      NumStartPoints: 100
     ArtificialBound: 10000
```
You can also update properties using dot notation.

#### rs.ArtificialBound = 500

```
rs = RandomStartPointSet with properties:
```
 NumStartPoints: 100 ArtificialBound: 500

# **Version History**

**Introduced in R2010a**

### **See Also**

[MultiStart](#page-915-0) | [CustomStartPointSet](#page-834-0) | [list](#page-912-0)

#### **Topics**

"Workflow for GlobalSearch and MultiStart" on page 4-3

# **run**

Run multiple-start solver

## **Syntax**

```
x = run(gs, problem)x = run(ms, problem, k)x = run(ms, problem, startpts)[x, fval] = run(\underline{\hspace{2cm}})[x, fval, exitflag, output] = run(\_\ )[x, fval, exit flag, output, solutions] = run( )
```
# **Description**

 $x = run(gs, problem) runs GlobalSearch to find a solution or multiple local solutions to$ problem.

 $x = run(ms, problem, k)$  runs MultiStart on k start points to find a solution or multiple local solutions to problem.

 $x = run(ms, problem, starts) runs Multistart on problem from the start points described$ in startpts.

 $[x, fval] = run($  ) returns the objective function value at x, the best point found, using any of the arguments in the previous syntaxes. For the lsqcurvefit and lsqnonlin local solvers, fval contains the squared norm of the residual.

 $[x, fval, exit flag, output] = run($  ) also returns an exit flag describing the return condition, and an output structure describing the iterations of the run.

 $[x, fval, exit flag, output, solutions] = run($  ) also returns a vector of solutions containing the distinct local minima found during the run.

# **Examples**

### **Run GlobalSearch on Multidimensional Problem**

Create an optimization problem that has several local minima, and try to find the global minimum using GlobalSearch. The objective is the six-hump camel back problem (see ["Run the Solver" on](#page-88-0) [page 4-13](#page-88-0)).

```
rng default % For reproducibility
gs = GlobalSearch;
sixmin = \mathfrak{g}(x)(4*x(1)^2 - 2.1*x(1)^4 + x(1)^6/3 \ldots+ x(1)*x(2) - 4*x(2)^2 + 4*x(2)^2;
problem = createOptimProblem('fmincon','x0',[-1,2],...
     'objective',sixmin,'lb',[-3,-3],'ub',[3,3]);
x = run(gs, problem)
```

```
GlobalSearch stopped because it analyzed all the trial points.
All 8 local solver runs converged with a positive local solver exit flag.
x = 1 \times 2 -0.0898 0.7127
```
You can request the objective function value at x when you call run by using the following syntax:

```
[x, fval] = run(gs, problem)
```
However, if you neglected to request fval, you can still compute the objective function value at x.

fval =  $sixmin(x)$  $fval = -1.0316$ 

#### **Run a Multiple Start Solver**

Use a default MultiStart object to solve the six-hump camel back problem (see ["Run the Solver" on](#page-88-0) [page 4-13](#page-88-0)).

```
rng default % For reproducibility
ms = MultiStart;
sixmin = \mathfrak{g}(x)(4*x(1)^2 - 2.1*x(1)^4 + x(1)^6/3 \ldots+ x(1)*x(2) - 4*x(2)^2 + 4*x(2)^4;problem = createOptionProblem('fmincon', 'x0', [-1, 2], \ldots 'objective',sixmin,'lb',[-3,-3],'ub',[3,3]);
[x, fval, exit flag, outpt, solutions] = run(ms, problem, 30);
```
MultiStart completed the runs from all start points.

All 30 local solver runs converged with a positive local solver exit flag.

Examine the best function value and the location where the best function value is attained.

fprintf('The best function value is %f.\n',fval)

The best function value is -1.031628.

fprintf('The location where this value is attained is [%f,%f].',x)

The location where this value is attained is [-0.089842,0.712656].

#### **Run MultiStart from a Regular Array**

Create a set of initial 2-D points for MultiStart in the range [-3,3] for each component.

```
v = -3:0.5:3;[X,Y] = meshgrid(v);ptmatrix = [X(:), Y(:)];
tpoints = CustomStartPointSet(ptmatrix);
```
Find the point that minimizes the six-hump camel back problem (see ["Run the Solver" on page 4-13\)](#page-88-0) by starting MultiStart at the points in tpoints.

```
rng default % For reproducibility
ms = MultiStart;
sixmin = \mathfrak{g}(x)(4*x(1)^2 - 2.1*x(1)^4 + x(1)^6/3 \ldots+ x(1) * x(2) - 4 * x(2)^2 + 4 * x(2)^2problem = createOptimProblem('fmincon','x\theta',[-1,2],...
     'objective',sixmin,'lb',[-3,-3],'ub',[3,3]);
x = run(ms, problem, topints)MultiStart completed the runs from all start points.
All 169 local solver runs converged with a positive local solver exit flag.
x = 1×2
    -0.0898 0.7127
```
#### **Examine GlobalSearch Process**

Create an optimization problem that has several local minima, and try to find the global minimum using GlobalSearch. The objective is the six-hump camel back problem (see ["Run the Solver" on](#page-88-0) [page 4-13](#page-88-0)).

```
rng default % For reproducibility
gs = GlobalSearch;
sixmin = \mathfrak{g}(x)(4*x(1)^2 - 2.1*x(1)^4 + x(1)^6/3 \ldots+ x(1)*x(2) - 4*x(2)^2 + 4*x(2)^4;problem = createOptimProblem('fmincon','x0',[-1,2],...
      'objective',sixmin,'lb',[-3,-3],'ub',[3,3]);
[x, fval, exit flag, output, solutions] = run(gs, problem);
```
GlobalSearch stopped because it analyzed all the trial points.

All 8 local solver runs converged with a positive local solver exit flag.

To understand what GlobalSearch did to solve this problem, examine the output structure and solutions object.

disp(output)

```
 funcCount: 2245
      localSolverTotal: 8
    localSolverSuccess: 8
 localSolverIncomplete: 0
 localSolverNoSolution: 0
               message: 'GlobalSearch stopped because it analyzed all the trial points....'
```
- GlobalSearch evaluated the objective function 2261 times.
- GlobalSearch ran fmincon starting from eight different points.
- All of the fmincon runs converged successfully to a local solution.

```
disp(solutions)
```
1x4 GlobalOptimSolution array with properties:

```
 X
 Fval
 Exitflag
 Output
 X0
```
arrayfun(@(x)x.Output.funcCount,solutions)

```
ans = 1×4
   31 34 40 3
```
The eight local solver runs found four solutions. The funcCount output shows that fmincon took no more than 40 function evaluations to reach each of the four solutions. The output does not show how many function evaluations four of the fmincon runs took. Most of the 2261 function evaluations seem to be for GlobalSearch to evaluate trial points, not for fmincon to run starting from those points.

### **Input Arguments**

#### **gs — GlobalSearch solver**

GlobalSearch object

GlobalSearch solver, specified as a [GlobalSearch](#page-904-0) object. Create gs using the [GlobalSearch](#page-904-0) command.

#### **ms — MultiStart solver**

MultiStart object

MultiStart solver, specified as a [MultiStart](#page-915-0) object. Create ms using the [MultiStart](#page-915-0) command.

#### **problem — Optimization problem**

problem structure

Optimization problem, specified as a problem structure. Create problem using [createOptimProblem](#page-827-0). For further details, see ["Create Problem Structure" on page 4-4](#page-79-0).

```
Example: problem =
createOptimProblem('fmincon','objective',fun,'x0',x0,'lb',lb)
```
Data Types: struct

#### **k — Number of start points**

positive integer

Number of start points, specified as a positive integer. MultiStart generates k - 1 start points using the same algorithm as for a RandomStartPointSet object. MultiStart also uses the x0 point from the problem structure.

Example: 50

Data Types: double

#### **startpts — Start points for MultiStart**

CustomStartPointSet object | RandomStartPointSet object | cell array of such objects

Start points for MultiStart, specified as a [CustomStartPointSet](#page-834-0) object, as a [RandomStartPointSet](#page-990-0) object, or as a cell array of such objects.

Example: { custompts, randompts }

## **Output Arguments**

#### **x — Best point found**

real array

Best point found, returned as a real array. The best point is the one with lowest objective function value.

### **fval — Lowest objective function value encountered**

real scalar

Lowest objective function value encountered, returned as a real scalar. For lsqcurvefit and lsqnonlin, the objective function is the sum of squares, also known as the squared norm of the residual.

### **exitflag — Exit condition summary**

integer

Exit condition summary, returned as an integer.

#### **Global Solver Exit Flags**

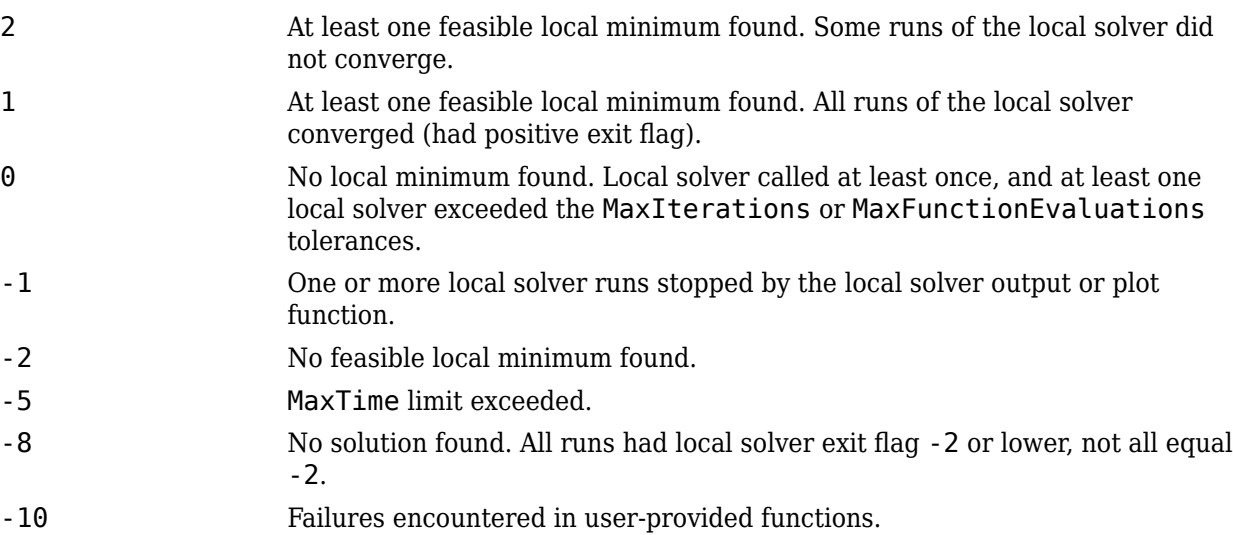

#### **output — Solution process details**

structure

Solution process details, returned as a structure with the following fields.

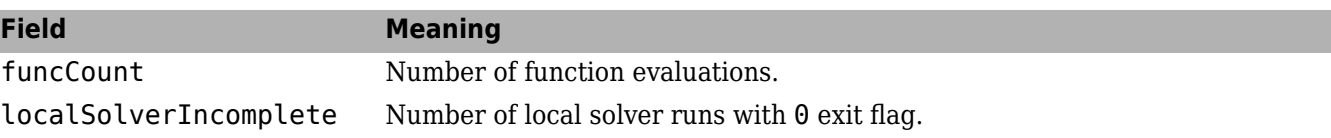

message Exit message.

### **solutions — Distinct local solutions**

vector of GlobalOptimSolution objects

Distinct local solutions, returned as a vector of [GlobalOptimSolution](#page-901-0) objects.

# **Version History**

**Introduced in R2010a**

### **See Also**

[MultiStart](#page-915-0) | [GlobalSearch](#page-904-0) | [GlobalOptimSolution](#page-901-0)

### **Topics**

["Run the Solver" on page 4-13](#page-88-0) "Workflow for GlobalSearch and MultiStart" on page 4-3

# **saoptimget**

(Not recommended) Values of simulated annealing options structure

**Note** saoptimget is not recommended. Instead, query options using dot notation. For more information, see "Compatibility Considerations".

# **Syntax**

```
val = saoptimget(options, 'name')
val = saoptimget(options, 'name', default)
```
# **Description**

val = saoptimget(options, 'name') returns the value of the parameter name from the simulated annealing options structure options. saoptimget(options, 'name') returns an empty matrix [] if the value of name is not specified in options. It is only necessary to type enough leading characters of name to uniquely identify the parameter. saoptimget ignores case in parameter names.

val = saoptimget(options, 'name', default) returns the 'name' parameter, but returns the default value if the 'name' parameter is not specified (or is []) in options.

## **Examples**

```
opts = saoptimset('TolFun',1e-4);
val = saoptimget(opts,'TolFun');
```
returns val =  $1e-4$  for TolFun.

# **Version History**

**Introduced in R2007a**

### **saoptimget is not recommended**

*Not recommended starting in R2018b*

To query options, the gaoptimget, psoptimget, and saoptimget functions are not recommended. Instead, use dot notation. For example, to see the setting of the Display option in opts,

```
displayopt = opts.Display
% instead of
displayopt = gaoptimget(opts,'Display')
```
Using automatic code completions, dot notation takes fewer keystrokes: displayopt = opts.D **Tab**.

There are no plans to remove gaoptimget, psoptimget, and saoptimget at this time.

## **See Also**

[simulannealbnd](#page-1005-0)

### **Topics**

["Simulated Annealing Options" on page 17-57](#page-810-0)

# **saoptimset**

(Not recommended) Create simulated annealing options structure

**Note** saoptimset is not recommended. Use optimoptions instead. For more information, see ["Compatibility Considerations"](#page-1004-0).

### **Syntax**

```
saoptimset
options = saoptimset
options = saoptimset('param1',value1,'param2',value2,...)
options = saoptimset(oldopts,'param1',value1,...)
options = saoptimset(oldopts,newopts)
options = saoptimset('simulannealbnd')
```
### **Description**

saoptimset with no input or output arguments displays a complete list of parameters with their valid values.

options = saoptimset (with no input arguments) creates a structure called options that contains the options, or *parameters*, for the simulated annealing algorithm, with all parameters set to  $[1]$ .

options = saoptimset('param1',value1,'param2',value2,...) creates a structure options and sets the value of 'param1' to value1, 'param2' to value2, and so on. Any unspecified parameters are set to []. It is sufficient to type only enough leading characters to define the parameter name uniquely. Case is ignored for parameter names. Note that for character values, correct case and the complete value are required.

options = saoptimset(oldopts, 'param1', value1,  $\dots$ ) creates a copy of oldopts, modifying the specified parameters with the specified values.

options = saoptimset(oldopts,newopts) combines an existing options structure, oldopts, with a new options structure, newopts. Any parameters in newopts with nonempty values overwrite the corresponding old parameters in oldopts.

options = saoptimset('simulannealbnd') creates an options structure with all the parameter names and default values relevant to 'simulannealbnd'. For example,

```
saoptimset('simulannealbnd')
```
ans  $=$ 

```
 AnnealingFcn: @annealingfast
 TemperatureFcn: @temperatureexp
  AcceptanceFcn: @acceptancesa
         TolFun: 1.0000e-006
 StallIterLimit: '500*numberofvariables'
    MaxFunctionEvaluations: '3000*numberofvariables'
      TimeLimit: Inf
```

```
 MaxIterations: Inf
       ObjectiveLimit: -Inf
 Display: 'final'
 DisplayInterval: 10
 HybridFcn: []
 HybridInterval: 'end'
            PlotFcns: []
         PlotInterval: 1
           OutputFcns: []
 InitialTemperature: 100
 ReannealInterval: 100
            DataType: 'double'
```
### **Options**

The following table lists the options you can set with saoptimset. See ["Simulated Annealing](#page-810-0) [Options" on page 17-57](#page-810-0) for a complete description of these options and their values. Values in {} denote the default value. You can also view the options parameters by typing saoptimset at the command line.

optimoptions hides the options listed in *italics*, but saoptimset does not. See ["Options that](#page-817-0) [optimoptions Hides" on page 17-64](#page-817-0).

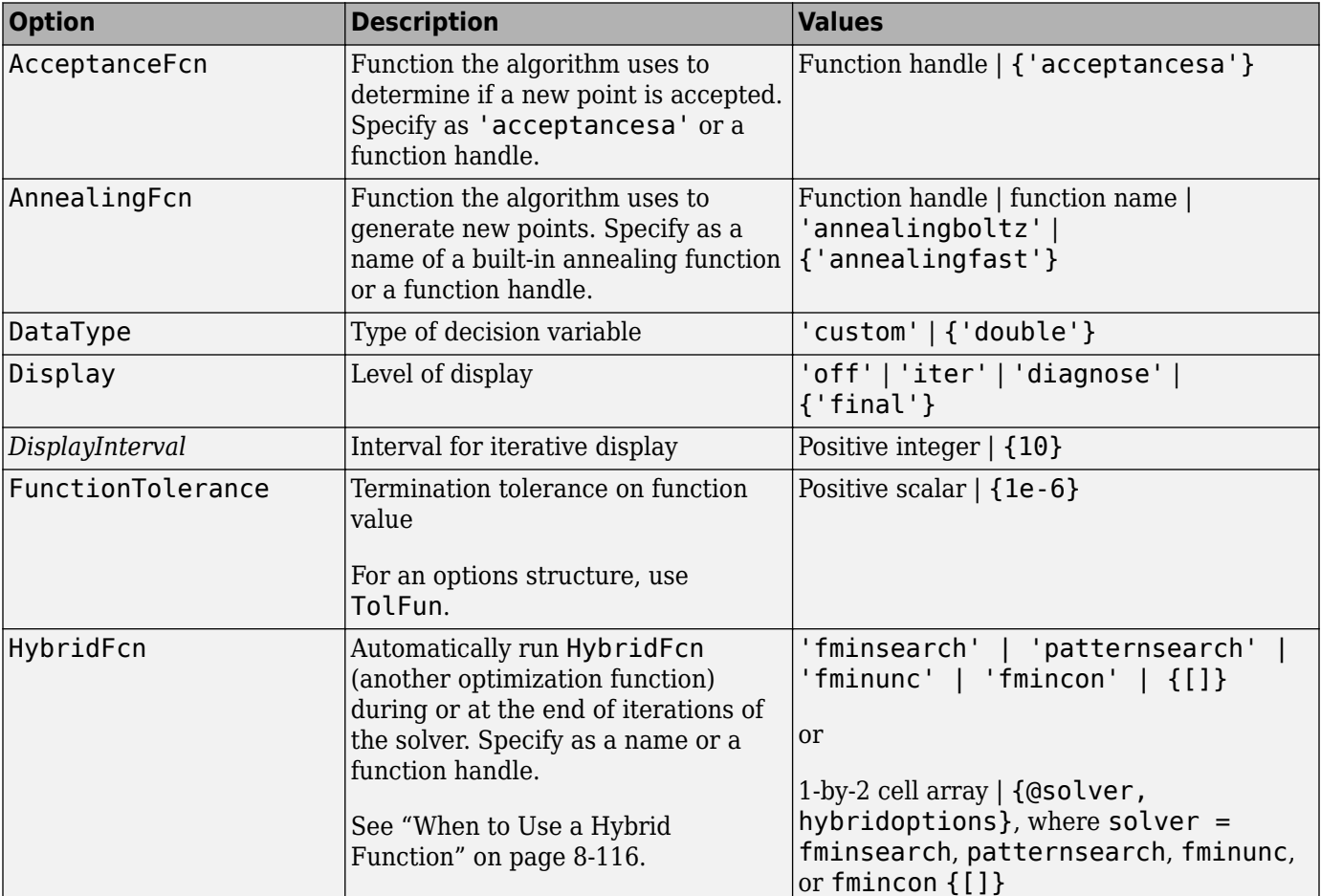

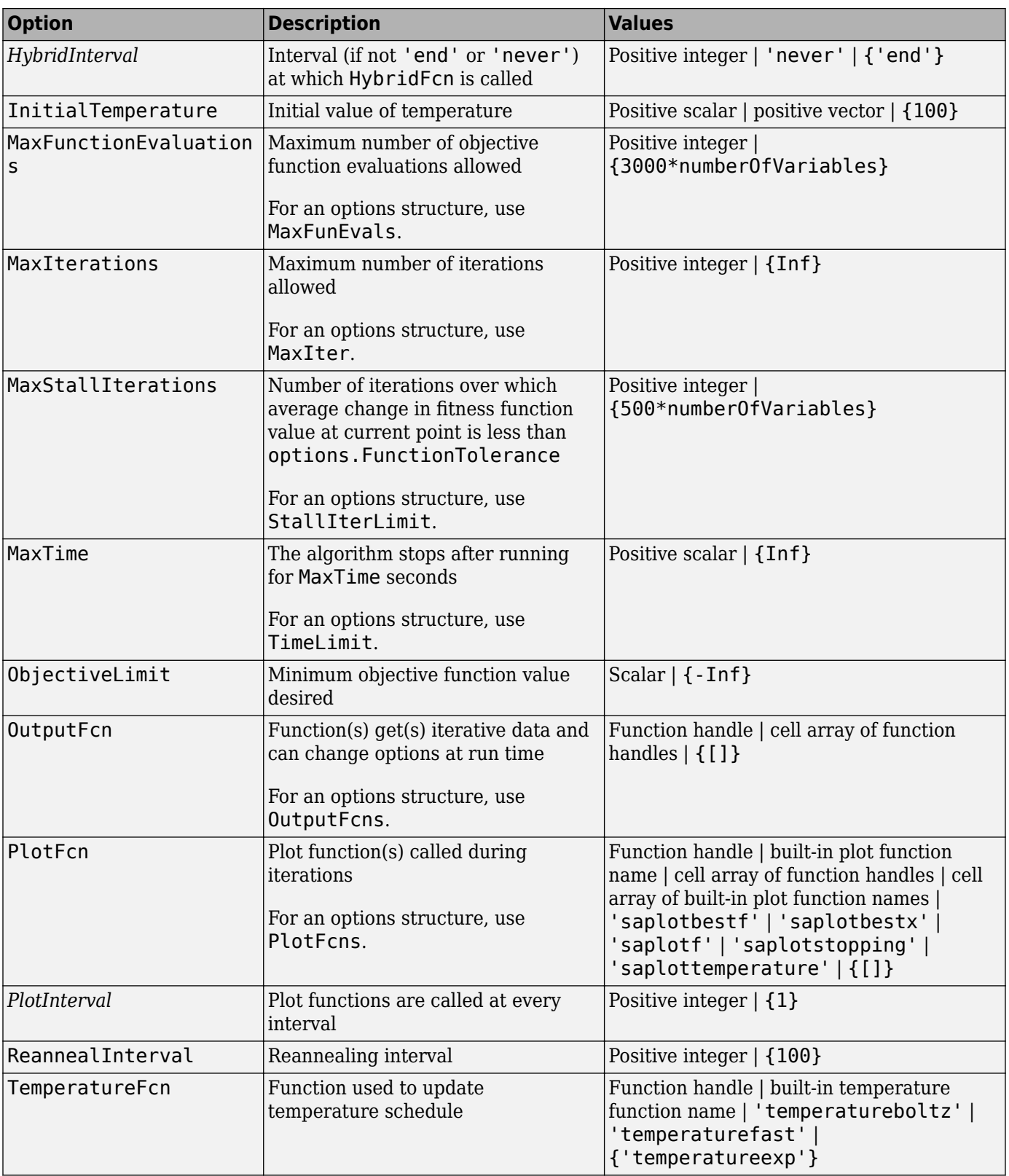

# <span id="page-1004-0"></span>**Version History**

**Introduced in R2007a**

### **saoptimset is not recommended**

*Not recommended starting in R2018b*

To set options, the gaoptimset, psoptimset, and saoptimset functions are not recommended. Instead, use optimoptions.

The main difference between using optimoptions and the other functions is that you include the solver name as the first argument in optimoptions. For example, to set an iterative display in ga:

```
options = optimoptions('ga','Display','iter');
% instead of
options = gaoptimset('Display','iter');
```
The other difference is that some option names have changed. You can continue to use the old names in optimoptions. For details, see ["Options Changes in R2016a" on page 17-64](#page-817-0).

optimoptions offers these advantages over the other functions:

- optimoptions provides better automatic code suggestions and completions, especially in the Live Editor.
- You can use a single option-setting function instead of a variety of functions.

There are no plans to remove gaoptimset, psoptimset, and saoptimset at this time.

### **See Also**

optimoptions | [simulannealbnd](#page-1005-0)

### **Topics**

["Simulated Annealing Options" on page 17-57](#page-810-0)

# <span id="page-1005-0"></span>**simulannealbnd**

Find minimum of function using simulated annealing algorithm

## **Syntax**

```
x = simulannealbnd(fun.x0)
x =simulannealbnd(fun, x\theta, lb, ub)
x = simulannealbnd(fun, x0, lb, ub, options)
x = simulannealbnd(problem)
[x, fval] = simulannealbnd([x, fval, exitflag, output] = simultaneously
```
# **Description**

 $x =$  simulannealbnd (fun,  $x0$ ) finds a local minimum, x, to the function handle fun that computes the values of the objective function. x0 is an initial point for the simulated annealing algorithm, a real vector.

**Note** "Passing Extra Parameters" explains how to pass extra parameters to the objective function, if necessary.

 $x =$  simulannealbnd (fun,  $x0$ , lb, ub) defines a set of lower and upper bounds on the design variables in x, so that the solution is always in the range  $\mathsf{lb} \leq x \leq \mathsf{ub}$ . If  $x(i)$  is unbounded below, set  $\text{lb}(i) = -\text{Inf}, \text{and if } x(i)$  is unbounded above, set  $\text{ub}(i) = \text{Inf}.$ 

 $x =$  simulannealbnd (fun,  $x0$ , lb, ub, options) minimizes with the optimization options specified in options. Create options using optimoptions. If no bounds exist, set  $\mathbf{b} = [ \ ]$  and/or  $ub = []$ .

 $x =$  simulannealbnd (problem) finds the minimum for problem, a structure described in problem.

```
[x, fval] = simulannealbnd( (notative function ), for any syntax, returns the value of the objective function
fun at the solution x.
```
 $[x, fval, exit flag, output] = simultaneously$  = simulannealbnd(  $\qquad$  ) additionally returns a value exitflag that describes the exit condition of simulannealbnd, and a structure output with information about the optimization process.

## **Examples**

### **Minimize a Function with Many Local Minima**

Minimize De Jong's fifth function, a two-dimensional function with many local minima. This function is available when you run this example.

Plot De Jong's fifth function.

dejong5fcn

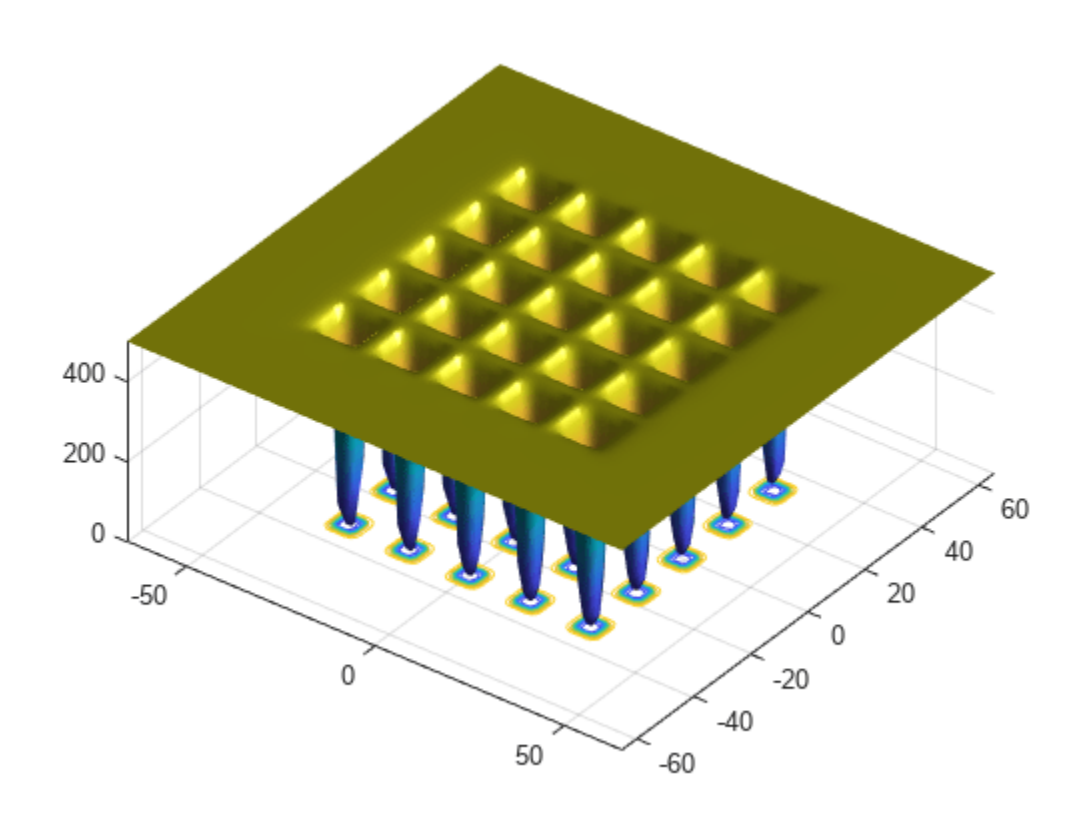

Minimize De Jong's fifth function using simulannealbnd starting from the point [0,0].

```
fun = @dejong5fcn;
x0 = [0 0];x = simulannealbnd(fun, x0)
Optimization terminated: change in best function value less than options.FunctionTolerance.
x = 1×2
   -32.0285 -0.1280
```
The simulannealbnd algorithm uses the MATLAB® random number stream, so you might obtain a different result.

#### **Minimize Subject to Bounds**

Minimize De Jong's fifth function within a bounded region. This function is available when you run this example.

Plot De Jong's fifth function.

dejong5fcn

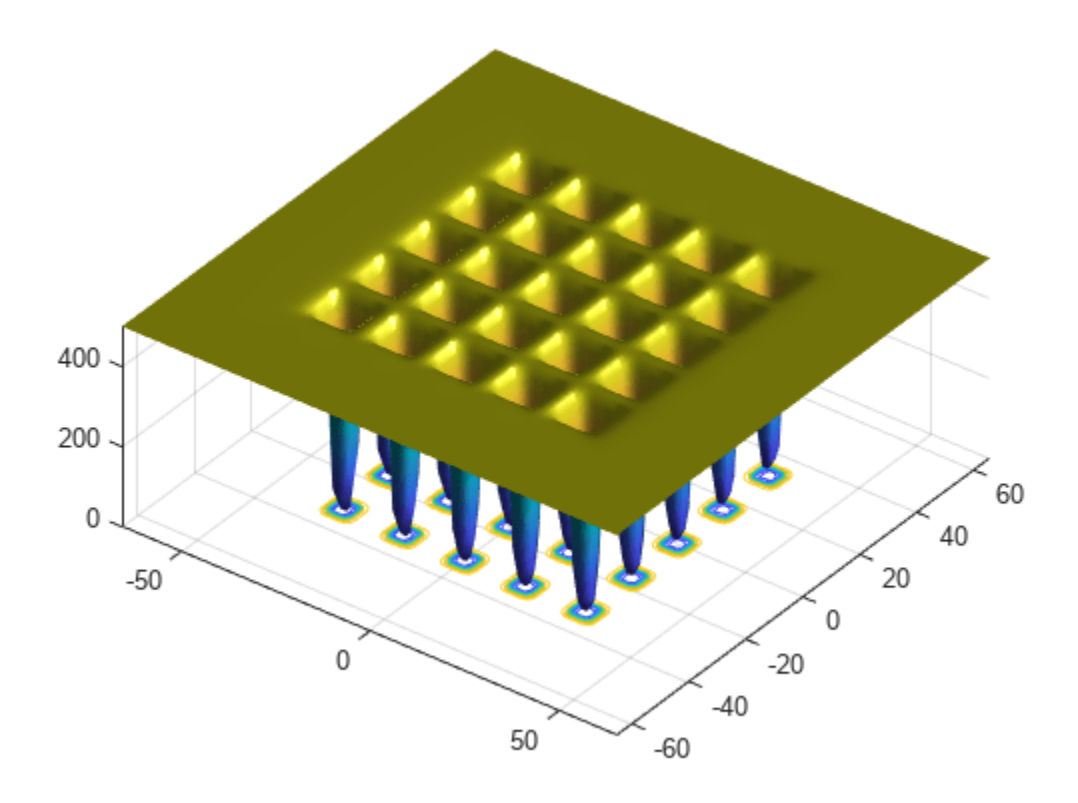

Start simulannealbnd starting at the point [0,0], and set lower bounds of -64 and upper bounds of 64 on each component.

```
fun = @dejong5fcn;
x0 = [0 0];lb = [-64 - 64];ub = [64 64];
x = simulannealbnd (fun, x0, lb, ub)
```
Optimization terminated: change in best function value less than options.FunctionTolerance.

x = *1×2*

-15.9790 -31.9593

The simulannealbnd algorithm uses the MATLAB® random number stream, so you might obtain a different result.

#### **Minimize Using Nondefault Options**

Observe the progress of simulannealbnd by setting options to use some plot functions.

Set simulated annealing options to use several plot functions.
```
options = optimoptions('simulannealbnd','PlotFcns',...
           {@saplotbestx,@saplotbestf,@saplotx,@saplotf});
```
Start simulannealbnd starting at the point [0,0], and set lower bounds of -64 and upper bounds of 64 on each component. Minimize the dejong5fcn, which is available when you run this example.

```
rng default % For reproducibility
fun = @dejong5fcn;
x0 = [0, 0];
lb = [-64, -64];ub = [64, 64];
x = simulannealbnd(fun, x\theta, lb, ub, options)
```
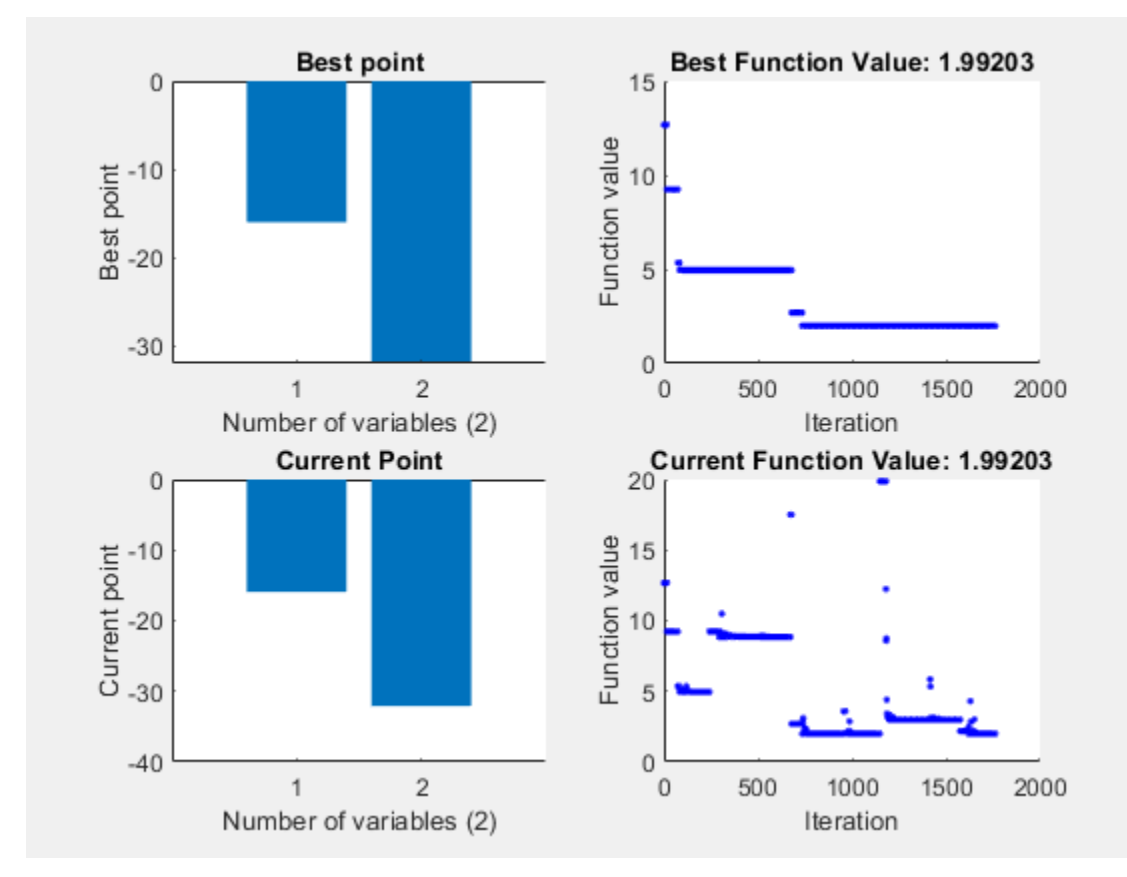

Optimization terminated: change in best function value less than options.FunctionTolerance. x = *1×2*

-15.9790 -31.9593

#### **Obtain All Outputs**

Obtain all the outputs of a simulated annealing minimization.

Plot De Jong's fifth function, which is available when you run this example.

dejong5fcn

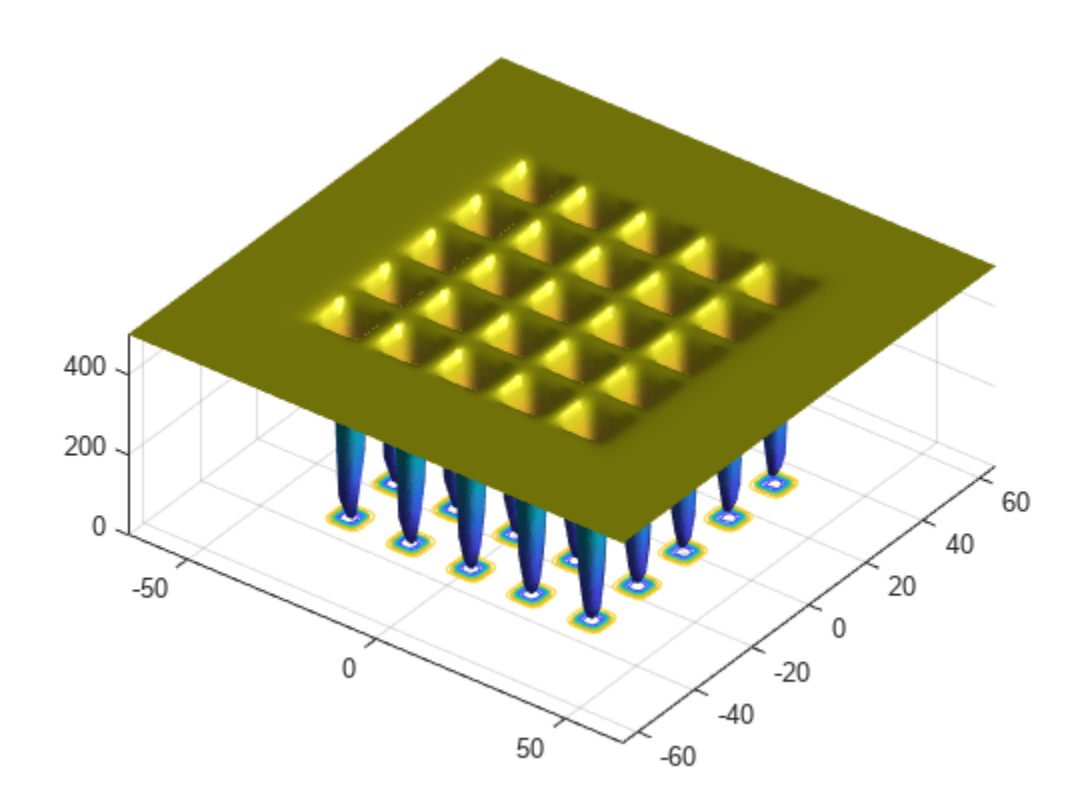

Start simulannealbnd starting at the point [0,0], and set lower bounds of -64 and upper bounds of 64 on each component.

```
fun = @dejong5fcn;
x0 = [0, 0];lb = [-64, -64];ub = [64, 64];
[x, fval, exit flag, output] = simultaneously simulannealbnd(fun, x0, lb, ub)
```
Optimization terminated: change in best function value less than options.FunctionTolerance.

```
x = 1×2
```

```
 -15.9790 -31.9593
```

```
fval = 1.9920
```

```
extflag = 1
```

```
output = struct with fields:
      iterations: 1762
       funccount: 1779
        message: 'Optimization terminated: change in best function value less than options.Funct
        rngstate: [1x1 struct]
     problemtype: 'boundconstraints'
```

```
 temperature: [2x1 double]
   totaltime: 1.2868
```
The simulannealbnd algorithm uses the MATLAB® random number stream, so you might obtain a different result.

## **Input Arguments**

### **fun — Function to be minimized**

function handle | function name

Function to be minimized, specified as a function handle or function name.fun is a function that accepts a vector x and returns a real scalar f, the objective function evaluated at x.

fun can be specified as a function handle for a file:

 $x =$  simulannealbnd ( $\text{Qmyfun}, x\theta$ )

where myfun is a MATLAB function such as

function  $f = myfun(x)$ f = ... % Compute function value at x

fun can also be a function handle for an anonymous function:

```
x =simulannealbnd(G(x)norm(x)^2, x0,lb,ub);
```
Example: fun =  $\mathcal{Q}(x)$  sin( $x(1)$ ) \* cos( $x(2)$ )

Data Types: char | function handle | string

#### **x0 — Initial point**

real vector

Initial point, specified as a real vector. simulannealbnd uses the number of elements in x0 to determine the number of variables that fun accepts.

Example:  $x0 = [1, 2, 3, 4]$ 

Data Types: double

## **lb — Lower bounds**

real vector | real array

Lower bounds, specified as a real vector or real array. If the number of elements in  $\times 0$  is equal to that of lb, then lb specifies that

 $x(i) \geq 16(i)$  for all i.

If  $numel(lb)$  <  $numel(x0)$ , then lb specifies that

 $x(i) \geq lb(i)$  for  $1 \leq i \leq numel(lb)$ .

In this case, solvers issue a warning.

Example: To specify that all control variables are positive,  $\mathsf{lb} = \mathsf{zeros}(\mathsf{size}(x0))$ 

Data Types: double

**ub — Upper bounds**

real vector | real array

Upper bounds, specified as a real vector or real array. If the number of elements in  $\times 0$  is equal to that of ub, then ub specifies that

 $x(i) \leq u b(i)$  for all i.

If  $numel(ub) < numel(x0)$ , then ub specifies that

 $x(i) \leq ub(i)$  for  $1 \leq i \leq numel(ub)$ .

#### In this case, solvers issue a warning.

Example: To specify that all control variables are less than one,  $ub = ones(size(x0))$ 

Data Types: double

## **options — Optimization options**

object returned by optimoptions | structure

Optimization options, specified as an object returned by optimoptions or a structure. For details, see ["Simulated Annealing Options" on page 17-57.](#page-810-0)

optimoptions hides the options listed in *italics*; see ["Options that optimoptions Hides" on page 17-](#page-817-0) [64](#page-817-0).

{} denotes the default value. See option details in ["Simulated Annealing Options" on page 17-57](#page-810-0).

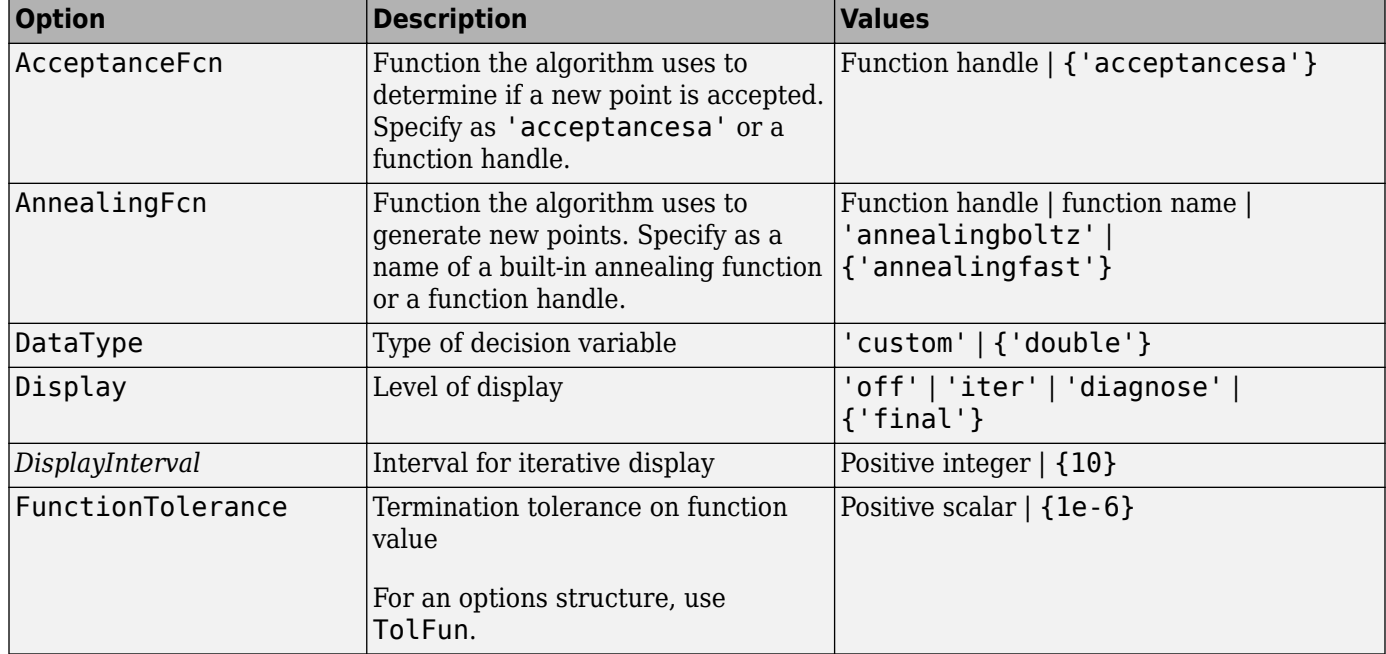

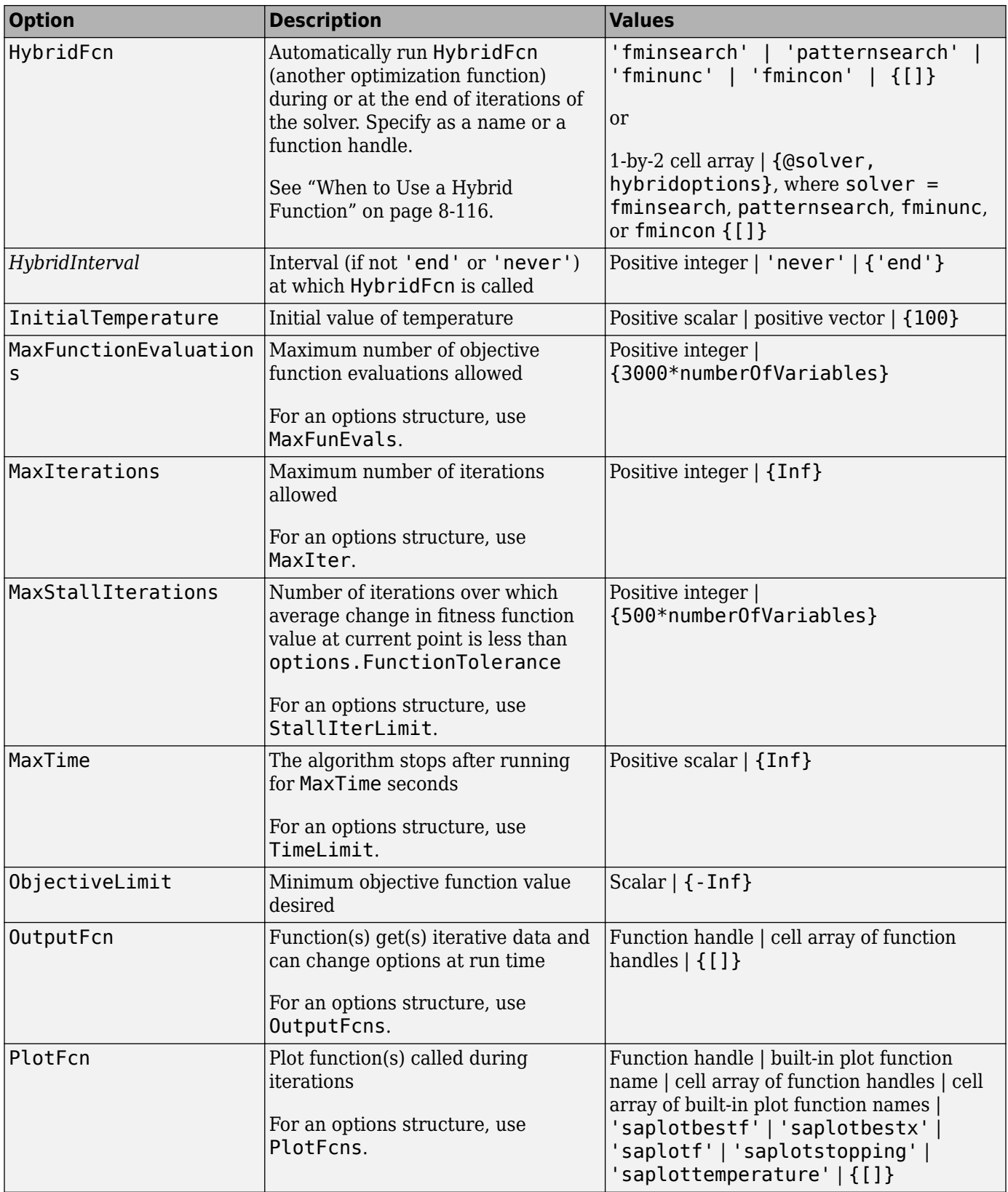

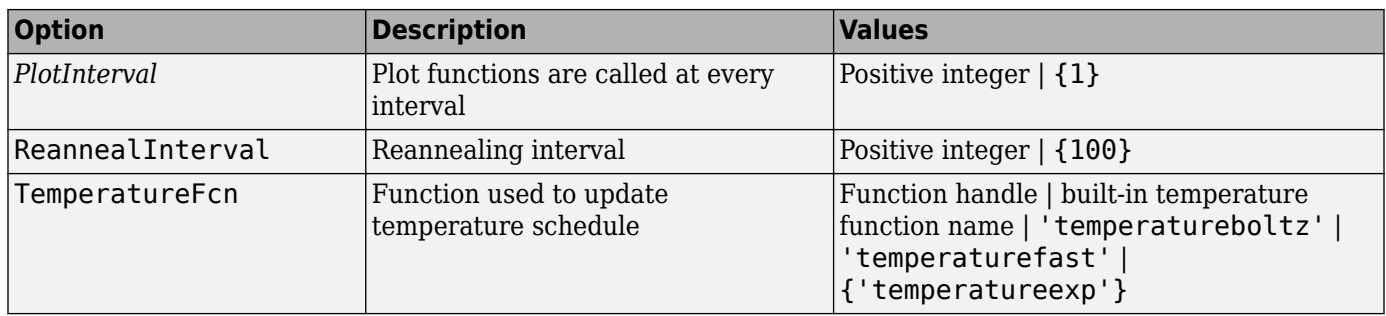

Example: options = optimoptions(@simulannealbnd,'MaxIterations',150)

Data Types: struct

#### **problem — Problem structure**

structure

Problem structure, specified as a structure with the following fields:

- objective Objective function
- $x0$  Starting point
- lb Lower bound for x
- $ub Upper$  bound for  $x$
- solver 'simulannealbnd'
- options Options created with optimoptions or an options structure
- rngstate Optional field to reset the state of the random number generator

#### **Note** problem must have all the fields as specified above.

Data Types: struct

## **Output Arguments**

#### **x — Solution**

real vector

Solution, returned as a real vector. The size of  $x$  is the same as the size of  $x0$ . Typically,  $x$  is a local solution to the problem when exitflag is positive.

#### **fval — Objective function value at the solution**

real number

Objective function value at the solution, returned as a real number. Generally,  $fval = fun(x)$ .

## **exitflag — Reason simulannealbnd stopped**

integer

Reason simulannealbnd stopped, returned as an integer.

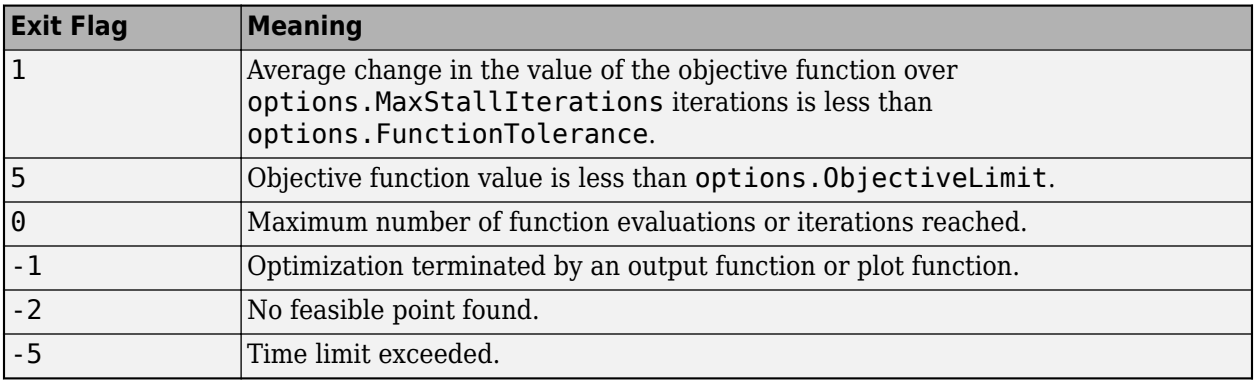

### **output — Information about the optimization process**

structure

Information about the optimization process, returned as a structure with fields:

- problemtype Type of problem: unconstrained or bound constrained.
- iterations The number of iterations computed.
- funccount The number of evaluations of the objective function.
- message The reason the algorithm terminated.
- temperature Temperature when the solver terminated.
- totaltime Total time for the solver to run.
- rngstate State of the MATLAB random number generator, just before the algorithm started. You can use the values in rngstate to reproduce the output of simulannealbnd. See ["Reproduce Your Results" on page 13-17](#page-614-0).

## **Alternative Functionality**

### **App**

The **Optimize** Live Editor task provides a visual interface for simulannealbnd.

# **Version History**

**Introduced in R2007a**

## **See Also**

[ga](#page-836-0) | optimoptions | [patternsearch](#page-958-0) | **Optimize**

### **Topics**

["Minimization Using Simulated Annealing Algorithm" on page 13-19](#page-616-0) ["Simulated Annealing Options" on page 13-22](#page-619-0) ["Multiprocessor Scheduling Using Simulated Annealing with a Custom Data Type" on page 13-28](#page-625-0) "Optimization Workflow" on page 1-28 ["What Is Simulated Annealing?" on page 13-2](#page-599-0) ["Simulated Annealing Terminology" on page 13-12](#page-609-0) ["How Simulated Annealing Works" on page 13-14](#page-611-0)

# **surrogateopt**

Surrogate optimization for global minimization of time-consuming objective functions

## **Syntax**

```
x =surrogateopt(objconstr, lb, ub)
x =surrogateopt(objconstr,lb,ub,intcon)
x =surrogateopt(objconstr,lb,ub,intcon,A,b,Aeq,beq)
x = surrogateopt(\_\_\_,options)
x = surrogateopt(problem)
x = surrogateopt(checkpointFile)
x = surrogateopt(checkpointFile,opts)
[x, fval] = \text{surrogateopt}(\_\_\_\)[x, fval, exitflag, output] = surrogateopt([x, fval, exit flag, output, trials] = surrogateopt( )
```
## **Description**

surrogateopt is a global solver for time-consuming objective functions.

surrogateopt attempts to solve problems of the form

 $\min f(x)$  such that  $\{Aeq \cdot x = \text{beg}$ *x* lb ≤ *x* ≤ ub  $A \cdot x \leq b$  $c(x) \leq 0$ *xi* integer, *i* ∈ intcon.

The solver searches for the global minimum of a real-valued objective function in multiple dimensions, subject to bounds, optional linear constraints, optional integer constraints, and optional nonlinear inequality constraints. surrogateopt is best suited to objective functions that take a long time to evaluate. The objective function can be nonsmooth. The solver requires finite bounds on all variables. The solver can optionally maintain a checkpoint file to enable recovery from crashes or partial execution, or optimization continuation after meeting a stopping condition. The objective function *f*(*x*) can be empty ([]), in which case surrogateopt attempts to find a point satisfying all the constraints.

 $x =$  surrogateopt(objconstr, lb, ub) searches for a global minimum of objconstr(x) in the region  $\mathbf{b} \leq \mathbf{x} \leq \mathbf{u}$ . If  $\mathbf{obj} \mathbf{const}(\mathbf{x})$  returns a structure, then surrogateopt searches for a minimum of  $objconstraint(x)$ . Fval, subject to  $objconstraint(x)$ . Ineq  $\leq 0$ .

**Note** "Passing Extra Parameters" explains how to pass extra parameters to the objective function, if necessary.

 $x =$  surrogateopt(objconstr, lb, ub, intcon) requires that the variables listed in intcon take integer values.

<span id="page-1016-0"></span> $x =$  surrogateopt(objconstr, lb, ub, intcon, A, b, Aeq, beq) requires that the solution x satisfy the inequalities  $A^*x \leq b$  and the equalities  $A^*x = b$ eq. If no inequalities exist, set A =  $[$ ] and  $\mathbf{b} = [$ ]. Similarly, if no equalities exist, set Aeq =  $[$ ] and  $\mathbf{b}$  eq =  $[$ ].

 $x =$  surrogateopt( $\_\_\_$ , options) modifies the search procedure using the options in options. Specify options following any input argument combination in the previous syntaxes.

 $x =$  surrogateopt (problem) searches for a minimum for problem, a structure described in problem.

 $x =$  surrogateopt (checkpoint File) continues running the optimization from the state in a saved checkpoint file. See ["Work with Checkpoint Files" on page 11-56](#page-529-0).

 $x =$  surrogateopt (checkpoint File, opts) continues running the optimization from the state in a saved checkpoint file, and replaces options in checkpointFile with those in opts. See ["Checkpoint File" on page 17-55](#page-808-0).

 $[x, fval] = \text{surrogateopt}$  ) also returns the best (smallest) value of the objective function found by the solver, using any of the input argument combinations in the previous syntaxes.

 $[x, fval, exit flag, output] = surrogateopt($  ) also returns exitflag, an integer describing the reason the solver stopped, and output, a structure describing the optimization procedure.

[x, fval, exitflag, output, trials] = surrogateopt(  $\qquad$  ) also returns a structure containing all of the evaluated points and the objective function values at those points.

## **Examples**

### **Search for Global Minimum**

Search for a minimum of the six-hump camel back function in the region  $-2.1 \le x(i) \le 2.1$ . This function has two global minima with the objective function value -1.0316284... and four local minima with higher objective function values.

```
rng default % For reproducibility
objconstr = \mathfrak{g}(x)(4*x(:,1).^2 - 2.1*x(:,1).^4 + x(:,1).^6/3 ...+ x(:,1).*x(:,2) - 4*x(:,2).^2 + 4*x(:,2).^4);
lb = [-2.1, -2.1];ub = -lb;x =surrogateopt(objconstr, lb, ub)
```
<span id="page-1017-0"></span>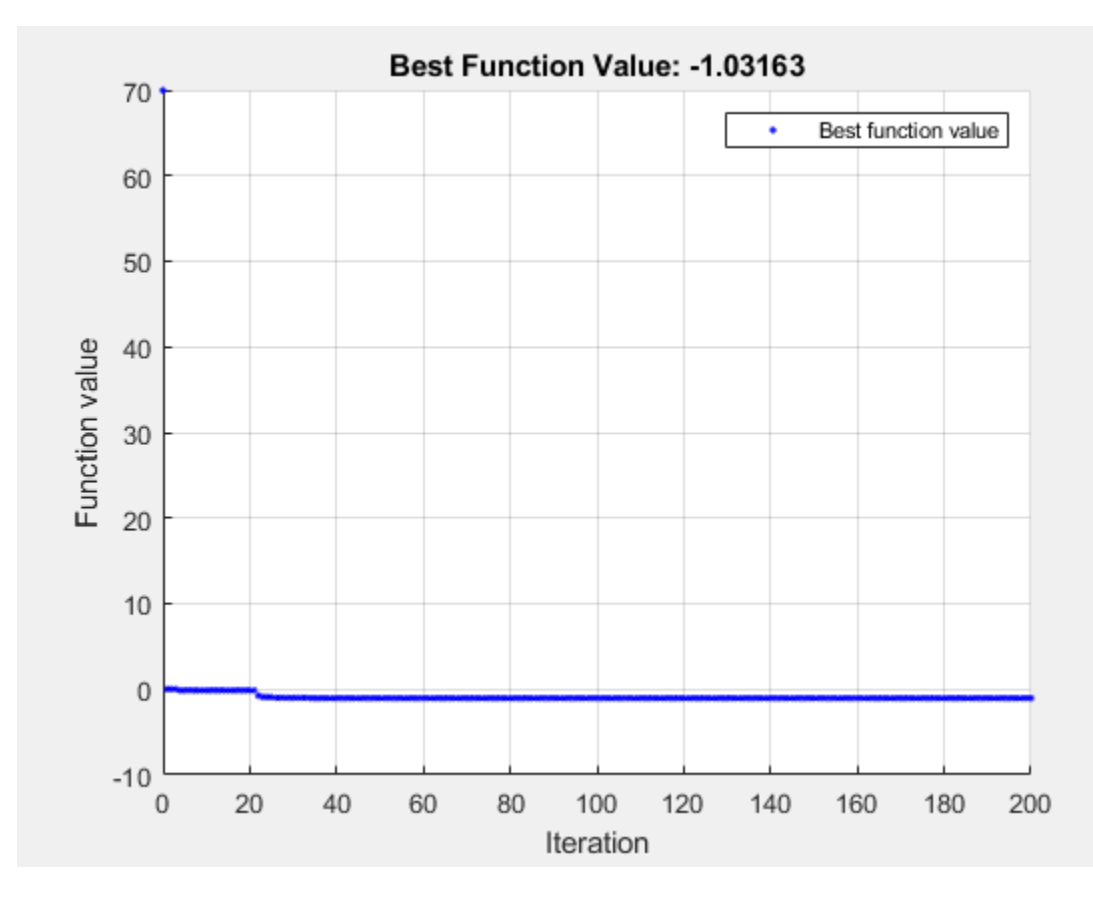

surrogateopt stopped because it exceeded the function evaluation limit set by 'options.MaxFunctionEvaluations'.

x = *1×2*

0.0893 -0.7130

#### **Solve Problem with Nonlinear Constraints**

Find the minimum of Rosenbrock's function

$$
100(x(2) - x(1)^{2})^{2} + (1 - x(1))^{2}
$$

subject to the nonlinear constraint that the solution lies in a disk of radius 1/3 around the point [1/3,1/3]:

$$
(x(1) - 1/3)^2 + (x(2) - 1/3)^2 \le (1/3)^2.
$$

To do so, write a function objconstr $(x)$  that returns the value of Rosenbrock's function in a structure field Fval, and returns the nonlinear constraint value in the form  $c(x) \le 0$  in the structure field Ineq.

type objconstr

```
function f = objconstraint(x)f.Fval = 100*(x(2) - x(1)^2)^2 + (1 - x(1))^2;f.Ineq = (x(1)-1/3)^2 + (x(2)-1/3)^2 - (1/3)^2;
```
Call surrogateopt using lower bounds of 0 and upper bounds of 2/3 on each component.

 $lb = [0, 0];$  $ub = [2/3, 2/3]$ ; [x,fval,exitflag] = surrogateopt(@objconstr,lb,ub)

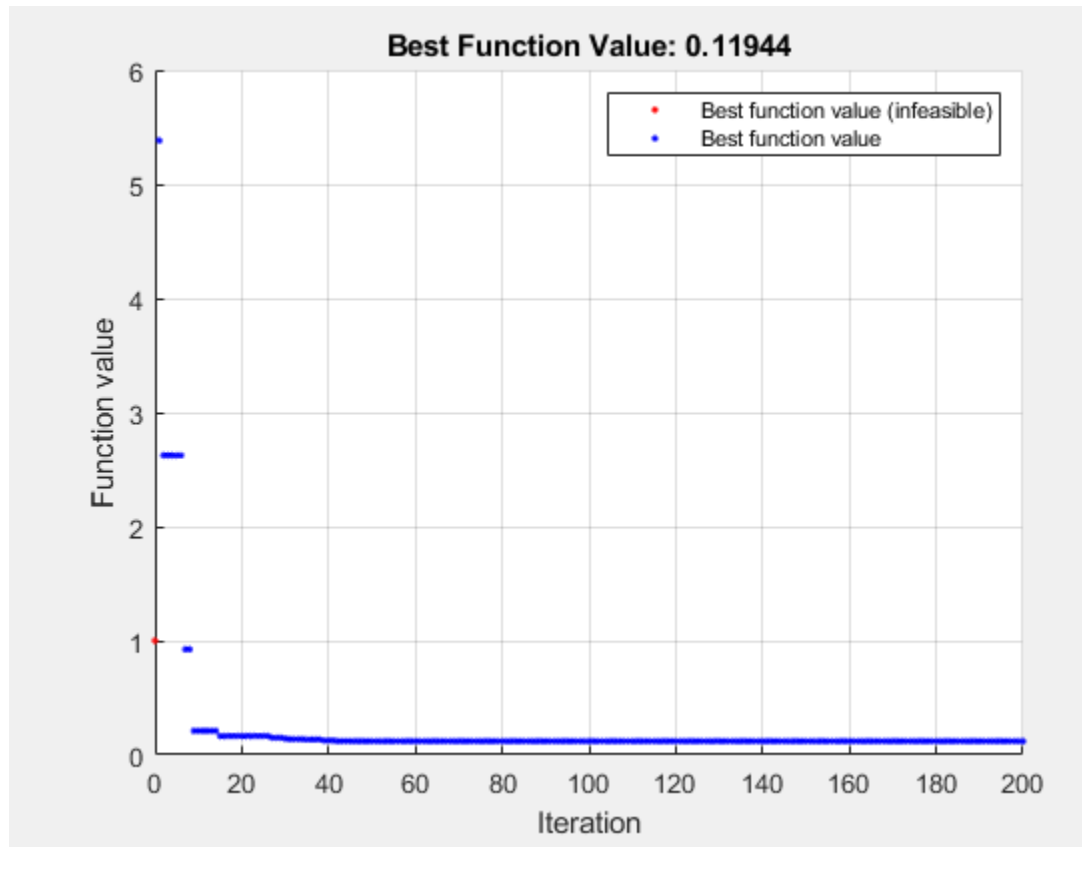

surrogateopt stopped because it exceeded the function evaluation limit set by 'options.MaxFunctionEvaluations'.

 $x = 1 \times 2$ 

0.6544 0.4280

 $fval = 0.1194$ 

 $extflag = 0$ 

Check the value of the nonlinear constraint at the solution.

disp(objconstr(x).Ineq)

9.3778e-04

The constraint function value is near zero, indicating that the constraint is active at the solution.

#### **Solve Mixed-Integer Problem**

Find the minimum of the ps\_example function for a two-dimensional variable x whose first component is restricted to integer values, and all components are between –5 and 5.

```
\text{intcon} = 1;rng default % For reproducibility
objconstr = Qps\_example;lb = [-5, -5];ub = [5, 5];x =surrogateopt(objconstr, lb, ub, intcon)
```
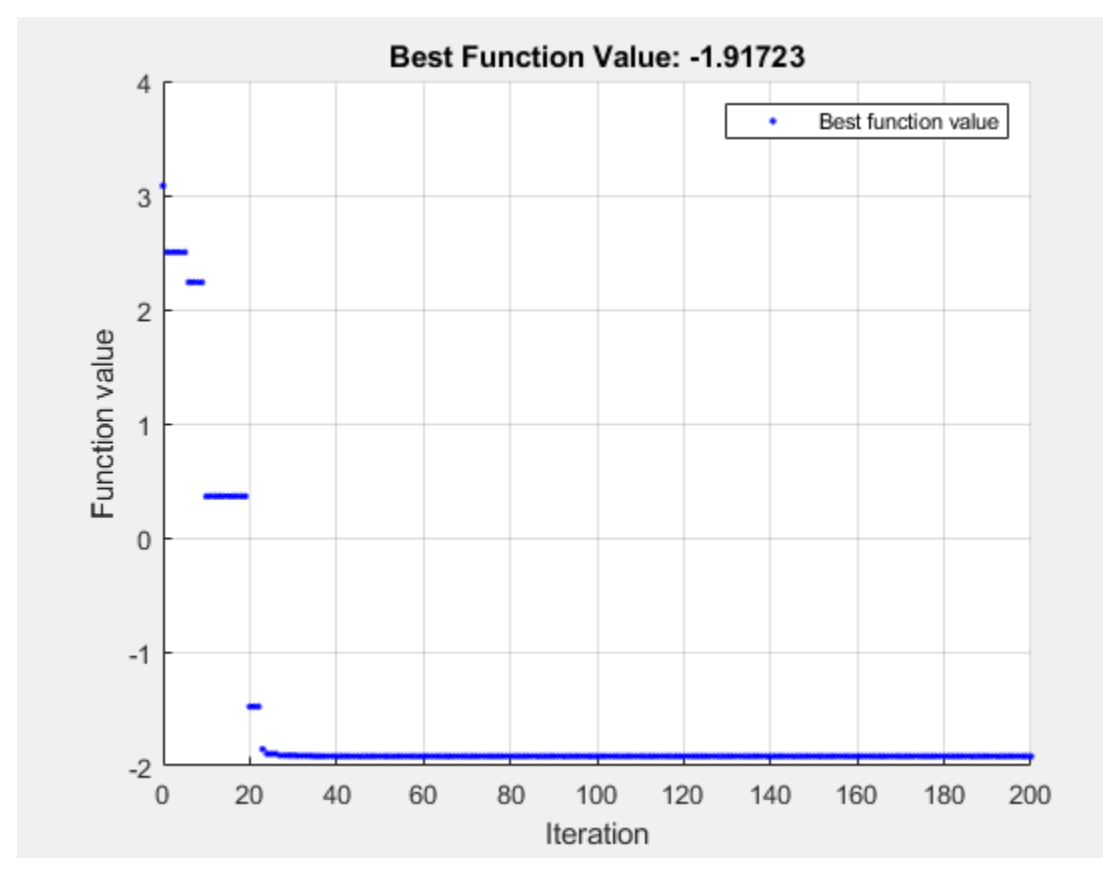

surrogateopt stopped because it exceeded the function evaluation limit set by 'options.MaxFunctionEvaluations'.

```
x = 1×2
```
-5.0000 0.0006

#### **Surrogate Optimization Using Nondefault Options**

Minimize the six-hump camel back function in the region  $-2.1 \le x(i) \le 2.1$ . This function has two global minima with the objective function value -1.0316284... and four local minima with higher objective function values.

To search the region systematically, use a regular grid of starting points. Set 120 as the maximum number of function evaluations. Use the 'surrogateoptplot' plot function. To understand the 'surrogateoptplot' plot, see ["Interpret surrogateoptplot" on page 11-25](#page-498-0).

```
rng default % For reproducibility
objconstr = @(x)(4*x(:,1) \cdot 2 - 2 \cdot 1*x(:,1) \cdot 4 + x(:,1) \cdot 6/3 \ldots+ x(:,1).**x(:,2) - 4*x(:,2).^2 + 4*x(:,2).^4);lb = [-2.1, -2.1];ub = -lb:
[Xpts,Ypts] = meshgrid(-3:3);startpts = [Xpts(:), Ypts(:)];
options = optimoptions('surrogateopt','PlotFcn','surrogateoptplot',...
     'InitialPoints',startpts,'MaxFunctionEvaluations',120);
x =surrogateopt(objconstr, lb, ub, options)
```
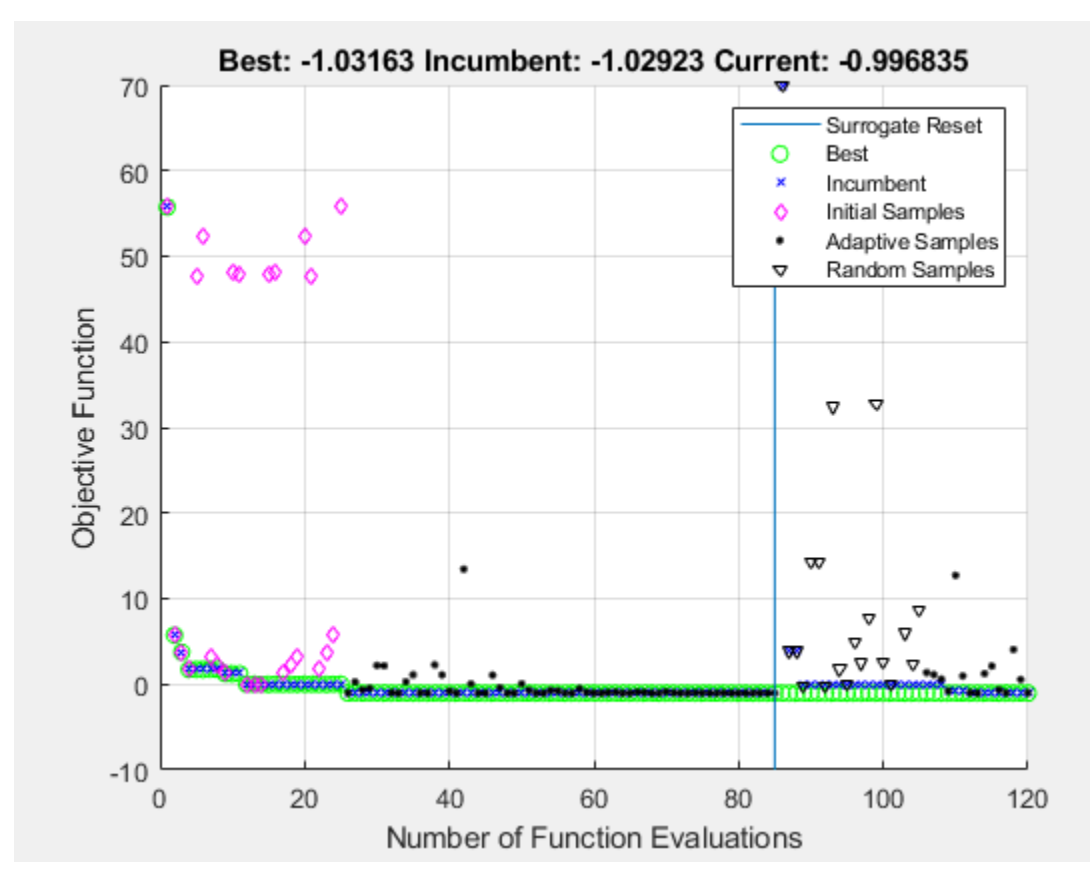

surrogateopt stopped because it exceeded the function evaluation limit set by 'options.MaxFunctionEvaluations'.

x = *1×2*

0.0900 -0.7123

#### **Linear Constraints in surrogateopt**

Minimize a nonlinear objective function subject to linear inequality constraints. Minimize for 200 function evaluations.

```
objconstr = @multirosenbrock;
nvar = 6;
lb = -2*ones(nvar,1);ub = -lb;
intcon = [];
A = ones(1, nvar);b = 3;Aeq = [];
beq = [];
options = optimoptions('surrogateopt','MaxFunctionEvaluations',200);
[sol,fval, exitflag, output] = ... surrogateopt(objconstr,lb,ub,intcon,A,b,Aeq,beq,options)
```
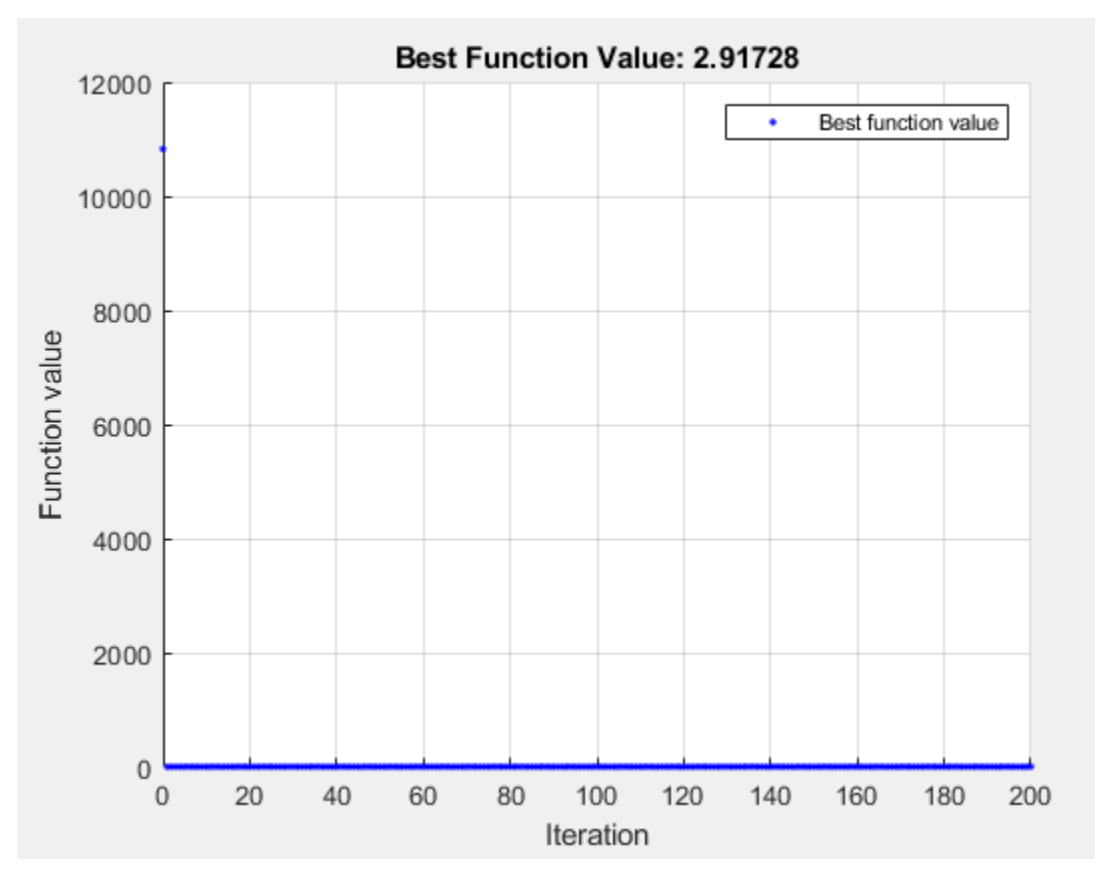

surrogateopt stopped because it exceeded the function evaluation limit set by 'options.MaxFunctionEvaluations'.

sol = *1×6*

0.0159 0.0061 0.0289 0.0046 0.0207 0.0209

```
fval = 2.9173extflag = 0output = struct with fields:
        elapsedtime: 45.6390
           funccount: 200
     constrviolation: 0
               ineq: [1x0 double]
            rngstate: [1x1 struct]
           message: 'surrogateopt stopped because it exceeded the function evaluation limit set
```
## **Surrogate Optimization of Problem Structure**

Create a problem structure representing the six-hump camel back function in the region  $-2.1 \le$  $x(i) \leq 2.1$ . Set 120 as the maximum number of function evaluations.

```
rng default % For reproducibility
objconstr = \mathfrak{g}(x)(4*x(:,1).^2 - 2.1*x(:,1).^4 + x(:,1).^6/3 ...+ x(:,1) . * x(:,2) - 4 * x(:,2) .^2 + 4 * x(:,2) .^4);options = optimoptions('surrogateopt','MaxFunctionEvaluations',120);
problem = struct('objective',objconstr,...
    '1b', [-2.1, -2.1], ...
    'ub', [2.1,2.1], ...
 'options',options,...
 'solver','surrogateopt');
x =surrogateopt(problem)
```
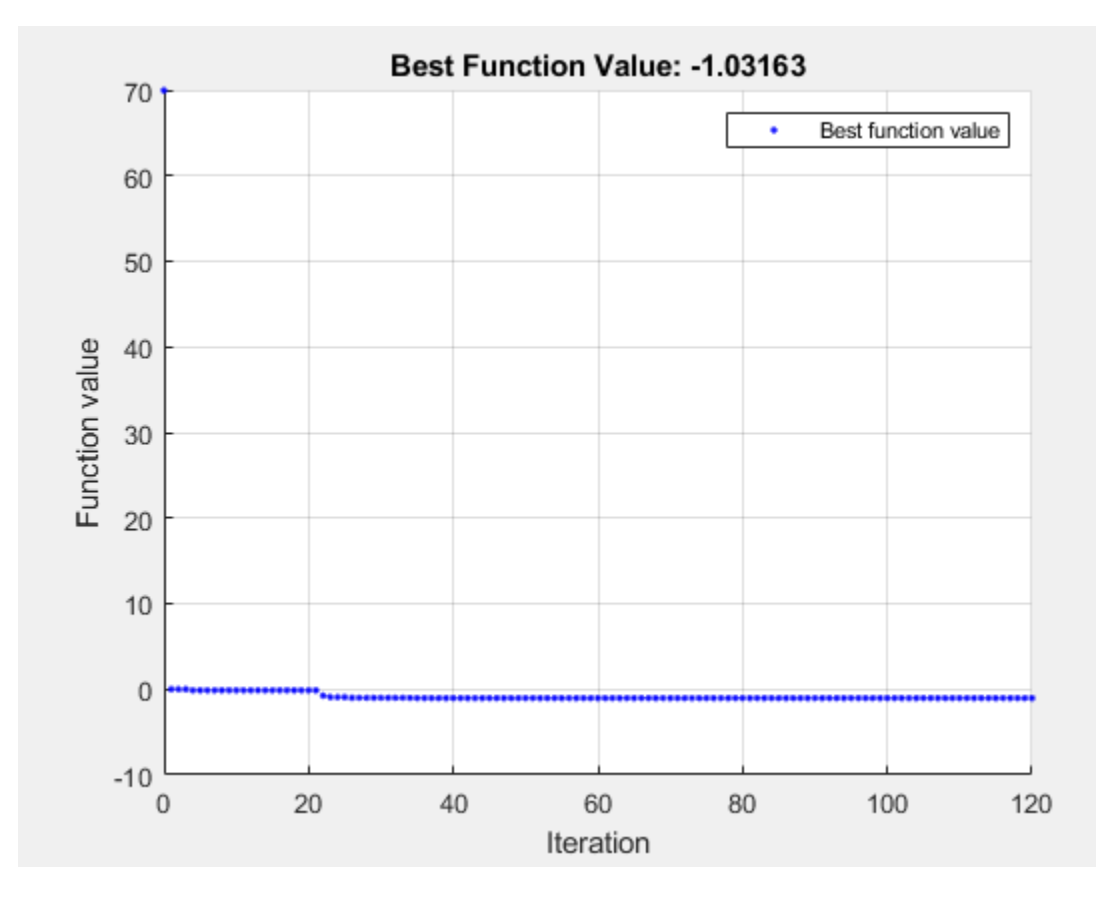

surrogateopt stopped because it exceeded the function evaluation limit set by 'options.MaxFunctionEvaluations'.

 $x = 1 \times 2$ 

-0.0892 0.7129

#### **Return Surrogate Optimization Objective Function Value**

Minimize the six-hump camel back function and return both the minimizing point and the objective function value. Set options to suppress all other display.

```
rng default % For reproducibility
objconstr = @(x)(4*x(:,1) .^2 - 2.1*x(:,1) .^4 + x(:,1) .^6/3 ...+ x(:,1).*x(:,2) - 4*x(:,2).^2 + 4*x(:,2).^4);
lb = [-2.1, -2.1];ub = -lb;options = optimoptions('surrogateopt','Display','off','PlotFcn',[]);
[x,fval] = surrogateopt(objconstr,lb,ub,options)
x = 1×2
    0.0893 -0.7130
```
 $fval = -1.0316$ 

#### **Monitor Surrogate Optimization Process**

Monitor the surrogate optimization process by requesting that surrogateopt return more outputs. Use the 'surrogateoptplot' plot function. To understand the 'surrogateoptplot' plot, see ["Interpret surrogateoptplot" on page 11-25](#page-498-0).

```
rng default % For reproducibility
objconstr = \mathfrak{g}(x)(4*x(:,1)\cdot^2 - 2.1*x(:,1)\cdot^4 + x(:,1)\cdot^6/3 \ldots+ x(:,1).*x(:,2) - 4*x(:,2).^2 + 4*x(:,2).^4);
lb = [-2.1,-2.1];ub = -lb;options = optimoptions('surrogateopt','PlotFcn','surrogateoptplot');
[x, fval, exit flag, output] = surrogate(objconstr, lb, ub, options)
```
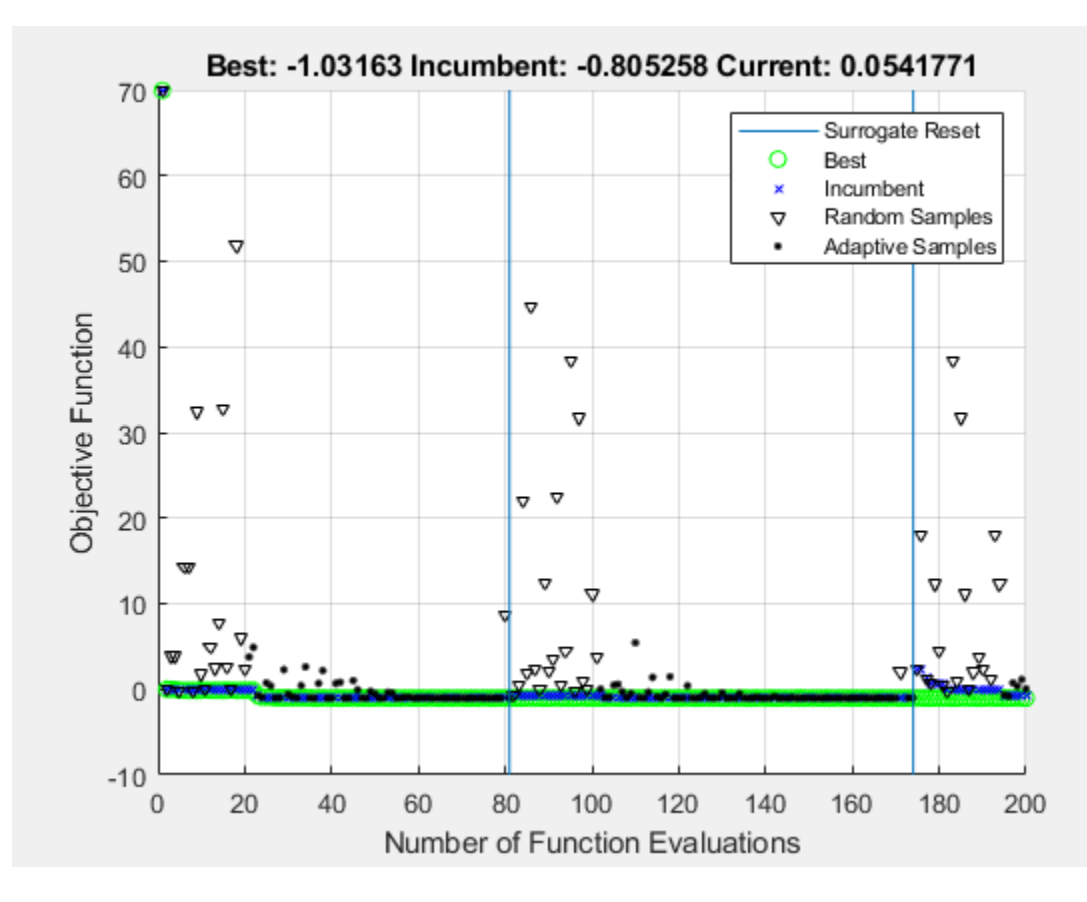

surrogateopt stopped because it exceeded the function evaluation limit set by 'options.MaxFunctionEvaluations'.

x = *1×2*

0.0893 -0.7130

 $fval = -1.0316$ 

```
extflag = 0output = struct with fields:
         elapsedtime: 82.8434
           funccount: 200
     constrviolation: 0
                ineq: [1x0 double]
            rngstate: [1x1 struct]
           message: 'surrogateopt stopped because it exceeded the function evaluation limit set
```
## **Restart Surrogate Optimization**

Conclude a surrogate optimization quickly by setting a small maximum number of function evaluations. To prepare for the possibility of restarting the optimization, request all solver outputs.

```
rng default % For reproducibility
objconstr = \mathcal{Q}(x) (4*x(:,1).^2 - 2.1*x(:,1).^4 + x(:,1).^6/3 ...
    + x(:,1).**x(:,2) - 4*x(:,2).^2 + 4*x(:,2).^4;lb = [-2.1, -2.1];ub = -lb;options = optimoptions('surrogateopt','MaxFunctionEvaluations',20);
[x,fval,exitflag,output,trials] = surrogateopt(objconstr,lb,ub,options);
```
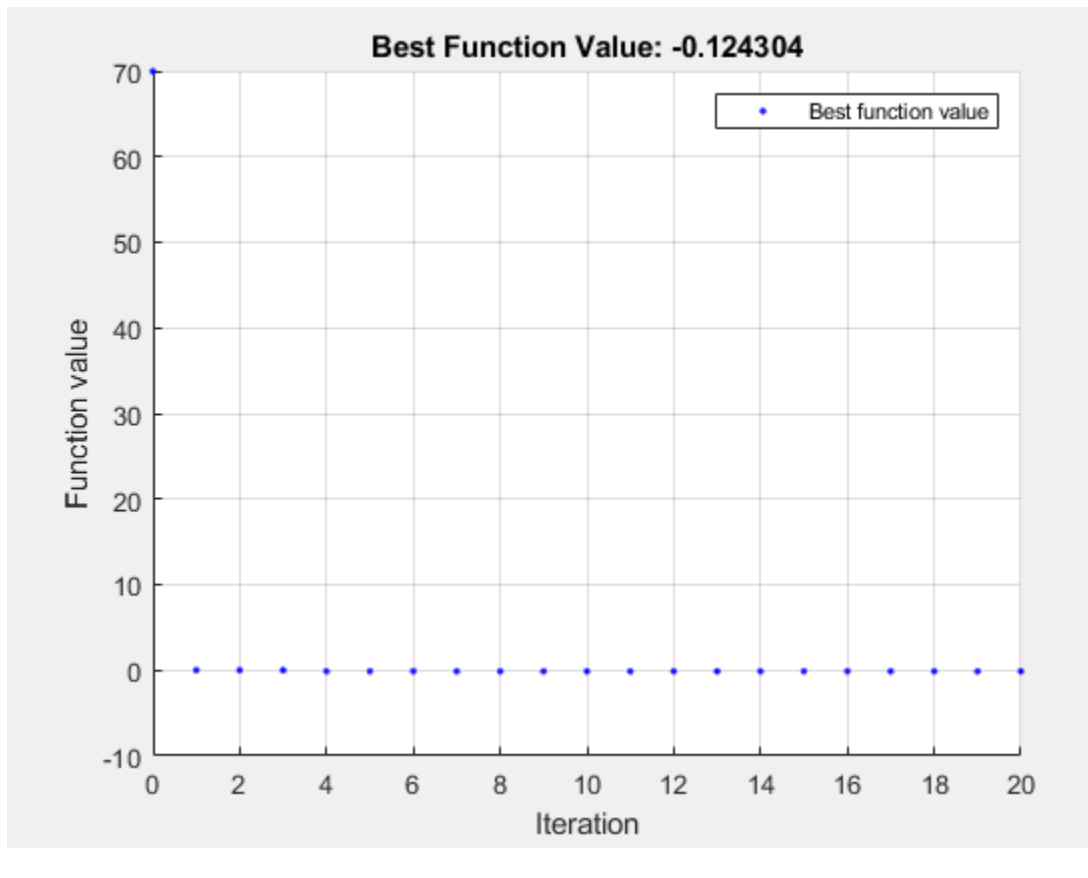

surrogateopt stopped because it exceeded the function evaluation limit set by 'options.MaxFunctionEvaluations'.

<span id="page-1026-0"></span>Optimize for another 20 function evaluations, starting from the previously evaluated points.

```
options.InitialPoints = trials;
[x,fval,exitflag,output,trials] = surrogateopt(objconstr,lb,ub,options);
```
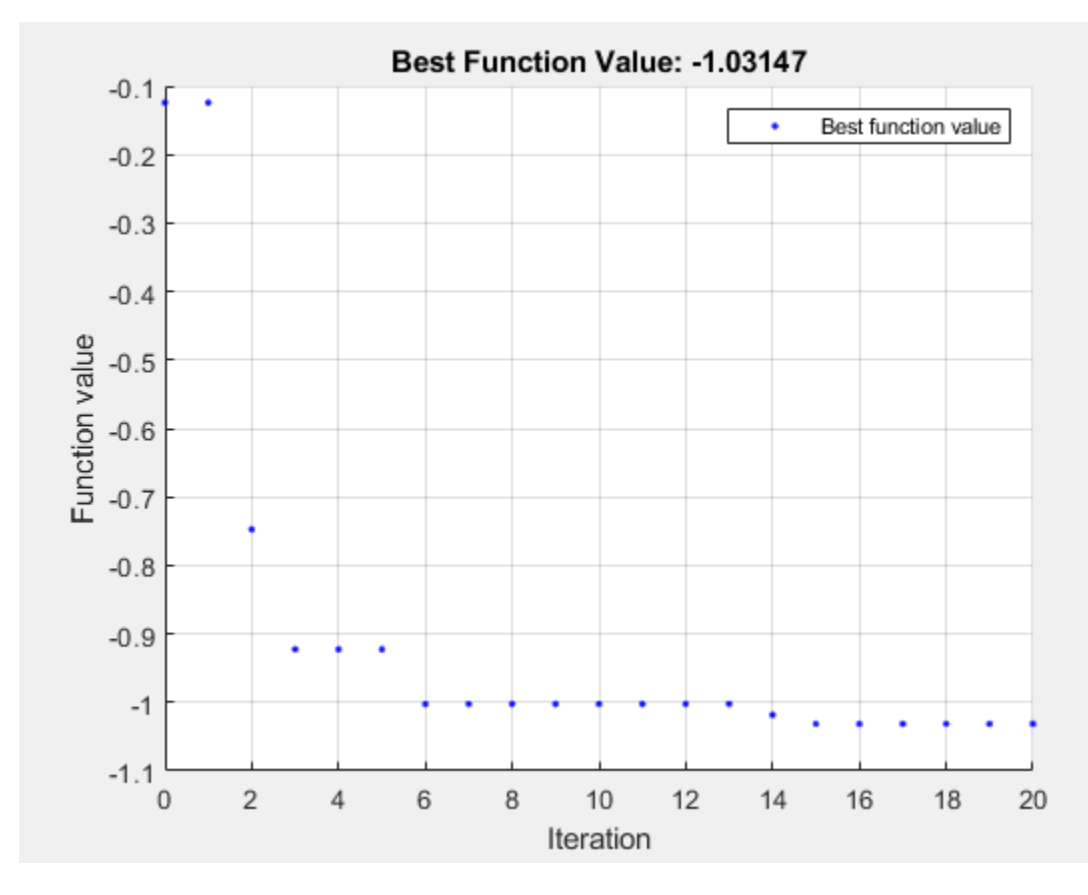

surrogateopt stopped because it exceeded the function evaluation limit set by 'options.MaxFunctionEvaluations'.

By comparing the plots of these 40 function evaluations to those in ["Search for Global Minimum" on](#page-1016-0) [page 18-191,](#page-1016-0) you see that restarting surrogate optimization is not the same as having the solver run continuously.

#### **Restart Surrogate Optimization from Checkpoint File**

To enable restarting surrogate optimization due to a crash or any other reason, set a checkpoint file name.

```
opts = optimoptions('surrogateopt','CheckpointFile','checkfile.mat');
```
Create an optimization problem and set a small number of function evaluations.

rng default % For reproducibility objconstr =  $\mathfrak{g}(x)(4*x(:,1)\cdot^2 - 2.1*x(:,1)\cdot^4 + x(:,1)\cdot^6/3 \ldots$ +  $x(:,1)$ .\* $x(:,2)$  -  $4*x(:,2)$ .^2 +  $4*x(:,2)$ .^4);  $lb = [-2.1, -2.1];$ 

 $ub = -lb;$ 

```
opts.MaxFunctionEvaluations = 30;
[x,fval,exitflag,output] = surrogateopt(objconstr,lb,ub,opts)
                              Best Function Value: -0.99861
        70
                                                                Best function value
                                                             ¥
        60
        50
    Function value
        40
        30
        20
        10
```
Surrogateopt stopped because it exceeded the function evaluation limit set by 'options.MaxFunctionEvaluations'.

15

Iteration

20

25

30

 $10$ 

x = *1×2*

0.0067 -0.7343

5

```
fval = -0.9986
```
 $\mathbf 0$ 

 $-10$  $\overline{0}$ 

```
extflag = 0
```

```
output = struct with fields:
         elapsedtime: 28.7221
           funccount: 30
     constrviolation: 0
                ineq: [1×0 double]
            rngstate: [1×1 struct]
            message: 'Surrogateopt stopped because it exceeded the function evaluation limit set
```
Set options to use 100 function evaluations (which means 70 more than already done) and restart the optimization.

```
opts.MaxFunctionEvaluations = 100;
[x2,fval2,exitflag2,output2] = surrogateopt('checkfile.mat',opts)
```
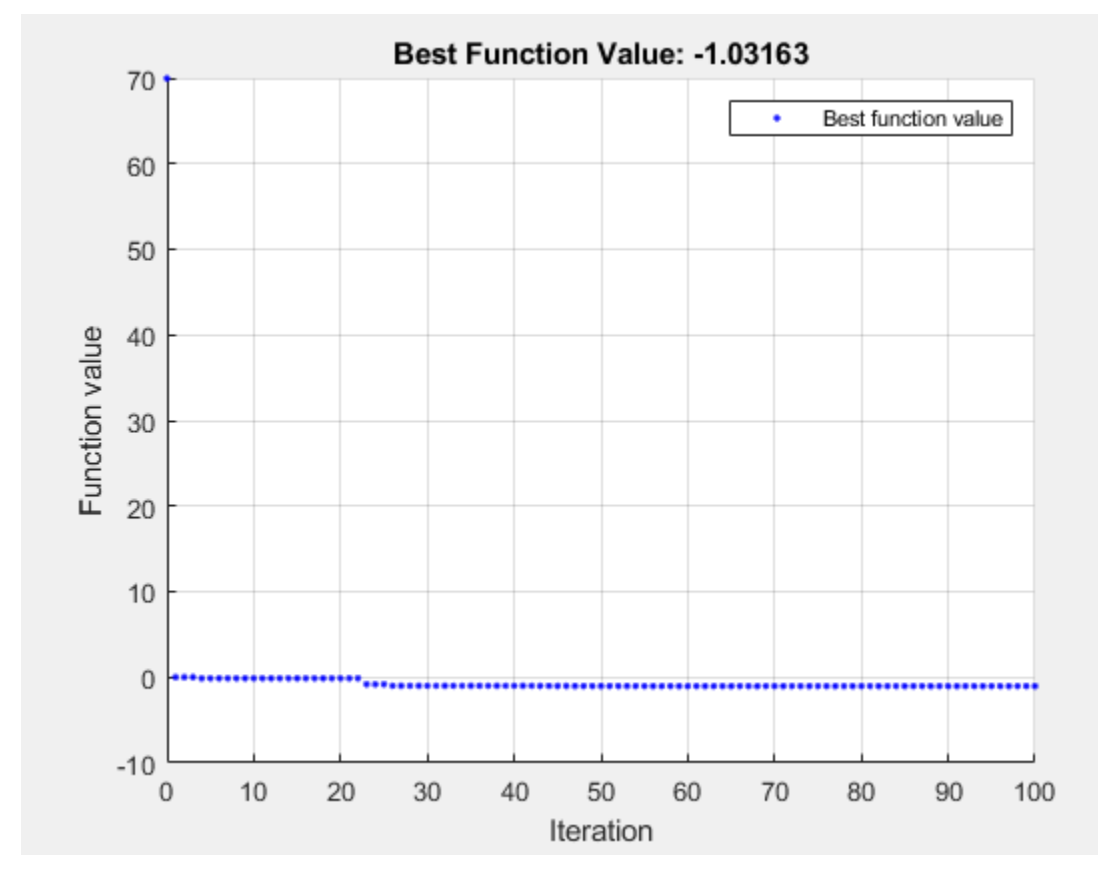

Surrogateopt stopped because it exceeded the function evaluation limit set by 'options.MaxFunctionEvaluations'.

x2 = *1×2*

0.0895 -0.7130

fval2 = -1.0316

```
extflag2 = 0
```

```
output2 = struct with fields:
         elapsedtime: 159.2411
           funccount: 100
     constrviolation: 0
                ineq: [1×0 double]
            rngstate: [1×1 struct]
            message: 'Surrogateopt stopped because it exceeded the function evaluation limit set
```
## **Input Arguments**

## **objconstr — Objective function and nonlinear constraint**

function handle | function name

Objective function and nonlinear constraint, specified as a function handle or function name. objconstr accepts a single argument x, where x is typically a row vector. However, when the Vectorized option is true, x is a matrix containing options. BatchUpdateInterval rows; each row represents one point to evaluate. objconstrieturns one of the following:

- Real scalar  $fval = objconstraint(x)$ .
- Structure. If the structure contains the field Fval, then surrogateopt attempts to minimize  $objconstraint(x)$ . Fval. If the structure contains the field Ineq, then surrogateopt attempts to make all components of that field nonpositive:  $objconstraint(x)$ . Ineq  $\leq 0$  for all entries.  $objconstraint(x)$  must include either the Fval or Ineq fields, or both. surrogateopt ignores other fields.

When the Vectorized option is true and the BatchUpdateInterval is greater than one, objconstr operates on each row of x and returns one of the following:

- Real vector fval = objconstr(x). fval is a column vector with options.BatchUpdateInterval entries (or fewer for the last function evaluation when BatchUpdateInterval does not evenly divide MaxFunctionEvaluations).
- Structure with vector entries. If the structure contains the field Fval, then surrogateopt attempts to minimize  $objconstraint(x)$ . Fval, and  $objconstraint(x)$ . Fval is a vector of length BatchUpdateInterval (or less). If the structure contains the field Ineq, then surrogateopt attempts to make all components of that field nonpositive:  $objconstraint(x)$ . Ineq  $\leq 0$  for all entries, and  $objconstraint(x)$ . Ineq contains up to BatchUpdateInterval entries.

The objective function  $objconstant$ . Fval can be empty  $([1])$ , in which case surrogateopt attempts to find a point satisfying all the constraints. See ["Solve Feasibility Problem" on page 11-78](#page-551-0).

For examples using a nonlinear constraint, see ["Solve Problem with Nonlinear Constraints" on page](#page-1017-0) [18-192,](#page-1017-0) ["Surrogate Optimization with Nonlinear Constraint" on page 11-41,](#page-514-0) and ["Solve Feasibility](#page-551-0) [Problem" on page 11-78.](#page-551-0) For information on converting between the surrogateopt structure syntax and other solvers, see [packfcn](#page-922-0) and ["Convert Nonlinear Constraints Between surrogateopt Form and](#page-547-0) [Other Solver Forms" on page 11-74](#page-547-0) For an example using vectorized batch evaluations, see ["Vectorized Surrogate Optimization for Custom Parallel Simulation" on page 11-92](#page-565-0).

Data Types: function handle | char | string

### **lb — Lower bounds**

finite real vector

Lower bounds, specified as a finite real vector. lb represents the lower bounds element-wise in lb  $\leq$   $\times$   $\leq$  ub. The lengths of lb and ub must be equal to the number of variables that objconstr accepts.

**Caution** Although 1b is optional for most solvers, 1b is a required input for surrogateopt.

**Note** surrogateopt allows equal entries in lb and ub. For each i in intcon, you must have  $ceil(lb(i)) \leq float(ub(i))$ . See ["Construct Surrogate Details" on page 11-4](#page-477-0).

Example:  $lb = [0; -20; 4]$  means  $x(1) \ge 0, x(2) \ge -20, x(3) \ge 4$ .

Data Types: double

#### **ub — Upper bounds**

finite real vector

Upper bounds, specified as a finite real vector. ub represents the upper bounds element-wise in lb  $≤$  x  $≤$  ub. The lengths of lb and ub must be equal to the number of variables that objconstr accepts.

**Caution** Although ub is optional for most solvers, ub is a required input for surrogateopt.

**Note** surrogateopt allows equal entries in lb and ub. For each i in intcon, you must have  $ceil(lb(i)) \leq float(ub(i))$ . See ["Construct Surrogate Details" on page 11-4.](#page-477-0)

Example: ub =  $[10; -20; 4]$  means  $x(1) \le 10, x(2) \le -20, x(3) \le 4$ .

Data Types: double

#### **intcon — Integer variables**

vector of positive integers

Integer variables, specified as a vector of positive integers with values from 1 to the number of problem variables. Each value in intcon represents an x component that is integer-valued.

Example: To specify that the even entries in x are integer-valued, set intcon to 2:2:nvars.

Data Types: double

#### **A — Linear inequality constraints**

real matrix

Linear inequality constraints, specified as a real matrix. A is an M-by-nvars matrix, where M is the number of inequalities.

A encodes the M linear inequalities

 $A^*x \leq b$ .

where x is the column vector of nvars variables  $x($ :  $)$ , and b is a column vector with M elements.

For example, to specify

 $x_1 + 2x_2 \le 10$  $3x_1 + 4x_2 \le 20$  $5x_1 + 6x_2 \le 30$ ,

give these constraints:

 $A = [1, 2; 3, 4; 5, 6];$  $b = [10; 20; 30];$ 

Example: To specify that the control variables sum to 1 or less, give the constraints  $A = \text{ones}(1,N)$ and  $b = 1$ .

Data Types: double

#### **b — Linear inequality constraints**

real vector

Linear inequality constraints, specified as a real vector. b is an M-element vector related to the A matrix. If you pass b as a row vector, solvers internally convert b to the column vector  $b$  (:).

b encodes the M linear inequalities

 $A^*x \leq b$ .

where x is the column vector of N variables  $x(.)$ , and A is a matrix of size M-by-N.

For example, to specify

 $x_1 + 2x_2 \le 10$  $3x_1 + 4x_2 \le 20$  $5x_1 + 6x_2 \le 30$ ,

give these constraints:

 $A = [1, 2; 3, 4; 5, 6];$  $b = [10; 20; 30];$ 

Example: To specify that the control variables sum to 1 or less, give the constraints  $A = \text{ones}(1,N)$ and  $b = 1$ .

Data Types: double

#### **Aeq — Linear equality constraints**

real matrix

Linear equality constraints, specified as a real matrix. Aeq is an Me-by-nvars matrix, where Me is the number of equalities.

Aeq encodes the Me linear equalities

 $Aeq*x = beq$ ,

where x is the column vector of N variables  $x($ :  $)$ , and beq is a column vector with Me elements.

For example, to specify

 $x_1 + 2x_2 + 3x_3 = 10$  $2x_1 + 4x_2 + x_3 = 20$ ,

give these constraints:

 $Aeq = [1, 2, 3; 2, 4, 1];$  $beq = [10; 20];$ 

Example: To specify that the control variables sum to 1, give the constraints  $Aeq = ones(1,N)$  and  $beq = 1$ .

Data Types: double

#### **beq — Linear equality constraints**

real vector

Linear equality constraints, specified as a real vector. beq is an Me-element vector related to the Aeq matrix. If you pass beq as a row vector, solvers internally convert beq to the column vector beq( $:$ ).

beq encodes the Me linear equalities

 $Aeq*x = beq$ ,

where x is the column vector of N variables  $x$  (: ), and Aeq is a matrix of size Meq-by-N.

For example, to specify

 $x_1 + 2x_2 + 3x_3 = 10$  $2x_1 + 4x_2 + x_3 = 20$ ,

give these constraints:

 $Aeq = [1, 2, 3; 2, 4, 1];$  $beq = [10; 20];$ 

Example: To specify that the control variables sum to 1, give the constraints  $Aeg = ones(1,N)$  and  $beq = 1$ .

Data Types: double

#### **options — Options**

output of optimoptions

Options, specified as the output of optimoptions.

For more information, see ["Surrogate Optimization Options" on page 17-50.](#page-803-0)

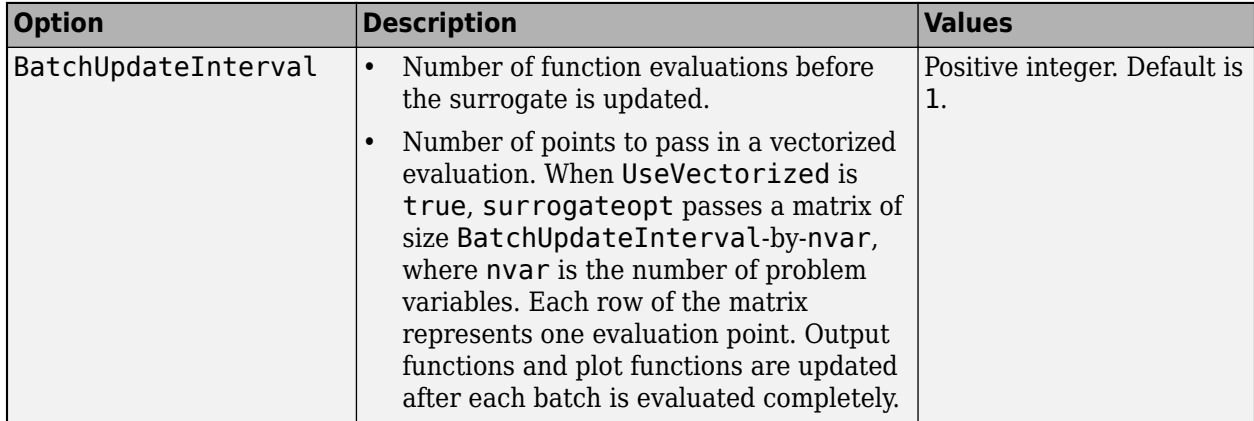

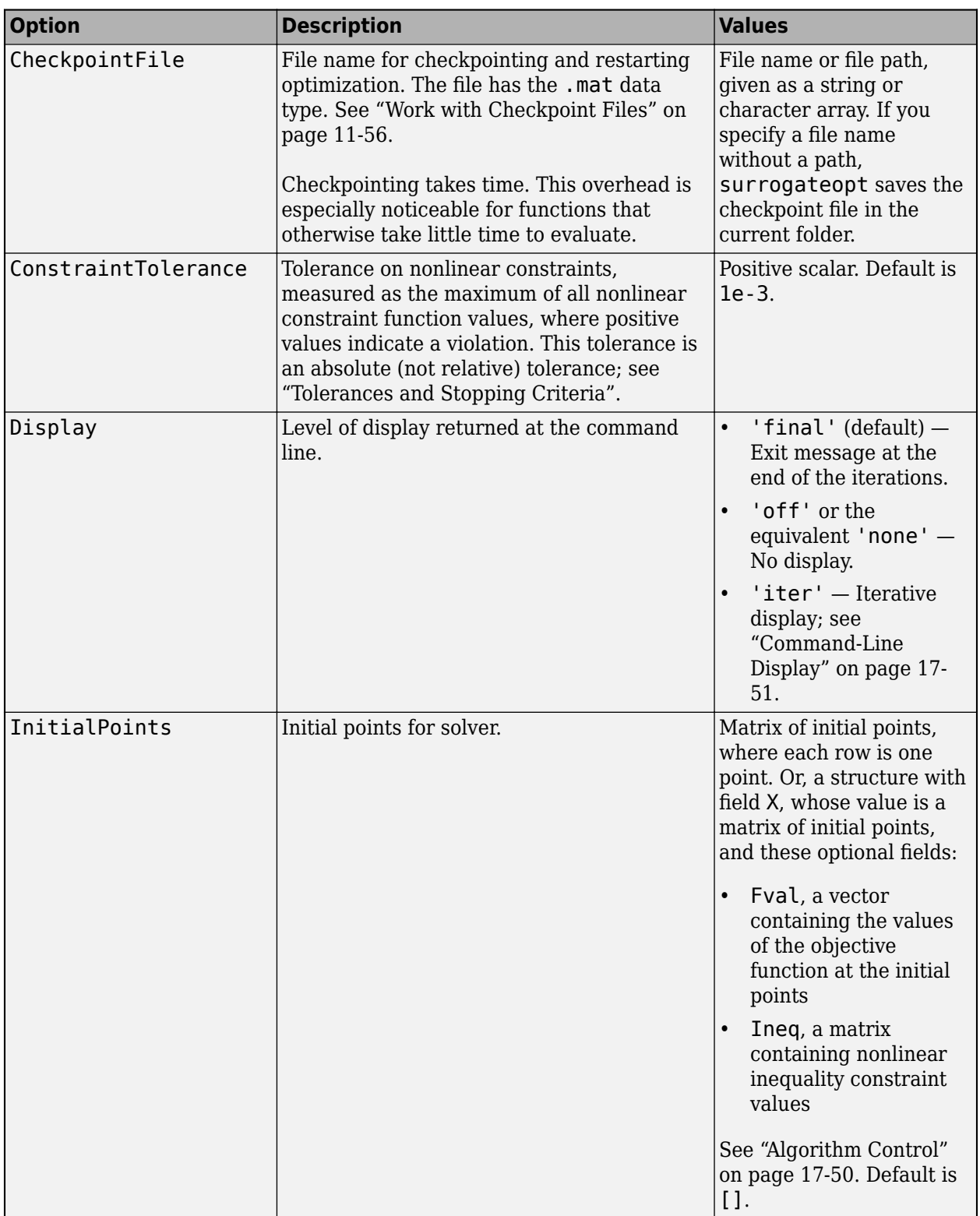

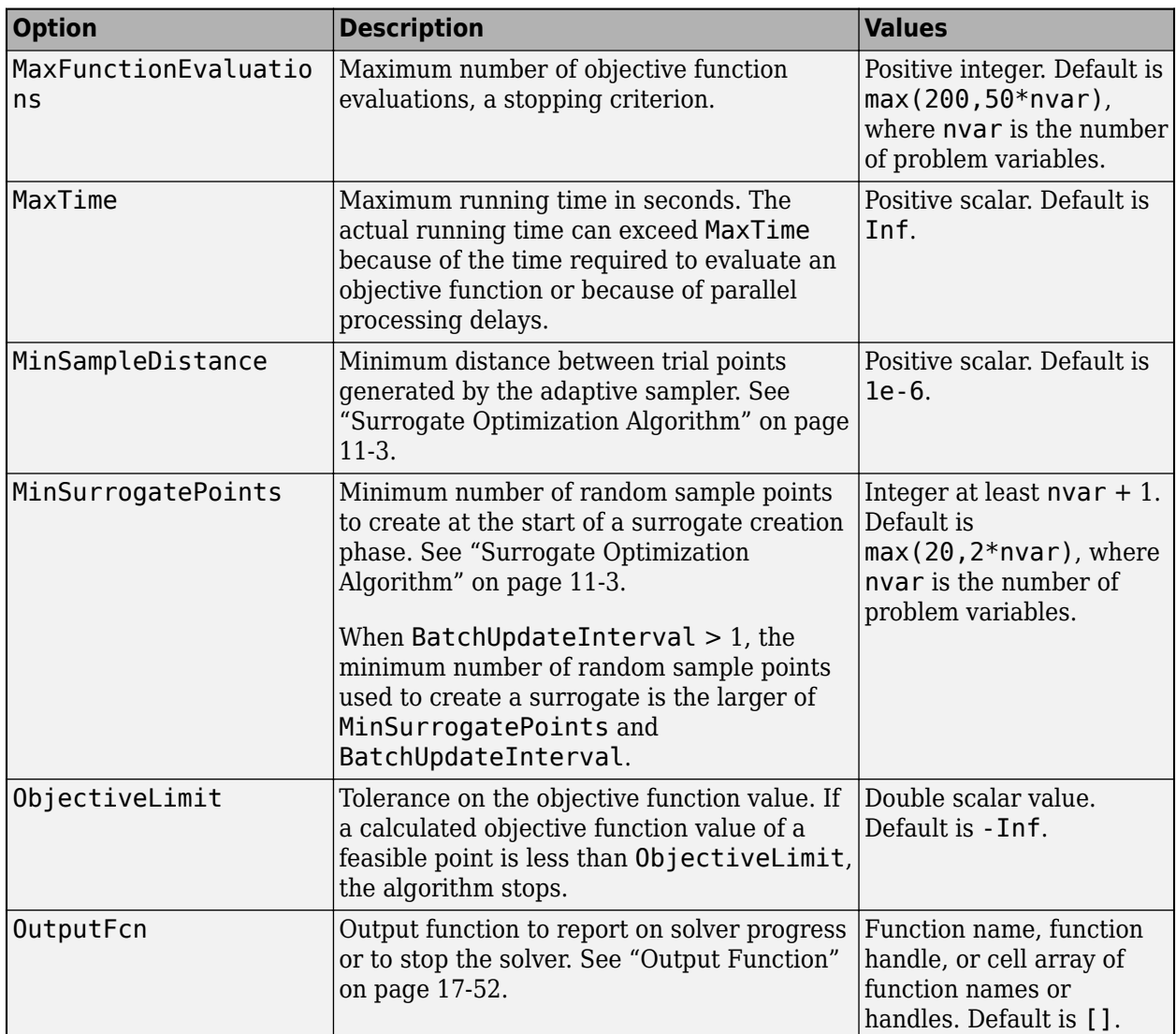

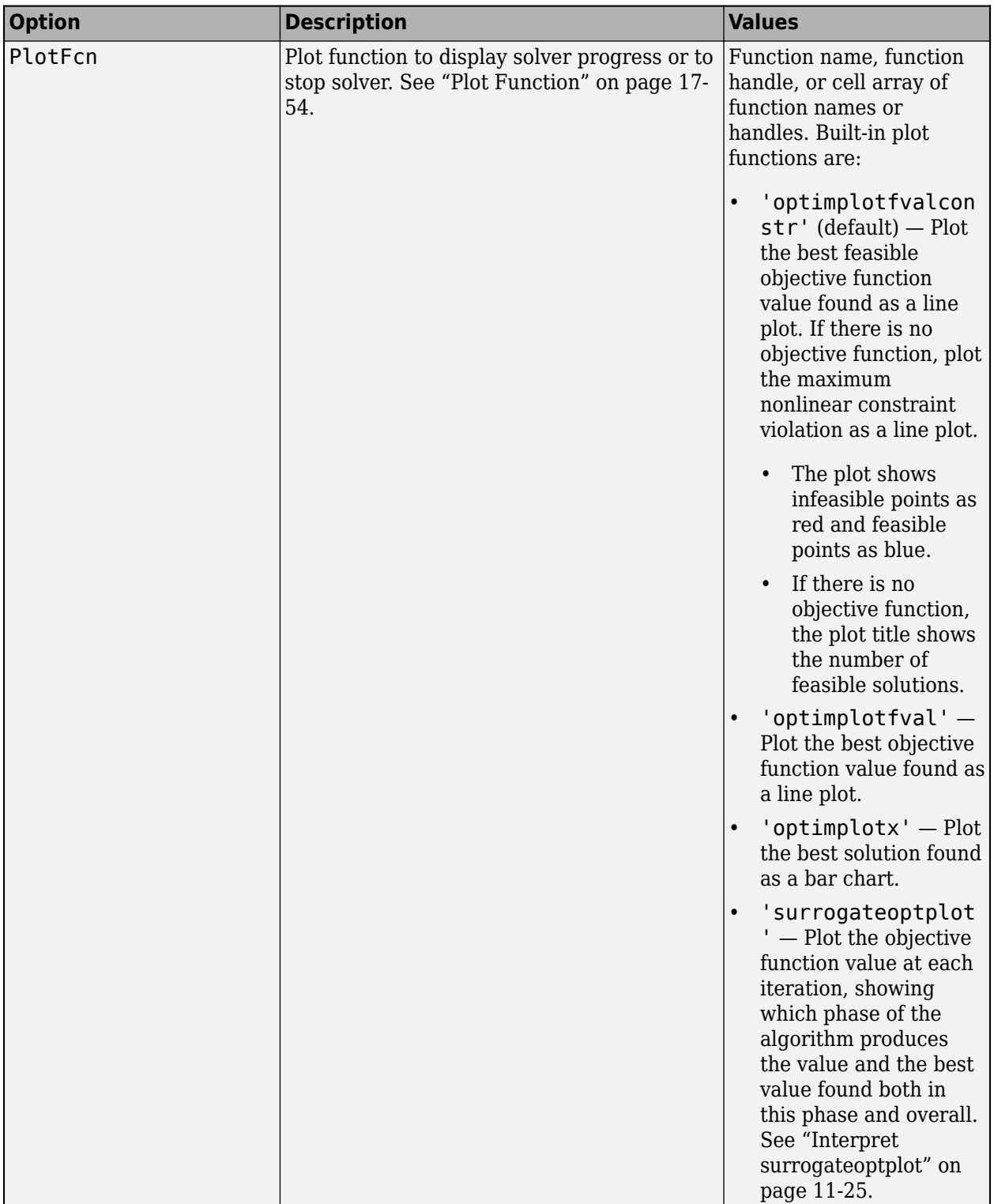

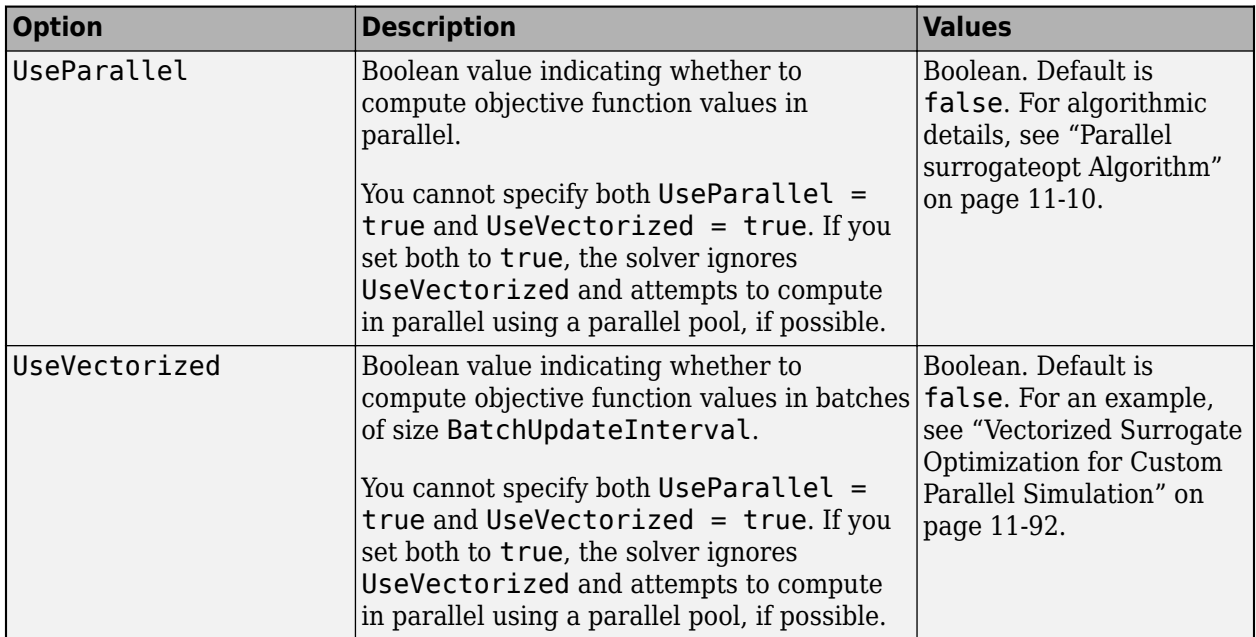

```
Example: options =optimoptions('surrogateopt','Display','iter','UseParallel',true)
```
## **problem — Problem structure**

structure

Problem structure, specified as a structure with these fields:

- objective Objective function, which can include nonlinear constraints, specified as a function name or function handle
- lb Lower bounds for x
- $\cdot$  ub  $-$  Upper bounds for  $x$
- solver 'surrogateopt'
- Aineq Matrix for linear inequality constraints (optional)
- bineq Vector for linear inequality constraints (optional)
- Aeq Matrix for linear equality constraints (optional)
- beq Vector for linear equality constraints (optional)
- options Options created with optimoptions
- rngstate Field to reset the state of the random number generator (optional)
- intcon Field specifying integer-valued x components (optional)

**Note** These problem fields are required: objective, lb, ub, solver, and options.

Data Types: struct

### **checkpointFile — Path to checkpoint file**

string | character vector

Path to a checkpoint file, specified as a string or character vector. A checkpoint file has the .mat extension. If you specify a file name without a path, surrogateopt uses a checkpoint file in the current folder.

A checkpoint file stores the state of an optimization for resuming the optimization. surrogateopt updates the checkpoint file at each function evaluation, so you can resume the optimization even when surrogateopt halts prematurely. For an example, see ["Restart Surrogate Optimization from](#page-1026-0) [Checkpoint File" on page 18-201](#page-1026-0).

surrogateopt creates a checkpoint file when it has a valid CheckpointFile option.

You can change some options when resuming from a checkpoint file. See opts.

The data in a checkpoint file is in .mat format. To avoid errors or other unexpected results, do not modify the data before calling surrogateopt.

**Warning** Do not resume surrogateopt from a checkpoint file created with a different MATLAB version. surrogateopt can throw an error or give inconsistent results.

Example: 'checkfile.mat'

Example: "C:\Program Files\MATLAB\docs\checkpointNov2019.mat"

Data Types: char | string

#### **opts — Options for resuming from checkpoint file**

[] (default) | optimoptions options from a restricted set

Options for resuming optimization from the checkpoint file, specified as optimoptions options (from a restricted set) that you can change from the original options. The options you can change are:

- BatchUpdateInterval
- CheckpointFile
- Display
- MaxFunctionEvaluations
- MaxTime
- MinSurrogatePoints
- ObjectiveLimit
- OutputFcn
- PlotFcn
- UseParallel
- UseVectorized

Example: opts = optimoptions(options,'MaxFunctionEvaluations',400);

## **Output Arguments**

**x — Solution** real vector

Solution, returned as a real vector. x has the same length as lb and ub.

#### **fval — Objective function value at solution**

real number

Objective function value at the solution, returned as a real number.

- When  $objconstraint$  returns a scalar, fval is the scalar  $objconstraint(x)$ .
- When objconstr returns a structure, fval is the value objconstr(x). Fval, the objective function value at x (if this value exists).

#### **exitflag — Reason surrogateopt stopped**

integer

Reason surrogateopt stopped, returned as one of the integer values described in this table.

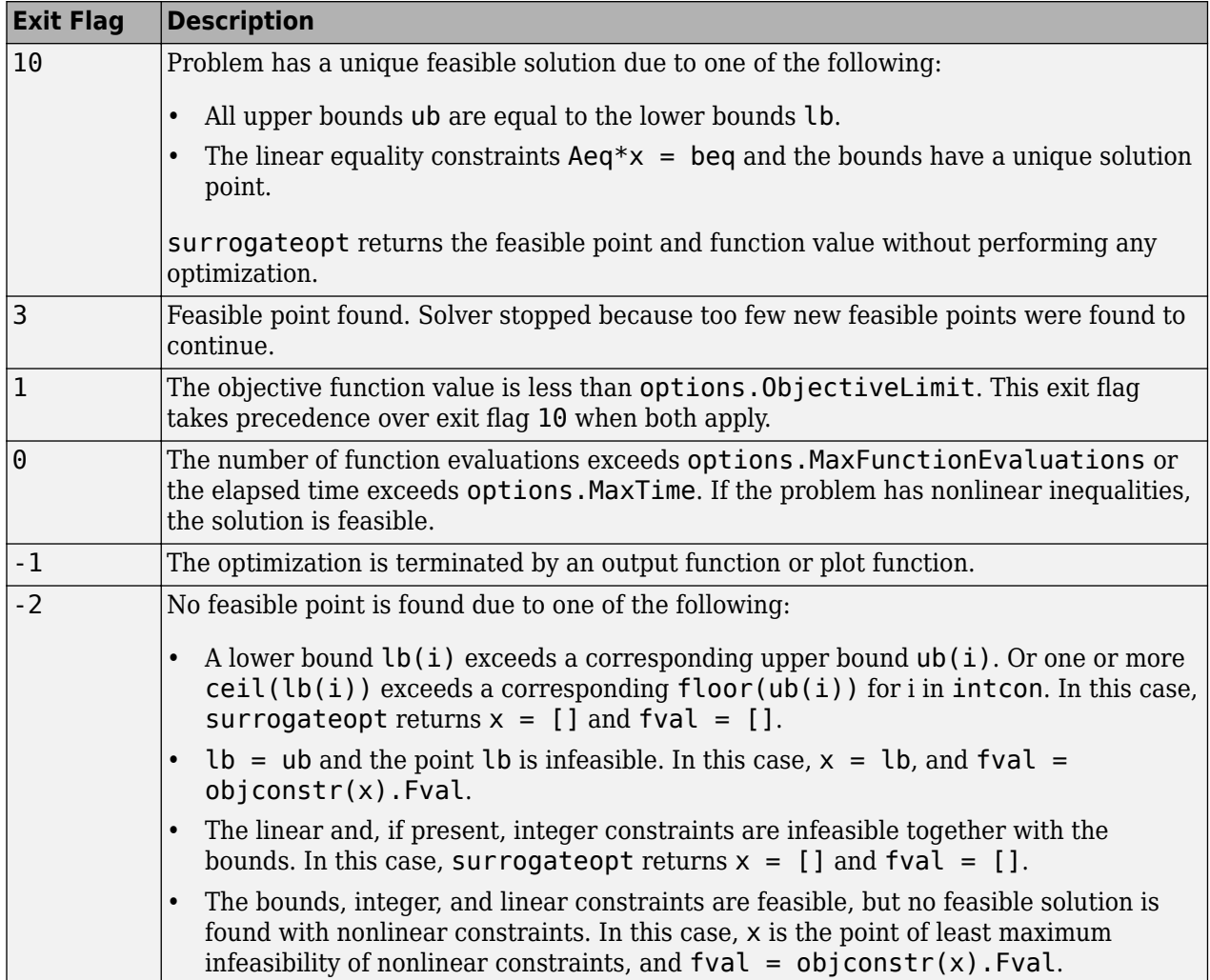

#### **output — Information about optimization process**

structure

Information about the optimization process, returned as a structure with these fields:

- funccount Total number of function evaluations.
- elapsedtime Time spent running the solver in seconds, as measured by tic/toc.
- message Reason why the algorithm stopped.
- constrviolation Maximum nonlinear constraint violation, if any. constrviolation = max(output.ineq).
- ineq Nonlinear inequality constraint value at the solution x. If obj constrieturns a structure, then  $ineq = objconstraint(x)$ . Ineq. Otherwise, ineq is empty.
- rngstate State of the MATLAB random number generator just before the algorithm starts. Use this field to reproduce your results. See ["Reproduce Results" on page 8-67,](#page-380-0) which discusses using rngstate for ga.

## **trials — Points evaluated**

structure

Points evaluated, returned as a structure with these fields:

- $\bullet$  X Matrix with nvars columns, where nvars is the length of lb or ub. Each row of X represents one point evaluated by surrogateopt.
- Fval Column vector, where each entry is the objective function value of the corresponding row of X.
- Ineq Matrix with each row representing the constraint function values of the corresponding row of X.

The trials structure has the same form as the options.InitialPoints structure. So, you can continue an optimization by passing the trials structure as the InitialPoints option.

## **Algorithms**

surrogateopt repeatedly performs these steps:

- **1** Create a set of trial points by sampling MinSurrogatePoints random points within the bounds, and evaluate the objective function at the trial points.
- **2** Create a surrogate model of the objective function by interpolating a radial basis function through all of the random trial points.
- **3** Create a merit function that gives some weight to the surrogate and some weight to the distance from the trial points. Locate a small value of the merit function by randomly sampling the merit function in a region around the incumbent point (best point found since the last surrogate reset). Use this point, called the adaptive point, as a new trial point.
- **4** Evaluate the objective at the adaptive point, and update the surrogate based on this point and its value. Count a "success" if the objective function value is sufficiently lower than the previous best (lowest) value observed, and count a "failure" otherwise.
- **5** Update the dispersion of the sample distribution upwards if three successes occur before max(nvar,5) failures, where nvar is the number of dimensions. Update the dispersion downwards if max(nvar,5) failures occur before three successes.
- **6** Continue from step 3 until all trial points are within MinSampleDistance of the evaluated points. At that time, reset the surrogate by discarding all adaptive points from the surrogate, reset the scale, and go back to step 1 to create MinSurrogatePoints new random trial points for evaluation.

For details, see ["Surrogate Optimization Algorithm" on page 11-3](#page-476-0).

## **Alternative Functionality**

## **App**

The **Optimize** Live Editor task provides a visual interface for surrogateopt.

# **Version History**

**Introduced in R2018b**

## **Extended Capabilities**

### **Automatic Parallel Support**

Accelerate code by automatically running computation in parallel using Parallel Computing Toolbox™.

To run in parallel, set the 'UseParallel' option to true.

options = optimoptions('*solvername*','UseParallel',true)

For more information, see ["How to Use Parallel Processing in Global Optimization Toolbox" on page](#page-742-0) [16-11.](#page-742-0)

## **See Also**

[patternsearch](#page-958-0) | optimoptions | [packfcn](#page-922-0) | **Optimize**

### **Topics**

- "Surrogate Optimization"
- "Local vs. Global Optima"
- ["Mixed Integer ga Optimization" on page 8-40](#page-353-0)
- ["Surrogate Optimization Options" on page 17-50](#page-803-0)